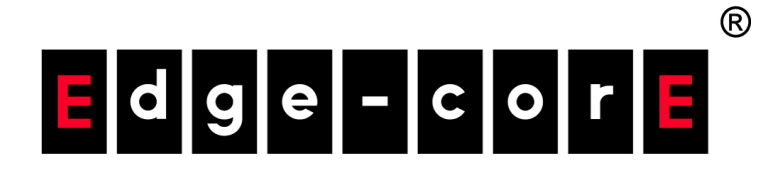

## 10-Port Layer 2 Fast Ethernet Switch

# Management Guide

www.edge-core.com

### **MANAGEMENT GUIDE**

#### **ES3510MA FAST ETHERNET SWITCH**

*Layer 2 Switch with 8 10/100BASE-TX (RJ-45) Ports, and 2 Gigabit Combination Ports (RJ-45/SFP)*

> E122013/ST-R05 149100000046A

## <span id="page-4-0"></span>**ABOUT THIS GUIDE**

- **PURPOSE** This guide gives specific information on how to operate and use the management functions of the switch.
- **AUDIENCE** The guide is intended for use by network administrators who are responsible for operating and maintaining network equipment; consequently, it assumes a basic working knowledge of general switch functions, the Internet Protocol (IP), and Simple Network Management Protocol (SNMP).
- **CONVENTIONS** The following conventions are used throughout this guide to show information:

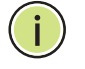

**NOTE:** Emphasizes important information or calls your attention to related features or instructions.

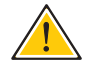

**CAUTION:** Alerts you to a potential hazard that could cause loss of data, or damage the system or equipment.

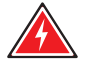

**WARNING:** Alerts you to a potential hazard that could cause personal injury.

**RELATED PUBLICATIONS** The following publication details the hardware features of the switch, including the physical and performance-related characteristics, and how to install the switch:

The *Installation Guide*

Also, as part of the switch's software, there is an online web-based help that describes all management related features.

**REVISION HISTORY** This section summarizes the changes in each revision of this guide.

#### **DECEMBER 2013 RELEASE**

This is the fifth release of this guide. This guide is valid for software release v1.4.0.1. It includes the following change:

- ◆ Updated parameter values under "Configuring the Console Port" on [page 149](#page-148-0).
- ◆ Updated parameter values under "Configuring Telnet Settings" on [page 151](#page-150-0).
- ◆ Updated description of parameters under "Configuring by Port List" on [page 160](#page-159-0).
- ◆ Added timeout parameter under "Configuring a Dynamic Trunk" on [page 185](#page-184-0).
- ◆ Added sections ["Displaying Transceiver Data" on page 174,](#page-173-0) ["Configuring Transceiver Thresholds" on page 175,](#page-174-0) and ["Configuring](#page-194-0)  [Load Balancing" on page 195.](#page-194-0)
- ◆ Added the section "Creating CVLAN to SPVLAN Mapping Entries" on [page 223](#page-222-0).
- ◆ Added "priority" parameter under "Mapping Protocol Groups to [Interfaces" on page 229.](#page-228-0)
- ◆ Added the section ["Configuring MAC Address Learning" on page 237](#page-236-0).
- ◆ Added new parameters under "Configuring Loopback Detection" on [page 250](#page-249-0).
- ◆ Updated description of "Type" parameter and added description of "CoS" parameter under ["Configuring a Class Map" on page 298.](#page-297-0)
- ◆ Updated description of "Access Level" parameter under "Configuring [User Accounts" on page 336](#page-335-0).
- ◆ Added "Counter" parameter under "Binding a Port to an Access Control [List" on page 381](#page-380-0).
- ◆ Added the sections ["Configuring ACL Mirroring" on page 382](#page-381-0) and ["Showing ACL Hardware Counters" on page 384.](#page-383-0)
- ◆ Added the parameter "Allow Zeros" under "Configuring Global Settings [for ARP Inspection" on page 386.](#page-385-0)
- ◆ Updated parameter list under ["Configuring Port Security" on page 395](#page-394-0).
- ◆ Added the section ["IPv6 Source Guard" on page 417](#page-416-0).
- ◆ Updated parameter list under "DHCP Snooping Configuration" on [page 426](#page-425-0) and ["Configuring Ports for DHCP Snooping" on page 428](#page-427-0).
- ◆ Added "UDP Port" parameter under "Remote Log Configuration" on [page 436](#page-435-0).
- ◆ Added "MED-Location Civic Address" parameter under "Configuring [LLDP Interface Attributes" on page 441.](#page-440-0)
- ◆ Added the section "Configuring LLDP Interface Civic-Address" on [page 445](#page-444-0).
- ◆ Updated parameter list under "Displaying LLDP Local Device [Information" on page 447](#page-446-0) and ["Displaying LLDP Remote Device](#page-449-0)  [Information" on page 450](#page-449-0).
- ◆ Added the sections ["Creating SNMP Notification Logs" on page 483](#page-482-0) and ["Showing SNMP Statistics" on page 485.](#page-484-0)
- ◆ Updated description for ERPS version 2 under "ERPS Ring [Configuration" on page 508](#page-507-0), and added the section ["ERPS Forced and](#page-523-0)  [Manual Mode Operations" on page 524.](#page-523-0)
- ◆ Added the sections ["Configuring a Remote Loop Back Test" on page 570](#page-569-0) and ["Displaying Results of Remote Loop Back Testing" on page 572.](#page-571-0)
- ◆ Added the section ["Using the Trace Route Function" on page 577](#page-576-0)
- ◆ Added description of parameters for RA Guard under "Configuring IPv6 [Interface Settings" on page 586](#page-585-0).
- ◆ Added the section ["Specifying a DHCP Client Identifier" on page 609,](#page-608-0) ["Configuring DHCP Relay Service" on page 610](#page-609-0).
- ◆ Added the section "Configuring the PPPoE Intermediate Agent" on [page 614](#page-613-0).
- ◆ Added description of "Multicast Data Drop" under "Filtering IGMP Query [Packets and Multicast Data" on page 638](#page-637-0).
- ◆ Updated parameter list under "Displaying Multicast Groups Discovered [by IGMP Snooping" on page 639](#page-638-0).
- ◆ Added the section "MLD Snooping (Snooping and Query for IPv6)" on [page 649](#page-648-0).
- ◆ Added the section ["Multicast VLAN Registration for IPv6" on page 674.](#page-673-0)
- ◆ Added ["TFTP Configuration Commands" on page 742](#page-741-0).
- ◆ Added the command ["terminal" on page 753.](#page-752-0)
- ◆ Added UDP port parameter for the command "logging host" on [page 757](#page-756-0).
- ◆ Added the command ["clock summer-time \(date\)" on page 772,](#page-771-0) "clock [summer-time \(predefined\)" on page 774](#page-773-0), and ["clock summer-time](#page-774-0)  [\(recurring\)" on page 775.](#page-774-0)
- ◆ Added "mac-notification" parameter for the command "snmp-server [enable traps" on page 792](#page-791-0), as well as the commands ["snmp-server](#page-794-0)  [enable port-traps mac-notification" on page 795](#page-794-0) and ["show snmp](#page-795-0)[server enable port-traps" on page 796](#page-795-0).
- ◆ Updated description of the "level" parameter under the commands ["enable password" on page 818,](#page-817-0) and ["username" on page 819](#page-818-0).
- ◆ Added the command ["accounting commands" on page 838.](#page-837-0)
- ◆ Added the commands ["mac-learning" on page 882](#page-881-0), and "port security [mac-address-as-permanent" on page 885](#page-884-0).
- ◆ Added the command ["ip dhcp snooping limit rate" on page 912](#page-911-0).
- ◆ Added the commands "ipv6 dhcp snooping option remote-id" on [page 921](#page-920-0) and ["ipv6 dhcp snooping option remote-id policy" on](#page-921-0)  [page 922](#page-921-0).
- ◆ Added MAC and ACL mode options for the commands "ip source-quard [binding" on page 928,](#page-927-0) ["ip source-guard max-binding" on page 931,](#page-930-0) ["ip](#page-931-0)  [source-guard mode" on page 932](#page-931-0).
- ◆ Added the command "clear ip source-quard binding blocked" on [page 933](#page-932-0).
- ◆ Updated parameter list for the command "show ip source-quard [binding" on page 934.](#page-933-0)
- ◆ Added the section ["IPv6 Source Guard" on page 935](#page-934-0).
- ◆ Added "allow zeros" parameter to the command "ip arp inspection [validate" on page 944](#page-943-0).
- ◆ Added "counter" parameter to the command "ip access-group" on [page 964](#page-963-0), ["ipv6 access-group" on page 970,](#page-969-0) and ["mac access-group"](#page-975-0)  [on page 976.](#page-975-0)
- ◆ Added Layer 3 and 4 parameters to the command "permit, deny [\(MAC ACL\)" on page 973](#page-972-0).
- ◆ Added the command "clear access-list hardware counters" on [page 981](#page-980-0), and added the "hardware-counters" parameter to the command ["show access-list" on page 982.](#page-981-0)
- ◆ Added the commands ["discard" on page 987](#page-986-0) and "show discard" on [page 993](#page-992-0).
- ◆ Added the commands ["transceiver-monitor" on page 998](#page-997-0), ["transceiver](#page-997-1)[threshold-auto" on page 998,](#page-997-1) ["transceiver-threshold current" on](#page-998-0)

[page 999](#page-998-0), ["transceiver-threshold rx-power" on page 1000,](#page-999-0) ["transceiver-threshold temperature" on page 1001,](#page-1000-0) ["transceiver](#page-1001-0)[threshold tx-power" on page 1002,](#page-1001-0) ["transceiver-threshold voltage" on](#page-1002-0)  [page 1003](#page-1002-0), and ["show interfaces transceiver-threshold" on page 1005.](#page-1004-0)

- ◆ Added the command ["lacp timeout" on page 1019.](#page-1018-0)
- ◆ Added "access-list" parameter to the command "port monitor" on [page 1025](#page-1024-0).
- ◆ Added the command ["spanning-tree tc-prop-stop" on page 1096](#page-1095-0).
- ◆ Added changes for ERPS version 2 under "ERPS Commands" on [page 1101](#page-1100-0).
- ◆ Added "priority" parameter to the command "protocol-vlan [protocol-group \(Configuring Interfaces\)" on page 1160.](#page-1159-0)
- ◆ Updated syntax for ["class-map" on page 1190](#page-1189-0) command.
- ◆ Added "cos" parameter to ["match" on page 1192](#page-1191-0) command.
- ◆ Added commands "clear ip jamp snooping groups dynamic" on [page 1224](#page-1223-0) and ["clear ip igmp snooping statistics" on page 1225](#page-1224-0).
- ◆ Updated display text for the command "show ip igmp snooping group" [on page 1226](#page-1225-0).
- ◆ Added the command ["ip igmp authentication" on page 1234](#page-1233-0) and "show [ip igmp authentication" on page 1239](#page-1238-0).
- ◆ Updated syntax for the command ["ip igmp query-drop" on page 1238.](#page-1237-0)
- ◆ Added commands ["ip multicast-data-drop" on page 1238](#page-1237-1) and "show ip [multicast-data-drop" on page 1242.](#page-1241-0)
- ◆ Added sections ["MLD Snooping" on page 1243](#page-1242-0) and "MLD Filtering and [Throttling" on page 1253](#page-1252-0).
- ◆ Added commands ["mvr priority" on page 1266](#page-1265-0) and ["mvr proxy](#page-1267-0)[switching" on page 1268](#page-1267-0).
- ◆ Updated parameters for ["mvr immediate-leave" on page 1272.](#page-1271-0)
- ◆ Added commands ["clear mrv groups dynamic" on page 1275](#page-1274-0) and "clear [mrv statistics" on page 1275.](#page-1274-1)
- ◆ Updated parameters for ["show mvr members" on page 1278](#page-1277-0) and "show [mvr statistics" on page 1280.](#page-1279-0)
- ◆ Updated display text for the command "show my statistics query" on [page 1280](#page-1279-0), and ["show mvr statistics](#page-1279-0) summary" on [page 1280.](#page-1279-0)
- ◆ Added the section ["MVR for IPv6" on page 1285](#page-1284-0).
- ◆ Added commands ["clear efm oam event-log" on page 1376](#page-1375-0), "efm oam [remote-loopback" on page 1377](#page-1376-0), and ["efm oam remote-loopback test"](#page-1377-0)  [on page 1378](#page-1377-0).
- ◆ Added the section ["DHCP Relay Option 82" on page 1399.](#page-1398-0)
- ◆ Updated parameter description for the command "ip address" on [page 1406](#page-1405-0).
- ◆ Added the section ["ND Snooping" on page 1441](#page-1440-0).

#### **APRIL 2013 RELEASE**

This is the fourth release of this guide. This guide is valid for software release v1.3.4.4. It includes the following change:

◆ Added ["Compliances and Safety Statements" on page 1463](#page-1462-0).

#### **JANUARY 2012 RELEASE**

This is the third release of this guide. This guide is valid for software release v1.3.4.4. It includes information on the following changes to web pages or command line interface:

- ◆ Added note about auto-configuration of IP address (see "Remote [Connections" on page 89\)](#page-88-0).
- ◆ Added section for ["Configuring NTP" on page 143.](#page-142-0)
- Updated information for the Forward Delay parameter (see ["Configuring Global Settings for STA" on page 252](#page-251-0)).
- ◆ Added the "Command" parameter to the Security > AAA > Accounting (Configure Method) and (Configure Service) web pages (see ["Configuring AAA Accounting" on page 327](#page-326-0)).
- ◆ Updated the Command Usage section for "Access Control Lists" on [page 362](#page-361-0).
- ◆ Updated description of Packet Rate Limit under "Configuring Interface [Settings for ARP Inspection" on page 390.](#page-389-0)
- ◆ Updated Command Usage and Parameters section under "Configuring [Port Security" on page 395.](#page-394-0)
- ◆ Added Engine Boots parameter under "Setting the Local Engine ID" on [page 463](#page-462-0).
- ◆ Updated [Table 31, "Supported Notification Messages," on page 469](#page-468-0).
- ◆ Updated Command Usage section under "Configuring RMON History [Samples" on page 492.](#page-491-0)
- ◆ Updated Range for MA Index under "Configuring CFM Maintenance [Associations" on page 540.](#page-539-0)
- ◆ Updated Command Usage section under "Transmitting Link Trace [Messages" on page 548](#page-547-0).
- ◆ Added ND Reachable-Time under "Configuring IPv6 Interface Settings" [on page 586.](#page-585-0)
- ◆ Updated description of Restart DHCPv6 parameter under "Configuring [IPv6 Interface Settings" on page 586](#page-585-0).
- ◆ Updated range of Last Member Query Interval under "Setting IGMP [Snooping Status per Interface" on page 632](#page-631-0).
- ◆ Added Domain ID parameter under "Configuring MVR Interface Status" [on page 665.](#page-664-0)
- ◆ Updated [Table 44, "Command Group Index," on page 703](#page-702-0).
- ◆ Added the commands ["show watchdog" on page 730](#page-729-0) and "watchdog [software" on page 730.](#page-729-1)
- ◆ Added the commands ["upgrade opcode reload" on page 741](#page-740-0) and "show [upgrade" on page 742](#page-741-1).
- ◆ Added NTP commands starting on [page 768](#page-767-0).
- ◆ Added the commands ["memory" on page 807](#page-806-0) and "process cpu" on [page 808](#page-807-0).
- ◆ Added the commands ["tacacs-server retransmit" on page 830](#page-829-0) and ["tacacs-server timeout" on page 831](#page-830-0).
- ◆ Added the command ["aaa accounting commands" on page 832](#page-831-0).
- ◆ Added the command ["dot1x max-reauth-req" on page 859.](#page-858-0)
- ◆ Added the section ["PPPoE Intermediate Agent" on page 874](#page-873-0).
- ◆ Added the command ["show port security" on page 885.](#page-884-1)
- ◆ Added the command "ip dhcp snooping information option circuit-id" on [page 914](#page-913-0).
- ◆ Added the command ["clear ipv6 dhcp snooping binding" on page 925.](#page-924-0)
- ◆ Added the section ["DHCPv6 Snooping" on page 918](#page-917-0).
- ◆ Updated the Command Usage section under "ip arp inspection limit" on [page 946](#page-945-0).
- ◆ Added the section ["Denial of Service Protection" on page 949](#page-948-0).
- ◆ Updated Command Usage section under "lacp port-priority" on [page 1017](#page-1016-0).
- ◆ Added the command ["show port-channel load-balance" on page 1023](#page-1022-0).
- ◆ Updated Syntax for the command ["port monitor" on page 1025.](#page-1024-0)
- ◆ Added Command Usage section for "auto-traffic-control release-timer" on page 892.
- ◆ Added the command "auto-traffic-control alarm-clear-threshold" on page 895.
- ◆ Added Command Usage section for "auto-traffic-control auto-controlrelease" on page 897 and "auto-traffic-control control-release" on page 897.
- ◆ Added the chapter ["Loopback Detection Commands" on page 1055.](#page-1054-0)
- ◆ Added the chapter "UniDirectional Link Detection Commands" on [page 1061](#page-1060-0).
- ◆ Updated Syntax for ["spanning-tree bpdu-guard" on page 1086](#page-1085-0).
- ◆ Added the command "spanning-tree loopback-detection action" on [page 1090](#page-1089-0).
- ◆ Updated Syntax for ["show spanning-tree" on page 1098](#page-1097-0).
- ◆ Added the commands ["mep-monitor" on page 1108](#page-1107-0) and ["non-erps-dev](#page-1109-0)[protect" on page 1110.](#page-1109-0)
- ◆ Updated Table 130, "show erps domain detailed display description," [on page 1129](#page-1128-0).
- ◆ Updated Command Usage section under "switchport dot1q-tunnel tpid" [on page 1153](#page-1152-0).
- ◆ Added the section ["Configuring L2CP Tunneling" on page 1155.](#page-1154-0)
- ◆ Updated Command Usage section under "switchport voice vlan" on [page 1169](#page-1168-0).
- ◆ Updated Command Usage section under ["queue mode" on page 1176](#page-1175-0).
- ◆ Updated Command Usage section under "ip igmp snooping [proxy-reporting" on page 1210.](#page-1209-0)
- ◆ Updated range for "ip igmp snooping vlan query-interval" on [page 1222](#page-1221-0).
- ◆ Added the command ["show ip igmp snooping statistics" on page 1228.](#page-1227-0)
- ◆ Added the command ["ip igmp query-drop" on page 1238](#page-1237-0) and "show ip [igmp query-drop" on page 1241.](#page-1240-0)
- ◆ Added the command ["show mvr statistics" on page 1280](#page-1279-0).
- ◆ Updated Command Usage section for "ethernet cfm linktrace" on [page 1360](#page-1359-0).
- ◆ Added the command "ipv6 dhcp client rapid-commit vlan" on [page 1395](#page-1394-0).
- ◆ Updated Command Usage section for "ipv6 dhcp restart client vlan" on [page 1396](#page-1395-0)
- ◆ Added the Command ["show ip traffic" on page 1409](#page-1408-0).
- ◆ Updated Command Usage section for "ipv6 address autoconfig" on [page 1418](#page-1417-0).
- ◆ Added the Command ["traceroute6" on page 1433](#page-1432-0).
- ◆ Added the Command ["ipv6 nd raguard" on page 1437](#page-1436-0) and "show ipv6 [nd raguard" on page 1439.](#page-1438-0)

#### **DECEMBER 2010 RELEASE**

This is the second release of this guide. This guide is valid for software release v1.2.4.2. It includes information on the following changes to web pages or command line interface:

- ◆ Updated information in [Table 1, "Key Features," on page 77](#page-76-0) and the ["Description of Software Features" on page 78.](#page-77-0)
- ◆ Updated command display in the example under "Dynamic [Configuration" on page 94](#page-93-0) to reflect the loopback interface.
- ◆ Added the section "Downloading a Configuration File Referenced by a [DHCP Server" on page 97](#page-96-0).
- ◆ Updated information in Table 5, "Web Page Configuration Buttons," on [page 109](#page-108-0).
- ◆ Updated information in [Table 6, "Switch Main Menu," on page 110](#page-109-0) under the MVR menu.
- ◆ Added description of Max Sessions parameter under "Configuring Telnet [Settings" on page 151](#page-150-0).
- ◆ Updated information in [Table 7, "Port Statistics," on page 170.](#page-169-0)
- ◆ Updated description of Traffic Segmentation to reflect new implementation (see ["Traffic Segmentation" on page 199.](#page-198-0)
- ◆ Updated description of applicable port types in "VLAN Trunking" on [page 202](#page-201-0).
- ◆ Removed option to disable MAC address learning on an interface (see "Configuring MAC Address Learning" on page 201).
- ◆ Added description of BPDU Flooding parameter under "Configuring [Global Settings for STA" on page 252](#page-251-0), ["Configuring Interface Settings](#page-257-0)  [for STA" on page 258,](#page-257-0) and ["Displaying Interface Settings for STA" on](#page-261-0)  [page 262](#page-261-0).
- ◆ Added information in the Command Usage section under "Selecting the [Queue Mode" on page 284.](#page-283-0)
- ◆ Added description of new "Port" parameter under "Mapping CoS Values [to Egress Queues" on page 287.](#page-286-0)
- ◆ Updated information in the Command Usage section and configuration page for DSCP internal mapping to allow selection of a specific interface (see ["Mapping Ingress DSCP Values to Internal DSCP Values" on](#page-290-0)  [page 291](#page-290-0)).
- ◆ Added description of IPv6 DSCP parameter under "Configuring a Class [Map" on page 298.](#page-297-0)
- ◆ Added Password Type to the parameter list under "Configuring User [Accounts" on page 336](#page-335-0).
- ◆ Added new information to Table 19, "Dynamic QoS Profiles," on [page 342](#page-341-0).
- ◆ Added MAC Filter ID to the parameter list under "Configuring Network [Access for Ports" on page 345.](#page-344-0)
- ◆ Updated information in the Command Usage section under "Access" [Control Lists" on page 362.](#page-361-0)
- ◆ Updated information in the parameter list under "Setting the ACL Name [and Type" on page 367](#page-366-0).
- ◆ Added the section ["Configuring a Standard IPv6 ACL" on page 373.](#page-372-0)
- ◆ Added the section ["Configuring an Extended IPv6 ACL" on page 375](#page-374-0).
- ◆ Added Re-authentication Max Retries to the parameter list under ["Configuring Port Authenticator Settings for 802.1X" on page 400.](#page-399-0)
- ◆ Added information for the "Max Binding Entry" parameter under ["Configuring Ports for IPv4 Source Guard" on page 412.](#page-411-0)
- ◆ Added the section ["Address Resolution Protocol" on page 578.](#page-577-0)
- ◆ Added the section "Configuring the IPv4 Default Gateway" on [page 580](#page-579-0).
- ◆ Added description of the "IP Address Type" parameter and updated description of revised parameters for IPv4 address configuration (see ["Configuring IPv4 Interface Settings" on page 581\)](#page-580-0).
- ◆ Added information about the maximum setting for the "MTU" parameter under ["Configuring IPv6 Interface Settings" on page 586](#page-585-0).
- ◆ Added description of the "Forwarding Priority" parameter under ["Configuring IGMP Snooping and Query Parameters" on page 624.](#page-623-0)
- ◆ Updated information in Command Usage section to reflect changes in MVR configuration pages (see ["Multicast VLAN Registration for IPv4" on](#page-656-0)  [page 657](#page-656-0).)
- ◆ Updated description of the MVR general configuration page (see ["Configuring MVR Domain Settings" on page 661\)](#page-660-0).
- ◆ Added the section "Configuring MVR Group Address Profiles" on [page 662](#page-661-0).
- ◆ Updated description of syntax for the [show running-config](#page-724-0) command on [page 725](#page-724-0).
- ◆ Added description of the [show tech-support](#page-727-0) command on [page 728.](#page-727-0)
- ◆ Updated parameters for the [speed](#page-749-0) command on [page 750](#page-749-0).
- ◆ Added Command Usage section for the [show log](#page-758-0) command on [page 759](#page-758-0).
- ◆ Updated description of the [tacacs-server host](#page-828-0) command on [page 829.](#page-828-0)
- ◆ Removed the mac-learning command on page 662.
- ◆ Added information to [Table 89, "Dynamic QoS Profiles," on page 891](#page-890-0).
- ◆ Updated description of the network-access quest-vlan command on [page 892](#page-891-0).
- ◆ Added description of the [clear network-access](#page-897-0) command on [page 898.](#page-897-0)
- ◆ Updated information about syntax changes and command usage for the [ip dhcp snooping information option](#page-909-0) command on [page 910](#page-909-0).
- ◆ Added description of the ip source-quard max-binding command on [page 931](#page-930-0).
- ◆ Updated command display for the show ip source-quard command on [page 933](#page-932-1).
- ◆ Updated command about syntax changes and command usage under ["permit, deny \(Extended IPv6 ACL\)" on page 968](#page-967-0).
- ◆ Updated description of syntax and command usage for the [interface](#page-983-0) command on [page 984.](#page-983-0)
- ◆ Added information to the Command Usage section for the switchport [packet-rate](#page-1037-0) command on [page 1038](#page-1037-0).
- ◆ Updated command display for the [show interfaces counters](#page-993-0) command on [page 994.](#page-993-0)
- ◆ Added description of the [show interfaces transceiver](#page-1003-0) command on [page 1004](#page-1003-0).
- ◆ Added the [port channel load-balance](#page-1011-0) command on [page 1012.](#page-1011-0)
- ◆ Added new parameters to syntax for the [show port monitor](#page-1026-0) command on [page 1027](#page-1026-0).
- ◆ Added description of the [show mac-address-table count](#page-1070-0) command on [page 1071](#page-1070-0).
- ◆ Added description of the [spanning-tree cisco-prestandard](#page-1074-0) command on [page 1075](#page-1074-0), [spanning-tree system-bpdu-flooding](#page-1080-0) command on [page 1081](#page-1080-0), and [spanning-tree port-bpdu-flooding](#page-1093-0) command on [page 1094](#page-1093-0).
- ◆ Added description of the "auto" option for the [spanning-tree edge-port](#page-1087-0) command on [page 1088](#page-1087-0).
- ◆ Updated description of the [show spanning-tree](#page-1097-0) command on [page 1098](#page-1097-0).
- ◆ Added ERPS commands on [page 1101.](#page-1100-0)
- ◆ Updated description of applicable port types for the [vlan-trunking](#page-1145-0) command on [page 1146](#page-1145-0).
- ◆ Added description of the [switchport dot1q-tunnel service match cvid](#page-1150-0) command on [page 1151](#page-1150-0).
- $\blacklozenge$  Updated description of syntax for the [show dot1q-tunnel](#page-1153-0) command on [page 1154](#page-1153-0).
- ◆ Updated command display for the [show subnet-vlan](#page-1163-0) command on [page 1164](#page-1163-0), [show mac-vlan](#page-1165-0) command on [page 1166,](#page-1165-0) and [show voice](#page-1171-0)  [vlan](#page-1171-0) command on [page 1172.](#page-1171-0)
- ◆ Added description of the [set ip dscp](#page-1201-0) command on [page 1202.](#page-1201-0)
- ◆ Added description of the [ip igmp snooping priority](#page-1209-1) command on [page 1210](#page-1209-1).
- ◆ Updated command display for the [show ip igmp snooping](#page-1224-1) command on [page 1225](#page-1224-1).
- ◆ Re-organized MVR command list (see Table 160, "Multicast VLAN [Registration for IPv4 Commands," on page 1262](#page-1261-0)).
- $\blacklozenge$  Updated description of the myr command on [page 1263](#page-1262-0), myr group command on page 929, [mvr vlan](#page-1270-0) command on [page 1271,](#page-1270-0) and [show](#page-1274-2)  [mvr](#page-1274-2) command on [page 1275](#page-1274-2).
- ◆ Added description of the [mvr priority](#page-1265-0) command on [page 1266](#page-1265-0).
- ◆ Added LLDP MED commands (see ["LLDP Commands" on page 1305](#page-1304-0)).
- ◆ Added CFM commands on [page 1329.](#page-1328-0)
- ◆ Added OAM commands on [page 1371.](#page-1370-0)
- ◆ Updated description of syntax and command usage for the [ip address](#page-1405-0) command on [page 1406](#page-1405-0).

#### **MARCH 2010 REVISION**

This is the first version of this guide. This guide is valid for software release v1.1.2.0.

## <span id="page-18-0"></span>**CONTENTS**

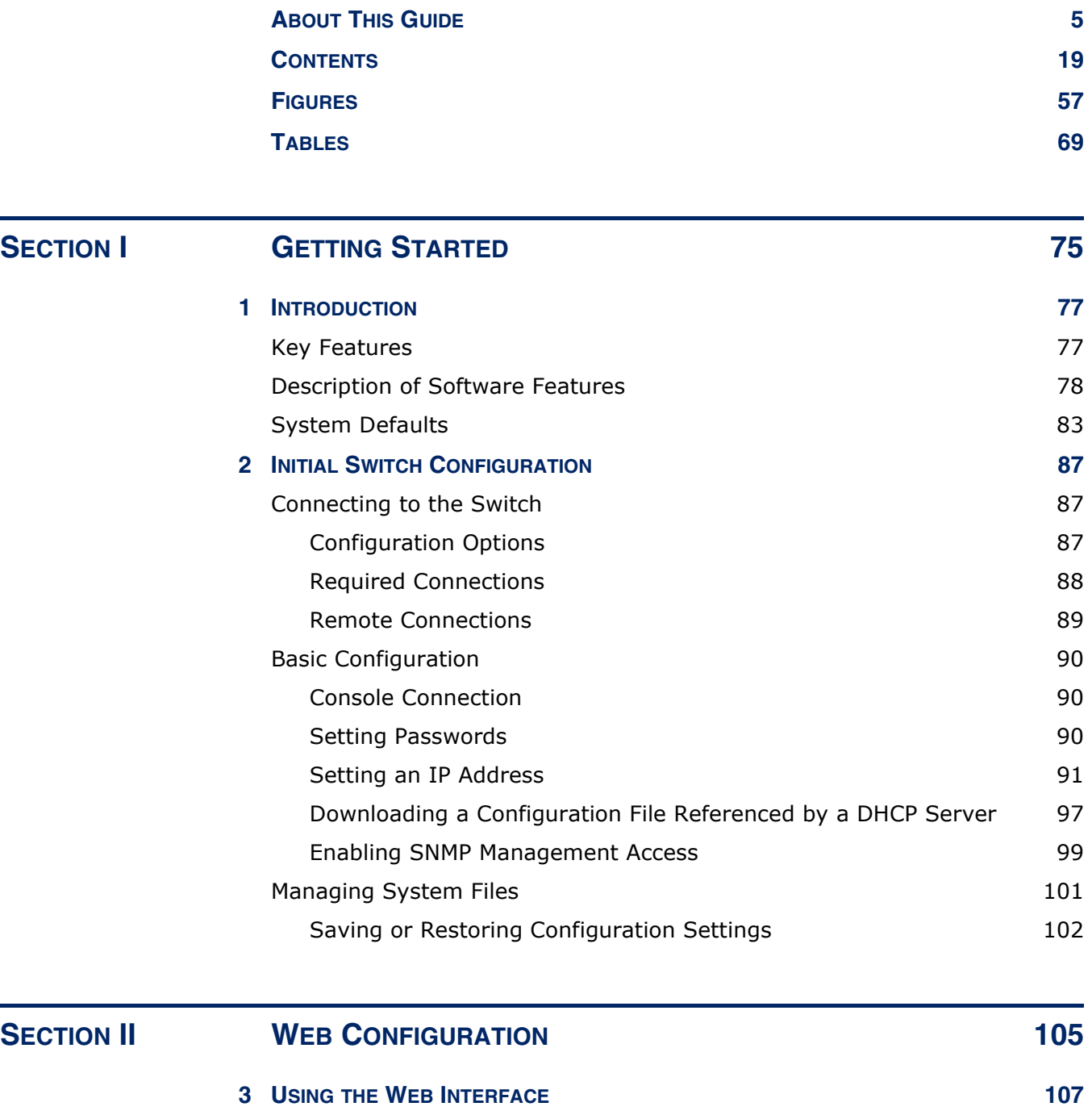

[Connecting to the Web Interface 107](#page-106-1)

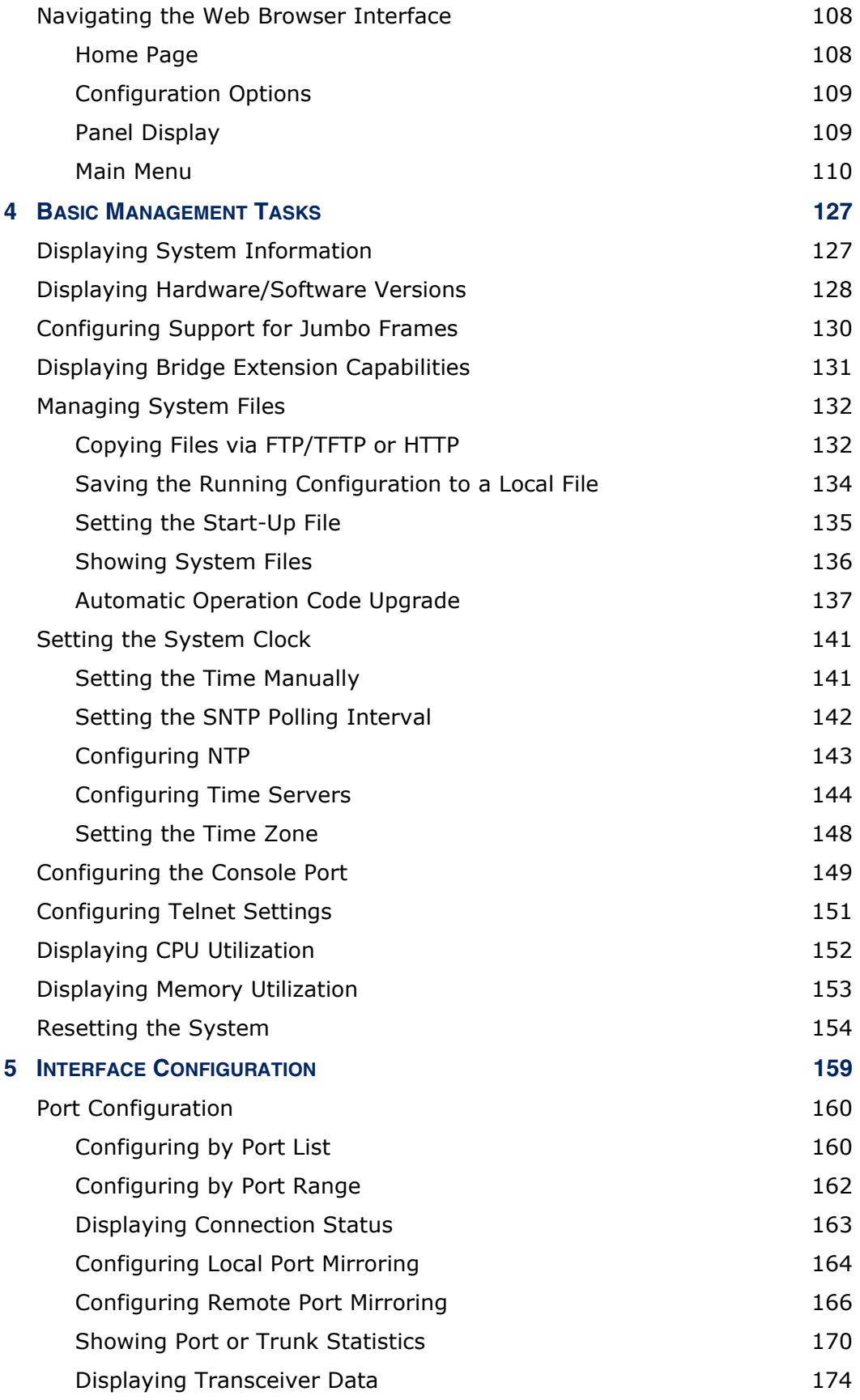

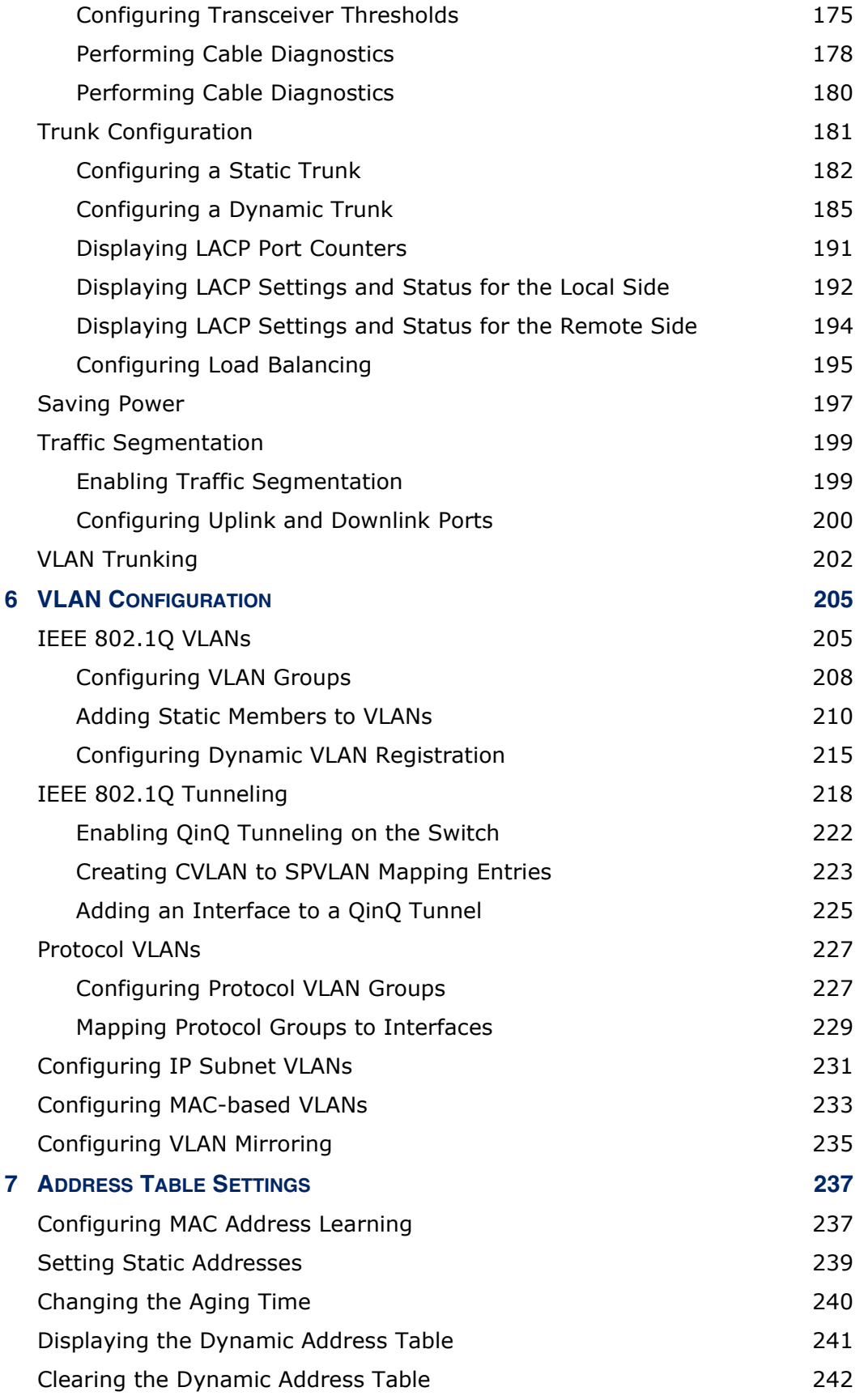

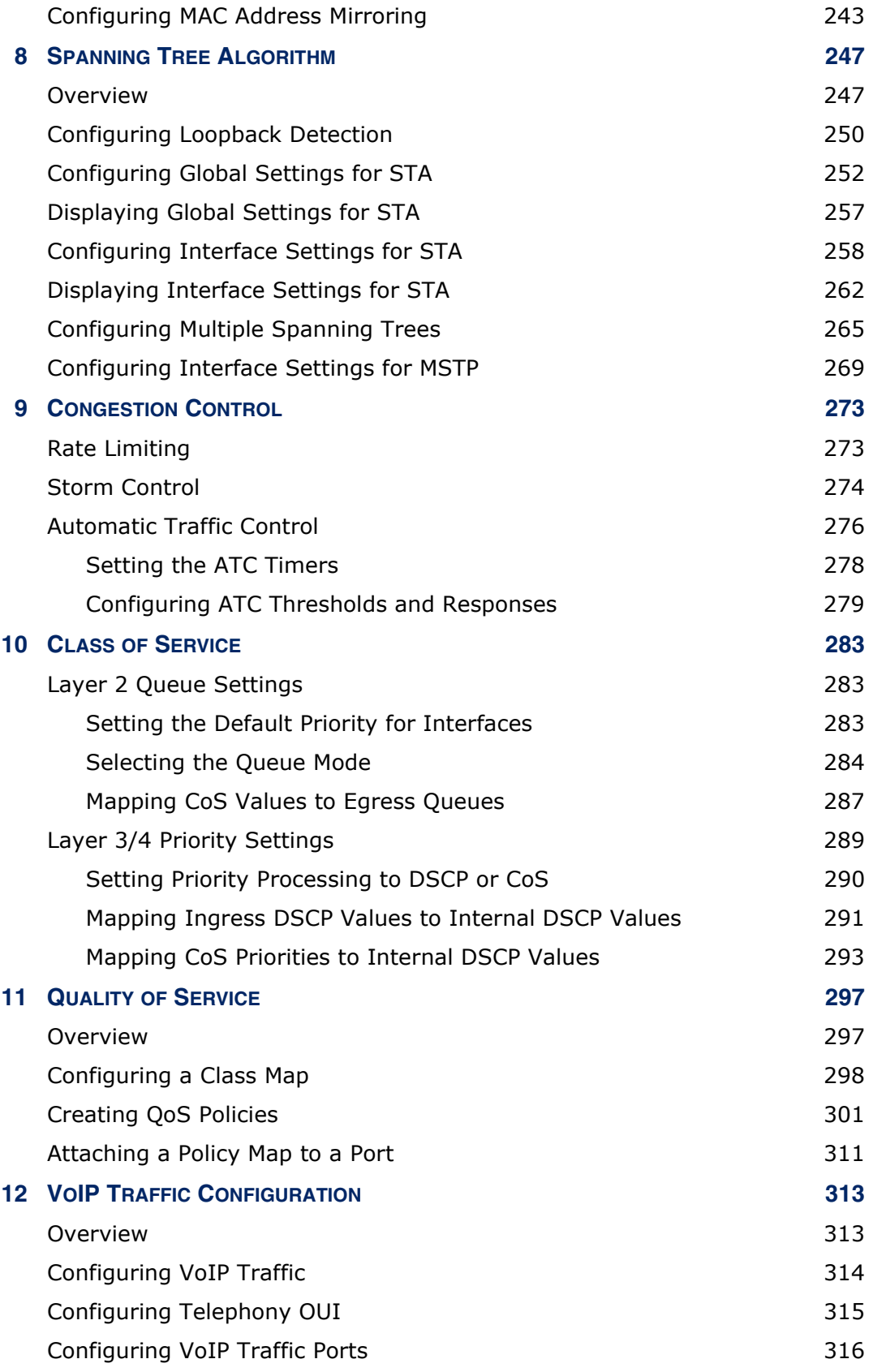

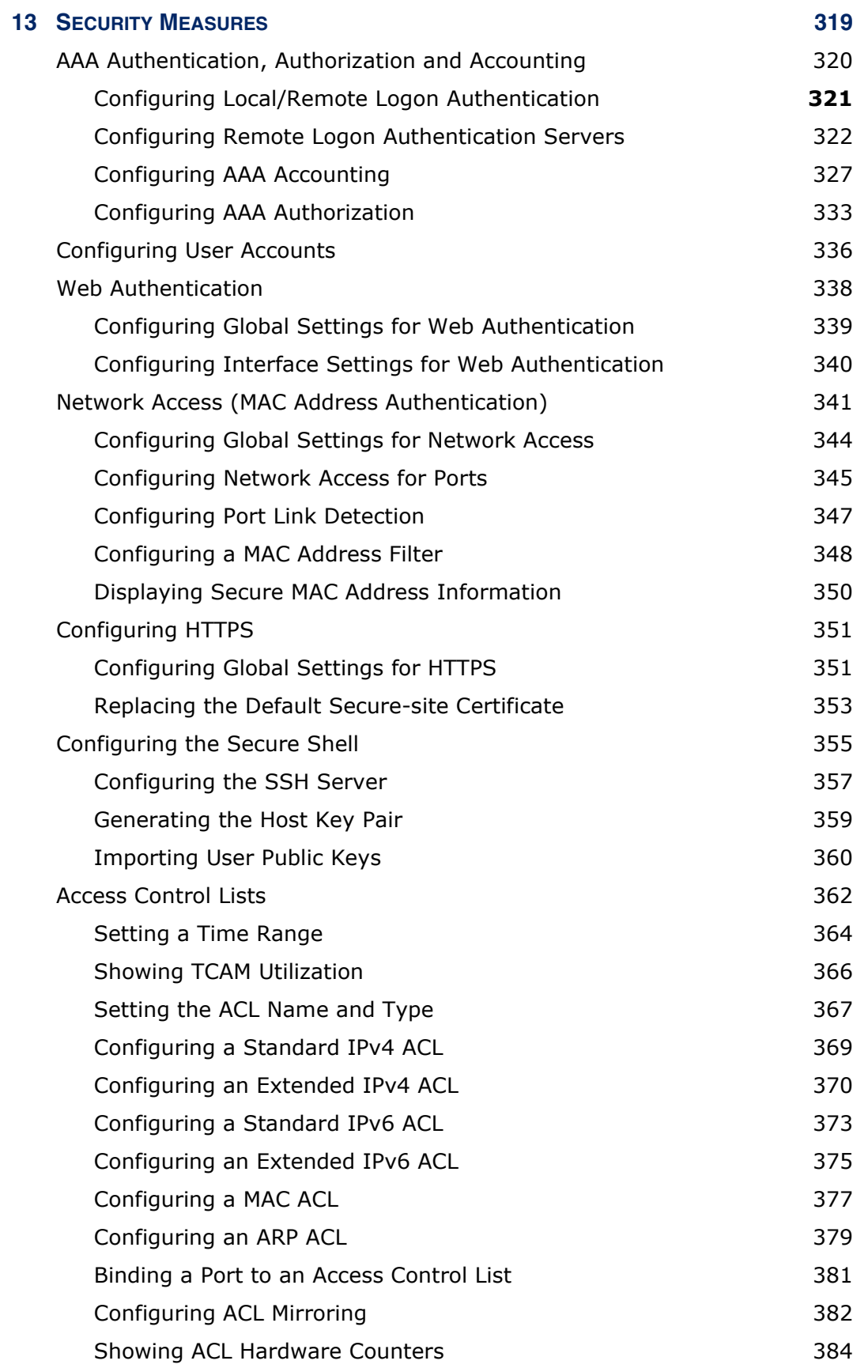

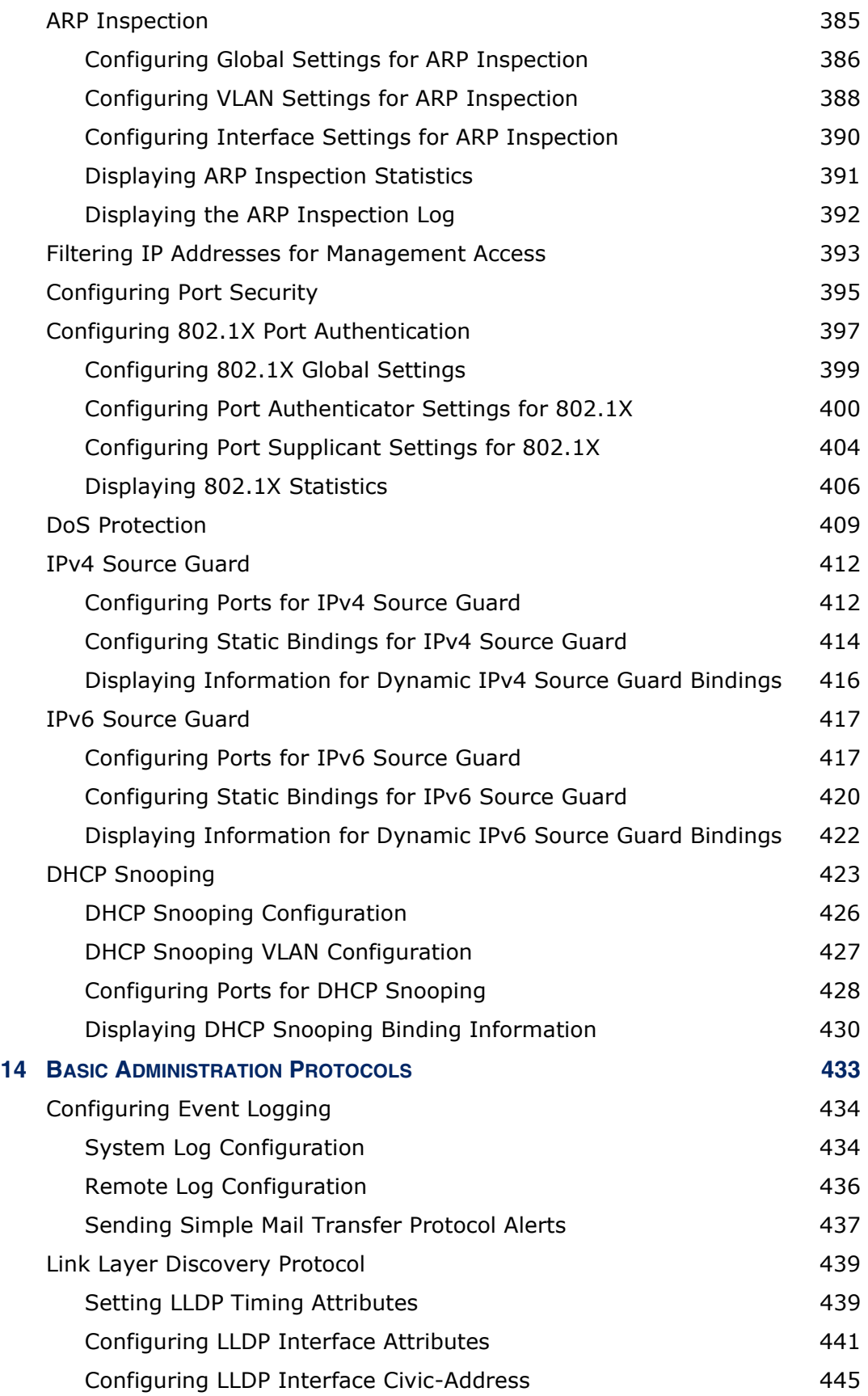

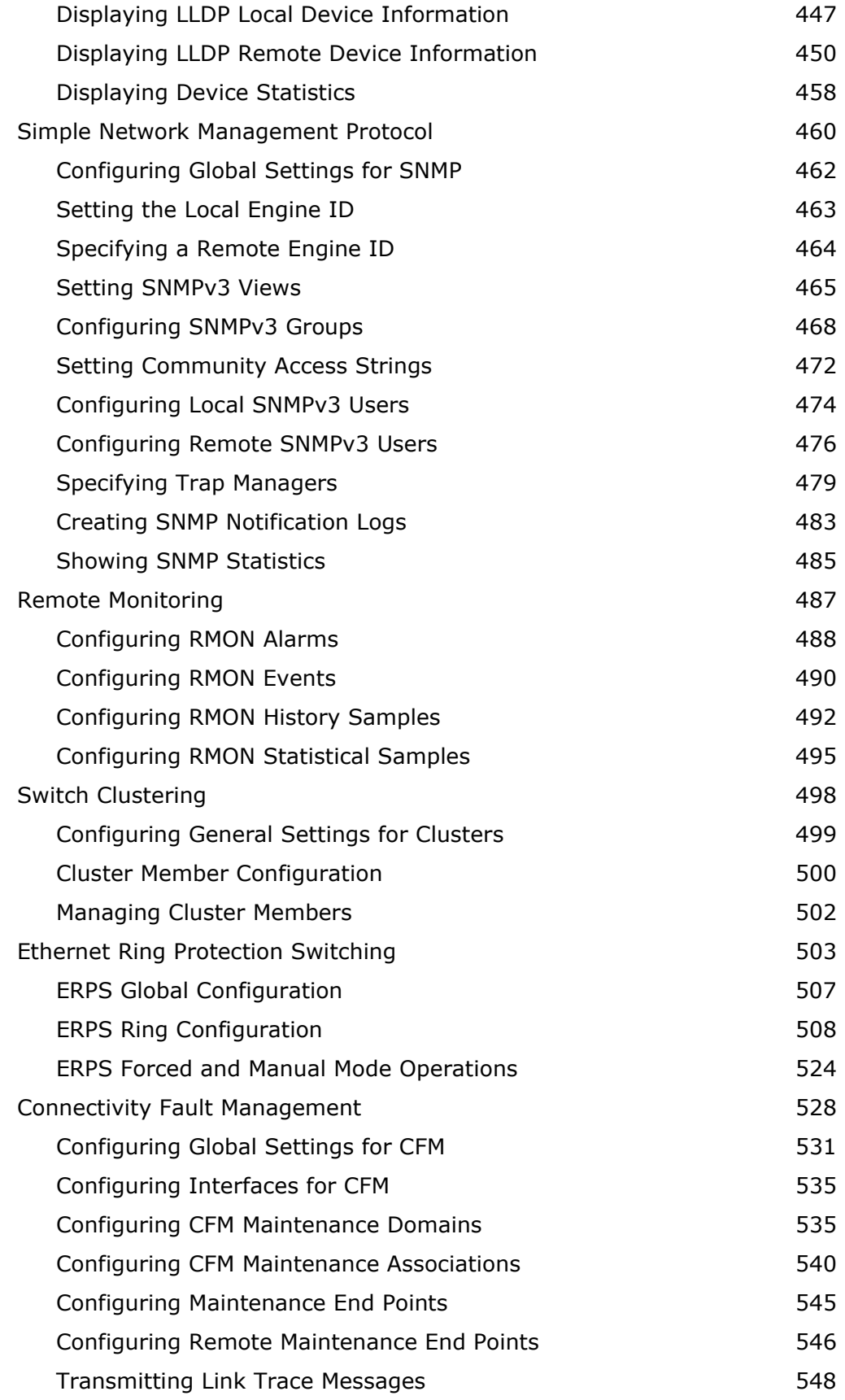

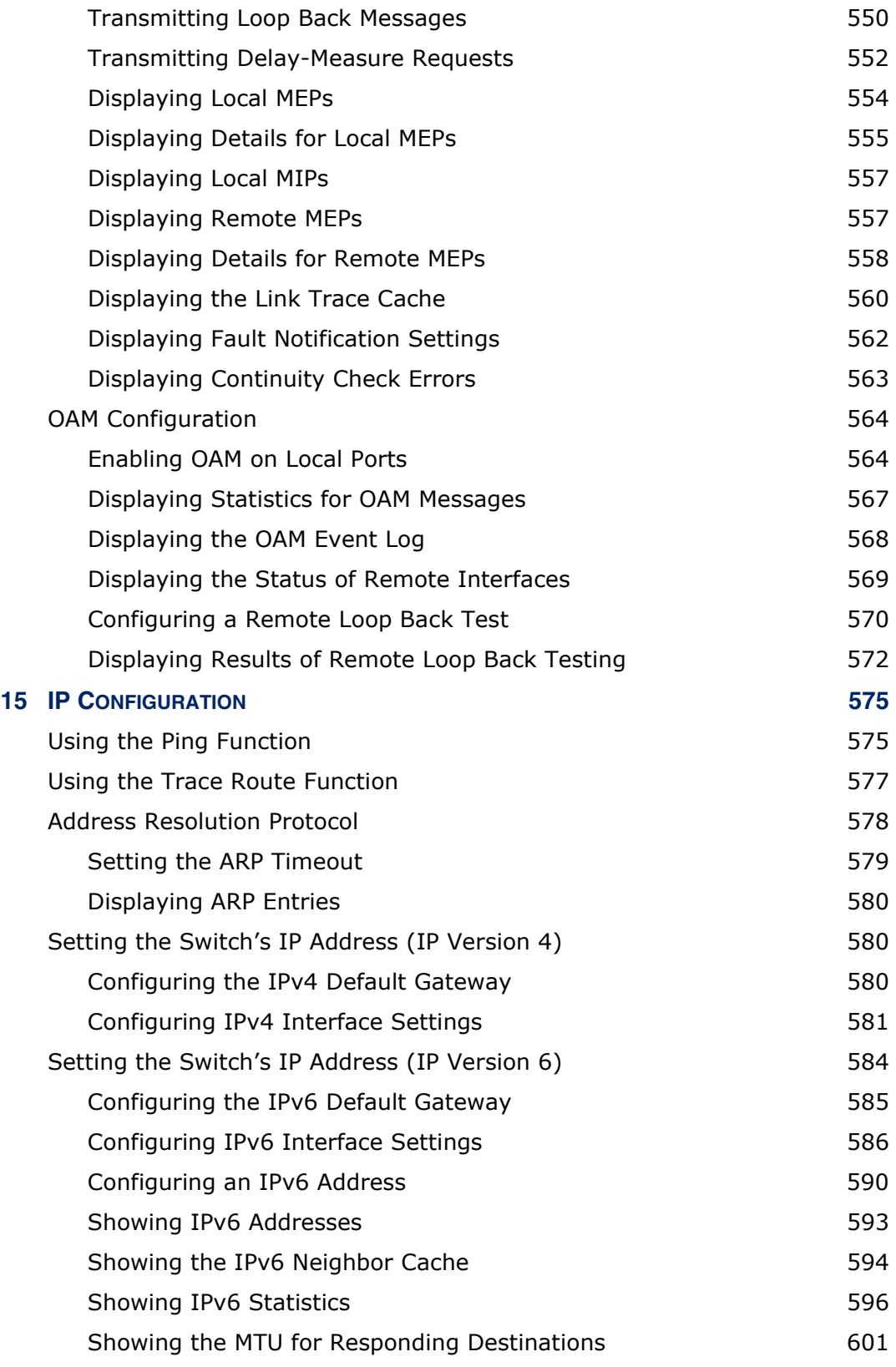

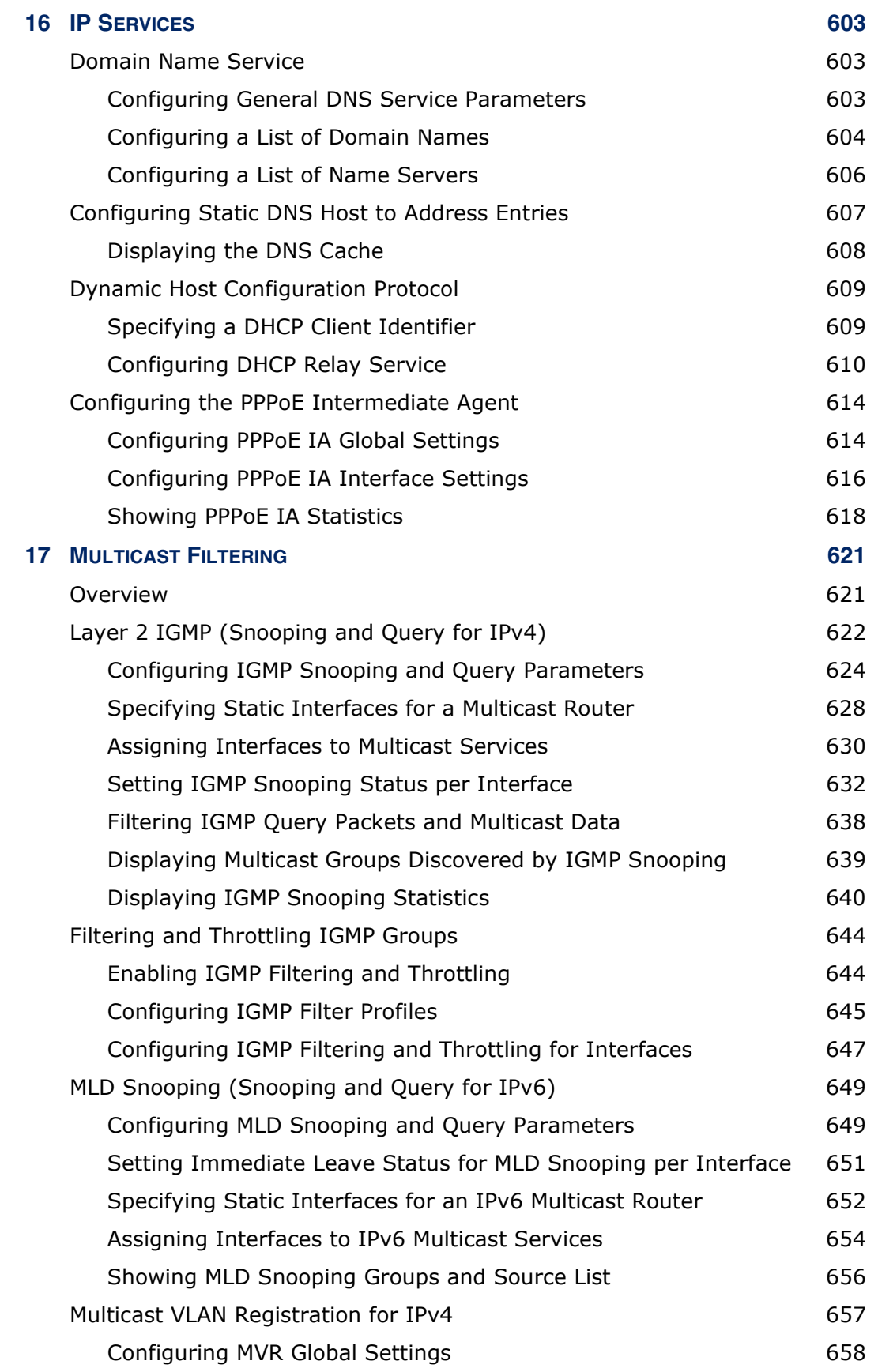

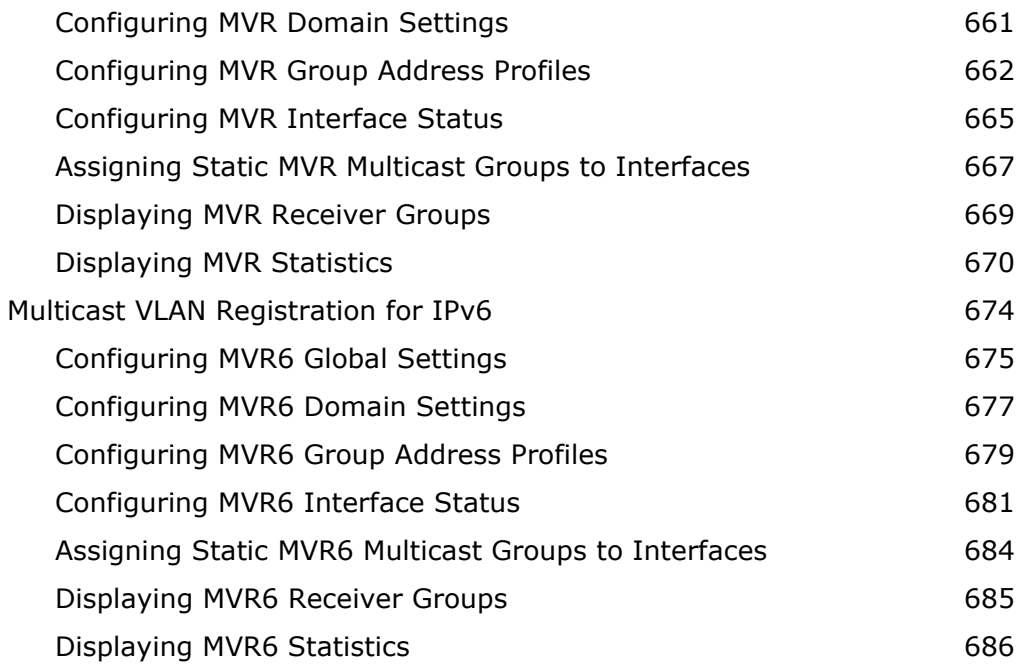

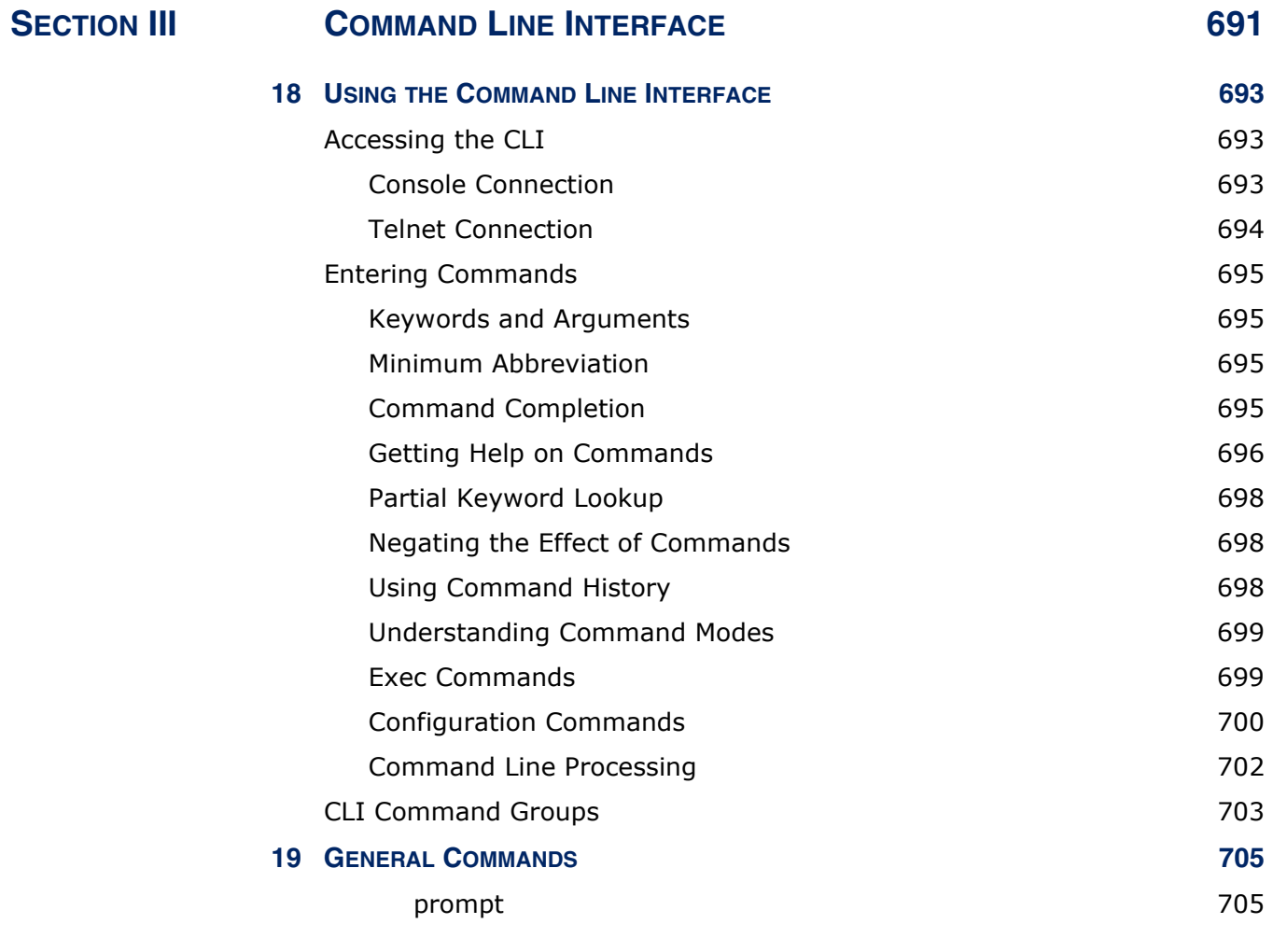

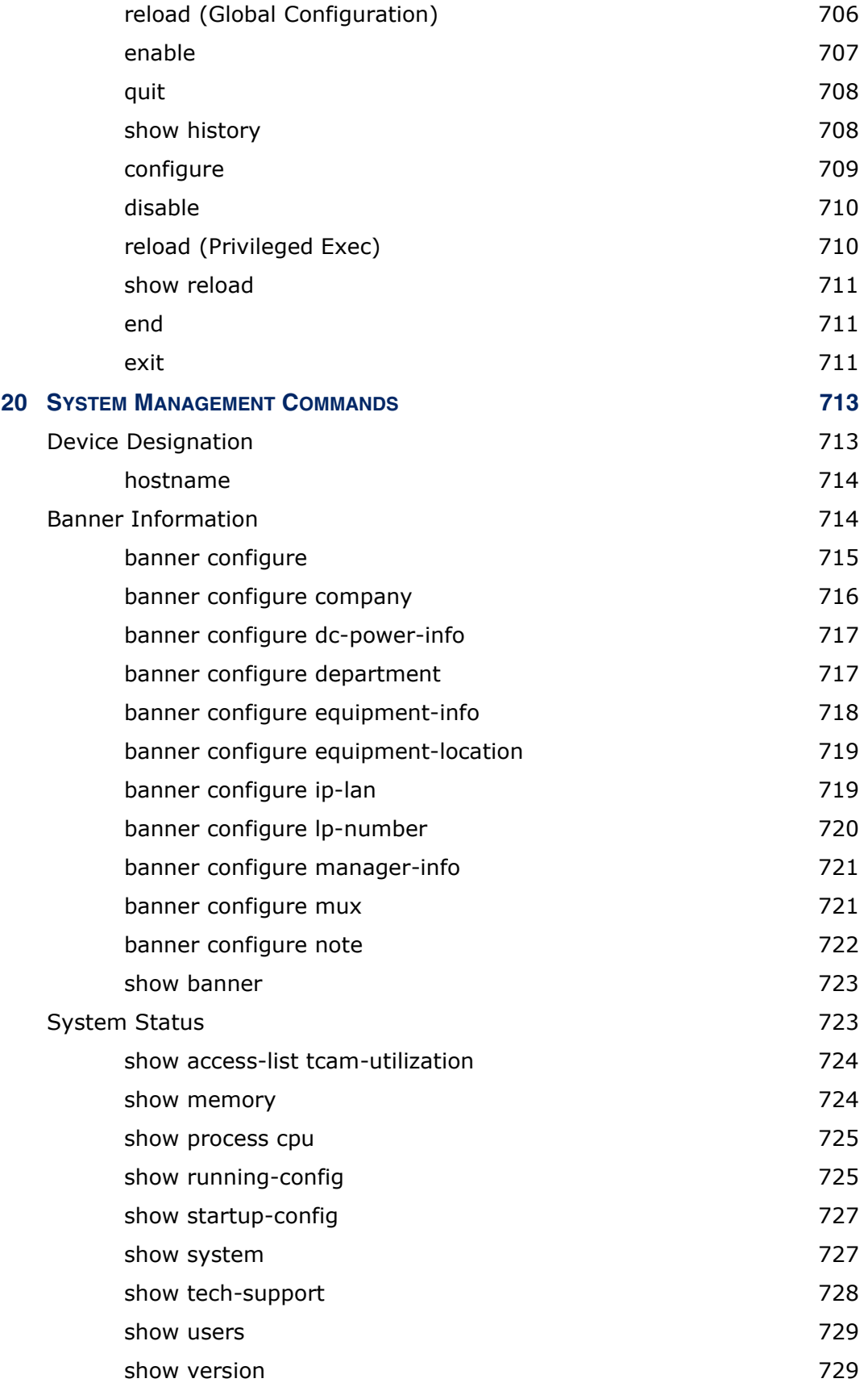

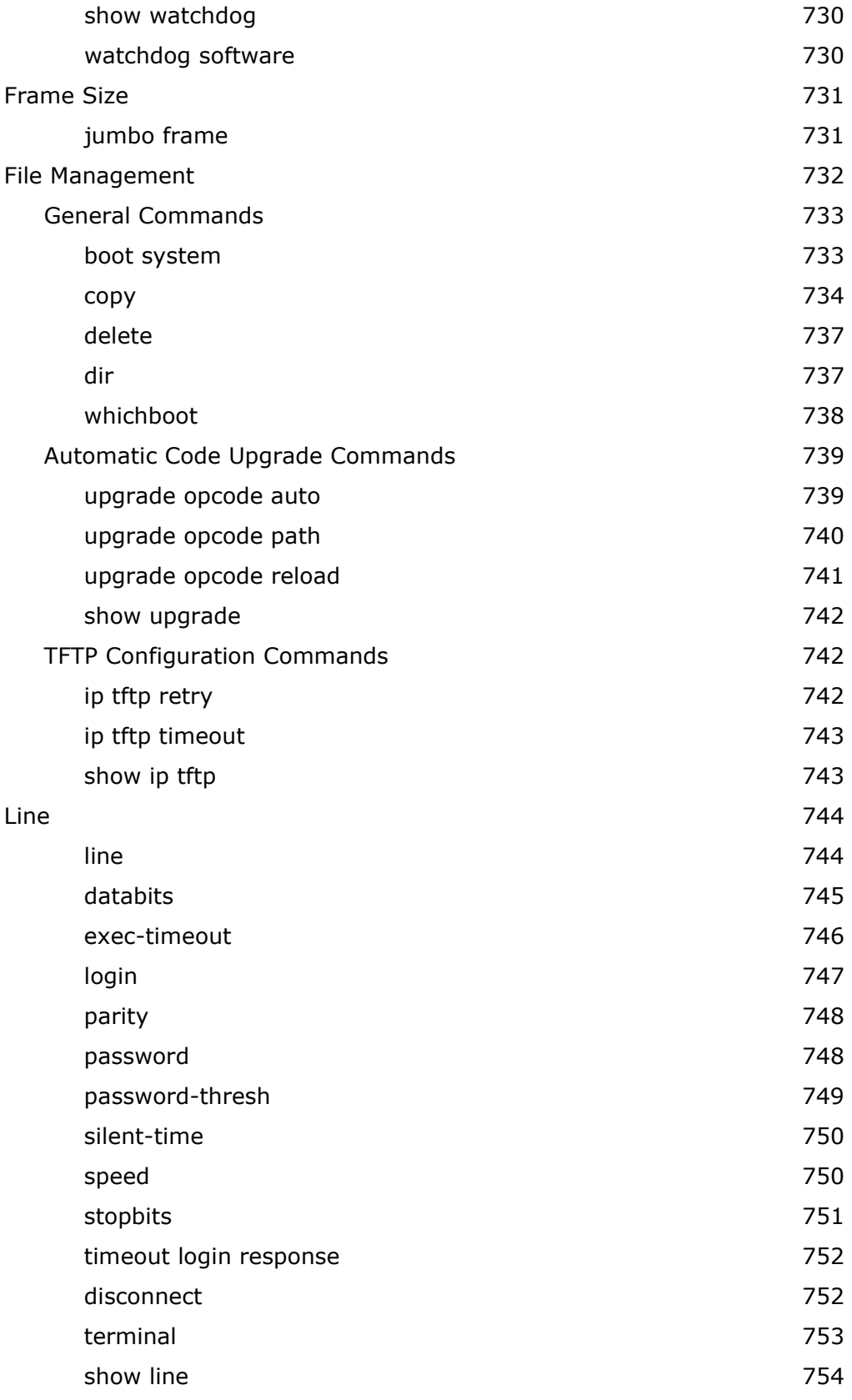

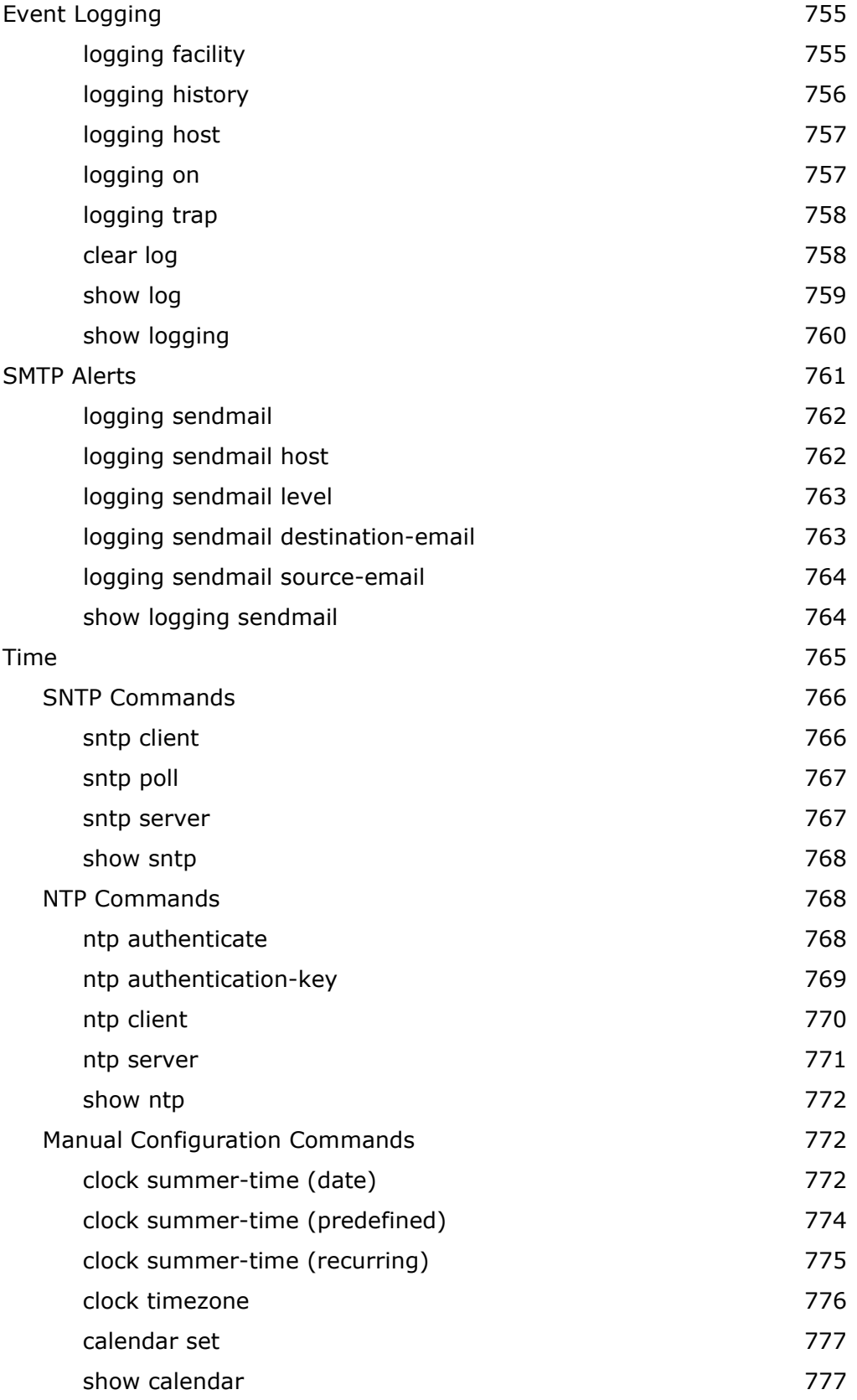

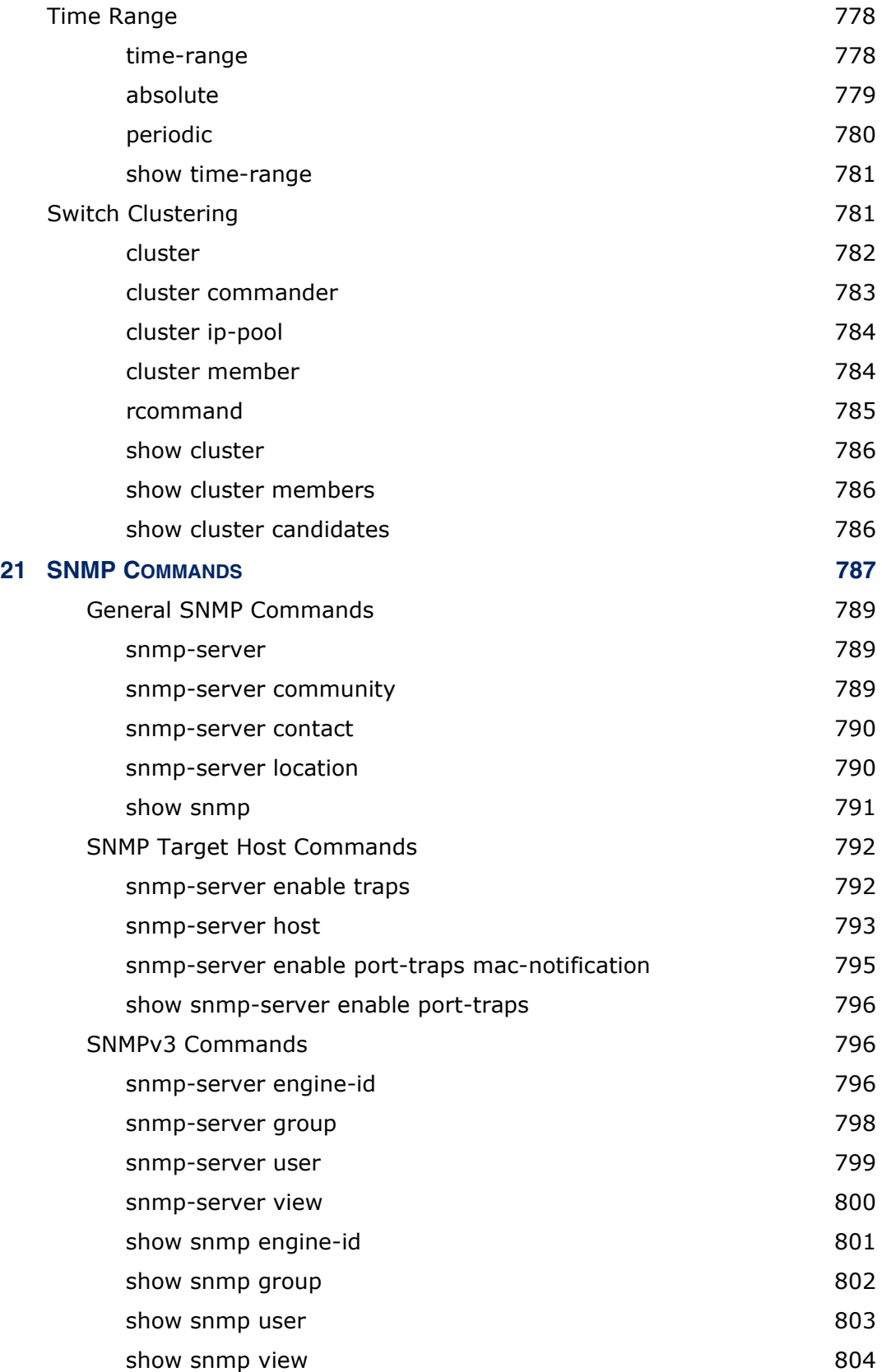

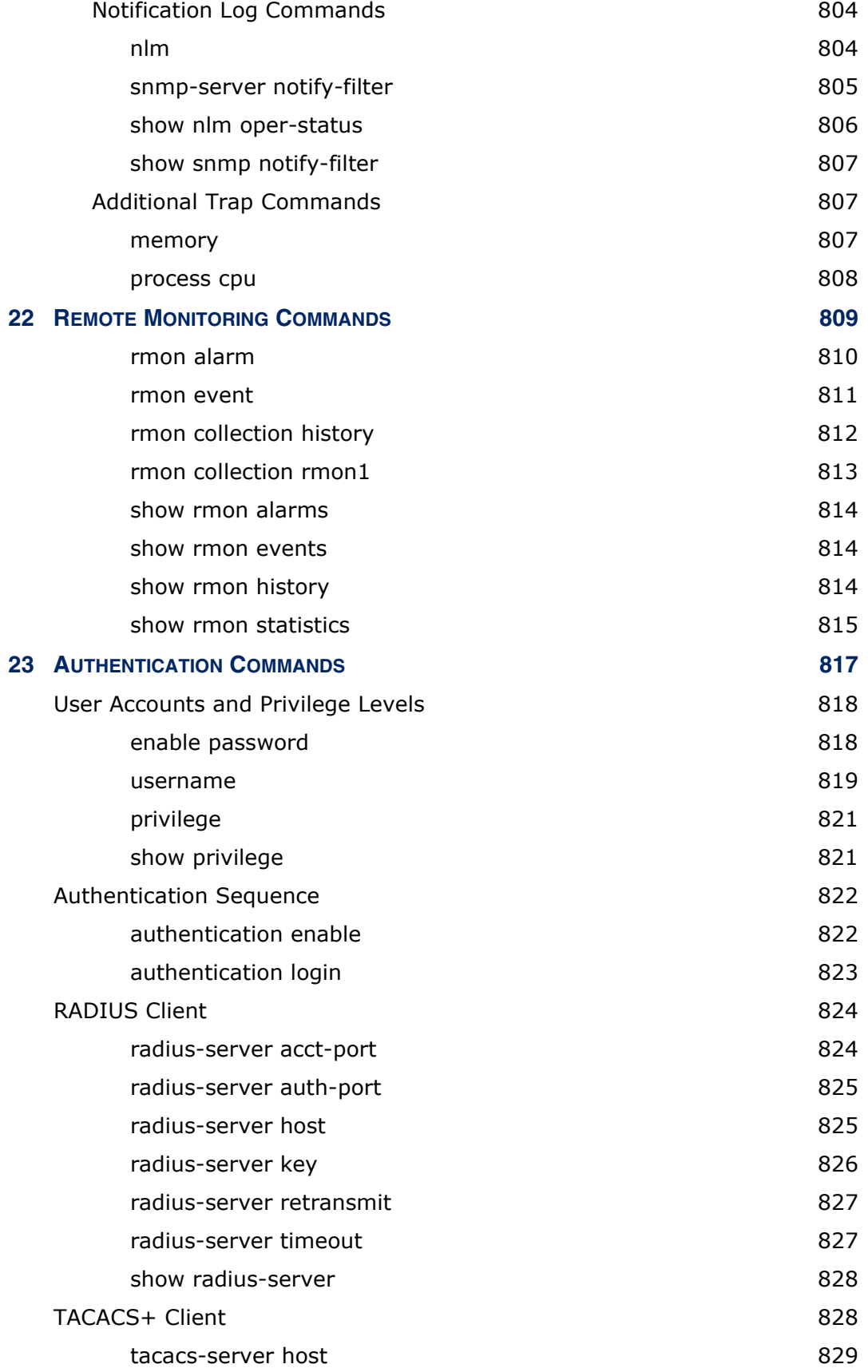

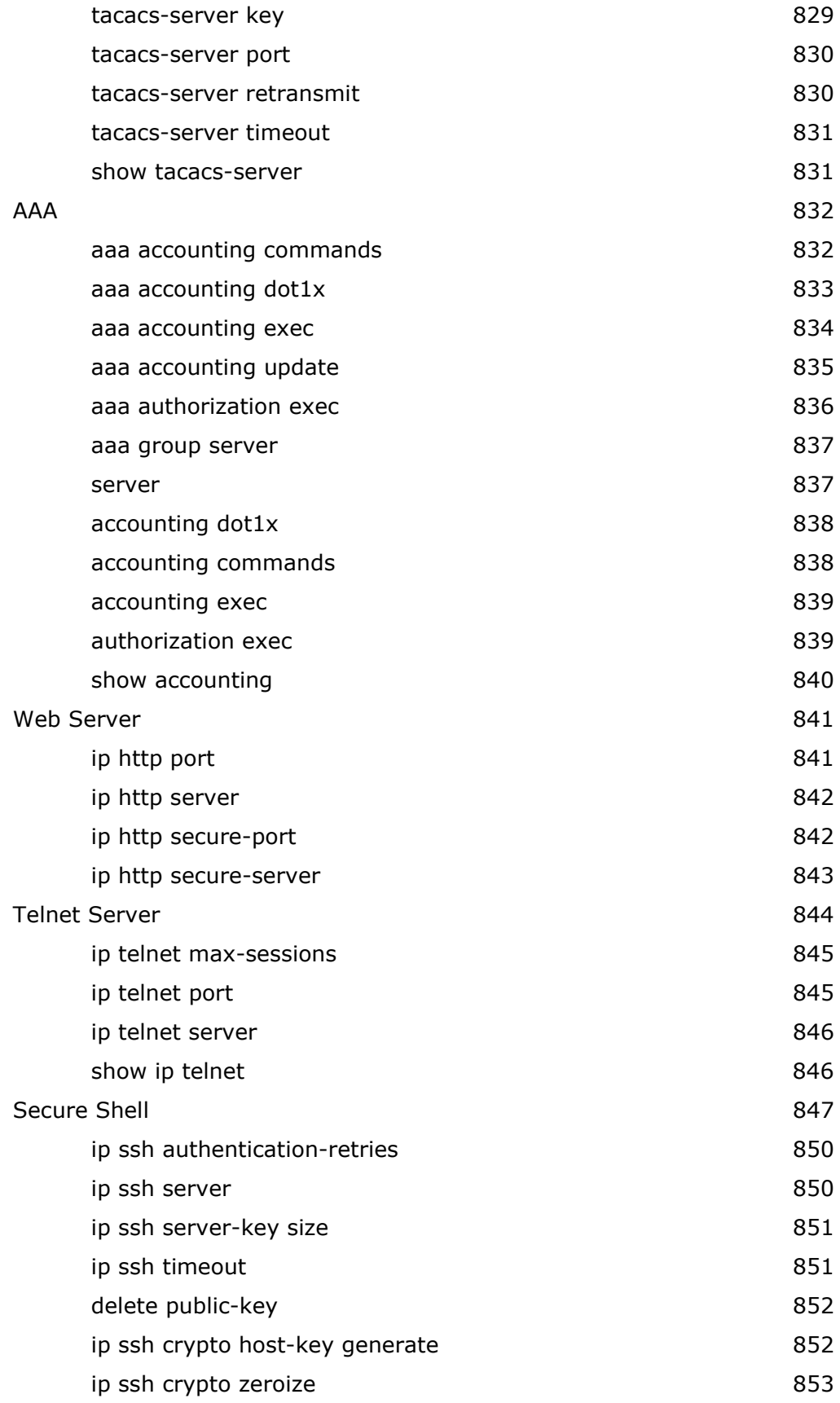

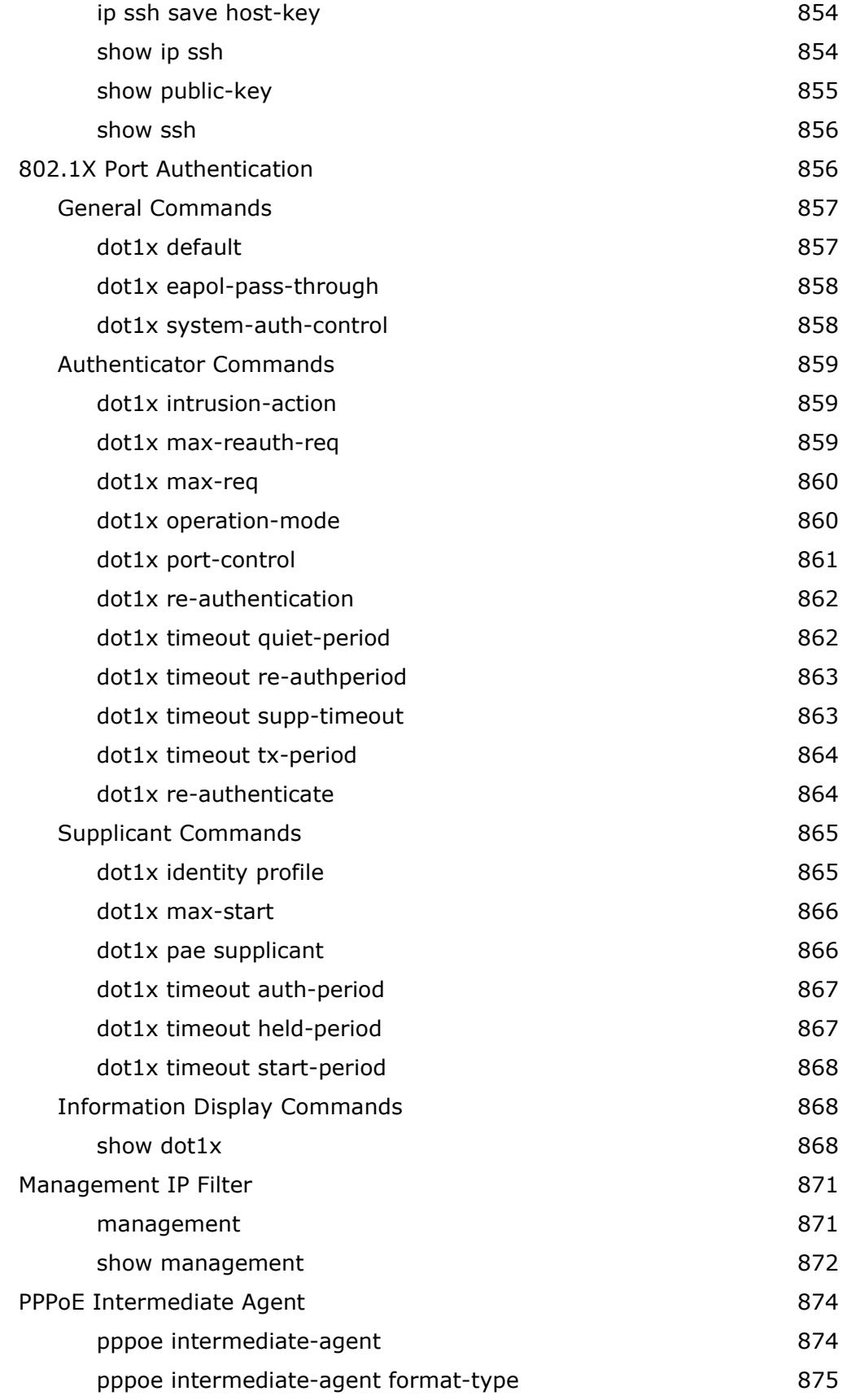

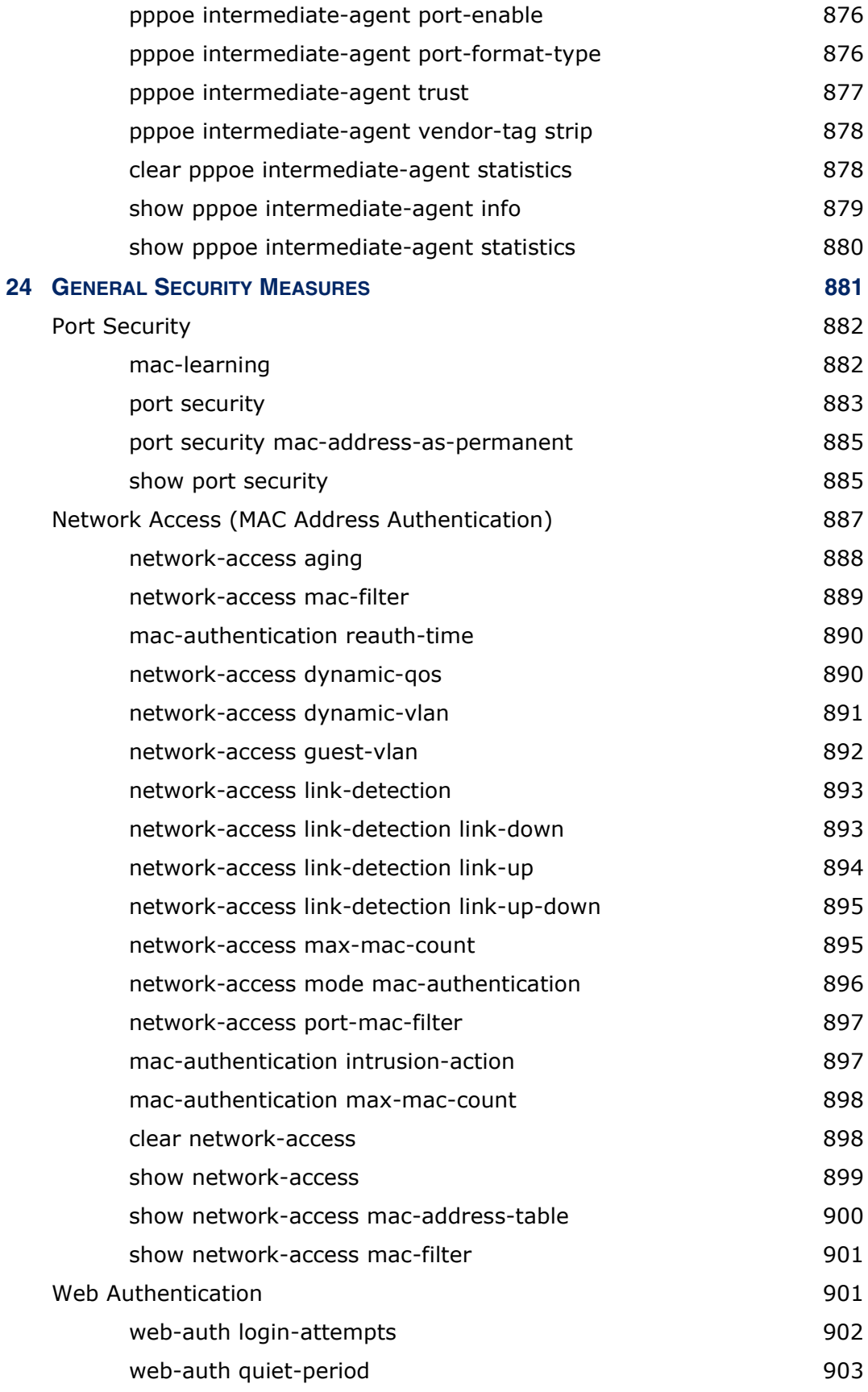
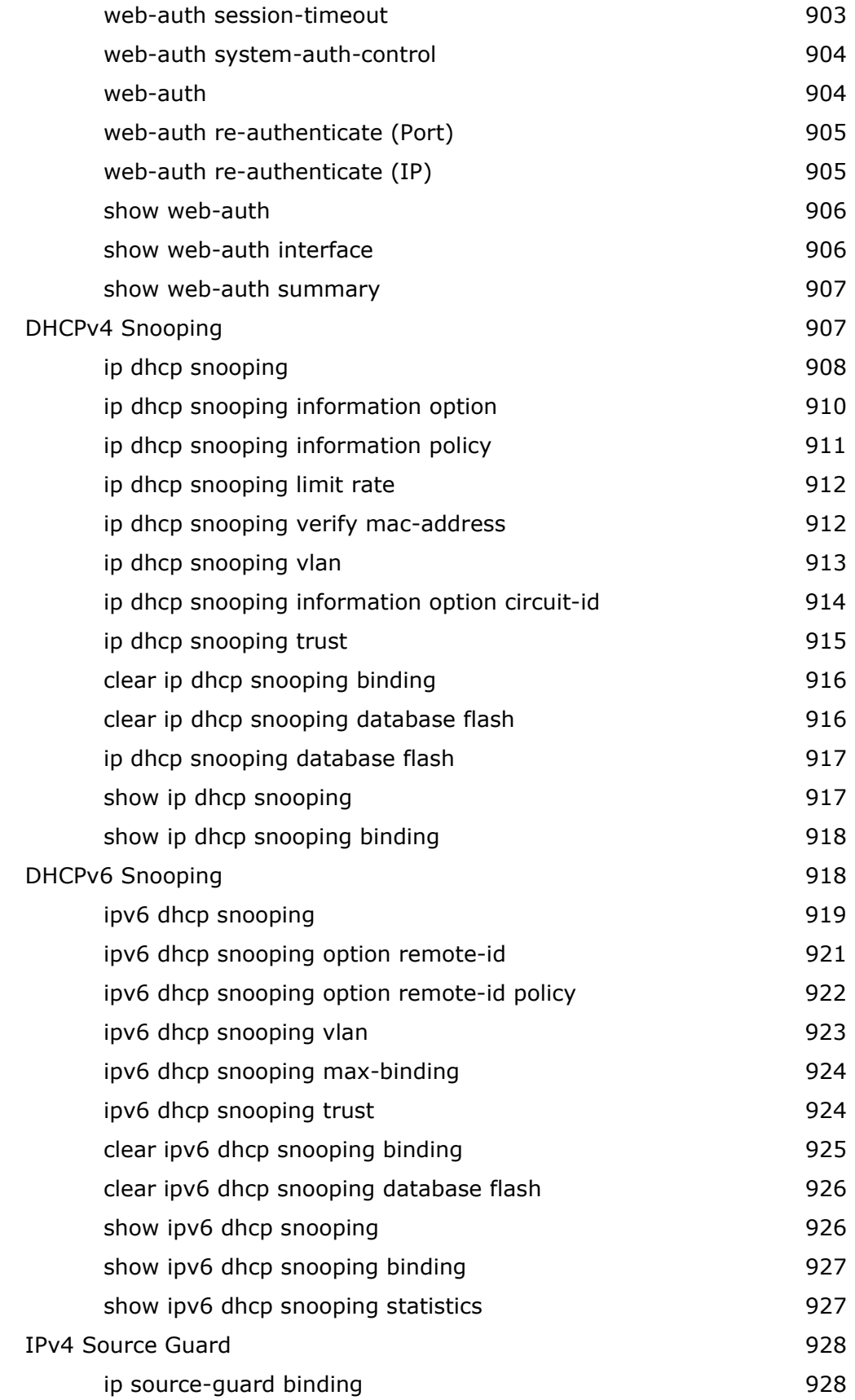

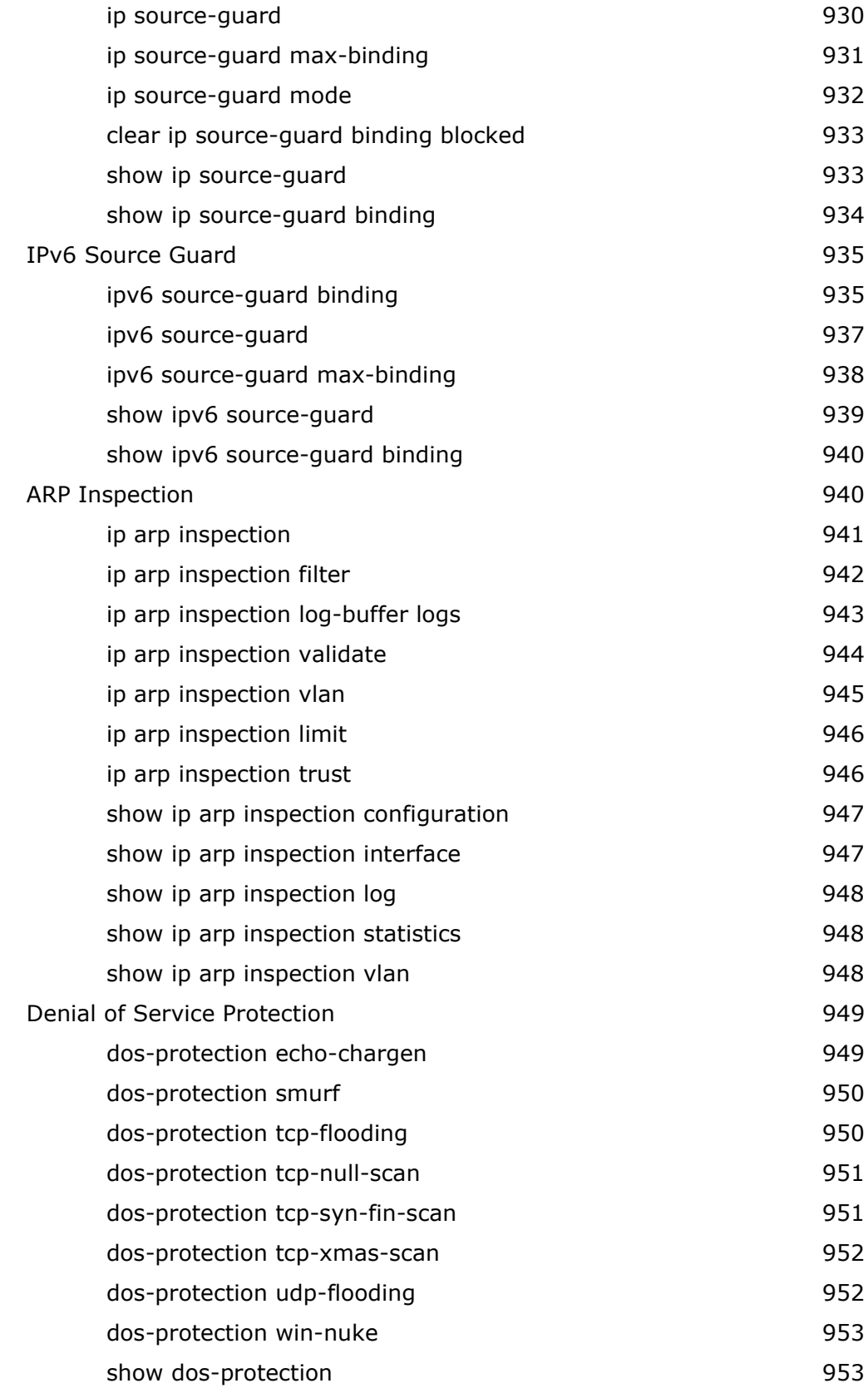

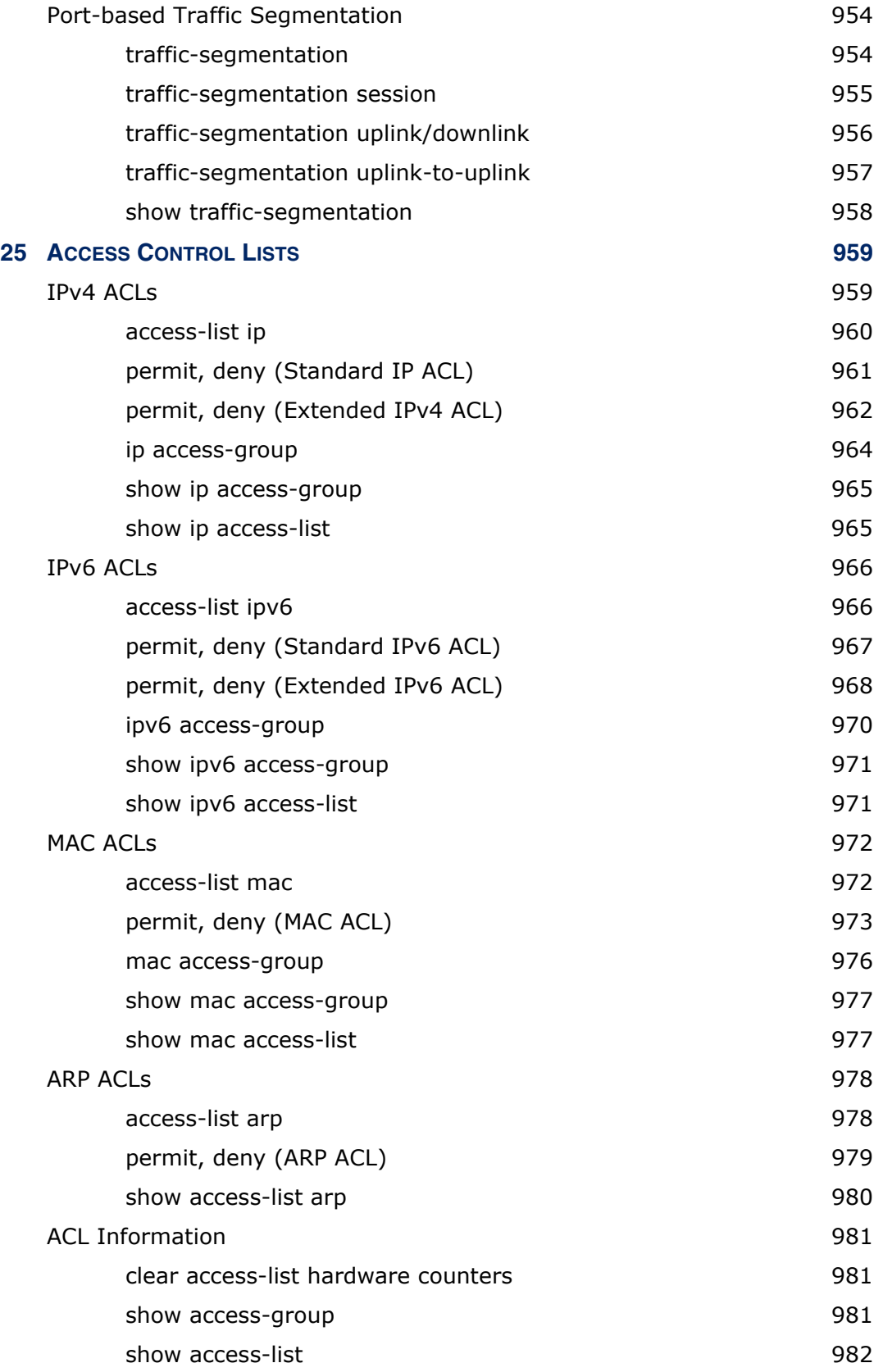

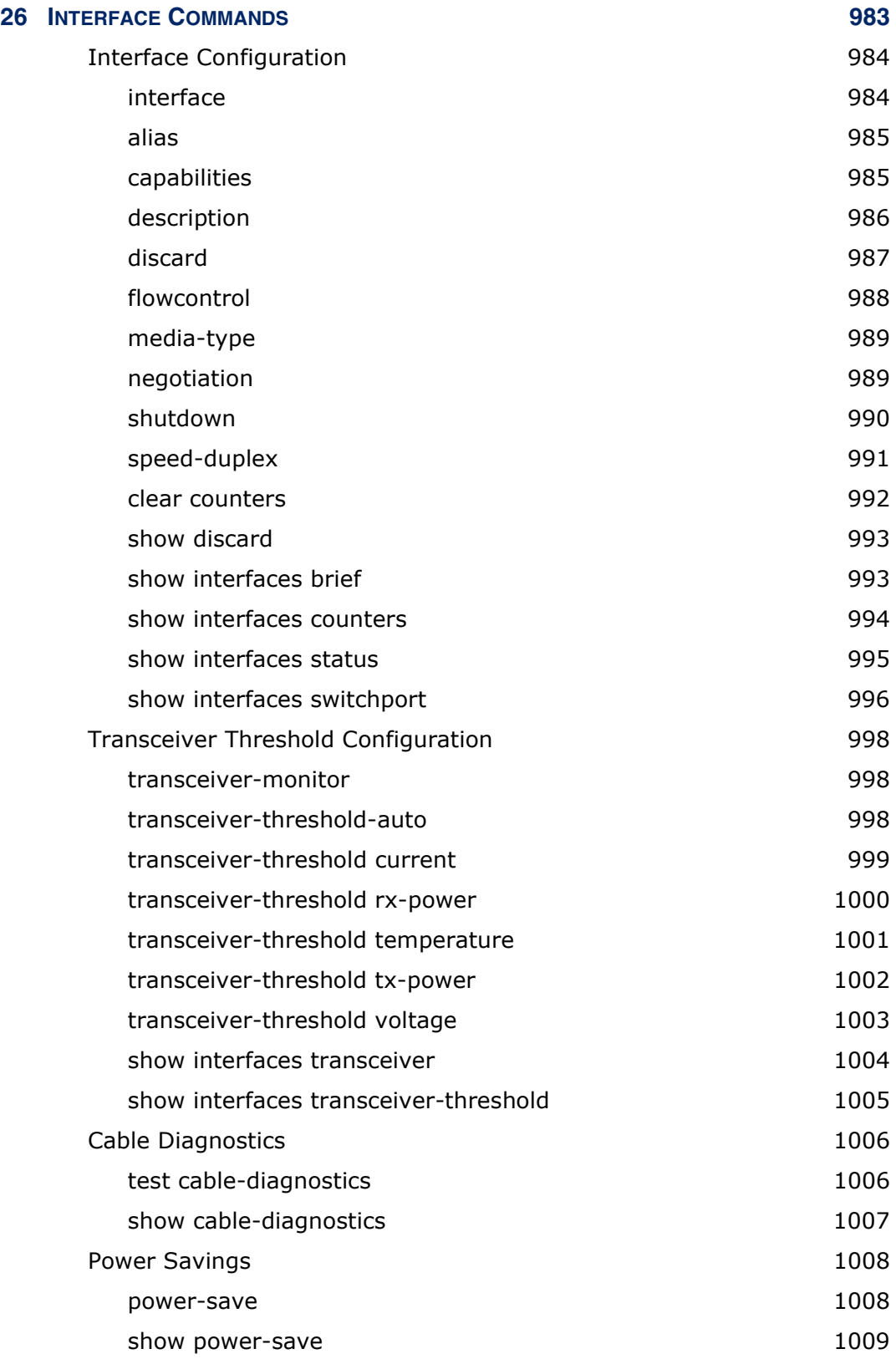

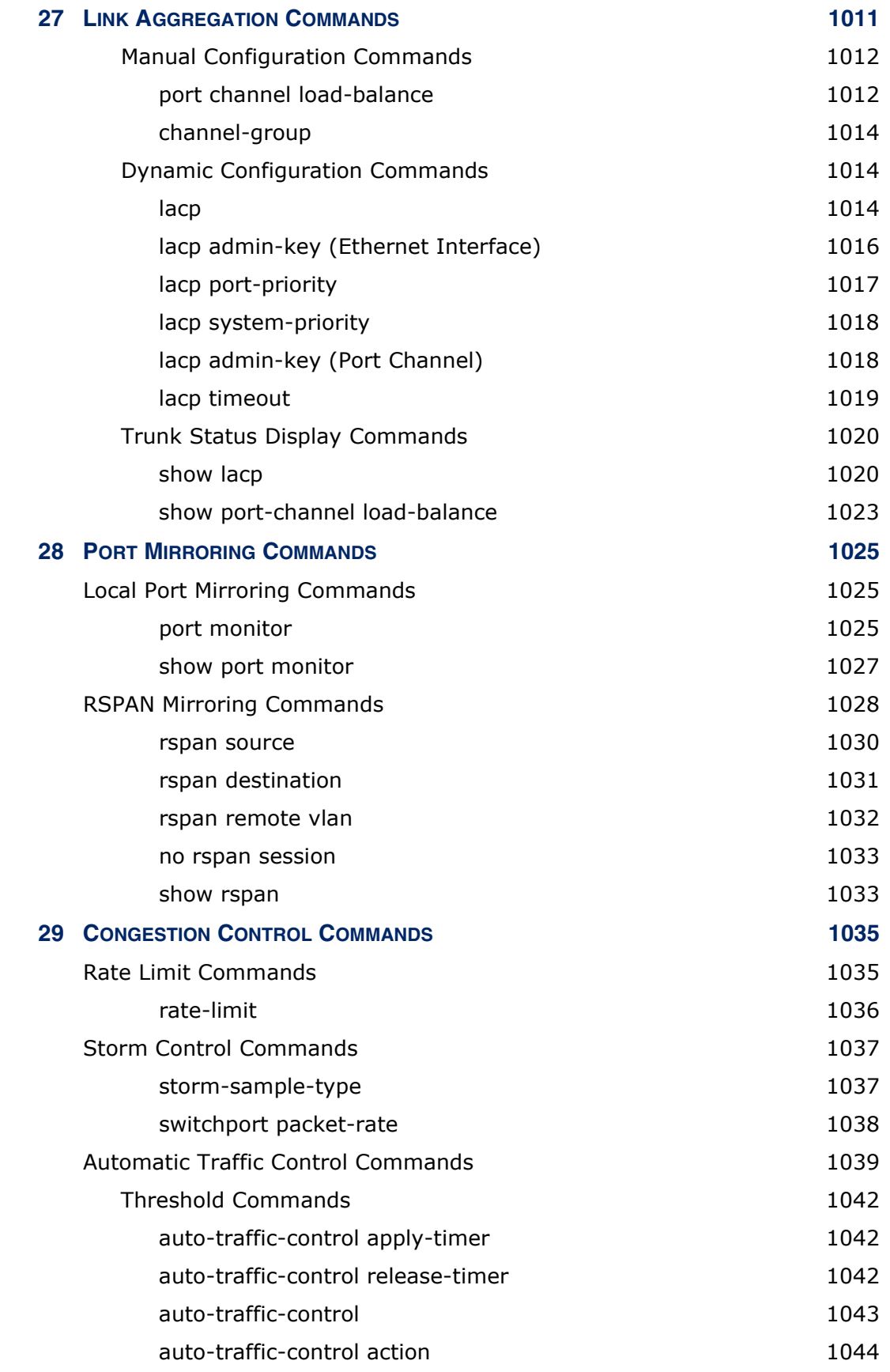

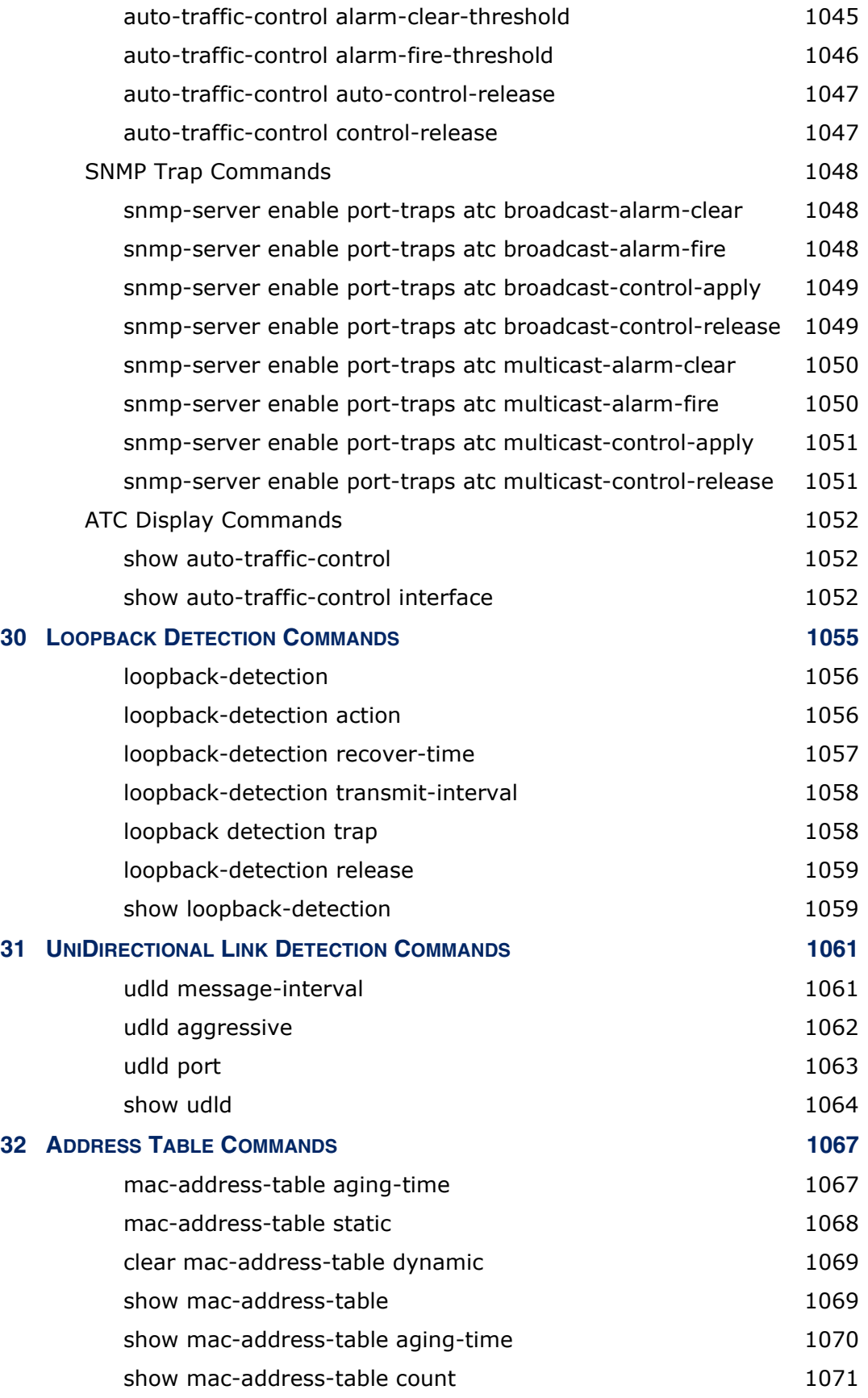

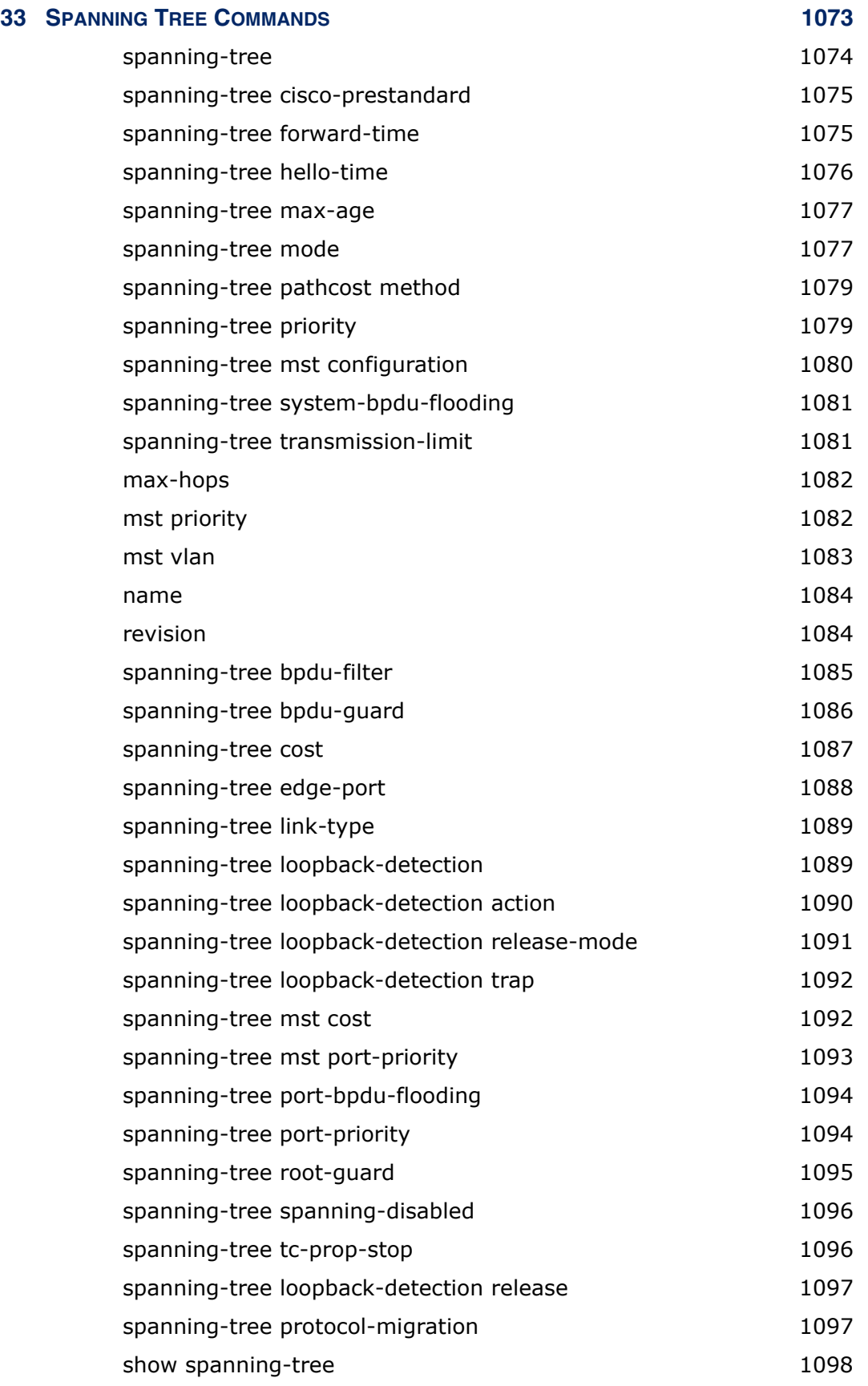

**CONTENTS**

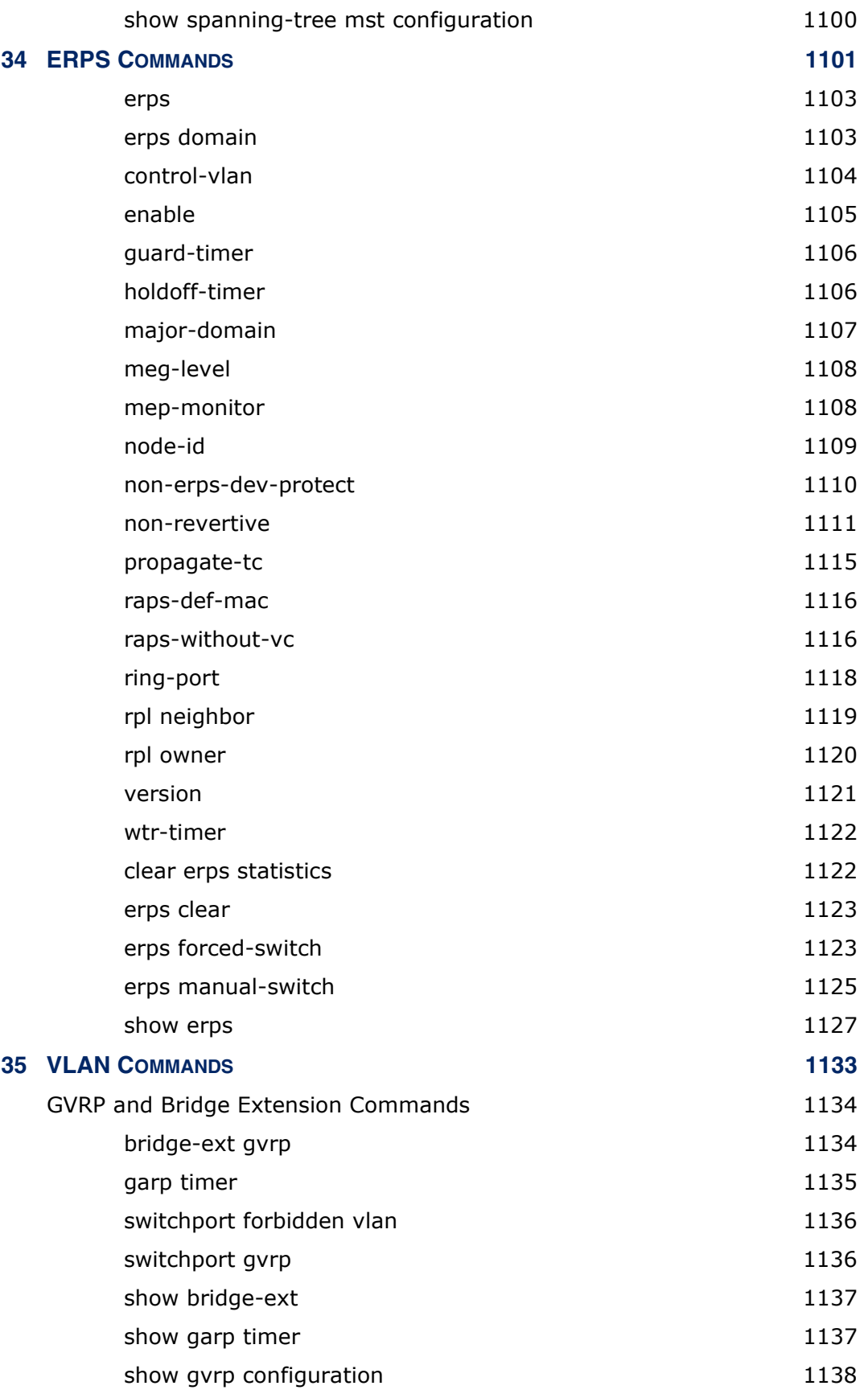

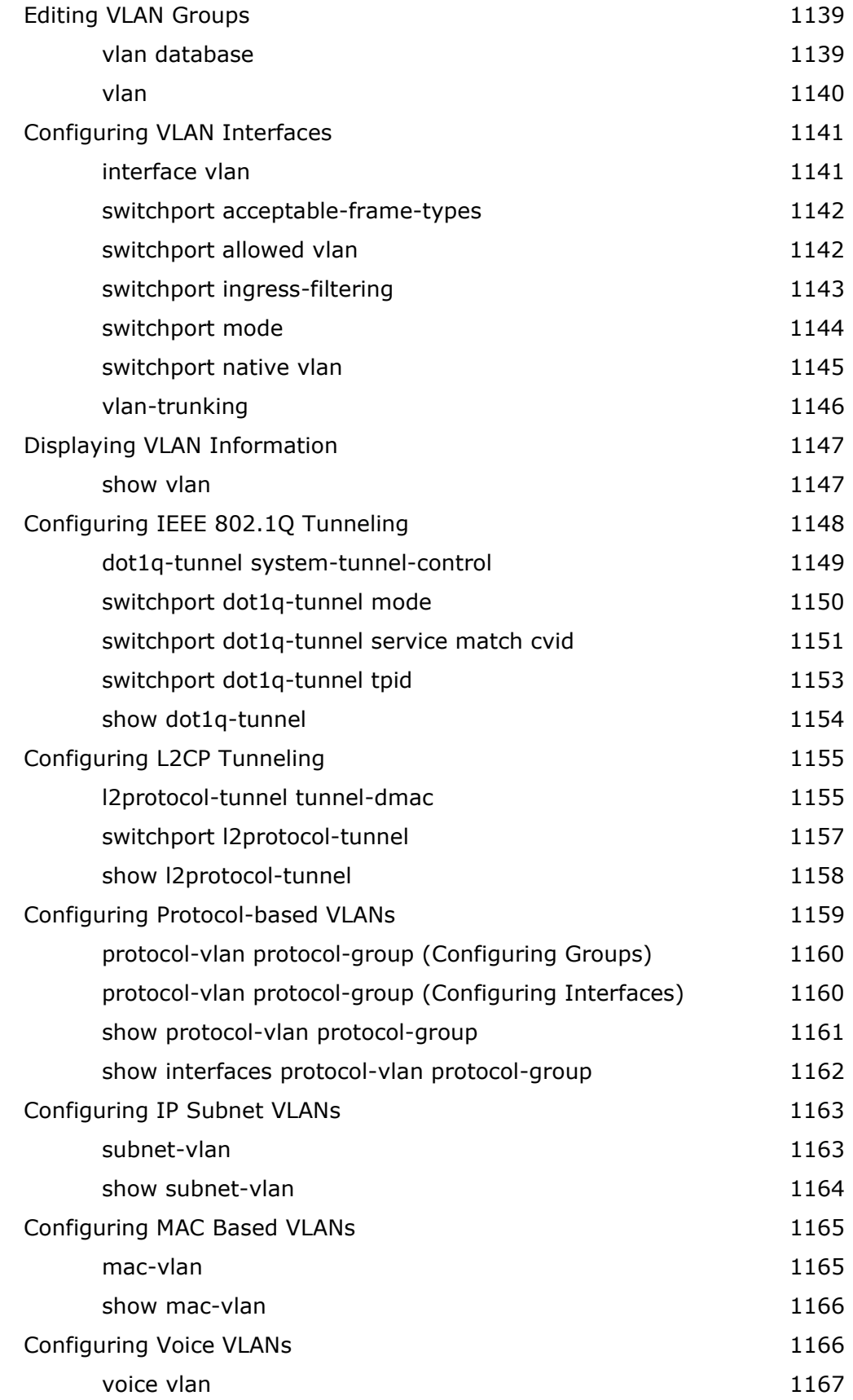

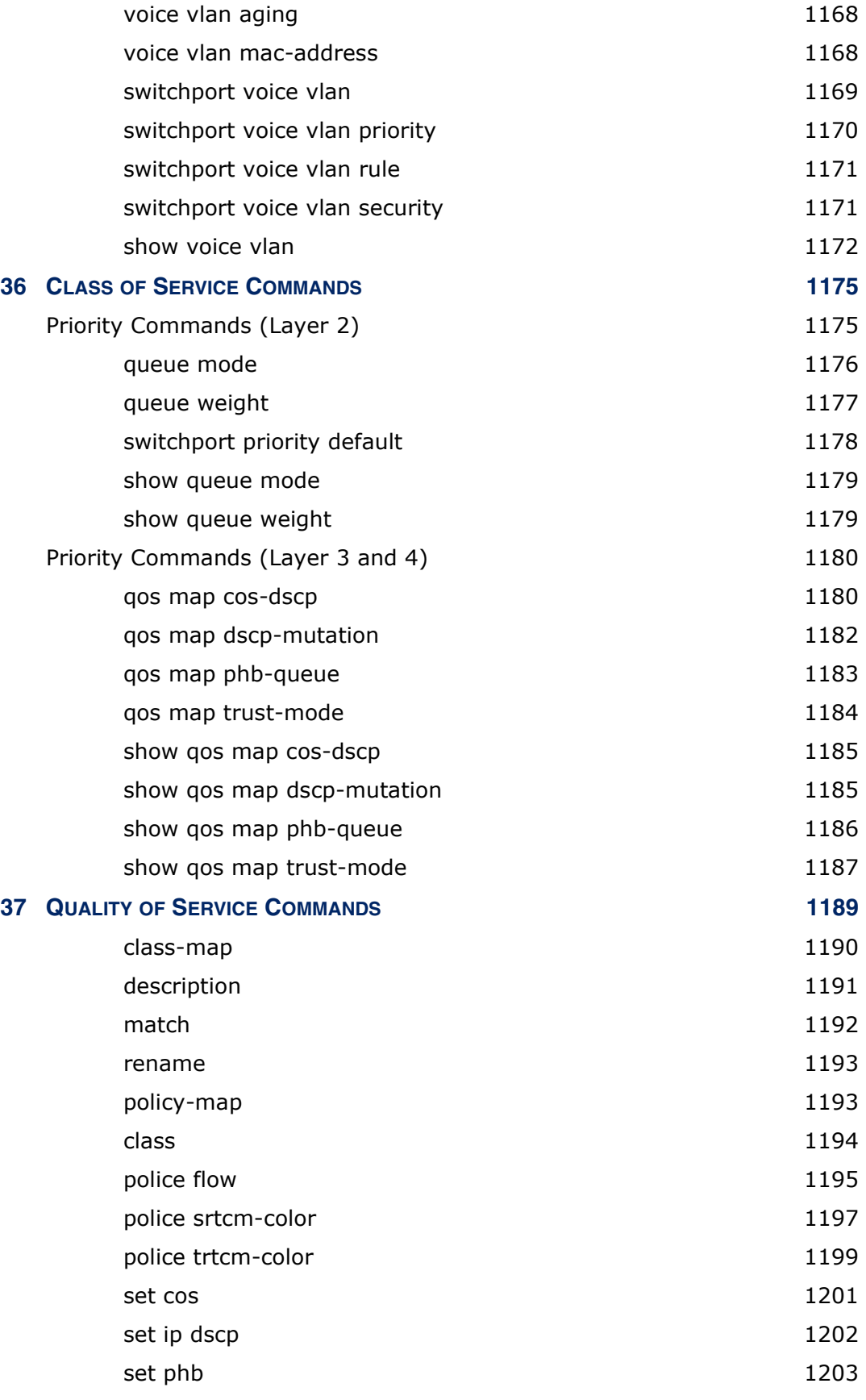

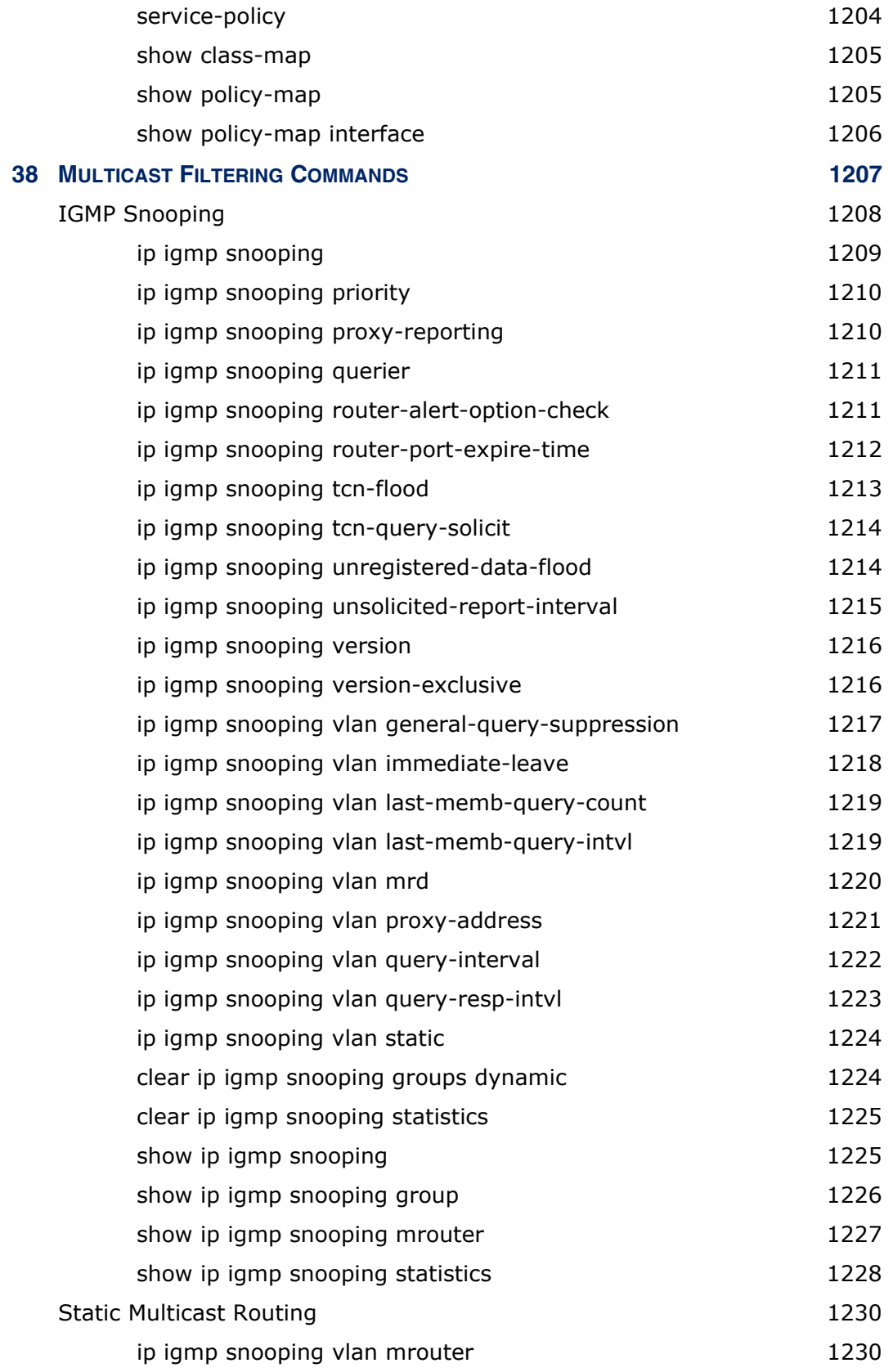

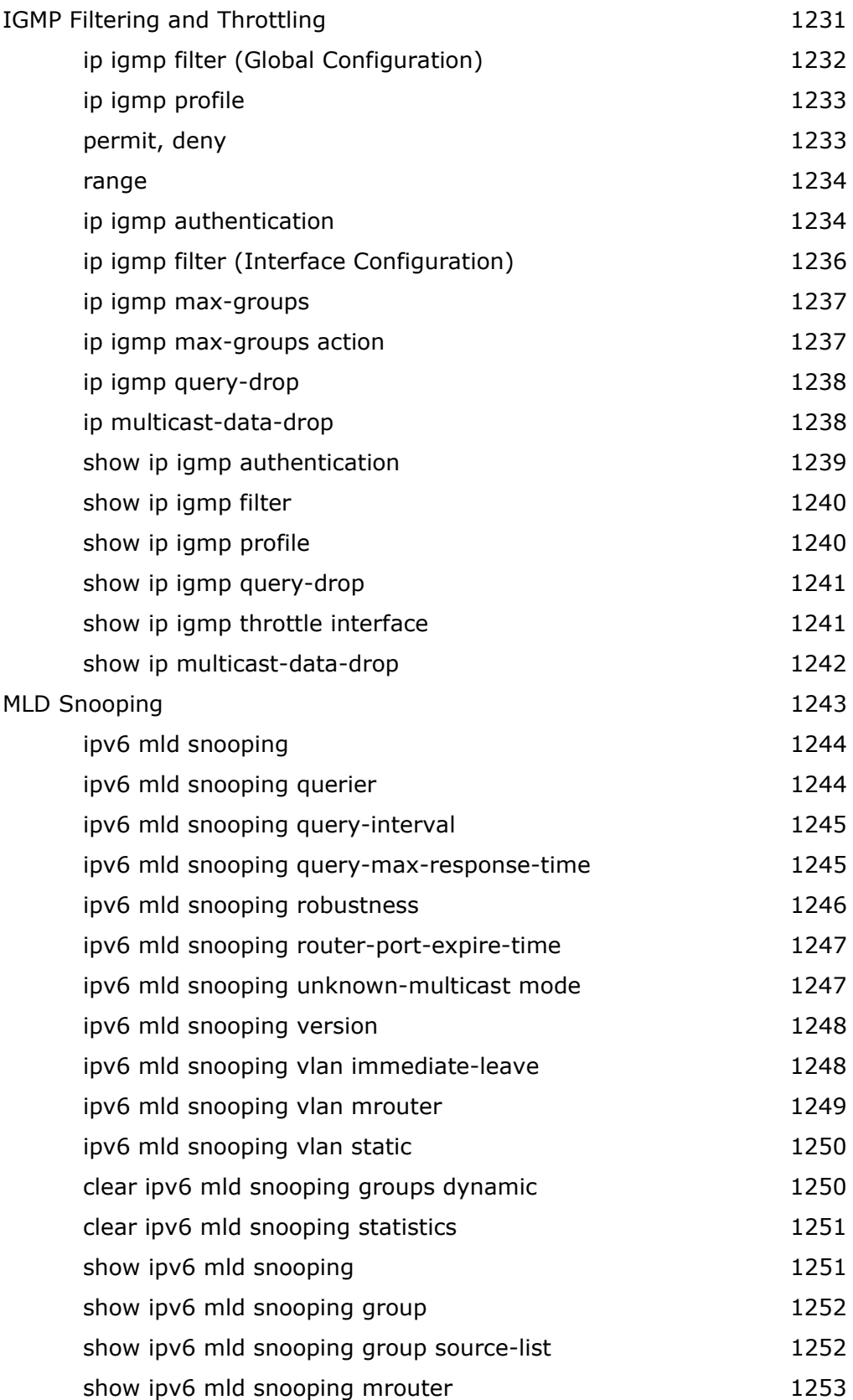

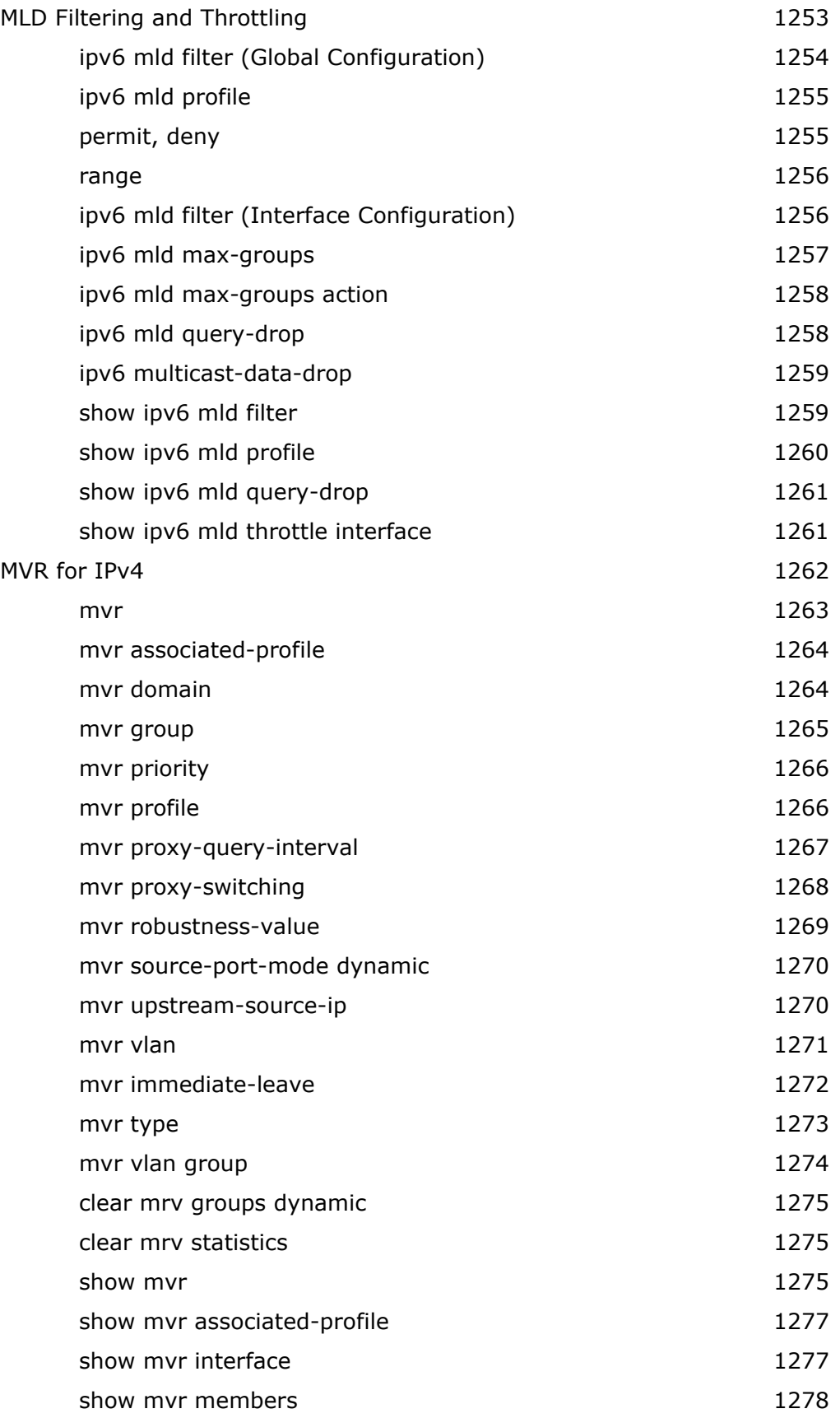

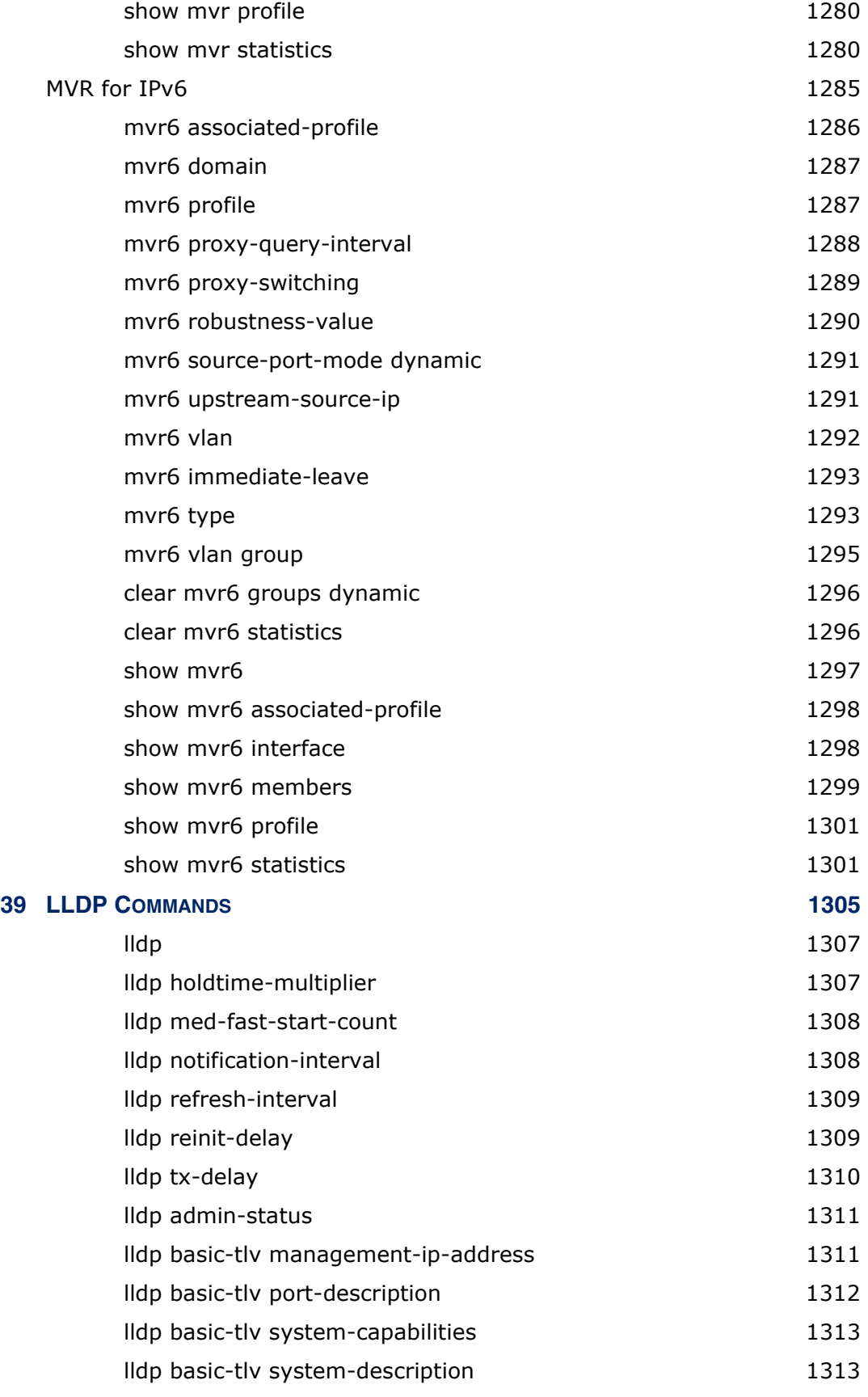

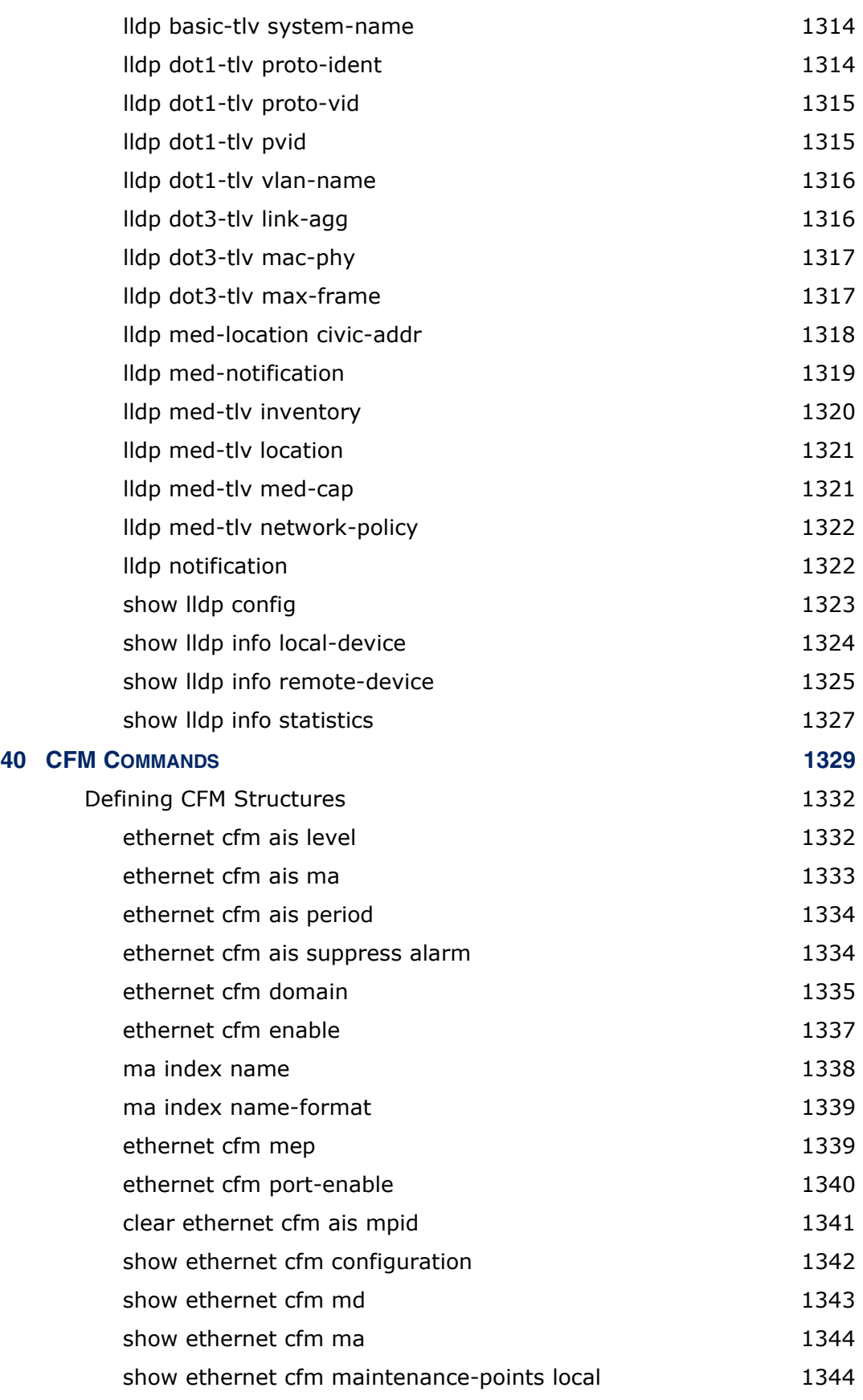

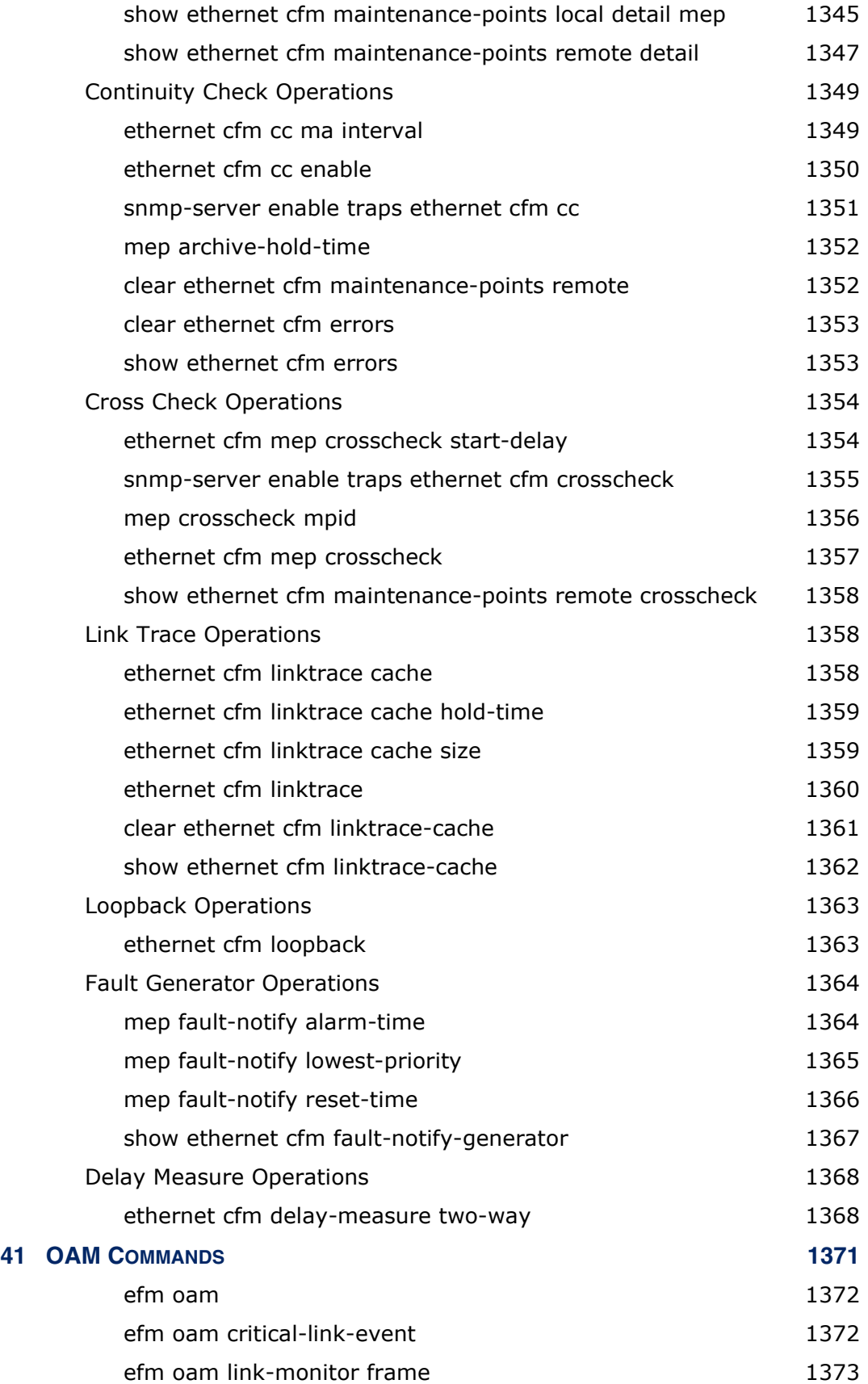

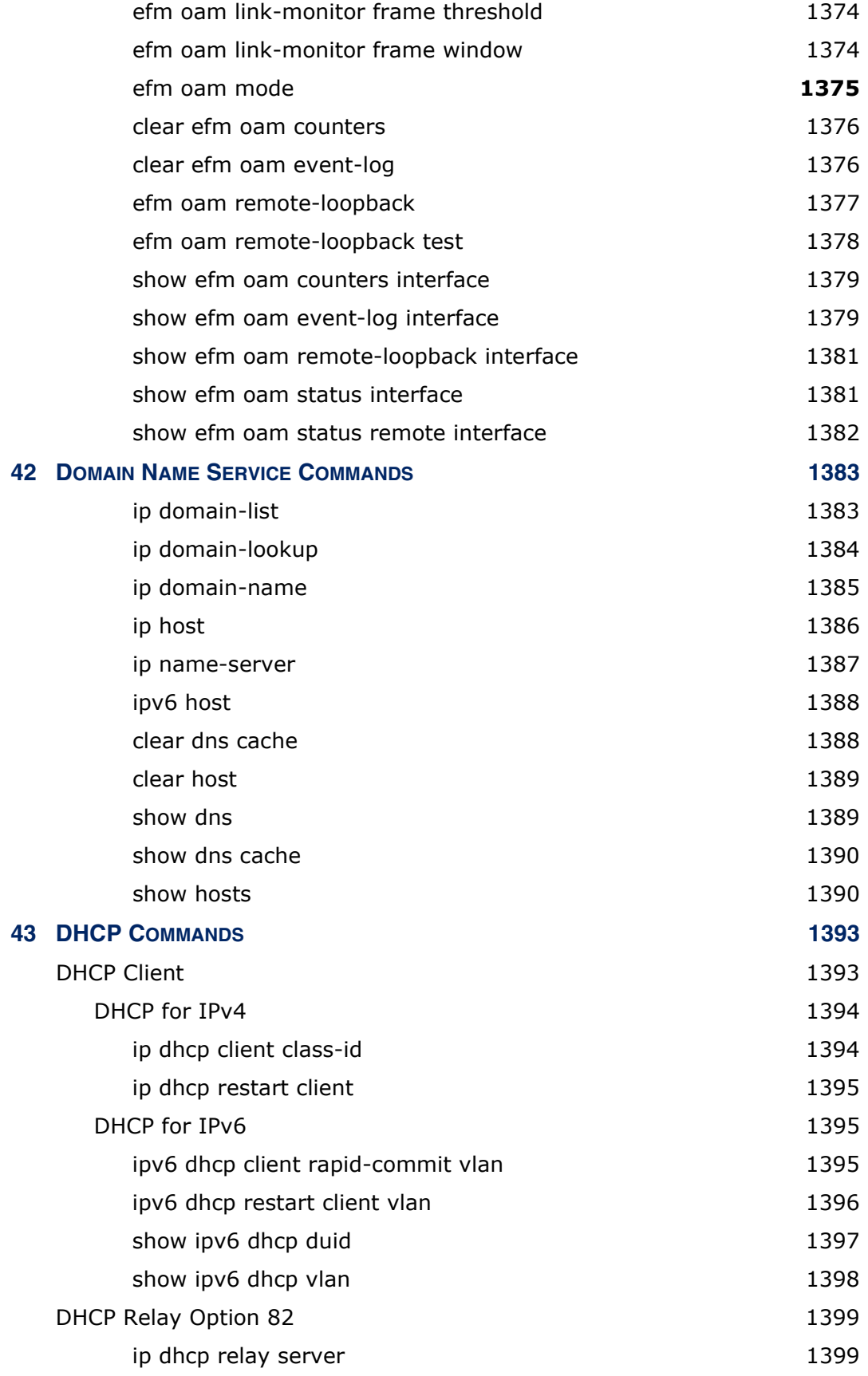

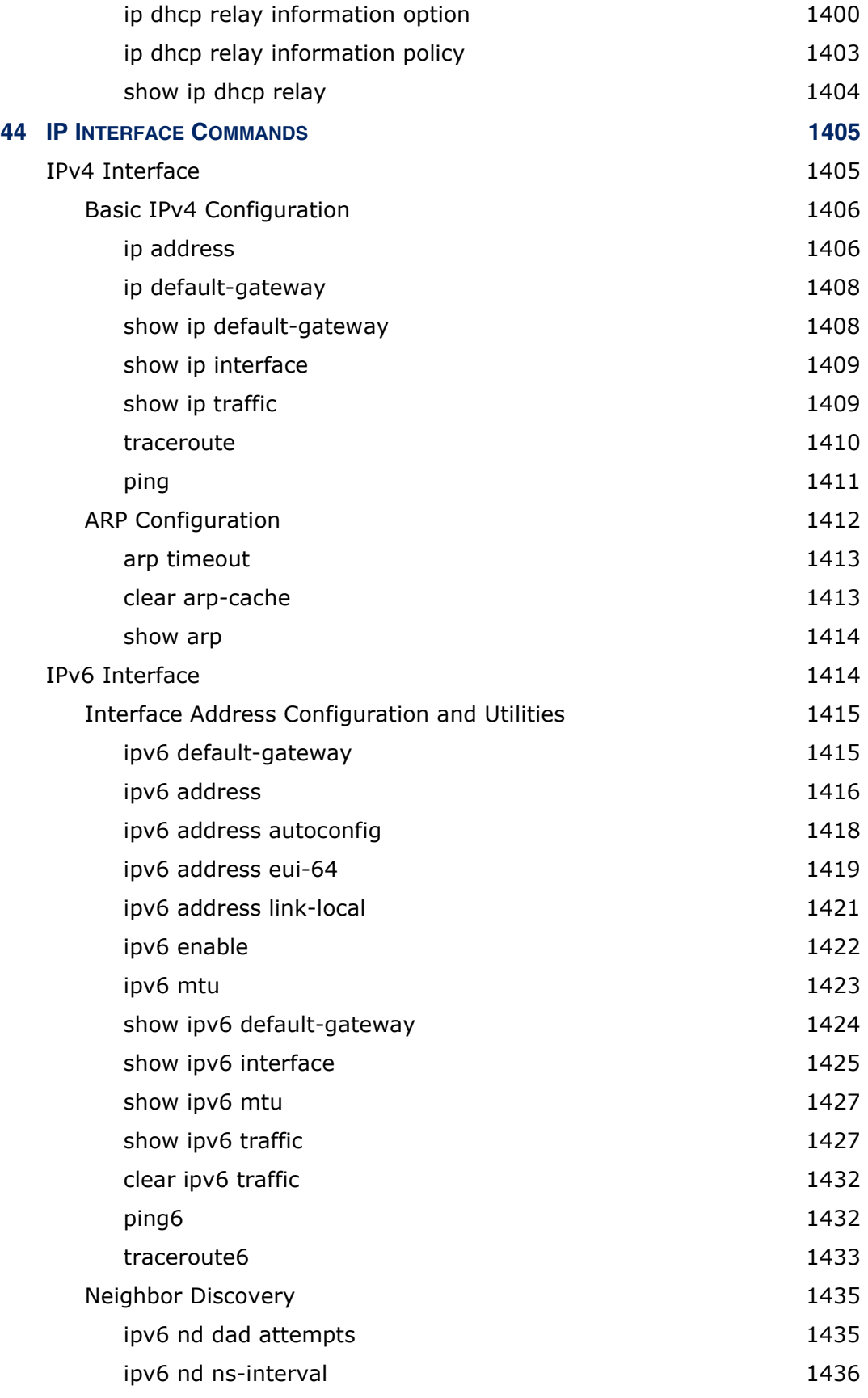

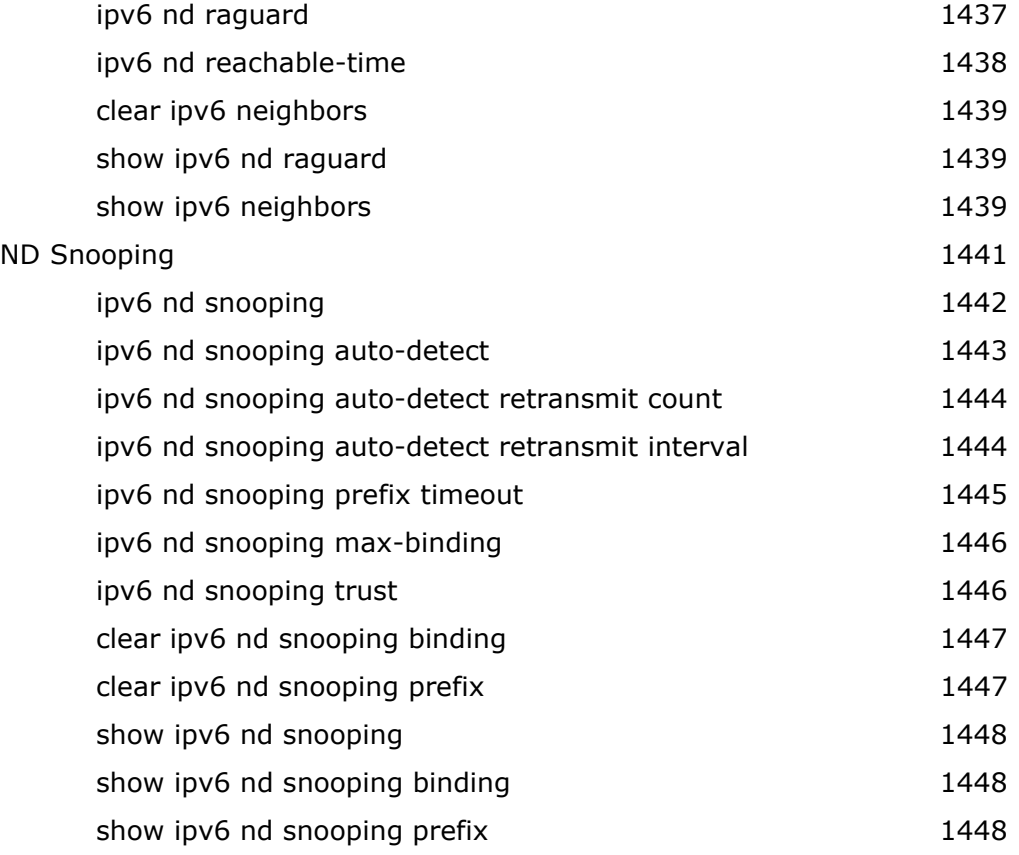

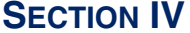

## **[SECTION IV](#page-1450-0) APPENDICES** 1451

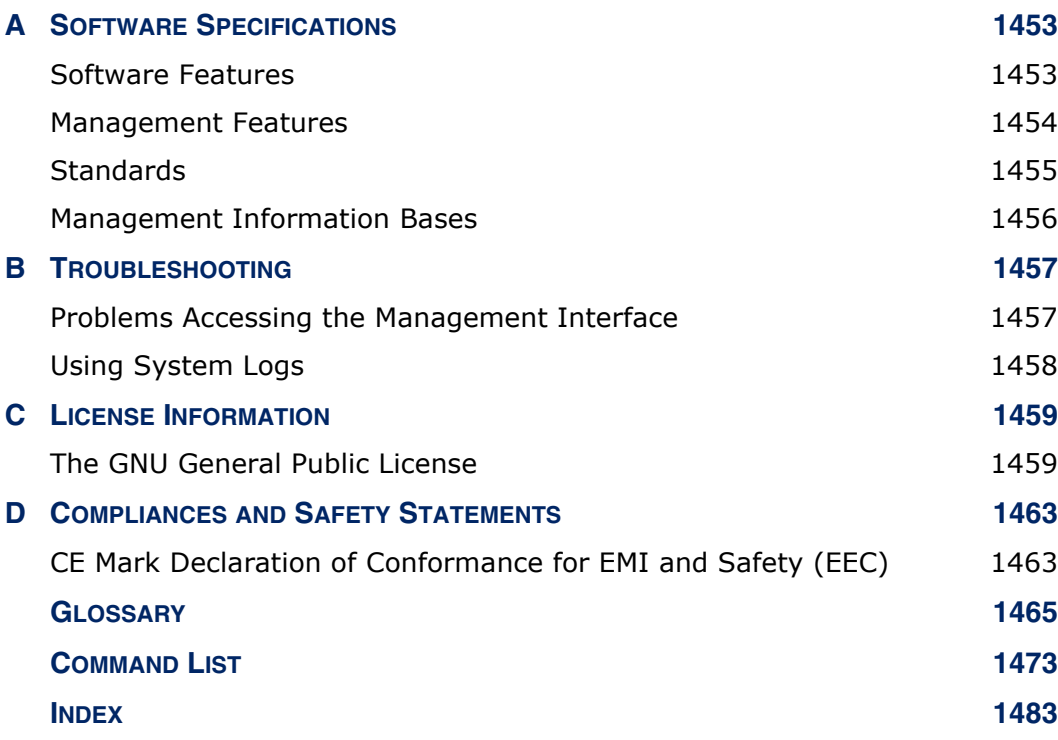

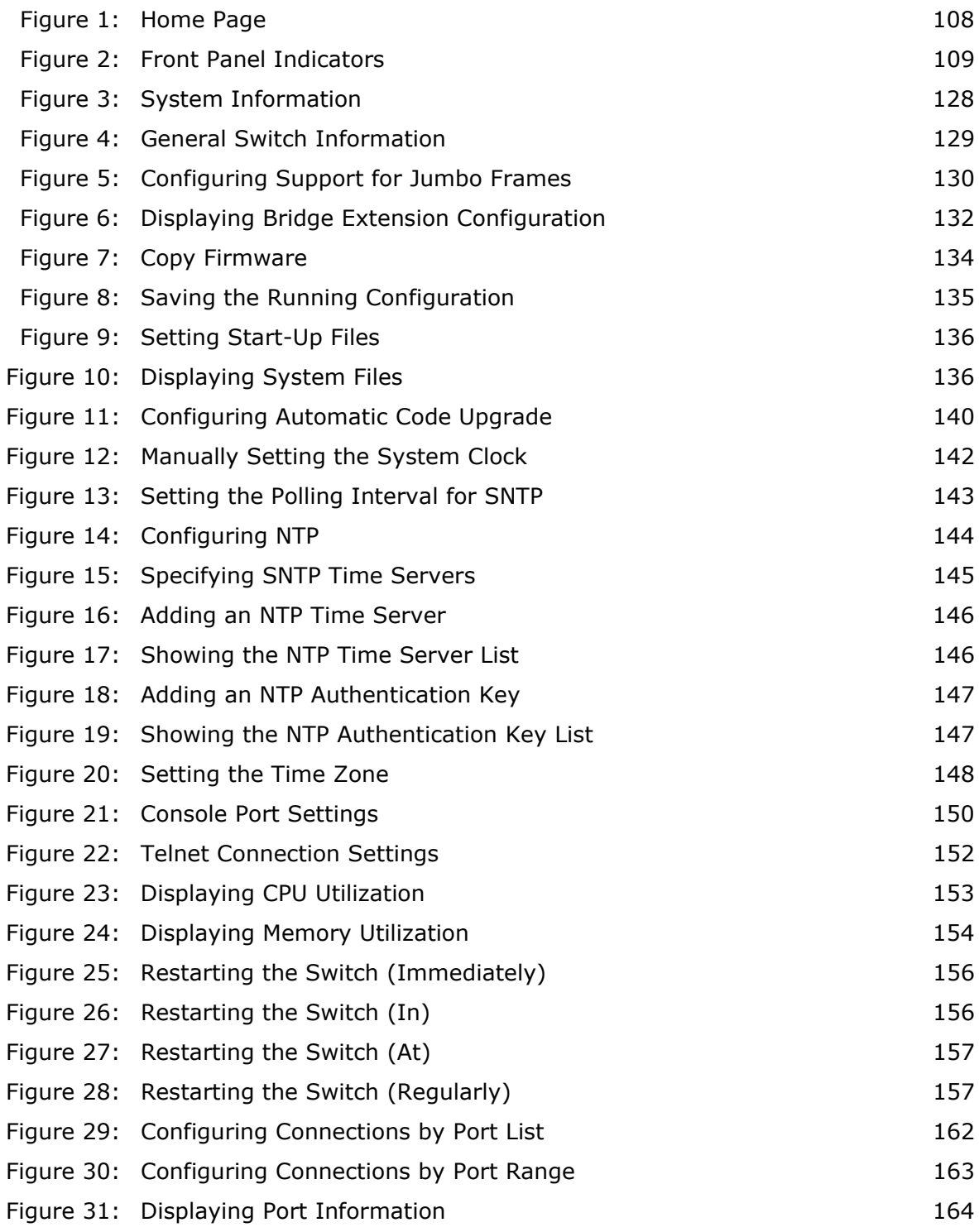

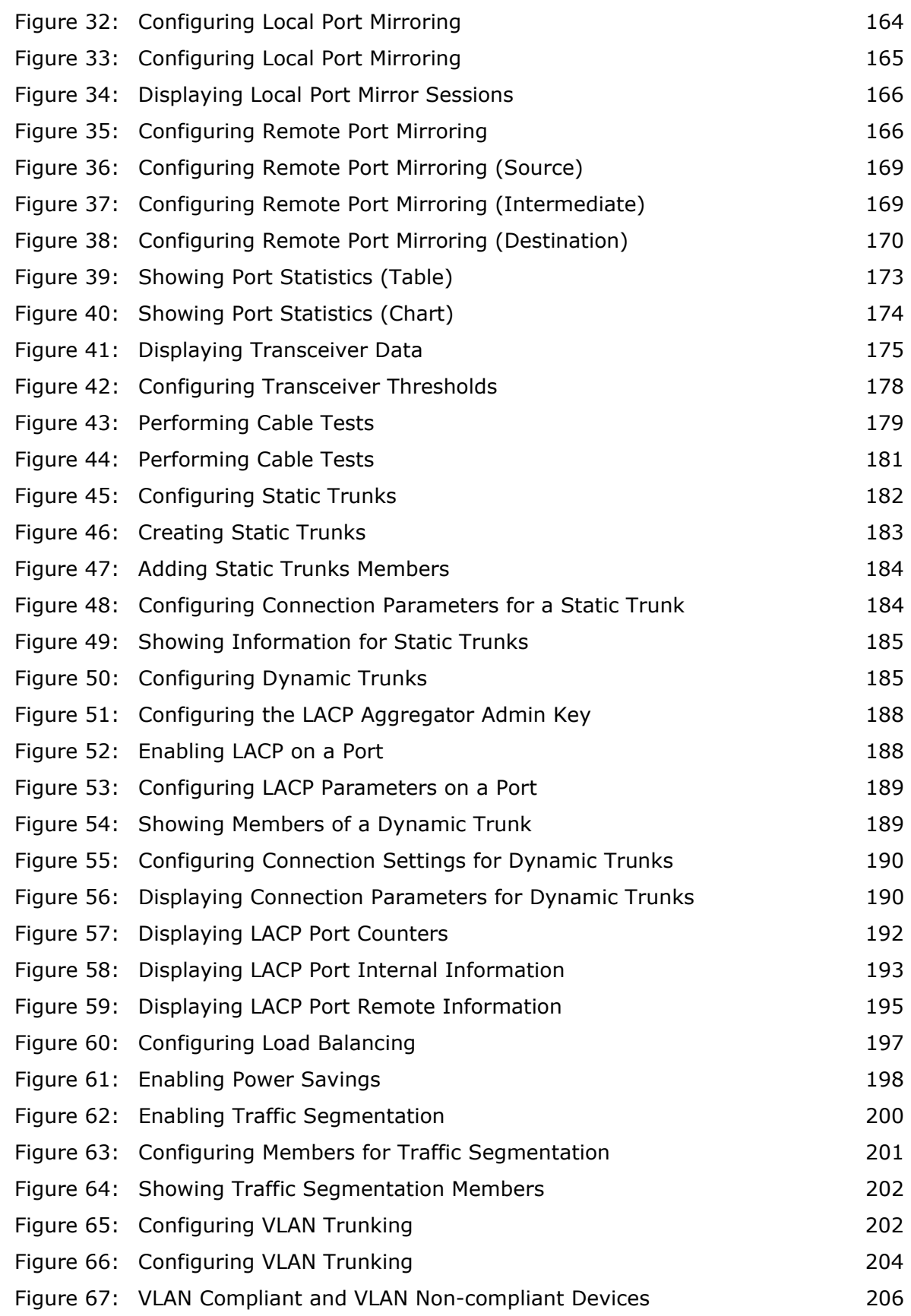

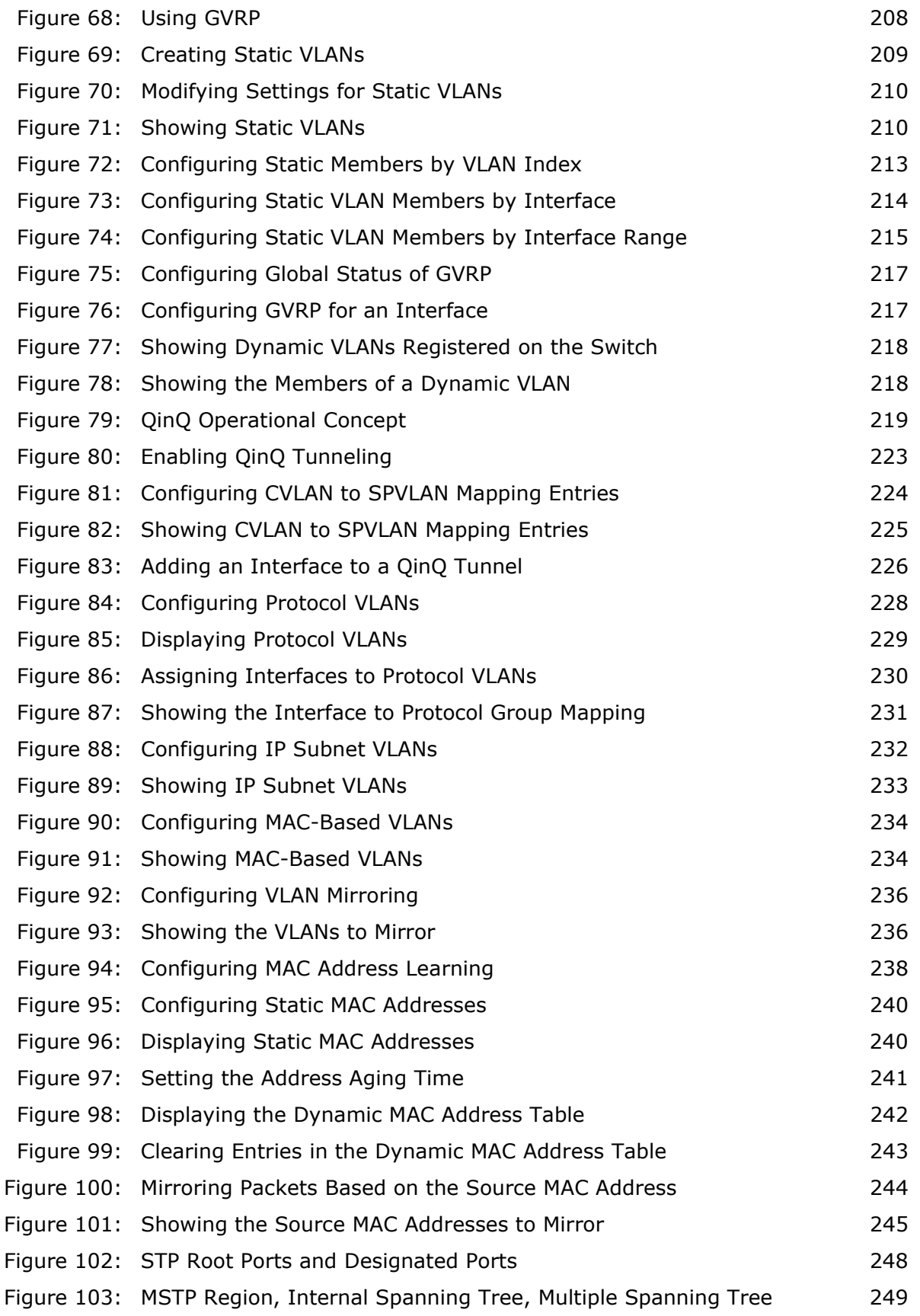

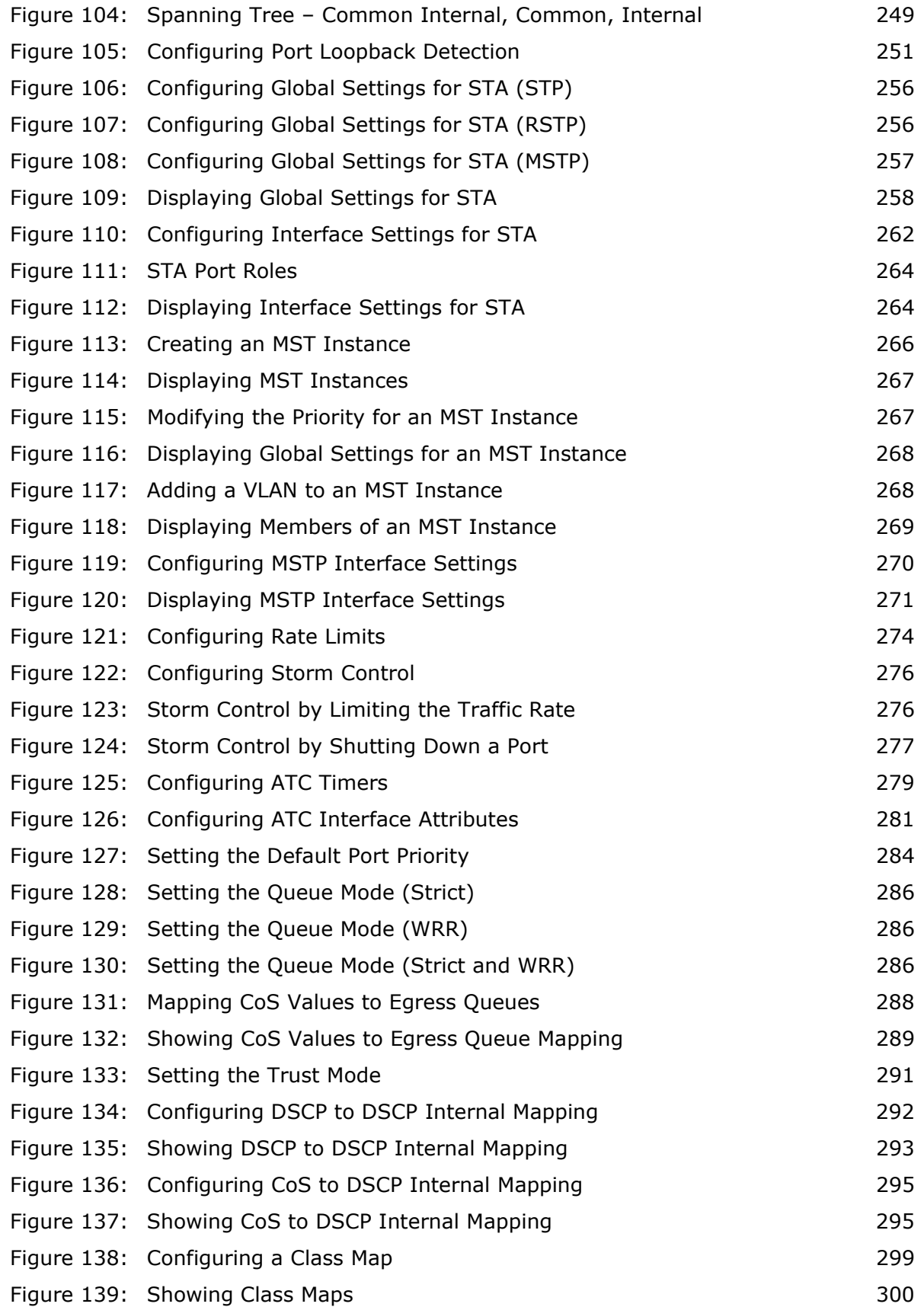

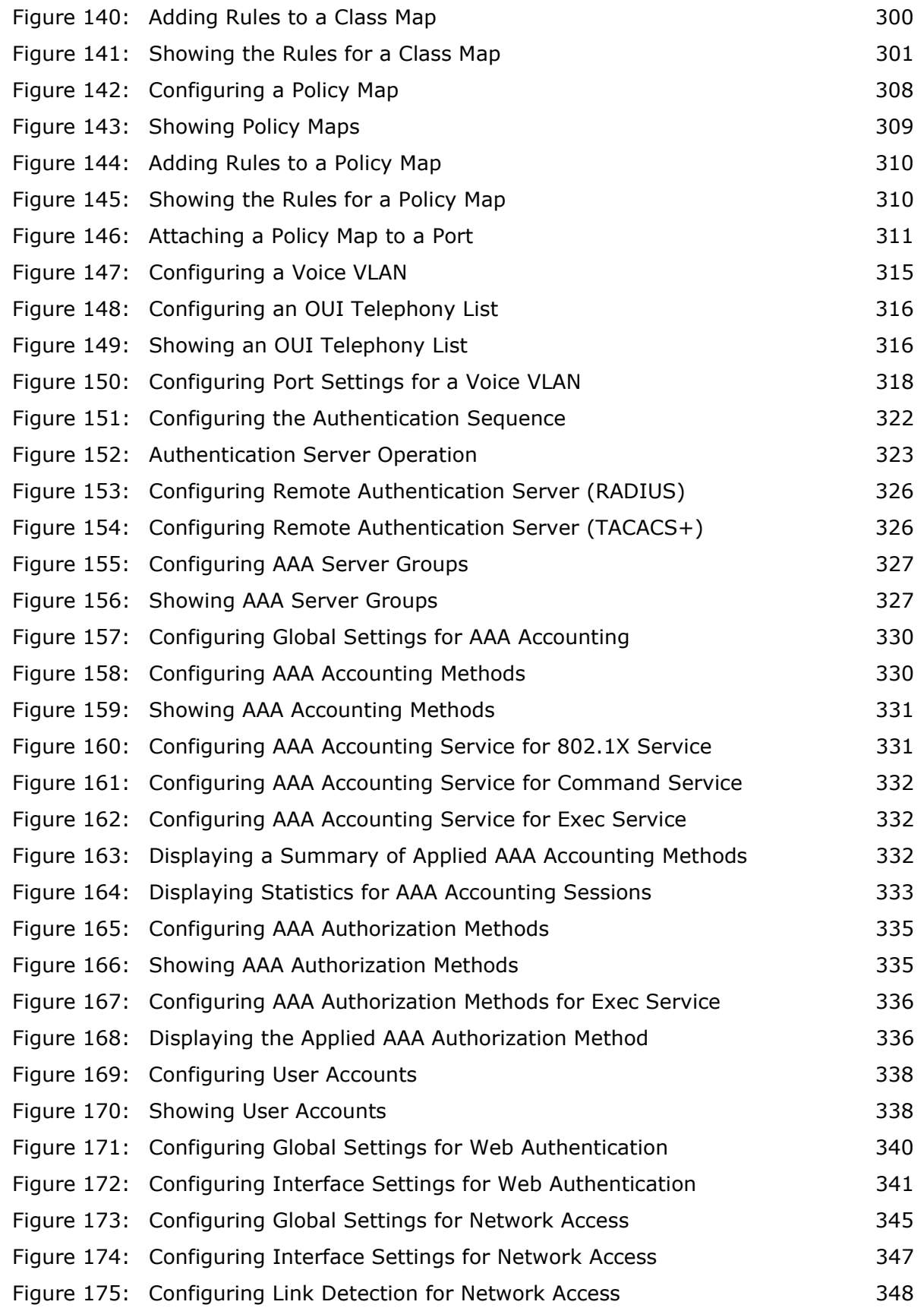

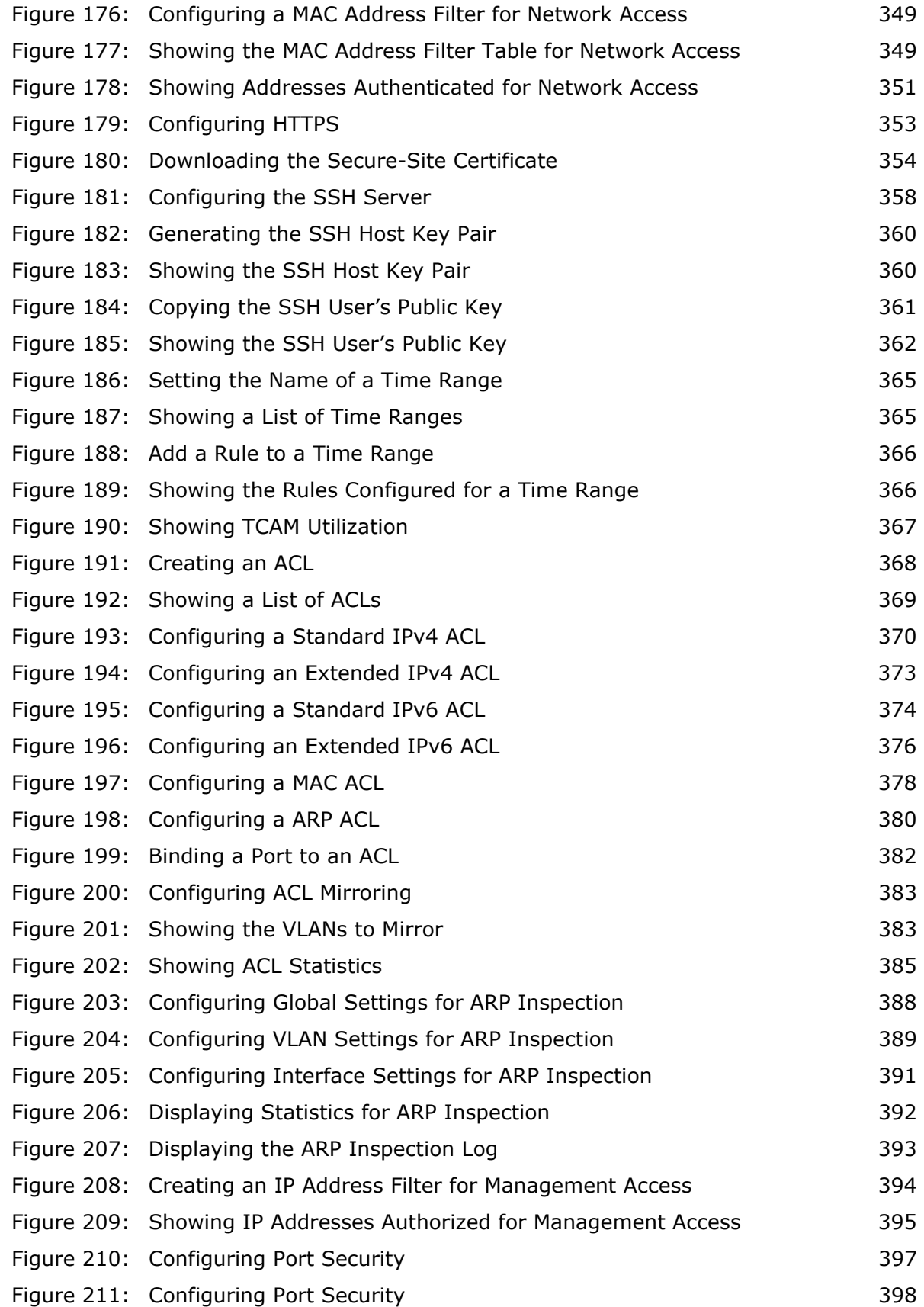

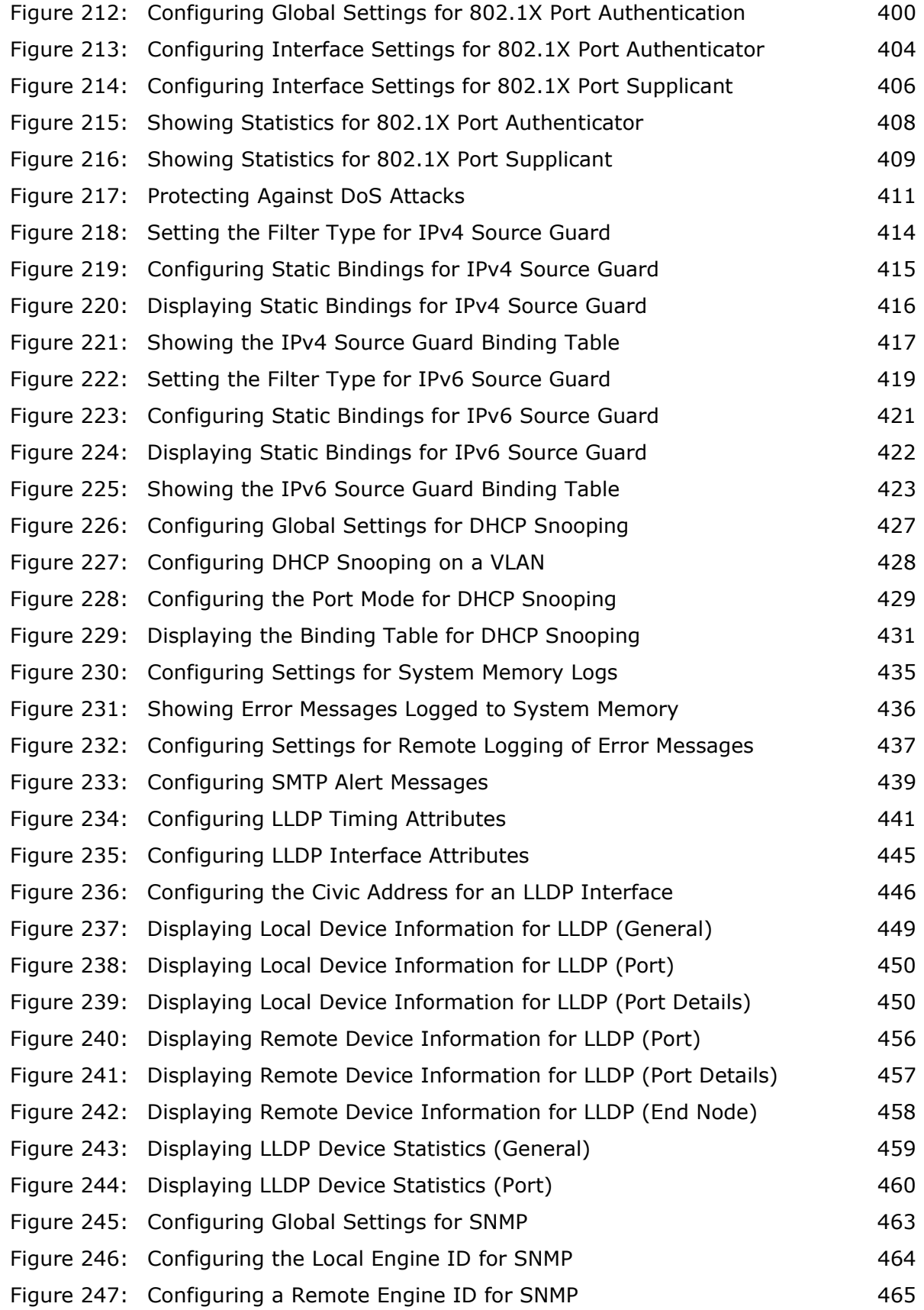

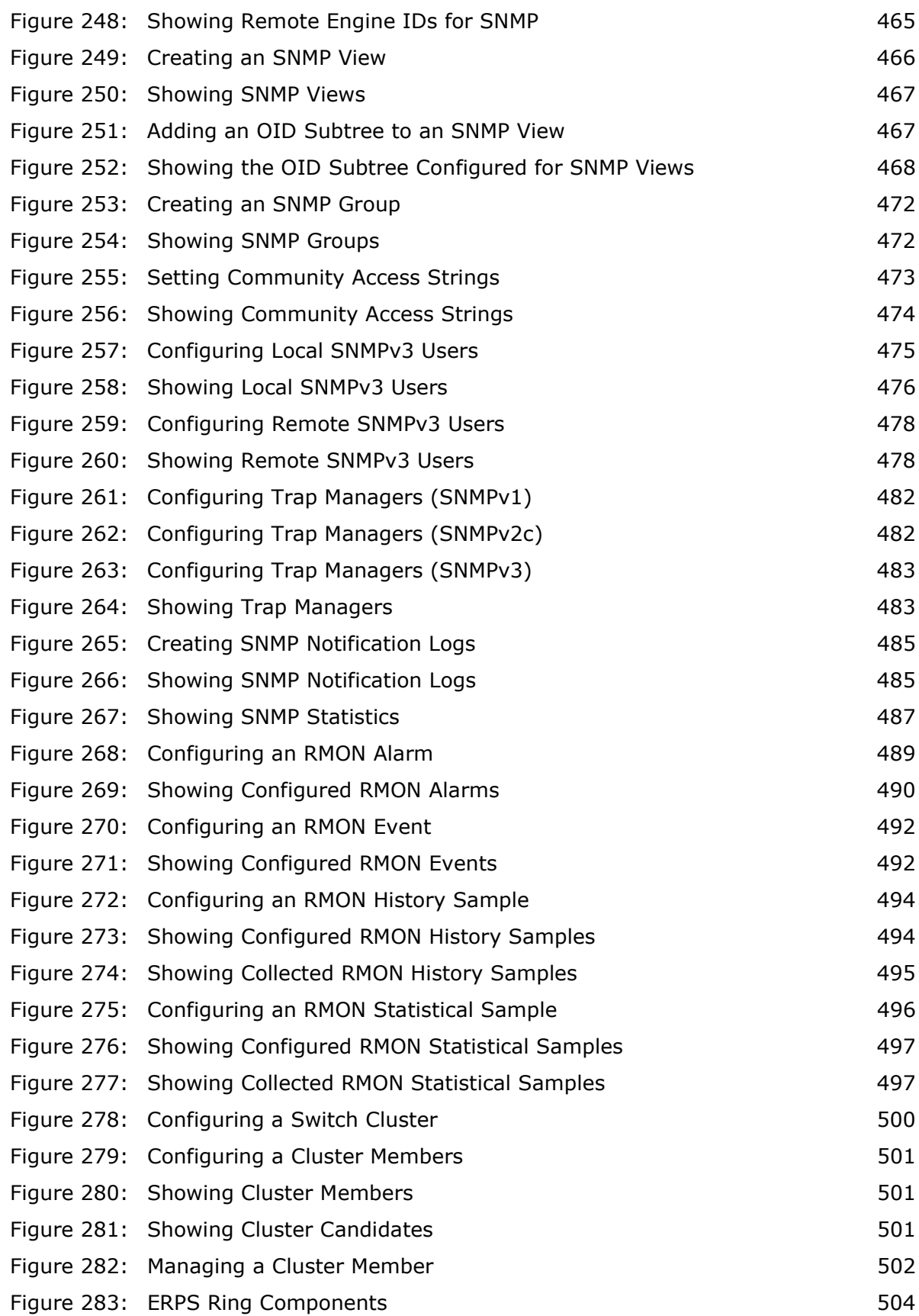

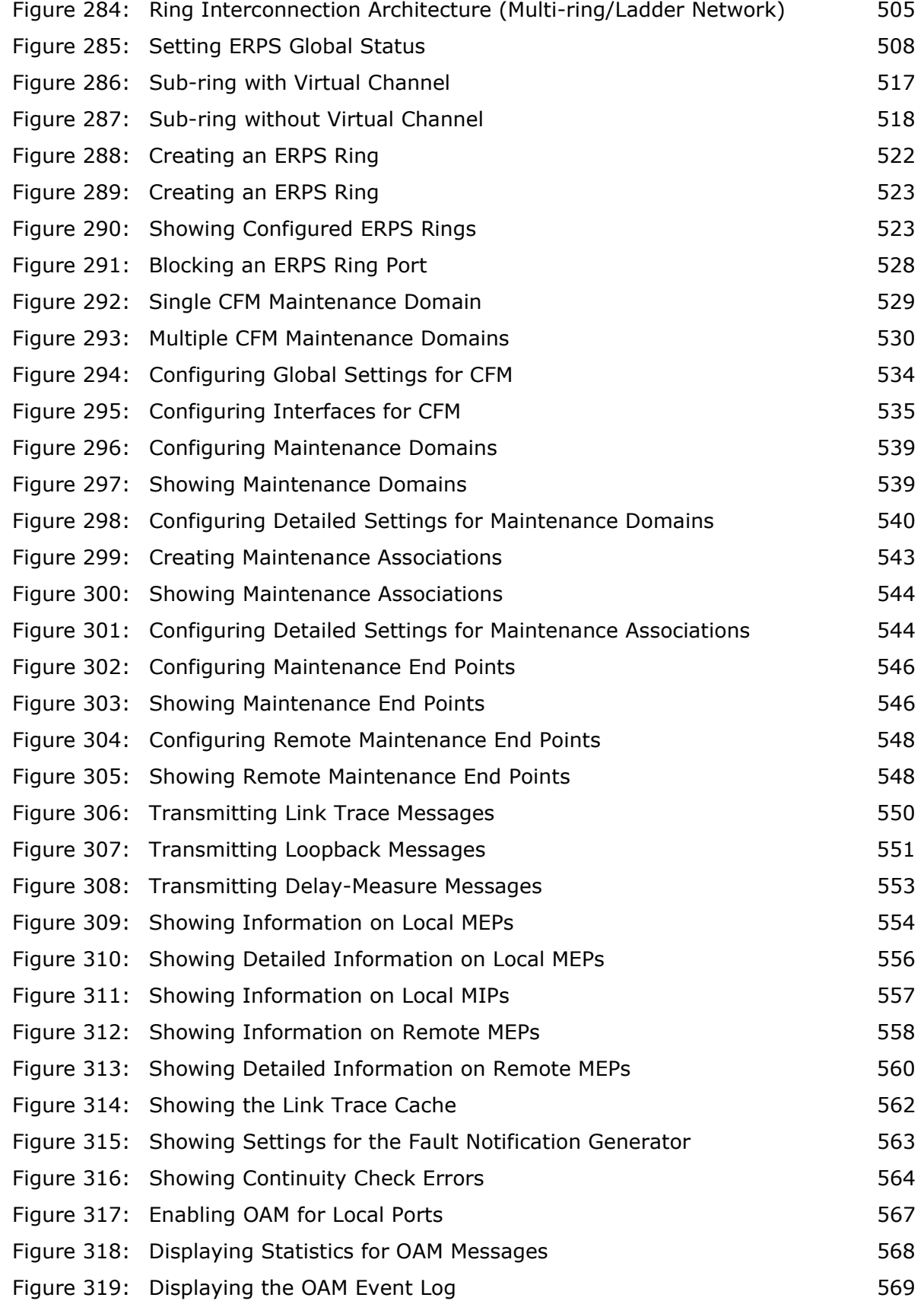

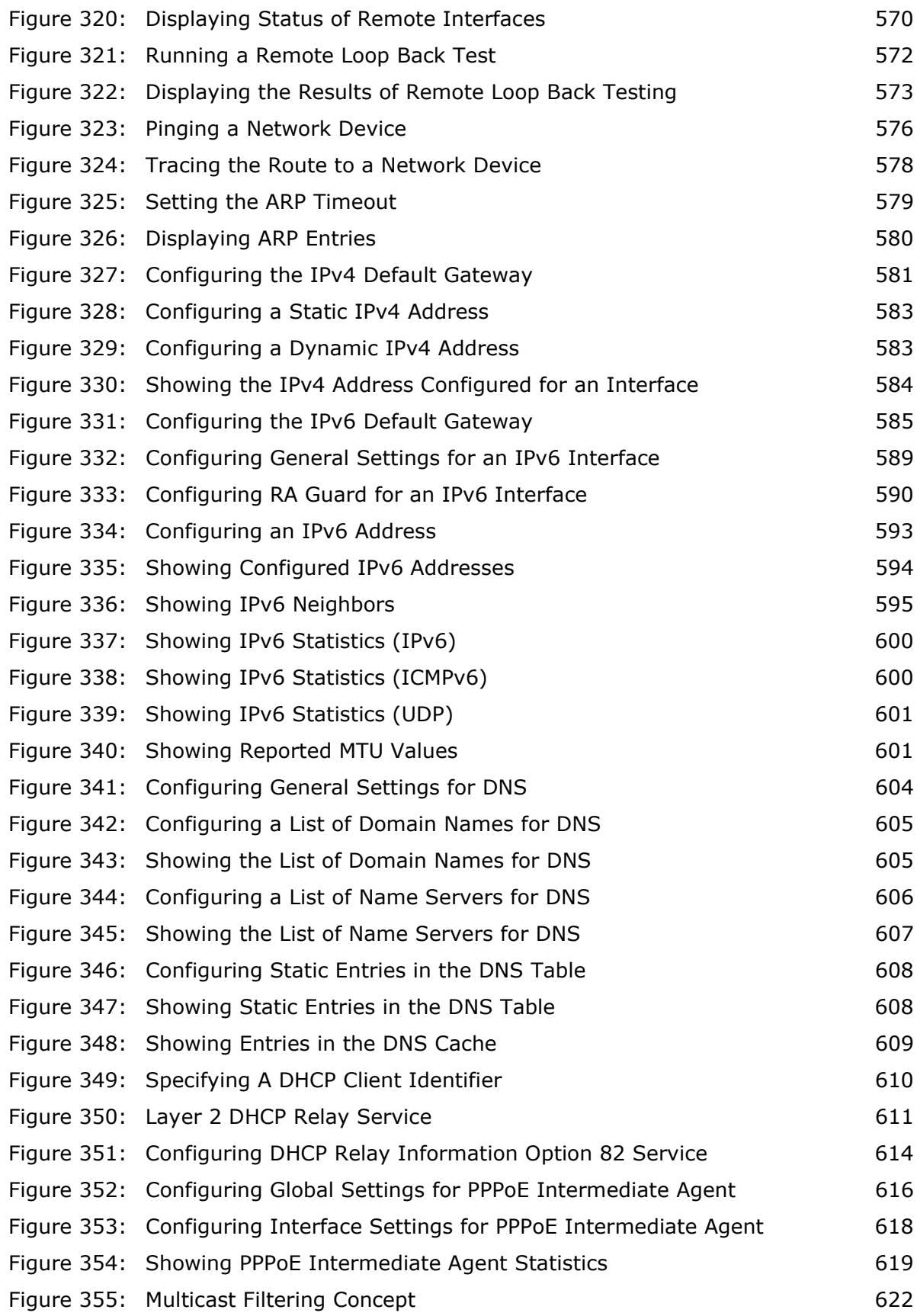

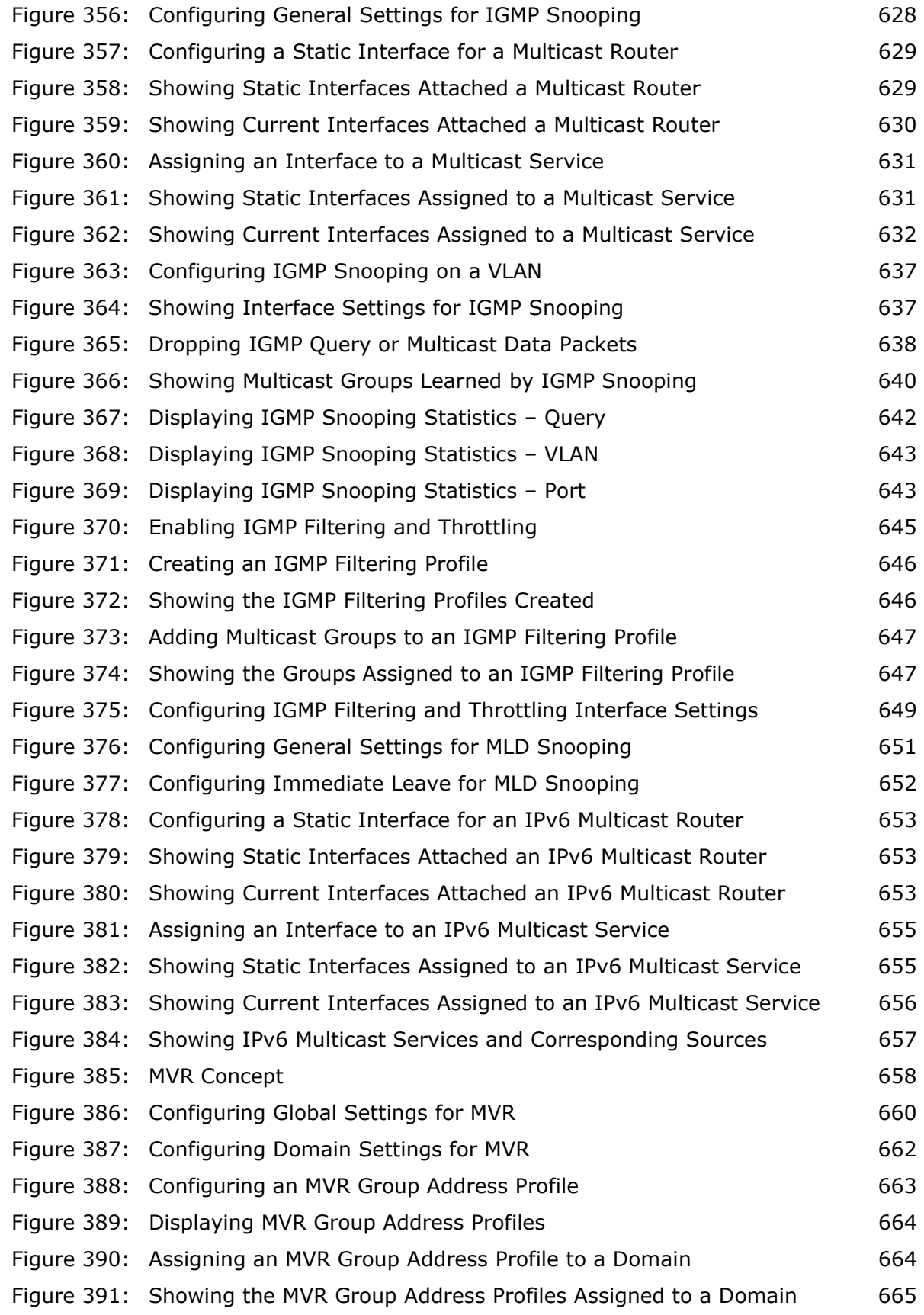

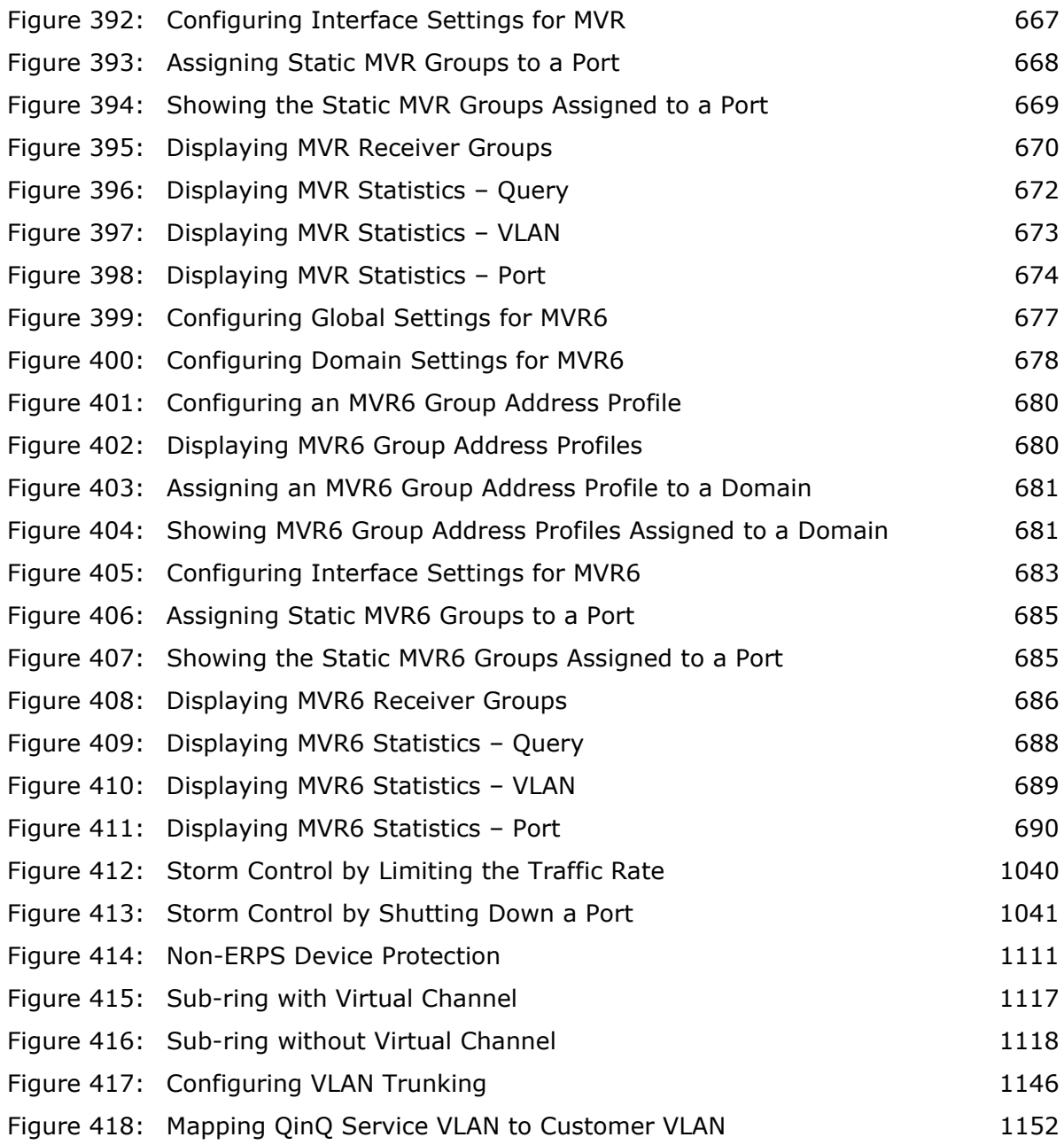

# **TABLES**

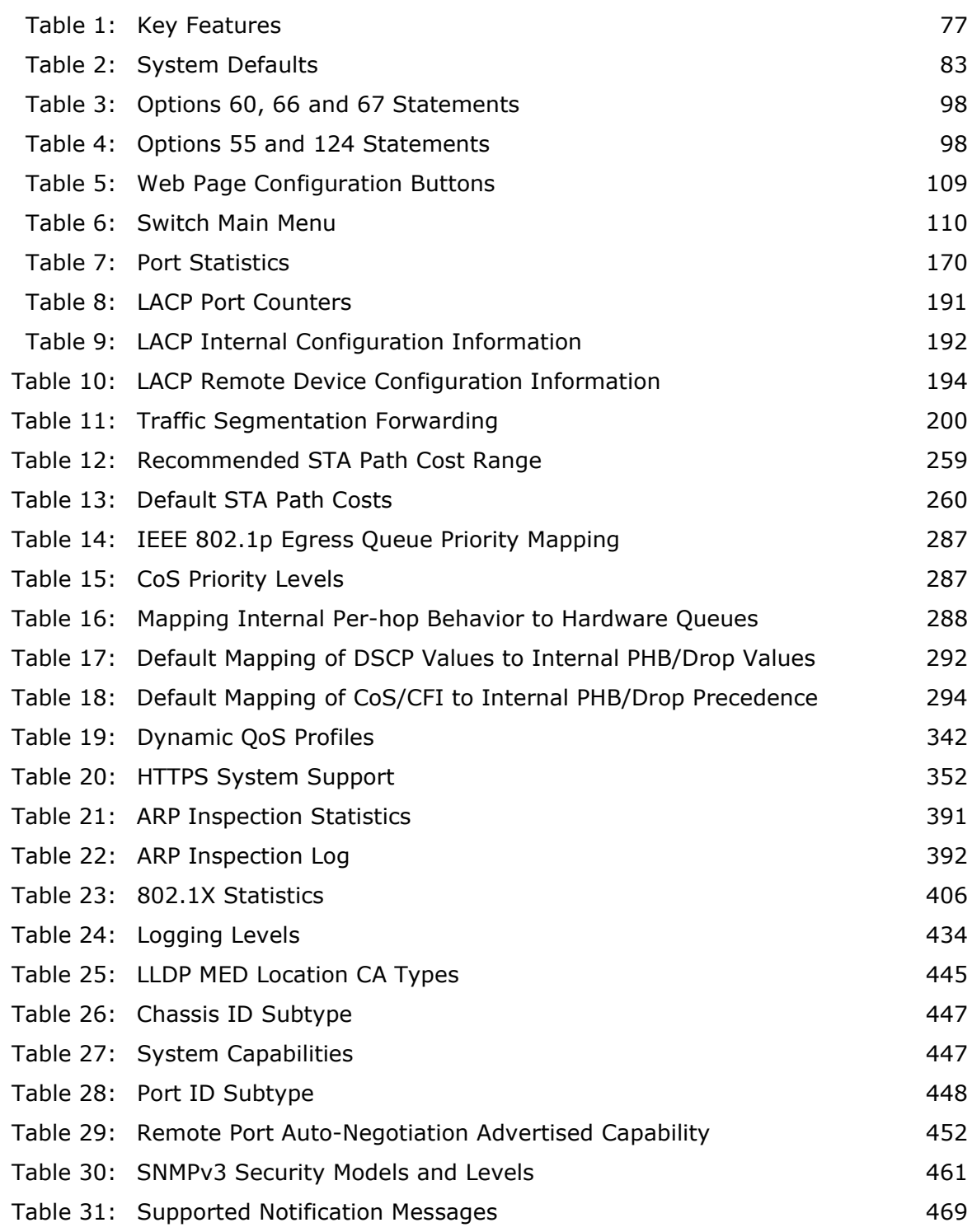

### **TABLES**

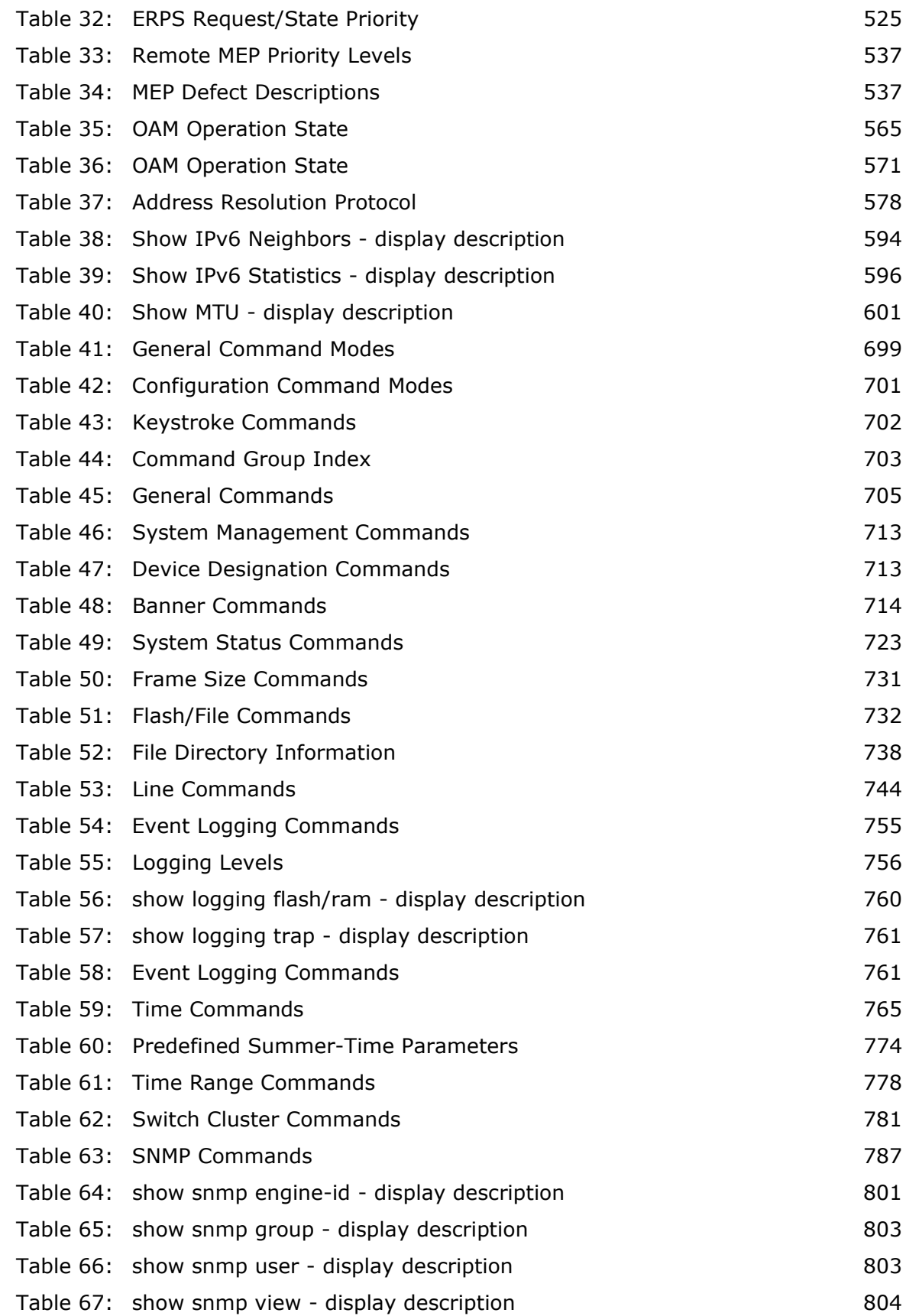

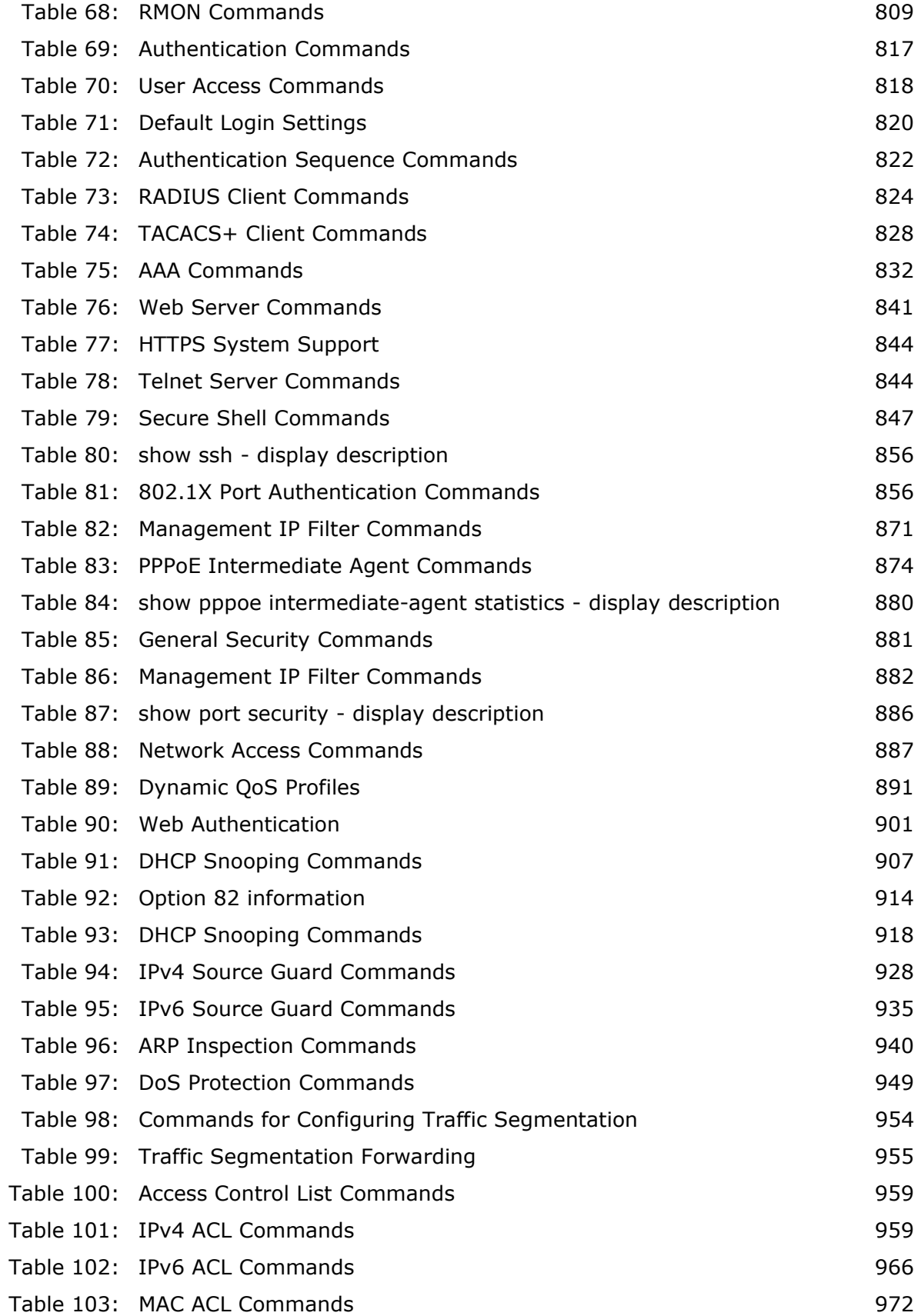

### **TABLES**

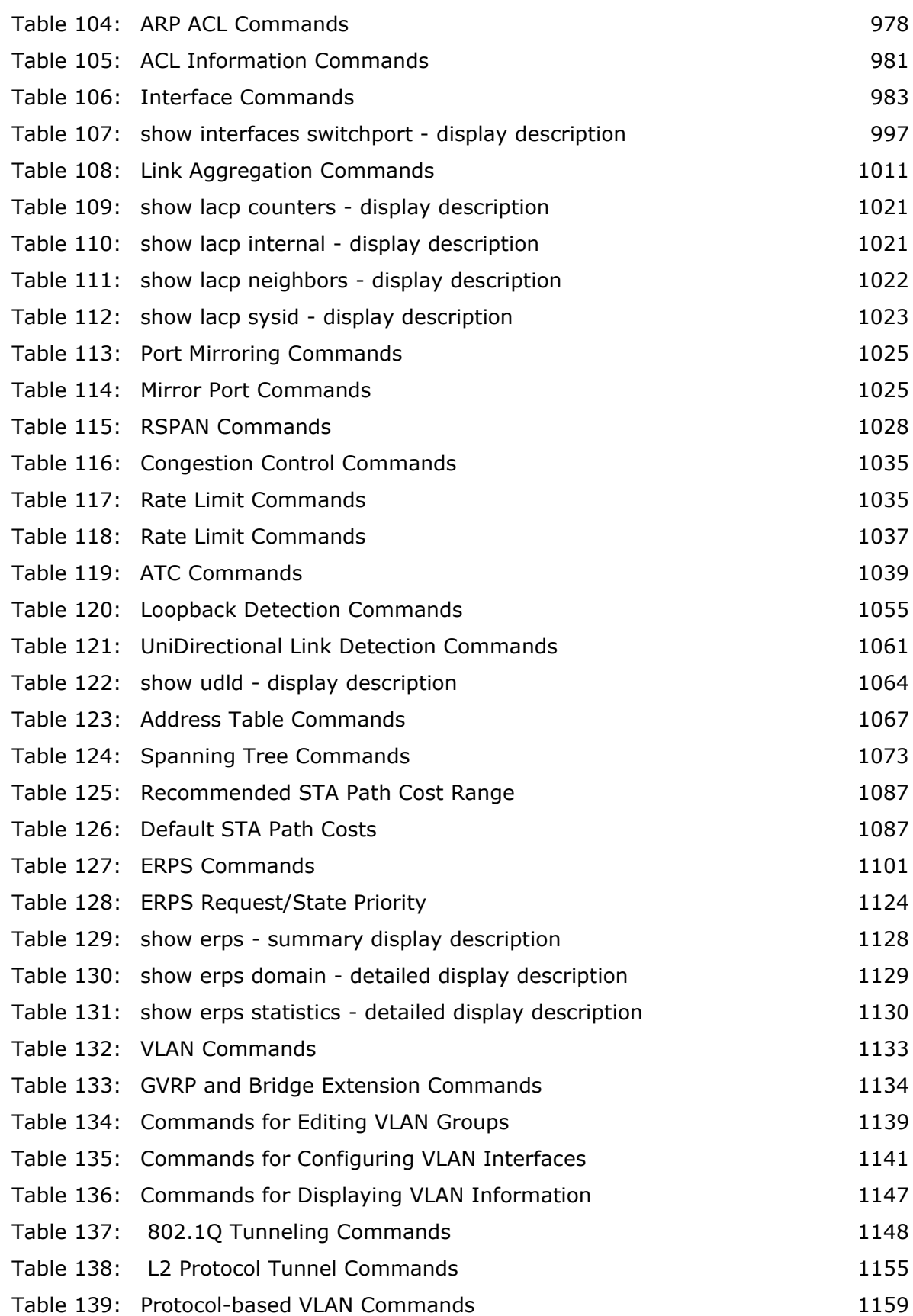
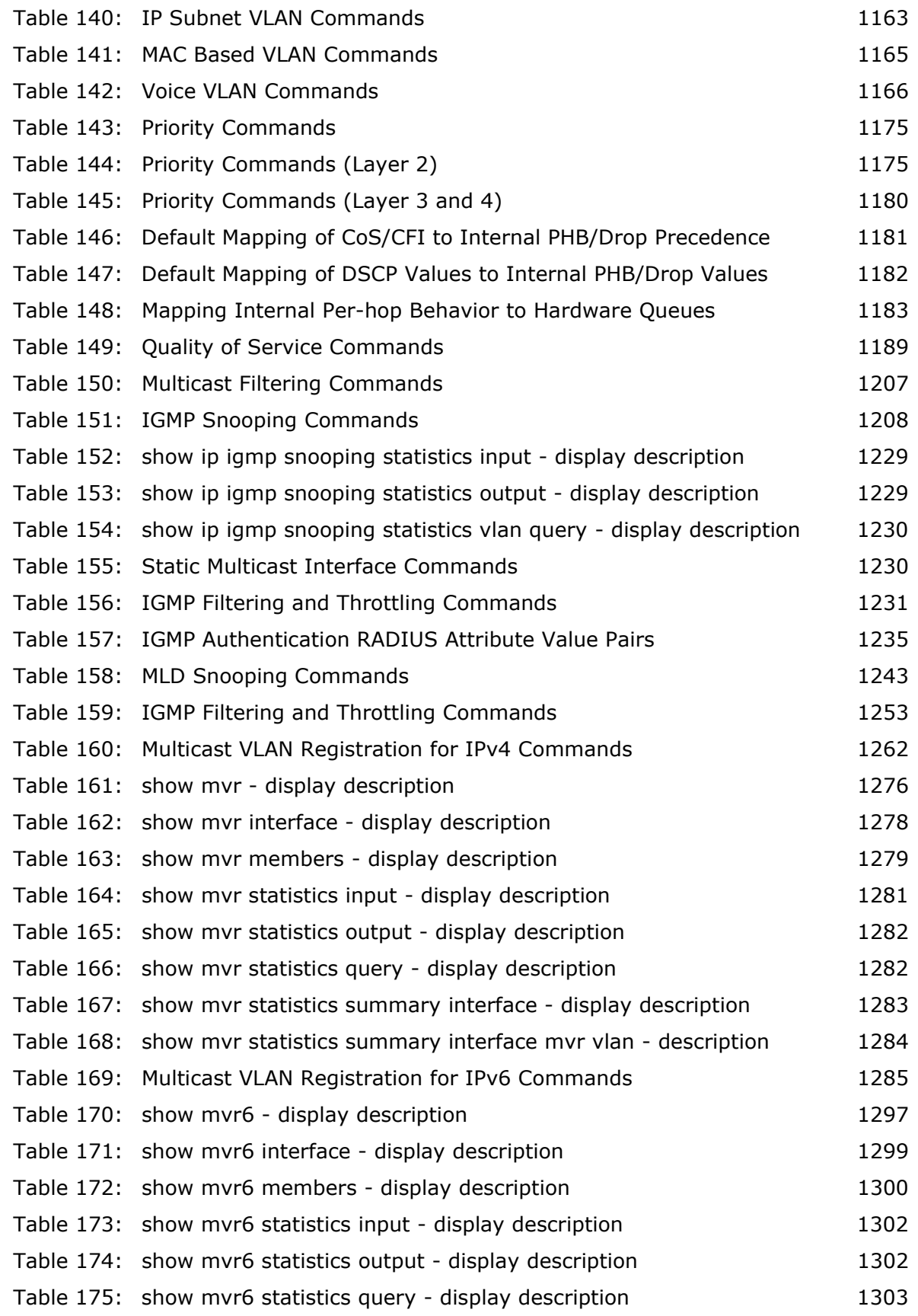

#### **TABLES**

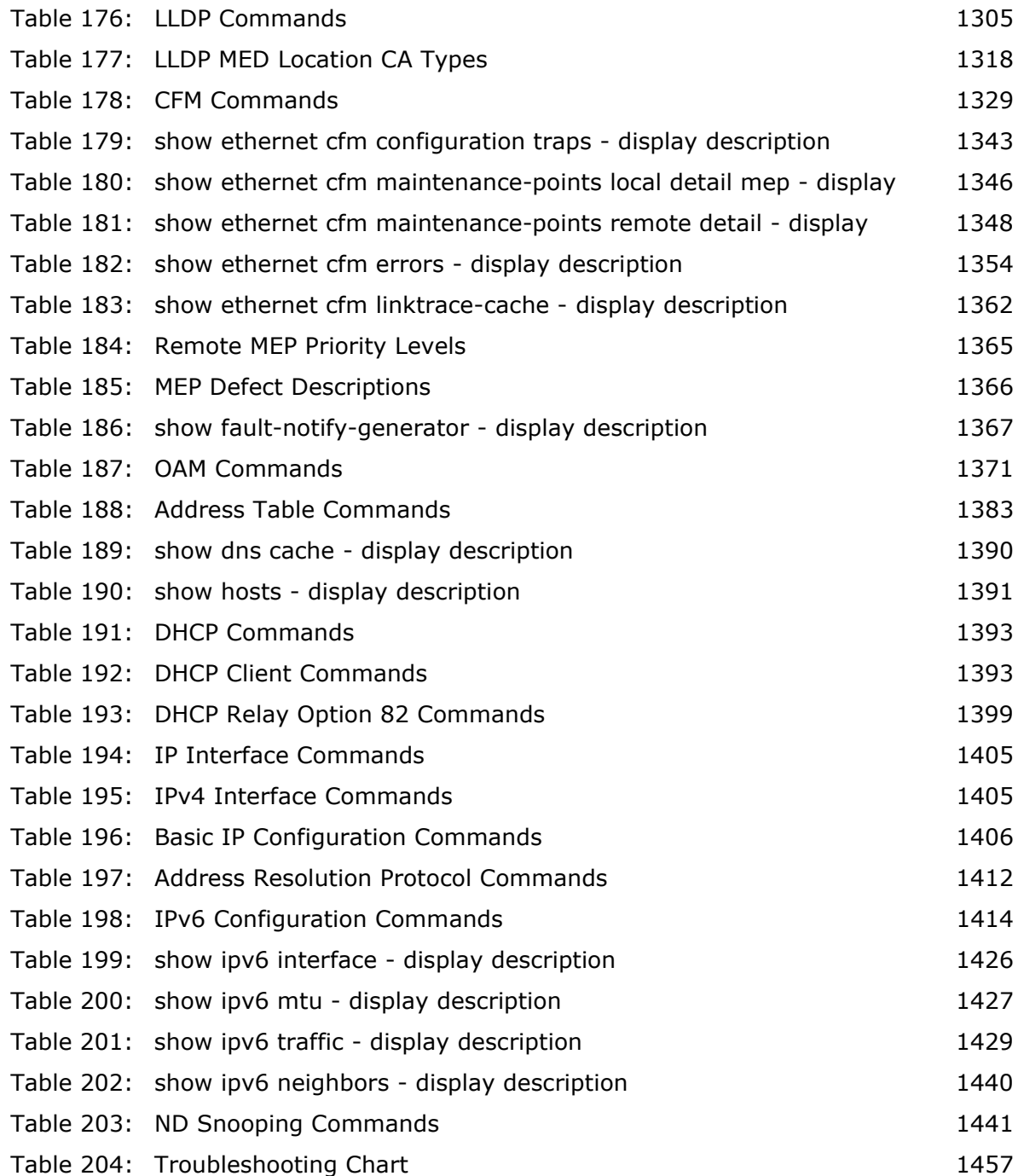

# **SECTION I**

## **GETTING STARTED**

This section provides an overview of the switch, and introduces some basic concepts about network switches. It also describes the basic settings required to access the management interface.

This section includes these chapters:

- ◆ ["Introduction" on page 77](#page-76-0)
- ◆ ["Initial Switch Configuration" on page 87](#page-86-0)

### <span id="page-76-0"></span>**1 INTRODUCTION**

This switch provides a broad range of features for Layer 2 switching. It includes a management agent that allows you to configure the features listed in this manual. The default configuration can be used for most of the features provided by this switch. However, there are many options that you should configure to maximize the switch's performance for your particular network environment.

### **KEY FEATURES**

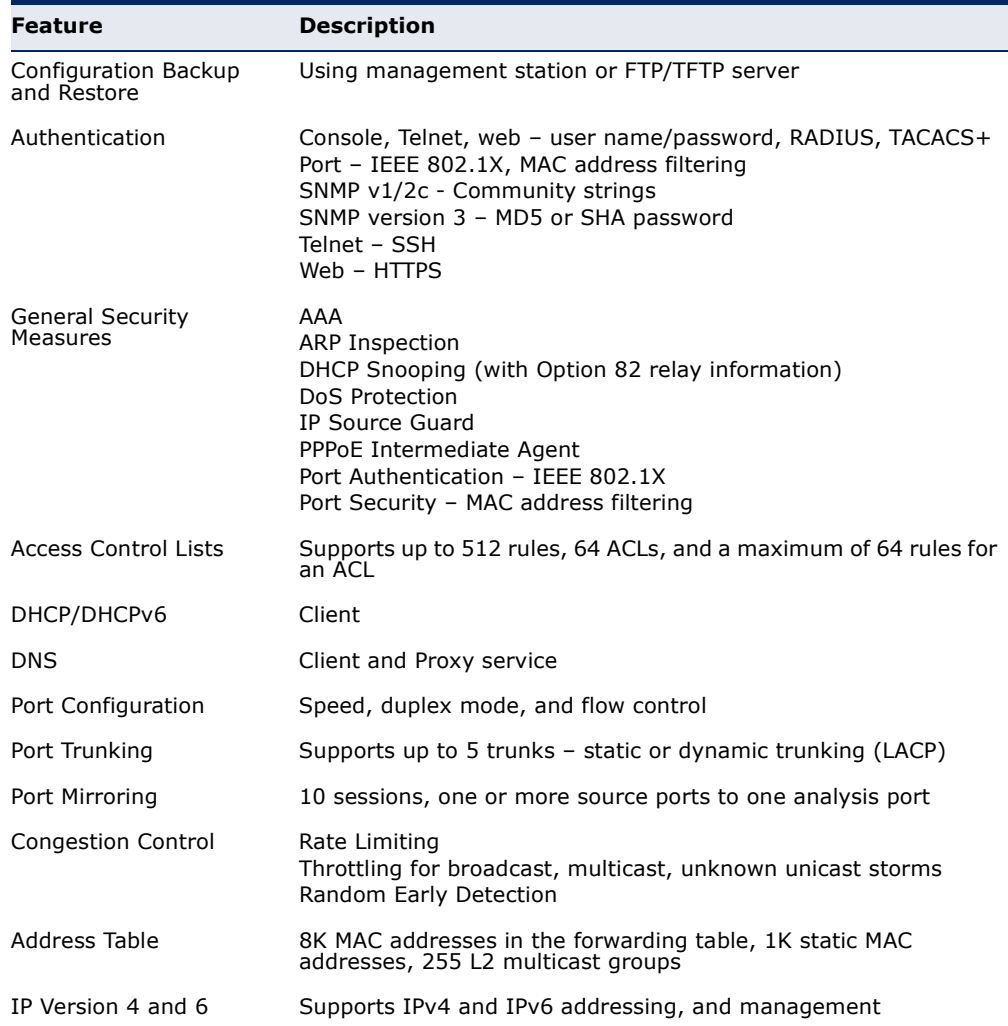

#### **Table 1: Key Features**

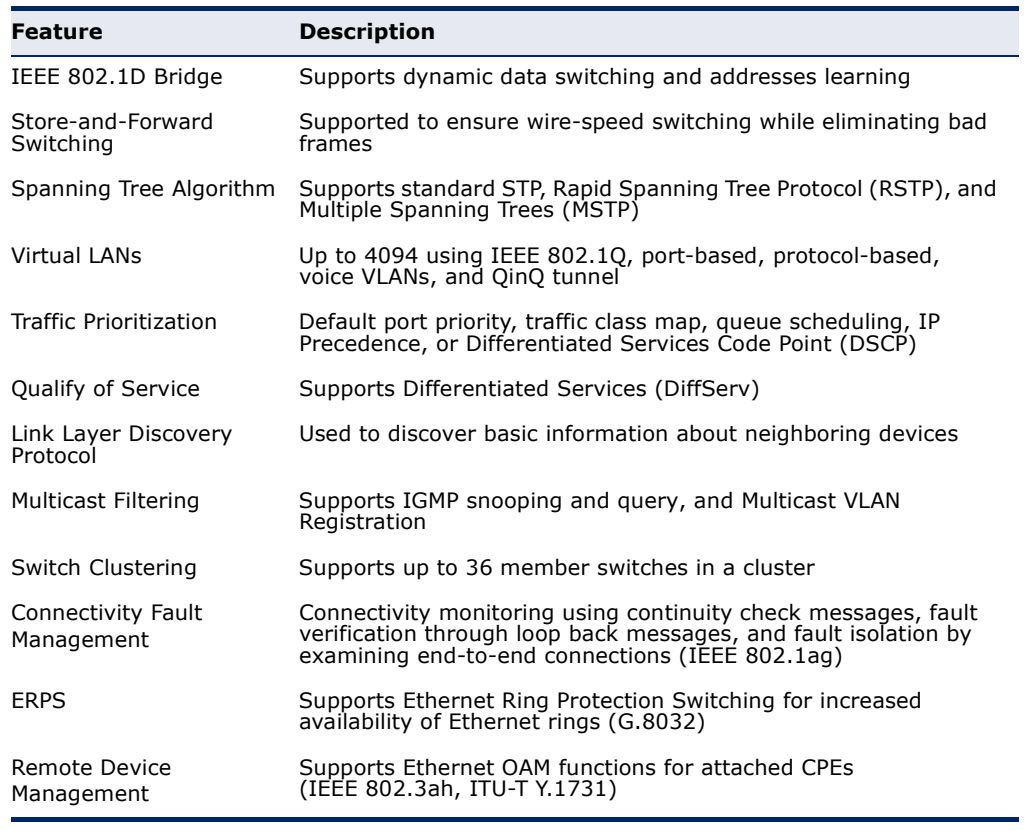

#### **Table 1: Key Features** (Continued)

#### **DESCRIPTION OF SOFTWARE FEATURES**

The switch provides a wide range of advanced performance enhancing features. Flow control eliminates the loss of packets due to bottlenecks caused by port saturation. Broadcast storm suppression prevents broadcast traffic storms from engulfing the network. Untagged (portbased), tagged, and protocol-based VLANs, plus support for automatic GVRP VLAN registration provide traffic security and efficient use of network bandwidth. CoS priority queueing ensures the minimum delay for moving real-time multimedia data across the network. While multicast filtering provides support for real-time network applications.

Some of the management features are briefly described below.

**CONFIGURATION** You can save the current configuration settings to a file on the **BACKUP AND** management station (using the web interface) or an FTP/TFTP server **RESTORE** (using the web or console interface), and later download this file to restore the switch configuration settings.

**AUTHENTICATION** This switch authenticates management access via the console port, Telnet, or a web browser. User names and passwords can be configured locally or can be verified via a remote authentication server (i.e., RADIUS or

TACACS+). Port-based authentication is also supported via the IEEE 802.1X protocol. This protocol uses Extensible Authentication Protocol over LANs (EAPOL) to request user credentials from the 802.1X client, and then uses the EAP between the switch and the authentication server to verify the client's right to access the network via an authentication server (i.e., RADIUS or TACACS+ server).

Other authentication options include HTTPS for secure management access via the web, SSH for secure management access over a Telnet-equivalent connection, SNMP Version 3, IP address filtering for SNMP/Telnet/web management access. MAC address filtering and IP source guard also provide authenticated port access. While DHCP snooping is provided to prevent malicious attacks from insecure ports. While PPPoE Intermediate Agent supports authentication of a client for a service provider.

ACCESS CONTROL ACLs provide packet filtering for IP frames (based on address, protocol, **LISTS** TCP/UDP port number or TCP control code) or any frames (based on MAC address or Ethernet type). ACLs can by used to improve performance by blocking unnecessary network traffic or to implement security controls by restricting access to specific network resources or protocols.

**PORT CONFIGURATION** You can manually configure the speed, duplex mode, and flow control used on specific ports, or use auto-negotiation to detect the connection settings used by the attached device. Use full-duplex mode on ports whenever possible to double the throughput of switch connections. Flow control should also be enabled to control network traffic during periods of congestion and prevent the loss of packets when port buffer thresholds are exceeded. The switch supports flow control based on the IEEE 802.3x standard (now incorporated in IEEE 802.3-2002).

- **RATE LIMITING** This feature controls the maximum rate for traffic transmitted or received on an interface. Rate limiting is configured on interfaces at the edge of a network to limit traffic into or out of the network. Packets that exceed the acceptable amount of traffic are dropped.
- **PORT MIRRORING** The switch can unobtrusively mirror traffic from any port to a monitor port. You can then attach a protocol analyzer or RMON probe to this port to perform traffic analysis and verify connection integrity.
- **PORT TRUNKING** Ports can be combined into an aggregate connection. Trunks can be manually set up or dynamically configured using Link Aggregation Control Protocol (LACP – IEEE 802.3-2005). The additional ports dramatically increase the throughput across any connection, and provide redundancy by taking over the load if a port in the trunk should fail. The switch supports up to 12 trunks.
- **STORM CONTROL** Broadcast, multicast and unknown unicast storm suppression prevents traffic from overwhelming the network.When enabled on a port, the level of broadcast traffic passing through the port is restricted. If broadcast traffic rises above a pre-defined threshold, it will be throttled until the level falls back beneath the threshold.
	- **STATIC MAC** A static address can be assigned to a specific interface on this switch. **ADDRESSES** Static addresses are bound to the assigned interface and will not be moved. When a static address is seen on another interface, the address will be ignored and will not be written to the address table. Static addresses can be used to provide network security by restricting access for a known host to a specific port.
	- **IP ADDRESS** Access to insecure ports can be controlled using DHCP Snooping which **FILTERING** filters ingress traffic based on static IP addresses and addresses stored in the DHCP Snooping table. Traffic can also be restricted to specific source IP addresses or source IP/MAC address pairs based on static entries or entries stored in the DHCP Snooping table.
- **IEEE 802.1D BRIDGE** The switch supports IEEE 802.1D transparent bridging. The address table facilitates data switching by learning addresses, and then filtering or forwarding traffic based on this information. The address table supports up to 8K addresses.

#### **STORE-AND-FORWARD** The switch copies each frame into its memory before forwarding them to **SWITCHING** another port. This ensures that all frames are a standard Ethernet size and have been verified for accuracy with the cyclic redundancy check (CRC). This prevents bad frames from entering the network and wasting bandwidth.

To avoid dropping frames on congested ports, the switch provides 4 Mbits for frame buffering. This buffer can queue packets awaiting transmission on congested networks.

### **ALGORITHM**

SPANNING TREE The switch supports these spanning tree protocols:

- ◆ Spanning Tree Protocol (STP, IEEE 802.1D) This protocol provides loop detection. When there are multiple physical paths between segments, this protocol will choose a single path and disable all others to ensure that only one route exists between any two stations on the network. This prevents the creation of network loops. However, if the chosen path should fail for any reason, an alternate path will be activated to maintain the connection.
- ◆ Rapid Spanning Tree Protocol (RSTP, IEEE 802.1w) This protocol reduces the convergence time for network topology changes to about 3 to 5 seconds, compared to 30 seconds or more for the older IEEE

802.1D STP standard. It is intended as a complete replacement for STP, but can still interoperate with switches running the older standard by automatically reconfiguring ports to STP-compliant mode if they detect STP protocol messages from attached devices.

Multiple Spanning Tree Protocol (MSTP, IEEE 802.1s) - This protocol is a direct extension of RSTP. It can provide an independent spanning tree for different VLANs. It simplifies network management, provides for even faster convergence than RSTP by limiting the size of each region, and prevents VLAN members from being segmented from the rest of the group (as sometimes occurs with IEEE 802.1D STP).

#### **CONNECTIVITY FAULT** The switch provides connectivity fault monitoring for end-to-end **MANAGEMENT** connections within a designated service area by using continuity check messages which can detect faults in maintenance points, fault verification through loop back messages, and fault isolation with link trace messages.

- **VIRTUAL LANS** The switch supports up to 4094 VLANs. A Virtual LAN is a collection of network nodes that share the same collision domain regardless of their physical location or connection point in the network. The switch supports tagged VLANs based on the IEEE 802.1Q standard. Members of VLAN groups can be dynamically learned via GVRP, or ports can be manually assigned to a specific set of VLANs. This allows the switch to restrict traffic to the VLAN groups to which a user has been assigned. By segmenting your network into VLANs, you can:
	- Eliminate broadcast storms which severely degrade performance in a flat network.
	- ◆ Simplify network management for node changes/moves by remotely configuring VLAN membership for any port, rather than having to manually change the network connection.
	- ◆ Provide data security by restricting all traffic to the originating VLAN, except where a connection is explicitly defined via the switch's routing service.
	- ◆ Use private VLANs to restrict traffic to pass only between data ports and the uplink ports, thereby isolating adjacent ports within the same VLAN, and allowing you to limit the total number of VLANs that need to be configured.
	- ◆ Use protocol VLANs to restrict traffic to specified interfaces based on protocol type.

**IEEE 802.1Q** This feature is designed for service providers carrying traffic for multiple **TUNNELING** (QINQ) customers across their networks. QinQ tunneling is used to maintain customer-specific VLAN and Layer 2 protocol configurations even when different customers use the same internal VLAN IDs. This is accomplished by inserting Service Provider VLAN (SPVLAN) tags into the customer's

frames when they enter the service provider's network, and then stripping the tags when the frames leave the network.

#### **TRAFFIC** This switch prioritizes each packet based on the required level of service, PRIORITIZATION using four priority queues with strict priority, Weighted Round Robin (WRR), or a combination of strict and weighted queuing. It uses IEEE 802.1p and 802.1Q tags to prioritize incoming traffic based on input from the end-station application. These functions can be used to provide independent priorities for delay-sensitive data and best-effort data.

This switch also supports several common methods of prioritizing layer 3/4 traffic to meet application requirements. Traffic can be prioritized based on the priority bits in the IP frame's Type of Service (ToS) octet using DSCP, or IP Precedence. When these services are enabled, the priorities are mapped to a Class of Service value by the switch, and the traffic then sent to the corresponding output queue.

**QUALITY OF SERVICE** Differentiated Services (DiffServ) provides policy-based management mechanisms used for prioritizing network resources to meet the requirements of specific traffic types on a per-hop basis. Each packet is classified upon entry into the network based on access lists, IP Precedence or DSCP values, or VLAN lists. Using access lists allows you select traffic based on Layer 2, Layer 3, or Layer 4 information contained in each packet. Based on network policies, different kinds of traffic can be marked for different kinds of forwarding.

#### **ETHERNET RING** ERPS can be used to increase the availability and robustness of Ethernet **PROTECTION** rings, such as those used in Metropolitan Area Networks (MAN). ERPS **SWITCHING** provides Layer 2 loop avoidance and fast reconvergence in Layer 2 ring topologies, supporting up to 255 nodes in the ring structure. It can also function with IEEE 802.1ag to support link monitoring when nonparticipating devices exist within the Ethernet ring.

# **MAINTENANCE**

**OPERATION,** The switch provides OAM remote management tools required to monitor ADMINISTRATION, AND and maintain the links to subscriber CPEs (Customer Premise Equipment). This section describes functions including enabling OAM for selected ports, loopback testing, and displaying remote device information.

#### **MULTICAST FILTERING** Specific multicast traffic can be assigned to its own VLAN to ensure that it does not interfere with normal network traffic and to guarantee real-time delivery by setting the required priority level for the designated VLAN. The switch uses IGMP Snooping and Query to manage multicast group registration. It also supports Multicast VLAN Registration (MVR for IPv4 and MVR6 for IPv6) which allows common multicast traffic, such as television channels, to be transmitted across a single network-wide multicast VLAN shared by hosts residing in other standard or private VLAN groups, while preserving security and data isolation for normal traffic.

LINK LAYER LLDP is used to discover basic information about neighboring devices **DISCOVERY PROTOCOL** within the local broadcast domain. LLDP is a Layer 2 protocol that advertises information about the sending device and collects information gathered from neighboring network nodes it discovers.

> Advertised information is represented in Type Length Value (TLV) format according to the IEEE 802.1ab standard, and can include details such as device identification, capabilities and configuration settings. Media Endpoint Discovery (LLDP-MED) is an extension of LLDP intended for managing endpoint devices such as Voice over IP phones and network switches. The LLDP-MED TLVs advertise information such as network policy, power, inventory, and device location details. The LLDP and LLDP-MED information can be used by SNMP applications to simplify troubleshooting, enhance network management, and maintain an accurate network topology.

### **SYSTEM DEFAULTS**

The switch's system defaults are provided in the configuration file "Factory\_Default\_Config.cfg." To reset the switch defaults, this file should be set as the startup configuration file.

The following table lists some of the basic system defaults.

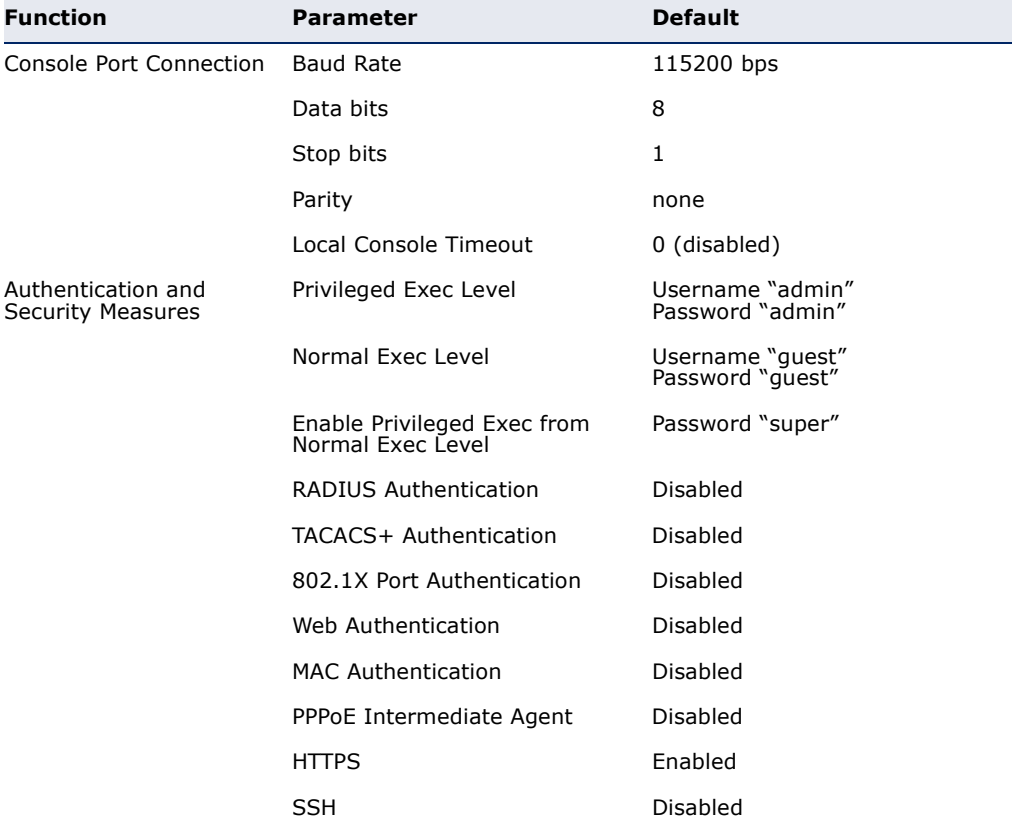

#### **Table 2: System Defaults**

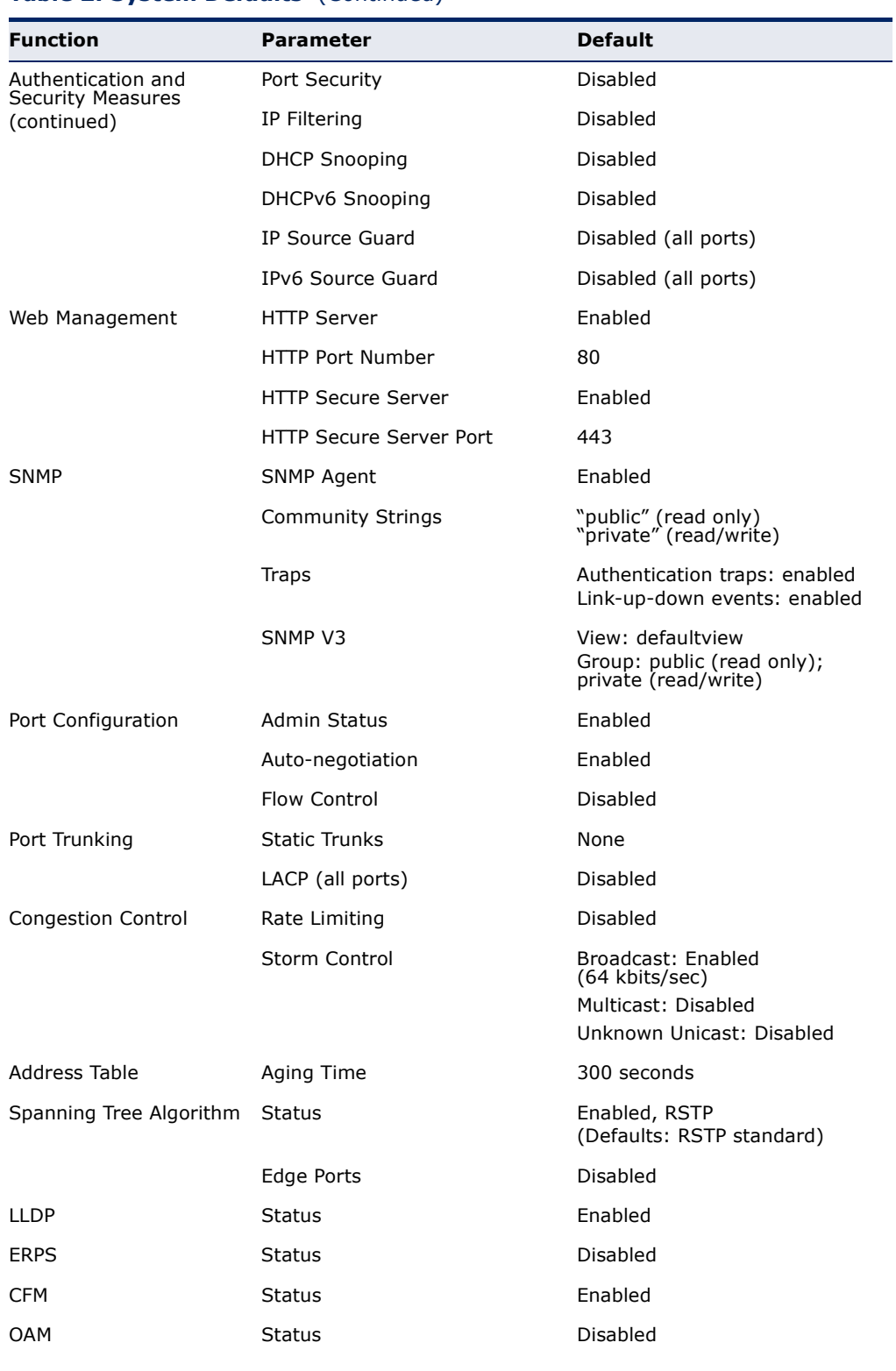

#### **Table 2: System Defaults** (Continued)

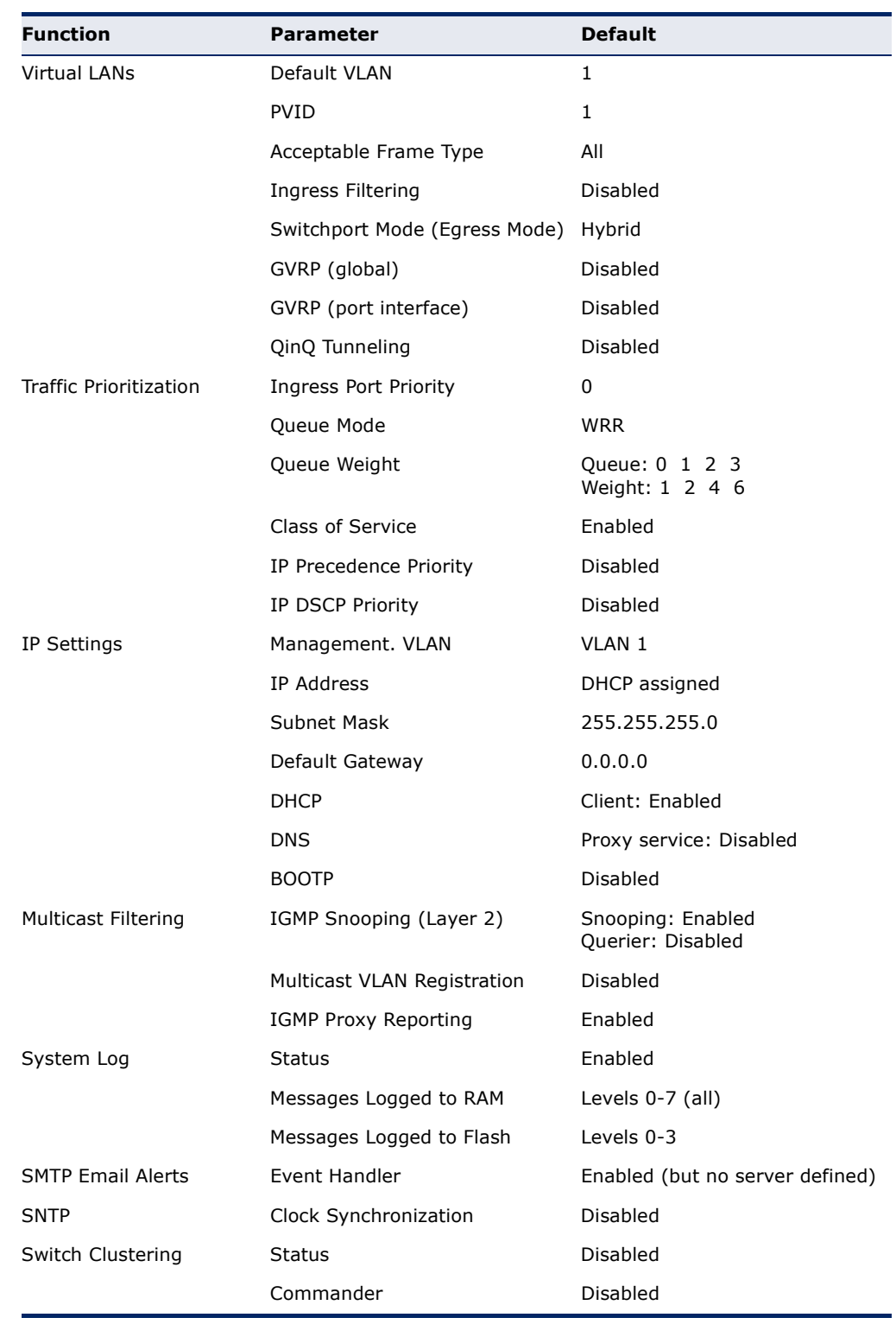

### **Table 2: System Defaults** (Continued)

## <span id="page-86-0"></span>*INITIAL SWITCH CONFIGURATION*

This chapter includes information on connecting to the switch and basic configuration procedures.

#### **CONNECTING TO THE SWITCH**

The switch includes a built-in network management agent. The agent offers a variety of management options, including SNMP, RMON and a webbased interface. A PC may also be connected directly to the switch for configuration and monitoring via a command line interface (CLI).

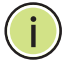

**NOTE:** An IPv4 address for this switch is obtained via DHCP by default. To change this address, see ["Setting an IP Address" on page 91](#page-90-0).

**CONFIGURATION** The switch's HTTP web agent allows you to configure switch parameters, **OPTIONS** monitor port connections, and display statistics using a standard web browser such as Internet Explorer 6, Mozilla Firefox 4, or Google Chrome 29, or more recent versions. The switch's web management interface can be accessed from any computer attached to the network.

> The CLI program can be accessed by a direct connection to the RS-232 serial console port on the switch, or remotely by a Telnet connection over the network.

The switch's management agent also supports SNMP (Simple Network Management Protocol). This SNMP agent permits the switch to be managed from any system in the network using network management software.

The switch's web interface, console interface, and SNMP agent allow you to perform the following management functions:

- ◆ Set user names and passwords
- ◆ Set an IP interface for a management VLAN
- ◆ Configure SNMP parameters
- ◆ Enable/disable any port
- ◆ Set the speed/duplex mode for any port
- ◆ Configure the bandwidth of any port by limiting input or output rates
- ◆ Control port access through IEEE 802.1X security or static address filtering
- ◆ Filter packets using Access Control Lists (ACLs)
- ◆ Configure up to 4094 IEEE 802.1Q VLANs
- ◆ Enable GVRP automatic VLAN registration
- ◆ Configure IGMP multicast filtering
- ◆ Upload and download system firmware or configuration files via HTTP (using the web interface) or FTP/TFTP (using the command line or web interface)
- ◆ Configure Spanning Tree parameters
- ◆ Configure Class of Service (CoS) priority queuing
- ◆ Configure static or LACP trunks (up to 5)
- ◆ Enable port mirroring
- ◆ Set storm control on any port for excessive broadcast, multicast, or unknown unicast traffic
- ◆ Display system information and statistics

#### **REQUIRED** The switch provides an RS-232 serial port that enables a connection to a **CONNECTIONS** PC or terminal for monitoring and configuring the switch. A null-modem console cable is provided with the switch.

Attach a VT100-compatible terminal, or a PC running a terminal emulation program to the switch. You can use the console cable provided with this package, or use a null-modem cable that complies with the wiring assignments shown in the Installation Guide.

To connect a terminal to the console port, complete the following steps:

- **1.** Connect the console cable to the serial port on a terminal, or a PC running terminal emulation software, and tighten the captive retaining screws on the DB-9 connector.
- **2.** Connect the other end of the cable to the RS-232 serial port on the switch.
- **3.** Make sure the terminal emulation software is set as follows:
	- Select the appropriate serial port (COM port 1 or COM port 2).
	- Set the baud rate to 115200 bps.
	- Set the data format to 8 data bits, 1 stop bit, and no parity.
- Set flow control to none.
- Set the emulation mode to VT100.
- When using HyperTerminal, select Terminal keys, not Windows keys.

**NOTE:** Once you have set up the terminal correctly, the console login screen will be displayed.

For a description of how to use the CLI, see ["Using the Command Line](#page-692-0)  [Interface" on page 693](#page-692-0). For a list of all the CLI commands and detailed information on using the CLI, refer to ["CLI Command Groups" on](#page-702-0)  [page 703](#page-702-0).

REMOTE Prior to accessing the switch's onboard agent via a network connection, **CONNECTIONS** you must first configure it with a valid IP address, subnet mask, and default gateway using a console connection, or DHCP protocol.

> An IPv4 address for this switch is obtained via DHCP by default. To manually configure this address or enable dynamic address assignment via DHCP, see ["Setting an IP Address" on page 91.](#page-90-0)

**NOTE:** If no user defined configuration files have been set (see ["Managing](#page-100-0)  [System Files" on page 101](#page-100-0)), and you remove the startup1.cfg file or set the Factory\_Default\_Config.cfg file as the startup file, the fixed IP address 192.168.2.10 will be automatically assigned to the switch if no response is received from a DHCP server after one minute.

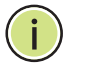

**NOTE:** This switch supports eight Telnet sessions or SSH sessions.

After configuring the switch's IP parameters, you can access the onboard configuration program from anywhere within the attached network. The onboard configuration program can be accessed using Telnet from any computer attached to the network. The switch can also be managed by any computer using a web browser (Internet Explorer 6, Mozilla Firefox 4, or Google Chrome 29, or more recent versions), or from a network computer using SNMP network management software.

The onboard program only provides access to basic configuration functions. To access the full range of SNMP management functions, you must use SNMP-based network management software.

#### **BASIC CONFIGURATION**

**CONSOLE** The CLI program provides two different command levels — normal access **CONNECTION** level (Normal Exec) and privileged access level (Privileged Exec). The commands available at the Normal Exec level are a limited subset of those available at the Privileged Exec level and allow you to only display information and use basic utilities. To fully configure the switch parameters, you must access the CLI at the Privileged Exec level.

> Access to both CLI levels are controlled by user names and passwords. The switch has a default user name and password for each level. To log into the CLI at the Privileged Exec level using the default user name and password, perform these steps:

- **1.** To initiate your console connection, press <Enter>. The "User Access Verification" procedure starts.
- **2.** At the User Name prompt, enter "admin."
- **3.** At the Password prompt, also enter "admin." (The password characters are not displayed on the console screen.)
- **4.** The session is opened and the CLI displays the "Console#" prompt indicating you have access at the Privileged Exec level.

#### <span id="page-89-0"></span>**SETTING PASSWORDS** If this is your first time to log into the CLI program, you should define new passwords for both default user names using the "username" command, record them and put them in a safe place.

Passwords can consist of up to 32 alphanumeric characters and are case sensitive. To prevent unauthorized access to the switch, set the passwords as follows:

- **1.** Open the console interface with the default user name and password "admin" to access the Privileged Exec level.
- **2.** Type "configure" and press <Enter>.
- **3.** Type "username guest password 0 *password*," for the Normal Exec level, where *password* is your new password. Press <Enter>.
- **4.** Type "username admin password 0 *password*," for the Privileged Exec level, where *password* is your new password. Press <Enter>.

```
Username: admin
Password:
 CLI session with the ES3510MA is opened.
 To end the CLI session, enter [Exit].
Console#configure
Console(config)#username guest password 0 [password]
Console(config)#username admin password 0 [password]
Console(config)#
```
#### <span id="page-90-1"></span><span id="page-90-0"></span>**SETTING AN IP** You must establish IP address information for the switch to obtain **ADDRESS** management access through the network. This can be done in either of the following ways:

- ◆ **Manual** You have to input the information, including IP address and subnet mask. If your management station is not in the same IP subnet as the switch, you will also need to specify the default gateway router.
- ◆ **Dynamic** The switch can send IPv4 configuration requests to BOOTP or DHCP address allocation servers on the network, or can automatically generate a unique IPv6 host address based on the local subnet address prefix received in router advertisement messages. An IPv6 link local address for use in a local network can also be dynamically generated as described in ["Obtaining an IPv6 Address" on](#page-95-0)  [page 96.](#page-95-0)

DHCP for IPv6 can be used to acquire stateful address configuration information depending on the advertisements received from other routers, and subsequently from a DHCPv6 server. (For more information, see the description for the "Restart DHCPv6" parameter under ["Configuring IPv6 Interface Settings" on page 586.](#page-585-0))

#### **MANUAL CONFIGURATION**

You can manually assign an IP address to the switch. You may also need to specify a default gateway that resides between this device and management stations that exist on another network segment. Valid IPv4 addresses consist of four decimal numbers, 0 to 255, separated by periods. Anything outside this format will not be accepted by the CLI program.

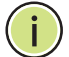

**NOTE:** The IPv4 address for VLAN 1 is obtained via DHCP by default.

#### **ASSIGNING AN IPV4 ADDRESS**

Before you can assign an IP address to the switch, you must obtain the following information from your network administrator:

- ◆ IP address for the switch
- Network mask for this network

◆ Default gateway for the network

To assign an IPv4 address to the switch, complete the following steps:

- **1.** From the Global Configuration mode prompt, type "interface vlan 1" to access the interface-configuration mode. Press <Enter>.
- **2.** Type "ip address *ip-address netmask*," where "ip-address" is the switch IP address and "netmask" is the network mask for the network. Press <Enter>.
- **3.** Type "exit" to return to the global configuration mode prompt. Press <Enter>.
- **4.** To set the IP address of the default gateway for the network to which the switch belongs, type "ip default-gateway *gateway*," where "gateway" is the IP address of the default gateway. Press <Enter>.

Console(config)#interface vlan 1 Console(config-if)#ip address 192.168.1.5 255.255.255.0 Console(config-if)#exit Console(config)#ip default-gateway 192.168.1.254

#### **ASSIGNING AN IPV6 ADDRESS**

This section describes how to configure a "link local" address for connectivity within the local subnet only, and also how to configure a "global unicast" address, including a network prefix for use on a multisegment network and the host portion of the address.

An IPv6 prefix or address must be formatted according to RFC 2373 "IPv6 Addressing Architecture," using 8 colon-separated 16-bit hexadecimal values. One double colon may be used to indicate the appropriate number of zeros required to fill the undefined fields. For detailed information on the other ways to assign IPv6 addresses, see ["Setting the Switch's IP Address](#page-583-0)  [\(IP Version 6\)" on page 584.](#page-583-0)

Link Local Address — All link-local addresses must be configured with a prefix in the range of FE80~FEBF. Remember that this address type makes the switch accessible over IPv6 for all devices attached to the same local subnet only. Also, if the switch detects that the address you configured conflicts with that in use by another device on the subnet, it will stop using the address in question, and automatically generate a link local address that does not conflict with any other devices on the local subnet.

To configure an IPv6 link local address for the switch, complete the following steps:

- **1.** From the Global Configuration mode prompt, type "interface vlan 1" to access the interface-configuration mode. Press <Enter>.
- **2.** Type "ipv6 address" followed by up to 8 colon-separated 16-bit hexadecimal values for the *ipv6-address* similar to that shown in the

example, followed by the "link-local" command parameter. Then press <Enter>.

```
Console(config)#interface vlan 1
Console(config-if)#ipv6 address FE80::260:3EFF:FE11:6700 link-local
Console(config-if)#ipv6 enable
Console(config-if)#end
Console#show ipv6 interface
VLAN 1 is up
IPv6 is enabled.
Link-local address:
   fe80::260:3eff:fe11:6700%1/64
Global unicast address(es):
(None)
Joined group address(es):
ff02::1:ff11:6700
ff02::1
IPv6 link MTU is 1500 bytes
ND DAD is enabled, number of DAD attempts: 3.
ND retransmit interval is 1000 milliseconds
ND advertised retransmit interval is 0 milliseconds
ND reachable time is 30000 milliseconds
ND advertised reachable time is 0 milliseconds
ND advertised router lifetime is 1800 seconds
```

```
Console#
```
Address for Multi-segment Network — Before you can assign an IPv6 address to the switch that will be used to connect to a multi-segment network, you must obtain the following information from your network administrator:

- Prefix for this network
- ◆ IP address for the switch
- ◆ Default gateway for the network

For networks that encompass several different subnets, you must define the full address, including a network prefix and the host address for the switch. You can specify either the full IPv6 address, or the IPv6 address and prefix length. The prefix length for an IPv6 network is the number of bits (from the left) of the prefix that form the network address, and is expressed as a decimal number. For example, all IPv6 addresses that start with the first byte of 73 (hexadecimal) could be expressed as 73:0:0:0:0:0:0:0/8 or 73::/8.

To generate an IPv6 global unicast address for the switch, complete the following steps:

- **1.** From the global configuration mode prompt, type "interface vlan 1" to access the interface-configuration mode. Press <Enter>.
- **2.** From the interface prompt, type "ipv6 address *ipv6-address*" or "ipv6 address *ipv6-address*/*prefix-length*," where "prefix-length" indicates the address bits used to form the network portion of the

address. (The network address starts from the left of the prefix and should encompass some of the ipv6-address bits.) The remaining bits are assigned to the host interface. Press <Enter>.

- **3.** Type "exit" to return to the global configuration mode prompt. Press <Enter>.
- **4.** To set the IP address of the IPv6 default gateway for the network to which the switch belongs, type "ipv6 default-gateway *gateway*," where "gateway" is the IPv6 address of the default gateway. Press <Enter>.

```
Console(config)#interface vlan 1
Console(config-if)#ipv6 address 2001:DB8:2222:7272::/64
Console(config-if)#exit
Console(config)#ipv6 default-gateway 2001:DB8:2222:7272::254
Console(config)end
Console#show ipv6 interface
VLAN 1 is up
IPv6 is enabled.
Link-local address:
   fe80::260:3eff:fe11:6700%1/64
Global unicast address(es):
   2001:db8:2222:7272::66/64, subnet is 2001:db8:2222:7272::/64
Joined group address(es):
ff02::1:ff00:66
ff02::1:ff11:6700
ff02::1
IPv6 link MTU is 1500 bytes
ND DAD is enabled, number of DAD attempts: 3.
ND retransmit interval is 1000 milliseconds
ND advertised retransmit interval is 0 milliseconds
ND reachable time is 30000 milliseconds
ND advertised reachable time is 0 milliseconds
ND advertised router lifetime is 1800 seconds
Console#show ipv6 default-gateway
IPv6 default gateway 2001:db8:2222:7272::254
Console#
```
#### **DYNAMIC CONFIGURATION**

#### *Obtaining an IPv4 Address*

If you select the "bootp" or "dhcp" option, the system will immediately start broadcasting service requests. IP will be enabled but will not function until a BOOTP or DHCP reply has been received. Requests are broadcast every few minutes using exponential backoff until IP configuration information is obtained from a BOOTP or DHCP server. BOOTP and DHCP values can include the IP address, subnet mask, and default gateway. If the DHCP/BOOTP server is slow to respond, you may need to use the "ip dhcp restart client" command to re-start broadcasting service requests.

Note that the "ip dhcp restart client" command can also be used to start broadcasting service requests for all VLANs configured to obtain address assignments through BOOTP or DHCP. It may be necessary to use this command when DHCP is configured on a VLAN, and the member ports which were previously shut down are now enabled.

If the "bootp" or "dhcp" option is saved to the startup-config file (step 6), then the switch will start broadcasting service requests as soon as it is powered on.

To automatically configure the switch by communicating with BOOTP or DHCP address allocation servers on the network, complete the following steps:

- **1.** From the Global Configuration mode prompt, type "interface vlan 1" to access the interface-configuration mode. Press <Enter>.
- **2.** At the interface-configuration mode prompt, use one of the following commands:
	- To obtain IP settings via DHCP, type "ip address dhcp" and press <Enter>.
	- To obtain IP settings via BOOTP, type "ip address bootp" and press <Enter>.
- **3.** Type "end" to return to the Privileged Exec mode. Press <Enter>.
- **4.** Wait a few minutes, and then check the IP configuration settings by typing the "show ip interface" command. Press <Enter>.
- **5.** Then save your configuration changes by typing "copy running-config startup-config." Enter the startup file name and press <Enter>.

```
Console(config)#interface vlan 1
Console(config-if)#ip address dhcp
Console(config-if)#end
Console#show ip interface
VLAN 1 is Administrative Up - Link Up
  Address is 00-12-CF-DA-FC-E8
  Index: 1001, MTU: 1500
  Address Mode is DHCP
  IP Address: 192.168.0.2 Mask: 255.255.255.0
Console#copy running-config startup-config
Startup configuration file name []: startup
\Write to FLASH Programming.
\Write to FLASH finish.
```
Success.

#### <span id="page-95-0"></span>**OBTAINING AN IPV6 ADDRESS**

Link Local Address — There are several ways to configure IPv6 addresses. The simplest method is to automatically generate a "link local" address (identified by an address prefix of FE80). This address type makes the switch accessible over IPv6 for all devices attached to the same local subnet.

To generate an IPv6 link local address for the switch, complete the following steps:

- **1.** From the Global Configuration mode prompt, type "interface vlan 1" to access the interface-configuration mode. Press <Enter>.
- **2.** Type "ipv6 enable" and press <Enter>.

```
Console(config)#interface vlan 1
Console(config-if)#ipv6 enable
Console(config-if)#end
Console#show ipv6 interface
VLAN 1 is up
IPv6 is enabled.
Link-local address:
   fe80::7272:cfff:fe5b:dad4%1/64
Global unicast address(es):
(None)
Joined group address(es):
ff02::1:ff5b:dad4
ff02::1
IPv6 link MTU is 1500 bytes
ND DAD is enabled, number of DAD attempts: 3.
ND retransmit interval is 1000 milliseconds
ND advertised retransmit interval is 0 milliseconds
ND reachable time is 30000 milliseconds
ND advertised reachable time is 0 milliseconds
ND advertised router lifetime is 1800 seconds
```
Console#

Address for Multi-segment Network — To generate an IPv6 address that can be used in a network containing more than one subnet, the switch can be configured to automatically generate a unique host address based on the local subnet address prefix received in router advertisement messages. (DHCP for IPv6 will also be supported in future software releases.)

To dynamically generate an IPv6 host address for the switch, complete the following steps:

- **1.** From the Global Configuration mode prompt, type "interface vlan 1" to access the interface-configuration mode. Press <Enter>.
- **2.** From the interface prompt, type "ipv6 address autoconfig" and press <Enter>.
- **3.** Type "ipv6 enable" and press <Enter> to enable IPv6 on an interface that has not been configured with an explicit IPv6 address.

```
Console(config)#interface vlan 1
Console(config-if)#ipv6 address autoconfig
Console(config-if)#ipv6 enable
Console(config-if)#end
Console#show ipv6 interface
VLAN 1 is up
IPv6 is enabled.
Link-local address:
  FE80::260:3EFF:FE11:6700/64
Global unicast address(es):
   2001:DB8:2222:7272:2E0:CFF:FE00:FD/64, subnet is 2001:DB8:2222:7272::/
  64[AUTOCONFIG]
     valid lifetime 2591978 preferred lifetime 604778
Joined group address(es):
FF02::1:FF00:FD
FF02::1:FF11:6700
FF02::1
IPv6 link MTU is 1500 bytes
ND DAD is enabled, number of DAD attempts: 3.
ND retransmit interval is 1000 milliseconds
ND advertised retransmit interval is 0 milliseconds
ND reachable time is 30000 milliseconds
ND advertised reachable time is 0 milliseconds
Console#
```
**REFERENCED BY A DHCP SERVER**

**DOWNLOADING A** Information passed on to the switch from a DHCP server may also include a **CONFIGURATION FILE** configuration file to be downloaded and the TFTP servers where that file can be accessed. If the Factory Default Configuration file is used to provision the switch at startup, in addition to requesting IP configuration settings from the DHCP server, it will also ask for the name of a bootup configuration file and TFTP servers where that file is stored.

> If the switch receives information that allows it to download the remote bootup file, it will save this file to a local buffer, and then restart the provision process.

Note the following DHCP client behavior:

- ◆ The bootup configuration file received from a TFTP server is stored on the switch with the original file name. If this file name already exists in the switch, the file is overwritten.
- ◆ If the name of the bootup configuration file is the same as the Factory Default Configuration file, the download procedure will be terminated, and the switch will not send any further DHCP client requests.
- ◆ If the switch fails to download the bootup configuration file based on information passed by the DHCP server, it will not send any further DHCP client requests.
- ◆ If the switch does not receive a DHCP response prior to completing the bootup process, it will continue to send a DHCP client request once a minute. These requests will only be terminated if the switch's address is manually configured, but will resume if the address mode is set back to DHCP.

To successfully transmit a bootup configuration file to the switch the DHCP daemon (using a Linux based system for this example) must be configured with the following information:

◆ Options 60, 66 and 67 statements can be added to the daemon's configuration file.

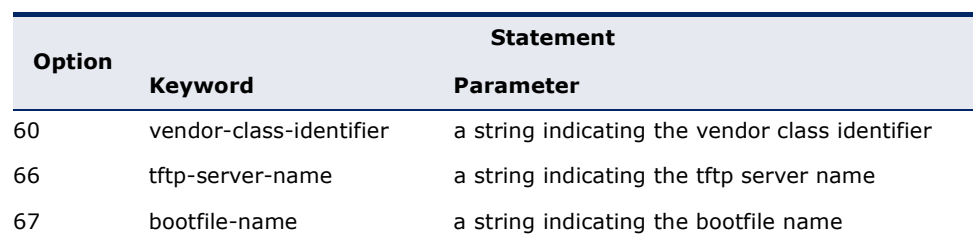

#### **Table 3: Options 60, 66 and 67 Statements**

◆ By default, DHCP option 66/67 parameters are not carried in a DHCP server reply. To ask for a DHCP reply with option 66/67 information, the DHCP client request sent by this switch includes a "parameter request list" asking for this information. Besides, the client request also includes a "vendor class identifier" that allows the DHCP server to identify the device, and select the appropriate configuration file for download. This information is included in Option 55 and 124.

#### **Table 4: Options 55 and 124 Statements**

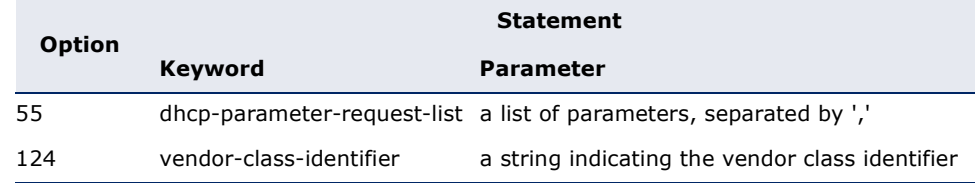

The following configuration examples are provided for a Linux-based DHCP daemon (dhcpd.conf file). In the "Vendor class" section, the server will always send Option 66 and 67 to tell the switch to download the "test" configuration file from server 192.168.255.101.

ddns-update-style ad-hoc; default-lease-time 600; max-lease-time 7200; log-facility local7; server-name "Server1"; Server-identifier 192.168.255.250; #option 66, 67 option space dynamicProvision code width 1 length 1 hash size 2; option dynamicProvision.tftp-server-name code 66 = text; option dynamicProvision.bootfile-name code 67 = text; subnet 192.168.255.0 netmask 255.255.255.0 { range 192.168.255.160 192.168.255.200; option routers 192.168.255.101; option tftp-server-name "192.168.255.100"; #Default Option 66

```
 option bootfile-name "bootfile"; #Default Option 67
}
class "Option66,67_1" { #DHCP Option 60 Vendor class two
  match if option vendor-class-identifier = "ecs3510-28t.cfg"; 
  option tftp-server-name "192.168.255.101";
  option bootfile-name "test";
}
```
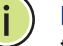

**NOTE:** Use "es3510ma.cfg" for the vendor-class-identifier in the dhcpd.conf file.

**ENABLING SNMP** The switch can be configured to accept management commands from **MANAGEMENT ACCESS** Simple Network Management Protocol (SNMP) applications such as EdgeCore ECView Pro. You can configure the switch to respond to SNMP requests or generate SNMP traps.

> When SNMP management stations send requests to the switch (either to return information or to set a parameter), the switch provides the requested data or sets the specified parameter. The switch can also be configured to send information to SNMP managers (without being requested by the managers) through trap messages, which inform the manager that certain events have occurred.

The switch includes an SNMP agent that supports SNMP version 1, 2c, and 3 clients. To provide management access for version 1 or 2c clients, you must specify a community string. The switch provides a default MIB View (i.e., an SNMPv3 construct) for the default "public" community string that provides read access to the entire MIB tree, and a default view for the "private" community string that provides read/write access to the entire MIB tree. However, you may assign new views to version 1 or 2c community strings that suit your specific security requirements (see ["Setting SNMPv3 Views" on page 465\)](#page-464-0).

#### **COMMUNITY STRINGS** (FOR SNMP VERSION 1 AND 2C CLIENTS)

Community strings are used to control management access to SNMP version 1 and 2c stations, as well as to authorize SNMP stations to receive trap messages from the switch. You therefore need to assign community strings to specified users, and set the access level.

The default strings are:

- ◆ **public** with read-only access. Authorized management stations are only able to retrieve MIB objects.
- ◆ **private** with read/write access. Authorized management stations are able to both retrieve and modify MIB objects.

To prevent unauthorized access to the switch from SNMP version 1 or 2c clients, it is recommended that you change the default community strings. To configure a community string, complete the following steps:

- **1.** From the Privileged Exec level global configuration mode prompt, type "snmp-server community *string mode*," where "string" is the community access string and "mode" is **rw** (read/write) or **ro** (read only). Press <Enter>. (Note that the default mode is read only.)
- **2.** To remove an existing string, simply type "no snmp-server community *string*," where "string" is the community access string to remove. Press <Enter>.

```
Console(config)#snmp-server community admin rw
Console(config)#snmp-server community private
Console(config)#
```
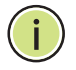

**NOTE:** If you do not intend to support access to SNMP version 1 and 2c clients, we recommend that you delete both of the default community strings. If there are no community strings, then SNMP management access from SNMP v1 and v2c clients is disabled.

#### **TRAP RECEIVERS**

You can also specify SNMP stations that are to receive traps from the switch. To configure a trap receiver, use the "snmp-server host" command. From the Privileged Exec level global configuration mode prompt, type:

"snmp-server host *host-address community-string* [version  $\{1 \mid 2c \mid 3 \}$  auth | noauth | priv}}]"

where "host-address" is the IP address for the trap receiver, "communitystring" specifies access rights for a version 1/2c host, or is the user name of a version 3 host, "version" indicates the SNMP client version, and "auth | noauth | priv" means that authentication, no authentication, or authentication and privacy is used for v3 clients. Then press <Enter>. For a more detailed description of these parameters, see ["snmp-server host"](#page-792-0)  [on page 793.](#page-792-0) The following example creates a trap host for each type of SNMP client.

Console(config)#snmp-server host 10.1.19.23 batman Console(config)#snmp-server host 10.1.19.98 robin version 2c Console(config)#snmp-server host 10.1.19.34 barbie version 3 auth Console(config)#

#### **CONFIGURING ACCESS FOR SNMP VERSION 3 CLIENTS**

To configure management access for SNMPv3 clients, you need to first create a view that defines the portions of MIB that the client can read or write, assign the view to a group, and then assign the user to a group. The following example creates one view called "mib-2" that includes the entire MIB-2 tree branch, and then another view that includes the IEEE 802.1d

bridge MIB. It assigns these respective read and read/write views to a group call "r&d" and specifies group authentication via MD5 or SHA. In the last step, it assigns a v3 user to this group, indicating that MD5 will be used for authentication, provides the password "greenpeace" for authentication, and the password "einstien" for encryption.

```
Console(config)#snmp-server view mib-2 1.3.6.1.2.1 included
Console(config)#snmp-server view 802.1d 1.3.6.1.2.1.17 included
Console(config)#snmp-server group r&d v3 auth read mib-2 write 802.1d
Console(config)#snmp-server user steve group r&d v3 auth md5 greenpeace priv 
 des56 einstien
Console(config)#
```
For a more detailed explanation on how to configure the switch for access from SNMP v3 clients, refer to ["Simple Network Management Protocol" on](#page-459-0)  [page 460](#page-459-0), or refer to the specific CLI commands for SNMP starting on [page 787](#page-786-0).

#### <span id="page-100-0"></span>**MANAGING SYSTEM FILES**

The switch's flash memory supports three types of system files that can be managed by the CLI program, web interface, or SNMP. The switch's file system allows files to be uploaded and downloaded, copied, deleted, and set as a start-up file.

The types of files are:

- ◆ **Configuration** This file type stores system configuration information and is created when configuration settings are saved. Saved configuration files can be selected as a system start-up file or can be uploaded via FTP/TFTP to a server for backup. The file named "Factory\_Default\_Config.cfg" contains all the system default settings and cannot be deleted from the system. If the system is booted with the factory default settings, the switch will also create a file named "startup1.cfg" that contains system settings for switch initialization, including information about the unit identifier, and MAC address for the switch. The configuration settings from the factory defaults configuration file are copied to this file, which is then used to boot the switch. See ["Saving or Restoring Configuration Settings" on page 102](#page-101-0) for more information.
- **Operation Code** System software that is executed after boot-up, also known as run-time code. This code runs the switch operations and provides the CLI and web management interfaces. See ["Managing](#page-131-0)  [System Files" on page 132](#page-131-0) for more information.
- ◆ **Diagnostic Code** Software that is run during system boot-up, also known as POST (Power On Self-Test).

Due to the size limit of the flash memory, the switch supports only one operation code file. However, you can have as many diagnostic code files and configuration files as available flash memory space allows. The switch has a total of 16 Mbytes of flash memory for system files.

In the system flash memory, one file of each type must be set as the startup file. During a system boot, the diagnostic and operation code files set as the start-up file are run, and then the start-up configuration file is loaded.

Note that configuration files should be downloaded using a file name that reflects the contents or usage of the file settings. If you download directly to the running-config, the system will reboot, and the settings will have to be copied from the running-config to a permanent file.

## <span id="page-101-0"></span>**CONFIGURATION SETTINGS**

**SAVING OR** Configuration commands only modify the running configuration file and are **RESTORING** not saved when the switch is rebooted. To save all your configuration changes in nonvolatile storage, you must copy the running configuration file to the start-up configuration file using the "copy" command.

> New startup configuration files must have a name specified. File names on the switch are case-sensitive, can be from 1 to 31 characters, must not contain slashes  $(\nabla \circ r)$ , and the leading letter of the file name must not be a period (.). (Valid characters: A-Z, a-z, 0-9, ".", "-", "\_")

> There can be more than one user-defined configuration file saved in the switch's flash memory, but only one is designated as the "startup" file that is loaded when the switch boots. The **copy running-config startupconfig** command always sets the new file as the startup file. To select a previously saved configuration file, use the **boot system config:**<*filename*> command.

The maximum number of saved configuration files depends on available flash memory. The amount of available flash memory can be checked by using the **dir** command.

To save the current configuration settings, enter the following command:

- **1.** From the Privileged Exec mode prompt, type "copy running-config startup-config" and press <Enter>.
- **2.** Enter the name of the start-up file. Press <Enter>.

```
Console#copy running-config startup-config
Startup configuration file name []: startup
\Write to FLASH Programming.
\Write to FLASH finish.
Success.
Console#
```
J

To restore configuration settings from a backup server, enter the following command:

- **1.** From the Privileged Exec mode prompt, type "copy tftp startup-config" and press <Enter>.
- **2.** Enter the address of the TFTP server. Press <Enter>.
- **3.** Enter the name of the startup file stored on the server. Press <Enter>.
- **4.** Enter the name for the startup file on the switch. Press <Enter>.

```
Console#copy file startup-config
Console#copy tftp startup-config
TFTP server IP address: 192.168.0.4
Source configuration file name: startup-rd.cfg
Startup configuration file name [startup1.cfg]:
Success.
```
Console#

# **SECTION II**

## **WEB CONFIGURATION**

This section describes the basic switch features, along with a detailed description of how to configure each feature via a web browser.

This section includes these chapters:

- ◆ ["Using the Web Interface" on page 107](#page-106-0)
- ◆ ["Basic Management Tasks" on page 127](#page-126-0)
- ["Interface Configuration" on page 159](#page-158-0)
- ["VLAN Configuration" on page 205](#page-204-0)
- ["Address Table Settings" on page 237](#page-236-0)
- ["Spanning Tree Algorithm" on page 247](#page-246-0)
- ["Congestion Control" on page 273](#page-272-0)
- ["Class of Service" on page 283](#page-282-0)
- ◆ ["Quality of Service" on page 297](#page-296-0)
- ◆ ["VoIP Traffic Configuration" on page 313](#page-312-0)
- ["Security Measures" on page 319](#page-318-0)
- ◆ ["Basic Administration Protocols" on page 433](#page-432-0)
- ◆ ["IP Configuration" on page 575](#page-574-0)
- ["IP Services" on page 603](#page-602-0)
- ["Multicast Filtering" on page 621](#page-620-0)

### <span id="page-106-0"></span>**3 USING THE WEB INTERFACE**

This switch provides an embedded HTTP web agent. Using a web browser you can configure the switch and view statistics to monitor network activity. The web agent can be accessed by any computer on the network using a standard web browser (Internet Explorer 6, Mozilla Firefox 4, or Google Chrome 29, or more recent versions).

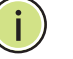

**NOTE:** You can also use the Command Line Interface (CLI) to manage the switch over a serial connection to the console port or via Telnet. For more information on using the CLI, refer to ["Using the Command Line Interface"](#page-692-0)  [on page 693.](#page-692-0)

#### **CONNECTING TO THE WEB INTERFACE**

Prior to accessing the switch from a web browser, be sure you have first performed the following tasks:

- **1.** Configure the switch with a valid IP address, subnet mask, and default gateway using an out-of-band serial connection, BOOTP or DHCP protocol. (See ["Setting an IP Address" on page 91.](#page-90-1))
- **2.** Set user names and passwords using an out-of-band serial connection. Access to the web agent is controlled by the same user names and passwords as the onboard configuration program. (See "Setting [Passwords" on page 90.](#page-89-0))
- **3.** After you enter a user name and password, you will have access to the system configuration program.
- 

**NOTE:** You are allowed three attempts to enter the correct password; on the third failed attempt the current connection is terminated.

**NOTE:** If you log into the web interface as guest (Normal Exec level), you can view the configuration settings or change the guest password. If you log in as "admin" (Privileged Exec level), you can change the settings on any page.

**NOTE:** If the path between your management station and this switch does not pass through any device that uses the Spanning Tree Algorithm, then you can set the switch port attached to your management station to fast forwarding (i.e., enable Admin Edge Port) to improve the switch's response time to management commands issued through the web interface. See ["Configuring Interface Settings for STA" on page 258](#page-257-0).

**NOTE:** Users are automatically logged off of the HTTP server or HTTPS server if no input is detected for 600 seconds.

**NOTE:** Connection to the web interface is not supported for HTTPS using an IPv6 link local address.

### **NAVIGATING THE WEB BROWSER INTERFACE**

To access the web-browser interface you must first enter a user name and password. The administrator has Read/Write access to all configuration parameters and statistics. The default user name and password for the administrator is "admin."

**HOME PAGE** When your web browser connects with the switch's web agent, the home page is displayed as shown below. The home page displays the Main Menu on the left side of the screen and System Information on the right side. The Main Menu links are used to navigate to other menus, and display configuration parameters and statistics.

#### **Figure 1: Home Page**

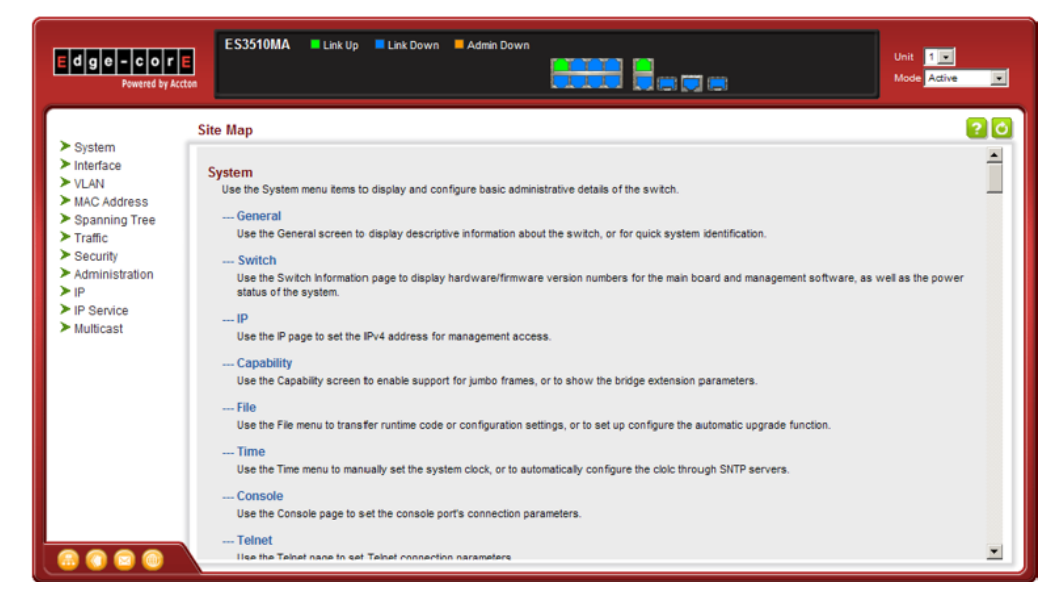

**NOTE:** You can open a connection to the vendor's web site by clicking on the Edge-Core logo.
CONFIGURATION Configurable parameters have a dialog box or a drop-down list. Once a **OPTIONS** configuration change has been made on a page, be sure to click on the Apply button to confirm the new setting. The following table summarizes the web page configuration buttons.

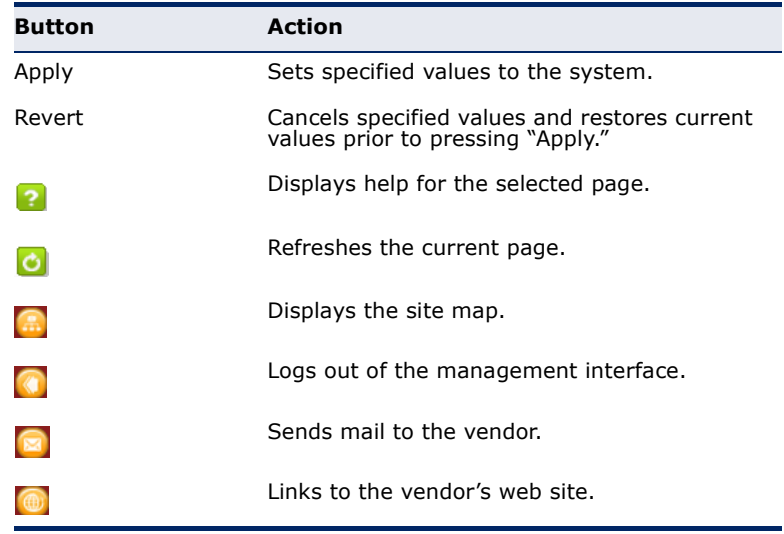

#### **Table 5: Web Page Configuration Buttons**

**PANEL DISPLAY** The web agent displays an image of the switch's ports. The Mode can be set to display different information for the ports, including Active (i.e., up or down), Duplex (i.e., half or full duplex), or Flow Control (i.e., with or without flow control).

#### **Figure 2: Front Panel Indicators**

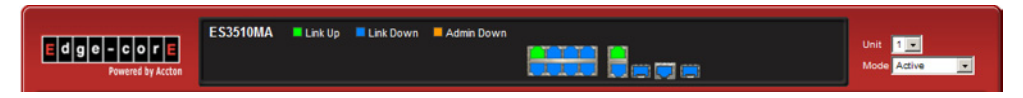

**MAIN MENU** Using the onboard web agent, you can define system parameters, manage and control the switch, and all its ports, or monitor network conditions. The following table briefly describes the selections available from this program.

#### **Table 6: Switch Main Menu**

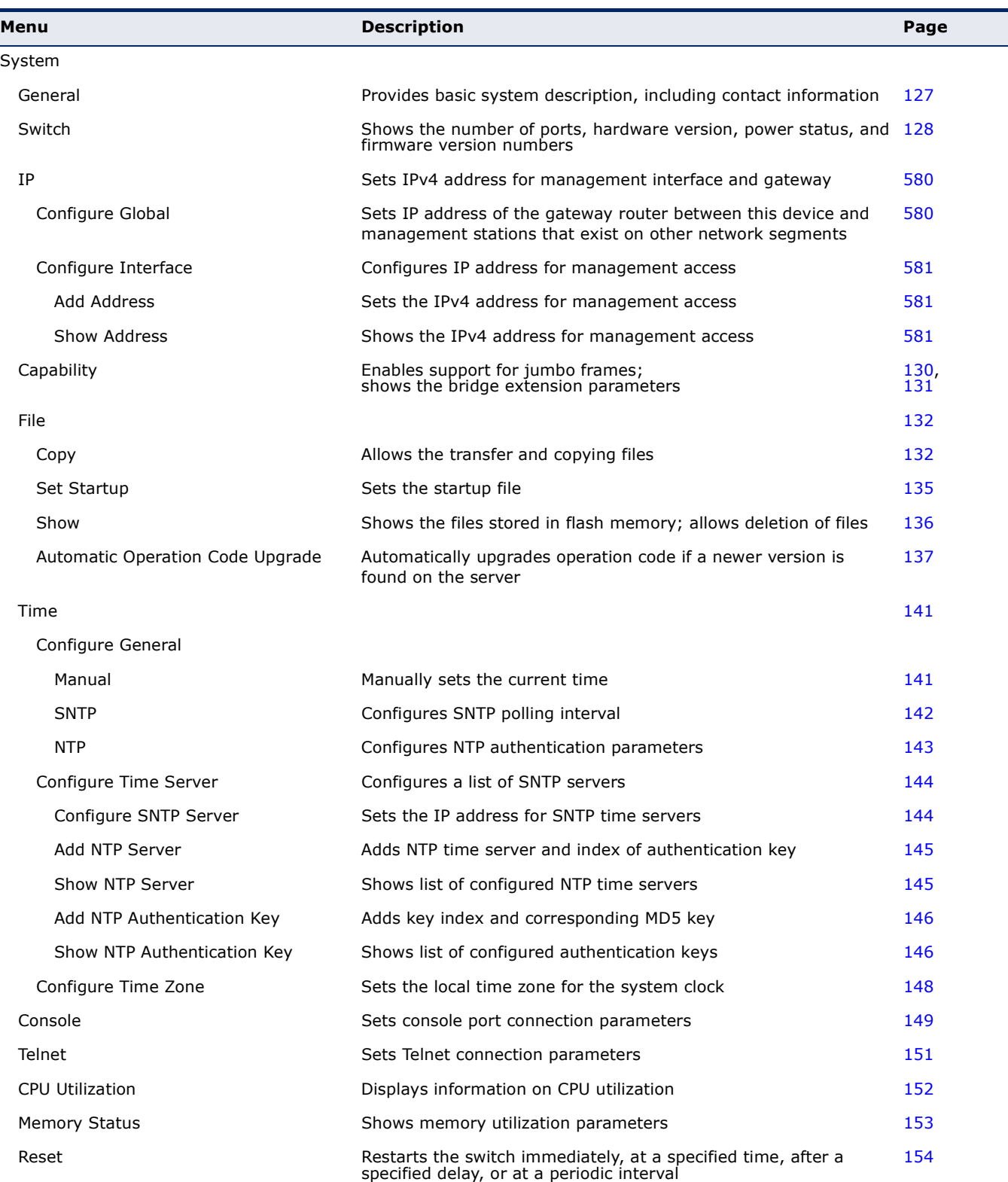

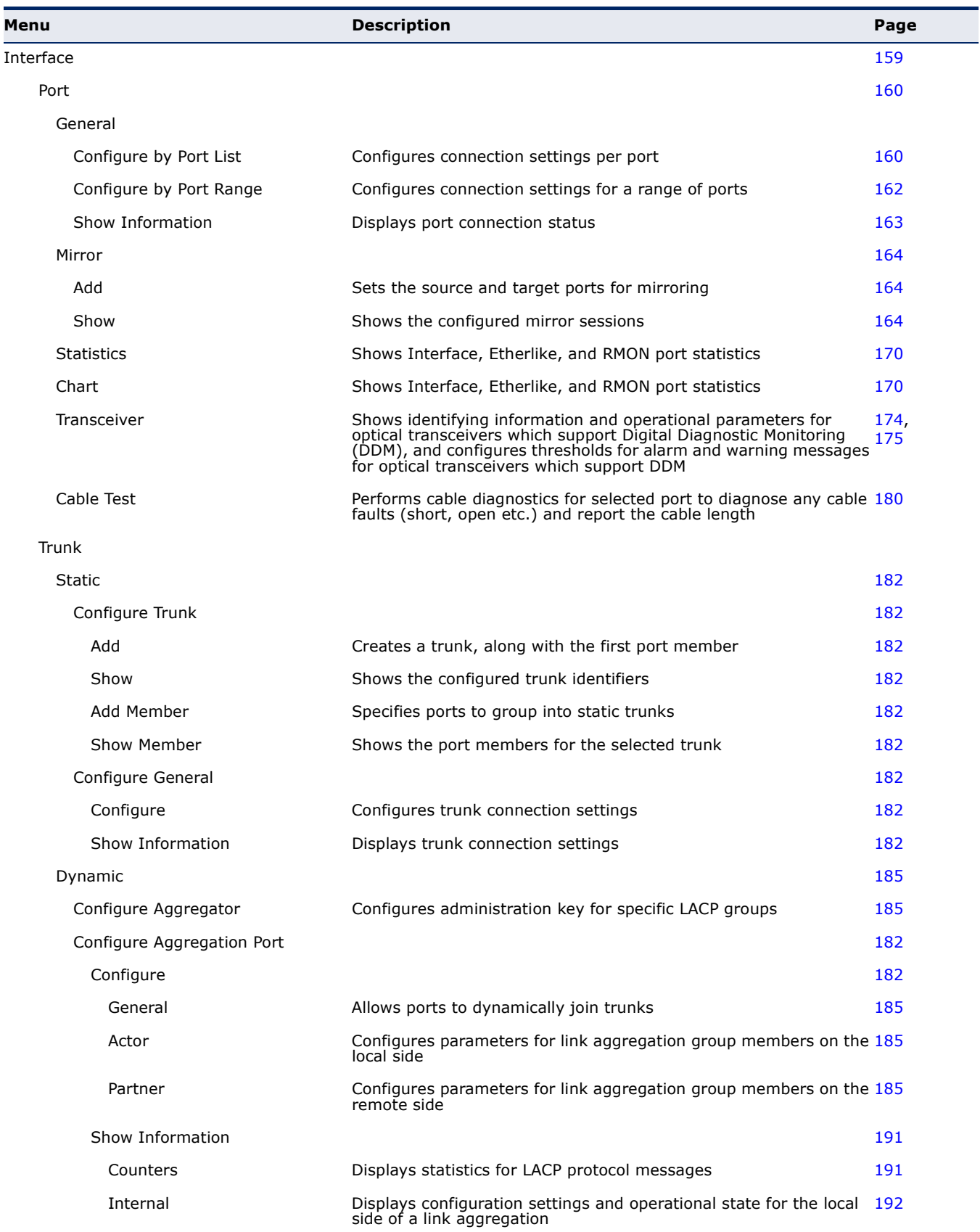

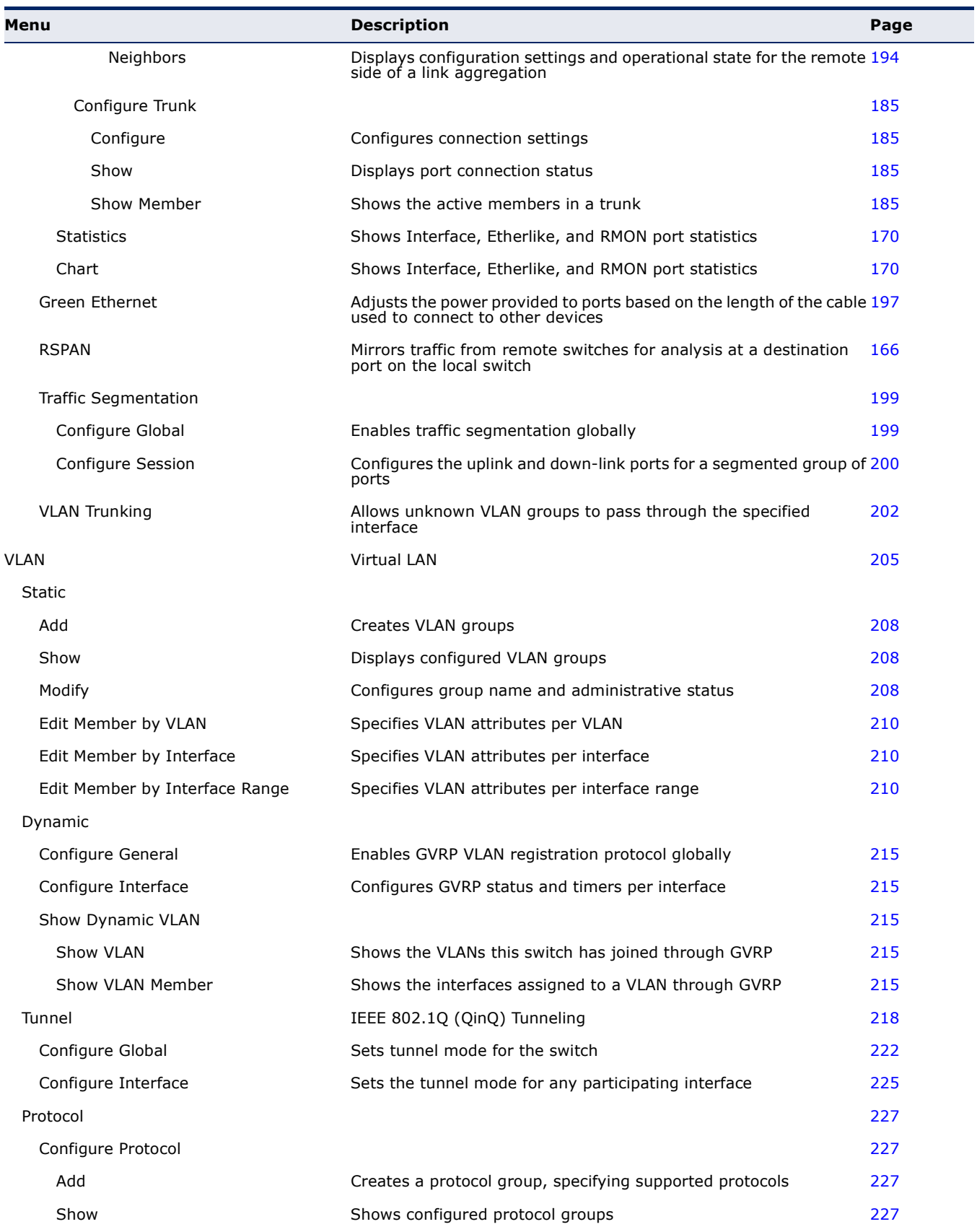

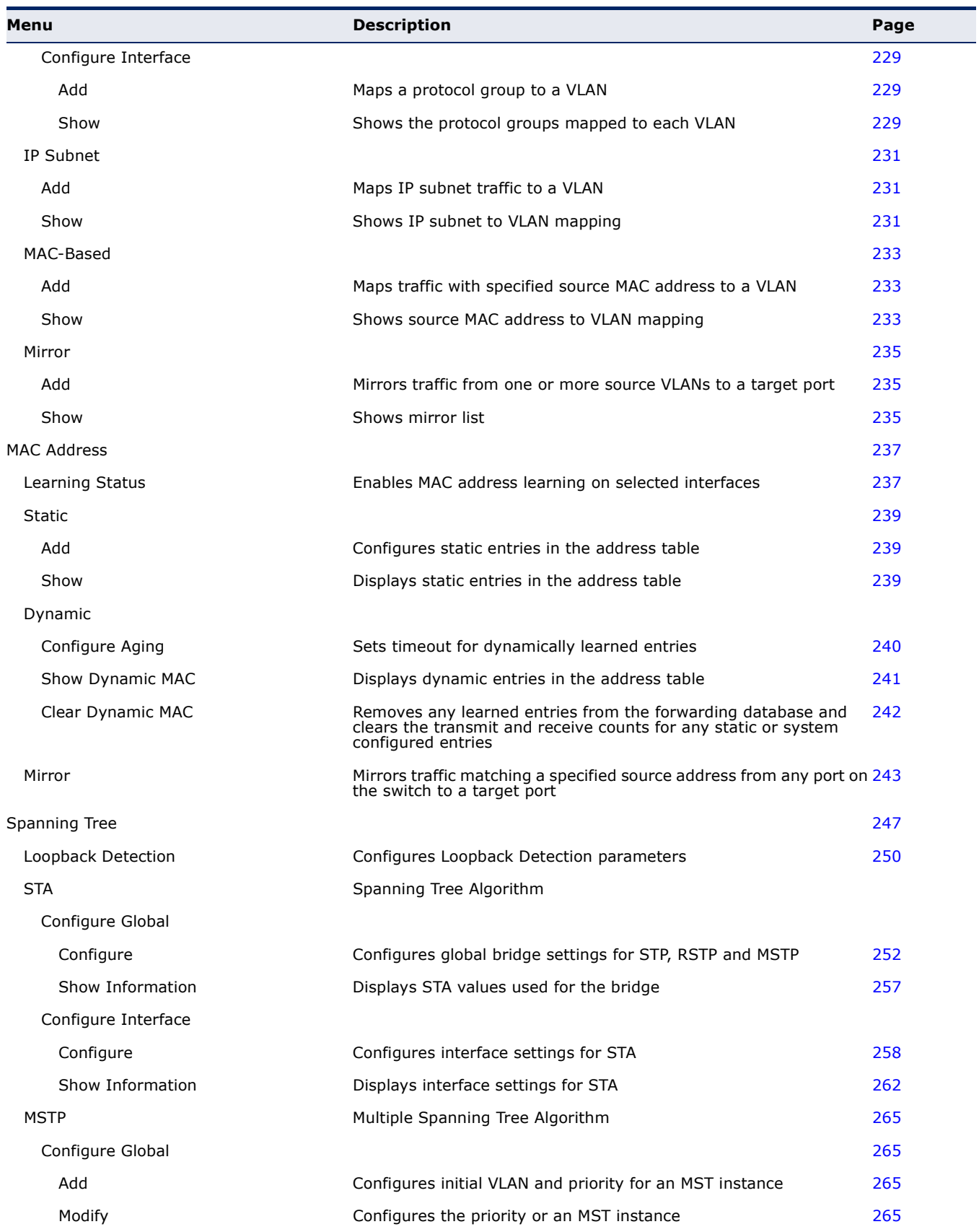

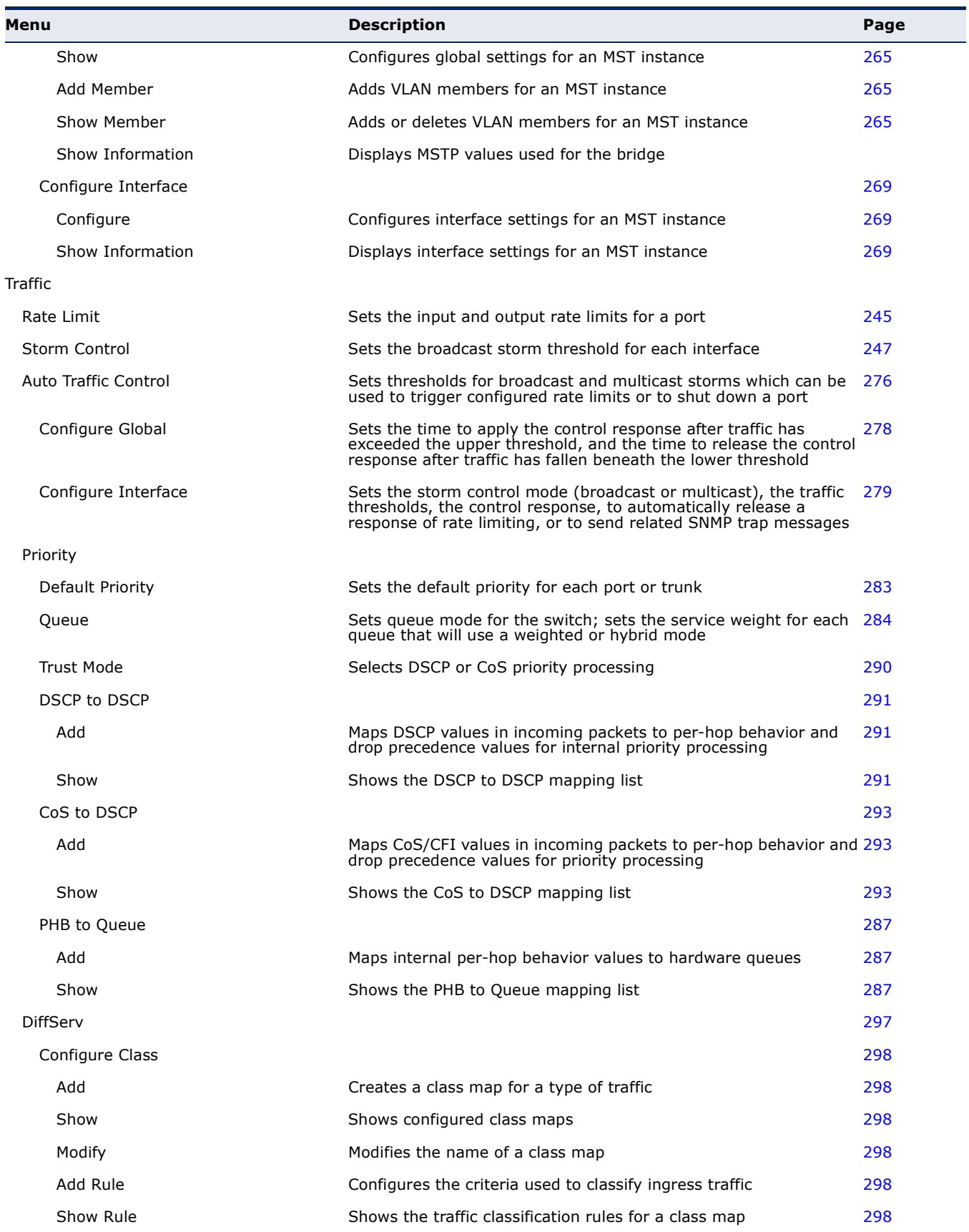

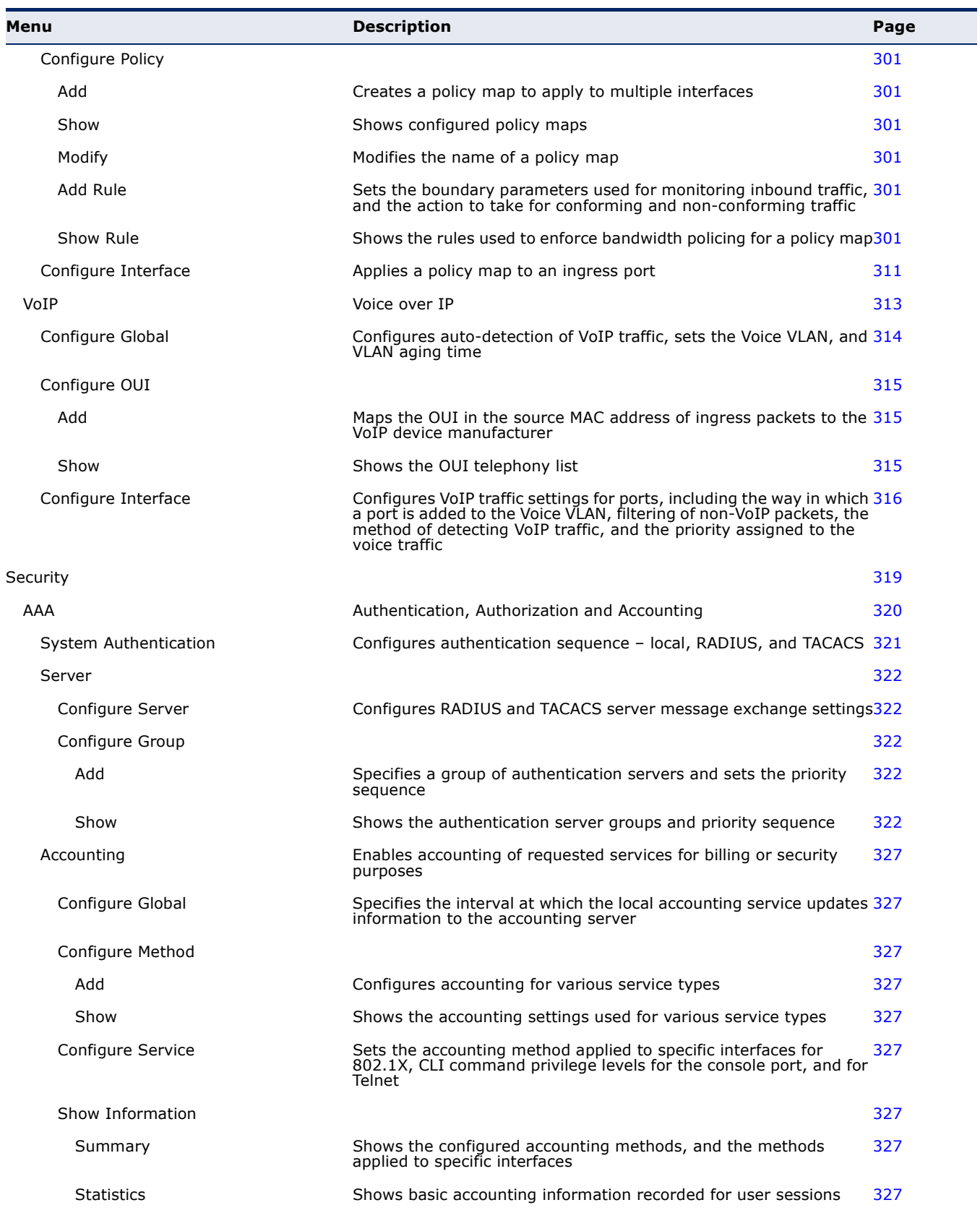

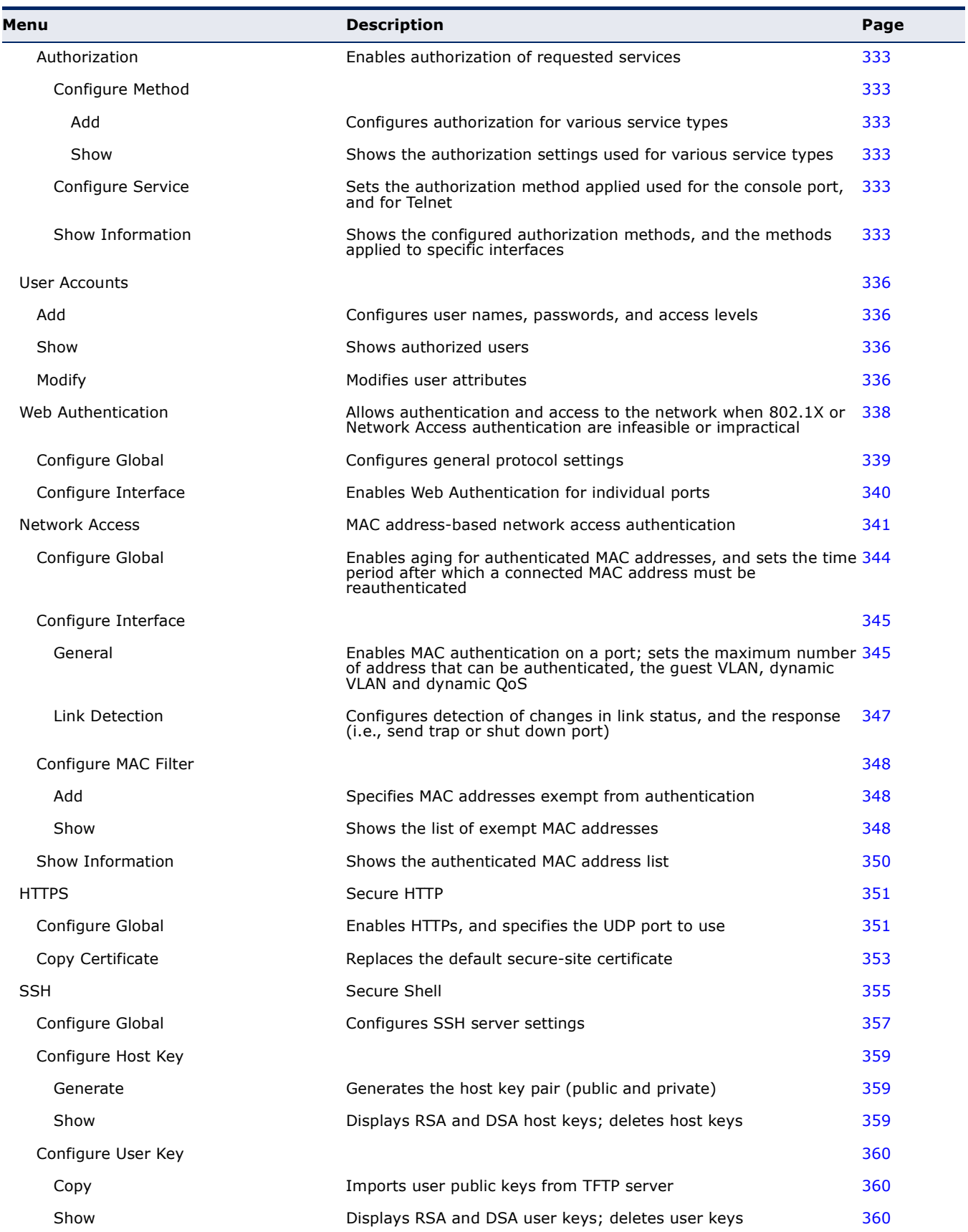

## ACL **Access Control Lists** [362](#page-361-0) Configure Time Range Configures the time to apply an ACL [364](#page-363-0) Add Specifies the name of a time range [364](#page-363-0) Show Shows the name of configured time ranges [364](#page-363-0) Add Rule [364](#page-363-0) (1995) 2004 12:36:49 (1996) 2004 12:36:49 (1997) 2004 12:36:49 (1997) 2004 12:36:49 (1997) 30:49 Absolute Sets exact time or time range [364](#page-363-0) Periodic and Sets a recurrent time **Sets** and Sets a recurrent time [364](#page-363-0) Show Rule Shows the time specified by a rule [364](#page-363-0) Configure ACL [367](#page-366-0) Show TCAM Shows utilization parameters for TCAM [366](#page-365-0) Add **Adds** an ACL based on IP or MAC address filtering [367](#page-366-0) Show Shows the name and type of configured ACLs [367](#page-366-0) Add Rule **Configures packet filtering based on IP** or MAC addresses and other [367](#page-366-0) packet attributes Show Rule Shows the rules specified for an ACL [367](#page-366-0) Configure Interface **Binds a port to the specified ACL and time range** [381](#page-380-0) ARP Inspection [385](#page-384-0) Configure General Enables inspection globally, configures validation of additional address components, and sets the log rate for packet inspection [386](#page-385-0) Configure VLAN **Enables ARP** inspection on specified VLANs [388](#page-387-0) Configure Interface Sets the trust mode for ports, and sets the rate limit for packet inspection [390](#page-389-0) Show Information Show Statistics The Displays statistics on the inspection process and the inspection process of the inspection  $391$ Show Log Shows the inspection log list [392](#page-391-0) IP Filter [393](#page-392-0) Add Sets IP addresses of clients allowed management access via the web, SNMP, and Telnet [393](#page-392-0) Show Shows the addresses to be allowed management access [393](#page-392-0) Port Security **Configures per port security, including status, response for security [395](#page-394-0)** breach, and maximum allowed MAC addresses Port Authentication **IEEE 802.1X** [397](#page-396-0) Configure Global Enables authentication and EAPOL pass-through [399](#page-398-0) Configure Interface Sets authentication parameters for individual ports [400](#page-399-0) Show Statistics **Show Statistics** Displays protocol statistics for the selected port [406](#page-405-0) DoS Protection Protects against Denial-of-Service attacks [409](#page-408-0) IP Source Guard **Filters IP traffic based on static entries** in the IP Source Guard table, [412](#page-411-0) or dynamic entries in the DHCP Snooping table Port Configuration **Enables IP** source guard and selects filter type per port [412](#page-411-1) **Menu Description Page**

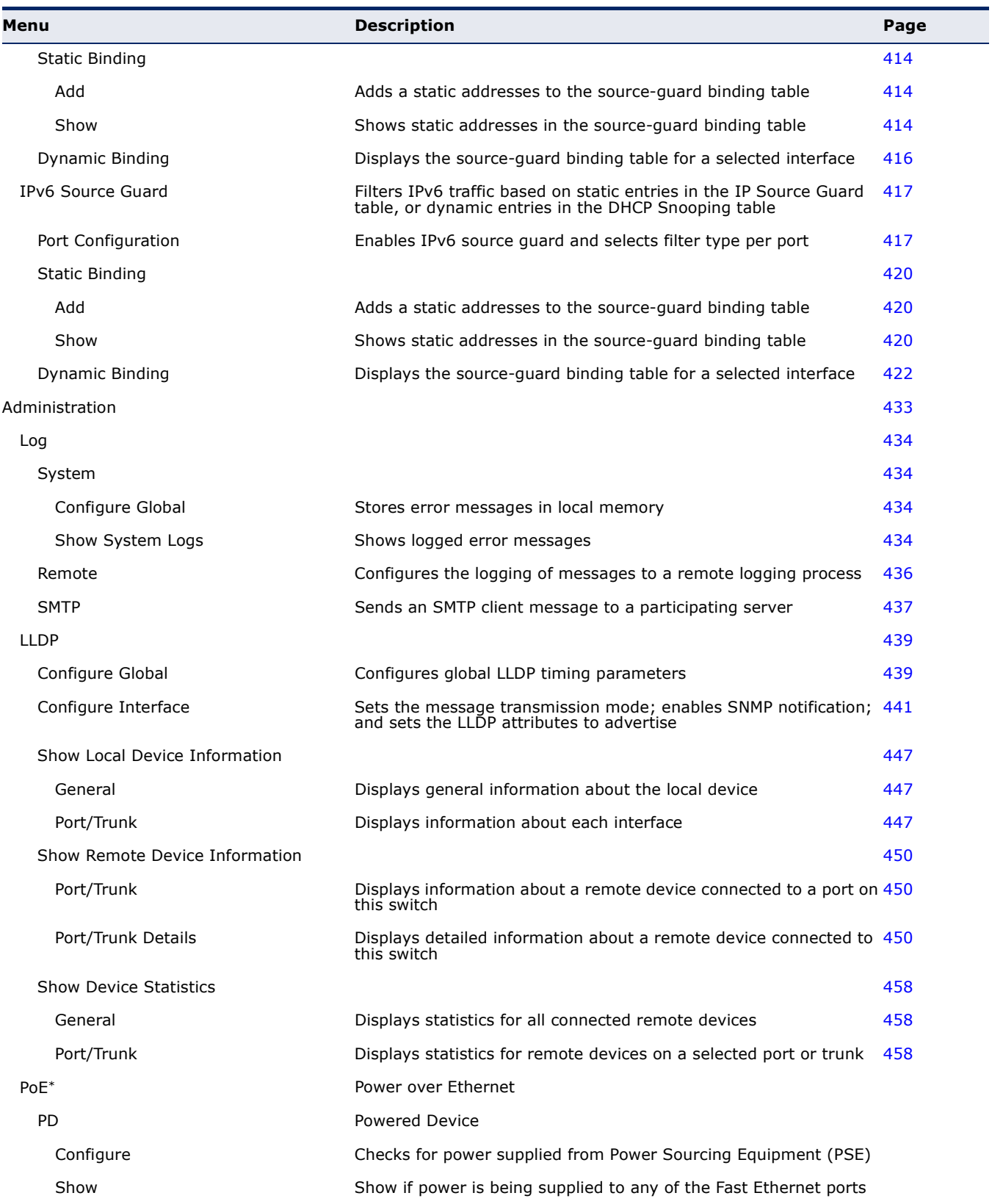

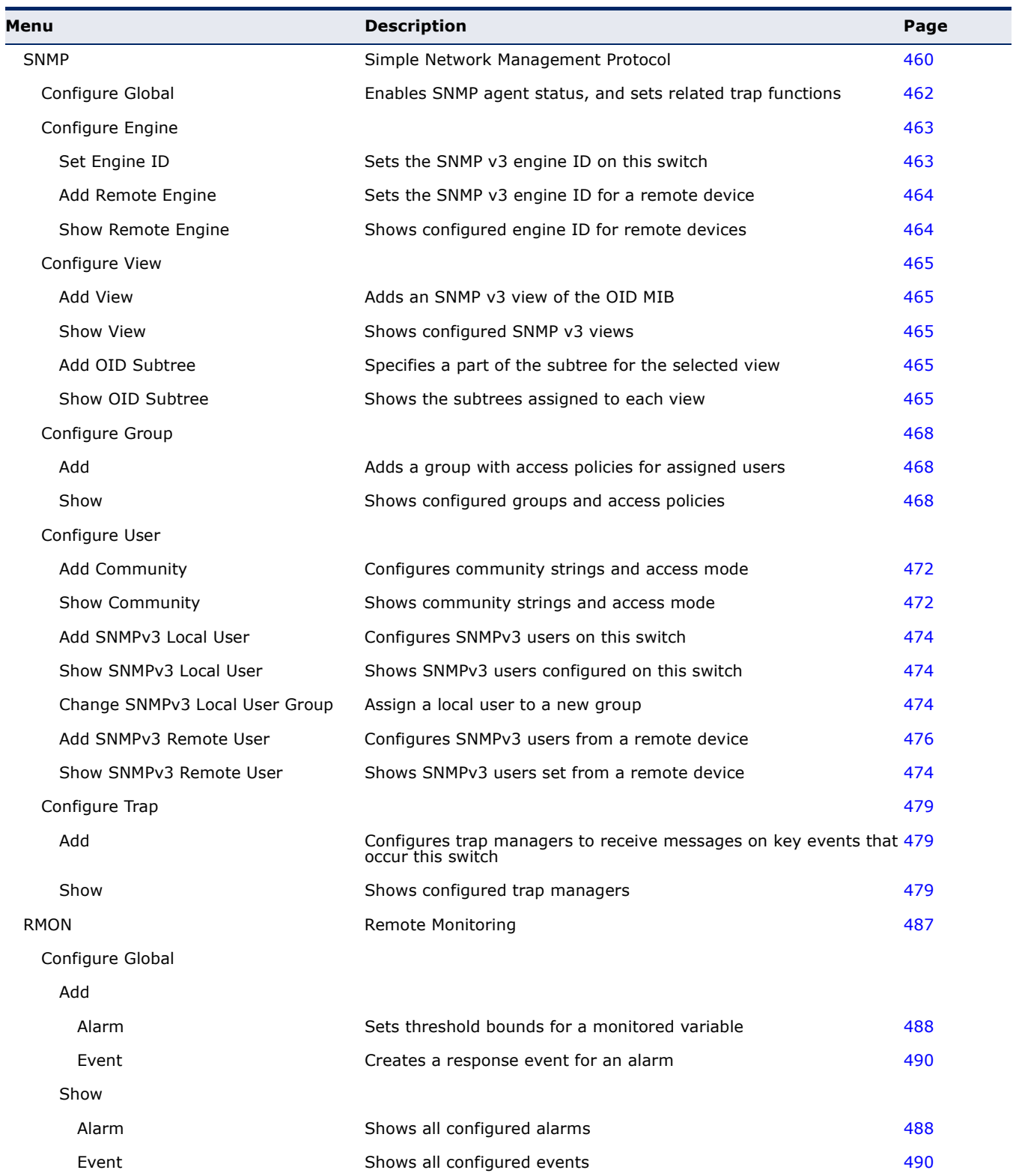

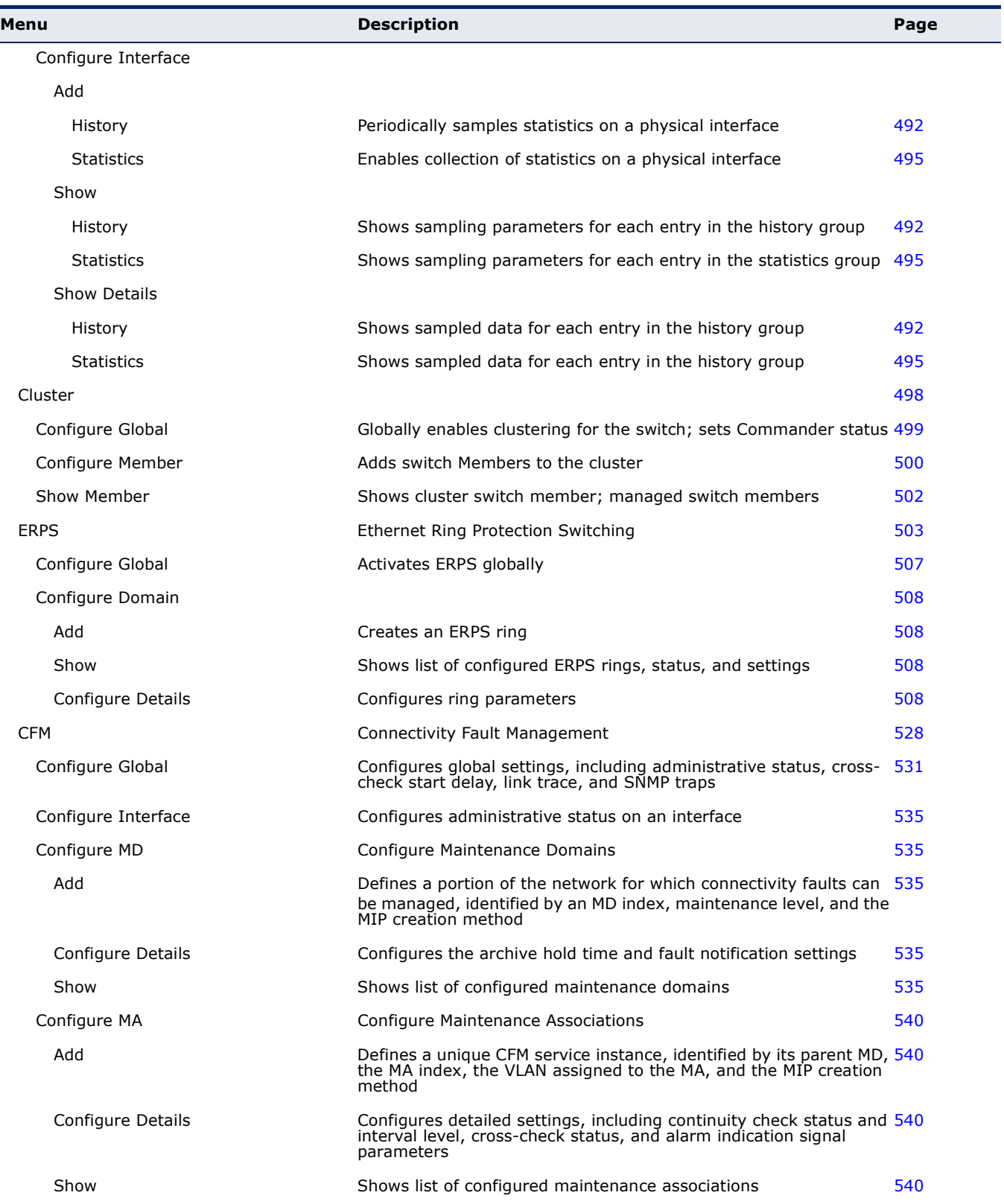

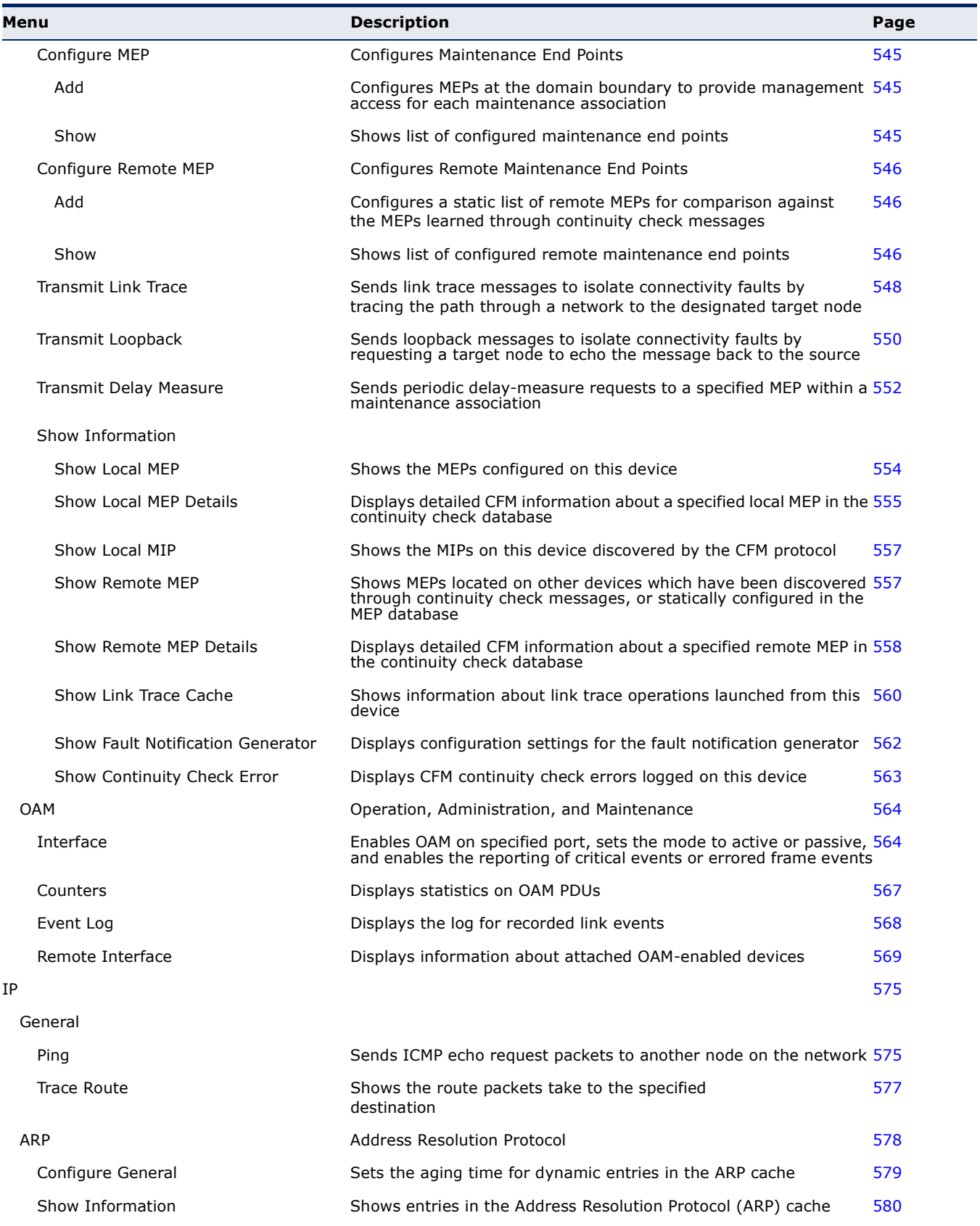

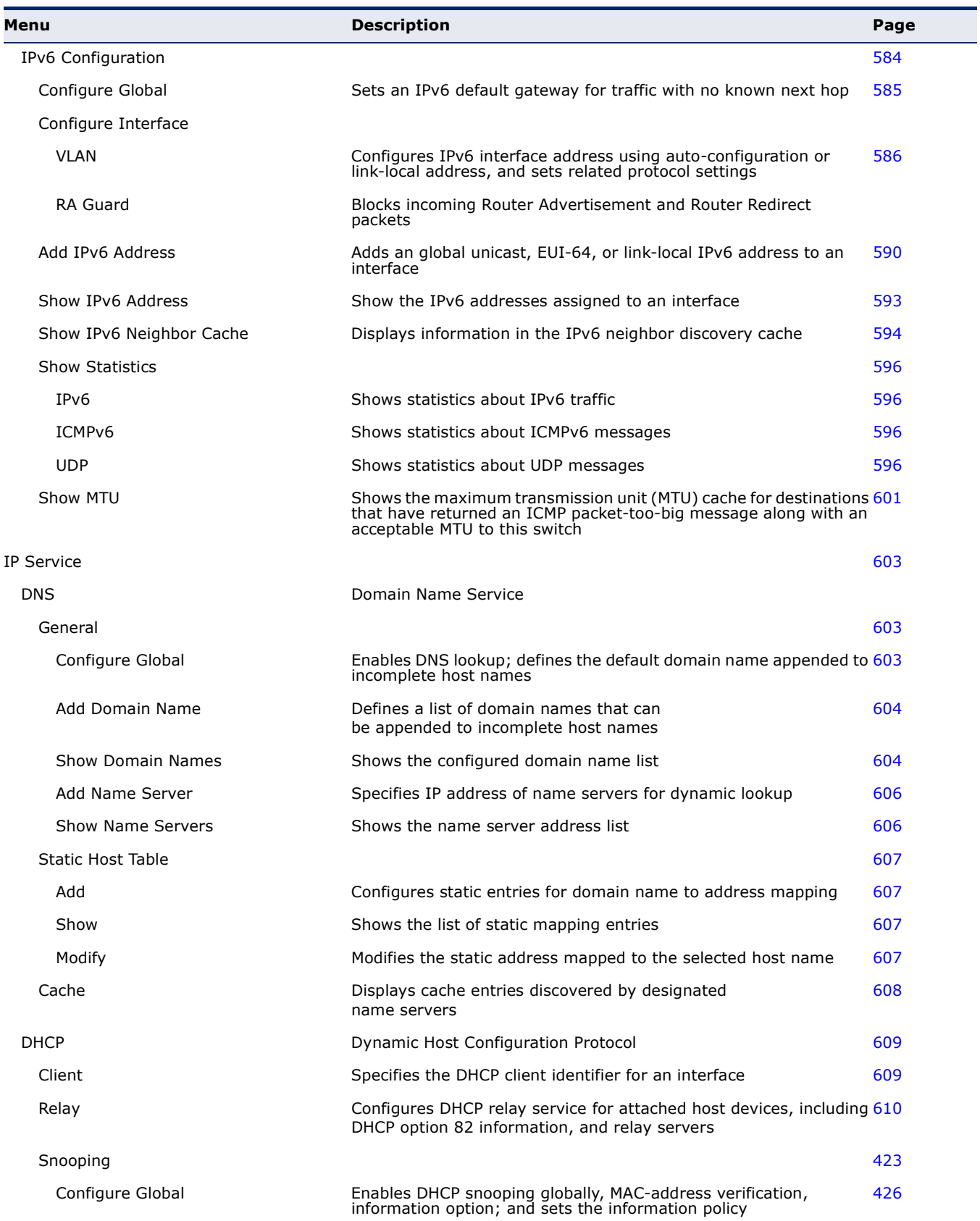

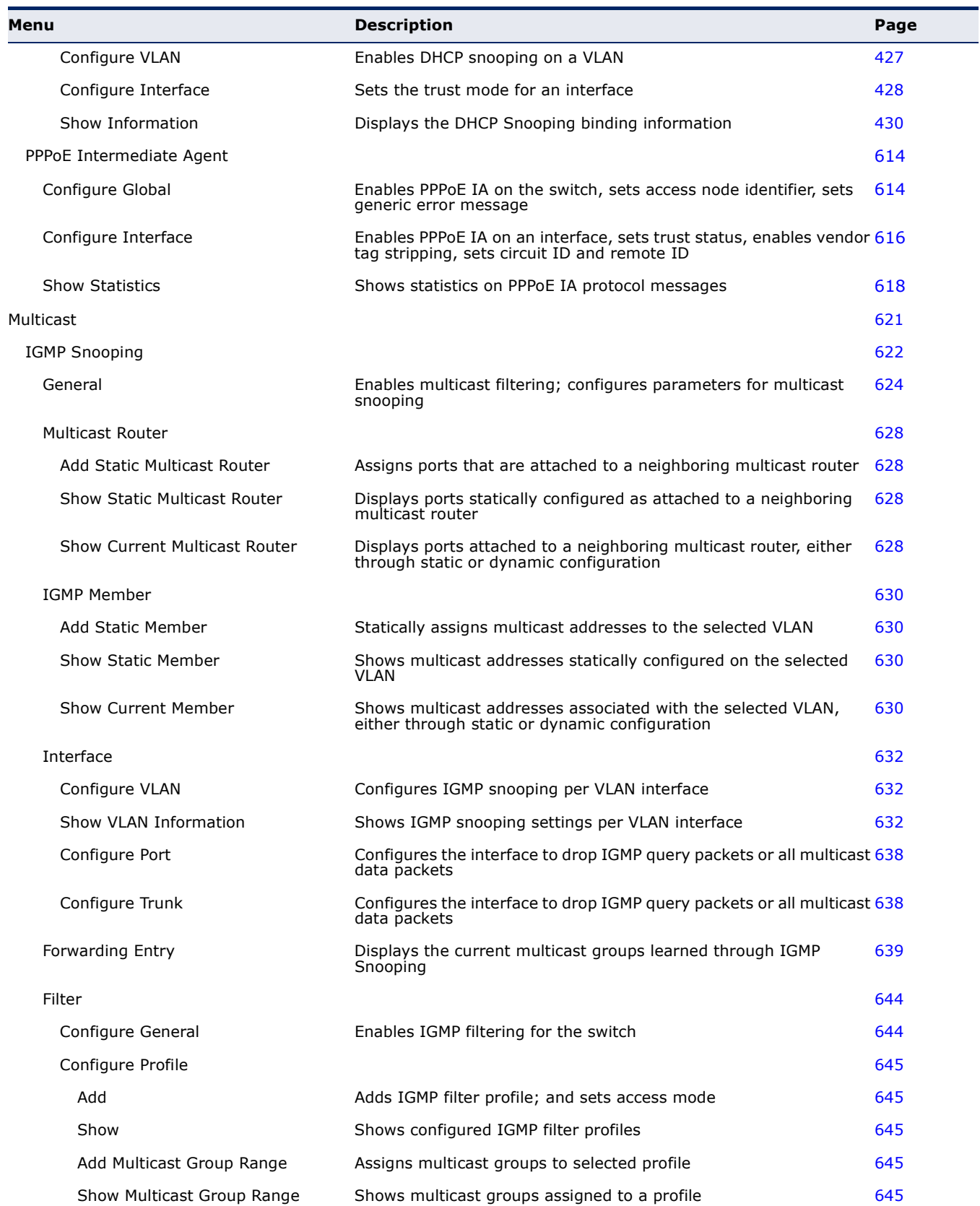

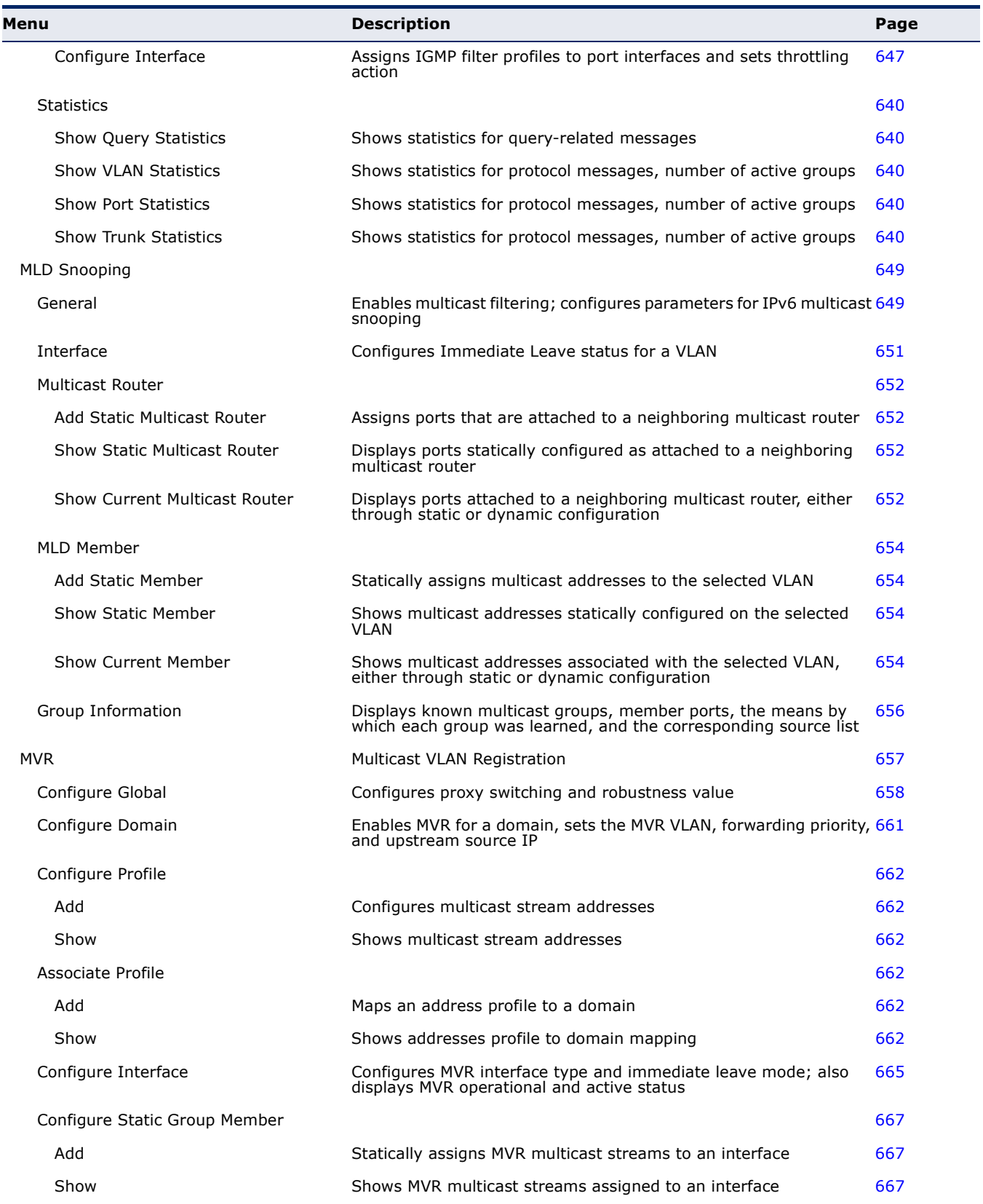

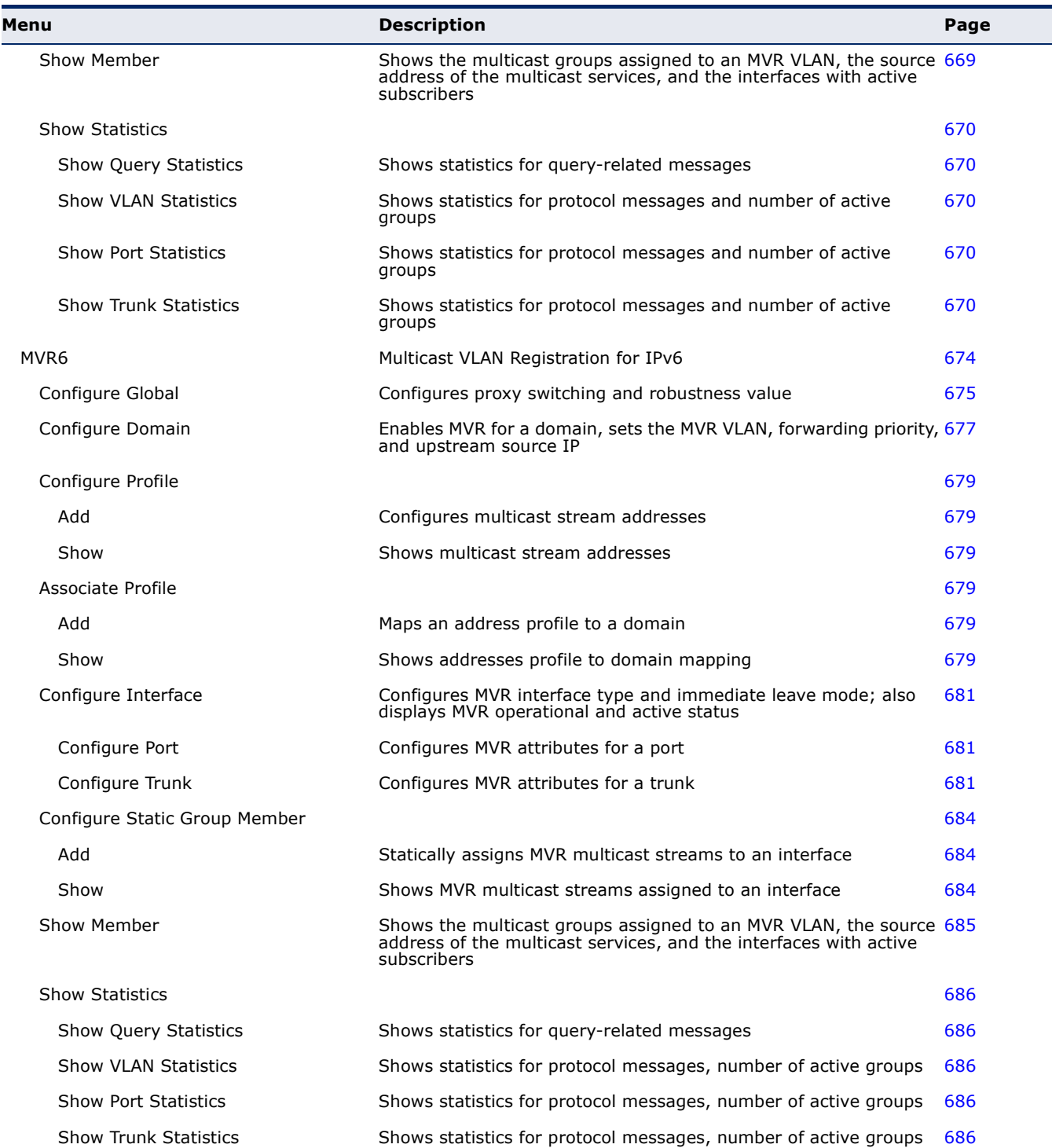

\* PoE PD only applies to the ES3510MA-PD switch. Refer to the management guide for that switch for information on this feature.

**CHAPTER 3** | Using the Web Interface Navigating the Web Browser Interface

## **4 BASIC MANAGEMENT TASKS**

This chapter describes the following topics:

- ◆ [Displaying System Information](#page-126-1) Provides basic system description, including contact information.
- ◆ [Displaying Hardware/Software Versions](#page-127-1)  Shows the hardware version, power status, and firmware versions
- ◆ [Configuring Support for Jumbo Frames](#page-129-1) Enables support for jumbo frames.
- ◆ [Displaying Bridge Extension Capabilities](#page-130-1)  Shows the bridge extension parameters.
- ◆ [Managing System Files](#page-131-2) Describes how to upgrade operating software or configuration files, and set the system start-up files.
- ◆ [Setting the System Clock](#page-140-2) Sets the current time manually or through specified NTP or SNTP servers.
- ◆ [Configuring the Console Port](#page-148-1)  Sets console port connection parameters.
- ◆ [Configuring Telnet Settings](#page-150-1)  Sets Telnet connection parameters.
- ◆ [Displaying CPU Utilization](#page-151-1)  Displays information on CPU utilization.
- ◆ [Displaying Memory Utilization](#page-152-1)  Shows memory utilization parameters.
- ◆ [Resetting the System](#page-153-1)  Restarts the switch immediately, at a specified time, after a specified delay, or at a periodic interval.

### <span id="page-126-1"></span><span id="page-126-0"></span>**DISPLAYING SYSTEM INFORMATION**

Use the System > General page to identify the system by displaying information such as the device name, location and contact information.

#### **CLI REFERENCES**

- ◆ ["System Management Commands" on page 713](#page-712-0)
- ◆ ["SNMP Commands" on page 787](#page-786-0)

#### **PARAMETERS**

These parameters are displayed:

- ◆ **System Description** Brief description of device type.
- ◆ **System Object ID** MIB II object ID for switch's network management subsystem.
- ◆ **System Up Time** Length of time the management agent has been up.
- ◆ **System Name** Name assigned to the switch system.
- ◆ **System Location** Specifies the system location.
- ◆ **System Contact** Administrator responsible for the system.

#### **WEB INTERFACE**

To configure general system information:

- **1.** Click System, General.
- **2.** Specify the system name, location, and contact information for the system administrator.
- **3.** Click Apply.

#### **Figure 3: System Information**

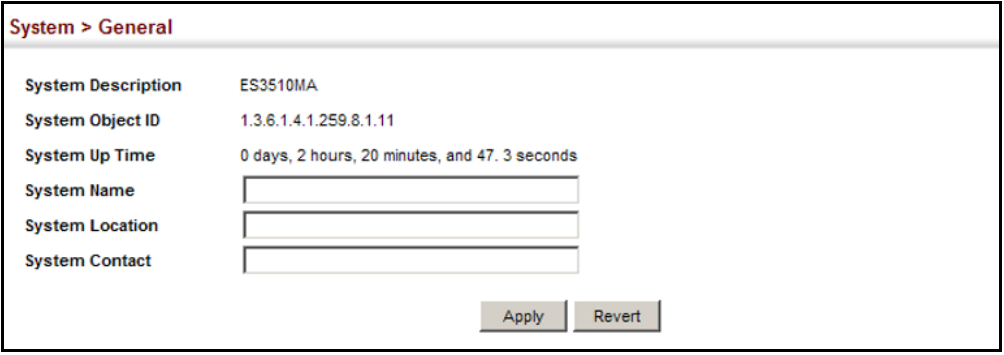

#### <span id="page-127-1"></span><span id="page-127-0"></span>**DISPLAYING HARDWARE/SOFTWARE VERSIONS**

Use the System > Switch page to display hardware/firmware version numbers for the main board and management software, as well as the power status of the system.

#### **CLI REFERENCES**

◆ ["System Management Commands" on page 713](#page-712-0)

#### **PARAMETERS**

The following parameters are displayed:

*Main Board Information*

- ◆ **Serial Number** The serial number of the switch.
- ◆ **Number of Ports** Number of built-in ports.
- ◆ **Hardware Version** Hardware version of the main board.
- ◆ **Main Power Status** Displays the status of the internal power supply.

*Management Software Information*

- ◆ **Role** Shows that this switch is operating as Master or Slave.
- ◆ **EPLD Version** Version number of EEPROM Programmable Logic Device.
- ◆ **Loader Version** Version number of loader code.
- ◆ **Diagnostics Code Version** Version of Power-On Self-Test (POST) and boot code.
- ◆ **Operation Code Version** Version number of runtime code.

#### **WEB INTERFACE**

To view hardware and software version information.

**1.** Click System, then Switch.

#### **Figure 4: General Switch Information**

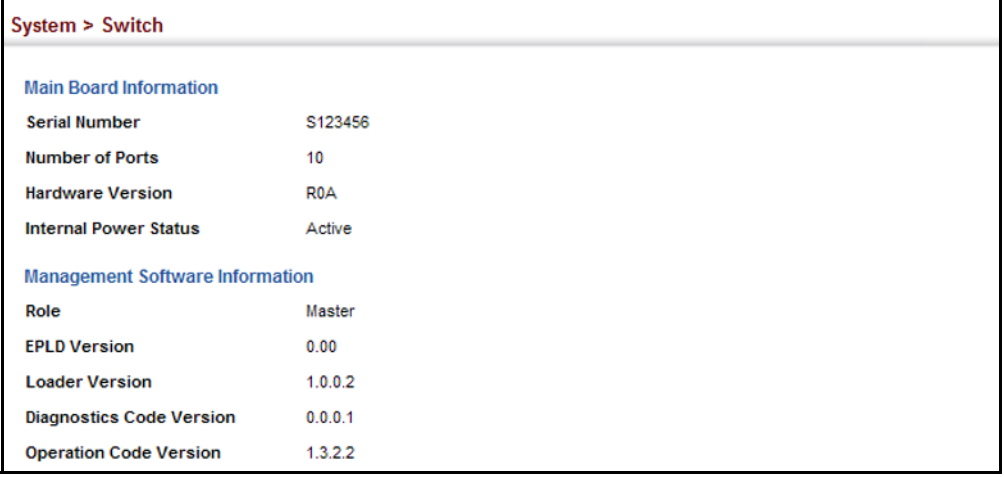

#### <span id="page-129-1"></span><span id="page-129-0"></span>**CONFIGURING SUPPORT FOR JUMBO FRAMES**

Use the System > Capability page to configure support for layer 2 jumbo frames. The switch provides more efficient throughput for large sequential data transfers by supporting jumbo frames up to 10240 bytes for Gigabit Ethernet. Compared to standard Ethernet frames that run only up to 1.5 KB, using jumbo frames significantly reduces the per-packet overhead required to process protocol encapsulation fields.

#### **CLI REFERENCES**

◆ ["System Management Commands" on page 713](#page-712-0)

#### **USAGE GUIDELINES**

To use jumbo frames, both the source and destination end nodes (such as a computer or server) must support this feature. Also, when the connection is operating at full duplex, all switches in the network between the two end nodes must be able to accept the extended frame size. And for half-duplex connections, all devices in the collision domain would need to support jumbo frames.

#### **PARAMETERS**

The following parameters are displayed:

◆ **Jumbo Frame** – Configures support for jumbo frames. (Default: Disabled)

#### **WEB INTERFACE**

To configure support for jumbo frames:

- **1.** Click System, then Capability.
- **2.** Enable or disable support for jumbo frames.
- **3.** Click Apply.

#### **Figure 5: Configuring Support for Jumbo Frames**

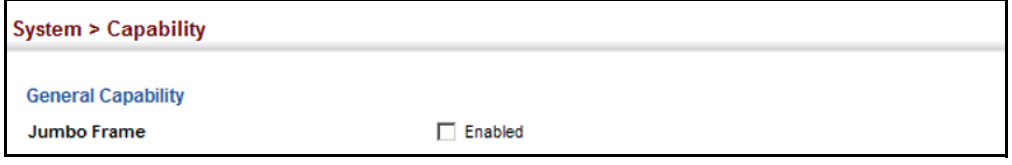

#### <span id="page-130-1"></span><span id="page-130-0"></span>**DISPLAYING BRIDGE EXTENSION CAPABILITIES**

Use the System > Capability page to display settings based on the Bridge MIB. The Bridge MIB includes extensions for managed devices that support Multicast Filtering, Traffic Classes, and Virtual LANs. You can access these extensions to display default settings for the key variables.

#### **CLI REFERENCES**

◆ ["GVRP and Bridge Extension Commands" on page 1134](#page-1133-0)

#### **PARAMETERS**

The following parameters are displayed:

- ◆ **Extended Multicast Filtering Services**  This switch does not support the filtering of individual multicast addresses based on GMRP (GARP Multicast Registration Protocol).
- ◆ **Traffic Classes** This switch provides mapping of user priorities to multiple traffic classes. (Refer to ["Class of Service" on page 283](#page-282-1).)
- ◆ **Static Entry Individual Port** This switch allows static filtering for unicast and multicast addresses. (Refer to ["Setting Static Addresses"](#page-238-0)  [on page 239.](#page-238-0))
- ◆ VLAN Version Number Based on IEEE 802.1Q, "1" indicates Bridges that support only single spanning tree (SST) operation, and "2" indicates Bridges that support multiple spanning tree (MST) operation.
- ◆ VLAN Learning This switch uses Independent VLAN Learning (IVL), where each port maintains its own filtering database.
- ◆ **Local VLAN Capable** This switch does not support multiple local bridges outside of the scope of 802.1Q defined VLANs.
- ◆ **Configurable PVID Tagging** This switch allows you to override the default Port VLAN ID (PVID used in frame tags) and egress status (VLAN-Tagged or Untagged) on each port. (Refer to ["VLAN](#page-204-0)  [Configuration" on page 205](#page-204-0).)
- ◆ **Max Supported VLAN Numbers** The maximum number of VLANs supported on this switch.
- ◆ **Max Supported VLAN ID** The maximum configurable VLAN identifier supported on this switch.
- ◆ **GMRP** GARP Multicast Registration Protocol (GMRP) allows network devices to register end stations with multicast groups. This switch does not support GMRP; it uses the Internet Group Management Protocol (IGMP) to provide automatic multicast filtering.

#### **WEB INTERFACE**

To view Bridge Extension information:

**1.** Click System, then Capability.

#### **Figure 6: Displaying Bridge Extension Configuration**

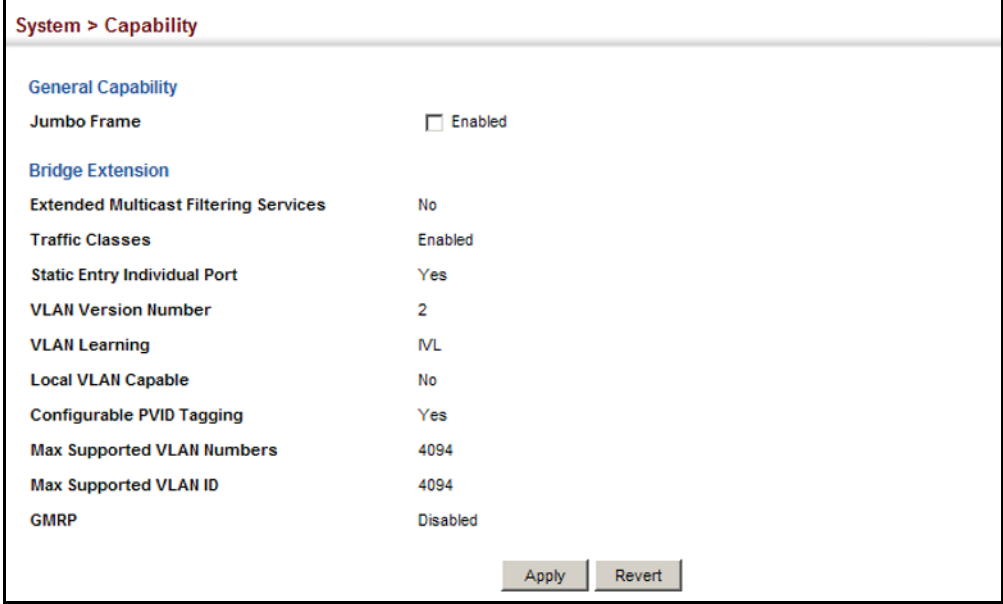

## <span id="page-131-2"></span><span id="page-131-0"></span>**MANAGING SYSTEM FILES**

This section describes how to upgrade the switch operating software or configuration files, and set the system start-up files.

<span id="page-131-1"></span>**COPYING FILES VIA** Use the System > File (Copy) page to upload/download firmware or **FTP/TFTP OR HTTP** configuration settings using FTP, TFTP or HTTP. By backing up a file to an FTP/TFTP server or management station, that file can later be downloaded to the switch to restore operation. Specify the method of file transfer, along with the file type and file names as required.

> You can also set the switch to use new firmware or configuration settings without overwriting the current version. Just download the file using a different name from the current version, and then set the new file as the startup file.

#### **CLI REFERENCES**

◆ ["copy" on page 734](#page-733-0)

#### **PARAMETERS**

The following parameters are displayed:

- ◆ **Copy Type** The firmware copy operation includes these options:
	- FTP Upload Copies a file from an FTP server to the switch.
	- FTP Download Copies a file from the switch to an FTP server.
	- HTTP Upload Copies a file from a management station to the switch.
	- HTTP Download Copies a file from the switch to a management station
	- TFTP Upload Copies a file from a TFTP server to the switch.
	- TFTP Download Copies a file from the switch to a TFTP server.
- **FTP/TFTP Server IP Address** The IP address of an FTP/TFTP server.
- ◆ **User Name**  The user name for FTP server access.
- ◆ **Password** The password for FTP server access.
- ◆ **File Type**  Specify Operation Code to copy firmware.
- ◆ **File Name** The file name should not contain slashes (\ or /), and the maximum length for file names is 32 characters for files on the switch or 127 characters for files on the server. (Valid characters: A-Z, a-z, 0-9, ".", "-", "\_")

**NOTE:** Only one copy of the system software (i.e., the runtime firmware) can be stored in the file directory on the switch.

**NOTE:** The maximum number of user-defined configuration files is limited only by available flash memory space.

**NOTE:** The file **"**Factory\_Default\_Config.cfg**"** can be copied to a file server or management station, but cannot be used as the destination file name on the switch.

#### **WEB INTERFACE**

To copy firmware files:

- **1.** Click System, then File.
- **2.** Select Copy from the Action list.
- **3.** Select FTP Upload, HTTP Upload, or TFTP Upload as the file transfer method.
- **4.** If FTP or TFTP Upload is used, enter the IP address of the file server.
- **5.** If FTP Upload is used, enter the user name and password for your account on the FTP server.
- **6.** Set the file type to Operation Code.
- **7.** Enter the name of the file to download.
- **8.** Select a file on the switch to overwrite or specify a new file name.
- **9.** Then click Apply.

#### **Figure 7: Copy Firmware**

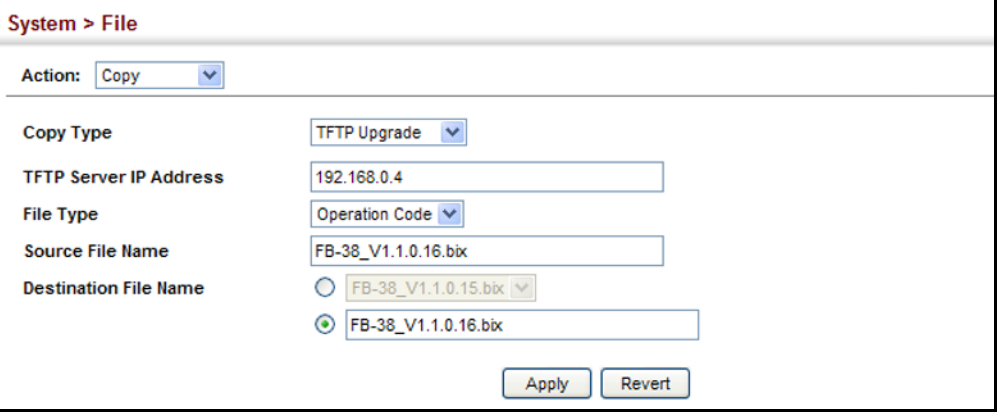

If you replaced a file currently used for startup and want to start using the new file, reboot the system via the System > Reset menu.

# **LOCAL FILE**

**SAVING THE RUNNING** Use the System > File (Copy) page to save the current configuration **CONFIGURATION TO A** settings to a local file on the switch. The configuration settings are not automatically saved by the system for subsequent use when the switch is rebooted. You must save these settings to the current startup file, or to another file which can be subsequently set as the startup file.

#### **CLI REFERENCES**

◆ ["copy" on page 734](#page-733-0)

#### **PARAMETERS**

The following parameters are displayed:

- ◆ **Copy Type** The copy operation includes this option:
	- Running-Config Copies the current configuration settings to a local file on the switch.
- **Destination File Name** Copy to the currently designated startup file, or to a new file. The file name should not contain slashes  $( \n\vee \n0r )$ , the leading letter of the file name should not be a period (.), and the maximum length for file names is 32 characters for files on the switch. (Valid characters: A-Z, a-z, 0-9, ".", "-", "\_")

**NOTE:** The maximum number of user-defined configuration files is limited only by available flash memory space.

#### **WEB INTERFACE**

To save the running configuration file:

- **1.** Click System, then File.
- **2.** Select Copy from the Action list.
- **3.** Select Running-Config from the Copy Type list.
- **4.** Select the current startup file on the switch to overwrite or specify a new file name.
- **5.** Then click Apply.

#### **Figure 8: Saving the Running Configuration**

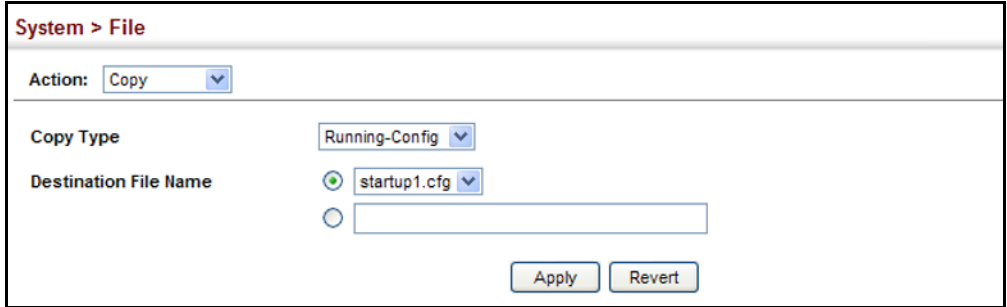

If you replaced a file currently used for startup and want to start using the new file, reboot the system via the System > Reset menu.

<span id="page-134-0"></span>**SETTING THE** Use the System > File (Set Start-Up) page to specify the firmware or **START-UP FILE** configuration file to use for system initialization.

#### **CLI REFERENCES**

- ◆ ["whichboot" on page 738](#page-737-0)
- ◆ ["boot system" on page 733](#page-732-0)

#### **WEB INTERFACE**

To set a file to use for system initialization:

- **1.** Click System, then File.
- **2.** Select Set Start-Up from the Action list.
- **3.** Mark the operation code or configuration file to be used at startup
- **4.** Then click Apply.

#### **Figure 9: Setting Start-Up Files**

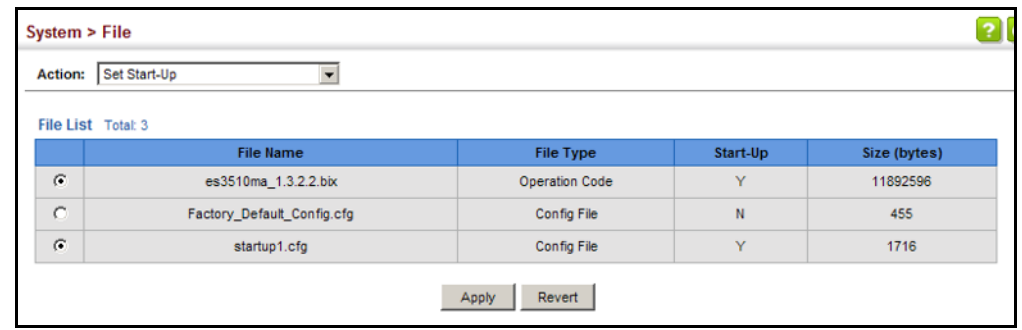

To start using the new firmware or configuration settings, reboot the system via the System > Reset menu.

<span id="page-135-0"></span>**SHOWING** Use the System > File (Show) page to show the files in the system **SYSTEM FILES** directory, or to delete a file.

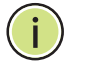

**NOTE:** Files designated for start-up, and the Factory\_Default\_Config.cfg file, cannot be deleted.

#### **CLI REFERENCES**

- ◆ ["dir" on page 737](#page-736-0)
- ◆ ["delete" on page 737](#page-736-1)

#### **WEB INTERFACE**

To show the system files:

- **1.** Click System, then File.
- **2.** Select Show from the Action list.
- **3.** To delete a file, mark it in the File List and click Delete.

#### **Figure 10: Displaying System Files**

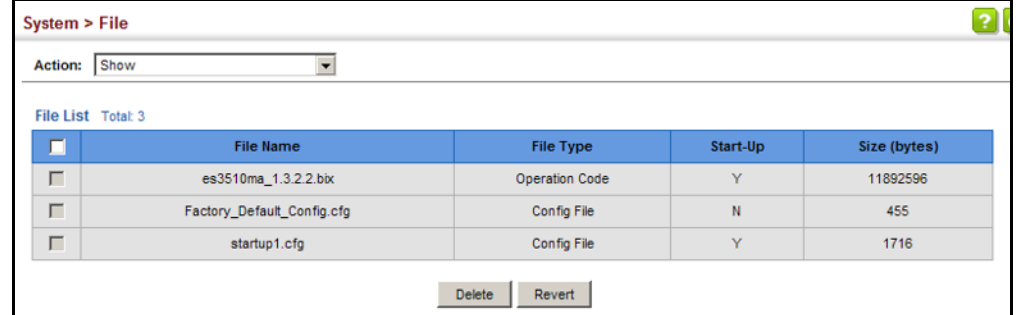

<span id="page-136-0"></span>**AUTOMATIC** Use the System > File (Automatic Operation Code Upgrade) page to **OPERATION CODE** automatically download an operation code file when a file newer than the **UPGRADE** currently installed one is discovered on the file server. After the file is transferred from the server and successfully written to the file system, it is automatically set as the startup file, and the switch is rebooted.

#### **CLI REFERENCES**

- ["upgrade opcode auto" on page 739](#page-738-0)
- ["upgrade opcode path" on page 740](#page-739-0)

#### **USAGE GUIDELINES**

- ◆ If this feature is enabled, the switch searches the defined URL once during the bootup sequence.
- ◆ FTP (port 21) and TFTP (port 69) are both supported. Note that the TCP/UDP port bindings cannot be modified to support servers listening on non-standard ports.
- $\blacklozenge$  The host portion of the upgrade file location URL must be a valid IPv4 IP address. DNS host names are not recognized. Valid IP addresses consist of four numbers, 0 to 255, separated by periods.
- The path to the directory must also be defined. If the file is stored in the root directory for the FTP/TFTP service, then use the "/" to indicate this (e.g., ftp://192.168.0.1/).
- ◆ The file name must not be included in the upgrade file location URL. The file name of the code stored on the remote server must be es3510ma.bix (using upper case and lower case letters exactly as indicated here). Enter the file name for other switches described in this manual exactly as shown on the web interface.
- The FTP connection is made with PASV mode enabled. PASV mode is needed to traverse some fire walls, even if FTP traffic is not blocked. PASV mode cannot be disabled.
- The switch-based search function is case-insensitive in that it will accept a file name in upper or lower case (i.e., the switch will accept *ES3510MA.BIX* from the server even though *ES3510MA.bix* was requested). However, keep in mind that the file systems of many operating systems such as Unix and most Unix-like systems (FreeBSD, NetBSD, OpenBSD, and most Linux distributions, etc.) are casesensitive, meaning that two files in the same directory, *es3510ma.bix* and *ES3510MA.bix* are considered to be unique files. Thus, if the upgrade file is stored as *ES3510MA.bix* (or even *Es3510ma.bix*) on a case-sensitive server, then the switch (requesting *es3510ma.bix*) will not be upgraded because the server does not recognize the requested file name and the stored file name as being equal. A notable exception in the list of case-sensitive Unix-like operating systems is Mac OS X, which by default is case-insensitive. Please check the documentation for your server's operating system if you are unsure of its file system's behavior.
- ◆ Note that the switch itself does not distinguish between upper and lower-case file names, and only checks to see if the file stored on the server is more recent than the current runtime image.
- ◆ If two operation code image files are already stored on the switch's file system, then the non-startup image is deleted before the upgrade image is transferred.
- ◆ The automatic upgrade process will take place in the background without impeding normal operations (data switching, etc.) of the switch.
- ◆ During the automatic search and transfer process, the administrator cannot transfer or update another operation code image, configuration file, public key, or HTTPS certificate (i.e., no other concurrent file management operations are possible).
- $\blacklozenge$  The upgrade operation code image is set as the startup image after it has been successfully written to the file system.
- ◆ The switch will send an SNMP trap and make a log entry upon all upgrade successes and failures.
- ◆ The switch will immediately restart after the upgrade file is successfully written to the file system and set as the startup image.

#### **PARAMETERS**

The following parameters are displayed:

- ◆ **Automatic Opcode Upgrade** Enables the switch to search for an upgraded operation code file during the switch bootup process. (Default: Disabled)
- ◆ **Automatic Upgrade Location URL** Defines where the switch should search for the operation code upgrade file. The last character of this URL must be a forward slash ("/"). The *es3510ma.bix* filename must not be included since it is automatically appended by the switch. (Options: ftp, tftp)

The following syntax must be observed:

#### **tftp://***host*[**/***filedir*]**/**

- **tftp://** Defines TFTP protocol for the server connection.
- *host* Defines the IP address of the TFTP server. Valid IP addresses consist of four numbers, 0 to 255, separated by periods. DNS host names are not recognized.
- *filedir* Defines the directory, relative to the TFTP server root, where the upgrade file can be found. Nested directory structures are accepted. The directory name must be separated from the host, and in nested directory structures, from the parent directory, with a prepended forward slash "/".
- **/** The forward slash must be the last character of the URL.

**ftp://**[*username*[**:***password***@**]]*host*[**/***filedir*]**/**

- **ftp://** Defines FTP protocol for the server connection.
- username Defines the user name for the FTP connection. If the user name is omitted, then "anonymous" is the assumed user name for the connection.
- password Defines the password for the FTP connection. To differentiate the password from the user name and host portions of the URL, a colon (:) must precede the password, and an "at" symbol (@), must follow the password. If the password is omitted, then "" (an empty string) is the assumed password for the connection.
- *host* Defines the IP address of the FTP server. Valid IP addresses consist of four numbers, 0 to 255, separated by periods. DNS host names are not recognized.
- *filedir* Defines the directory, relative to the FTP server root, where the upgrade file can be found. Nested directory structures are accepted. The directory name must be separated from the host, and in nested directory structures, from the parent directory, with a prepended forward slash "/".
- **/** The forward slash must be the last character of the URL.

#### *Examples*

The following examples demonstrate the URL syntax for a TFTP server at IP address 192.168.0.1 with the operation code image stored in various locations:

■ tftp://192.168.0.1/

The image file is in the TFTP root directory.

■ tftp://192.168.0.1/switch-opcode/

The image file is in the "switch-opcode" directory, relative to the TFTP root.

■ tftp://192.168.0.1/switches/opcode/

The image file is in the "opcode" directory, which is within the "switches" parent directory, relative to the TFTP root.

The following examples demonstrate the URL syntax for an FTP server at IP address 192.168.0.1 with various user name, password and file location options presented:

■ ftp://192.168.0.1/

The user name and password are empty, so "anonymous" will be the user name and the password will be blank. The image file is in the FTP root directory.

■ ftp://switches:upgrade@192.168.0.1/

The user name is "switches" and the password is "upgrade". The image file is in the FTP root.

■ ftp://switches:upgrade@192.168.0.1/switches/opcode/

The user name is "switches" and the password is "upgrade". The image file is in the "opcode" directory, which is within the "switches" parent directory, relative to the FTP root.

#### **WEB INTERFACE**

To configure automatic code upgrade:

- **1.** Click System, then File.
- **2.** Select Automatic Operation Code Upgrade from the Action list.
- **3.** Mark the check box to enable Automatic Opcode Upgrade.
- **4.** Enter the URL of the FTP or TFTP server, and the path and directory containing the operation code.
- **5.** Click Apply.

#### **Figure 11: Configuring Automatic Code Upgrade**

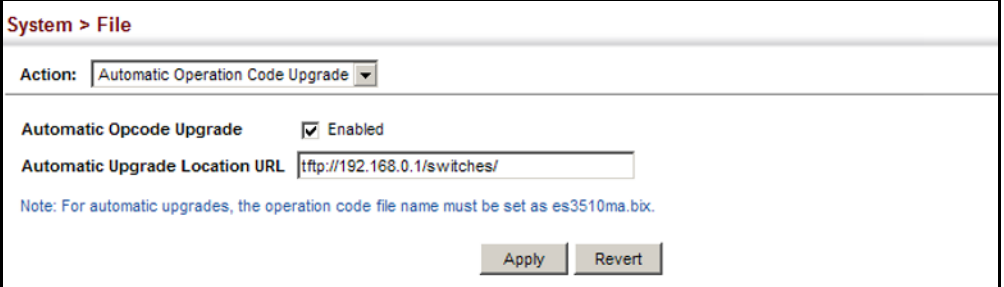

If a new image is found at the specified location, the following type of messages will be displayed during bootup.

```
.
.
.
Automatic Upgrade is looking for a new image
New image detected: current version 1.1.1.0; new version 1.1.1.2
Image upgrade in progress
The switch will restart after upgrade succeeds
Downloading new image
Flash programming started
Flash programming completed
The switch will now restart
.
.
.
```
## <span id="page-140-2"></span><span id="page-140-0"></span>**SETTING THE SYSTEM CLOCK**

Simple Network Time Protocol (SNTP) allows the switch to set its internal clock based on periodic updates from a time server (SNTP or NTP). Maintaining an accurate time on the switch enables the system log to record meaningful dates and times for event entries. You can also manually set the clock. If the clock is not set manually or via SNTP, the switch will only record the time from the factory default set at the last bootup.

When the SNTP client is enabled, the switch periodically sends a request for a time update to a configured time server. You can configure up to three time server IP addresses. The switch will attempt to poll each server in the configured sequence.

<span id="page-140-1"></span>**SETTING THE** Use the System > Time (Configure General - Manual) page to set the **TIME MANUALLY** system time on the switch manually without using SNTP.

#### **CLI REFERENCES**

- ◆ ["calendar set" on page 777](#page-776-0)
- ["show calendar" on page 777](#page-776-1)

#### **PARAMETERS**

The following parameters are displayed:

- ◆ **Current Time** Shows the current time set on the switch.
- ◆ **Hours** Sets the hour. (Range: 0-23)
- ◆ **Minutes** Sets the minute value. (Range: 0-59)
- ◆ **Seconds** Sets the second value. (Range: 0-59)
- ◆ **Month** Sets the month. (Range: 1-12)
- ◆ **Day** Sets the day of the month. (Range: 1-31)
- ◆ **Year** Sets the year. (Range: 1970-2037)

#### **WEB INTERFACE**

To manually set the system clock:

- **1.** Click System, then Time.
- **2.** Select Configure General from the Step list.
- **3.** Select Manual from the Maintain Type list.
- **4.** Enter the time and date in the appropriate fields.
- **5.** Click Apply

#### **Figure 12: Manually Setting the System Clock**

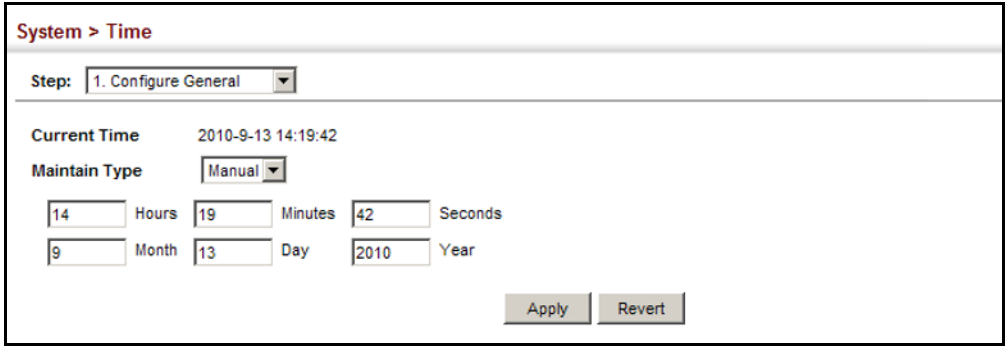

**SETTING THE SNTP** Use the System > Time (Configure General - SNTP) page to set the polling **POLLING INTERVAL** interval at which the switch will query the specified time servers.

#### <span id="page-141-0"></span>**CLI REFERENCES**

◆ ["Time" on page 765](#page-764-0)

#### **PARAMETERS**

The following parameters are displayed:

- ◆ **Current Time** Shows the current time set on the switch.
- ◆ **SNTP Polling Interval** Sets the interval between sending requests for a time update from a time server. (Range: 16-16384 seconds; Default: 16 seconds)

#### **WEB INTERFACE**

To set the polling interval for SNTP:

- **1.** Click System, then Time.
- **2.** Select Configure General from the Step list.
- **3.** Select SNTP from the Maintain Type list.
- **4.** Modify the polling interval if required.
- **5.** Click Apply

#### **Figure 13: Setting the Polling Interval for SNTP**

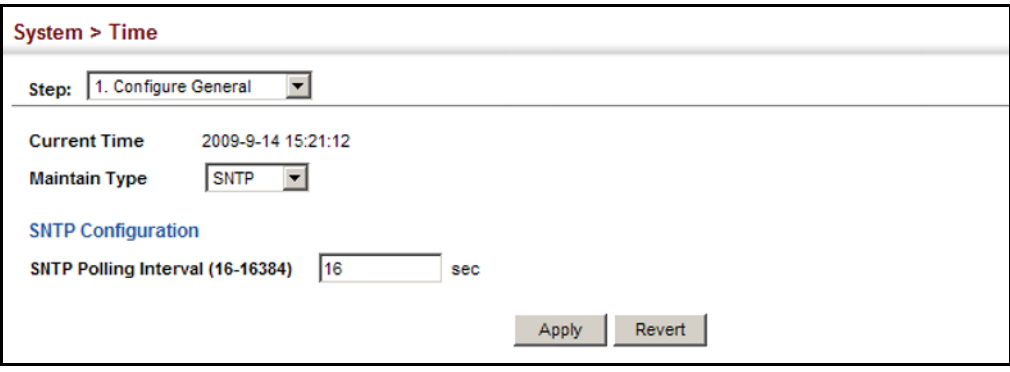

#### <span id="page-142-0"></span>**CONFIGURING NTP** Use the System > Time (Configure General - NTP) page to configure NTP authentication and show the polling interval at which the switch will query the specified time servers.

#### **CLI REFERENCES**

◆ ["Time" on page 765](#page-764-0)

#### **PARAMETERS**

The following parameters are displayed:

- ◆ **Current Time** Shows the current time set on the switch.
- ◆ **Authentication Status** Enables authentication for time requests and updates between the switch and NTP servers. (Default: Disabled)

You can enable NTP authentication to ensure that reliable updates are received from only authorized NTP servers. The authentication keys and their associated key number must be centrally managed and manually distributed to NTP servers and clients. The key numbers and key values must match on both the server and client.

◆ **Polling Interval** – Shows the interval between sending requests for a time update from NTP servers. (Fixed: 1024 seconds)

#### **WEB INTERFACE**

To set the clock maintenance type to NTP:

- **1.** Click System, then Time.
- **2.** Select Configure General from the Step list.
- **3.** Select NTP from the Maintain Type list.
- **4.** Enable authentication if required.
- **5.** Click Apply

#### **Figure 14: Configuring NTP**

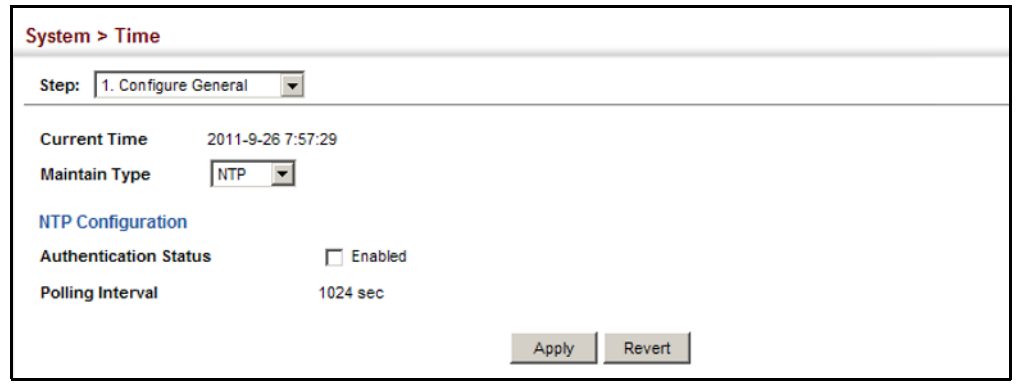

<span id="page-143-0"></span>**CONFIGURING** Use the System > Time (Configure Time Server) pages to specify the IP **TIME SERVERS** address for NTP/SNTP time servers, or to set the authentication key for NTP time servers.

#### <span id="page-143-1"></span>**SPECIFYING SNTP TIME SERVERS**

Use the System > Time (Configure Time Server – Configure SNTP Server) page to specify the IP address for up to three SNTP time servers.

#### **CLI REFERENCES**

◆ ["sntp server" on page 767](#page-766-0)

#### **PARAMETERS**

The following parameters are displayed:

◆ **SNTP Server IP Address** – Sets the IPv4 or IPv6 address for up to three time servers. The switch attempts to update the time from the first server, if this fails it attempts an update from the next server in the sequence.

#### **WEB INTERFACE**

To set the SNTP time servers:

- **1.** Click System, then Time.
- **2.** Select Configure Time Server from the Action list.
- **3.** Select Configure SNTP Server from the Step list.
- **4.** Enter the IP address of up to three time servers.
- **5.** Click Apply.
#### **Figure 15: Specifying SNTP Time Servers**

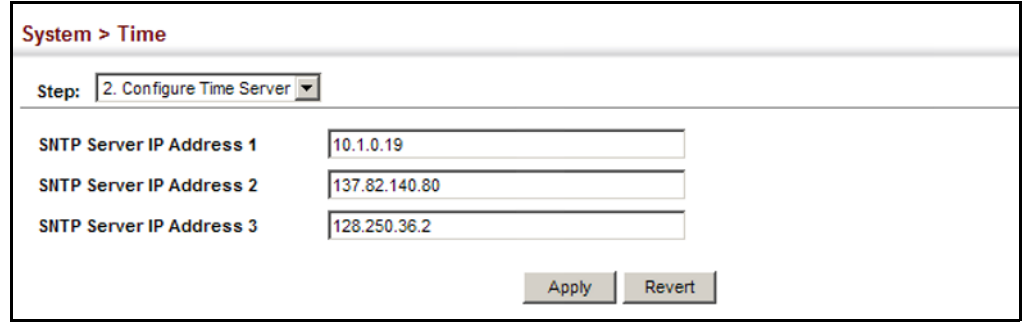

#### **SPECIFYING NTP TIME SERVERS**

Use the System > Time (Configure Time Server – Add NTP Server) page to add the IP address for up to 50 NTP time servers.

#### **CLI REFERENCES**

◆ ["ntp server" on page 771](#page-770-0)

#### **PARAMETERS**

The following parameters are displayed:

- ◆ **NTP Server IP Address** Adds the IPv4 or IPv6 address for up to 50 time servers. The switch will poll the specified time servers for updates when the clock maintenance type is set to NTP on the System > Time (Configure General) page. It issues time synchronization requests at a fixed interval of 1024 seconds. The switch will poll all the time servers configured, the responses received are filtered and compared to determine the most reliable and accurate time update for the switch.
- ◆ **Version** Specifies the NTP version supported by the server. (Fixed: Version 3)
- ◆ **Authentication Key** Specifies the number of the key in the NTP Authentication Key List to use for authentication with the configured server. NTP authentication is optional. If enabled on the System > Time (Configure General) page, you must also configure at least one key on the System > Time (Add NTP Authentication Key) page. (Range: 1-65535)

#### **WEB INTERFACE**

To add an NTP time server to the server list:

- **1.** Click System, then Time.
- **2.** Select Configure Time Server from the Step list.
- **3.** Select Add NTP Server from the Action list.
- **4.** Enter the IP address of an NTP time server, and specify the index of the authentication key if authentication is required.

**5.** Click Apply.

#### **Figure 16: Adding an NTP Time Server**

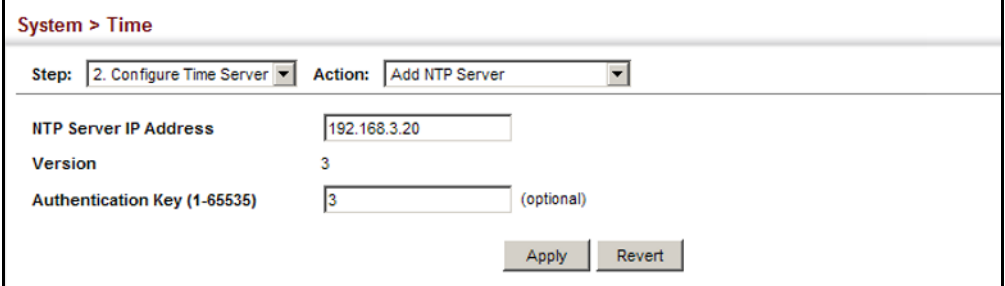

To show the list of configured NTP time servers:

- **1.** Click System, then Time.
- **2.** Select Configure Time Server from the Step list.
- **3.** Select Show NTP Server from the Action list.

#### **Figure 17: Showing the NTP Time Server List**

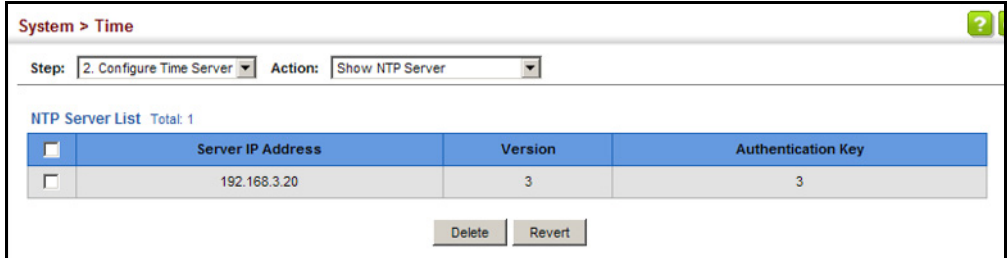

#### **SPECIFYING NTP AUTHENTICATION KEYS**

Use the System > Time (Configure Time Server – Add NTP Authentication Key) page to add an entry to the authentication key list.

#### **CLI REFERENCES**

◆ ["ntp authentication-key" on page 769](#page-768-0)

#### **PARAMETERS**

The following parameters are displayed:

- ◆ **Authentication Key** Specifies the number of the key in the NTP Authentication Key List to use for authentication with a configured server. NTP authentication is optional. When enabled on the System > Time (Configure General) page, you must also configure at least one key on this page. Up to 255 keys can be configured on the switch. (Range: 1-65535)
- ◆ Key Context An MD5 authentication key string. The key string can be up to 32 case-sensitive printable ASCII characters (no spaces).

NTP authentication key numbers and values must match on both the server and client.

#### **WEB INTERFACE**

To add an entry to NTP authentication key list:

- **1.** Click System, then Time.
- **2.** Select Configure Time Server from the Step list.
- **3.** Select Add NTP Authentication Key from the Action list.
- **4.** Enter the index number and MD5 authentication key string.
- **5.** Click Apply.

#### **Figure 18: Adding an NTP Authentication Key**

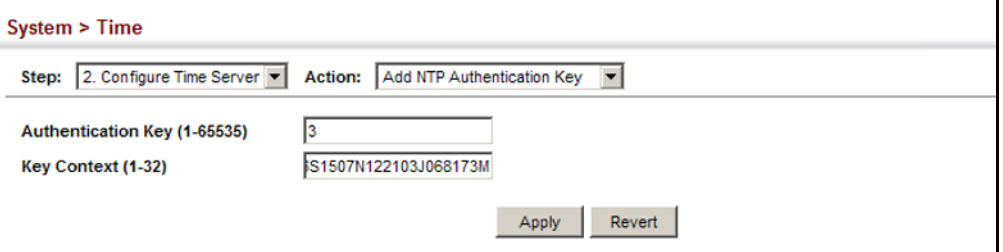

To show the list of configured NTP authentication keys:

- **1.** Click System, then Time.
- **2.** Select Configure Time Server from the Step list.
- **3.** Select Show NTP Authentication Key from the Action list.

#### **Figure 19: Showing the NTP Authentication Key List**

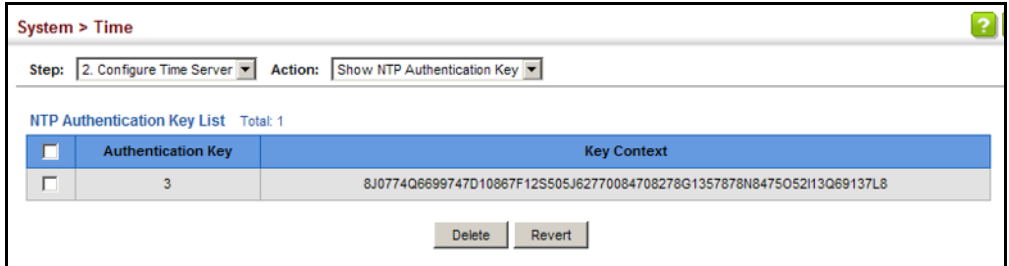

**SETTING THE** Use the System > Time (Configure Time Server) page to set the time zone. **TIME ZONE** SNTP uses Coordinated Universal Time (or UTC, formerly Greenwich Mean Time, or GMT) based on the time at the Earth's prime meridian, zero degrees longitude, which passes through Greenwich, England. To display a time corresponding to your local time, you must indicate the number of hours and minutes your time zone is east (before) or west (after) of UTC. You can choose one of the 80 predefined time zone definitions, or your can manually configure the parameters for your local time zone.

#### **CLI REFERENCES**

◆ ["clock timezone" on page 776](#page-775-0)

#### **PARAMETERS**

The following parameters are displayed:

- ◆ **Direction**: Configures the time zone to be before (east of) or after (west of) UTC.
- ◆ **Name** Assigns a name to the time zone. (Range: 1-30 characters)
- ◆ **Hours** (0-13) The number of hours before/after UTC. The maximum value before UTC is 12. The maximum value after UTC is 13.
- ◆ **Minutes** (0-59) The number of minutes before/after UTC.

#### **WEB INTERFACE**

To set your local time zone:

- **1.** Click System, then Time.
- **2.** Select Configure Time Zone from the Action list.
- **3.** Set the offset for your time zone relative to the UTC in hours and minutes.
- **4.** Click Apply.

#### **Figure 20: Setting the Time Zone**

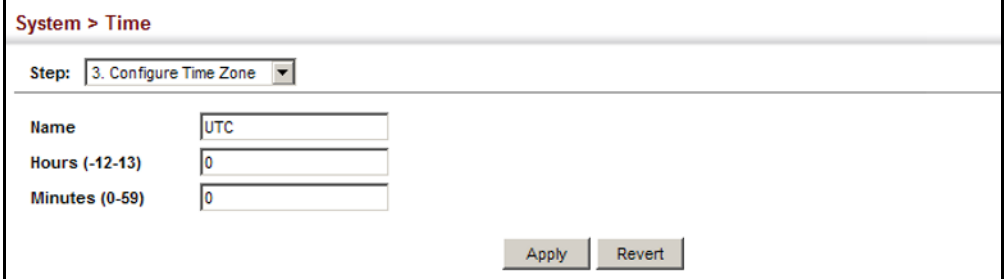

### **CONFIGURING THE CONSOLE PORT**

Use the System > Console menu to configure connection parameters for the switch's console port. You can access the onboard configuration program by attaching a VT100 compatible device to the switch's serial console port. Management access through the console port is controlled by various parameters, including a password (only configurable through the CLI), time outs, and basic communication settings. Note that these parameters can be configured via the web or CLI interface.

#### **CLI REFERENCES**

◆ ["Line" on page 744](#page-743-0)

#### **PARAMETERS**

The following parameters are displayed:

- ◆ Login Timeout Sets the interval that the system waits for a user to log into the CLI. If a login attempt is not detected within the timeout interval, the connection is terminated for the session. (Range: 10-300 seconds; Default: 300 seconds)
- ◆ **Exec Timeout** Sets the interval that the system waits until user input is detected. If user input is not detected within the timeout interval, the current session is terminated. (Range: 60-65535 seconds; Default: 600 seconds)
- ◆ **Password Threshold** Sets the password intrusion threshold, which limits the number of failed logon attempts. When the logon attempt threshold is reached, the system interface becomes silent for a specified amount of time (set by the Silent Time parameter) before allowing the next logon attempt. (Range: 1-120; Default: 3 attempts)
- ◆ **Silent Time** Sets the amount of time the management console is inaccessible after the number of unsuccessful logon attempts has been exceeded. (Range: 1-65535 seconds; Default: Disabled)
- ◆ **Data Bits** Sets the number of data bits per character that are interpreted and generated by the console port. If parity is being generated, specify 7 data bits per character. If no parity is required, specify 8 data bits per character. (Default: 8 bits)
- ◆ **Stop Bits** Sets the number of the stop bits transmitted per byte. (Range: 1-2; Default: 1 stop bit)
- ◆ **Parity** Defines the generation of a parity bit. Communication protocols provided by some terminals can require a specific parity bit setting. Specify Even, Odd, or None. (Default: None)
- ◆ **Speed** Sets the terminal line's baud rate for transmit (to terminal) and receive (from terminal). Set the speed to match the baud rate of the device connected to the serial port. (Range: 9600, 19200, 38400, 57600, or 115200 baud; Default: 115200 baud)

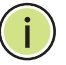

**NOTE:** The password for the console connection can only be configured through the CLI (see ["password" on page 748](#page-747-0)).

**NOTE:** Password checking can be enabled or disabled for logging in to the console connection (see ["login" on page 747\)](#page-746-0). You can select authentication by a single global password as configured for the password command, or by passwords set up for specific user-name accounts. The default is for local passwords configured on the switch.

#### **WEB INTERFACE**

To configure parameters for the console port:

- **1.** Click System, then Console.
- **2.** Specify the connection parameters as required.
- **3.** Click Apply

#### **Figure 21: Console Port Settings**

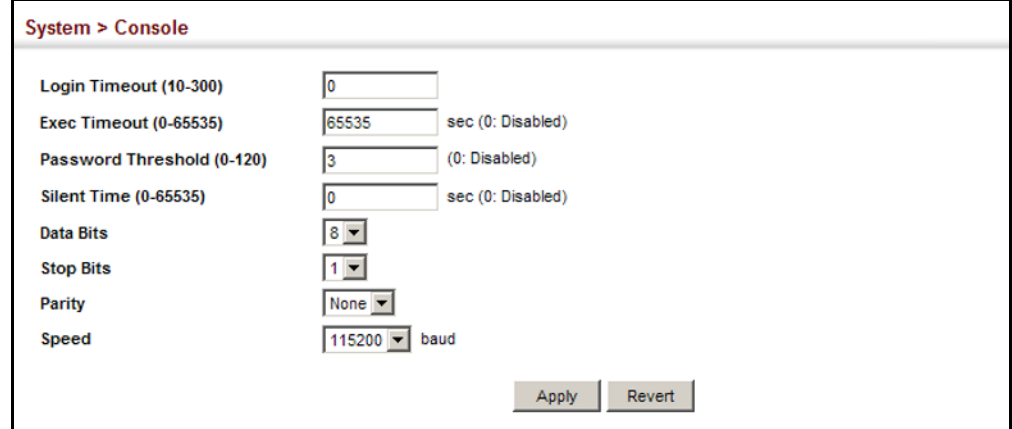

## **CONFIGURING TELNET SETTINGS**

Use the System > Telnet menu to configure parameters for accessing the CLI over a Telnet connection. You can access the onboard configuration program over the network using Telnet (i.e., a virtual terminal). Management access via Telnet can be enabled/disabled and other parameters set, including the TCP port number, time outs, and a password. Note that the password is only configurable through the CLI.) These parameters can be configured via the web or CLI interface.

#### **CLI REFERENCES**

- ◆ ["Line" on page 744](#page-743-0)
- ◆ ["Telnet Server" on page 844](#page-843-0)

#### **PARAMETERS**

The following parameters are displayed:

- ◆ **Telnet Status** Enables or disables Telnet access to the switch. (Default: Enabled)
- ◆ **TCP Port** Sets the TCP port number for Telnet on the switch. (Range: 1-65535; Default: 23)
- ◆ **Max Sessions** Sets the maximum number of Telnet sessions that can simultaneously connect to this system. (Range: 0-8; Default: 8)

A maximum of eight sessions can be concurrently opened for Telnet and Secure Shell (i.e., both Telnet and SSH share a maximum number or eight sessions).

- ◆ Login Timeout Sets the interval that the system waits for a user to log into the CLI. If a login attempt is not detected within the timeout interval, the connection is terminated for the session. (Range: 10-300 seconds; Default: 300 seconds)
- ◆ **Exec Timeout** Sets the interval that the system waits until user input is detected. If user input is not detected within the timeout interval, the current session is terminated. (Range: 60-65535 seconds; Default: 600 seconds)
- ◆ **Password Threshold** Sets the password intrusion threshold, which limits the number of failed logon attempts. When the logon attempt threshold is reached, the system interface becomes silent for a specified amount of time (set by the Silent Time parameter) before allowing the next logon attempt. (Range: 1-120; Default: 3 attempts)
- ◆ **Silent Time** Sets the amount of time the management interface is inaccessible after the number of unsuccessful logon attempts has been exceeded. (Range: 1-65535 seconds; Default: Disabled)

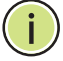

**NOTE:** Password checking can be enabled or disabled for login to the console connection (see ["login" on page 747\)](#page-746-0). You can select

authentication by a single global password as configured for the password command, or by passwords set up for specific user-name accounts. The default is for local passwords configured on the switch.

#### **WEB INTERFACE**

To configure parameters for the console port:

- **1.** Click System, then Telnet.
- **2.** Specify the connection parameters as required.
- **3.** Click Apply

#### **Figure 22: Telnet Connection Settings**

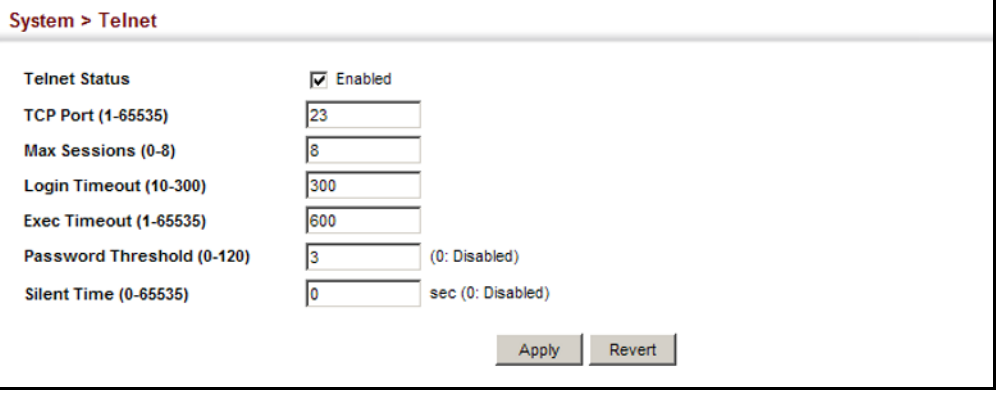

#### **DISPLAYING CPU UTILIZATION**

Use the System > CPU Utilization page to display information on CPU utilization.

#### **CLI REFERENCES**

◆ ["show process cpu" on page 725](#page-724-0)

#### **PARAMETERS**

The following parameters are displayed:

- ◆ **Time Interval** The interval at which to update the displayed utilization rate. (Options: 1, 5, 10, 30, 60 seconds; Default: 1 second)
- ◆ **CPU Utilization** CPU utilization over specified interval.

#### **WEB INTERFACE**

To display CPU utilization:

- **1.** Click System, then CPU Utilization.
- **2.** Change the update interval if required. Note that the interval is changed as soon as a new setting is selected.

#### **Figure 23: Displaying CPU Utilization**

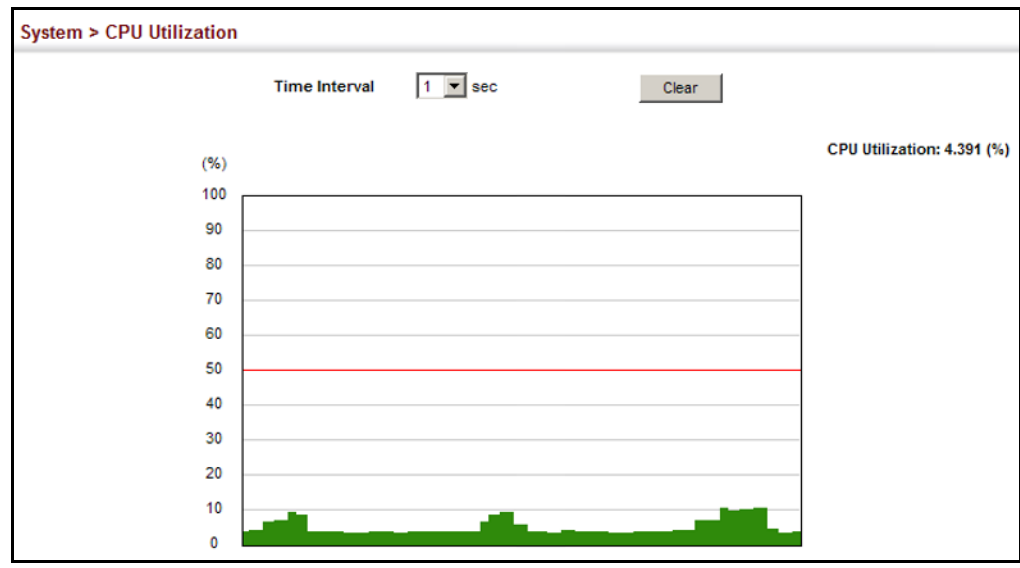

## **DISPLAYING MEMORY UTILIZATION**

Use the System > Memory Status page to display memory utilization parameters.

#### **CLI REFERENCES**

◆ ["show memory" on page 724](#page-723-0)

#### **PARAMETERS**

The following parameters are displayed:

- ◆ **Free Size** The amount of memory currently free for use.
- ◆ **Used Size** The amount of memory allocated to active processes.
- ◆ **Total** The total amount of system memory.

#### **WEB INTERFACE**

To display memory utilization:

**1.** Click System, then Memory Status.

#### **Figure 24: Displaying Memory Utilization**

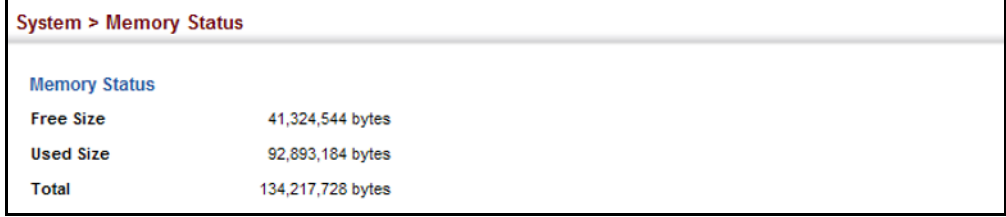

#### **RESETTING THE SYSTEM**

Use the System > Reset menu to restart the switch immediately, at a specified time, after a specified delay, or at a periodic interval.

#### **CLI REFERENCES**

- ◆ ["reload \(Privileged Exec\)" on page 710](#page-709-0)
- ◆ ["reload \(Global Configuration\)" on page 706](#page-705-0)
- ◆ ["show reload" on page 711](#page-710-0)

#### **COMMAND USAGE**

- ◆ This command resets the entire system.
- ◆ When the system is restarted, it will always run the Power-On Self-Test. It will also retain all configuration information stored in non-volatile memory by the [copy](#page-733-0) running-config startup-config command (see ["copy" on page 734\)](#page-733-0).

#### **PARAMETERS**

The following parameters are displayed:

*System Reload Information*

◆ Reload Settings – Displays information on the next scheduled reload and selected reload mode as shown in the following example:

"The switch will be rebooted at March 9 12:00:00 2012. Remaining Time: 0 days, 2 hours, 46 minutes, 5 seconds. Reloading switch regularly time: 12:00 everyday."

- ◆ **Refresh** Refreshes reload information. Changes made through the console or to system time may need to be refreshed to display the current settings.
- ◆ **Cancel** Cancels the current settings shown in this field.

#### *System Reload Configuration*

- ◆ **Reset Mode** Restarts the switch immediately or at the specified time(s).
	- **EXTERGIBLE 11 Immediately** Restarts the system immediately.
	- **In** Specifies an interval after which to reload the switch. (The specified time must be equal to or less than 24 days.)
		- hours The number of hours, combined with the minutes, before the switch resets. (Range: 0-576)
		- *minutes* The number of minutes, combined with the hours, before the switch resets. (Range: 0-59)
	- **At** Specifies a time at which to reload the switch.
		- DD The day of the month at which to reload. (Range: 01-31)
		- MM The month at which to reload. (Range: 01-12)
		- YYYY The year at which to reload. (Range: 1970-2037)
		- HH The hour at which to reload. (Range: 00-23)
		- MM The minute at which to reload. (Range: 00-59)
	- **Regularly** Specifies a periodic interval at which to reload the switch.

#### *Time*

- HH The hour at which to reload. (Range: 00-23)
- MM The minute at which to reload. (Range: 00-59)

#### *Period*

- Daily Every day.
- Weekly Day of the week at which to reload. (Range: Sunday ... Saturday)
- Monthly Day of the month at which to reload. (Range: 1-31)

#### **WEB INTERFACE**

To restart the switch:

- **1.** Click System, then Reset.
- **2.** Select the required reset mode.
- **3.** For any option other than to reset immediately, fill in the required parameters
- **4.** Click Apply.
- **5.** When prompted, confirm that you want reset the switch.

**Figure 25: Restarting the Switch (Immediately)** 

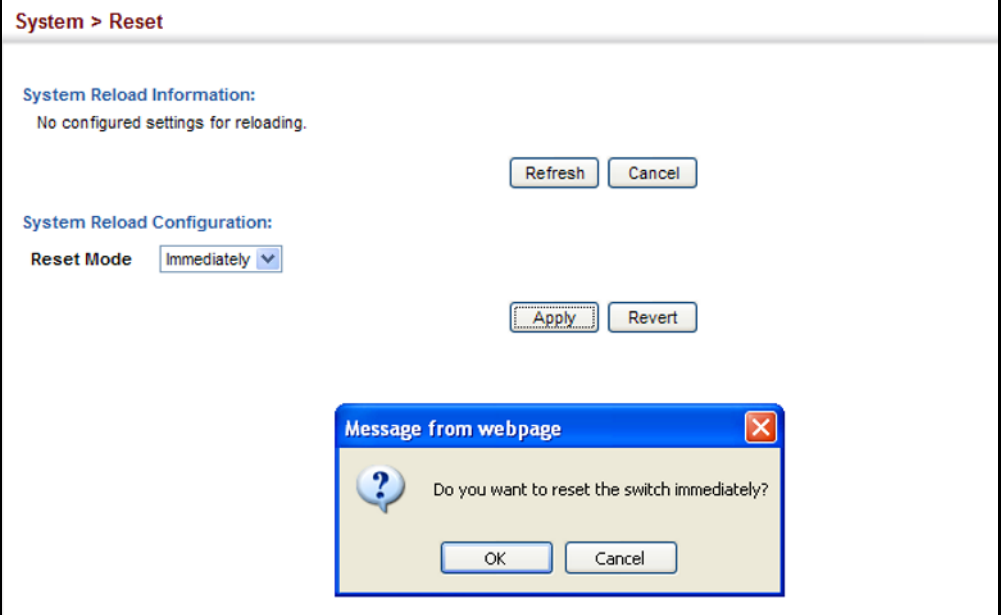

#### **Figure 26: Restarting the Switch** (In)

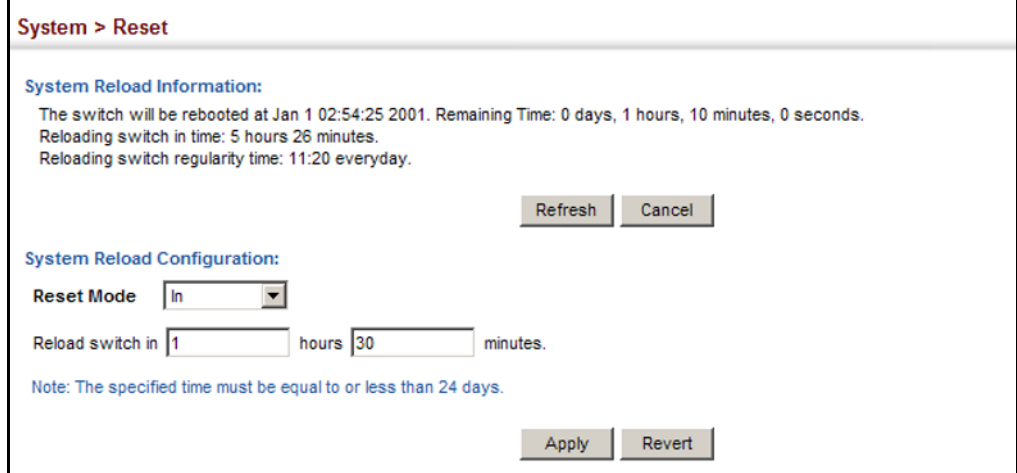

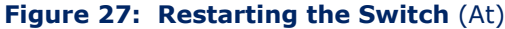

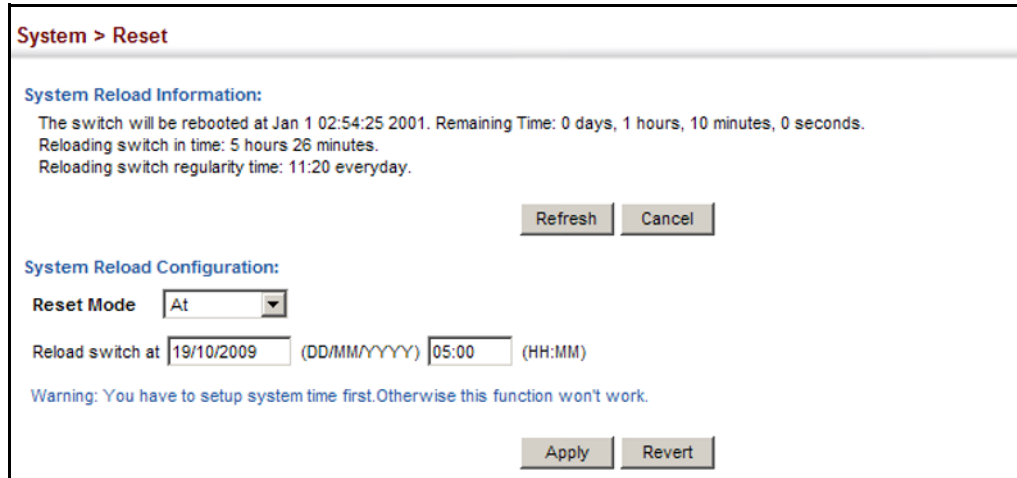

**Figure 28: Restarting the Switch (Regularly)** 

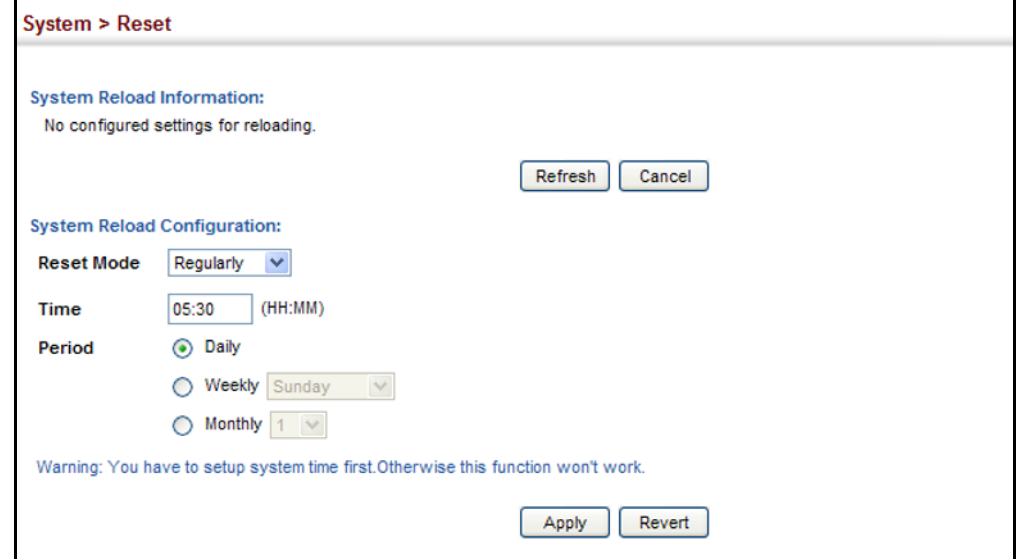

**CHAPTER 4** | Basic Management Tasks Resetting the System

This chapter describes the following topics:

- ◆ [Port Configuration](#page-159-0)  Configures connection settings, including autonegotiation, or manual setting of speed, duplex mode, and flow control.
- ◆ [Local Port Mirroring](#page-163-0)  Sets the source and target ports for mirroring on the local switch.
- ◆ [Remote Port Mirroring](#page-165-0)  Configures mirroring of traffic from remote switches for analysis at a destination port on the local switch.
- ◆ [Displaying Statistics](#page-169-0) Shows Interface, Etherlike, and RMON port statistics in table or chart form.
- ◆ [Displaying Transceiver Data](#page-173-0) Displays identifying information, and operational parameters for optical transceivers which support DDM.
- ◆ [Configuring Transceiver Thresholds](#page-174-0) Configures thresholds for alarm and warning messages for optical transceivers which support DDM.
- ◆ [Cable Test](#page-179-0)  Performs cable diagnostics on the specified port.
- ◆ [Trunk Configuration](#page-180-0)  Configures static or dynamic trunks.
- ◆ [Saving Power](#page-196-0)  Adjusts the power provided to ports based on the length of the cable used to connect to other devices.
- $\blacklozenge$  [Traffic Segmentation](#page-198-0)  Configures the uplinks and down links to a segmented group of ports.
- ◆ [VLAN Trunking](#page-201-0)  Configures a tunnel across one or more intermediate switches which pass traffic for VLAN groups to which they do not belong.

#### <span id="page-159-0"></span>**PORT CONFIGURATION**

This section describes how to configure port connections, mirror traffic from one port to another, and run cable diagnostics.

<span id="page-159-1"></span>**CONFIGURING BY** Use the Interface > Port > General (Configure by Port List) page to enable/ **PORT LIST** disable an interface, set auto-negotiation and the interface capabilities to advertise, or manually fix the speed, duplex mode, and flow control.

#### **CLI REFERENCES**

◆ ["Interface Commands" on page 983](#page-982-0)

#### **COMMAND USAGE**

- ◆ Auto-negotiation must be disabled before you can configure or force an RJ-45 interface to use the Speed/Duplex mode or Flow Control options.
- ◆ When using auto-negotiation, the optimal settings will be negotiated between the link partners based on their advertised capabilities. To set the speed, duplex mode, or flow control under auto-negotiation, the required operation modes must be specified in the capabilities list for an interface.
- The 1000BASE-T standard does not support forced mode. Autonegotiation should always be used to establish a connection over any 1000BASE-T port or trunk. If not used, the success of the link process cannot be guaranteed when connecting to other types of switches.
- ◆ The Speed/Duplex mode is fixed at 1000full on the Gigabit SFP ports. When auto-negotiation is enabled, the only attribute which can be advertised is flow control.

#### **PARAMETERS**

These parameters are displayed:

- ◆ **Port** Port identifier. (Range: 1-10)
- ◆ **Type**  Indicates the port type. (100BASE-FX, 100BASE-TX, 1000BASE-T, 100BASE SFP, 1000BASE SFP)
- ◆ **Name** Allows you to label an interface. (Range: 1-64 characters)
- ◆ **Admin** Allows you to manually disable an interface. You can disable an interface due to abnormal behavior (e.g., excessive collisions), and then re-enable it after the problem has been resolved. You may also disable an interface for security reasons. (Default: Enabled)
- ◆ **Media Type** Configures the forced/preferred port type to use for the combination ports (Ports 9-10).
	- **Copper-Forced** Always uses the built-in RJ-45 port.
- **SFP-Forced 1000SFP** Always uses the SFP port (even if a module is not installed), and configured for a 1000BASE SFP transceiver.
- **SFP-Forced 100FX** Always uses the SFP port (even if a module is not installed), and configured for a 100BASE-FX transceiver.
- **SFP-Preferred-Auto** Uses SFP port if both combination types are functioning and the SFP port has a valid link. (This is the default for the combination ports.)
- ◆ **Autonegotiation** (Port Capabilities) Allows auto-negotiation to be enabled/disabled. When auto-negotiation is enabled, you need to specify the capabilities to be advertised. When auto-negotiation is disabled, you can force the settings for speed, mode, and flow control.The following capabilities are supported.
	- **10h** Supports 10 Mbps half-duplex operation
	- **10f** Supports 10 Mbps full-duplex operation
	- **100h** Supports 100 Mbps half-duplex operation
	- **100f** Supports 100 Mbps full-duplex operation
	- **1000f** (Gigabit ports only) Supports 1000 Mbps full-duplex operation
	- **FC** Flow control can eliminate frame loss by "blocking" traffic from end stations or segments connected directly to the switch when its buffers fill. When enabled, back pressure is used for half-duplex operation and IEEE 802.3-2005 (formally IEEE 802.3x) for fullduplex operation.

Default: Autonegotiation enabled; Advertised capabilities for 100BASE-FX (SFP) – 100full 100BASE-TX – 10half, 10full, 100half, 100full; 1000BASE-T – 10half, 10full, 100half, 100full, 1000full; 1000BASE-SX/LX/LH (SFP) – 1000full

- ◆ **Speed/Duplex** Allows you to manually set the port speed and duplex mode. (i.e., with auto-negotiation disabled)
- ◆ **Flow Control** Allows automatic or manual selection of flow control.

#### **WEB INTERFACE**

To configure port connection parameters:

- **1.** Click Interface, Port, General.
- **2.** Select Configure by Port List from the Action List.
- **3.** Modify the required interface settings.

**4.** Click Apply.

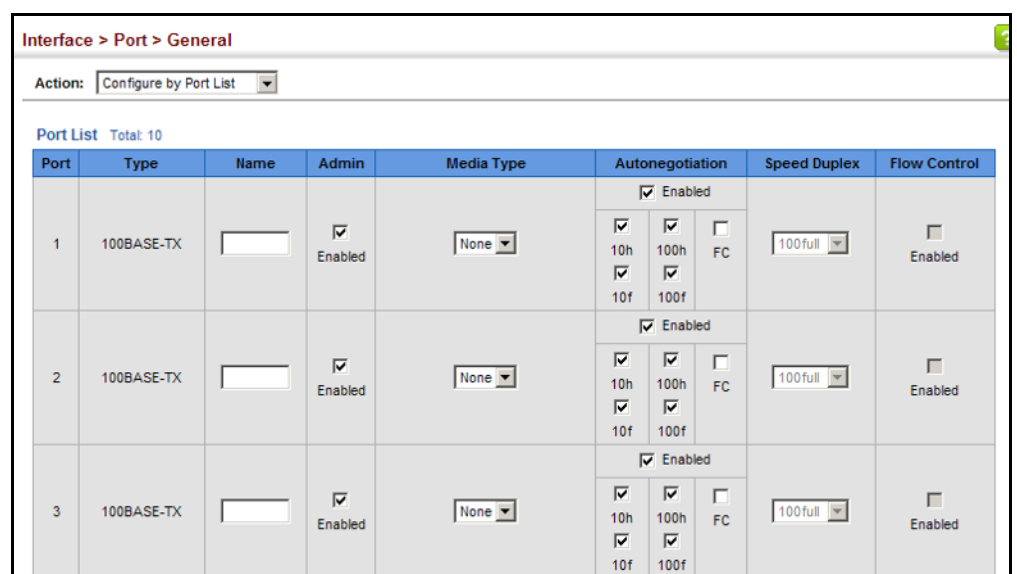

#### **Figure 29: Configuring Connections by Port List**

**CONFIGURING BY** Use the Interface > Port > General (Configure by Port Range) page to PORT RANGE enable/disable an interface, set auto-negotiation and the interface capabilities to advertise, or manually fix the speed, duplex mode, and flow control.

> For more information on command usage and a description of the parameters, refer to ["Configuring by Port List" on page 160](#page-159-1).

#### **CLI REFERENCES**

◆ ["Interface Commands" on page 983](#page-982-0)

#### **WEB INTERFACE**

To configure port connection parameters:

- **1.** Click Interface, Port, General.
- **2.** Select Configure by Port Range from the Action List.
- **3.** Enter to range of ports to which your configuration changes apply.
- **4.** Modify the required interface settings.
- **5.** Click Apply.

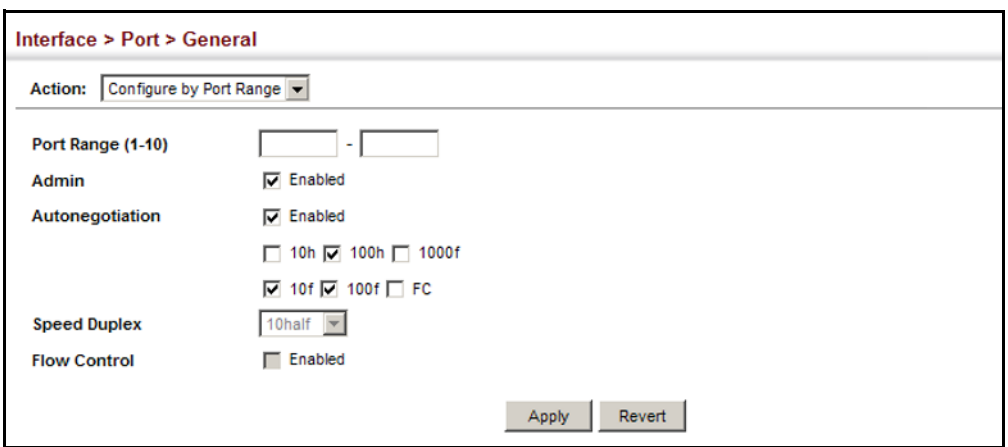

#### **Figure 30: Configuring Connections by Port Range**

**DISPLAYING** Use the Interface > Port > General (Show Information) page to display the **CONNECTION STATUS** current connection status, including link state, speed/duplex mode, flow control, and auto-negotiation.

#### **CLI REFERENCES**

◆ ["show interfaces status" on page 995](#page-994-0)

#### **PARAMETERS**

These parameters are displayed:

- ◆ **Port** Port identifier.
- ◆ **Type**  Indicates the port type. (100BASE-FX, 100BASE-TX, 1000BASE-T, 100BASE SFP, 1000BASE SFP)
- ◆ **Name**  Interface label.
- ◆ **Admin** Shows if the port is enabled or disabled.
- ◆ **Oper Status** Indicates if the link is Up or Down.
- ◆ **Media Type** Media type used for combination ports.
- ◆ **Autonegotiation** Shows if auto-negotiation is enabled or disabled.
- ◆ **Oper Speed Duplex** Shows the current speed and duplex mode.
- ◆ **Oper Flow Control** Shows the flow control type used.

#### **WEB INTERFACE**

To display port connection parameters:

- **1.** Click Interface, Port, General.
- **2.** Select Show Information from the Action List.

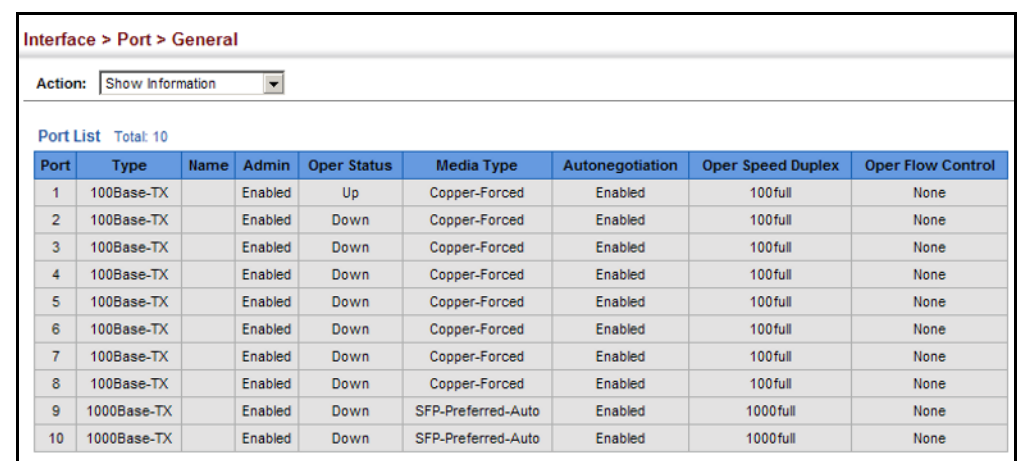

#### **Figure 31: Displaying Port Information**

# **MIRRORING**

<span id="page-163-0"></span>**CONFIGURING** Use the Interface > Port > Mirror page to mirror traffic from any source **LOCAL PORT** port to a target port for real-time analysis. You can then attach a logic analyzer or RMON probe to the target port and study the traffic crossing the source port in a completely unobtrusive manner.

#### **Figure 32: Configuring Local Port Mirroring**

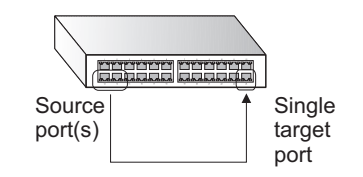

#### **CLI REFERENCES**

◆ ["Local Port Mirroring Commands" on page 1025](#page-1024-0)

#### **COMMAND USAGE**

- ◆ Traffic can be mirrored from one or more source ports to a destination port on the same switch (local port mirroring as described in this section), or from one or more source ports on remote switches to a destination port on this switch (remote port mirroring as described in ["Configuring Remote Port Mirroring" on page 166\)](#page-165-0).
- ◆ Monitor port speed should match or exceed source port speed, otherwise traffic may be dropped from the monitor port.
- When mirroring VLAN traffic (see "Configuring VLAN Mirroring" on [page 235](#page-234-0)) or packets based on a source MAC address (see ["Configuring](#page-242-0)  [MAC Address Mirroring" on page 243\)](#page-242-0), the target port cannot be set to the same target ports as that used for port mirroring by this command.
- When traffic matches the rules for both port mirroring, and for mirroring of VLAN traffic or packets based on a MAC address, the matching packets will not be sent to target port specified for port mirroring.
- ◆ Note that Spanning Tree BPDU packets are not mirrored to the target port.
- ◆ The destination port cannot be a trunk or trunk member port.

#### **PARAMETERS**

These parameters are displayed:

- ◆ **Source Port** The port whose traffic will be monitored.
- ◆ **Target Port** The port that will mirror the traffic on the source port.
- ◆ **Type**  Allows you to select which traffic to mirror to the target port, Rx (receive), Tx (transmit), or Both. (Default: Both)

#### **WEB INTERFACE**

To configure a local mirror session:

- **1.** Click Interface, Port, Mirror.
- **2.** Select Add from the Action List.
- **3.** Specify the source port.
- **4.** Specify the monitor port.
- **5.** Specify the traffic type to be mirrored.
- **6.** Click Apply.

#### **Figure 33: Configuring Local Port Mirroring**

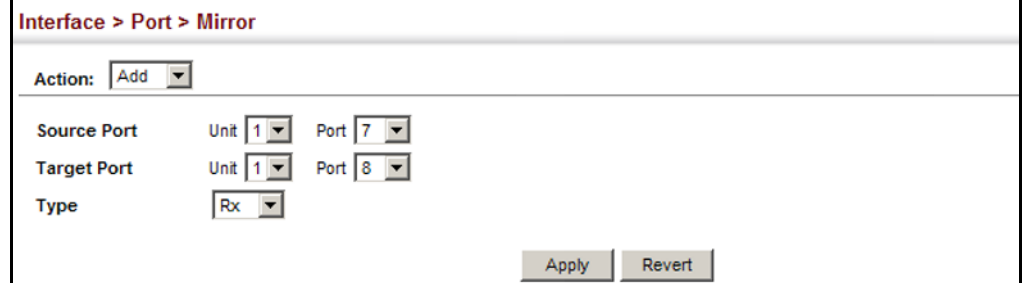

To display the configured mirror sessions:

- **1.** Click Interface, Port, Mirror.
- **2.** Select Show from the Action List.

#### **Figure 34: Displaying Local Port Mirror Sessions**

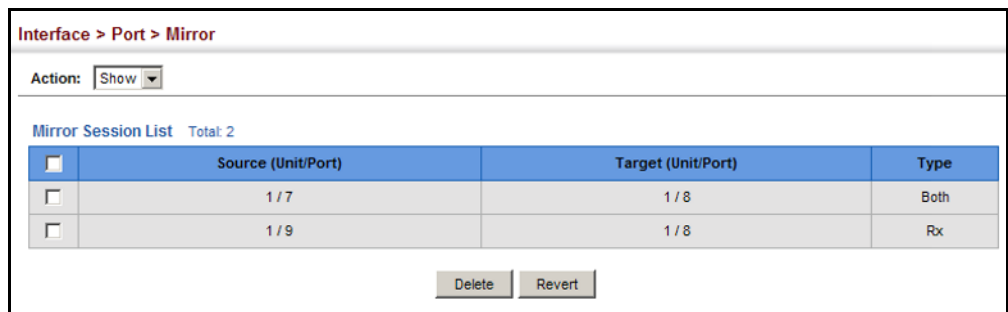

# <span id="page-165-0"></span>**MIRRORING**

**CONFIGURING** Use the Interface > RSPAN page to mirror traffic from remote switches for **REMOTE PORT** analysis at a destination port on the local switch. This feature, also called Remote Switched Port Analyzer (RSPAN), carries traffic generated on the specified source ports for each session over a user-specified VLAN dedicated to that RSPAN session in all participating switches. Monitored traffic from one or more sources is copied onto the RSPAN VLAN through IEEE 802.1Q trunk or hybrid ports that carry it to any RSPAN destination port monitoring the RSPAN VLAN as shown in the figure below.

#### **Figure 35: Configuring Remote Port Mirroring**

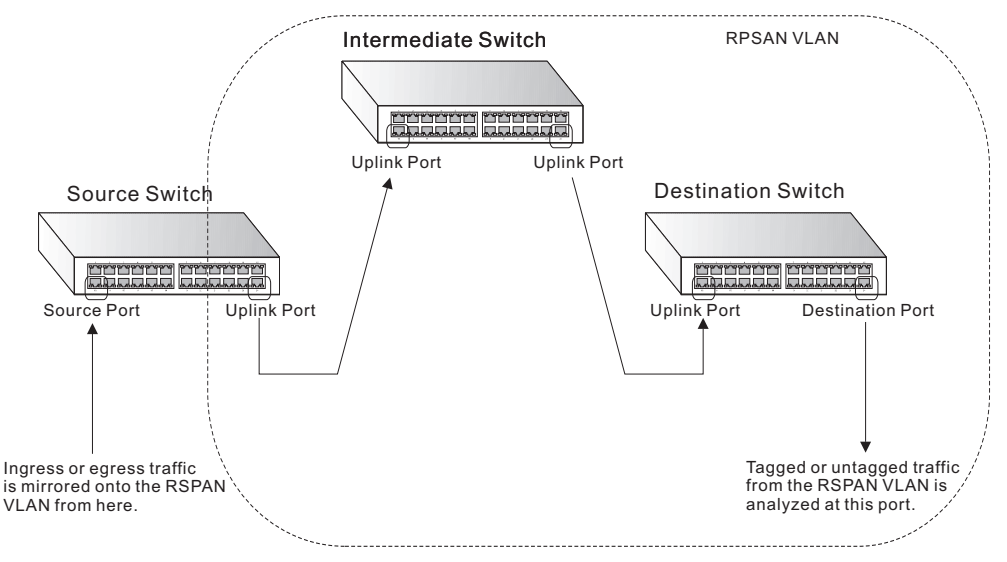

#### **CLI REFERENCES**

["RSPAN Mirroring Commands" on page 1028](#page-1027-0)

#### **COMMAND USAGE**

◆ Traffic can be mirrored from one or more source ports to a destination port on the same switch (local port mirroring as described in ["Configuring Local Port Mirroring" on page 164\)](#page-163-0), or from one or more source ports on remote switches to a destination port on this switch (remote port mirroring as described in this section).

#### ◆ *Configuration Guidelines*

Take the following step to configure an RSPAN session:

- **1.** Use the VLAN Static List (see ["Configuring VLAN Groups" on](#page-207-0)  [page 208](#page-207-0)) to reserve a VLAN for use by RSPAN (marking the "Remote VLAN" field on this page. (Default VLAN 1 is prohibited.)
- **2.** Set up the source switch on the RSPAN configuration page by specifying the mirror session, the switch's role (Source), the RSPAN VLAN, and the uplink port<sup>1</sup>. Then specify the source port(s), and the traffic type to monitor (Rx, Tx or Both).
- **3.** Set up all intermediate switches on the RSPAN configuration page, entering the mirror session, the switch's role (Intermediate), the RSPAN VLAN, and the uplink port(s).
- **4.** Set up the destination switch on the RSPAN configuration page by specifying the mirror session, the switch's role (Destination), the destination port, whether or not the traffic exiting this port will be tagged or untagged, and the RSPAN VLAN. Then specify each uplink port where the mirrored traffic is being received.
- ◆ *RSPAN Limitations*

The following limitations apply to the use of RSPAN on this switch:

- *RSPAN Ports* Only ports can be configured as an RSPAN source, destination, or uplink; static and dynamic trunks are not allowed. A port can only be configured as one type of RSPAN interface – source, destination, or uplink. Also, note that the source port and destination port cannot be configured on the same switch.
- *Local/Remote Mirror* The destination of a local mirror session (created on the Interface > Port > Mirror page) cannot be used as the destination for RSPAN traffic.
- *Spanning Tree* If the spanning tree is disabled, BPDUs will not be flooded onto the RSPAN VLAN.
- MAC address learning is not supported on RSPAN uplink ports when RSPAN is enabled on the switch. Therefore, even if spanning tree is enabled after RSPAN has been configured, MAC address learning will still not be re-started on the RSPAN uplink ports.
- *IEEE 802.1X* RSPAN and 802.1X are mutually exclusive functions. When 802.1X is enabled globally, RSPAN uplink ports cannot be configured, even though RSPAN source and destination ports can still be configured. When RSPAN uplink ports are enabled on the switch, 802.1X cannot be enabled globally.

<span id="page-166-0"></span><sup>1.</sup> Only 802.1Q trunk or hybrid (i.e., general use) ports can be configured as an RSPAN uplink or destination ports – access ports are not allowed (see ["Adding Static Members to](#page-209-0)  [VLANs" on page 210](#page-209-0)).

■ *Port Security* – If port security is enabled on any port, that port cannot be set as an RSPAN uplink port, source port, or destination port. Also, when a port is configured as an RSPAN uplink port, source port, or destination port, port security cannot be enabled on that port.

#### **PARAMETERS**

These parameters are displayed:

◆ **Session** – A number identifying this RSPAN session. (Range: 1)

Only one mirror session is allowed, including both local and remote mirroring. If local mirroring is enabled (see [page 164\)](#page-163-0), then no session can be configured for RSPAN.

- ◆ **Operation Status** Indicates whether or not RSPAN is currently functioning.
- ◆ **Switch Role** Specifies the role this switch performs in mirroring traffic.
	- **None** This switch will not participate in RSPAN.
	- **Source** Specifies this device as the source of remotely mirrored traffic.
	- **Intermediate** Specifies this device as an intermediate switch, transparently passing mirrored traffic from one or more sources to one or more destinations.
	- **Destination** Specifies this device as a switch configured with a destination port which is to receive mirrored traffic for this session.
- ◆ **Remote VLAN** The VLAN to which traffic mirrored from the source port will be flooded. The VLAN specified in this field must first be reserved for the RSPAN application using the VLAN > Static page (see [page 208](#page-207-0)).
- ◆ Uplink Port A port on any switch participating in RSPAN through which mirrored traffic is passed on to or received from the RSPAN VLAN.

Only one uplink port can be configured on a source switch, but there is no limitation on the number of uplink ports<sup>1</sup> configured on an intermediate or destination switch.

Only destination and uplink ports will be assigned by the switch as members of the RSPAN VLAN. Ports cannot be manually assigned to an RSPAN VLAN through the VLAN > Static page. Nor can GVRP dynamically add port members to an RSPAN VLAN. Also, note that the VLAN > Static (Show) page will not display any members for an RSPAN VLAN, but will only show configured RSPAN VLAN identifiers.

**Type** – Specifies the traffic type to be mirrored remotely. (Options: Rx, Tx, Both)

- ◆ **Destination Port** Specifies the destination port<sup>1</sup> to monitor the traffic mirrored from the source ports. Only one destination port can be configured on the same switch per session, but a destination port can be configured on more than one switch for the same session. Also note that a destination port can still send and receive switched traffic, and participate in any Layer 2 protocols to which it has been assigned.
- ◆ **Tag** Specifies whether or not the traffic exiting the destination port to the monitoring device carries the RSPAN VLAN tag.

#### **WEB INTERFACE**

To configure a remote mirror session:

- **1.** Click Interface, RSPAN.
- **2.** Set the Switch Role to None, Source, Intermediate, or Destination.
- **3.** Configure the required settings for each switch participating in the RSPAN VLAN.
- **4.** Click Apply.

#### **Figure 36: Configuring Remote Port Mirroring** (Source)

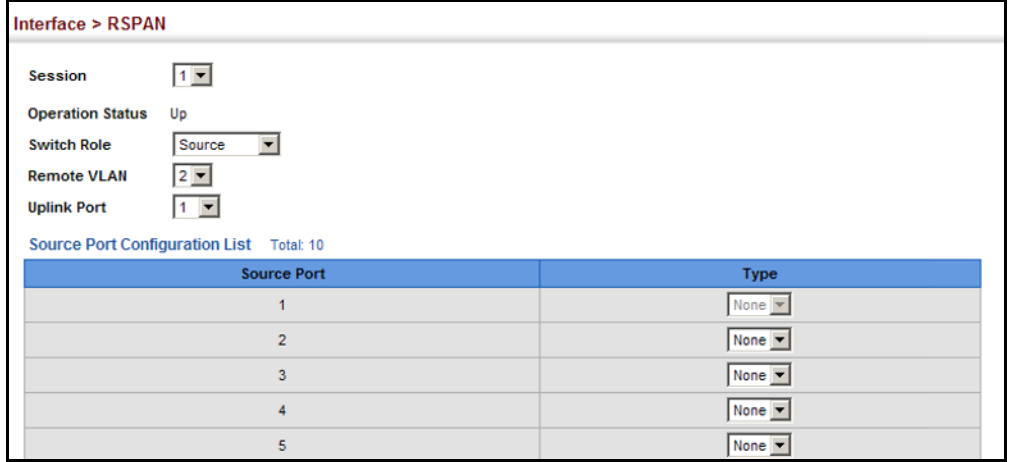

#### **Figure 37: Configuring Remote Port Mirroring (Intermediate)**

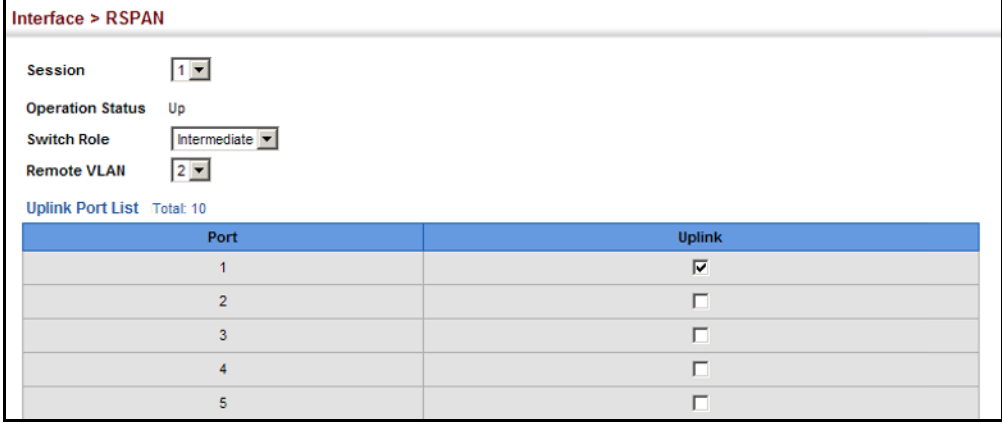

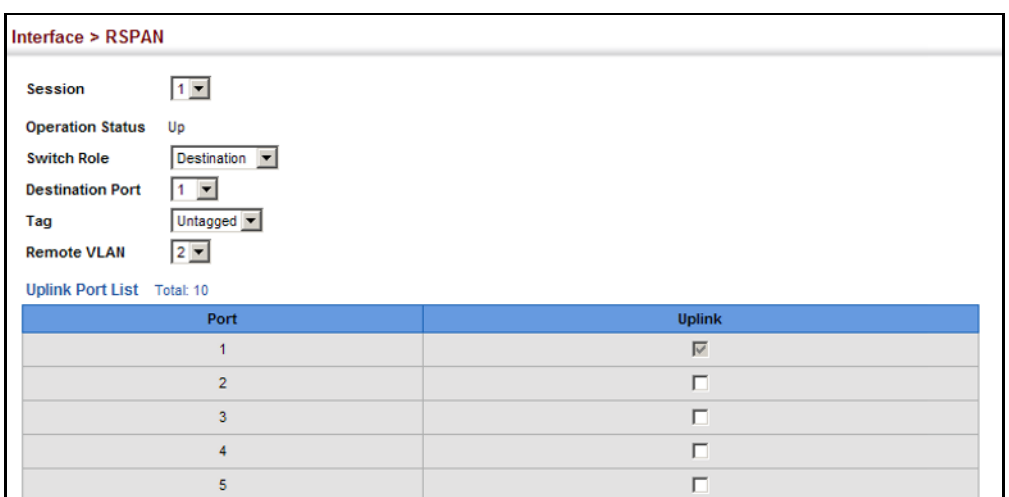

#### **Figure 38: Configuring Remote Port Mirroring (Destination)**

<span id="page-169-0"></span>**SHOWING PORT OR** Use the Interface > Port/Trunk > Statistics or Chart page to display **TRUNK STATISTICS** standard statistics on network traffic from the Interfaces Group and Ethernet-like MIBs, as well as a detailed breakdown of traffic based on the RMON MIB. Interfaces and Ethernet-like statistics display errors on the traffic passing through each port. This information can be used to identify potential problems with the switch (such as a faulty port or unusually heavy traffic). RMON statistics provide access to a broad range of statistics, including a total count of different frame types and sizes passing through each port. All values displayed have been accumulated since the last system reboot, and are shown as counts per second. Statistics are refreshed every 60 seconds by default.

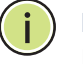

**NOTE:** RMON groups 2, 3 and 9 can only be accessed using SNMP management software.

#### **CLI REFERENCES**

◆ ["show interfaces counters" on page 994](#page-993-0)

#### **PARAMETERS**

These parameters are displayed:

#### **Table 7: Port Statistics**

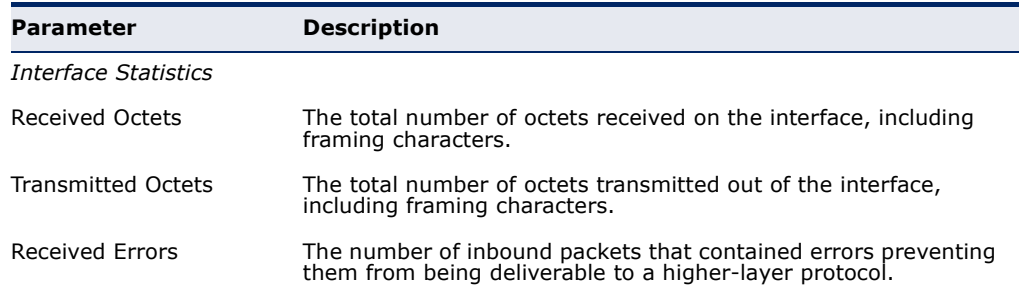

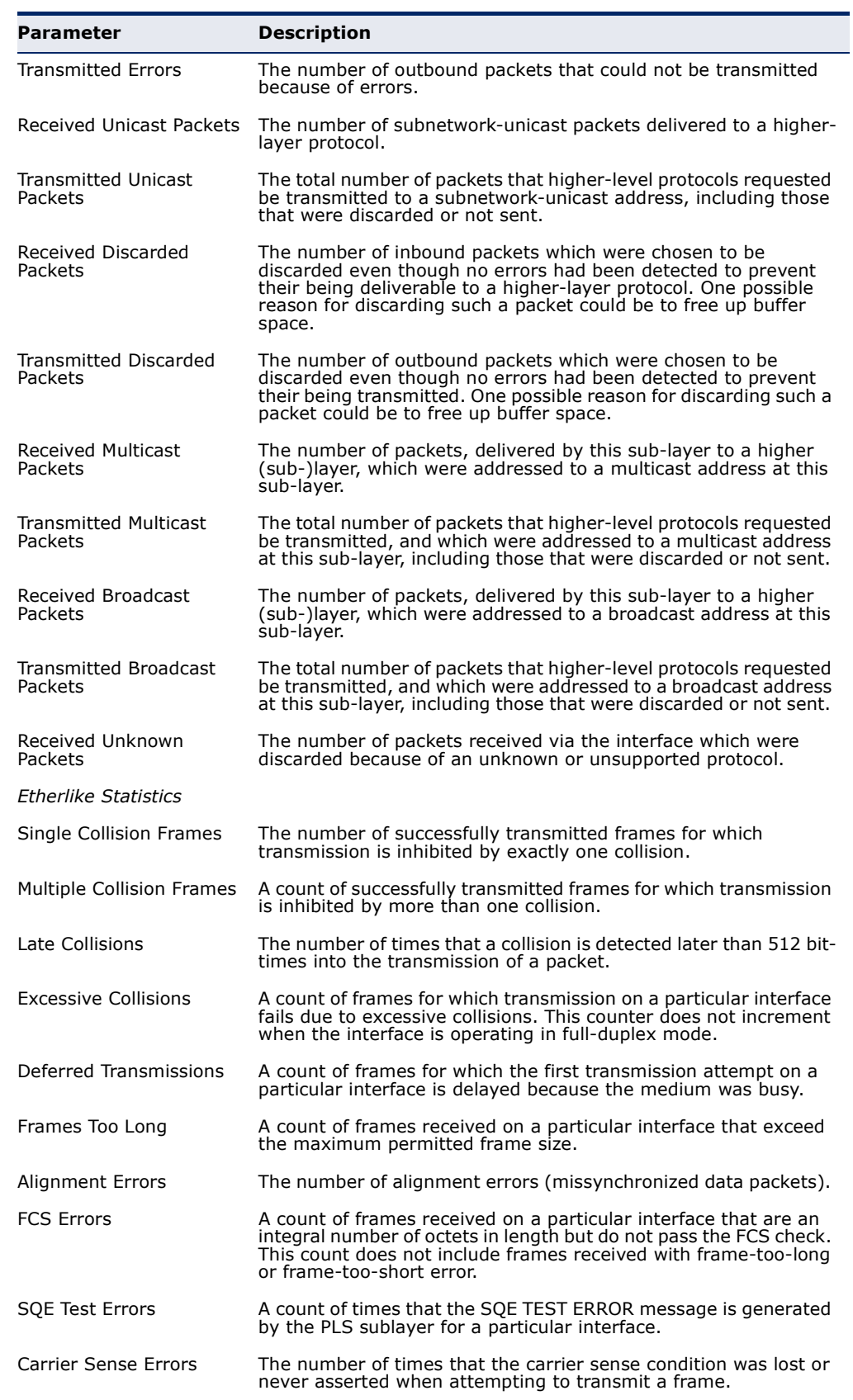

## **Table 7: Port Statistics** (Continued)

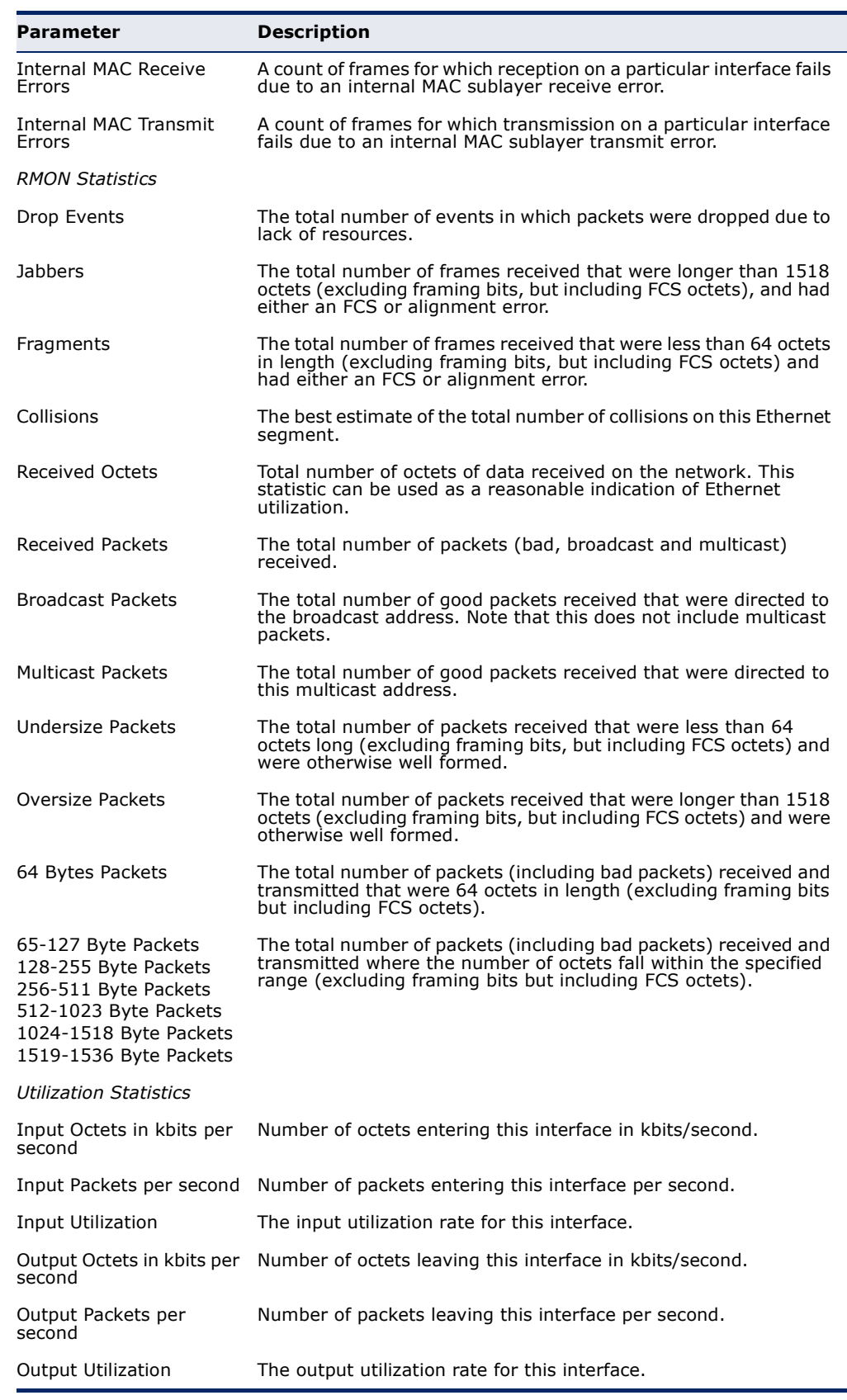

## **Table 7: Port Statistics** (Continued)

#### **WEB INTERFACE**

To show a list of port statistics:

- **1.** Click Interface, Port, Statistics.
- **2.** Select the statistics mode to display (Interface, Etherlike, RMON or Utilization).
- **3.** Select a port from the drop-down list.
- **4.** Use the Clear button to reset statistics, or the Refresh button to update the screen.

#### Interface > Port > Statistics Mode  $1 - 7$ Port Auto-refresh **Interface Statistics Received Octets** 175655 **Transmitted Octets** 819640 **Received Errors Transmitted Errors**  $\mathbf{o}$  $\mathbf 0$ **Received Unicast Packets** 732 **Transmitted Unicast Packets** 952 **Received Discarded Packets**  $\mathbf 0$ **Transmitted Discarded Packets**  $\pmb{0}$ **Received Multicast Packets** 750 **Transmitted Multicast Packets** 52 **Transmitted Broadcast Packets Received Broadcast Packets** 216 20 **Received Unknown Packets**  $\mathbf 0$ Clear Refresh

**Figure 39: Showing Port Statistics** (Table)

To show a chart of port statistics:

- **1.** Click Interface, Port, Chart.
- **2.** Select the statistics mode to display (Interface, Etherlike, RMON or All).
- **3.** If Interface, Etherlike, RMON statistics mode is chosen, select a port from the drop-down list. If All (ports) statistics mode is chosen, select the statistics type to display.

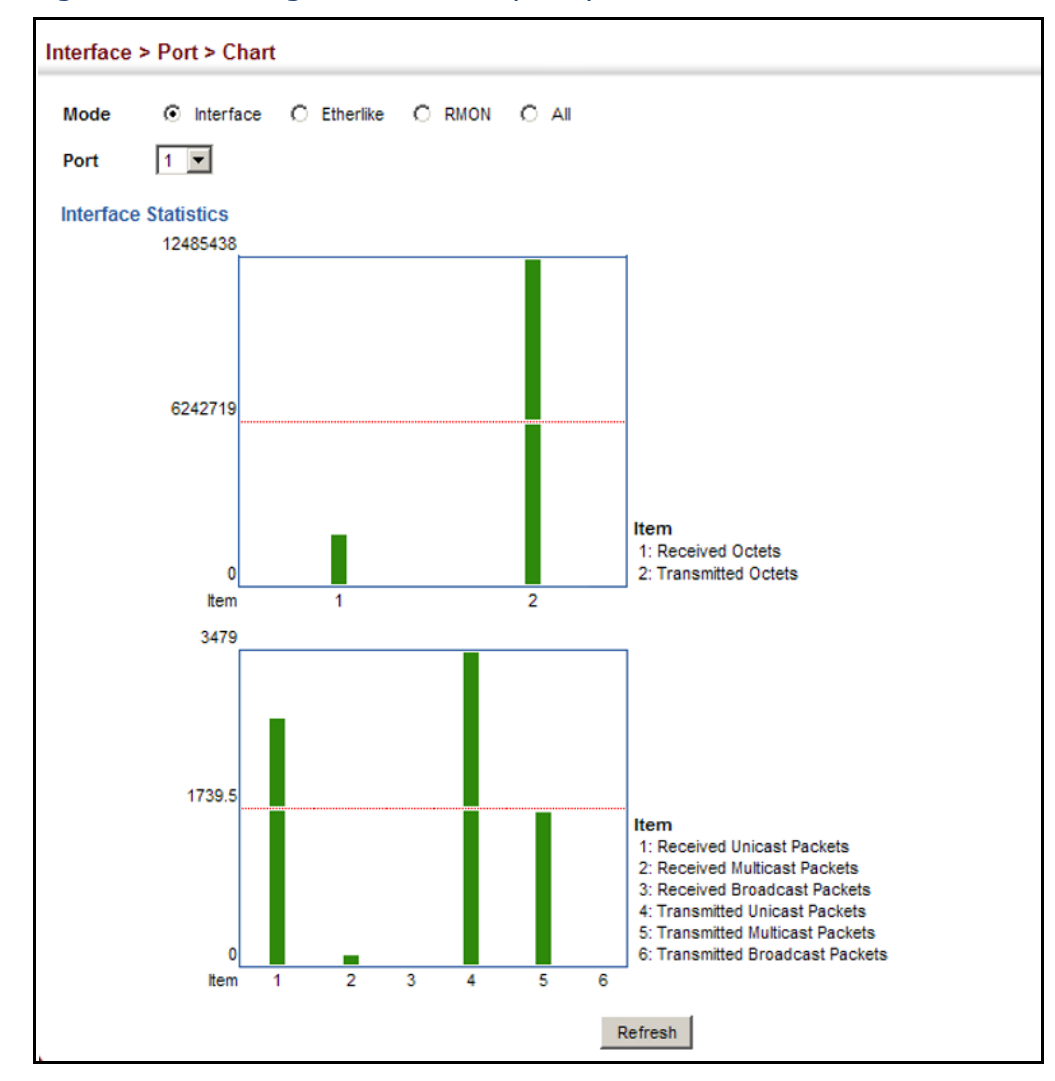

#### **Figure 40: Showing Port Statistics** (Chart)

<span id="page-173-0"></span>**DISPLAYING** Use the Interface > Port > Transceiver page to display identifying **TRANSCEIVER DATA** information, and operational for optical transceivers which support Digital Diagnostic Monitoring (DDM).

#### **CLI REFERENCES**

◆ ["show interfaces transceiver" on page 1004](#page-1003-0)

#### **PARAMETERS**

These parameters are displayed:

- ◆ **Port** Port number. (Range: 1-10)
- General Information on connector type and vendor-related parameters.
- **DDM Information** Information on temperature, supply voltage, laser bias current, laser power, and received optical power.

The switch can display diagnostic information for SFP modules which support the SFF-8472 Specification for Diagnostic Monitoring Interface for Optical Transceivers. This information allows administrators to remotely diagnose problems with optical devices. This feature, referred to as Digital Diagnostic Monitoring (DDM) provides information on transceiver parameters.

#### **WEB INTERFACE**

To display identifying information and functional parameters for optical transceivers:

- **1.** Click Interface, Port, Transceiver.
- **2.** Select a port from the scroll-down list.

#### **Figure 41: Displaying Transceiver Data**

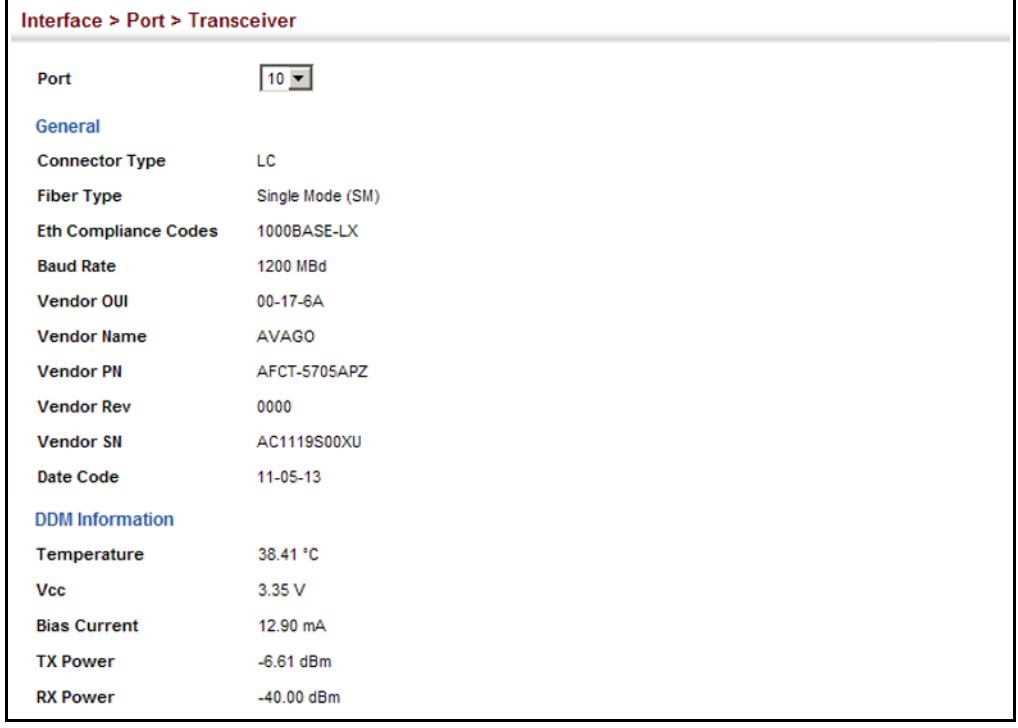

## <span id="page-174-0"></span>**THRESHOLDS**

**CONFIGURING** Use the Interface > Port > Transceiver page to configure thresholds for **TRANSCEIVER** alarm and warning messages for optical transceivers which support Digital Diagnostic Monitoring (DDM). This page also displays identifying information for supported transceiver types, and operational parameters for transceivers which support DDM.

#### **CLI REFERENCES**

- ◆ ["transceiver-monitor" on page 998](#page-997-0)
- ◆ ["transceiver-threshold-auto" on page 998](#page-997-1)
- ◆ ["transceiver-threshold current" on page 999](#page-998-0)
- ◆ ["transceiver-threshold rx-power" on page 1000](#page-999-0)
- ◆ ["transceiver-threshold temperature" on page 1001](#page-1000-0)
- ◆ ["transceiver-threshold tx-power" on page 1002](#page-1001-0)
- ◆ ["transceiver-threshold tx-power" on page 1002](#page-1001-0)
- ◆ ["show interfaces transceiver-threshold" on page 1005](#page-1004-0)

#### **PARAMETERS**

These parameters are displayed:

- ◆ **Port** Port number. (Range: 1-10)
- ◆ **General** Information on connector type and vendor-related parameters.
- ◆ **DDM Information** Information on temperature, supply voltage, laser bias current, laser power, and received optical power.

The switch can display diagnostic information for SFP modules which support the SFF-8472 Specification for Diagnostic Monitoring Interface for Optical Transceivers. This information allows administrators to remotely diagnose problems with optical devices. This feature, referred to as Digital Diagnostic Monitoring (DDM) provides information on transceiver parameters.

- ◆ **Trap** Sends a trap when any of the transceiver's operation values falls outside of specified thresholds. (Default: Disabled)
- ◆ **Auto Mode** Uses default threshold settings obtained from the transceiver to determine when an alarm or trap message should be sent. (Default: Enabled)
- ◆ **DDM Thresholds** Information on alarm and warning thresholds. The switch can be configured to send a trap when the measured parameter falls outside of the specified thresholds.

The following alarm and warning parameters are supported:

- **High Alarm** Sends an alarm message when the high threshold is crossed.
- **High Warning** Sends a warning message when the high threshold is crossed.
- Low Warning Sends a warning message when the low threshold is crossed.
- Low Alarm Sends an alarm message when the low threshold is crossed.

The configurable ranges are:

- **Temperature**: -200.00-200.00 °C
- **Voltage**: 1.00-255.00 Volts
- **Current**: 1.00-255.00 mA
- **Power**: -99.99-99.99 dBm

The threshold value for Rx and Tx power is calculated as the power ratio in decibels (dB) of the measured power referenced to one milliwatt (mW).

Threshold values for alarm and warning messages can be configured as described below.

- A high-threshold alarm or warning message is sent if the current value is greater than or equal to the threshold, and the last sample value was less than the threshold. After a rising event has been generated, another such event will not be generated until the sampled value has fallen below the high threshold and reaches the low threshold.
- A low-threshold alarm or warning message is sent if the current value is less than or equal to the threshold, and the last sample value was greater than the threshold. After a falling event has been generated, another such event will not be generated until the sampled value has risen above the low threshold and reaches the high threshold.
- Threshold events are triggered as described above to avoid a hysteresis effect which would continuously trigger event messages if the power level were to fluctuate just above and below either the high threshold or the low threshold.
- Trap messages configured by this command are sent to any management station configured as an SNMP trap manager using the Administration > SNMP (Configure Trap) page.

#### **WEB INTERFACE**

To configure threshold values for optical transceivers:

- **1.** Click Interface, Port, Transceiver.
- **2.** Select a port from the scroll-down list.
- **3.** Set the switch to send a trap based on default or manual settings.
- **4.** Set alarm and warning thresholds if manual configuration is used.
- **5.** Click Apply.

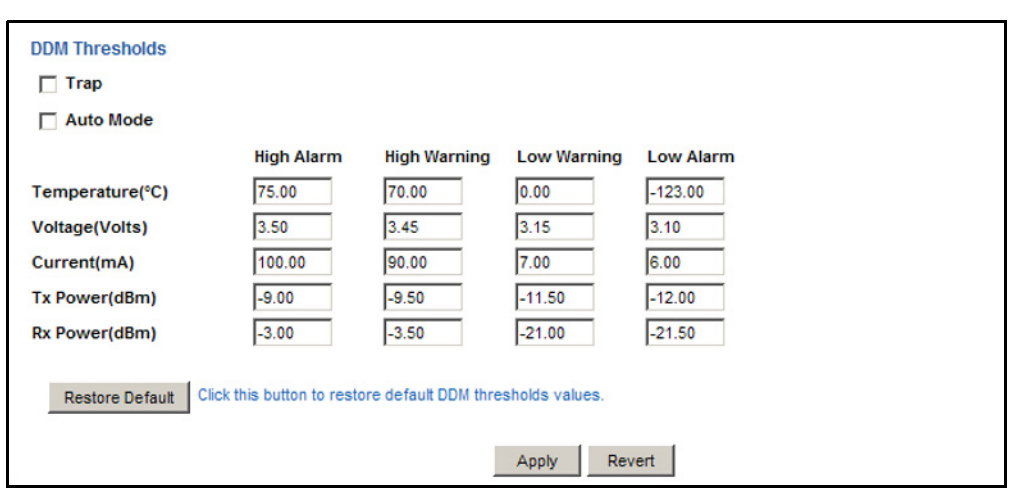

#### **Figure 42: Configuring Transceiver Thresholds**

**PERFORMING** Use the Interface > Port > Cable Test page to test the cable attached to a **CABLE DIAGNOSTICS** port. The cable test will check for any cable faults (short, open, etc.). If a fault is found, the switch reports the length to the fault. Otherwise, it reports the cable length. It can be used to determine the quality of the cable, connectors, and terminations. Problems such as opens, shorts, and cable impedance mismatch can be diagnosed with this test.

#### **CLI REFERENCES**

◆ ["Interface Commands" on page 983](#page-982-0)

#### **COMMAND USAGE**

- ◆ Cable diagnostics are performed using Time Domain Reflectometry (TDR) test methods. DSP analyses the cable by sending a pulsed signal into the cable, and then examining the reflection of that pulse.
- ◆ Cable diagnostics can only be performed on twisted-pair media.
- $\blacklozenge$  This cable test is only accurate for cables  $7 140$  meters long.
- $\blacklozenge$  The test takes approximately 5 seconds. The switch displays the results of the test immediately upon completion, including common cable failures, as well as the status and approximate length to a fault.
- ◆ Potential conditions which may be listed by the diagnostics include:
	- OK: Correctly terminated pair
	- Open: Open pair, no link partner
	- Short: Shorted pair
	- Not Supported: This message is displayed for any Gigabit Ethernet ports linked up at a speed lower than 1000 Mbps.
- Impedance mismatch: Terminating impedance is not in the reference range.
- ◆ Ports are linked down while running cable diagnostics.

#### **PARAMETERS**

These parameters are displayed:

- ◆ **Port** Switch port identifier.
- ◆ **Type** Displays media type. (FE Fast Ethernet, GE Gigabit Ethernet, Other – SFP)
- ◆ **Link Status** Shows if the port link is up or down.
- ◆ **Test Result** The results include common cable failures, as well as the status and approximate distance to a fault, or the approximate cable length if no fault is found.

To ensure more accurate measurement of the length to a fault, first disable power-saving mode on the link partner before running cable diagnostics.

For link-down ports, the reported distance to a fault is accurate to within  $+/- 2$  meters. For link-up ports, the accuracy is  $+/- 10$  meters.

**Last Updated** – Shows the last time this port was tested.

#### **WEB INTERFACE**

To test the cable attached to a port:

- **1.** Click Interface, Port, Cable Test.
- **2.** Click Test for any port to start the cable test.

#### **Figure 43: Performing Cable Tests**

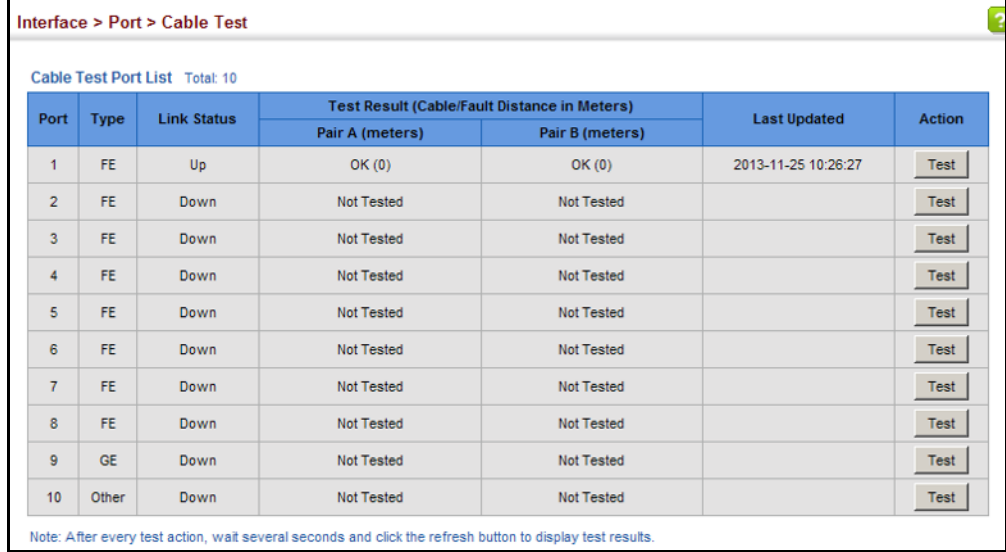

<span id="page-179-0"></span>**PERFORMING** Use the Interface > Port > Cable Test page to test the cable attached to a **CABLE DIAGNOSTICS** port. The cable test will check for any cable faults (short, open, etc.). If a fault is found, the switch reports the length to the fault. Otherwise, it reports the cable length. It can be used to determine the quality of the cable, connectors, and terminations. Problems such as opens, shorts, and cable impedance mismatch can be diagnosed with this test.

#### **CLI REFERENCES**

◆ ["Interface Commands" on page 983](#page-982-0)

#### **COMMAND USAGE**

- ◆ Cable diagnostics are performed using Digital Signal Processing (DSP) test methods. DSP analyses the cable by sending a pulsed signal into the cable, and then examining the reflection of that pulse.
- ◆ Cable diagnostics can only be performed on twisted-pair media.
- ◆ This cable test is only accurate for cables 7 140 meters long.
- $\blacklozenge$  The test takes approximately 5 seconds. The switch displays the results of the test immediately upon completion, including common cable failures, as well as the status and approximate length to a fault.
- ◆ Potential conditions which may be listed by the diagnostics include:
	- OK: Correctly terminated pair
	- Open: Open pair, no link partner
	- Short: Shorted pair
	- Not Supported: This message is displayed for any Fast Ethernet ports that are linked up, or for any Gigabit Ethernet ports linked up at a speed lower than 1000 Mbps.
	- Impedance mismatch: Terminating impedance is not in the reference range.
- ◆ Ports are linked down while running cable diagnostics.

#### **PARAMETERS**

These parameters are displayed:

- ◆ **Port** Switch port identifier.
- ◆ **Type** Displays media type. (FE Fast Ethernet, GE Gigabit Ethernet)
- ◆ **Link Status** Shows if the port link is up or down.
- ◆ **Test Result** The results include common cable failures, as well as the status and approximate distance to a fault, or the approximate cable length if no fault is found.
To ensure more accurate measurement of the length to a fault, first disable power-saving mode on the link partner before running cable diagnostics.

For link-down ports, the reported distance to a fault is accurate to within  $+/- 2$  meters. For link-up ports, the accuracy is  $+/- 10$  meters.

The switch can only perform cable diagnostics for 10/100 Mbps ports in link-down state (without a partner), or for 1 Gbps ports in link-down state (without a partner) or in link-up state (with a partner).

◆ Last Updated – Shows the last time this port was tested.

### **WEB INTERFACE**

To test the cable attached to a port:

- **1.** Click Interface, Port, Cable Test.
- **2.** Click Test for any port to start the cable test.

### **Figure 44: Performing Cable Tests**

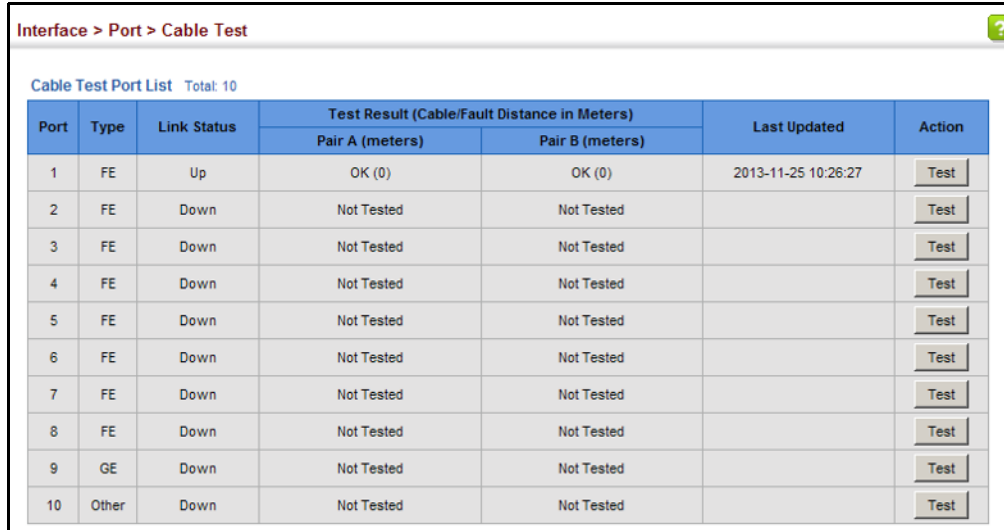

### **TRUNK CONFIGURATION**

This section describes how to configure static and dynamic trunks.

You can create multiple links between devices that work as one virtual, aggregate link. A port trunk offers a dramatic increase in bandwidth for network segments where bottlenecks exist, as well as providing a faulttolerant link between two devices. You can create up to 5 trunks at a time on the switch.

The switch supports both static trunking and dynamic Link Aggregation Control Protocol (LACP). Static trunks have to be manually configured at both ends of the link, and the switches must comply with the Cisco EtherChannel standard. On the other hand, LACP configured ports can

automatically negotiate a trunked link with LACP-configured ports on another device. You can configure any number of ports on the switch as LACP, as long as they are not already configured as part of a static trunk. If ports on another device are also configured as LACP, the switch and the other device will negotiate a trunk link between them. If an LACP trunk consists of more than eight ports, all other ports will be placed in standby mode. Should one link in the trunk fail, one of the standby ports will automatically be activated to replace it.

### **COMMAND USAGE**

Besides balancing the load across each port in the trunk, the other ports provide redundancy by taking over the load if a port in the trunk fails. However, before making any physical connections between devices, use the web interface or CLI to specify the trunk on the devices at both ends. When using a port trunk, take note of the following points:

- ◆ Finish configuring port trunks before you connect the corresponding network cables between switches to avoid creating a loop.
- ◆ You can create up to 5 trunks on a switch, with up to eight ports per trunk.
- ◆ The ports at both ends of a connection must be configured as trunk ports.
- ◆ When configuring static trunks on switches of different types, they must be compatible with the Cisco EtherChannel standard.
- ◆ The ports at both ends of a trunk must be configured in an identical manner, including communication mode (i.e., speed, duplex mode and flow control), VLAN assignments, and CoS settings.
- ◆ Any of the Gigabit ports on the front panel can be trunked together, including ports of different media types.
- ◆ All the ports in a trunk have to be treated as a whole when moved from/to, added or deleted from a VLAN.
- ◆ STP, VLAN, and IGMP settings can only be made for the entire trunk.

**CONFIGURING A** Use the Interface > Trunk > Static page to create a trunk, assign member **STATIC TRUNK** ports, and configure the connection parameters.

### **Figure 45: Configuring Static Trunks**

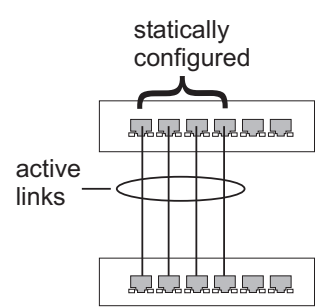

### **CLI REFERENCES**

- ◆ ["Link Aggregation Commands" on page 1011](#page-1010-0)
- ◆ ["Interface Commands" on page 983](#page-982-0)

### **COMMAND USAGE**

- ◆ When configuring static trunks, you may not be able to link switches of different types, depending on the vendor's implementation. However, note that the static trunks on this switch are Cisco EtherChannel compatible.
- $\bullet$  To avoid creating a loop in the network, be sure you add a static trunk via the configuration interface before connecting the ports, and also disconnect the ports before removing a static trunk via the configuration interface.

### **PARAMETERS**

These parameters are displayed:

- ◆ **Trunk ID** Trunk identifier. (Range: 1-5)
- ◆ **Member** The initial trunk member. Use the Add Member page to configure additional members.
	- **Unit** Unit identifier. (Range: 1)
	- **Port**  Port identifier. (Range: 1-10)

#### **WEB INTERFACE**

To create a static trunk:

- **1.** Click Interface, Trunk, Static.
- **2.** Select Configure Trunk from the Step list.
- **3.** Select Add from the Action list.
- **4.** Enter a trunk identifier.
- **5.** Set the unit and port for the initial trunk member.
- **6.** Click Apply.

### **Figure 46: Creating Static Trunks**

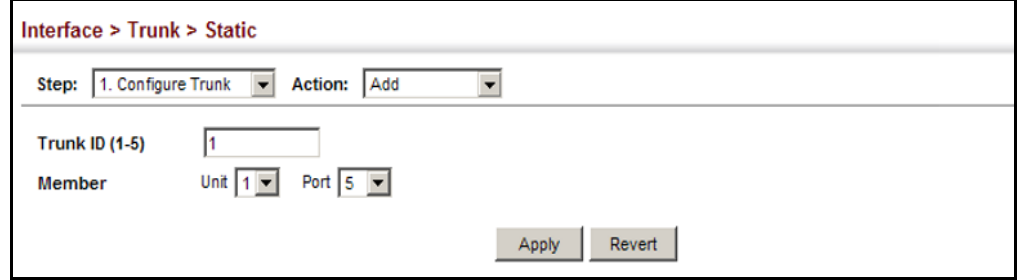

To add member ports to a static trunk:

- **1.** Click Interface, Trunk, Static.
- **2.** Select Configure Trunk from the Step list.
- **3.** Select Add Member from the Action list.
- **4.** Select a trunk identifier.
- **5.** Set the unit and port for an additional trunk member.
- **6.** Click Apply.

### **Figure 47: Adding Static Trunks Members**

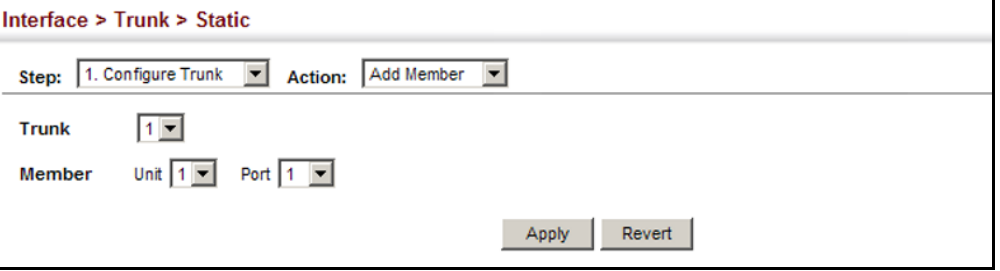

To configure connection parameters for a static trunk:

- **1.** Click Interface, Trunk, Static.
- **2.** Select Configure General from the Step list.
- **3.** Select Configure from the Action list.
- **4.** Modify the required interface settings. (Refer to ["Configuring by Port](#page-159-0)  [List" on page 160](#page-159-0) for a description of the parameters.)
- **5.** Click Apply.

### **Figure 48: Configuring Connection Parameters for a Static Trunk**

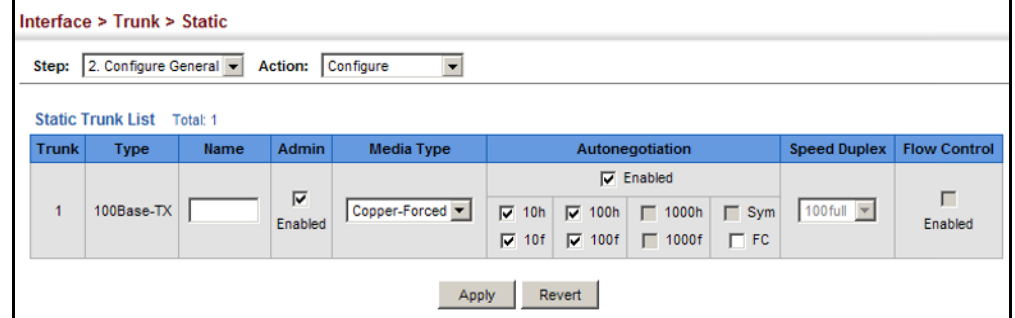

To display trunk connection parameters:

- **1.** Click Interface, Trunk, Static.
- **2.** Select Configure General from the Step list.
- **3.** Select Show Information from the Action list.

### **Figure 49: Showing Information for Static Trunks**

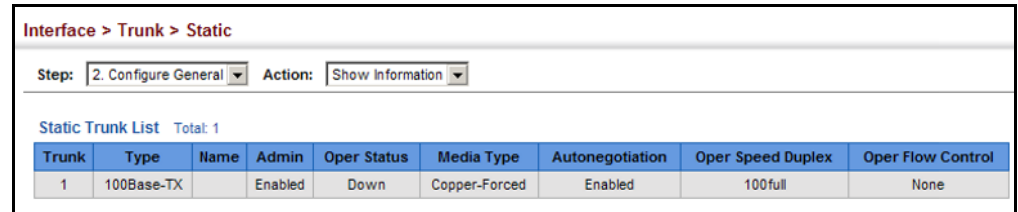

**CONFIGURING A** Use the Interface > Trunk > Dynamic pages to set the administrative key **DYNAMIC TRUNK** for an aggregation group, enable LACP on a port, configure protocol parameters for local and partner ports, or to set Ethernet connection parameters.

### **Figure 50: Configuring Dynamic Trunks**

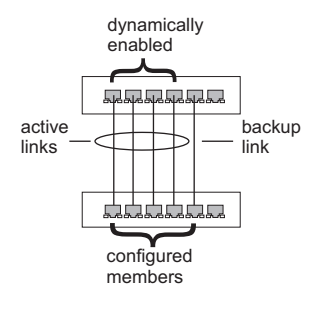

### **CLI REFERENCES**

◆ ["Link Aggregation Commands" on page 1011](#page-1010-0)

### **COMMAND USAGE**

- ◆ To avoid creating a loop in the network, be sure you enable LACP before connecting the ports, and also disconnect the ports before disabling LACP.
- ◆ If the target switch has also enabled LACP on the connected ports, the trunk will be activated automatically.
- ◆ A trunk formed with another switch using LACP will automatically be assigned the next available trunk ID.
- ◆ If more than eight ports attached to the same target switch have LACP enabled, the additional ports will be placed in standby mode, and will only be enabled if one of the active links fails.
- ◆ All ports on both ends of an LACP trunk must be configured for full duplex, and auto-negotiation.
- ◆ Ports are only allowed to join the same Link Aggregation Group (LAG) if (1) the LACP port system priority matches, (2) the LACP port admin key matches, and (3) the LAG admin key matches (if configured). However, if the LAG admin key is set, then the port admin key must be set to the same value for a port to be allowed to join that group.

**NOTE:** If the LACP admin key is not set when a channel group is formed (i.e., it has a null value of 0), the operational value of this key is set to the same value as the port admin key used by the interfaces that joined the group (see the [show lacp](#page-1019-0) internal command described on [page 1020\)](#page-1019-0).

### **PARAMETERS**

These parameters are displayed:

*Configure Aggregator*

- ◆ **Admin Key** LACP administration key is used to identify a specific link aggregation group (LAG) during local LACP setup on the switch. (Range: 0-65535)
- ◆ **Timeout Mode** The timeout to wait for the next LACP data unit (LACPDU):
	- **Long Timeout** Specifies a slow timeout of 90 seconds. (This is the default setting.)
	- **Short Timeout** Specifies a fast timeout of 3 seconds.

The timeout is set in the LACP timeout bit of the Actor State field in transmitted LACPDUs. When the partner switch receives an LACPDU set with a short timeout from the actor switch, the partner adjusts the transmit LACPDU interval to 1 second. When it receives an LACPDU set with a long timeout from the actor, it adjusts the transmit LACPDU interval to 30 seconds.

If the actor does not receive an LACPDU from its partner before the configured timeout expires, the partner port information will be deleted from the LACP group.

When a dynamic port-channel member leaves a port-channel, the default timeout value will be restored on that port.

When a dynamic port-channel is torn down, the configured timeout value will be retained. When the dynamic port-channel is constructed again, that timeout value will be used.

*Configure Aggregation Port - General*

- ◆ **Port** Port identifier. (Range: 1-10)
- ◆ **LACP Status** Enables or disables LACP on a port.

*Configure Aggregation Port - Actor/Partner*

- ◆ **Port** Port number. (Range: 1-10)
- ◆ **Admin Key** The LACP administration key must be set to the same value for ports that belong to the same LAG. (Range: 0-65535; Default – Actor: 1, Partner: 0)

By default, the Actor Admin Key is determined by port's link speed, and copied to Oper Key. The Partner Admin Key is assigned to zero, and the Oper Key is set based upon LACP PDUs received from the Partner.

◆ **System Priority** – LACP system priority is used to determine link aggregation group (LAG) membership, and to identify this device to other switches during LAG negotiations. (Range: 0-65535; Default: 32768)

System priority is combined with the switch's MAC address to form the LAG identifier. This identifier is used to indicate a specific LAG during LACP negotiations with other systems.

- **Port Priority** If a link goes down, LACP port priority is used to select a backup link. (Range: 0-65535; Default: 32768)
	- Setting a lower value indicates a higher effective priority.
	- If an active port link goes down, the backup port with the highest priority is selected to replace the downed link. However, if two or more ports have the same LACP port priority, the port with the lowest physical port number will be selected as the backup port.
	- If an LAG already exists with the maximum number of allowed port members, and LACP is subsequently enabled on another port using a higher priority than an existing member, the newly configured port will replace an existing port member that has a lower priority.

**NOTE:** Configuring LACP settings for a port only applies to its administrative state, not its operational state, and will only take effect the next time an aggregate link is established with that port.

**NOTE:** Configuring the port partner sets the remote side of an aggregate link; i.e., the ports on the attached device. The command attributes have the same meaning as those used for the port actor.

### **WEB INTERFACE**

To configure the admin key for a dynamic trunk:

- **1.** Click Interface, Trunk, Dynamic.
- **2.** Select Configure Aggregator from the Step list.
- **3.** Set the Admin Key and timeout mode for the required LACP group.
- **4.** Click Apply.

### **Figure 51: Configuring the LACP Aggregator Admin Key**

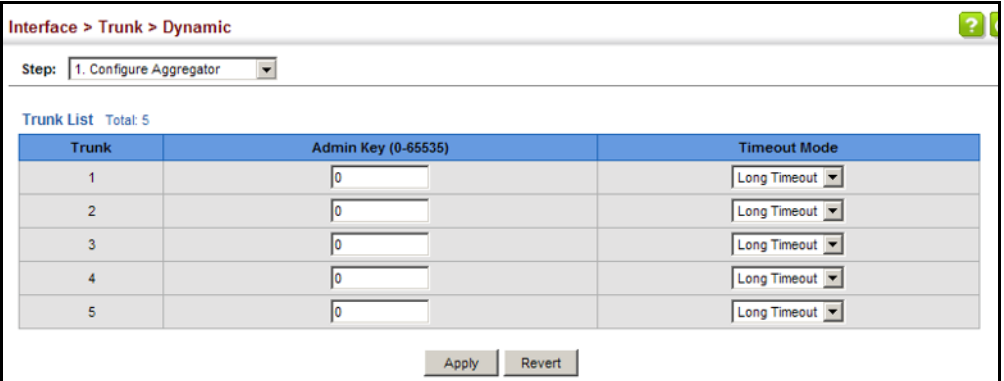

To enable LACP for a port:

- **1.** Click Interface, Trunk, Dynamic.
- **2.** Select Configure Aggregation Port from the Step list.
- **3.** Select Configure from the Action list.
- **4.** Click General.
- **5.** Enable LACP on the required ports.
- **6.** Click Apply.

### **Figure 52: Enabling LACP on a Port**

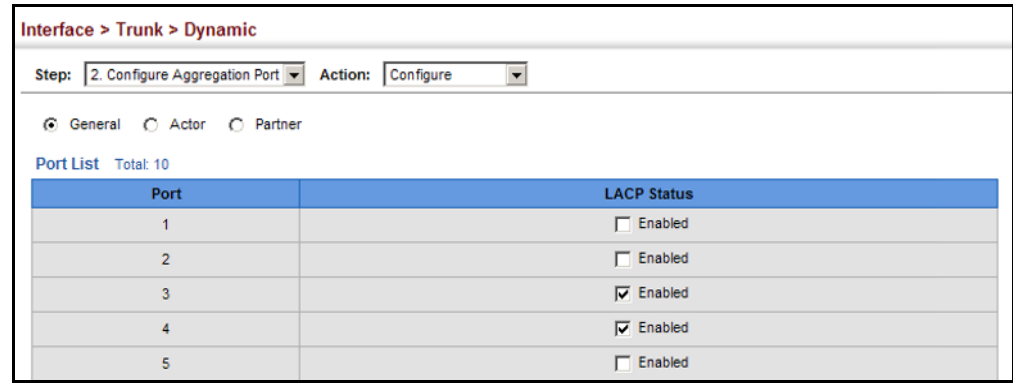

To configure LACP parameters for group members:

- **1.** Click Interface, Trunk, Dynamic.
- **2.** Select Configure Aggregation Port from the Step list.
- **3.** Select Configure from the Action list.
- **4.** Click Actor or Partner.
- **5.** Configure the required settings.
- **6.** Click Apply.

### **Figure 53: Configuring LACP Parameters on a Port**

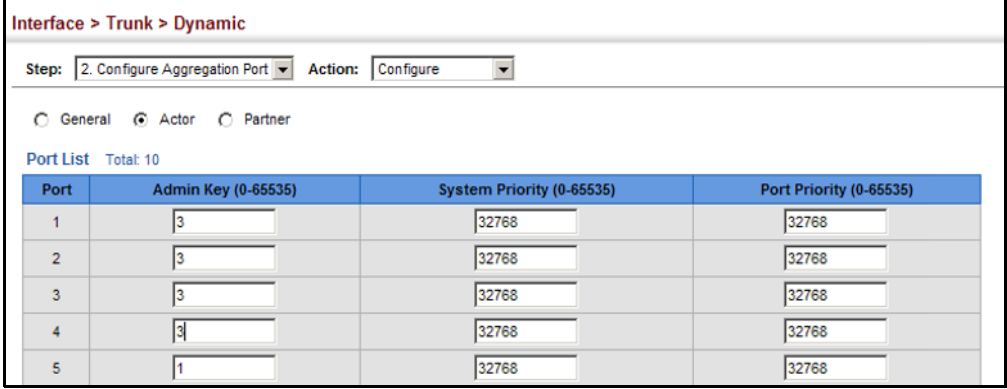

To show the active members of a dynamic trunk:

- **1.** Click Interface, Trunk, Dynamic.
- **2.** Select Configure Trunk from the Step List.
- **3.** Select Show Member from the Action List.
- **4.** Select a Trunk.

### **Figure 54: Showing Members of a Dynamic Trunk**

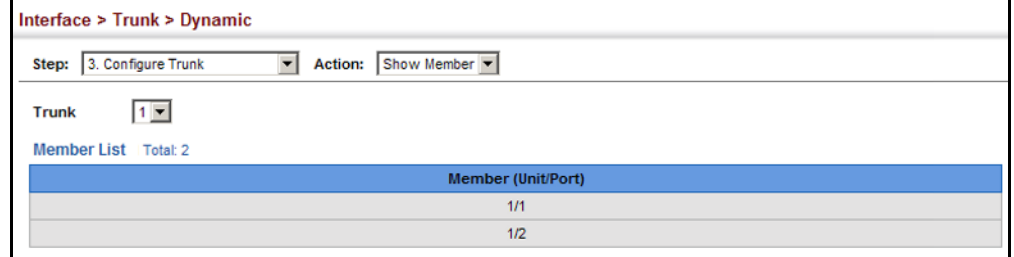

To configure connection parameters for a dynamic trunk:

- **1.** Click Interface, Trunk, Dynamic.
- **2.** Select Configure Trunk from the Step List.
- **3.** Select Configure from the Action List.
- **4.** Modify the required interface settings. (See ["Configuring by Port List"](#page-159-0)  [on page 160](#page-159-0) for a description of the interface settings.)
- **5.** Click Apply.

### **Figure 55: Configuring Connection Settings for Dynamic Trunks**

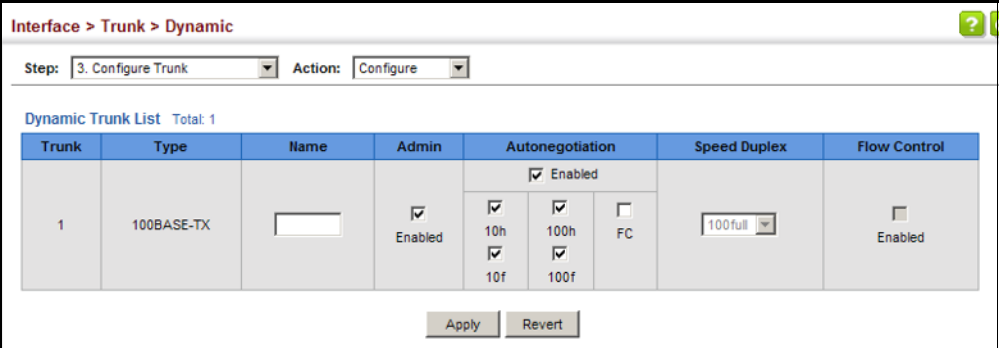

To display connection parameters for a dynamic trunk:

- **1.** Click Interface, Trunk, Dynamic.
- **2.** Select Configure Trunk from the Step List.
- **3.** Select Show from the Action List.

### **Figure 56: Displaying Connection Parameters for Dynamic Trunks**

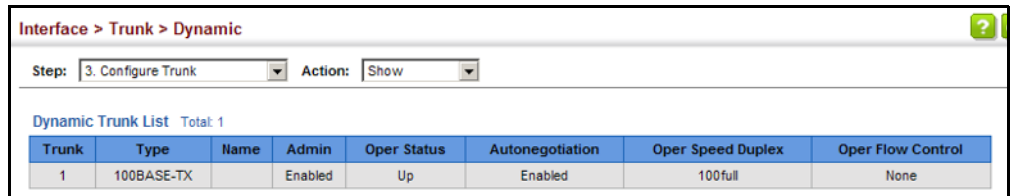

**DISPLAYING LACP** Use the Interface > Trunk > Dynamic (Configure Aggregation Port - Show **PORT COUNTERS** Information - Counters) page to display statistics for LACP protocol messages.

### **CLI REFERENCES**

◆ ["show lacp" on page 1020](#page-1019-0)

### **PARAMETERS**

These parameters are displayed:

### **Table 8: LACP Port Counters**

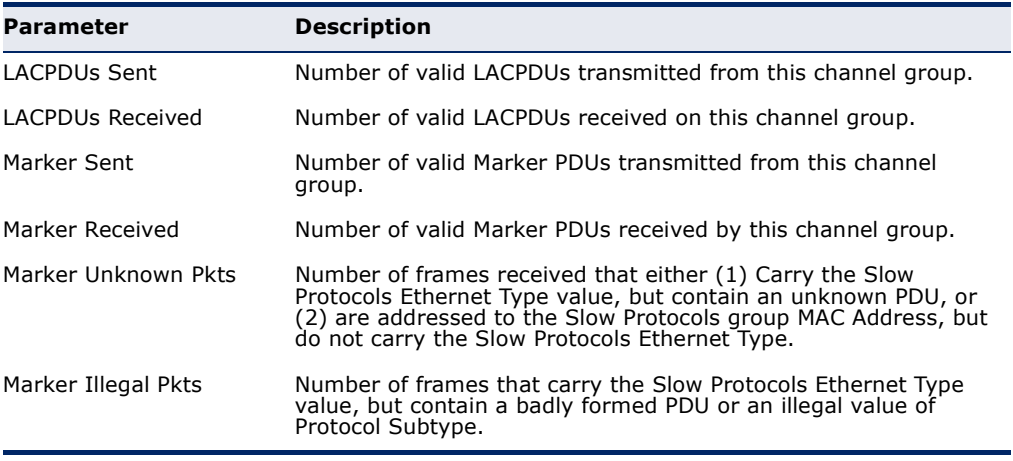

### **WEB INTERFACE**

To display LACP port counters:

- **1.** Click Interface, Trunk, Dynamic.
- **2.** Select Configure Aggregation Port from the Step list.
- **3.** Select Show Information from the Action list.
- **4.** Click Counters.
- **5.** Select a group member from the Port list.

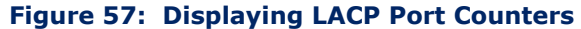

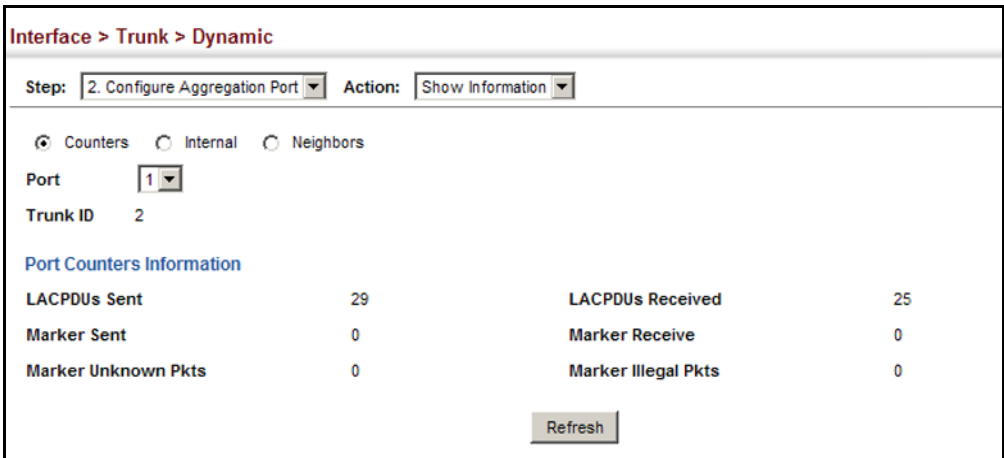

# **SETTINGS AND STATUS FOR THE LOCAL SIDE**

**DISPLAYING LACP** Use the Interface > Trunk > Dynamic (Configure Aggregation Port - Show Information - Internal) page to display the configuration settings and operational state for the local side of a link aggregation.

### **CLI REFERENCES**

◆ ["show lacp" on page 1020](#page-1019-0)

### **PARAMETERS**

These parameters are displayed:

### **Table 9: LACP Internal Configuration Information**

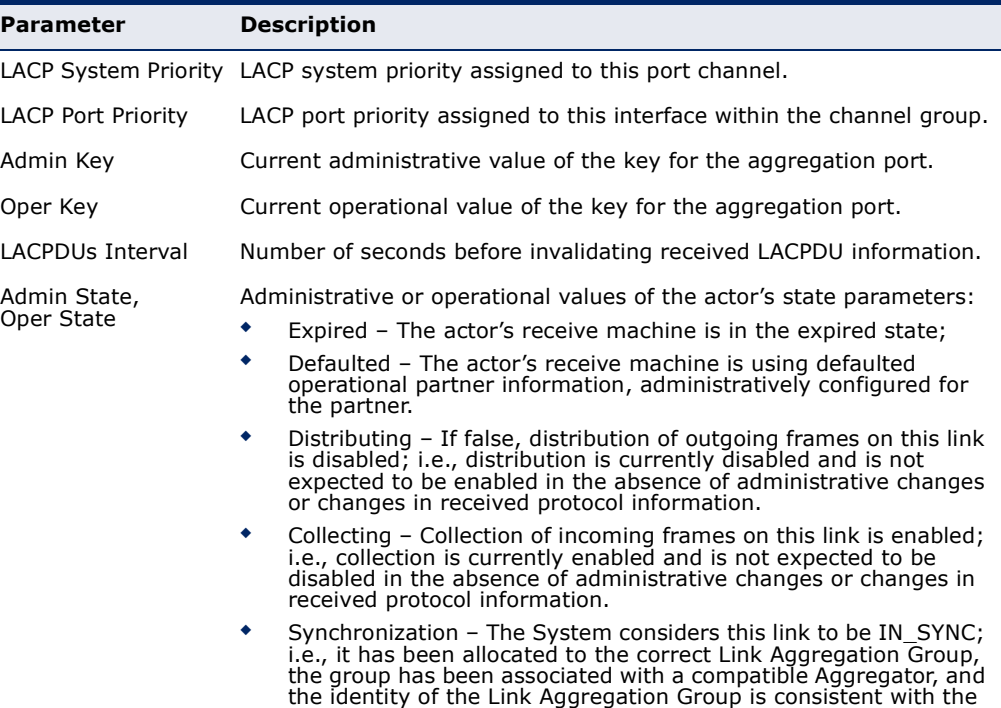

System ID and operational Key information transmitted.

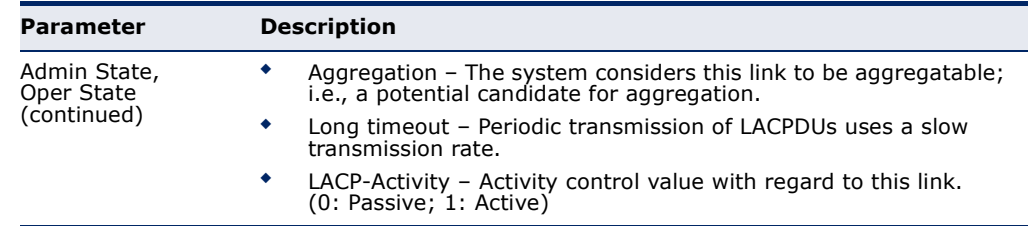

### **Table 9: LACP Internal Configuration Information** (Continued)

### **WEB INTERFACE**

To display LACP settings and status for the local side:

- **1.** Click Interface, Trunk, Dynamic.
- **2.** Select Configure Aggregation Port from the Step list.
- **3.** Select Show Information from the Action list.
- **4.** Click Internal.
- **5.** Select a group member from the Port list.

### **Figure 58: Displaying LACP Port Internal Information**

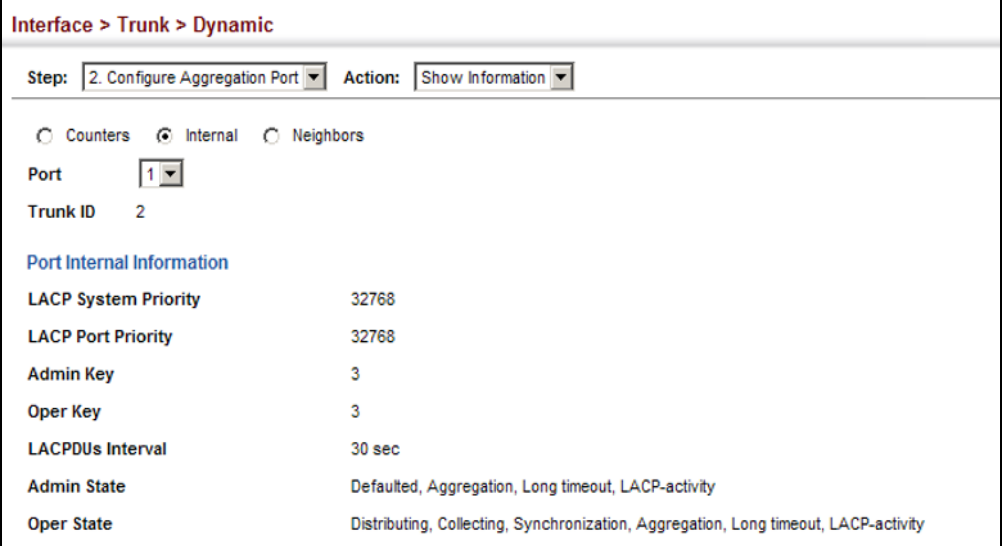

**DISPLAYING LACP** Use the Interface > Trunk > Dynamic (Configure Aggregation Port - Show **SETTINGS AND STATUS** Information - Neighbors) page to display the configuration settings and **FOR THE REMOTE SIDE** operational state for the remote side of a link aggregation.

### **CLI REFERENCES**

◆ ["show lacp" on page 1020](#page-1019-0)

### **PARAMETERS**

These parameters are displayed:

### **Table 10: LACP Remote Device Configuration Information**

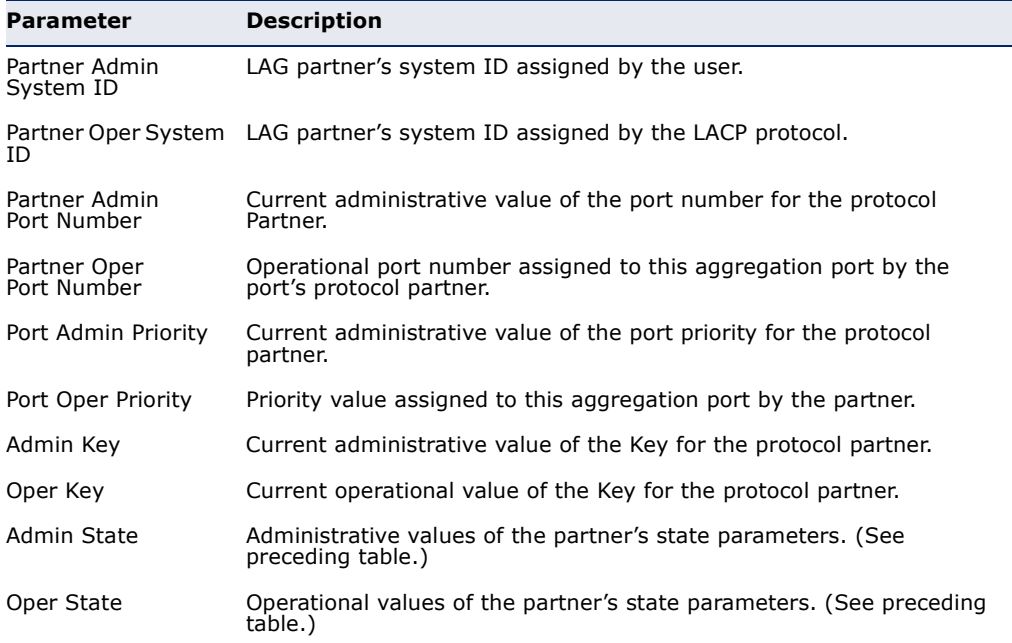

### **WEB INTERFACE**

To display LACP settings and status for the remote side:

- **1.** Click Interface, Trunk, Dynamic.
- **2.** Select Configure Aggregation Port from the Step list.
- **3.** Select Show Information from the Action list.
- **4.** Click Internal.
- **5.** Select a group member from the Port list.

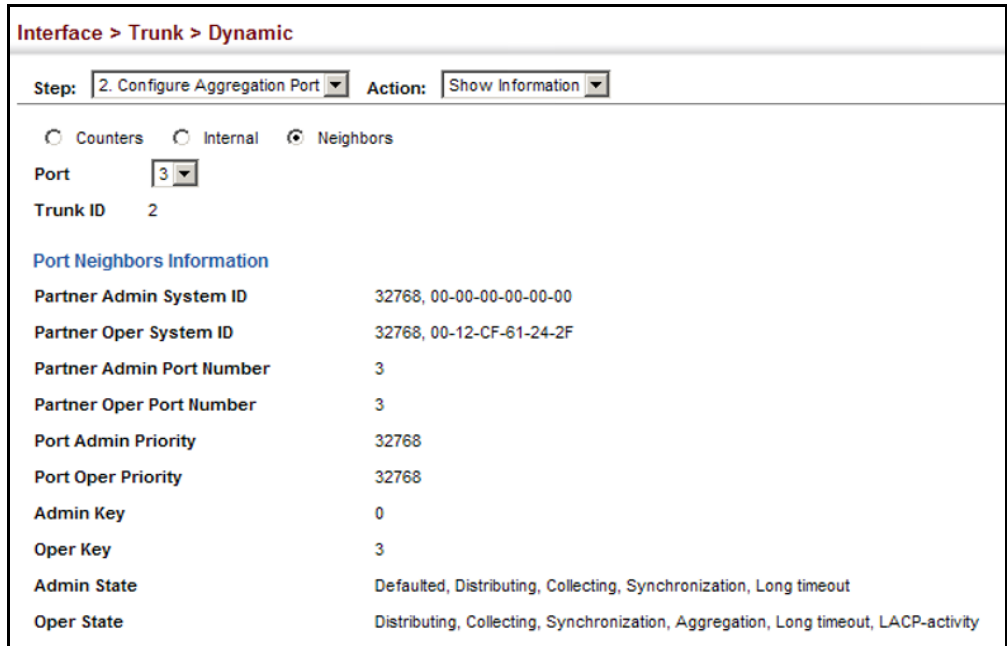

### **Figure 59: Displaying LACP Port Remote Information**

**CONFIGURING** Use the Interface > Trunk > Load Balance page to set the load-distribution **LOAD BALANCING** method used among ports in aggregated links.

### **CLI REFERENCES**

◆ ["port channel load-balance" on page 1012](#page-1011-0)

#### **COMMAND USAGE**

- ◆ This command applies to all static and dynamic trunks on the switch.
- ◆ To ensure that the switch traffic load is distributed evenly across all links in a trunk, select the source and destination addresses used in the load-balance calculation to provide the best result for trunk connections:
	- **Destination IP Address**: All traffic with the same destination IP address is output on the same link in a trunk. This mode works best for switch-to-router trunk links where traffic through the switch is destined for many different hosts. Do not use this mode for switchto-server trunk links where the destination IP address is the same for all traffic.
	- **Destination MAC Address**: All traffic with the same destination MAC address is output on the same link in a trunk. This mode works best for switch-to-switch trunk links where traffic through the switch is destined for many different hosts. Do not use this mode for switch-to-router trunk links where the destination MAC address is the same for all traffic.
	- **Source and Destination IP Address**: All traffic with the same source and destination IP address is output on the same link in a

trunk. This mode works best for switch-to-router trunk links where traffic through the switch is received from and destined for many different hosts.

- **Source and Destination MAC Address**: All traffic with the same source and destination MAC address is output on the same link in a trunk. This mode works best for switch-to-switch trunk links where traffic through the switch is received from and destined for many different hosts.
- **Source IP Address:** All traffic with the same source IP address is output on the same link in a trunk. This mode works best for switch-to-router or switch-to-server trunk links where traffic through the switch is received from many different hosts.
- **E** Source MAC Address: All traffic with the same source MAC address is output on the same link in a trunk. This mode works best for switch-to-switch trunk links where traffic through the switch is received from many different hosts.

### **PARAMETERS**

These parameters are displayed for the load balance mode:

- ◆ **Destination IP Address** Load balancing based on destination IP address.
- ◆ **Destination MAC Address** Load balancing based on destination MAC address.
- ◆ **Source and Destination IP Address** Load balancing based on source and destination IP address.
- ◆ **Source and Destination MAC Address** Load balancing based on source and destination MAC address.
- ◆ **Source IP Address** Load balancing based on source IP address.
- ◆ **Source MAC Address** Load balancing based on source MAC address.

### **WEB INTERFACE**

To display the load-distribution method used by ports in aggregated links:

- **1.** Click Interface, Trunk, Load Balance.
- **2.** Select the required method from the Load Balance Mode list.
- **3.** Click Apply.

### **Figure 60: Configuring Load Balancing**

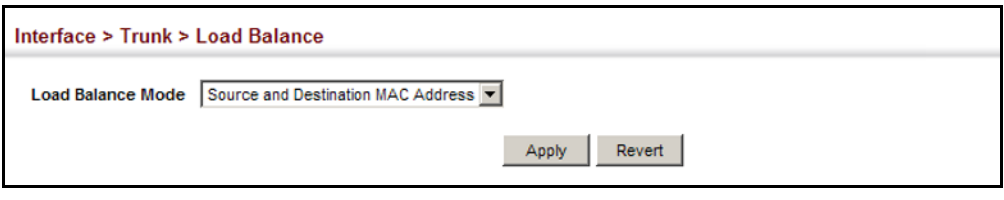

### **SAVING POWER**

Use the Interface > Green Ethernet page to enable power savings mode on the selected port.

### **CLI REFERENCES**

- ◆ ["power-save" on page 1008](#page-1007-0)
- ["show power-save" on page 1009](#page-1008-0)

### **COMMAND USAGE**

- ◆ IEEE 802.3 defines the Ethernet standard and subsequent power requirements based on cable connections operating at 100 meters. Enabling power saving mode can reduce power used for cable lengths of 60 meters or less, with more significant reduction for cables of 20 meters or less, and continue to ensure signal integrity.
- ◆ The power-saving methods provided by this switch include:
	- Power saving when there is no link partner:

Under normal operation, the switch continuously auto-negotiates to find a link partner, keeping the MAC interface powered up even if no link connection exists. When using power-savings mode, the switch checks for energy on the circuit to determine if there is a link partner. If none is detected, the switch automatically turns off the transmitter, and most of the receive circuitry (enters Sleep Mode). In this mode, the low-power energy-detection circuit continuously checks for energy on the cable. If none is detected, the MAC interface is also powered down to save additional energy. If energy is detected, the switch immediately turns on both the transmitter and receiver functions, and powers up the MAC interface.

Power saving when there is a link partner:

Traditional Ethernet connections typically operate with enough power to support at least 100 meters of cable even though average network cable length is shorter. When cable length is shorter, power consumption can be reduced since signal attenuation is proportional to cable length. When power-savings mode is enabled, the switch analyzes cable length to determine whether or not it can reduce the signal amplitude used on a particular link.

**NOTE:** Power savings can only be implemented on Gigabit Ethernet ports when using twisted-pair cabling. Power-savings mode on a active link only works when connection speed is 1 Gbps, and line length is less than 60 meters.

### **PARAMETERS**

These parameters are displayed:

- ◆ **Port** Power saving mode only applies to the Gigabit Ethernet ports using copper media.
- ◆ **Power Saving Status** Adjusts the power provided to ports based on the length of the cable used to connect to other devices. Only sufficient power is used to maintain connection requirements. (Default: Enabled on Gigabit Ethernet RJ-45 ports)

### **WEB INTERFACE**

To enable power savings:

- **1.** Click Interface, Green Ethernet.
- **2.** Mark the Enabled check box for a port.
- **3.** Click Apply.

### **Figure 61: Enabling Power Savings**

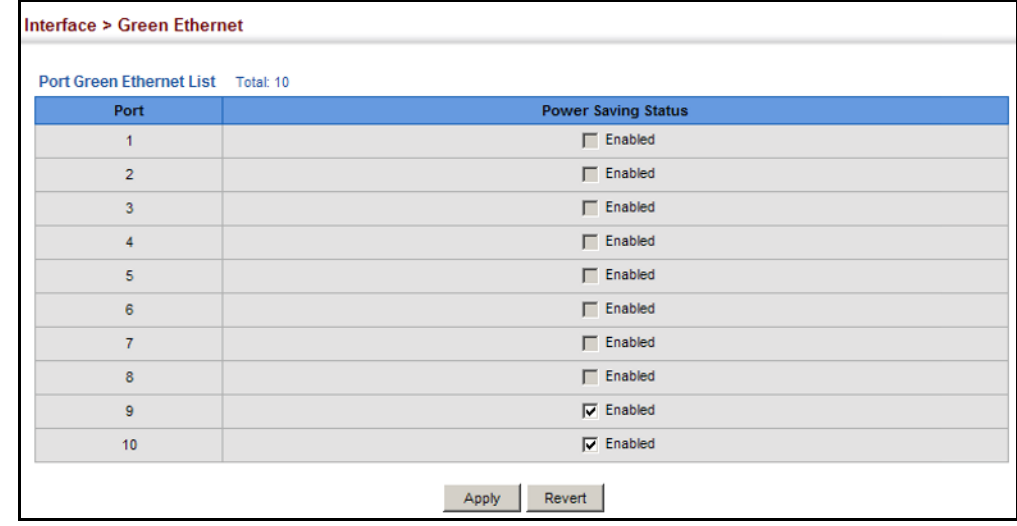

### **TRAFFIC SEGMENTATION**

If tighter security is required for passing traffic from different clients through downlink ports on the local network and over uplink ports to the service provider, port-based traffic segmentation can be used to isolate traffic for individual clients.

Traffic belonging to each client is isolated to the allocated downlink ports. But the switch can be configured to either isolate traffic passing across a client's allocated uplink ports from the uplink ports assigned to other clients, or to forward traffic through the uplink ports used by other clients, allowing different clients to share access to their uplink ports where security is less likely to be compromised.

<span id="page-198-0"></span>**ENABLING TRAFFIC** Use the Interface > Traffic Segmentation (Configure Global) page to enable **SEGMENTATION** traffic segmentation.

### **CLI REFERENCES**

◆ ["Port-based Traffic Segmentation" on page 954](#page-953-0)

### **PARAMETERS**

These parameters are displayed:

- ◆ **Status** Enables port-based traffic segmentation. (Default: Disabled)
- ◆ Uplink-to-Uplink Mode Specifies whether or not traffic can be forwarded between uplink ports assigned to different client sessions.
	- **Blocking** Blocks traffic between uplink ports assigned to different sessions.
	- **Forwarding** Forwards traffic between uplink ports assigned to different sessions.

### **WEB INTERFACE**

To enable traffic segmentation:

- **1.** Click Interface, Traffic Segmentation.
- **2.** Select Configure Global from the Step list.
- **3.** Mark the Status check box, and set the required uplink-to-uplink mode.
- **4.** Click Apply.

### **Figure 62: Enabling Traffic Segmentation**

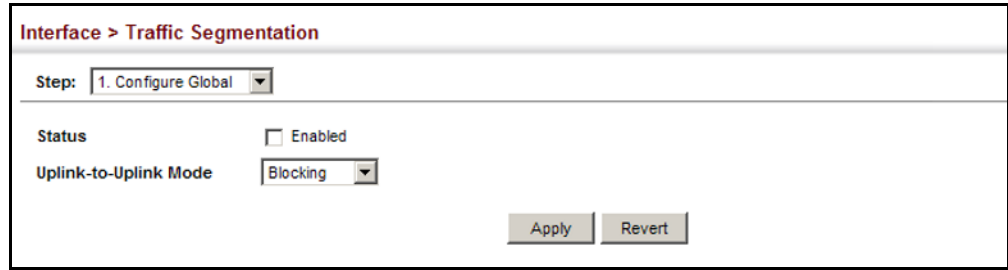

**CONFIGURING UPLINK** Use the Interface > Traffic Segmentation (Configure Session) page to AND DOWNLINK PORTS assign the downlink and uplink ports to use in the segmented group. Ports designated as downlink ports can not communicate with any other ports on the switch except for the uplink ports. Uplink ports can communicate with any other ports on the switch and with any designated downlink ports.

### **CLI REFERENCES**

◆ ["Port-based Traffic Segmentation" on page 954](#page-953-0)

### **COMMAND USAGE**

◆ When traffic segmentation is enabled, the forwarding state for the uplink and downlink ports assigned to different client sessions is shown below.

### **Table 11: Traffic Segmentation Forwarding**

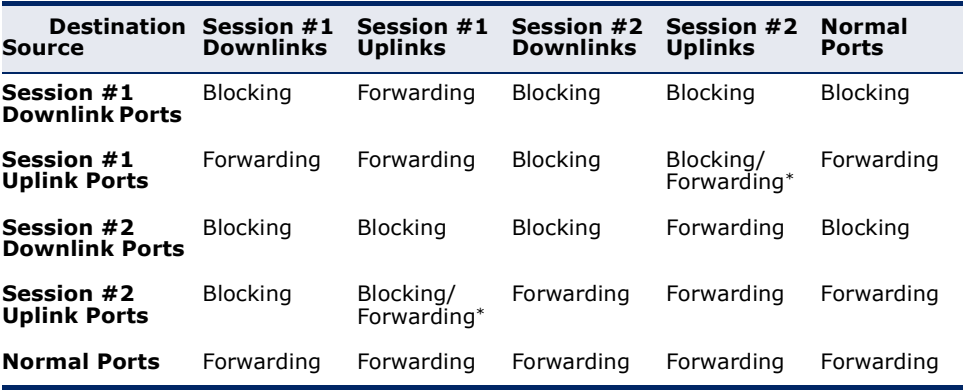

\* The forwarding state for uplink-to-uplink ports is configured on the Configure Global page (see [page 199](#page-198-0)).

- ◆ When traffic segmentation is disabled, all ports operate in normal forwarding mode based on the settings specified by other functions such as VLANs and spanning tree protocol.
- ◆ A port cannot be configured in both an uplink and downlink list.
- ◆ A port can only be assigned to one traffic-segmentation session.
- ◆ A downlink port can only communicate with an uplink port in the same session. Therefore, if an uplink port is not configured for a session, the

assigned downlink ports will not be able to communicate with any other ports.

◆ If a downlink port is not configured for the session, the assigned uplink ports will operate as normal ports.

### **PARAMETERS**

These parameters are displayed:

- ◆ **Session ID** Traffic segmentation session. (Range: 1-4)
- ◆ **Direction** Adds an interface to the segmented group by setting the direction to uplink or downlink. (Default: Uplink)
- ◆ **Interface** Displays a list of ports or trunks.
- ◆ **Port** Port Identifier. (Range: 1-10)
- ◆ **Trunk** Trunk Identifier. (Range: 1-5)

### **WEB INTERFACE**

To configure the members of the traffic segmentation group:

- **1.** Click Interface, Traffic Segmentation.
- **2.** Select Configure Session from the Step list.
- **3.** Select Add from the Action list.
- **4.** Enter the session ID, set the direction to uplink or downlink, and select the interface to add.
- **5.** Click Apply.

### **Figure 63: Configuring Members for Traffic Segmentation**

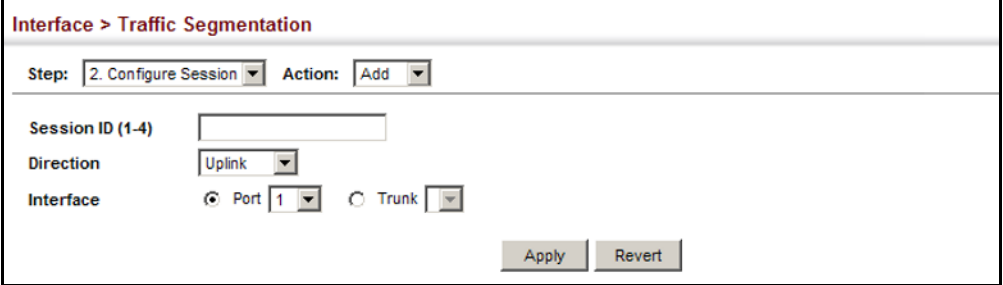

To show the members of the traffic segmentation group:

- **1.** Click Interface, Traffic Segmentation.
- **2.** Select Configure Session from the Step list.
- **3.** Select Show from the Action list.

### **Figure 64: Showing Traffic Segmentation Members**

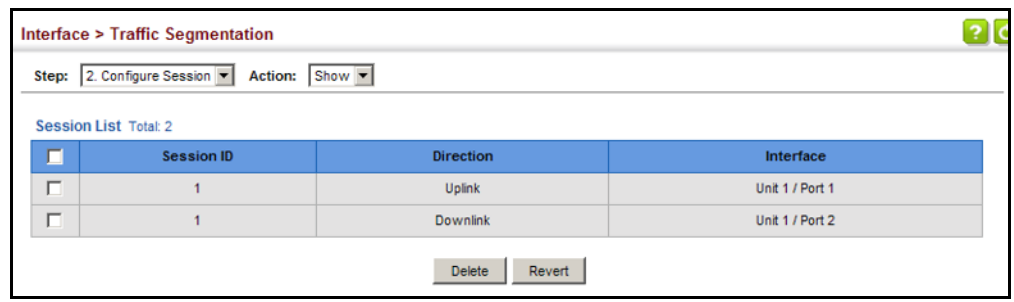

## <span id="page-201-0"></span>**VLAN TRUNKING**

Use the Interface > VLAN Trunking page to allow unknown VLAN groups to pass through the specified interface.

### **CLI REFERENCES**

◆ ["vlan-trunking" on page 1146](#page-1145-0)

### **COMMAND USAGE**

◆ Use this feature to configure a tunnel across one or more intermediate switches which pass traffic for VLAN groups to which they do not belong.

The following figure shows VLANs 1 and 2 configured on switches A and B, with VLAN trunking being used to pass traffic for these VLAN groups across switches C, D and E.

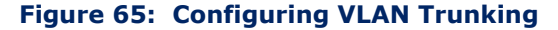

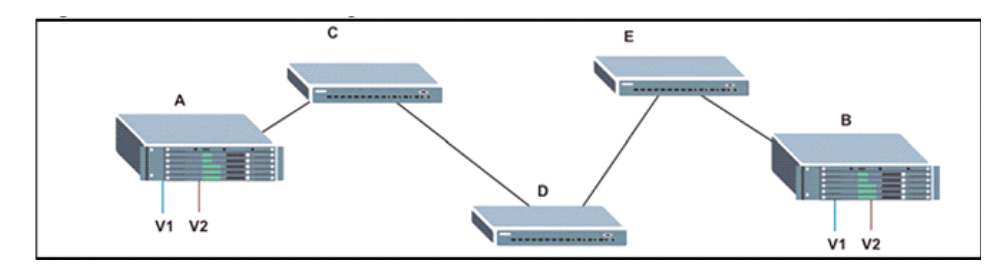

Without VLAN trunking, you would have to configure VLANs 1 and 2 on all intermediate switches – C, D and E; otherwise these switches would drop any frames with unknown VLAN group tags. However, by enabling VLAN trunking on the intermediate switch ports along the path

connecting VLANs 1 and 2, you only need to create these VLAN groups in switches A and B. Switches C, D and E automatically allow frames with VLAN group tags 1 and 2 (groups that are unknown to those switches) to pass through their VLAN trunking ports.

- ◆ VLAN trunking is mutually exclusive with the "access" switchport mode (see ["Adding Static Members to VLANs" on page 210\)](#page-209-0). If VLAN trunking is enabled on an interface, then that interface cannot be set to access mode, and vice versa.
- ◆ To prevent loops from forming in the spanning tree, all unknown VLANs will be bound to a single instance (either STP/RSTP or an MSTP instance, depending on the selected STA mode).
- ◆ If both VLAN trunking and ingress filtering are disabled on an interface, packets with unknown VLAN tags will still be allowed to enter this interface and will be flooded to all other ports where VLAN trunking is enabled. (In other words, VLAN trunking will still be effectively enabled for the unknown VLAN).

### **PARAMETERS**

These parameters are displayed:

- ◆ **Interface** Displays a list of ports or trunks.
- ◆ **Port** Port Identifier. (Range: 1-10)
- ◆ **Trunk** Trunk Identifier. (Range: 1-5)
- ◆ **VLAN Trunking Status** Enables VLAN trunking on the selected interface.

### **WEB INTERFACE**

To enable VLAN trunking on a port or trunk:

- **1.** Click Interface, VLAN Trunking.
- **2.** Click Port or Trunk to specify the interface type.
- **3.** Enable VLAN trunking on any of the ports or on a trunk.
- **4.** Click Apply.

## **Figure 66: Configuring VLAN Trunking**

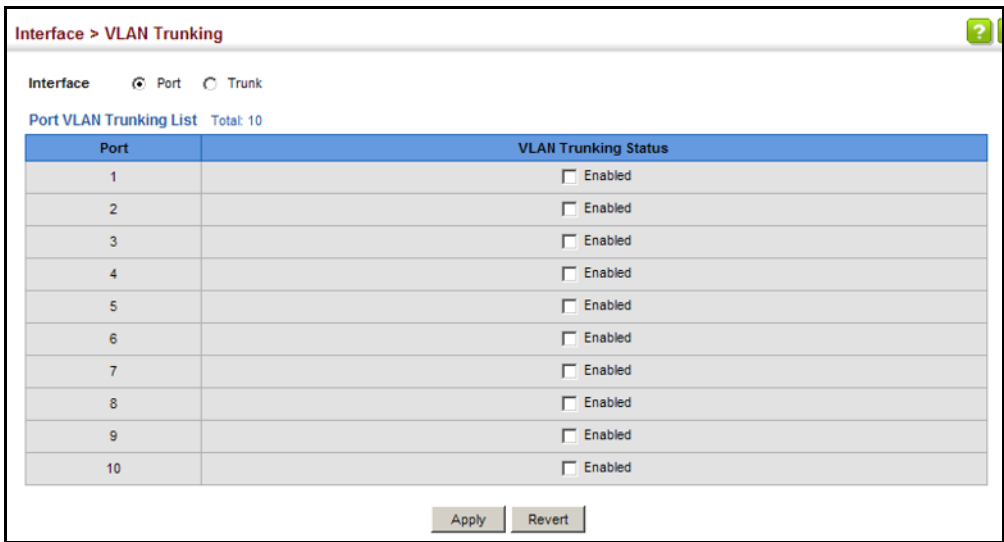

# **6 VLAN CONFIGURATION**

This chapter includes the following topics:

- ◆ [IEEE 802.1Q VLANs](#page-204-0) Configures static and dynamic VLANs.
- ◆ [IEEE 802.1Q Tunneling](#page-217-0) Configures QinQ tunneling to maintain customer-specific VLAN and Layer 2 protocol configurations across a service provider network, even when different customers use the same internal VLAN IDs.
- ◆ [Protocol VLANs](#page-226-0)  Configures VLAN groups based on specified protocols.
- $\blacklozenge$  [IP Subnet VLANs](#page-230-0)  Maps untagged ingress frames to a specified VLAN if the source address is found in the IP subnet-to-VLAN mapping table.
- ◆ [MAC-based VLANs](#page-232-0) Maps untagged ingress frames to a specified VLAN if the source MAC address is found in the IP MAC address-to-VLAN mapping table.
- [VLAN Mirroring](#page-234-0)  Mirrors traffic from one or more source VLANs to a target port.

### <span id="page-204-0"></span>**IEEE 802.1Q VLANS**

In large networks, routers are used to isolate broadcast traffic for each subnet into separate domains. This switch provides a similar service at Layer 2 by using VLANs to organize any group of network nodes into separate broadcast domains. VLANs confine broadcast traffic to the originating group, and can eliminate broadcast storms in large networks. This also provides a more secure and cleaner network environment.

An IEEE 802.1Q VLAN is a group of ports that can be located anywhere in the network, but communicate as though they belong to the same physical segment.

VLANs help to simplify network management by allowing you to move devices to a new VLAN without having to change any physical connections. VLANs can be easily organized to reflect departmental groups (such as Marketing or R&D), usage groups (such as e-mail), or multicast groups (used for multimedia applications such as video conferencing).

VLANs provide greater network efficiency by reducing broadcast traffic, and allow you to make network changes without having to update IP addresses or IP subnets. VLANs inherently provide a high level of network security

since traffic must pass through a configured Layer 3 link to reach a different VLAN.

This switch supports the following VLAN features:

- Up to 4094 VLANs based on the IEEE 802.1Q standard
- ◆ Distributed VLAN learning across multiple switches using explicit or implicit tagging and GVRP protocol
- Port overlapping, allowing a port to participate in multiple VLANs
- End stations can belong to multiple VLANs
- Passing traffic between VLAN-aware and VLAN-unaware devices
- Priority tagging

### **Assigning Ports to VLANs**

Before enabling VLANs for the switch, you must first assign each port to the VLAN group(s) in which it will participate. By default all ports are assigned to VLAN 1 as untagged ports. Add a port as a tagged port if you want it to carry traffic for one or more VLANs, and any intermediate network devices or the host at the other end of the connection supports VLANs. Then assign ports on the other VLAN-aware network devices along the path that will carry this traffic to the same VLAN(s), either manually or dynamically using GVRP. However, if you want a port on this switch to participate in one or more VLANs, but none of the intermediate network devices nor the host at the other end of the connection supports VLANs, then you should add this port to the VLAN as an untagged port.

**NOTE:** VLAN-tagged frames can pass through VLAN-aware or VLANunaware network interconnection devices, but the VLAN tags should be stripped off before passing it on to any end-node host that does not support VLAN tagging.

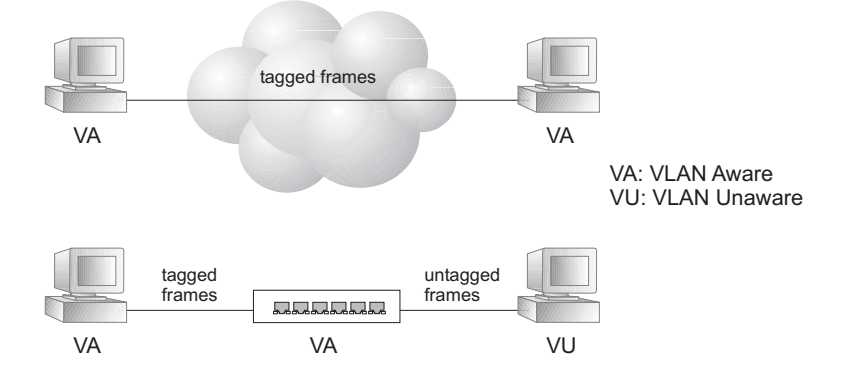

### **Figure 67: VLAN Compliant and VLAN Non-compliant Devices**

**VLAN Classification** – When the switch receives a frame, it classifies the frame in one of two ways. If the frame is untagged, the switch assigns the frame to an associated VLAN (based on the default VLAN ID of the receiving port). But if the frame is tagged, the switch uses the tagged VLAN ID to identify the port broadcast domain of the frame.

**Port Overlapping** – Port overlapping can be used to allow access to commonly shared network resources among different VLAN groups, such as file servers or printers. Note that if you implement VLANs which do not overlap, but still need to communicate, you can connect them by enabled routing on this switch.

**Untagged VLANs** – Untagged VLANs are typically used to reduce broadcast traffic and to increase security. A group of network users assigned to a VLAN form a broadcast domain that is separate from other VLANs configured on the switch. Packets are forwarded only between ports that are designated for the same VLAN. Untagged VLANs can be used to manually isolate user groups or subnets. However, you should use IEEE 802.3 tagged VLANs with GVRP whenever possible to fully automate VLAN registration.

**Automatic VLAN Registration** – GVRP (GARP VLAN Registration Protocol) defines a system whereby the switch can automatically learn the VLANs to which each end station should be assigned. If an end station (or its network adapter) supports the IEEE 802.1Q VLAN protocol, it can be configured to broadcast a message to your network indicating the VLAN groups it wants to join. When this switch receives these messages, it will automatically place the receiving port in the specified VLANs, and then forward the message to all other ports. When the message arrives at another switch that supports GVRP, it will also place the receiving port in the specified VLANs, and pass the message on to all other ports. VLAN requirements are propagated in this way throughout the network. This allows GVRP-compliant devices to be automatically configured for VLAN groups based solely on end station requests.

To implement GVRP in a network, first add the host devices to the required VLANs (using the operating system or other application software), so that these VLANs can be propagated onto the network. For both the edge switches attached directly to these hosts, and core switches in the network, enable GVRP on the links between these devices. You should also determine security boundaries in the network and disable GVRP on the boundary ports to prevent advertisements from being propagated, or forbid those ports from joining restricted VLANs.

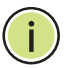

**NOTE:** If you have host devices that do not support GVRP, you should configure static or untagged VLANs for the switch ports connected to these devices (as described in ["Adding Static Members to VLANs" on page 210\)](#page-209-1). But you can still enable GVRP on these edge switches, as well as on the core switches in the network.

### **Figure 68: Using GVRP**

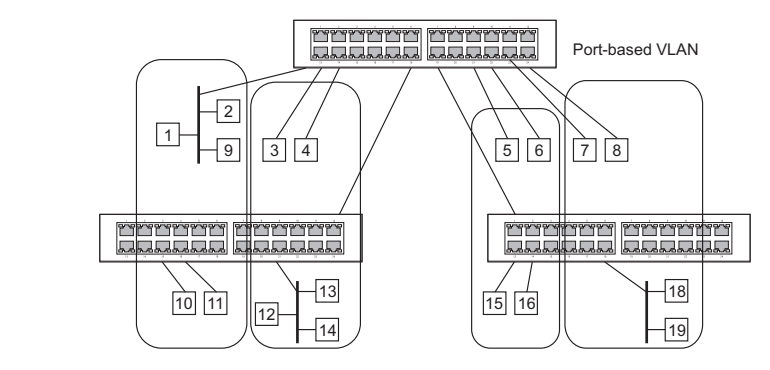

### **Forwarding Tagged/Untagged Frames**

If you want to create a small port-based VLAN for devices attached directly to a single switch, you can assign ports to the same untagged VLAN. However, to participate in a VLAN group that crosses several switches, you should create a VLAN for that group and enable tagging on all ports.

Ports can be assigned to multiple tagged or untagged VLANs. Each port on the switch is therefore capable of passing tagged or untagged frames. When forwarding a frame from this switch along a path that contains any VLAN-aware devices, the switch should include VLAN tags. When forwarding a frame from this switch along a path that does not contain any VLAN-aware devices (including the destination host), the switch must first strip off the VLAN tag before forwarding the frame. When the switch receives a tagged frame, it will pass this frame onto the VLAN(s) indicated by the frame tag. However, when this switch receives an untagged frame from a VLAN-unaware device, it first decides where to forward the frame, and then inserts a VLAN tag reflecting the ingress port's default VID.

### **CONFIGURING** Use the VLAN > Static (Add) page to create or remove VLAN groups, set **VLAN GROUPS** administrative status, or specify Remote VLAN type (see ["Configuring](#page-165-0)  [Remote Port Mirroring" on page 166\)](#page-165-0). To propagate information about VLAN groups used on this switch to external network devices, you must specify a VLAN ID for each of these groups.

### **CLI REFERENCES**

◆ ["Editing VLAN Groups" on page 1139](#page-1138-0)

### **PARAMETERS**

These parameters are displayed:

### *Add*

◆ **VLAN ID** – ID of VLAN or range of VLANs (1-4094).

Up to 4094 VLAN groups can be defined. VLAN 1 is the default untagged VLAN.

◆ **Status** – Enables or disables the specified VLAN.

◆ **Remote VLAN** – Reserves this VLAN for RSPAN (see ["Configuring](#page-165-0)  [Remote Port Mirroring" on page 166\)](#page-165-0).

*Modify*

- ◆ **VLAN ID** ID of configured VLAN (1-4094).
- ◆ **VLAN Name** Name of the VLAN (1 to 32 characters).
- ◆ **Status**  Enables or disables the specified VLAN.

*Show*

- ◆ **VLAN ID** ID of configured VLAN.
- ◆ **VLAN Name** Name of the VLAN.
- ◆ **Status** Operational status of configured VLAN.
- ◆ **Remote VLAN** Shows if RSPAN is enabled on this VLAN (see ["Configuring Remote Port Mirroring" on page 166\)](#page-165-0).

### **WEB INTERFACE**

To create VLAN groups:

- **1.** Click VLAN, Static.
- **2.** Select Add from the Action list.
- **3.** Enter a VLAN ID or range of IDs.
- **4.** Mark Enabled to configure the VLAN as operational.
- **5.** Specify whether the VLANs are to be used for remote port mirroring.
- **6.** Click Apply.

### **Figure 69: Creating Static VLANs**

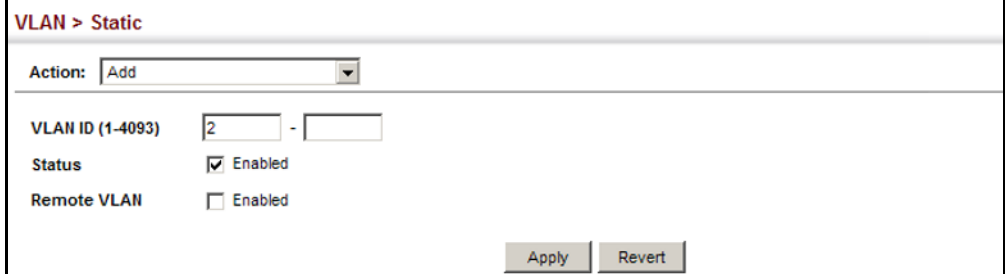

To modify the configuration settings for VLAN groups:

- **1.** Click VLAN, Static.
- **2.** Select Modify from the Action list.
- **3.** Select the identifier of a configured VLAN.
- **4.** Modify the VLAN name or operational status as required.
- **5.** Click Apply.

### **Figure 70: Modifying Settings for Static VLANs**

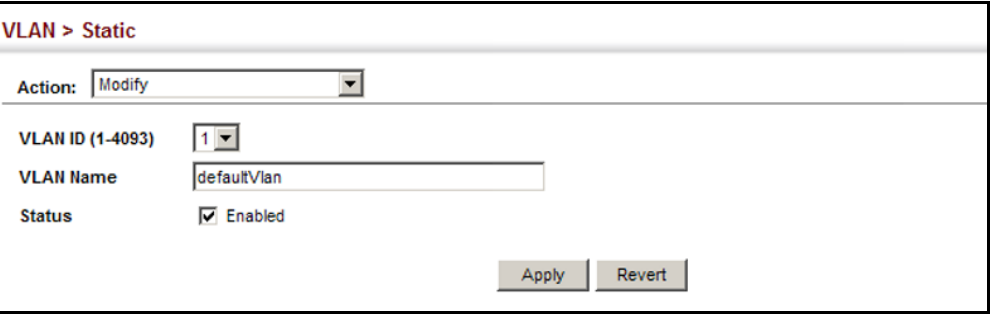

To show the configuration settings for VLAN groups:

- **1.** Click VLAN, Static.
- **2.** Select Show from the Action list.

### **Figure 71: Showing Static VLANs**

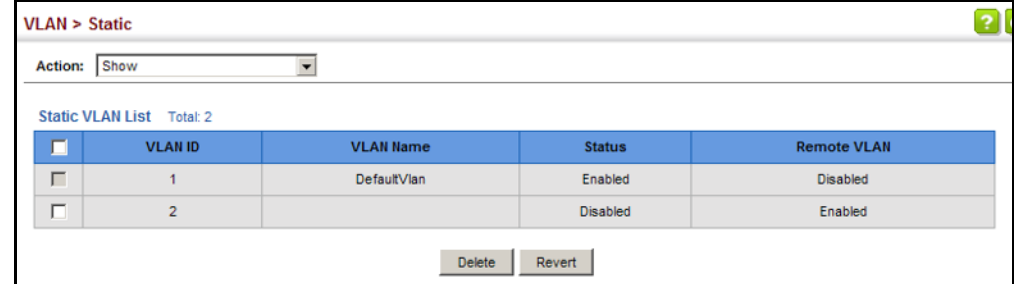

<span id="page-209-1"></span>

<span id="page-209-0"></span>ADDING STATIC Use the VLAN > Static page to configure port members for the selected **MEMBERS TO VLANS** VLAN index, interface, or a range of interfaces. Use the menus for editing port members to configure the VLAN behavior for specific interfaces, including the mode of operation (Hybrid or 1Q Trunk), the default VLAN identifier (PVID), accepted frame types, and ingress filtering. Assign ports as tagged if they are connected to 802.1Q VLAN compliant devices, or untagged they are not connected to any VLAN-aware devices. Or configure a port as forbidden to prevent the switch from automatically adding it to a VLAN via the GVRP protocol.

### **CLI REFERENCES**

- ◆ ["Configuring VLAN Interfaces" on page 1141](#page-1140-0)
- ◆ ["Displaying VLAN Information" on page 1147](#page-1146-0)

#### **PARAMETERS**

These parameters are displayed:

*Edit Member by VLAN*

- $\blacklozenge$  **VLAN** ID of configured VLAN (1-4094).
- ◆ **Interface** Displays a list of ports or trunks.
- ◆ **Port** Port Identifier. (Range: 1-10)
- ◆ **Trunk** Trunk Identifier. (Range: 1-5)
- ◆ **Mode** Indicates VLAN membership mode for an interface. (Default: Hybrid)
	- **Access** Sets the port to operate as an untagged interface. The port transmits and receives untagged frames on a single VLAN only.

Access mode is mutually exclusive with VLAN trunking (see ["VLAN](#page-201-0)  [Trunking" on page 202](#page-201-0)). If VLAN trunking is enabled on an interface, then that interface cannot be set to access mode, and vice versa.

- **Hybrid** Specifies a hybrid VLAN interface. The port may transmit tagged or untagged frames.
- **1Q Trunk** Specifies a port as an end-point for a VLAN trunk. A trunk is a direct link between two switches, so the port transmits tagged frames that identify the source VLAN. Note that frames belonging to the port's default VLAN (i.e., associated with the PVID) are also transmitted as tagged frames.
- ◆ **PVID** VLAN ID assigned to untagged frames received on the interface. (Default: 1)

When using Access mode, and an interface is assigned to a new VLAN, its PVID is automatically set to the identifier for that VLAN. When using Hybrid mode, the PVID for an interface can be set to any VLAN for which it is an untagged member.

- ◆ **Acceptable Frame Type** Sets the interface to accept all frame types, including tagged or untagged frames, or only tagged frames. When set to receive all frame types, any received frames that are untagged are assigned to the default VLAN. (Options: All, Tagged; Default: All)
- ◆ **Ingress Filtering** Determines how to process frames tagged for VLANs for which the ingress port is not a member. (Default: Disabled)
	- Ingress filtering only affects tagged frames.
- If ingress filtering is disabled and a port receives frames tagged for VLANs for which it is not a member, these frames will be flooded to all other ports (except for those VLANs explicitly forbidden on this port).
- If ingress filtering is enabled and a port receives frames tagged for VLANs for which it is not a member, these frames will be discarded.
- Ingress filtering does not affect VLAN independent BPDU frames, such as GVRP or STP. However, they do affect VLAN dependent BPDU frames, such as GMRP.
- ◆ **Membership Type** Select VLAN membership for each interface by marking the appropriate radio button for a port or trunk:
	- **Tagged:** Interface is a member of the VLAN. All packets transmitted by the port will be tagged, that is, carry a tag and therefore carry VLAN or CoS information.
	- **Untagged:** Interface is a member of the VLAN. All packets transmitted by the port will be untagged, that is, not carry a tag and therefore not carry VLAN or CoS information. Note that an interface must be assigned to at least one group as an untagged port.
	- **Forbidden:** Interface is forbidden from automatically joining the VLAN via GVRP. For more information, see "Automatic VLAN Registration" on page 207.
	- **None**: Interface is not a member of the VLAN. Packets associated with this VLAN will not be transmitted by the interface.

**NOTE:** VLAN 1 is the default untagged VLAN containing all ports on the switch.

### *Edit Member by Interface*

All parameters are the same as those described under the preceding section for Edit Member by VLAN.

*Edit Member by Interface Range*

All parameters are the same as those described under the earlier section for Edit Member by VLAN, except for the items shown below.

- ◆ **Port Range** Displays a list of ports. (Range: 1-10)
- ◆ **Trunk Range** Displays a list of ports. (Range: 1-5)

**NOTE:** The PVID, acceptable frame type, and ingress filtering parameters for each interface within the specified range must be configured on either the Edit Member by VLAN or Edit Member by Interface page.

### **WEB INTERFACE**

To configure static members by the VLAN index:

- **1.** Click VLAN, Static.
- **2.** Select Edit Member by VLAN from the Action list.
- **3.** Set the Interface type to display as Port or Trunk.
- **4.** Modify the settings for any interface as required.
- **5.** Click Apply.

### **Figure 72: Configuring Static Members by VLAN Index**

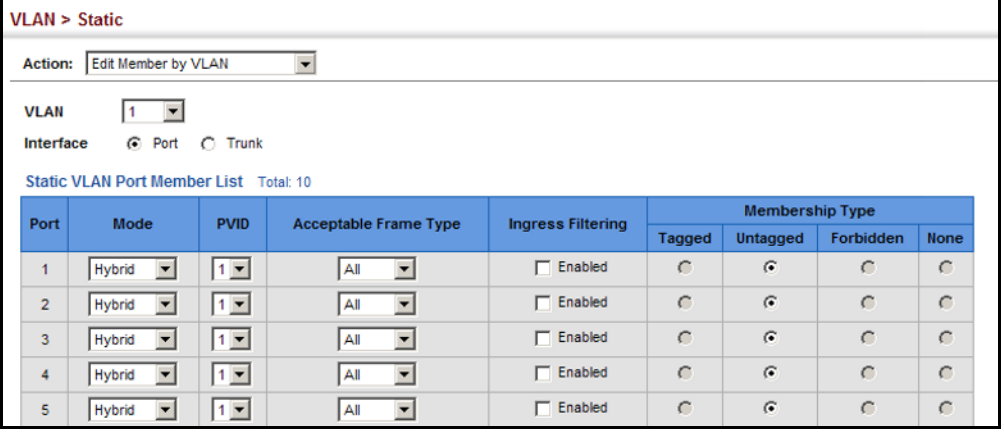

To configure static members by interface:

- **1.** Click VLAN, Static.
- **2.** Select Edit Member by Interface from the Action list.
- **3.** Select a port or trunk configure.
- **4.** Modify the settings for any interface as required.
- **5.** Click Apply.

### **Figure 73: Configuring Static VLAN Members by Interface**

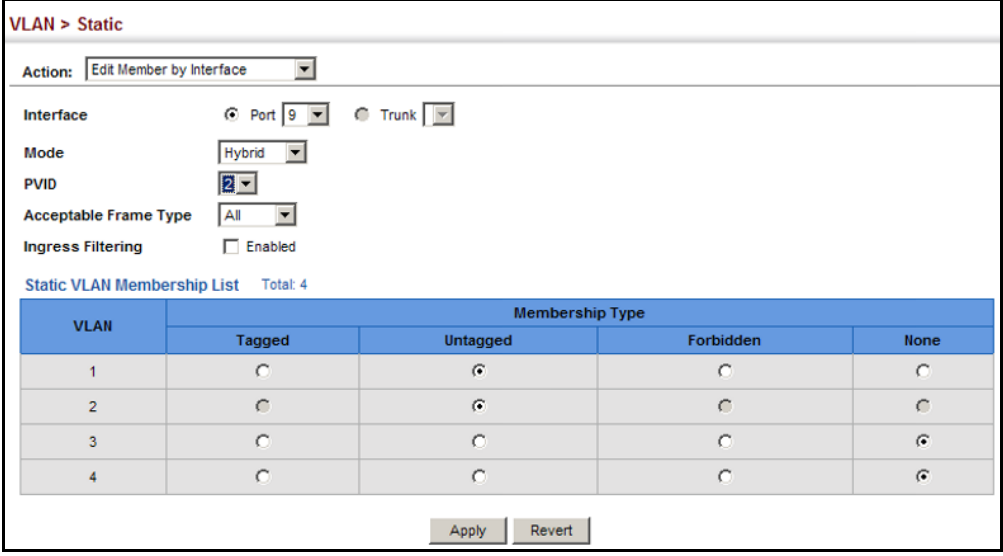

To configure static members by interface range:

- **1.** Click VLAN, Static.
- **2.** Select Edit Member by Interface Range from the Action list.
- **3.** Set the Interface type to display as Port or Trunk.
- **4.** Enter an interface range.
- **5.** Modify the VLAN parameters as required. Remember that the PVID, acceptable frame type, and ingress filtering parameters for each interface within the specified range must be configured on either the Edit Member by VLAN or Edit Member by Interface page.
- **6.** Click Apply.

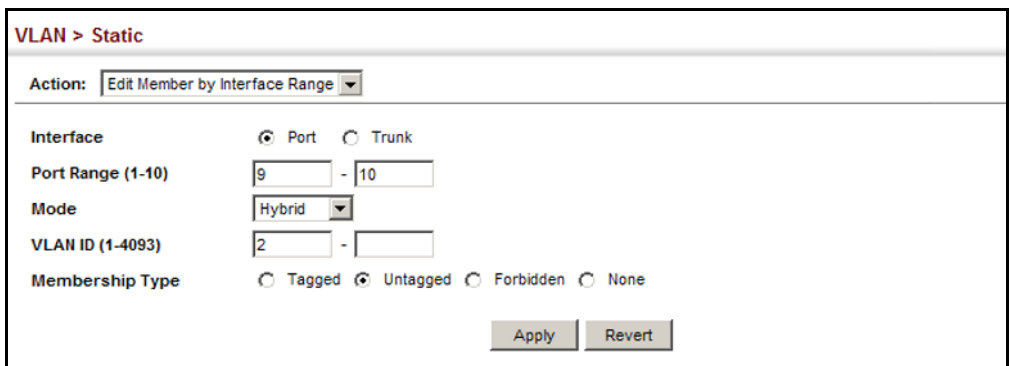

### **Figure 74: Configuring Static VLAN Members by Interface Range**

**CONFIGURING** Use the VLAN > Dynamic page to enable GVRP globally on the switch, or to **DYNAMIC VLAN** enable GVRP and adjust the protocol timers per interface.

### **CLI REFERENCES**

**REGISTRATION**

- ◆ ["GVRP and Bridge Extension Commands" on page 1134](#page-1133-0)
- ["Configuring VLAN Interfaces" on page 1141](#page-1140-0)

### **PARAMETERS**

These parameters are displayed:

*Configure General*

◆ **GVRP Status** – GVRP defines a way for switches to exchange VLAN information in order to register VLAN members on ports across the network. VLANs are dynamically configured based on join messages issued by host devices and propagated throughout the network. GVRP must be enabled to permit automatic VLAN registration, and to support VLANs which extend beyond the local switch. (Default: Disabled)

*Configure Interface*

- ◆ **Interface** Displays a list of ports or trunks.
- ◆ **Port** Port Identifier. (Range: 1-10)
- ◆ **Trunk** Trunk Identifier. (Range: 1-5)
- ◆ **GVRP Status** Enables/disables GVRP for the interface. GVRP must be globally enabled for the switch before this setting can take effect (using the Configure General page). When disabled, any GVRP packets received on this port will be discarded and no GVRP registrations will be propagated from other ports. (Default: Disabled)

GVRP cannot be enabled for ports set to Access mode (see ["Adding](#page-209-1)  [Static Members to VLANs" on page 210\)](#page-209-1).

- ◆ **GVRP Timers** Timer settings must follow this rule:  $3 \times$  (join timer)  $\leq$  leave timer  $\lt$  leaveAll timer
	- **Join** The interval between transmitting requests/queries to participate in a VLAN group. (Range: 20-1000 centiseconds; Default: 20)
	- **Leave** The interval a port waits before leaving a VLAN group. This time should be set to more than twice the join time. This ensures that after a Leave or LeaveAll message has been issued, the applicants can rejoin before the port actually leaves the group. (Range: 60-3000 centiseconds; Default: 60)
	- **E** LeaveAll The interval between sending out a LeaveAll query message for VLAN group participants and the port leaving the group. This interval should be considerably larger than the Leave Time to minimize the amount of traffic generated by nodes rejoining the group. (Range: 500-18000 centiseconds; Default: 1000)

*Show Dynamic VLAN – Show VLAN*

**VLAN ID** – Identifier of a VLAN this switch has joined through GVRP.

**VLAN Name –** Name of a VLAN this switch has joined through GVRP.

**Status** – Indicates if this VLAN is currently operational. (Display Values: Enabled, Disabled)

*Show Dynamic VLAN – Show VLAN Member*

- ◆ VLAN Identifier of a VLAN this switch has joined through GVRP.
- ◆ **Interface** Displays a list of ports or trunks which have joined the selected VLAN through GVRP.

### **WEB INTERFACE**

To configure GVRP on the switch:

- **1.** Click VLAN, Dynamic.
- **2.** Select Configure General from the Step list.
- **3.** Enable or disable GVRP.
- **4.** Click Apply.
# **Figure 75: Configuring Global Status of GVRP**

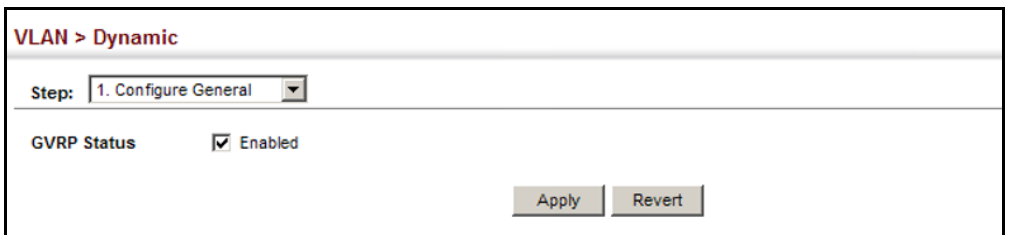

To configure GVRP status and timers on a port or trunk:

- **1.** Click VLAN, Dynamic.
- **2.** Select Configure Interface from the Step list.
- **3.** Set the Interface type to display as Port or Trunk.
- **4.** Modify the GVRP status or timers for any interface.
- **5.** Click Apply.

# **Figure 76: Configuring GVRP for an Interface**

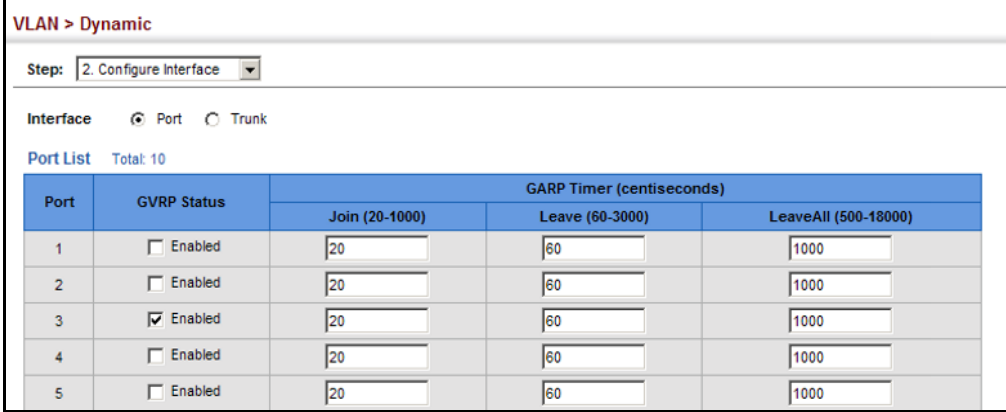

To show the dynamic VLAN joined by this switch:

- **1.** Click VLAN, Dynamic.
- **2.** Select Show Dynamic VLAN from the Step list.
- **3.** Select Show VLAN from the Action list.

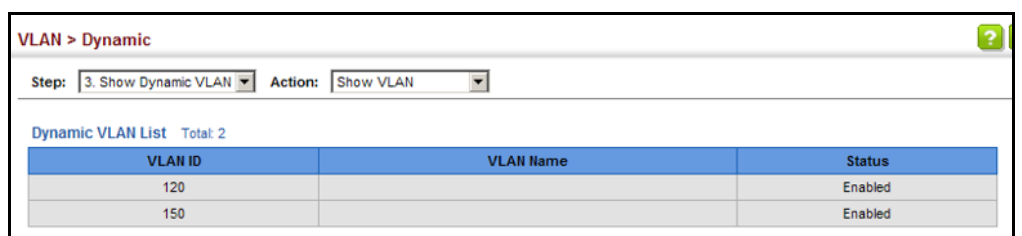

### **Figure 77: Showing Dynamic VLANs Registered on the Switch**

To show the members of a dynamic VLAN:

- **1.** Click VLAN, Dynamic.
- **2.** Select Show Dynamic VLAN from the Step list.
- **3.** Select Show VLAN Members from the Action list.

### **Figure 78: Showing the Members of a Dynamic VLAN**

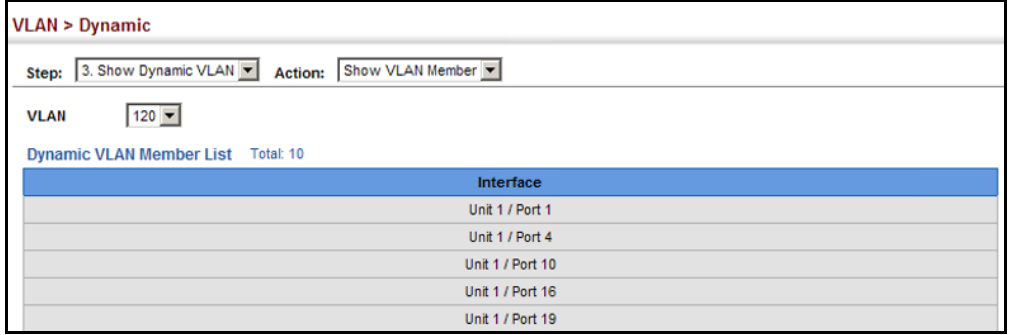

# <span id="page-217-0"></span>**IEEE 802.1Q TUNNELING**

IEEE 802.1Q Tunneling (QinQ) is designed for service providers carrying traffic for multiple customers across their networks. QinQ tunneling is used to maintain customer-specific VLAN and Layer 2 protocol configurations even when different customers use the same internal VLAN IDs. This is accomplished by inserting Service Provider VLAN (SPVLAN) tags into the customer's frames when they enter the service provider's network, and then stripping the tags when the frames leave the network.

A service provider's customers may have specific requirements for their internal VLAN IDs and number of VLANs supported. VLAN ranges required by different customers in the same service-provider network might easily overlap, and traffic passing through the infrastructure might be mixed. Assigning a unique range of VLAN IDs to each customer would restrict customer configurations, require intensive processing of VLAN mapping tables, and could easily exceed the maximum VLAN limit of 4096.

QinQ tunneling uses a single Service Provider VLAN (SPVLAN) for customers who have multiple VLANs. Customer VLAN IDs are preserved and traffic from different customers is segregated within the service

provider's network even when they use the same customer-specific VLAN IDs. QinQ tunneling expands VLAN space by using a VLAN-in-VLAN hierarchy, preserving the customer's original tagged packets, and adding SPVLAN tags to each frame (also called double tagging).

A port configured to support QinQ tunneling must be set to tunnel port mode. The Service Provider VLAN (SPVLAN) ID for the specific customer must be assigned to the QinQ tunnel access port on the edge switch where the customer traffic enters the service provider's network. Each customer requires a separate SPVLAN, but this VLAN supports all of the customer's internal VLANs. The QinQ tunnel uplink port that passes traffic from the edge switch into the service provider's metro network must also be added to this SPVLAN. The uplink port can be added to multiple SPVLANs to carry inbound traffic for different customers onto the service provider's network.

When a double-tagged packet enters another trunk port in an intermediate or core switch in the service provider's network, the outer tag is stripped for packet processing. When the packet exits another trunk port on the same core switch, the same SPVLAN tag is again added to the packet.

When a packet enters the trunk port on the service provider's egress switch, the outer tag is again stripped for packet processing. However, the SPVLAN tag is not added when it is sent out the tunnel access port on the edge switch into the customer's network. The packet is sent as a normal IEEE 802.1Q-tagged frame, preserving the original VLAN numbers used in the customer's network.

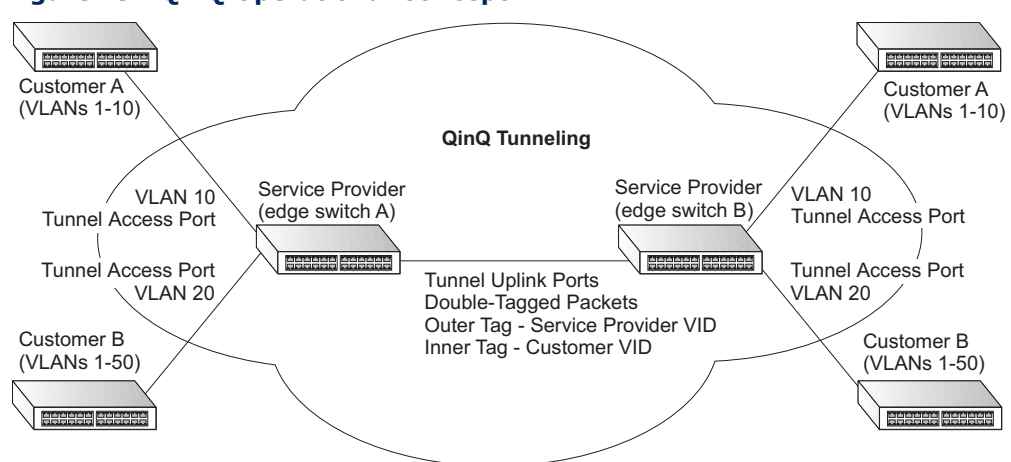

# **Figure 79: QinQ Operational Concept**

*Layer 2 Flow for Packets Coming into a Tunnel Access Port*

A QinQ tunnel port may receive either tagged or untagged packets. No matter how many tags the incoming packet has, it is treated as tagged packet.

The ingress process does source and destination lookups. If both lookups are successful, the ingress process writes the packet to memory. Then the egress process transmits the packet. Packets entering a QinQ tunnel port are processed in the following manner:

- **1.** An SPVLAN tag is added to all outbound packets on the SPVLAN interface, no matter how many tags they already have. The switch constructs and inserts the outer tag (SPVLAN) into the packet based on the default VLAN ID and Tag Protocol Identifier (TPID, that is, the ether-type of the tag), unless otherwise defined as described under ["Creating CVLAN to SPVLAN Mapping Entries" on page 223](#page-222-0). The priority of the inner tag is copied to the outer tag if it is a tagged or priority tagged packet.
- **2.** After successful source and destination lookup, the ingress process sends the packet to the switching process with two tags. If the incoming packet is untagged, the outer tag is an SPVLAN tag, and the inner tag is a dummy tag (8100 0000). If the incoming packet is tagged, the outer tag is an SPVLAN tag, and the inner tag is a CVLAN tag.
- **3.** After packet classification through the switching process, the packet is written to memory with one tag (an outer tag) or with two tags (both an outer tag and inner tag).
- **4.** The switch sends the packet to the proper egress port.
- **5.** If the egress port is an untagged member of the SPVLAN, the outer tag will be stripped. If it is a tagged member, the outgoing packets will have two tags.

# *Layer 2 Flow for Packets Coming into a Tunnel Uplink Port*

An uplink port receives one of the following packets:

- ◆ Untagged
- ◆ One tag (CVLAN or SPVLAN)
- ◆ Double tag (CVLAN + SPVLAN)

The ingress process does source and destination lookups. If both lookups are successful, the ingress process writes the packet to memory. Then the egress process transmits the packet. Packets entering a QinQ uplink port are processed in the following manner:

- **1.** If incoming packets are untagged, the PVID VLAN native tag is added.
- **2.** If the ether-type of an incoming packet (single or double tagged) is not equal to the TPID of the uplink port, the VLAN tag is determined to be a Customer VLAN (CVLAN) tag. The uplink port's PVID VLAN native tag is added to the packet. This outer tag is used for learning and switching packets within the service provider's network. The TPID must be configured on a per port basis, and the verification cannot be disabled.
- **3.** If the ether-type of an incoming packet (single or double tagged) is equal to the TPID of the uplink port, no new VLAN tag is added. If the

uplink port is not the member of the outer VLAN of the incoming packets, the packet will be dropped when ingress filtering is enabled. If ingress filtering is not enabled, the packet will still be forwarded. If the VLAN is not listed in the VLAN table, the packet will be dropped.

- **4.** After successful source and destination lookups, the packet is double tagged. The switch uses the TPID of 0x8100 to indicate that an incoming packet is double-tagged. If the outer tag of an incoming double-tagged packet is equal to the port TPID and the inner tag is 0x8100, it is treated as a double-tagged packet. If a single-tagged packet has 0x8100 as its TPID, and port TPID is not 0x8100, a new VLAN tag is added and it is also treated as double-tagged packet.
- **5.** If the destination address lookup fails, the packet is sent to all member ports of the outer tag's VLAN.
- **6.** After packet classification, the packet is written to memory for processing as a single-tagged or double-tagged packet.
- **7.** The switch sends the packet to the proper egress port.
- **8.** If the egress port is an untagged member of the SPVLAN, the outer tag will be stripped. If it is a tagged member, the outgoing packet will have two tags.

# *Configuration Limitations for QinQ*

- ◆ The native VLAN of uplink ports should not be used as the SPVLAN. If the SPVLAN is the uplink port's native VLAN, the uplink port must be an untagged member of the SPVLAN. Then the outer SPVLAN tag will be stripped when the packets are sent out. Another reason is that it causes non-customer packets to be forwarded to the SPVLAN.
- ◆ Static trunk port groups are compatible with QinQ tunnel ports as long as the QinQ configuration is consistent within a trunk port group.
- ◆ The native VLAN (VLAN 1) is not normally added to transmitted frames. Avoid using VLAN 1 as an SPVLAN tag for customer traffic to reduce the risk of misconfiguration. Instead, use VLAN 1 as a management VLAN instead of a data VLAN in the service provider network.
- ◆ There are some inherent incompatibilities between Layer 2 and Layer 3 switching:
	- Tunnel ports do not support IP Access Control Lists.
	- Layer 3 Quality of Service (QoS) and other QoS features containing Layer 3 information are not supported on tunnel ports.
	- Spanning tree bridge protocol data unit (BPDU) filtering is automatically disabled on a tunnel port.

*General Configuration Guidelines for QinQ*

- **1.** Enable Tunnel Status, and set the Tag Protocol Identifier (TPID) value of the tunnel access port (in the Ethernet Type field). This step is required if the attached client is using a nonstandard 2-byte ethertype to identify 802.1Q tagged frames. The default ethertype value is 0x8100. (See ["Enabling QinQ Tunneling on the Switch" on page 222.](#page-221-0))
- **2.** Create a Service Provider VLAN, also referred to as an SPVLAN (see ["Configuring VLAN Groups" on page 208\)](#page-207-0).
- **3.** Configure the QinQ tunnel access port to Access mode (see ["Adding an](#page-224-0)  [Interface to a QinQ Tunnel" on page 225](#page-224-0)).
- **4.** Configure the QinQ tunnel access port to join the SPVLAN as an untagged member (see ["Adding Static Members to VLANs" on](#page-209-0)  [page 210](#page-209-0)).
- **5.** Configure the SPVLAN ID as the native VID on the QinQ tunnel access port (see ["Adding Static Members to VLANs" on page 210\)](#page-209-0).
- **6.** Configure the QinQ tunnel uplink port to Uplink mode (see ["Adding an](#page-224-0)  [Interface to a QinQ Tunnel" on page 225](#page-224-0)).
- **7.** Configure the QinQ tunnel uplink port to join the SPVLAN as a tagged member (see ["Adding Static Members to VLANs" on page 210](#page-209-0)).

**THE SWITCH**

<span id="page-221-0"></span>**ENABLING QINQ** Use the VLAN > Tunnel (Configure Global) page to configure the switch to **TUNNELING ON** operate in IEEE 802.1Q (QinQ) tunneling mode, which is used for passing Layer 2 traffic across a service provider's metropolitan area network. You can also globally set the Tag Protocol Identifier (TPID) value of the tunnel port if the attached client is using a nonstandard 2-byte ethertype to identify 802.1Q tagged frames.

# **CLI REFERENCES**

◆ ["Configuring IEEE 802.1Q Tunneling" on page 1148](#page-1147-0)

### **PARAMETERS**

These parameters are displayed:

- ◆ **Tunnel Status** Sets the switch to QinQ mode. (Default: Disabled)
- ◆ **Ethernet Type** The Tag Protocol Identifier (TPID) specifies the ethertype of incoming packets on a tunnel port. (Range: hexadecimal 0800-FFFF; Default: 8100)

Use this field to set a custom 802.1Q ethertype value for the 802.1Q Tunnel TPID. This feature allows the switch to interoperate with thirdparty switches that do not use the standard 0x8100 ethertype to identify 802.1Q-tagged frames. For example, if 0x1234 is set as the custom 802.1Q ethertype on a trunk port, incoming frames containing that ethertype are assigned to the VLAN contained in the tag following the ethertype field, as they would be with a standard 802.1Q trunk. Frames arriving on the port containing any other ethertype are looked upon as untagged frames, and assigned to the native VLAN of that port.

The specified ethertype only applies to ports configured in Uplink mode (see ["Adding an Interface to a QinQ Tunnel" on page 225](#page-224-0)). If the port is in normal mode, the TPID is always 8100. If the port is in Access mode, received packets are processes as untagged packets.

## **WEB INTERFACE**

To enable QinQ Tunneling on the switch:

- **1.** Click VLAN, Tunnel.
- **2.** Select Configure Global from the Step list.
- **3.** Enable Tunnel Status, and specify the TPID if a client attached to a tunnel port is using a non-standard ethertype to identify 802.1Q tagged frames.
- **4.** Click Apply.

# **Figure 80: Enabling QinQ Tunneling**

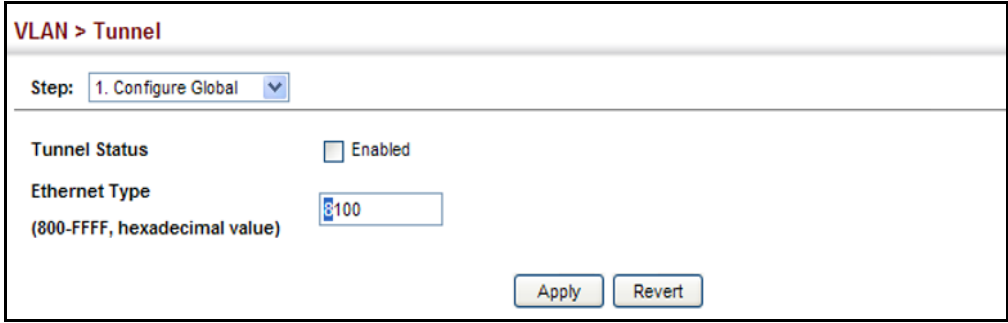

<span id="page-222-0"></span>**CREATING** Use the VLAN > Tunnel (Configure Service) page to create a CVLAN to **CVLAN TO SPVLAN** SPVLAN mapping entry. **MAPPING ENTRIES**

### **CLI REFERENCES**

◆ ["switchport dot1q-tunnel service match cvid" on page 1151](#page-1150-0)

# **COMMAND USAGE**

- ◆ The inner VLAN tag of a customer packet entering the edge router of a service provider's network is mapped to an outer tag indicating the service provider VLAN that will carry this traffic across the 802.1Q tunnel. By default, the outer tag is based on the default VID of the edge router's ingress port. This process is performed in a transparent manner as described under ["IEEE 802.1Q Tunneling" on page 218.](#page-217-0)
- ◆ When priority bits are found in the inner tag, these are also copied to the outer tag. This allows the service provider to differentiate service

based on the indicated priority and appropriate methods of queue management at intermediate nodes across the tunnel.

- Rather than relying on standard service paths and priority queuing, QinQ VLAN mapping can be used to further enhance service by defining a set of differentiated service pathways to follow across the service provider's network for traffic arriving from specified inbound customer VLANs.
- ◆ Note that all customer interfaces should be configured as access interfaces (that is, a user-to-network interface) and service provider interfaces as uplink interfaces (that is, a network-to-network interface). Use the Configure Interface page described in the next section to set an interface to access or uplink mode.

### **PARAMETERS**

These parameters are displayed:

- ◆ **Port** Port identifier. (Range: 1-10)
- ◆ **Customer VLAN ID** VLAN ID for the inner VLAN tag. (Range: 1-4094)
- ◆ **Service VLAN ID** VLAN ID for the outer VLAN tag. (Range: 1-4094)

### **WEB INTERFACE**

To configure a mapping entry:

- **1.** Click VLAN, Tunnel.
- **2.** Select Configure Service from the Step list.
- **3.** Select Add from the Action list.
- **4.** Select an interface from the Port list.
- **5.** Specify the CVID to SVID mapping for packets exiting the specified port.
- **6.** Click Apply.

### **Figure 81: Configuring CVLAN to SPVLAN Mapping Entries**

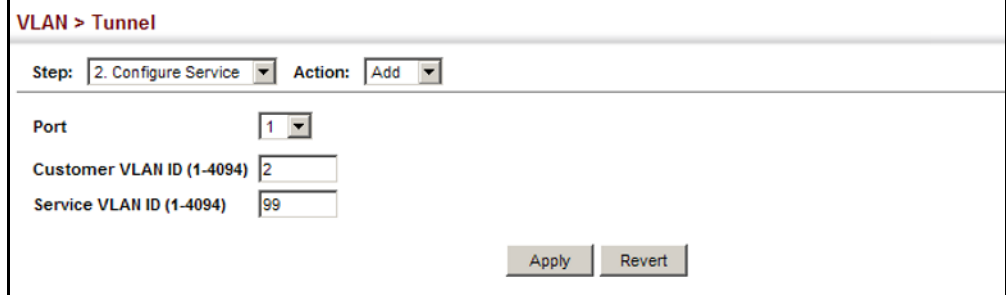

To show the mapping table:

- **1.** Click VLAN, Tunnel.
- **2.** Select Configure Service from the Step list.
- **3.** Select Show from the Action list.
- **4.** Select an interface from the Port list.

### **Figure 82: Showing CVLAN to SPVLAN Mapping Entries**

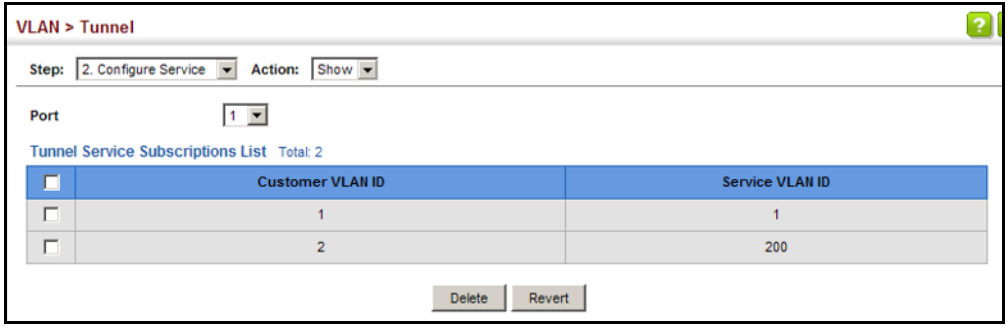

The preceding example sets the SVID to 99 in the outer tag for egress packets exiting port 1 when the packet's CVID is 2. For a more detailed example, see the [switchport dot1q-tunnel service match cvid](#page-1150-0) command.

<span id="page-224-0"></span>ADDING AN INTERFACE Follow the guidelines in the preceding section to set up a QinQ tunnel on **TO A QINQ TUNNEL** the switch. Then use the VLAN > Tunnel (Configure Interface) page to set the tunnel mode for any participating interface.

### **CLI REFERENCES**

◆ ["Configuring IEEE 802.1Q Tunneling" on page 1148](#page-1147-0)

### **COMMAND USAGE**

- ◆ Use the Configure Global page to set the switch to QinQ mode before configuring a tunnel access port or tunnel uplink port (see ["Enabling](#page-221-0)  [QinQ Tunneling on the Switch" on page 222\)](#page-221-0). Also set the Tag Protocol Identifier (TPID) value of the tunnel access port if the attached client is using a nonstandard 2-byte ethertype to identify 802.1Q tagged frames.
- ◆ Then use the Configure Interface page to set the access interface on the edge switch to Access mode, and set the uplink interface on the switch attached to the service provider network to Uplink mode.

### **PARAMETERS**

- ◆ **Interface** Displays a list of ports or trunks.
- ◆ **Port** Port Identifier. (Range: 1-10)
- ◆ **Trunk** Trunk Identifier. (Range: 1-5)
- ◆ **Mode** Sets the VLAN membership mode of the port.
	- **None** The port operates in its normal VLAN mode. (This is the default.)
	- **Access** Configures QinQ tunneling for a client access port to segregate and preserve customer VLAN IDs for traffic crossing the service provider network.
	- **Uplink** Configures QinQ tunneling for an uplink port to another device within the service provider network.

To add an interface to a QinQ tunnel:

- **1.** Click VLAN, Tunnel.
- **2.** Select Configure Interface from the Step list.
- **3.** Set the mode for any tunnel access port to Access and the tunnel uplink port to Uplink.
- **4.** Click Apply.

## **Figure 83: Adding an Interface to a QinQ Tunnel**

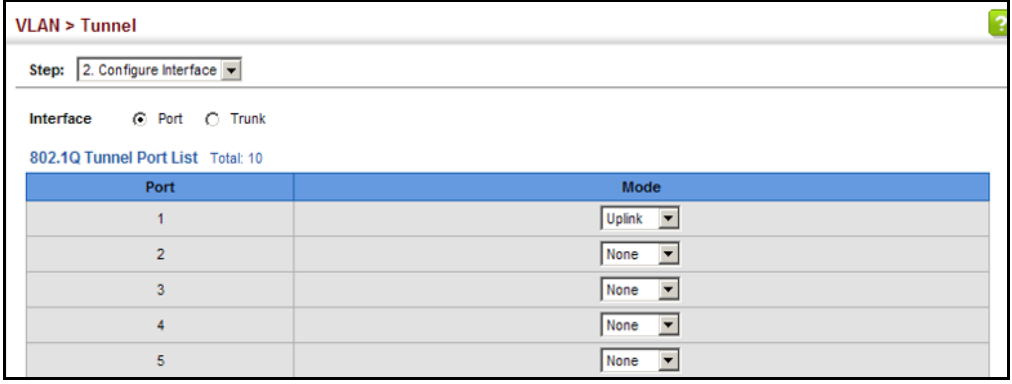

# **PROTOCOL VLANS**

The network devices required to support multiple protocols cannot be easily grouped into a common VLAN. This may require non-standard devices to pass traffic between different VLANs in order to encompass all the devices participating in a specific protocol. This kind of configuration deprives users of the basic benefits of VLANs, including security and easy accessibility.

To avoid these problems, you can configure this switch with protocol-based VLANs that divide the physical network into logical VLAN groups for each required protocol. When a frame is received at a port, its VLAN membership can then be determined based on the protocol type being used by the inbound packets.

# **COMMAND USAGE**

- ◆ To configure protocol-based VLANs, follow these steps:
	- **1.** First configure VLAN groups for the protocols you want to use ([page 1139\)](#page-1138-0). Although not mandatory, we suggest configuring a separate VLAN for each major protocol running on your network. Do not add port members at this time.
	- **2.** Create a protocol group for each of the protocols you want to assign to a VLAN using the Configure Protocol (Add) page.
	- **3.** Then map the protocol for each interface to the appropriate VLAN using the Configure Interface (Add) page.
- When MAC-based, IP subnet-based, and protocol-based VLANs are supported concurrently, priority is applied in this sequence, and then port-based VLANs last.

**CONFIGURING** Use the VLAN > Protocol (Configure Protocol - Add) page to create protocol PROTOCOL VLAN groups. **GROUPS**

# **CLI REFERENCES**

◆ ["protocol-vlan protocol-group \(Configuring Groups\)" on page 1160](#page-1159-0)

# **PARAMETERS**

- ◆ **Frame Type** Choose either Ethernet, RFC 1042, or LLC Other as the frame type used by this protocol.
- ◆ **Protocol Type** Specifies the protocol type to match. The available options are IP, ARP, RARP and IPv6. If LLC Other is chosen for the Frame Type, the only available Protocol Type is IPX Raw.
- ◆ **Protocol Group ID** Protocol Group ID assigned to the Protocol VLAN Group. (Range: 1-2147483647)

**NOTE:** Traffic which matches IP Protocol Ethernet Frames is mapped to the VLAN (VLAN 1) that has been configured with the switch's administrative IP. IP Protocol Ethernet traffic must not be mapped to another VLAN or you will lose administrative network connectivity to the switch. If lost in this manner, network access can be regained by removing the offending Protocol VLAN rule via the console. Alternately, the switch can be powercycled, however all unsaved configuration changes will be lost.

# **WEB INTERFACE**

To configure a protocol group:

- **1.** Click VLAN, Protocol.
- **2.** Select Configure Protocol from the Step list.
- **3.** Select Add from the Action list.
- **4.** Select an entry from the Frame Type list.
- **5.** Select an entry from the Protocol Type list.
- **6.** Enter an identifier for the protocol group.
- **7.** Click Apply.

# **Figure 84: Configuring Protocol VLANs**

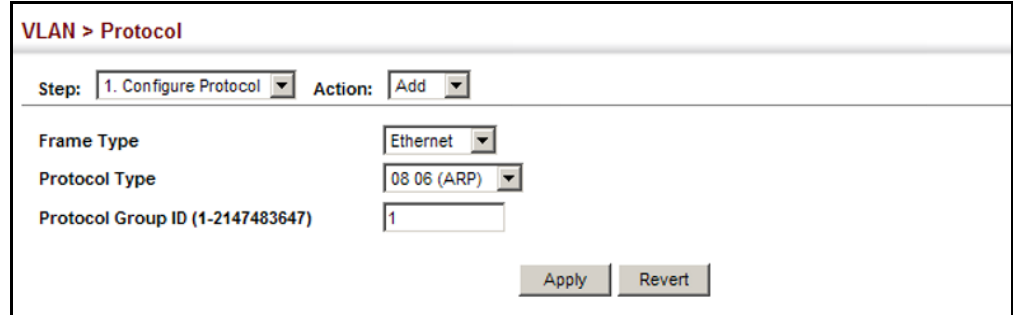

To configure a protocol group:

- **1.** Click VLAN, Protocol.
- **2.** Select Configure Protocol from the Step list.
- **3.** Select Show from the Action list.

# **Figure 85: Displaying Protocol VLANs**

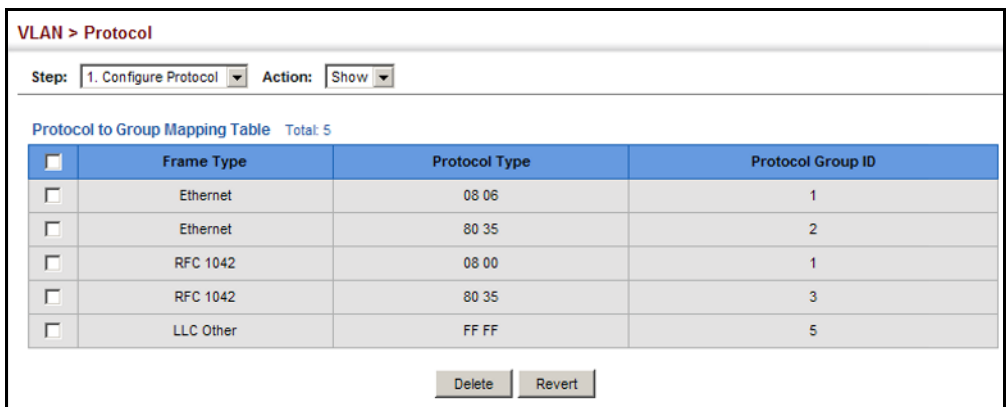

**MAPPING** Use the VLAN > Protocol (Configure Interface - Add) page to map a **PROTOCOL GROUPS** protocol group to a VLAN for each interface that will participate in the **TO INTERFACES** group.

# **CLI REFERENCES**

◆ ["protocol-vlan protocol-group \(Configuring Interfaces\)" on page 1160](#page-1159-1)

### **COMMAND USAGE**

- ◆ When creating a protocol-based VLAN, only assign interfaces using this configuration screen. If you assign interfaces using any of the other VLAN menus such as the VLAN Static table [\(page 210](#page-209-0)), these interfaces will admit traffic of any protocol type into the associated VLAN.
- ◆ When a frame enters a port that has been assigned to a protocol VLAN, it is processed in the following manner:
	- If the frame is tagged, it will be processed according to the standard rules applied to tagged frames.
	- If the frame is untagged and the protocol type matches, the frame is forwarded to the appropriate VLAN.
	- If the frame is untagged but the protocol type does not match, the frame is forwarded to the default VLAN for this interface.

### **PARAMETERS**

- ◆ **Interface** Displays a list of ports or trunks.
- ◆ **Port** Port Identifier. (Range: 1-10)
- ◆ **Trunk** Trunk Identifier. (Range: 1-5)
- ◆ **Protocol Group ID** Protocol Group ID assigned to the Protocol VLAN Group. (Range: 1-2147483647)
- ◆ VLAN ID VLAN to which matching protocol traffic is forwarded. (Range: 1-4094)
- ◆ **Priority** The priority assigned to untagged ingress traffic. (Range: 0-3, where 3 is the highest priority)

To map a protocol group to a VLAN for a port or trunk:

- **1.** Click VLAN, Protocol.
- **2.** Select Configure Interface from the Step list.
- **3.** Select Add from the Action list.
- **4.** Select a port or trunk.
- **5.** Enter the identifier for a protocol group.
- **6.** Enter the corresponding VLAN to which the protocol traffic will be forwarded.
- **7.** Set the priority to assign to untagged ingress frames.
- **8.** Click Apply.

# **Figure 86: Assigning Interfaces to Protocol VLANs**

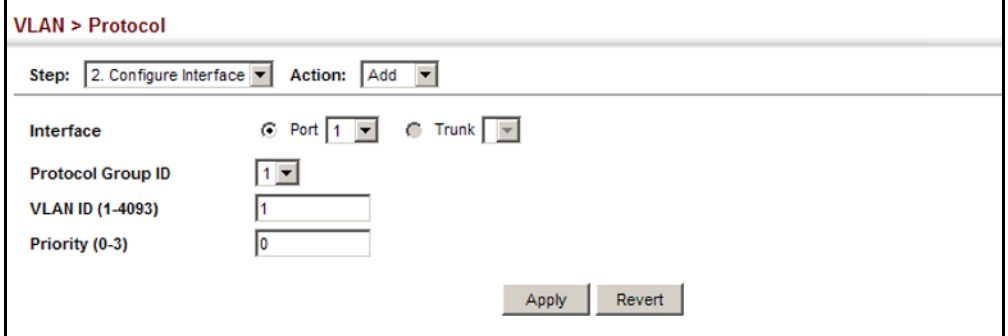

To show the protocol groups mapped to a port or trunk:

- **1.** Click VLAN, Protocol.
- **2.** Select Configure Interface from the Step list.
- **3.** Select Show from the Action list.
- **4.** Select a port or trunk.

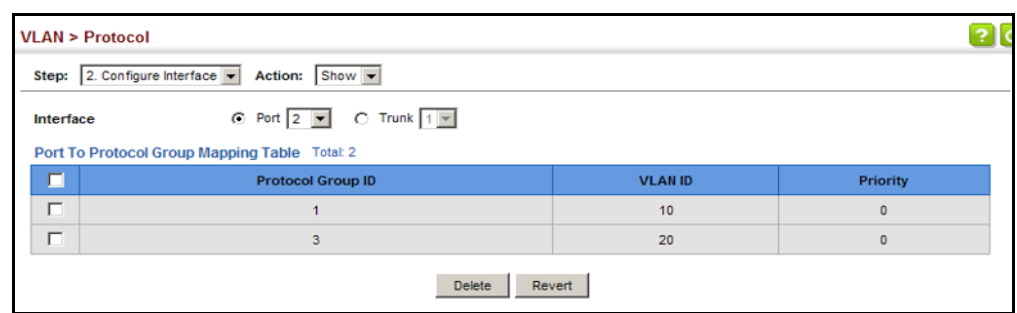

# **Figure 87: Showing the Interface to Protocol Group Mapping**

# **CONFIGURING IP SUBNET VLANS**

Use the VLAN > IP Subnet page to configure IP subnet-based VLANs.

When using port-based classification, all untagged frames received by a port are classified as belonging to the VLAN whose VID (PVID) is associated with that port.

When IP subnet-based VLAN classification is enabled, the source address of untagged ingress frames are checked against the IP subnet-to-VLAN mapping table. If an entry is found for that subnet, these frames are assigned to the VLAN indicated in the entry. If no IP subnet is matched, the untagged frames are classified as belonging to the receiving port's VLAN ID (PVID).

# **CLI REFERENCES**

◆ ["Configuring IP Subnet VLANs" on page 1163](#page-1162-0)

# **COMMAND USAGE**

- ◆ Each IP subnet can be mapped to only one VLAN ID. An IP subnet consists of an IP address and a mask. The specified VLAN need not be an existing VLAN.
- $\blacklozenge$  When an untagged frame is received by a port, the source IP address is checked against the IP subnet-to-VLAN mapping table, and if an entry is found, the corresponding VLAN ID is assigned to the frame. If no mapping is found, the PVID of the receiving port is assigned to the frame.
- ◆ The IP subnet cannot be a broadcast or multicast IP address.
- ◆ When MAC-based, IP subnet-based, and protocol-based VLANs are supported concurrently, priority is applied in this sequence, and then port-based VLANs last.

### **PARAMETERS**

These parameters are displayed:

- ◆ **IP Address** The IP address for a subnet. Valid IP addresses consist of four decimal numbers, 0 to 255, separated by periods.
- ◆ **Subnet Mask** This mask identifies the host address bits of the IP subnet.
- ◆ VLAN VLAN to which matching IP subnet traffic is forwarded. (Range: 1-4094)
- ◆ **Priority** The priority assigned to untagged ingress traffic. (Range: 0-7, where 7 is the highest priority; Default: 0)

### **WEB INTERFACE**

To map an IP subnet to a VLAN:

- **1.** Click VLAN, IP Subnet.
- **2.** Select Add from the Action list.
- **3.** Enter an address in the IP Address field.
- **4.** Enter a mask in the Subnet Mask field.
- **5.** Enter the identifier in the VLAN field. Note that the specified VLAN need not already be configured.
- **6.** Enter a value to assign to untagged frames in the Priority field.
- **7.** Click Apply.

## **Figure 88: Configuring IP Subnet VLANs**

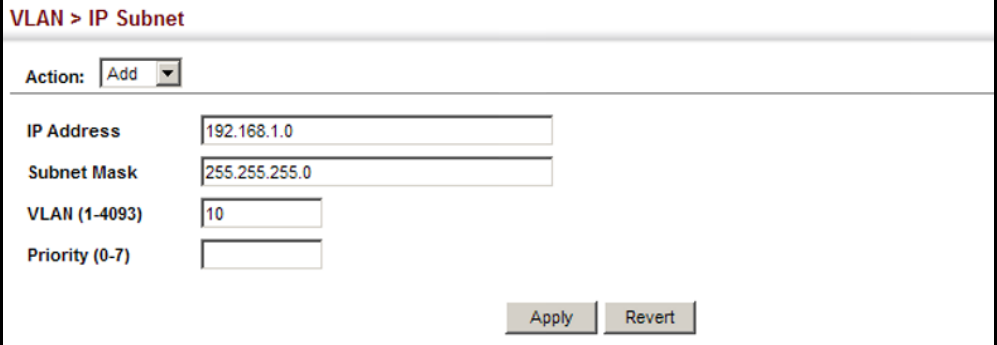

To show the configured IP subnet VLANs:

- **1.** Click VLAN, IP Subnet.
- **2.** Select Show from the Action list.

# **Figure 89: Showing IP Subnet VLANs**

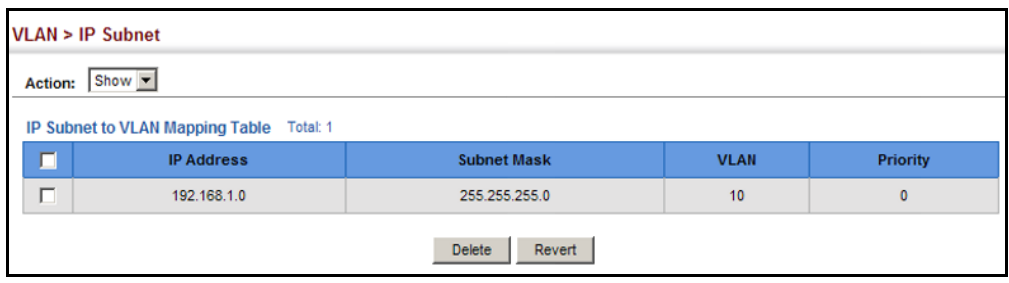

# **CONFIGURING MAC-BASED VLANS**

Use the VLAN > MAC-Based page to configure VLAN based on MAC addresses. The MAC-based VLAN feature assigns VLAN IDs to ingress untagged frames according to source MAC addresses.

When MAC-based VLAN classification is enabled, untagged frames received by a port are assigned to the VLAN which is mapped to the frame's source MAC address. When no MAC address is matched, untagged frames are assigned to the receiving port's native VLAN ID (PVID).

# **CLI REFERENCES**

◆ ["Configuring MAC Based VLANs" on page 1165](#page-1164-0)

# **COMMAND USAGE**

- ◆ The MAC-to-VLAN mapping applies to all ports on the switch.
- ◆ Source MAC addresses can be mapped to only one VLAN ID.
- ◆ Configured MAC addresses cannot be broadcast or multicast addresses.
- ◆ When MAC-based, IP subnet-based, and protocol-based VLANs are supported concurrently, priority is applied in this sequence, and then port-based VLANs last.

## **PARAMETERS**

- ◆ **MAC Address** A source MAC address which is to be mapped to a specific VLAN. The MAC address must be specified in the format xx-xxxx-xx-xx-xx.
- ◆ VLAN VLAN to which ingress traffic matching the specified source MAC address is forwarded. (Range: 1-4094)
- ◆ **Priority** The priority assigned to untagged ingress traffic. (Range: 0-7, where 7 is the highest priority; Default: 0)

To map a MAC address to a VLAN:

- **1.** Click VLAN, MAC-Based.
- **2.** Select Add from the Action list.
- **3.** Enter an address in the MAC Address field.
- **4.** Enter an identifier in the VLAN field. Note that the specified VLAN need not already be configured.
- **5.** Enter a value to assign to untagged frames in the Priority field.
- **6.** Click Apply.

## **Figure 90: Configuring MAC-Based VLANs**

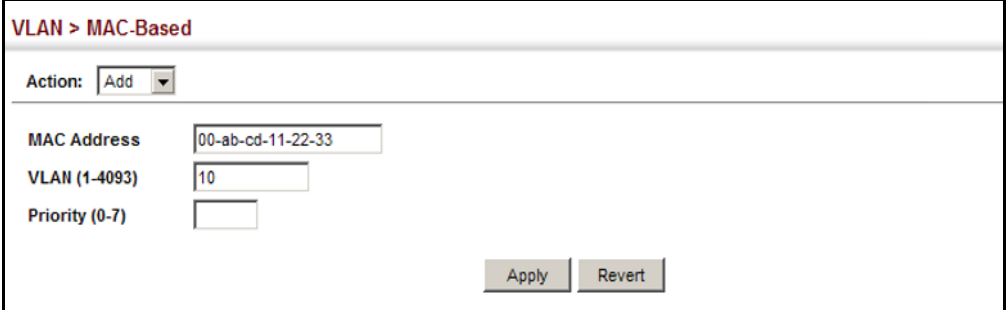

To show the MAC addresses mapped to a VLAN:

- **1.** Click VLAN, MAC-Based.
- **2.** Select Show from the Action list.

# **Figure 91: Showing MAC-Based VLANs**

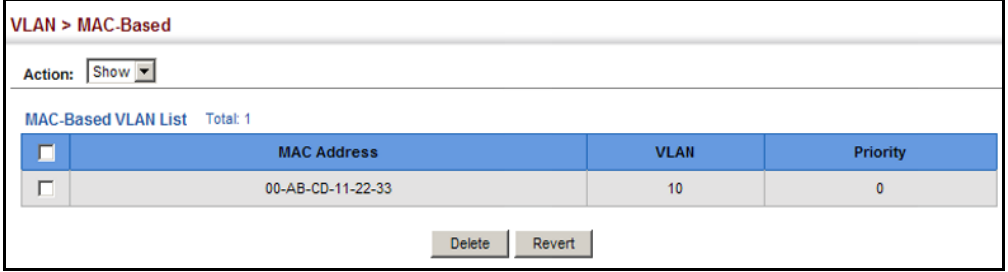

# <span id="page-234-0"></span>**CONFIGURING VLAN MIRRORING**

Use the VLAN > Mirror (Add) page to mirror traffic from one or more source VLANs to a target port for real-time analysis. You can then attach a logic analyzer or RMON probe to the target port and study the traffic crossing the source VLAN(s) in a completely unobtrusive manner.

# **CLI REFERENCES**

◆ ["Port Mirroring Commands" on page 1025](#page-1024-0)

# **COMMAND USAGE**

- ◆ All active ports in a source VLAN are monitored for ingress traffic only.
- ◆ All VLAN mirror sessions must share the same target port, preferably one that is not a member of the source VLAN.
- ◆ When VLAN mirroring and port mirroring are both enabled, they must use the same target port.
- ◆ When VLAN mirroring and port mirroring are both enabled, the target port can receive a mirrored packet twice; once from the source mirror port and again from the source mirrored VLAN.
- ◆ The target port receives traffic from all monitored source VLANs and can become congested. Some mirror traffic may therefore be dropped from the target port.
- When mirroring VLAN traffic or packets based on a source MAC address (see ["Configuring MAC Address Mirroring" on page 243](#page-242-0)), the target port cannot be set to the same target ports as that used for port mirroring (see ["Configuring Local Port Mirroring" on page 164](#page-163-0)).
- ◆ When traffic matches the rules for both port mirroring, and for mirroring of VLAN traffic or packets based on a MAC address, the matching packets will not be sent to target port specified for port mirroring.

# **PARAMETERS**

- ◆ **Source VLAN** A VLAN whose traffic will be monitored. (Range: 1-4094)
- ◆ **Target Port** The destination port that receives the mirrored traffic from the source VLAN. (Range: 1-10)

To configure VLAN mirroring:

- **1.** Click VLAN, Mirror.
- **2.** Select Add from the Action list.
- **3.** Select the source VLAN, and select a target port.
- **4.** Click Apply.

# **Figure 92: Configuring VLAN Mirroring**

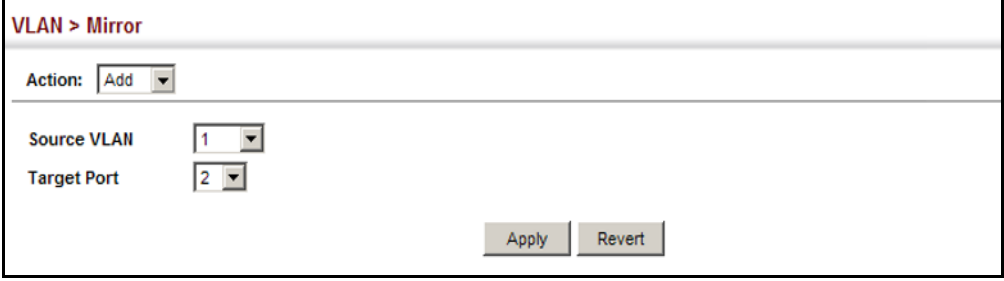

To show the VLANs to be mirrored:

- **1.** Click VLAN, Mirror.
- **2.** Select Show from the Action list.

## **Figure 93: Showing the VLANs to Mirror**

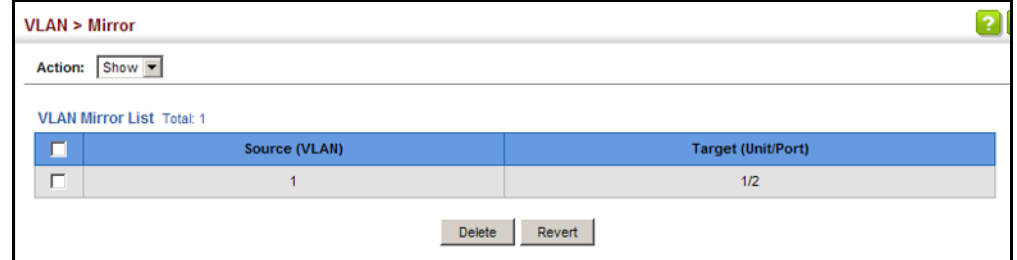

# **7 ADDRESS TABLE SETTINGS**

Switches store the addresses for all known devices. This information is used to pass traffic directly between the inbound and outbound ports. All the addresses learned by monitoring traffic are stored in the dynamic address table. You can also manually configure static addresses that are bound to a specific port.

This chapter describes the following topics:

- ◆ [MAC Address Learning](#page-236-0)  Enables or disables address learning on an interface.
- ◆ [Static MAC Addresses](#page-238-0) Configures static entries in the address table.
- ◆ [Address Aging Time](#page-239-0)  Sets timeout for dynamically learned entries.
- ◆ [Dynamic Address Cache](#page-240-0) Shows dynamic entries in the address table.
- ◆ [MAC Address Mirroring](#page-242-1) Mirrors traffic matching a specified source address to a target port.

# <span id="page-236-0"></span>**CONFIGURING MAC ADDRESS LEARNING**

Use the MAC Address > Learning Status page to enable or disable MAC address learning on an interface.

### **CLI REFERENCES**

◆ ["mac-learning" on page 882](#page-881-0)

### **COMMAND USAGE**

- ◆ When MAC address learning is disabled, the switch immediately stops learning new MAC addresses on the specified interface. Only incoming traffic with source addresses stored in the static address table (see ["Setting Static Addresses" on page 239\)](#page-238-0) will be accepted as authorized to access the network through that interface.
- ◆ Dynamic addresses stored in the address table when MAC address learning is disabled are flushed from the system, and no dynamic addresses are subsequently learned until MAC address learning has been re-enabled. Any device not listed in the static address table that attempts to use the interface after MAC learning has been disabled will be prevented from accessing the switch.
- ◆ Also note that MAC address learning cannot be disabled if any of the following conditions exist:
	- 802.1X Port Authentication has been globally enabled on the switch (see ["Configuring 802.1X Global Settings" on page 399\)](#page-398-0).
	- Security Status (see ["Configuring Port Security" on page 395](#page-394-0)) is enabled on the same interface.

### **PARAMETERS**

These parameters are displayed:

- ◆ **Interface** Displays a list of ports or trunks.
- ◆ **Port** Port Identifier. (Range: 1-10)
- ◆ **Trunk** Trunk Identifier. (Range: 1-5)
- ◆ **Status** The status of MAC address learning. (Default: Enabled)

# **WEB INTERFACE**

To enable or disable MAC address learning:

- **1.** Click MAC Address, Learning Status.
- **2.** Set the learning status for any interface.
- **3.** Click Apply.

# **Figure 94: Configuring MAC Address Learning**

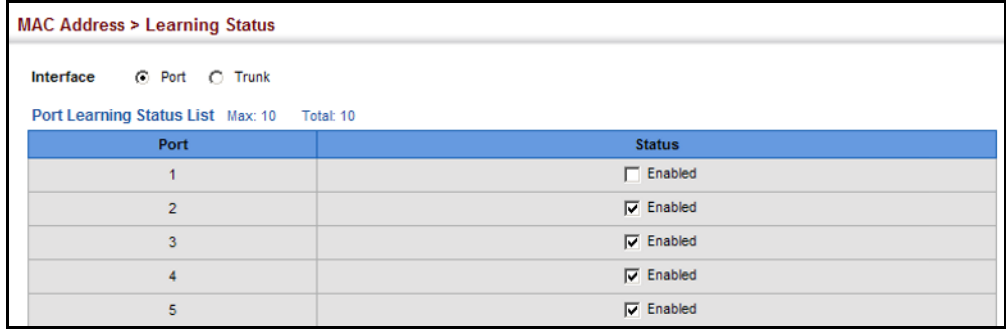

# <span id="page-238-0"></span>**SETTING STATIC ADDRESSES**

Use the MAC Address > Static page to configure static MAC addresses. A static address can be assigned to a specific interface on this switch. Static addresses are bound to the assigned interface and will not be moved. When a static address is seen on another interface, the address will be ignored and will not be written to the address table.

## **CLI REFERENCES**

◆ ["mac-address-table static" on page 1068](#page-1067-0)

## **COMMAND USAGE**

The static address for a host device can be assigned to a specific port within a specific VLAN. Use this command to add static addresses to the MAC Address Table. Static addresses have the following characteristics:

- ◆ Static addresses are bound to the assigned interface and will not be moved. When a static address is seen on another interface, the address will be ignored and will not be written to the address table.
- ◆ Static addresses will not be removed from the address table when a given interface link is down.
- ◆ A static address cannot be learned on another port until the address is removed from the table.

### **PARAMETERS**

These parameters are displayed:

- ◆ **VLAN** ID of configured VLAN. (Range: 1-4094)
- ◆ **Interface** Port or trunk associated with the device assigned a static address.
- ◆ **MAC Address** Physical address of a device mapped to this interface. Enter an address in the form of xx-xx-xx-xx-xx-xx or xxxxxxxxxxxx.
- ◆ **Static Status** Sets the time to retain the specified address.
	- Delete-on-reset Assignment lasts until the switch is reset.
	- Permanent Assignment is permanent. (This is the default.)

### **WEB INTERFACE**

To configure a static MAC address:

- **1.** Click MAC Address, Static.
- **2.** Select Add from the Action list.
- **3.** Specify the VLAN, the port or trunk to which the address will be assigned, the MAC address, and the time to retain this entry.

**4.** Click Apply.

### **Figure 95: Configuring Static MAC Addresses**

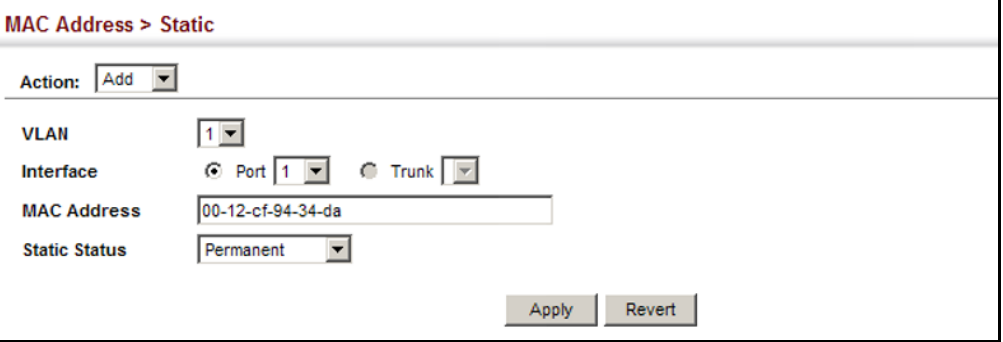

To show the static addresses in MAC address table:

- **1.** Click MAC Address, Static.
- **2.** Select Show from the Action list.

# **Figure 96: Displaying Static MAC Addresses**

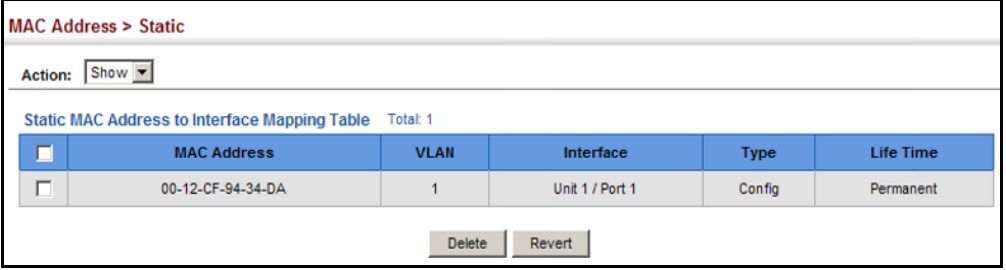

# <span id="page-239-0"></span>**CHANGING THE AGING TIME**

Use the MAC Address > Dynamic (Configure Aging) page to set the aging time for entries in the dynamic address table. The aging time is used to age out dynamically learned forwarding information.

### **CLI REFERENCES**

◆ ["mac-address-table aging-time" on page 1067](#page-1066-0)

# **PARAMETERS**

- ◆ **Aging Status** Enables/disables the function.
- ◆ **Aging Time** The time after which a learned entry is discarded. (Range: 10-844 seconds; Default: 300 seconds)

To set the aging time for entries in the dynamic address table:

- **1.** Click MAC Address, Dynamic.
- **2.** Select Configure Aging from the Action list.
- **3.** Modify the aging status if required.
- **4.** Specify a new aging time.
- **5.** Click Apply.

### **Figure 97: Setting the Address Aging Time**

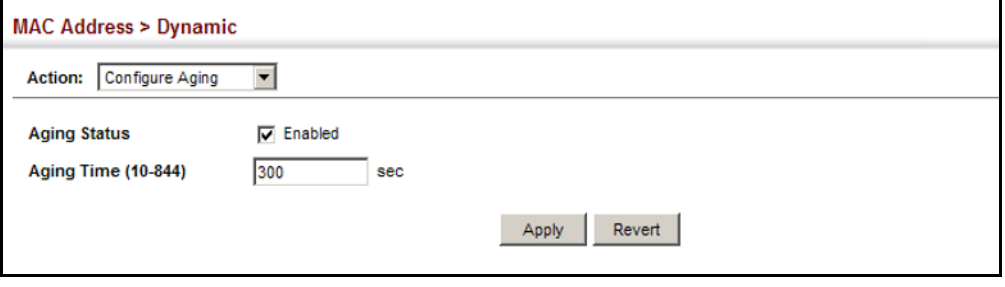

# <span id="page-240-0"></span>**DISPLAYING THE DYNAMIC ADDRESS TABLE**

Use the MAC Address > Dynamic (Show Dynamic MAC) page to display the MAC addresses learned by monitoring the source address for traffic entering the switch. When the destination address for inbound traffic is found in the database, the packets intended for that address are forwarded directly to the associated port. Otherwise, the traffic is flooded to all ports.

### **CLI REFERENCES**

◆ ["show mac-address-table" on page 1069](#page-1068-0)

#### **PARAMETERS**

- ◆ **Sort Key** You can sort the information displayed based on MAC address, VLAN or interface (port or trunk).
- ◆ **MAC Address** Physical address associated with this interface.
- ◆ **VLAN** ID of configured VLAN (1-4094).
- ◆ **Interface** Indicates a port or trunk.
- ◆ **Type** Shows that the entries in this table are learned.
- ◆ **Life Time** Shows the time to retain the specified address.

To show the dynamic address table:

- **1.** Click MAC Address, Dynamic.
- **2.** Select Show Dynamic MAC from the Action list.
- **3.** Select the Sort Key (MAC Address, VLAN, or Interface).
- **4.** Enter the search parameters (MAC Address, VLAN, or Interface).
- **5.** Click Query.

# **Figure 98: Displaying the Dynamic MAC Address Table**

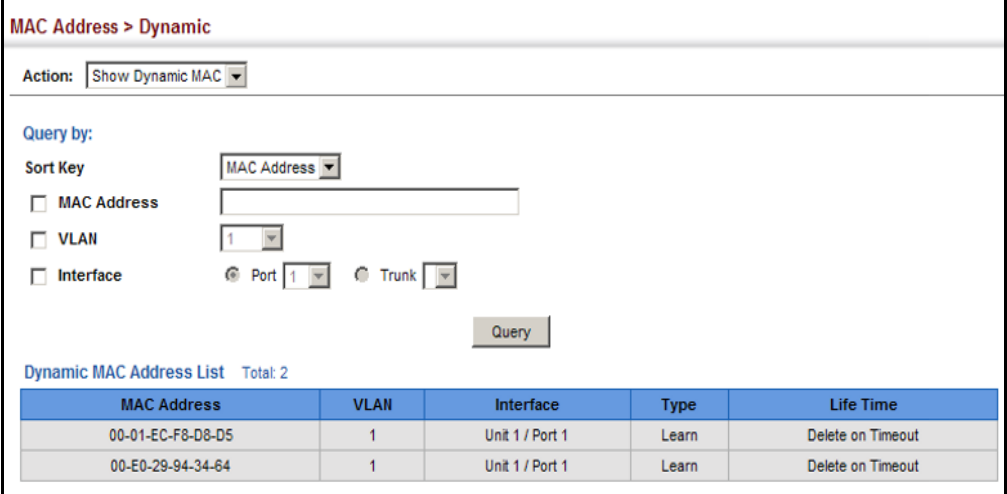

# **CLEARING THE DYNAMIC ADDRESS TABLE**

Use the MAC Address > Dynamic (Clear Dynamic MAC) page to remove any learned entries from the forwarding database.

# **CLI REFERENCES**

◆ ["clear mac-address-table dynamic" on page 1069](#page-1068-1)

### **PARAMETERS**

These parameters are displayed:

◆ **Clear by** – All entries can be cleared; or you can clear the entries for a specific MAC address, all the entries in a VLAN, or all the entries associated with a port or trunk.

To clear the entries in the dynamic address table:

- **1.** Click MAC Address, Dynamic.
- **2.** Select Clear Dynamic MAC from the Action list.
- **3.** Select the method by which to clear the entries (i.e., All, MAC Address, VLAN, or Interface).
- **4.** Enter information in the additional fields required for clearing entries by MAC Address, VLAN, or Interface.
- **5.** Click Clear.

# **Figure 99: Clearing Entries in the Dynamic MAC Address Table**

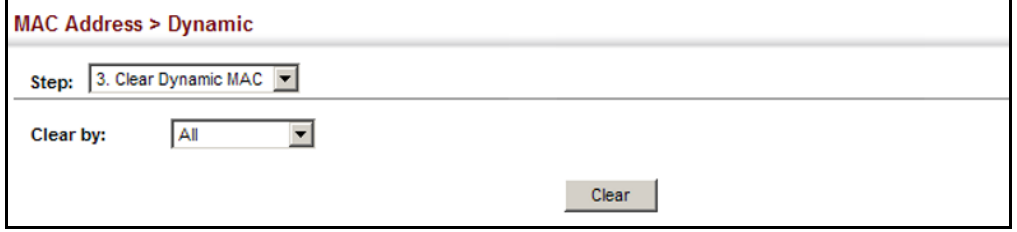

# <span id="page-242-1"></span><span id="page-242-0"></span>**CONFIGURING MAC ADDRESS MIRRORING**

Use the MAC Address > Mirror (Add) page to mirror traffic matching a specified source address from any port on the switch to a target port for real-time analysis. You can then attach a logic analyzer or RMON probe to the target port and study the traffic crossing the source port in a completely unobtrusive manner.

### **CLI REFERENCES**

◆ ["Local Port Mirroring Commands" on page 1025](#page-1024-1)

# **COMMAND USAGE**

- ◆ When mirroring traffic from a MAC address, ingress traffic with the specified source address entering any port in the switch, other than the target port, will be mirrored to the destination port.
- ◆ All mirror sessions must share the same destination port.
- ◆ Spanning Tree BPDU packets are not mirrored to the target port.
- ◆ When mirroring port traffic, the target port must be included in the same VLAN as the source port when using MSTP (see ["Spanning Tree](#page-246-0)  [Algorithm" on page 247\)](#page-246-0).
- ◆ When mirroring VLAN traffic (see "Configuring VLAN Mirroring" on [page 235](#page-234-0)) or packets based on a source MAC address, the target port

cannot be set to the same target ports as that used for port mirroring (see ["Configuring Local Port Mirroring" on page 164](#page-163-0)).

◆ When traffic matches the rules for both port mirroring, and for mirroring of VLAN traffic or packets based on a MAC address, the matching packets will not be sent to target port specified for port mirroring.

### **PARAMETERS**

These parameters are displayed:

- ◆ **Source MAC** MAC address in the form of xx-xx-xx-xx-xx-xx or xxxxxxxxxxxx.
- ◆ **Target Port** The port that will mirror the traffic from the source port. (Range: 1-10)

### **WEB INTERFACE**

To mirror packets based on a MAC address:

- **1.** Click MAC Address, Mirror.
- **2.** Select Add from the Action list.
- **3.** Specify the source MAC address and destination port.
- **4.** Click Apply.

## **Figure 100: Mirroring Packets Based on the Source MAC Address**

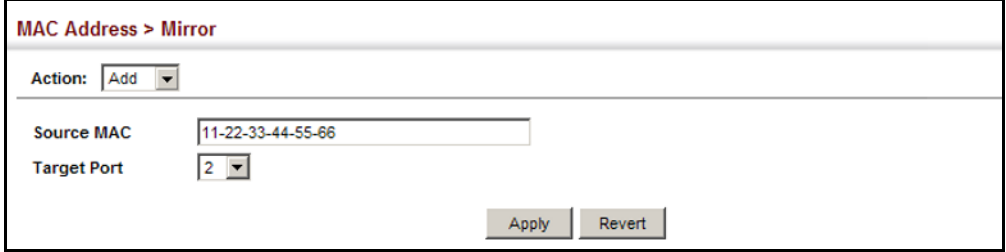

To show the MAC addresses to be mirrored:

- **1.** Click MAC Address, Mirror.
- **2.** Select Show from the Action list.

# **Figure 101: Showing the Source MAC Addresses to Mirror**

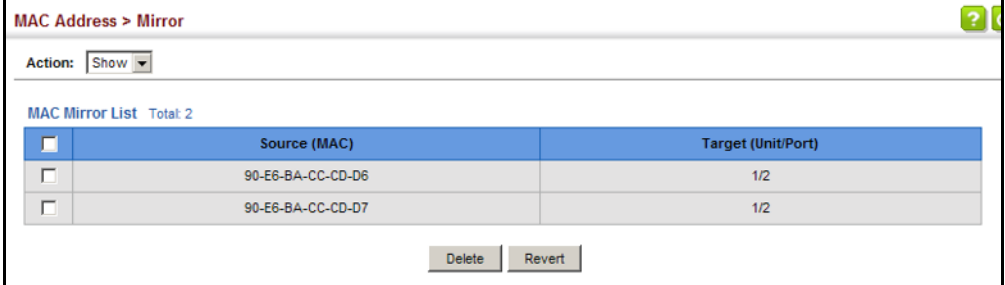

**CHAPTER 7** | Address Table Settings Configuring MAC Address Mirroring

<span id="page-246-0"></span>This chapter describes the following basic topics:

- ◆ [Loopback Detection](#page-249-0)  Configures detection and response to loopback BPDUs.
- ◆ [Global Settings for STA](#page-251-0) Configures global bridge settings for STP, RSTP and MSTP.
- ◆ [Interface Settings for STA](#page-257-0) Configures interface settings for STA, including priority, path cost, link type, and designation as an edge port.
- ◆ [Global Settings for MSTP](#page-264-0)  Sets the VLANs and associated priority assigned to an MST instance
- ◆ [Interface Settings for MSTP](#page-268-0) Configures interface settings for MSTP, including priority and path cost.

# **OVERVIEW**

The Spanning Tree Algorithm (STA) can be used to detect and disable network loops, and to provide backup links between switches, bridges or routers. This allows the switch to interact with other bridging devices (that is, an STA-compliant switch, bridge or router) in your network to ensure that only one route exists between any two stations on the network, and provide backup links which automatically take over when a primary link goes down.

The spanning tree algorithms supported by this switch include these versions:

- ◆ STP Spanning Tree Protocol (IEEE 802.1D)
- ◆ RSTP Rapid Spanning Tree Protocol (IEEE 802.1w)
- ◆ MSTP Multiple Spanning Tree Protocol (IEEE 802.1s)

**STP** – STP uses a distributed algorithm to select a bridging device (STPcompliant switch, bridge or router) that serves as the root of the spanning tree network. It selects a root port on each bridging device (except for the root device) which incurs the lowest path cost when forwarding a packet from that device to the root device. Then it selects a designated bridging device from each LAN which incurs the lowest path cost when forwarding a packet from that LAN to the root device. All ports connected to designated bridging devices are assigned as designated ports. After determining the

lowest cost spanning tree, it enables all root ports and designated ports, and disables all other ports. Network packets are therefore only forwarded between root ports and designated ports, eliminating any possible network loops.

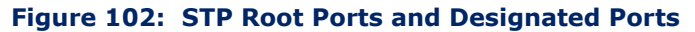

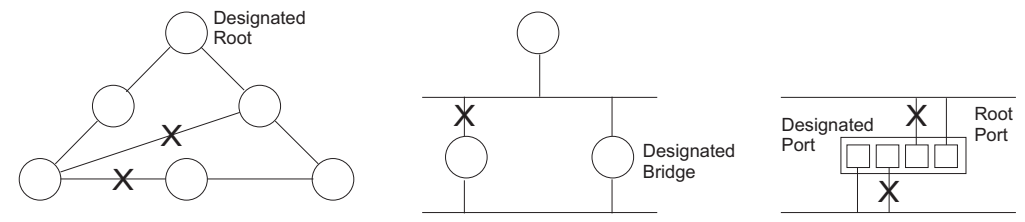

Once a stable network topology has been established, all bridges listen for Hello BPDUs (Bridge Protocol Data Units) transmitted from the Root Bridge. If a bridge does not get a Hello BPDU after a predefined interval (Maximum Age), the bridge assumes that the link to the Root Bridge is down. This bridge will then initiate negotiations with other bridges to reconfigure the network to reestablish a valid network topology.

**RSTP** – RSTP is designed as a general replacement for the slower, legacy STP. RSTP is also incorporated into MSTP. RSTP achieves much faster reconfiguration (i.e., around 1 to 3 seconds, compared to 30 seconds or more for STP) by reducing the number of state changes before active ports start learning, predefining an alternate route that can be used when a node or port fails, and retaining the forwarding database for ports insensitive to changes in the tree structure when reconfiguration occurs.

**MSTP** – When using STP or RSTP, it may be difficult to maintain a stable path between all VLAN members. Frequent changes in the tree structure can easily isolate some of the group members. MSTP (which is based on RSTP for fast convergence) is designed to support independent spanning trees based on VLAN groups. Using multiple spanning trees can provide multiple forwarding paths and enable load balancing. One or more VLANs can be grouped into a Multiple Spanning Tree Instance (MSTI). MSTP builds a separate Multiple Spanning Tree (MST) for each instance to maintain connectivity among each of the assigned VLAN groups. MSTP then builds a Internal Spanning Tree (IST) for the Region containing all commonly configured MSTP bridges.

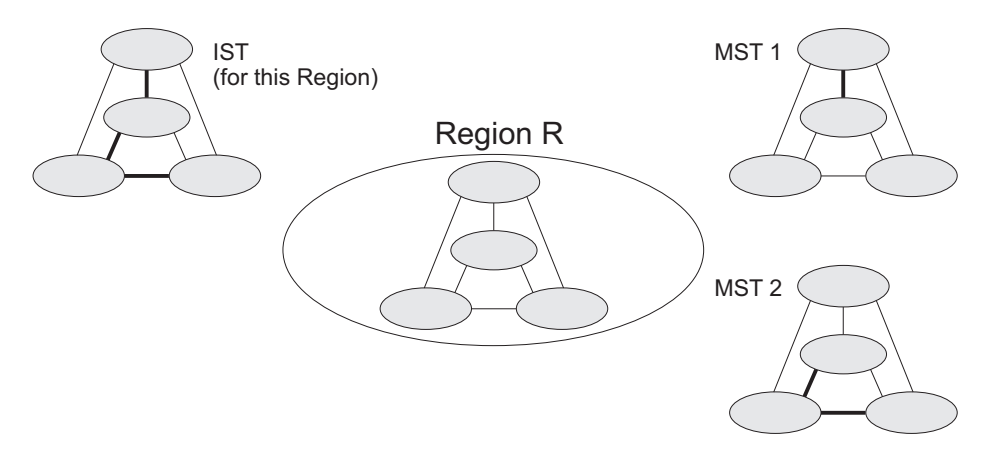

### **Figure 103: MSTP Region, Internal Spanning Tree, Multiple Spanning Tree**

An MST Region consists of a group of interconnected bridges that have the same MST Configuration Identifiers (including the Region Name, Revision Level and Configuration Digest – see ["Configuring Multiple Spanning Trees"](#page-264-0)  [on page 265\)](#page-264-0). An MST Region may contain multiple MSTP Instances. An Internal Spanning Tree (IST) is used to connect all the MSTP switches within an MST region. A Common Spanning Tree (CST) interconnects all adjacent MST Regions, and acts as a virtual bridge node for communications with STP or RSTP nodes in the global network.

### **Figure 104: Spanning Tree – Common Internal, Common, Internal**

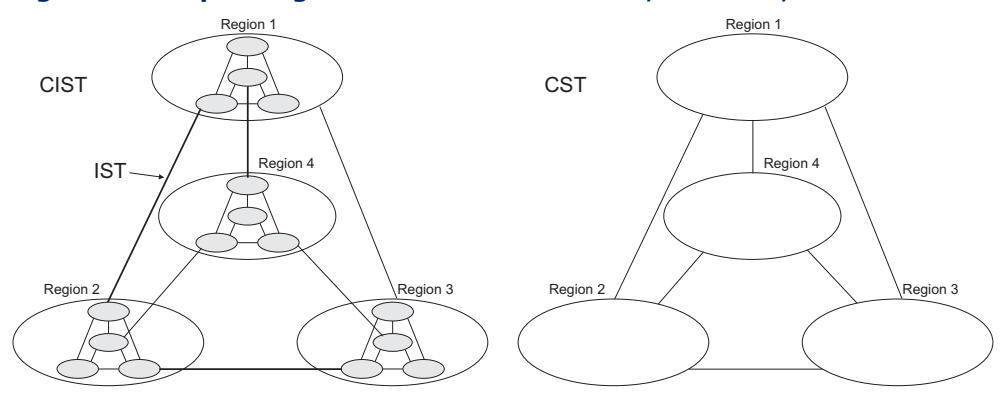

MSTP connects all bridges and LAN segments with a single Common and Internal Spanning Tree (CIST). The CIST is formed as a result of the running spanning tree algorithm between switches that support the STP, RSTP, MSTP protocols.

Once you specify the VLANs to include in a Multiple Spanning Tree Instance (MSTI), the protocol will automatically build an MSTI tree to maintain connectivity among each of the VLANs. MSTP maintains contact with the global network because each instance is treated as an RSTP node in the Common Spanning Tree (CST).

# <span id="page-249-0"></span>**CONFIGURING LOOPBACK DETECTION**

Use the Spanning Tree > Loopback Detection page to configure loopback detection on an interface. When loopback detection is enabled and a port or trunk receives it's own BPDU, the detection agent drops the loopback BPDU, sends an SNMP trap, and places the interface in discarding mode. This loopback state can be released manually or automatically. If the interface is configured for automatic loopback release, then the port will only be returned to the forwarding state if one of the following conditions is satisfied:

- ◆ The interface receives any other BPDU except for it's own, or;
- ◆ The interfaces's link status changes to link down and then link up again, or;
- ◆ The interface ceases to receive it's own BPDUs in a forward delay interval.

**NOTE:** If loopback detection is not enabled and an interface receives it's own BPDU, then the interface will drop the loopback BPDU according to IEEE Standard 802.1w-2001 9.3.4 (Note 1).

**NOTE:** Loopback detection will not be active if Spanning Tree is disabled on the switch.

**NOTE:** When configured for manual release mode, then a link down/up event will not release the port from the discarding state.

# **CLI REFERENCES**

◆ ["Spanning Tree Commands" on page 1073](#page-1072-0)

# **PARAMETERS**

- ◆ **Interface** Displays a list of ports or trunks.
- ◆ **Status** Enables loopback detection on this interface. (Default: Enabled)
- ◆ **Trap** Enables SNMP trap notification for loopback events on this interface. (Default: Disabled)
- ◆ **Release Mode** Configures the interface for automatic or manual loopback release. (Default: Auto)
- ◆ **Release** Allows an interface to be manually released from discard mode. This is only available if the interface is configured for manual release mode.
- ◆ **Action** Sets the response for loopback detection to block user traffic or shut down the interface. (Default: Block)

◆ **Shutdown Interval** – The duration to shut down the interface. (Range: 60-86400 seconds; Default: 60 seconds)

If an interface is shut down due to a detected loopback, and the release mode is set to "Auto," the selected interface will be automatically enabled when the shutdown interval has expired.

If an interface is shut down due to a detected loopback, and the release mode is set to "Manual," the interface can be re-enabled using the Release button.

# **WEB INTERFACE**

To configure loopback detection:

- **1.** Click Spanning Tree, Loopback Detection.
- **2.** Click Port or Trunk to display the required interface type.
- **3.** Modify the required loopback detection attributes.
- **4.** Click Apply

# **Figure 105: Configuring Port Loopback Detection**

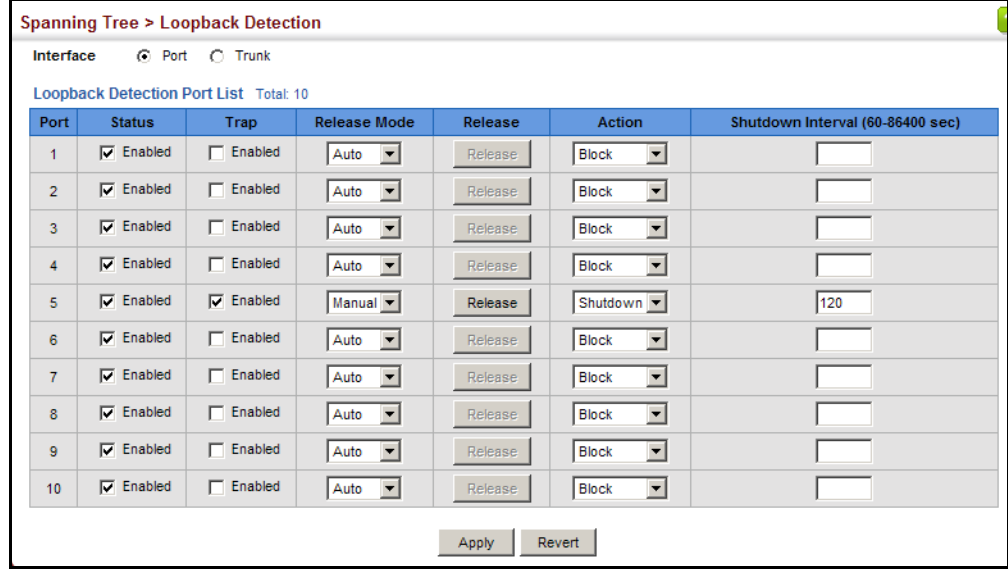

# <span id="page-251-0"></span>**CONFIGURING GLOBAL SETTINGS FOR STA**

Use the Spanning Tree > STA (Configure Global - Configure) page to configure global settings for the spanning tree that apply to the entire switch.

## **CLI REFERENCES**

◆ ["Spanning Tree Commands" on page 1073](#page-1072-0)

# **COMMAND USAGE**

◆ Spanning Tree Protocol<sup>2</sup>

This option uses RSTP set to STP forced compatibility mode. It uses RSTP for the internal state machine, but sends only 802.1D BPDUs. This creates one spanning tree instance for the entire network. If multiple VLANs are implemented on a network, the path between specific VLAN members may be inadvertently disabled to prevent network loops, thus isolating group members. When operating multiple VLANs, we recommend selecting the MSTP option.

Rapid Spanning Tree Protocol<sup>2</sup>

RSTP supports connections to either STP or RSTP nodes by monitoring the incoming protocol messages and dynamically adjusting the type of protocol messages the RSTP node transmits, as described below:

- STP Mode If the switch receives an 802.1D BPDU (i.e., STP BPDU) after a port's migration delay timer expires, the switch assumes it is connected to an 802.1D bridge and starts using only 802.1D BPDUs.
- RSTP Mode If RSTP is using 802.1D BPDUs on a port and receives an RSTP BPDU after the migration delay expires, RSTP restarts the migration delay timer and begins using RSTP BPDUs on that port.
- **Multiple Spanning Tree Protocol**

MSTP generates a unique spanning tree for each instance. This provides multiple pathways across the network, thereby balancing the traffic load, preventing wide-scale disruption when a bridge node in a single instance fails, and allowing for faster convergence of a new topology for the failed instance.

- To allow multiple spanning trees to operate over the network, you must configure a related set of bridges with the same MSTP configuration, allowing them to participate in a specific set of spanning tree instances.
- A spanning tree instance can exist only on bridges that have compatible VLAN instance assignments.

<sup>2.</sup> STP and RSTP BPDUs are transmitted as untagged frames, and will cross any VLAN boundaries.
■ Be careful when switching between spanning tree modes. Changing modes stops all spanning-tree instances for the previous mode and restarts the system in the new mode, temporarily disrupting user traffic.

#### **PARAMETERS**

These parameters are displayed:

*Basic Configuration of Global Settings*

- ◆ **Spanning Tree Status** Enables/disables STA on this switch. (Default: Enabled)
- ◆ **Spanning Tree Type** Specifies the type of spanning tree used on this switch:
	- **STP:** Spanning Tree Protocol (IEEE 802.1D); i.e., when this option is selected, the switch will use RSTP set to STP forced compatibility mode).
	- **RSTP:** Rapid Spanning Tree (IEEE 802.1w); RSTP is the default.
	- **MSTP:** Multiple Spanning Tree (IEEE 802.1s)
- ◆ **Priority** Bridge priority is used in selecting the root device, root port, and designated port. The device with the highest priority becomes the STA root device. However, if all devices have the same priority, the device with the lowest MAC address will then become the root device. (Note that lower numeric values indicate higher priority.)
	- Default: 32768
	- Range: 0-61440, in steps of 4096
	- Options: 0, 4096, 8192, 12288, 16384, 20480, 24576, 28672, 32768, 36864, 40960, 45056, 49152, 53248, 57344, 61440
- **BPDU Flooding** Configures the system to flood BPDUs to all other ports on the switch or just to all other ports in the same VLAN when spanning tree is disabled globally on the switch or disabled on a specific port.
	- To VLAN: Floods BPDUs to all other ports within the receiving port's native VLAN (i.e., as determined by port's PVID). This is the default.
	- To All: Floods BPDUs to all other ports on the switch.

The setting has no effect if BPDU flooding is disabled on a port (see ["Configuring Interface Settings for STA"\)](#page-257-0).

### *Advanced Configuration Settings*

The following attributes are based on RSTP, but also apply to STP since the switch uses a backwards-compatible subset of RSTP to implement STP, and also apply to MSTP which is based on RSTP according to the standard:

- ◆ **Path Cost Method** The path cost is used to determine the best path between devices. The path cost method is used to determine the range of values that can be assigned to each interface.
	- Long: Specifies 32-bit based values that range from 1-200,000,000. (This is the default.)
	- Short: Specifies 16-bit based values that range from 1-65535.
- ◆ **Transmission Limit** The maximum transmission rate for BPDUs is specified by setting the minimum interval between the transmission of consecutive protocol messages. (Range: 1-10; Default: 3)

#### *When the Switch Becomes Root*

- ◆ **Hello Time** Interval (in seconds) at which the root device transmits a configuration message.
	- Default: 2
	- Minimum: 1
	- Maximum: The lower of 10 or [(Max. Message Age / 2) -1]
- **Maximum Age** The maximum time (in seconds) a device can wait without receiving a configuration message before attempting to reconverge. All device ports (except for designated ports) should receive configuration messages at regular intervals. Any port that ages out STA information (provided in the last configuration message) becomes the designated port for the attached LAN. If it is a root port, a new root port is selected from among the device ports attached to the network. (References to "ports" in this section mean "interfaces," which includes both ports and trunks.)
	- Default: 20
	- Minimum: The higher of 6 or  $[2 \times (Hello Time + 1)]$
	- Maximum: The lower of 40 or [2 x (Forward Delay 1)]
- **Forward Delay** The maximum time (in seconds) this device will wait before changing states (i.e., discarding to learning to forwarding). This delay is required because every device must receive information about topology changes before it starts to forward frames. In addition, each port needs time to listen for conflicting information that would make it return to a discarding state; otherwise, temporary data loops might result.
	- Default: 15
	- Minimum: The higher of 4 or  $[(Max. Message Age / 2) + 1]$
	- Maximum: 30

RSTP does not depend on the forward delay timer in most cases. It is able to confirm that a port can transition to the forwarding state without having to rely on any timer configuration. To achieve fast convergence, RSTP relies on the use of edge ports, and automatic detection of point-to-point link types, both of which allow a port to directly transition to the forwarding state.

### *Configuration Settings for MSTP*

- ◆ **Max Instance Numbers** The maximum number of MSTP instances to which this switch can be assigned.
- ◆ **Configuration Digest** An MD5 signature key that contains the VLAN ID to MST ID mapping table. In other words, this key is a mapping of all VLANs to the CIST.
- ◆ **Region Revision**3 The revision for this MSTI. (Range: 0-65535; Default: 0)
- ◆ **Region Name**3 The name for this MSTI. (Maximum length: 32 characters; switch's MAC address)
- ◆ **Max Hop Count** The maximum number of hops allowed in the MST region before a BPDU is discarded. (Range: 1-40; Default: 20)

#### **WEB INTERFACE**

To configure global STA settings:

- **1.** Click Spanning Tree, STA.
- **2.** Select Configure Global from the Step list.
- **3.** Select Configure from the Action list.
- **4.** Modify any of the required attributes. Note that the parameters displayed for the spanning tree types (STP, RSTP, MSTP) varies as described in the preceding section.
- **5.** Click Apply

<sup>3.</sup> The MST name and revision number are both required to uniquely identify an MST region.

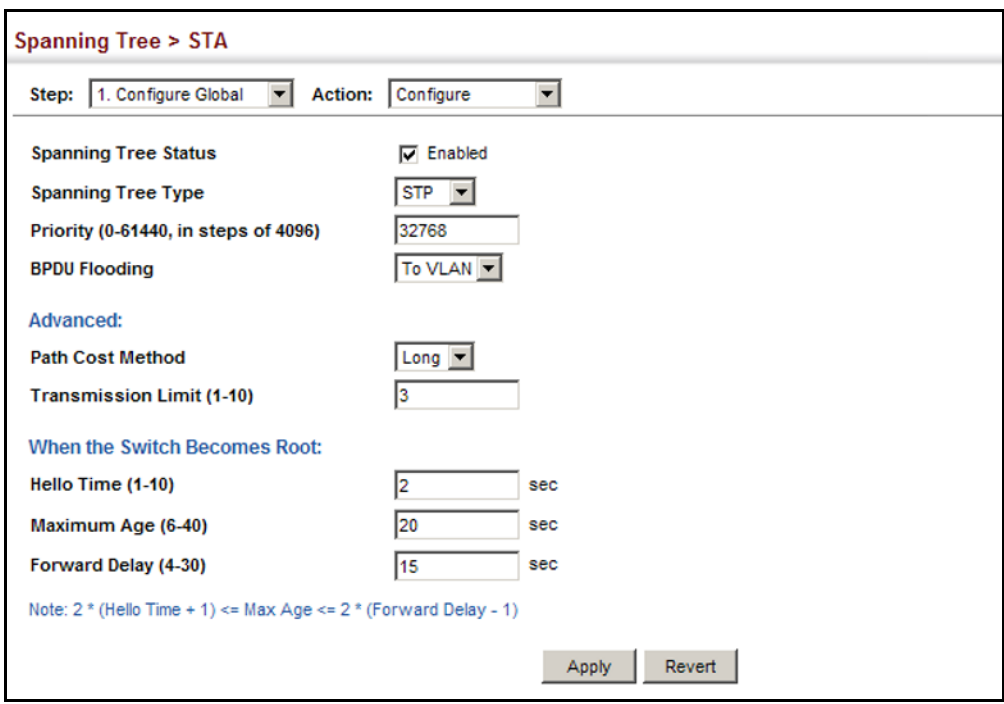

# **Figure 106: Configuring Global Settings for STA** (STP)

# **Figure 107: Configuring Global Settings for STA** (RSTP)

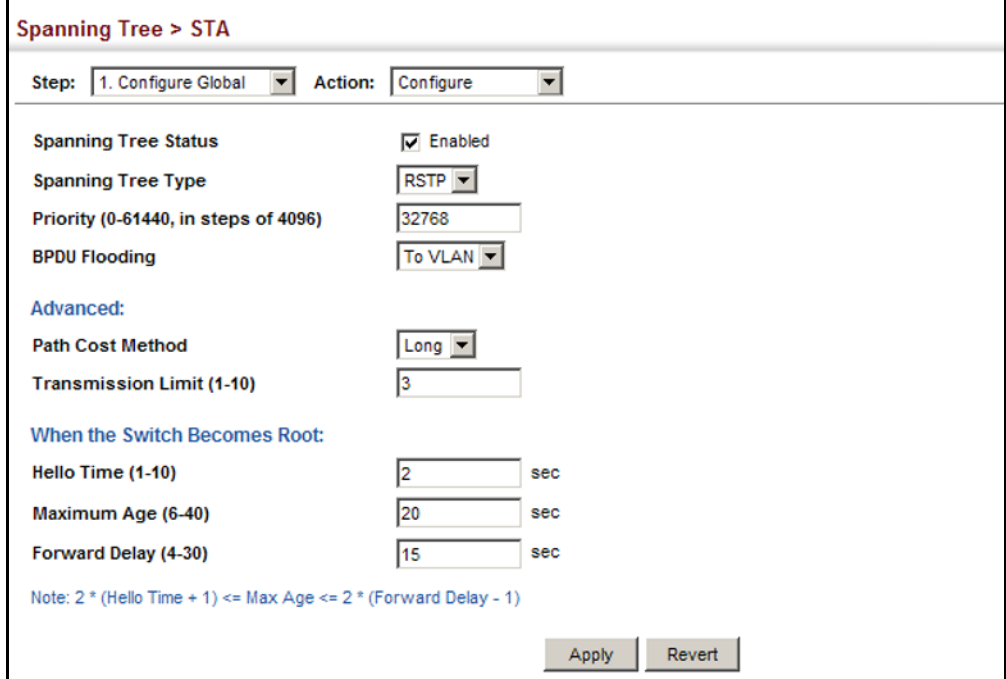

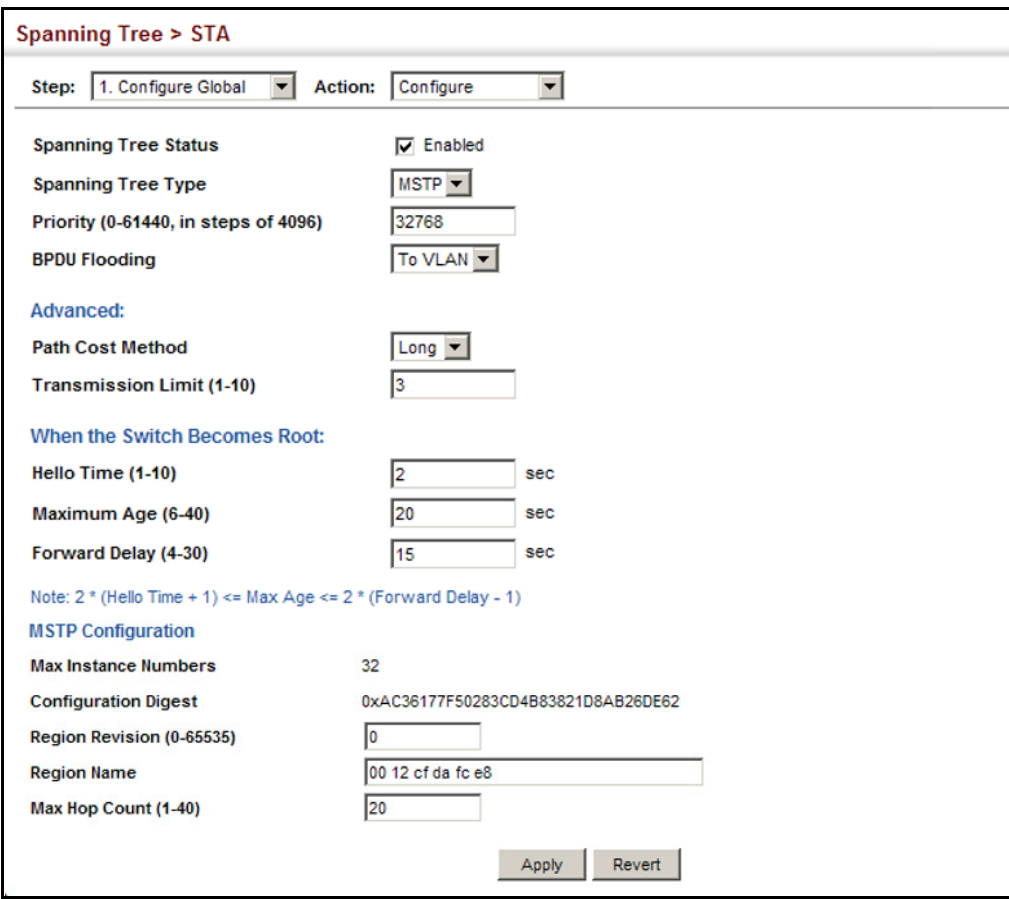

### **Figure 108: Configuring Global Settings for STA** (MSTP)

# <span id="page-256-0"></span>**DISPLAYING GLOBAL SETTINGS FOR STA**

Use the Spanning Tree > STA (Configure Global - Show Information) page to display a summary of the current bridge STA information that applies to the entire switch.

#### **CLI REFERENCES**

- ◆ ["show spanning-tree" on page 1098](#page-1097-0)
- ◆ ["show spanning-tree mst configuration" on page 1100](#page-1099-0)

### **PARAMETERS**

The parameters displayed are described in the preceding section, except for the following items:

- ◆ **Bridge ID** A unique identifier for this bridge, consisting of the bridge priority, the MST Instance ID 0 for the Common Spanning Tree when spanning tree type is set to MSTP, and MAC address (where the address is taken from the switch system).
- ◆ **Designated Root** The priority and MAC address of the device in the Spanning Tree that this switch has accepted as the root device.
- ◆ **Root Port** The number of the port on this switch that is closest to the root. This switch communicates with the root device through this port. If there is no root port, then this switch has been accepted as the root device of the Spanning Tree network.
- ◆ **Root Path Cost** The path cost from the root port on this switch to the root device.
- ◆ **Configuration Changes** The number of times the Spanning Tree has been reconfigured.
- ◆ **Last Topology Change** Time since the Spanning Tree was last reconfigured.

#### **WEB INTERFACE**

To display global STA settings:

- **1.** Click Spanning Tree, STA.
- **2.** Select Configure Global from the Step list.
- **3.** Select Show Information from the Action list.

#### **Figure 109: Displaying Global Settings for STA**

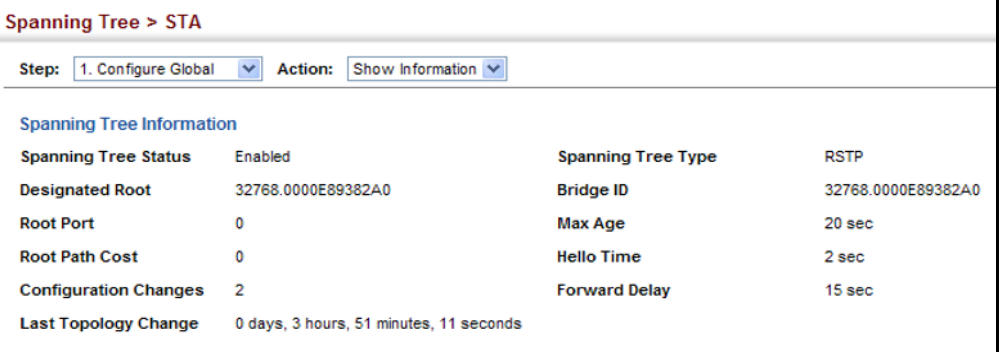

# <span id="page-257-0"></span>**CONFIGURING INTERFACE SETTINGS FOR STA**

Use the Spanning Tree > STA (Configure Interface - Configure) page to configure RSTP and MSTP attributes for specific interfaces, including port priority, path cost, link type, and edge port. You may use a different priority or path cost for ports of the same media type to indicate the preferred path, link type to indicate a point-to-point connection or sharedmedia connection, and edge port to indicate if the attached device can support fast forwarding. (References to "ports" in this section means "interfaces," which includes both ports and trunks.)

#### **CLI REFERENCES**

◆ ["Spanning Tree Commands" on page 1073](#page-1072-0)

#### **PARAMETERS**

These parameters are displayed:

- ◆ **Interface** Displays a list of ports or trunks.
- ◆ **Spanning Tree** Enables/disables STA on this interface. (Default: Enabled)
- ◆ **BPDU Flooding** Enables/disables the flooding of BPDUs to other ports when global spanning tree is disabled [\(page 252](#page-251-0)) or when spanning tree is disabled on a specific port. When flooding is enabled, BPDUs are flooded to all other ports on the switch or to all other ports within the receiving port's native VLAN as specified by the Spanning Tree BPDU Flooding attribute [\(page 252](#page-251-0)). (Default: Enabled)
- ◆ **Priority** Defines the priority used for this port in the Spanning Tree Protocol. If the path cost for all ports on a switch are the same, the port with the highest priority (i.e., lowest value) will be configured as an active link in the Spanning Tree. This makes a port with higher priority less likely to be blocked if the Spanning Tree Protocol is detecting network loops. Where more than one port is assigned the highest priority, the port with lowest numeric identifier will be enabled.
	- Default: 128
	- Range: 0-240, in steps of 16
- ◆ **Admin Path Cost** This parameter is used by the STA to determine the best path between devices. Therefore, lower values should be assigned to ports attached to faster media, and higher values assigned to ports with slower media. Note that path cost takes precedence over port priority. (Range: 0 for auto-configuration, 1-65535 for the short path cost method<sup>4</sup>, 1-200,000,000 for the long path cost method)

By default, the system automatically detects the speed and duplex mode used on each port, and configures the path cost according to the values shown below. Path cost "0" is used to indicate auto-configuration mode. When the short path cost method is selected and the default path cost recommended by the IEEE 8021w standard exceeds 65,535, the default is set to 65,535.

#### <span id="page-258-0"></span>**Table 12: Recommended STA Path Cost Range**

| <b>Port Type</b>     | IEEE 802.1D-1998 | IEEE 802.1w-2001   |
|----------------------|------------------|--------------------|
| Ethernet             | 50-600           | 200,000-20,000,000 |
| <b>Fast Ethernet</b> | 10-60            | 20,000-2,000,000   |
| Gigabit Ethernet     | 3-10             | 2,000-200,000      |

<sup>4.</sup> Refer to ["Configuring Global Settings for STA" on page 252](#page-251-0) for information on setting the path cost method.

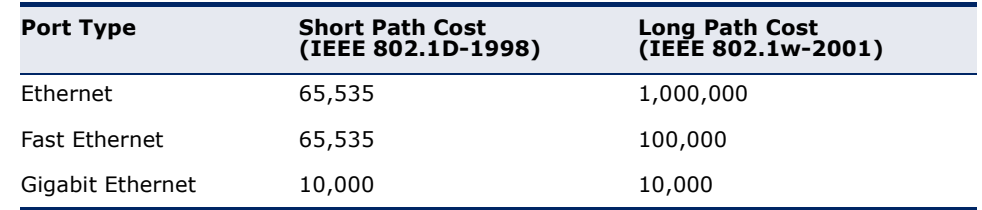

#### <span id="page-259-0"></span>**Table 13: Default STA Path Costs**

- **Admin Link Type** The link type attached to this interface.
	- Point-to-Point A connection to exactly one other bridge.
	- Shared A connection to two or more bridges.
	- Auto The switch automatically determines if the interface is attached to a point-to-point link or to shared media. (This is the default setting.)
- **Root Guard** STA allows a bridge with a lower bridge identifier (or same identifier and lower MAC address) to take over as the root bridge at any time. Root Guard can be used to ensure that the root bridge is not formed at a suboptimal location. Root Guard should be enabled on any designated port connected to low-speed bridges which could potentially overload a slower link by taking over as the root port and forming a new spanning tree topology. It could also be used to form a border around part of the network where the root bridge is allowed. (Default: Disabled)
- ◆ **Admin Edge Port** Since end nodes **cannot** cause forwarding loops, they can pass directly through to the spanning tree forwarding state. Specifying Edge Ports provides quicker convergence for devices such as workstations or servers, retains the current forwarding database to reduce the amount of frame flooding required to rebuild address tables during reconfiguration events, does not cause the spanning tree to initiate reconfiguration when the interface changes state, and also overcomes other STA-related timeout problems. However, remember that Edge Port should only be enabled for ports connected to an endnode device. (Default: Auto)
	- **Enabled** Manually configures a port as an Edge Port.
	- **Disabled** Disables the Edge Port setting.
	- **Auto** The port will be automatically configured as an edge port if the edge delay time expires without receiving any RSTP or MSTP BPDUs. Note that edge delay time (802.1D-2004 17.20.4) equals the protocol migration time if a port's link type is point-to-point (which is 3 seconds as defined in IEEE 802.3D-2004 17.20.4); otherwise it equals the spanning tree's maximum age for configuration messages (see maximum age under ["Configuring](#page-251-0)  [Global Settings for STA" on page 252](#page-251-0)).

An interface cannot function as an edge port under the following conditions:

- If spanning tree mode is set to STP ([page 252\)](#page-251-0), edge-port mode cannot automatically transition to operational edge-port state using the automatic setting.
- If loopback detection is enabled [\(page 250](#page-249-0)) and a loopback BPDU is detected, the interface cannot function as an edge port until the loopback state is released.
- If an interface is in forwarding state and its role changes, the interface cannot continue to function as an edge port even if the edge delay time has expired.
- If the port does not receive any BPDUs after the edge delay timer expires, its role changes to designated port and it immediately enters forwarding state (see ["Displaying Interface Settings for STA"](#page-261-0)  [on page 262\)](#page-261-0).
- **BPDU Guard** This feature protects edge ports from receiving BPDUs. It prevents loops by shutting down an edge port when a BPDU is received instead of putting it into the spanning tree discarding state. In a valid configuration, configured edge ports should not receive BPDUs. If an edge port receives a BPDU an invalid configuration exists, such as a connection to an unauthorized device. The BPDU guard feature provides a secure response to invalid configurations because an administrator must manually enable the port. (Default: Disabled)
- ◆ **BPDU Filter** BPDU filtering allows you to avoid transmitting BPDUs on configured edge ports that are connected to end nodes. By default, STA sends BPDUs to all ports regardless of whether administrative edge is enabled on a port. BDPU filtering is configured on a per-port basis. (Default: Disabled)
- ◆ **Migration** If at any time the switch detects STP BPDUs, including Configuration or Topology Change Notification BPDUs, it will automatically set the selected interface to forced STP-compatible mode. However, you can also use the Protocol Migration button to manually re-check the appropriate BPDU format (RSTP or STPcompatible) to send on the selected interfaces. (Default: Disabled)

#### **WEB INTERFACE**

To configure interface settings for STA:

- **1.** Click Spanning Tree, STA.
- **2.** Select Configure Interface from the Step list.
- **3.** Select Configure from the Action list.
- **4.** Modify any of the required attributes.
- **5.** Click Apply.

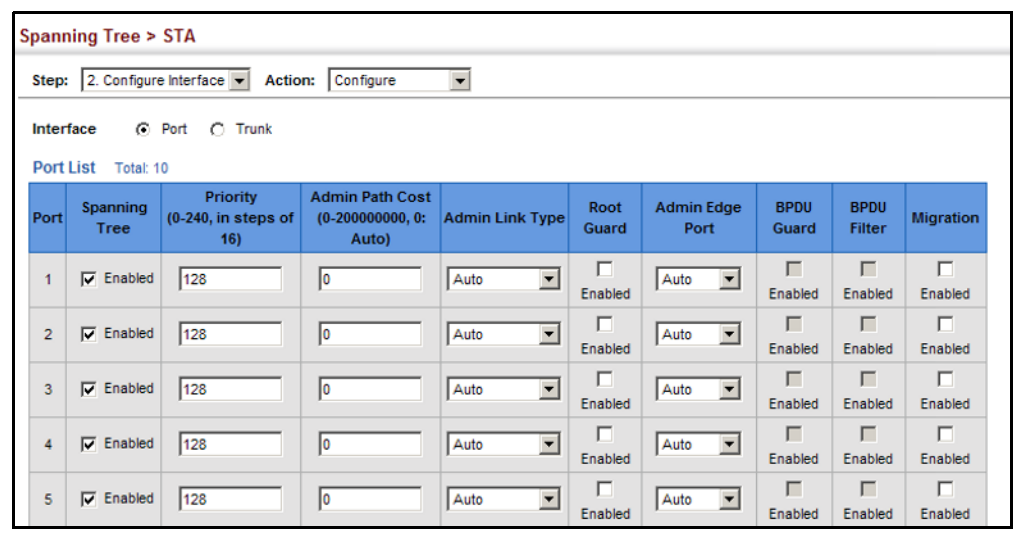

### **Figure 110: Configuring Interface Settings for STA**

# <span id="page-261-0"></span>**DISPLAYING INTERFACE SETTINGS FOR STA**

Use the Spanning Tree > STA (Configure Interface - Show Information) page to display the current status of ports or trunks in the Spanning Tree.

#### **CLI REFERENCES**

◆ ["show spanning-tree" on page 1098](#page-1097-0)

#### **PARAMETERS**

These parameters are displayed:

- ◆ **Spanning Tree** Shows if STA has been enabled on this interface.
- ◆ **BPDU Flooding** Shows if BPDUs will be flooded to other ports when spanning tree is disabled globally on the switch or disabled on a specific port.
- ◆ **STA Status** Displays current state of this port within the Spanning Tree:
	- **Discarding** Port receives STA configuration messages, but does not forward packets.
	- **Learning** Port has transmitted configuration messages for an interval set by the Forward Delay parameter without receiving contradictory information. Port address table is cleared, and the port begins learning addresses.
	- **Forwarding** Port forwards packets, and continues learning addresses.

The rules defining port status are:

- A port on a network segment with no other STA compliant bridging device is always forwarding.
- If two ports of a switch are connected to the same segment and there is no other STA device attached to this segment, the port with the smaller ID forwards packets and the other is discarding.
- All ports are discarding when the switch is booted, then some of them change state to learning, and then to forwarding.
- ◆ **Forward Transitions**  The number of times this port has transitioned from the Learning state to the Forwarding state.
- ◆ **Designated Cost** The cost for a packet to travel from this port to the root in the current Spanning Tree configuration. The slower the media, the higher the cost.
- ◆ **Designated Bridge** The bridge priority and MAC address of the device through which this port must communicate to reach the root of the Spanning Tree.
- ◆ **Designated Port** The port priority and number of the port on the designated bridging device through which this switch must communicate with the root of the Spanning Tree.
- ◆ **Oper Path Cost** The contribution of this port to the path cost of paths towards the spanning tree root which include this port.
- ◆ **Oper Link Type** The operational point-to-point status of the LAN segment attached to this interface. This parameter is determined by manual configuration or by auto-detection, as described for Admin Link Type in STA Port Configuration on [page 258](#page-257-0).
- ◆ **Oper Edge Port** This parameter is initialized to the setting for Admin Edge Port in STA Port Configuration on [page 258](#page-257-0) (i.e., true or false), but will be set to false if a BPDU is received, indicating that another bridge is attached to this port.
- ◆ **Port Role** Roles are assigned according to whether the port is part of the active topology, that is the best port connecting a non-root bridge to the root bridge (i.e., **root** port), connecting a LAN through the bridge to the root bridge (i.e., **designated** port), is the MSTI regional root (i.e., **master** port), or is an **alternate** or **backup** port that may provide connectivity if other bridges, bridge ports, or LANs fail or are removed. The role is set to disabled (i.e., **disabled** port) if a port has no role within the spanning tree.

#### **Figure 111: STA Port Roles**

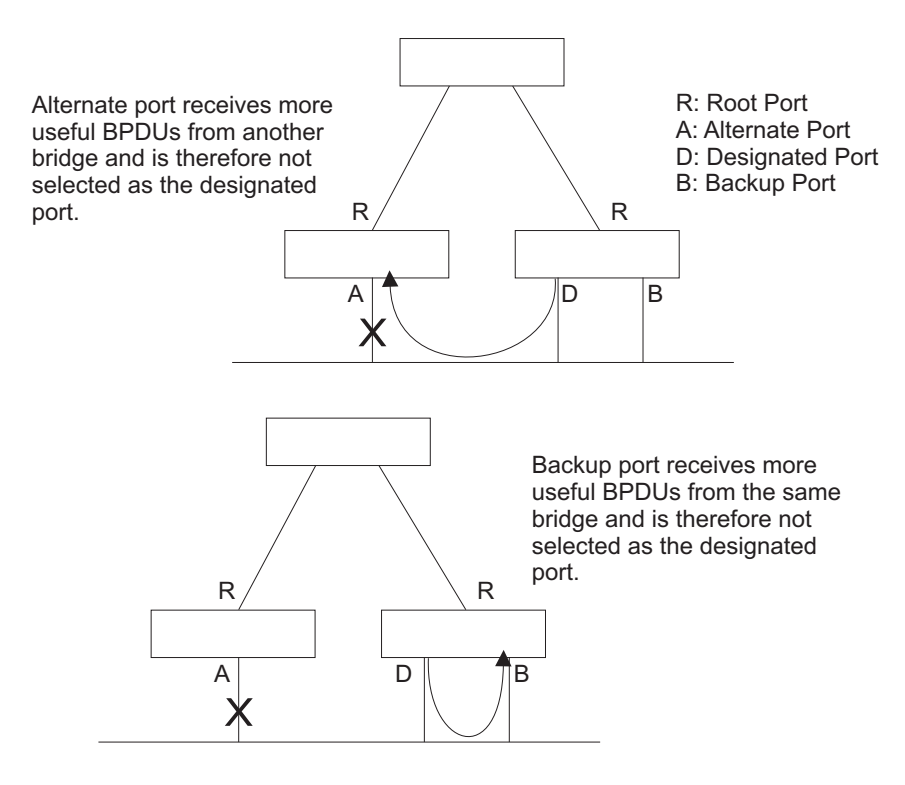

#### **WEB INTERFACE**

To display interface settings for STA:

- **1.** Click Spanning Tree, STA.
- **2.** Select Configure Interface from the Step list.
- **3.** Select Show Information from the Action list.

#### **Figure 112: Displaying Interface Settings for STA**

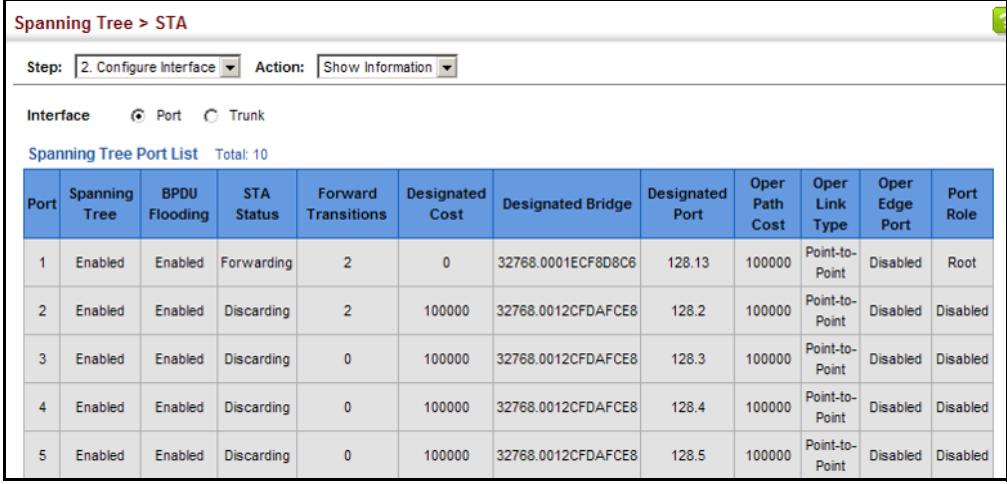

# **CONFIGURING MULTIPLE SPANNING TREES**

Use the Spanning Tree > MSTP (Configure Global) page to create an MSTP instance, or to add VLAN groups to an MSTP instance.

#### **CLI REFERENCES**

◆ ["Spanning Tree Commands" on page 1073](#page-1072-0)

#### **COMMAND USAGE**

MSTP generates a unique spanning tree for each instance. This provides multiple pathways across the network, thereby balancing the traffic load, preventing wide-scale disruption when a bridge node in a single instance fails, and allowing for faster convergence of a new topology for the failed instance.

By default all VLANs are assigned to the Internal Spanning Tree (MST Instance 0) that connects all bridges and LANs within the MST region. This switch supports up to 33 instances. You should try to group VLANs which cover the same general area of your network. However, remember that you must configure all bridges within the same MSTI Region [\(page 252](#page-251-0)) with the same set of instances, and the same instance (on each bridge) with the same set of VLANs. Also, note that RSTP treats each MSTI region as a single node, connecting all regions to the Common Spanning Tree.

To use multiple spanning trees:

- **1.** Set the spanning tree type to MSTP [\(page 252](#page-251-0)).
- **2.** Enter the spanning tree priority for the selected MST instance on the Spanning Tree > MSTP (Configure Global - Add) page.
- **3.** Add the VLANs that will share this MSTI on the Spanning Tree > MSTP (Configure Global - Add Member) page.

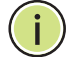

**NOTE:** All VLANs are automatically added to the IST (Instance 0).

To ensure that the MSTI maintains connectivity across the network, you must configure a related set of bridges with the same MSTI settings.

#### **PARAMETERS**

These parameters are displayed:

- ◆ **MST ID** Instance identifier to configure. (Range: 0-4094)
- ◆ **VLAN ID** VLAN to assign to this MST instance. (Range: 1-4094)
- ◆ **Priority**  The priority of a spanning tree instance. (Range: 0-61440 in steps of 4096; Options: 0, 4096, 8192, 12288, 16384, 20480, 24576, 28672, 32768, 36864, 40960, 45056, 49152, 53248, 57344, 61440; Default: 32768)

#### **WEB INTERFACE**

To create instances for MSTP:

- **1.** Click Spanning Tree, MSTP.
- **2.** Select Configure Global from the Step list.
- **3.** Select Add from the Action list.
- **4.** Specify the MST instance identifier and the initial VLAN member. Additional member can be added using the Spanning Tree > MSTP (Configure Global - Add Member) page. If the priority is not specified, the default value 32768 is used.
- **5.** Click Apply.

#### **Figure 113: Creating an MST Instance**

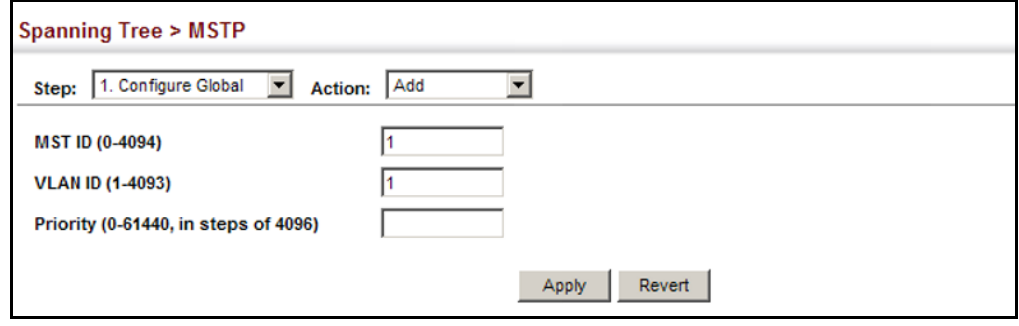

To show the MSTP instances:

- **1.** Click Spanning Tree, MSTP.
- **2.** Select Configure Global from the Step list.
- **3.** Select Show from the Action list.

### **Figure 114: Displaying MST Instances**

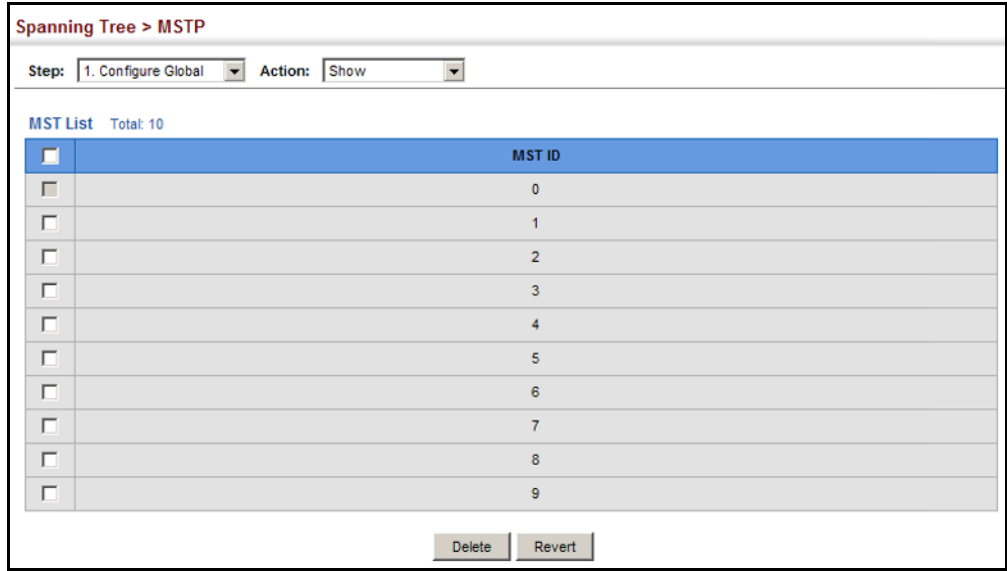

To modify the priority for an MST instance:

- **1.** Click Spanning Tree, MSTP.
- **2.** Select Configure Global from the Step list.
- **3.** Select Modify from the Action list.
- **4.** Modify the priority for an MSTP Instance.
- **5.** Click Apply.

#### **Figure 115: Modifying the Priority for an MST Instance**

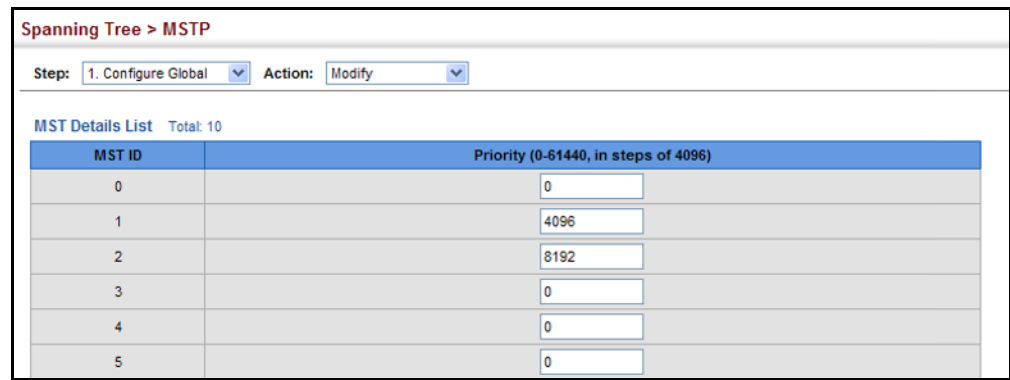

To display global settings for MSTP:

- **1.** Click Spanning Tree, MSTP.
- **2.** Select Configure Global from the Step list.
- **3.** Select Show Information from the Action list.
- **4.** Select an MST ID. The attributes displayed on this page are described under ["Displaying Global Settings for STA" on page 257.](#page-256-0)

**Figure 116: Displaying Global Settings for an MST Instance**

| <b>Spanning Tree &gt; MSTP</b> |                                                           |                              |                                        |  |  |
|--------------------------------|-----------------------------------------------------------|------------------------------|----------------------------------------|--|--|
| 1. Configure Global<br>Step:   | Show Information $\vee$<br><b>Action:</b><br>$\checkmark$ |                              |                                        |  |  |
| <b>MSTID</b><br>$\checkmark$   |                                                           |                              |                                        |  |  |
| <b>Priority</b>                | 0                                                         | <b>Designated Root</b>       | 32768.0030F1245660                     |  |  |
| <b>Bridge ID</b>               | 20                                                        | <b>Root Port</b>             | 2                                      |  |  |
| Max Age                        | 15 <sub>sec</sub>                                         | <b>Root Path Cost</b>        | 32768.000001010010                     |  |  |
| <b>Hello Time</b>              | 23 <sub>sec</sub>                                         | <b>Configuration Changes</b> | 500000                                 |  |  |
| <b>Forward Delay</b>           | 2 sec                                                     | <b>Last Topology Change</b>  | 0 days, 1 hours, 10 minutes, 0 seconds |  |  |
|                                |                                                           |                              |                                        |  |  |

To add additional VLAN groups to an MSTP instance:

- **1.** Click Spanning Tree, MSTP.
- **2.** Select Configure Global from the Step list.
- **3.** Select Add Member from the Action list.
- **4.** Select an MST instance from the MST ID list.
- **5.** Enter the VLAN group to add to the instance in the VLAN ID field. Note that the specified member does not have to be a configured VLAN.
- **6.** Click Apply

### **Figure 117: Adding a VLAN to an MST Instance**

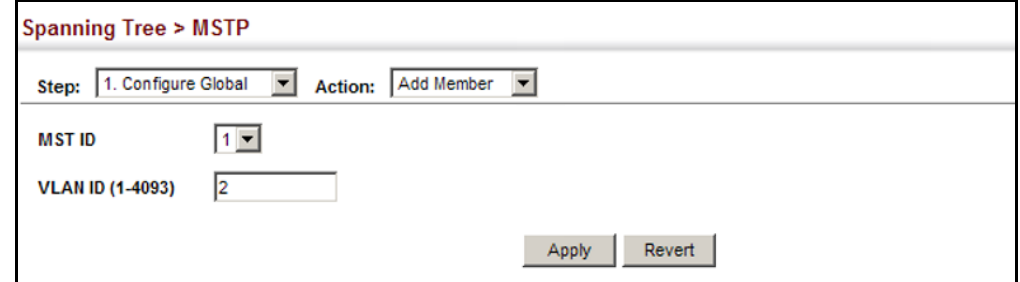

To show the VLAN members of an MSTP instance:

- **1.** Click Spanning Tree, MSTP.
- **2.** Select Configure Global from the Step list.
- **3.** Select Show Member from the Action list.

#### **Figure 118: Displaying Members of an MST Instance**

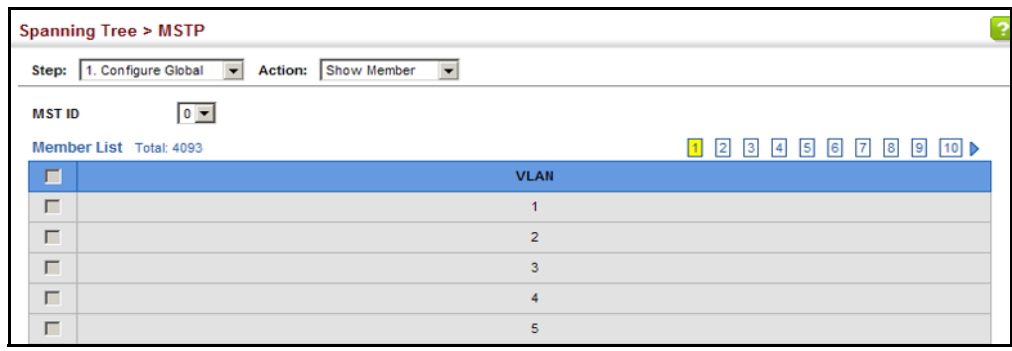

# **CONFIGURING INTERFACE SETTINGS FOR MSTP**

Use the Spanning Tree > MSTP (Configure Interface - Configure) page to configure the STA interface settings for an MST instance.

#### **CLI REFERENCES**

◆ ["Spanning Tree Commands" on page 1073](#page-1072-0)

#### **PARAMETERS**

These parameters are displayed:

- ◆ **MST ID** Instance identifier to configure. (Default: 0)
- ◆ **Interface** Displays a list of ports or trunks.
- ◆ **STA Status** Displays the current state of this interface within the Spanning Tree. (See ["Displaying Interface Settings for STA" on](#page-261-0)  [page 262](#page-261-0) for additional information.)
	- **Discarding** Port receives STA configuration messages, but does not forward packets.
	- **Learning** Port has transmitted configuration messages for an interval set by the Forward Delay parameter without receiving contradictory information. Port address table is cleared, and the port begins learning addresses.
	- **Forwarding** Port forwards packets, and continues learning addresses.
- ◆ **Priority** Defines the priority used for this port in the Spanning Tree Protocol. If the path cost for all ports on a switch are the same, the port with the highest priority (i.e., lowest value) will be configured as an active link in the Spanning Tree. This makes a port with higher priority less likely to be blocked if the Spanning Tree Protocol is detecting network loops. Where more than one port is assigned the highest priority, the port with lowest numeric identifier will be enabled. (Default: 128; Range: 0-240, in steps of 16)
- ◆ **Admin MST Path Cost** This parameter is used by the MSTP to determine the best path between devices. Therefore, lower values should be assigned to ports attached to faster media, and higher values assigned to ports with slower media. (Path cost takes precedence over port priority.) Note that when the Path Cost Method is set to short ([page 252](#page-251-0)), the maximum path cost is 65,535.

By default, the system automatically detects the speed and duplex mode used on each port, and configures the path cost according to the values shown below. Path cost "0" is used to indicate auto-configuration mode. When the short path cost method is selected and the default path cost recommended by the IEEE 8021w standard exceeds 65,535, the default is set to 65,535.

The recommended range is listed in [Table 12 on page 259](#page-258-0). The default path costs are listed in [Table 13 on page 260.](#page-259-0)

#### **WEB INTERFACE**

To configure MSTP parameters for a port or trunk:

- **1.** Click Spanning Tree, MSTP.
- **2.** Select Configure Interface from the Step list.
- **3.** Select Configure from the Action list.
- **4.** Enter the priority and path cost for an interface
- **5.** Click Apply.

#### **Figure 119: Configuring MSTP Interface Settings**

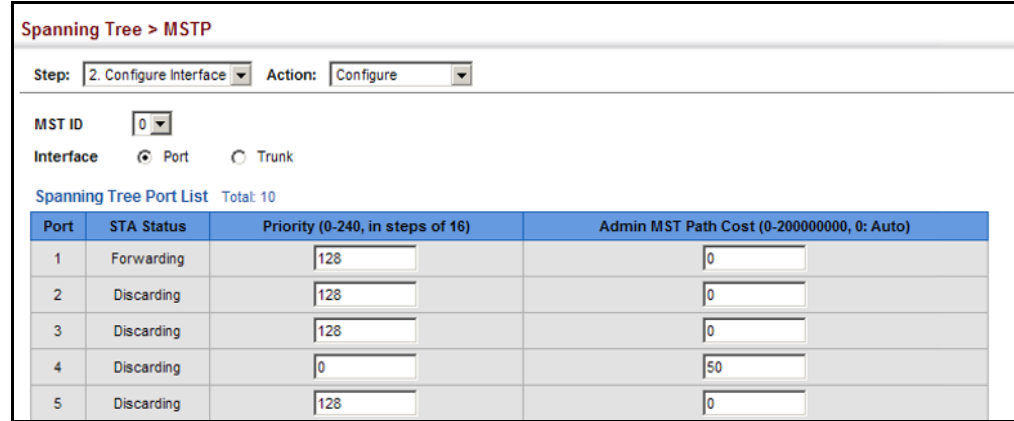

To display MSTP parameters for a port or trunk:

- **1.** Click Spanning Tree, MSTP.
- **2.** Select Configure Interface from the Step list.
- **3.** Select Show Information from the Action list.

### **Figure 120: Displaying MSTP Interface Settings**

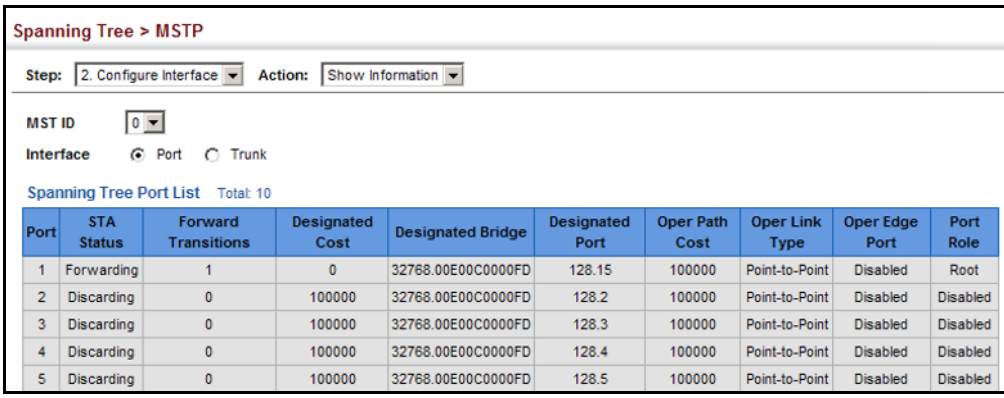

**CHAPTER 8** | Spanning Tree Algorithm Configuring Interface Settings for MSTP

# **9 CONGESTION CONTROL**

The switch can set the maximum upload or download data transfer rate for any port. It can also control traffic storms by setting a maximum threshold for broadcast traffic or multicast traffic. It can also set bounding thresholds for broadcast and multicast storms which can be used to automatically trigger rate limits or to shut down a port.

Congestion Control includes following options:

- $\blacklozenge$  [Rate Limiting](#page-272-0) Sets the input and output rate limits for a port.
- [Storm Control](#page-273-0)  Sets the traffic storm threshold for each interface.
- ◆ [Automatic Traffic Control](#page-275-0) Sets thresholds for broadcast and multicast storms which can be used to trigger configured rate limits or to shut down a port.

# <span id="page-272-0"></span>**RATE LIMITING**

Use the Traffic > Rate Limit page to apply rate limiting to ingress or egress ports. This function allows the network manager to control the maximum rate for traffic received or transmitted on an interface. Rate limiting is configured on interfaces at the edge of a network to limit traffic into or out of the network. Packets that exceed the acceptable amount of traffic are dropped.

Rate limiting can be applied to individual ports. When an interface is configured with this feature, the traffic rate will be monitored by the hardware to verify conformity. Non-conforming traffic is dropped, conforming traffic is forwarded without any changes.

#### **CLI REFERENCES**

◆ "Rate Limit Commands" on page 887

#### **PARAMETERS**

These parameters are displayed:

- ◆ **Interface** Displays the switch's ports or trunks.
- ◆ **Type**  Indicates the port type. (100BASE-FX, 100BASE-TX, 1000BASE-T, 100BASE SFP, 1000BASE SFP)
- ◆ **Status** Enables or disables the rate limit. (Default: Disabled)

◆ **Rate** – Sets the rate limit level. (Range: 64 - 100000 kbits per second for Fast Ethernet ports; 64 - 1000000 kbits per second for Gigabit Ethernet ports)

#### **WEB INTERFACE**

To configure rate limits:

- **1.** Click Traffic, Rate Limit.
- **2.** Set the interface type to Port or Trunk.
- **3.** Enable the Rate Limit Status for the required interface.
- **4.** Set the rate limit for the individual ports.
- **5.** Click Apply.

#### **Figure 121: Configuring Rate Limits**

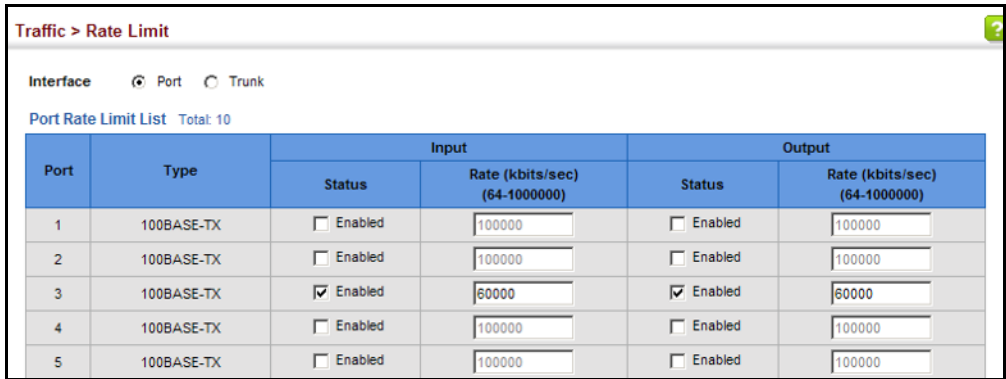

# <span id="page-273-0"></span>**STORM CONTROL**

Use the Traffic > Storm Control page to configure broadcast, multicast, and unknown unicast storm control thresholds. Traffic storms may occur when a device on your network is malfunctioning, or if application programs are not well designed or properly configured. If there is too much traffic on your network, performance can be severely degraded or everything can come to complete halt.

You can protect your network from traffic storms by setting a threshold for broadcast, multicast or unknown unicast traffic. Any packets exceeding the specified threshold will then be dropped.

#### **CLI REFERENCES**

◆ ["switchport packet-rate" on page 1038](#page-1037-0)

#### **COMMAND USAGE**

◆ Broadcast Storm Control is enabled by default.

- ◆ When traffic exceeds the threshold specified for broadcast and multicast or unknown unicast traffic, packets exceeding the threshold are dropped until the rate falls back down beneath the threshold.
- ◆ Traffic storms can be controlled at the hardware level using Storm Control, or at the software level using [Automatic Traffic Control](#page-275-0) which triggers various control responses. However, only one of these control types can be applied to a port. Enabling hardware-level storm control on a port will disable automatic storm control on that port.
- ◆ The rate limits set by this function are also used by automatic storm control when the control response is set to rate control on the Auto Traffic Control (Configure Interface) page.
- ◆ Using both rate limiting and storm control on the same interface may lead to unexpected results. It is therefore not advisable to use both of these commands on the same interface.

#### **PARAMETERS**

These parameters are displayed:

- ◆ **Interface** Displays a list of ports or trunks.
- ◆ **Type** Indicates interface type. (100BASE-FX, 100BASE-TX, 1000BASE-T, 100BASE SFP, 1000BASE SFP)
- ◆ **Unknown Unicast**  Specifies storm control for unknown unicast traffic.
- ◆ **Multicast** Specifies storm control for multicast traffic.
- ◆ **Broadcast** Specifies storm control for broadcast traffic.
- ◆ **Status** Enables or disables storm control. (Default: Enabled for broadcast storm control, disabled for multicast and unknown unicast storm control)
- ◆ **Rate** Threshold level as a rate; i.e., packets per second. (Range: 64-100000 Kbps for Fast Ethernet ports, 64-1000000 Kbps for Gigabit Ethernet ports Default: 64 Kbps)

#### **WEB INTERFACE**

To configure broadcast storm control:

- **1.** Click Traffic, Storm Control.
- **2.** Set the interface type to Port or Trunk.
- **3.** Set the Status field to enable or disable storm control.
- **4.** Set the required threshold beyond which the switch will start dropping packets.

**5.** Click Apply.

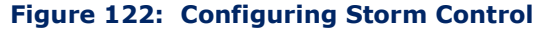

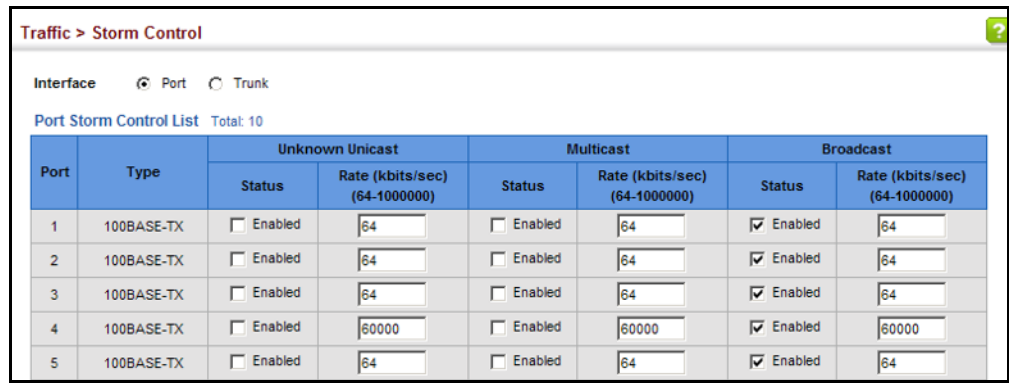

# <span id="page-275-0"></span>**AUTOMATIC TRAFFIC CONTROL**

Use the Traffic > Congestion Control > Auto Traffic Control pages to configure bounding thresholds for broadcast and multicast storms which can automatically trigger rate limits or shut down a port.

#### **CLI REFERENCES**

◆ "Automatic Traffic Control Commands" on page 889

#### **COMMAND USAGE**

ATC includes storm control for broadcast or multicast traffic. The control response for either of these traffic types is the same, as shown in the following diagrams.

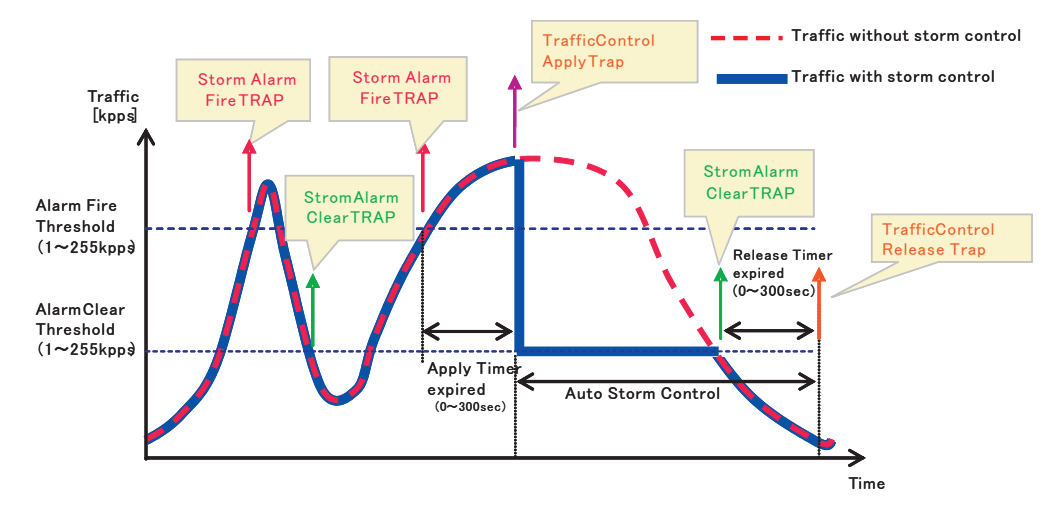

<span id="page-275-1"></span>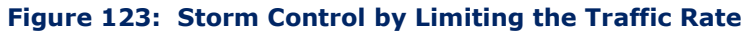

The key elements of this diagram are described below:

- $\blacklozenge$  Alarm Fire Threshold The highest acceptable traffic rate. When ingress traffic exceeds the threshold, ATC sends a Storm Alarm Fire Trap and logs it.
- When traffic exceeds the alarm fire threshold and the apply timer expires, a traffic control response is applied, and a Traffic Control Apply Trap is sent and logged.
- Alarm Clear Threshold The lower threshold beneath which a control response can be automatically terminated after the release timer expires. When ingress traffic falls below this threshold, ATC sends a Storm Alarm Clear Trap and logs it.
- When traffic falls below the alarm clear threshold after the release timer expires, traffic control (for rate limiting) will be stopped and a Traffic Control Release Trap sent and logged. Note that if the control action has shut down a port, it can only be manually re-enabled using Manual Control Release (see [page 279](#page-278-0)).
- The traffic control response of rate limiting can be released automatically or manually. The control response of shutting down a port can only be released manually.

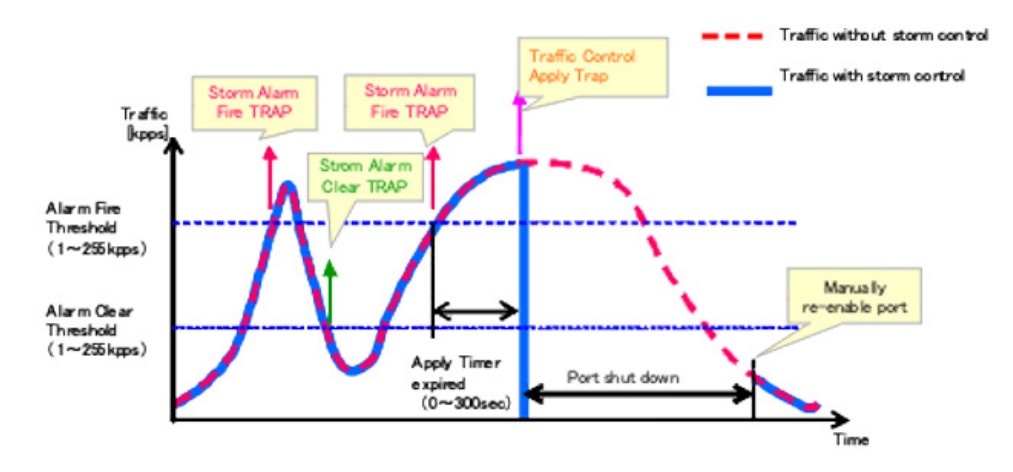

#### **Figure 124: Storm Control by Shutting Down a Port**

The key elements of this diagram are the same as that described in the preceding diagram, except that automatic release of the control response is not provided. When traffic control is applied, you must manually reenable the port.

#### *Functional Limitations*

Automatic storm control is a software level control function. Traffic storms can also be controlled at the hardware level using Port Broadcast Control or Port Multicast Control (as described on [page 274](#page-273-0)). However, only one of these control types can be applied to a port. Enabling automatic storm control on a port will disable hardware-level storm control on that port.

**SETTING THE** Use the Traffic > Auto Traffic Control (Configure Global) page to set the **ATC TIMERS** time at which to apply the control response after ingress traffic has exceeded the upper threshold, and the time at which to release the control response after ingress traffic has fallen beneath the lower threshold.

#### **CLI REFERENCES**

- ◆ "auto-traffic-control apply-timer" on page 892
- ◆ "auto-traffic-control release-timer" on page 892

#### **COMMAND USAGE**

- $\triangle$  After the apply timer expires, the settings in the Traffic  $>$  Automatic Traffic Control (Configure Interface) page are used to determine if a control action will be triggered (as configured under the Action field) or a trap message sent (as configured under the Trap Storm Fire field).
- ◆ The release timer only applies to a Rate Control response set in the Action field of the ATC (Interface Configuration) page. When a port has been shut down by a control response, it must be manually re-enabled using the Manual Control Release (see [page 279\)](#page-278-0).

### **PARAMETERS**

These parameters are displayed in the web interface:

- ◆ **Broadcast Apply Timer** The interval after the upper threshold has been exceeded at which to apply the control response to broadcast storms. (Range: 1-300 seconds; Default: 300 seconds)
- ◆ **Broadcast Release Timer** The time at which to release the control response after ingress traffic has fallen beneath the lower threshold for broadcast storms. (Range: 1-900 seconds; Default: 900 seconds)
- ◆ **Multicast Apply Timer** The interval after the upper threshold has been exceeded at which to apply the control response to multicast storms. (Range: 1-300 seconds; Default: 300 seconds)
- ◆ **Multicast Release Timer** The time at which to release the control response after ingress traffic has fallen beneath the lower threshold for multicast storms. (Range: 1-900 seconds; Default: 900 seconds)

#### **WEB INTERFACE**

To configure the response timers for automatic storm control:

- **1.** Click Traffic, Auto Traffic Control.
- **2.** Select Configure Global from the Step field.
- **3.** Set the apply and release timers for broadcast and multicast storms.
- **4.** Click Apply.

#### **Figure 125: Configuring ATC Timers**

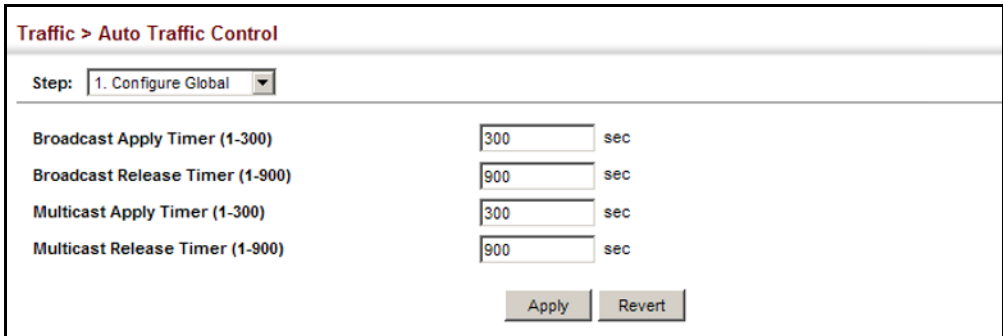

<span id="page-278-0"></span>

**CONFIGURING ATC** Use the Traffic > Auto Traffic Control (Configure Interface) page to set the **THRESHOLDS AND** storm control mode (broadcast or multicast), the traffic thresholds, the **RESPONSES** control response, to automatically release a response of rate limiting, or to send related SNMP trap messages.

#### **CLI REFERENCES**

◆ "Automatic Traffic Control Commands" on page 889

#### **PARAMETERS**

These parameters are displayed in the web interface:

- ◆ **Storm Control** Specifies automatic storm control for broadcast traffic or multicast traffic.
- ◆ **Port** Port identifier.
- ◆ **State** Enables automatic traffic control for broadcast or multicast storms. (Default: Disabled)

Automatic storm control is a software level control function. Traffic storms can also be controlled at the hardware level using the [Storm](#page-273-0)  [Control](#page-273-0) menu. However, only one of these control types can be applied to a port. Enabling automatic storm control on a port will disable hardware-level storm control on that port.

- ◆ **Action** When the Alarm Fire Threshold (upper threshold) is exceeded and the apply timer expires, one of the following control responses will be triggered.
	- **Rate Control** The rate of ingress traffic is limited to the level set by the Alarm Clear Threshold. Rate limiting is discontinued only after the traffic rate has fallen beneath the Alarm Clear Threshold (lower threshold), and the release timer has expired. (This is the default response.)
	- **Shutdown** The port is administratively disabled. A port disabled by automatic traffic control can only be manually re-enabled using the Manual Control Release attribute.

◆ **Auto Release Control** – Automatically stops a traffic control response of rate limiting when traffic falls below the alarm clear threshold and the release timer expires as illustrated in [Figure 123 on page 276](#page-275-1). When traffic control stops, the event is logged by the system and a Traffic Release Trap can be sent. (Default: Disabled)

If automatic control release is not enabled and a control response of rate limiting has been triggered, you can manually stop the rate limiting response using the Manual Control Release attribute. If the control response has shut down a port, it can also be re-enabled using Manual Control Release.

◆ **Alarm Fire Threshold** – The upper threshold for ingress traffic beyond which a storm control response is triggered after the Apply Timer expires. (Range: 1-255 kilo-packets per second; Default: 128 kpps)

Once the traffic rate exceeds the upper threshold and the Apply Timer expires, a trap message will be sent if configured by the Trap Storm Fire attribute.

**Alarm Clear Threshold** - The lower threshold for ingress traffic beneath which a control response for rate limiting will be released after the Release Timer expires, if so configured by the Auto Release Control attribute. (Range: 1-255 kilo-packets per second; Default: 128 kpps)

If rate limiting has been configured as a control response and Auto Control Release is enabled, rate limiting will be discontinued after the traffic rate has fallen beneath the lower threshold, and the Release Timer has expired. Note that if a port has been shut down by a control response, it will not be re-enabled by automatic traffic control. It can only be manually re-enabled using Manual Control Release.

Once the traffic rate falls beneath the lower threshold and the Release Timer expires, a trap message will be sent if configured by the Trap Storm Clear attribute.

- ◆ **Trap Storm Fire** Sends a trap when traffic exceeds the upper threshold for automatic storm control. (Default: Disabled)
- ◆ **Trap Storm Clear** Sends a trap when traffic falls beneath the lower threshold after a storm control response has been triggered. (Default: Disabled)
- ◆ **Trap Traffic Apply** Sends a trap when traffic exceeds the upper threshold for automatic storm control and the apply timer expires. (Default: Disabled)
- ◆ **Trap Traffic Release** Sends a trap when traffic falls beneath the lower threshold after a storm control response has been triggered and the release timer expires. (Default: Disabled)
- **Manual Control Release** Manually releases a control response of rate-limiting or port shutdown any time after the specified action has been triggered.

If this function is enabled for any port, clicking Apply with manually release the control response, and clear the check box.

#### **WEB INTERFACE**

To configure the response timers for automatic storm control:

- **1.** Click Traffic, Auto Traffic Control.
- **2.** Select Configure Interface from the Step field.
- **3.** Enable or disable ATC as required, set the control response, specify whether or not to automatically release the control response of rate limiting, set the upper and lower thresholds, and specify which trap messages to send.
- **4.** Click Apply.

#### **Figure 126: Configuring ATC Interface Attributes**

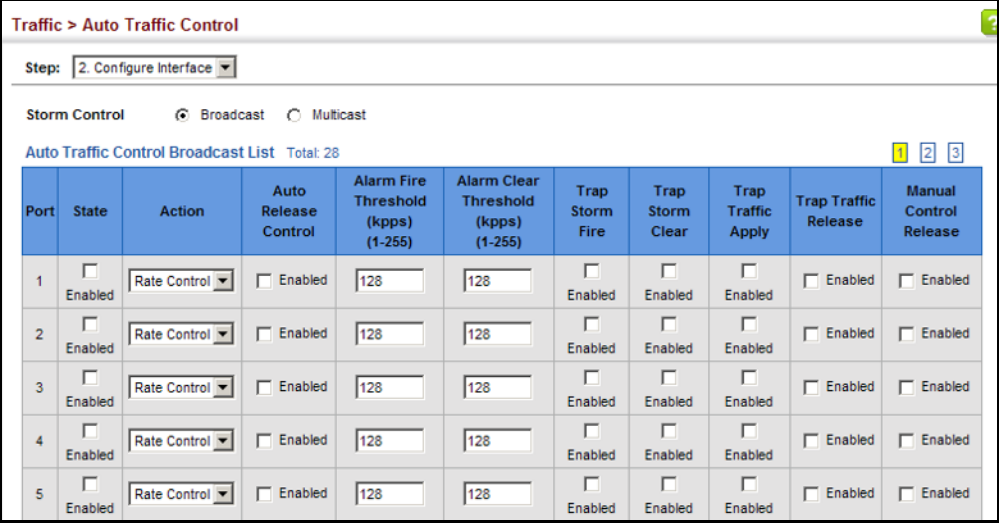

**CHAPTER 9** | Congestion Control Automatic Traffic Control

# **10 CLASS OF SERVICE**

Class of Service (CoS) allows you to specify which data packets have greater precedence when traffic is buffered in the switch due to congestion. This switch supports CoS with four priority queues for each port. Data packets in a port's high-priority queue will be transmitted before those in the lower-priority queues. You can set the default priority for each interface, and configure the mapping of frame priority tags to the switch's priority queues.

This chapter describes the following basic topics:

- ◆ [Layer 2 Queue Settings](#page-282-0) Configures each queue, including the default priority, queue mode, queue weight, and mapping of packets to queues based on CoS tags.
- ◆ [Layer 3/4 Priority Settings](#page-288-0) Selects the method by which inbound packets are processed (DSCP or CoS), and sets the per-hop behavior and drop precedence for internal processing.

# <span id="page-282-0"></span>**LAYER 2 QUEUE SETTINGS**

This section describes how to configure the default priority for untagged frames, set the queue mode, set the weights assigned to each queue, and map class of service tags to queues.

**SETTING THE** Use the Traffic > Priority > Default Priority page to specify the default port **DEFAULT PRIORITY** priority for each interface on the switch. All untagged packets entering the **FOR INTERFACES** switch are tagged with the specified default port priority, and then sorted into the appropriate priority queue at the output port.

#### **CLI REFERENCES**

◆ ["switchport priority default" on page 1178](#page-1177-0)

#### **COMMAND USAGE**

- ◆ This switch provides four priority queues for each port. It uses Weighted Round Robin to prevent head-of-queue blockage, but can be configured to process each queue in strict order, or use a combination of strict and weighted queueing.
- ◆ The default priority applies for an untagged frame received on a port set to accept all frame types (i.e, receives both untagged and tagged frames). This priority does not apply to IEEE 802.1Q VLAN tagged

frames. If the incoming frame is an IEEE 802.1Q VLAN tagged frame, the IEEE 802.1p User Priority bits will be used.

◆ If the output port is an untagged member of the associated VLAN, these frames are stripped of all VLAN tags prior to transmission.

#### **PARAMETERS**

These parameters are displayed:

- ◆ **Interface** Displays a list of ports or trunks.
- ◆ **CoS** The priority that is assigned to untagged frames received on the specified interface. (Range: 0-7; Default: 0)

#### **WEB INTERFACE**

To configure the queue mode:

- **1.** Click Traffic, Priority, Default Priority.
- **2.** Select the interface type to display (Port or Trunk).
- **3.** Modify the default priority for any interface.
- **4.** Click Apply.

#### **Figure 127: Setting the Default Port Priority**

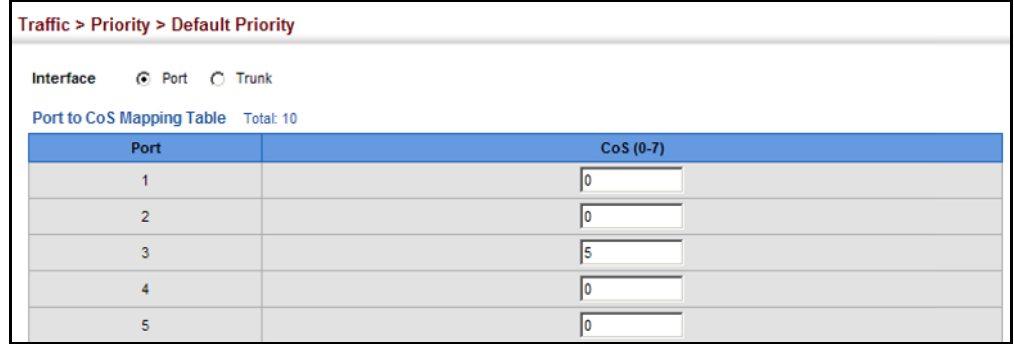

**SELECTING THE** Use the Traffic > Priority > Queue page to set the queue mode for the **QUEUE MODE** egress queues on any interface. The switch can be set to service the queues based on a strict rule that requires all traffic in a higher priority queue to be processed before the lower priority queues are serviced, or Weighted Round-Robin (WRR) queuing which specifies a scheduling weight for each queue. It can also be configured to use a combination of strict and weighted queuing.

#### **CLI REFERENCES**

- ◆ ["queue mode" on page 1176](#page-1175-0)
- ◆ ["show queue mode" on page 1179](#page-1178-0)

#### **COMMAND USAGE**

- ◆ Strict priority requires all traffic in a higher priority queue to be processed before lower priority queues are serviced.
- ◆ WRR queuing specifies a relative weight for each queue. WRR uses a predefined relative weight for each queue that determines the percentage of service time the switch services each queue before moving on to the next queue. This prevents the head-of-line blocking that can occur with strict priority queuing.
- ◆ If Strict and WRR mode is selected, a combination of strict service is used for the high priority queues and weighted service for the remaining queues. The queues assigned to use strict priority should be specified using the Strict Mode field parameter.
- ◆ A weight can be assigned to each of the weighted queues (and thereby to the corresponding traffic priorities). This weight sets the frequency at which each queue is polled for service, and subsequently affects the response time for software applications assigned a specific priority value.

Service time is shared at the egress ports by defining scheduling weights for WRR, or one of the queuing modes that use a combination of strict and weighted queuing.

◆ The specified queue mode applies to all interfaces.

#### **PARAMETERS**

These parameters are displayed:

### ◆ **Queue Mode**

- **Strict** Services the egress queues in sequential order, transmitting all traffic in the higher priority queues before servicing lower priority queues. This ensures that the highest priority packets are always serviced first, ahead of all other traffic.
- **WRR** Weighted Round-Robin shares bandwidth at the egress ports by using scheduling weights, and servicing each queue in a round-robin fashion. (This is the default setting.)
- **EXTER 5 Strict and WRR** Uses strict priority on the high-priority queues and WRR on the remaining queues.
- ◆ **Queue ID** The ID of the priority queue. (Range: 0-3)
- ◆ **Strict Mode** If "Strict and WRR" mode is selected, then a combination of strict service is used for the high priority queues and weighted service for the remaining queues. Use this parameter to specify the queues assigned to use strict priority. (Default: Disabled)
- ◆ **Weight** Sets a weight for each queue which is used by the WRR scheduler. (Range: 1-255; Default: Weights 1, 2, 4 and 6 are assigned to queues 0 - 3 respectively)

#### **WEB INTERFACE**

To configure the queue mode:

- **1.** Click Traffic, Priority, Queue.
- **2.** Set the queue mode.
- **3.** If the weighted queue mode is selected, the queue weight can be modified if required.
- **4.** If the queue mode that uses a combination of strict and weighted queueing is selected, the queues which are serviced first must be specified by enabling strict mode parameter in the table.
- **5.** Click Apply.

### **Figure 128: Setting the Queue Mode** (Strict)

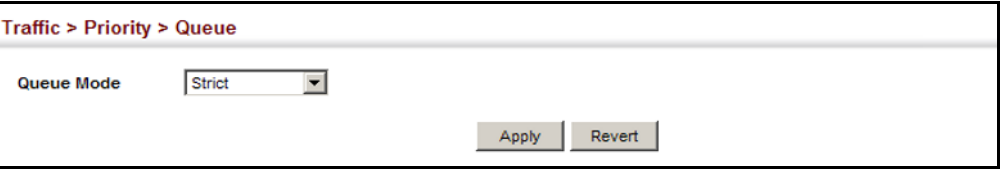

## **Figure 129: Setting the Queue Mode** (WRR)

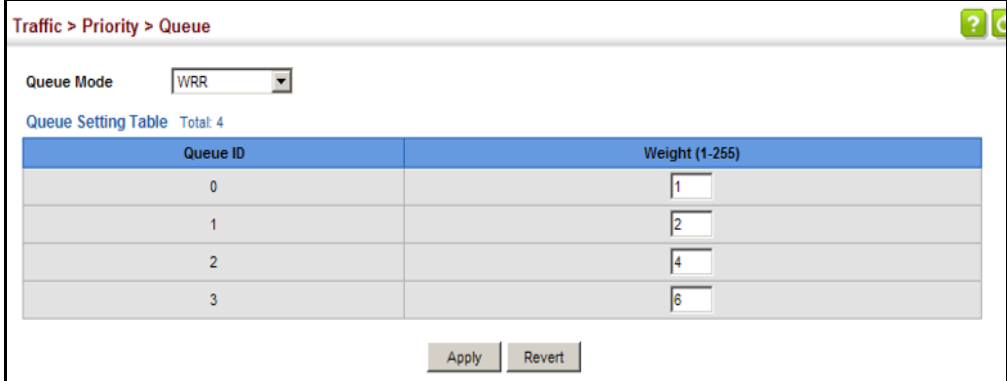

#### **Figure 130: Setting the Queue Mode** (Strict and WRR)

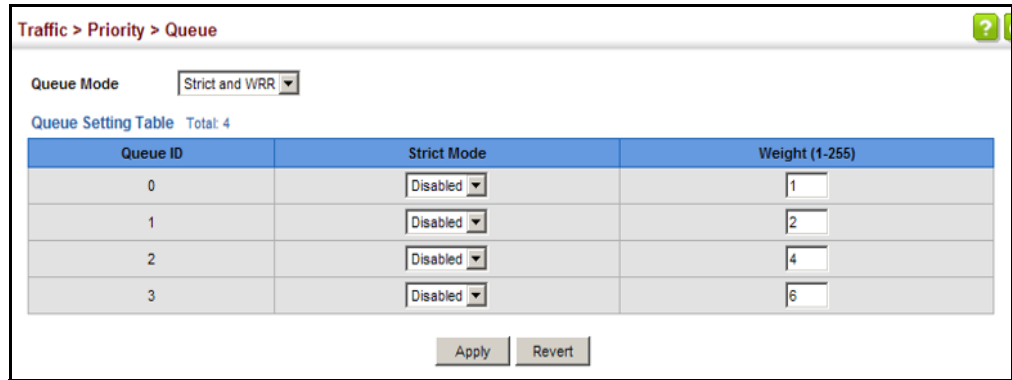

**MAPPING COS VALUES** Use the Traffic > Priority > PHB to Queue page to specify the hardware **TO EGRESS QUEUES** output queues to use based on the internal per-hop behavior value. (For more information on exact manner in which the ingress priority tags are mapped to egress queues for internal processing, see ["Mapping CoS](#page-292-0)  [Priorities to Internal DSCP Values" on page 293\)](#page-292-0).

> The switch processes Class of Service (CoS) priority tagged traffic by using four priority queues for each port, with service schedules based on strict priority, Weighted Round-Robin (WRR), or a combination of strict and weighted queuing. Up to eight separate traffic priorities are defined in IEEE 802.1p. Default priority levels are assigned according to recommendations in the IEEE 802.1p standard as shown in [Table 14.](#page-286-0) The following table indicates the default mapping of internal per-hop behavior to the hardware queues. The actual mapping may differ if the CoS priorities to internal DSCP values have been modified [\(page 293](#page-292-0)).

#### <span id="page-286-0"></span>**Table 14: IEEE 802.1p Egress Queue Priority Mapping**

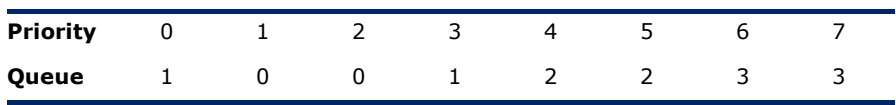

The priority levels recommended in the IEEE 802.1p standard for various network applications are shown in [Table 15](#page-286-1). However, priority levels can be mapped to the switch's output queues in any way that benefits application traffic for the network.

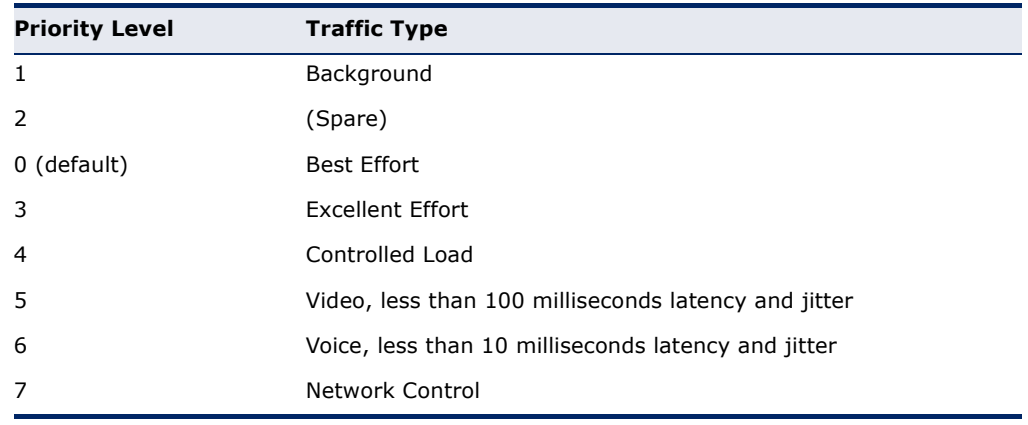

#### <span id="page-286-1"></span>**Table 15: CoS Priority Levels**

#### **CLI REFERENCES**

◆ ["qos map phb-queue" on page 1183](#page-1182-0)

#### **COMMAND USAGE**

◆ Egress packets are placed into the hardware queues according to the mapping defined by this command.

◆ The default internal PHB to output queue mapping is shown below.

#### **Table 16: Mapping Internal Per-hop Behavior to Hardware Queues**

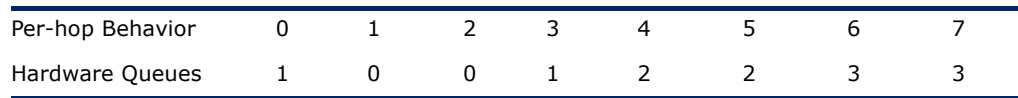

◆ The specified mapping applies to all interfaces.

### **PARAMETERS**

These parameters are displayed:

- ◆ **Port** Specifies a port.
- ◆ **PHB** Per-hop behavior, or the priority used for this router hop. (Range: 0-7, where 7 is the highest priority)
- ◆ **Queue** Output queue buffer. (Range: 0-3, where 3 is the highest CoS priority queue)

#### **WEB INTERFACE**

To map internal PHB to hardware queues:

- **1.** Click Traffic, Priority, PHB to Queue.
- **2.** Select Configure from the Action list.
- **3.** Select a port.
- **4.** Map an internal PHB to a hardware queue. Depending on how an ingress packet is processed internally based on its CoS value, and the assigned output queue, the mapping done on this page can effectively determine the service priority for different traffic classes.
- **5.** Click Apply.

#### **Figure 131: Mapping CoS Values to Egress Queues**

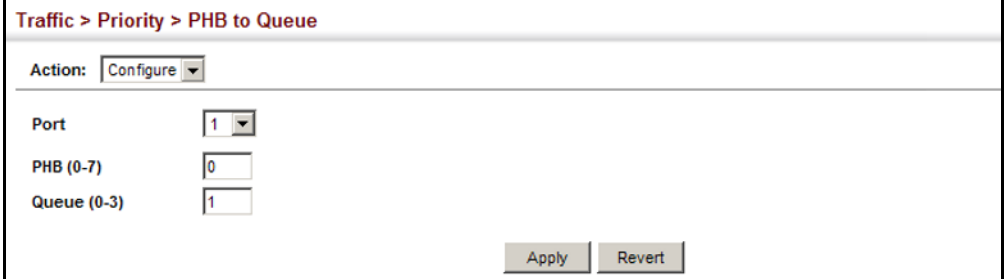

To show the internal PHB to hardware queue map:

- **1.** Click Traffic, Priority, PHB to Queue.
- **2.** Select Show from the Action list.
**3.** Select an interface.

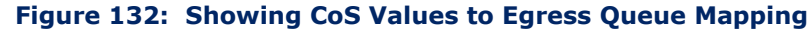

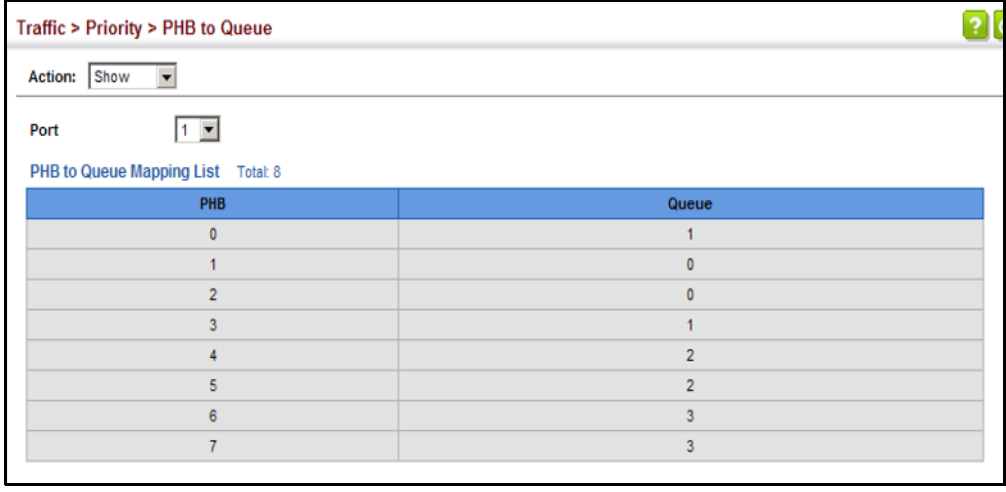

# **LAYER 3/4 PRIORITY SETTINGS**

#### **Mapping Layer 3/4 Priorities to CoS Values**

The switch supports several common methods of prioritizing layer 3/4 traffic to meet application requirements. Traffic priorities can be specified in the IP header of a frame, using the priority bits in the Type of Service (ToS) octet, or the number of the TCP/UDP port. If priority bits are used, the ToS octet may contain three bits for IP Precedence or six bits for Differentiated Services Code Point (DSCP) service. When these services are enabled, the priorities are mapped to a Class of Service value by the switch, and the traffic then sent to the corresponding output queue.

Because different priority information may be contained in the traffic, this switch maps priority values to the output queues in the following manner – The precedence for priority mapping is DSCP Priority and then Default Port Priority.

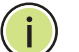

**NOTE:** The default settings used for mapping priority values from ingress traffic to internal DSCP values are used to determine the hardware queues used for egress traffic, not to replace the priority values. These defaults are designed to optimize priority services for the majority of network applications. It should not be necessary to modify any of the default settings, unless a queuing problem occurs with a particular application.

<span id="page-289-0"></span>**SETTING PRIORITY** The switch allows a choice between using DSCP or CoS priority processing **PROCESSING TO** methods. Use the Priority > Trust Mode page to select the required **DSCP OR COS** processing method.

#### **CLI REFERENCES**

◆ ["qos map trust-mode" on page 1184](#page-1183-0)

#### **COMMAND USAGE**

- ◆ If the QoS mapping mode is set to DSCP, and the ingress packet type is IPv4, then priority processing will be based on the DSCP value in the ingress packet.
- ◆ If the QoS mapping mode is set to DSCP, and a non-IP packet is received, the packet's CoS and CFI (Canonical Format Indicator) values are used for priority processing if the packet is tagged. For an untagged packet, the default port priority (see [page 283](#page-282-0)) is used for priority processing.
- ◆ If the QoS mapping mode is set to CoS, and the ingress packet type is IPv4, then priority processing will be based on the CoS and CFI values in the ingress packet.

For an untagged packet, the default port priority (see [page 283\)](#page-282-0) is used for priority processing.

#### **PARAMETERS**

These parameters are displayed:

- ◆ **Port** Port identifier.
- ◆ **Trust Mode**
	- **CoS** Maps layer 3/4 priorities using Class of Service values. (This is the default setting.)
	- **DSCP** Maps layer 3/4 priorities using Differentiated Services Code Point values.

#### **WEB INTERFACE**

To configure the trust mode:

- **1.** Click Traffic, Priority, Trust Mode.
- **2.** Set the trust mode.
- **3.** Click Apply.

#### **Figure 133: Setting the Trust Mode**

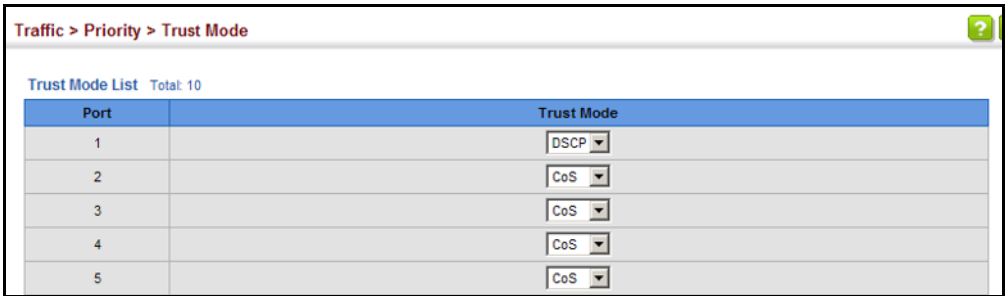

**VALUES**

**MAPPING INGRESS** Use the Traffic > Priority > DSCP to DSCP page to map DSCP values in **DSCP VALUES TO** incoming packets to per-hop behavior and drop precedence values for **INTERNAL DSCP** internal priority processing.

> The DSCP is six bits wide, allowing coding for up to 64 different forwarding behaviors. The DSCP replaces the ToS bits, but it retains backward compatibility with the three precedence bits so that non-DSCP compliant, ToS-enabled devices, will not conflict with the DSCP mapping. Based on network policies, different kinds of traffic can be marked for different kinds of forwarding.

#### **CLI REFERENCES**

◆ ["qos map dscp-mutation" on page 1182](#page-1181-0)

#### **COMMAND USAGE**

- ◆ Enter per-hop behavior and drop precedence for any of the DSCP values 0 - 63.
- ◆ This map is only used when the priority mapping mode is set to DSCP (see [page 290](#page-289-0)), and the ingress packet type is IPv4. Any attempt to configure the DSCP mutation map will not be accepted by the switch, unless the trust mode has been set to DSCP.
- Two QoS domains can have different DSCP definitions, so the DSCP-to-PHB/Drop Precedence mutation map can be used to modify one set of DSCP values to match the definition of another domain. The mutation map should be applied at the receiving port (ingress mutation) at the boundary of a QoS administrative domain.
- ◆ Random Early Detection starts dropping yellow and red packets when the buffer fills up to a moderately high level, and then starts dropping any packets regardless of color when the buffer fills up to a very high level.

#### **PARAMETERS**

These parameters are displayed:

- ◆ **Port** Specifies a port.
- ◆ **DSCP** DSCP value in ingress packets. (Range: 0-63)
- ◆ **PHB** Per-hop behavior, or the priority used for this router hop. (Range: 0-7)
- ◆ **Drop Precedence** Drop precedence used for Random Early Detection in controlling traffic congestion. (Range: 0 - Green, 3 - Yellow, 1 - Red)

#### <span id="page-291-0"></span>**Table 17: Default Mapping of DSCP Values to Internal PHB/Drop Values**

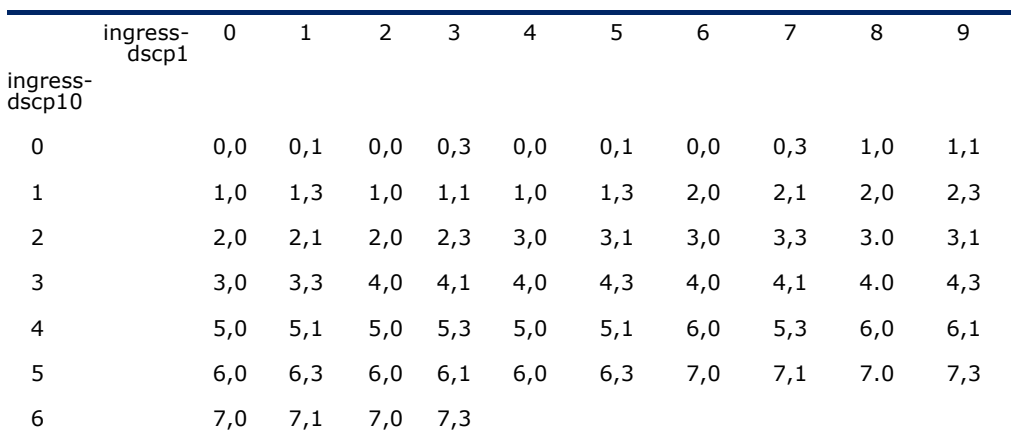

The ingress DSCP is composed of ingress-dscp10 (most significant digit in the left column) and ingress-dscp1 (least significant digit in the top row (in other words, ingress-dscp = ingress-dscp10  $*$  10 + ingress-dscp1); and the corresponding internal-dscp is shown at the intersecting cell in the table.

The ingress DSCP is bitwise ANDed with the binary value 11 to determine the drop precedence. If the resulting value is 10 binary, then the drop precedence is set to 0.

#### **WEB INTERFACE**

To map DSCP values to internal PHB/drop precedence:

- **1.** Click Traffic, Priority, DSCP to DSCP.
- **2.** Select Configure from the Action list.
- **3.** Select a port.
- **4.** Set the PHB and drop precedence for any DSCP value.
- **5.** Click Apply.

#### **Figure 134: Configuring DSCP to DSCP Internal Mapping**

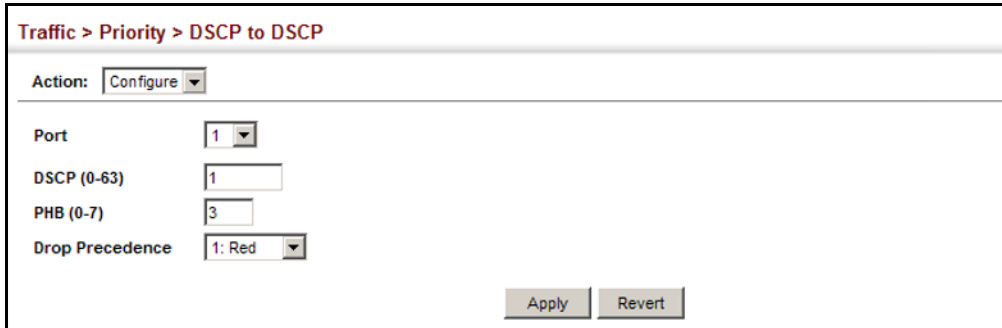

To show the DSCP to internal PHB/drop precedence map:

- **1.** Click Traffic, Priority, DSCP to DSCP.
- **2.** Select Show from the Action list.
- **3.** Select a port.

#### **Figure 135: Showing DSCP to DSCP Internal Mapping**

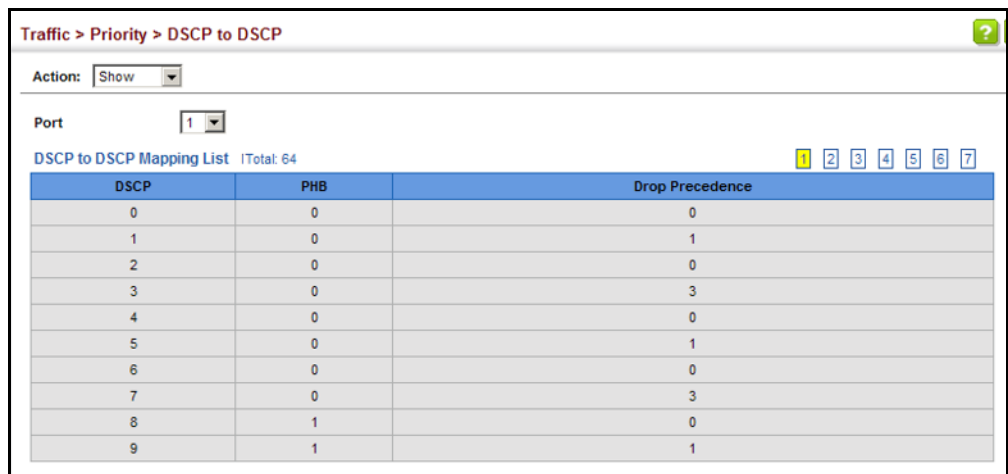

**INTERNAL DSCP VALUES**

**MAPPING COS** Use the Traffic > Priority > CoS to DSCP page to maps CoS/CFI values in **PRIORITIES TO** incoming packets to per-hop behavior and drop precedence values for priority processing.

**CLI REFERENCES**

◆ ["qos map cos-dscp" on page 1180](#page-1179-0)

#### **COMMAND USAGE**

- ◆ The default mapping of CoS to PHB values is shown in Table 18 on [page 294](#page-293-0).
- ◆ Enter up to eight CoS/CFI paired values, per-hop behavior and drop precedence.
- $\blacklozenge$  If a packet arrives with a 802.1Q header but it is not an IP packet, then the CoS/CFI-to-PHB/Drop Precedence mapping table is used to generate priority and drop precedence values for internal processing. Note that priority tags in the original packet are not modified by this command.
- ◆ The internal DSCP consists of three bits for per-hop behavior (PHB) which determines the queue to which a packet is sent; and two bits for drop precedence (namely color) which is used by Random Early Detection (RED) to control traffic congestion.
- RED starts dropping yellow and red packets when the buffer fills up to 16 packets on Fast Ethernet ports and 72 packets on Gigabit Ethernet

ports, and then starts dropping any packets regardless of color when the buffer fills up to 58 packets on Fast Ethernet ports and 80 packets on Gigabit Ethernet ports.

#### **PARAMETERS**

These parameters are displayed:

- ◆ **Port** Specifies a port.
- ◆ **CoS** CoS value in ingress packets. (Range: 0-7)
- ◆ **CFI** Canonical Format Indicator. Set to this parameter to "0" to indicate that the MAC address information carried in the frame is in canonical format. (Range: 0-1)
- ◆ **PHB** Per-hop behavior, or the priority used for this router hop. (Range: 0-7)
- ◆ **Drop Precedence** Drop precedence used for Random Early Detection in controlling traffic congestion. (Range: 0 - Green, 3 - Yellow, 1 - Red)

| CoS          | <b>CFI</b> | 0      | 1      |
|--------------|------------|--------|--------|
| 0            |            | (0, 0) | (0, 0) |
| $\mathbf{1}$ |            | (1,0)  | (1,0)  |
| 2            |            | (2,0)  | (2,0)  |
| 3            |            | (3,0)  | (3,0)  |
| 4            |            | (4,0)  | (4,0)  |
| 5            |            | (5,0)  | (5,0)  |
| 6            |            | (6, 0) | (6, 0) |
| 7            |            | (7, 0) | (7, 0) |

<span id="page-293-1"></span><span id="page-293-0"></span>**Table 18: Default Mapping of CoS/CFI to Internal PHB/Drop Precedence** 

#### **WEB INTERFACE**

To map CoS/CFI values to internal PHB/drop precedence:

- **1.** Click Traffic, Priority, CoS to DSCP.
- **2.** Select Configure from the Action list.
- **3.** Select a port.
- **4.** Set the PHB and drop precedence for any of the CoS/CFI combinations.
- **5.** Click Apply.

#### **Figure 136: Configuring CoS to DSCP Internal Mapping**

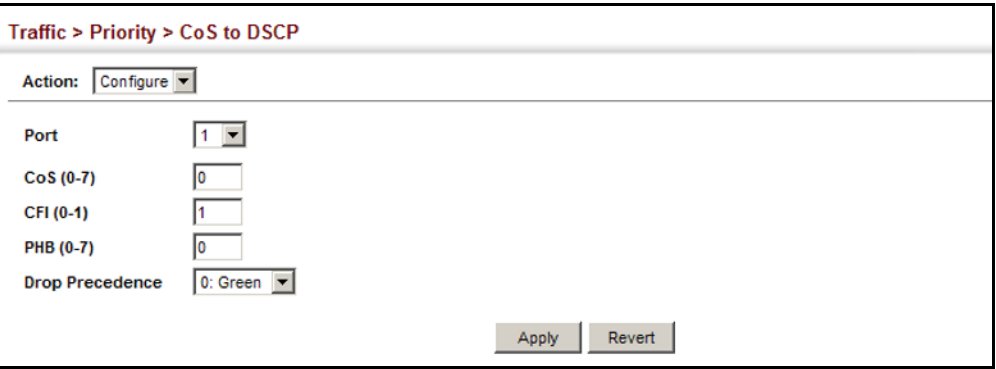

To show the CoS/CFI to internal PHB/drop precedence map:

- **1.** Click Traffic, Priority, CoS to DSCP.
- **2.** Select Show from the Action list.
- **3.** Select a port.

#### **Figure 137: Showing CoS to DSCP Internal Mapping**

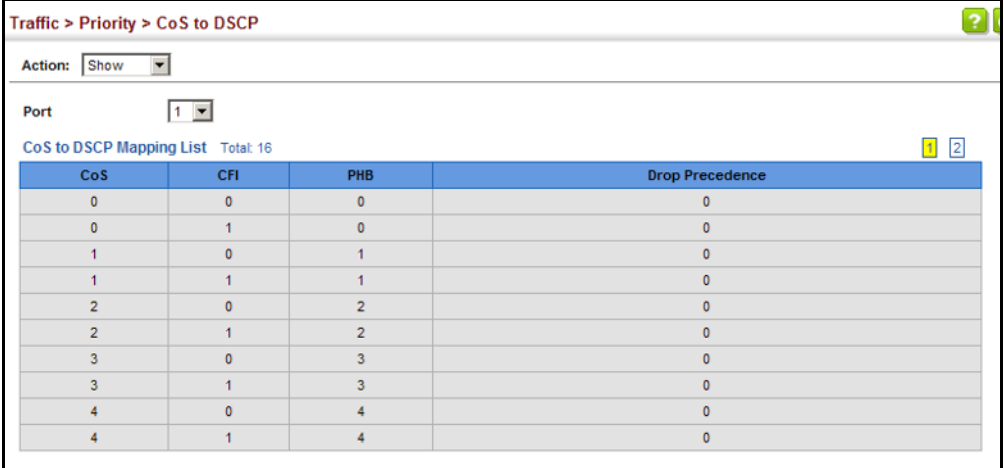

**CHAPTER 10** | Class of Service Layer 3/4 Priority Settings

# **11 QUALITY OF SERVICE**

This chapter describes the following tasks required to apply QoS policies:

[Class Map](#page-297-0) – Creates a map which identifies a specific class of traffic.

[Policy Map](#page-300-0) - Sets the boundary parameters used for monitoring inbound traffic, and the action to take for conforming and non-conforming traffic.

[Binding to a Port](#page-310-0) – Applies a policy map to an ingress port.

## **OVERVIEW**

The commands described in this section are used to configure Quality of Service (QoS) classification criteria and service policies. Differentiated Services (DiffServ) provides policy-based management mechanisms used for prioritizing network resources to meet the requirements of specific traffic types on a per hop basis. Each packet is classified upon entry into the network based on access lists, IP Precedence, DSCP values, VLAN lists, or CoS values. Using access lists allows you select traffic based on Layer 2, Layer 3, or Layer 4 information contained in each packet. Based on configured network policies, different kinds of traffic can be marked for different kinds of forwarding.

All switches or routers that access the Internet rely on class information to provide the same forwarding treatment to packets in the same class. Class information can be assigned by end hosts, or switches or routers along the path. Priority can then be assigned based on a general policy, or a detailed examination of the packet. However, note that detailed examination of packets should take place close to the network edge so that core switches and routers are not overloaded.

Switches and routers along the path can use class information to prioritize the resources allocated to different traffic classes. The manner in which an individual device handles traffic in the DiffServ architecture is called perhop behavior. All devices along a path should be configured in a consistent manner to construct a consistent end-to-end QoS solution.

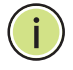

**NOTE:** You can configure up to 16 rules per class map. You can also include multiple classes in a policy map.

**NOTE:** You should create a class map before creating a policy map. Otherwise, you will not be able to select a class map from the policy rule settings screen (see [page 301\)](#page-300-0).

#### **COMMAND USAGE**

To create a service policy for a specific category or ingress traffic, follow these steps:

- **1.** Use the Configure Class (Add) page to designate a class name for a specific category of traffic.
- **2.** Use the Configure Class (Add Rule) page to edit the rules for each class which specify a type of traffic based on an access list, a DSCP or IP Precedence value, or a VLAN, or a CoS value.
- **3.** Use the Configure Policy (Add) page to designate a policy name for a specific manner in which ingress traffic will be handled.
- **4.** Use the Configure Policy (Add Rule) page to add one or more classes to the policy map. Assign policy rules to each class by "setting" the QoS value (CoS or PHB) to be assigned to the matching traffic class. The policy rule can also be configured to monitor the maximum throughput and burst rate. Then specify the action to take for conforming traffic, or the action to take for a policy violation.
- **5.** Use the Configure Interface page to assign a policy map to a specific interface.

# <span id="page-297-0"></span>**CONFIGURING A CLASS MAP**

A class map is used for matching packets to a specified class. Use the Traffic > DiffServ (Configure Class) page to configure a class map.

#### **CLI REFERENCES**

"Quality of Service Commands" on page 1189

#### **COMMAND USAGE**

- $\blacklozenge$  The class map is used with a policy map [\(page 301](#page-300-0)) to create a service policy ([page 311\)](#page-310-0) for a specific interface that defines packet classification, service tagging, and bandwidth policing. Note that one or more class maps can be assigned to a policy map.
- ◆ Up to 32 class maps can be configured.

#### **PARAMETERS**

These parameters are displayed:

#### *Add*

- ◆ **Class Name** Name of the class map. (Range: 1-32 characters)
- ◆ **Type** The criteria specified by the match command.
	- **Match All** Match all conditions within a class map.
	- **Match Any** Match any condition within a class map.

◆ **Description** – A brief description of a class map. (Range: 1-64 characters)

*Add Rule*

- ◆ **Class Name**  Name of the class map.
- ◆ **Type** The criteria specified by the match command. (This field is set on the Add page.)
- ◆ **ACL** Name of an access control list. Any type of ACL can be specified, including standard or extended IP ACLs and MAC ACLs.
- ◆ **IP DSCP** A DSCP value. (Range: 0-63)
- ◆ **IP Precedence**  An IP Precedence value. (Range: 0-7)
- ◆ **IPv6 DSCP** A DSCP value contained in an IPv6 packet. (Range: 0-63)
- ◆ **VLAN ID** A VLAN. (Range: 1-4094)
- $\bullet$  **CoS** A CoS value. (Range: 0-7)

#### **WEB INTERFACE**

To configure a class map:

- 1. Click Traffic, DiffServ.
- **2.** Select Configure Class from the Step list.
- **3.** Select Add from the Action list.
- **4.** Enter a class name.
- **5.** Set the Type to match any rule or all rules.
- **6.** Enter a description.
- **7.** Click Add.

#### **Figure 138: Configuring a Class Map**

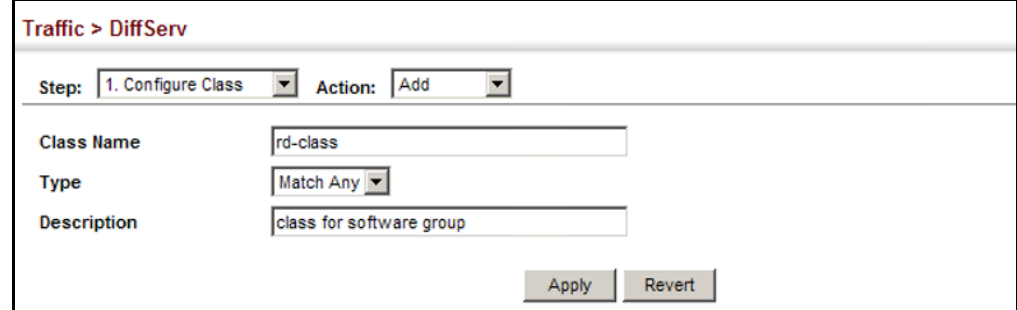

To show the configured class maps:

- 1. Click Traffic, DiffServ.
- **2.** Select Configure Class from the Step list.
- **3.** Select Show from the Action list.

#### **Figure 139: Showing Class Maps**

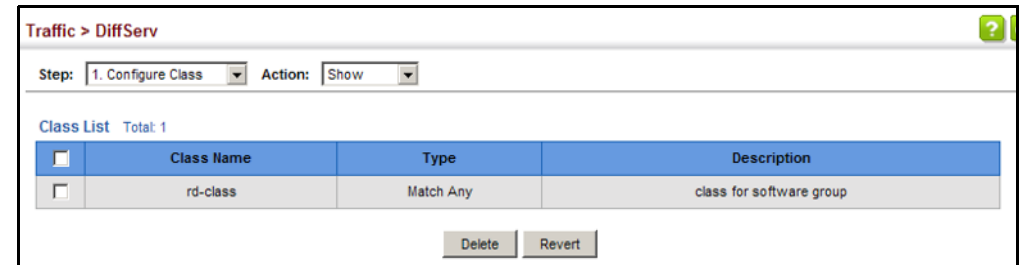

To edit the rules for a class map:

- 1. Click Traffic, DiffServ.
- **2.** Select Configure Class from the Step list.
- **3.** Select Add Rule from the Action list.
- **4.** Select the name of a class map.
- **5.** Specify type of traffic for this class based on an access list, a DSCP or IP Precedence value, a VLAN, or a CoS value. You can specify up to 16 items to match when assigning ingress traffic to a class map.
- **6.** Click Apply.

#### **Figure 140: Adding Rules to a Class Map**

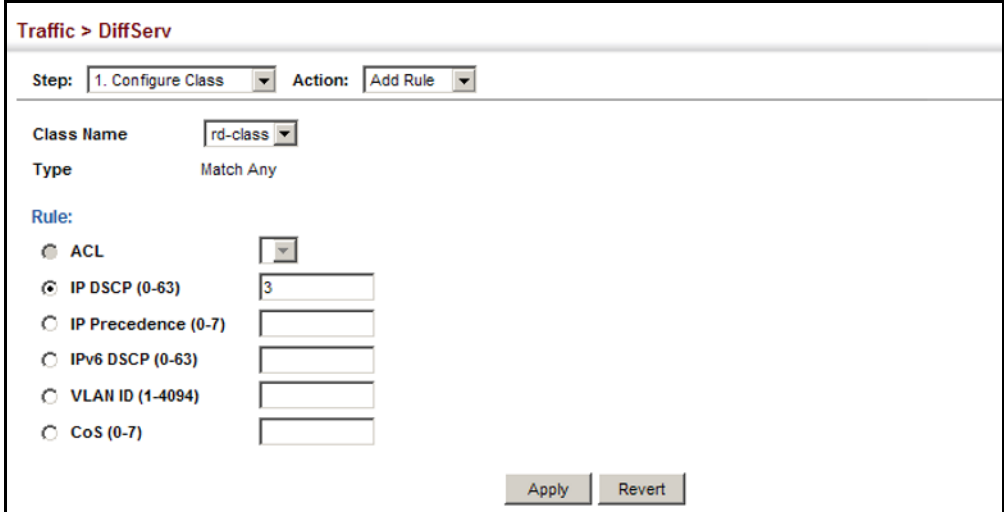

To show the rules for a class map:

- 1. Click Traffic, DiffServ.
- **2.** Select Configure Class from the Step list.
- **3.** Select Show Rule from the Action list.

#### **Figure 141: Showing the Rules for a Class Map**

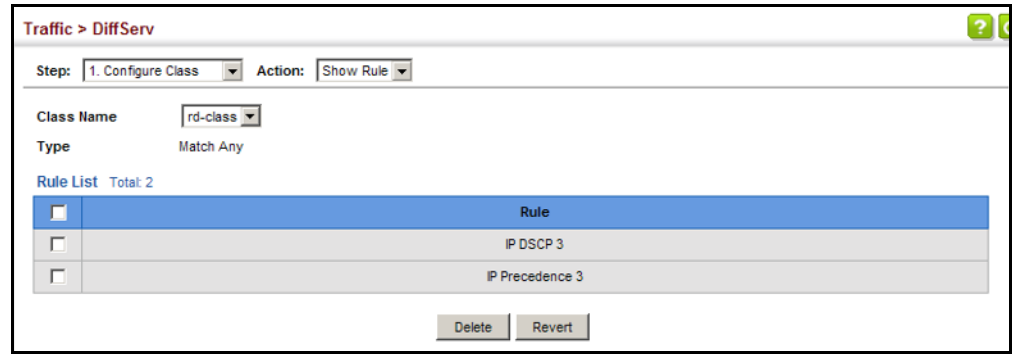

# <span id="page-300-0"></span>**CREATING QOS POLICIES**

Use the Traffic > DiffServ (Configure Policy) page to create a policy map that can be attached to multiple interfaces. A policy map is used to group one or more class map statements [\(page 298](#page-297-0)), modify service tagging, and enforce bandwidth policing. A policy map can then be bound by a service policy to one or more interfaces [\(page 311](#page-310-0)).

Configuring QoS policies requires several steps. A class map must first be configured which indicates how to match the inbound packets according to an access list, a DSCP or IP Precedence value, or a member of specific VLAN. A policy map is then configured which indicates the boundary parameters used for monitoring inbound traffic, and the action to take for conforming and non-conforming traffic. A policy map may contain one or more classes based on previously defined class maps.

The class of service or per-hop behavior (i.e., the priority used for internal queue processing) can be assigned to matching packets. In addition, the flow rate of inbound traffic can be monitored and the response to conforming and non-conforming traffic based by one of three distinct policing methods as described below.

**Police Flow Meter** - Defines the committed information rate (maximum throughput), committed burst size (burst rate), and the action to take for conforming and non-conforming traffic.

Policing is based on a token bucket, where bucket depth (that is, the maximum burst before the bucket overflows) is specified by the "burst" field (BC), and the average rate tokens are removed from the bucket is specified by the "rate" option (CIR). Action may be taken for traffic

conforming to the maximum throughput, or exceeding the maximum throughput.

**srTCM Police Meter** – Defines an enforcer for classified traffic based on a single rate three color meter scheme defined in RFC 2697. This metering policy monitors a traffic stream and processes its packets according to the committed information rate (CIR, or maximum throughput), committed burst size (BC, or burst rate), and excess burst size (BE). Action may taken for traffic conforming to the maximum throughput, exceeding the maximum throughput, or exceeding the excess burst size.

- ◆ The PHB label is composed of five bits, three bits for per-hop behavior, and two bits for the color scheme used to control queue congestion. In addition to the actions defined by this command to transmit, remark the DSCP service value, or drop a packet, the switch will also mark the two color bits used to set the drop precedence of a packet for Random Early Detection. A packet is marked green if it doesn't exceed the committed information rate and committed burst size, yellow if it does exceed the committed information rate and committed burst size, but not the excess burst size, and red otherwise.
- The meter operates in one of two modes. In the color-blind mode, the meter assumes that the packet stream is uncolored. In color-aware mode the meter assumes that some preceding entity has pre-colored the incoming packet stream so that each packet is either green, yellow, or red. The marker (re)colors an IP packet according to the results of the meter. The color is coded in the DS field [RFC 2474] of the packet.
- The behavior of the meter is specified in terms of its mode and two token buckets, C and E, which both share the common rate CIR. The maximum size of the token bucket C is BC and the maximum size of the token bucket E is BE.

The token buckets C and E are initially full, that is, the token count  $Tc(0)$  = BC and the token count Te(0) = BE. Thereafter, the token counts Tc and Te are updated CIR times per second as follows:

- If Tc is less than BC, Tc is incremented by one, else
- if Te is less then BE, Te is incremented by one, else
- neither Tc nor Te is incremented.

When a packet of size B bytes arrives at time t, the following happens if srTCM is configured to operate in Color-Blind mode:

- If  $Tc(t)-B \geq 0$ , the packet is green and Tc is decremented by B down to the minimum value of 0, else
- if Te(t)-B  $\geq$  0, the packets is yellow and Te is decremented by B down to the minimum value of 0,
- else the packet is red and neither Tc nor Te is decremented.

When a packet of size B bytes arrives at time t, the following happens if srTCM is configured to operate in Color-Aware mode:

- If the packet has been precolored as green and  $Tc(t)-B \ge 0$ , the packet is green and Tc is decremented by B down to the minimum value of 0, else
- If the packet has been precolored as yellow or green and if Te(t)-B  $\geq$  0, the packets is yellow and Te is decremented by B down to the minimum value of 0, else
- the packet is red and neither Tc nor Te is decremented.

The metering policy guarantees a deterministic behavior where the volume of green packets is never smaller than what has been determined by the CIR and BC, that is, tokens of a given color are always spent on packets of that color. Refer to RFC 2697 for more information on other aspects of srTCM.

**trTCM Police Meter** – Defines an enforcer for classified traffic based on a two rate three color meter scheme defined in RFC 2698. This metering policy monitors a traffic stream and processes its packets according to the committed information rate (CIR, or maximum throughput), peak information rate (PIR), and their associated burst sizes – committed burst size (BC, or burst rate), and peak burst size (BP). Action may taken for traffic conforming to the maximum throughput, exceeding the maximum throughput, or exceeding the peak burst size.

The PHB label is composed of five bits, three bits for per-hop behavior, and two bits for the color scheme used to control queue congestion. In addition to the actions defined by this command to transmit, remark the DSCP service value, or drop a packet, the switch will also mark the two color bits used to set the drop precedence of a packet for Random Early Detection. A packet is marked red if it exceeds the PIR. Otherwise it is marked either yellow or green depending on whether it exceeds or doesn't exceed the CIR.

The trTCM is useful for ingress policing of a service, where a peak rate needs to be enforced separately from a committed rate.

- The meter operates in one of two modes. In the color-blind mode, the meter assumes that the packet stream is uncolored. In color-aware mode the meter assumes that some preceding entity has pre-colored the incoming packet stream so that each packet is either green, yellow, or red. The marker (re)colors an IP packet according to the results of the meter. The color is coded in the DS field [RFC 2474] of the packet.
- The behavior of the meter is specified in terms of its mode and two token buckets, P and C, which are based on the rates PIR and CIR, respectively. The maximum size of the token bucket P is BP and the maximum size of the token bucket C is BC.

The token buckets P and C are initially (at time 0) full, that is, the token count  $Tp(0) = BP$  and the token count  $Tc(0) = BC$ . Thereafter, the token count Tp is incremented by one PIR times per second up to BP and the token count Tc is incremented by one CIR times per second up to BC.

When a packet of size B bytes arrives at time t, the following happens if trTCM is configured to operate in Color-Blind mode:

- If  $Tp(t)-B < 0$ , the packet is red, else
- if  $Tc(t)-B < 0$ , the packet is yellow and Tp is decremented by B, else
- the packet is green and both Tp and Tc are decremented by B.

When a packet of size B bytes arrives at time t, the following happens if trTCM is configured to operate in Color-Aware mode:

- If the packet has been precolored as red or if  $Tp(t)-B < 0$ , the packet is red, else
- if the packet has been precolored as yellow or if  $Tc(t) B < 0$ , the packet is yellow and Tp is decremented by B, else
- the packet is green and both Tp and Tc are decremented by B.
- ◆ The trTCM can be used to mark a IP packet stream in a service, where different, decreasing levels of assurances (either absolute or relative) are given to packets which are green, yellow, or red. Refer to RFC 2698 for more information on other aspects of trTCM.

**Random Early Detection** – RED starts dropping yellow and red packets when the buffer fills up to a moderately high level, and then starts dropping any packets regardless of color when the buffer fills up to a very high level.

#### **CLI REFERENCES**

◆ ["Quality of Service Commands" on page 1189](#page-1188-0)

#### **COMMAND USAGE**

- ◆ A policy map can contain 512 class statements that can be applied to the same interface [\(page 311](#page-310-0)). Up to 32 policy maps can be configured for ingress ports.
- ◆ After using the policy map to define packet classification, service tagging, and bandwidth policing, it must be assigned to a specific interface by a service policy ( $page 311$ ) to take effect.

#### **PARAMETERS**

These parameters are displayed:

#### *Add*

- ◆ **Policy Name** Name of policy map. (Range: 1-32 characters)
- ◆ **Description** A brief description of a policy map. (Range: 1-64 characters)

#### *Add Rule*

- ◆ **Policy Name** Name of policy map.
- ◆ **Class Name** Name of a class map that defines a traffic classification upon which a policy can act.
- ◆ **Action** This attribute is used to set an internal QoS value in hardware for matching packets. The PHB label is composed of five bits, three bits for per-hop behavior, and two bits for the color scheme used to control queue congestion with the srTCM and trTCM metering functions.
	- **Set CoS** Configures the service provided to ingress traffic by setting an internal CoS value for a matching packet (as specified in rule settings for a class map). (Range: 0-7)

See [Table 18, "Default Mapping of CoS/CFI to Internal PHB/Drop](#page-293-1)  [Precedence," on page 294\)](#page-293-1).

■ **Set PHB** – Configures the service provided to ingress traffic by setting the internal per-hop behavior for a matching packet (as specified in rule settings for a class map). (Range: 0-7)

See [Table 17, "Default Mapping of DSCP Values to Internal PHB/](#page-291-0) [Drop Values," on page 292\)](#page-291-0).

- **Set IP DSCP** Configures the service provided to ingress traffic by setting an IP DSCP value for a matching packet (as specified in rule settings for a class map). (Range: 0-63)
- ◆ **Meter** Check this to define the maximum throughput, burst rate, and the action that results from a policy violation.
- ◆ **Meter Mode** Selects one of the following policing methods.
	- **Flow** (Police Flow) Defines the committed information rate (CIR, or maximum throughput), committed burst size (BC, or burst rate), and the action to take for conforming and non-conforming traffic. Policing is based on a token bucket, where bucket depth (that is, the maximum burst before the bucket overflows) is specified by the "burst" field, and the average rate tokens are removed from the bucket is by specified by the "rate" option.
		- **Committed Information Rate** (CIR) Rate in kilobits per second. (Range: 0-1000000 kbps at a granularity of 64 kbps or maximum port speed, whichever is lower)

The rate cannot exceed the configured interface speed.

■ **Committed Burst Size** (BC) – Burst in bytes. (Range: 0-16000000 bytes at a granularity of 4k bytes)

The burst size cannot exceed 16 Mbytes.

- **Conform**  Specifies that traffic conforming to the maximum rate (CIR) will be transmitted without any change to the DSCP service level.
	- **Transmit** Transmits in-conformance traffic without any change to the DSCP service level.
- **Violate**  Specifies whether the traffic that exceeds the maximum rate (CIR) will be dropped or the DSCP service level will be reduced.
	- **Set IP DSCP** Decreases DSCP priority for out of conformance traffic. (Range: 0-63)
	- **Drop** Drops out of conformance traffic.
- **srTCM** (Police Meter) Defines the committed information rate (CIR, or maximum throughput), committed burst size (BC, or burst rate) and excess burst size (BE), and the action to take for traffic conforming to the maximum throughput, exceeding the maximum throughput but within the excess burst size, or exceeding the excess burst size. In addition to the actions defined by this command to transmit, remark the DSCP service value, or drop a packet, the switch will also mark the two color bits used to set the drop precedence of a packet for Random Early Detection.

The color modes include "Color-Blind" which assumes that the packet stream is uncolored, and "Color-Aware" which assumes that the incoming packets are pre-colored. The functional differences between these modes is described at the beginning of this section under "srTCM Police Meter."

**Committed Information Rate** (CIR) – Rate in kilobits per second. (Range: 0-1000000 kbps at a granularity of 64 kbps or maximum port speed, whichever is lower)

The rate cannot exceed the configured interface speed.

■ **Committed Burst Size** (BC) – Burst in bytes. (Range: 0-16000000 bytes at a granularity of 4k bytes)

The burst size cannot exceed 16 Mbytes.

**Excess Burst Size** (BE) – Burst in excess of committed burst size. (Range: 0-16000000 bytes at a granularity of 4k bytes)

The burst size cannot exceed 16 Mbytes.

- **Conform** Specifies that traffic conforming to the maximum rate (CIR) will be transmitted without any change to the DSCP service level.
	- **Transmit** Transmits in-conformance traffic without any change to the DSCP service level.
- **Exceed** Specifies whether traffic that exceeds the maximum rate (CIR) but is within the excess burst size (BE) will be dropped or the DSCP service level will be reduced.
	- **Set IP DSCP** Decreases DSCP priority for out of conformance traffic. (Range: 0-63)
	- **Drop** Drops out of conformance traffic.
- **Violate** Specifies whether the traffic that exceeds the excess burst size (BE) will be dropped or the DSCP service level will be reduced.
	- **Set IP DSCP** Decreases DSCP priority for out of conformance traffic. (Range: 0-63)
	- **Drop** Drops out of conformance traffic.
- **trTCM** (Police Meter) Defines the committed information rate (CIR, or maximum throughput), peak information rate (PIR), and their associated burst sizes – committed burst size (BC, or burst rate) and peak burst size (BP), and the action to take for traffic conforming to the maximum throughput, exceeding the maximum throughput but within the peak information rate, or exceeding the peak information rate. In addition to the actions defined by this command to transmit, remark the DSCP service value, or drop a packet, the switch will also mark the two color bits used to set the drop precedence of a packet for Random Early Detection.

The color modes include "Color-Blind" which assumes that the packet stream is uncolored, and "Color-Aware" which assumes that the incoming packets are pre-colored. The functional differences between these modes is described at the beginning of this section under "trTCM Police Meter."

■ **Committed Information Rate** (CIR) – Rate in kilobits per second. (Range: 0-1000000 kbps at a granularity of 64 kbps or maximum port speed, whichever is lower)

The rate cannot exceed the configured interface speed.

■ **Committed Burst Size** (BC) – Burst in bytes. (Range: 0-16000000 bytes at a granularity of 4k bytes)

The burst size cannot exceed 16 Mbytes.

**Peak Information Rate** (PIR) – Rate in kilobits per second. (Range: 0-1000000 kbps at a granularity of 64 kbps or maximum port speed, whichever is lower)

The rate cannot exceed the configured interface speed.

**Peak Burst Size** (BP) – Burst size in bytes. (Range: 0-16000000 bytes at a granularity of 4k bytes)

The burst size cannot exceed 16 Mbytes.

- **Conform** Specifies that traffic conforming to the maximum rate (CIR) will be transmitted without any change to the DSCP service level.
	- **Transmit** Transmits in-conformance traffic without any change to the DSCP service level.
- **Exceed** Specifies whether traffic that exceeds the maximum rate (CIR) but is within the peak information rate (PIR) will be dropped or the DSCP service level will be reduced.
	- **Set IP DSCP** Decreases DSCP priority for out of conformance traffic. (Range: 0-63).
	- **Drop** Drops out of conformance traffic.
- **Violate** Specifies whether the traffic that exceeds the peak information rate (PIR) will be dropped or the DSCP service level will be reduced.
	- **Set IP DSCP** Decreases DSCP priority for out of conformance traffic. (Range: 0-63).
	- **Drop** Drops out of conformance traffic.

#### **WEB INTERFACE**

To configure a policy map:

- 1. Click Traffic, DiffServ.
- **2.** Select Configure Policy from the Step list.
- **3.** Select Add from the Action list.
- **4.** Enter a policy name.
- **5.** Enter a description.
- **6.** Click Add.

#### **Figure 142: Configuring a Policy Map**

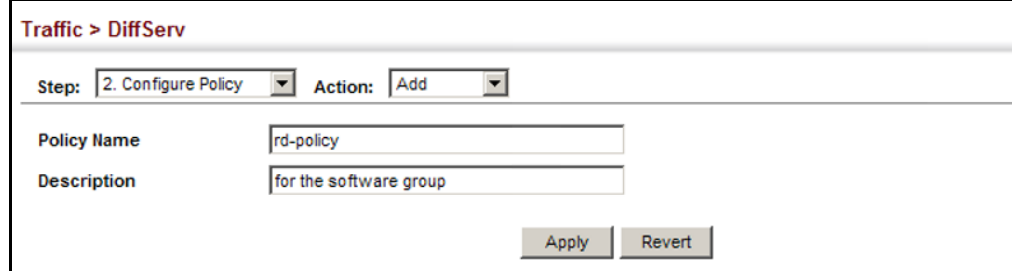

To show the configured policy maps:

- **1.** Click Traffic, DiffServ.
- **2.** Select Configure Policy from the Step list.
- **3.** Select Show from the Action list.

#### **Figure 143: Showing Policy Maps**

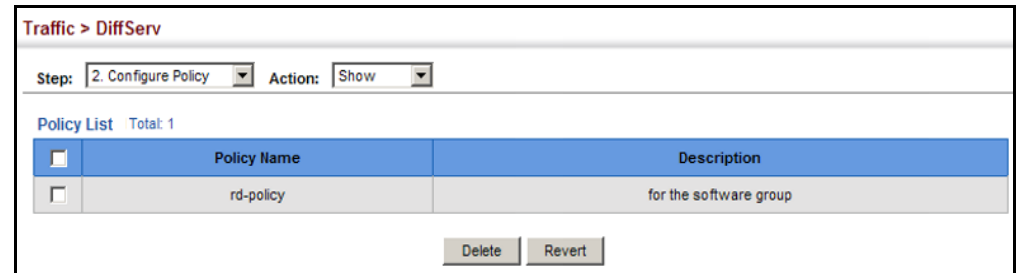

To edit the rules for a policy map:

- **1.** Click Traffic, DiffServ.
- **2.** Select Configure Policy from the Step list.
- **3.** Select Add Rule from the Action list.
- **4.** Select the name of a policy map.
- **5.** Set the CoS or per-hop behavior for matching packets to specify the quality of service to be assigned to the matching traffic class. Use one of the metering options to define parameters such as the maximum throughput and burst rate. Then specify the action to take for conforming traffic, the action to tack for traffic in excess of the maximum rate but within the peak information rate, or the action to take for a policy violation.
- **6.** Click Apply.

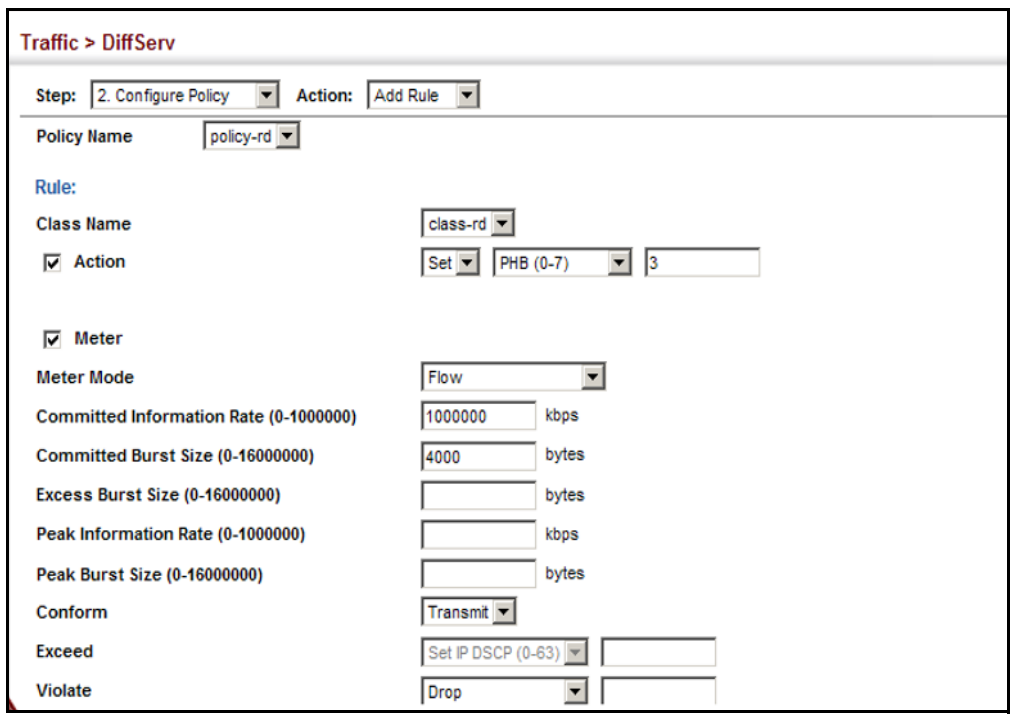

#### **Figure 144: Adding Rules to a Policy Map**

To show the rules for a policy map:

- **1.** Click Traffic, DiffServ.
- **2.** Select Configure Policy from the Step list.
- **3.** Select Show Rule from the Action list.

### **Figure 145: Showing the Rules for a Policy Map**

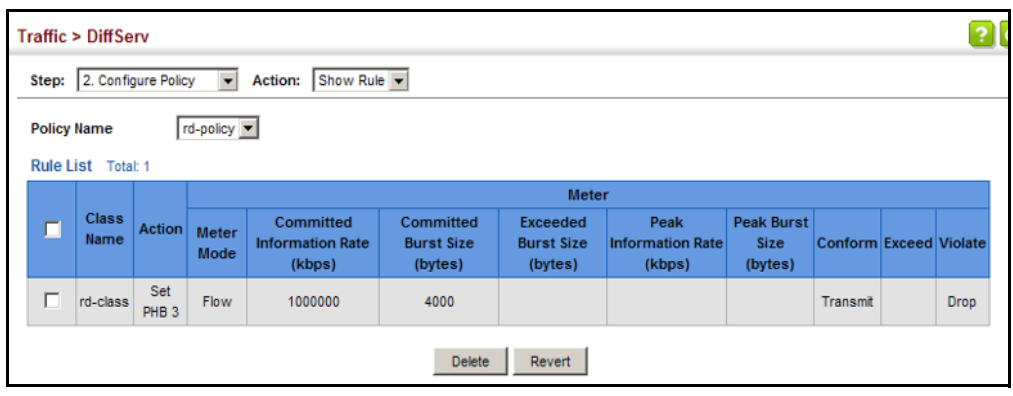

# <span id="page-310-0"></span>**ATTACHING A POLICY MAP TO A PORT**

Use the Traffic > DiffServ (Configure Interface) page to bind a policy map to an ingress port.

#### **CLI REFERENCES**

"Quality of Service Commands" on page 1189

#### **COMMAND USAGE**

- ◆ First define a class map, define a policy map, and then bind the service policy to the required interface.
- ◆ Only one policy map can be bound to an interface.
- ◆ The switch does not allow a policy map to be bound to an interface for egress traffic.

#### **PARAMETERS**

These parameters are displayed:

- ◆ **Port** Specifies a port.
- ◆ **Ingress** Applies the selected rule to ingress traffic.

#### **WEB INTERFACE**

To bind a policy map to a port:

- **1.** Click Traffic, DiffServ.
- **2.** Select Configure Interface from the Step list.
- **3.** Check the box under the Ingress field to enable a policy map for a port.
- **4.** Select a policy map from the scroll-down box.
- **5.** Click Apply.

#### **Figure 146: Attaching a Policy Map to a Port**

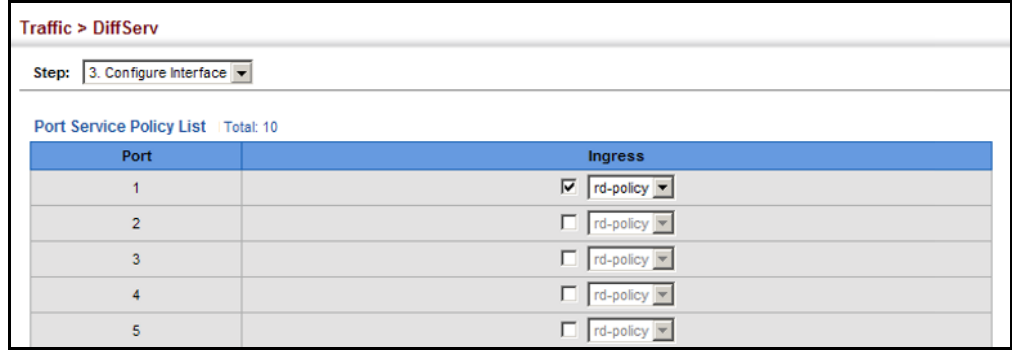

**CHAPTER 11** | Quality of Service Attaching a Policy Map to a Port

# **12 VOIP TRAFFIC CONFIGURATION**

This chapter covers the following topics:

- ◆ [Global Settings](#page-313-0) Enables VOIP globally, sets the Voice VLAN, and the aging time for attached ports.
- ◆ [Telephony OUI List](#page-314-0) Configures the list of phones to be treated as VOIP devices based on the specified Organization Unit Identifier (OUI).
- $\blacklozenge$  [Port Settings](#page-315-0) Configures the way in which a port is added to the Voice VLAN, the filtering of non-VoIP packets, the method of detecting VoIP traffic, and the priority assigned to voice traffic.

# **OVERVIEW**

When IP telephony is deployed in an enterprise network, it is recommended to isolate the Voice over IP (VoIP) network traffic from other data traffic. Traffic isolation can provide higher voice quality by preventing excessive packet delays, packet loss, and jitter. This is best achieved by assigning all VoIP traffic to a single Voice VLAN.

The use of a Voice VLAN has several advantages. It provides security by isolating the VoIP traffic from other data traffic. End-to-end QoS policies and high priority can be applied to VoIP VLAN traffic across the network, guaranteeing the bandwidth it needs. VLAN isolation also protects against disruptive broadcast and multicast traffic that can seriously affect voice quality.

The switch allows you to specify a Voice VLAN for the network and set a CoS priority for the VoIP traffic. The VoIP traffic can be detected on switch ports by using the source MAC address of packets, or by using LLDP (IEEE 802.1AB) to discover connected VoIP devices. When VoIP traffic is detected on a configured port, the switch automatically assigns the port as a tagged member the Voice VLAN. Alternatively, switch ports can be manually configured.

# <span id="page-313-0"></span>**CONFIGURING VOIP TRAFFIC**

Use the Traffic > VoIP (Configure Global) page to configure the switch for VoIP traffic. First enable automatic detection of VoIP devices attached to the switch ports, then set the Voice VLAN ID for the network. The Voice VLAN aging time can also be set to remove a port from the Voice VLAN when VoIP traffic is no longer received on the port.

#### **CLI REFERENCES**

◆ ["Configuring Voice VLANs" on page 1166](#page-1165-0)

#### **COMMAND USAGE**

All ports are set to VLAN hybrid mode by default. Prior to enabling VoIP for a port (by setting the VoIP mode to Auto or Manual as described below), first ensure that VLAN membership is not set to access mode (see "Adding [Static Members to VLANs" on page 210\)](#page-209-0).

#### **PARAMETERS**

These parameters are displayed:

- ◆ **Auto Detection Status** Enables the automatic detection of VoIP traffic on switch ports. (Default: Disabled)
- ◆ **Voice VLAN** Sets the Voice VLAN ID for the network. Only one Voice VLAN is supported and it must already be created on the switch. (Range: 1-4094)
- ◆ **Voice VLAN Aging Time** The time after which a port is removed from the Voice VLAN when VoIP traffic is no longer received on the port. (Range: 5-43200 minutes; Default: 1440 minutes)

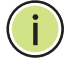

**NOTE:** The Voice VLAN ID cannot be modified when the global Auto Detection Status is enabled.

#### **WEB INTERFACE**

To configure global settings for a Voice VLAN:

- **1.** Click Traffic, VoIP.
- **2.** Select Configure Global from the Step list.
- **3.** Enable Auto Detection.
- **4.** Specify the Voice VLAN ID.
- **5.** Adjust the Voice VLAN Aging Time if required.
- **6.** Click Apply.

#### **Figure 147: Configuring a Voice VLAN**

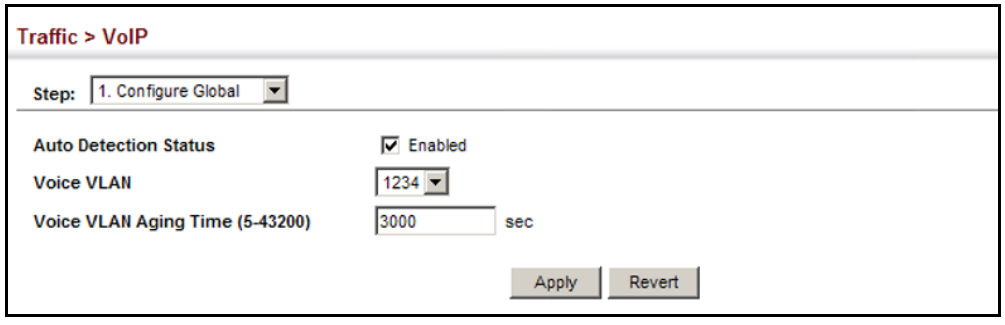

# <span id="page-314-0"></span>**CONFIGURING TELEPHONY OUI**

VoIP devices attached to the switch can be identified by the vendor's Organizational Unique Identifier (OUI) in the source MAC address of received packets. OUI numbers are assigned to vendors and form the first three octets of device MAC addresses. The MAC OUI numbers for VoIP equipment can be configured on the switch so that traffic from these devices is recognized as VoIP. Use the Traffic > VoIP (Configure OUI) page to configure this feature.

#### **CLI REFERENCES**

◆ ["Configuring Voice VLANs" on page 1166](#page-1165-0)

#### **PARAMETERS**

These parameters are displayed:

- ◆ **Telephony OUI** Specifies a MAC address range to add to the list. Enter the MAC address in format 01-23-45-67-89-AB.
- ◆ **Mask** Identifies a range of MAC addresses. Setting a mask of FF-FF-FF-00-00-00 identifies all devices with the same OUI (the first three octets). Other masks restrict the MAC address range. Setting FF-FF-FF-FF-FF-FF specifies a single MAC address. (Default: FF-FF-FF-00-00-00)
- ◆ **Description** User-defined text that identifies the VoIP devices.

#### **WEB INTERFACE**

To configure MAC OUI numbers for VoIP equipment:

- **1.** Click Traffic, VoIP.
- **2.** Select Configure OUI from the Step list.
- **3.** Select Add from the Action list.
- **4.** Enter a MAC address that specifies the OUI for VoIP devices in the network.
- **5.** Select a mask from the pull-down list to define a MAC address range.
- **6.** Enter a description for the devices.
- **7.** Click Apply.

#### **Figure 148: Configuring an OUI Telephony List**

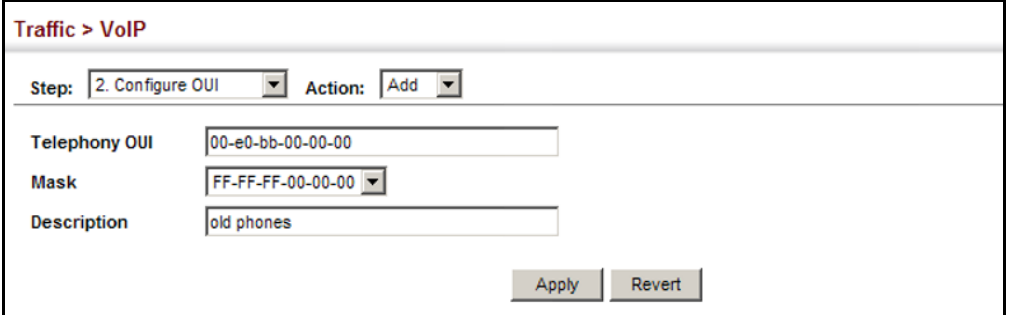

To show the MAC OUI numbers used for VoIP equipment:

- **1.** Click Traffic, VoIP.
- **2.** Select Configure OUI from the Step list.
- **3.** Select Show from the Action list.

#### **Figure 149: Showing an OUI Telephony List**

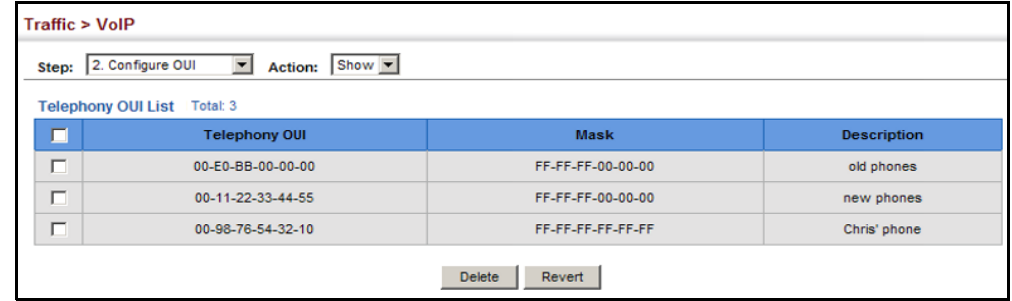

# <span id="page-315-0"></span>**CONFIGURING VOIP TRAFFIC PORTS**

Use the Traffic > VoIP (Configure Interface) page to configure ports for VoIP traffic, you need to set the mode (Auto or Manual), specify the discovery method to use, and set the traffic priority. You can also enable security filtering to ensure that only VoIP traffic is forwarded on the Voice VLAN.

#### **CLI REFERENCES**

◆ ["Configuring Voice VLANs" on page 1166](#page-1165-0)

#### **COMMAND USAGE**

All ports are set to VLAN hybrid mode by default. Prior to enabling VoIP for a port (by setting the VoIP mode to Auto or Manual as described below), first ensure that VLAN membership is not set to access mode (see ["Adding](#page-209-0)  [Static Members to VLANs" on page 210\)](#page-209-0).

#### **PARAMETERS**

These parameters are displayed:

- ◆ **Mode** Specifies if the port will be added to the Voice VLAN when VoIP traffic is detected. (Default: None)
	- **None** The Voice VLAN feature is disabled on the port. The port will not detect VoIP traffic or be added to the Voice VLAN.
	- **Auto** The port will be added as a tagged member to the Voice VLAN when VoIP traffic is detected on the port. You must select a method for detecting VoIP traffic, either OUI or 802.1AB (LLDP). When OUI is selected, be sure to configure the MAC address ranges in the Telephony OUI list.
	- **Manual** The Voice VLAN feature is enabled on the port, but the port must be manually added to the Voice VLAN.
- **Security** Enables security filtering that discards any non-VoIP packets received on the port that are tagged with the voice VLAN ID. VoIP traffic is identified by source MAC addresses configured in the Telephony OUI list, or through LLDP that discovers VoIP devices attached to the switch. Packets received from non-VoIP sources are dropped. (Default: Disabled)
- **Discovery Protocol** Selects a method to use for detecting VoIP traffic on the port. (Default: OUI)
	- **OUI** Traffic from VoIP devices is detected by the Organizationally Unique Identifier (OUI) of the source MAC address. OUI numbers are assigned to vendors and form the first three octets of a device MAC address. MAC address OUI numbers must be configured in the Telephony OUI list so that the switch recognizes the traffic as being from a VoIP device.
	- **LLDP** Uses LLDP (IEEE 802.1AB) to discover VoIP devices attached to the port. LLDP checks that the "telephone bit" in the system capability TLV is turned on. See "Link Layer Discovery [Protocol" on page 439](#page-438-0) for more information on LLDP.
- ◆ **Priority** Defines a CoS priority for port traffic on the Voice VLAN. The priority of any received VoIP packet is overwritten with the new priority when the Voice VLAN feature is active for the port. (Range: 0-6; Default: 6)
- ◆ **Remaining Age** Number of minutes before this entry is aged out.

The Remaining Age starts to count down when the OUI's MAC address expires from the MAC address table. Therefore, the MAC address aging time should be added to the overall aging time. For example, if you configure the MAC address table aging time to 30 seconds, and the voice VLAN aging time to 5 minutes, then after 5.5 minutes, a port will be removed from voice VLAN when VoIP traffic is no longer received on the port. Alternatively, if you clear the MAC address table manually, then the switch will also start counting down the Remaining Age.

#### **WEB INTERFACE**

To configure VoIP traffic settings for a port:

- **1.** Click Traffic, VoIP.
- **2.** Select Configure Interface from the Step list.
- **3.** Configure any required changes to the VoIP settings each port.
- **4.** Click Apply.

#### **Figure 150: Configuring Port Settings for a Voice VLAN**

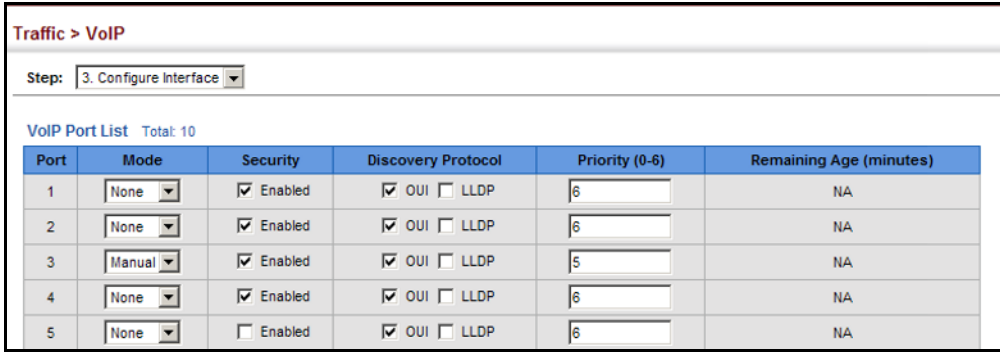

# **13 SECURITY MEASURES**

You can configure this switch to authenticate users logging into the system for management access using local or remote authentication methods. Port-based authentication using IEEE 802.1X can also be configured to control either management access to the uplink ports or client access to the data ports. This switch provides secure network management access using the following options:

- $\triangleleft$  [AAA](#page-319-0)  Use local or remote authentication to configure access rights, specify authentication servers, configure remote authentication and accounting.
- ◆ [User Accounts](#page-335-0) Manually configure access rights on the switch for specified users.
- ◆ [Web Authentication](#page-337-0) Allows stations to authenticate and access the network in situations where 802.1X or Network Access authentication methods are infeasible or impractical.
- ◆ [Network Access](#page-340-0)  Configure MAC authentication, intrusion response, dynamic VLAN assignment, and dynamic QoS assignment.
- **[HTTPS](#page-350-0) Provide a secure web connection.**
- ◆ [SSH](#page-354-0) Provide a secure shell (for secure Telnet access).
- ◆ [ACL](#page-361-0) Access Control Lists provide packet filtering for IP frames (based on address, protocol, Layer 4 protocol port number or TCP control code).
- ◆ [ARP Inspection](#page-384-0) Security feature that validates the MAC Address bindings for Address Resolution Protocol packets. Provides protection against ARP traffic with invalid MAC to IP Address bindings, which forms the basis for certain "man-in-the-middle" attacks.
- ◆ [IP Filter](#page-392-0) Filters management access to the web, SNMP or Telnet interface.
- ◆ [Port Security](#page-394-0)  Configure secure addresses for individual ports.
- ◆ [Port Authentication](#page-396-0) Use IEEE 802.1X port authentication to control access to specific ports.
- ◆ [DoS Protection](#page-408-0)  Protects against Denial-of-Service attacks.
- ◆ [IPv4 Source Guard](#page-411-0)  Filters IPv4 traffic on insecure ports for which the source address cannot be identified via DHCPv4 snooping nor static source bindings.
- ◆ [IPv6 Source Guard](#page-416-0)  Filters IPv6 traffic on insecure ports for which the source address cannot be identified via ND snooping, DHCPv6 snooping, nor static source bindings.
- ◆ [DHCP Snooping](#page-422-0) Filter IP traffic on insecure ports for which the source address cannot be identified via DHCP snooping.

**NOTE:** The priority of execution for the filtering commands is Port Security, Port Authentication, Network Access, Web Authentication, Access Control Lists, IP Source Guard, and then DHCP Snooping.

## <span id="page-319-0"></span>**AAA AUTHENTICATION, AUTHORIZATION AND ACCOUNTING**

The authentication, authorization, and accounting (AAA) feature provides the main framework for configuring access control on the switch. The three security functions can be summarized as follows:

- $\blacklozenge$  Authentication  $-$  Identifies users that request access to the network.
- $\blacklozenge$  Authorization  $-$  Determines if users can access specific services.
- ◆ Accounting Provides reports, auditing, and billing for services that users have accessed on the network.

The AAA functions require the use of configured RADIUS or TACACS+ servers in the network. The security servers can be defined as sequential groups that are applied as a method for controlling user access to specified services. For example, when the switch attempts to authenticate a user, a request is sent to the first server in the defined group, if there is no response the second server will be tried, and so on. If at any point a pass or fail is returned, the process stops.

The switch supports the following AAA features:

- ◆ Accounting for IEEE 802.1X authenticated users that access the network through the switch.
- ◆ Accounting for users that access management interfaces on the switch through the console and Telnet.
- ◆ Accounting for commands that users enter at specific CLI privilege levels.
- ◆ Authorization of users that access management interfaces on the switch through the console and Telnet.

To configure AAA on the switch, you need to follow this general process:

- **1.** Configure RADIUS and TACACS+ server access parameters. See ["Configuring Local/Remote Logon Authentication" on page 321](#page-320-0).
- **2.** Define RADIUS and TACACS+ server groups to support the accounting and authorization of services.
- **3.** Define a method name for each service to which you want to apply accounting or authorization and specify the RADIUS or TACACS+ server groups to use.
- **4.** Apply the method names to port or line interfaces.

**NOTE:** This guide assumes that RADIUS and TACACS+ servers have already been configured to support AAA. The configuration of RADIUS and TACACS+ server software is beyond the scope of this guide, refer to the documentation provided with the RADIUS or TACACS+ server software.

<span id="page-320-0"></span>**AUTHENTICATION**

**CONFIGURING LOCAL/** Use the Security > AAA > System Authentication page to specify local or REMOTE LOGON remote authentication. Local authentication restricts management access based on user names and passwords manually configured on the switch. Remote authentication uses a remote access authentication server based on RADIUS or TACACS+ protocols to verify management access.

#### **CLI REFERENCES**

◆ ["Authentication Sequence" on page 822](#page-821-0)

#### **COMMAND USAGE**

- ◆ By default, management access is always checked against the authentication database stored on the local switch. If a remote authentication server is used, you must specify the authentication sequence. Then specify the corresponding parameters for the remote authentication protocol using the Security  $>$  AAA  $>$  Server page. Local and remote logon authentication control management access via the console port, web browser, or Telnet.
- ◆ You can specify up to three authentication methods for any user to indicate the authentication sequence. For example, if you select (1) RADIUS, (2) TACACS and (3) Local, the user name and password on the RADIUS server is verified first. If the RADIUS server is not available, then authentication is attempted using the TACACS+ server, and finally the local user name and password is checked.

#### **PARAMETERS**

These parameters are displayed:

- ◆ **Authentication Sequence** Select the authentication, or authentication sequence required:
	- **Local** User authentication is performed only locally by the switch.
	- **RADIUS** User authentication is performed using a RADIUS server only.
	- **TACACS** User authentication is performed using a TACACS+ server only.
	- [authentication sequence] User authentication is performed by up to three authentication methods in the indicated sequence.

#### **WEB INTERFACE**

To configure the method(s) of controlling management access:

- **1.** Click Security, AAA, System Authentication.
- **2.** Specify the authentication sequence (i.e., one to three methods).
- **3.** Click Apply.

#### **Figure 151: Configuring the Authentication Sequence**

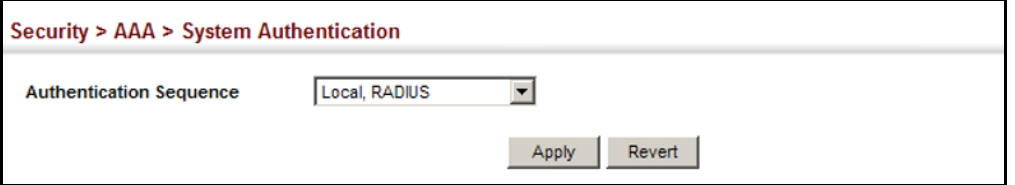

**AUTHENTICATION SERVERS**

**CONFIGURING** Use the Security > AAA > Server page to configure the message exchange **REMOTE LOGON** parameters for RADIUS or TACACS+ remote access authentication servers.

> Remote Authentication Dial-in User Service (RADIUS) and Terminal Access Controller Access Control System Plus (TACACS+) are logon authentication protocols that use software running on a central server to control access to RADIUS-aware or TACACS-aware devices on the network. An authentication server contains a database of multiple user name/password pairs with associated privilege levels for each user that requires management access to the switch.

#### **Figure 152: Authentication Server Operation**

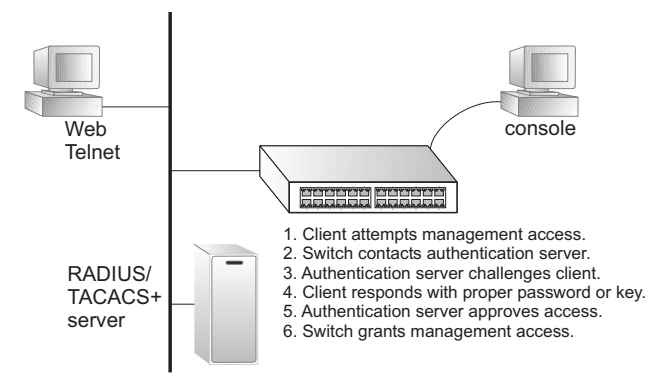

RADIUS uses UDP while TACACS+ uses TCP. UDP only offers best effort delivery, while TCP offers a more reliable connection-oriented transport. Also, note that RADIUS encrypts only the password in the access-request packet from the client to the server, while TACACS+ encrypts the entire body of the packet.

#### **CLI REFERENCES**

- ["RADIUS Client" on page 824](#page-823-0)
- ["TACACS+ Client" on page 828](#page-827-0)
- ["AAA" on page 832](#page-831-0)

#### **COMMAND USAGE**

- ◆ If a remote authentication server is used, you must specify the message exchange parameters for the remote authentication protocol. Both local and remote logon authentication control management access via the console port, web browser, or Telnet.
- RADIUS and TACACS+ logon authentication assign a specific privilege level for each user name/password pair. The user name, password, and privilege level must be configured on the authentication server. The encryption methods used for the authentication process must also be configured or negotiated between the authentication server and logon client. This switch can pass authentication messages between the server and client that have been encrypted using MD5 (Message-Digest 5), TLS (Transport Layer Security), or TTLS (Tunneled Transport Layer Security).

#### **PARAMETERS**

These parameters are displayed:

*Configure Server*

- ◆ **RADIUS**
	- **Global** Provides globally applicable RADIUS settings.
	- **Server Index** Specifies one of five RADIUS servers that may be configured. The switch attempts authentication using the listed sequence of servers. The process ends when a server either approves or denies access to a user.
- **Server IP Address** Address of authentication server. (A Server Index entry must be selected to display this item.)
- **Accounting Server UDP Port** Network (UDP) port on authentication server used for accounting messages. (Range: 1-65535; Default: 1813)
- **Authentication Server UDP Port** Network (UDP) port on authentication server used for authentication messages. (Range: 1-65535; Default: 1812)
- **Authentication Timeout** The number of seconds the switch waits for a reply from the RADIUS server before it resends the request. (Range: 1-65535; Default: 5)
- **Authentication Retries** Number of times the switch tries to authenticate logon access via the authentication server. (Range: 1-30; Default: 2)
- **Set Key** Mark this box to set or modify the encryption key.
- **Authentication Key** Encryption key used to authenticate logon access for client. Do not use blank spaces in the string. (Maximum length: 48 characters)
- **Confirm Authentication Key** Re-type the string entered in the previous field to ensure no errors were made. The switch will not change the encryption key if these two fields do not match.

### ◆ **TACACS+**

- **Global** Provides globally applicable TACACS+ settings.
- **Server Index** Specifies the index number of the server to be configured. The switch currently supports only one TACACS+ server.
- **Server IP Address** Address of the TACACS+ server. (A Server Index entry must be selected to display this item.)
- **Authentication Server TCP Port** Network (TCP) port of TACACS+ server used for authentication messages. (Range: 1-65535; Default: 49)
- Authentication Timeout The number of seconds the switch waits for a reply from the RADIUS server before it resends the request. (Range: 1-65535; Default: 5)
- **Authentication Retries** Number of times the switch tries to authenticate logon access via the authentication server. (Range: 1-30; Default: 2)
- **Set Key** Mark this box to set or modify the encryption key.
- **Authentication Key** Encryption key used to authenticate logon access for client. Do not use blank spaces in the string. (Maximum length: 48 characters)
- **E Confirm Authentication Key** Re-type the string entered in the previous field to ensure no errors were made. The switch will not change the encryption key if these two fields do not match.

## *Configure Group*

- ◆ **Server Type** Select RADIUS or TACACS+ server.
- ◆ **Group Name** Defines a name for the RADIUS or TACACS+ server group. (Range: 1-64 characters)
- ◆ **Sequence at Priority** Specifies the server and sequence to use for the group. (Range: 1-5 for RADIUS; 1 for TACACS)

When specifying the priority sequence for a sever, the server index must already be defined (see ["Configuring Local/Remote Logon](#page-320-0)  [Authentication" on page 321\)](#page-320-0).

## **WEB INTERFACE**

To configure the parameters for RADIUS or TACACS+ authentication:

- **1.** Click Security, AAA, Server.
- **2.** Select Configure Server from the Step list.
- **3.** Select RADIUS or TACACS+ server type.
- **4.** Select Global to specify the parameters that apply globally to all specified servers, or select a specific Server Index to specify the parameters that apply to a specific server.
- **5.** To set or modify the authentication key, mark the Set Key box, enter the key, and then confirm it
- **6.** Click Apply.

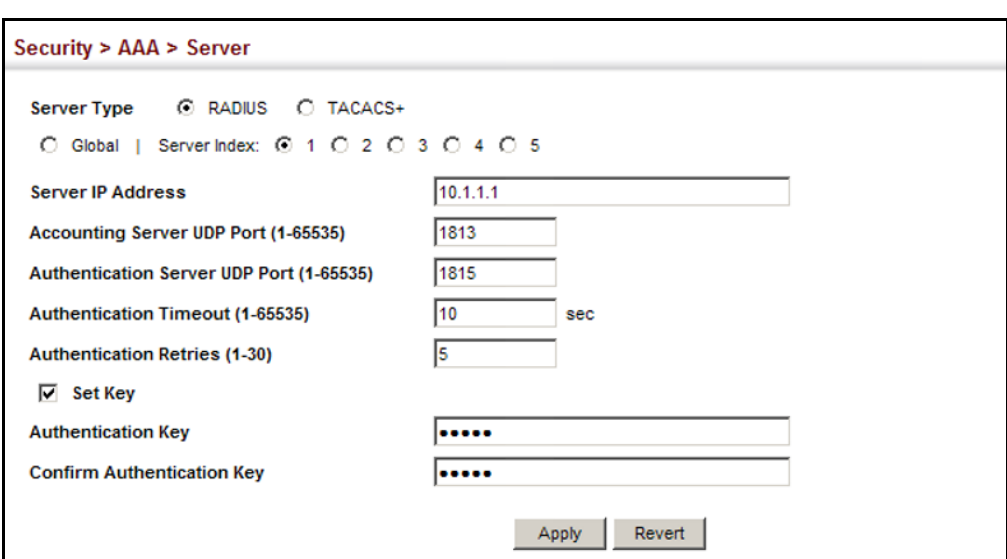

## **Figure 153: Configuring Remote Authentication Server** (RADIUS)

## **Figure 154: Configuring Remote Authentication Server** (TACACS+)

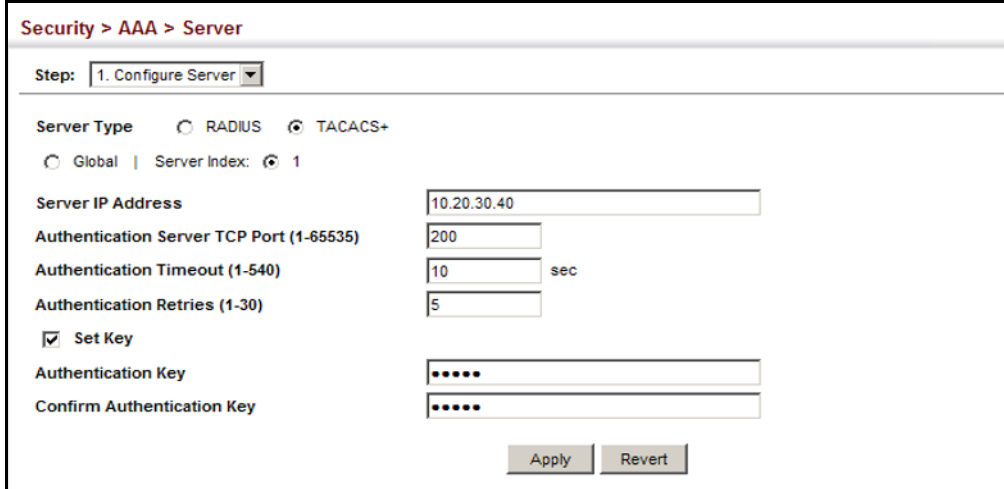

To configure the RADIUS or TACACS+ server groups to use for accounting and authorization:

- **1.** Click Security, AAA, Server.
- **2.** Select Configure Group from the Step list.
- **3.** Select Add from the Action list.
- **4.** Select RADIUS or TACACS+ server type.
- **5.** Enter the group name, followed by the index of the server to use for each priority level.
- **6.** Click Apply.

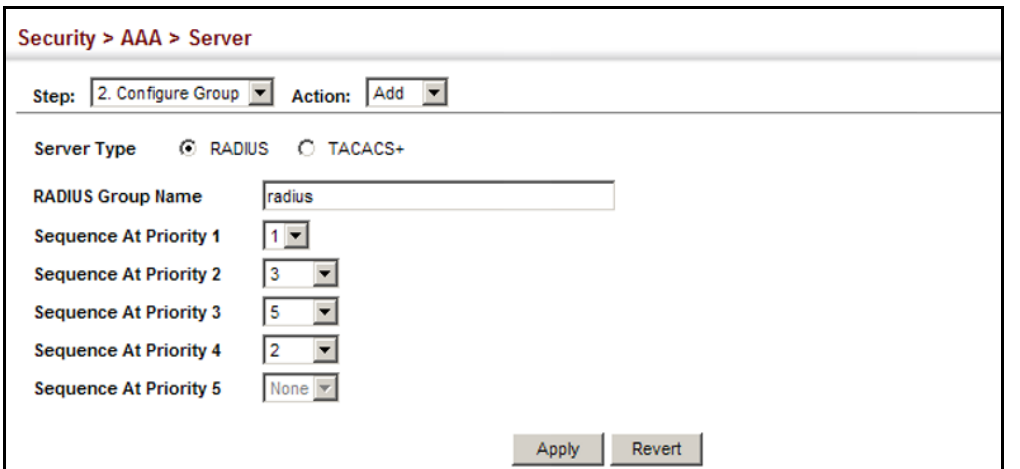

### **Figure 155: Configuring AAA Server Groups**

To show the RADIUS or TACACS+ server groups used for accounting and authorization:

- **1.** Click Security, AAA, Server.
- **2.** Select Configure Group from the Step list.
- **3.** Select Show from the Action list.

## **Figure 156: Showing AAA Server Groups**

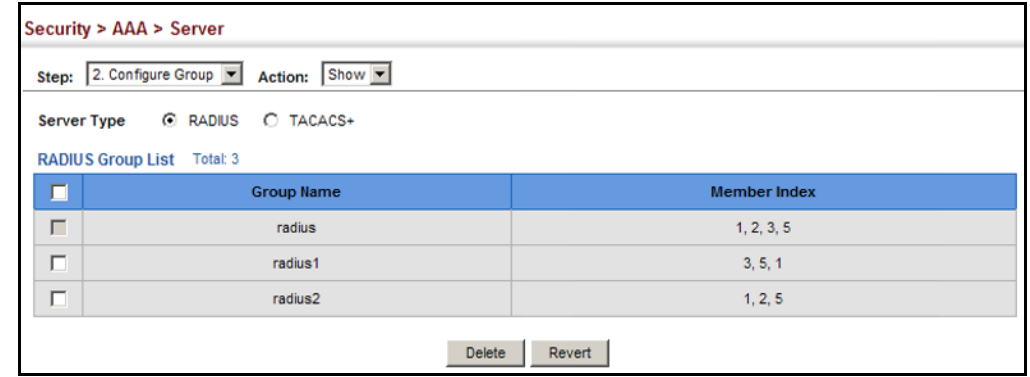

**CONFIGURING** Use the Security > AAA > Accounting page to enable accounting of AAA ACCOUNTING requested services for billing or security purposes, and also to display the configured accounting methods, the methods applied to specific interfaces, and basic accounting information recorded for user sessions.

#### **CLI REFERENCES**

◆ ["AAA" on page 832](#page-831-0)

## **COMMAND USAGE**

AAA authentication through a RADIUS or TACACS+ server must be enabled before accounting is enabled.

## **PARAMETERS**

These parameters are displayed:

*Configure Global*

◆ **Periodic Update** - Specifies the interval at which the local accounting service updates information for all users on the system to the accounting server. (Range: 1-2147483647 minutes)

## *Configure Method*

- ◆ **Accounting Type** Specifies the service as:
	- **802.1X** Accounting for end users.
	- **Command** Administrative accounting to apply to commands entered at specific CLI privilege levels.
	- **Exec** Administrative accounting for local console, Telnet, or SSH connections.
- **Method Name** Specifies an accounting method for service requests. The "default" methods are used for a requested service if no other methods have been defined. (Range: 1-64 characters)

Note that the method name is only used to describe the accounting method configured on the specified RADIUS or TACACS+ servers. No information is sent to the servers about the method to use.

- ◆ **Accounting Notice** Records user activity from log-in to log-off point.
- ◆ **Server Group Name** Specifies the accounting server group. (Range: 1-64 characters)

The group names "radius" and "tacacs+" specifies all configured RADIUS and TACACS+ hosts (see ["Configuring Local/Remote Logon](#page-320-0)  [Authentication" on page 321](#page-320-0)). Any other group name refers to a server group configured on the Security > AAA > Server (Configure Group) page.

## *Configure Service*

- ◆ **Accounting Type** Specifies the service as 802.1X, Command or Exec as described in the preceding section.
- ◆ **802.1X**
	- **Method Name** Specifies a user defined accounting method to apply to an interface. This method must be defined in the Configure Method page. (Range: 1-64 characters)
- ◆ **Command**
	- **Privilege Level** The CLI privilege levels (0-15).
- **Console Method Name** Specifies a user-defined method name to apply to commands entered at the specified CLI privilege level through the console interface.
- **VTY Method Name** Specifies a user-defined method name to apply to commands entered at the specified CLI privilege level through Telnet.

## ◆ **Exec**

- **EX Console Method Name** Specifies a user defined method name to apply to console connections.
- **VTY Method Name** Specifies a user defined method name to apply to Telnet connections.

*Show Information – Summary*

- ◆ **Accounting Type** Displays the accounting service.
- ◆ **Method Name** Displays the user-defined or default accounting method.
- ◆ **Server Group Name** Displays the accounting server group.
- ◆ **Interface** Displays the port, console or Telnet interface to which these rules apply. (This field is null if the accounting method and associated server group has not been assigned to an interface.)

*Show Information – Statistics*

- ◆ **User Name** Displays a registered user name.
- ◆ **Accounting Type** Displays the accounting service.
- ◆ **Interface** Displays the receive port number through which this user accessed the switch.
- ◆ **Time Elapsed** Displays the length of time this entry has been active.

#### **WEB INTERFACE**

To configure global settings for AAA accounting:

- **1.** Click Security, AAA, Accounting.
- **2.** Select Configure Global from the Step list.
- **3.** Enter the required update interval.
- **4.** Click Apply.

## **Figure 157: Configuring Global Settings for AAA Accounting**

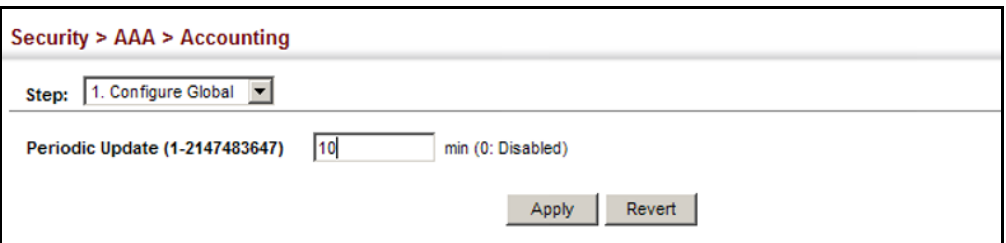

To configure the accounting method applied to various service types and the assigned server group:

- **1.** Click Security, AAA, Accounting.
- **2.** Select Configure Method from the Step list.
- **3.** Select Add from the Action list.
- **4.** Select the accounting type (802.1X, Command, Exec).
- **5.** Specify the name of the accounting method and server group name.
- **6.** Click Apply.

## **Figure 158: Configuring AAA Accounting Methods**

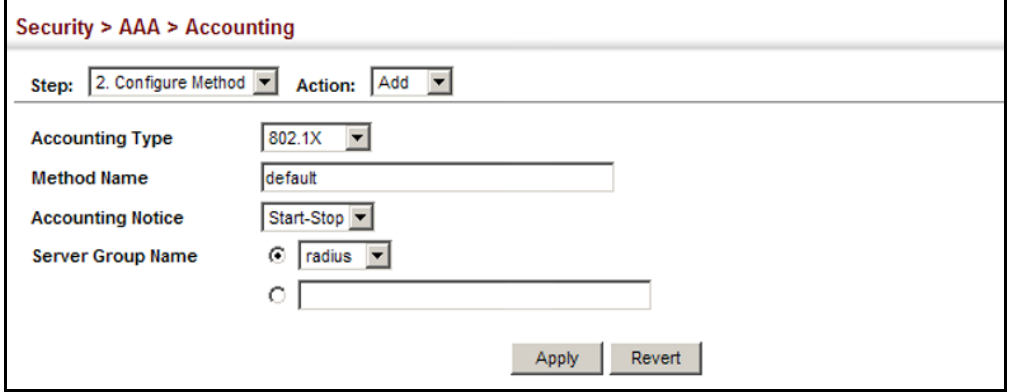

To show the accounting method applied to various service types and the assigned server group:

- **1.** Click Security, AAA, Accounting.
- **2.** Select Configure Method from the Step list.
- **3.** Select Show from the Action list.

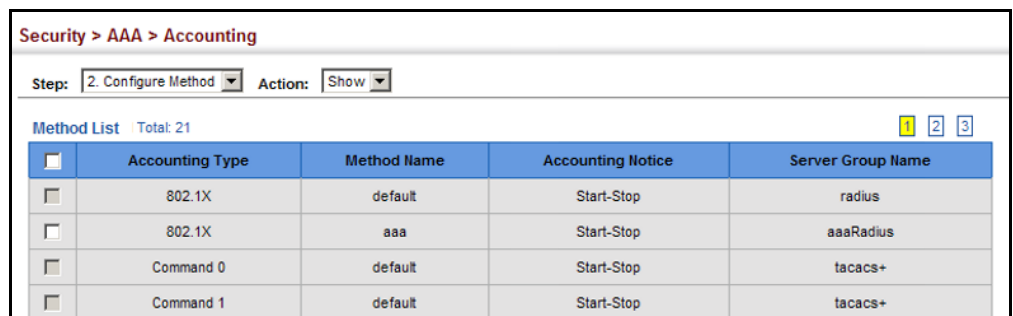

## **Figure 159: Showing AAA Accounting Methods**

To configure the accounting method applied to specific interfaces, console commands entered at specific privilege levels, and local console, Telnet, or SSH connections:

- **1.** Click Security, AAA, Accounting.
- **2.** Select Configure Service from the Step list.
- **3.** Select the accounting type (802.1X, Command, Exec).
- **4.** Enter the required accounting method.
- **5.** Click Apply.

## **Figure 160: Configuring AAA Accounting Service for 802.1X Service**

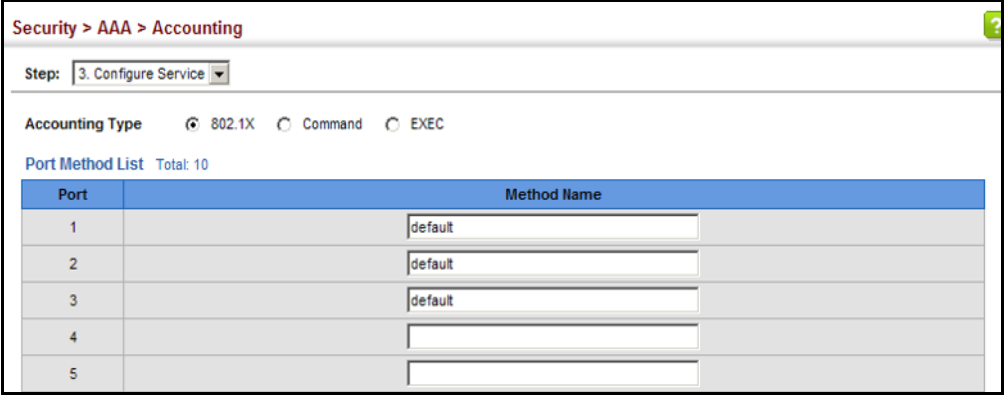

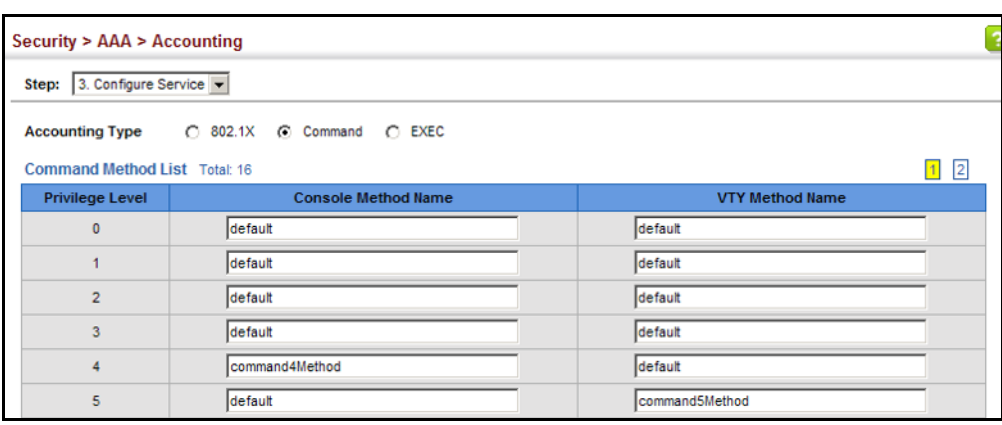

## **Figure 161: Configuring AAA Accounting Service for Command Service**

## **Figure 162: Configuring AAA Accounting Service for Exec Service**

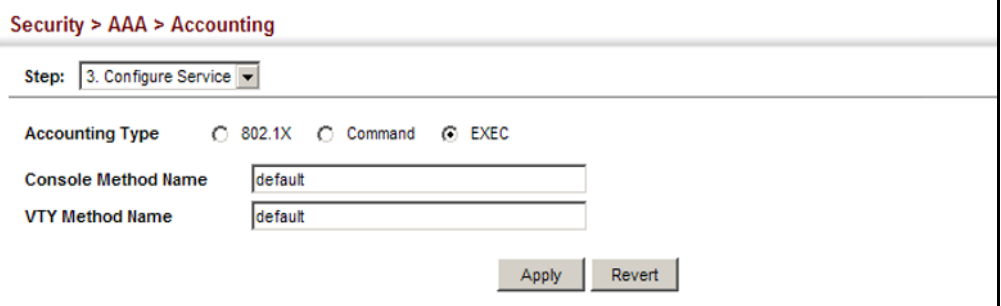

To display a summary of the configured accounting methods and assigned server groups for specified service types:

- **1.** Click Security, AAA, Accounting.
- **2.** Select Show Information from the Step list.
- **3.** Click Summary.

## **Figure 163: Displaying a Summary of Applied AAA Accounting Methods**

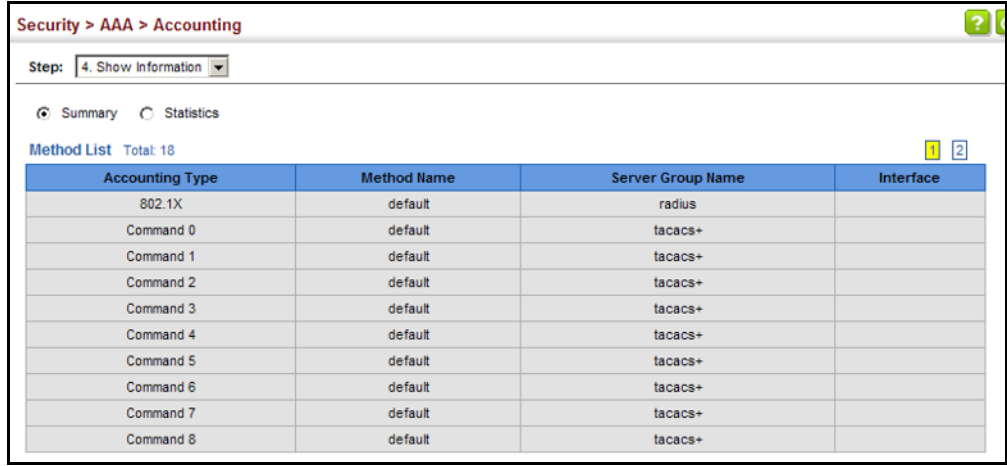

To display basic accounting information and statistics recorded for user sessions:

- **1.** Click Security, AAA, Accounting.
- **2.** Select Show Information from the Step list.
- **3.** Click Statistics.

## **Figure 164: Displaying Statistics for AAA Accounting Sessions**

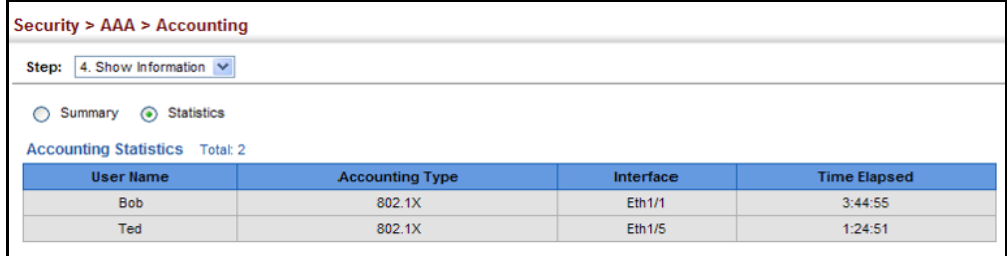

**CONFIGURING AAA** Use the Security > AAA > Authorization page to enable authorization of **AUTHORIZATION** requested services, and also to display the configured authorization methods, and the methods applied to specific interfaces.

#### **CLI REFERENCES**

◆ ["AAA" on page 832](#page-831-0)

#### **COMMAND USAGE**

- ◆ This feature performs authorization to determine if a user is allowed to run an Exec shell.
- ◆ AAA authentication through a RADIUS or TACACS+ server must be enabled before authorization is enabled.

#### **PARAMETERS**

These parameters are displayed:

#### *Configure Method*

- ◆ **Authorization Type** Specifies the service as:
	- **Command** Administrative authorization to apply to commands entered at specific CLI privilege levels.
	- **Exec** Administrative authorization for local console, Telnet, or SSH connections.
- ◆ **Method Name** Specifies an authorization method for service requests. The "default" method is used for a requested service if no other methods have been defined. (Range: 1-64 characters)

◆ **Server Group Name** - Specifies the authorization server group. (Range: 1-64 characters)

The group name "tacacs+" specifies all configured TACACS+ hosts (see ["Configuring Local/Remote Logon Authentication" on page 321](#page-320-0)). Any other group name refers to a server group configured on the TACACS+ Group Settings page. Authorization is only supported for TACACS+ servers.

## *Configure Service*

- ◆ **Authorization Type** Specifies EXEC authorization, or Command authorization for specific CLI privilege levels.
- ◆ **Console Method Name** Specifies a user defined method name to apply to console connections.
- ◆ **VTY Method Name** Specifies a user defined method name to apply to Telnet connections.

## *Show Information*

- ◆ **Authorization Type** Displays the authorization service.
- ◆ **Method Name** Displays the user-defined or default accounting method.
- ◆ **Server Group Name** Displays the authorization server group.
- ◆ **Interface** Displays the console or Telnet interface to which these rules apply. (This field is null if the authorization method and associated server group has not been assigned to an interface.)

## **WEB INTERFACE**

To configure the authorization method applied to the Exec service type and the assigned server group:

- **1.** Click Security, AAA, Authorization.
- **2.** Select Configure Method from the Step list.
- **3.** Specify the name of the authorization method and server group name.
- **4.** Click Apply.

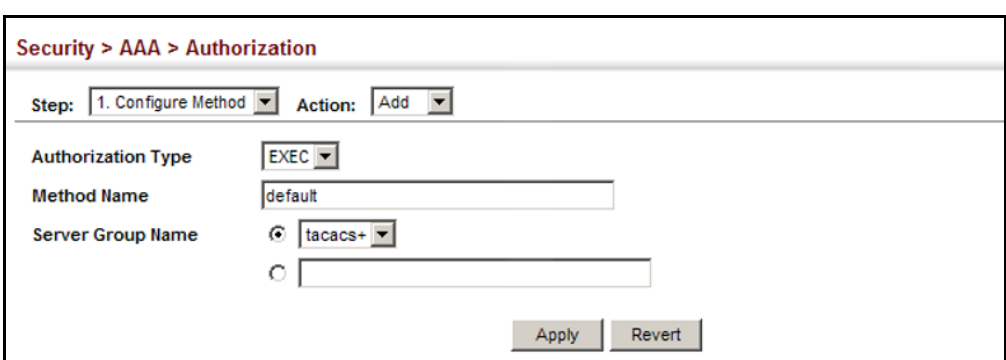

**Figure 165: Configuring AAA Authorization Methods**

To show the authorization method applied to the EXEC service type and the assigned server group:

- **1.** Click Security, AAA, Authorization.
- **2.** Select Configure Method from the Step list.
- **3.** Select Show from the Action list.

## **Figure 166: Showing AAA Authorization Methods**

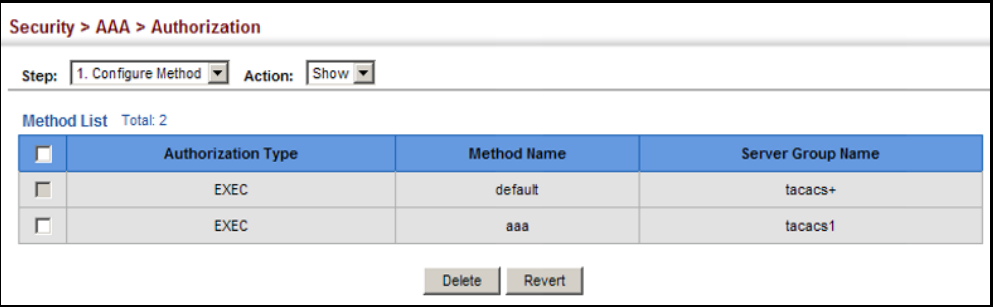

To configure the authorization method applied to local console, Telnet, or SSH connections:

- **1.** Click Security, AAA, Authorization.
- **2.** Select Configure Service from the Step list.
- **3.** Enter the required authorization method.
- **4.** Click Apply.

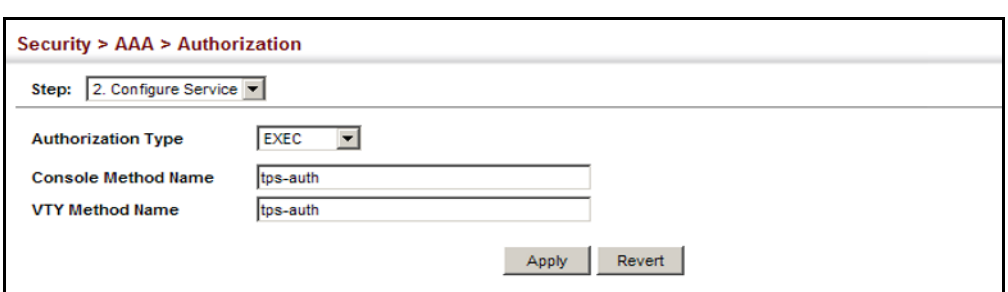

#### **Figure 167: Configuring AAA Authorization Methods for Exec Service**

To display a the configured authorization method and assigned server groups for The Exec service type:

- **1.** Click Security, AAA, Authorization.
- **2.** Select Show Information from the Step list.

#### **Figure 168: Displaying the Applied AAA Authorization Method**

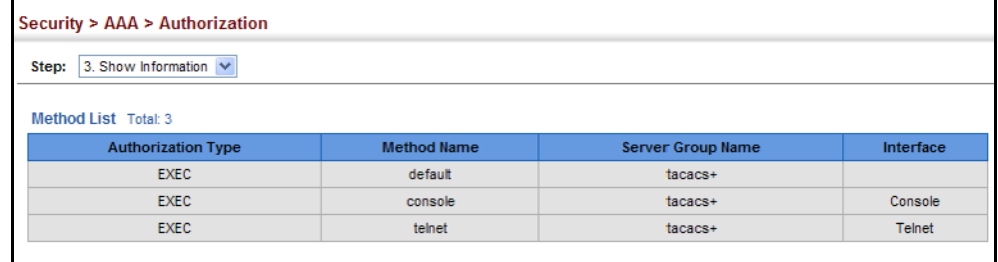

# <span id="page-335-0"></span>**CONFIGURING USER ACCOUNTS**

Use the Security > User Accounts page to control management access to the switch based on manually configured user names and passwords.

#### **CLI REFERENCES**

◆ ["User Accounts and Privilege Levels" on page 818](#page-817-0)

## **COMMAND USAGE**

- ◆ The default guest name is "guest" with the password "guest." The default administrator name is "admin" with the password "admin."
- ◆ The guest only has read access for most configuration parameters. However, the administrator has write access for all parameters governing the onboard agent. You should therefore assign a new administrator password as soon as possible, and store it in a safe place.

#### **PARAMETERS**

These parameters are displayed:

◆ **User Name** – The name of the user. (Maximum length: 32 characters; maximum number of users: 16) ◆ **Access Level** – Specifies command access privileges. (Range: 0-15)

Level 0, 8 and 15 are designed for users (guest), managers (network maintenance), and administrators (top-level access). The other levels can be used to configured specialized access profiles.

Level 0-7 provide the same default access to a limited number of commands which display the current status of the switch, as well as several database clear and reset functions. These commands are equivalent to those available under Normal Exec command mode in the CLI.

Level 8-14 provide the same default access privileges, including additional commands beyond those provided for Levels 0-7 (equivalent to CLI Normal Exec command mode), and a subset of the configuration commands provided for Level 15 (equivalent to CLI Privileged Exec command mode).

Level 15 provides full access to all commands.

The privilege level associated with any command can be changed using the [privilege](#page-820-0) command.

Any privilege level can access all of the commands assigned to lower privilege levels. For example, privilege level 8 can access all commands assigned to privilege levels 7-0 according to default settings, and to any other commands assigned to levels 7-0 using the [privilege](#page-820-0) command*.*

- **Password Type** Specifies the following options:
	- **No Password** No password is required for this user to log in.
	- **Plain Password** Plain text unencrypted password.
	- **Encrypted Password** Encrypted password.

The encrypted password is required for compatibility with legacy password settings (i.e., plain text or encrypted) when reading the configuration file during system bootup or when downloading the configuration file from a TFTP or FTP server. There is no need for you to manually configure encrypted passwords.

- ◆ **Password** Specifies the user password. (Range: 0-32 characters, case sensitive)
- ◆ **Confirm Password** Re-type the string entered in the previous field to ensure no errors were made. The switch will not change the password if these two fields do not match.

## **WEB INTERFACE**

To configure user accounts:

- **1.** Click Security, User Accounts.
- **2.** Select Add from the Action list.
- **3.** Specify a user name, select the user's access level, then enter a password if required and confirm it.

**4.** Click Apply.

## **Figure 169: Configuring User Accounts**

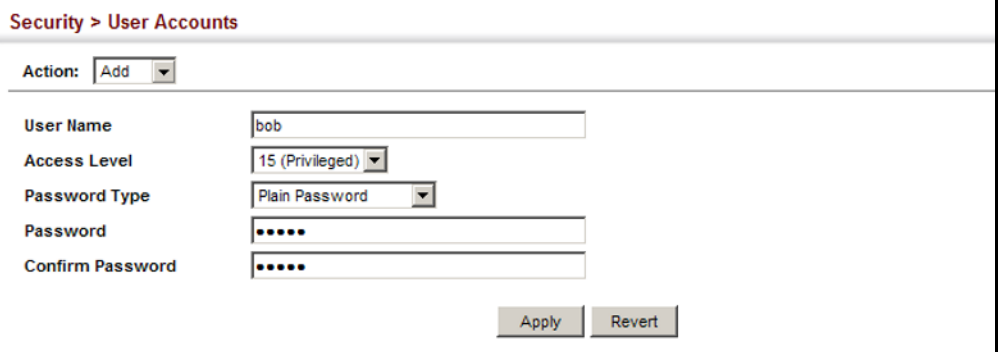

To show user accounts:

- **1.** Click Security, User Accounts.
- **2.** Select Show from the Action list.

## **Figure 170: Showing User Accounts**

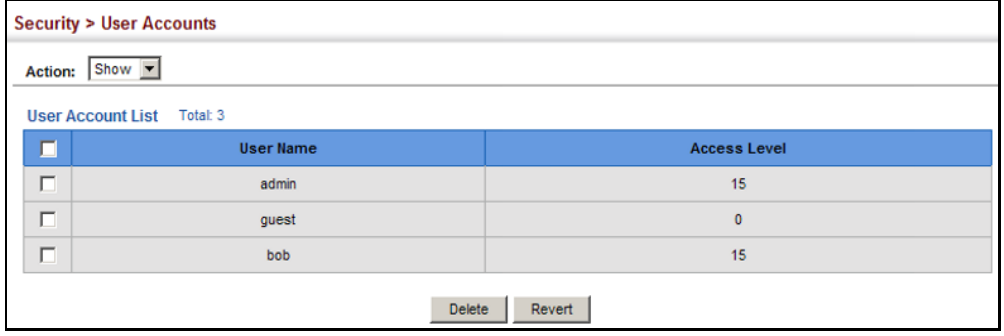

# **WEB AUTHENTICATION**

Web authentication allows stations to authenticate and access the network in situations where 802.1X or Network Access authentication are infeasible or impractical. The web authentication feature allows unauthenticated hosts to request and receive a DHCP assigned IP address and perform DNS queries. All other traffic, except for HTTP protocol traffic, is blocked. The switch intercepts HTTP protocol traffic and redirects it to a switchgenerated web page that facilitates user name and password authentication via RADIUS. Once authentication is successful, the web browser is forwarded on to the originally requested web page. Successful authentication is valid for all hosts connected to the port.

**NOTE:** RADIUS authentication must be activated and configured properly for the web authentication feature to work properly. (See ["Configuring](#page-320-0)  [Local/Remote Logon Authentication" on page 321](#page-320-0).)

**NOTE:** Web authentication cannot be configured on trunk ports.

**AUTHENTICATION**

**CONFIGURING GLOBAL** Use the Security > Web Authentication (Configure Global) page to edit the **SETTINGS FOR WEB** global parameters for web authentication.

## **CLI REFERENCES**

◆ ["Web Authentication" on page 901](#page-900-0)

## **PARAMETERS**

These parameters are displayed:

◆ Web Authentication Status - Enables web authentication for the switch. (Default: Disabled)

Note that this feature must also be enabled for any port where required under the Configure Interface menu.

- ◆ Session Timeout Configures how long an authenticated session stays active before it must re-authenticate itself. (Range: 300-3600 seconds; Default: 3600 seconds)
- ◆ **Quiet Period** Configures how long a host must wait to attempt authentication again after it has exceeded the maximum allowable failed login attempts. (Range: 1-180 seconds; Default: 60 seconds)
- ◆ Login Attempts Configures the amount of times a supplicant may attempt and fail authentication before it must wait the configured quiet period. (Range: 1-3 attempts; Default: 3 attempts)

## **WEB INTERFACE**

To configure global parameters for web authentication:

- **1.** Click Security, Web Authentication.
- **2.** Select Configure Global from the Step list.
- **3.** Enable web authentication globally on the switch, and adjust any of the protocol parameters as required.
- **4.** Click Apply.

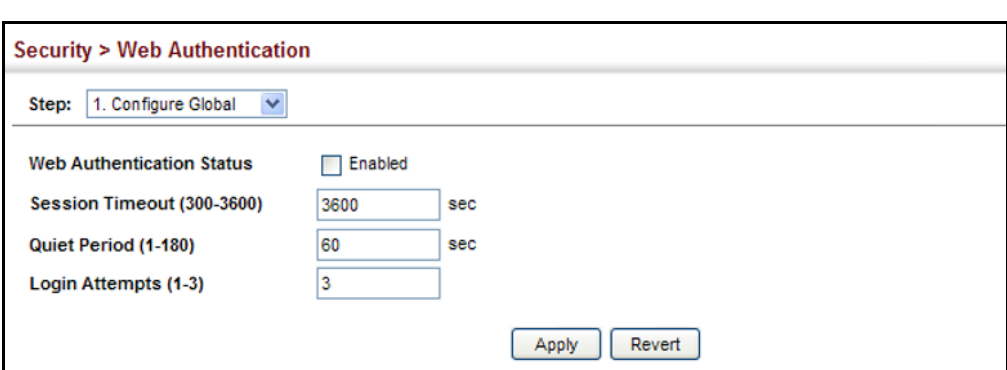

## **Figure 171: Configuring Global Settings for Web Authentication**

**FOR WEB AUTHENTICATION**

**CONFIGURING** Use the Security > Web Authentication (Configure Interface) page to **INTERFACE SETTINGS** enable web authentication on a port, and display information for any connected hosts.

## **CLI REFERENCES**

◆ ["Web Authentication" on page 901](#page-900-0)

## **PARAMETERS**

These parameters are displayed:

- ◆ **Port** Indicates the port being configured.
- ◆ **Status** Configures the web authentication status for the port.
- ◆ **Host IP Address** Indicates the IP address of each connected host.
- ◆ **Remaining Session Time** Indicates the remaining time until the current authorization session for the host expires.
- ◆ **Apply** Enables web authentication if the Status box is checked.
- ◆ **Revert** Restores the previous configuration settings.
- ◆ **Re-authenticate** Ends all authenticated web sessions for selected host IP addresses in the Authenticated Host List, and forces the users to re-authenticate.

## **WEB INTERFACE**

To enable web authentication for a port:

- **1.** Click Security, Web Authentication.
- **2.** Select Configure Interface from the Step list.
- **3.** Set the status box to enabled for any port that requires web authentication, and click Apply

**4.** Mark the check box for any host addresses that need to be reauthenticated, and click Re-authenticate.

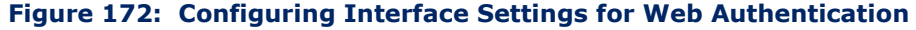

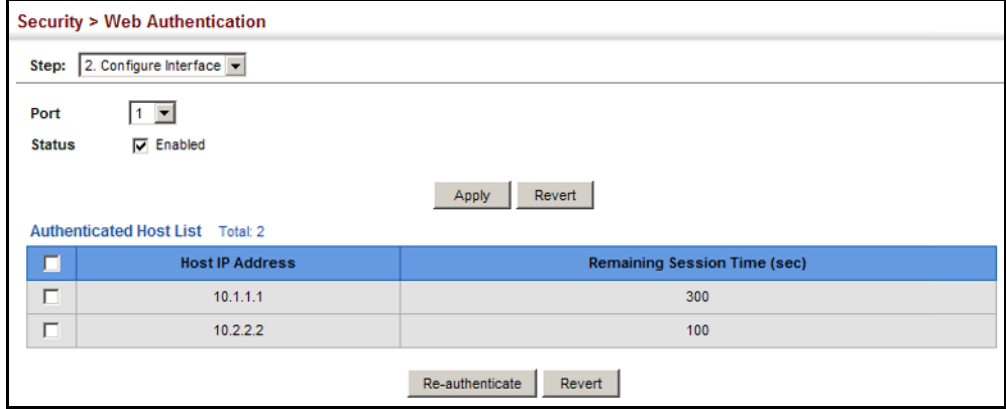

# **NETWORK ACCESS** (MAC ADDRESS AUTHENTICATION)

Some devices connected to switch ports may not be able to support 802.1X authentication due to hardware or software limitations. This is often true for devices such as network printers, IP phones, and some wireless access points. The switch enables network access from these devices to be controlled by authenticating device MAC addresses with a central RADIUS server.

**NOTE:** RADIUS authentication must be activated and configured properly for the MAC Address authentication feature to work properly. (See ["Configuring Remote Logon Authentication Servers" on page 322.](#page-321-0))

**NOTE:** MAC authentication cannot be configured on trunk ports.

## **CLI REFERENCES**

◆ ["Network Access \(MAC Address Authentication\)" on page 887](#page-886-0)

## **COMMAND USAGE**

- ◆ MAC address authentication controls access to the network by authenticating the MAC address of each host that attempts to connect to a switch port. Traffic received from a specific MAC address is forwarded by the switch only if the source MAC address is successfully authenticated by a central RADIUS server. While authentication for a MAC address is in progress, all traffic is blocked until authentication is completed. On successful authentication, the RADIUS server may optionally assign VLAN and quality of service settings for the switch port.
- When enabled on a port, the authentication process sends a Password Authentication Protocol (PAP) request to a configured RADIUS server.

The user name and password are both equal to the MAC address being authenticated. On the RADIUS server, PAP user name and passwords must be configured in the MAC address format XX-XX-XX-XX-XX-XX (all in upper case).

- Authenticated MAC addresses are stored as dynamic entries in the switch secure MAC address table and are removed when the aging time expires. The maximum number of secure MAC addresses supported for the switch system is 1024.
- ◆ Configured static MAC addresses are added to the secure address table when seen on a switch port. Static addresses are treated as authenticated without sending a request to a RADIUS server.
- ◆ When port status changes to down, all MAC addresses mapped to that port are cleared from the secure MAC address table. Static VLAN assignments are not restored.
- The RADIUS server may optionally return a VLAN identifier list to be applied to the switch port. The following attributes need to be configured on the RADIUS server.
	- **Tunnel-Type** = VLAN
	- **Tunnel-Medium-Type** = 802
	- **Tunnel-Private-Group-ID** = 1u,2t [*VLAN ID list*]

The VLAN identifier list is carried in the RADIUS "Tunnel-Private-Group-ID" attribute. The VLAN list can contain multiple VLAN identifiers in the format "1u,2t,3u" where "u" indicates an untagged VLAN and "t" a tagged VLAN.

The RADIUS server may optionally return dynamic QoS assignments to be applied to a switch port for an authenticated user. The "Filter-ID" attribute (attribute 11) can be configured on the RADIUS server to pass the following QoS information:

## **Table 19: Dynamic QoS Profiles**

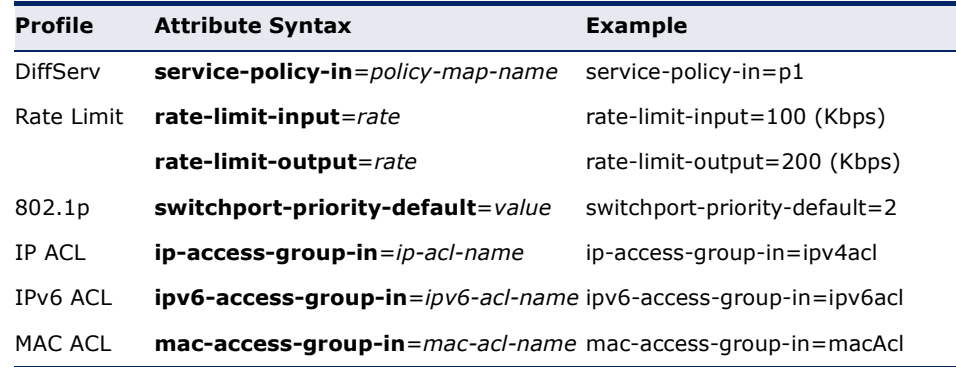

◆ Multiple profiles can be specified in the Filter-ID attribute by using a semicolon to separate each profile.

For example, the attribute "service-policy-in=pp1;rate-limitinput=100" specifies that the diffserv profile name is "pp1," and the ingress rate limit profile value is 100 kbps.

◆ If duplicate profiles are passed in the Filter-ID attribute, then only the first profile is used.

For example, if the attribute is "service-policy-in=p1;service-policy $in=p2$ ", then the switch applies only the DiffServ profile "p1."

◆ Any unsupported profiles in the Filter-ID attribute are ignored.

For example, if the attribute is "map-ip-dscp=2:3;service-policyin=p1," then the switch ignores the "map-ip-dscp" profile.

- When authentication is successful, the dynamic QoS information may not be passed from the RADIUS server due to one of the following conditions (authentication result remains unchanged):
	- The Filter-ID attribute cannot be found to carry the user profile.
	- The Filter-ID attribute is empty.
	- The Filter-ID attribute format for dynamic QoS assignment is unrecognizable (can not recognize the whole Filter-ID attribute).
- ◆ Dynamic QoS assignment fails and the authentication result changes from success to failure when the following conditions occur:
	- Illegal characters found in a profile value (for example, a non-digital character in an 802.1p profile value).
	- Failure to configure the received profiles on the authenticated port.
- ◆ When the last user logs off on a port with a dynamic QoS assignment, the switch restores the original QoS configuration for the port.
- ◆ When a user attempts to log into the network with a returned dynamic QoS profile that is different from users already logged on to the same port, the user is denied access.
- While a port has an assigned dynamic QoS profile, any manual QoS configuration changes only take effect after all users have logged off the port.

**FOR NETWORK ACCESS**

**CONFIGURING** MAC address authentication is configured on a per-port basis, however **GLOBAL SETTINGS** there are two configurable parameters that apply globally to all ports on the switch. Use the Security > Network Access (Configure Global) page to configure MAC address authentication aging and reauthentication time.

## **CLI REFERENCES**

◆ ["Network Access \(MAC Address Authentication\)" on page 887](#page-886-0)

#### **PARAMETERS**

These parameters are displayed:

◆ **Aging Status** – Enables aging for authenticated MAC addresses stored in the secure MAC address table. (Default: Disabled)

This parameter applies to authenticated MAC addresses configured by the MAC Address Authentication process described in this section, as well as to any secure MAC addresses authenticated by 802.1X, regardless of the 802.1X Operation Mode (Single-Host, Multi-Host, or MAC-Based authentication as described on [page 400\)](#page-399-0).

Authenticated MAC addresses are stored as dynamic entries in the switch's secure MAC address table and are removed when the aging time expires.

The maximum number of secure MAC addresses supported for the switch system is 1024.

**Reauthentication Time - Sets the time period after which a** connected host must be reauthenticated. When the reauthentication time expires for a secure MAC address, it is reauthenticated with the RADIUS server. During the reauthentication process traffic through the port remains unaffected. (Range: 120-1000000 seconds; Default: 1800 seconds)

#### **WEB INTERFACE**

To configure aging status and reauthentication time for MAC address authentication:

- **1.** Click Security, Network Access.
- **2.** Select Configure Global from the Step list.
- **3.** Enable or disable aging for secure addresses, and modify the reauthentication time as required.
- **4.** Click Apply.

## **Figure 173: Configuring Global Settings for Network Access**

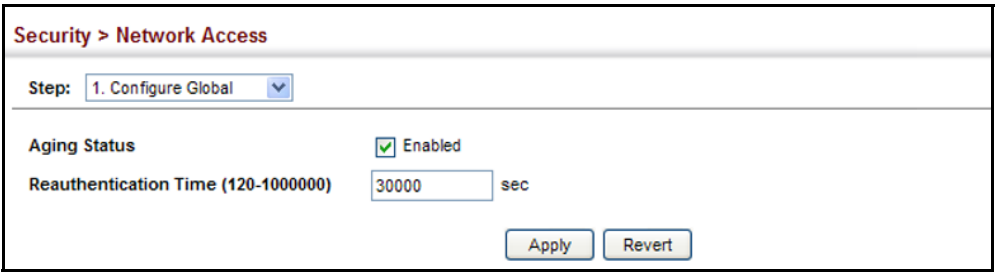

**CONFIGURING** Use the Security > Network Access (Configure Interface - General) page to NETWORK ACCESS configure MAC authentication on switch ports, including enabling address **FOR PORTS** authentication, setting the maximum MAC count, and enabling dynamic VLAN or dynamic QoS assignments.

#### **CLI REFERENCES**

◆ ["Network Access \(MAC Address Authentication\)" on page 887](#page-886-0)

#### **PARAMETERS**

These parameters are displayed:

- ◆ **MAC Authentication** 
	- **Status**  Enables MAC authentication on a port. (Default: Disabled)
	- **Intrusion** Sets the port response to a host MAC authentication failure to either block access to the port or to pass traffic through. (Options: Block, Pass; Default: Block)
	- **Max MAC Count**<sup>5</sup> Sets the maximum number of MAC addresses that can be authenticated on a port via MAC authentication; that is, the Network Access process described in this section. (Range: 1-1024; Default: 1024)
- **Network Access Max MAC Count**<sup>5</sup> Sets the maximum number of MAC addresses that can be authenticated on a port interface via all forms of authentication (including Network Access and IEEE 802.1X). (Range: 1-2048; Default: 1024)
- ◆ **Guest VLAN** Specifies the VLAN to be assigned to the port when 802.1X Authentication fails. (Range: 0-4094, where 0 means disabled; Default: Disabled)

The VLAN must already be created and active (see ["Configuring](#page-207-0)  [VLAN Groups" on page 208](#page-207-0)). Also, when used with 802.1X authentication, intrusion action must be set for "Guest VLAN" (see ["Configuring Port Authenticator Settings for 802.1X" on page 400\)](#page-399-0).

<sup>5.</sup> The maximum number of MAC addresses per port is 1024, and the maximum number of secure MAC addresses supported for the switch system is 1024. When the limit is reached, all new MAC addresses are treated as authentication failures.

◆ **Dynamic VLAN** – Enables dynamic VLAN assignment for an authenticated port. When enabled, any VLAN identifiers returned by the RADIUS server through the 802.1X authentication process are applied to the port, providing the VLANs have already been created on the switch. (GVRP is not used to create the VLANs.) (Default: Enabled)

The VLAN settings specified by the first authenticated MAC address are implemented for a port. Other authenticated MAC addresses on the port must have the same VLAN configuration, or they are treated as authentication failures.

If dynamic VLAN assignment is enabled on a port and the RADIUS server returns no VLAN configuration, the authentication is still treated as a success, and the host is assigned to the default untagged VLAN.

When the dynamic VLAN assignment status is changed on a port, all authenticated addresses mapped to that port are cleared from the secure MAC address table.

- ◆ **Dynamic QoS** Enables dynamic QoS assignment for an authenticated port. (Default: Disabled)
- ◆ **MAC Filter ID** Allows a MAC Filter to be assigned to the port. MAC addresses or MAC address ranges present in a selected MAC Filter are exempt from authentication on the specified port (as described under ["Configuring a MAC Address Filter"\)](#page-347-0). (Range: 1-64; Default: None)

## **WEB INTERFACE**

To configure MAC authentication on switch ports:

- **1.** Click Security, Network Access.
- **2.** Select Configure Interface from the Step list.
- **3.** Click the General button.
- **4.** Make any configuration changes required to enable address authentication on a port, set the maximum number of secure addresses supported, the guest VLAN to use when MAC Authentication or 802.1X Authentication fails, and the dynamic VLAN and QoS assignments.
- **5.** Click Apply.

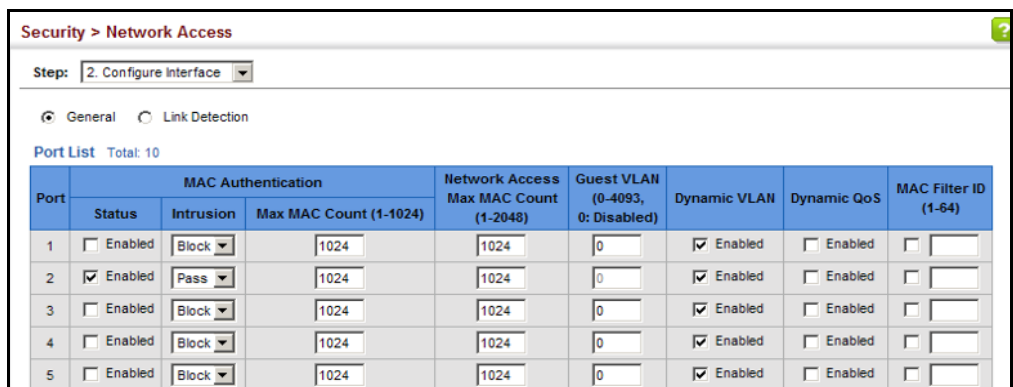

## **Figure 174: Configuring Interface Settings for Network Access**

**CONFIGURING** Use the Security > Network Access (Configure Interface - Link Detection) **PORT LINK DETECTION** page to send an SNMP trap and/or shut down a port when a link event occurs.

## **CLI REFERENCES**

◆ ["Network Access \(MAC Address Authentication\)" on page 887](#page-886-0)

## **PARAMETERS**

These parameters are displayed:

- ◆ Link Detection Status Configures whether Link Detection is enabled or disabled for a port.
- ◆ **Condition** The link event type which will trigger the port action.
	- **Link up** Only link up events will trigger the port action.
	- **Eink down** Only link down events will trigger the port action.
	- **Link up and down** All link up and link down events will trigger the port action.
- ◆ **Action** The switch can respond in three ways to a link up or down trigger event.
	- **Trap** An SNMP trap is sent.
	- **Trap and shutdown** An SNMP trap is sent and the port is shut down.
	- **E** Shutdown The port is shut down.

## **WEB INTERFACE**

To configure link detection on switch ports:

- **1.** Click Security, Network Access.
- **2.** Select Configure Interface from the Step list.
- **3.** Click the Link Detection button.
- **4.** Modify the link detection status, trigger condition, and the response for any port.
- **5.** Click Apply.

## **Figure 175: Configuring Link Detection for Network Access**

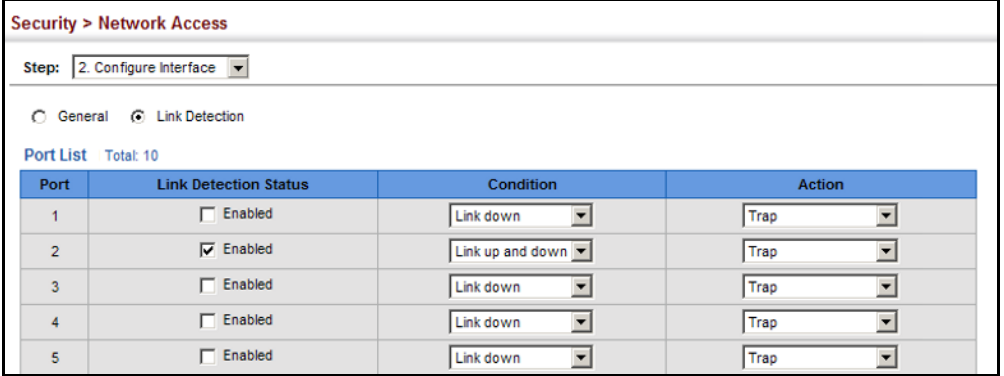

<span id="page-347-0"></span>**CONFIGURING A** Use the Security > Network Access (Configure MAC Filter) page to **MAC ADDRESS FILTER** designate specific MAC addresses or MAC address ranges as exempt from authentication. MAC addresses present in MAC Filter tables activated on a port are treated as pre-authenticated on that port.

#### **CLI REFERENCES**

◆ ["Network Access \(MAC Address Authentication\)" on page 887](#page-886-0)

#### **COMMAND USAGE**

- ◆ Specified MAC addresses are exempt from authentication.
- ◆ Up to 65 filter tables can be defined.
- ◆ There is no limitation on the number of entries used in a filter table.

#### **PARAMETERS**

These parameters are displayed:

- ◆ **Filter ID** Adds a filter rule for the specified filter.
- ◆ **MAC Address** The filter rule will check ingress packets against the entered MAC address or range of MAC addresses (as defined by the MAC Address Mask).

◆ **MAC Address Mask** – The filter rule will check for the range of MAC addresses defined by the MAC bit mask. If you omit the mask, the system will assign the default mask of an exact match. (Range: 000000000000 - FFFFFFFFFFFF; Default: FFFFFFFFFFFF)

## **WEB INTERFACE**

To add a MAC address filter for MAC authentication:

- **1.** Click Security, Network Access.
- **2.** Select Configure MAC Filter from the Step list.
- **3.** Select Add from the Action list.
- **4.** Enter a filter ID, MAC address, and optional mask.
- **5.** Click Apply.

## **Figure 176: Configuring a MAC Address Filter for Network Access**

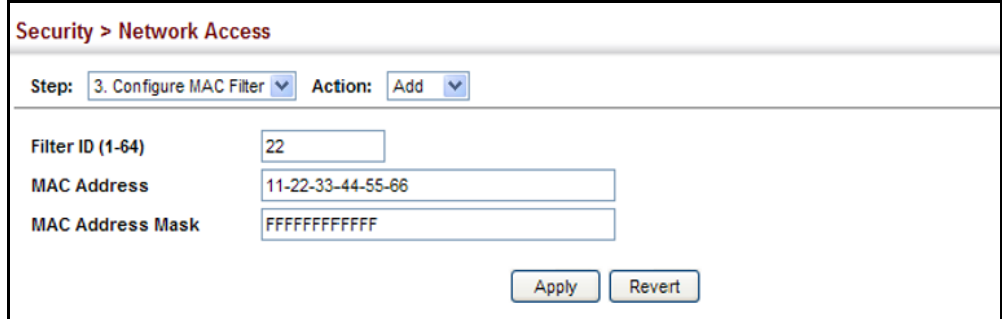

To show the MAC address filter table for MAC authentication:

- **1.** Click Security, Network Access.
- **2.** Select Configure MAC Filter from the Step list.
- **3.** Select Show from the Action list.

#### **Figure 177: Showing the MAC Address Filter Table for Network Access**

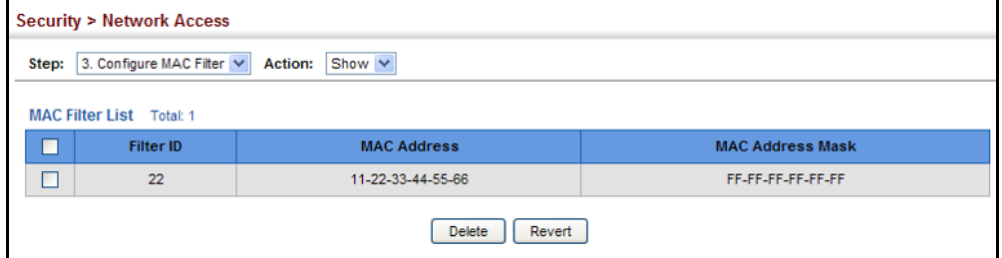

#### **DISPLAYING SECURE** Use the Security > Network Access (Show Information) page to display the **MAC ADDRESS** authenticated MAC addresses stored in the secure MAC address table. **INFORMATION** Information on the secure MAC entries can be displayed and selected entries can be removed from the table.

## **CLI REFERENCES**

◆ ["Network Access \(MAC Address Authentication\)" on page 887](#page-886-0)

#### **PARAMETERS**

These parameters are displayed:

- ◆ **Query By** Specifies parameters to use in the MAC address query.
	- **Sort Key** Sorts the information displayed based on MAC address, port interface, or attribute.
	- **MAC Address** Specifies a specific MAC address.
	- **Interface** Specifies a port interface.
	- **Attribute** Displays static or dynamic addresses.
- ◆ **Authenticated MAC Address List**
	- **MAC Address** The authenticated MAC address.
	- **Interface** The port interface associated with a secure MAC address.
	- **RADIUS Server** The IP address of the RADIUS server that authenticated the MAC address.
	- **Time** The time when the MAC address was last authenticated.
	- **Attribute** Indicates a static or dynamic address.

## **WEB INTERFACE**

To display the authenticated MAC addresses stored in the secure MAC address table:

- **1.** Click Security, Network Access.
- **2.** Select Show Information from the Step list.
- **3.** Use the sort key to display addresses based MAC address, interface, or attribute.
- **4.** Restrict the displayed addresses by entering a specific address in the MAC Address field, specifying a port in the Interface field, or setting the address type to static or dynamic in the Attribute field.
- **5.** Click Query.

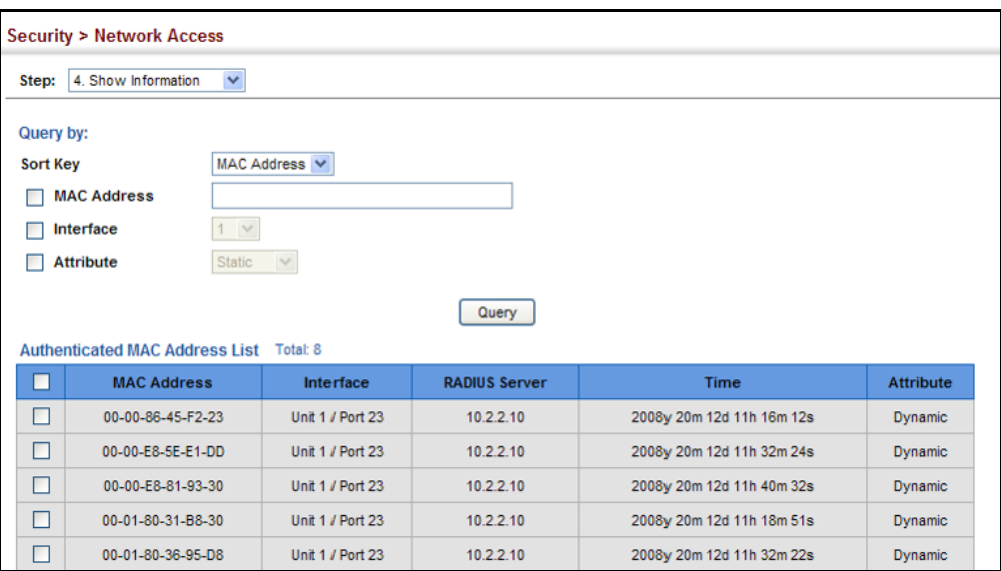

**Figure 178: Showing Addresses Authenticated for Network Access**

# **CONFIGURING HTTPS**

You can configure the switch to enable the Secure Hypertext Transfer Protocol (HTTPS) over the Secure Socket Layer (SSL), providing secure access (i.e., an encrypted connection) to the switch's web interface.

**CONFIGURING GLOBAL** Use the Security > HTTPS (Configure Global) page to enable or disable **SETTINGS FOR HTTPS** HTTPS and specify the UDP port used for this service.

#### **CLI REFERENCES**

◆ ["Web Server" on page 841](#page-840-0)

#### **COMMAND USAGE**

- ◆ Both the HTTP and HTTPS service can be enabled independently on the switch. However, you cannot configure both services to use the same UDP port. (HTTP can only be configured through the CLI using the [ip](#page-841-0)  [http server](#page-841-0) command described on [page 842](#page-841-0).)
- ◆ If you enable HTTPS, you must indicate this in the URL that you specify in your browser: https://*device*[:*port\_number*]
- ◆ When you start HTTPS, the connection is established in this way:
	- The client authenticates the server using the server's digital certificate.
	- The client and server negotiate a set of security protocols to use for the connection.
	- The client and server generate session keys for encrypting and decrypting data.

◆ The client and server establish a secure encrypted connection.

A padlock icon should appear in the status bar for Internet Explorer 6, Mozilla Firefox 4, or Google Chrome 29, or more recent versions.

◆ The following web browsers and operating systems currently support HTTPS:

#### **Table 20: HTTPS System Support**

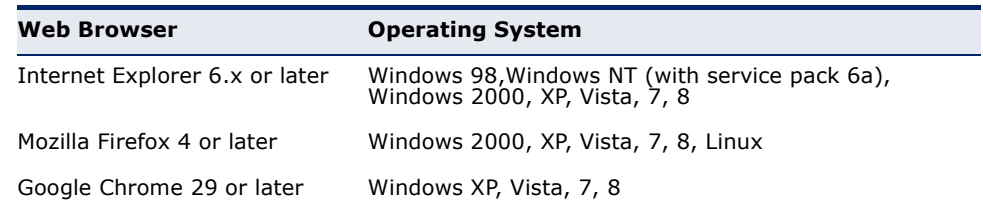

To specify a secure-site certificate, see ["Replacing the Default Secure](#page-352-0)[site Certificate" on page 353.](#page-352-0)

**NOTE:** Users are automatically logged off of the HTTP server or HTTPS server if no input is detected for 600 seconds.

**NOTE:** Connection to the web interface is not supported for HTTPS using an IPv6 link local address.

#### **PARAMETERS**

These parameters are displayed:

- ◆ **HTTPS Status**  Allows you to enable/disable the HTTPS server feature on the switch. (Default: Enabled)
- ◆ **HTTPS Port**  Specifies the UDP port number used for HTTPS connection to the switch's web interface. (Default: Port 443)

#### **WEB INTERFACE**

To configure HTTPS:

- **1.** Click Security, HTTPS.
- **2.** Select Configure Global from the Step list.
- **3.** Enable HTTPS and specify the port number if required.
- **4.** Click Apply.

## **Figure 179: Configuring HTTPS**

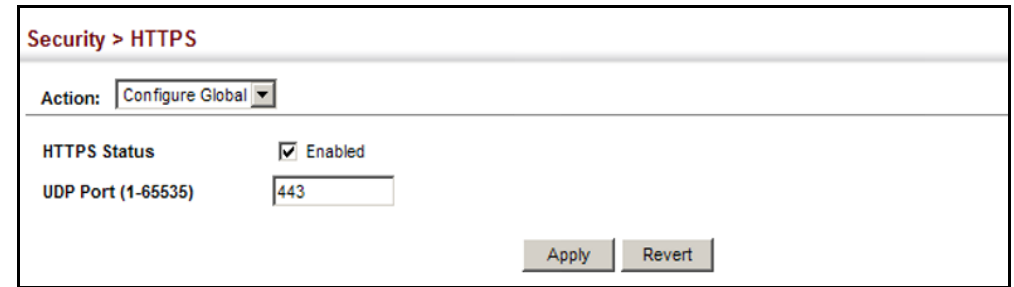

<span id="page-352-0"></span>**DEFAULT SECURE-SITE** secure-site certificate. **CERTIFICATE**

**REPLACING THE** Use the Security > HTTPS (Copy Certificate) page to replace the default

When you log onto the web interface using HTTPS (for secure access), a Secure Sockets Layer (SSL) certificate appears for the switch. By default, the certificate that the web browser displays will be associated with a warning that the site is not recognized as a secure site. This is because the certificate has not been signed by an approved certification authority. If you want this warning to be replaced by a message confirming that the connection to the switch is secure, you must obtain a unique certificate and a private key and password from a recognized certification authority.

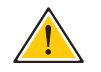

**CAUTION:** For maximum security, we recommend you obtain a unique Secure Sockets Layer certificate at the earliest opportunity. This is because the default certificate for the switch is not unique to the hardware you have purchased.

When you have obtained these, place them on your TFTP server and transfer them to the switch to replace the default (unrecognized) certificate with an authorized one.

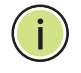

**NOTE:** The switch must be reset for the new certificate to be activated. To reset the switch, see ["Resetting the System" on page 154](#page-153-0) or type "reload" at the command prompt: Console#reload

## **CLI REFERENCES**

◆ ["Web Server" on page 841](#page-840-0)

## **PARAMETERS**

These parameters are displayed:

- ◆ **TFTP Server IP Address** IP address of TFTP server which contains the certificate file.
- ◆ **Certificate Source File Name** Name of certificate file stored on the TFTP server.
- ◆ **Private Key Source File Name** Name of private key file stored on the TFTP server.
- ◆ **Private Password** Password stored in the private key file. This password is used to verify authorization for certificate use, and is verified when downloading the certificate to the switch.
- ◆ **Confirm Password** Re-type the string entered in the previous field to ensure no errors were made. The switch will not download the certificate if these two fields do not match.

#### **WEB INTERFACE**

To replace the default secure-site certificate:

- **1.** Click Security, HTTPS.
- **2.** Select Copy Certificate from the Step list.
- **3.** Fill in the TFTP server, certificate and private key file name, and private password.
- **4.** Click Apply.

## **Figure 180: Downloading the Secure-Site Certificate**

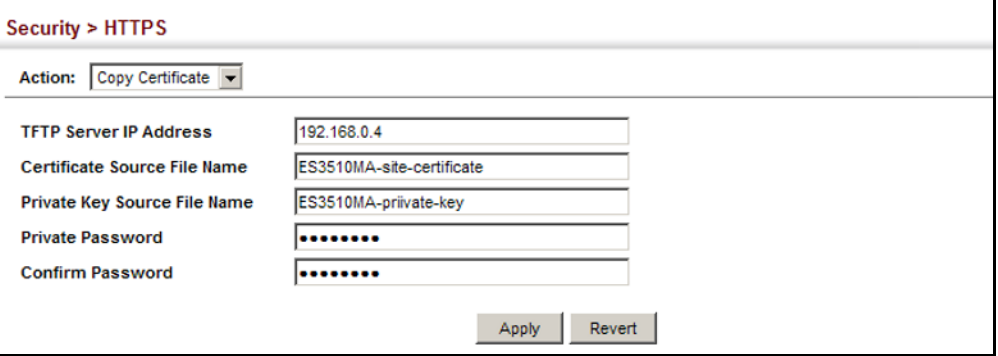

# **CONFIGURING THE SECURE SHELL**

The Berkeley-standard includes remote access tools originally designed for Unix systems. Some of these tools have also been implemented for Microsoft Windows and other environments. These tools, including commands such as *rlogin* (remote login), *rsh* (remote shell), and *rcp* (remote copy), are not secure from hostile attacks.

Secure Shell (SSH) includes server/client applications intended as a secure replacement for the older Berkeley remote access tools. SSH can also provide remote management access to this switch as a secure replacement for Telnet. When the client contacts the switch via the SSH protocol, the switch generates a public-key that the client uses along with a local user name and password for access authentication. SSH also encrypts all data transfers passing between the switch and SSH-enabled management station clients, and ensures that data traveling over the network arrives unaltered.

**NOTE:** You need to install an SSH client on the management station to access the switch for management via the SSH protocol.

**NOTE:** The switch supports both SSH Version 1.5 and 2.0 clients.

## **COMMAND USAGE**

The SSH server on this switch supports both password and public key authentication. If password authentication is specified by the SSH client, then the password can be authenticated either locally or via a RADIUS or TACACS+ remote authentication server, as specified on the System Authentication page ([page 321\)](#page-320-0). If public key authentication is specified by the client, then you must configure authentication keys on both the client and the switch as described in the following section. Note that regardless of whether you use public key or password authentication, you still have to generate authentication keys on the switch (SSH Host Key Settings) and enable the SSH server (Authentication Settings).

To use the SSH server, complete these steps:

- **1.** *Generate a Host Key Pair* On the SSH Host Key Settings page, create a host public/private key pair.
- **2.** *Provide Host Public Key to Clients* Many SSH client programs automatically import the host public key during the initial connection setup with the switch. Otherwise, you need to manually create a known hosts file on the management station and place the host public key in it. An entry for a public key in the known hosts file would appear similar to the following example:

10.1.0.54 1024 35 15684995401867669259333946775054617325313674890836547254 15020245593199868544358361651999923329781766065830956 10825913212890233 76546801726272571413428762941301196195566782 59566410486957427888146206519417467729848654686157177393901647 79355942303577413098022737087794545240839717526463580581767167 09574804776117

**3.** *Import Client's Public Key to the Switch* – See ["Importing User Public](#page-359-0)  [Keys" on page 360,](#page-359-0) or use the [copy](#page-733-0) tftp public-key command ([page 734](#page-733-0)) to copy a file containing the public key for all the SSH client's granted management access to the switch. (Note that these clients must be configured locally on the switch via the User Accounts page as described on [page 336](#page-335-0).) The clients are subsequently authenticated using these keys. The current firmware only accepts public key files based on standard UNIX format as shown in the following example for an RSA Version 1 key:

1024 35

13410816856098939210409449201554253476316419218729589211431738 80055536161631051775940838686311092912322268285192543746031009 37187721199696317813662774141689851320491172048303392543241016 37997592371449011938006090253948408482717819437228840253311595 2134861022902978982721353267131629432532818915045306393916643 steve@192.168.1.19

- **4.** *Set the Optional Parameters* On the SSH Settings page, configure the optional parameters, including the authentication timeout, the number of retries, and the server key size.
- **5.** *Enable SSH Service* On the SSH Settings page, enable the SSH server on the switch.
- **6.** Authentication One of the following authentication methods is employed:

*Password Authentication (for SSH v1.5 or V2 Clients)*

- **a.** The client sends its password to the server.
- **b.** The switch compares the client's password to those stored in memory.
- **c.** If a match is found, the connection is allowed.

**NOTE:** To use SSH with only password authentication, the host public key must still be given to the client, either during initial connection or manually entered into the known host file. However, you do not need to configure the client's keys.

*Public Key Authentication* – When an SSH client attempts to contact the switch, the SSH server uses the host key pair to negotiate a session key and encryption method. Only clients that have a private key corresponding to the public keys stored on the switch can access it. The following exchanges take place during this process:

*Authenticating SSH v1.5 Clients*

- **a.** The client sends its RSA public key to the switch.
- **b.** The switch compares the client's public key to those stored in memory.
- **c.** If a match is found, the switch uses its secret key to generate a random 256-bit string as a challenge, encrypts this string with the user's public key, and sends it to the client.
- **d.** The client uses its private key to decrypt the challenge string, computes the MD5 checksum, and sends the checksum back to the switch.
- **e.** The switch compares the checksum sent from the client against that computed for the original string it sent. If the two checksums match, this means that the client's private key corresponds to an authorized public key, and the client is authenticated.

## *Authenticating SSH v2 Clients*

- **a.** The client first queries the switch to determine if DSA public key authentication using a preferred algorithm is acceptable.
- **b.** If the specified algorithm is supported by the switch, it notifies the client to proceed with the authentication process. Otherwise, it rejects the request.
- **c.** The client sends a signature generated using the private key to the switch.
- **d.** When the server receives this message, it checks whether the supplied key is acceptable for authentication, and if so, it then checks whether the signature is correct. If both checks succeed, the client is authenticated.

**NOTE:** The SSH server supports up to eight client sessions. The maximum number of client sessions includes both current Telnet sessions and SSH sessions.

**NOTE:** The SSH server can be accessed using any configured IPv4 or IPv6 interface address on the switch.

<span id="page-356-0"></span>**CONFIGURING THE** Use the Security > SSH (Configure Global) page to enable the SSH server **SSH SERVER** and configure basic settings for authentication.

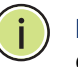

**NOTE:** A host key pair must be configured on the switch before you can enable the SSH server. See ["Generating the Host Key Pair" on page 359.](#page-358-0)

## **CLI REFERENCES**

["Secure Shell" on page 847](#page-846-0)

#### **PARAMETERS**

These parameters are displayed:

◆ **SSH Server Status** - Allows you to enable/disable the SSH server on the switch. (Default: Disabled)

- ◆ **Version** The Secure Shell version number. Version 2.0 is displayed, but the switch supports management access via either SSH Version 1.5 or 2.0 clients.
- ◆ **Authentication Timeout**  Specifies the time interval in seconds that the SSH server waits for a response from a client during an authentication attempt. (Range: 1-120 seconds; Default: 120 seconds)
- ◆ **Authentication Retries**  Specifies the number of authentication attempts that a client is allowed before authentication fails and the client has to restart the authentication process. (Range: 1-5 times; Default: 3)
- ◆ **Server-Key Size**  Specifies the SSH server key size. (Range: 512-896 bits; Default:768)
	- The server key is a private key that is never shared outside the switch.
	- The host key is shared with the SSH client, and is fixed at 1024 bits.

## **WEB INTERFACE**

To configure the SSH server:

- **1.** Click Security, SSH.
- **2.** Select Configure Global from the Step list.
- **3.** Enable the SSH server.
- **4.** Adjust the authentication parameters as required.
- **5.** Click Apply.

## **Figure 181: Configuring the SSH Server**

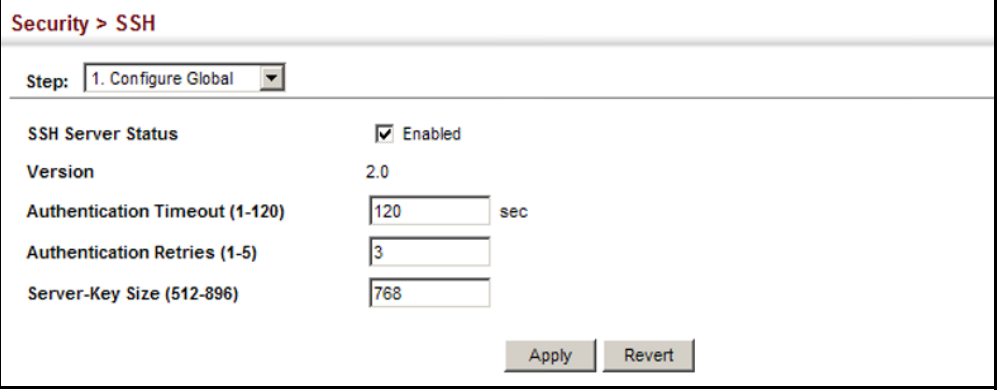

<span id="page-358-0"></span>**GENERATING THE** Use the Security > SSH (Configure Host Key - Generate) page to generate HOST KEY PAIR a host public/private key pair used to provide secure communications between an SSH client and the switch. After generating this key pair, you must provide the host public key to SSH clients and import the client's public key to the switch as described in the section ["Importing User Public](#page-359-0)  [Keys" on page 360.](#page-359-0)

**NOTE:** A host key pair must be configured on the switch before you can enable the SSH server. See ["Configuring the SSH Server" on page 357.](#page-356-0)

## **CLI REFERENCES**

◆ ["Secure Shell" on page 847](#page-846-0)

## **PARAMETERS**

These parameters are displayed:

◆ **Host-Key Type** – The key type used to generate the host key pair (i.e., public and private keys). (Range: RSA (Version 1), DSA (Version 2), Both; Default: Both)

The SSH server uses RSA or DSA for key exchange when the client first establishes a connection with the switch, and then negotiates with the client to select either DES (56-bit) or 3DES (168-bit) for data encryption.

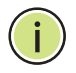

**NOTE:** The switch uses only RSA Version 1 for SSHv1.5 clients and DSA Version 2 for SSHv2 clients.

◆ **Save Host-Key from Memory to Flash** – Saves the host key from RAM (i.e., volatile memory) to flash memory. Otherwise, the host key pair is stored to RAM by default. Note that you must select this item prior to generating the host-key pair. (Default: Disabled)

## **WEB INTERFACE**

To generate the SSH host key pair:

- **1.** Click Security, SSH.
- **2.** Select Configure Host Key from the Step list.
- **3.** Select Generate from the Action list.
- **4.** Select the host-key type from the drop-down box.
- **5.** Select the option to save the host key from memory to flash if required.
- **6.** Click Apply.

### **Figure 182: Generating the SSH Host Key Pair**

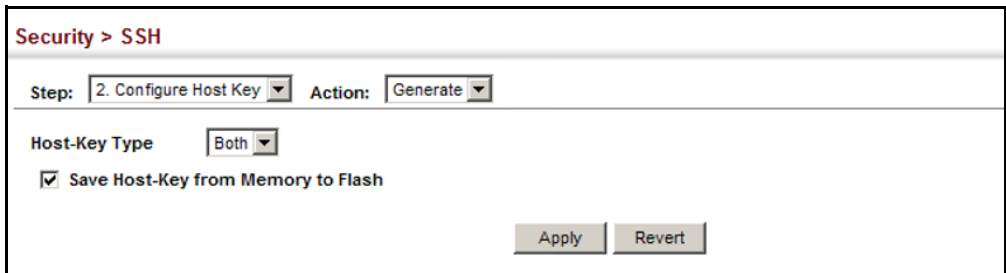

To display or clear the SSH host key pair:

- **1.** Click Security, SSH.
- **2.** Select Configure Host Key from the Step list.
- **3.** Select Show from the Action list.
- **4.** Select the host-key type to clear.
- **5.** Click Clear.

## **Figure 183: Showing the SSH Host Key Pair**

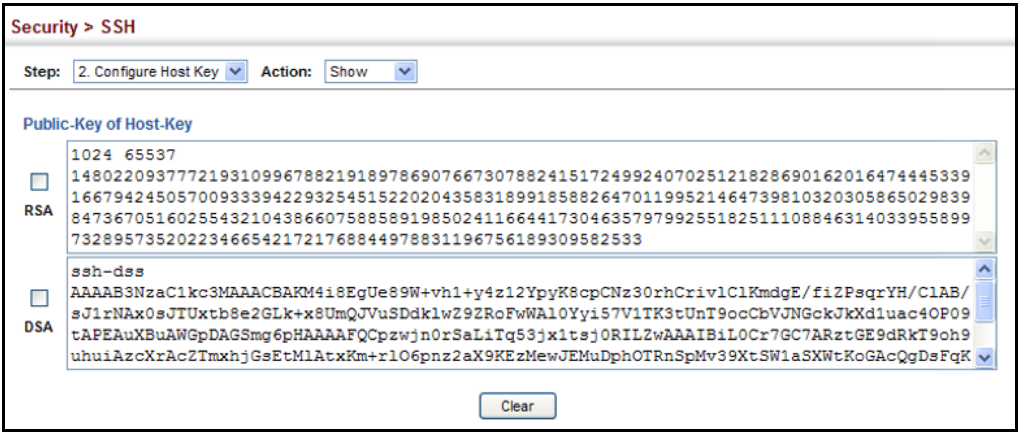

<span id="page-359-0"></span>**IMPORTING USER** Use the Security > SSH (Configure User Key - Copy) page to upload a **PUBLIC KEYS** user's public key to the switch. This public key must be stored on the switch for the user to be able to log in using the public key authentication mechanism. If the user's public key does not exist on the switch, SSH will revert to the interactive password authentication mechanism to complete authentication.

## **CLI REFERENCES**

◆ ["Secure Shell" on page 847](#page-846-0)
### **PARAMETERS**

These parameters are displayed:

- ◆ **User Name** This drop-down box selects the user who's public key you wish to manage. Note that you must first create users on the User Accounts page (see ["Configuring User Accounts" on page 336\)](#page-335-0).
- ◆ User Key Type The type of public key to upload.
	- RSA: The switch accepts a RSA version 1 encrypted public key.
	- DSA: The switch accepts a DSA version 2 encrypted public key.

The SSH server uses RSA or DSA for key exchange when the client first establishes a connection with the switch, and then negotiates with the client to select either DES (56-bit) or 3DES (168-bit) for data encryption.

The switch uses only RSA Version 1 for SSHv1.5 clients and DSA Version 2 for SSHv2 clients.

- ◆ **TFTP Server IP Address**  The IP address of the TFTP server that contains the public key file you wish to import.
- ◆ **Source File Name** The public key file to upload.

#### **WEB INTERFACE**

To copy the SSH user's public key:

- **1.** Click Security, SSH.
- **2.** Select Configure User Key from the Step list.
- **3.** Select Copy from the Action list.
- **4.** Select the user name and the public-key type from the respective dropdown boxes, input the TFTP server IP address and the public key source file name.
- **5.** Click Apply.

#### **Figure 184: Copying the SSH User's Public Key**

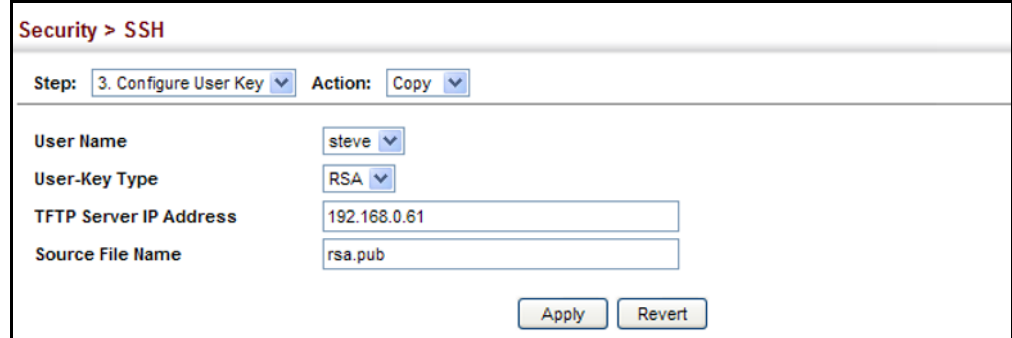

To display or clear the SSH user's public key:

- **1.** Click Security, SSH.
- **2.** Select Configure User Key from the Step list.
- **3.** Select Show from the Action list.
- **4.** Select a user from the User Name list.
- **5.** Select the host-key type to clear.
- **6.** Click Clear.

#### **Figure 185: Showing the SSH User's Public Key**

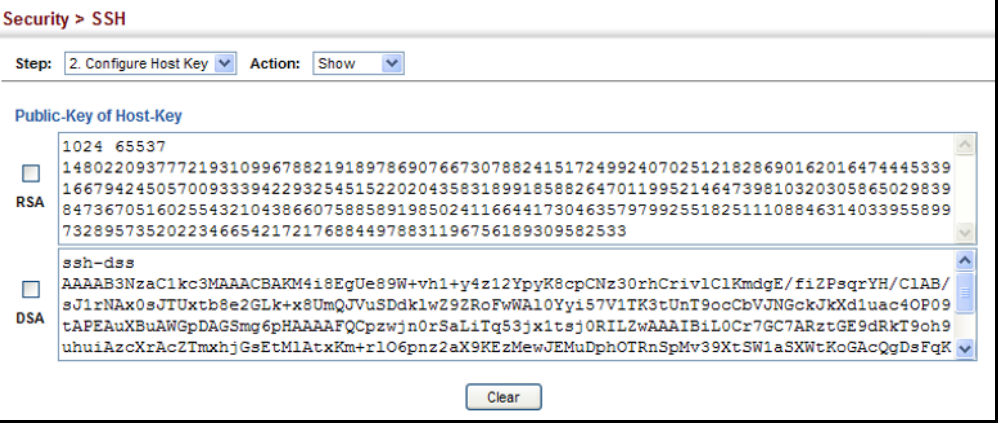

# **ACCESS CONTROL LISTS**

Access Control Lists (ACL) provide packet filtering for IPv4 frames (based on address, protocol, Layer 4 protocol port number or TCP control code), IPv6 frames (based on address, DSCP, or next header type), or any frames (based on MAC address or Ethernet type). To filter incoming packets, first create an access list, add the required rules, and then bind the list to a specific port.

*Configuring Access Control Lists –*

An ACL is a sequential list of permit or deny conditions that apply to IP addresses, MAC addresses, or other more specific criteria. This switch tests ingress packets against the conditions in an ACL one by one. A packet will be accepted as soon as it matches a permit rule, or dropped as soon as it matches a deny rule. If no rules match, the packet is accepted.

# **COMMAND USAGE**

The following restrictions apply to ACLs:

- ◆ The maximum number of ACLs is 64.
- The maximum number of rules per system is 512 rules.
- ◆ An ACL can have up to 64 rules. However, due to resource restrictions, the average number of rules bound to the ports should not exceed 20.
- ◆ The maximum number of rules that can be bound to the ports is 64 for each of the following list types: MAC ACLs, IP ACLs (including Standard and Extended ACLs), IPv6 Standard ACLs, and IPv6 Extended ACLs.

The maximum number of rules (Access Control Entries, or ACEs) stated above is the worst case scenario. In practice, the switch compresses the ACEs in TCAM (a hardware table used to store ACEs), but the actual maximum number of ACEs possible depends on too many factors to be precisely determined. It depends on the amount of hardware resources reserved at runtime for this purpose.

Auto ACE Compression is a software feature used to compress all the ACEs of an ACL to utilize hardware resources more efficiency. Without compression, one ACE would occupy a fixed number of entries in TCAM. So if one ACL includes 25 ACEs, the ACL would need  $(25 * n)$  entries in TCAM, where "n" is the fixed number of TCAM entries needed for one ACE. When compression is employed, before writing the ACE into TCAM, the software compresses the ACEs to reduce the number of required TCAM entries. For example, one ACL may include 128 ACEs which classify a continuous IP address range like 192.168.1.0~255. If compression is disabled, the ACL would occupy (128\*n) entries of TCAM, using up nearly all of the hardware resources. When using compression, the 128 ACEs are compressed into one ACE classifying the IP address as 192.168.1.0/24, which requires only "n" entries in TCAM. The above example is an ideal case for compression. The worst case would be if no any ACE can be compressed, in which case the used number of TCAM entries would be the same as without compression. It would also require more time to process the ACEs.

The order in which active ACLs are checked is as follows:

- **1.** User-defined rules in IP and MAC ACLs for ingress ports are checked in parallel.
- **2.** Rules within an ACL are checked in the configured order, from top to bottom.
- **3.** If the result of checking an IP ACL is to permit a packet, but the result of a MAC ACL on the same packet is to deny it, the packet will be denied (because the decision to deny a packet has a higher priority for security reasons). A packet will also be denied if the IP ACL denies it and the MAC ACL accepts it.

**SETTING A** Use the Security > ACL (Configure Time Range) page to sets a time range **TIME RANGE** during which ACL functions are applied.

# **CLI REFERENCES**

◆ ["Time Range" on page 778](#page-777-0)

#### **COMMAND USAGE**

If both an absolute rule and one or more periodic rules are configured for the same time range (i.e., named entry), that entry will only take effect if the current time is within the absolute time range and one of the periodic time ranges.

#### **PARAMETERS**

These parameters are displayed:

# *Add*

◆ **Time-Range Name** – Name of a time range. (Range: 1-16 characters)

# *Add Rule*

- ◆ **Time-Range** Name of a time range.
- ◆ **Mode**
	- **Absolute** Specifies a specific time or time range.
		- **Start/End** Specifies the hours, minutes, month, day, and year at which to start or end.
	- **Periodic** Specifies a periodic interval.
		- **Start/To** Specifies the days of the week, hours, and minutes at which to start or end.

#### **WEB INTERFACE**

To configure a time range:

- **1.** Click Security, ACL.
- **2.** Select Configure Time Range from the Step list.
- **3.** Select Add from the Action list.
- **4.** Enter the name of a time range.
- **5.** Click Apply.

### **Figure 186: Setting the Name of a Time Range**

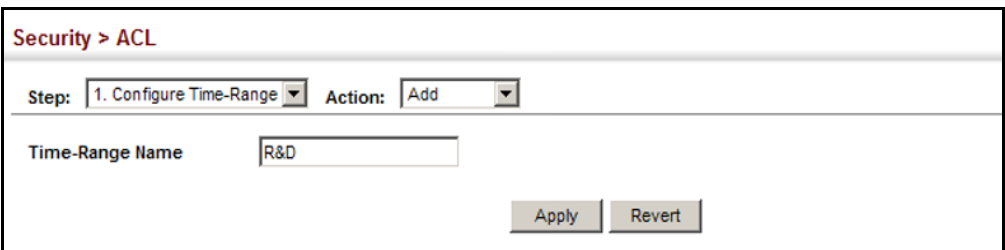

To show a list of time ranges:

- **1.** Click Security, ACL.
- **2.** Select Configure Time Range from the Step list.
- **3.** Select Show from the Action list.

# **Figure 187: Showing a List of Time Ranges**

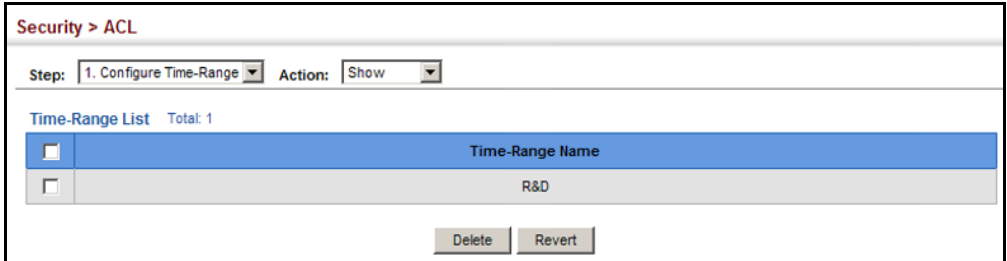

To configure a rule for a time range:

- **1.** Click Security, ACL.
- **2.** Select Configure Time Range from the Step list.
- **3.** Select Add Rule from the Action list.
- **4.** Select the name of time range from the drop-down list.
- **5.** Select a mode option of Absolute or Periodic.
- **6.** Fill in the required parameters for the selected mode.
- **7.** Click Apply.

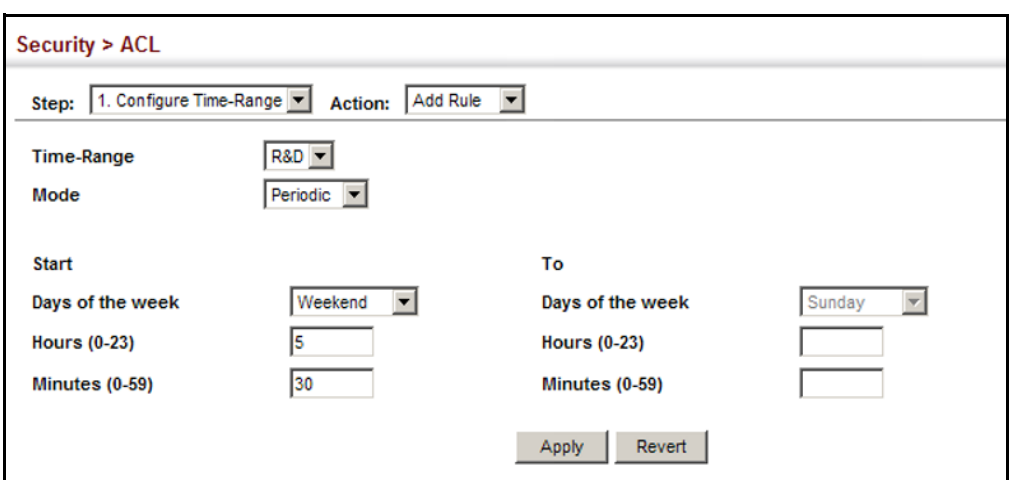

# **Figure 188: Add a Rule to a Time Range**

To show the rules configured for a time range:

- **1.** Click Security, ACL.
- **2.** Select Configure Time Range from the Step list.
- **3.** Select Show Rule from the Action list.

# **Figure 189: Showing the Rules Configured for a Time Range**

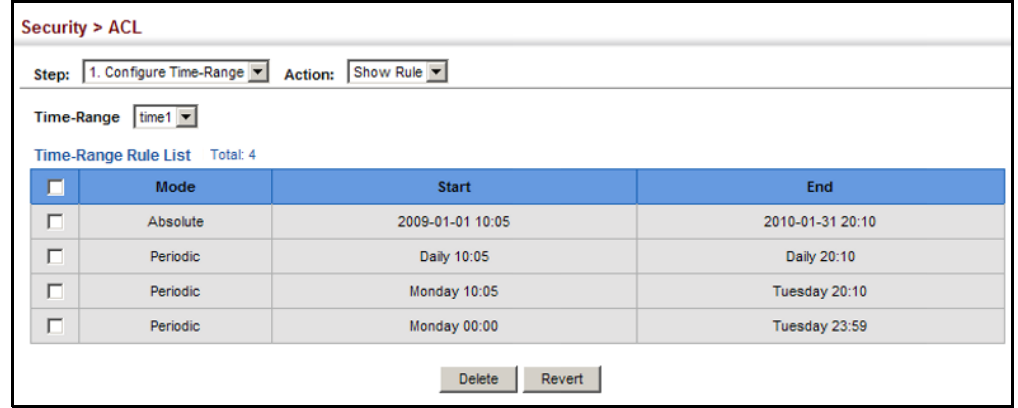

**SHOWING TCAM** Use the Security > ACL (Configure ACL - Show TCAM) page to show **UTILIZATION** utilization parameters for TCAM (Ternary Content Addressable Memory), including the number policy control entries in use, the number of free entries, and the overall percentage of TCAM in use.

# **CLI REFERENCES**

◆ ["show access-list tcam-utilization" on page 724](#page-723-0)

#### **COMMAND USAGE**

Policy control entries (PCEs) are used by various system functions which rely on rule-based searches, including Access Control Lists (ACLs), IP

Source Guard filter rules, Quality of Service (QoS) processes, QinQ, MAC-based VLANs, or traps.

For example, when binding an ACL to a port, each rule in an ACL will use two PCEs; and when setting an IP Source Guard filter rule for a port, the system will also use two PCEs.

#### **PARAMETERS**

These parameters are displayed:

- ◆ **Total Policy Control Entries** The number policy control entries in use.
- ◆ **Free Policy Control Entries** The number of policy control entries available for use.
- ◆ **Entries Used by System** The number of policy control entries used by the operating system.
- ◆ **Entries Used by User** The number of policy control entries used by configuration settings, such as access control lists.
- ◆ **TCAM Utilization** The overall percentage of TCAM in use.

#### **WEB INTERFACE**

To show information on TCAM utilization:

- **1.** Click Security, ACL.
- **2.** Select Configure ACL from the Step list.
- **3.** Select Show TCAM from the Action list.

# **Figure 190: Showing TCAM Utilization**

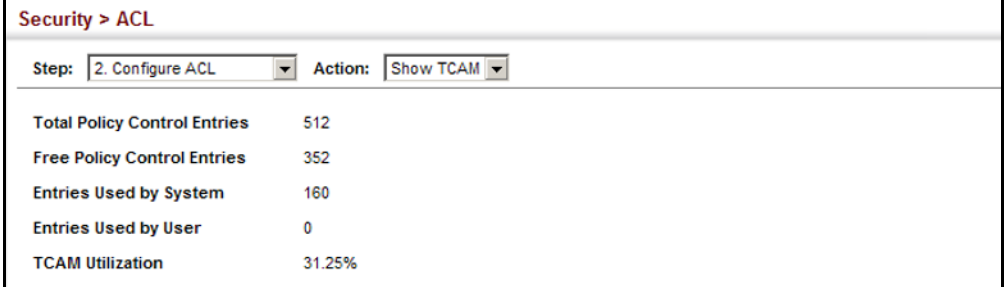

**SETTING THE** Use the Security > ACL (Configure ACL - Add) page to create an ACL. **ACL NAME AND TYPE**

#### **CLI REFERENCES**

- ◆ ["access-list ip" on page 960](#page-959-0)
- ◆ ["show ip access-list" on page 965](#page-964-0)

#### **PARAMETERS**

These parameters are displayed:

- ◆ **ACL Name** Name of the ACL. (Maximum length: 32 characters)
- ◆ **Type**  The following filter modes are supported:
	- **IP Standard**: IPv4 ACL mode filters packets based on the source IPv4 address.
	- **IP Extended:** IPv4 ACL mode filters packets based on the source or destination IPv4 address, as well as the protocol type and protocol port number. If the "TCP" protocol is specified, then you can also filter packets based on the TCP control code.
	- **IPv6 Standard**: IPv6 ACL mode filters packets based on the source IPv6 address.
	- **IPv6 Extended:** IPv6 ACL mode filters packets based on the source or destination IP address, as well as DSCP, and the next header type.
	- **MAC** MAC ACL mode filters packets based on the source or destination MAC address and the Ethernet frame type (RFC 1060).
	- **ARP** ARP ACL specifies static IP-to-MAC address bindings used for ARP inspection (see ["ARP Inspection" on page 385\)](#page-384-0).

#### **WEB INTERFACE**

To configure the name and type of an ACL:

- **1.** Click Security, ACL.
- **2.** Select Configure ACL from the Step list.
- **3.** Select Add from the Action list.
- **4.** Fill in the ACL Name field, and select the ACL type.
- **5.** Click Apply.

# **Figure 191: Creating an ACL**

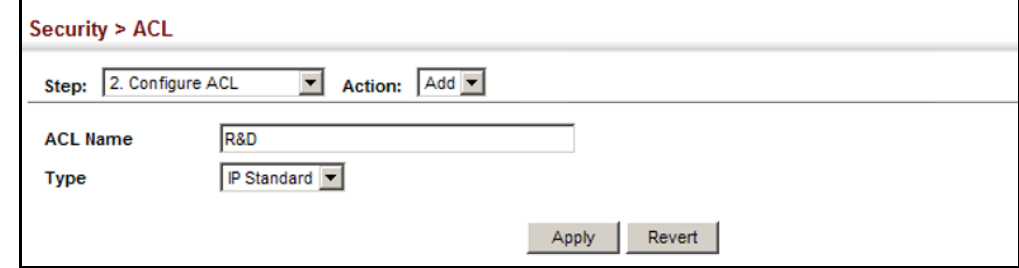

To show a list of ACLs:

- **1.** Click Security, ACL.
- **2.** Select Configure ACL from the Step list.
- **3.** Select Show from the Action list.

#### **Figure 192: Showing a List of ACLs**

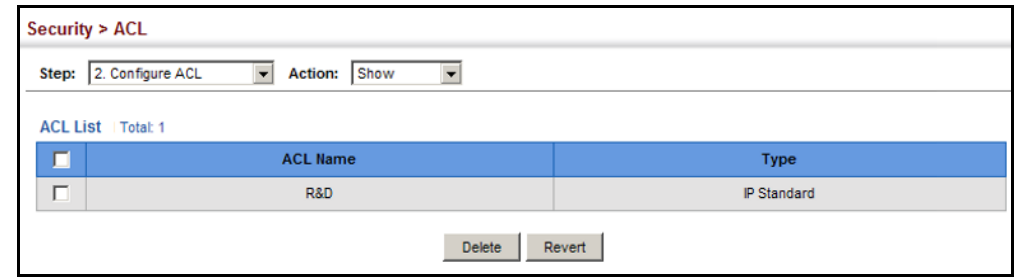

<span id="page-368-0"></span>**CONFIGURING A** Use the Security > ACL (Configure ACL - Add Rule - IP Standard) page to **STANDARD IPV4 ACL** configure a Standard IPv4 ACL.

#### **CLI REFERENCES**

- ◆ ["permit, deny \(Standard IP ACL\)" on page 961](#page-960-0)
- ◆ ["show ip access-list" on page 965](#page-964-0)
- ◆ ["Time Range" on page 778](#page-777-0)

#### **PARAMETERS**

These parameters are displayed:

- ◆ **Type** Selects the type of ACLs to show in the Name list.
- ◆ **Name** Shows the names of ACLs matching the selected type.
- ◆ **Action** An ACL can contain any combination of permit or deny rules.
- ◆ **Address Type** Specifies the source IP address. Use "Any" to include all possible addresses, "Host" to specify a specific host address in the Address field, or "IP" to specify a range of addresses with the Address and Subnet Mask fields. (Options: Any, Host, IP; Default: Any)
- ◆ **Source IP Address** Source IP address.
- ◆ **Source Subnet Mask** A subnet mask containing four integers from 0 to 255, each separated by a period. The mask uses 1 bits to indicate "match" and 0 bits to indicate "ignore." The mask is bitwise ANDed with the specified source IP address, and compared with the address for each IP packet entering the port(s) to which this ACL has been assigned.
- ◆ **Time Range**  Name of a time range.

#### **WEB INTERFACE**

To add rules to an IPv4 Standard ACL:

- **1.** Click Security, ACL.
- **2.** Select Configure ACL from the Step list.
- **3.** Select Add Rule from the Action list.
- **4.** Select IP Standard from the Type list.
- **5.** Select the name of an ACL from the Name list.
- **6.** Specify the action (i.e., Permit or Deny).
- **7.** Select the address type (Any, Host, or IP).
- **8.** If you select "Host," enter a specific address. If you select "IP," enter a subnet address and the mask for an address range.
- **9.** Click Apply.

# **Figure 193: Configuring a Standard IPv4 ACL**

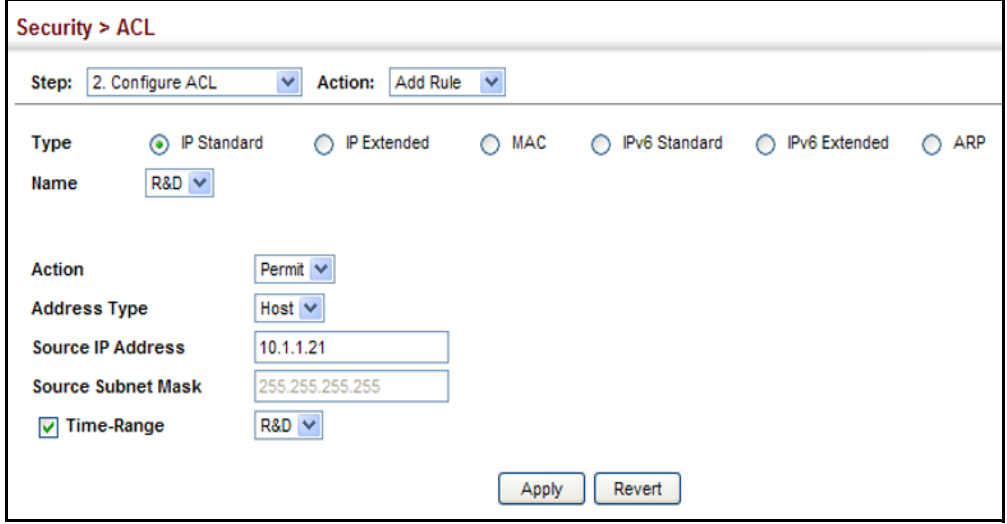

**CONFIGURING AN** Use the Security > ACL (Configure ACL - Add Rule - IP Extended) page to **EXTENDED IPV4 ACL** configure an Extended IPv4 ACL.

# **CLI REFERENCES**

- ◆ ["permit, deny \(Extended IPv4 ACL\)" on page 962](#page-961-0)
- ◆ ["show ip access-list" on page 965](#page-964-0)
- ◆ ["Time Range" on page 778](#page-777-0)

#### **PARAMETERS**

These parameters are displayed:

- ◆ **Type** Selects the type of ACLs to show in the Name list.
- ◆ **Name** Shows the names of ACLs matching the selected type.
- ◆ **Action** An ACL can contain any combination of permit or deny rules.
- ◆ **Source/Destination Address Type** Specifies the source or destination IP address type. Use "Any" to include all possible addresses, "Host" to specify a specific host address in the Address field, or "IP" to specify a range of addresses with the Address and Subnet Mask fields. (Options: Any, Host, IP; Default: Any)
- ◆ **Source/Destination IP Address** Source or destination IP address.
- ◆ **Source/Destination Subnet Mask** Subnet mask for source or destination address. (See the description for Subnet Mask on [page 369](#page-368-0).)
- ◆ **Source/Destination Port** Source/destination port number for the specified protocol type. (Range: 0-65535)
- ◆ **Source/Destination Port Bit Mask** Decimal number representing the port bits to match. (Range: 0-65535)
- ◆ **Protocol** Specifies the protocol type to match as TCP, UDP or Others, where others indicates a specific protocol number (0-255). (Options: TCP, UDP, Others; Default: Others)
- ◆ **Service Type** Packet priority settings based on the following criteria:
	- **Precedence** IP precedence level. (Range: 0-7)
	- **DSCP** DSCP priority level. (Range: 0-63)
- ◆ **Control Code** Decimal number (representing a bit string) that specifies flag bits in byte 14 of the TCP header. (Range: 0-63)
- ◆ **Control Code Bit Mask** Decimal number representing the code bits to match. (Range: 0-63)

The control bit mask is a decimal number (for an equivalent binary bit mask) that is applied to the control code. Enter a decimal number, where the equivalent binary bit "1" means to match a bit and "0" means to ignore a bit. The following bits may be specified:

- $\blacksquare$  1 (fin) Finish
- 2 (syn) Synchronize
- 4 (rst) Reset
- 8 (psh) Push
- 16 (ack) Acknowledgement
- 32 (urg) Urgent pointer

For example, use the code value and mask below to catch packets with the following flags set:

- SYN flag valid, use control-code 2, control bit mask 2
- Both SYN and ACK valid, use control-code 18, control bit mask 18
- SYN valid and ACK invalid, use control-code 2, control bit mask 18
- ◆ **Time Range**  Name of a time range.

#### **WEB INTERFACE**

To add rules to an IPv4 Extended ACL:

- **1.** Click Security, ACL.
- **2.** Select Configure ACL from the Step list.
- **3.** Select Add Rule from the Action list.
- **4.** Select IP Extended from the Type list.
- **5.** Select the name of an ACL from the Name list.
- **6.** Specify the action (i.e., Permit or Deny).
- **7.** Select the address type (Any, Host, or IP).
- **8.** If you select "Host," enter a specific address. If you select "IP," enter a subnet address and the mask for an address range.
- **9.** Set any other required criteria, such as service type, protocol type, or control code.
- **10.** Click Apply.

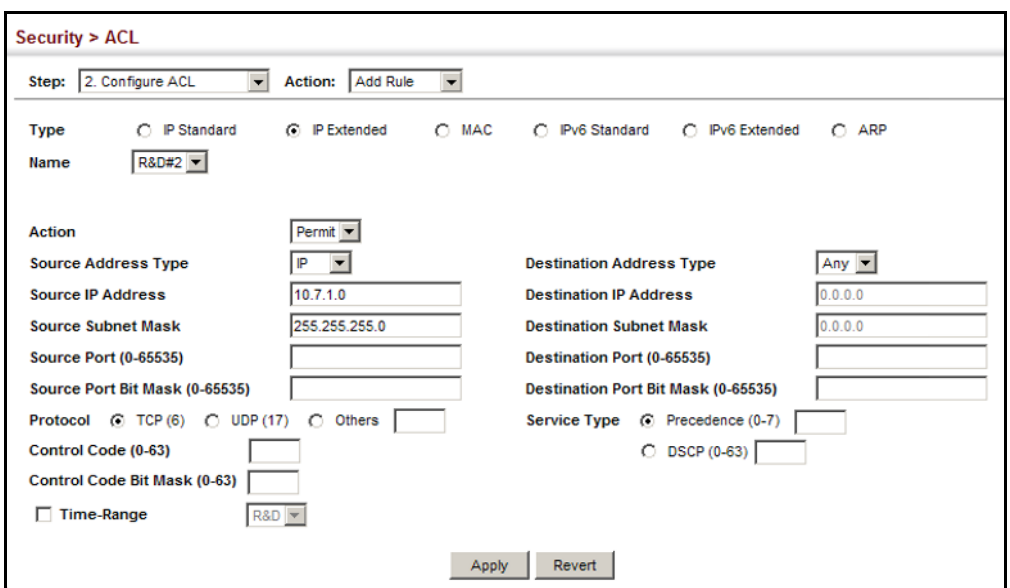

#### **Figure 194: Configuring an Extended IPv4 ACL**

**CONFIGURING A** Use the Security > ACL (Configure ACL - Add Rule - IPv6 Standard) page to **STANDARD IPV6 ACL** configure a Standard IPv6ACL.

### **CLI REFERENCES**

- ◆ ["permit, deny \(Standard IPv6 ACL\)" on page 967](#page-966-0)
- ◆ ["show ipv6 access-list" on page 971](#page-970-0)
- ◆ ["Time Range" on page 778](#page-777-0)

#### **PARAMETERS**

These parameters are displayed in the web interface:

- ◆ **Type** Selects the type of ACLs to show in the Name list.
- ◆ **Name** Shows the names of ACLs matching the selected type.
- ◆ **Action** An ACL can contain any combination of permit or deny rules.
- ◆ **Source Address Type** Specifies the source IP address. Use "Any" to include all possible addresses, "Host" to specify a specific host address in the Address field, or "IPv6-Prefix" to specify a range of addresses. (Options: Any, Host, IPv6-Prefix; Default: Any)
- ◆ **Source IPv6 Address** An IPv6 source address or network class. The address must be formatted according to RFC 2373 "IPv6 Addressing Architecture," using 8 colon-separated 16-bit hexadecimal values. One double colon may be used in the address to indicate the appropriate number of zeros required to fill the undefined fields.
- ◆ **Source Prefix-Length** A decimal value indicating how many contiguous bits (from the left) of the address comprise the prefix (i.e., the network portion of the address). (Range: 0-128 bits)

◆ **Time Range** – Name of a time range.

#### **WEB INTERFACE**

To add rules to a Standard IPv6 ACL:

- **1.** Click Security, ACL.
- **2.** Select Configure ACL from the Step list.
- **3.** Select Add Rule from the Action list.
- **4.** Select IPv6 Standard from the Type list.
- **5.** Select the name of an ACL from the Name list.
- **6.** Specify the action (i.e., Permit or Deny).
- **7.** Select the source address type (Any, Host, or IPv6-prefix).
- **8.** If you select "Host," enter a specific address. If you select "IPv6-prefix," enter a subnet address and the prefix length.
- **9.** Click Apply.

#### **Figure 195: Configuring a Standard IPv6 ACL**

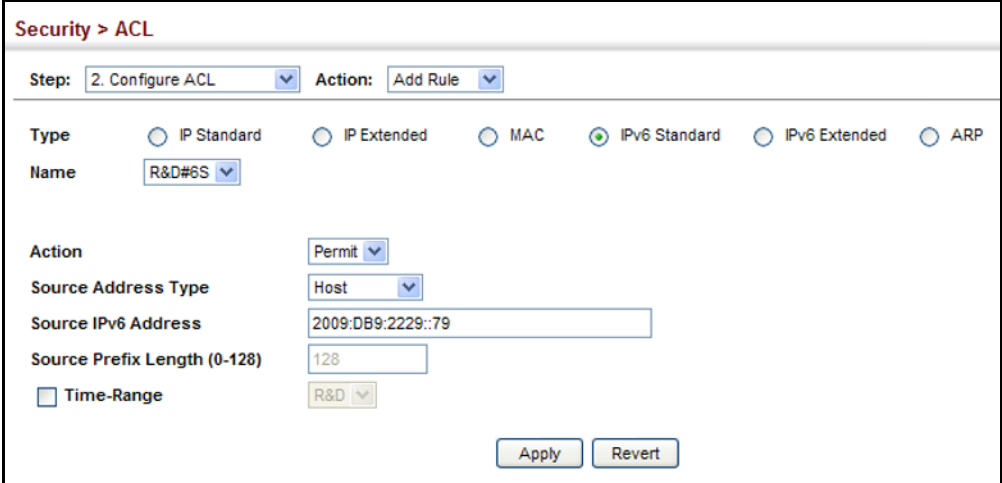

**CONFIGURING AN** Use the Security > ACL (Configure ACL - Add Rule - IPv6 Extended) page **EXTENDED IPV6 ACL** to configure an Extended IPv6 ACL.

#### **CLI REFERENCES**

- ◆ ["permit, deny \(Extended IPv6 ACL\)" on page 968](#page-967-0)
- ◆ ["show ipv6 access-list" on page 971](#page-970-0)
- ◆ ["Time Range" on page 778](#page-777-0)

#### **PARAMETERS**

These parameters are displayed in the web interface:

- ◆ **Type** Selects the type of ACLs to show in the Name list.
- ◆ **Name** Shows the names of ACLs matching the selected type.
- ◆ **Action** An ACL can contain any combination of permit or deny rules.
- ◆ **Source**/**Destination Address Type** Specifies the source or destination IP address type. Use "Any" to include all possible addresses, or "IPv6-Prefix" to specify a range of addresses. (Options: Any, IPv6- Prefix; Default: Any)
- ◆ **Source**/**Destination IPv6 Address** An IPv6 address or network class. The address must be formatted according to RFC 2373 "IPv6 Addressing Architecture," using 8 colon-separated 16-bit hexadecimal values. One double colon may be used in the address to indicate the appropriate number of zeros required to fill the undefined fields.
- ◆ **Source/Destination Prefix-Length** A decimal value indicating how many contiguous bits (from the left) of the address comprise the prefix; i.e., the network portion of the address. (Range: 0-128 bits for the source address; 0-8 bits for the destination address)
- ◆ **DSCP** DSCP traffic class. (Range: 0-63)
- ◆ **Next Header** Identifies the type of header immediately following the IPv6 header. (Range: 0-255)

Optional internet-layer information is encoded in separate headers that may be placed between the IPv6 header and the upper-layer header in a packet. There are a small number of such extension headers, each identified by a distinct Next Header value. IPv6 supports the values defined for the IPv4 Protocol field in RFC 1700, and includes these commonly used headers:

- 0 : Hop-by-Hop Options (RFC 2460)
- 6 : TCP Upper-layer Header (RFC 1700)
- 17 : UDP Upper-layer Header (RFC 1700)
- 43 : Routing (RFC 2460)
- 44 : Fragment (RFC 2460)
- 50 : Encapsulating Security Payload (RFC 2406)
- 51 : Authentication (RFC 2402)
- 60 : Destination Options (RFC 2460)

#### **WEB INTERFACE**

To add rules to an Extended IPv6 ACL:

- **1.** Click Security, ACL.
- **2.** Select Configure ACL from the Step list.
- **3.** Select Add Rule from the Action list.
- **4.** Select IPv6 Extended from the Type list.
- **5.** Select the name of an ACL from the Name list.
- **6.** Specify the action (i.e., Permit or Deny).
- **7.** Select the address type (Any or IPv6-prefix).
- **8.** If you select "Host," enter a specific address. If you select "IPv6-prefix," enter a subnet address and prefix length.
- **9.** Set any other required criteria, such as DSCP or next header type.
- **10.** Click Apply.

## **Figure 196: Configuring an Extended IPv6 ACL**

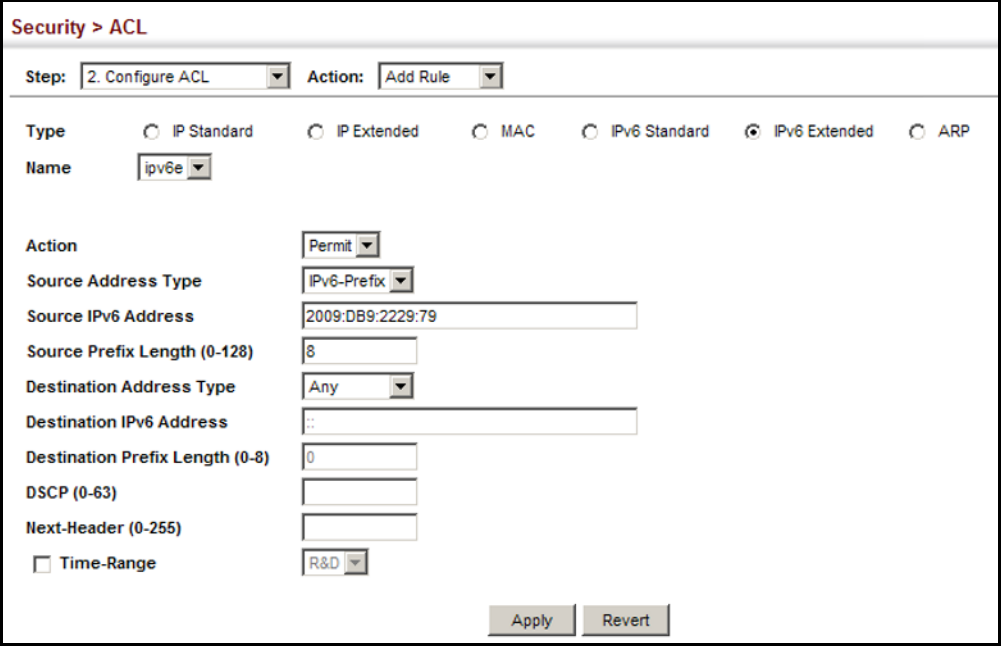

**CONFIGURING** Use the Security > ACL (Configure ACL - Add Rule - MAC) page to **A MAC ACL** configure a MAC ACL based on hardware addresses, packet format, and Ethernet type.

# **CLI REFERENCES**

- ◆ ["permit, deny \(MAC ACL\)" on page 973](#page-972-0)
- ◆ ["show ip access-list" on page 965](#page-964-0)
- ◆ ["Time Range" on page 778](#page-777-0)

#### **PARAMETERS**

These parameters are displayed:

- ◆ **Type** Selects the type of ACLs to show in the Name list.
- ◆ **Name** Shows the names of ACLs matching the selected type.
- ◆ **Action** An ACL can contain any combination of permit or deny rules.
- ◆ **Source/Destination Address Type** Use "Any" to include all possible addresses, "Host" to indicate a specific MAC address, or "MAC" to specify an address range with the Address and Bit Mask fields. (Options: Any, Host, MAC; Default: Any)
- ◆ **Source**/**Destination MAC Address** Source or destination MAC address.
- ◆ **Source/Destination Bit Mask** Hexadecimal mask for source or destination MAC address.
- ◆ **Packet Format** This attribute includes the following packet types:
	- **Any** Any Ethernet packet type.
	- **Untagged-eth2**  Untagged Ethernet II packets.
	- **Untagged-802.3**  Untagged Ethernet 802.3 packets.
	- **Tagged-eth2** Tagged Ethernet II packets.
	- **Tagged-802.3** Tagged Ethernet 802.3 packets.
- ◆ **VID** VLAN ID. (Range: 1-4094)
- ◆ **VID Bit Mask**  VLAN bit mask. (Range: 0-4095)
- ◆ **Ethernet Type** This option can only be used to filter Ethernet II formatted packets. (Range: 0-ffff hex.)

A detailed listing of Ethernet protocol types can be found in RFC 1060. A few of the more common types include 0800 (IP), 0806 (ARP), 8137 (IPX).

- ◆ **Ethernet Type Bit Mask** Protocol bit mask. (Range: 0-ffff hex)
- ◆ **Time Range** Name of a time range.

#### **WEB INTERFACE**

To add rules to a MAC ACL:

- **1.** Click Security, ACL.
- **2.** Select Configure ACL from the Step list.
- **3.** Select Add Rule from the Action list.
- **4.** Select MAC from the Type list.
- **5.** Select the name of an ACL from the Name list.
- **6.** Specify the action (i.e., Permit or Deny).
- **7.** Select the address type (Any, Host, or MAC).
- **8.** If you select "Host," enter a specific address (e.g., 11-22-33-44-55- 66). If you select "MAC," enter a base address and a hexadecimal bit mask for an address range.
- **9.** Set any other required criteria, such as VID, Ethernet type, or packet format.

**10.** Click Apply.

#### **Figure 197: Configuring a MAC ACL**

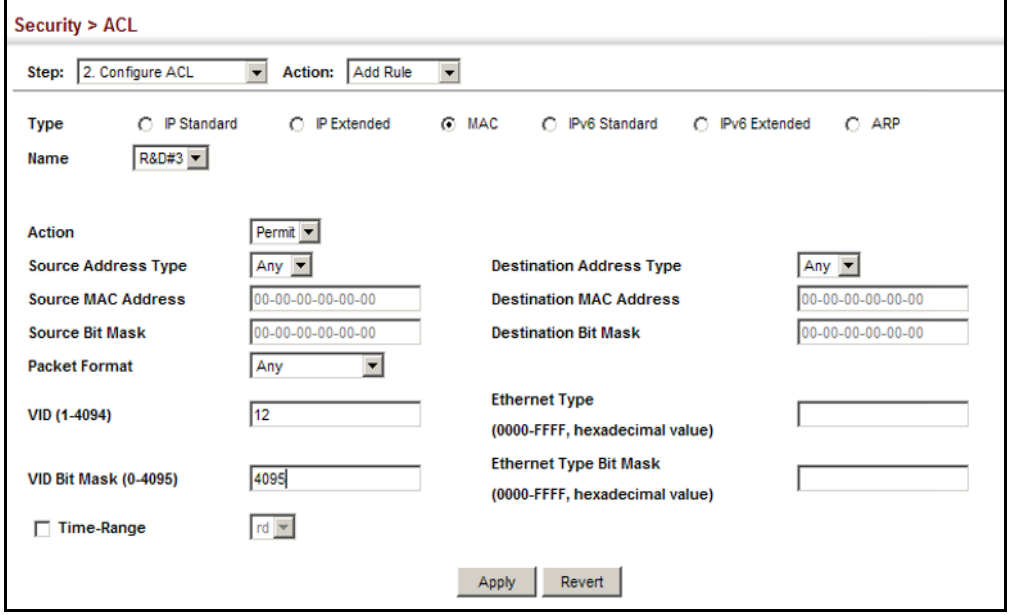

<span id="page-378-0"></span>**CONFIGURING** Use the Security > ACL (Configure ACL - Add Rule - ARP) page to configure AN ARP ACL ACLs based on ARP message addresses. ARP Inspection can then use these ACLs to filter suspicious traffic (see ["Configuring Global Settings for ARP](#page-385-0)  [Inspection" on page 386](#page-385-0)).

# **CLI REFERENCES**

- ◆ ["permit, deny \(ARP ACL\)" on page 979](#page-978-0)
- ◆ ["show ip access-list" on page 965](#page-964-0)
- ◆ ["Time Range" on page 778](#page-777-0)

#### **PARAMETERS**

These parameters are displayed:

- ◆ **Type** Selects the type of ACLs to show in the Name list.
- ◆ **Name** Shows the names of ACLs matching the selected type.
- ◆ **Action** An ACL can contain any combination of permit or deny rules.
- ◆ **Packet Type** Indicates an ARP request, ARP response, or either type. (Range: IP, Request, Response; Default: IP)
- ◆ **Source/Destination IP Address Type** Specifies the source or destination IPv4 address. Use "Any" to include all possible addresses, "Host" to specify a specific host address in the Address field, or "IP" to specify a range of addresses with the Address and Mask fields. (Options: Any, Host, IP; Default: Any)
- ◆ **Source**/**Destination IP Address**  Source or destination IP address.
- ◆ **Source/Destination IP Subnet Mask** Subnet mask for source or destination address. (See the description for Subnet Mask on [page 369](#page-368-0).)
- ◆ **Source/Destination MAC Address Type** Use "Any" to include all possible addresses, "Host" to indicate a specific MAC address, or "MAC" to specify an address range with the Address and Mask fields. (Options: Any, Host, MAC; Default: Any)
- ◆ **Source**/**Destination MAC Address**  Source or destination MAC address.
- ◆ **Source**/**Destination MAC Bit Mask**  Hexadecimal mask for source or destination MAC address.
- ◆ **Log** Logs a packet when it matches the access control entry.

#### **WEB INTERFACE**

To add rules to an ARP ACL:

- **1.** Click Security, ACL.
- **2.** Select Configure ACL from the Step list.
- **3.** Select Add Rule from the Action list.
- **4.** Select ARP from the Type list.
- **5.** Select the name of an ACL from the Name list.
- **6.** Specify the action (i.e., Permit or Deny).
- **7.** Select the packet type (Request, Response, All).
- **8.** Select the address type (Any, Host, or IP).
- **9.** If you select "Host," enter a specific address (e.g., 11-22-33-44-55- 66). If you select "IP," enter a base address and a hexadecimal bit mask for an address range.
- **10.** Enable logging if required.
- **11.** Click Apply.

# **Figure 198: Configuring a ARP ACL**

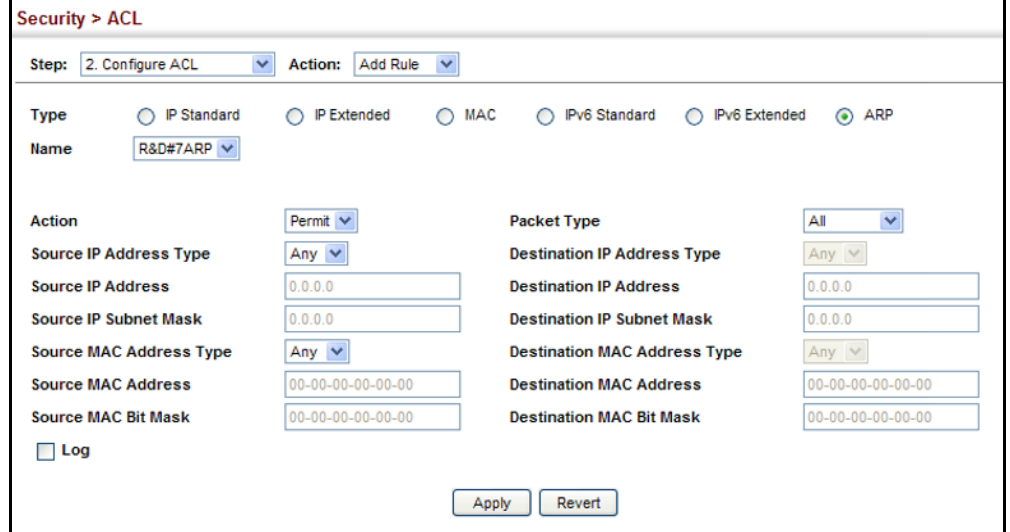

<span id="page-380-0"></span>**BINDING A PORT TO AN** After configuring ACLs, use the Security > ACL (Configure Interface – **ACCESS CONTROL** Configure) page to bind the ports that need to filter traffic to the **LIST** appropriate ACLs. You can assign one IP access list and one MAC access list to any port.

# **CLI REFERENCES**

- ◆ ["ip access-group" on page 964](#page-963-0)
- ◆ ["show ip access-group" on page 965](#page-964-1)
- ◆ ["mac access-group" on page 976](#page-975-0)
- ◆ ["show mac access-group" on page 977](#page-976-0)
- ◆ ["Time Range" on page 778](#page-777-0)

# **COMMAND USAGE**

- ◆ This switch supports ACLs for ingress filtering only.
- ◆ You only bind one ACL to any port for ingress filtering.

# **PARAMETERS**

These parameters are displayed:

- ◆ **Type** Selects the type of ACLs to bind to a port.
- ◆ **Port** Port identifier.
- ◆ **ACL** ACL used for ingress packets.
- ◆ **Time Range**  Name of a time range.
- ◆ **Counter** Enables counter for ACL statistics.

# **WEB INTERFACE**

To bind an ACL to a port:

- **1.** Click Security, ACL.
- **2.** Select Configure Interface from the Step list.
- **3.** Select Configure from the Action list.
- **4.** Select IP, MAC or IPv6 from the Type list.
- **5.** Select a port.
- **6.** Select the name of an ACL from the ACL list.
- **7.** Click Apply.

#### **Figure 199: Binding a Port to an ACL**

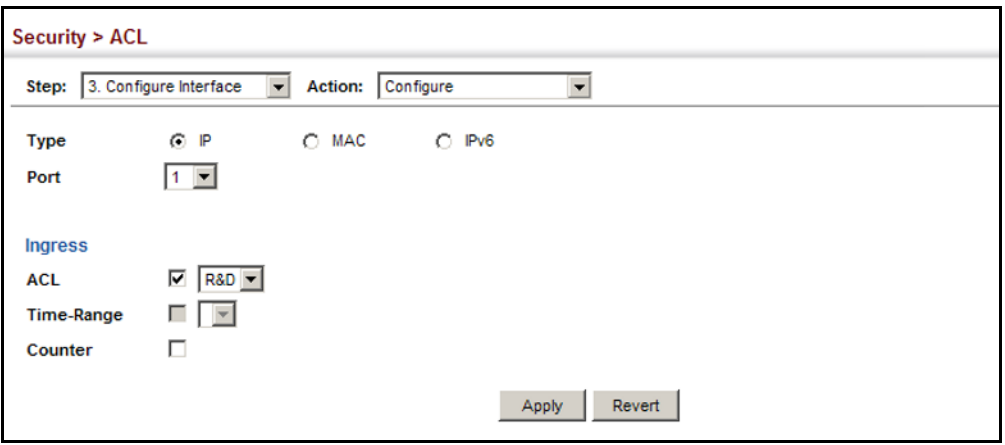

CONFIGURING After configuring ACLs, use the Security > ACL (Configure Interface - Add **ACL MIRRORING** Mirror) page to mirror traffic matching an ACL from one or more source ports to a target port for real-time analysis. You can then attach a logic analyzer or RMON probe to the target port and study the traffic crossing the source VLAN(s) in a completely unobtrusive manner.

#### **CLI REFERENCES**

◆ ["Local Port Mirroring Commands" on page 1025](#page-1024-0)

#### **COMMAND USAGE**

ACL-based mirroring is only used for ingress traffic. To mirror an ACL, follow these steps:

- **1.** Create an ACL as described in the preceding sections.
- **2.** Add one or more mirrored ports to ACL as described under ["Binding a](#page-380-0)  [Port to an Access Control List" on page 381.](#page-380-0)
- **3.** Use the Add Mirror page to specify the ACL and the destination port to which matching traffic will be mirrored.

#### **PARAMETERS**

These parameters are displayed:

- ◆ **Port** Port identifier.
- ◆ **ACL** ACL used for ingress packets.

# **WEB INTERFACE**

To bind an ACL to a port:

- **1.** Click Security, ACL.
- **2.** Select Configure Interface from the Step list.
- **3.** Select Add Mirror from the Action list.
- **4.** Select a port.
- **5.** Select the name of an ACL from the ACL list.
- **6.** Click Apply.

# **Figure 200: Configuring ACL Mirroring**

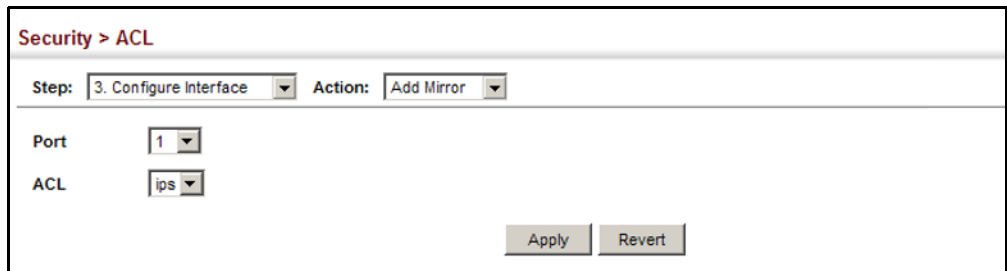

To show the ACLs to be mirrored:

- **1.** Select Configure Interface from the Step list.
- **2.** Select Show Mirror from the Action list.
- **3.** Select a port.

# **Figure 201: Showing the VLANs to Mirror**

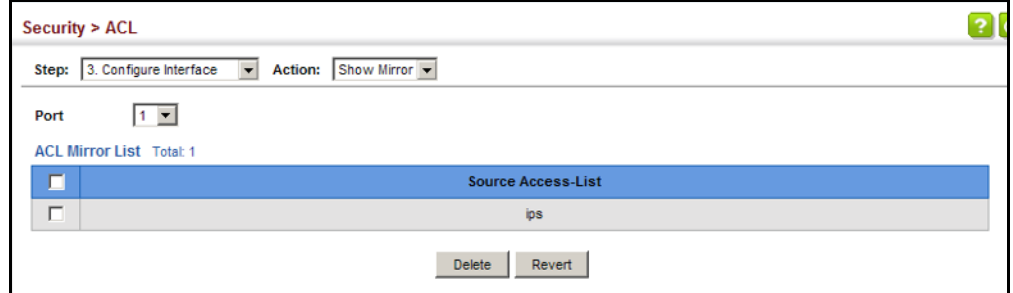

**SHOWING** Use the Security > ACL > Configure Interface (Show Hardware Counters) **ACL HARDWARE** page to show statistics for ACL hardware counters.

# **COUNTERS**

# **CLI REFERENCES**

- ◆ ["show access-list" on page 982](#page-981-0)
- ◆ ["clear access-list hardware counters" on page 981](#page-980-0)

# **PARAMETERS**

These parameters are displayed:

- ◆ **Port** Port identifier. (Range: 1-10)
- ◆ **Type** Selects the type of ACL.
- ◆ **Direction** Displays statistics for ingress traffic.
- ◆ **ACL Name** The ACL bound this port.
- ◆ **Action** Shows if action is to permit or deny specified packets.
- ◆ *Rules* Shows the rules for the ACL bound to this port.
- ◆ **Time-Range** Name of a time range.
- ◆ **Hits** Shows the number of packets matching this ACL.<sup>6</sup>
- ◆ **Clear Counter** Clears the hit counter for the specified ACL.

# **WEB INTERFACE**

To show statistics for ACL hardware counters:

- **1.** Click Security, ACL.
- **2.** Select Configure Interface from the Step list.
- **3.** Select Show Hardware Counters from the Action list.
- **4.** Select a port.
- **5.** Select ingress or egress traffic.

<sup>6.</sup> Due to a hardware limitation, statistics are only displayed for permit rules.

#### **Figure 202: Showing ACL Statistics**

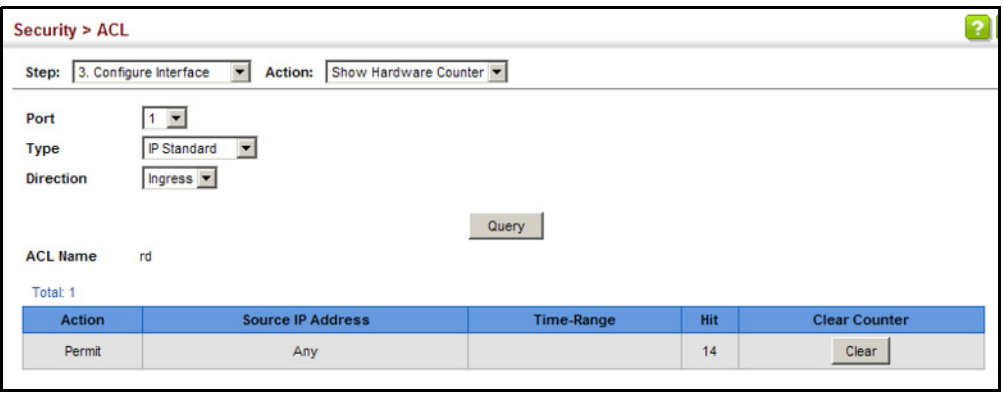

# <span id="page-384-0"></span>**ARP INSPECTION**

ARP Inspection is a security feature that validates the MAC Address bindings for Address Resolution Protocol packets. It provides protection against ARP traffic with invalid MAC-to-IP address bindings, which forms the basis for certain "man-in-the-middle" attacks. This is accomplished by intercepting all ARP requests and responses and verifying each of these packets before the local ARP cache is updated or the packet is forwarded to the appropriate destination. Invalid ARP packets are dropped.

ARP Inspection determines the validity of an ARP packet based on valid IP-to-MAC address bindings stored in a trusted database – the DHCP snooping binding database (see ["DHCP Snooping Configuration" on](#page-425-0)  [page 426](#page-425-0)). This database is built by DHCP snooping if it is enabled on globally on the switch and on the required VLANs. ARP Inspection can also validate ARP packets against user-configured ARP access control lists (ACLs) for hosts with statically configured addresses (see ["Configuring](#page-378-0)  [an ARP ACL" on page 379](#page-378-0)).

# **COMMAND USAGE**

*Enabling & Disabling ARP Inspection*

- ◆ ARP Inspection is controlled on a global and VLAN basis.
- ◆ By default, ARP Inspection is disabled both globally and on all VLANs.
	- If ARP Inspection is globally enabled, then it becomes active only on the VLANs where it has been enabled.
	- When ARP Inspection is enabled globally, all ARP request and reply packets on inspection-enabled VLANs are redirected to the CPU and their switching behavior handled by the ARP Inspection engine.
	- If ARP Inspection is disabled globally, then it becomes inactive for all VLANs, including those where inspection is enabled.
- When ARP Inspection is disabled, all ARP request and reply packets will bypass the ARP Inspection engine and their switching behavior will match that of all other packets.
- Disabling and then re-enabling global ARP Inspection will not affect the ARP Inspection configuration of any VLANs.
- When ARP Inspection is disabled globally, it is still possible to configure ARP Inspection for individual VLANs. These configuration changes will only become active after ARP Inspection is enabled globally again.
- The ARP Inspection engine in the current firmware version does not support ARP Inspection on trunk ports.

<span id="page-385-0"></span>**CONFIGURING** Use the Security > ARP Inspection (Configure General) page to enable ARP **GLOBAL SETTINGS FOR ARP INSPECTION** inspection globally for the switch, to validate address information in each packet, and configure logging.

# **CLI REFERENCES**

◆ ["ARP Inspection" on page 940](#page-939-0)

# **COMMAND USAGE**

*ARP Inspection Validation*

- ◆ By default, ARP Inspection Validation is disabled.
- ◆ Specifying at least one of the following validations enables ARP Inspection Validation globally. Any combination of the following checks can be active concurrently.
	- Destination MAC Checks the destination MAC address in the Ethernet header against the target MAC address in the ARP body. This check is performed for ARP responses. When enabled, packets with different MAC addresses are classified as invalid and are dropped.
	- IP Checks the ARP body for invalid and unexpected IP addresses. These addresses include 0.0.0.0, 255.255.255.255, and all IP multicast addresses. Sender IP addresses are checked in all ARP requests and responses, while target IP addresses are checked only in ARP responses.
	- Source MAC Checks the source MAC address in the Ethernet header against the sender MAC address in the ARP body. This check is performed on both ARP requests and responses. When enabled, packets with different MAC addresses are classified as invalid and are dropped.

# *ARP Inspection Logging*

- ◆ By default, logging is active for ARP Inspection, and cannot be disabled.
- ◆ The administrator can configure the log facility rate.
- $\blacklozenge$  When the switch drops a packet, it places an entry in the log buffer, then generates a system message on a rate-controlled basis. After the system message is generated, the entry is cleared from the log buffer.
- ◆ Each log entry contains flow information, such as the receiving VLAN, the port number, the source and destination IP addresses, and the source and destination MAC addresses.
- ◆ If multiple, identical invalid ARP packets are received consecutively on the same VLAN, then the logging facility will only generate one entry in the log buffer and one corresponding system message.
- ◆ If the log buffer is full, the oldest entry will be replaced with the newest entry.

# **PARAMETERS**

These parameters are displayed:

- ◆ **ARP Inspection Status** Enables ARP Inspection globally. (Default: Disabled)
- ◆ **ARP Inspection Validation** Enables extended ARP Inspection Validation if any of the following options are enabled. (Default: Disabled)
	- **Dst-MAC** Validates the destination MAC address in the Ethernet header against the target MAC address in the body of ARP responses.
	- **IP** Checks the ARP body for invalid and unexpected IP addresses. Sender IP addresses are checked in all ARP requests and responses, while target IP addresses are checked only in ARP responses.
	- **Allow Zeros** Allows sender IP address to be 0.0.0.0.
	- **Src-MAC** Validates the source MAC address in the Ethernet header against the sender MAC address in the ARP body. This check is performed on both ARP requests and responses.
- ◆ Log Message Number The maximum number of entries saved in a log message. (Range: 0-256; Default: 5)
- ◆ **Log Interval** The interval at which log messages are sent. (Range: 0-86400 seconds; Default: 1 second)

#### **WEB INTERFACE**

To configure global settings for ARP Inspection:

- **1.** Click Security, ARP Inspection.
- **2.** Select Configure General from the Step list.
- **3.** Enable ARP inspection globally, enable any of the address validation options, and adjust any of the logging parameters if required.
- **4.** Click Apply.

# **Figure 203: Configuring Global Settings for ARP Inspection**

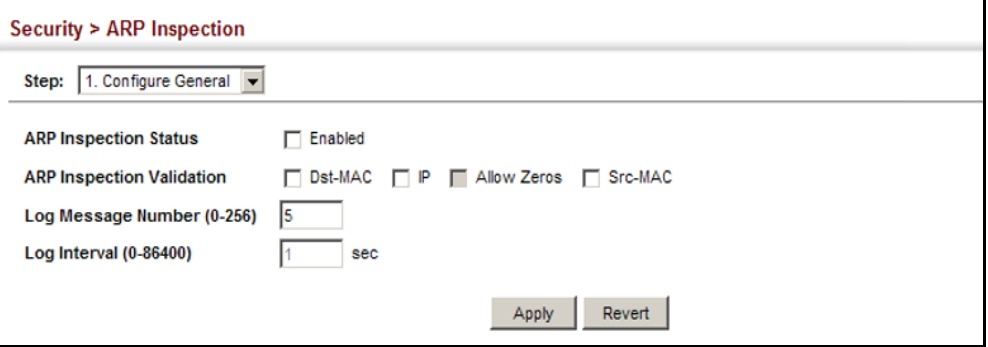

**CONFIGURING** Use the Security > ARP Inspection (Configure VLAN) page to enable ARP **VLAN SETTINGS** inspection for any VLAN and to specify the ARP ACL to use. **FOR ARP INSPECTION**

#### **CLI REFERENCES**

◆ ["ARP Inspection" on page 940](#page-939-0)

#### **COMMAND USAGE**

*ARP Inspection VLAN Filters (ACLs)*

- ◆ By default, no ARP Inspection ACLs are configured and the feature is disabled.
- ◆ ARP Inspection ACLs are configured within the ARP ACL configuration page (see [page 379](#page-378-0)).
- ◆ ARP Inspection ACLs can be applied to any configured VLAN.
- ◆ ARP Inspection uses the DHCP snooping bindings database for the list of valid IP-to-MAC address bindings. ARP ACLs take precedence over entries in the DHCP snooping bindings database. The switch first compares ARP packets to any specified ARP ACLs.
- ◆ If *Static* is specified, ARP packets are only validated against the selected ACL – packets are filtered according to any matching rules, packets not matching any rules are dropped, and the DHCP snooping bindings database check is bypassed.

◆ If *Static* is not specified, ARP packets are first validated against the selected ACL; if no ACL rules match the packets, then the DHCP snooping bindings database determines their validity.

# **PARAMETERS**

These parameters are displayed:

- ◆ **ARP Inspection VLAN ID** Selects any configured VLAN. (Default: 1)
- ◆ **ARP Inspection VLAN Status** Enables ARP Inspection for the selected VLAN. (Default: Disabled)

# ◆ **ARP Inspection ACL Name**

- *ARP ACL* Allows selection of any configured ARP ACLs. (Default: None)
- **= Static** When an ARP ACL is selected, and static mode also selected, the switch only performs ARP Inspection and bypasses validation against the DHCP Snooping Bindings database. When an ARP ACL is selected, but static mode is not selected, the switch first performs ARP Inspection and then validation against the DHCP Snooping Bindings database. (Default: Disabled)

# **WEB INTERFACE**

To configure VLAN settings for ARP Inspection:

- **1.** Click Security, ARP Inspection.
- **2.** Select Configure VLAN from the Step list.
- **3.** Enable ARP inspection for the required VLANs, select an ARP ACL filter to check for configured addresses, and select the Static option to bypass checking the DHCP snooping bindings database if required.
- **4.** Click Apply.

# **Figure 204: Configuring VLAN Settings for ARP Inspection**

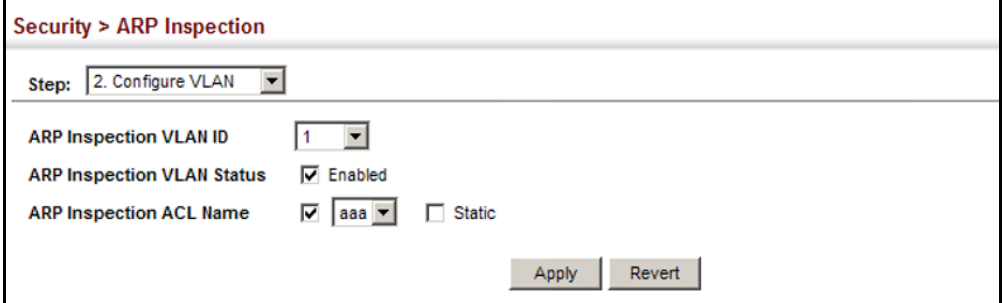

**CONFIGURING** Use the Security > ARP Inspection (Configure Interface) page to specify **INTERFACE SETTINGS FOR ARP INSPECTION** the ports that require ARP inspection, and to adjust the packet inspection rate.

# **CLI REFERENCES**

◆ ["ARP Inspection" on page 940](#page-939-0)

#### **PARAMETERS**

These parameters are displayed:

- **Interface** Port or trunk identifier.
- ◆ **Trust Status** Configures the port as trusted or untrusted. (Default: Untrusted)

By default, all untrusted ports are subject to ARP packet rate limiting, and all trusted ports are exempt from ARP packet rate limiting.

Packets arriving on trusted interfaces bypass all ARP Inspection and ARP Inspection Validation checks and will always be forwarded, while those arriving on untrusted interfaces are subject to all configured ARP inspection tests.

**Packet Rate Limit** - Sets the maximum number of ARP packets that can be processed by CPU per second on trusted or untrusted ports. (Range: 0-2048; Default: 15)

Setting the rate limit to "0" means that there is no restriction on the number of ARP packets that can be processed by the CPU.

The switch will drop all ARP packets received on a port which exceeds the configured ARP-packets-per-second rate limit.

### **WEB INTERFACE**

To configure interface settings for ARP Inspection:

- **1.** Click Security, ARP Inspection.
- **2.** Select Configure Interface from the Step list.
- **3.** Specify any untrusted ports which require ARP inspection, and adjust the packet inspection rate.
- **4.** Click Apply.

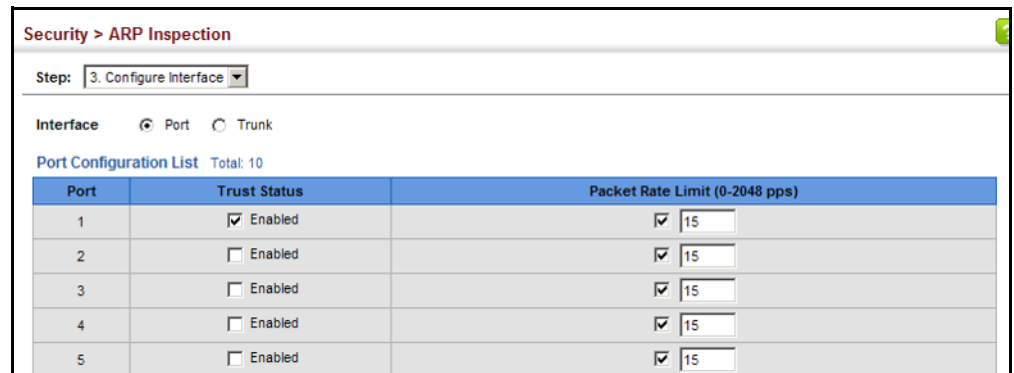

# **Figure 205: Configuring Interface Settings for ARP Inspection**

**ARP INSPECTION STATISTICS**

**DISPLAYING** Use the Security > ARP Inspection (Show Information - Show Statistics) page to display statistics about the number of ARP packets processed, or dropped for various reasons.

# **CLI REFERENCES**

◆ ["show ip arp inspection statistics" on page 948](#page-947-0)

# **PARAMETERS**

These parameters are displayed:

# **Table 21: ARP Inspection Statistics**

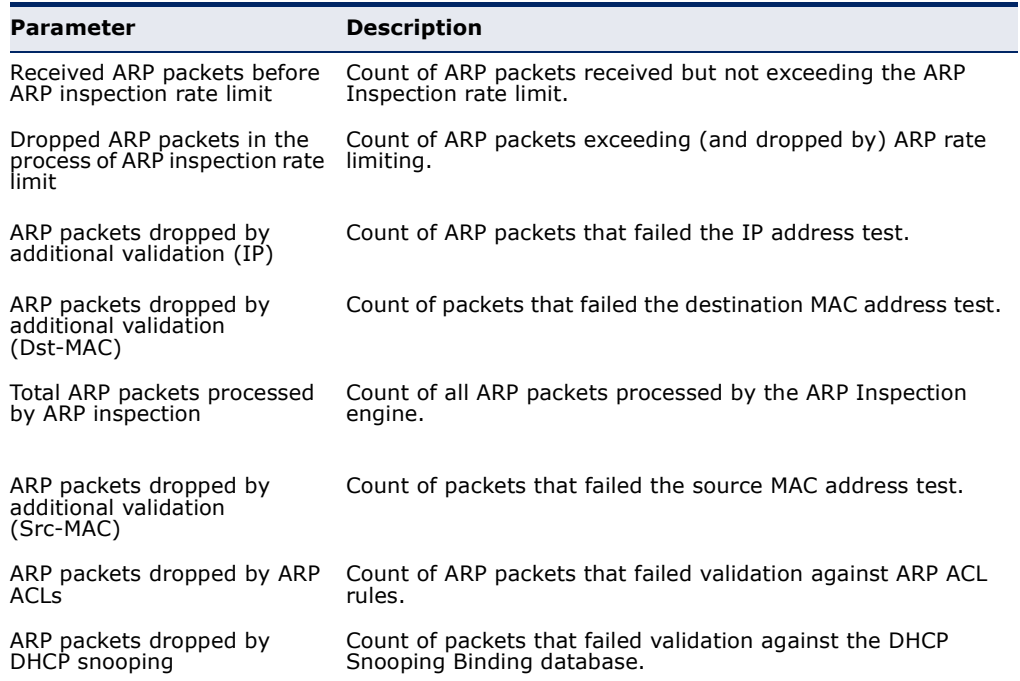

#### **WEB INTERFACE**

To display statistics for ARP Inspection:

- **1.** Click Security, ARP Inspection.
- **2.** Select Show Information from the Step list.
- **3.** Select Show Statistics from the Action list.

### **Figure 206: Displaying Statistics for ARP Inspection**

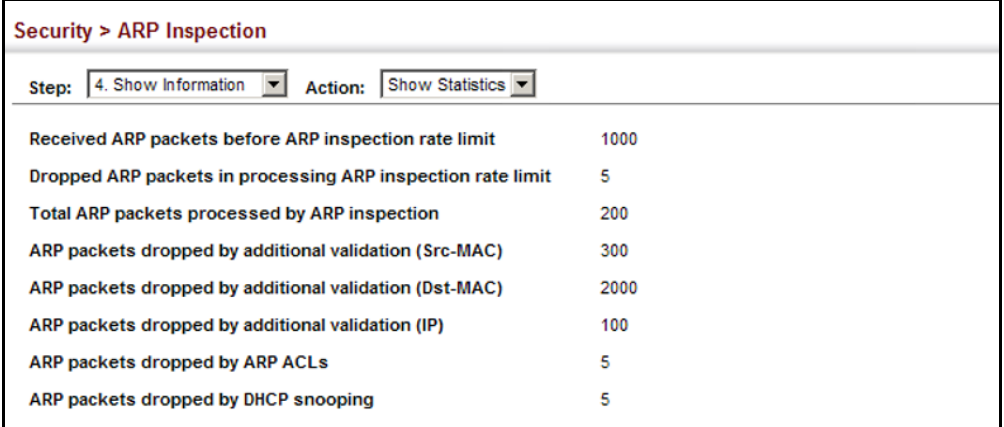

**DISPLAYING THE** Use the Security > ARP Inspection (Show Information - Show Log) page to **ARP INSPECTION LOG** show information about entries stored in the log, including the associated VLAN, port, and address components.

#### **CLI REFERENCES**

◆ ["show ip arp inspection log" on page 948](#page-947-1)

#### **PARAMETERS**

These parameters are displayed:

#### **Table 22: ARP Inspection Log**

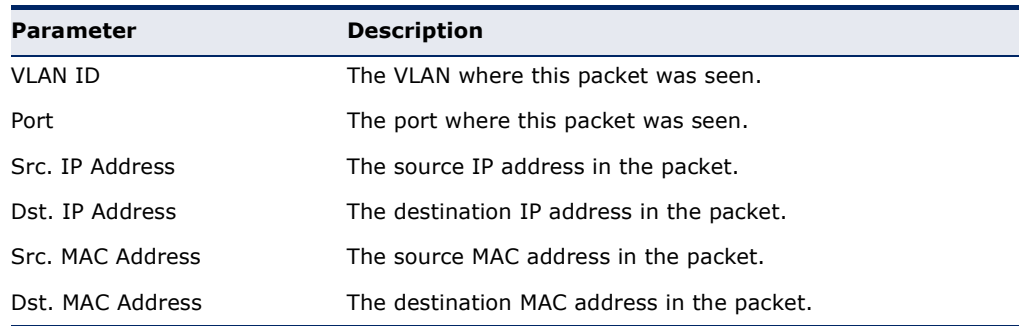

#### **WEB INTERFACE**

To display the ARP Inspection log:

- **1.** Click Security, ARP Inspection.
- **2.** Select Show Information from the Step list.
- **3.** Select Show Log from the Action list.

# **Figure 207: Displaying the ARP Inspection Log**

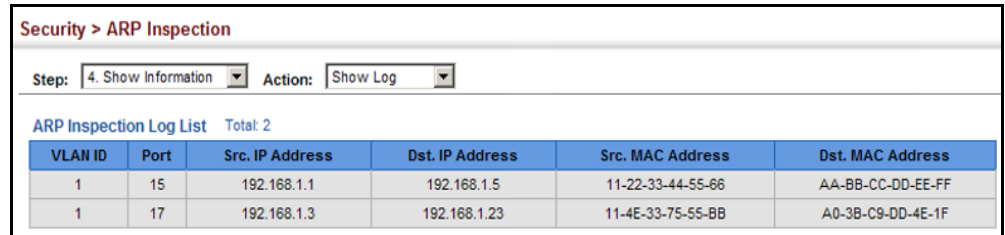

# **FILTERING IP ADDRESSES FOR MANAGEMENT ACCESS**

Use the Security > IP Filter page to create a list of up to 15 IP addresses or IP address groups that are allowed management access to the switch through the web interface, SNMP, or Telnet.

#### **CLI REFERENCES**

◆ ["Management IP Filter" on page 871](#page-870-0)

#### **COMMAND USAGE**

- ◆ The management interfaces are open to all IP addresses by default. Once you add an entry to a filter list, access to that interface is restricted to the specified addresses.
- ◆ If anyone tries to access a management interface on the switch from an invalid address, the switch will reject the connection, enter an event message in the system log, and send a trap message to the trap manager.
- ◆ IP address can be configured for SNMP, web and Telnet access respectively. Each of these groups can include up to five different sets of addresses, either individual addresses or address ranges.
- When entering addresses for the same group (i.e., SNMP, web or Telnet), the switch will not accept overlapping address ranges. When entering addresses for different groups, the switch will accept overlapping address ranges.
- ◆ You cannot delete an individual address from a specified range. You must delete the entire range, and reenter the addresses.

◆ You can delete an address range just by specifying the start address, or by specifying both the start address and end address.

# **PARAMETERS**

These parameters are displayed:

- ◆ **Mode**
	- **Web** Configures IP address(es) for the web group.
	- **SNMP** Configures IP address(es) for the SNMP group.
	- **Telnet** Configures IP address(es) for the Telnet group.
	- **All** Configures IP address(es) for all groups.
- ◆ **Start IP Address** A single IP address, or the starting address of a range.
- ◆ **End IP Address** The end address of a range.

# **WEB INTERFACE**

To create a list of IP addresses authorized for management access:

- **1.** Click Security, IP Filter.
- **2.** Select Add from the Action list.
- **3.** Select the management interface to filter (Web, SNMP, Telnet).
- **4.** Enter the IP addresses or range of addresses that are allowed management access to an interface.
- **5.** Click Apply

#### **Figure 208: Creating an IP Address Filter for Management Access**

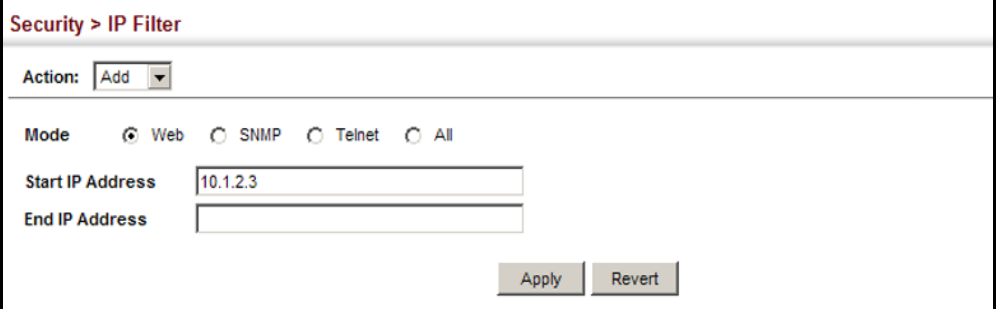

To show a list of IP addresses authorized for management access:

- **1.** Click Security, IP Filter.
- **2.** Select Show from the Action list.

#### **Figure 209: Showing IP Addresses Authorized for Management Access**

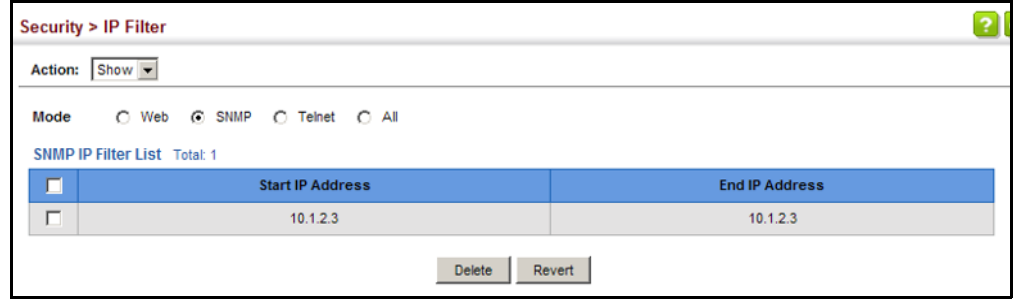

# **CONFIGURING PORT SECURITY**

Use the Security > Port Security page to configure the maximum number of device MAC addresses that can be learned by a switch port, stored in the address table, and authorized to access the network.

When port security is enabled on a port, the switch stops learning new MAC addresses on the specified port when it has reached a configured maximum number. Only incoming traffic with source addresses already stored in the address table will be authorized to access the network through that port. If a device with an unauthorized MAC address attempts to use the switch port, the intrusion will be detected and the switch can automatically take action by disabling the port and sending a trap message.

#### **CLI REFERENCES**

◆ ["Port Security" on page 882](#page-881-0)

#### **COMMAND USAGE**

- ◆ The default maximum number of MAC addresses allowed on a secure port is zero (that is, disabled). To use port security, you must configure the maximum number of addresses allowed on a port.
- ◆ To configure the maximum number of address entries which can be learned on a port, specify the maximum number of dynamic addresses allowed. The switch will learn up to the maximum number of allowed address pairs <source MAC address, VLAN> for frames received on the port. When the port has reached the maximum number of MAC addresses, the port will stop learning new addresses. The MAC addresses already in the address table will be retained and will not be aged out.

Note that you can manually add additional secure addresses to a port using the Static Address Table ([page 239\)](#page-238-0).

- ◆ When the port security state is changed from enabled to disabled, all dynamically learned entries are cleared from the address table.
- ◆ If port security is enabled, and the maximum number of allowed addresses are set to a non-zero value, any device not in the address table that attempts to use the port will be prevented from accessing the switch.
- ◆ If a port is disabled (shut down) due to a security violation, it must be manually re-enabled from the Interface > Port > General page ([page 160](#page-159-0)).
- ◆ A secure port has the following restrictions:
	- It cannot be used as a member of a static or dynamic trunk.
	- It should not be connected to a network interconnection device.
	- RSPAN and port security are mutually exclusive functions. If port security is enabled on a port, that port cannot be set as an RSPAN uplink port, source port, or destination port. Also, when a port is configured as an RSPAN uplink port, source port, or destination port, port security cannot be enabled on that port.

#### **PARAMETERS**

These parameters are displayed:

- ◆ **Port** Port identifier.
- ◆ **Security Status** Enables or disables port security on an interface. (Default: Disabled)
- ◆ **Port Status** The operational status:
	- Secure/Down Port security is disabled.
	- Secure/Up Port security is enabled.
	- Shutdown Port is shut down due to a response to a port security violation.
- ◆ **Action** Indicates the action to be taken when a port security violation is detected:
	- **None:** No action should be taken. (This is the default.)
	- **Trap:** Send an SNMP trap message.
	- **Shutdown: Disable the port.**
	- **Trap and Shutdown**: Send an SNMP trap message and disable the port.
- **Max MAC Count** The maximum number of MAC addresses that can be learned on a port. (Range: 0 - 1024, where 0 means disabled)
The maximum address count is effective when port security is enabled or disabled.

- **Current MAC Count** The number of MAC addresses currently associated with this interface.
- ◆ **MAC Filter** Shows if MAC address filtering has been set under Security > Network Access (Configure MAC Filter) as described on [page 348](#page-347-0).
- **MAC Filter ID** The identifier for a MAC address filter.
- **Last Intrusion MAC** The last unauthorized MAC address detected.
- ◆ Last Time Detected Intrusion MAC The last time an unauthorized MAC address was detected.

#### **WEB INTERFACE**

To configure port security:

- **1.** Click Security, Port Security.
- **2.** Mark the check box in the Security Status column to enable security, set the action to take when an invalid address is detected on a port, and set the maximum number of MAC addresses allowed on the port.
- **3.** Click Apply

#### **Figure 210: Configuring Port Security**

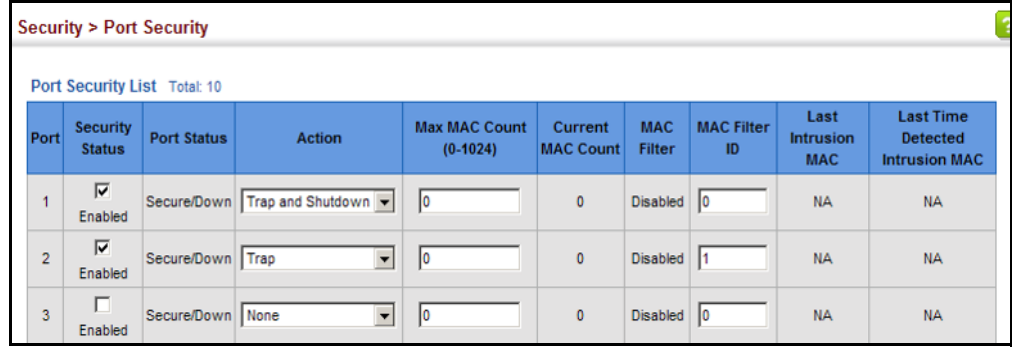

# **CONFIGURING 802.1X PORT AUTHENTICATION**

Network switches can provide open and easy access to network resources by simply attaching a client PC. Although this automatic configuration and access is a desirable feature, it also allows unauthorized personnel to easily intrude and possibly gain access to sensitive network data.

The IEEE 802.1X (dot1X) standard defines a port-based access control procedure that prevents unauthorized access to a network by requiring users to first submit credentials for authentication. Access to all switch

ports in a network can be centrally controlled from a server, which means that authorized users can use the same credentials for authentication from any point within the network.

This switch uses the Extensible Authentication Protocol over LANs (EAPOL) to exchange authentication protocol messages with the client, and a remote RADIUS authentication server to verify user identity and access rights. When a client (i.e., Supplicant) connects to a switch port, the switch (i.e., Authenticator) responds with an EAPOL identity request. The client provides its identity (such as a user name) in an EAPOL response to the switch, which it forwards to the RADIUS server. The RADIUS server verifies the client identity and sends an access challenge back to the client. The EAP packet from the RADIUS server contains not only the challenge, but the authentication method to be used. The client can reject the authentication method and request another, depending on the configuration of the client software and the RADIUS server. The encryption method used to pass authentication messages can be MD5 (Message-Digest 5), TLS (Transport Layer Security), PEAP (Protected Extensible Authentication Protocol), or TTLS (Tunneled Transport Layer Security). The client responds to the appropriate method with its credentials, such as a password or certificate. The RADIUS server verifies the client credentials and responds with an accept or reject packet. If authentication is successful, the switch allows the client to access the network. Otherwise, non-EAP traffic on the port is blocked or assigned to a guest VLAN based on the "intrusion-action" setting. In "multi-host" mode, only one host connected to a port needs to pass authentication for all other hosts to be granted network access. Similarly, a port can become unauthorized for all hosts if one attached host fails re-authentication or sends an EAPOL logoff message.

#### **Figure 211: Configuring Port Security**

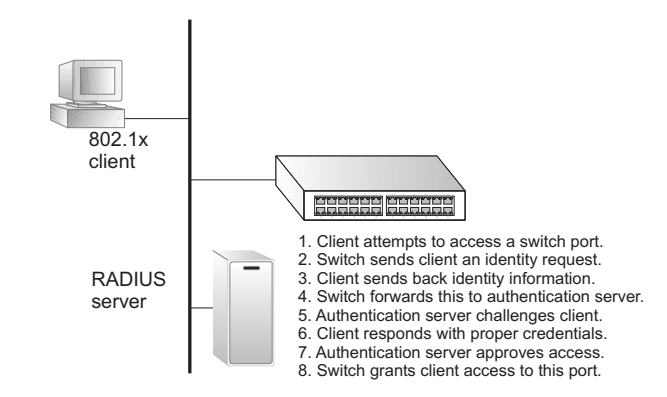

The operation of 802.1X on the switch requires the following:

- The switch must have an IP address assigned.
- RADIUS authentication must be enabled on the switch and the IP address of the RADIUS server specified.
- $\triangle$  802.1X must be enabled globally for the switch.
- Each switch port that will be used must be set to dot1X "Auto" mode.
- $\triangle$  Each client that needs to be authenticated must have dot1X client software installed and properly configured.
- ◆ The RADIUS server and 802.1X client support EAP. (The switch only supports EAPOL in order to pass the EAP packets from the server to the client.)
- The RADIUS server and client also have to support the same EAP authentication type – MD5, PEAP, TLS, or TTLS. (Native support for these encryption methods is provided in Windows 8, 7, Vista and XP, and in Windows 2000 with Service Pack 4. To support these encryption methods in Windows 95 and 98, you can use the AEGIS dot1x client or other comparable client software)

<span id="page-398-0"></span>**CONFIGURING 802.1X** Use the Security > Port Authentication (Configure Global) page to **GLOBAL SETTINGS** configure IEEE 802.1X port authentication. The 802.1X protocol must be enabled globally for the switch system before port settings are active.

#### **CLI REFERENCES**

◆ ["802.1X Port Authentication" on page 856](#page-855-0)

#### **PARAMETERS**

These parameters are displayed:

- ◆ **System Authentication Control** Sets the global setting for 802.1X. (Default: Disabled)
- ◆ **EAPOL Pass Through** Passes EAPOL frames through to all ports in STP forwarding state when dot1x is globally disabled. (Default: Disabled)

When this device is functioning as intermediate node in the network and does not need to perform dot1x authentication, **EAPOL Pass Through** can be enabled to allow the switch to forward EAPOL frames from other switches on to the authentication servers, thereby allowing the authentication process to still be carried out by switches located on the edge of the network.

When this device is functioning as an edge switch but does not require any attached clients to be authenticated, **EAPOL Pass Through** can be disabled to discard unnecessary EAPOL traffic.

◆ **Identity Profile User Name** – The dot1x supplicant user name. (Range: 1-8 characters)

The global supplicant user name and password are used to identify this switch as a supplicant when responding to an MD5 challenge from the authenticator. These parameters must be set when this switch passes client authentication requests to another authenticator on the network (see ["Configuring Port Supplicant Settings for 802.1X" on page 404\)](#page-403-0).

◆ **Set Password** – Allows the dot1x supplicant password to be entered.

- ◆ **Identity Profile Password** The dot1x supplicant password used to identify this switch as a supplicant when responding to an MD5 challenge from the authenticator. (Range: 1-8 characters)
- ◆ **Confirm Profile Password** This field is used to confirm the dot1x supplicant password.
- ◆ **Default** Sets all configurable 802.1X global and port settings to their default values.

To configure global settings for 802.1X:

- **1.** Click Security, Port Authentication.
- **2.** Select Configure Global from the Step list.
- **3.** Enable 802.1X globally for the switch, and configure EAPOL Pass Through if required. Then set the user name and password to use when the switch responds an MD5 challenge from the authentication server.
- **4.** Click Apply

#### **Figure 212: Configuring Global Settings for 802.1X Port Authentication**

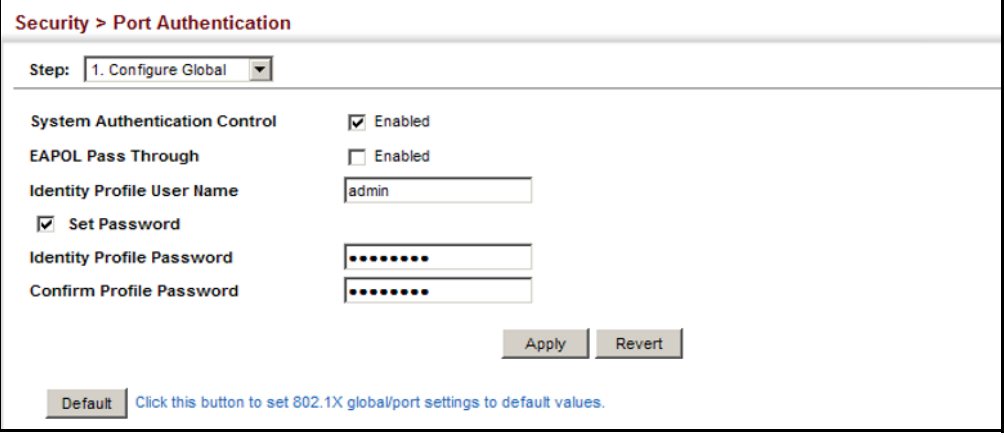

<span id="page-399-0"></span>**SETTINGS FOR 802.1X**

**CONFIGURING** Use the Security > Port Authentication (Configure Interface -**PORT AUTHENTICATOR** Authenticator) page to configure 802.1X port settings for the switch as the local authenticator. When 802.1X is enabled, you need to configure the parameters for the authentication process that runs between the client and the switch (i.e., authenticator), as well as the client identity lookup process that runs between the switch and authentication server.

#### **CLI REFERENCES**

◆ ["802.1X Port Authentication" on page 856](#page-855-0)

#### **COMMAND USAGE**

- ◆ When the switch functions as a local authenticator between supplicant devices attached to the switch and the authentication server, configure the parameters for the exchange of EAP messages between the authenticator and clients on the Authenticator configuration page.
- ◆ When devices attached to a port must submit requests to another authenticator on the network, configure the Identity Profile parameters on the Configure Global page (see ["Configuring 802.1X Global Settings"](#page-398-0)  [on page 399\)](#page-398-0) which identify this switch as a supplicant, and configure the supplicant parameters for those ports which must authenticate clients through the remote authenticator (see ["Configuring](#page-403-0)  [Port Supplicant Settings for 802.1X" on page 404\)](#page-403-0).
- This switch can be configured to serve as the authenticator on selected ports by setting the Control Mode to Auto on this configuration page, and as a supplicant on other ports by the setting the control mode to Force-Authorized on this page and enabling the PAE supplicant on the Supplicant configuration page.

#### **PARAMETERS**

These parameters are displayed:

- ◆ **Port** Port number.
- ◆ **Status** Indicates if authentication is enabled or disabled on the port. The status is disabled if the control mode is set to Force-Authorized.
- ◆ **Authorized** Displays the 802.1X authorization status of connected clients.
	- **Yes** Connected client is authorized.
	- **N/A** Connected client is not authorized, or port is not connected.
- ◆ **Control Mode** Sets the authentication mode to one of the following options:
	- **Auto** Requires a dot1x-aware client to be authorized by the authentication server. Clients that are not dot1x-aware will be denied access.
	- **Force-Authorized** Forces the port to grant access to all clients, either dot1x-aware or otherwise. (This is the default setting.)
	- **Force-Unauthorized** Forces the port to deny access to all clients, either dot1x-aware or otherwise.
- ◆ **Operation Mode** Allows single or multiple hosts (clients) to connect to an 802.1X-authorized port. (Default: Single-Host)
	- **Single-Host** Allows only a single host to connect to this port.
	- **Multi-Host**  Allows multiple host to connect to this port.

In this mode, only one host connected to a port needs to pass authentication for all other hosts to be granted network access. Similarly, a port can become unauthorized for all hosts if one attached host fails re-authentication or sends an EAPOL logoff message.

**MAC-Based** – Allows multiple hosts to connect to this port, with each host needing to be authenticated.

In this mode, each host connected to a port needs to pass authentication. The number of hosts allowed access to a port operating in this mode is limited only by the available space in the secure address table (i.e., up to 1024 addresses).

- **Max Count** The maximum number of hosts that can connect to a port when the Multi-Host operation mode is selected. (Range: 1-1024; Default: 5)
- **Max Request** Sets the maximum number of times the switch port will retransmit an EAP request packet to the client before it times out the authentication session. (Range: 1-10; Default 2)
- ◆ **Ouiet Period** Sets the time that a switch port waits after the Max Request Count has been exceeded before attempting to acquire a new client. (Range: 1-65535 seconds; Default: 60 seconds)
- ◆ **Tx Period** Sets the time period during an authentication session that the switch waits before re-transmitting an EAP packet. (Range: 1-65535; Default: 30 seconds)
- ◆ **Supplicant Timeout** Sets the time that a switch port waits for a response to an EAP request from a client before re-transmitting an EAP packet. (Range: 1-65535; Default: 30 seconds)

This command attribute sets the timeout for EAP-request frames other than EAP-request/identity frames. If dot1x authentication is enabled on a port, the switch will initiate authentication when the port link state comes up. It will send an EAP-request/identity frame to the client to request its identity, followed by one or more requests for authentication information. It may also send other EAP-request frames to the client during an active connection as required for reauthentication.

◆ **Server Timeout** – Sets the time that a switch port waits for a response to an EAP request from an authentication server before re-transmitting an EAP packet. (Default: 0 seconds)

A RADIUS server must be set before the correct operational value of 10 seconds will be displayed in this field. (See ["Configuring Remote Logon](#page-321-0)  [Authentication Servers" on page 322.](#page-321-0))

◆ **Re-authentication Status** – Sets the client to be re-authenticated after the interval specified by the Re-authentication Period. Reauthentication can be used to detect if a new device is plugged into a switch port. (Default: Disabled)

- ◆ **Re-authentication Period** Sets the time period after which a connected client must be re-authenticated. (Range: 1-65535 seconds; Default: 3600 seconds)
- ◆ **Re-authentication Max Retries** The maximum number of times the switch port will retransmit an EAP request/identity packet to the client before it times out the authentication session. (Range: 1-10; Default: 2)
- ◆ **Intrusion Action** Sets the port's response to a failed authentication.
	- **Block Traffic** Blocks all non-EAP traffic on the port. (This is the default setting.)
	- **Guest VLAN** All traffic for the port is assigned to a quest VLAN. The guest VLAN must be separately configured (See ["Configuring](#page-207-0)  [VLAN Groups" on page 208](#page-207-0)) and mapped on each port (See ["Configuring Network Access for Ports" on page 345\)](#page-344-0).

### *Supplicant List*

◆ **Supplicant** – MAC address of authorized client.

#### *Authenticator PAE State Machine*

- ◆ **State** Current state (including initialize, disconnected, connecting, authenticating, authenticated, aborting, held, force\_authorized, force\_unauthorized).
- ◆ **Reauth Count**  Number of times connecting state is re-entered.
- ◆ **Current Identifier**  Identifier sent in each EAP Success, Failure or Request packet by the Authentication Server.

#### *Backend State Machine*

- ◆ **State** Current state (including request, response, success, fail, timeout, idle, initialize).
- ◆ **Request Count** Number of EAP Request packets sent to the Supplicant without receiving a response.
- ◆ **Identifier (Server)**  Identifier carried in the most recent EAP Success, Failure or Request packet received from the Authentication Server.

#### *Reauthentication State Machine*

◆ **State** – Current state (including initialize, reauthenticate).

To configure port authenticator settings for 802.1X:

- **1.** Click Security, Port Authentication.
- **2.** Select Configure Interface from the Step list.
- **3.** Click Authenticator.
- **4.** Modify the authentication settings for each port as required.
- **5.** Click Apply

#### **Figure 213: Configuring Interface Settings for 802.1X Port Authenticator**

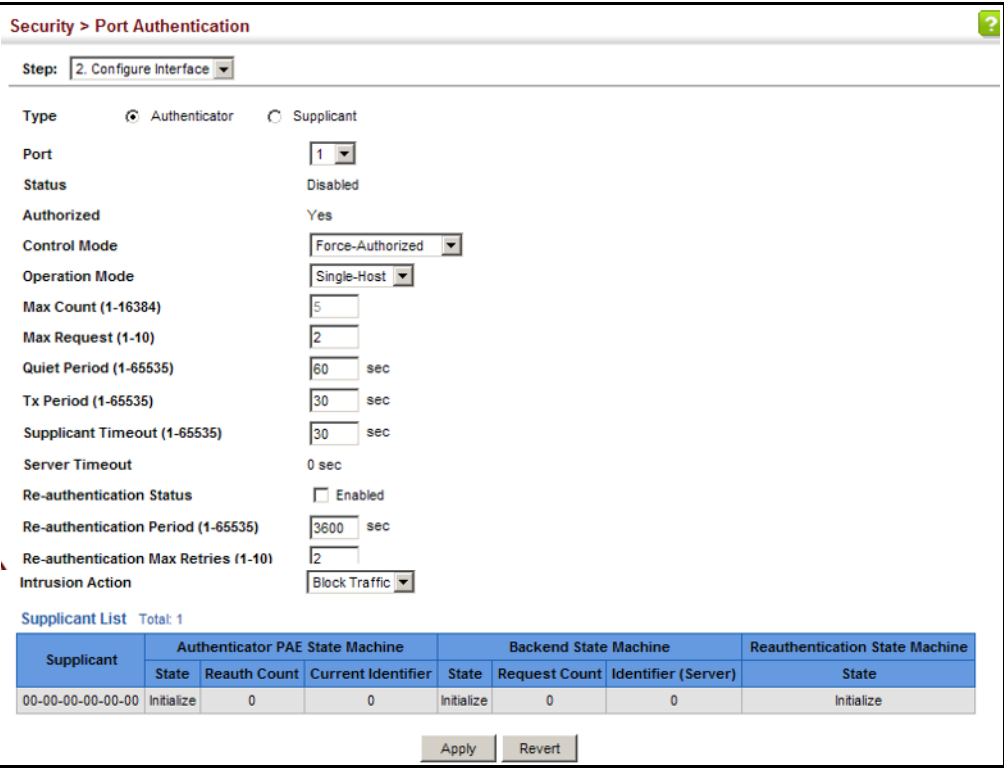

<span id="page-403-0"></span>**CONFIGURING** Use the Security > Port Authentication (Configure Interface - Supplicant) **PORT SUPPLICANT** page to configure 802.1X port settings for supplicant requests issued from **SETTINGS FOR 802.1X** a port to an authenticator on another device. When 802.1X is enabled and the control mode is set to Force-Authorized (see ["Configuring](#page-399-0)  [Port Authenticator Settings for 802.1X" on page 400\)](#page-399-0), you need to configure the parameters for the client supplicant process if the client must be authenticated through another device in the network.

#### **CLI REFERENCES**

◆ ["802.1X Port Authentication" on page 856](#page-855-0)

#### **COMMAND USAGE**

- When devices attached to a port must submit requests to another authenticator on the network, configure the Identity Profile parameters on the Configure Global page (see ["Configuring 802.1X Global Settings"](#page-398-0)  [on page 399\)](#page-398-0) which identify this switch as a supplicant, and configure the supplicant parameters for those ports which must authenticate clients through the remote authenticator on this configuration page. When PAE supplicant mode is enabled on a port, it will not respond to dot1x messages meant for an authenticator.
- This switch can be configured to serve as the authenticator on selected ports by setting the Control Mode to Auto on the Authenticator configuration page, and as a supplicant on other ports by the setting the control mode to Force-Authorized on that configuration page and enabling the PAE supplicant on the Supplicant configuration page.

#### **PARAMETERS**

These parameters are displayed:

- ◆ **Port** Port number.
- ◆ **PAE Supplicant** Enables PAE supplicant mode. (Default: Disabled)

If the attached client must be authenticated through another device in the network, supplicant status must be enabled.

Supplicant status can only be enabled if PAE Control Mode is set to "Force-Authorized" on this port (see ["Configuring Port Authenticator](#page-399-0)  [Settings for 802.1X" on page 400\)](#page-399-0).

PAE supplicant status cannot be enabled if a port is a member of trunk or LACP is enabled on the port.

- ◆ **Authentication Period** The time that a supplicant port waits for a response from the authenticator. (Range: 1-65535 seconds; Default: 30 seconds)
- ◆ **Held Period** The time that a supplicant port waits before re-sending its credentials to find a new an authenticator. (Range: 1-65535 seconds; Default: 30 seconds)
- ◆ **Start Period** The time that a supplicant port waits before re-sending an EAPOL start frame to the authenticator. (Range: 1-65535 seconds; Default: 30 seconds)
- ◆ **Maximum Start** The maximum number of times that a port supplicant will send an EAP start frame to the client before assuming that the client is 802.1X unaware. (Range: 1-65535; Default: 3)
- ◆ **Authenticated** Shows whether or not the supplicant has been authenticated.

To configure port authenticator settings for 802.1X:

- **1.** Click Security, Port Authentication.
- **2.** Select Configure Interface from the Step list.
- **3.** Click Supplicant.
- **4.** Modify the supplicant settings for each port as required.
- **5.** Click Apply

#### **Figure 214: Configuring Interface Settings for 802.1X Port Supplicant**

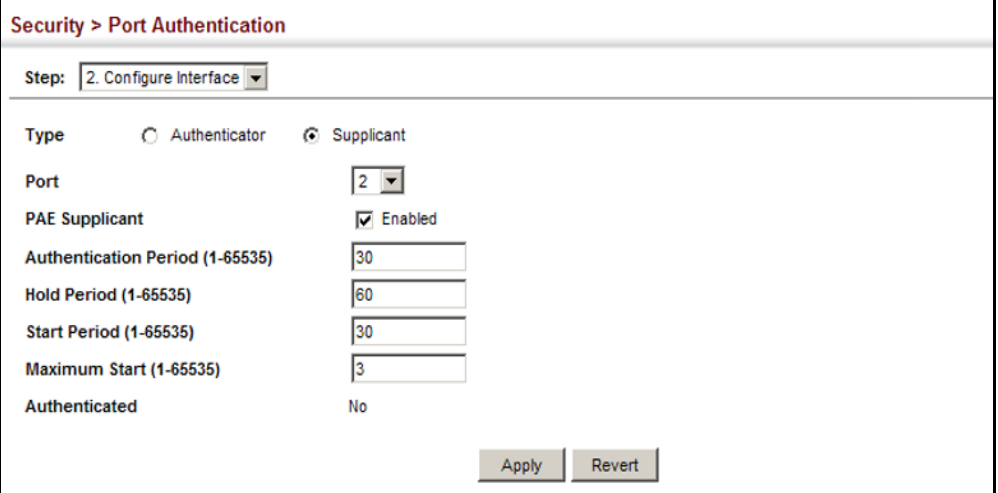

**DISPLAYING** Use the Security > Port Authentication (Show Statistics) page to display **802.1X STATISTICS** statistics for dot1x protocol exchanges for any port.

#### **CLI REFERENCES**

◆ ["show dot1x" on page 868](#page-867-0)

#### **PARAMETERS**

These parameters are displayed:

#### **Table 23: 802.1X Statistics**

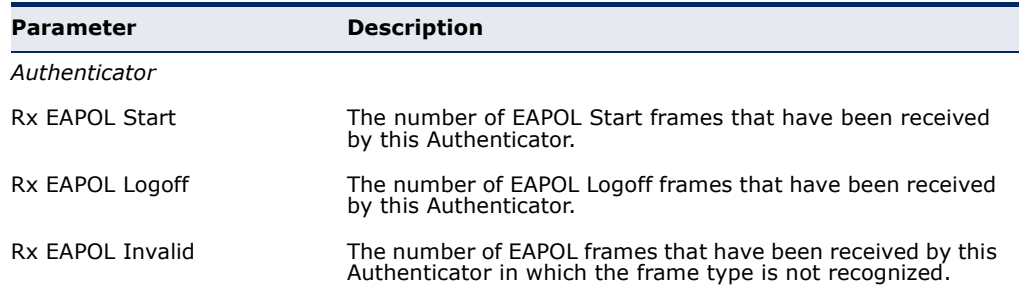

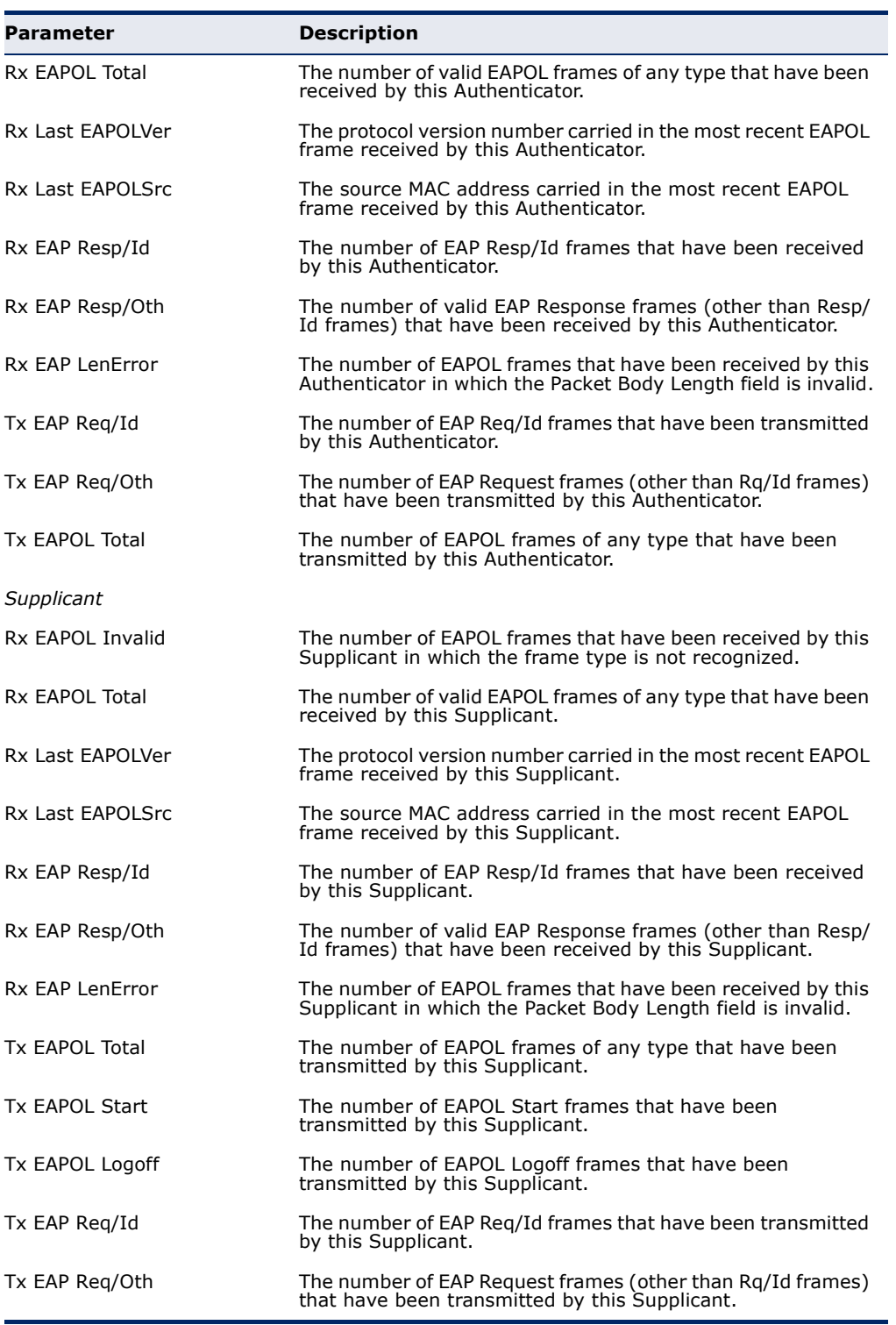

# **Table 23: 802.1X Statistics** (Continued)

To display port authenticator statistics for 802.1X:

- **1.** Click Security, Port Authentication.
- **2.** Select Show Statistics from the Step list.
- **3.** Click Authenticator.

#### **Figure 215: Showing Statistics for 802.1X Port Authenticator**

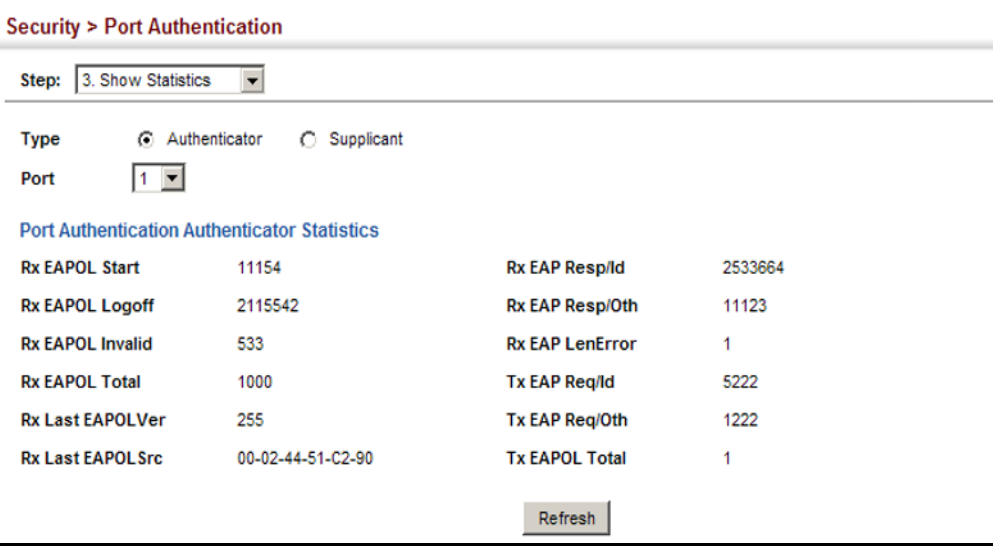

To display port supplicant statistics for 802.1X:

- **1.** Click Security, Port Authentication.
- **2.** Select Show Statistics from the Step list.
- **3.** Click Supplicant.

#### **Figure 216: Showing Statistics for 802.1X Port Supplicant**

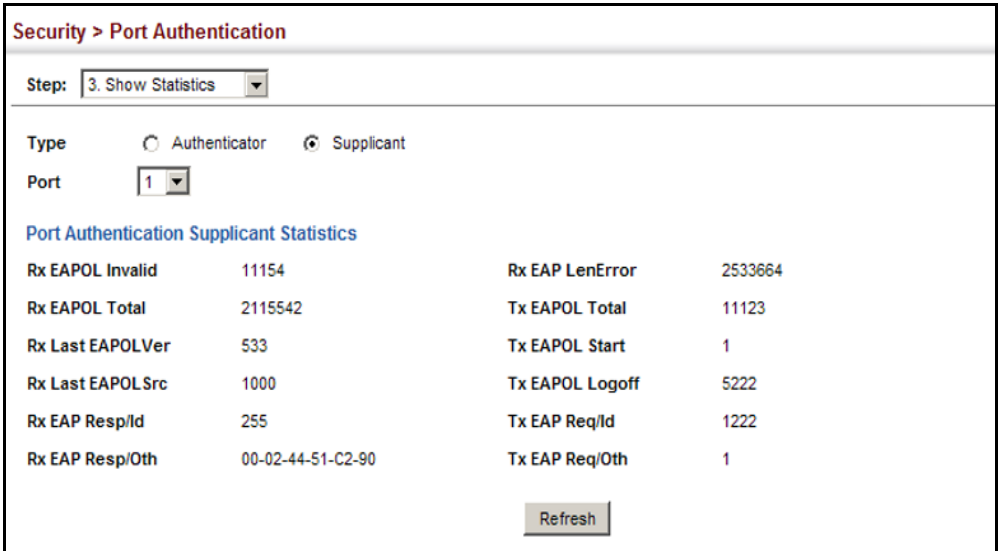

# **DOS PROTECTION**

Use the Security > DoS Protection page to protect against denial-of-service (DoS) attacks. A DoS attack is an attempt to block the services provided by a computer or network resource. This kind of attack tries to prevent an Internet site or service from functioning efficiently or at all. In general, DoS attacks are implemented by either forcing the target to reset, to consume most of its resources so that it can no longer provide its intended service, or to obstruct the communication media between the intended users and the target so that they can no longer communicate adequately. This section describes how to protect against DoS attacks.

#### **CLI REFERENCES**

◆ ["Denial of Service Protection" on page 949](#page-948-0)

#### **PARAMETERS**

These parameters are displayed:

◆ Echo/Chargen Attack - Attacks in which the echo service repeats anything sent to it, and the chargen (character generator) service generates a continuous stream of data. When used together, they create an infinite loop and result in a denial-of-service. (Default: Disabled)

- ◆ **Echo/Chargen Attack Rate** Maximum allowed rate. (Range: 64-2000 kbits/second; Default: 1000 kbits/second)
- ◆ **Smurf Attack** Attacks in which a perpetrator generates a large amount of spoofed ICMP Echo Request traffic to the broadcast destination IP address (255.255.255.255), all of which uses a spoofed source address of the intended victim. The victim should crash due to the many interrupts required to send ICMP Echo response packets. (Default: Enabled)
- ◆ **TCP Flooding Attack** Attacks in which a perpetrator sends a succession of TCP SYN requests (with or without a spoofed-Source IP) to a target and never returns ACK packets. These half-open connections will bind resources on the target, and no new connections can be made, resulting in a denial of service. (Default: Disabled)
- ◆ **TCP Flooding Attack Rate** Maximum allowed rate. (Range: 64-2000 kbits/second; Default: 1000 kbits/second)
- ◆ **TCP Null Scan** A TCP NULL scan message is used to identify listening TCP ports. The scan uses a series of strangely configured TCP packets which contain a sequence number of 0 and no flags. If the target's TCP port is closed, the target replies with a TCP RST (reset) packet. If the target TCP port is open, it simply discards the TCP NULL scan. (Default: Enabled)
- **TCP-SYN/FIN Scan** A TCP SYN/FIN scan message is used to identify listening TCP ports. The scan uses a series of strangely configured TCP packets which contain SYN (synchronize) and FIN (finish) flags. If the target's TCP port is closed, the target replies with a TCP RST (reset) packet. If the target TCP port is open, it simply discards the TCP SYN FIN scan. (Default: Enabled)
- ◆ **TCP Xmas Scan** A so-called TCP XMAS scan message is used to identify listening TCP ports. This scan uses a series of strangely configured TCP packets which contain a sequence number of 0 and the URG, PSH and FIN flags. If the target's TCP port is closed, the target replies with a TCP RST packet. If the target TCP port is open, it simply discards the TCP XMAS scan. (Default: Enabled)
- ◆ **UDP Flooding Attack** Attacks in which a perpetrator sends a large number of UDP packets (with or without a spoofed-Source IP) to random ports on a remote host. The target will determine that application is listening at that port, and reply with an ICMP Destination Unreachable packet. It will be forced to send many ICMP packets, eventually leading it to be unreachable by other clients. (Default: Disabled)
- ◆ **UDP Flooding Attack Rate**  Maximum allowed rate. (Range: 64-2000 kbits/second; Default: 1000 kbits/second)
- ◆ **WinNuke Attack** Attacks in which affected the Microsoft Windows 3.1x/95/NT operating systems. In this type of attack, the perpetrator sends the string of OOB out-of-band (OOB) packets contained a TCP

URG flag to the target computer on TCP port 139 (NetBIOS), casing it to lock up and display a "Blue Screen of Death." This did not cause any damage to, or change data on, the computer's hard disk, but any unsaved data would be lost. Microsoft made patches to prevent the WinNuke attack, but the OOB packets. (Default: Disabled)

◆ **WinNuke Attack Rate** – Maximum allowed rate. (Range: 64-2000 kbits/second; Default: 1000 kbits/second)

#### **WEB INTERFACE**

To protect against DoS attacks:

- **1.** Click Security, DoS Protection.
- **2.** Enable protection for specific DoS attacks, and set the maximum allowed rate as required.
- **3.** Click Apply

#### **Figure 217: Protecting Against DoS Attacks**

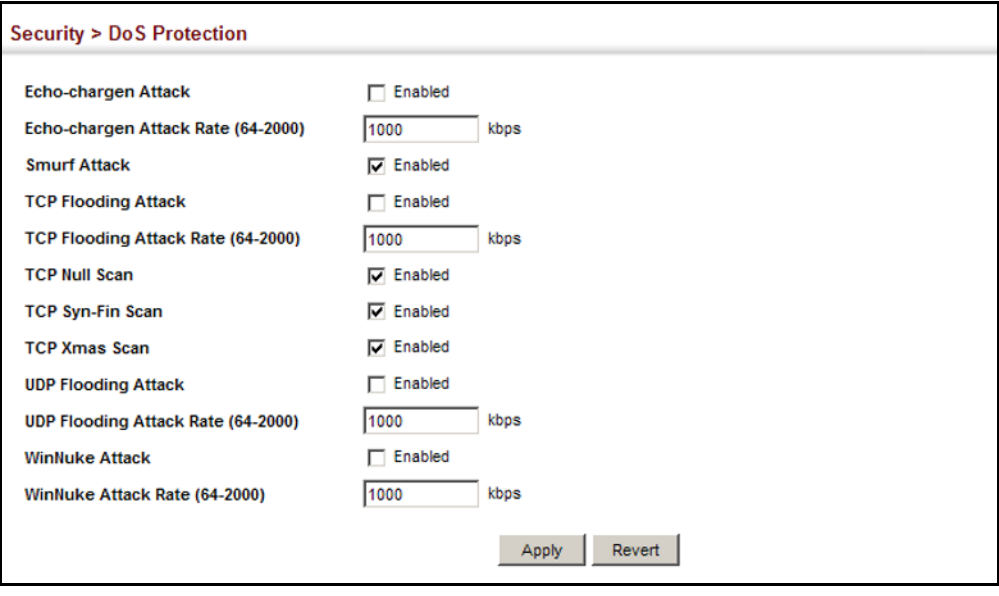

# **IPV4 SOURCE GUARD**

IPv4 Source Guard is a security feature that filters IP traffic on network interfaces based on manually configured entries in the IP Source Guard table, or dynamic entries in the DHCP Snooping table when enabled (see ["DHCP Snooping" on page 423](#page-422-0)). IP source guard can be used to prevent traffic attacks caused when a host tries to use the IP address of a neighbor to access the network. This section describes how to configure IP Source Guard.

# **SOURCE GUARD** address pairs.

**CONFIGURING** Use the Security > IP Source Guard > Port Configuration page to set the **PORTS FOR IPV4** filtering type based on source IP address, or source IP address and MAC

> IP Source Guard is used to filter traffic on an insecure port which receives messages from outside the network or fire wall, and therefore may be subject to traffic attacks caused by a host trying to use the IP address of a neighbor.

#### **CLI REFERENCES**

◆ ["ip source-guard" on page 930](#page-929-0)

### **COMMAND USAGE**

◆ Setting source guard mode to SIP (Source IP) or SIP-MAC (Source IP and MAC) enables this function on the selected port. Use the SIP option to check the VLAN ID, source IP address, and port number against all entries in the binding table. Use the SIP-MAC option to check these same parameters, plus the source MAC address. If no matching entry is found, the packet is dropped.

**NOTE:** Multicast addresses cannot be used by IP Source Guard.

- ◆ When enabled, traffic is filtered based upon dynamic entries learned via DHCP snooping (see ["DHCP Snooping" on page 423\)](#page-422-0), or static addresses configured in the source guard binding table.
- ◆ If IP source guard is enabled, an inbound packet's IP address (SIP option) or both its IP address and corresponding MAC address (SIP-MAC option) will be checked against the binding table. If no matching entry is found, the packet will be dropped.
- ◆ Filtering rules are implemented as follows:
	- If DHCP snooping is disabled (see [page 426](#page-425-0)), IP source guard will check the VLAN ID, source IP address, port number, and source MAC address (for the SIP-MAC option). If a matching entry is found in the binding table and the entry type is static IP source guard binding, the packet will be forwarded.
- If DHCP snooping is enabled, IP source guard will check the VLAN ID, source IP address, port number, and source MAC address (for the SIP-MAC option). If a matching entry is found in the binding table and the entry type is static IP source guard binding, or dynamic DHCP snooping binding, the packet will be forwarded.
- If IP source guard if enabled on an interface for which IP source bindings have not yet been configured (neither by static configuration in the IP source guard binding table nor dynamically learned from DHCP snooping), the switch will drop all IP traffic on that port, except for DHCP packets.

#### **PARAMETERS**

These parameters are displayed:

- ◆ **Filter Type** Configures the switch to filter inbound traffic based source IP address, or source IP address and corresponding MAC address. (Default: None)
	- **None** Disables IP source guard filtering on the port.
	- **SIP** Enables traffic filtering based on IP addresses stored in the binding table.
	- **SIP-MAC** Enables traffic filtering based on IP addresses and corresponding MAC addresses stored in the binding table.
- ◆ **Max Binding Entry** The maximum number of entries that can be bound to an interface. (Range: 1-5; Default: 5)

This parameter sets the maximum number of address entries that can be mapped to an interface in the binding table, including both dynamic entries discovered by DHCP snooping (see ["DHCP Snooping" on](#page-422-0)  [page 423](#page-422-0)) and static entries set by IP source guard (see ["Configuring](#page-413-0)  [Static Bindings for IPv4 Source Guard" on page 414](#page-413-0)).

To set the IP Source Guard filter for ports:

- **1.** Click Security, IP Source Guard, Port Configuration.
- **2.** Set the required filtering type for each port.
- **3.** Click Apply

#### **Figure 218: Setting the Filter Type for IPv4 Source Guard**

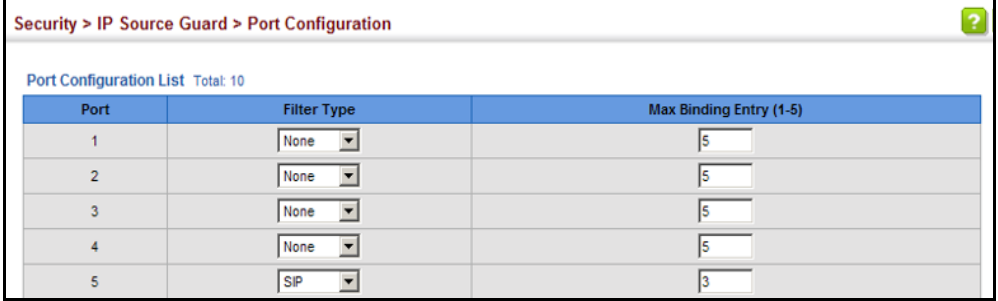

<span id="page-413-0"></span>**IPV4 SOURCE GUARD** 

**CONFIGURING** Use the Security > IP Source Guard > Static Configuration page to bind a **STATIC BINDINGS FOR** static address to a port. Table entries include a MAC address, IP address, lease time, entry type (Static, Dynamic), VLAN identifier, and port identifier. All static entries are configured with an infinite lease time, which is indicated with a value of zero in the table.

#### **CLI REFERENCES**

◆ ["ip source-guard binding" on page 928](#page-927-0)

#### **COMMAND USAGE**

- ◆ Static addresses entered in the source guard binding table are automatically configured with an infinite lease time. Dynamic entries learned via DHCP snooping are configured by the DHCP server itself.
- ◆ Static bindings are processed as follows:
	- If there is no entry with the same VLAN ID and MAC address, a new entry is added to the binding table using the type "static IP source guard binding."
	- If there is an entry with the same VLAN ID and MAC address, and the type of entry is static IP source guard binding, then the new entry will replace the old one.
	- If there is an entry with the same VLAN ID and MAC address, and the type of the entry is dynamic DHCP snooping binding, then the new entry will replace the old one and the entry type will be changed to static IP source guard binding.
	- Only unicast addresses are accepted for static bindings.

#### **PARAMETERS**

These parameters are displayed:

*Add*

- ◆ **Port** The port to which a static entry is bound.
- ◆ **VLAN** ID of a configured VLAN (Range: 1-4094)
- ◆ **MAC Address** A valid unicast MAC address.
- ◆ **IP Address** A valid unicast IP address, including classful types A, B or C.

*Show*

- ◆ **VLAN** VLAN to which this entry is bound.
- ◆ **MAC Address** Physical address associated with the entry.
- ◆ **Interface** The port to which this entry is bound.
- ◆ **IP Address** IP address corresponding to the client.
- ◆ **Lease Time** The time for which this IP address is leased to the client. (This value is zero for all static addresses.)

#### **WEB INTERFACE**

To configure static bindings for IP Source Guard:

- **1.** Click Security, IP Source Guard, Static Configuration.
- **2.** Select Add from the Action list.
- **3.** Enter the required bindings for each port.
- **4.** Click Apply

#### **Figure 219: Configuring Static Bindings for IPv4 Source Guard**

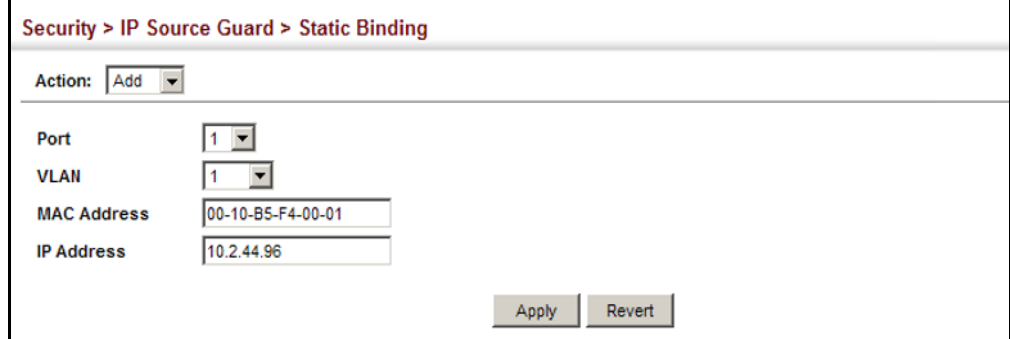

To display static bindings for IP Source Guard:

- **1.** Click Security, IP Source Guard, Static Binding.
- **2.** Select Show from the Action list.

#### **Figure 220: Displaying Static Bindings for IPv4 Source Guard**

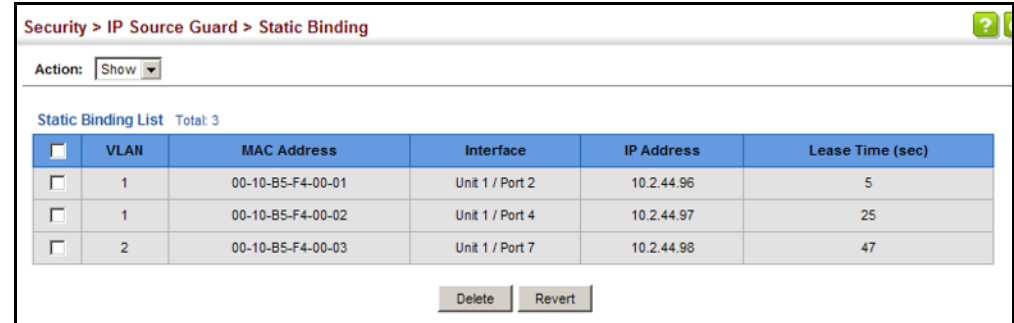

**DISPLAYING** Use the Security > IP Source Guard > Dynamic Binding page to display the **INFORMATION FOR** source-guard binding table for a selected interface.

# **DYNAMIC IPV4 SOURCE GUARD CLI REFERENCES BINDINGS**

◆ ["show ip dhcp snooping binding" on page 918](#page-917-0)

#### **PARAMETERS**

These parameters are displayed:

#### *Query by*

- ◆ **Port** A port on this switch.
- ◆ **VLAN** ID of a configured VLAN (Range: 1-4094)
- ◆ **MAC Address** A valid unicast MAC address.
- ◆ **IP Address** A valid unicast IP address, including classful types A, B or C.

#### *Dynamic Binding List*

- ◆ **VLAN** VLAN to which this entry is bound.
- ◆ **MAC Address** Physical address associated with the entry.
- ◆ **Interface** Port to which this entry is bound.
- ◆ **IP Address** IP address corresponding to the client.
- ◆ **Lease Time** The time for which this IP address is leased to the client.

To display the binding table for IP Source Guard:

- **1.** Click Security, IP Source Guard, Dynamic Binding.
- **2.** Mark the search criteria, and enter the required values.
- **3.** Click Query

#### **Figure 221: Showing the IPv4 Source Guard Binding Table**

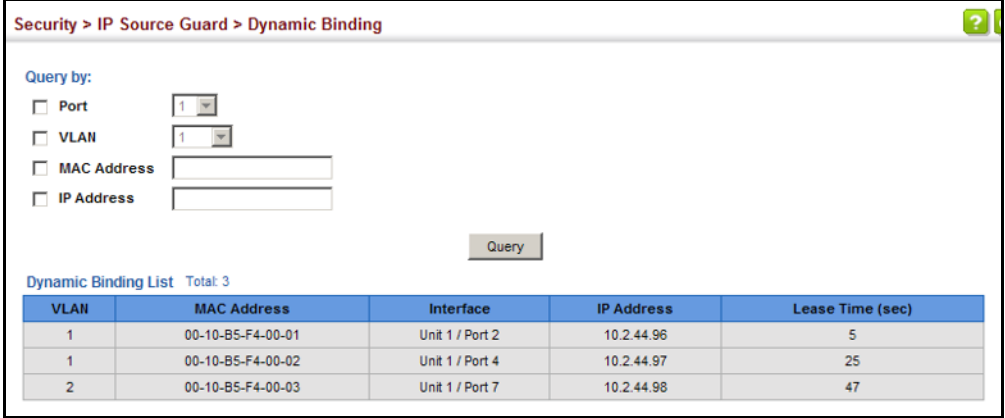

### **IPV6 SOURCE GUARD**

IPv6 Source Guard is a security feature that filters IPv6 traffic on nonrouted, Layer 2 network interfaces based on manually configured entries in the IPv6 Source Guard table, or dynamic entries in the Neighbor Discovery Snooping table or DHCPv6 Snooping table when either snooping protocol is enabled (see the [DHCPv6 Snooping](#page-917-1) commands). IPv6 source guard can be used to prevent traffic attacks caused when a host tries to use the IPv6 address of a neighbor to access the network. This section describes how to configure IPv6 Source Guard.

**CONFIGURING PORTS** Use the Security > IPv6 Source Guard > Port Configuration page to filter **FOR IPV6 SOURCE** inbound traffic based on the source IPv6 address stored in the binding **GUARD** table.

> IPv6 Source Guard is used to filter traffic on an insecure port which receives messages from outside the network or fire wall, and therefore may be subject to traffic attacks caused by a host trying to use the IPv6 address of a neighbor.

#### **CLI REFERENCES**

◆ ["ipv6 source-guard" on page 937](#page-936-0)

#### **COMMAND USAGE**

- ◆ Setting source guard mode to SIP (Source IP) enables this function on the selected port. Use the SIP option to check the VLAN ID, IPv6 global unicast source IP address, and port number against all entries in the binding table.
- ◆ After IPv6 source guard is enabled on an interface, the switch initially blocks all IPv6 traffic received on that interface, except for ND packets allowed by ND snooping and DHCPv6 packets allowed by DHCPv6 snooping. A port access control list (ACL) is applied to the interface. Traffic is then filtered based upon dynamic entries learned via ND snooping or DHCPv6 snooping, or static addresses configured in the source guard binding table. The port allows only IPv6 traffic with a matching entry in the binding table and denies all other IPv6 traffic.
- ◆ Table entries include a MAC address, IPv6 global unicast address, entry type (Static-IPv6-SG-Binding, Dynamic-ND-Binding, Dynamic-DHCPv6- Binding), VLAN identifier, and port identifier.
- Static addresses entered in the source guard binding table (using the Static Binding page) are automatically configured with an infinite lease time. Dynamic entries learned via DHCPv6 snooping are configured by the DHCPv6 server itself.
- ◆ If IPv6 source guard is enabled, an inbound packet's source IPv6 address will be checked against the binding table. If no matching entry is found, the packet will be dropped.
- ◆ Filtering rules are implemented as follows:
	- If ND snooping and DHCPv6 snooping are disabled, IPv6 source guard will check the VLAN ID, source IPv6 address, and port number. If a matching entry is found in the binding table and the entry type is static IPv6 source guard binding, the packet will be forwarded.
	- If ND snooping or DHCP snooping is enabled, IPv6 source guard will check the VLAN ID, source IP address, and port number. If a matching entry is found in the binding table and the entry type is static IPv6 source guard binding, dynamic ND snooping binding, or dynamic DHCPv6 snooping binding, the packet will be forwarded.
	- If IP source guard if enabled on an interface for which IPv6 source bindings (dynamically learned via ND snooping or DHCPv6 snooping, or manually configured) are not yet configured, the switch will drop all IPv6 traffic on that port, except for ND packets and DHCPv6 packets.
	- Only IPv6 global unicast addresses are accepted for static bindings.

#### **PARAMETERS**

These parameters are displayed:

◆ **Port** – Port identifier (Range: 1-10)

- ◆ **Filter Type** Configures the switch to filter inbound traffic based on the following options. (Default: Disabled)
	- **Disabled** Disables IPv6 source quard filtering on the port.
	- **SIP** Enables traffic filtering based on IPv6 global unicast source IPv6 addresses stored in the binding table.
- ◆ **Max Binding Entry** The maximum number of entries that can be bound to an interface. (Range: 1-5; Default: 5)
	- This parameter sets the maximum number of IPv6 global unicast source IPv6 address entries that can be mapped to an interface in the binding table, including both dynamic entries discovered by ND snooping, DHCPv6 snooping (see the [DHCPv6 Snooping](#page-917-1) commands), and static entries set by IPv6 Source Guard (see ["Configuring Static Bindings for IPv6 Source Guard" on page 420](#page-419-0)).
	- IPv6 source quard maximum bindings must be set to a value higher than DHCPv6 snooping maximum bindings and ND snooping maximum bindings.
	- If IPv6 source quard, ND snooping, and DHCPv6 snooping are enabled on a port, the dynamic bindings used by ND snooping, DHCPv6 snooping, and IPv6 source guard static bindings cannot exceed the maximum allowed bindings set by this parameter. In other words, no new entries will be added to the IPv6 source guard binding table.
	- If IPv6 source guard is enabled on a port, and the maximum number of allowed bindings is changed to a lower value, precedence is given to deleting entries learned through DHCPv6 snooping, ND snooping, and then manually configured IPv6 source guard static bindings, until the number of entries in the binding table reaches the newly configured maximum number of allowed bindings.

To set the IPv6 Source Guard filter for ports:

- **1.** Click Security, IPv6 Source Guard, Port Configuration.
- **2.** Set the required filtering type for each port.
- **3.** Click Apply

#### **Figure 222: Setting the Filter Type for IPv6 Source Guard**

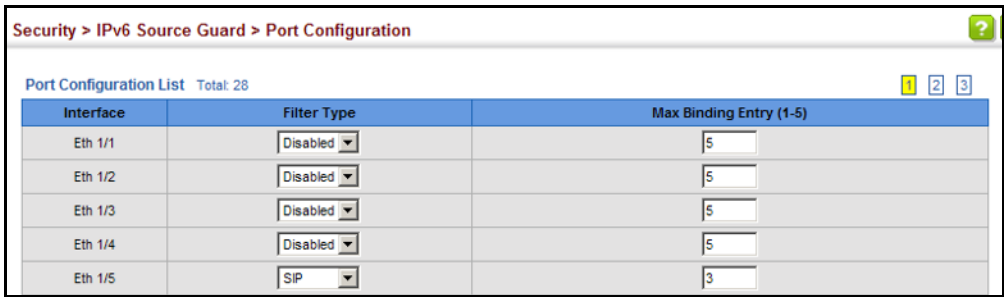

# <span id="page-419-0"></span>**SOURCE GUARD**

**CONFIGURING STATIC** Use the Security > IPv6 Source Guard > Static Configuration page to bind **BINDINGS FOR IPV6** a static address to a port. Table entries include a MAC address, IPv6 global unicast address, entry type (Static-IPv6-SG-Binding, Dynamic-ND-Binding, Dynamic-DHCPv6-Binding), VLAN identifier, and port identifier.

#### **CLI REFERENCES**

◆ ["ipv6 source-guard binding" on page 935](#page-934-0)

#### **COMMAND USAGE**

- ◆ Traffic filtering is based only on the source IPv6 address, VLAN ID, and port number.
- ◆ Static addresses entered in the source guard binding table are automatically configured with an infinite lease time.
- ◆ When source quard is enabled, traffic is filtered based upon dynamic entries learned via ND snooping, DHCPv6 snooping, or static addresses configured in the source guard binding table.
- ◆ Static bindings are processed as follows:
	- If there is no entry with same and MAC address and IPv6 address, a new entry is added to binding table using static IPv6 source guard binding.
	- If there is an entry with same MAC address and IPv6 address, and the type of entry is static IPv6 source guard binding, then the new entry will replace the old one.
	- If there is an entry with same MAC address and IPv6 address, and the type of the entry is either a dynamic ND snooping binding or DHCPv6 snooping binding, then the new entry will replace the old one and the entry type will be changed to static IPv6 source guard binding.
	- Only unicast addresses are accepted for static bindings.

#### **PARAMETERS**

These parameters are displayed:

#### *Add*

- ◆ **Port** The port to which a static entry is bound.
- ◆ **VLAN** ID of a configured VLAN (Range: 1-4094)
- ◆ **MAC Address** A valid unicast MAC address.
- ◆ **IPv6 Address** A valid global unicast IPv6 address. This address must be entered according to RFC 2373 "IPv6 Addressing Architecture," using 8 colon-separated 16-bit hexadecimal values. One double colon may be used in the address to indicate the appropriate number of zeros required to fill the undefined fields.

#### *Show*

- ◆ **VLAN** VLAN to which this entry is bound.
- ◆ **MAC Address** Physical address associated with the entry.
- ◆ **Interface** The port to which this entry is bound.
- ◆ **IPv6 Address** IPv6 address corresponding to the client.
- ◆ **Type** Shows the entry type:
	- **DHCP** Dynamic DHCPv6 binding, stateful address.
	- **ND** Dynamic Neighbor Discovery binding, stateless address.
	- **STA** Static IPv6 Source Guard binding.

#### **WEB INTERFACE**

To configure static bindings for IPv6 Source Guard:

- **1.** Click Security, IPv6 Source Guard, Static Configuration.
- **2.** Select Add from the Action list.
- **3.** Enter the required bindings for each port.
- **4.** Click Apply

#### **Figure 223: Configuring Static Bindings for IPv6 Source Guard**

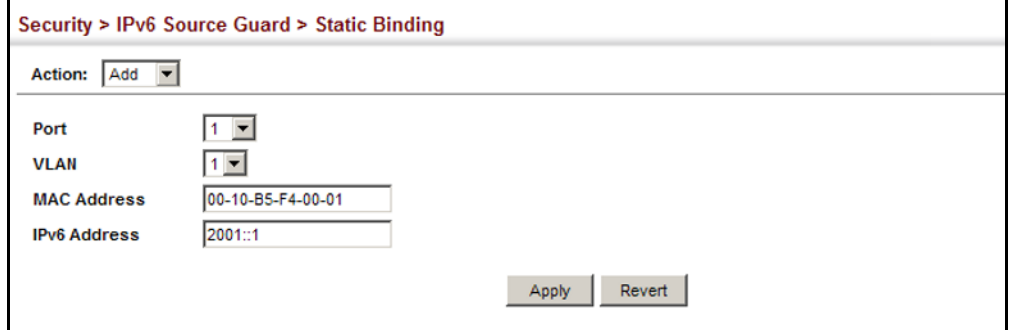

To display static bindings for Iv6 Source Guard:

- **1.** Click Security, IPv6 Source Guard, Static Configuration.
- **2.** Select Show from the Action list.

#### **Figure 224: Displaying Static Bindings for IPv6 Source Guard**

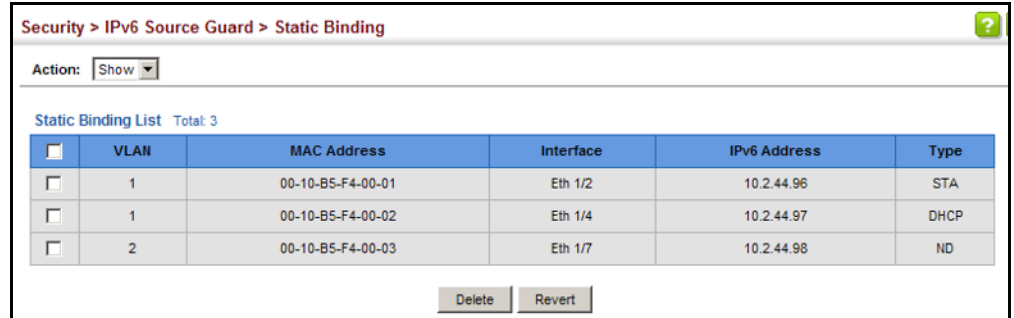

**DISPLAYING** Use the Security > IPv6 Source Guard > Dynamic Binding page to display **INFORMATION FOR** the source-guard binding table for a selected interface.

# **DYNAMIC IPV6 SOURCE GUARD CLI REFERENCES BINDINGS**

["show ipv6 source-guard binding" on page 940](#page-939-0)

#### **PARAMETERS**

These parameters are displayed:

#### *Query by*

- ◆ **Port** A port on this switch.
- ◆ **VLAN** ID of a configured VLAN (Range: 1-4094)
- ◆ **MAC Address** A valid unicast MAC address.
- ◆ **IPv6 Address** A valid global unicast IPv6 address.

#### *Dynamic Binding List*

- ◆ **VLAN** VLAN to which this entry is bound.
- ◆ **MAC Address** Physical address associated with the entry.
- ◆ **Interface** Port to which this entry is bound.
- ◆ **IPv6 Address** IPv6 address corresponding to the client.

To display the binding table for IPv6 Source Guard:

- **1.** Click Security, IPv6 Source Guard, Dynamic Binding.
- **2.** Mark the search criteria, and enter the required values.
- **3.** Click Query

#### **Figure 225: Showing the IPv6 Source Guard Binding Table**

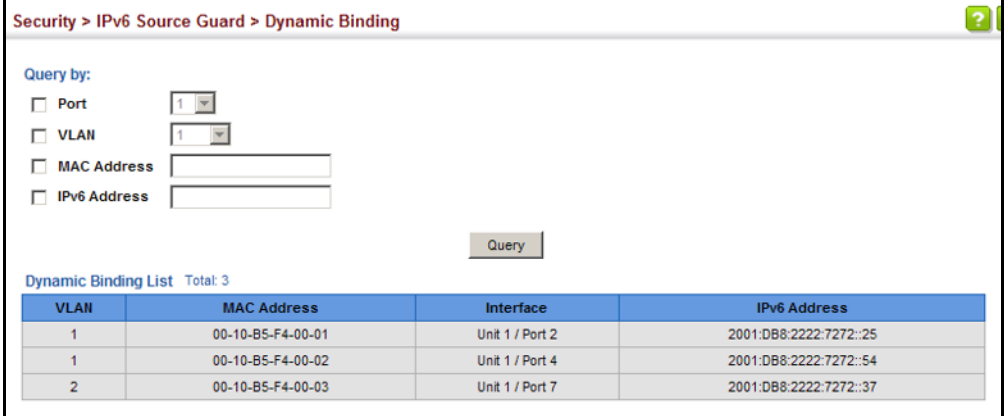

# <span id="page-422-0"></span>**DHCP SNOOPING**

The addresses assigned to DHCP clients on insecure ports can be carefully controlled using the dynamic bindings registered with DHCP Snooping (or using the static bindings configured with IP Source Guard). DHCP snooping allows a switch to protect a network from rogue DHCP servers or other devices which send port-related information to a DHCP server. This information can be useful in tracking an IP address back to a physical port.

#### **COMMAND USAGE**

#### *DHCP Snooping Process*

- ◆ Network traffic may be disrupted when malicious DHCP messages are received from an outside source. DHCP snooping is used to filter DHCP messages received on a non-secure interface from outside the network or fire wall. When DHCP snooping is enabled globally and enabled on a VLAN interface, DHCP messages received on an untrusted interface from a device not listed in the DHCP snooping table will be dropped.
- ◆ Table entries are only learned for trusted interfaces. An entry is added or removed dynamically to the DHCP snooping table when a client receives or releases an IP address from a DHCP server. Each entry includes a MAC address, IP address, lease time, VLAN identifier, and port identifier.
- ◆ The rate limit for the number of DHCP messages that can be processed by the switch is 100 packets per second. Any DHCP packets in excess of this limit are dropped.
- ◆ When DHCP snooping is enabled, DHCP messages entering an untrusted interface are filtered based upon dynamic entries learned via DHCP snooping.
- ◆ Filtering rules are implemented as follows:
	- If the global DHCP snooping is disabled, all DHCP packets are forwarded.
	- If DHCP snooping is enabled globally, and also enabled on the VLAN where the DHCP packet is received, all DHCP packets are forwarded for a *trusted* port. If the received packet is a DHCP ACK message, a dynamic DHCP snooping entry is also added to the binding table.
	- If DHCP snooping is enabled globally, and also enabled on the VLAN where the DHCP packet is received, but the port is *not trusted*, it is processed as follows:
		- If the DHCP packet is a reply packet from a DHCP server (including OFFER, ACK or NAK messages), the packet is dropped.
		- If the DHCP packet is from a client, such as a DECLINE or RELEASE message, the switch forwards the packet only if the corresponding entry is found in the binding table.
		- If the DHCP packet is from a client, such as a DISCOVER, REQUEST, INFORM, DECLINE or RELEASE message, the packet is forwarded if MAC address verification is disabled. However, if MAC address verification is enabled, then the packet will only be forwarded if the client's hardware address stored in the DHCP packet is the same as the source MAC address in the Ethernet header.
		- If the DHCP packet is not a recognizable type, it is dropped.
	- If a DHCP packet from a client passes the filtering criteria above, it will only be forwarded to trusted ports in the same VLAN.
	- If a DHCP packet is from server is received on a trusted port, it will be forwarded to both trusted and untrusted ports in the same VLAN.
	- If the DHCP snooping is globally disabled, all dynamic bindings are removed from the binding table.
	- *Additional considerations when the switch itself is a DHCP client* The port(s) through which the switch submits a client request to the DHCP server must be configured as trusted. Note that the switch will not add a dynamic entry for itself to the binding table when it receives an ACK message from a DHCP server. Also, when the switch sends out DHCP client packets for itself, no filtering takes place. However, when the switch receives any messages from a

DHCP server, any packets received from untrusted ports are dropped.

*DHCP Snooping Option 82*

- ◆ DHCP provides a relay mechanism for sending information about its DHCP clients or the relay agent itself to the DHCP server. Also known as DHCP Option 82, it allows compatible DHCP servers to use the information when assigning IP addresses, or to set other services or policies for clients. It is also an effective tool in preventing malicious network attacks from attached clients on DHCP services, such as IP Spoofing, Client Identifier Spoofing, MAC Address Spoofing, and Address Exhaustion.
- ◆ DHCP Snooping must be enabled for Option 82 information to be inserted into request packets.
- ◆ When the DHCP Snooping Information Option 82 is enabled, the requesting client (or an intermediate relay agent that has used the information fields to describe itself) can be identified in the DHCP request packets forwarded by the switch and in reply packets sent back from the DHCP server. This information may specify the MAC address or IP address of the requesting device (that is, the switch in this context).

By default, the switch also fills in the Option 82 circuit-id field with information indicating the local interface over which the switch received the DHCP client request, including the port and VLAN ID. This allows DHCP client-server exchange messages to be forwarded between the server and client without having to flood them to the entire VLAN.

- ◆ If DHCP Snooping Information Option 82 is enabled on the switch, information may be inserted into a DHCP request packet received over any VLAN (depending on DHCP snooping filtering rules). The information inserted into the relayed packets includes the circuit-id and remote-id, as well as the gateway Internet address.
- When the switch receives DHCP packets from clients that already include DHCP Option 82 information, the switch can be configured to set the action policy for these packets. The switch can either drop the DHCP packets, keep the existing information, or replace it with the switch's relay information.
- ◆ DHCP Snooping Information Option 82 and DHCP Relay Information Option 82 (see [page 610](#page-609-0)) cannot both be enabled at the same time.

<span id="page-425-0"></span>**DHCP SNOOPING** Use the IP Service > DHCP > Snooping (Configure Global) page to enable **CONFIGURATION** DHCP Snooping globally on the switch, or to configure MAC Address Verification.

#### **CLI REFERENCES**

◆ ["DHCPv4 Snooping" on page 907](#page-906-0)

#### **PARAMETERS**

These parameters are displayed:

- ◆ **DHCP Snooping Status –** Enables DHCP snooping globally. (Default: Disabled)
- ◆ **DHCP Snooping MAC-Address Verification** Enables or disables MAC address verification. If the source MAC address in the Ethernet header of the packet is not same as the client's hardware address in the DHCP packet, the packet is dropped. (Default: Enabled)
- ◆ **DHCP Snooping Rate Limit** Sets the maximum number of DHCP packets that can be trapped by the switch for DHCP snooping. (Range: 1-2048 packets/second; Default: Disabled)
- ◆ **DHCP Snooping Information Option Status** Enables or disables DHCP Option 82 information relay. (Default: Disabled)
- ◆ **DHCP Snooping Information Option Sub-option Format** Enables or disables use of sub-type and sub-length fields in circuit-ID (CID) and remote-ID (RID) in Option 82 information.
- **DHCP Snooping Information Option Remote ID** Specifies the MAC address, IP address, or arbitrary identifier of the requesting device (i.e., the switch in this context).
	- **MAC Address** Inserts a MAC address in the remote ID sub-option for the DHCP snooping agent (i.e., the MAC address of the switch's CPU). This attribute can be encoded in Hexadecimal or ASCII.
	- **IP Address** Inserts an IP address in the remote ID sub-option for the DHCP snooping agent (i.e., the IP address of the management interface). This attribute can be encoded in Hexadecimal or ASCII.
	- *string* An arbitrary string inserted into the remote identifier field. (Range: 1-32 characters)
- **DHCP Snooping Information Option Policy** Specifies how to handle DHCP client request packets which already contain Option 82 information.
	- **Drop** Drops the client's request packet instead of relaying it.
	- **Keep** Retains the Option 82 information in the client request, and forwards the packets to trusted ports.

■ **Replace** – Replaces the Option 82 information circuit-id and remote-id fields in the client's request with information about the relay agent itself, inserts the relay agent's address (when DHCP snooping is enabled), and forwards the packets to trusted ports. (This is the default policy.)

#### **WEB INTERFACE**

To configure global settings for DHCP Snooping:

- **1.** Click IP Service, DHCP, Snooping.
- **2.** Select Configure Global from the Step list.
- **3.** Select the required options for the general DHCP snooping process and for the DHCP snooping information option.
- **4.** Click Apply

#### **Figure 226: Configuring Global Settings for DHCP Snooping**

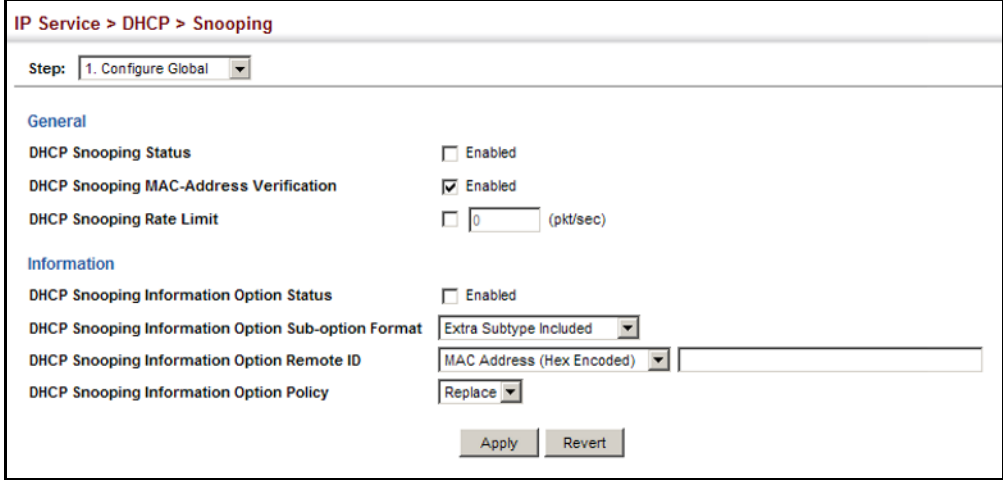

**CONFIGURATION**

**DHCP** Use the IP Service > DHCP > Snooping (Configure VLAN) page to enable or **SNOOPING VLAN** disable DHCP snooping on specific VLANs.

#### **CLI REFERENCES**

◆ ["ip dhcp snooping vlan" on page 913](#page-912-0)

#### **COMMAND USAGE**

- ◆ When DHCP snooping is enabled globally on the switch, and enabled on the specified VLAN, DHCP packet filtering will be performed on any untrusted ports within the VLAN.
- ◆ When the DHCP snooping is globally disabled, DHCP snooping can still be configured for specific VLANs, but the changes will not take effect until DHCP snooping is globally re-enabled.

◆ When DHCP snooping is globally enabled, and DHCP snooping is then disabled on a VLAN, all dynamic bindings learned for this VLAN are removed from the binding table.

#### **PARAMETERS**

These parameters are displayed:

- ◆ **VLAN** ID of a configured VLAN. (Range: 1-4094)
- ◆ **DHCP Snooping Status** Enables or disables DHCP snooping for the selected VLAN. When DHCP snooping is enabled globally on the switch, and enabled on the specified VLAN, DHCP packet filtering will be performed on any untrusted ports within the VLAN. (Default: Disabled)

#### **WEB INTERFACE**

To configure global settings for DHCP Snooping:

- **1.** Click IP Service, DHCP, Snooping.
- **2.** Select Configure VLAN from the Step list.
- **3.** Enable DHCP Snooping on any existing VLAN.
- **4.** Click Apply

#### **Figure 227: Configuring DHCP Snooping on a VLAN**

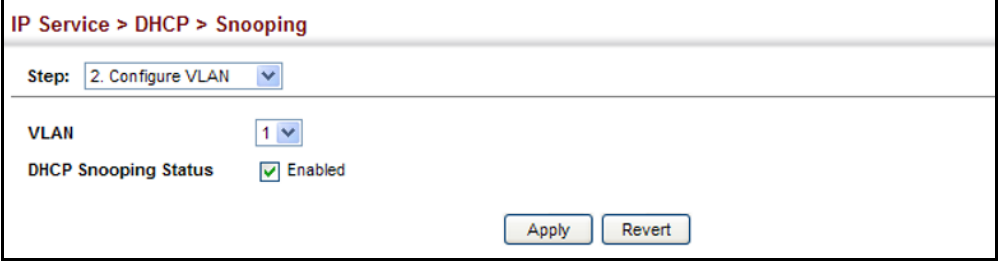

**CONFIGURING PORTS** Use the IP Service > DHCP > Snooping (Configure Interface) page to **FOR DHCP SNOOPING** configure switch ports as trusted or untrusted.

#### **CLI REFERENCES**

◆ ["ip dhcp snooping trust" on page 915](#page-914-0)

#### **COMMAND USAGE**

- $\blacklozenge$  A trusted interface is an interface that is configured to receive only messages from within the network. An untrusted interface is an interface that is configured to receive messages from outside the network or fire wall.
- ◆ When DHCP snooping is enabled both globally and on a VLAN, DHCP packet filtering will be performed on any untrusted ports within the VLAN.
- $\blacklozenge$  When an untrusted port is changed to a trusted port, all the dynamic DHCP snooping bindings associated with this port are removed.
- ◆ Set all ports connected to DHCP servers within the local network or fire wall to trusted state. Set all other ports outside the local network or fire wall to untrusted state.

#### **PARAMETERS**

These parameters are displayed:

- ◆ **Trust Status** Enables or disables a port as trusted. (Default: Disabled)
- ◆ **Circuit ID** Specifies DHCP Option 82 circuit ID suboption information.
	- **Mode** Specifies the default string "VLAN-Unit-Port" or an arbitrary string. (Default: VLAN-Unit-Port)
	- **Value** An arbitrary string inserted into the circuit identifier field. (Range: 1-32 characters)

#### **WEB INTERFACE**

To configure global settings for DHCP Snooping:

- **1.** Click IP Service, DHCP, Snooping.
- **2.** Select Configure Interface from the Step list.
- **3.** Set any ports within the local network or firewall to trusted.
- **4.** Specify the mode used for sending circuit ID information, and an arbitrary string if required.
- **5.** Click Apply

#### **Figure 228: Configuring the Port Mode for DHCP Snooping**

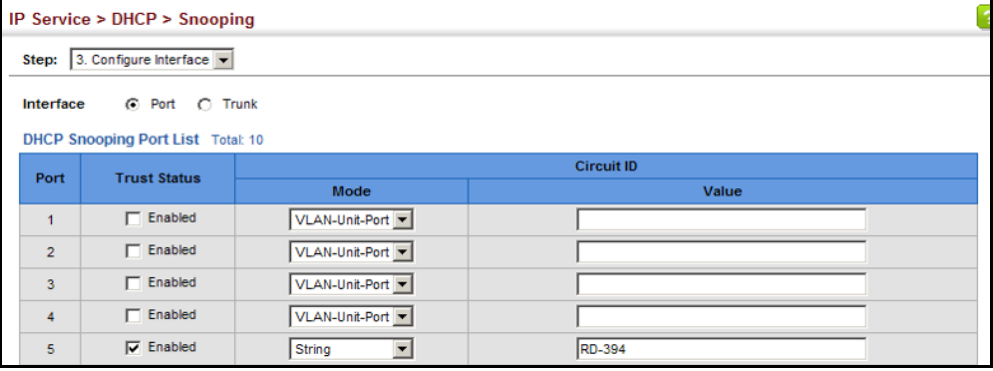

**DISPLAYING DHCP** Use the IP Service > DHCP > Snooping (Show Information) page to display **SNOOPING BINDING** entries in the binding table. **INFORMATION**

### **CLI REFERENCES**

◆ ["show ip dhcp snooping binding" on page 918](#page-917-0)

#### **PARAMETERS**

These parameters are displayed:

- ◆ **MAC Address** Physical address associated with the entry.
- ◆ **IP Address**  IP address corresponding to the client.
- ◆ **Lease Time** The time for which this IP address is leased to the client.
- ◆ **Type** Entry types include:
	- **DHCP-Snooping** Dynamically snooped.
	- **Static-DHCPSNP** Statically configured.
- ◆ **VLAN** VLAN to which this entry is bound.
- ◆ **Interface** Port or trunk to which this entry is bound.
- ◆ **Store** Writes all dynamically learned snooping entries to flash memory. This function can be used to store the currently learned dynamic DHCP snooping entries to flash memory. These entries will be restored to the snooping table when the switch is reset. However, note that the lease time shown for a dynamic entry that has been restored from flash memory will no longer be valid.
- ◆ **Clear** Removes all dynamically learned snooping entries from flash memory.

#### **WEB INTERFACE**

To display the binding table for DHCP Snooping:

- **1.** Click IP Service, DHCP, Snooping.
- **2.** Select Show Information from the Step list.
- **3.** Use the Store or Clear function if required.

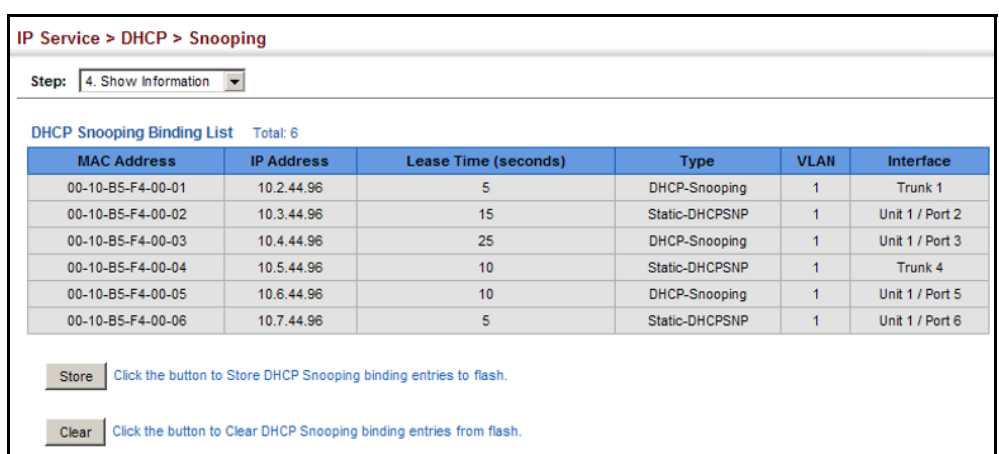

# **Figure 229: Displaying the Binding Table for DHCP Snooping**
## **14 BASIC ADMINISTRATION PROTOCOLS**

This chapter describes basic administration tasks including:

- ◆ [Event Logging](#page-433-0) Sets conditions for logging event messages to system memory or flash memory, configures conditions for sending trap messages to remote log servers, and configures trap reporting to remote hosts using Simple Mail Transfer Protocol (SMTP).
- ◆ [Link Layer Discovery Protocol \(LLDP\)](#page-438-0) Configures advertisement of basic information about the local switch, or discovery of information about neighboring devices on the local broadcast domain.
- ◆ [Simple Network Management Protocol \(SNMP\)](#page-459-0) Configures switch management through SNMPv1, SNMPv2c or SNMPv3.
- ◆ [Remote Monitoring \(RMON\)](#page-486-0) Configures local collection of detailed statistics or events which can be subsequently retrieved through SNMP.
- ◆ [Switch Clustering](#page-497-0)  Configures centralized management by a single unit over a group of switches connected to the same local network.
- ◆ [Ethernet Ring Protection Switching \(ERPS\)](#page-502-0) Configures a protection switching mechanism and protocol for Ethernet layer network rings.
- ◆ [Connectivity Fault Management \(CFM\)](#page-527-0)  This protocol provides proactive connectivity monitoring using continuity check messages, fault verification through loop back messages, and fault isolation by examining end-to-end connections between provider edge devices or between customer edge devices.
- ◆ [Operation, Administration and Maintenance \(OAM\)](#page-563-0)  Provides remote management tools required to monitor and maintain the links to subscriber CPEs (Customer Premise Equipment).

#### <span id="page-433-0"></span>**CONFIGURING EVENT LOGGING**

The switch allows you to control the logging of error messages, including the type of events that are recorded in switch memory, logging to a remote System Log (syslog) server, and displays a list of recent event messages.

**SYSTEM LOG** Use the Administration > Log > System (Configure Global) page to enable **CONFIGURATION** or disable event logging, and specify which levels are logged to RAM or flash memory.

> Severe error messages that are logged to flash memory are permanently stored in the switch to assist in troubleshooting network problems. Up to 4096 log entries can be stored in the flash memory, with the oldest entries being overwritten first when the available log memory (256 kilobytes) has been exceeded.

> The System Logs page allows you to configure and limit system messages that are logged to flash or RAM memory. The default is for event levels 0 to 3 to be logged to flash and levels 0 to 7 to be logged to RAM.

#### **CLI REFERENCES**

◆ ["Event Logging" on page 755](#page-754-0)

#### **PARAMETERS**

These parameters are displayed:

- ◆ **System Log Status** Enables/disables the logging of debug or error messages to the logging process. (Default: Enabled)
- ◆ **Flash Level** Limits log messages saved to the switch's permanent flash memory for all levels up to the specified level. For example, if level 3 is specified, all messages from level 0 to level 3 will be logged to flash. (Range: 0-7, Default: 3)

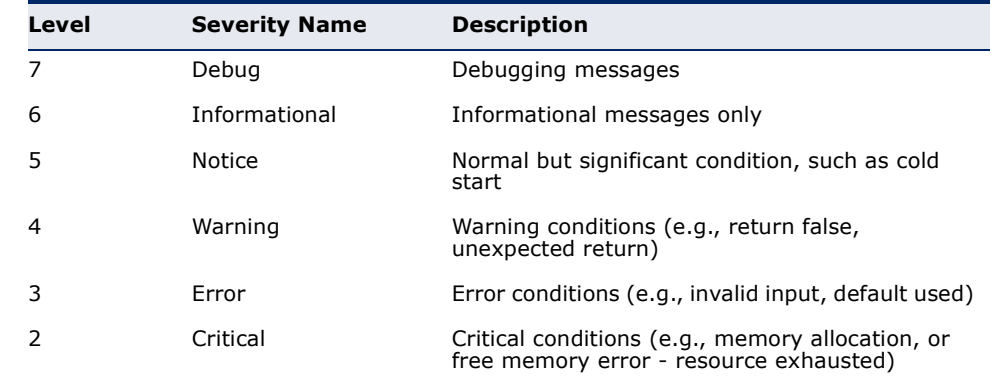

#### <span id="page-433-1"></span>**Table 24: Logging Levels**

\* There are only Level 2, 5 and 6 error messages for the current firmware release.

#### **Table 24: Logging Levels** (Continued)

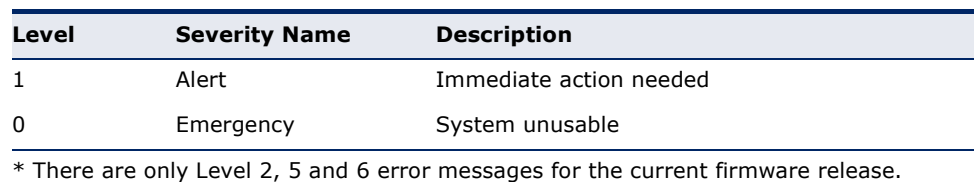

**RAM Level** – Limits log messages saved to the switch's temporary RAM

memory for all levels up to the specified level. For example, if level 7 is specified, all messages from level 0 to level 7 will be logged to RAM. (Range: 0-7, Default: 7)

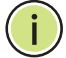

**NOTE:** The Flash Level must be equal to or less than the RAM Level.

**NOTE:** All log messages are retained in RAM and Flash after a warm restart (i.e., power is reset through the command interface).

**NOTE:** All log messages are retained in Flash and purged from RAM after a cold restart (i.e., power is turned off and then on through the power source).

#### **WEB INTERFACE**

To configure the logging of error messages to system memory:

- **1.** Click Administration, Log, System.
- **2.** Select Configure Global from the Step list.
- **3.** Enable or disable system logging, set the level of event messages to be logged to flash memory and RAM.
- **4.** Click Apply.

#### **Figure 230: Configuring Settings for System Memory Logs**

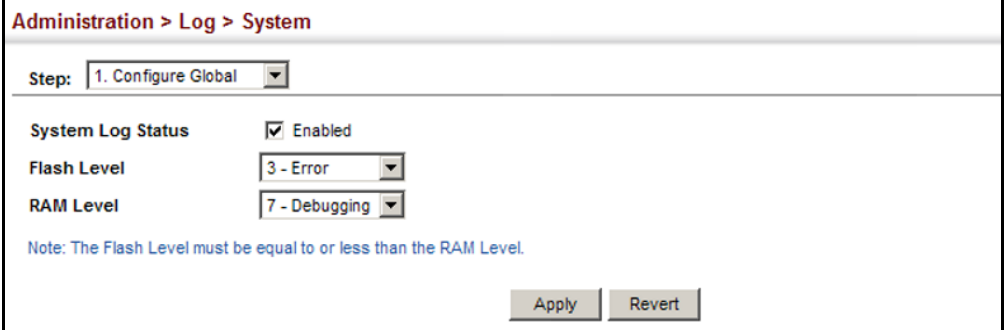

To show the error messages logged to system or flash memory:

- **1.** Click Administration, Log, System.
- **2.** Select Show System Logs from the Step list.
- **3.** Click RAM to display log messages stored in system memory, or Flash to display messages stored in flash memory.

This page allows you to scroll through the logged system and event messages. The switch can store up to 2048 log entries in temporary random access memory (RAM; i.e., memory flushed on power reset) and up to 4096 entries in permanent flash memory.

#### **Figure 231: Showing Error Messages Logged to System Memory**

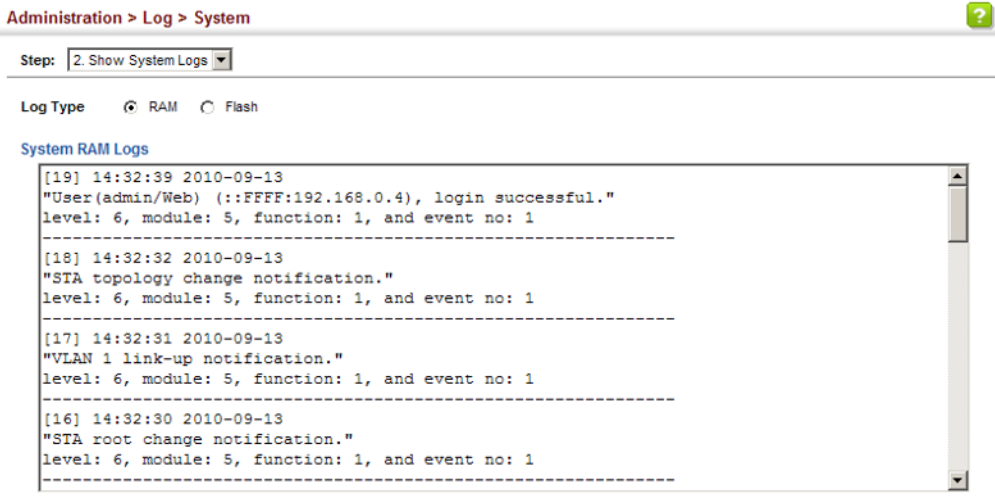

**REMOTE LOG** Use the Administration > Log > Remote page to send log messages to **CONFIGURATION** syslog servers or other management stations. You can also limit the event messages sent to only those messages below a specified level.

#### **CLI REFERENCES**

◆ ["Event Logging" on page 755](#page-754-0)

#### **PARAMETERS**

These parameters are displayed:

- ◆ **Remote Log Status** Enables/disables the logging of debug or error messages to the remote logging process. (Default: Disabled)
- ◆ **Logging Facility** Sets the facility type for remote logging of syslog messages. There are eight facility types specified by values of 16 to 23. The facility type is used by the syslog server to dispatch log messages to an appropriate service.

The attribute specifies the facility type tag sent in syslog messages (see RFC 3164). This type has no effect on the kind of messages reported by the switch. However, it may be used by the syslog server to process messages, such as sorting or storing messages in the corresponding database. (Range: 16-23, Default: 23)

- ◆ **Logging Trap Level**  Limits log messages that are sent to the remote syslog server for all levels up to the specified level. For example, if level 3 is specified, all messages from level 0 to level 3 will be sent to the remote server. (Range: 0-7, Default: 7)
- ◆ **Server IP Address** Specifies the IPv4 or IPv6 address of a remote server which will be sent syslog messages.
- ◆ **UDP Port** Specifies the UDP port number used by the remote server. (Range: 1-65535; Default: 514)

#### **WEB INTERFACE**

To configure the logging of error messages to remote servers:

- **1.** Click Administration, Log, Remote.
- **2.** Enable remote logging, specify the facility type to use for the syslog messages. and enter the IP address of the remote servers.
- **3.** Click Apply.

#### **Figure 232: Configuring Settings for Remote Logging of Error Messages**

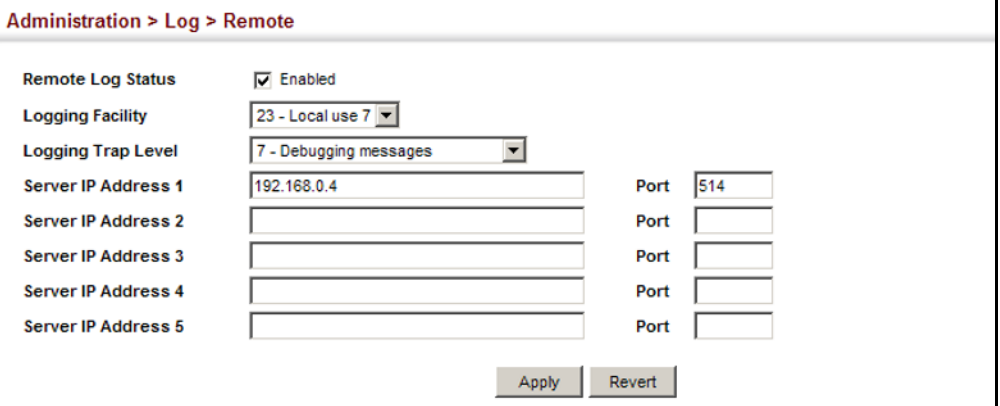

# **ALERTS**

**SENDING SIMPLE MAIL** Use the Administration > Log > SMTP page to alert system administrators **TRANSFER PROTOCOL** of problems by sending SMTP (Simple Mail Transfer Protocol) email messages when triggered by logging events of a specified level. The messages are sent to specified SMTP servers on the network and can be retrieved using POP or IMAP clients.

#### **CLI REFERENCES**

◆ ["SMTP Alerts" on page 761](#page-760-0)

#### **PARAMETERS**

These parameters are displayed:

- ◆ **SMTP Status** Enables/disables the SMTP function. (Default: Enabled)
- ◆ **Severity** Sets the syslog severity threshold level (see table on [page 434](#page-433-1)) used to trigger alert messages. All events at this level or higher will be sent to the configured email recipients. For example, using Level 7 will report all events from level 7 to level 0. (Default: Level 7)
- ◆ **Email Source Address** Sets the email address used for the "From" field in alert messages. You may use a symbolic email address that identifies the switch, or the address of an administrator responsible for the switch.
- ◆ **Email Destination Address** Specifies the email recipients of alert messages. You can specify up to five recipients.
- ◆ **Server IP Address** Specifies a list of up to three recipient SMTP servers. IPv4 or IPv6 addresses may be specified. The switch attempts to connect to the listed servers in sequential order if the first server fails to respond.

#### **WEB INTERFACE**

To configure SMTP alert messages:

- **1.** Click Administration, Log, SMTP.
- **2.** Enable SMTP, specify a source email address, and select the minimum severity level. Specify the source and destination email addresses, and one or more SMTP servers.
- **3.** Click Apply.

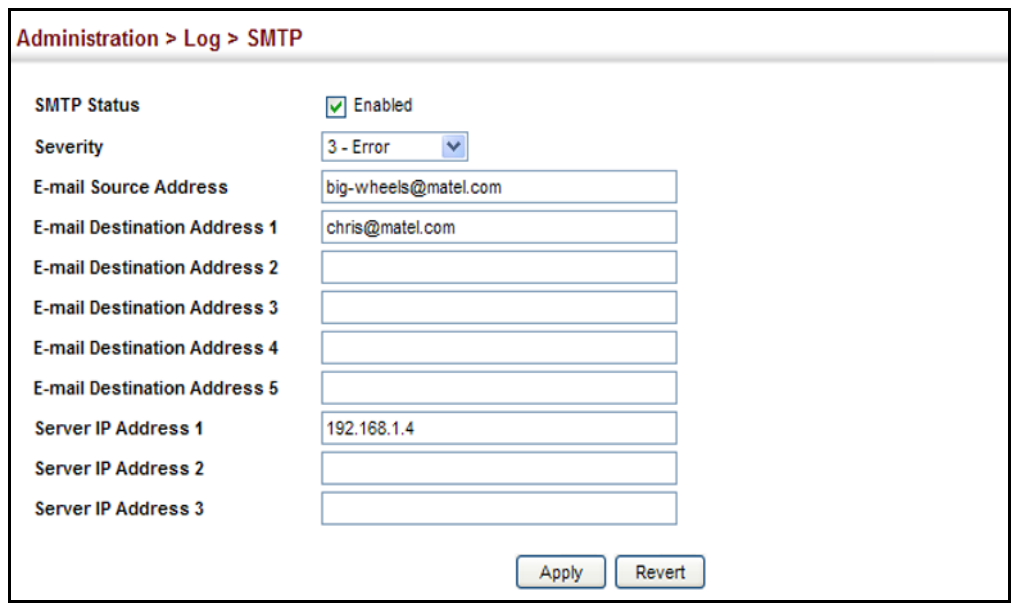

#### **Figure 233: Configuring SMTP Alert Messages**

### <span id="page-438-0"></span>**LINK LAYER DISCOVERY PROTOCOL**

Link Layer Discovery Protocol (LLDP) is used to discover basic information about neighboring devices on the local broadcast domain. LLDP is a Layer 2 protocol that uses periodic broadcasts to advertise information about the sending device. Advertised information is represented in Type Length Value (TLV) format according to the IEEE 802.1ab standard, and can include details such as device identification, capabilities and configuration settings. LLDP also defines how to store and maintain information gathered about the neighboring network nodes it discovers.

Link Layer Discovery Protocol - Media Endpoint Discovery (LLDP-MED) is an extension of LLDP intended for managing endpoint devices such as Voice over IP phones and network switches. The LLDP-MED TLVs advertise information such as network policy, power, inventory, and device location details. LLDP and LLDP-MED information can be used by SNMP applications to simplify troubleshooting, enhance network management, and maintain an accurate network topology.

**SETTING LLDP** Use the Administration > LLDP (Configure Global) page to set attributes for **TIMING ATTRIBUTES** general functions such as globally enabling LLDP on the switch, setting the message ageout time, and setting the frequency for broadcasting general advertisements or reports about changes in the LLDP MIB.

#### **CLI REFERENCES**

◆ ["LLDP Commands" on page 1305](#page-1304-0)

#### **PARAMETERS**

These parameters are displayed:

- ◆ LLDP Enables LLDP globally on the switch. (Default: Enabled)
- ◆ **Transmission Interval** Configures the periodic transmit interval for LLDP advertisements. (Range: 5-32768 seconds; Default: 30 seconds)
- ◆ **Hold Time Multiplier** Configures the time-to-live (TTL) value sent in LLDP advertisements as shown in the formula below. (Range: 2-10; Default: 4)

The time-to-live tells the receiving LLDP agent how long to retain all information pertaining to the sending LLDP agent if it does not transmit updates in a timely manner.

TTL in seconds is based on the following rule: minimum value ((Transmission Interval \* Holdtime Multiplier), or 65535)

Therefore, the default TTL is  $4*30 = 120$  seconds.

**Delay Interval** – Configures a delay between the successive transmission of advertisements initiated by a change in local LLDP MIB variables. (Range: 1-8192 seconds; Default: 2 seconds)

The transmit delay is used to prevent a series of successive LLDP transmissions during a short period of rapid changes in local LLDP MIB objects, and to increase the probability that multiple, rather than single changes, are reported in each transmission.

This attribute must comply with the rule: (4  $*$  Delay Interval)  $\leq$  Transmission Interval

◆ **Reinitialization Delay** – Configures the delay before attempting to reinitialize after LLDP ports are disabled or the link goes down. (Range: 1-10 seconds; Default: 2 seconds)

When LLDP is re-initialized on a port, all information in the remote systems LLDP MIB associated with this port is deleted.

**Notification Interval** – Configures the allowed interval for sending SNMP notifications about LLDP MIB changes. (Range: 5-3600 seconds; Default: 5 seconds)

This parameter only applies to SNMP applications which use data stored in the LLDP MIB for network monitoring or management.

Information about changes in LLDP neighbors that occur between SNMP notifications is not transmitted. Only state changes that exist at the time of a notification are included in the transmission. An SNMP agent should therefore periodically check the value of lldpStatsRemTableLastChangeTime to detect any lldpRemTablesChange notification-events missed due to throttling or transmission loss.

**MED Fast Start Count** – Configures the amount of LLDP MED Fast Start LLDPDUs to transmit during the activation process of the LLDP-MED Fast Start mechanism. (Range: 1-10 packets; Default: 4 packets) The MED Fast Start Count parameter is part of the timer which ensures that the LLDP-MED Fast Start mechanism is active for the port. LLDP-MED Fast Start is critical to the timely startup of LLDP, and therefore integral to the rapid availability of Emergency Call Service.

#### **WEB INTERFACE**

To configure LLDP timing attributes:

- **1.** Click Administration, LLDP.
- **2.** Select Configure Global from the Step list.
- **3.** Enable LLDP, and modify any of the timing parameters as required.
- **4.** Click Apply.

#### **Figure 234: Configuring LLDP Timing Attributes**

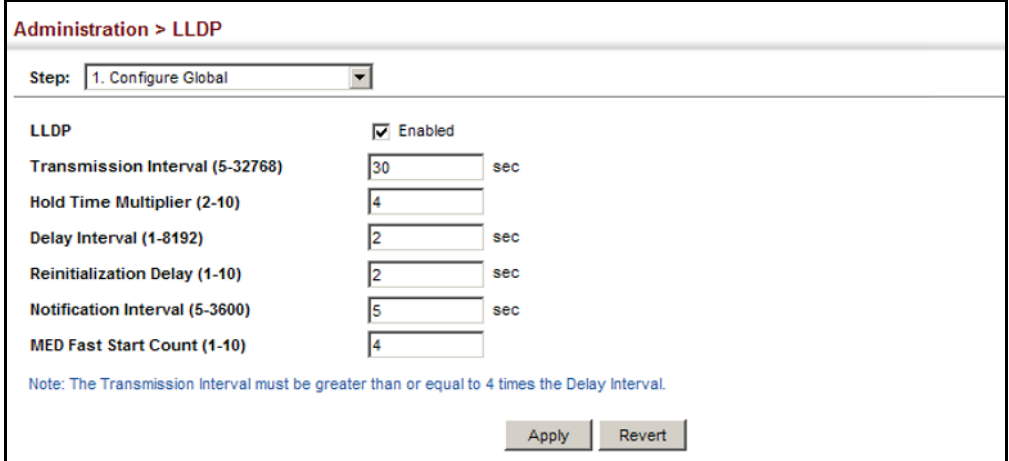

<span id="page-440-0"></span>**ATTRIBUTES**

**CONFIGURING** Use the Administration > LLDP (Configure Interface - Configure General) **LLDP INTERFACE** page to specify the message attributes for individual interfaces, including whether messages are transmitted, received, or both transmitted and received, whether SNMP notifications are sent, and the type of information advertised.

#### **CLI REFERENCES**

◆ ["LLDP Commands" on page 1305](#page-1304-0)

#### **PARAMETERS**

These parameters are displayed:

- ◆ **Admin Status** Enables LLDP message transmit and receive modes for LLDP Protocol Data Units. (Options: Tx only, Rx only, TxRx, Disabled; Default: TxRx)
- ◆ **SNMP Notification** Enables the transmission of SNMP trap notifications about LLDP and LLDP-MED changes. (Default: Enabled)

This option sends out SNMP trap notifications to designated target stations at the interval specified by the Notification Interval in the preceding section. Trap notifications include information about state changes in the LLDP MIB (IEEE 802.1AB), the LLDP-MED MIB (ANSI/ TIA-1057), or vendor-specific LLDP-EXT-DOT1 and LLDP-EXT-DOT3 MIBs.

For information on defining SNMP trap destinations, see ["Specifying](#page-478-0)  [Trap Managers" on page 479](#page-478-0).

Information about additional changes in LLDP neighbors that occur between SNMP notifications is not transmitted. Only state changes that exist at the time of a trap notification are included in the transmission. An SNMP agent should therefore periodically check the value of lldpStatsRemTableLastChangeTime to detect any lldpRemTablesChange notification-events missed due to throttling or transmission loss.

- ◆ **MED Notification** Enables the transmission of SNMP trap notifications about LLDP-MED changes. (Default: Disabled)
- ◆ **Basic Optional TLVs** Configures basic information included in the TLV field of advertised messages.
	- **Management Address** The management address protocol packet includes the IPv4 address of the switch. If no management address is available, the address should be the MAC address for the CPU or for the port sending this advertisement.

The management address TLV may also include information about the specific interface associated with this address, and an object identifier indicating the type of hardware component or protocol entity associated with this address. The interface number and OID are included to assist SNMP applications in the performance of network discovery by indicating enterprise specific or other starting points for the search, such as the Interface or Entity MIB.

Since there are typically a number of different addresses associated with a Layer 3 device, an individual LLDP PDU may contain more than one management address TLV.

Every management address TLV that reports an address that is accessible on a port and protocol VLAN through the particular port should be accompanied by a port and protocol VLAN TLV that indicates the VLAN identifier (VID) associated with the management address reported by this TLV.

- **Port Description** The port description is taken from the ifDescr object in RFC 2863, which includes information about the manufacturer, the product name, and the version of the interface hardware/software.
- **System Capabilities** The system capabilities identifies the primary function(s) of the system and whether or not these primary functions are enabled. The information advertised by this TLV is described in IEEE 802.1AB.
- **System Description** The system description is taken from the sysDescr object in RFC 3418, which includes the full name and version identification of the system's hardware type, software operating system, and networking software.
- **System Name** The system name is taken from the sysName object in RFC 3418, which contains the system's administratively assigned name. To configure the system name, see ["Displaying](#page-126-0)  [System Information" on page 127](#page-126-0).
- ◆ 802.1 Organizationally Specific TLVs Configures IEEE 802.1 information included in the TLV field of advertised messages.
	- **Protocol Identity** The protocols that are accessible through this interface (see ["Protocol VLANs" on page 227](#page-226-0)).
	- **VLAN ID** The port's default VLAN identifier (PVID) indicates the VLAN with which untagged or priority-tagged frames are associated (see ["IEEE 802.1Q VLANs" on page 205\)](#page-204-0).
	- **VLAN Name** The name of all VLANs to which this interface has been assigned (see ["IEEE 802.1Q VLANs" on page 205](#page-204-0).
	- **Port and Protocol VLAN ID** The port-based protocol VLANs configured on this interface (see ["Protocol VLANs" on page 227](#page-226-0)).
- ◆ 802.3 Organizationally Specific TLVs Configures IEEE 802.3 information included in the TLV field of advertised messages.
	- **E Link Aggregation** The link aggregation capabilities, aggregation status of the link, and the IEEE 802.3 aggregated port identifier if this interface is currently a link aggregation member.
	- **Max Frame Size** The maximum frame size. (See "Configuring [Support for Jumbo Frames" on page 130](#page-129-0) for information on configuring the maximum frame size for this switch
	- **MAC/PHY Configuration/Status** The MAC/PHY configuration and status which includes information about auto-negotiation support/capabilities, and operational Multistation Access Unit (MAU) type.
- **MED TLVs** Configures general information included in the MED TLV field of advertised messages.
	- **Capabilities** This option advertises LLDP-MED TLV capabilities, allowing Media Endpoint and Connectivity Devices to efficiently discover which LLDP-MED related TLVs are supported on the switch.
	- **Inventory** This option advertises device details useful for inventory management, such as manufacturer, model, software version and other pertinent information.
	- **Location** This option advertises location identification details.
- **Network Policy** This option advertises network policy configuration information, aiding in the discovery and diagnosis of VLAN configuration mismatches on a port. Improper network policy configurations frequently result in voice quality degradation or complete service disruption.
- ◆ **MED-Location Civic Address** Configures information for the location of the attached device included in the MED TLV field of advertised messages, including the country and the device type.
	- **Country** The two-letter ISO 3166 country code in capital ASCII letters. (Example: DK, DE or US)
	- **Device entry refers to** The type of device to which the location applies:
		- Location of DHCP server.
		- Location of network element closest to client.
		- Location of client. (This is the default.)

#### **WEB INTERFACE**

To configure LLDP interface attributes:

- **1.** Click Administration, LLDP.
- **2.** Select Configure Interface from the Step list.
- **3.** Select Configure General from the Action list.
- **4.** Set the LLDP transmit/receive mode, specify whether or not to send SNMP trap messages, and select the information to advertise in LLDP messages.
- **5.** Click Apply.

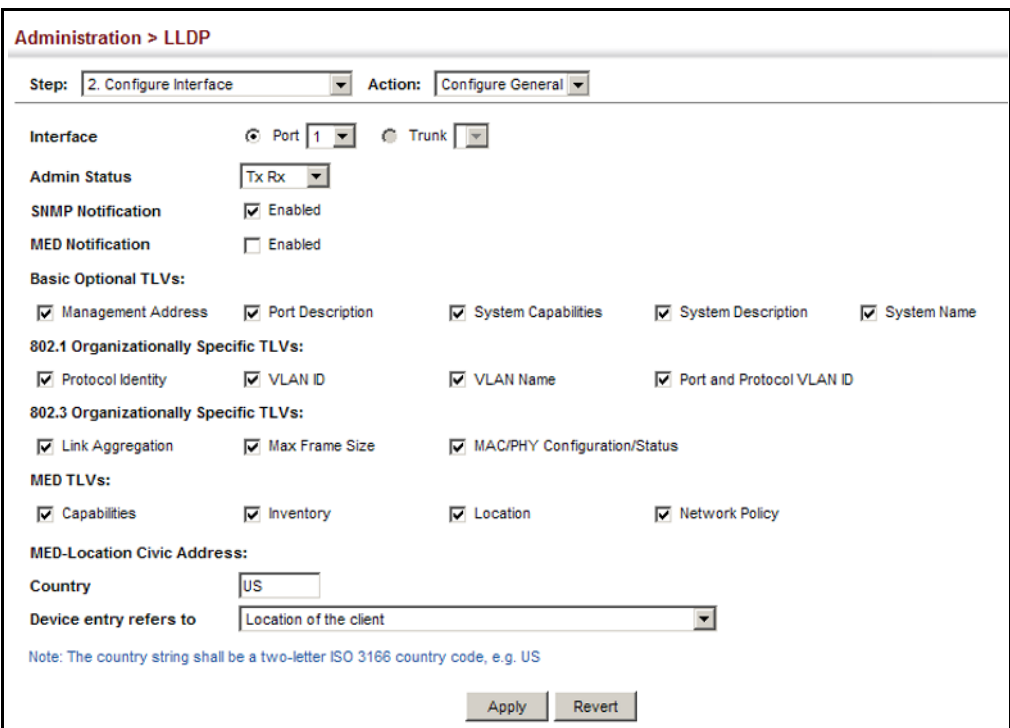

#### **Figure 235: Configuring LLDP Interface Attributes**

<span id="page-444-0"></span>**CONFIGURING** Use the Administration > LLDP (Configure Interface - Add CA-Type) page **LLDP INTERFACE** to specify the physical location of the device attached to an interface. **CIVIC-ADDRESS**

#### **CLI REFERENCES**

◆ ["lldp med-location civic-addr" on page 1318](#page-1317-0)

#### **COMMAND USAGE**

◆ Use the Civic Address type (CA-Type) to advertise the physical location of the device attached to an interface, including items such as the city, street number, building and room information. The address location is specified as a type and value pair, with the civic address type defined in RFC 4776. The following table describes some of the CA type numbers and provides examples.

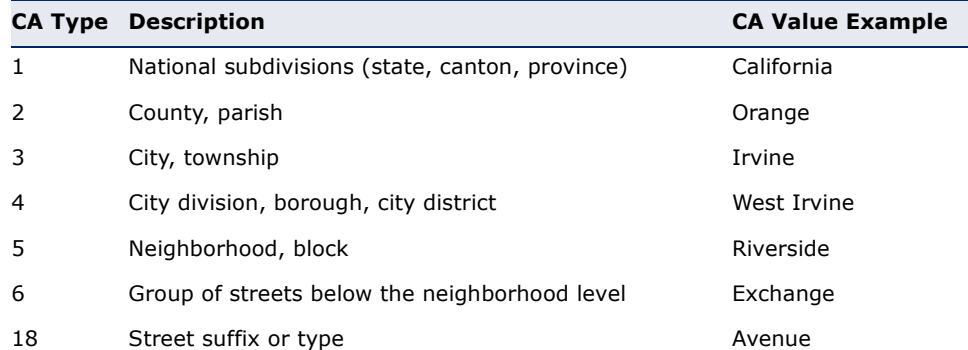

#### **Table 25: LLDP MED Location CA Types**

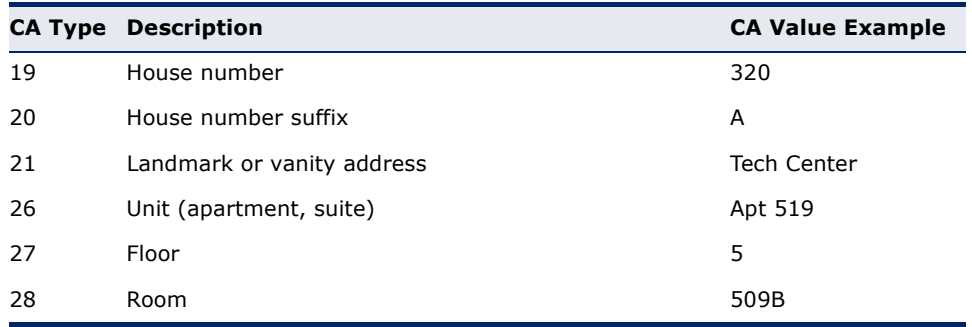

#### **Table 25: LLDP MED Location CA Types** (Continued)

◆ Any number of CA type and value pairs can be specified for the civic address location, as long as the total does not exceed 250 characters.

#### **PARAMETERS**

These parameters are displayed in the web interface:

- ◆ **CA-Type** Descriptor of the data civic address value. (Range: 0-255)
- ◆ **CA-Value** Description of a location. (Range: 1-32 characters)

#### **WEB INTERFACE**

To specify the physical location of the attached device:

- **1.** Click Administration, LLDP.
- **2.** Select Configure Interface from the Step list.
- **3.** Select Add CA-Type from the Action list.
- **4.** Select an interface from the Port or Trunk list.
- **5.** Specify a CA-Type and CA-Value pair.
- **6.** Click Apply.

#### **Figure 236: Configuring the Civic Address for an LLDP Interface**

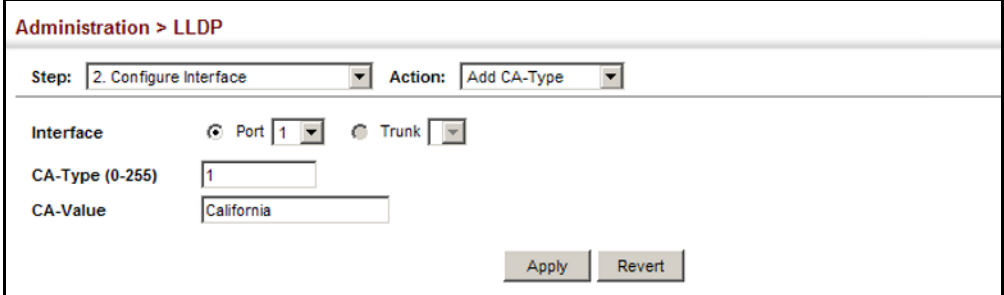

**DISPLAYING LLDP** Use the Administration > LLDP (Show Local Device Information) page to **LOCAL DEVICE** display information about the switch, such as its MAC address, chassis ID, **INFORMATION** management IP address, and port information.

#### **CLI REFERENCES**

◆ ["show lldp info local-device" on page 1324](#page-1323-0)

#### **PARAMETERS**

These parameters are displayed:

#### *Global Settings*

◆ **Chassis Type** – Identifies the chassis containing the IEEE 802 LAN entity associated with the transmitting LLDP agent. There are several ways in which a chassis may be identified and a chassis ID subtype is used to indicate the type of component being referenced by the chassis ID field.

#### <span id="page-446-0"></span>**Table 26: Chassis ID Subtype**

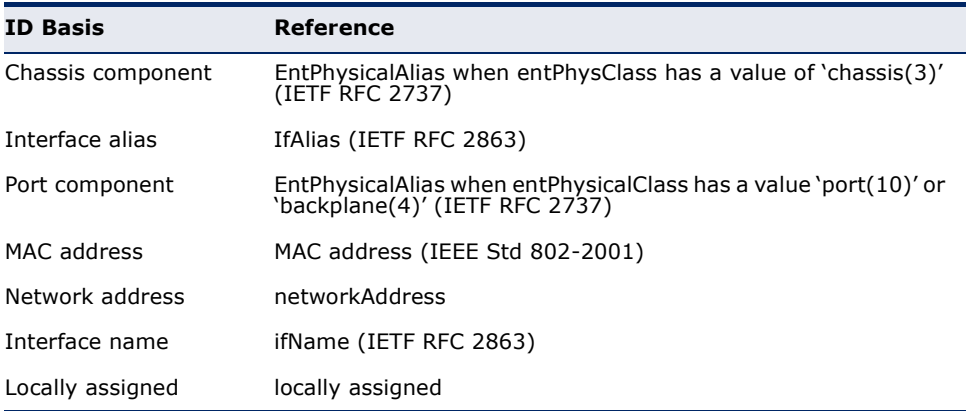

- ◆ **Chassis ID** An octet string indicating the specific identifier for the particular chassis in this system.
- ◆ **System Name** A string that indicates the system's administratively assigned name (see ["Displaying System Information" on page 127](#page-126-0)).
- ◆ **System Description** A textual description of the network entity. This field is also displayed by the **show system** command.
- ◆ **System Capabilities Supported** The capabilities that define the primary function(s) of the system.

#### <span id="page-446-1"></span>**Table 27: System Capabilities**

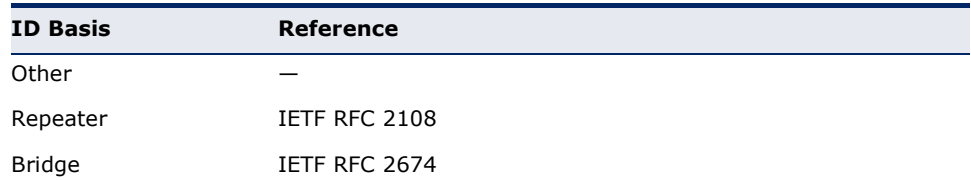

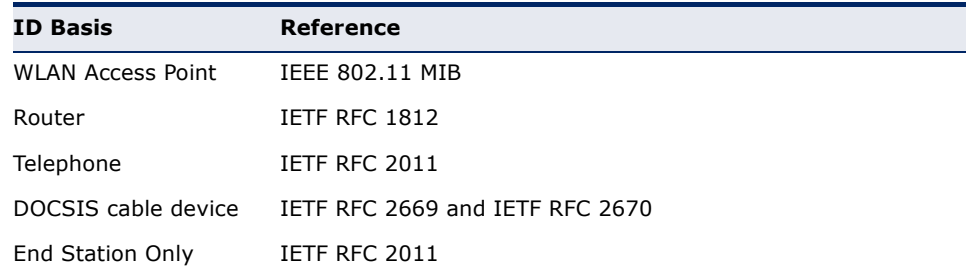

#### **Table 27: System Capabilities** (Continued)

- ◆ **System Capabilities Enabled** The primary function(s) of the system which are currently enabled. Refer to the preceding table.
- ◆ **Management Address** The management address associated with the local system. If no management address is available, the address should be the MAC address for the CPU or for the port sending this advertisement.

#### *Interface Settings*

The attributes listed below apply to both port and trunk interface types. When a trunk is listed, the descriptions apply to the first port of the trunk.

- ◆ **Port/Trunk Description** A string that indicates the port or trunk description. If RFC 2863 is implemented, the ifDescr object should be used for this field.
- ◆ **Port/Trunk ID** A string that contains the specific identifier for the port or trunk from which this LLDPDU was transmitted.

#### *Interface Details*

The attributes listed below apply to both port and trunk interface types. When a trunk is listed, the descriptions apply to the first port of the trunk.

- ◆ **Local Port**/**Trunk** Local interface on this switch.
- ◆ **Port**/**Trunk ID Type** There are several ways in which a port may be identified. A port ID subtype is used to indicate how the port is being referenced in the Port ID TLV.

#### <span id="page-447-0"></span>**Table 28: Port ID Subtype**

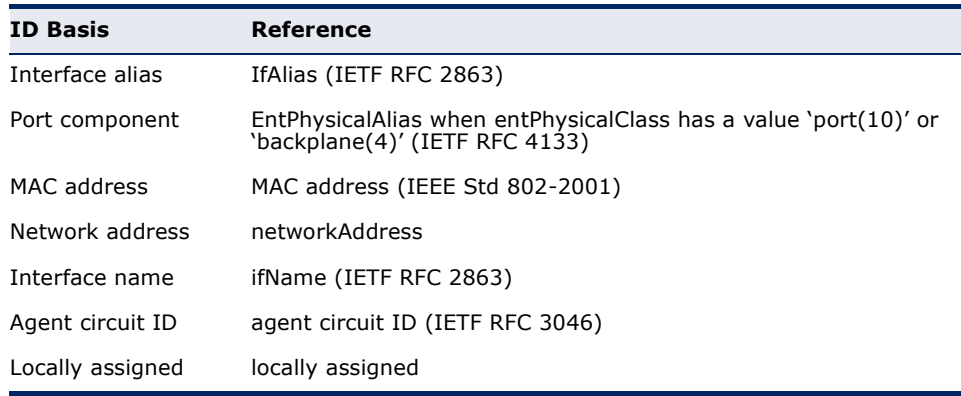

- ◆ **Port/Trunk ID** A string that contains the specific identifier for the local interface based on interface subtype used by this switch.
- ◆ **Port/Trunk Description** A string that indicates the port or trunk description. If RFC 2863 is implemented, the ifDescr object should be used for this field.
- ◆ **MED Capability** The supported set of capabilities that define the primary function(s) of the interface:
	- LLDP-MED Capabilities
	- Network Policy
	- Location Identification
	- Extended Power via MDI PSE
	- Extended Power via MDI PD
	- Inventory

#### **WEB INTERFACE**

To display LLDP information for the local device:

- **1.** Click Administration, LLDP.
- **2.** Select Show Local Device Information from the Step list.
- **3.** Select General, Port, Port Details, Trunk, or Trunk Details.

#### **Figure 237: Displaying Local Device Information for LLDP** (General)

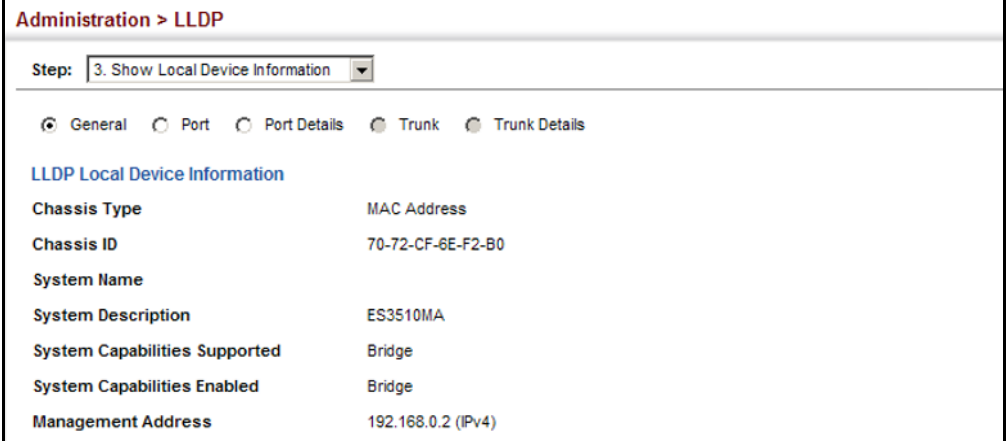

#### **Figure 238: Displaying Local Device Information for LLDP** (Port)

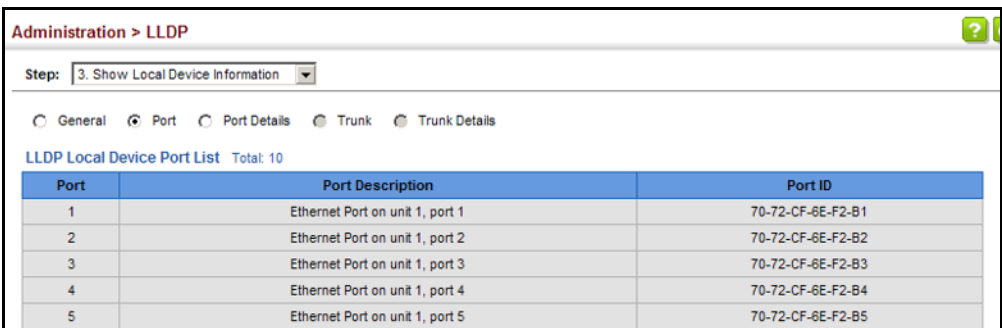

#### **Figure 239: Displaying Local Device Information for LLDP** (Port Details)

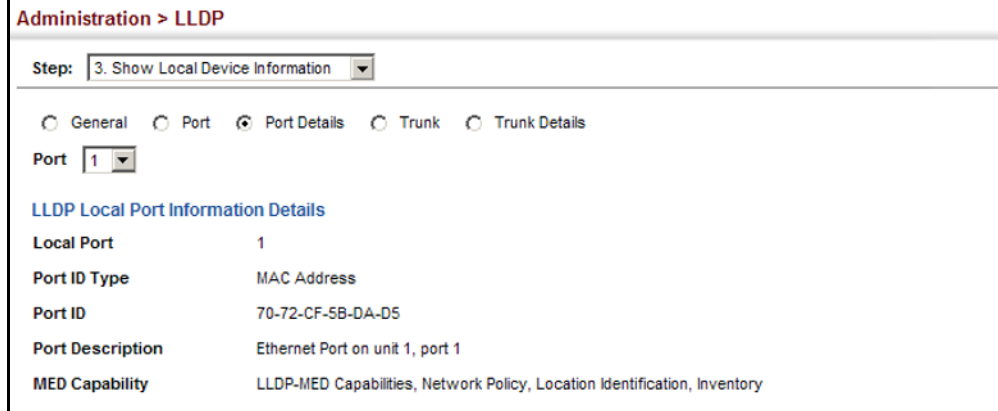

# **INFORMATION**

**DISPLAYING LLDP** Use the Administration > LLDP (Show Remote Device Information) page to **REMOTE DEVICE** display information about devices connected directly to the switch's ports which are advertising information through LLDP, or to display detailed information about an LLDP-enabled device connected to a specific port on the local switch.

#### **CLI REFERENCES**

◆ "show IIdp info remote-device" on page 1325

#### **PARAMETERS**

These parameters are displayed:

#### *Port*

- ◆ Local Port The local port to which a remote LLDP-capable device is attached.
- ◆ **Chassis ID** An octet string indicating the specific identifier for the particular chassis in this system.
- ◆ **Port ID** A string that contains the specific identifier for the port from which this LLDPDU was transmitted.

◆ **System Name** – A string that indicates the system's administratively assigned name.

*Port Details*

- ◆ **Port** Port identifier on local switch.
- ◆ **Remote Index** Index of remote device attached to this port.
- ◆ **Local Port** The local port to which a remote LLDP-capable device is attached.
- ◆ **Chassis Type** Identifies the chassis containing the IEEE 802 LAN entity associated with the transmitting LLDP agent. There are several ways in which a chassis may be identified and a chassis ID subtype is used to indicate the type of component being referenced by the chassis ID field. (See [Table 26, "Chassis ID Subtype," on page 447](#page-446-0).)
- ◆ **Chassis ID** An octet string indicating the specific identifier for the particular chassis in this system.
- ◆ **System Name** A string that indicates the system's assigned name.
- ◆ **System Description** A textual description of the network entity.
- ◆ **Port Type** Indicates the basis for the identifier that is listed in the Port ID field. See [Table 28, "Port ID Subtype," on page 448.](#page-447-0)
- ◆ **Port Description** A string that indicates the port's description. If RFC 2863 is implemented, the ifDescr object should be used for this field.
- ◆ **Port ID** A string that contains the specific identifier for the port from which this LLDPDU was transmitted.
- ◆ **System Capabilities Supported** The capabilities that define the primary function(s) of the system. (See [Table 27, "System](#page-446-1)  [Capabilities," on page 447](#page-446-1).)
- ◆ **System Capabilities Enabled** The primary function(s) of the system which are currently enabled. (See Table 27, "System [Capabilities," on page 447](#page-446-1).)
- ◆ **Management Address List** The management addresses for this device. Since there are typically a number of different addresses associated with a Layer 3 device, an individual LLDP PDU may contain more than one management address TLV.

If no management address is available, the address should be the MAC address for the CPU or for the port sending this advertisement.

*Port Details – 802.1 Extension Information*

◆ **Remote Port VID** – The port's default VLAN identifier (PVID) indicates the VLAN with which untagged or priority-tagged frames are associated.

- ◆ **Remote Port-Protocol VLAN List** The port-based protocol VLANs configured on this interface, whether the given port (associated with the remote system) supports port-based protocol VLANs, and whether the port-based protocol VLANs are enabled on the given port associated with the remote system.
- ◆ **Remote VLAN Name List** VLAN names associated with a port.
- ◆ **Remote Protocol Identity List** Information about particular protocols that are accessible through a port. This object represents an arbitrary local integer value used by this agent to identify a particular protocol identity, and an octet string used to identify the protocols associated with a port of the remote system.

#### *Port Details – 802.3 Extension Port Information*

- ◆ **Remote Port Auto-Neg Supported** Shows whether the given port (associated with remote system) supports auto-negotiation.
- ◆ **Remote Port Auto-Neg Adv-Capability** The value (bitmap) of the ifMauAutoNegCapAdvertisedBits object (defined in IETF RFC 3636) which is associated with a port on the remote system.

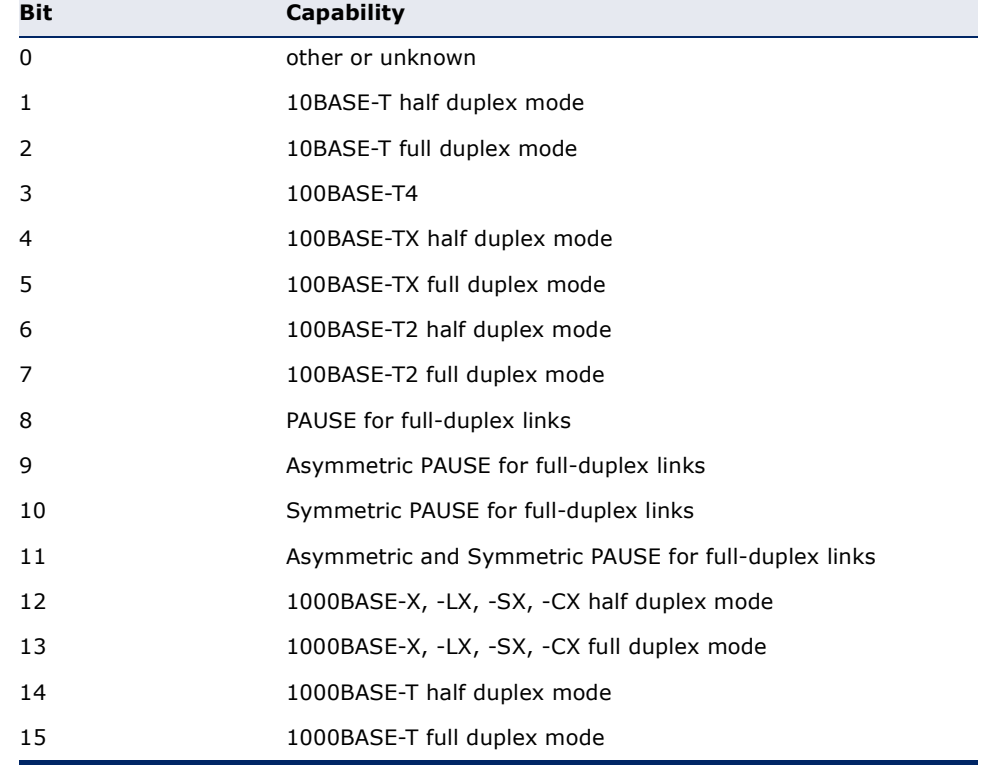

#### **Table 29: Remote Port Auto-Negotiation Advertised Capability**

- ◆ **Remote Port Auto-Neg Status** Shows whether port autonegotiation is enabled on a port associated with the remote system.
- ◆ **Remote Port MAU Type** An integer value that indicates the operational MAU type of the sending device. This object contains the

integer value derived from the list position of the corresponding dot3MauType as listed in IETF RFC 3636 and is equal to the last number in the respective dot3MauType OID.

*Port Details – 802.3 Extension Power Information*

- ◆ **Remote Power Class** The port Class of the given port associated with the remote system (PSE – Power Sourcing Equipment or PD – Powered Device).
- ◆ **Remote Power MDI Status** Shows whether MDI power is enabled on the given port associated with the remote system.
- ◆ **Remote Power Pairs** "Signal" means that the signal pairs only are in use, and "Spare" means that the spare pairs only are in use.
- ◆ **Remote Power MDI Supported** Shows whether MDI power is supported on the given port associated with the remote system.
- ◆ **Remote Power Pair Controllable** Indicates whether the pair selection can be controlled for sourcing power on the given port associated with the remote system.
- ◆ **Remote Power Classification** This classification is used to tag different terminals on the Power over LAN network according to their power consumption. Devices such as IP telephones, WLAN access points and others, will be classified according to their power requirements.

*Port Details – 802.3 Extension Trunk Information*

- ◆ **Remote Link Aggregation Capable** Shows if the remote port is not in link aggregation state and/or it does not support link aggregation.
- ◆ **Remote Link Aggregation Status** The current aggregation status of the link.
- ◆ **Remote Link Port ID** This object contains the IEEE 802.3 aggregated port identifier, aAggPortID (IEEE 802.3-2002, 30.7.2.1.1), derived from the ifNumber of the ifIndex for the port component associated with the remote system. If the remote port is not in link aggregation state and/or it does not support link aggregation, this value should be zero.

#### *Port Details – 802.3 Extension Frame Information*

◆ **Remote Max Frame Size** – An integer value indicating the maximum supported frame size in octets on the port component associated with the remote system.

*Port Details – LLDP-MED Capability 7*

- ◆ **Device Class** Any of the following categories of endpoint devices:
	- Class 1 The most basic class of endpoint devices.
- Class 2 Endpoint devices that supports media stream capabilities.
- Class 3 Endpoint devices that directly supports end users of the IP communication systems.
- Network Connectivity Device Devices that provide access to the IEEE 802 based LAN infrastructure for LLDP-MED endpoint devices. These may be any LAN access device including LAN switch/router, IEEE 802.1 bridge, IEEE 802.3 repeater, IEEE 802.11 wireless access point, or any device that supports the IEEE 802.1AB and MED extensions defined by this Standard and can relay IEEE 802 frames via any method.
- **Supported Capabilities** The supported set of capabilities that define the primary function(s) of the port:
	- LLDP-MED Capabilities
	- Network Policy
	- Location Identification
	- Extended Power via MDI PSE
	- Extended Power via MDI PD
	- Inventory
- ◆ **Current Capabilities** The set of capabilities that define the primary function(s) of the port which are currently enabled.

*Port Details – Network Policy*<sup>7</sup>

- ◆ **Application Type** The primary application(s) defined for this network policy:
	- Voice
	- Voice Signaling
	- Guest Signaling
	- Guest Voice Signaling
	- Softphone Voice
	- Video Conferencing
	- Streaming Video
	- Video Signaling
- ◆ **Tagged Flag** Indicates whether the specified application type is using a tagged or untagged VLAN.
- ◆ Layer 2 Priority The Layer 2 priority to be used for the specified application type. This field may specify one of eight priority levels (0-7), where a value of 0 represents use of the default priority.

<sup>7.</sup> These fields are only displayed for end-node devices advertising LLDP-MED TLVs.

- ◆ **Unknown Policy Flag** Indicates that an endpoint device wants to explicitly advertise that this policy is required by the device, but is currently unknown.
- ◆ **VLAN ID** The VLAN identifier (VID) for the port as defined in IEEE 802.1Q. A value of zero indicates that the port is using priority tagged frames, meaning that only the IEEE 802.1D priority level is significant and the default PVID of the ingress port is used instead.
- ◆ **DSCP Value** The DSCP value to be used to provide Diffserv node behavior for the specified application type. This field may contain one of 64 code point values (0-63). A value of 0 represents use of the default DSCP value as defined in RFC 2475.

#### *Port Details – Location Identification*<sup>7</sup>

- ◆ Location Data Format Any of these location ID data formats:
	- Coordinate-based LCI<sup>8</sup> Defined in RFC 3825, includes latitude resolution, latitude, longitude resolution, longitude, altitude type, altitude resolution, altitude, and datum.
	- Civic Address LCI<sup>8</sup> Includes What, Country code, CA type, CA length and CA value. "What" is described as the field entry "Device entry refers to" under "[Configuring LLDP Interface Attributes.](#page-440-0)" The the other items and described under "[Configuring LLDP Interface](#page-444-0)  [Civic-Address.](#page-444-0)"
	- ECS ELIN Emergency Call Service Emergency Location Identification Number supports traditional PSAP-based Emergency Call Service in North America.
- ◆ **Country Code** The two-letter ISO 3166 country code in capital ASCII letters. (Example: DK, DE or US)
- ◆ **What** The type of device to which the location applies as described for the field entry "Device entry refers to" under ["Configuring](#page-440-0)  [LLDP Interface Attributes.](#page-440-0)"

*Port Details – Inventory*<sup>7</sup>

- ◆ **Hardware Revision** The hardware revision of the end-point device.
- ◆ **Software Revision** The software revision of the end-point device.
- **Manufacture Name** The manufacturer of the end-point device.
- ◆ **Asset ID** The asset identifier of the end-point device. End-point devices are typically assigned asset identifiers to facilitate inventory management and assets tracking.
- ◆ **Firmware Revision** The firmware revision of the end-point device.

<sup>8.</sup> Location Configuration Information

- ◆ **Serial Number** The serial number of the end-point device.
- ◆ **Model Name** The model name of the end-point device.

#### **WEB INTERFACE**

To display LLDP information for a remote port:

- **1.** Click Administration, LLDP.
- **2.** Select Show Remote Device Information from the Step list.
- **3.** Select Port, Port Details, Trunk, or Trunk Details.
- **4.** When the next page opens, select a port on this switch and the index for a remote device attached to this port.
- **5.** Click Query.

#### **Figure 240: Displaying Remote Device Information for LLDP** (Port)

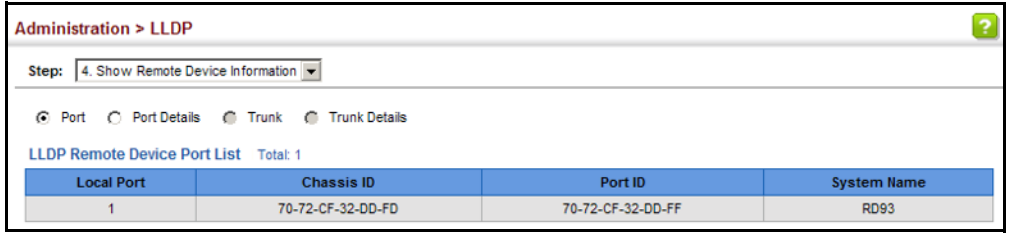

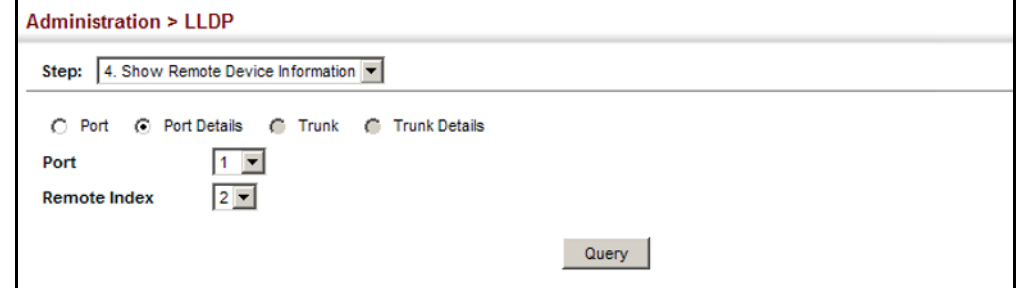

### **Figure 241: Displaying Remote Device Information for LLDP** (Port Details)

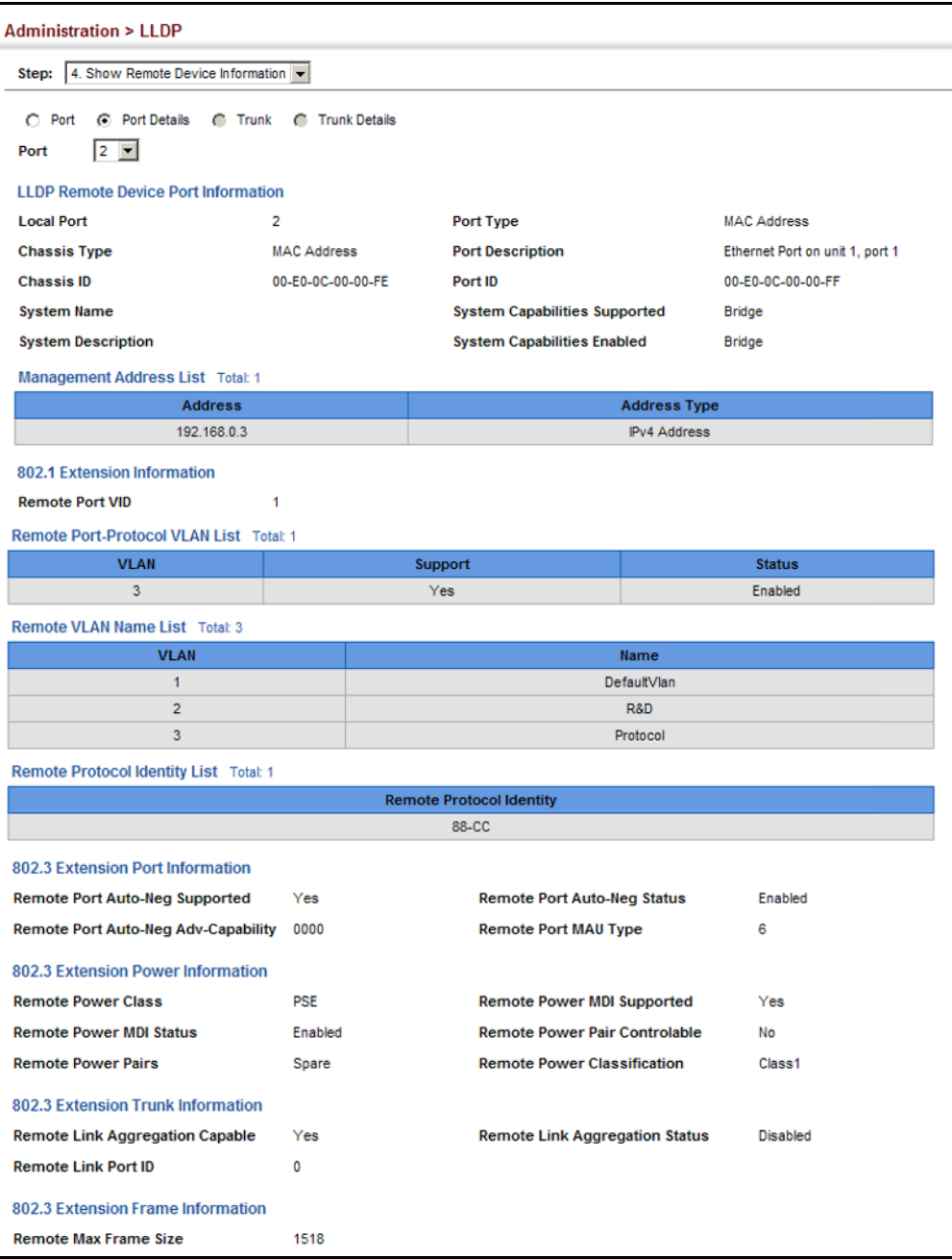

Additional information displayed by an end-point device which advertises LLDP-MED TLVs is shown in the following figure.

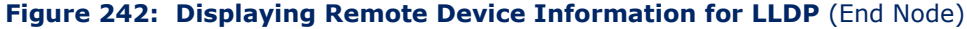

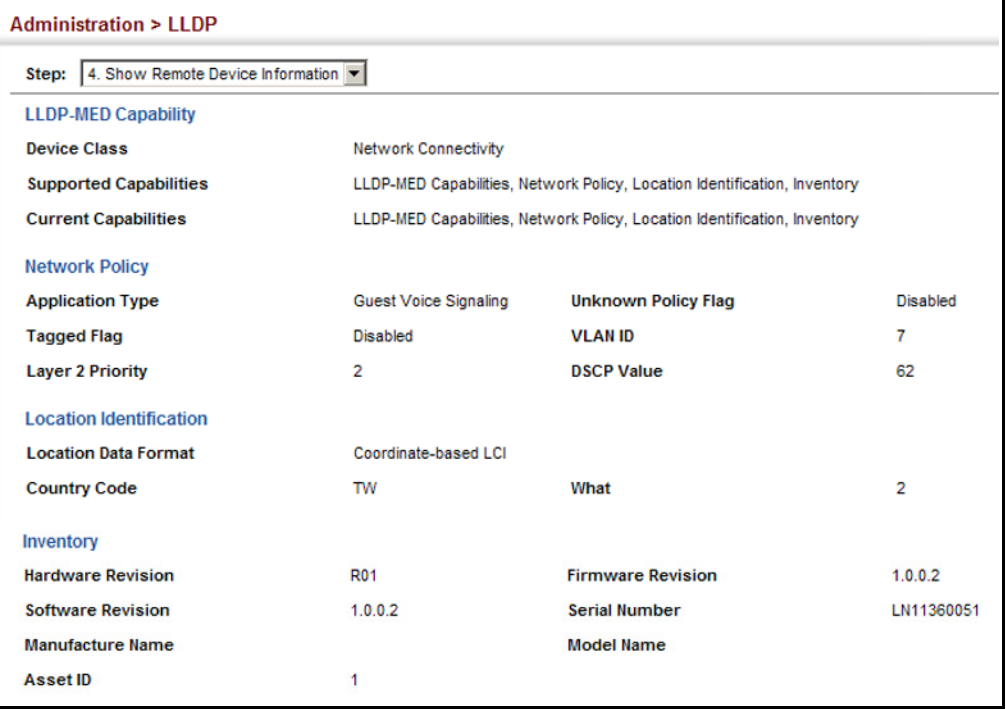

**DISPLAYING** Use the Administration > LLDP (Show Device Statistics) page to display **DEVICE STATISTICS** statistics for LLDP-capable devices attached to the switch, and for LLDP protocol messages transmitted or received on all local interfaces.

#### **CLI REFERENCES**

◆ "show Ildp info statistics" on page 1327

#### **PARAMETERS**

These parameters are displayed:

*General Statistics on Remote Devices*

- ◆ **Neighbor Entries List Last Updated** The time the LLDP neighbor entry list was last updated.
- ◆ **New Neighbor Entries Count** The number of LLDP neighbors for which the remote TTL has not yet expired.
- ◆ **Neighbor Entries Deleted Count** The number of LLDP neighbors which have been removed from the LLDP remote systems MIB for any reason.
- ◆ **Neighbor Entries Dropped Count** The number of times which the remote database on this switch dropped an LLDPDU because of insufficient resources.

◆ **Neighbor Entries Age-out Count** – The number of times that a neighbor's information has been deleted from the LLDP remote systems MIB because the remote TTL timer has expired.

#### *Port/Trunk*

- ◆ **Frames Discarded** Number of frames discarded because they did not conform to the general validation rules as well as any specific usage rules defined for the particular TLV.
- ◆ **Frames Invalid** A count of all LLDPDUs received with one or more detectable errors.
- ◆ **Frames Received** Number of LLDP PDUs received.
- ◆ **Frames Sent** Number of LLDP PDUs transmitted.
- ◆ **TLVs Unrecognized** A count of all TLVs not recognized by the receiving LLDP local agent.
- ◆ **TLVs Discarded** A count of all LLDPDUs received and then discarded due to insufficient memory space, missing or out-of-sequence attributes, or any other reason.
- ◆ **Neighbor Ageouts** A count of the times that a neighbor's information has been deleted from the LLDP remote systems MIB because the remote TTL timer has expired.

#### **WEB INTERFACE**

To display statistics for LLDP-capable devices attached to the switch:

- **1.** Click Administration, LLDP.
- **2.** Select Show Device Statistics from the Step list.
- **3.** Select General, Port, or Trunk.

#### **Figure 243: Displaying LLDP Device Statistics** (General)

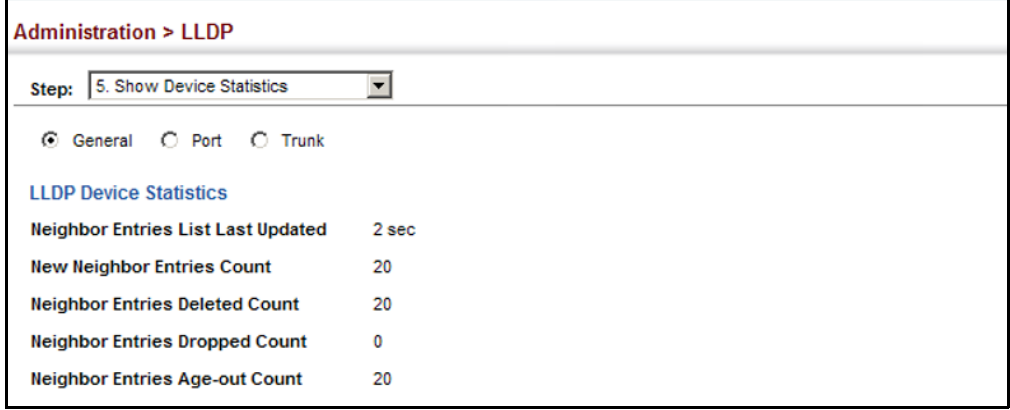

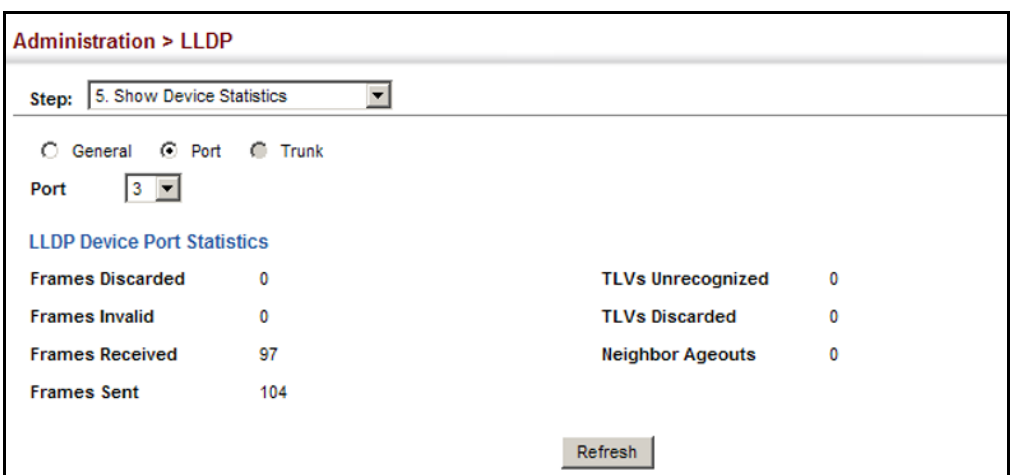

#### **Figure 244: Displaying LLDP Device Statistics** (Port)

## <span id="page-459-0"></span>**SIMPLE NETWORK MANAGEMENT PROTOCOL**

Simple Network Management Protocol (SNMP) is a communication protocol designed specifically for managing devices on a network. Equipment commonly managed with SNMP includes switches, routers and host computers. SNMP is typically used to configure these devices for proper operation in a network environment, as well as to monitor them to evaluate performance or detect potential problems.

Managed devices supporting SNMP contain software, which runs locally on the device and is referred to as an agent. A defined set of variables, known as managed objects, is maintained by the SNMP agent and used to manage the device. These objects are defined in a Management Information Base (MIB) that provides a standard presentation of the information controlled by the agent. SNMP defines both the format of the MIB specifications and the protocol used to access this information over the network.

The switch includes an onboard agent that supports SNMP versions 1, 2c, and 3. This agent continuously monitors the status of the switch hardware, as well as the traffic passing through its ports. A network management station can access this information using network management software. Access to the onboard agent from clients using SNMP v1 and v2c is controlled by community strings. To communicate with the switch, the management station must first submit a valid community string for authentication.

Access to the switch from clients using SNMPv3 provides additional security features that cover message integrity, authentication, and encryption; as well as controlling user access to specific areas of the MIB tree.

The SNMPv3 security structure consists of security models, with each model having it's own security levels. There are three security models defined, SNMPv1, SNMPv2c, and SNMPv3. Users are assigned to "groups" that are defined by a security model and specified security levels. Each

group also has a defined security access to set of MIB objects for reading and writing, which are known as "views." The switch has a default view (all MIB objects) and default groups defined for security models v1 and v2c. The following table shows the security models and levels available and the system default settings.

#### **Table 30: SNMPv3 Security Models and Levels**

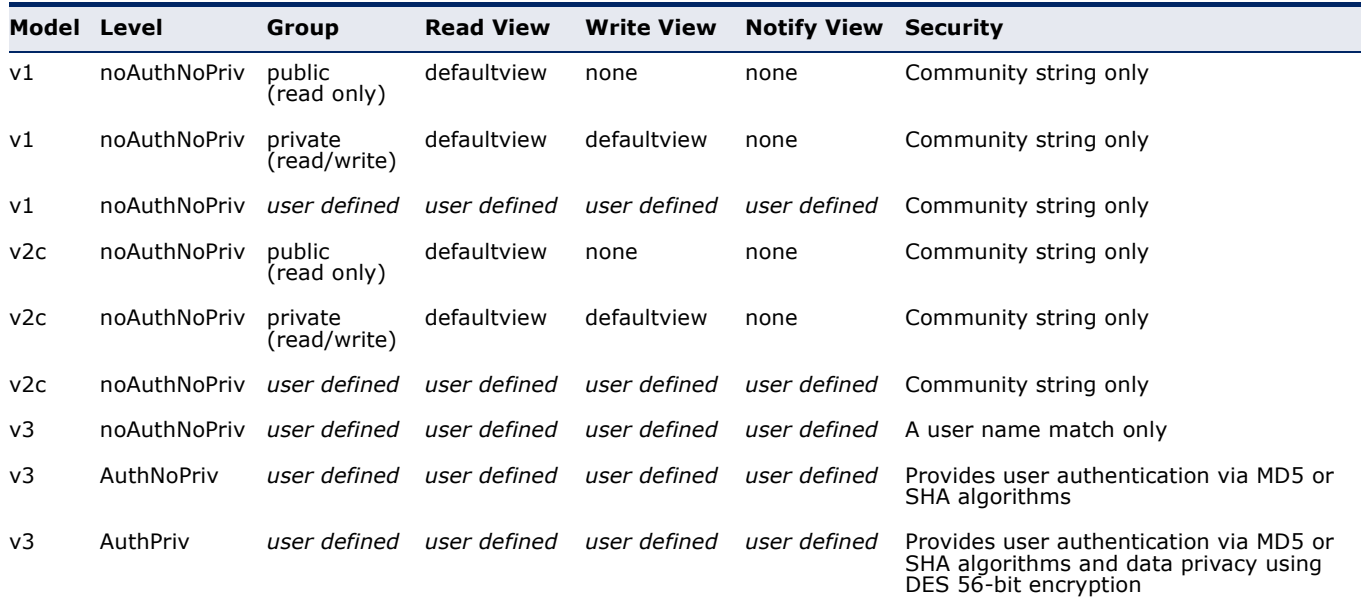

**NOTE:** The predefined default groups and view can be deleted from the system. You can then define customized groups and views for the SNMP clients that require access.

#### **COMMAND USAGE**

*Configuring SNMPv1/2c Management Access*

To configure SNMPv1 or v2c management access to the switch, follow these steps:

- **1.** Use the Administration > SNMP (Configure Global) page to enable SNMP on the switch, and to enable trap messages.
- **2.** Use the Administration > SNMP (Configure User Add Community) page to configure the community strings authorized for management access.
- **3.** Use the Administration > SNMP (Configure Trap) page to specify trap managers so that key events are reported by this switch to your management station.

*Configuring SNMPv3 Management Access*

- **1.** Use the Administration > SNMP (Configure Global) page to enable SNMP on the switch, and to enable trap messages.
- **2.** Use the Administration > SNMP (Configure Trap) page to specify trap managers so that key events are reported by this switch to your management station.
- **3.** Use the Administration > SNMP (Configure Engine) page to change the local engine ID. If you want to change the default engine ID, it must be changed before configuring other parameters.
- **4.** Use the Administration > SNMP (Configure View) page to specify read and write access views for the switch MIB tree.
- **5.** Use the Administration > SNMP (Configure User) page to configure SNMP user groups with the required security model (i.e., SNMP v1, v2c or v3) and security level (i.e., authentication and privacy).
- **6.** Use the Administration > SNMP (Configure Group) page to assign SNMP users to groups, along with their specific authentication and privacy passwords.

## **SETTINGS FOR SNMP**

**CONFIGURING GLOBAL** Use the Administration > SNMP (Configure Global) page to enable SNMPv3 service for all management clients (i.e., versions 1, 2c, 3), and to enable trap messages.

#### **CLI REFERENCES**

- ◆ ["snmp-server" on page 789](#page-788-0)
- ◆ ["snmp-server enable traps" on page 792](#page-791-0)

#### **PARAMETERS**

These parameters are displayed:

- ◆ **Agent Status** Enables SNMP on the switch. (Default: Enabled)
- ◆ **Authentication Traps**<sup>9</sup> Issues a notification message to specified IP trap managers whenever an invalid community string is submitted during the SNMP access authentication process. (Default: Enabled)
- ◆ Link-up and Link-down Traps<sup>9</sup> Issues a notification message whenever a port link is established or broken. (Default: Enabled)

#### **WEB INTERFACE**

To configure global settings for SNMP:

- **1.** Click Administration, SNMP.
- **2.** Select Configure Global from the Step list.
- 9. These are legacy notifications and therefore when used for SNMPv3 hosts, they must be enabled in conjunction with the corresponding entries in the Notification View ([page 465](#page-464-0)).
- **3.** Enable SNMP and the required trap types.
- **4.** Click Apply

#### **Figure 245: Configuring Global Settings for SNMP**

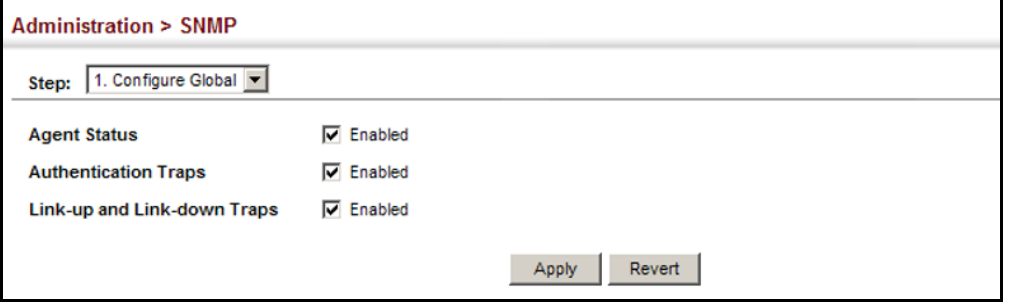

**SETTING THE** Use the Administration > SNMP (Configure Engine - Set Engine ID) page to **LOCAL ENGINE ID** change the local engine ID. An SNMPv3 engine is an independent SNMP agent that resides on the switch. This engine protects against message replay, delay, and redirection. The engine ID is also used in combination with user passwords to generate the security keys for authenticating and encrypting SNMPv3 packets.

#### **CLI REFERENCES**

◆ ["snmp-server engine-id" on page 796](#page-795-0)

#### **COMMAND USAGE**

◆ A local engine ID is automatically generated that is unique to the switch. This is referred to as the default engine ID. If the local engine ID is deleted or changed, all SNMP users will be cleared. You will need to reconfigure all existing users.

#### **PARAMETERS**

These parameters are displayed:

- ◆ **Engine ID** A new engine ID can be specified by entering 9 to 64 hexadecimal characters (5 to 32 octets in hexadecimal format). If an odd number of characters are specified, a trailing zero is added to the value to fill in the last octet. For example, the value "123456789" is equivalent to "1234567890".
- ◆ **Engine Boots** The number of times that the engine has (re-)initialized since the SNMP EngineID was last configured.

#### **WEB INTERFACE**

To configure the local SNMP engine ID:

- **1.** Click Administration, SNMP.
- **2.** Select Configure Engine from the Step list.
- **3.** Select Set Engine ID from the Action list.
- **4.** Enter an ID of a least 9 hexadecimal characters.
- **5.** Click Apply

#### **Figure 246: Configuring the Local Engine ID for SNMP**

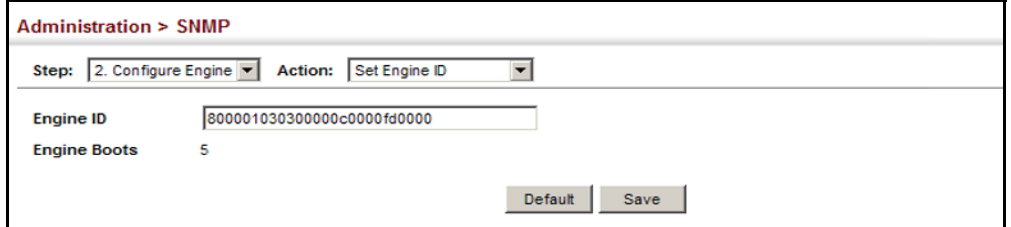

**SPECIFYING A** Use the Administration > SNMP (Configure Engine - Add Remote Engine) **REMOTE ENGINE ID** page to configure a engine ID for a remote management station. To allow management access from an SNMPv3 user on a remote device, you must first specify the engine identifier for the SNMP agent on the remote device where the user resides. The remote engine ID is used to compute the security digest for authentication and encryption of packets passed between the switch and a user on the remote host.

#### **CLI REFERENCES**

◆ ["snmp-server engine-id" on page 796](#page-795-0)

#### **COMMAND USAGE**

◆ SNMP passwords are localized using the engine ID of the authoritative agent. For informs, the authoritative SNMP agent is the remote agent. You therefore need to configure the remote agent's SNMP engine ID before you can send proxy requests or informs to it. (See ["Configuring](#page-475-0)  [Remote SNMPv3 Users" on page 476](#page-475-0).)

#### **PARAMETERS**

These parameters are displayed:

- **Remote Engine ID** The engine ID can be specified by entering 9 to 64 hexadecimal characters (5 to 32 octets in hexadecimal format). If an odd number of characters are specified, a trailing zero is added to the value to fill in the last octet. For example, the value "123456789" is equivalent to "1234567890".
- **Remote IP Host** The IPv4 or IPv6 address of a remote management station which is using the specified engine ID.

#### **WEB INTERFACE**

To configure a remote SNMP engine ID:

- **1.** Click Administration, SNMP.
- **2.** Select Configure Engine from the Step list.
- **3.** Select Add Remote Engine from the Action list.
- **4.** Enter an ID of a least 9 hexadecimal characters, and the IP address of the remote host.
- **5.** Click Apply

#### **Figure 247: Configuring a Remote Engine ID for SNMP**

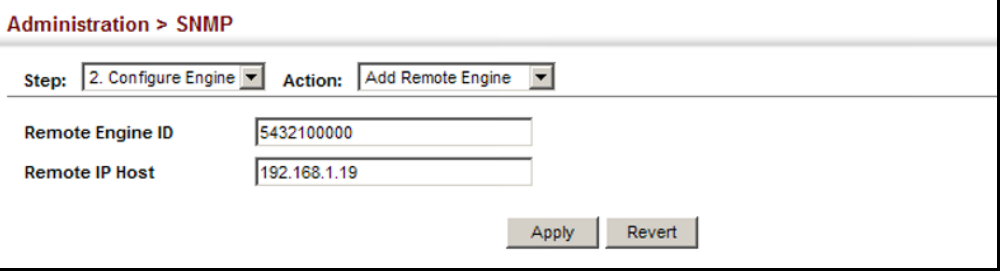

To show the remote SNMP engine IDs:

- **1.** Click Administration, SNMP.
- **2.** Select Configure Engine from the Step list.
- **3.** Select Show Remote Engine from the Action list.

#### **Figure 248: Showing Remote Engine IDs for SNMP**

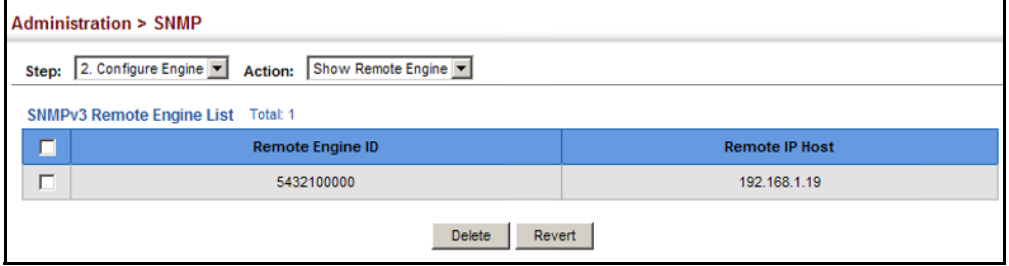

<span id="page-464-0"></span>

**SETTING** Use the Administration > SNMP (Configure View) page to configure **SNMPv3 VIEWS** SNMPv3 views which are used to restrict user access to specified portions of the MIB tree. The predefined view "defaultview" includes access to the entire MIB tree.

#### **CLI REFERENCES**

◆ ["snmp-server view" on page 800](#page-799-0)

#### **PARAMETERS**

These parameters are displayed:

*Add View*

- ◆ **View Name** The name of the SNMP view. (Range: 1-64 characters)
- ◆ **OID Subtree** Specifies the initial object identifier of a branch within the MIB tree. Wild cards can be used to mask a specific portion of the OID string. Use the Add OID Subtree page to configure additional object identifiers. (Range: 1-64 characters)
- ◆ **Type** Indicates if the object identifier of a branch within the MIB tree is included or excluded from the SNMP view.

#### *Add OID Subtree*

- ◆ **View Name** Lists the SNMP views configured in the Add View page. (Range: 1-64 characters)
- ◆ **OID Subtree** Adds an additional object identifier of a branch within the MIB tree to the selected View. Wild cards can be used to mask a specific portion of the OID string. (Range: 1-64 characters)
- ◆ **Type** Indicates if the object identifier of a branch within the MIB tree is included or excluded from the SNMP view.

#### **WEB INTERFACE**

To configure an SNMP view of the switch's MIB database:

- **1.** Click Administration, SNMP.
- **2.** Select Configure View from the Step list.
- **3.** Select Add View from the Action list.
- **4.** Enter a view name and specify the initial OID subtree in the switch's MIB database to be included or excluded in the view. Use the Add OID Subtree page to add additional object identifier branches to the view.
- **5.** Click Apply

#### **Figure 249: Creating an SNMP View**

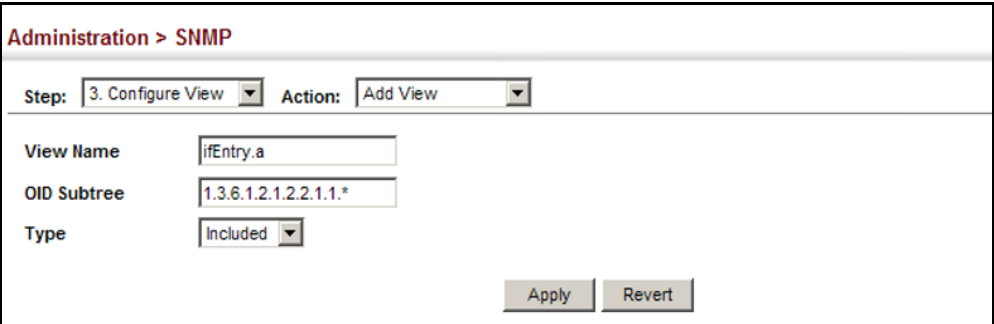

To show the SNMP views of the switch's MIB database:

- **1.** Click Administration, SNMP.
- **2.** Select Configure View from the Step list.
- **3.** Select Show View from the Action list.

#### **Figure 250: Showing SNMP Views**

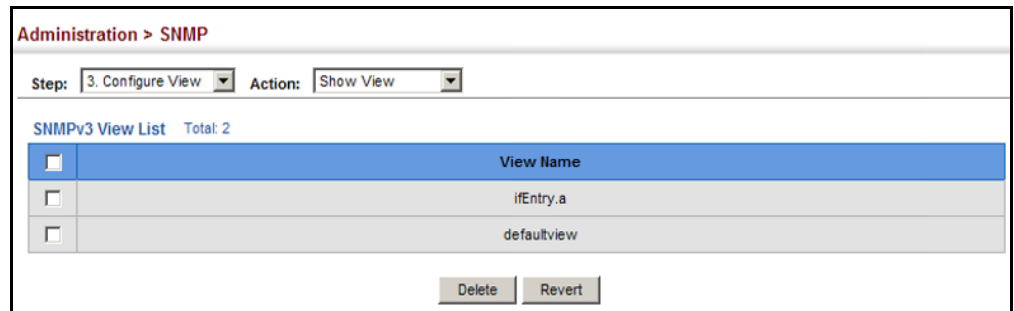

To add an object identifier to an existing SNMP view of the switch's MIB database:

- **1.** Click Administration, SNMP.
- **2.** Select Configure View from the Step list.
- **3.** Select Add OID Subtree from the Action list.
- **4.** Select a view name from the list of existing views, and specify an additional OID subtree in the switch's MIB database to be included or excluded in the view.
- **5.** Click Apply

#### **Figure 251: Adding an OID Subtree to an SNMP View**

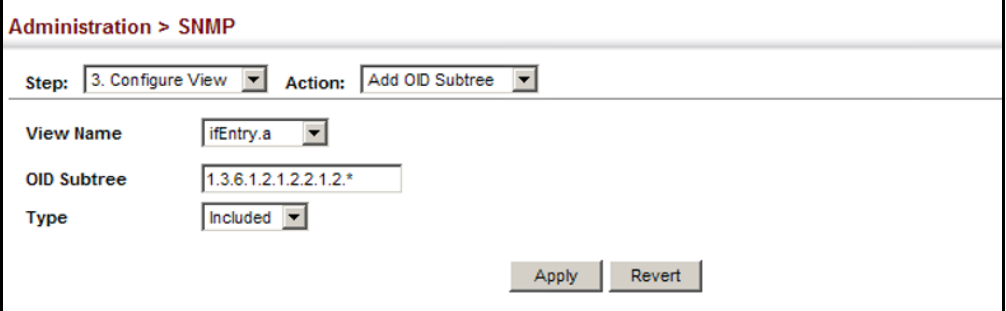

To show the OID branches configured for the SNMP views of the switch's MIB database:

- **1.** Click Administration, SNMP.
- **2.** Select Configure View from the Step list.
- **3.** Select Show OID Subtree from the Action list.
- **4.** Select a view name from the list of existing views.

#### **Figure 252: Showing the OID Subtree Configured for SNMP Views**

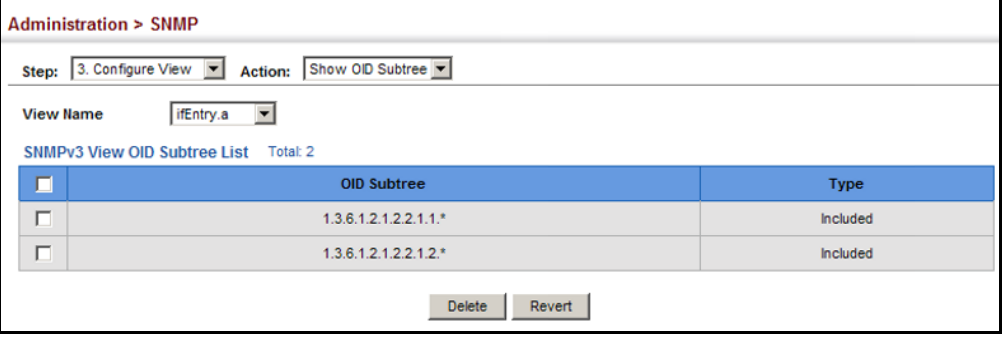

**CONFIGURING** Use the Administration > SNMP (Configure Group) page to add an SNMPv3 **SNMPv3 GROUPS** group which can be used to set the access policy for its assigned users, restricting them to specific read, write, and notify views. You can use the pre-defined default groups or create new groups to map a set of SNMP users to SNMP views.

#### **CLI REFERENCES**

◆ ["show snmp group" on page 802](#page-801-0)

#### **PARAMETERS**

These parameters are displayed:

- ◆ **Group Name** The name of the SNMP group to which the user is assigned. (Range: 1-32 characters)
- ◆ **Security Model** The user security model; SNMP v1, v2c or v3.
- ◆ **Security Level** The following security levels are only used for the groups assigned to the SNMP security model:
	- **noAuthNoPriv** There is no authentication or encryption used in SNMP communications. (This is the default security level.)
	- **AuthNoPriv** SNMP communications use authentication, but the data is not encrypted.
	- **AuthPriv** SNMP communications use both authentication and encryption.
- ◆ **Read View** The configured view for read access. (Range: 1-32 characters)
- ◆ **Write View** The configured view for write access. (Range: 1-32 characters)
- ◆ **Notify View** The configured view for notifications. (Range: 1-32 characters)

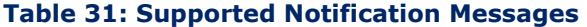

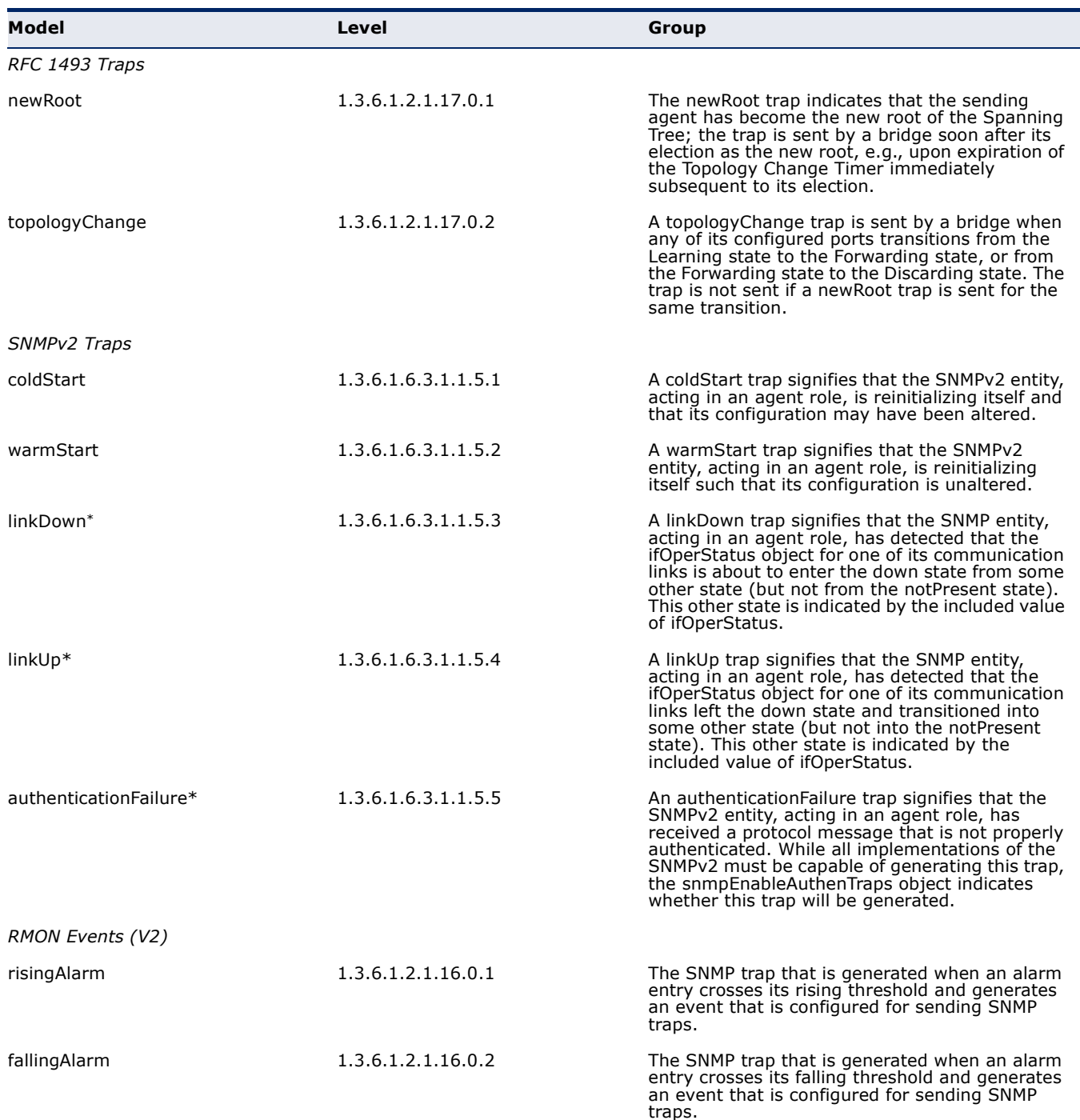

# **Table 31: Supported Notification Messages** (Continued)

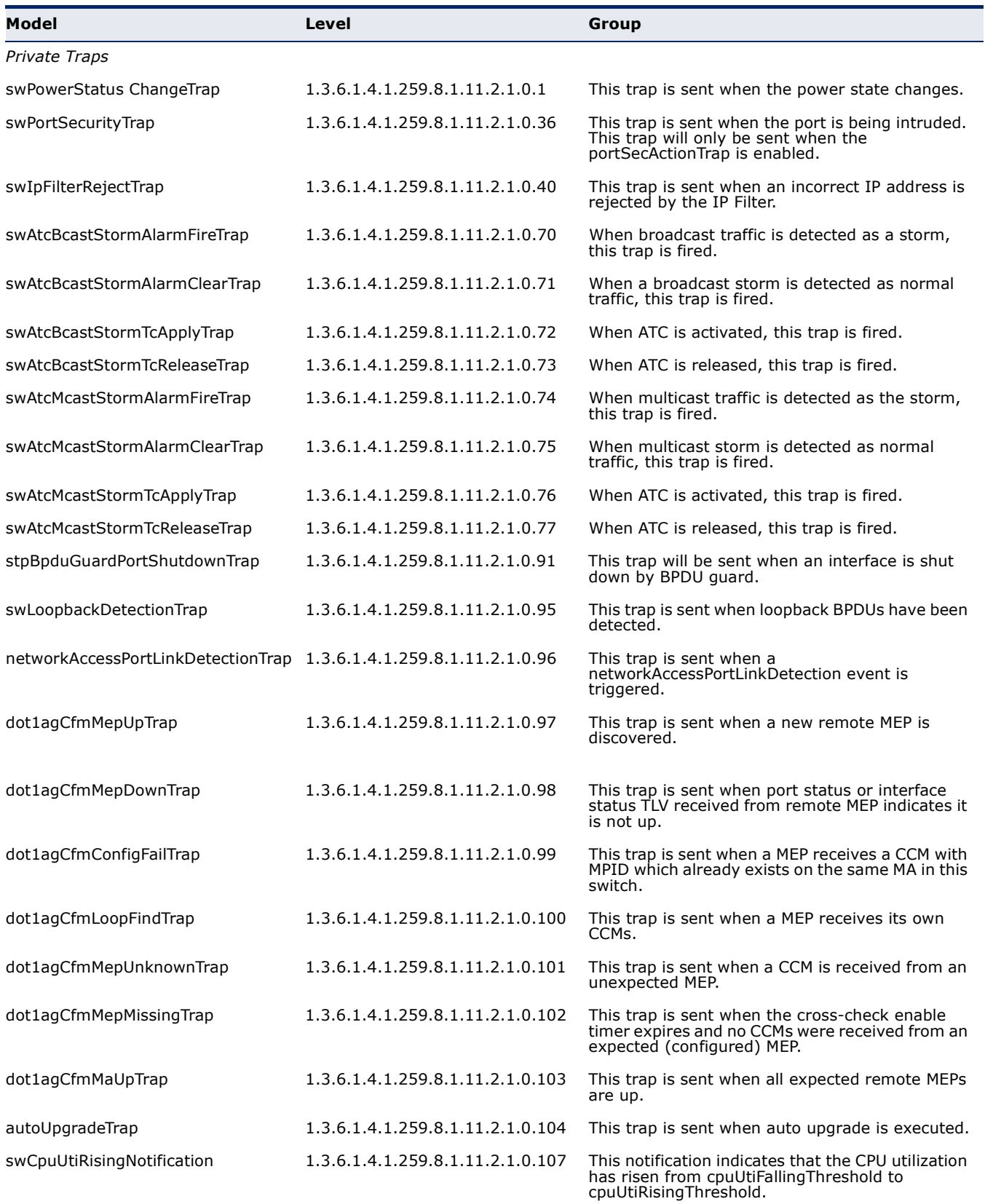

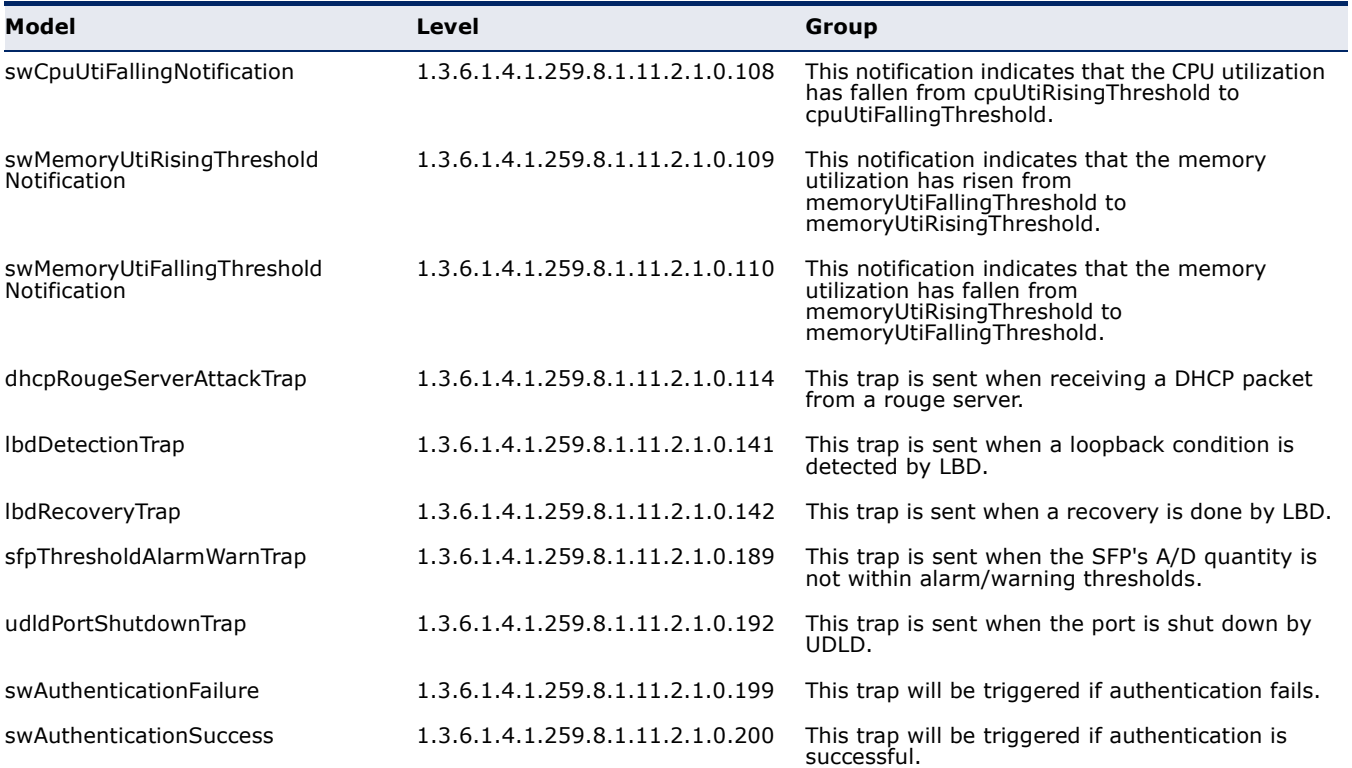

# **Table 31: Supported Notification Messages** (Continued)

\* These are legacy notifications and therefore must be enabled in conjunction with the corresponding traps on the SNMP Configuration menu.

# **WEB INTERFACE**

To configure an SNMP group:

- **1.** Click Administration, SNMP.
- **2.** Select Configure Group from the Step list.
- **3.** Select Add from the Action list.
- **4.** Enter a group name, assign a security model and level, and then select read, write, and notify views.
- **5.** Click Apply

# **Figure 253: Creating an SNMP Group**

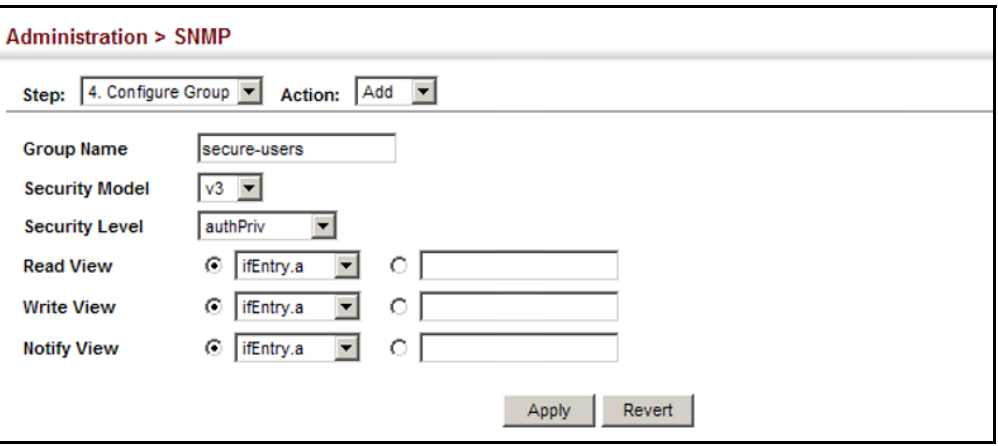

To show SNMP groups:

- **1.** Click Administration, SNMP.
- **2.** Select Configure Group from the Step list.
- **3.** Select Show from the Action list.

# **Figure 254: Showing SNMP Groups**

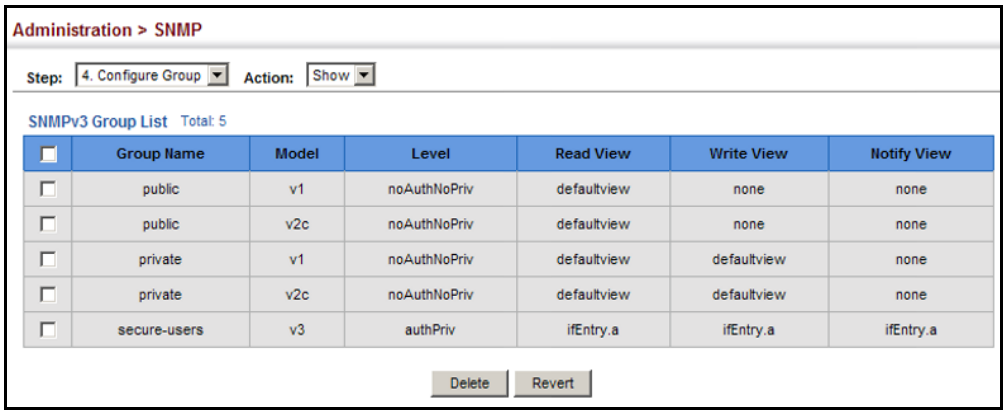

<span id="page-471-0"></span>**SETTING COMMUNITY** Use the Administration > SNMP (Configure User - Add Community) page to ACCESS STRINGS configure up to five community strings authorized for management access by clients using SNMP v1 and v2c. For security reasons, you should consider removing the default strings.

#### **CLI REFERENCES**

◆ ["snmp-server community" on page 789](#page-788-0)

#### **PARAMETERS**

These parameters are displayed:

◆ **Community String** – A community string that acts like a password and permits access to the SNMP protocol.

Range: 1-32 characters, case sensitive Default strings: "public" (Read-Only), "private" (Read/Write)

- ◆ **Access Mode** Specifies the access rights for the community string:
	- **Read-Only** Authorized management stations are only able to retrieve MIB objects.
	- **Read/Write** Authorized management stations are able to both retrieve and modify MIB objects.

## **WEB INTERFACE**

To set a community access string:

- **1.** Click Administration, SNMP.
- **2.** Select Configure User from the Step list.
- **3.** Select Add Community from the Action list.
- **4.** Add new community strings as required, and select the corresponding access rights from the Access Mode list.
- **5.** Click Apply

# **Figure 255: Setting Community Access Strings**

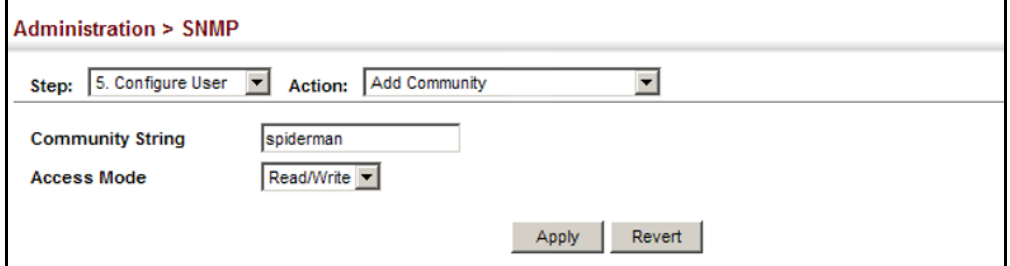

To show the community access strings:

- **1.** Click Administration, SNMP.
- **2.** Select Configure User from the Step list.
- **3.** Select Show Community from the Action list.

## **Figure 256: Showing Community Access Strings**

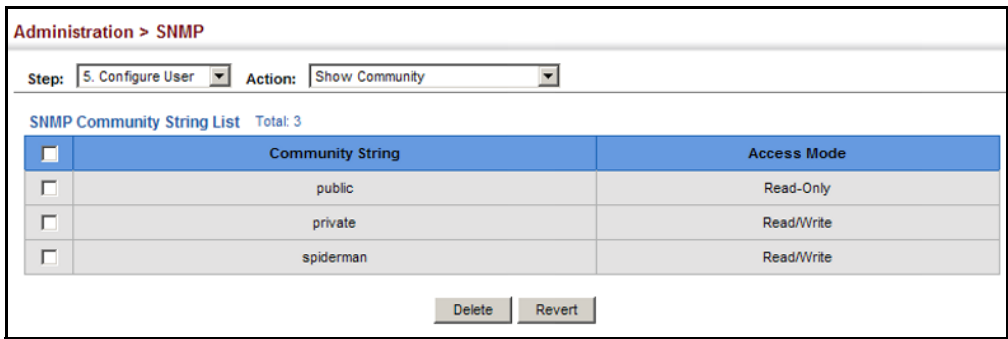

<span id="page-473-0"></span>CONFIGURING LOCAL Use the Administration > SNMP (Configure User - Add SNMPv3 Local User) **SNMPV3 USERS** page to authorize management access for SNMPv3 clients, or to identify the source of SNMPv3 trap messages sent from the local switch. Each SNMPv3 user is defined by a unique name. Users must be configured with a specific security level and assigned to a group. The SNMPv3 group restricts users to a specific read, write, and notify view.

# **CLI REFERENCES**

◆ ["snmp-server user" on page 799](#page-798-0)

### **PARAMETERS**

These parameters are displayed:

- ◆ **User Name** The name of user connecting to the SNMP agent. (Range: 1-32 characters)
- ◆ **Group Name** The name of the SNMP group to which the user is assigned. (Range: 1-32 characters)
- ◆ **Security Model** The user security model; SNMP v1, v2c or v3.
- ◆ **Security Level** The following security levels are only used for the groups assigned to the SNMP security model:
	- **noAuthNoPriv** There is no authentication or encryption used in SNMP communications. (This is the default security level.)
	- **AuthNoPriv** SNMP communications use authentication, but the data is not encrypted.
	- **AuthPriv** SNMP communications use both authentication and encryption.
- ◆ **Authentication Protocol** The method used for user authentication. (Options: MD5, SHA; Default: MD5)
- ◆ **Authentication Password** A minimum of eight plain text characters is required.
- ◆ **Privacy Protocol**  The encryption algorithm use for data privacy; only 56-bit DES is currently available.
- ◆ **Privacy Password**  A minimum of eight plain text characters is required.

## **WEB INTERFACE**

To configure a local SNMPv3 user:

- **1.** Click Administration, SNMP.
- **2.** Select Configure User from the Step list.
- **3.** Select Add SNMPv3 Local User from the Action list.
- **4.** Enter a name and assign it to a group. If the security model is set to SNMPv3 and the security level is authNoPriv or authPriv, then an authentication protocol and password must be specified. If the security level is authPriv, a privacy password must also be specified.
- **5.** Click Apply

#### **Figure 257: Configuring Local SNMPv3 Users**

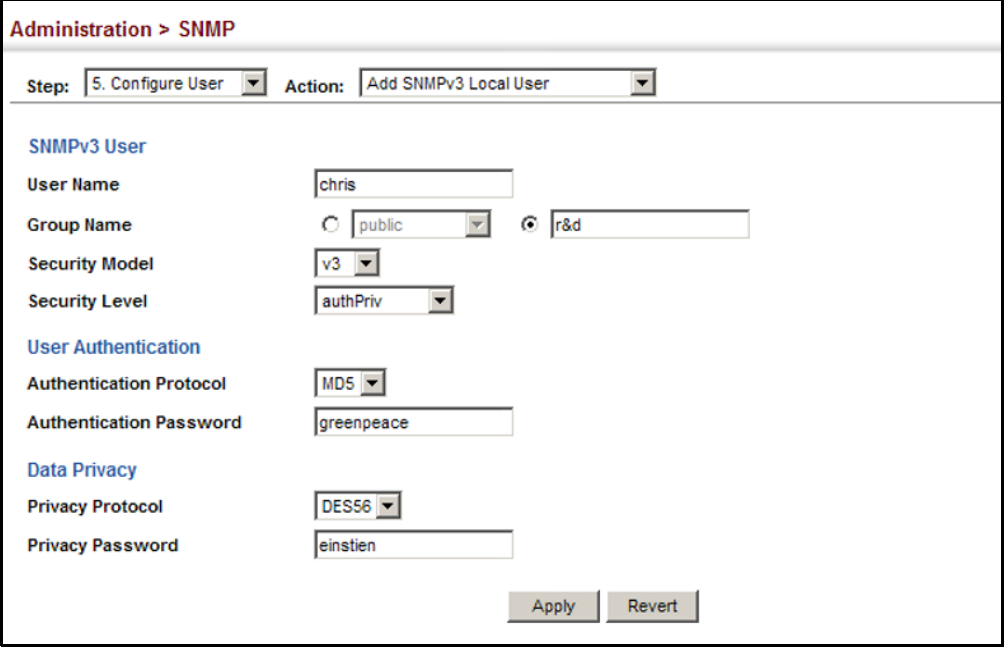

To show local SNMPv3 users:

- **1.** Click Administration, SNMP.
- **2.** Select Configure User from the Step list.
- **3.** Select Show SNMPv3 Local User from the Action list.

## **Figure 258: Showing Local SNMPv3 Users**

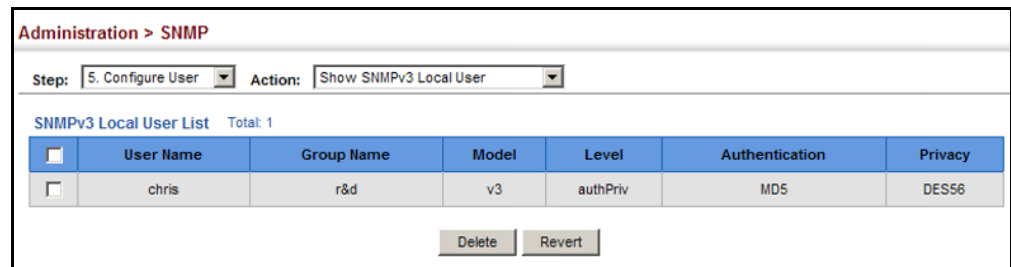

<span id="page-475-0"></span>CONFIGURING REMOTE Use the Administration > SNMP (Configure User - Add SNMPv3 Remote **SNMPv3 USERS** User) page to identify the source of SNMPv3 inform messages sent from the local switch. Each SNMPv3 user is defined by a unique name. Users must be configured with a specific security level and assigned to a group. The SNMPv3 group restricts users to a specific read, write, and notify view.

### **CLI REFERENCES**

◆ ["snmp-server user" on page 799](#page-798-0)

### **COMMAND USAGE**

◆ To grant management access to an SNMPv3 user on a remote device, you must first specify the engine identifier for the SNMP agent on the remote device where the user resides. The remote engine ID is used to compute the security digest for authentication and encryption of packets passed between the switch and the remote user. (See ["Specifying Trap Managers" on page 479](#page-478-0) and ["Specifying a](#page-463-0)  [Remote Engine ID" on page 464](#page-463-0).)

### **PARAMETERS**

These parameters are displayed:

- ◆ **User Name** The name of user connecting to the SNMP agent. (Range: 1-32 characters)
- ◆ **Group Name** The name of the SNMP group to which the user is assigned. (Range: 1-32 characters)
- ◆ **Remote IP** The IPv4 or IPv6 address of the remote device where the user resides.
- ◆ **Security Model** The user security model; SNMP v1, v2c or v3. (Default: v3)
- ◆ **Security Level** The following security levels are only used for the groups assigned to the SNMP security model:
	- **noAuthNoPriv** There is no authentication or encryption used in SNMP communications. (This is the default security level.)
	- **AuthNoPriv** SNMP communications use authentication, but the data is not encrypted.
- **AuthPriv** SNMP communications use both authentication and encryption.
- ◆ **Authentication Protocol** The method used for user authentication. (Options: MD5, SHA; Default: MD5)
- ◆ **Authentication Password** A minimum of eight plain text characters is required.
- ◆ **Privacy Protocol** The encryption algorithm use for data privacy; only 56-bit DES is currently available.
- ◆ **Privacy Password**  A minimum of eight plain text characters is required.

# **WEB INTERFACE**

To configure a remote SNMPv3 user:

- **1.** Click Administration, SNMP.
- **2.** Select Configure User from the Step list.
- **3.** Select Add SNMPv3 Remote User from the Action list.
- **4.** Enter a name and assign it to a group. Enter the IP address to identify the source of SNMPv3 inform messages sent from the local switch. If the security model is set to SNMPv3 and the security level is authNoPriv or authPriv, then an authentication protocol and password must be specified. If the security level is authPriv, a privacy password must also be specified.
- **5.** Click Apply

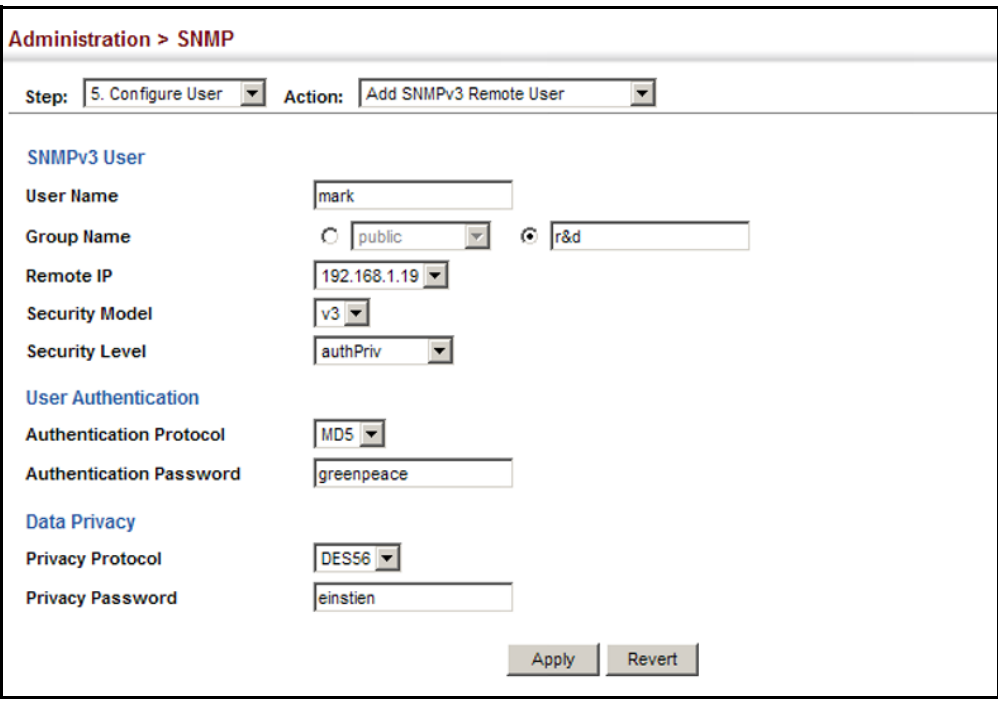

## **Figure 259: Configuring Remote SNMPv3 Users**

To show remote SNMPv3 users:

- **1.** Click Administration, SNMP.
- **2.** Select Configure User from the Step list.
- **3.** Select Show SNMPv3 Remote User from the Action list.

# **Figure 260: Showing Remote SNMPv3 Users**

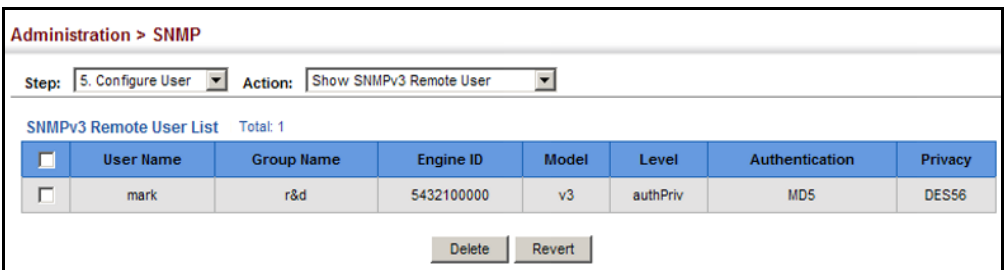

<span id="page-478-0"></span>**SPECIFYING** Use the Administration > SNMP (Configure Trap) page to specify the host **TRAP MANAGERS** devices to be sent traps and the types of traps to send. Traps indicating status changes are issued by the switch to the specified trap managers. You must specify trap managers so that key events are reported by this switch to your management station (using network management software). You can specify up to five management stations that will receive authentication failure messages and other trap messages from the switch.

# **CLI REFERENCES**

- ◆ ["snmp-server host" on page 793](#page-792-0)
- ◆ ["snmp-server enable traps" on page 792](#page-791-0)

# **COMMAND USAGE**

◆ Notifications are issued by the switch as trap messages by default. The recipient of a trap message does not send a response to the switch. Traps are therefore not as reliable as inform messages, which include a request for acknowledgement of receipt. Informs can be used to ensure that critical information is received by the host. However, note that informs consume more system resources because they must be kept in memory until a response is received. Informs also add to network traffic. You should consider these effects when deciding whether to issue notifications as traps or informs.

To send an inform to a SNMPv2c host, complete these steps:

- **1.** Enable the SNMP agent ([page 462\)](#page-461-0).
- **2.** Create a view with the required notification messages [\(page 465](#page-464-0)).
- **3.** Configure the group (matching the community string specified on the Configure Trap - Add page) to include the required notify view ([page 468](#page-467-0)).
- **4.** Enable trap informs as described in the following pages.

To send an inform to a SNMPv3 host, complete these steps:

- **1.** Enable the SNMP agent ([page 462\)](#page-461-0).
- **2.** Create a local SNMPv3 user to use in the message exchange process [\(page 474](#page-473-0)). If the user specified in the trap configuration page does not exist, an SNMPv3 group will be automatically created using the name of the specified local user, and default settings for the read, write, and notify view.
- **3.** Create a view with the required notification messages [\(page 465](#page-464-0)).
- **4.** Create a group that includes the required notify view ([page 468\)](#page-467-0).
- **5.** Enable trap informs as described in the following pages.

### **PARAMETERS**

These parameters are displayed:

*SNMP Version 1*

- ◆ **IP Address** IPv4 or IPv6 address of a new management station to receive notification message (i.e., the targeted recipient).
- ◆ Version Specifies whether to send notifications as SNMP v1, v2c, or v3 traps. (Default: v1)
- ◆ **Community String** Specifies a valid community string for the new trap manager entry. (Range: 1-32 characters, case sensitive)

Although you can set this string in the Configure Trap – Add page, we recommend defining it in the Configure User – Add Community page.

◆ **UDP Port** – Specifies the UDP port number used by the trap manager. (Default: 162)

#### *SNMP Version 2c*

- ◆ **IP Address** IPv4 or IPv6 address of a new management station to receive notification message (i.e., the targeted recipient).
- ◆ **Version** Specifies whether to send notifications as SNMP v1, v2c, or v3 traps.

# ◆ **Notification Type**

- **Traps** Notifications are sent as trap messages.
- **Inform** Notifications are sent as inform messages. Note that this option is only available for version 2c and 3 hosts. (Default: traps are used)
	- **Timeout** The number of seconds to wait for an acknowledgment before resending an inform message. (Range: 0-2147483647 centiseconds; Default: 1500 centiseconds)
	- **Retry times** The maximum number of times to resend an inform message if the recipient does not acknowledge receipt. (Range: 0-255; Default: 3)
- ◆ **Community String** Specifies a valid community string for the new trap manager entry. (Range: 1-32 characters, case sensitive)

Although you can set this string in the Configure Trap – Add page, we recommend defining it in the Configure User – Add Community page.

◆ **UDP Port** – Specifies the UDP port number used by the trap manager. (Default: 162)

# *SNMP Version 3*

- ◆ **IP Address** IPv4 or IPv6 address of a new management station to receive notification message (i.e., the targeted recipient).
- ◆ Version Specifies whether to send notifications as SNMP v1, v2c, or v3 traps.
- ◆ **Notification Type**
	- **Traps** Notifications are sent as trap messages.
	- **Inform** Notifications are sent as inform messages. Note that this option is only available for version 2c and 3 hosts. (Default: traps are used)
		- **Timeout** The number of seconds to wait for an acknowledgment before resending an inform message. (Range: 0-2147483647 centiseconds; Default: 1500 centiseconds)
		- **Retry times** The maximum number of times to resend an inform message if the recipient does not acknowledge receipt. (Range: 0-255; Default: 3)
- ◆ **Local User Name** The name of a local user which is used to identify the source of SNMPv3 trap messages sent from the local switch. (Range: 1-32 characters)

If an account for the specified user has not been created ([page 474\)](#page-473-0), one will be automatically generated.

◆ **Remote User Name** – The name of a remote user which is used to identify the source of SNMPv3 inform messages sent from the local switch. (Range: 1-32 characters)

If an account for the specified user has not been created ([page 476\)](#page-475-0), one will be automatically generated.

- ◆ **UDP Port** Specifies the UDP port number used by the trap manager. (Default: 162)
- ◆ **Security Level** When trap version 3 is selected, you must specify one of the following security levels. (Default: noAuthNoPriv)
	- **noAuthNoPriv** There is no authentication or encryption used in SNMP communications.
	- **AuthNoPriv** SNMP communications use authentication, but the data is not encrypted.
	- **AuthPriv** SNMP communications use both authentication and encryption.

# **WEB INTERFACE**

To configure trap managers:

- **1.** Click Administration, SNMP.
- **2.** Select Configure Trap from the Step list.
- **3.** Select Add from the Action list.
- **4.** Fill in the required parameters based on the selected SNMP version.
- **5.** Click Apply

# **Figure 261: Configuring Trap Managers** (SNMPv1)

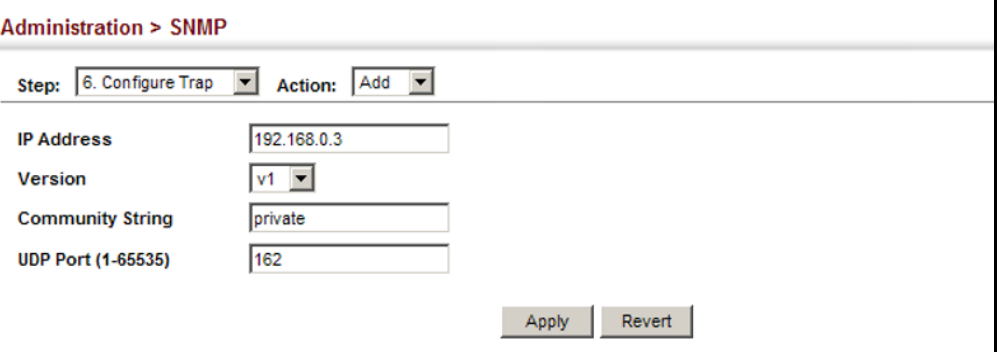

**Figure 262: Configuring Trap Managers** (SNMPv2c)

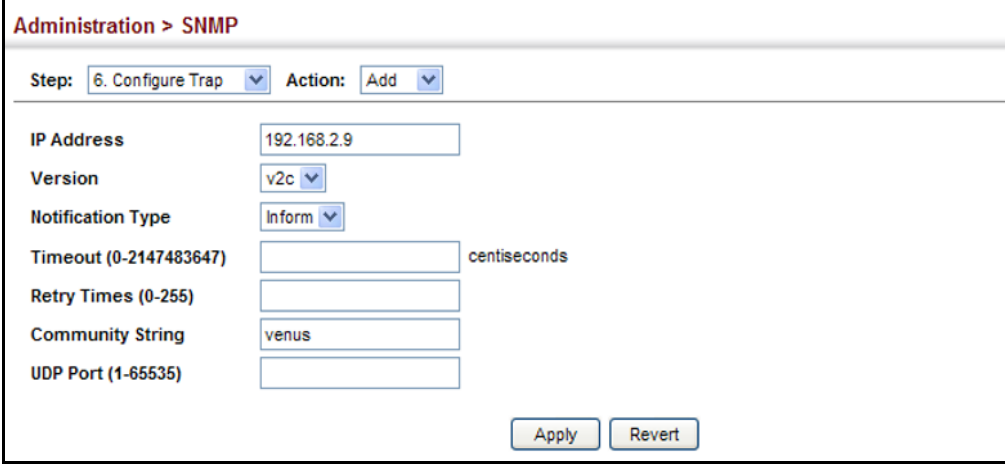

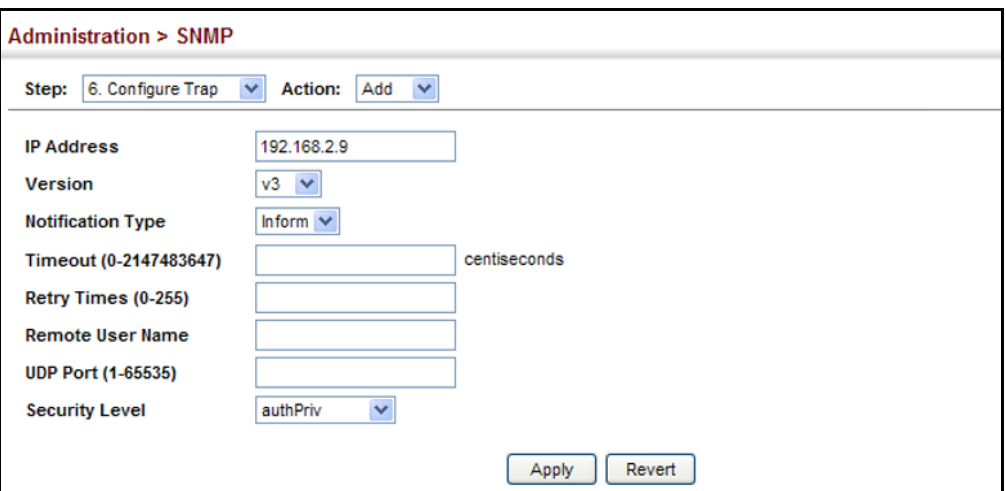

# **Figure 263: Configuring Trap Managers** (SNMPv3)

To show configured trap managers:

- **1.** Click Administration, SNMP.
- **2.** Select Configure Trap from the Step list.
- **3.** Select Show from the Action list.

# **Figure 264: Showing Trap Managers**

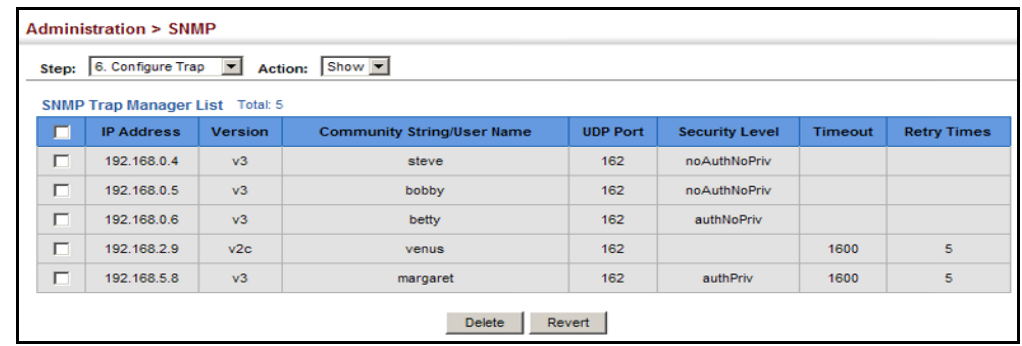

**CREATING SNMP** Use the Administration > SNMP (Configure Notify Filter - Add) page to **NOTIFICATION LOGS** create an SNMP notification log.

# **CLI REFERENCES**

- ◆ ["nlm" on page 804](#page-803-0)
- ◆ ["snmp-server notify-filter" on page 805](#page-804-0)
- ◆ ["show nlm oper-status" on page 806](#page-805-0)
- ◆ ["show snmp notify-filter" on page 807](#page-806-0)

# **COMMAND USAGE**

◆ Systems that support SNMP often need a mechanism for recording Notification information as a hedge against lost notifications, whether there are Traps or Informs that may be exceeding retransmission limits. The Notification Log MIB (NLM, RFC 3014) provides an infrastructure in which information from other MIBs may be logged.

- ◆ Given the service provided by the NLM, individual MIBs can now bear less responsibility to record transient information associated with an event against the possibility that the Notification message is lost, and applications can poll the log to verify that they have not missed any important Notifications.
- $\blacklozenge$  If notification logging is not configured, when the switch reboots, some SNMP traps (such as warm start) cannot be logged.
- $\bullet$  To avoid this problem, notification logging should be configured as described in this section, and these commands stored in the startup configuration file using the System > File (Copy – Running-Config) page as described on [page 134](#page-133-0). Then when the switch reboots, SNMP traps (such as warm start) can now be logged.
- $\blacklozenge$  Based on the default settings used in RFC 3014, a notification log can contain up to 256 entries, and the entry aging time is 1440 minutes. Information recorded in a notification log, and the entry aging time can only be configured using SNMP from a network management station.
- $\blacklozenge$  When a trap host is created using the Administration  $>$  SNMP (Configure Trap – Add) page described on [page 479](#page-478-0), a default notify filter will be created.

# **PARAMETERS**

These parameters are displayed:

◆ **IP Address** – The IPv4 or IPv6 address of a remote device. The specified target host must already have been configured using the Administration > SNMP (Configure Trap – Add) page.

The notification log is stored locally. It is not sent to a remote device. This remote host parameter is only required to complete mandatory fields in the SNMP Notification MIB.

◆ **Filter Profile Name** – Notification log profile name. (Range: 1-32 characters)

# **WEB INTERFACE**

To create an SNMP notification log:

- **1.** Click Administration, SNMP.
- **2.** Select Configure Notify Filter from the Step list.
- **3.** Select Add from the Action list.
- **4.** Fill in the IP address of a configured trap manager and the filter profile name.

# **5.** Click Apply

#### **Figure 265: Creating SNMP Notification Logs**

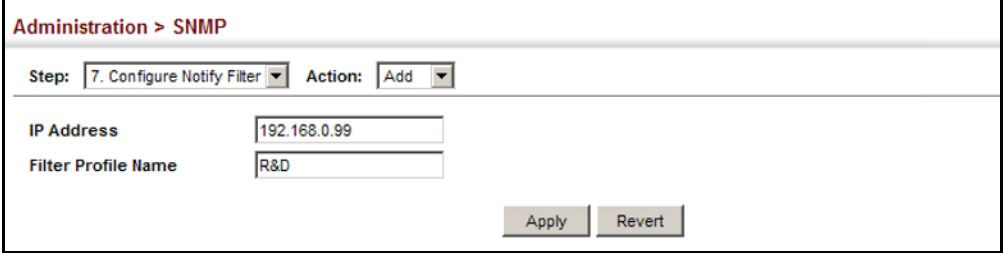

To show configured SNMP notification logs:

- **1.** Click Administration, SNMP.
- **2.** Select Configure Notify Filter from the Step list.
- **3.** Select Show from the Action list.

# **Figure 266: Showing SNMP Notification Logs**

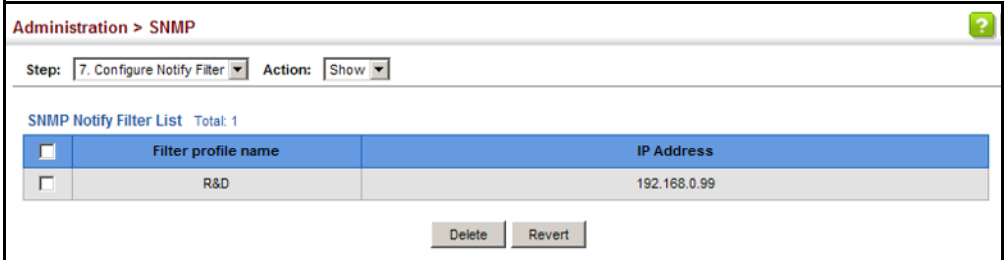

SHOWING Use the Administration > SNMP (Show Statistics) page to show counters **SNMP STATISTICS** for SNMP input and output protocol data units.

#### **CLI REFERENCES**

◆ ["show snmp" on page 791](#page-790-0)

### **PARAMETERS**

The following counters are displayed:

- ◆ **SNMP packets input** The total number of messages delivered to the SNMP entity from the transport service.
- ◆ **Bad SNMP version errors** The total number of SNMP messages which were delivered to the SNMP entity and were for an unsupported SNMP version.
- ◆ **Unknown community name** The total number of SNMP messages delivered to the SNMP entity which used a SNMP community name not known to said entity.
- ◆ **Illegal operation for community name supplied** The total number of SNMP messages delivered to the SNMP entity which represented an SNMP operation which was not allowed by the SNMP community named in the message.
- **Encoding errors** The total number of ASN.1 or BER errors encountered by the SNMP entity when decoding received SNMP messages.
- ◆ **Number of requested variables** The total number of MIB objects which have been retrieved successfully by the SNMP protocol entity as the result of receiving valid SNMP Get-Request and Get-Next PDUs.
- ◆ **Number of altered variables** The total number of MIB objects which have been altered successfully by the SNMP protocol entity as the result of receiving valid SNMP Set-Request PDUs.
- ◆ **Get-request PDUs** The total number of SNMP Get-Request PDUs which have been accepted and processed, or generated, by the SNMP protocol entity.
- ◆ **Get-next PDUs** The total number of SNMP Get-Next PDUs which have been accepted and processed, or generated, by the SNMP protocol entity.
- ◆ **Set-request PDUs** The total number of SNMP Set-Request PDUs which have been accepted and processed, or generated, by the SNMP protocol entity.
- ◆ **SNMP packets output** The total number of SNMP Messages which were passed from the SNMP protocol entity to the transport service.
- ◆ **Too big errors** The total number of SNMP PDUs which were generated by the SNMP protocol entity and for which the value of the error-status field is "tooBig."
- ◆ **No such name errors** The total number of SNMP PDUs which were delivered to, or generated by, the SNMP protocol entity and for which the value of the error-status field is "noSuchName."
- ◆ **Bad values errors** The total number of SNMP PDUs which were delivered to, or generated by, the SNMP protocol entity and for which the value of the error-status field is "badValue."
- ◆ **General errors** The total number of SNMP PDUs which were delivered to, or generated by, the SNMP protocol entity and for which the value of the error-status field is "genErr."
- ◆ **Response PDUs** The total number of SNMP Get-Response PDUs which have been accepted and processed by, or generated by, the SNMP protocol entity.
- ◆ **Trap PDUs** The total number of SNMP Trap PDUs which have been accepted and processed by, or generated by, the SNMP protocol entity.

#### **WEB INTERFACE**

To show SNMP statistics:

- **1.** Click Administration, SNMP.
- **2.** Select Show Statistics from the Step list.

#### **Figure 267: Showing SNMP Statistics**

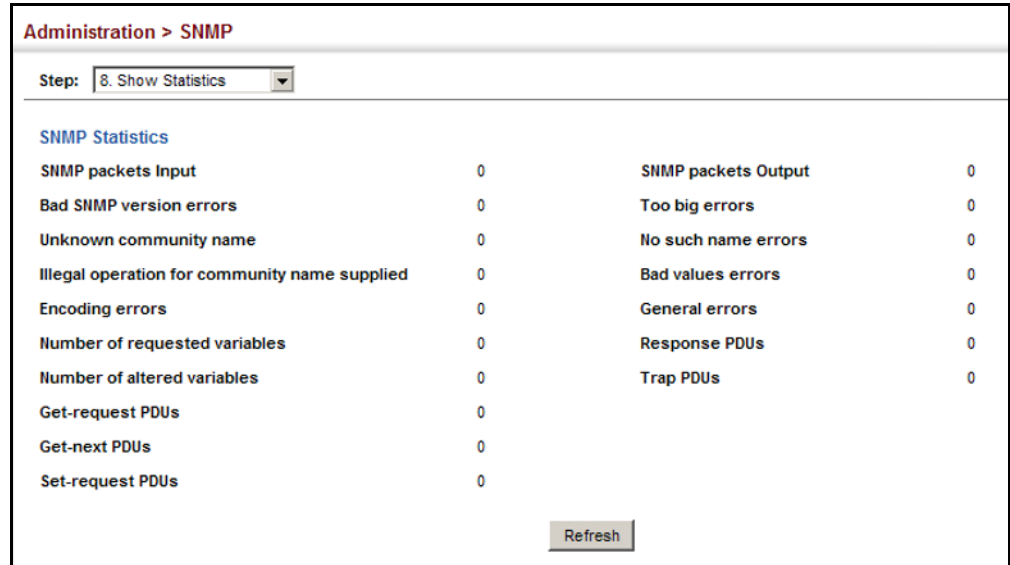

# **REMOTE MONITORING**

Remote Monitoring allows a remote device to collect information or respond to specified events on an independent basis. This switch is an RMON-capable device which can independently perform a wide range of tasks, significantly reducing network management traffic. It can continuously run diagnostics and log information on network performance. If an event is triggered, it can automatically notify the network administrator of a failure and provide historical information about the event. If it cannot connect to the management agent, it will continue to perform any specified tasks and pass data back to the management station the next time it is contacted.

The switch supports mini-RMON, which consists of the Statistics, History, Event and Alarm groups. When RMON is enabled, the system gradually builds up information about its physical interfaces, storing this information in the relevant RMON database group. A management agent then periodically communicates with the switch using the SNMP protocol. However, if the switch encounters a critical event, it can automatically send a trap message to the management agent which can then respond to the event if so configured.

**CONFIGURING** Use the Administration > RMON (Configure Global - Add - Alarm) page to **RMON ALARMS** define specific criteria that will generate response events. Alarms can be set to test data over any specified time interval, and can monitor absolute or changing values (such as a statistical counter reaching a specific value, or a statistic changing by a certain amount over the set interval). Alarms can be set to respond to rising or falling thresholds. (However, note that after an alarm is triggered it will not be triggered again until the statistical value crosses the opposite bounding threshold and then back across the trigger threshold.

# **CLI REFERENCES**

◆ ["Remote Monitoring Commands" on page 809](#page-808-0)

# **COMMAND USAGE**

◆ If an alarm is already defined for an index, the entry must be deleted before any changes can be made.

# **PARAMETERS**

These parameters are displayed:

- $\blacklozenge$  **Index** Index to this entry. (Range: 1-65535)
- ◆ **Variable** The object identifier of the MIB variable to be sampled. Only variables of the type etherStatsEntry.n.n may be sampled.

Note that etherStatsEntry.n uniquely defines the MIB variable, and etherStatsEntry.n.n defines the MIB variable, plus the etherStatsIndex. For example, 1.3.6.1.2.1.16.1.1.1.6.1 denotes etherStatsBroadcastPkts, plus the etherStatsIndex of 1.

- ◆ **Interval** The polling interval. (Range: 1-31622400 seconds)
- ◆ **Sample Type** Tests for absolute or relative changes in the specified variable.
	- **Absolute** The variable is compared directly to the thresholds at the end of the sampling period.
	- **Delta** The last sample is subtracted from the current value and the difference is then compared to the thresholds.
- **Rising Threshold** If the current value is greater than or equal to the rising threshold, and the last sample value was less than this threshold, then an alarm will be generated. After a rising event has been generated, another such event will not be generated until the sampled value has fallen below the rising threshold, reaches the falling threshold, and again moves back up to the rising threshold. (Range: 0-2147483647)
- ◆ **Rising Event Index** The index of the event to use if an alarm is triggered by monitored variables reaching or crossing above the rising threshold. If there is no corresponding entry in the event control table, then no event will be generated. (Range: 0-65535)
- **Falling Threshold** If the current value is less than or equal to the falling threshold, and the last sample value was greater than this threshold, then an alarm will be generated. After a falling event has been generated, another such event will not be generated until the sampled value has risen above the falling threshold, reaches the rising threshold, and again moves back down to the failing threshold. (Range: 0-2147483647)
- ◆ **Falling Event Index** The index of the event to use if an alarm is triggered by monitored variables reaching or crossing below the falling threshold. If there is no corresponding entry in the event control table, then no event will be generated. (Range: 0-65535)
- ◆ **Owner** Name of the person who created this entry. (Range: 1-127 characters)

# **WEB INTERFACE**

To configure an RMON alarm:

- **1.** Click Administration, RMON.
- **2.** Select Configure Global from the Step list.
- **3.** Select Add from the Action list.
- **4.** Click Alarm.
- **5.** Enter an index number, the MIB object to be polled (etherStatsEntry.n.n), the polling interval, the sample type, the thresholds, and the event to trigger.
- **6.** Click Apply

# **Figure 268: Configuring an RMON Alarm**

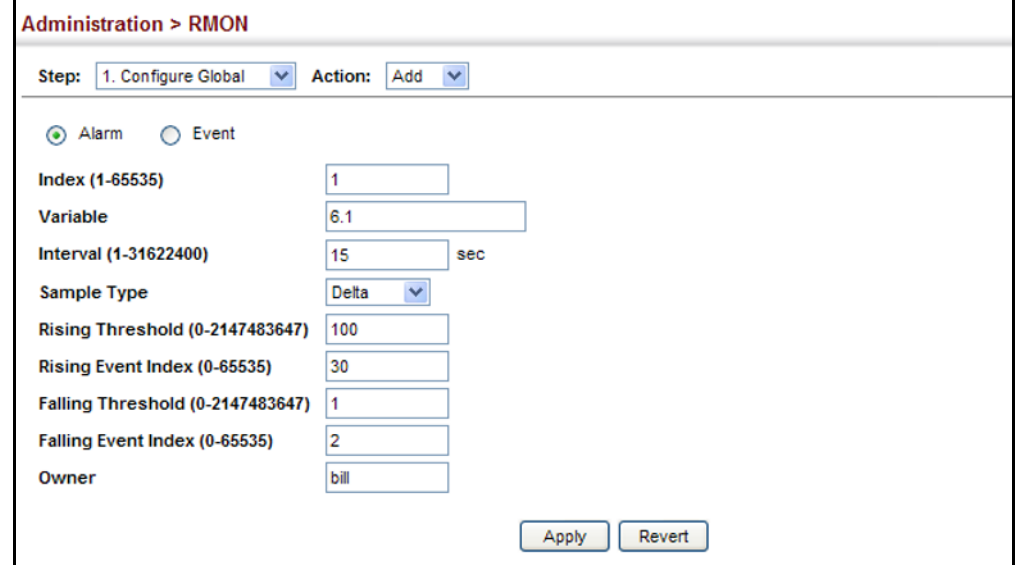

To show configured RMON alarms:

- **1.** Click Administration, RMON.
- **2.** Select Configure Global from the Step list.
- **3.** Select Show from the Action list.
- **4.** Click Alarm.

## **Figure 269: Showing Configured RMON Alarms**

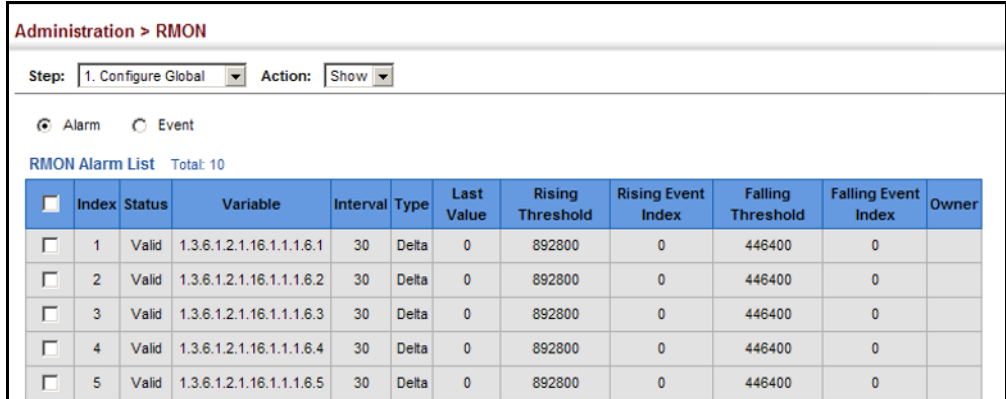

**CONFIGURING** Use the Administration > RMON (Configure Global - Add - Event) page to **RMON EVENTS** set the action to take when an alarm is triggered. The response can include logging the alarm or sending a message to a trap manager. Alarms and corresponding events provide a way of immediately responding to critical network problems.

#### **CLI REFERENCES**

◆ ["Remote Monitoring Commands" on page 809](#page-808-0)

#### **COMMAND USAGE**

- ◆ If an alarm is already defined for an index, the entry must be deleted before any changes can be made.
- ◆ One default event is configured as follows:

event Index  $= 1$ Description: RMON\_TRAP\_LOG Event type: log & trap Event community name is public Owner is RMON\_SNMP

### **PARAMETERS**

These parameters are displayed:

- ◆ **Index** Index to this entry. (Range: 1-65535)
- ◆ **Type** Specifies the type of event to initiate:
	- **None** No event is generated.
	- **Log** Generates an RMON log entry when the event is triggered. Log messages are processed based on the current configuration settings for event logging (see ["System Log Configuration" on](#page-433-0)  [page 434](#page-433-0)).
	- **Trap** Sends a trap message to all configured trap managers (see ["Specifying Trap Managers" on page 479](#page-478-0)).
	- **Log and Trap** Logs the event and sends a trap message.
- **Community** A password-like community string sent with the trap operation to SNMP v1 and v2c hosts.

Although the community string can be set on this configuration page, it is recommended that it be defined on the SNMP trap configuration page (see ["Setting Community Access Strings" on page 472](#page-471-0)) prior to configuring it here. (Range: 1-127 characters)

- ◆ **Description** A comment that describes this event. (Range: 1-127 characters)
- ◆ **Owner** Name of the person who created this entry. (Range: 1-127 characters)

#### **WEB INTERFACE**

To configure an RMON event:

- **1.** Click Administration, RMON.
- **2.** Select Configure Global from the Step list.
- **3.** Select Add from the Action list.
- **4.** Click Event.
- **5.** Enter an index number, the type of event to initiate, the community string to send with trap messages, the name of the person who created this event, and a brief description of the event.
- **6.** Click Apply

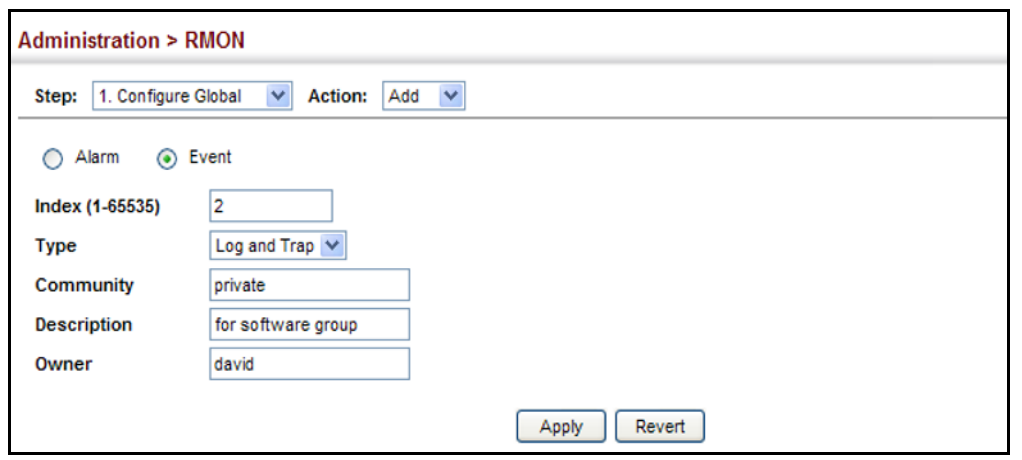

### **Figure 270: Configuring an RMON Event**

To show configured RMON events:

- **1.** Click Administration, RMON.
- **2.** Select Configure Global from the Step list.
- **3.** Select Show from the Action list.
- **4.** Click Event.

# **Figure 271: Showing Configured RMON Events**

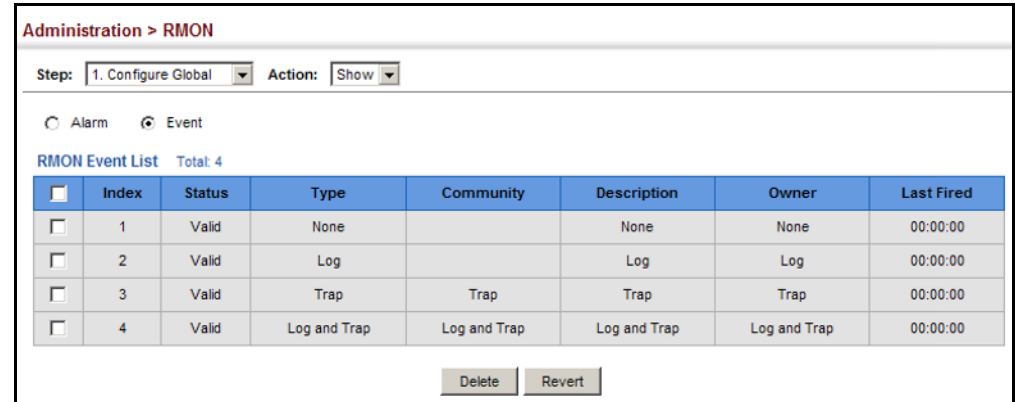

**CONFIGURING RMON** Use the Administration > RMON (Configure Interface - Add - History) page **HISTORY SAMPLES** to collect statistics on a physical interface to monitor network utilization, packet types, and errors. A historical record of activity can be used to track down intermittent problems. The record can be used to establish normal baseline activity, which may reveal problems associated with high traffic levels, broadcast storms, or other unusual events. It can also be used to predict network growth and plan for expansion before your network becomes too overloaded.

#### **CLI REFERENCES**

◆ ["Remote Monitoring Commands" on page 809](#page-808-0)

#### **COMMAND USAGE**

- $\blacklozenge$  Each index number equates to a port on the switch.
- ◆ If history collection is already enabled on an interface, the entry must be deleted before any changes can be made.
- ◆ The information collected for each sample includes:

input octets, packets, broadcast packets, multicast packets, undersize packets, oversize packets, fragments, jabbers, CRC alignment errors, collisions, drop events, and network utilization.

For a description of the statistics displayed on the Show Details page, refer to ["Showing Port or Trunk Statistics" on page 170.](#page-169-0)

◆ The switch reserves two index entries for each port. If a default index entry is re-assigned to another port using the Add page, this index will not appear in the Show nor Show Details page for the port to which is normally assigned. For example, if control entry 15 is assigned to port 5, this index entry will be removed from the Show and Show Details page for port 8.

#### **PARAMETERS**

These parameters are displayed:

- ◆ **Port** The port number on the switch.
- ◆ **Index** Index to this entry. (Range: 1-65535)
- ◆ **Interval** The polling interval. (Range: 1-3600 seconds; Default: 1800 seconds)
- ◆ **Buckets** The number of buckets requested for this entry. (Range: 1-65536; Default: 50)

The number of buckets granted are displayed on the Show page.

◆ **Owner** - Name of the person who created this entry. (Range: 1-127 characters)

#### **WEB INTERFACE**

To periodically sample statistics on a port:

- **1.** Click Administration, RMON.
- **2.** Select Configure Interface from the Step list.
- **3.** Select Add from the Action list.
- **4.** Click History.
- **5.** Select a port from the list as the data source.
- **6.** Enter an index number, the sampling interval, the number of buckets to use, and the name of the owner for this entry.

**7.** Click Apply

#### **Figure 272: Configuring an RMON History Sample**

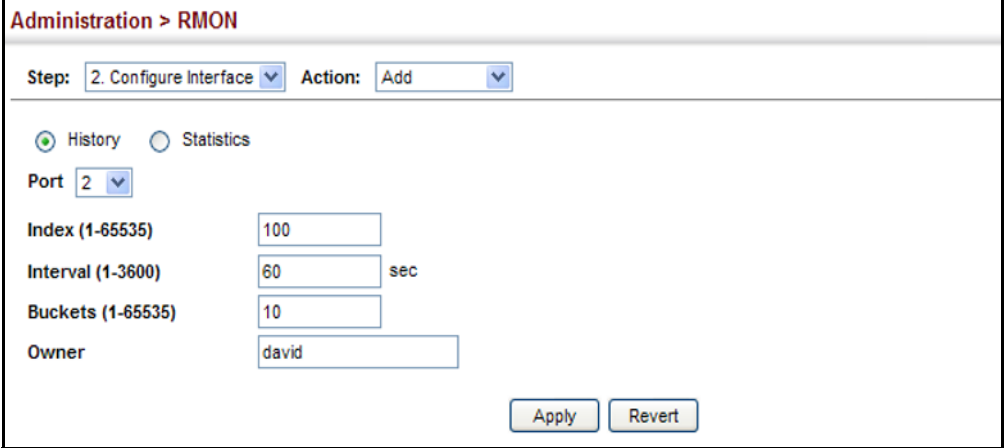

To show configured RMON history samples:

- **1.** Click Administration, RMON.
- **2.** Select Configure Interface from the Step list.
- **3.** Select Show from the Action list.
- **4.** Select a port from the list.
- **5.** Click History.

# **Figure 273: Showing Configured RMON History Samples**

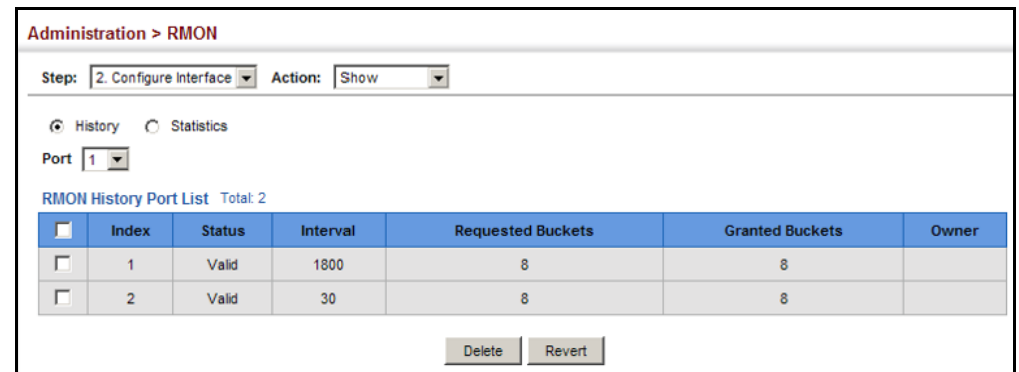

To show collected RMON history samples:

- **1.** Click Administration, RMON.
- **2.** Select Configure Interface from the Step list.
- **3.** Select Show Details from the Action list.
- **4.** Select a port from the list.
- **5.** Click History.

# **Figure 274: Showing Collected RMON History Samples**

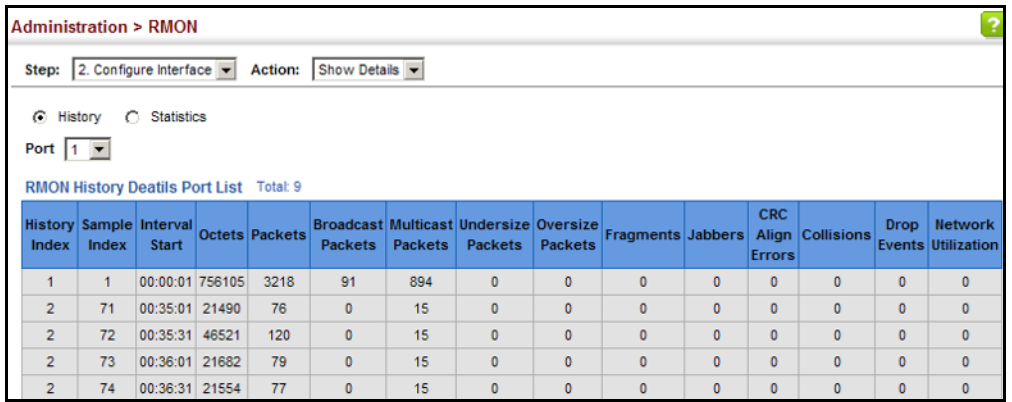

**CONFIGURING RMON** Use the Administration > RMON (Configure Interface - Add - Statistics) **STATISTICAL SAMPLES** page to collect statistics on a port, which can subsequently be used to monitor the network for common errors and overall traffic rates.

#### **CLI REFERENCES**

◆ ["Remote Monitoring Commands" on page 809](#page-808-0)

#### **COMMAND USAGE**

- ◆ If statistics collection is already enabled on an interface, the entry must be deleted before any changes can be made.
- ◆ The information collected for each entry includes:

input octets, packets, broadcast packets, multicast packets, undersize packets, oversize packets, CRC alignment errors, jabbers, fragments, collisions, drop events, and frames of various sizes.

# **PARAMETERS**

These parameters are displayed:

- ◆ **Port** The port number on the switch.
- ◆ **Index** Index to this entry. (Range: 1-65535)
- ◆ **Owner** Name of the person who created this entry. (Range: 1-127 characters)

#### **WEB INTERFACE**

To enable regular sampling of statistics on a port:

- **1.** Click Administration, RMON.
- **2.** Select Configure Interface from the Step list.
- **3.** Select Add from the Action list.
- **4.** Click Statistics.
- **5.** Select a port from the list as the data source.
- **6.** Enter an index number, and the name of the owner for this entry
- **7.** Click Apply

# **Figure 275: Configuring an RMON Statistical Sample**

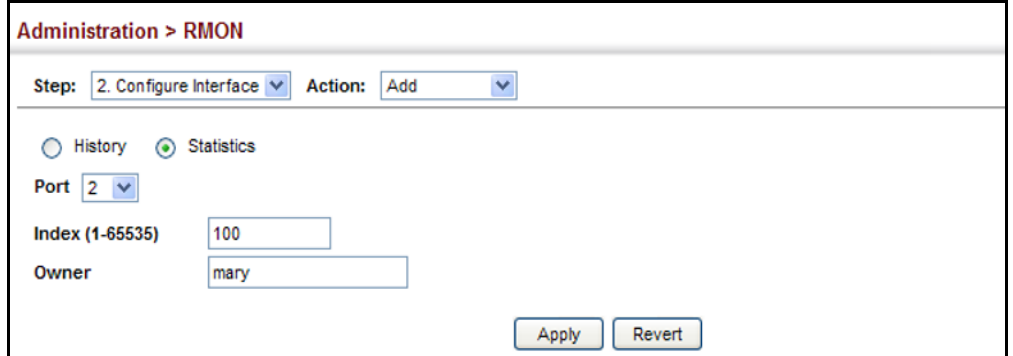

To show configured RMON statistical samples:

- **1.** Click Administration, RMON.
- **2.** Select Configure Interface from the Step list.
- **3.** Select Show from the Action list.
- **4.** Select a port from the list.
- **5.** Click Statistics.

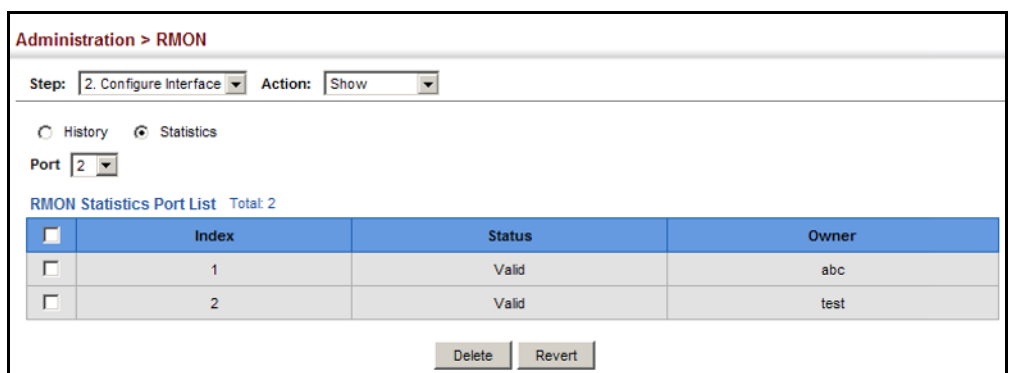

# **Figure 276: Showing Configured RMON Statistical Samples**

To show collected RMON statistical samples:

- **1.** Click Administration, RMON.
- **2.** Select Configure Interface from the Step list.
- **3.** Select Show Details from the Action list.
- **4.** Select a port from the list.
- **5.** Click Statistics.

# **Figure 277: Showing Collected RMON Statistical Samples**

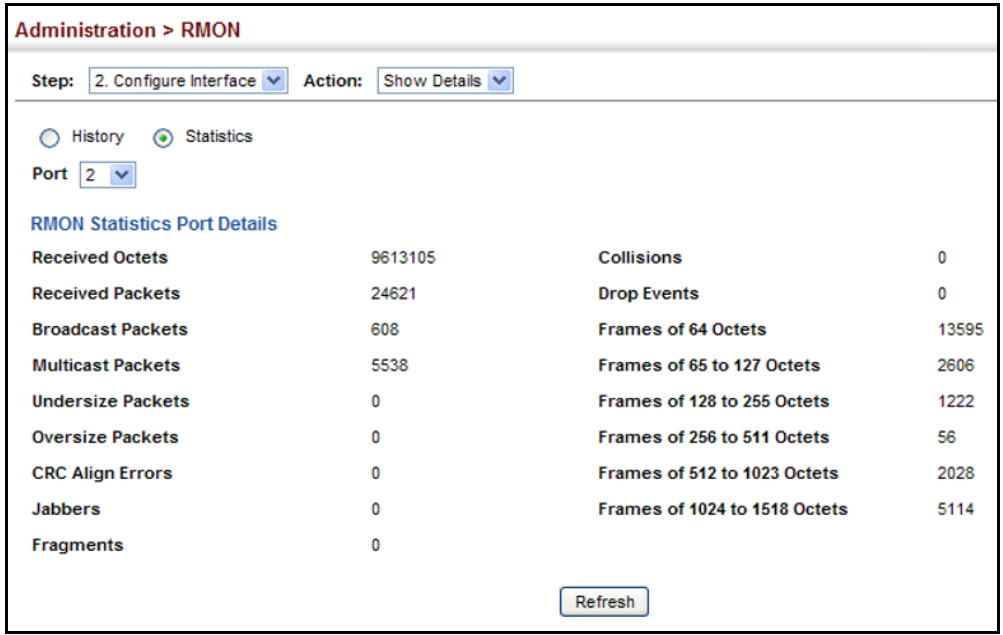

# **SWITCH CLUSTERING**

Switch clustering is a method of grouping switches together to enable centralized management through a single unit. Switches that support clustering can be grouped together regardless of physical location or switch type, as long as they are connected to the same local network.

# **COMMAND USAGE**

- ◆ A switch cluster has a primary unit called the "Commander" which is used to manage all other "Member" switches in the cluster. The management station can use either Telnet or the web interface to communicate directly with the Commander through its IP address, and then use the Commander to manage Member switches through the cluster's "internal" IP addresses.
- ◆ Clustered switches must be in the same Ethernet broadcast domain. In other words, clustering only functions for switches which can pass information between the Commander and potential Candidates or active Members through VLAN 4093.
- ◆ Once a switch has been configured to be a cluster Commander, it automatically discovers other cluster-enabled switches in the network. These "Candidate" switches only become cluster Members when manually selected by the administrator through the management station.
- ◆ There can be up to 100 candidates and 36 member switches in one cluster.
- ◆ A switch can only be a member of one cluster.
- ◆ The cluster VLAN 4093 is not configured by default. Before using clustering, take the following actions to set up this VLAN:
	- **1.** Create VLAN 4093 (see ["Configuring VLAN Groups" on page 208\)](#page-207-0).
	- **2.** Add the participating ports to this VLAN (see ["Adding Static](#page-209-0)  [Members to VLANs" on page 210\)](#page-209-0), and set them to hybrid mode, tagged members,  $PVID = 1$ , and acceptable frame type = all.
- ◆ After the Commander and Members have been configured, any switch in the cluster can be managed from the web agent by choosing the desired Member ID from the Show Member page.

**CONFIGURING** Use the Administration > Cluster (Configure Global) page to create a **GENERAL SETTINGS** switch cluster. **FOR CLUSTERS**

# **CLI REFERENCES**

◆ ["Switch Clustering" on page 781](#page-780-0)

#### **COMMAND USAGE**

First be sure that clustering is enabled on the switch (the default is disabled), then set the switch as a Cluster Commander. Set a Cluster IP Pool that does not conflict with the network IP subnet. Cluster IP addresses are assigned to switches when they become Members and are used for communication between Member switches and the Commander.

#### **PARAMETERS**

These parameters are displayed:

- ◆ **Cluster Status** Enables or disables clustering on the switch. (Default: Disabled)
- ◆ **Commander Status** Enables or disables the switch as a cluster Commander. (Default: Disabled)
- ◆ **IP Pool** An "internal" IP address pool that is used to assign IP addresses to Member switches in the cluster. Internal cluster IP addresses are in the form 10.x.x.member-ID. Only the base IP address of the pool needs to be set since Member IDs can only be between 1 and 36. Note that you cannot change the cluster IP pool when the switch is currently in Commander mode. Commander mode must first be disabled. (Default: 10.254.254.1)
- ◆ **Role** Indicates the current role of the switch in the cluster; either Commander, Member, or Candidate. (Default: Candidate)
- ◆ **Number of Members** The current number of Member switches in the cluster.
- ◆ **Number of Candidates** The current number of Candidate switches discovered in the network that are available to become Members.

#### **WEB INTERFACE**

To configure a switch cluster:

- **1.** Click Administration, Cluster.
- **2.** Select Configure Global from the Step list.
- **3.** Set the required attributes for a Commander or a managed candidate.
- **4.** Click Apply

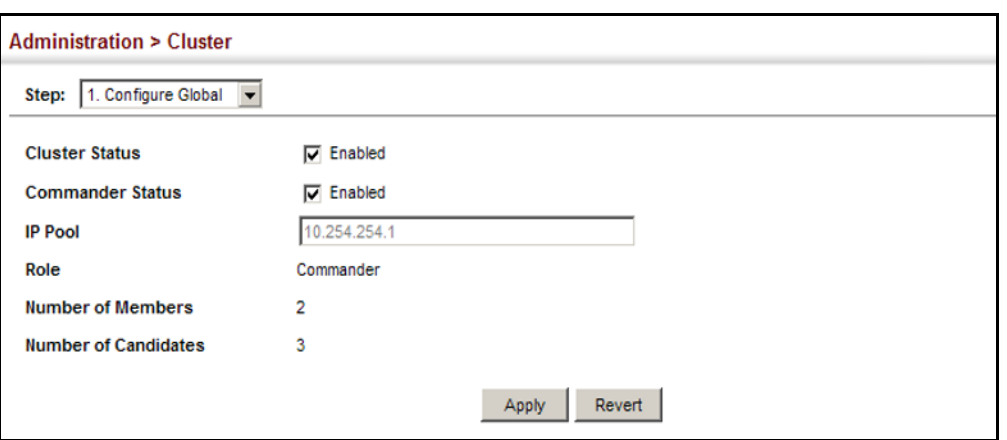

# **Figure 278: Configuring a Switch Cluster**

CLUSTER MEMBER Use the Administration > Cluster (Configure Member - Add) page to add **CONFIGURATION** Candidate switches to the cluster as Members.

### **CLI REFERENCES**

◆ ["Switch Clustering" on page 781](#page-780-0)

#### **PARAMETERS**

These parameters are displayed:

- ◆ **Member ID** Specify a Member ID number for the selected Candidate switch. (Range: 1-36)
- ◆ **MAC Address** Select a discovered switch MAC address from the Candidate Table, or enter a specific MAC address of a known switch.

#### **WEB INTERFACE**

To configure cluster members:

- **1.** Click Administration, Cluster.
- **2.** Select Configure Member from the Step list.
- **3.** Select Add from the Action list.
- **4.** Select one of the cluster candidates discovered by this switch, or enter the MAC address of a candidate.
- **5.** Click Apply.

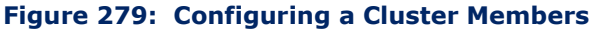

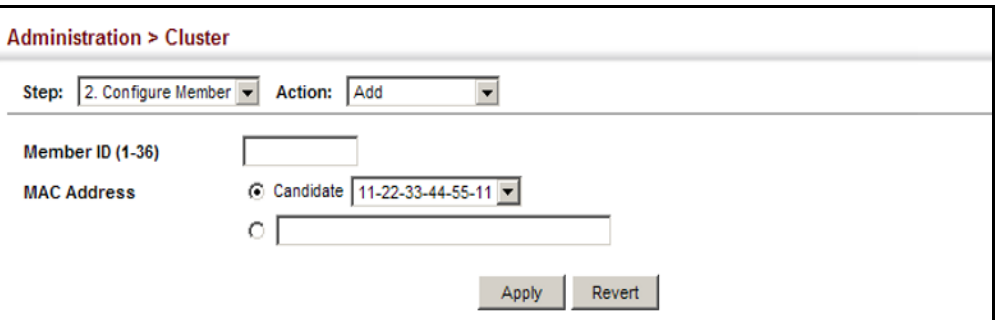

To show the cluster members:

- **1.** Click Administration, Cluster.
- **2.** Select Configure Member from the Step list.
- **3.** Select Show from the Action list.

## **Figure 280: Showing Cluster Members**

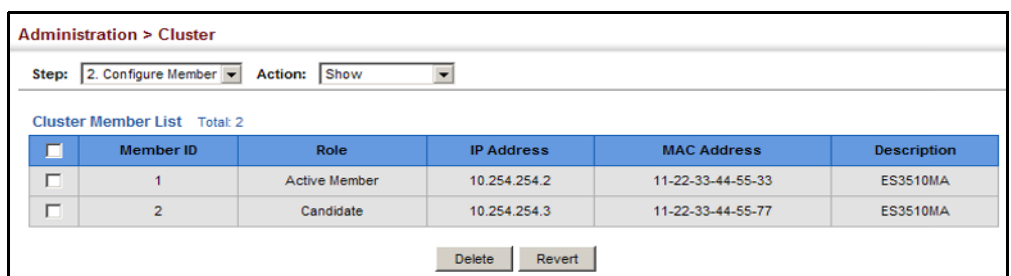

To show cluster candidates:

- **1.** Click Administration, Cluster.
- **2.** Select Configure Member from the Step list.
- **3.** Select Show Candidate from the Action list.

## **Figure 281: Showing Cluster Candidates**

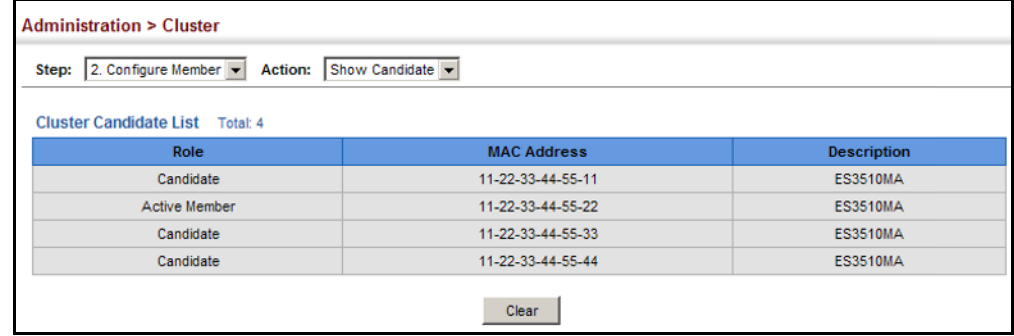

**MANAGING** Use the Administration > Cluster (Show Member) page to manage another **CLUSTER MEMBERS** switch in the cluster.

## **CLI REFERENCES**

◆ ["Switch Clustering" on page 781](#page-780-0)

#### **PARAMETERS**

These parameters are displayed:

- ◆ **Member ID** The ID number of the Member switch. (Range: 1-36)
- ◆ **Role** Indicates the current status of the switch in the cluster.
- ◆ **IP Address** The internal cluster IP address assigned to the Member switch.
- ◆ **MAC Address** The MAC address of the Member switch.
- ◆ **Description** The system description string of the Member switch.
- ◆ **Operate** Remotely manage a cluster member.

### **WEB INTERFACE**

To manage a cluster member:

- **1.** Click Administration, Cluster.
- **2.** Select Show Member from the Step list.
- **3.** Select an entry from the Cluster Member List.
- **4.** Click Operate.

# **Figure 282: Managing a Cluster Member**

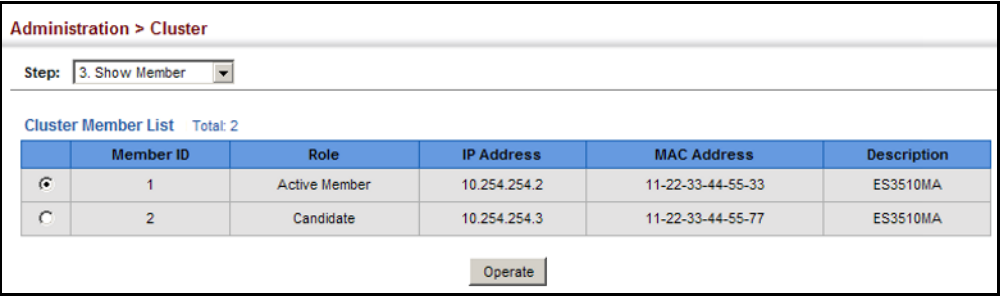

# **ETHERNET RING PROTECTION SWITCHING**

**NOTE:** Information in this section is based on ITU-T G.8032/Y.1344.

The ITU G.8032 recommendation specifies a protection switching mechanism and protocol for Ethernet layer network rings. Ethernet rings can provide wide-area multipoint connectivity more economically due to their reduced number of links. The mechanisms and protocol defined in G.8032 achieve highly reliable and stable protection; and never form loops, which would fatally affect network operation and service availability.

The G.8032 recommendation, also referred to as Ethernet Ring Protection Switching (ERPS), can be used to increase the availability and robustness of Ethernet rings. An Ethernet ring built using ERPS can provide resilience at a lower cost and than that provided by SONET or EAPS rings.

ERPS is more economical than EAPS in that only one physical link is required between each node in the ring. However, since it can tolerate only one break in the ring, it is not as robust as EAPS. ERPS supports up to 255 nodes in the ring structure. ERPS requires a higher convergence time when more that 16 nodes are used, but should always run under than 500 ms.

# *Operational Concept*

Loop avoidance in the ring is achieved by guaranteeing that, at any time, traffic may flow on all but one of the ring links. This particular link is called the ring protection link (RPL), and under normal conditions this link is blocked to traffic. One designated node, the RPL owner, is responsible for blocking traffic over the RPL. When a ring failure occurs, the RPL owner is responsible for unblocking the RPL, allowing this link to be used for traffic.

Ring nodes may be in one of two states:

Idle – normal operation, no link/node faults detected in ring Protection – Protection switching in effect after identifying a signal fault

In Idle state, the physical topology has all nodes connected in a ring. The logical topology guarantees that all nodes are connected without a loop by blocking the RPL. Each link is monitored by its two adjacent nodes using Connectivity Fault Management (CFM) protocol messages.

Protection switching (opening the RPL to traffic) occurs when a signal failure message generated by the Connectivity Fault Management (CFM) protocol is declared on one of the ring links, and the detected failure has a higher priority than any other request; or a Ring – Automatic Protection Switching protocol request (R-APS, as defined in Y.1731) is received which has a higher priority than any other local request.

A link/node failure is detected by the nodes adjacent to the failure. These nodes block the failed link and report the failure to the ring using R-APS (SF) messages. This message triggers the RPL owner to unblock the RPL,

and all nodes to flush their forwarding database. The ring is now in protection state, but it remains connected in a logical topology.

When the failed link recovers, the traffic is kept blocked on the nodes adjacent to the recovered link. The nodes adjacent to the recovered link transmit R-APS (NR - no request) message indicating they have no local request. When the RPL owner receives an R-APS (NR) message it starts the Wait-To-Recover (WTR) timer. Once WTR timer expires, the RPL owner blocks the RPL and transmits an R-APS (NR, RB - ring blocked) message. Nodes receiving this message flush the forwarding database and unblock their previously blocked ports. The ring is now returned to Idle state.

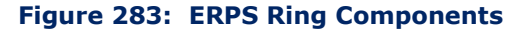

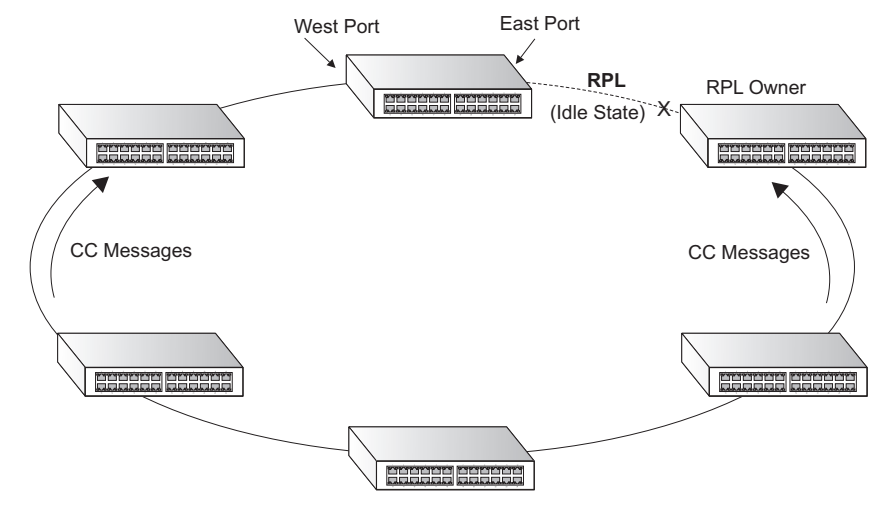

Multi-ring/Ladder Network – ERPSv2 also supports multipoint-to-multipoint connectivity within interconnected rings, called a "multi-ring/ladder network" topology. This arrangement consists of conjoined rings connected by one or more interconnection points, and is based on the following criteria:

- The R-APS channels are not shared across Ethernet Ring interconnections.
- ◆ On each ring port, each traffic channel and each R-APS channel are controlled (e.g., for blocking or flushing) by the Ethernet Ring Protection Control Process (ERP Control Process) of only one ring.
- ◆ Each Major Ring or Sub-Ring must have its own RPL.

[Figure 284 on page 505](#page-504-0) (Normal Condition) depicts an example of a multiring/ladder network. If the network is in normal operating condition, the RPL owner node of each ring blocks the transmission and reception of traffic over the RPL for that ring. This figure presents the configuration when no failure exists on any ring link.

In the figure for the Normal Condition there are two interconnected rings. Ring ERP1 is composed of ring nodes A, B, C and D and the ring links between these nodes. Ring ERP2 is composed of ring nodes C, D, E and F and the ring links C-to-F, F-to-E, E-to-D. The ring link between D and C is used for traffic on rings ERP1 and ERP2. On their own ERP2 ring links do
not form a closed loop. A closed loop may be formed by the ring links of ERP2 and the ring link between the interconnection nodes that is controlled by ERP1. ERP2 is a sub-ring. Ring node A is the RPL owner node for ERP1, and ring node E is the RPL owner node for ERP2. These ring nodes (A and E) are responsible for blocking the traffic channel on the RPL for ERP1 and ERP2 respectively. There is no restriction on which ring link on an ring may be set as the RPL. For example the RPL of ERP1 could be set as the link between ring node C and D.

Ring nodes C and D, that are common to both ERP1 and ERP2, are called interconnection nodes. The ring link between the interconnection nodes are controlled and protected by the ring it belongs to. In the example for the Normal Condition, the ring link between ring nodes C and D is part of ERP1, and, as such, are controlled and protected by ERP1. Ethernet characteristic information traffic corresponding to the traffic channel may be transferred over a common Ethernet connection for ERP1 and ERP2 through the interconnection nodes C and D. Interconnection nodes C and D have separate ERP Control Processes for each Ethernet Ring.

[Figure 284 on page 505](#page-504-0) (Signal Fail Condition) illustrates a situation where protection switching has occurred due to an SF condition on the ring link between interconnection nodes C and D. The failure of this ring link triggers protection only on the ring to which it belongs, in this case ERP1. The traffic and R-APS channels are blocked bi-directionally on the ports where the failure is detected and bi-directionally unblocked at the RPL connection point on ERP1. The traffic channels remain bi-directionally blocked at the RPL connection point on ERP2. This prevents the formation of a loop.

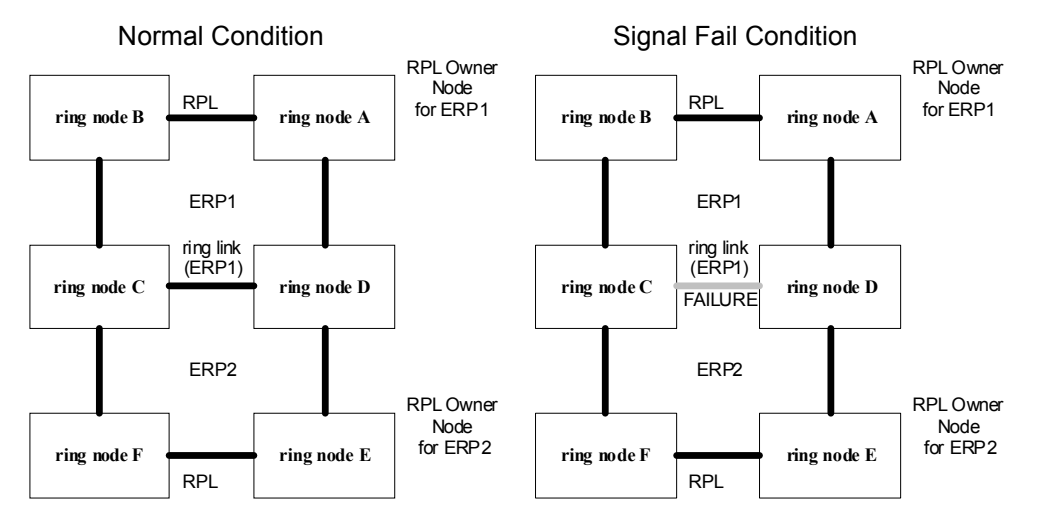

### <span id="page-504-0"></span>**Figure 284: Ring Interconnection Architecture (Multi-ring/Ladder Network)**

*Configuration Guidelines for ERPS*

- **1.** Create an ERPS ring [\(Configure Domain Add](#page-507-0)): The ring name is used as an index in the G.8032 database.
- **2.** Configure the east and west interfaces [\(Configure Domain Configure](#page-507-0)  [Details](#page-507-0)): Each node on the ring connects to it through two ring ports. Configure one port connected to the next node in the ring to the east (or clockwise direction) and another port facing west in the ring.
- **3.** Configure the RPL owner ([Configure Domain Configure Details\)](#page-507-0): Configure one node in the ring as the Ring Protection Link (RPL) owner. When this switch is configured as the RPL owner, the west ring port is set as being connected to the RPL. Under normal operations (Idle state), the RPL is blocked to ensure that a loop cannot form in the ring. If a signal failure brings down any other link in the ring, the RPL will be unblocked (Protection state) to ensure proper connectivity among all ring nodes until the failure is recovered.
- **4.** Configure ERPS timers [\(Configure Domain Configure Details\)](#page-507-0): Set the Guard timer to prevent ring nodes from receiving outdated R-APS messages, the Hold-off timer to filter out intermittent link faults, and the WTR timer to verify that the ring has stabilized before blocking the RPL after recovery from a signal failure.
- **5.** Configure the ERPS Control VLAN [\(Configure Domain Configure](#page-507-0)  [Details](#page-507-0)): Specify the Control VLAN (CVLAN) used to pass R-APS ring maintenance commands. The CVLAN must NOT be configured with an IP address. In addition, only ring ports may be added to the CVLAN (prior to configuring the VLAN as a CVLAN). No other ports can be members of this VLAN (once set as a CVLAN). Also, the ring ports of the CVLAN must be tagged. Failure to observe these restrictions can result in a loop in the network.
- **6.** Enable ERPS [\(Configure Global](#page-506-0)): Before enabling a ring as described in the next step, first globally enable ERPS on the switch. If ERPS has not yet been enabled or has been disabled, no ERPS rings will work.
- **7.** Enable an ERPS ring [\(Configure Domain Configure Details\)](#page-507-0): Before an ERPS ring can work, it must be enabled. When configuration is completed and the ring enabled, R-APS messages will start flowing in the control VLAN, and normal traffic will begin to flow in the data VLANs. A ring can be stopped by disabling the Admin Status on any node.
- **8.** Display ERPS status information ([Configure Domain Show\)](#page-507-0): Display ERPS status information for all configured rings.

### *Configuration Limitations for ERPS*

The following configuration limitations apply to ERPS:

- ◆ One switch supports up to five ERPS rings each ring must have one Control VLAN, and at most 255 Data VLANs.
- ◆ Ring ports can not be a member of a trunk, nor an LACP-enabled port.
- ◆ Dynamic VLANs are not supported as protected data ports.
- ◆ Exclusive use of STP or ERPS on any port.
- ◆ The switch takes about 350 ms to detect link-up on 1000Base-T copper ports, so the convergence time on this port type is more than 50 ms.
- ◆ One VLAN must be added to an ERPS domain as the CVLAN. This can be designated as any VLAN, other than the management VLAN. The CVLAN should only contain ring ports, and must not be configured with an IP address.

<span id="page-506-0"></span>**ERPS GLOBAL** Use the Administration > ERPS (Configure Global) page to globally enable **CONFIGURATION** or disable ERPS on the switch.

### **CLI REFERENCES**

◆ ["erps" on page 1103](#page-1102-0)

### **PARAMETERS**

These parameters are displayed:

◆ **ERPS Status** – Enables ERPS on the switch. (Default: Disabled)

ERPS must be enabled globally on the switch before it can enabled on an ERPS ring (by setting the Admin Status on the [Configure Domain –](#page-507-0)  [Configure Details](#page-507-0) page).

### **WEB INTERFACE**

To globally enable ERPS on the switch:

- **1.** Click Administration, ERPS.
- **2.** Select Configure Global from the Step list.
- **3.** Mark the ERPS Status check box.
- **4.** Click Apply.

### **Figure 285: Setting ERPS Global Status**

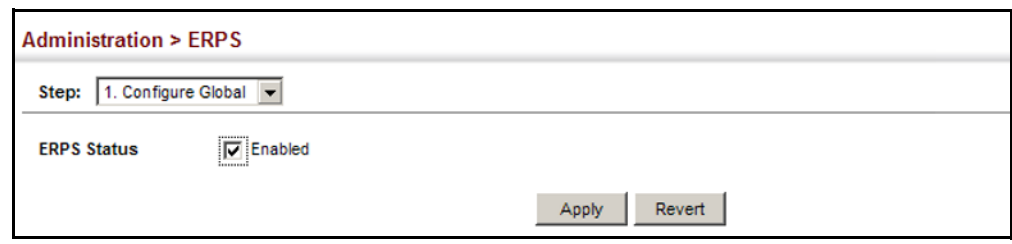

<span id="page-507-0"></span>**ERPS RING** Use the Administration > ERPS (Configure Domain) pages to configure **CONFIGURATION** ERPS rings.

### **CLI REFERENCES**

◆ ["ERPS Commands" on page 1101](#page-1100-0)

### **COMMAND USAGE**

### *Ring Initialization*

An ERPS ring containing one Control VLAN and one or more protected Data VLANs must be configured, and the global ERPS function enabled on the switch (see ["ERPS Global Configuration" on page 507\)](#page-506-0) before a ring can start running. Once enabled, the RPL owner node and non-owner node state machines will start, and the ring will enter the active state.

### *Limitations*

When configuring a ring port, note that these ports cannot be part of a spanning tree, nor can they be members of a static or dynamic trunk.

### **PARAMETERS**

These parameters are displayed:

### *Add*

- ◆ **Domain Name** Name of an ERPS ring. (Range: 1-12 characters)
- ◆ **Domain ID** ERPS ring identifier used in R-APS messages. (Range: 1-255)

### *Show*

- ◆ **Domain Name** Name of a configured ERPS ring.
- ◆ **ID** ERPS ring identifier used in R-APS messages.
- ◆ **Admin Status** Shows whether FRPS is enabled on the switch.
- ◆ **Ver** Shows the ERPS version.
- ◆ **MEG Level** The maintenance entity group (MEG) level providing a communication channel for ring automatic protection switching (R-APS) information.
- ◆ **Control VLAN** Shows the Control VLAN ID.
- ◆ **Node State** Shows the following ERPS states:
	- Init The ERPS ring has started but has not yet determined the status of the ring.
	- Idle If all nodes in a ring are in this state, it means that all the links in the ring are up. This state will switch to protection state if a link failure occurs.
	- Protection If a node in this state, it means that a link failure has occurred. This state will switch to idle state if all the failed links recover.
- ◆ **Type** Shows node type as None, RPL Owner or RPL Neighbor.
- ◆ **Revertive** Shows if revertive or non-revertive recovery is selected.
- ◆ W/E Shows information on the west and east ring port for this node.
- ◆ West Port Shows the west ring port for this node.
- ◆ **East Port** Shows the east ring port for this node.
- ◆ **Interface** The port or trunk which is configured as a ring port.
- ◆ **Port State** The operational state:
	- Blocking The transmission and reception of traffic is blocked and the forwarding of R-APS messages is blocked, but the transmission of locally generated R-APS messages is allowed and the reception of all R-APS messages is allowed.
	- Forwarding The transmission and reception of traffic is allowed; transmission, reception and forwarding of R-APS messages is allowed.
	- Unknown The interface is not in a known state (includes the domain being disabled).
- **Local SF** A signal fault generated on a link to the local node.
- ◆ Local FS Shows if a forced switch command was issued on this interface.
- ◆ Local MS Shows if a manual switch command was issued on this interface.
- $\rightarrow$  **MEP** The CFM MEP used to monitor the status on this link.
- ◆ **RPL** Shows if this node is connected to the RPL.

*Configure Details*

◆ **Domain Name** – Name of a configured ERPS ring. (Range: 1-12 characters)

Service Instances within each ring are based on a unique maintenance association for the specific users, distinguished by the ring name, maintenance level, maintenance association's name, and assigned VLAN. Up to 6 ERPS rings can be configured on the switch.

◆ **Domain ID** – ERPS ring identifier used in R-APS messages. (Range: 1-255; Default: None)

R-APS information is carried in an R-APS PDUs. The last octet of the MAC address is designated as the Ring ID (01-19-A7-00-00-[Ring ID]). If use of the default MAC address is disabled for the R-APS Def MAC parameter, then the Domain ID will be used in R-APS PDUs.

**Admin Status** – Activates the current ERPS ring. (Default: Disabled)

Before enabling a ring, the global ERPS function should be enabled see (["ERPS Global Configuration" on page 507](#page-506-0)), the east and west ring ports configured on each node, the RPL owner specified, and the control VLAN configured.

Once enabled, the RPL owner node and non-owner node state machines will start, and the ring will enter idle state if no signal failures are detected.

- ◆ **Version** Specifies compatibility with the following ERPS versions:
	- 1 ERPS version 1 based on ITU-T G.8032/Y.1344.
	- 2 ERPS version 2 based on ITU-T G.8032/Y.1344 Version 2. (This is the default setting.)

In addition to the basic features provided by version 1, version 2 also supports:

- Multi-ring/ladder network support
- Revertive/Non-revertive recovery
- Forced Switch (FS) and Manual Switch (MS) commands for manually blocking a particular ring port
- Flush FDB (forwarding database) logic which reduces amount of flush FDB operations in the ring
- Support of multiple ERP instances on a single ring

Version 2 is backward compatible with Version 1. If version 2 is specified, the inputs and commands are forwarded transparently. If set to version 1, MS and FS operator commands are filtered, and the switch set to revertive mode.

The version number is automatically set to "1" when a ring node, supporting only the functionalities of G.8032v1, exists on the same ring with other nodes that support G.8032v2.

When ring nodes running G.8032v1 and G.8032v2 co-exist on a ring, the ring ID of each node is configured as "1".

In version 1, the MAC address 01-19-A7-00-00-01 is used for the node identifier. The R-APS Def MAC parameter has no effect.

◆ **MEG Level** – The maintenance entity group (MEG) level which provides a communication channel for ring automatic protection switching (R-APS) information. (Range: 0-7)

This parameter is used to ensure that received R-APS PDUs are directed for this ring. A unique level should be configured for each local ring if there are many R-APS PDUs passing through this switch.

◆ **Control VLAN** – A dedicated VLAN used for sending and receiving E-APS protocol messages. (Range: 1-4094)

Configure one control VLAN for each ERPS ring. First create the VLAN to be used as the control VLAN (see ["Configuring VLAN Groups" on](#page-207-0)  [page 208](#page-207-0)), add the ring ports for the east and west interface as tagged members to this VLAN (see ["Adding Static Members to VLANs" on](#page-209-0)  [page 210](#page-209-0)), and then use this parameter to add it to the ring.

The following restrictions are recommended to avoid creating a loop in the network or other problems which may occur under some situations:

- The Control VLAN must not be configured as a Layer 3 interface (with an IP address), a dynamic VLAN (with GVRP enabled), nor as a private VLAN.
- In addition, only ring ports may be added to the Control VLAN. No other ports can be members of this VLAN.
- Also, the ring ports of the Control VLAN must be tagged.

Once the ring has been activated, the configuration of the control VLAN cannot be modified. Use the Admin Status parameter to stop the ERPS ring before making any configuration changes to the control VLAN.

- ◆ **Node State** Refer to the parameters for the Show page.
- ◆ **Node Type** Shows ERPS node type as one of the following:
	- **None** Node is neither Ring Protection Link (RPL) owner nor neighbor. (This is the default setting.)
	- **RPL Owner** Specifies a ring node to be the RPL owner.
		- Only one RPL owner can be configured on a ring. The owner blocks traffic on the RPL during Idle state, and unblocks it during Protection state (that is, when a signal fault is detected on the ring or the protection state is enabled with the Forced Switch or Manual Switch commands on the Configure Operation page).
		- The east and west connections to the ring must be specified for all ring nodes. When this switch is configured as the RPL owner,

the west ring port is automatically set as being connected to the RPL.

- **RPL Neighbor** Specifies a ring node to be the RPL neighbor.
	- The RPL neighbor node, when configured, is a ring node adjacent to the RPL that is responsible for blocking its end of the RPL under normal conditions (i.e., the ring is established and no requests are present in the ring) in addition to the block at the other end by the RPL Owner Node. The RPL neighbor node may participate in blocking or unblocking its end of the RPL, but is not responsible for activating the reversion behavior.
	- Only one RPL owner can be configured on a ring. If the switch is set as the RPL owner for an ERPS domain, the west ring port is set as one end of the RPL. If the switch is set as the RPL neighbor for an ERPS domain, the east ring port is set as the other end of the RPL.
	- The east and west connections to the ring must be specified for all ring nodes. When this switch is configured as the RPL neighbor, the east ring port is set as being connected to the RPL.
	- Note that is not mandatory to declare a RPL neighbor.
- **Revertive** Sets the method of recovery to Idle State through revertive or non-revertive mode. (Default: Enabled)
	- Revertive behavior allows the switch to automatically return the RPL from Protection state to Idle state through the exchange of protocol messages.

Non-revertive behavior for Protection, Forced Switch (FS), and Manual Switch (MS) states are basically the same. Non-revertive behavior requires the RPL to be restored from Protection state to Idle state using the Clear command (Configure Operation page).

■ Recovery for Protection Switching – A ring node that has one or more ring ports in an SF (Signal Fail) condition, upon detecting the SF condition cleared, keeps at least one of its ring ports blocked for the traffic channel and for the R-APS channel, until the RPL is blocked as a result of ring protection reversion, or until there is another higher priority request (e.g., an SF condition) in the ring.

A ring node that has one ring port in an SF condition and detects the SF condition cleared, continuously transmits the R-APS (NR – no request) message with its own Node ID as the priority information over both ring ports, informing that no request is present at this ring node and initiates a guard timer. When another recovered ring node (or nodes) holding the link block receives this message, it compares the Node ID information with its own Node ID. If the received R-APS (NR) message has the higher priority, this ring node unblocks its ring ports. Otherwise, the block remains unchanged. As a result, there is only one link with one end blocked.

The ring nodes stop transmitting R-APS (NR) messages when they accept an R-APS (NR, RB – RPL Blocked), or when another higher priority request is received.

- Recovery with Revertive Mode When all ring links and ring nodes have recovered and no external requests are active, reversion is handled in the following way:
	- **a.** The reception of an R-APS (NR) message causes the RPL Owner Node to start the WTR (Wait-to-Restore) timer.
	- **b.** The WTR timer is cancelled if during the WTR period a higher priority request than NR is accepted by the RPL Owner Node or is declared locally at the RPL Owner Node.
	- **c.** When the WTR timer expires, without the presence of any other higher priority request, the RPL Owner Node initiates reversion by blocking its traffic channel over the RPL, transmitting an R-APS (NR, RB) message over both ring ports, informing the ring that the RPL is blocked, and performing a flush FDB action.
	- **d.** The acceptance of the R-APS (NR, RB) message causes all ring nodes to unblock any blocked non-RPL link that does not have an SF condition. If it is an R-APS (NR, RB) message without a DNF (do not flush) indication, all ring nodes flush the FDB.
- Recovery with Non-revertive Mode In non-revertive operation, the ring does not automatically revert when all ring links and ring nodes have recovered and no external requests are active. Non-revertive operation is handled in the following way:
	- **a.** The RPL Owner Node does not generate a response on reception of an R-APS (NR) messages.
	- **b.** When other healthy ring nodes receive the NR (Node ID) message, no action is taken in response to the message.
	- **c.** When the operator issues the Clear command (Configure Operation page) for non-revertive mode at the RPL Owner Node, the non-revertive operation is cleared, the RPL Owner Node blocks its RPL port, and transmits an R-APS (NR, RB) message in both directions, repeatedly.
	- **d.** Upon receiving an R-APS (NR, RB) message, any blocking node should unblock its non-failed ring port. If it is an R-APS (NR, RB) message without a DNF indication, all ring nodes flush the FDB.
- Recovery for Forced Switching  $-$  A Forced Switch command is removed by issuing the Clear command (Configure Operation page) to the same ring node where Forced Switch mode is in effect. The clear command removes any existing local operator commands, and triggers reversion if the ring is in revertive behavior mode.

The ring node where the Forced Switch was cleared continuously transmits the R-APS (NR) message on both ring ports, informing other nodes that no request is present at this ring node. The ring nodes stop transmitting R-APS (NR) messages when they accept an RAPS (NR, RB) message, or when another higher priority request is received.

If the ring node where the Forced Switch was cleared receives an R-APS (NR) message with a Node ID higher than its own Node ID, it unblocks any ring port which does not have an SF condition and stops transmitting R-APS (NR) message over both ring ports.

- Recovery with revertive mode is handled as follows:
	- **a.** The reception of an R-APS (NR) message causes the RPL Owner Node to start the WTB timer.
	- **b.** The WTB timer is cancelled if during the WTB period a higher priority request than NR is accepted by the RPL Owner Node or is declared locally at the RPL Owner Node.
	- **c.** When the WTB timer expires, in the absence of any other higher priority request, the RPL Owner Node initiates reversion by blocking the traffic channel over the RPL, transmitting an R-APS (NR, RB) message over both ring ports, informing the ring that the RPL is blocked, and flushes the FDB.
	- **d.** The acceptance of the R-APS (NR, RB) message causes all ring nodes to unblock any blocked non-RPL that does not have an SF condition. If it is an R-APS (NR, RB) message without a DNF indication, all ring nodes flush their FDB. This action unblocks the ring port which was blocked as a result of an operator command.
- Recovery with non-revertive mode is handled as follows:
	- **a.** The RPL Owner Node, upon reception of an R-APS(NR) message and in the absence of any other higher priority request does not perform any action.
	- **b.** Then, after the operator issues the Clear command (Configure Operation page) at the RPL Owner Node, this ring node blocks the ring port attached to the RPL, transmits an R-APS (NR, RB) message on both ring ports, informing the ring that the RPL is blocked, and flushes its FDB.
	- **c.** The acceptance of the R-APS (NR, RB) message triggers all ring nodes to unblock any blocked non-RPL which does not have an SF condition. If it is an R-APS (NR, RB) message without a DNF indication, all ring nodes flush their FDB. This action unblocks the ring port which was blocked as result of an operator command.

■ Recovery for Manual Switching – A Manual Switch command is removed by issuing the Clear command (Configure Operation page) at the same ring node where the Manual Switch is in effect. The clear command removes any existing local operator commands, and triggers reversion if the ring is in revertive behavior mode.

The ring node where the Manual Switch was cleared keeps the ring port blocked for the traffic channel and for the R-APS channel, due to the previous Manual Switch command. This ring port is kept blocked until the RPL is blocked as a result of ring protection reversion, or until there is another higher priority request (e.g., an SF condition) in the ring.

The Ethernet Ring Node where the Manual Switch was cleared continuously transmits the R-APS (NR) message on both ring ports, informing that no request is present at this ring node. The ring nodes stop transmitting R-APS (NR) messages when they accept an RAPS (NR, RB) message, or when another higher priority request is received.

If the ring node where the Manual Switch was cleared receives an R-APS (NR) message with a Node ID higher than its own Node ID, it unblocks any ring port which does not have an SF condition and stops transmitting R-APS (NR) message on both ring ports.

- Recovery with revertive mode is handled as follows:
	- **a.** The RPL Owner Node, upon reception of an R-APS (NR) message and in the absence of any other higher priority request, starts the WTB timer and waits for it to expire. While the WTB timer is running, any latent R-APS (MS) message is ignored due to the higher priority of the WTB running signal.
	- **b.** When the WTB timer expires, it generates the WTB expire signal. The RPL Owner Node, upon reception of this signal, initiates reversion by blocking the traffic channel on the RPL, transmitting an R-APS (NR, RB) message over both ring ports, informing the ring that the RPL is blocked, and flushes its FDB.
	- **c.** The acceptance of the R-APS (NR, RB) message causes all ring nodes to unblock any blocked non-RPL that does not have an SF condition. If it is an R-APS (NR, RB) message without a DNF indication, all Ethernet Ring Nodes flush their FDB. This action unblocks the ring port which was blocked as a result of an operator command.
- Recovery with non-revertive mode is handled as follows:
	- **a.** The RPL Owner Node, upon reception of an R-APS (NR) message and in the absence of any other higher priority request does not perform any action.
	- **b.** Then, after the operator issues the Clear command (Configure Operation page) at the RPL Owner Node, this

ring node blocks the ring port attached to the RPL, transmits an R-APS (NR, RB) message over both ring ports, informing the ring that the RPL is blocked, and flushes its FDB.

- **c.** The acceptance of the R-APS (NR, RB) message triggers all ring nodes to unblock any blocked non-RPL which does not have an SF condition. If it is an R-APS (NR, RB) message without a DNF indication, all ring nodes flush their FDB. This action unblocks the ring port which was blocked as result of an operator command.
- ◆ **Major Domain** The ERPS ring used for sending control packets.

This switch can support up to five rings. However, ERPS control packets can only be sent on one ring. This parameter is used to indicate that the current ring is a secondary ring, and to specify the major ring which will be used to send ERPS control packets.

The Ring Protection Link (RPL) is always the west port. So the physical port on a secondary ring must be the west port. In other words, if a domain has two physical ring ports, this ring can only be a major ring, not a secondary ring (or sub-domain) which can have only one physical ring port. The major domain therefore cannot be set if the east port is already configured.

**Node ID** – A MAC address unique to the ring node. The MAC address must be specified in the format xx-xx-xx-xx-xx-xx or xxxxxxxxxxxx. (Default: CPU MAC address)

The ring node identifier is used to identify a node in R-APS messages for both automatic and manual switching recovery operations.

For example, a node that has one ring port in SF condition and detects that the condition has been cleared, will continuously transmit R-APS (NR) messages with its own Node ID as priority information over both ring ports, informing its neighbors that no request is present at this node. When another recovered node holding the link blocked receives this message, it compares the Node ID information with its own. If the received R-APS (NR) message has a higher priority, this unblocks its ring ports. Otherwise, the block remains unchanged.

The node identifier may also be used for debugging, such as to distinguish messages when a node is connected to more than one ring.

- ◆ **R-APS with VC** Configures an R-APS virtual channel to connect two interconnection points on a sub-ring, allowing ERPS protocol traffic to be tunneled across an arbitrary Ethernet network. (Default: Enabled)
	- A sub-ring may be attached to a primary ring with or without a virtual channel. A virtual channel is used to connect two interconnection points on the sub-ring, tunneling R-APS control messages across an arbitrary Ethernet network topology. If a virtual channel is not used to cross the intermediate Ethernet network, data in the traffic channel will still flow across the network, but the all R-APS messages will be terminated at the interconnection points.

■ Sub-ring with R-APS Virtual Channel – When using a virtual channel to tunnel R-APS messages between interconnection points on a subring, the R-APS virtual channel may or may not follow the same path as the traffic channel over the network. R-APS messages that are forwarded over the sub-ring's virtual channel are broadcast or multicast over the interconnected network. For this reason the broadcast/multicast domain of the virtual channel should be limited to the necessary links and nodes. For example, the virtual channel could span only the interconnecting rings or sub-rings that are necessary for forwarding R-APS messages of this sub-ring. Care must also be taken to ensure that the local RAPS messages of the sub-ring being transported over the virtual channel into the interconnected network can be uniquely distinguished from those of other interconnected ring R-APS messages. This can be achieved by, for example, by using separate VIDs for the virtual channels of different sub-rings.

Note that the R-APS virtual channel requires a certain amount of bandwidth to forward R-APS messages on the interconnected Ethernet network where a sub-ring is attached. Also note that the protection switching time of the sub-ring may be affected if R-APS messages traverse a long distance over an R-APS virtual channel.

### **Figure 286: Sub-ring with Virtual Channel**

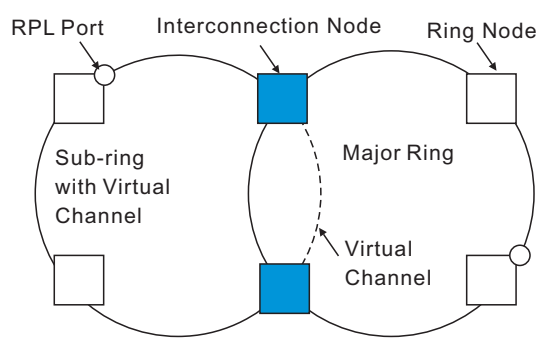

■ Sub-ring without R-APS Virtual Channel – Under certain circumstances it may not be desirable to use a virtual channel to interconnect the sub-ring over an arbitrary Ethernet network. In this situation, the R-APS messages are terminated on the interconnection points. Since the sub-ring does not provide an R-APS channel nor R-APS virtual channel beyond the interconnection points, R-APS channel blocking is not employed on the normal ring links to avoid channel segmentation. As a result, a failure at any ring link in the sub-ring will cause the R-APS channel of the sub-ring to be segmented, thus preventing R-APS message exchange between some of the sub-ring's ring nodes.

No R-APS messages are inserted or extracted by other rings or subrings at the interconnection nodes where a sub-ring is attached. Hence there is no need for either additional bandwidth or for different VIDs/Ring IDs for the ring interconnection. Furthermore, protection switching time for a sub-ring is independent from the configuration or topology of the interconnected rings. In addition, this option always ensures that an interconnected network forms a tree topology regardless of its interconnection configuration. This

means that it is not necessary to take precautions against forming a loop which is potentially composed of a whole interconnected network.

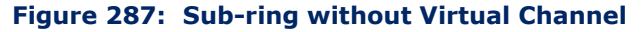

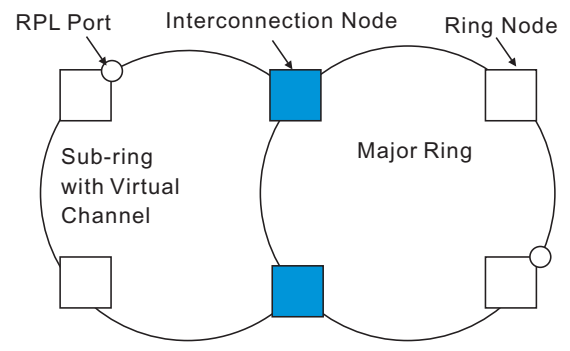

**R-APS Def MAC** – Sets the switch's MAC address to be used as the node identifier in R-APS messages. (Default: Enabled)

When ring nodes running ERPSv1 and ERPSv2 co-exist on the same ring, the Ring ID of each ring node must be configured as "1".

If this command is disabled, the following strings are used as the node identifier:

- ERPSv1: 01-19-A7-00-00-01
- ERPSv2: 01-19-A7-00-00-[Ring ID]
- ◆ **Propagate TC** Enables propagation of topology change messages from a secondary ring to the primary ring. (Default: Disabled)

When a secondary ring detects a topology change, it can pass a message about this event to the major ring. When the major ring receives this kind of message from a secondary ring, it can clear the MAC addresses on its ring ports to help the second ay ring restore its connections more quickly through protection switching.

When the MAC addresses are cleared, data traffic may flood onto the major ring. The data traffic will become stable after the MAC addresses are learned again. The major ring will not be broken, but the bandwidth of data traffic on the major ring may suffer for a short period of time due to this flooding behavior.

- **Non-ERPS Device Protection** Sends non-standard health-check packets when an owner node enters protection state without any link down event having been detected through Signal Fault messages. (Default: Disabled)
	- The RPL owner node detects a failed link when it receives R-APS (SF - signal fault) messages from nodes adjacent to the failed link. The owner then enters protection state by unblocking the RPL. However, using this standard recovery procedure may cause a non-EPRS device to become isolated when the ERPS device adjacent to it detects a continuity check message (CCM) loss event and blocks the link between the non-ERPS device and ERPS device.

CCMs are propagated by the Connectivity Fault Management (CFM) protocol as described under ["Connectivity Fault Management" on](#page-527-0)  [page 528](#page-527-0). If the standard recovery procedure were used as shown in the following figure, and node E detected CCM loss, it would send an R-APS (SF) message to the RPL owner and block the link to node D, isolating that non-ERPS device.

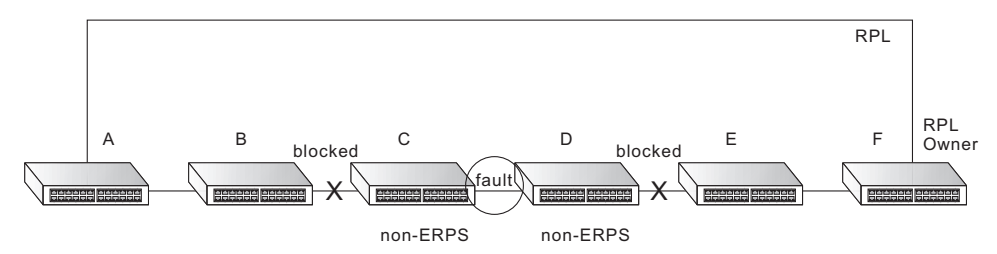

When non-ERPS device protection is enabled on the ring, the ring ports on the RPL owner node and non-owner nodes will not be blocked when signal loss is detected by CCM loss events.

■ When non-ERPS device protection is enabled on an RPL owner node, it will send non-standard health-check packets to poll the ring health when it enters the protection state. It does not use the normal procedure of waiting to receive an R-APS (NR - no request) message from nodes adjacent to the recovered link. Instead, it waits to see if the non-standard health-check packets loop back. If they do, indicating that the fault has been resolved, the RPL will be blocked.

After blocking the RPL, the owner node will still transmit an R-APS (NR, RB - ring blocked) message. ERPS-compliant nodes receiving this message flush their forwarding database and unblock previously blocked ports. The ring is now returned to Idle state.

**Holdoff Timer –** The hold-off timer is used to filter out intermittent link faults. Faults will only be reported to the ring protection mechanism if this timer expires. (Range: 0-10000 milliseconds, in steps of 100 milliseconds)

In order to coordinate timing of protection switches at multiple layers, a hold-off timer may be required. Its purpose is to allow, for example, a server layer protection switch to have a chance to fix the problem before switching at a client layer.

When a new defect or more severe defect occurs (new Signal Failure), this event will not be reported immediately to the protection switching mechanism if the provisioned hold-off timer value is non-zero. Instead, the hold-off timer will be started. When the timer expires, whether a defect still exists or not, the timer will be checked. If one does exist, that defect will be reported to the protection switching mechanism. The reported defect need not be the same one that started the timer.

**Guard Timer** – The guard timer is used to prevent ring nodes from receiving outdated R-APS messages. During the duration of the guard timer, all received R-APS messages are ignored by the ring protection control process, giving time for old messages still circulating on the ring to expire. (Range: 10-2000 milliseconds, in steps of 10 milliseconds)

The guard timer duration should be greater than the maximum expected forwarding delay for an R-APS message to pass around the ring. A side-effect of the guard timer is that during its duration, a node will be unaware of new or existing ring requests transmitted from other nodes.

**WTB Timer** – The Wait to Block (WTB) timer is used when clearing Forced Switch (FS) and Manual Switch (MS) commands. As multiple FS commands are allowed to co-exist in a ring, the WTB timer ensures that clearing of a single FS command does not trigger re-blocking of the RPL. When clearing an MS command, the WTB timer prevents the formation of a closed loop due to possible a timing anomaly where the RPL owner node receives an outdated remote MS request during the recovery process.

When recovering from an FS or MS command, the delay timer must be long enough to receive any latent remote FS or MS commands. This delay timer called the WTB timer is defined to be 5 seconds longer than the guard timer. This is enough time to allow a reporting ring node to transmit two R-APS messages and allow the ring to identify the latent condition.

This delay timer is activated on the RPL owner node. When the relevant delay timer expires, the RPL owner node initiates the reversion process by transmitting an R-APS (NR, RB) message. The delay timer, (i.e., WTR or WTB) is deactivated when any higher priority request preempts this delay timer.

The delay timers (i.e. WTR and WTB) may be started and stopped by the system. A request to start running the delay timer does not restart the delay timer. A request to stop the delay timer stops the delay timer and resets its value. The Clear command (Configure Operation page) can be used to stop the delay timer.

◆ **WTR Timer** – The wait-to-restore timer is used to verify that the ring has stabilized before blocking the RPL after recovery from a signal failure. (Range: 5-12 minutes)

If the switch goes into ring protection state due to a signal failure, after the failure condition is cleared, the RPL owner will start the wait-torestore timer and wait until it expires to verify that the ring has stabilized before blocking the RPL and returning to the Idle (normal operating) state.

- ◆ **WTB Expire** The time before the wait-to-block timer expires.
- ◆ **WTR Expire** The time before the wait-to-restore timer expires.
- ◆ West/East Connects to next ring node to the west/east.

Each node must be connected to two neighbors on the ring. For convenience, the ports connected are referred to as east and west ports. Alternatively, the closest neighbor to the east should be the next node in the ring in a clockwise direction, and the closest neighbor to the west should be the next node in the ring in a counter-clockwise direction.

◆ **Interface** – The port or trunk attached to the west or east ring port.

Note that a ring port cannot be configured as a member of a spanning tree, a dynamic trunk, or a static trunk.

- ◆ **Port State** Once configured, this field shows the operational state of the ring ports for this node:
	- Blocking The transmission and reception of traffic is blocked and the forwarding of R-APS messages is blocked, but the transmission of locally generated R-APS messages is allowed and the reception of all R-APS messages is allowed.
	- Forwarding The transmission and reception of traffic is allowed; transmission, reception and forwarding of R-APS messages is allowed.
	- Unknown The interface is not in a known state.
- ◆ **Local SF** Shows if a signal fault exists on a link to the local node.
- ◆ Local FS Shows if a forced switch command was issued on this interface.
- ◆ Local MS Shows if a manual switch command was issued on this interface.
- ◆ **MEP** Specifies the CCM MEPs used to monitor the link on a ring node.

If a MEP is used to monitor the link status of an ERPS node with CFM continuity check messages, then the MEG Level parameter on this configuration page must match the authorized maintenance level of the CFM domain to which the specified MEP belongs. (See ["Configuring](#page-534-0)  [CFM Maintenance Domains" on page 535](#page-534-0).)

To ensure complete monitoring of a ring node, specify the CFM MEPs used to monitor both the east and west ports of the ring node.

If CFM determines that a MEP node which has been configured to monitor a ring port with this command has gone down, this information is passed to ERPS, which in turn processes it as a ring node failure. For more information on how ERPS recovers from a node failure, refer to the description of the Revertive parameter on this configuration page.

**RPL** – If node is connected to the RPL, this shows by which interface.

### **WEB INTERFACE**

To create an ERPS ring:

- **1.** Click Administration, ERPS.
- **2.** Select Configure Domain from the Step list.
- **3.** Select Add from the Action list.
- **4.** Enter a name and optional identifier for the ring.

**5.** Click Apply.

### **Figure 288: Creating an ERPS Ring**

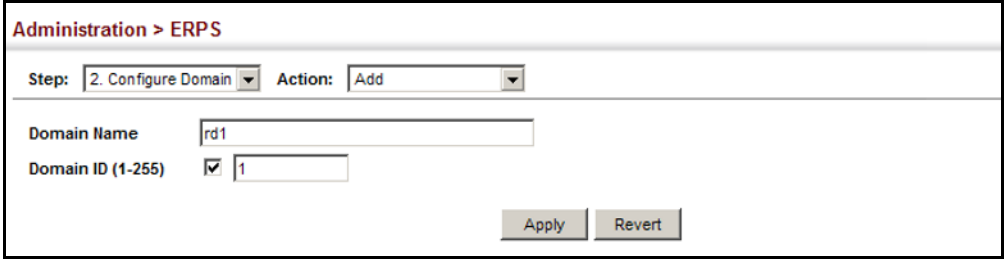

To configure the ERPS parameters for a ring:

- **1.** Click Administration, ERPS.
- **2.** Select Configure Domain from the Step list.
- **3.** Select Configure Details from the Action list.
- **4.** Configure the ERPS parameters for this node. Note that spanning tree protocol cannot be configured on the ring ports, nor can these ports be members of a static or dynamic trunk. And the control VLAN must be unique for each ring. Adjust the protocol timers as required. The RPL owner must be set on one of the rings. And the administrative status enabled once all of the other settings have been entered.
- **5.** Click Apply.

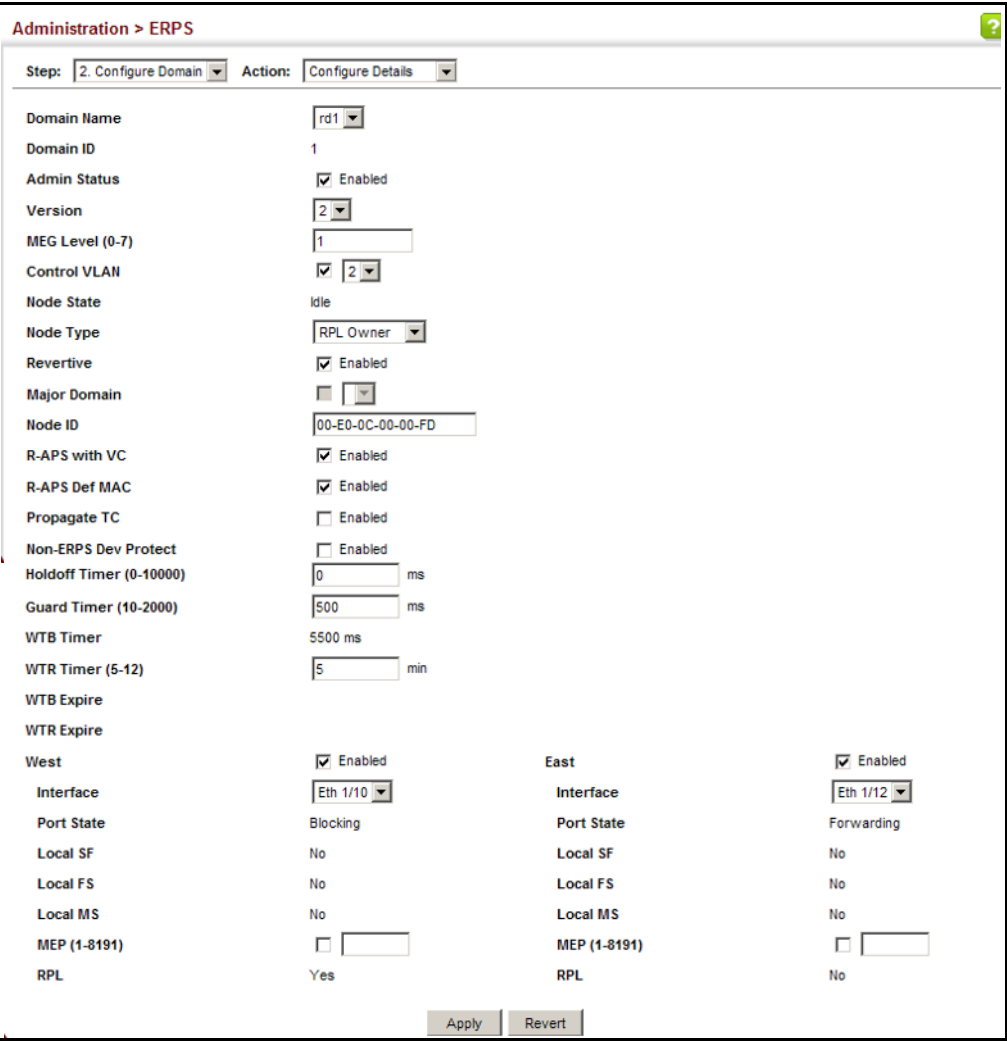

### **Figure 289: Creating an ERPS Ring**

To show the configured ERPS rings:

- **1.** Click Administration, ERPS.
- **2.** Select Configure Domain from the Step list.
- **3.** Select Show from the Action list.

### **Figure 290: Showing Configured ERPS Rings**

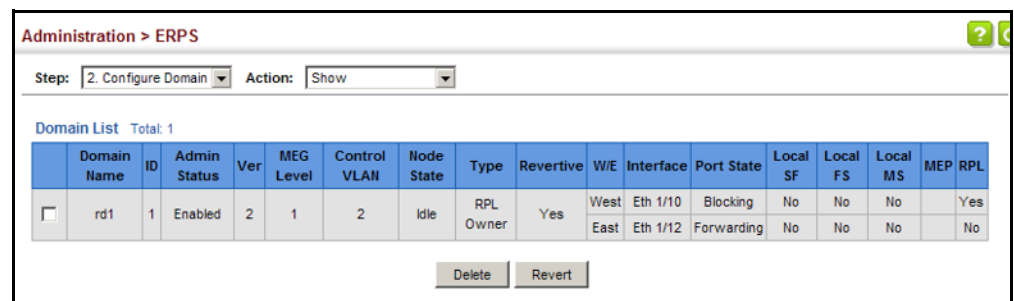

## **ERPS FORCED AND** Use the Administration > ERPS (Configure Operation) page to block a ring **MANUAL MODE** port using Forced Switch or Manual Switch commands. **OPERATIONS**

### **CLI REFERENCES**

- ◆ ["erps forced-switch" on page 1123](#page-1122-0)
- ◆ ["erps manual-switch" on page 1125](#page-1124-0)
- ◆ ["erps clear" on page 1123](#page-1122-1)

### **PARAMETERS**

These parameters are displayed:

- ◆ **Domain Name** Name of a configured ERPS ring.
- ◆ **Operation** Specifies a Forced Switch (FS) or Manual Switch (MS) operation on the east or west ring port.
	- **Forced Switch** Blocks specified ring port. (Options: West or East)
		- A ring with no pending request has a logical topology with the traffic channel blocked at the RPL and unblocked on all other ring links. In this situation, the FS command triggers protection switching as follows:
			- **a.** The ring node where an FS command was issued blocks the traffic channel and R-APS channel on the ring port to which the command was issued, and unblocks the other ring port.
			- **b.** The ring node where the FS command was issued transmits R-APS messages indicating FS over both ring ports. R-APS (FS) messages are continuously transmitted by this ring node while the local FS command is the ring node's highest priority command (see [Table 32 on page 525](#page-524-0)). The R-APS (FS) message informs other ring nodes of the FS command and that the traffic channel is blocked on one ring port.
			- **c.** A ring node accepting an R-APS (FS) message, without any local higher priority requests unblocks any blocked ring port. This action subsequently unblocks the traffic channel over the RPL.
			- **d.** The ring node accepting an R-APS (FS) message, without any local higher priority requests stops transmission of R-APS messages.
			- **e.** The ring node receiving an R-APS (FS) message flushes its FDB.
		- Protection switching on a forced switch request is completed when the above actions are performed by each ring node. At this point, traffic flows around the ring are resumed. From this point on the following rules apply regarding processing of further forced switch commands:
			- While an existing forced switch request is present in a ring, any new forced switch request is accepted, except on a ring node having a prior local forced switch request. The ring

nodes where further forced switch commands are issued block the traffic channel and R-APS channel on the ring port at which the forced switch was issued. The ring node where the forced switch command was issued transmits an R-APS message over both ring ports indicating FS. R-APS (FS) messages are continuously transmitted by this ring node while the local FS command is the ring node's highest priority command. As such, two or more forced switches are allowed in the ring, which may inadvertently cause the segmentation of an ring. It is the responsibility of the operator to prevent this effect if it is undesirable.

Ring protection requests, commands and R-APS signals have the priorities as specified in the following table.

<span id="page-524-0"></span>

| <b>Request / State and Status</b> | <b>Type</b> | <b>Priority</b> |
|-----------------------------------|-------------|-----------------|
| Clear                             | local       | highest         |
| FS.                               | local       |                 |
| R-APS (FS)                        | remote      |                 |
| local SF*                         | local       |                 |
| local clear SF                    | local       |                 |
| R-APS (SF)                        | remote      |                 |
| R-APS (MS)                        | remote      |                 |
| <b>MS</b>                         | local       |                 |
| <b>WTR Expires</b>                | local       |                 |
| <b>WTR Running</b>                | local       |                 |
| <b>WTB Expires</b>                | local       |                 |
| <b>WTB Running</b>                | local       |                 |
| R-APS (NR, RB)                    | remote      |                 |
| R-APS (NR)                        | remote      | lowest          |

Table 32: ERPS Request/State Priority

\* If an Ethernet Ring Node is in the Forced Switch state, local SF is ignored.

- Recovery for forced switching under revertive and nonrevertive mode is described under the Revertive parameter.
- When a ring is under an FS condition, and the node at which an FS command was issued is removed or fails, the ring remains in FS state because the FS command can only be cleared at node where the FS command was issued. This results in an unrecoverable FS condition.

When performing a maintenance procedure (e.g., replacing, upgrading) on a ring node (or a ring link), it is recommended that FS commands be issued at the two adjacent ring nodes instead of directly issuing a FS command at the ring node

under maintenance in order to avoid falling into the above mentioned unrecoverable situation.

- **Manual Switch** Blocks specified ring port, in the absence of a failure or an FS command. (Options: West or East)
	- A ring with no request has a logical topology with the traffic channel blocked at the RPL and unblocked on all other ring links. In this situation, the Manual Switch command triggers protection switching as follows:
		- **a.** If no other higher priority commands exist, the ring node, where a manual switch command was issued, blocks the traffic channel and R-APS channel on the ring port to which the command was issued, and unblocks the other ring port.
		- **b.** If no other higher priority commands exist, the ring node where the manual switch command was issued transmits R-APS messages over both ring ports indicating MS. R-APS (MS) message are continuously transmitted by this ring node while the local MS command is the ring node's highest priority command (see [Table 32 on page 525](#page-524-0)). The R-APS (MS) message informs other ring nodes of the MS command and that the traffic channel is blocked on one ring port.
		- **c.** If no other higher priority commands exist and assuming the ring node was in Idle state before the manual switch command was issued, the ring node flushes its local FDB.
		- **d.** A ring node accepting an R-APS (MS) message, without any local higher priority requests unblocks any blocked ring port which does not have an SF condition. This action subsequently unblocks the traffic channel over the RPL.
		- **e.** A ring node accepting an R-APS (MS) message, without any local higher priority requests stops transmitting R-APS messages.
		- **f.** A ring node receiving an R-APS (MS) message flushes its FDB.
	- Protection switching on a manual switch request is completed when the above actions are performed by each ring node. At this point, traffic flows around the ring are resumed. From this point on, the following rules apply regarding processing of further manual switch commands:
		- **a.** While an existing manual switch request is present in the ring, any new manual switch request is rejected. The request is rejected at the ring node where the new request is issued and a notification is generated to inform the operator that the new MS request was not accepted.
		- **b.** A ring node with a local manual switch command which receives an R-APS (MS) message with a different Node ID clears its manual switch request and starts transmitting R-APS (NR) messages. The ring node keeps the ring port blocked due to the previous manual switch command.
- **c.** An ring node with a local manual switch command that receives an R-APS message or a local request of higher priority than R-APS (MS) clear its manual switch request. The ring node then processes the new higher priority request.
- Recovery for manual switching under revertive and nonrevertive mode is described under the Revertive parameter.
- **Clear** Manually clears the protection state which has been invoked by a forced switch or manual switch command, and the node is operating under non-revertive mode; or before the WTR or WTB timer expires when the node is operating in revertive mode.
	- Two steps are required to make a ring operating in non-revertive mode return to Idle state from forced switch or manual switch state:
		- **1.** Issue a Clear command to remove the forced switch command on the node where a local forced switch command is active.
		- **2.** Issue a Clear command on the RPL owner node to trigger the reversion.
	- The Clear command will also stop the WTR and WTB delay timers and reset their values.
	- More detailed information about using this command for nonrevertive mode is included under the Revertive parameter. (See the Command Usage section under ["ERPS Ring Configuration"](#page-507-0)  [on page 508.](#page-507-0))

### **WEB INTERFACE**

To block a ring port:

- **1.** Click Administration, ERPS.
- **2.** Select Configure Domain from the Step list.
- **3.** Select Configure Operation from the Action list.
- **4.** Select the domain name from the drop-down list.
- **5.** Specify a Forced Switch, Manual Switch, or Clear operation.
- **6.** Click Apply.

### **Figure 291: Blocking an ERPS Ring Port**

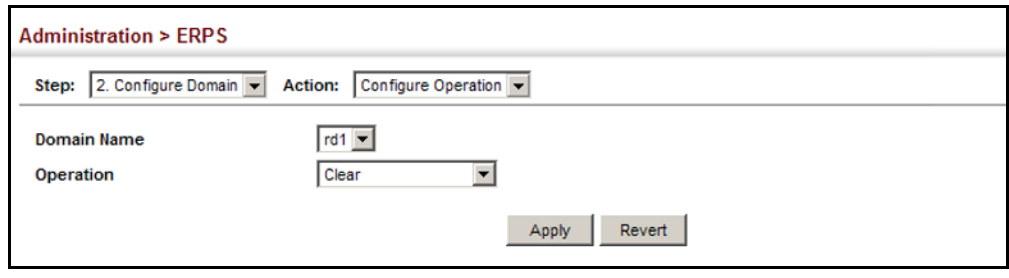

## <span id="page-527-0"></span>**CONNECTIVITY FAULT MANAGEMENT**

Connectivity Fault Management (CFM) is an OAM protocol that includes proactive connectivity monitoring using continuity check messages, fault verification through loop back messages, and fault isolation by examining end-to-end connections between provider edge devices or between customer edge devices.

CFM is implemented as a service level protocol based on service instances which encompass only that portion of the metropolitan area network supporting a specific customer. CFM can also provide controlled management access to a hierarchy of maintenance domains (such as the customer, service provider, and equipment operator).

This switch supports functions for defining the CFM structure, including domains, maintenance associations, and maintenance access points. It also supports fault detection through continuity check messages for all known maintenance points, and cross-check messages which are used to verify a static list of remote maintenance points located on other devices (in the same maintenance association) against those found through continuity check messages. Fault verification is supported using loop back messages, and fault isolation with link trace messages. Fault notification is also provided by SNMP alarms which are automatically generated by maintenance points when connectivity faults or configuration errors are detected in the local maintenance domain.

### *Key Components of CFM*

CFM provides restricted management access to each Service Instance using a structured conceptual network based on these components:

- ◆ A Maintenance Domain defines a part of the network controlled by a single operator, and supports management access to the domain through Domain Service Access Points (DSAPs) configured on the domain boundary, as well as connectivity testing between these DSAPs.
- ◆ A Maintenance Association (MA) contains the DSAPs for an individual Service Instance. DSAPs are the primary maintenance points used to monitor connectivity across a maintenance domain, and are the entry points to the paths which interconnect the access points allocated to a service instance.
- ◆ A Maintenance Level allows maintenance domains to be nested in a hierarchical fashion, providing access to the specific network portions required by each operator. Domains at lower levels may be either hidden or exposed to operators managing domains at a higher level, allowing either course or fine fault resolution.
- Maintenance End Points (MEPs) which provide full CFM access to a Service Instance (i.e., a specific MA), and Maintenance Intermediate Points (MIPs) which are passive entities that merely validate received CFM messages, or respond to link trace and loop back requests. MIPs are the interconnection points that make up all possible paths between the DSAPs within an MA, and may also include interconnection points in lower-level domains if exposed by CFM settings.

The following figure shows a single Maintenance Domain, with DSAPs located on the domain boundary, and Internal Service Access Points (ISAPs) inside the domain through which frames may pass between the DSAPs.

### **Figure 292: Single CFM Maintenance Domain**

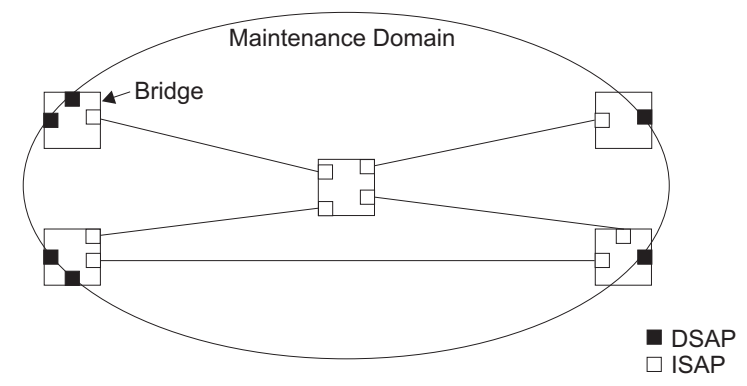

The figure below shows four maintenance associations contained within a hierarchical structure of maintenance domains. At the innermost level, there are two operator domains which include access points marked " $O_1$ " and " $O<sub>2</sub>$ " respectively. The users of these domains can see their respective MEPs as well as all the MIPs within their domains. There is a service provider domain at the second level in the hierarchy. From the service provider's view, the access points marked "P" are visible, and all access points within the operator domains have also been made visible as MIPs according to common practice. And finally, there is a customer domain at the top of the hierarchy. Users at this level can only see the access points marked "C" on the outer domain boundary. Again, normal practice is to hide the internal structure of the network from outsiders to reduce security risks.

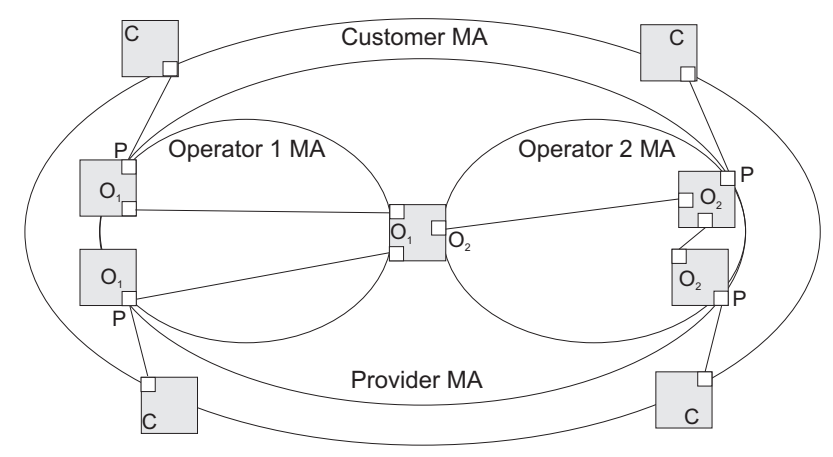

### **Figure 293: Multiple CFM Maintenance Domains**

Note that the Service Instances within each domain shown above are based on a unique maintenance association for the specific users, distinguished by the domain name, maintenance level, maintenance association's name, and assigned VLAN.

### *Basic CFM Operations*

CFM uses standard Ethernet frames for sending protocol messages. Both the source and destination address for these messages are based on unicast or multicast MAC addresses, and therefore confined to a single Layer 2 CFM service VLAN. For this reason, the transmission, forwarding, and processing of CFM frames is performed by bridges, not routers. Bridges that do not recognize CFM messages forward them as normal data. There are three basic types of CFM messages, including continuity check, link trace, and loop back.

Continuity check messages (CCMs) are multicast within a single Service Instance (i.e., a specific MA), allowing MEPs to discover other MEPs within the same MA, and MIPs to discover MEPs. Connectivity faults are indicated when a known MEP stops sending CCMs, or a remote MEP configured in a static list does not come up. Configuration errors, such as a cross-connect between different MAs, are indicated when a CCM is received with an incorrect MA identifier or maintenance level.

Loop back messages are used for fault verification. These messages can be sent using the MAC address of any destination MEP within the same MA. If the target MEP's identifier has been discovered through CCM messages, then a loop back message can also be sent using the MEPs identifier. A reply indicates that the destination is reachable.

Link trace messages are used for fault verification. These messages are multicast frames sent out to track the hop-by-hop path to a target MEP within the same MA. Responses provide information on the ingress, egress, and relay action taken at each hop along the path, providing vital information about connectivity problems. Responses allow the sender to discover all of the maintenance points that would be traversed by a data frame sent to the target MAC address.

SNMP traps can also be configured to provide an automated method of fault notification. If the fault notification generator detects one or more defects within the configured time period, and fault alarms are enabled, a corresponding trap will be sent. No further fault alarms are sent until the fault notification generator has been reset by the passage of a configured time period without detecting any further faults. Upon receiving a fault alarm, you should inspect the related SNMP objects for the reporting MEP, diagnose the fault, correct it, and re-examine the MEP's SNMP objects to see whether the fault notification generator has been reset.

### *Configuration Guidelines*

- **1.** Configure the maintenance domains with the MD List (see ["Configuring](#page-534-0)  [CFM Maintenance Domains"\)](#page-534-0).
- **2.** Configure the maintenance associations with MA List (see ["Configuring](#page-539-0)  [CFM Maintenance Associations"\)](#page-539-0).
- **3.** Configure the local maintenance end points (MEPs) which will serve as the domain service access points for the specified maintenance association using the MEP List (see ["Configuring CFM Maintenance](#page-539-0)  [Associations"](#page-539-0)).
- **4.** Enter a static list of MEPs assigned to other devices within the same maintenance association using the Remote MEP List (see ["Configuring](#page-545-0)  [Remote Maintenance End Points"\)](#page-545-0). This allows CFM to automatically verify the functionality of these remote end points by cross-checking the static list configured on this device against information learned through continuity check messages.
- **5.** Enable CFM globally on the switch using the Configure Global screen (see ["Configuring Global Settings for CFM"\)](#page-530-0).
- **6.** Enable CFM on the local MEPs using the Configure Interface screen (see ["Configuring Interfaces for CFM"](#page-534-1)).
- **7.** Enable continuity check and cross-check operations, and configure AIS parameters using the Configure MA – Configure Details screen (see ["Configuring CFM Maintenance Associations"](#page-539-0)).

Other configuration changes may be required for your particular environment, such as adjusting the interval at which continuity check messages are sent (see ["Configuring CFM Maintenance Associations"](#page-539-0)), or setting the start-up delay for the cross-check operation (see "Configuring [Global Settings for CFM"\)](#page-530-0). You can also enable SNMP traps for events discovered by continuity check messages or cross-check messages (see ["Configuring Global Settings for CFM"\)](#page-530-0).

<span id="page-530-0"></span>**CONFIGURING GLOBAL** Use the Administration > CFM (Configure Global) page to configure global **SETTINGS FOR CFM** settings for CFM, such as enabling the CFM process on the switch, setting the start-up delay for cross-check operations, configuring parameters for the link trace cache, and enabling traps for events discovered by continuity check messages or cross-check messages.

### **CLI REFERENCES**

◆ ["CFM Commands" on page 1329](#page-1328-0)

### **PARAMETERS**

These parameters are displayed:

*Global Configuration*

◆ **CFM Status** – Enables CFM processing globally on the switch. (Default: Enabled)

To avoid generating an excessive number of traps, the complete CFM maintenance structure and process parameters should be configured prior to enabling CFM processing globally on the switch. Specifically, the maintenance domains, maintenance associations, and maintenance end-points (MEPs) should be configured on each participating bridge using the Configure MD page (see "Configuring CFM Maintenance [Domains"](#page-534-0)), Configure MA page (see ["Configuring CFM Maintenance](#page-539-0)  [Associations"](#page-539-0)), and the Configure MEP page (see ["Configuring](#page-544-0)  [Maintenance End Points"\)](#page-544-0).

When CFM is enabled, hardware resources are allocated for CFM processing.

◆ **MEP Cross Check Start Delay** - Sets the maximum delay that a device waits for remote MEPs to come up before starting the crosscheck operation. (Range: 1-65535 seconds; Default: 10 seconds)

This parameter sets the time to wait for a remote MEP to come up, and the switch starts cross-checking the list of statically configured remote MEPs in the local maintenance domain (Configure Remote MEP page, see ["Configuring Remote Maintenance End Points"](#page-545-0)) against the MEPs learned through continuity check messages (CCMs).

The cross-check start delay should be configured to a value greater than or equal to the continuity check message interval to avoid generating unnecessary traps (see "Configuring CFM Maintenance [Associations"](#page-539-0)).

*LInk Trace Cache Settings*

◆ Link Trace Cache – Enables caching of CFM data learned through link trace messages. (Default: Enabled)

A linktrace message is a multicast CFM frame initiated by a MEP, and forwarded from MIP to MIP, with each MIP generating a linktrace reply, up to the point at which the linktrace message reaches its destination or can no longer be forwarded.

Use this command attribute to enable the link trace cache to store the results of link trace operations initiated on this device. Use the CFM Transmit Link Trace page (see ["Transmitting Link Trace Messages"](#page-547-0)) to transmit a linktrace message.

Linktrace responses are returned from each MIP along the path and from the target MEP. Information stored in the cache includes the maintenance domain name, MA name, MEPID, sequence number, and TTL value (see ["Displaying Fault Notification Settings"](#page-561-0)).

◆ Link Trace Cache Hold Time – The hold time for CFM link trace cache entries. (Range: 1-65535 minutes; Default: 100 minutes)

Before setting the aging time for cache entries, the cache must first be enabled in the Linktrace Cache attribute field.

◆ **Link Trace Cache Size** – The maximum size for the link trace cache. (Range: 1-4095 entries; Default: 100 entries)

If the cache reaches the maximum number of specified entries, or the size is set to a value less than the current number of stored entries, no new entries are added. To add additional entries, the cache size must first be increased, or purged (see ["Displaying Fault Notification](#page-561-0)  [Settings"\)](#page-561-0).

### *Continuity Check Errors*

- ◆ **Connectivity Check Config** Sends a trap if this device receives a continuity check message (CCM) with the same maintenance end point identifier (MPID) as its own but with a different source MAC address, indicating that a CFM configuration error exists.
- ◆ **Connectivity Check Loop** Sends a trap if this device receives a CCM with the same source MAC address and MPID as its own, indicating that a forwarding loop exists.
- ◆ **Connectivity Check MEP Down** Sends a trap if this device loses connectivity with a remote maintenance end point (MEP), or connectivity has been restored to a remote MEP which has recovered from an error condition.
- ◆ **Connectivity Check MEP Up** Sends a trap if a remote MEP is discovered and added to the local database, the port state of a previously discovered remote MEP changes, or a CCM is received from a remote MEP which as an expired entry in the archived database.

MEP Up traps are suppressed when cross-checking of MEPs is enabled<sup>10</sup> because cross-check traps include more detailed status information.

### *Cross-check Errors*

◆ **Cross Check MA Up** – Sends a trap when all remote MEPs in an MA come up.

An MA Up trap is sent if cross-checking is enabled<sup>10</sup>, and a CCM is received from all remote MEPs configured in the static list for this maintenance association $11$ .

◆ **Cross Check MEP Missing** – Sends a trap if the cross-check timer expires and no CCMs have been received from a remote MEP configured in the static list.

A MEP Missing trap is sent if cross-checking is enabled<sup>10</sup>, and no CCM is received for a remote MEP configured in the static list $11$ .

<sup>10.</sup> Cross-checking must be enabled for this type of trap to be reported (see ["Configuring](#page-539-0)  [CFM Maintenance Associations"\)](#page-539-0).

<sup>11.</sup> See ["Configuring Maintenance End Points"](#page-544-0).

◆ **Cross Check MEP Unknown** – Sends a trap if an unconfigured MEP comes up.

A MEP Unknown trap is sent if cross-checking is enabled10, and a CCM is received from a remote MEP that is not configured in the static list $11$ .

### **WEB INTERFACE**

To configure global settings for CFM:

- **1.** Click Administration, CFM.
- **2.** Select Configure Global from the Step list.
- **3.** Before enabling CFM processing on the switch, first configure the required CFM domains, maintenance associations, and static MEPs. Then set the delay time to wait for a remote MEP comes up before the switch starts cross-checking the end points learned through CCMs against those stored in the static list.
- **4.** Adjust the parameters for the link trace cache as required.
- **5.** Enable the required traps for continuity check and cross-check errors. Remember that the "Connectivity Check" and "Cross Check" fields on the MA Configuration page must be enabled before related errors can be generated.
- **6.** Click Apply.

### **Figure 294: Configuring Global Settings for CFM**

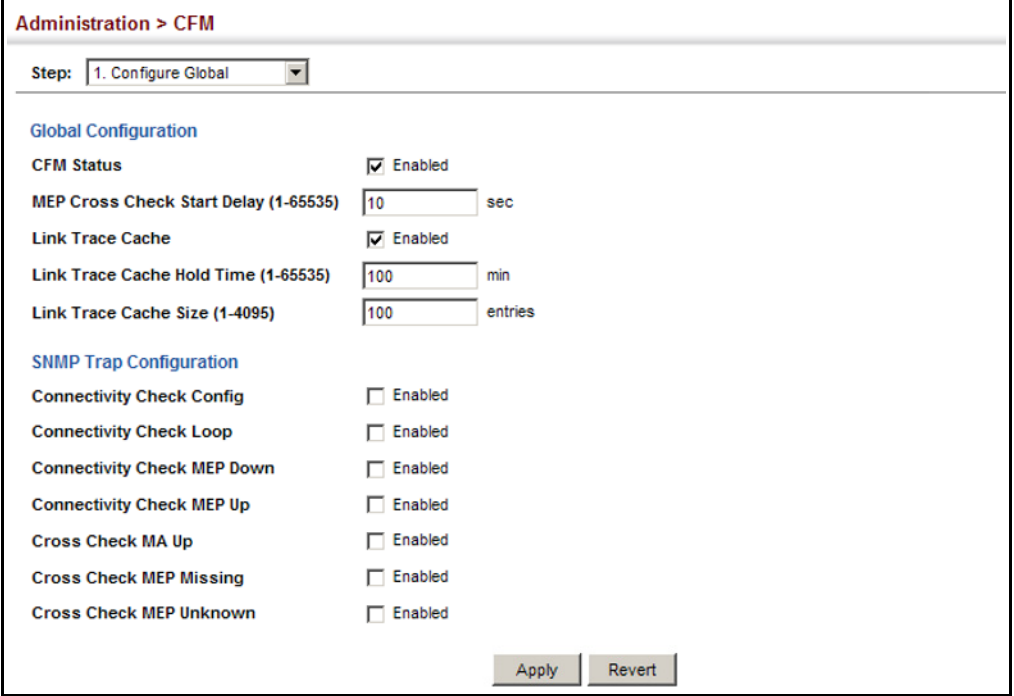

<span id="page-534-1"></span>CONFIGURING CFM processes are enabled by default for all physical interfaces, both ports **INTERFACES FOR CFM** and trunks. You can use the Administration > CFM (Configure Interface) page to change these settings.

### **CLI REFERENCES**

◆ ["ethernet cfm port-enable" on page 1340](#page-1339-0)

### **COMMAND USAGE**

- ◆ An interface must be enabled before a MEP can be created (see ["Configuring Maintenance End Points"\)](#page-544-0).
- ◆ If a MEP has been configured on an interface, it must first be deleted before CFM can be disabled on that interface.
- ◆ When CFM is disabled, hardware resources previously used for CFM processing on that interface are released, and all CFM frames entering that interface are forwarded as normal data traffic.

### **WEB INTERFACE**

To enable CFM on an interface:

- **1.** Click Administration, CFM.
- **2.** Select Configure Interface from the Step list.
- **3.** Select Port or Trunk.
- **4.** Enable CFM on the required interface.
- **5.** Click Apply.

### **Figure 295: Configuring Interfaces for CFM**

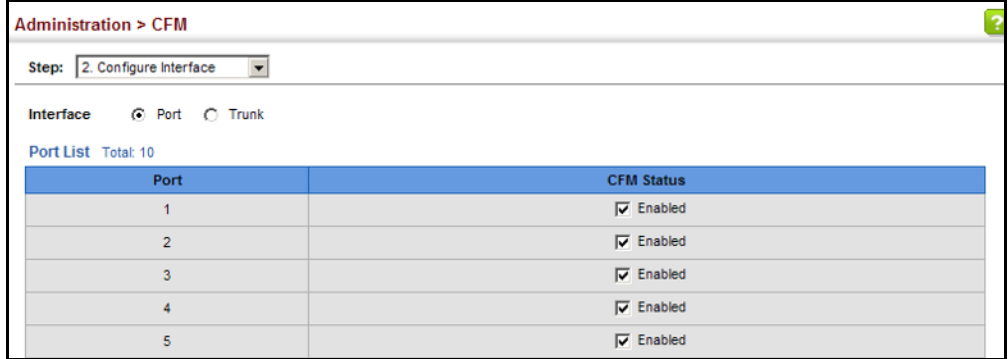

# <span id="page-534-0"></span>**DOMAINS**

**CONFIGURING** Use the Administration > CFM (Configure MD) pages to create and **CFM MAINTENANCE** configure a Maintenance Domain (MD) which defines a portion of the network for which connectivity faults can be managed. Domain access points are set up on the boundary of a domain to provide end-to-end connectivity fault detection, analysis, and recovery. Domains can be configured in a hierarchy to provide management access to the same basic network resources for different user levels.

### **CLI REFERENCES**

◆ ["CFM Commands" on page 1329](#page-1328-0)

### **COMMAND USAGE**

### *Configuring General Settings*

- ◆ Where domains are nested, an upper-level hierarchical domain must have a higher maintenance level than the ones it encompasses. The higher to lower level domain types commonly include entities such as customer, service provider, and operator.
- ◆ More than one domain can be configured at the same maintenance level, but a single domain can only be configured with one maintenance level.
- ◆ If MEPs (see ["Configuring Maintenance End Points"](#page-544-0)) or MAs (see ["Configuring CFM Maintenance Associations"](#page-539-0)) are configured for a domain, they must first be removed before you can remove the domain.

Maintenance domains are designed to provide a transparent method of verifying and resolving connectivity problems for end-to-end connections. By default, these connections run between the domain service access points (DSAPs) within each MA defined for a domain, and are manually configured (see ["Configuring Maintenance](#page-544-0)  [End Points"\)](#page-544-0).

In contrast, MIPs are interconnection points that make up all possible paths between the DSAPs within an MA. MIPs are automatically generated by the CFM protocol when the MIP Creation Type is set to "Default" or "Explicit," and the MIP creation state machine is invoked (as defined in IEEE 802.1ag). The default option allows MIPs to be created for all interconnection points within an MA, regardless of the domain's level in the maintenance hierarchy (e.g., customer, provider, or operator). While the explicit option only generates MIPs within an MA if its associated domain is not at the bottom of the maintenance hierarchy. This option is used to hide the structure of network at the lowest domain level.

The diagnostic functions provided by CFM can be used to detect connectivity failures between any pair of MEPs in an MA. Using MIPs allows these failures to be isolated to smaller segments of the network.

Allowing the CFM to generate MIPs exposes more of the network structure to users at higher domain levels, but can speed up the process of fault detection and recovery. This trade-off should be carefully considered when designing a CFM maintenance structure.

Also note that while MEPs are active agents which can initiate consistency check messages (CCMs), transmit loop back or link trace messages, and maintain the local CCM database, MIPs, on the other hand, are passive agents which can only validate received CFM messages, and respond to loop back and link trace messages.

The MIP creation method defined for an MA (see ["Configuring](#page-539-0)  [CFM Maintenance Associations"\)](#page-539-0) takes precedence over the method defined on the CFM Domain List.

*Configuring Fault Notification*

- ◆ A fault alarm can generate an SNMP notification. It is issued when the MEP fault notification generator state machine detects that the configured time period (MEP Fault Notify Alarm Time) has passed with one or more defects indicated, and fault alarms are enabled at or above the specified priority level (MEP Fault Notify Lowest Priority). The state machine transmits no further fault alarms until it is reset by the passage of a configured time period (MEP Fault Notify Reset Time) without a defect indication. The normal procedure upon receiving a fault alarm is to inspect the reporting MEP's managed objects using an appropriate SNMP software tool, diagnose the fault, correct it, reexamine the MEP's managed objects to see whether the MEP fault notification generator state machine has been reset, and repeat those steps until the fault is resolved.
- ◆ Only the highest priority defect currently detected is reported in the fault alarm.

Priority levels include the following options:

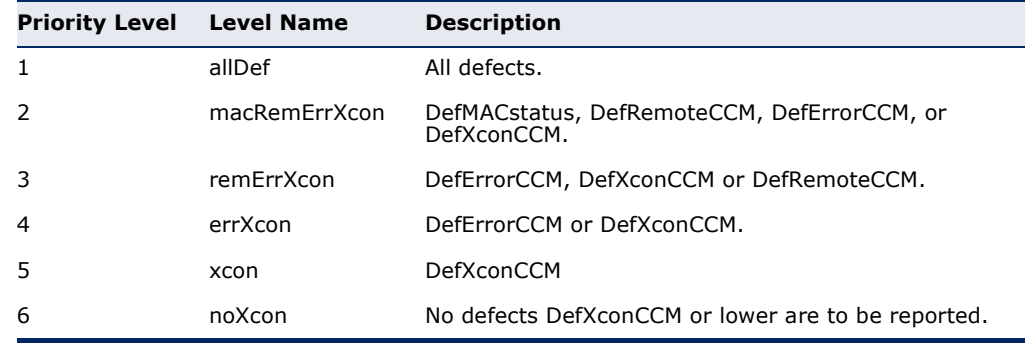

### **Table 33: Remote MEP Priority Levels**

### **Table 34: MEP Defect Descriptions**

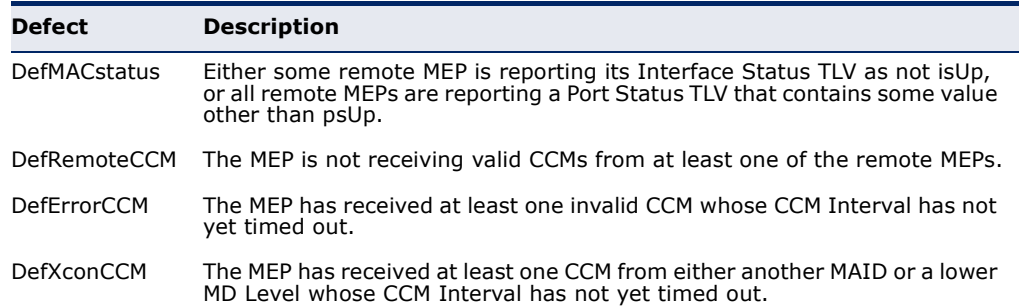

### **PARAMETERS**

These parameters are displayed:

*Creating a Maintenance Domain*

- ◆ **MD Index** Domain index. (Range: 1-65535)
- ◆ **MD Name** Maintenance domain name. (Range: 1-43 alphanumeric characters)
- ◆ **MD Level** Authorized maintenance level for this domain. (Range: 0-7)
- ◆ **MIP Creation Type** Specifies the CFM protocol's creation method for maintenance intermediate points (MIPs) in this domain:
	- **Default** MIPs can be created for any maintenance association (MA) configured in this domain on any bridge port through which the MA's VID can pass.
	- **Explicit** MIPs can be created for any MA configured in this domain only on bridge ports through which the MA's VID can pass, and only if a maintenance end point (MEP) is created at some lower MA Level.
	- **None** No MIP can be created for any MA configured in this domain.

*Configuring Detailed Settings for a Maintenance Domain*

- ◆ **MD Index** Domain index. (Range: 1-65535)
- ◆ **MEP Archive Hold Time** The time that data from a missing MEP is retained in the continuity check message (CCM) database before being purged. (Range: 1-65535 minutes; Default: 100 minutes)

A change to the hold time only applies to entries stored in the database after this attribute is changed.

- ◆ **MEP Fault Notify Lowest Priority** The lowest priority defect that is allowed to generate a fault alarm. (Range: 1-6, Default: 2)
- ◆ **MEP Fault Notify Alarm Time** The time that one or more defects must be present before a fault alarm is issued. (Range: 3-10 seconds; Default: 3 seconds)
- ◆ **MEP Fault Notify Reset Time** The time after a fault alarm has been issued, and no defect exists, before another fault alarm can be issued. (Range: 3-10 seconds; Default: 10 seconds)

### **WEB INTERFACE**

To create a maintenance domain:

- **1.** Click Administration, CFM.
- **2.** Select Configure MD from the Step list.
- **3.** Select Add from the Action list.
- **4.** Specify the maintenance domains and authorized maintenance levels (thereby setting the hierarchical relationship with other domains).
- **5.** Specify the manner in which MIPs can be created within each domain.
- **6.** Click Apply.

### **Figure 296: Configuring Maintenance Domains**

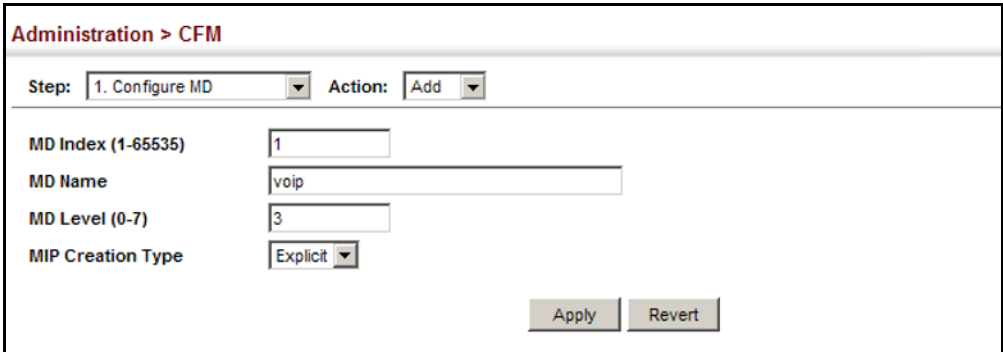

To show the configured maintenance domains:

- **1.** Click Administration, CFM.
- **2.** Select Configure MD from the Step list.
- **3.** Select Show from the Action list.

### **Figure 297: Showing Maintenance Domains**

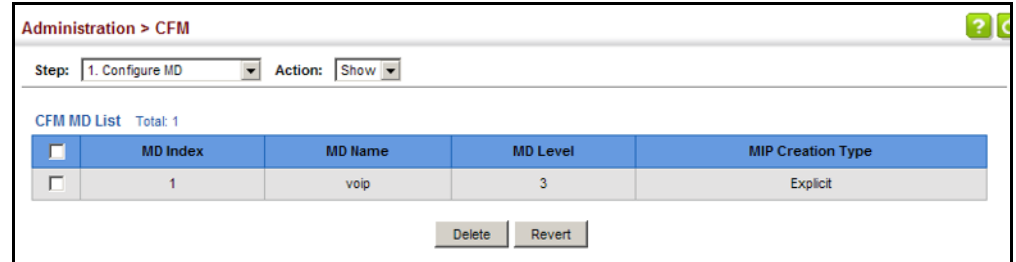

To configure detailed settings for maintenance domains:

- **1.** Click Administration, CFM.
- **2.** Select Configure MD from the Step list.
- **3.** Select Configure Details from the Action list.
- **4.** Select an entry from the MD Index.
- **5.** Specify the MEP archive hold and MEP fault notification parameters.
- **6.** Click Apply

### **Figure 298: Configuring Detailed Settings for Maintenance Domains**

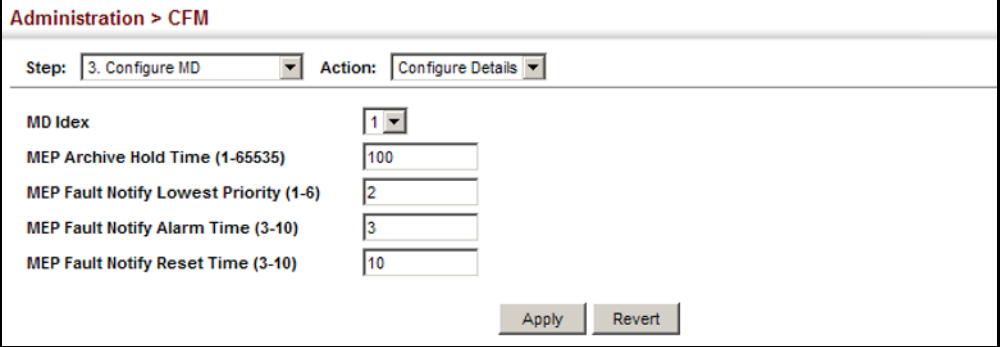

# <span id="page-539-0"></span>**ASSOCIATIONS**

**CONFIGURING** Use the Administration > CFM (Configure MA) pages to create and **CFM MAINTENANCE** configure the Maintenance Associations (MA) which define a unique CFM service instance. Each MA can be identified by its parent MD, the MD's maintenance level, the VLAN assigned to the MA, and the set of maintenance end points (MEPs) assigned to it.

### **CLI REFERENCES**

◆ ["CFM Commands" on page 1329](#page-1328-0)

### **COMMAND USAGE**

*Creating a Maintenance Association*

- ◆ Use the Configure MA Add screen to create an MA within the selected MD, map it to a customer service instance (S-VLAN), and set the manner in which MIPs are created for this service instance. Then use the MEP List to assign domain service access points (DSAPs) to this service instance (see ["Configuring Maintenance End Points" on](#page-544-0)  [page 545](#page-544-0)).
- An MA must be defined before any associated DSAPs or remote MEPs can be assigned (see ["Configuring Remote Maintenance End Points" on](#page-545-0)  [page 546](#page-545-0)).
- ◆ Multiple domains at the same maintenance level cannot have an MA on the same VLAN (see ["Configuring CFM Maintenance Domains" on](#page-534-0)  [page 535](#page-534-0)).
- ◆ Before removing an MA, first remove the MEPs assigned to it (see ["Configuring Maintenance End Points" on page 545](#page-544-0)).
- ◆ For a detailed description of the MIP types, refer to the Command Usage section under ["Configuring CFM Maintenance Domains" on](#page-534-0)  [page 535](#page-534-0).

#### *Configuring Detailed Settings for a Maintenance Association*

- ◆ CCMs are multicast periodically by a MEP in order to discover other MEPs in the same MA, and to assure connectivity to all other MEPs/MIPs in the MA.
- ◆ Each CCM received is checked to verify that the MEP identifier field sent in the message does not match its own MEP ID, which would indicate a duplicate MEP or network loop. If these error types are not found, the CCM is stored in the MEP's local database until aged out.
- ◆ If a maintenance point fails to receive three consecutive CCMs from any other MEP in the same MA, a connectivity failure is registered.
- ◆ If a maintenance point receives a CCM with an invalid MEPID or MA level or an MA level lower than its own, a failure is registered which indicates a configuration error or cross-connect error (i.e., overlapping MAs).
- ◆ The interval at which CCMs are issued should be configured to detect connectivity problems in a timely manner, as dictated by the nature and size of the MA.
- ◆ The maintenance of a MIP CCM database by a MIP presents some difficulty for bridges carrying a large number of Service Instances, and for whose MEPs are issuing CCMs at a high frequency. For this reason, slower CCM transmission rates may have to be used.

#### **PARAMETERS**

These parameters are displayed:

*Creating a Maintenance Association*

- ◆ **MD Index** Domain index. (Range: 1-65535)
- ◆ **MA Index** MA identifier. (Range: 1-2147483647)
- ◆ **MA Name** MA name. (Range: 1-43 alphanumeric characters) Each MA name must be unique within the CFM domain.
- ◆ **Primary VLAN** Service VLAN ID. (Range: 1-4094)

This is the VLAN through which all CFM functions are executed for this MA.

- ◆ **MIP Creation Type** Specifies the CFM protocol's creation method for maintenance intermediate points (MIPs) in this MA:
	- **Default** MIPs can be created for this MA on any bridge port through which the MA's VID can pass.
	- **Explicit** MIPs can be created for this MA only on bridge ports through which the MA's VID can pass, and only if a maintenance end point (MEP) is created at some lower MA Level.
	- **None** No MIP can be created for this MA.

#### *Configuring Detailed Settings for a Maintenance Association*

- ◆ **MD Index** Domain index. (Range: 1-65535)
- ◆ **MA Index** MA identifier. (Range: 1-2147483647)
- ◆ **MA Name Format** Specifies the name format for the maintenance association as IEEE 802.1ag character based, or ITU-T SG13/SG15 Y.1731 defined ICC-based format.
	- **Character String**IEEE 802.1ag defined character string format. This is an IETF RFC 2579 DisplayString.
	- **ICC Based**ITU-T SG13/SG15 Y.1731 defined ICC based format.
- ◆ **Interval Level** The delay between sending CCMs. The setting for this parameter is expressed as levels 4 through 7, which in turn map to specific intervals of time. (Options: 4 - 1 second, 5 - 10 seconds, 6 - 1 minute, 7 - 10 minutes)
- ◆ **Connectivity Check** Enables transmission of CCMs. (Default: Disabled)
- ◆ **Cross Check** Enables cross-checking between a static list of MEPs assigned to other devices within the same maintenance association and the MEPs learned through CCMs.

Before starting the cross-check process, first configure the remote MEPs that exist on other devices inside the maintenance association using the Remote MEP List (see ["Configuring Remote Maintenance](#page-545-0)  [End Points"\)](#page-545-0). These remote MEPs are used in the cross-check operation to verify that all endpoints in the specified MA are operational.

The cross-check start delay, which sets the maximum delay this device waits for a remote MEP to come up before starting the cross-check operation, is a domain-level parameter. To set this parameter, use the CFM MD Configuration screen (see ["Configuring CFM Maintenance](#page-534-0)  [Domains"](#page-534-0)).

- ◆ **AIS Status** Enables/disables suppression of the Alarm Indication Signal (AIS). (Default: Disabled)
- ◆ **AIS Period** Configures the period at which AIS is sent in an MA. (Range: 1 or 60 seconds; Default: 1 second)

◆ **AIS Transmit Level** – Configure the AIS maintenance level in an MA. (Range: 0-7; Default is 0)

AIS Level must follow this rule: AIS Level >= Domain Level

◆ **AIS Suppress Alarm** – Enables/disables suppression of the AIS. (Default: Disabled)

#### **WEB INTERFACE**

To create a maintenance association:

- **1.** Click Administration, CFM.
- **2.** Select Configure MA from the Step list.
- **3.** Select Add from the Action list.
- **4.** Select an entry from the MD Index list.
- **5.** Specify the MAs assigned to each domain, the VLAN through which CFM messages are passed, and the manner in which MIPs can be created within each MA.
- **6.** Click Apply.

#### **Figure 299: Creating Maintenance Associations**

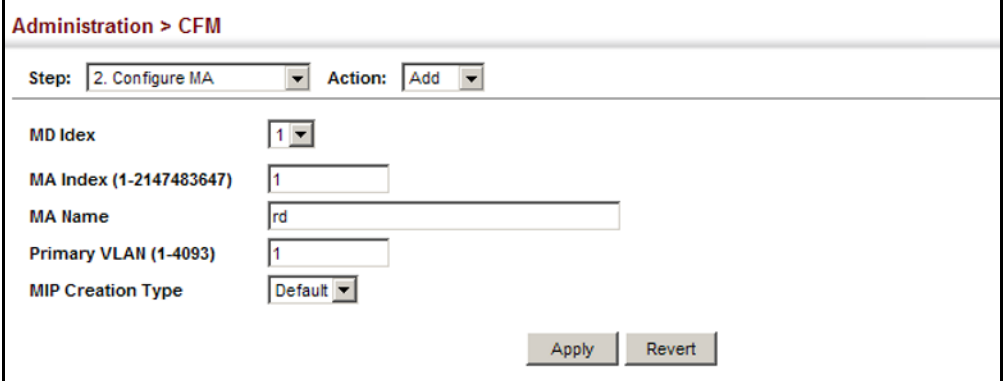

To show the configured maintenance associations:

- **1.** Click Administration, CFM.
- **2.** Select Configure MA from the Step list.
- **3.** Select Show from the Action list.
- **4.** Select an entry from the MD Index list.

#### **Figure 300: Showing Maintenance Associations**

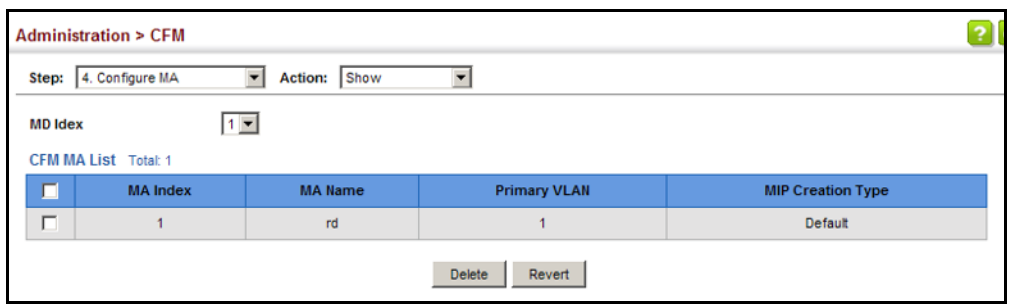

To configure detailed settings for maintenance associations:

- **1.** Click Administration, CFM.
- **2.** Select Configure MA from the Step list.
- **3.** Select Configure Details from the Action list.
- **4.** Select an entry from MD Index and MA Index.
- **5.** Specify the CCM interval, enable the transmission of connectivity check and cross check messages, and configure the required AIS parameters.
- **6.** Click Apply

#### **Figure 301: Configuring Detailed Settings for Maintenance Associations**

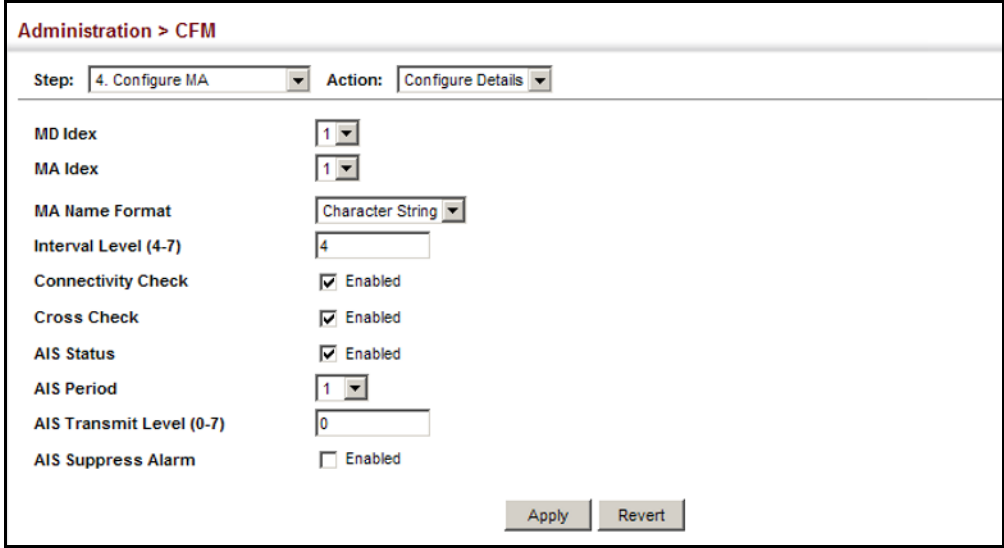

<span id="page-544-0"></span>**CONFIGURING** Use the Administration > CFM (Configure MEP - Add) page to configure **MAINTENANCE** Maintenance End Points (MEPs). MEPs, also called Domain Service Access **END POINTS** Points (DSAPs), must be configured at the domain boundary to provide management access for each maintenance association.

#### **CLI REFERENCES**

◆ ["CFM Commands" on page 1329](#page-1328-0)

#### **COMMAND USAGE**

- $\triangleleft$  CFM elements must be configured in the following order: (1) maintenance domain at the same level as the MEP to be configured (see ["Configuring CFM Maintenance Domains"\)](#page-534-0), (2) maintenance association within the domain (see ["Configuring CFM Maintenance](#page-539-0)  [Associations"](#page-539-0)), and (3) finally the MEPs using the MEP List.
- ◆ An interface may belong to more than one domain, or to different MAs in different domains.
- ◆ To change the MEP's MA or the direction it faces, first delete the MEP, and then create a new one.

#### **PARAMETERS**

These parameters are displayed:

- ◆ **MD Index** Domain index. (Range: 1-65535)
- ◆ **MA Index** MA identifier. (Range: 1-2147483647)
- ◆ **MEP ID** Maintenance end point identifier. (Range: 1-8191)
- ◆ **MEP Direction** Up indicates that the MEP faces inward toward the switch cross-connect matrix, and transmits CFM messages towards, and receives them from, the direction of the internal bridge relay mechanism. If the **Up** option is not selected, then the MEP is facing away from the switch, and transmits CFM messages towards, and receives them from, the direction of the physical medium.
- ◆ **Interface** Indicates a port or trunk.

#### **WEB INTERFACE**

To configure a maintenance end point:

- **1.** Click Administration, CFM.
- **2.** Select Configure MEP from the Step list.
- **3.** Select Add from the Action list.
- **4.** Select an entry from MD Index and MA Index.
- **5.** Specify the MEPs assigned to each MA, set the MEP identifier, the direction in which the MEP faces, and the physical interface serving as the DSAP.

**6.** Click Apply.

#### **Figure 302: Configuring Maintenance End Points**

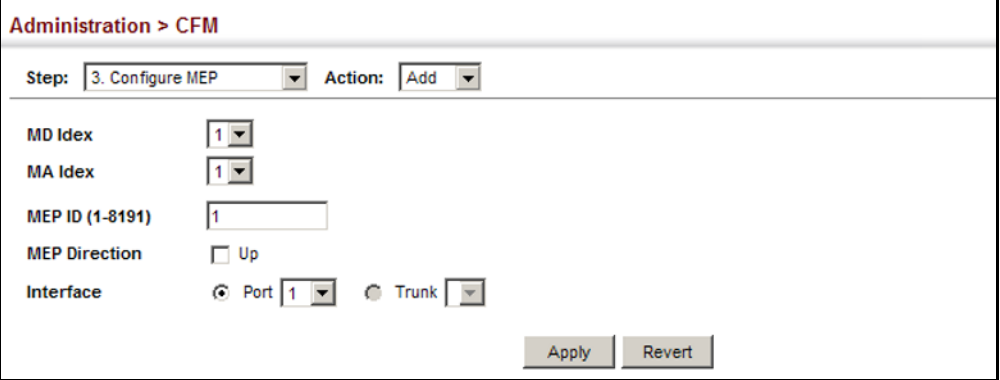

To show the configured maintenance end points:

- **1.** Click Administration, CFM.
- **2.** Select Configure MEP from the Step list.
- **3.** Select Show from the Action list.
- **4.** Select an entry from MD Index and MA Index.

#### **Figure 303: Showing Maintenance End Points**

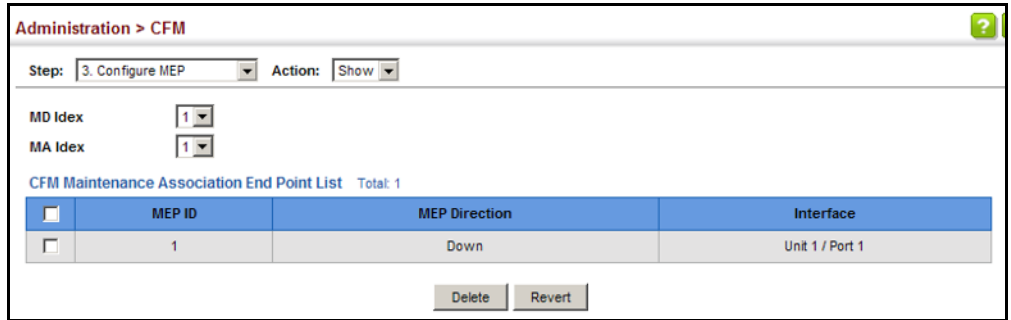

# <span id="page-545-0"></span>**END POINTS**

**CONFIGURING REMOTE** Use the Administration > CFM (Configure Remote MEP - Add) page to **MAINTENANCE** specify remote maintenance end points (MEPs) set on other CFM-enabled devices within a common MA. Remote MEPs can be added to a static list in this manner to verify that each entry has been properly configured and is operational. When cross-checking is enabled, the list of statically configured remote MEPs is compared against the MEPs learned through continuity check messages (CCMs), and any discrepancies reported via SNMP traps.

#### **CLI REFERENCES**

◆ ["CFM Commands" on page 1329](#page-1328-0)

#### **COMMAND USAGE**

- ◆ All MEPs that exist on other devices inside a maintenance association should be statically configured to ensure full connectivity through the cross-check process.
- Remote MEPs can only be configured if local domain service access points (DSAPs) have already been created (see ["Configuring](#page-544-0)  [Maintenance End Points"\)](#page-544-0) at the same maintenance level and in the same MA. DSAPs are MEPs that exist on the edge of the domain, and act as primary service access points for end-to-end cross-check, loopback, and link-trace functions.
- The MEP cross-check start delay which sets the maximum delay that a device waits for remote MEPs to come up before starting the crosscheck operation can be configured on the Configure Global page (see ["Configuring Global Settings for CFM"\)](#page-530-0).
- ◆ SNMP traps for continuity check events discovered by cross-check operations can also be configured on the Configure Global page (see ["Configuring Global Settings for CFM"\)](#page-530-0).

#### **PARAMETERS**

These parameters are displayed:

- ◆ **MD Index** Domain index. (Range: 1-65535)
- ◆ **MA Index** MA identifier. (Range: 1-2147483647)
- ◆ **MEP ID** Identifier for a maintenance end point which exists on another CFM-enabled device within the same MA. (Range: 1-8191)

#### **WEB INTERFACE**

To configure a remote maintenance end point:

- **1.** Click Administration, CFM.
- **2.** Select Configure Remote MEP from the Step list.
- **3.** Select Add from the Action list.
- **4.** Select an entry from MD Index and MA Index.
- **5.** Specify the remote MEPs which exist on other devices within the same MA.
- **6.** Click Apply.

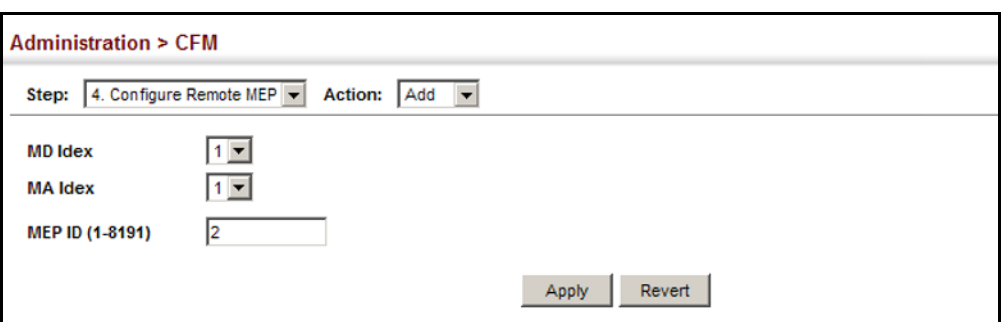

#### **Figure 304: Configuring Remote Maintenance End Points**

To show the configured remote maintenance end points:

- **1.** Click Administration, CFM.
- **2.** Select Configure MEP from the Step list.
- **3.** Select Show from the Action list.
- **4.** Select an entry from MD Index and MA Index.

#### **Figure 305: Showing Remote Maintenance End Points**

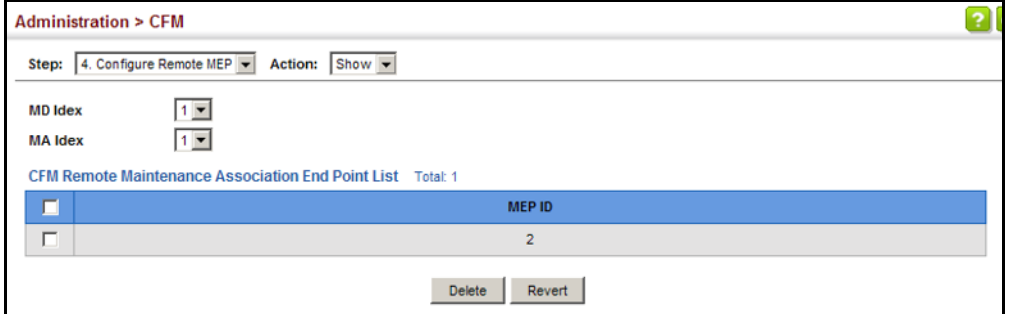

**TRANSMITTING LINK** Use the Administration > CFM (Transmit Link Trace) page to transmit link **TRACE MESSAGES** trace messages (LTMs). These messages can isolate connectivity faults by tracing the path through a network to the designated target node (i.e., a remote maintenance end point).

#### **CLI REFERENCES**

◆ ["CFM Commands" on page 1329](#page-1328-0)

#### **COMMAND USAGE**

- ◆ LTMs can be targeted to MEPs, not MIPs. Before sending a link trace message, be sure you have configured the target MEP for the specified MA (see ["Configuring Remote Maintenance End Points"](#page-545-0)).
- ◆ If MAC address of target MEP has not been learned by any local MEP, then the linktrace may fail. Use the Show Remote MEP page (see ["Displaying Remote MEPs"](#page-556-0)) to verify that a MAC address has been learned for the target MEP.
- ◆ LTMs are sent as multicast CFM frames, and forwarded from MIP to MIP, with each MIP generating a link trace reply, up to the point at which the LTM reaches its destination or can no longer be forwarded.
- ◆ LTMs are used to isolate faults. However, this task can be difficult in an Ethernet environment, since each node is connected through multipoint links. Fault isolation is even more challenging since the MAC address of the target node can age out in several minutes. This can cause the traced path to vary over time, or connectivity lost if faults cause the target MEP to be isolated from other MEPs in an MA.
- When using the command line or web interface, the source MEP used by to send a link trace message is chosen by the CFM protocol. However, when using SNMP, the source MEP can be specified by the user.
- ◆ Parameters controlling the link trace cache, including operational state, entry hold time, and maximum size can be configured on the Configure Global page (see ["Configuring Global Settings for CFM"\)](#page-530-0).

#### **PARAMETERS**

These parameters are displayed:

- ◆ **MD Index** Domain index. (Range: 1-65535)
- ◆ **MA Index** MA identifier. (Range: 1-2147483647)
- ◆ **Source MEP ID** The identifier of a source MEP that will send the link trace message. (Range: 1-8191)
- ◆ **Target**
	- **MEP ID** The identifier of a remote MEP that is the target of a link trace message. (Range: 1-8191)
	- **MAC Address** MAC address of a remote MEP that is the target of a link trace message. This address can be entered in either of the following formats: xx-xx-xx-xx-xx-xx or xxxxxxxxxxxx
- ◆ **TTL** The time to live of the link trace message. (Range: 0-255 hops)

#### **WEB INTERFACE**

To transmit link trace messages:

- **1.** Click Administration, CFM.
- **2.** Select Transmit Link Trace from the Step list.
- **3.** Select an entry from MD Index and MA Index.
- **4.** Specify the source MEP, the target MEP using either its MEP identifier or MAC address, and set the maximum number of hops allowed in the TTL field.
- **5.** Click Apply.
- **6.** Check the results in the Link Trace cache (see ["Displaying the](#page-559-0)  [Link Trace Cache"](#page-559-0)).

#### **Figure 306: Transmitting Link Trace Messages**

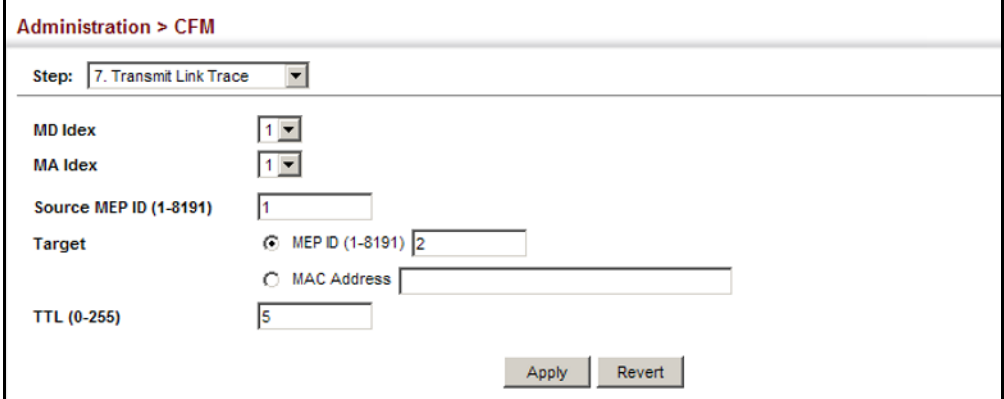

#### **TRANSMITTING** Use the Administration > CFM (Transmit Loopback) page to transmit LOOP BACK Loopback Messages (LBMs). These messages can be used to isolate or **MESSAGES** verify connectivity faults by submitting a request to a target node (i.e., a remote MEP or MIP) to echo the message back to the source.

#### **CLI REFERENCES**

◆ ["CFM Commands" on page 1329](#page-1328-0)

#### **COMMAND USAGE**

- ◆ Loopback messages can be used for fault verification and isolation after automatic detection of a fault or receipt of some other error report. Loopback messages can also used to confirm the successful restoration or initiation of connectivity. The receiving maintenance point should respond to the loop back message with a loopback reply.
- $\blacklozenge$  The point from which the loopback message is transmitted (i.e., a local DSAP) and the target maintenance point must be within the same MA.
- ◆ If the continuity check database does not have an entry for the specified maintenance point, an error message will be displayed.
- ◆ When using the command line or web interface, the source MEP used by to send a loopback message is chosen by the CFM protocol. However, when using SNMP, the source MEP can be specified by the user.

#### **PARAMETERS**

These parameters are displayed:

◆ **MD Index** – Domain index. (Range: 1-65535)

- ◆ **MA Index** MA identifier. (Range: 1-2147483647)
- ◆ **Source MEP ID** The identifier of a source MEP that will send the loopback message. (Range: 1-8191)
- ◆ **Target**
	- **MEP ID** The identifier of a remote MEP that is the target of a loopback message. (Range: 1-8191)
	- **MAC Address** MAC address of a remote MEP that is the target of a loopback message. This address can be entered in either of the following formats: xx-xx-xx-xx-xx-xx or xxxxxxxxxxxx
- ◆ **Count** The number of times the loopback message is sent. (Range: 1-1024)
- ◆ **Packet Size** The size of the loopback message. (Range: 64-1518 bytes; Default: 64 bytes)

To transmit loopback messages:

- **1.** Click Administration, CFM.
- **2.** Select Transmit Loopback from the Step list.
- **3.** Select an entry from MD Index and MA Index.
- **4.** Specify the source MEP, the target MEP using either its MEP identifier or MAC address, set the number of times the loopback message is to be sent.
- **5.** Click Apply.

#### **Figure 307: Transmitting Loopback Messages**

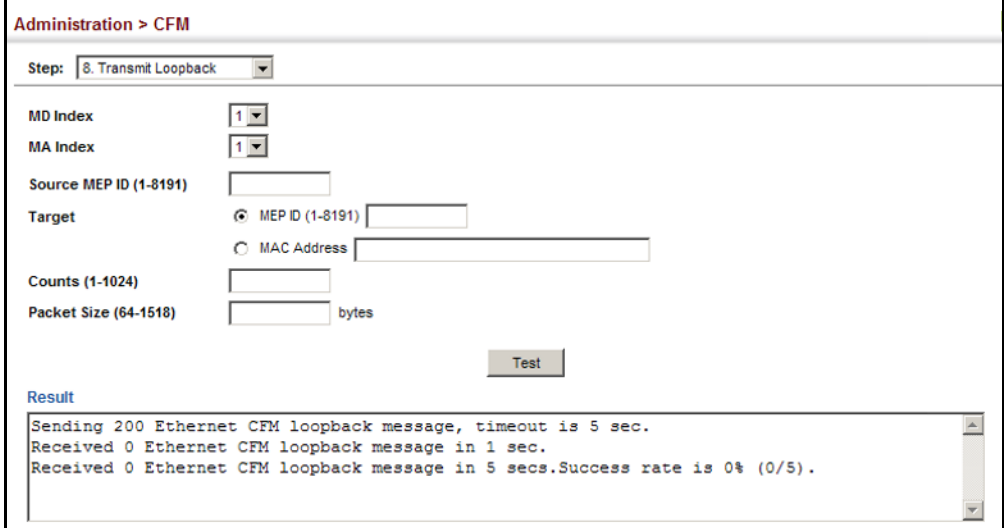

**TRANSMITTING** Use the Administration > CFM (Transmit Delay Measure) page to send **DELAY-MEASURE** periodic delay-measure requests to a specified MEP within a maintenance **REQUESTS** association.

#### **CLI REFERENCES**

◆ ["ethernet cfm delay-measure two-way" on page 1368](#page-1367-0)

#### **COMMAND USAGE**

- ◆ Delay measurement can be used to measure frame delay and frame delay variation between MEPs.
- ◆ A local MEP must be configured for the same MA before you can use this function.
- $\blacklozenge$  If a MEP is enabled to generate frames with delay measurement (DM) information, it periodically sends DM frames to its peer MEP in the same MA., and expects to receive DM frames back from it.
- ◆ Frame delay measurement can be made only for two-way measurements, where the MEP transmits a frame with DM request information with the TxTimeStampf (Timestamp at the time of sending a frame with DM request information), and the receiving MEP responds with a frame with DM reply information with TxTimeStampf copied from the DM request information, RxTimeStampf (Timestamp at the time of receiving a frame with DM request information), and TxTimeStampb (Timestamp at the time of transmitting a frame with DM reply information):

Frame Delay = (RxTimeStampb-TxTimeStampf)-(TxTimeStampb-RxTimeStampf)

◆ The MEP can also make two-way frame delay variation measurements based on its ability to calculate the difference between two subsequent two-way frame delay measurements.

#### **PARAMETERS**

These parameters are displayed:

- ◆ **MD Index** Domain index. (Range: 1-65535)
- ◆ **MA Index** MA identifier. (Range: 1-2147483647)
- ◆ **Source MEP ID** The identifier of a source MEP that will send the delay-measure message. (Range: 1-8191)
- ◆ **Target**
	- **MEP ID** The identifier of a remote MEP that is the target of a delay-measure message. (Range: 1-8191)
	- **MAC Address** MAC address of a remote MEP that is the target of a delay-measure message. This address can be entered in either of the following formats: xx-xx-xx-xx-xx-xx or xxxxxxxxxxxx
- ◆ **Count** The number of times to retry sending the message if no response is received before the specified timeout. (Range: 1-5; Default: 5)
- ◆ **Packet Size** The size of the delay-measure message. (Range: 64-1518 bytes; Default: 64 bytes)
- ◆ **Interval** The transmission delay between delay-measure messages. (Range: 1-5 seconds; Default: 1 second)
- ◆ **Timeout** The timeout to wait for a response. (Range: 1-5 seconds; Default: 5 seconds)

To transmit delay-measure messages:

- **1.** Click Administration, CFM.
- **2.** Select Transmit Delay Measure from the Step list.
- **3.** Select an entry from MD Index and MA Index.
- **4.** Specify the source MEP, the target MEP using either its MEP identifier or MAC address, set the number of times the delay-measure message is to be sent, the interval, and the timeout.
- **5.** Click Apply.

#### **Figure 308: Transmitting Delay-Measure Messages**

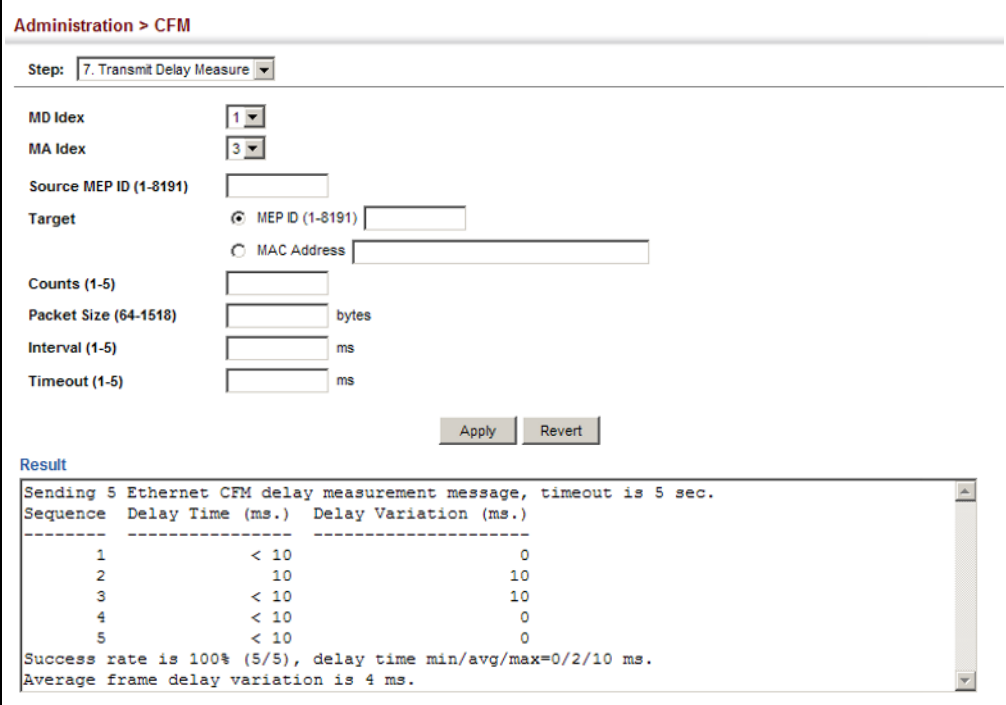

**DISPLAYING** Use the Administration > CFM > Show Information (Show Local MEP) page **LOCAL MEPS** to show information for the MEPs configured on this device.

#### **CLI REFERENCES**

◆ ["show ethernet cfm maintenance-points local" on page 1344](#page-1343-0)

#### **PARAMETERS**

These parameters are displayed:

- ◆ **MEP ID** Maintenance end point identifier.
- ◆ **MD Name** Maintenance domain name.
- ◆ Level Authorized maintenance level for this domain.
- ◆ **Direction** Direction in which the MEP communicates CFM messages:
	- Down indicates that the MEP is facing away from the switch, and transmits CFM messages towards, and receives them from, the direction of the physical medium.
	- Up indicates that the MEP faces inward toward the switch crossconnect matrix, and transmits CFM messages towards, and receives them from, the direction of the internal bridge relay mechanism.
- ◆ **Primary VLAN** Service VLAN ID.
- ◆ **Interface** Physical interface of this entry (either a port or trunk).
- ◆ **CC Status** Shows administrative status of CCMs.
- ◆ **MAC Address** MAC address of this MEP entry.

#### **WEB INTERFACE**

To show information for the MEPs configured on this device:

- **1.** Click Administration, CFM.
- **2.** Select Show Information from the Step list.
- **3.** Select Show Local MEP from the Action list.

#### **Figure 309: Showing Information on Local MEPs**

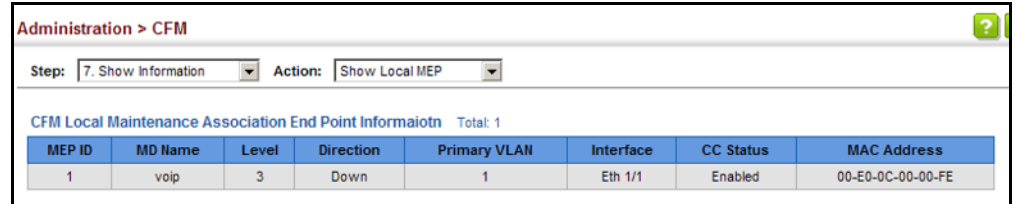

**DISPLAYING DETAILS** Use the Administration > CFM > Show Information (Show Local MEP **FOR LOCAL MEPS** Details) page to show detailed CFM information about a local MEP in the continuity check database.

#### **CLI REFERENCES**

◆ ["show ethernet cfm maintenance-points local detail mep" on page 1345](#page-1344-0)

#### **PARAMETERS**

These parameters are displayed:

- ◆ **MD Index** Domain index. (Range: 1-65535)
- ◆ **MA Index** MA identifier. (Range: 1-2147483647)
- ◆ **MEP ID** Maintenance end point identifier. (Range: 1-8191)
- ◆ **MD Name** The maintenance domain for this entry.
- ◆ **MA Name** Maintenance association to which this remote MEP belongs.
- ◆ **MA Name Format** The format of the Maintenance Association name, including primary VID, character string, unsigned Integer 16, or RFC 2865 VPN ID.
- ◆ **Level** Maintenance level of the local maintenance point.
- ◆ **Direction** The direction in which the MEP faces on the Bridge port (up or down).
- ◆ **Interface** The port to which this MEP is attached.
- ◆ **CC Status** Shows if the MEP will generate CCM messages.
- ◆ **MAC Address** MAC address of the local maintenance point. (If a CCM for the specified remote MEP has never been received or the local MEP record times out, the address will be set to the initial value of all Fs.)
- ◆ **Defect Condition** Shows the defect detected on the MEP.
- ◆ **Received RDI** Receive status of remote defect indication (RDI) messages on the MEP.
- ◆ **AIS Status** Shows if MEPs within the specified MA are enabled to send frames with AIS information following detection of defect conditions.
- ◆ **AIS Period** The interval at which AIS information is sent.
- ◆ **AIS Transmit Level** The maintenance level at which AIS information will be sent for the specified MEP.
- ◆ **Suppress Alarm** Shows if the specified MEP is configured to suppress sending frames containing AIS information following the detection of defect conditions.
- ◆ **Suppressing Alarms** Shows if the specified MEP is currently suppressing sending frames containing AIS information following the detection of defect conditions.

To show detailed information for the MEPs configured on this device:

- **1.** Click Administration, CFM.
- **2.** Select Show Information from the Step list.
- **3.** Select Show Local MEP Details from the Action list.
- **4.** Select an entry from MD Index and MA Index.
- **5.** Select a MEP ID.

#### **Figure 310: Showing Detailed Information on Local MEPs**

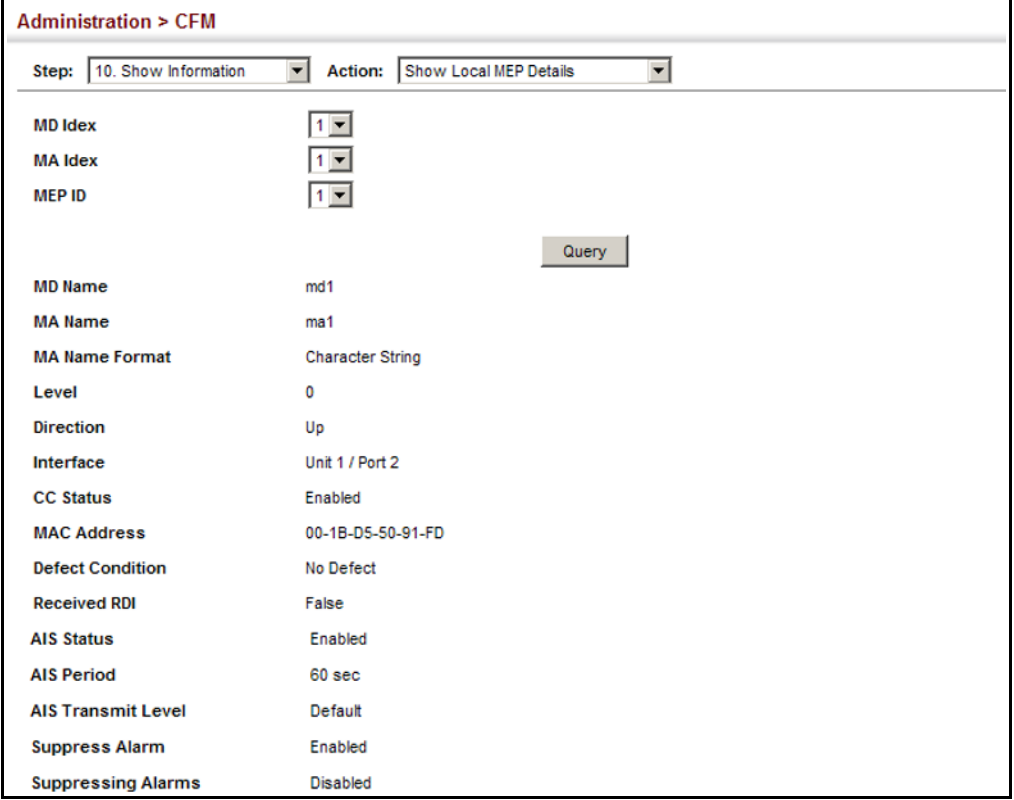

**DISPLAYING** Use the Administration > CFM > Show Information (Show Local MIP) page **LOCAL MIPS** to show the MIPs on this device discovered by the CFM protocol. (For a description of MIPs, refer to the Command Usage section under ["Configuring CFM Maintenance Domains".](#page-534-0))

#### **CLI REFERENCES**

◆ ["show ethernet cfm maintenance-points local" on page 1344](#page-1343-0)

#### **PARAMETERS**

These parameters are displayed:

- ◆ **MD Name** Maintenance domain name.
- ◆ Level Authorized maintenance level for this domain.
- ◆ **MA Name** Maintenance association name.
- ◆ **Primary VLAN** Service VLAN ID.
- ◆ **Interface** Physical interface of this entry (either a port or trunk).

#### **WEB INTERFACE**

To show information for the MIPs discovered by the CFM protocol:

- **1.** Click Administration, CFM.
- **2.** Select Show Information from the Step list.
- **3.** Select Show Local MIP from the Action list.

#### **Figure 311: Showing Information on Local MIPs**

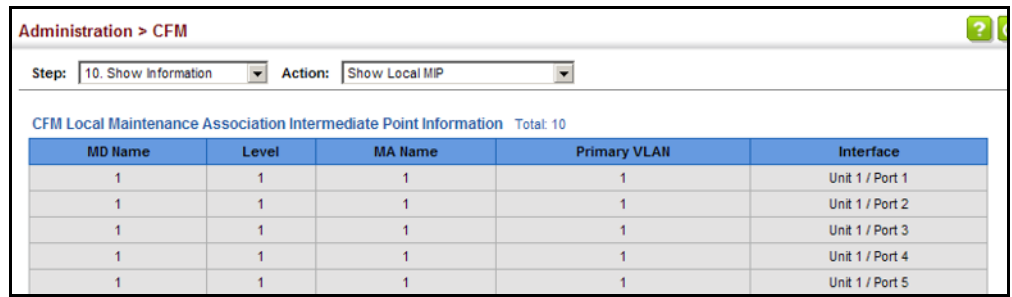

<span id="page-556-0"></span>**DISPLAYING** Use the Administration > CFM > Show Information (Show Remote MEP) **REMOTE MEPS** page to show MEPs located on other devices which have been discovered through continuity check messages, or statically configured in the MEP database and verified through cross-check messages.

#### **CLI REFERENCES**

- ◆ ["show ethernet cfm maintenance-points remote detail" on page 1347](#page-1346-0)
- ◆ ["clear ethernet cfm maintenance-points remote" on page 1352](#page-1351-0)

#### **PARAMETERS**

These parameters are displayed:

- ◆ **MEP ID** Maintenance end point identifier.
- ◆ **MA Name** Maintenance association name.
- ◆ Level Authorized maintenance level for this domain.
- ◆ **Primary VLAN** Service VLAN ID.
- ◆ **MEP Up** Indicates whether or not this MEP is functioning normally.
- ◆ **Remote MAC Address** MAC address of the remote maintenance point. (If a CCM for the specified remote MEP has never been received or the remote MEP record times out, the address will be set to the initial value of all Fs.)

#### **WEB INTERFACE**

To show information for remote MEPs:

- **1.** Click Administration, CFM.
- **2.** Select Show Information from the Step list.
- **3.** Select Show Remote MEP from the Action list.

#### **Figure 312: Showing Information on Remote MEPs**

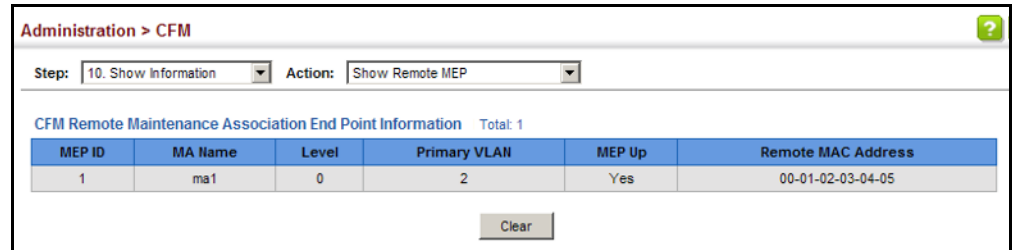

**DISPLAYING DETAILS** Use the Administration > CFM > Show Information (Show Remote MEP **FOR REMOTE MEPS** Details) page to show detailed information for MEPs located on other devices which have been discovered through continuity check messages, or statically configured in the MEP database and verified through cross-check messages.

#### **CLI REFERENCES**

◆ ["show ethernet cfm maintenance-points remote detail" on page 1347](#page-1346-0)

#### **PARAMETERS**

These parameters are displayed:

◆ **MD Index** – Domain index. (Range: 1-65535)

- ◆ **MA Index** MA identifier. (Range: 1-2147483647)
- ◆ **MEP ID** Maintenance end point identifier. (Range: 1-8191)
- ◆ **MD Name** Maintenance domain name.
- ◆ **MA Name** Maintenance association name.
- ◆ **Level** Authorized maintenance level for this domain.
- ◆ **MAC Address** MAC address of this MEP entry.
- ◆ **Primary VLAN** Service VLAN ID.
- ◆ **Incoming Port** Port to which this remote MEP is attached.
- ◆ **CC Lifetime** Length of time to hold messages about this MEP in the CCM database.
- ◆ **Age of Last CC Message** Length of time the last CCM message about this MEP has been in the CCM database.
- ◆ **Frame Loss** Percentage of transmitted frames lost.
- ◆ **CC Packet Statistics** The number of CCM packets received successfully and those with errors.
- ◆ **Port State** Port states include:
	- Up The port is functioning normally.
	- Blocked The port has been blocked by the Spanning Tree Protocol.
	- No port state Either no CCM has been received, or nor port status TLV was received in the last CCM.
- **Interface State** Interface states include:
	- No Status Either no CCM has been received, or no interface status TLV was received in the last CCM.
	- Up The interface is ready to pass packets.
	- Down The interface cannot pass packets.
	- Testing The interface is in some test mode.
	- Unknown The interface status cannot be determined for some reason.
	- Dormant The interface is not in a state to pass packets but is in a pending state, waiting for some external event.
	- Not Present Some component of the interface is missing.
	- isLowerLayerDown The interface is down due to state of the lower layer interfaces.
- **Crosscheck Status** Shows if crosscheck function has been enabled.

To show detailed information for remote MEPs:

- **1.** Click Administration, CFM.
- **2.** Select Show Information from the Step list.
- **3.** Select Show Remote MEP Details from the Action list.
- **4.** Select an entry from MD Index and MA Index.
- **5.** Select a MEP ID.

#### **Figure 313: Showing Detailed Information on Remote MEPs**

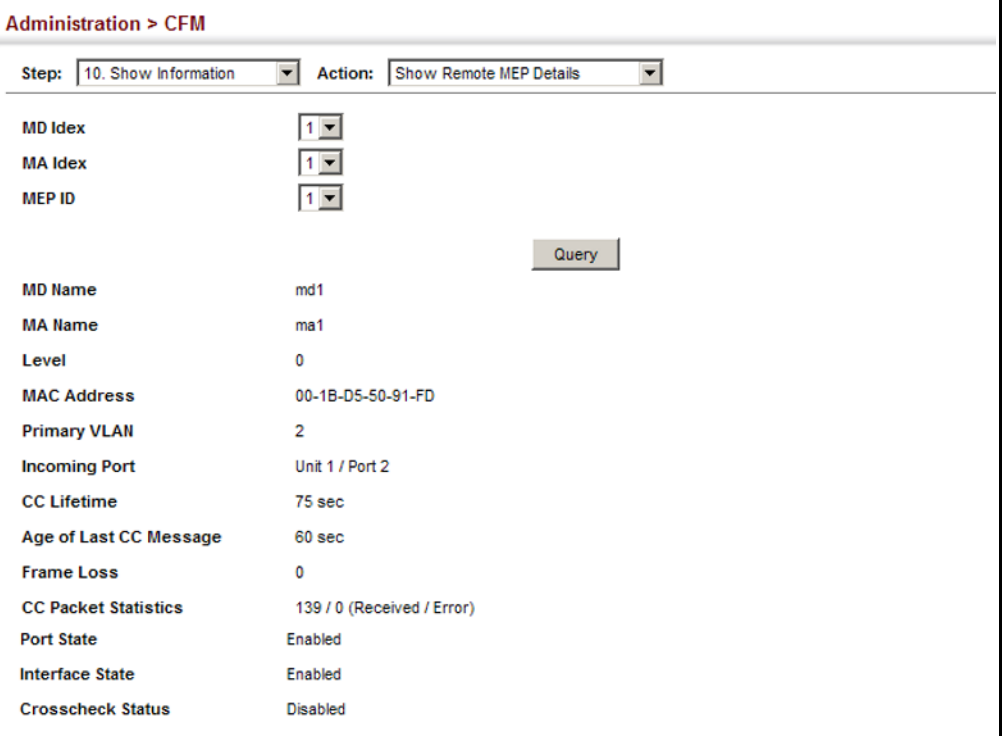

<span id="page-559-0"></span>

**DISPLAYING THE** Use the Administration > CFM > Show Information (Show Link Trace **LINK TRACE CACHE** Cache) page to show information about link trace operations launched from this device.

#### **CLI REFERENCES**

- ◆ ["show ethernet cfm linktrace-cache" on page 1362](#page-1361-0)
- ◆ ["clear ethernet cfm linktrace-cache" on page 1361](#page-1360-0)

#### **PARAMETERS**

These parameters are displayed:

◆ **Hops** – The number hops taken to reach the target MEP.

- ◆ **MA** Maintenance association name.
- ◆ **IP/Alias**  IP address or DNS alias of the target device's CPU.
- ◆ **Forwarded** Shows whether or not this link trace message was forwarded. A message is not forwarded if received by the target MEP.
- ◆ **Ingress MAC Address** MAC address of the ingress port on the target device.
- ◆ **Egress MAC Address** MAC address of the egress port on the target device.
- ◆ **Ingress Action** Action taken on the ingress port:
	- IngOk The target data frame passed through to the MAC Relay Entity.
	- IngDown The bridge port's MAC\_Operational parameter is false. This value could be returned, for example, by an operationally Down MEP that has another Down MEP at a higher MD level on the same bridge port that is causing the bridge port's MAC\_Operational parameter to be false.
	- IngBlocked The ingress port can be identified, but the target data frame was not forwarded when received on this port due to active topology management, i.e., the bridge port is not in the forwarding state.
	- IngVid The ingress port is not in the member set of the LTM's VIDs, and ingress filtering is enabled, so the target data frame was filtered by ingress filtering.
- **Egress Action** Action taken on the egress port:
	- EgrOk The targeted data frame was forwarded.
	- EgrDown The Egress Port can be identified, but that bridge port's MAC Operational parameter is false.
	- EgrBlocked The egress port can be identified, but the data frame was not passed through the egress port due to active topology management, i.e., the bridge port is not in the forwarding state.
	- EgrVid The Egress Port can be identified, but the bridge port is not in the LTM's VID member set, and was therefore filtered by egress filtering.
- ◆ **Reply** Reply action:
	- FDB Target address found in forwarding database.
	- MPDB Target address found in the maintenance point database.
	- HIT Target located on this device.

To show information about link trace operations launched from this device:

- **1.** Click Administration, CFM.
- **2.** Select Show Information from the Step list.
- **3.** Select Show Link Trace Cache from the Action list.

#### **Figure 314: Showing the Link Trace Cache**

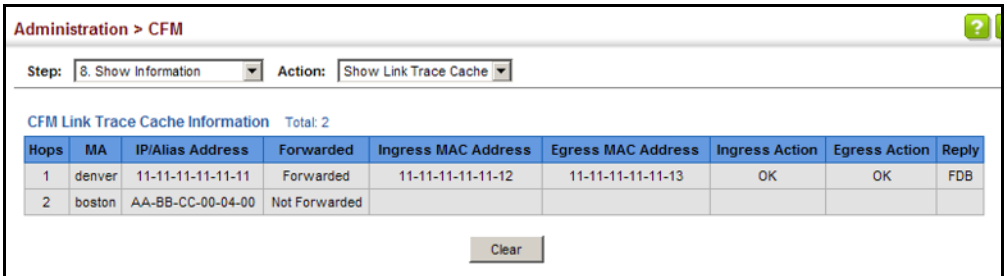

## **DISPLAYING FAULT** Use the Administration > CFM > Show Information (Show Fault Notification **NOTIFICATION** Generator) page to display configuration settings for the fault notification **SETTINGS** generator.

#### **CLI REFERENCES**

◆ ["show ethernet cfm fault-notify-generator" on page 1367](#page-1366-0)

#### **PARAMETERS**

These parameters are displayed:

- ◆ **MEP ID** Maintenance end point identifier.
- ◆ **MD Name** Maintenance domain name.
- ◆ **MA Name** Maintenance association name.
- ◆ **Highest Defect** The highest defect that will generate a fault alarm. (This is disabled by default.)
- ◆ Lowest Alarm The lowest defect that will generate a fault alarm<sup>12</sup>.
- ◆ **Alarm Time** The time a defect must exist before a fault alarm is issued<sup>12</sup>.
- ◆ **Reset Time** The time after a fault alarm has been issued, and no defect exists, before another fault alarm can be issued<sup>12</sup>.

<sup>12.</sup> See ["Configuring CFM Maintenance Domains" on page 535](#page-534-0).

To show configuration settings for the fault notification generator:

- **1.** Click Administration, CFM.
- **2.** Select Show Information from the Step list.
- **3.** Select Show Fault Notification Generator from the Action list.

#### **Figure 315: Showing Settings for the Fault Notification Generator**

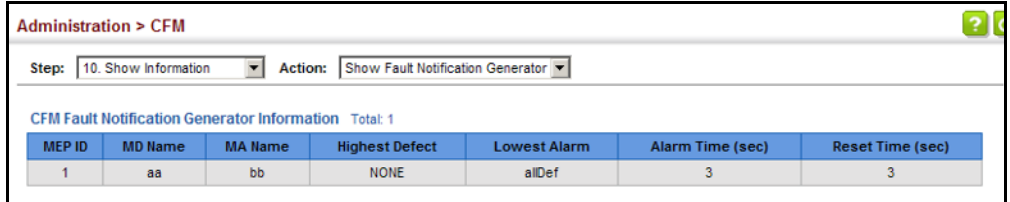

**DISPLAYING** Use the Administration > CFM > Show Information (Show Continuity Check **CONTINUITY CHECK** Error) page to display the CFM continuity check errors logged on this **ERRORS** device.

#### **CLI REFERENCES**

- ◆ ["show ethernet cfm errors" on page 1353](#page-1352-0)
- ◆ ["clear ethernet cfm errors" on page 1353](#page-1352-1)

#### **PARAMETERS**

These parameters are displayed:

- ◆ **Level** Maintenance level associated with this entry.
- ◆ **Primary VLAN** VLAN in which this error occurred.
- ◆ **MEP ID** Identifier of remote MEP.
- ◆ Interface Port at which the error was recorded.
- ◆ **Remote MAC** MAC address of remote MEP.
- ◆ **Reason** Error types include:
	- LEAK MA  $x$  is associated with a specific VID list<sup>13</sup>, one or more of the VIDs in this MA can pass through the bridge port, no MEP is configured facing outward (down) on any bridge port for this MA, and some other MA *y*, at a higher maintenance level, and associated with at least one of the VID(s) also in MA *x*, does have a MEP configured on the bridge port.

<sup>13.</sup> This definition is based on the IEEE 802.1ag standard. Current software for this switch only supports a single VLAN per MA. However, since it may interact with other devices which support multiple VLAN assignments per MA, this error message may be reported.

- $\blacksquare$  VIDS MA *x* is associated with a specific VID list<sup>13</sup>, an MEP is configured facing inward (up) on this MA on the bridge port, and some other MA *y*, associated with at least one of the VID(s) also in MA *x*, also has an Up MEP configured facing inward (up) on some bridge port.
- EXCESS LEV The number of different MD levels at which MIPs are to be created on this port exceeds the bridge's capabilities.
- OVERLAP\_LEV A MEP is created for one VID at one maintenance level, but a MEP is configured on another VID at an equivalent or higher level, exceeding the bridge's capabilities.
- **MA Name** The maintenance association for this entry.

To show CFM continuity check errors:

- **1.** Click Administration, CFM.
- **2.** Select Show Information from the Step list.
- **3.** Select Show Continuity Check Error from the Action list.

#### **Figure 316: Showing Continuity Check Errors**

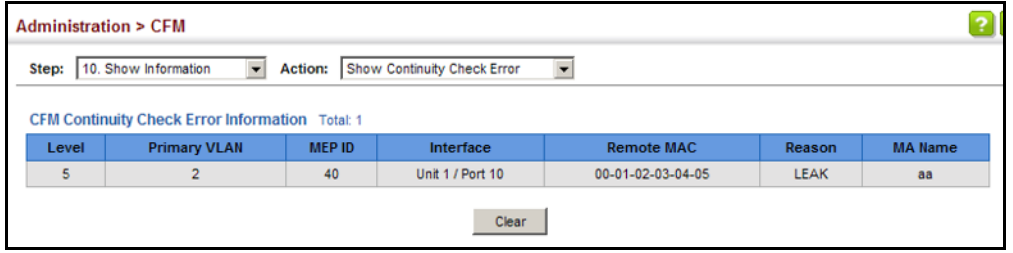

## **OAM CONFIGURATION**

The switch provides OAM (Operation, Administration, and Maintenance) remote management tools required to monitor and maintain the links to subscriber CPEs (Customer Premise Equipment). This section describes functions including enabling OAM for selected ports, loopback testing, and displaying remote device information.

**ENABLING OAM ON** Use the Administration > OAM > Interface page to enable OAM **LOCAL PORTS** functionality on the selected port. Not all CPEs support operation and maintenance functions, so OAM is therefore disabled by default. If a CPE supports OAM, this functionality must first be enabled on the connected port to gain access to the configuration functions provided under the OAM menu.

#### **CLI REFERENCES**

◆ ["OAM Commands" on page 1371](#page-1370-0)

#### **PARAMETERS**

These parameters are displayed:

- ◆ **Port** Port identifier. (Range: 1-10)
- ◆ **Admin Status** Enables or disables OAM functions. (Default: Disabled)
- ◆ **Operation State** Shows the operational state between the local and remote OAM devices. This value is always "disabled" if OAM is disabled on the local interface.

#### **Table 35: OAM Operation State**

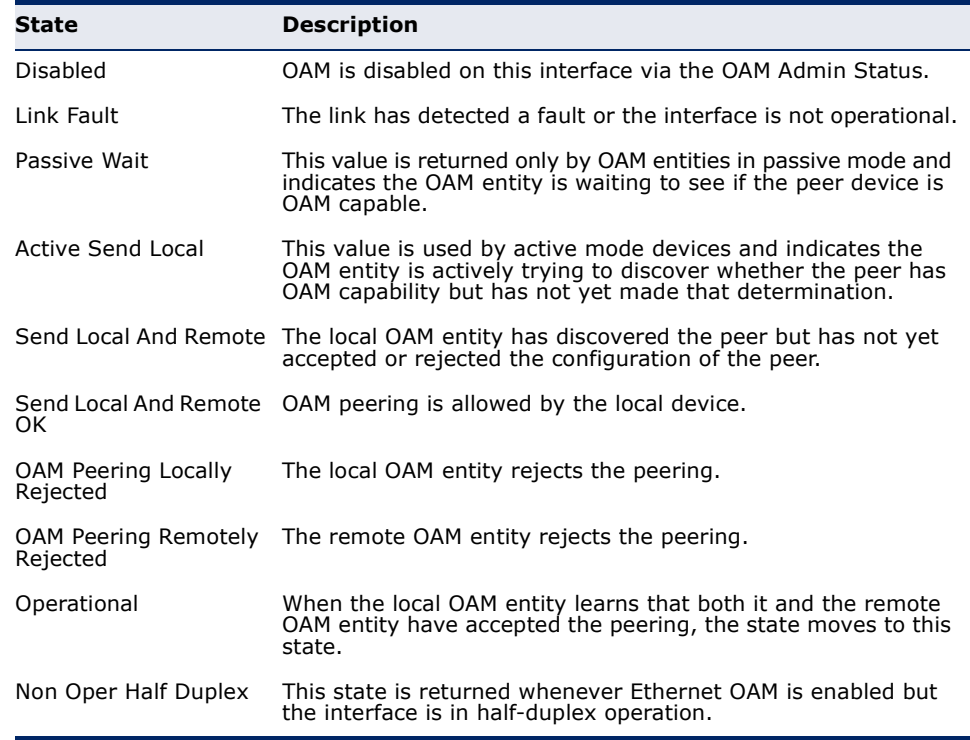

- ◆ **Mode** Sets the OAM operation mode. (Default: Active)
	- **Active** All OAM functions are enabled.
	- **Passive** All OAM functions are enabled, except for OAM discovery, sending variable request OAMPDUs, and sending loopback control OAMPDUs.
- ◆ **Critical Link Event** Controls reporting of critical link events to its OAM peer.
	- **Dying Gasp**  If an unrecoverable condition occurs, the local OAM entity (i.e., this switch) indicates this by immediately sending a trap message. (Default: Enabled)

Dying gasp events are caused by an unrecoverable failure, such as a power failure or device reset.

**NOTE:** When system power fails, the switch will always send a dying gasp trap message prior to power down.

■ **Critical Event** – If a critical event occurs, the local OAM entity indicates this to its peer by setting the appropriate flag in the next OAMPDU to be sent and stores this information in its OAM event log. (Default: Enabled)

Critical events include various failures, such as abnormal voltage fluctuations, out-of-range temperature detected, fan failure, CRC error in flash memory, insufficient memory, or other hardware faults.

◆ **Errored Frame** – Controls reporting of errored frame link events.

An errored frame is a frame in which one or more bits are errored.

An errored frame link event occurs if the threshold is reached or exceeded within the specified period.

If reporting is enabled and an errored frame link event occurs, the local OAM entity (this switch) sends an Event Notification OAMPDU to the remote OAM entity. The Errored Frame Event TLV includes the number of errored frames detected during the specified period.

- **EXECT:** Status Enables reporting of errored frame link events. (Default: Enabled)
- **Window Size**  The period of time in which to check the reporting threshold for errored frame link events. (Range: 10-65535 in units of 10 milliseconds; Default: 10 units of 10 milliseconds, or the equivalent of 1 second)
- **Threshold Count**  The threshold for errored frame link events. (Range: 1-65535; Default: 1)

#### **WEB INTERFACE**

To enable OAM functionality on the selected port:

- **1.** Click Administration, OAM, Interface.
- **2.** Set the OAM administrative status and operational mode for the required ports. Specify whether or not critical link events will be reported by the switch. Specify whether errored frame link events will be reported, as well as the required window size and threshold.

**3.** Click Apply.

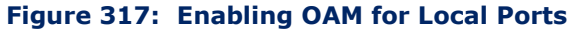

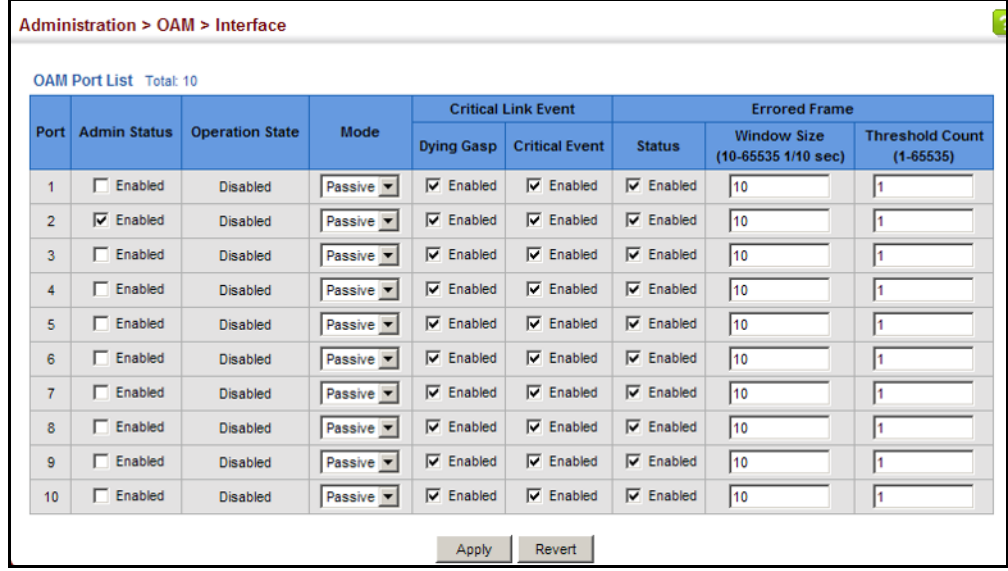

**OAM MESSAGES**

**DISPLAYING** Use the Administration > OAM > Counters page to display statistics for the **STATISTICS FOR** various types of OAM messages passed across each port.

#### **CLI REFERENCES**

- ◆ ["show efm oam counters interface" on page 1379](#page-1378-0)
- ◆ ["clear efm oam counters" on page 1376](#page-1375-0)

#### **PARAMETERS**

These parameters are displayed:

- ◆ **Port** Port identifier. (Range: 1-10)
- ◆ **Clear**  Clears statistical counters for the selected ports.
- ◆ **OAMPDU**  Message types transmitted and received by the OAM protocol, including Information OAMPDUs, unique Event OAMPDUs, Loopback Control OAMPDUs, and Organization Specific OAMPDUs.

To display statistics for OAM messages:

**1.** Click Administration, OAM, Counters.

#### **Figure 318: Displaying Statistics for OAM Messages**

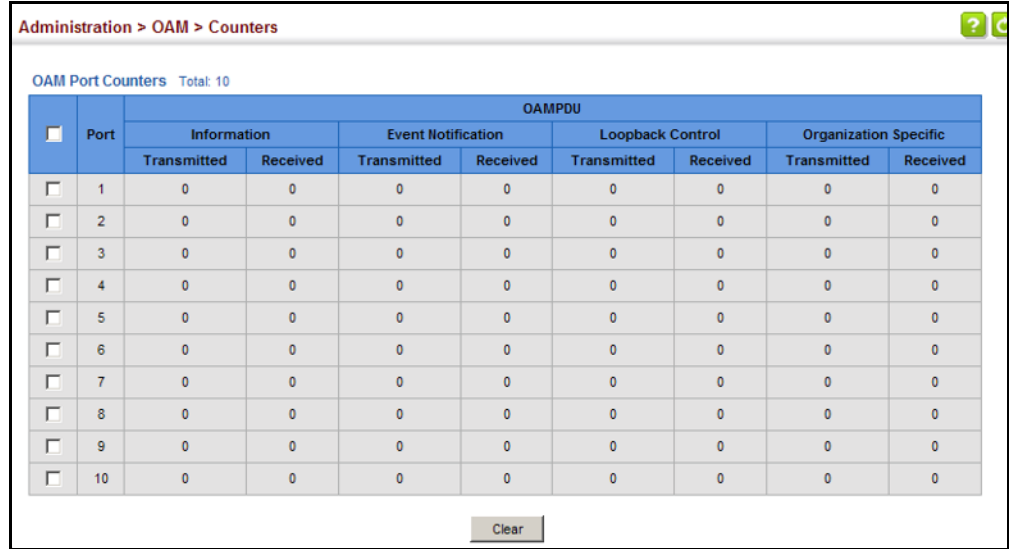

**DISPLAYING THE** Use the Administration > OAM > Event Log page to display link events for **OAM EVENT LOG** the selected port.

#### **CLI REFERENCES**

◆ ["show efm oam event-log interface" on page 1379](#page-1378-1)

#### **COMMAND USAGE**

- ◆ When a link event occurs, no matter whether the location is local or remote, this information is entered in OAM event log.
- ◆ When the log system becomes full, older events are automatically deleted to make room for new entries.
- ◆ The time of locally generated events can be accurately retrieved from the sysUpTime variable. For remotely generated events, the time of an event is indicated by the reception of an Event Notification OAMPDU from the peer.

#### **WEB INTERFACE**

To display link events for the selected port:

- **1.** Click Administration, OAM, Event Log.
- **2.** Select a port from the drop-down list.

#### **Figure 319: Displaying the OAM Event Log**

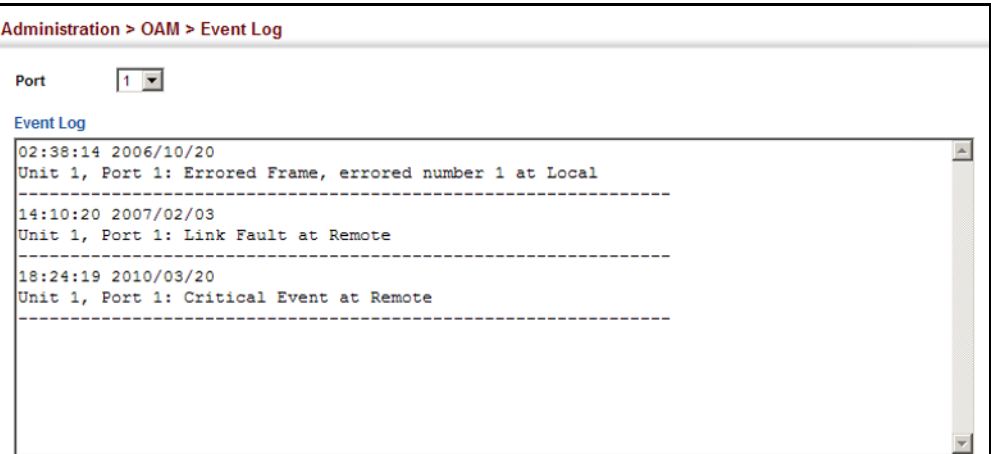

**DISPLAYING** Use the Administration > OAM > Remote Interface page to display **THE STATUS OF** information about attached OAM-enabled devices. **REMOTE INTERFACES**

#### **CLI REFERENCES**

◆ ["show efm oam status remote interface" on page 1382](#page-1381-0)

#### **PARAMETERS**

These parameters are displayed:

- ◆ **Port** Port identifier. (Range: 1-10)
- ◆ **MAC Address** MAC address of the OAM peer.
- ◆ **OUI** Organizational Unit Identifier of the OAM peer.
- ◆ **Remote Loopback** Shows if remote loopback is supported by the OAM peer.
- ◆ **Unidirectional Function** Shows if this function is supported by the OAM peer.

If supported, this indicates that the OAM entity supports the transmission of OAMPDUs on links that are operating in unidirectional mode (where traffic flows in one direction only). Some newer physical layer devices support the optional ability to encode and transmit data while one direction of the link is non-operational. This function allows OAM remote fault indication during fault conditions. This switch does not support the unidirectional function, but can parse error messages sent from a peer with unidirectional capability.

- ◆ Link Monitor Shows if the OAM entity can send and receive Event Notification OAMPDUs.
- ◆ **MIB Variable Retrieval** Shows if the OAM entity can send and receive Variable Request and Response OAMPDUs.

To display information about attached OAM-enabled devices:

**1.** Click Administration, OAM, Remote Interface.

#### **Figure 320: Displaying Status of Remote Interfaces**

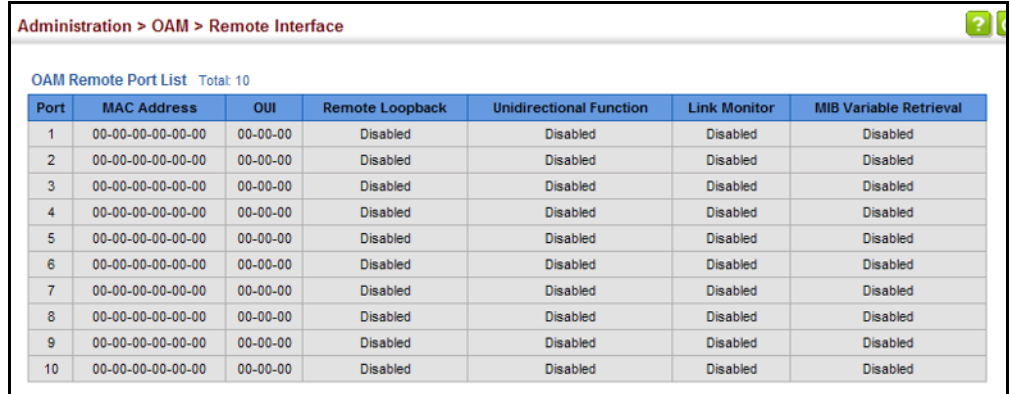

**CONFIGURING A** Use the Administration > OAM > Remote Loopback (Remote Loopback **REMOTE LOOP** Test) page to initiate a loop back test to the peer device attached to the **BACK TEST** selected port.

#### **CLI REFERENCES**

- ◆ ["efm oam remote-loopback" on page 1377](#page-1376-0)
- ◆ ["efm oam remote-loopback test" on page 1378](#page-1377-0)

#### **COMMAND USAGE**

- You can use this command to perform an OAM remote loop back test on the specified port. The port that you specify to run this test must be connected to a peer OAM device capable of entering into OAM remote loop back mode.
- ◆ During a remote loop back test, the remote OAM entity loops back every frame except for OAMPDUs and pause frames.
- ◆ OAM remote loopback can be used for fault localization and link performance testing. Statistics from both the local and remote DTE can be queried and compared at any time during loop back testing.
- ◆ To perform a loopback test, first enable Remote Loop Back Mode, click Test, and then click End. The number of packets transmitted and received will be displayed.

#### **PARAMETERS**

These parameters are displayed:

*Loopback Mode of Remote Device*

- ◆ **Port** Port identifier. (Range: 1-10)
- ◆ Loopback Mode Shows if loop back mode is enabled on the peer. This attribute must be enabled before starting the loopback test.
- ◆ Loopback Status Shows if loopback testing is currently running.

*Loopback Test Parameters*

- ◆ **Packets Number** Number of packets to send. (Range: 1-99999999; Default: 10000)
- ◆ **Packet Size** Size of packets to send. (Range: 64-1518 bytes; Default: 64 bytes)
- ◆ **Test** Starts the loop back test.
- ◆ **End** Stops the loop back test.

*Loop Back Status of Remote Device*

◆ **Result** – Shows the loop back status on the peer. The loop back states shown in this field are described below.

#### **Table 36: OAM Operation State**

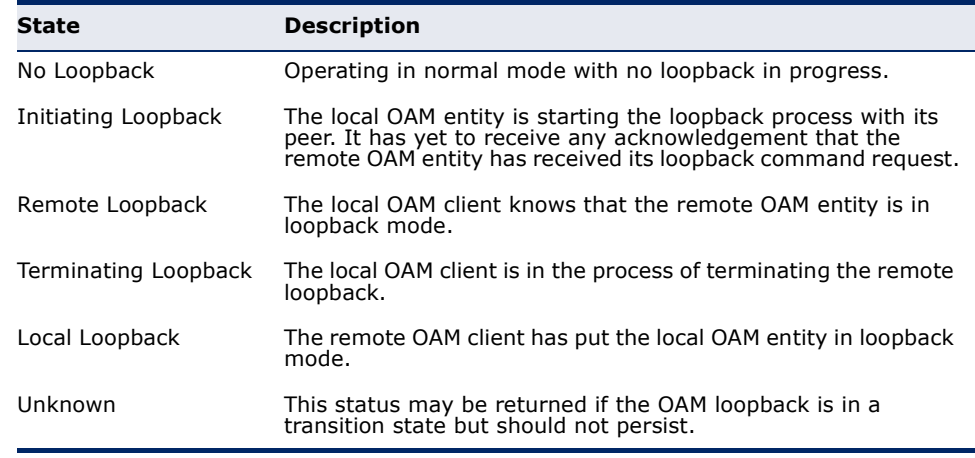

- **Packets Transmitted**  The number of loop back frames transmitted during the last loopback test on this interface.
- **Packets Received** The number of loop back frames received during the last loopback test on this interface.
- **Loss Rate** The percentage of packets for which there was no response.

To initiate a loop back test to the peer device attached to the selected port:

- **1.** Click Administration, OAM, Remote Loop Back.
- **2.** Select Remote Loopback Test from the Action list.
- **3.** Select the port on which to initiate remote loop back testing, enable the Loop Back Mode attribute, and click Apply.
- **4.** Set the number of packets to send and the packet size, and then click Test.

#### **Figure 321: Running a Remote Loop Back Test**

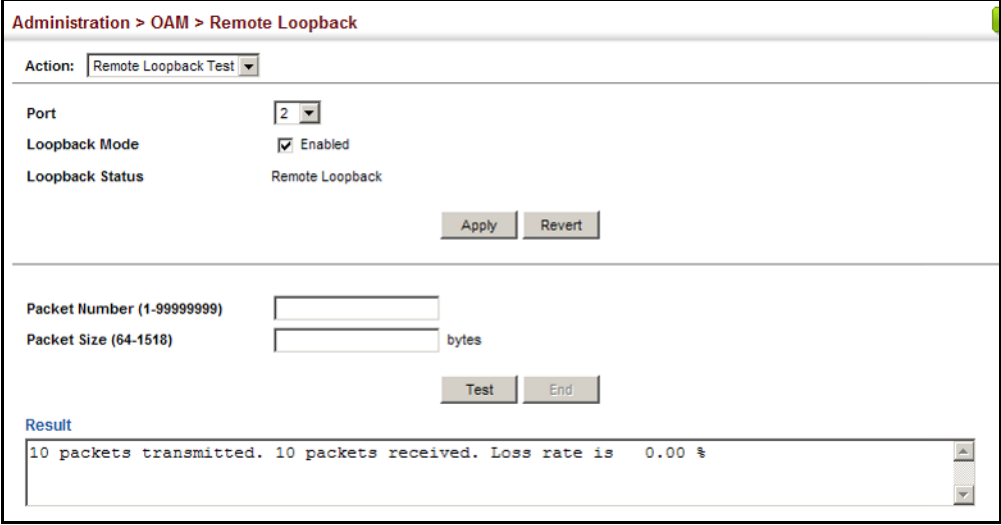

**DISPLAYING RESULTS** Use the Administration > OAM > Remote Loop Back (Show Test Result) **OF REMOTE LOOP** page to display the results of remote loop back testing for each port for **BACK TESTING** which this information is available.

#### **CLI REFERENCES**

◆ "show efm oam remote-loopback interface" on page 1363

#### **PARAMETERS**

These parameters are displayed:

- ◆ **Port**  Port identifier. (Range: 1-10)
- ◆ **Packets Transmitted**  The number of loop back frames transmitted during the last loop back test on this interface.
- ◆ **Packets Received** The number of loop back frames received during the last loop back test on this interface.
- ◆ Loss Rate The percentage of packets transmitted for which there was no response.

To display the results of remote loop back testing for each port for which this information is available:

- **1.** Click Administration, OAM, Remote Loop Back.
- **2.** Select Show Test Result from the Action list.

#### **Figure 322: Displaying the Results of Remote Loop Back Testing**

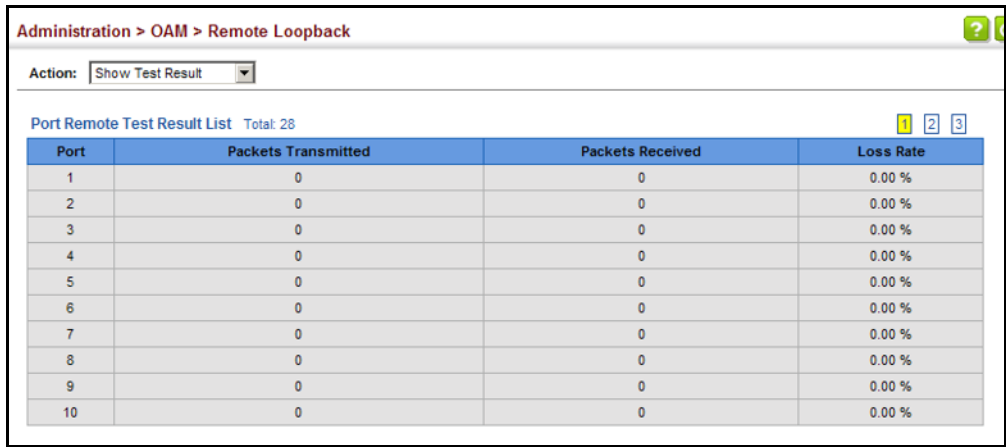

## **15 IP CONFIGURATION**

This chapter describes how to configure an IP interface for management access to the switch over the network. This switch supports both IP Version 4 and Version 6, and can be managed simultaneously through either of these address types. You can manually configure a specific IPv4 or IPv6 address or direct the switch to obtain an IPv4 address from a BOOTP or DHCP server when it is powered on. An IPv6 address can either be manually configured or dynamically generated.

This chapter provides information on network functions including:

- ◆ [Ping](#page-574-0) Sends ping message to another node on the network.
- ◆ [Trace Route](#page-576-0)  Sends ICMP echo request packets to another node on the network.
- ◆ [Address Resolution Protocol](#page-577-0) Describes how to configure ARP aging time. Also shows how to display the ARP cache.
- ◆ [IPv4 Configuration](#page-579-0) Sets an IPv4 address for management access.
- ◆ [IPv6 Configuration](#page-583-0) Sets an IPv6 address for management access.

## <span id="page-574-0"></span>**USING THE PING FUNCTION**

Use the IP > General > Ping page to send ICMP echo request packets to another node on the network.

#### **CLI REFERENCES**

◆ ["ping" on page 1411](#page-1410-0)

#### **PARAMETERS**

These parameters are displayed:

- ◆ **Host Name/IP Address** IPv4/IPv6 address or alias of the host.
- ◆ **Probe Count** Number of packets to send. (Range: 1-16)
- ◆ **Packet Size** Number of bytes in a packet. (IPv4: 32-512 bytes, IPv6: 0-1500 bytes)

The actual packet size will be eight bytes larger than the size specified because the switch adds header information.

#### **COMMAND USAGE**

- ◆ Use the ping command to see if another site on the network can be reached.
- ◆ The following are some results of the **ping** command:
	- *Normal response* The normal response occurs in one to ten seconds, depending on network traffic.
	- *Destination does not respond* If the host does not respond, a "timeout" appears in ten seconds.
	- *Destination unreachable* The gateway for this destination indicates that the destination is unreachable.
	- *Network or host unreachable* The gateway found no corresponding entry in the route table.

#### **WEB INTERFACE**

To ping another device on the network:

- **1.** Click IP, General, Ping.
- **2.** Specify the target device and ping parameters.
- **3.** Click Apply.

#### **Figure 323: Pinging a Network Device**

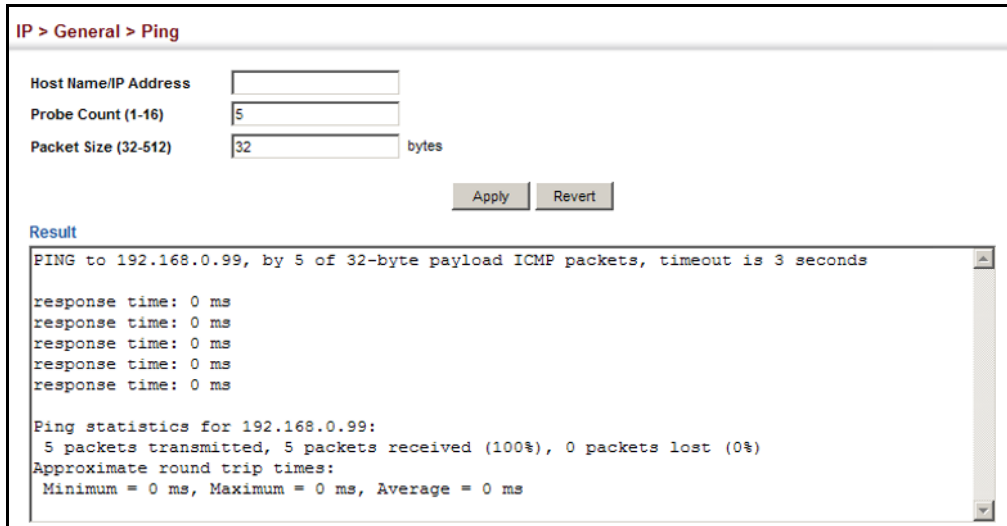
### **USING THE TRACE ROUTE FUNCTION**

Use the IP > General > Trace Route page to show the route packets take to the specified destination.

### **CLI REFERENCES**

◆ ["traceroute" on page 1410](#page-1409-0)

### **PARAMETERS**

These parameters are displayed:

- ◆ **Destination IP Address** IPv4/IPv6 address of the host.
- ◆ **IPv4 Max Failures** The maximum number of failures before which the trace route is terminated. (Fixed: 5)
- ◆ **IPv6 Max Failures** The maximum number of failures before which the trace route is terminated. (Range: 1-255; Default: 5)

### **COMMAND USAGE**

- ◆ Use the trace route function to determine the path taken to reach a specified destination.
- ◆ A trace terminates when the destination responds, when the maximum timeout (TTL) is exceeded, or the maximum number of hops is exceeded.
- ◆ The trace route function first sends probe datagrams with the TTL value set at one. This causes the first router to discard the datagram and return an error message. The trace function then sends several probe messages at each subsequent TTL level and displays the round-trip time for each message. Not all devices respond correctly to probes by returning an "ICMP port unreachable" message. If the timer goes off before a response is returned, the trace function prints a series of asterisks and the "Request Timed Out" message. A long sequence of these messages, terminating only when the maximum timeout has been reached, may indicate this problem with the target device.
- ◆ The same link-local address may be used by different interfaces/nodes in different zones (RFC 4007). Therefore, when specifying a link-local address, include zone-id information indicating the VLAN identifier after the % delimiter. For example, FE80::7272%1 identifies VLAN 1 as the interface from which the trace route is sent.

### **WEB INTERFACE**

To trace the route to another device on the network:

- **1.** Click IP, General, Trace Route.
- **2.** Specify the target device.
- **3.** Click Apply.

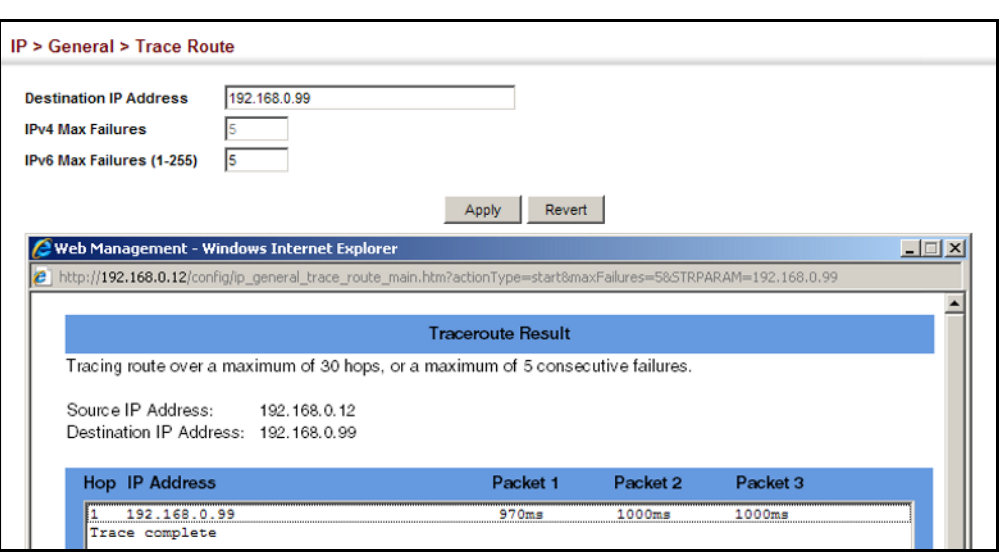

### **Figure 324: Tracing the Route to a Network Device**

### **ADDRESS RESOLUTION PROTOCOL**

The switch uses Address Resolution Protocol (ARP) to forward traffic from one hop to the next. ARP is used to map an IP address to a physical layer (i.e., MAC) address. When an IP frame is received by this switch (or any standards-based switch/router), it first looks up the MAC address corresponding to the destination IP address in the ARP cache. If the address is found, the switch writes the MAC address into the appropriate field in the frame header, and forwards the frame on to the next hop. IP traffic passes along the path to its final destination in this way, with each routing device mapping the destination IP address to the MAC address of the next hop toward the recipient, until the packet is delivered to the final destination.

If there is no entry for an IP address in the ARP cache, the switch will broadcast an ARP request packet to all devices on the network. The ARP request contains the following fields similar to that shown in this example:

### **Table 37: Address Resolution Protocol**

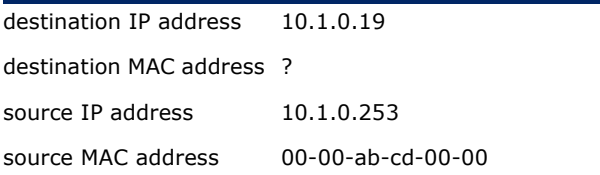

When devices receive this request, they discard it if their address does not match the destination IP address in the message. However, if it does match, they write their own hardware address into the destination MAC address field and send the message back to the source hardware address. When the source device receives a reply, it writes the destination IP address and corresponding MAC address into its cache, and forwards the IP traffic on to the next hop. As long as this entry has not timed out, the

switch will be able forward traffic directly to the next hop for this destination without having to broadcast another ARP request.

Also, if the switch receives a request for its own IP address, it will send back a response, and also cache the MAC of the source device's IP address.

**SETTING THE** Use the IP > ARP (Configure General) page to specify the timeout for ARP **ARP TIMEOUT** cache entries.

### **CLI REFERENCES**

◆ ["arp timeout" on page 1413](#page-1412-0)

#### **PARAMETERS**

These parameters are displayed:

◆ **Timeout** – Sets the aging time for dynamic entries in the ARP cache. (Range: 300 - 86400 seconds; Default: 1200 seconds or 20 minutes)

The ARP aging timeout can only be set globally for all VLANs.

The aging time determines how long dynamic entries remain in the cache. If the timeout is too short, the switch may tie up resources by repeating ARP requests for addresses recently flushed from the table.

When a ARP entry expires, it is deleted from the cache and an ARP request packet is sent to re-establish the MAC address.

### **WEB INTERFACE**

To configure the timeout for the ARP cache:

- **1.** Click IP, ARP.
- **2.** Select Configure General from the Step List.
- **3.** Set the timeout to a suitable value for the ARP cache.
- **4.** Click Apply.

### **Figure 325: Setting the ARP Timeout**

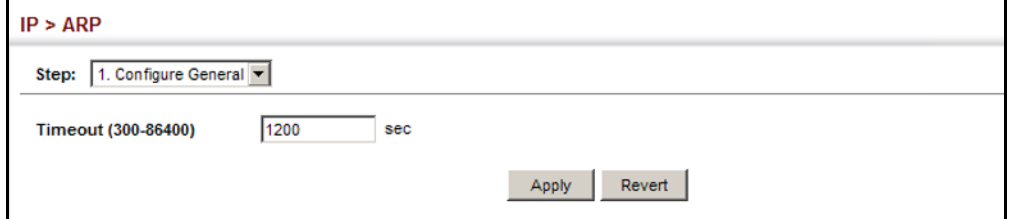

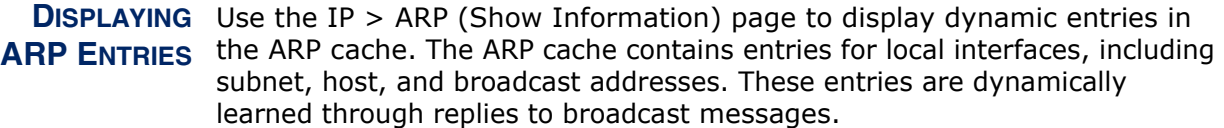

### **CLI REFERENCES**

- ◆ ["show arp" on page 1414](#page-1413-0)
- ◆ ["clear arp-cache" on page 1413](#page-1412-1)

### **WEB INTERFACE**

To display all entries in the ARP cache:

- **1.** Click IP, ARP.
- **2.** Select Show Information from the Step List.

### **Figure 326: Displaying ARP Entries**

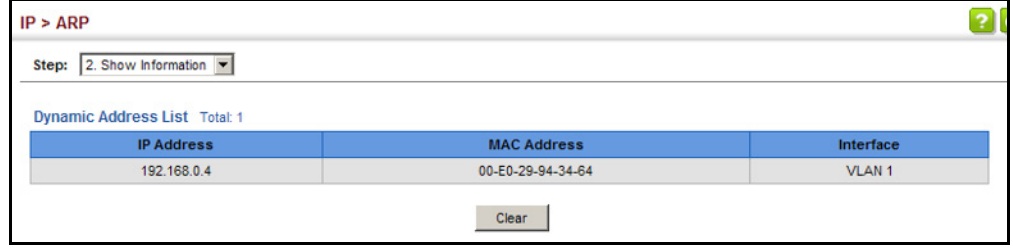

## <span id="page-579-0"></span>**SETTING THE SWITCH'S IP ADDRESS** (IP VERSION 4)

This section describes how to configure an IPv4 interface for management access over the network. This switch supports both IPv4 and IPv6, and can be managed through either of these address types. For information on configuring the switch with an IPv6 address, see ["Setting the Switch's IP](#page-583-0)  [Address \(IP Version 6\)" on page 584](#page-583-0).

<span id="page-579-1"></span>**CONFIGURING THE** Use the System > IP (Configure Global) page to configure an IPv4 default **IPV4 DEFAULT** gateway for the switch.

### **GATEWAY**

### **CLI REFERENCES**

◆ ["ip default-gateway" on page 1408](#page-1407-0)

### **PARAMETERS**

These parameters are displayed:

◆ **Gateway IP Address** – IP address of the gateway router between the switch and management stations that exist on other network segments. (Default: Not configured)

An IP default gateway must be defined if the management station is located in a different IP segment.

An IP default gateway can only be successfully set when a network interface that directly connects to the gateway has been configured on the switch.

### **WEB INTERFACE**

To configure an IPv4 default gateway for the switch:

- **1.** Click System, IP.
- **2.** Select Configure Global from the Action list.
- **3.** Enter the IPv4 default gateway.
- **4.** Click Apply.

### **Figure 327: Configuring the IPv4 Default Gateway**

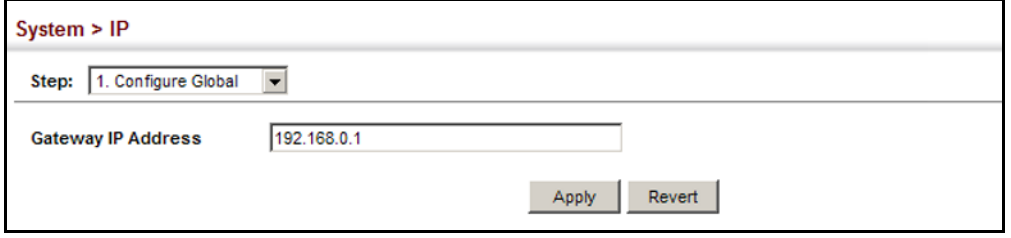

**CONFIGURING IPV4** Use the System > IP (Configure Interface - Add Address) page to **INTERFACE SETTINGS** configure an IPv4 address for the switch. An IPv4 address is obtained via DHCP by default for VLAN 1. To configure a static address, you need to change the switch's default settings to values that are compatible with your network. You may also need to a establish a default gateway between the switch and management stations that exist on another network segment.

> You can direct the device to obtain an address from a BOOTP or DHCP server, or manually configure a static IP address. Valid IP addresses consist of four decimal numbers, 0 to 255, separated by periods. Anything other than this format will not be accepted.

### **CLI REFERENCES**

- ◆ ["DHCP Client" on page 1393](#page-1392-0)
- ◆ ["Basic IPv4 Configuration" on page 1406](#page-1405-0)

### **PARAMETERS**

These parameters are displayed:

- ◆ **VLAN** ID of the configured VLAN (1-4094). By default, all ports on the switch are members of VLAN 1. However, the management station can be attached to a port belonging to any VLAN, as long as that VLAN has been assigned an IP address. (Default: VLAN 1)
- ◆ **IP Address Mode** Specifies whether IP functionality is enabled via manual configuration (User Specified), Dynamic Host Configuration Protocol (DHCP), or Boot Protocol (BOOTP). If DHCP/BOOTP is enabled,

IP will not function until a reply has been received from the server. Requests will be broadcast periodically by the switch for an IP address. DHCP/BOOTP responses can include the IP address, subnet mask, and default gateway. (Default: DHCP)

**IP Address Type** – Specifies a primary or secondary IP address. An interface can have only one primary IP address, but can have many secondary IP addresses. In other words, secondary addresses need to be specified if more than one IP subnet can be accessed through this interface. For initial configuration, set this parameter to Primary. (Options: Primary, Secondary; Default: Primary)

Note that a secondary address cannot be configured prior to setting the primary IP address, and the primary address cannot be removed if a secondary address is still present. Also, if any router or switch in a network segment uses a secondary address, all other routers/switches in that segment must also use a secondary address from the same network or subnet address space.

- ◆ **IP Address** Address of the VLAN to which the management station is attached. Valid IP addresses consist of four numbers, 0 to 255, separated by periods. (Default: None)
- ◆ **Subnet Mask** This mask identifies the host address bits used for routing to specific subnets. (Default: None)
- ◆ **Restart DHCP** Requests a new IP address from the DHCP server.

### **WEB INTERFACE**

To set a static IPv4 address for the switch:

- **1.** Click System, IP.
- **2.** Select Configure Interface from the Step list.
- **3.** Select Add Address from the Action list.
- **4.** Select the VLAN through which the management station is attached, set the IP Address Mode to "User Specified," specify a primary or secondary address type, then enter the IP address and subnet mask.

**5.** Click Apply.

### **Figure 328: Configuring a Static IPv4 Address**

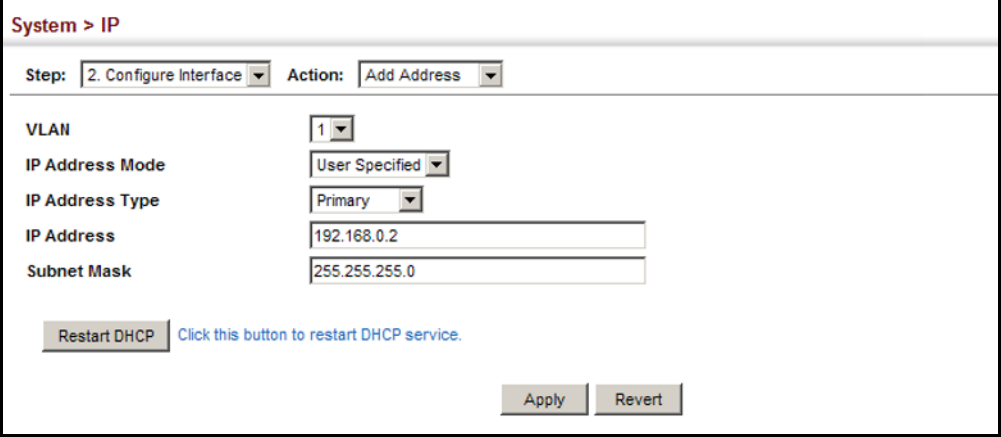

To obtain an dynamic IPv4 address through DHCP/BOOTP for the switch:

**1.** Click System, IP.

r

- **2.** Select Configure Interface from the Action list.
- **3.** Select Add Address from the Step list.
- **4.** Select the VLAN through which the management station is attached, set the IP Address Mode to "DHCP" or "BOOTP."
- **5.** Click Apply to save your changes.
- **6.** Then click Restart DHCP to immediately request a new address.

**Figure 329: Configuring a Dynamic IPv4 Address**

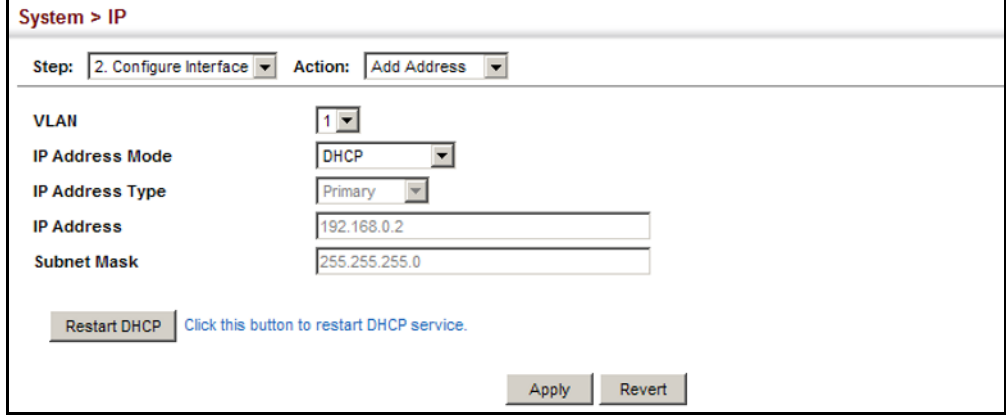

**NOTE:** The switch will also broadcast a request for IP configuration settings on each power reset.

**NOTE:** If you lose the management connection, make a console connection to the switch and enter "show ip interface" to determine the new switch address.

**Renewing DCHP** – DHCP may lease addresses to clients indefinitely or for a specific period of time. If the address expires or the switch is moved to another network segment, you will lose management access to the switch. In this case, you can reboot the switch or submit a client request to restart DHCP service via the CLI.

If the address assigned by DHCP is no longer functioning, you will not be able to renew the IP settings via the web interface. You can only restart DHCP service via the web interface if the current address is still available.

To show the IPv4 address configured for an interface:

- **1.** Click System, IP.
- **2.** Select Configure Interface from the Step list.
- **3.** Select Show Address from the Action list.
- **4.** Select an entry from the VLAN list.

### **Figure 330: Showing the IPv4 Address Configured for an Interface**

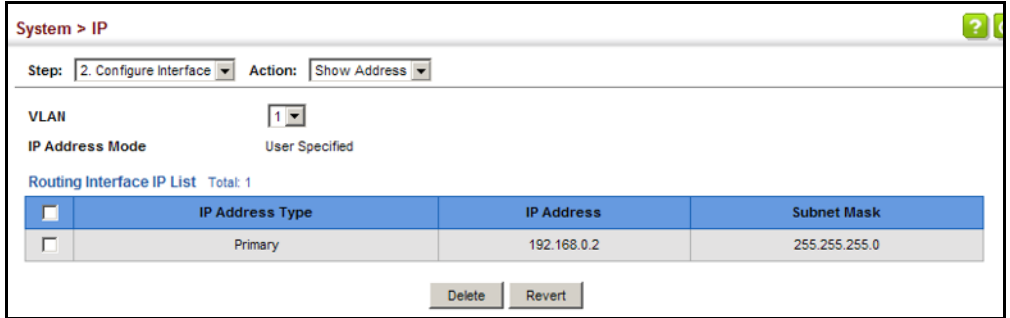

# <span id="page-583-0"></span>**SETTING THE SWITCH'S IP ADDRESS** (IP VERSION 6)

This section describes how to configure an IPv6 interface for management access over the network. This switch supports both IPv4 and IPv6, and can be managed through either of these address types. For information on configuring the switch with an IPv4 address, see ["Setting the Switch's IP](#page-579-0)  [Address \(IP Version 4\)" on page 580](#page-579-0).

### **COMMAND USAGE**

IPv6 includes two distinct address types – link-local unicast and global unicast. A link-local address makes the switch accessible over IPv6 for all devices attached to the same local subnet. Management traffic using this kind of address cannot be passed by any router outside of the subnet. A link-local address is easy to set up, and may be useful for simple networks or basic troubleshooting tasks. However, to connect to a larger network with multiple segments, the switch must be configured with a global unicast address. Both link-local and global unicast address types can either be dynamically assigned (using the Configure Interface page) or manually configured (using the Add IPv6 Address page).

# <span id="page-584-0"></span>**GATEWAY**

**CONFIGURING THE** Use the IP > IPv6 Configuration (Configure Global) page to configure an **IPV6 DEFAULT** IPv6 default gateway for the switch.

### **CLI REFERENCES**

◆ ["ipv6 default-gateway" on page 1415](#page-1414-0)

### **PARAMETERS**

These parameters are displayed:

- **Default Gateway** Sets the IPv6 address of the default next hop router.
	- An IPv6 address must be configured according to RFC 2373 "IPv6 Addressing Architecture," using 8 colon-separated 16-bit hexadecimal values. One double colon may be used in the address to indicate the appropriate number of zeros required to fill the undefined fields.
	- An IPv6 default gateway must be defined if the management station is located in a different IPv6 segment.
	- An IPv6 default gateway can only be successfully set when a network interface that directly connects to the gateway has been configured on the switch.

### **WEB INTERFACE**

To configure an IPv6 default gateway for the switch:

- **1.** Click IP, IPv6 Configuration.
- **2.** Select Configure Global from the Action list.
- **3.** Enter the IPv6 default gateway.
- **4.** Click Apply.

### **Figure 331: Configuring the IPv6 Default Gateway**

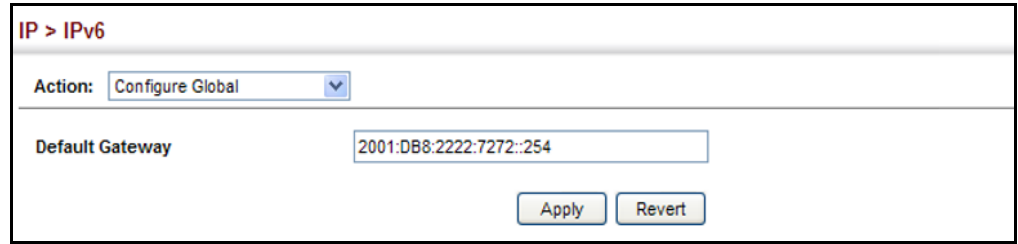

<span id="page-585-0"></span>**CONFIGURING IPV6** Use the IP > IPv6 Configuration (Configure Interface - VLAN) page to **INTERFACE SETTINGS** configure general IPv6 settings for the selected VLAN, including autoconfiguration of a global unicast interface address, explicit configuration of a link local interface address, the MTU size, and neighbor discovery protocol settings for duplicate address detection and the neighbor solicitation interval.

### **CLI REFERENCES**

- ◆ ["IPv6 Interface" on page 1414](#page-1413-1)
- ◆ ["DHCP Client" on page 1393](#page-1392-0)

### **COMMAND USAGE**

- ◆ The switch must always be configured with a link-local address. The switch's address auto-configuration function will automatically create a link-local address, as well as an IPv6 global address if router advertisements are detected on the local interface.
- The option to explicitly enable IPv6 will also create a link-local address, but will not generate a global IPv6 address if auto-configuration is not enabled. In this case, you must manually configure an address (see ["Configuring an IPv6 Address" on page 590\)](#page-589-0).
- IPv6 Neighbor Discovery Protocol supersedes IPv4 Address Resolution Protocol in IPv6 networks. IPv6 nodes on the same network segment use Neighbor Discovery to discover each other's presence, to determine each other's link-layer addresses, to find routers and to maintain reachability information about the paths to active neighbors. The key parameters used to facilitate this process are the number of attempts made to verify whether or not a duplicate address exists on the same network segment, and the interval between neighbor solicitations used to verify reachability information.

### **PARAMETERS**

These parameters are displayed:

*VLAN Mode*

- ◆ VLAN ID of a configured VLAN which is to be used for management access. By default, all ports on the switch are members of VLAN 1. However, the management station can be attached to a port belonging to any VLAN, as long as that VLAN has been assigned an IP address. (Range: 1-4094)
- ◆ **Address Autoconfig** Enables stateless autoconfiguration of an IPv6 address on an interface and enables IPv6 functionality on that interface. The network portion of the address is based on prefixes received in IPv6 router advertisement messages, and the host portion is automatically generated using the modified EUI-64 form of the interface identifier (i.e., the switch's MAC address).
	- If the router advertisements have the "other stateful configuration" flag set, the switch will attempt to acquire other non-address configuration information (such as a default gateway).
- If auto-configuration is not selected, then an address must be manually configured using the Add Interface page described below.
- ◆ **Enable IPv6 Explicitly** Enables IPv6 on an interface. Note that when an explicit address is assigned to an interface, IPv6 is automatically enabled, and cannot be disabled until all assigned addresses have been removed. (Default: Disabled)

Disabling this parameter does not disable IPv6 for an interface that has been explicitly configured with an IPv6 address.

- ◆ **MTU** Sets the size of the maximum transmission unit (MTU) for IPv6 packets sent on an interface. (Range: 1280-65535 bytes; Default: 1500 bytes)
	- The maximum value set in this field cannot exceed the MTU of the physical interface, which is currently fixed at 1500 bytes.
	- IPv6 routers do not fragment IPv6 packets forwarded from other routers. However, traffic originating from an end-station connected to an IPv6 router may be fragmented.
	- All devices on the same physical medium must use the same MTU in order to operate correctly.
	- IPv6 must be enabled on an interface before the MTU can be set. If an IPv6 address has not been assigned to the switch, "N/A" is displayed in the MTU field.
- **ND DAD Attempts** The number of consecutive neighbor solicitation messages sent on an interface during duplicate address detection. (Range: 0-600, Default: 3)
	- Configuring a value of 0 disables duplicate address detection.
	- Duplicate address detection determines if a new unicast IPv6 address already exists on the network before it is assigned to an interface.
	- Duplicate address detection is stopped on any interface that has been suspended (see ["Configuring VLAN Groups" on page 208](#page-207-0)). While an interface is suspended, all unicast IPv6 addresses assigned to that interface are placed in a "pending" state. Duplicate address detection is automatically restarted when the interface is administratively re-activated.
	- An interface that is re-activated restarts duplicate address detection for all unicast IPv6 addresses on the interface. While duplicate address detection is performed on the interface's link-local address, the other IPv6 addresses remain in a "tentative" state. If no duplicate link-local address is found, duplicate address detection is started for the remaining IPv6 addresses.
	- If a duplicate address is detected, it is set to "duplicate" state, and a warning message is sent to the console. If a duplicate link-local address is detected, IPv6 processes are disabled on the interface. If a duplicate global unicast address is detected, it is not used. All configuration commands associated with a duplicate address remain configured while the address is in "duplicate" state.
- If the link-local address for an interface is changed, duplicate address detection is performed on the new link-local address, but not for any of the IPv6 global unicast addresses already associated with the interface.
- **ND NS Interval** The interval between transmitting IPv6 neighbor solicitation messages on an interface. (Range: 1000-3600000 milliseconds;

Default: 1000 milliseconds is used for neighbor discovery operations, 0 milliseconds is advertised in router advertisements.

This attribute specifies the interval between transmitting neighbor solicitation messages when resolving an address, or when probing the reachability of a neighbor. Therefore, avoid using very short intervals for normal IPv6 operations.

- **ND Reachable-Time** The amount of time that a remote IPv6 node is considered reachable after some reachability confirmation event has occurred. (Range: 0-3600000 milliseconds; Default: 30000 milliseconds)
- **Restart DHCPv6** When DHCPv6 is restarted, the switch may attempt to acquire an IP address prefix through stateful address autoconfiguration. If the router advertisements have the "other stateful configuration" flag set, the switch may also attempt to acquire other non-address configuration information (such as a default gateway) when DHCPv6 is restarted.

Prior to submitting a client request to a DHCPv6 server, the switch should be configured with a link-local address using the Address Autoconfig option. The state of the Managed Address Configuration flag (M flag) and Other Stateful Configuration flag (O flag) received in Router Advertisement messages will determine the information this switch should attempt to acquire from the DHCPv6 server as described below.

■ Both M and O flags are set to 1:

DHCPv6 is used for both address and other configuration settings.

This combination is known as DHCPv6 stateful autoconfiguration, in which a DHCPv6 server assigns stateful addresses to IPv6 hosts.

■ The M flag is set to 0, and the O flag is set to 1:

DHCPv6 is used only for other configuration settings.

Neighboring routers are configured to advertise non-link-local address prefixes from which IPv6 hosts derive stateless addresses.

This combination is known as DHCPv6 stateless autoconfiguration, in which a DHCPv6 server does not assign stateful addresses to IPv6 hosts, but does assign stateless configuration settings.

### *RA Guard*

- ◆ **Interface** Shows port or trunk configuration page.
- ◆ **RA Guard** Blocks incoming Router Advertisement and Router Redirect packets. (Default: Disabled)

IPv6 Router Advertisements (RA) convey information that enables nodes to auto-configure on the network. This information may include the default router address taken from the observed source address of the RA message, as well as on-link prefix information. However, note that unintended misconfigurations, or possibly malicious attacks on the network, may lead to bogus RAs being sent, which in turn can cause operational problems for hosts on the network.

RA Guard can be used to block RAs and Router Redirect (RR) messages on the specified interface. Determine which interfaces are connected to known routers, and enable RA Guard on all other untrusted interfaces.

### **WEB INTERFACE**

To configure general IPv6 settings for the switch:

- **1.** Click IP, IPv6 Configuration.
- **2.** Select Configure Interface from the Action list.
- **3.** Select VLAN mode.
- **4.** Specify the VLAN to configure, enable address auto-configuration, or enable IPv6 explicitly to automatically configure a link-local address and enable IPv6 on the selected interface. Set the MTU size, the maximum number of duplicate address detection messages, the neighbor solicitation message interval, and the remote node reachable time.
- **5.** Click Apply.

### **Figure 332: Configuring General Settings for an IPv6 Interface**

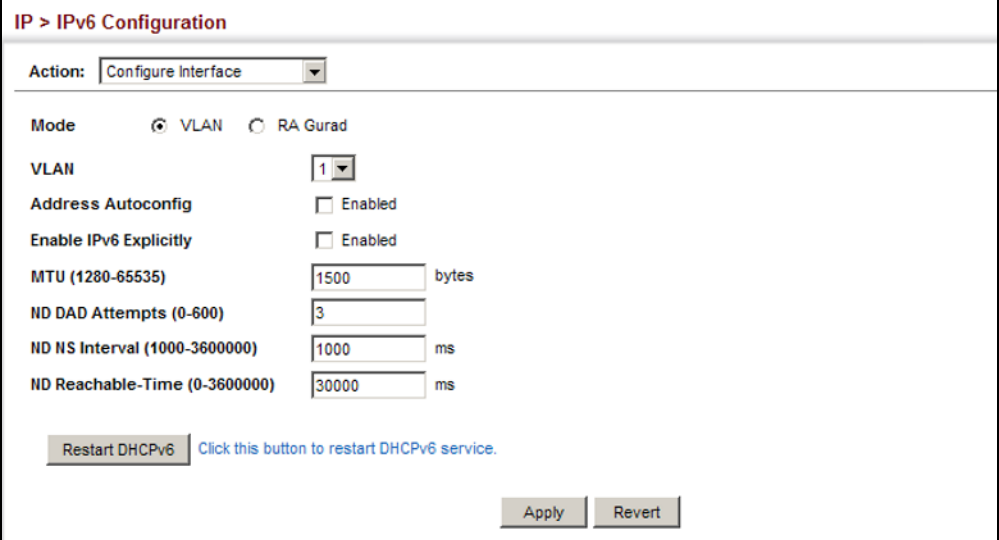

To configure RA Guard for the switch:

- **1.** Click IP, IPv6 Configuration.
- **2.** Select Configure Interface from the Action list.
- **3.** Select RA Guard mode.
- **4.** Enable RA Guard for untrusted interfaces.
- **5.** Click Apply.

### **Figure 333: Configuring RA Guard for an IPv6 Interface**

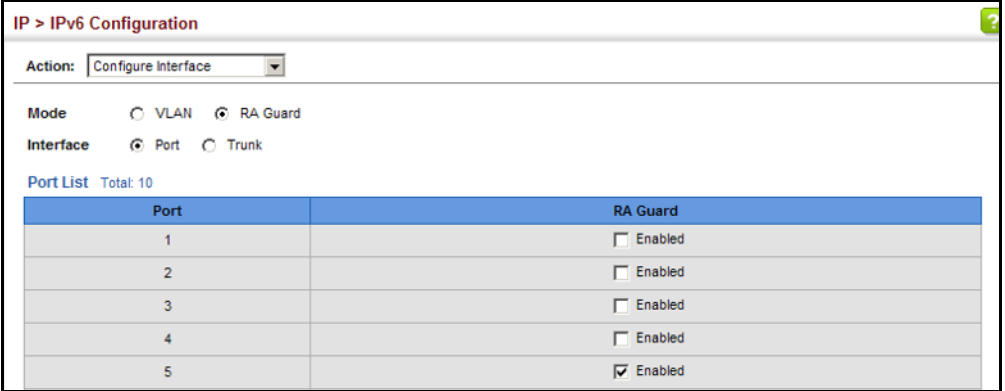

<span id="page-589-0"></span>**CONFIGURING AN** Use the IP > IPv6 Configuration (Add IPv6 Address) page to configure an **IPv6 ADDRESS** IPv6 interface for management access over the network.

### **CLI REFERENCES**

◆ ["IPv6 Interface" on page 1414](#page-1413-1)

### **COMMAND USAGE**

- ◆ All IPv6 addresses must be formatted according to RFC 2373 "IPv6 Addressing Architecture," using 8 colon-separated 16-bit hexadecimal values. One double colon may be used in the address to indicate the appropriate number of zeros required to fill the undefined fields.
- ◆ The switch must always be configured with a link-local address. Therefore any configuration process that enables IPv6 functionality, or assigns a global unicast address to the switch, including address autoconfiguration or explicitly enabling IPv6 (see ["Configuring IPv6](#page-585-0)  [Interface Settings" on page 586](#page-585-0)), will also automatically generate a link-local unicast address. The prefix length for a link-local address is fixed at 64 bits, and the host portion of the default address is based on the modified EUI-64 (Extended Universal Identifier) form of the interface identifier (i.e., the physical MAC address). Alternatively, you can manually configure the link-local address by entering the full address with the network prefix in the range of FE80~FEBF.
- ◆ To connect to a larger network with multiple subnets, you must configure a global unicast address. There are several alternatives to configuring this address type:
	- The global unicast address can be automatically configured by taking the network prefix from router advertisements observed on the local interface, and using the modified EUI-64 form of the interface identifier to automatically create the host portion of the address (see ["Configuring IPv6 Interface Settings" on page 586\)](#page-585-0).
	- It can be manually configured by specifying the entire network prefix and prefix length, and using the EUI-64 form of the interface identifier to automatically create the low-order 64 bits in the host portion of the address.
	- You can also manually configure the global unicast address by entering the full address and prefix length.
- You can configure multiple IPv6 global unicast addresses per interface, but only one link-local address per interface.
- $\bullet$  If a duplicate link-local address is detected on the local segment, this interface is disabled and a warning message displayed on the console. If a duplicate global unicast address is detected on the network, the address is disabled on this interface and a warning message displayed on the console.
- ◆ When an explicit address is assigned to an interface, IPv6 is automatically enabled, and cannot be disabled until all assigned addresses have been removed.

### **PARAMETERS**

These parameters are displayed:

- ◆ VLAN ID of a configured VLAN which is to be used for management access. By default, all ports on the switch are members of VLAN 1. However, the management station can be attached to a port belonging to any VLAN, as long as that VLAN has been assigned an IP address. (Range: 1-4094)
- ◆ **Address Type** Defines the address type configured for this interface.
	- **Global** Configures an IPv6 global unicast address with a full IPv6 address including the network prefix and host address bits, followed by a forward slash, and a decimal value indicating how many contiguous bits (from the left) of the address comprise the prefix (i.e., the network portion of the address).
	- **EUI-64** (Extended Universal Identifier) Configures an IPv6 address for an interface using an EUI-64 interface ID in the low order 64 bits.
		- When using EUI-64 format for the low-order 64 bits in the host portion of the address, the value entered in the IPv6 Address field includes the network portion of the address, and the prefix length indicates how many contiguous bits (starting at the left)

of the address comprise the prefix (i.e., the network portion of the address). Note that the value specified in the IPv6 Address field may include some of the high-order host bits if the specified prefix length is less than 64 bits. If the specified prefix length exceeds 64 bits, then the bits used in the network portion of the address will take precedence over the interface identifier.

■ IPv6 addresses are 16 bytes long, of which the bottom 8 bytes typically form a unique host identifier based on the device's MAC address. The EUI-64 specification is designed for devices that use an extended 8-byte MAC address. For devices that still use a 6-byte MAC address (also known as EUI-48 format), it must be converted into EUI-64 format by inverting the universal/local bit in the address and inserting the hexadecimal number FFFE between the upper and lower three bytes of the MAC address.

For example, if a device had an EUI-48 address of 28-9F-18-1C-82-35, the global/local bit must first be inverted to meet EUI-64 requirements (i.e., 1 for globally defined addresses and 0 for locally defined addresses), changing 28 to 2A. Then the two bytes FFFE are inserted between the OUI (i.e., organizationally unique identifier, or company identifier) and the rest of the address, resulting in a modified EUI-64 interface identifier of 2A-9F-18-FF-FE-1C-82-35.

- This host addressing method allows the same interface identifier to be used on multiple IP interfaces of a single device, as long as those interfaces are attached to different subnets.
- **Eink Local** Configures an IPv6 link-local address.
	- The address prefix must be in the range of FE80~FEBF.
	- You can configure only one link-local address per interface.
	- The specified address replaces a link-local address that was automatically generated for the interface.
- ◆ **IPv6 Address** IPv6 address assigned to this interface.

### **WEB INTERFACE**

To configure an IPv6 address:

- **1.** Click IP, IPv6 Configuration.
- **2.** Select Add IPv6 Address from the Action list.
- **3.** Specify the VLAN to configure, select the address type, and then enter an IPv6 address and prefix length.
- **4.** Click Apply.

### **Figure 334: Configuring an IPv6 Address**

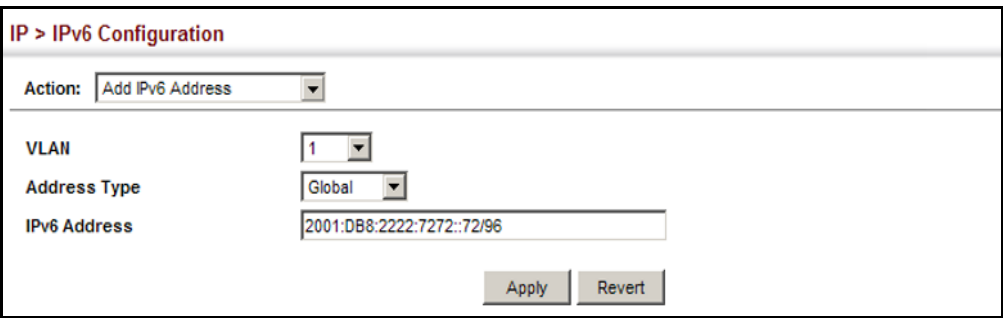

**SHOWING** Use the IP > IPv6 Configuration (Show IPv6 Address) page to display the **IPv6 ADDRESSES** IPv6 addresses assigned to an interface.

### **CLI REFERENCES**

◆ ["show ipv6 interface" on page 1425](#page-1424-0)

### **PARAMETERS**

These parameters are displayed:

- ◆ VLAN ID of a configured VLAN which is to be used for management access. By default, all ports on the switch are members of VLAN 1. However, the management station can be attached to a port belonging to any VLAN, as long as that VLAN has been assigned an IP address. (Range: 1-4094)
- ◆ **IPv6 Address Type** The address type (Global, EUI-64, Link Local).
- ◆ **IPv6 Address** An IPv6 address assigned to this interface.

In addition to the unicast addresses assigned to an interface, a host is also required to listen to the all-nodes multicast addresses FF01::1 (interface-local scope) and FF02::1 (link-local scope).

FF01::1/16 is the transient interface-local multicast address for all attached IPv6 nodes, and FF02::1/16 is the link-local multicast address for all attached IPv6 nodes. The interface-local multicast address is only used for loopback transmission of multicast traffic. Link-local multicast addresses cover the same types as used by link-local unicast addresses, including all nodes (FF02::1), all routers (FF02::2), and solicited nodes (FF02::1:FFXX:XXXX) as described below.

A node is also required to compute and join the associated solicitednode multicast addresses for every unicast and anycast address it is assigned. IPv6 addresses that differ only in the high-order bits, e.g. due to multiple high-order prefixes associated with different aggregations, will map to the same solicited-node address, thereby reducing the number of multicast addresses a node must join. In this example, FF02::1:FF90:0/104 is the solicited-node multicast address which is formed by taking the low-order 24 bits of the address and appending those bits to the prefix.

Note that the solicited-node multicast address (link-local scope FF02) is used to resolve the MAC addresses for neighbor nodes since IPv6 does not support the broadcast method used by the Address Resolution Protocol in IPv4.

These additional addresses are displayed by the CLI (see "show ip [interface" on page 1409](#page-1408-0)).

◆ **Configuration Mode** – Indicates if this address was automatically generated for manually configured.

### **WEB INTERFACE**

To show the configured IPv6 addresses:

- **1.** Click IP, IPv6 Configuration.
- **2.** Select Show IPv6 Address from the Action list.
- **3.** Select a VLAN from the list.

### **Figure 335: Showing Configured IPv6 Addresses**

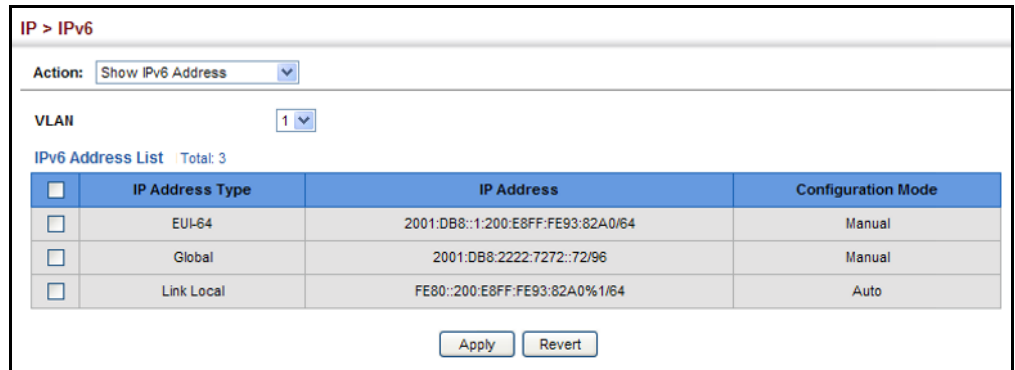

**SHOWING THE IPV6** Use the IP > IPv6 Configuration (Show IPv6 Neighbor Cache) page to **NEIGHBOR CACHE** display the IPv6 addresses detected for neighbor devices.

### **CLI REFERENCES**

◆ ["show ipv6 neighbors" on page 1439](#page-1438-0)

#### **PARAMETERS**

These parameters are displayed:

### **Table 38: Show IPv6 Neighbors** - display description

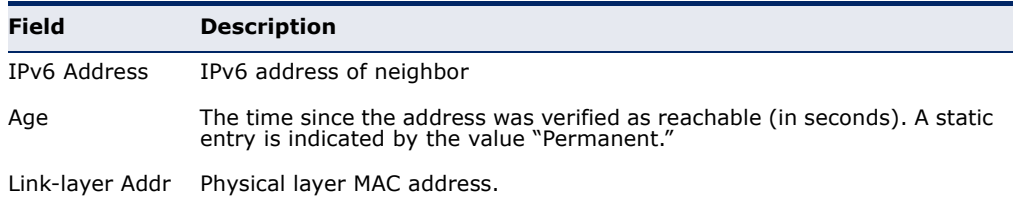

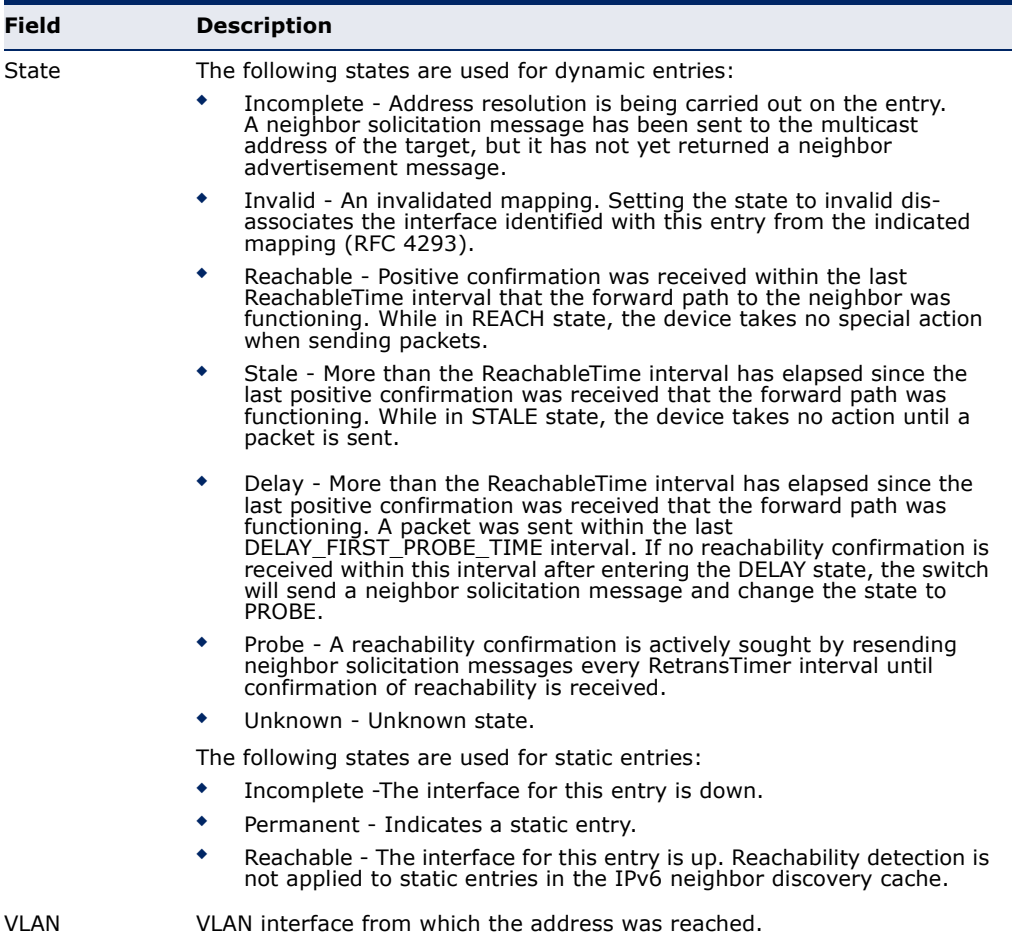

### **Table 38: Show IPv6 Neighbors** - display description (Continued)

### **WEB INTERFACE**

To show neighboring IPv6 devices:

- **1.** Click IP, IPv6 Configuration.
- **2.** Select Show IPv6 Neighbors from the Action list.

### **Figure 336: Showing IPv6 Neighbors**

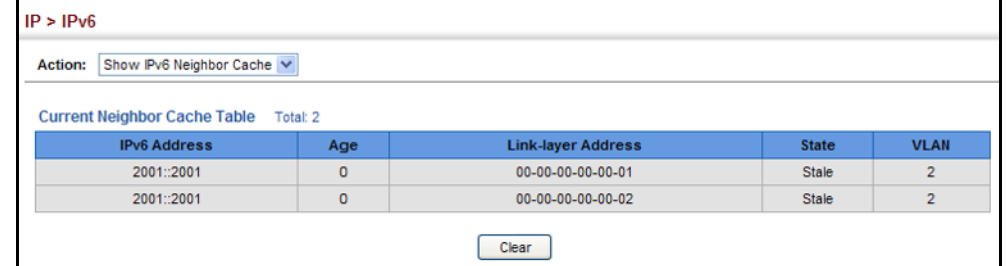

**SHOWING** Use the IP > IPv6 Configuration (Show Statistics) page to display statistics **IPv6 STATISTICS** about IPv6 traffic passing through this switch.

### **CLI REFERENCES**

◆ ["show ipv6 traffic" on page 1427](#page-1426-0)

### **COMMAND USAGE**

This switch provides statistics for the following traffic types:

- ◆ **IPv6** The Internet Protocol for Version 6 addresses provides a mechanism for transmitting blocks of data (often called packets or frames) from a source to a destination, where these network devices (that is, hosts) are identified by fixed length addresses. The Internet Protocol also provides for fragmentation and reassembly of long packets, if necessary, for transmission through "small packet" networks.
- ◆ **ICMPv6** Internet Control Message Protocol for Version 6 addresses is a network layer protocol that transmits message packets to report errors in processing IPv6 packets. ICMP is therefore an integral part of the Internet Protocol. ICMP messages may be used to report various situations, such as when a datagram cannot reach its destination, when the gateway does not have the buffering capacity to forward a datagram, and when the gateway can direct the host to send traffic on a shorter route. ICMP is also used by routers to feed back information about more suitable routes (that is, the next hop router) to use for a specific destination.
- ◆ **UDP** User Datagram Protocol provides a datagram mode of packet switched communications. It uses IP as the underlying transport mechanism, providing access to IP-like services. UDP packets are delivered just like IP packets – connection-less datagrams that may be discarded before reaching their targets. UDP is useful when TCP would be too complex, too slow, or just unnecessary.

### **PARAMETERS**

These parameters are displayed:

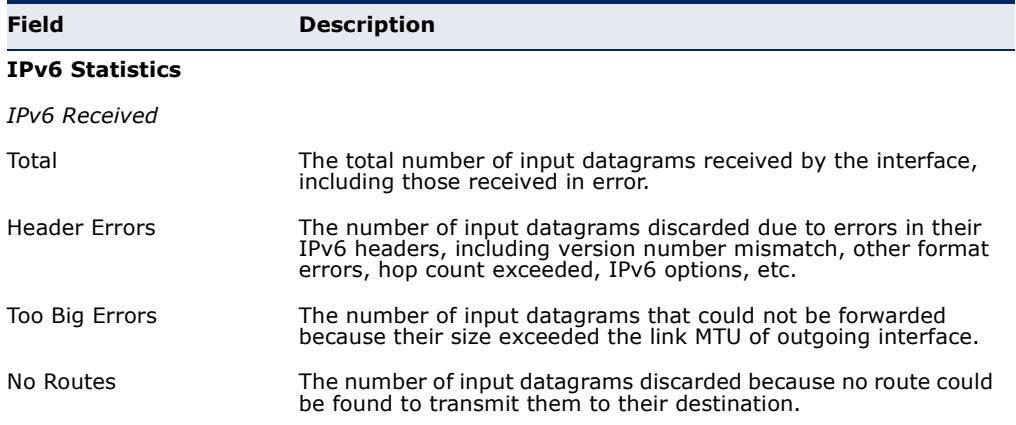

### **Table 39: Show IPv6 Statistics** - display description

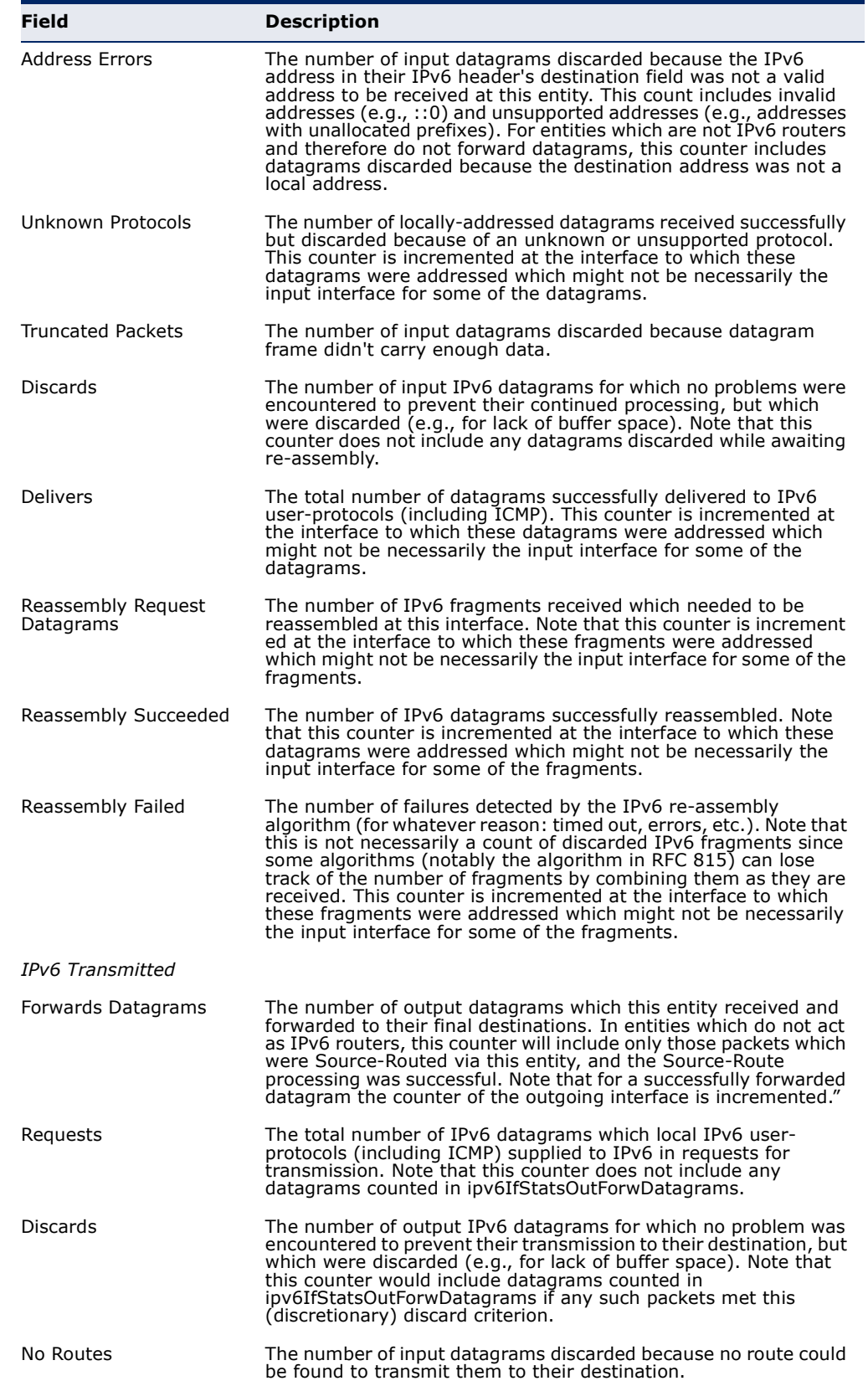

### **Table 39: Show IPv6 Statistics** - display description (Continued)

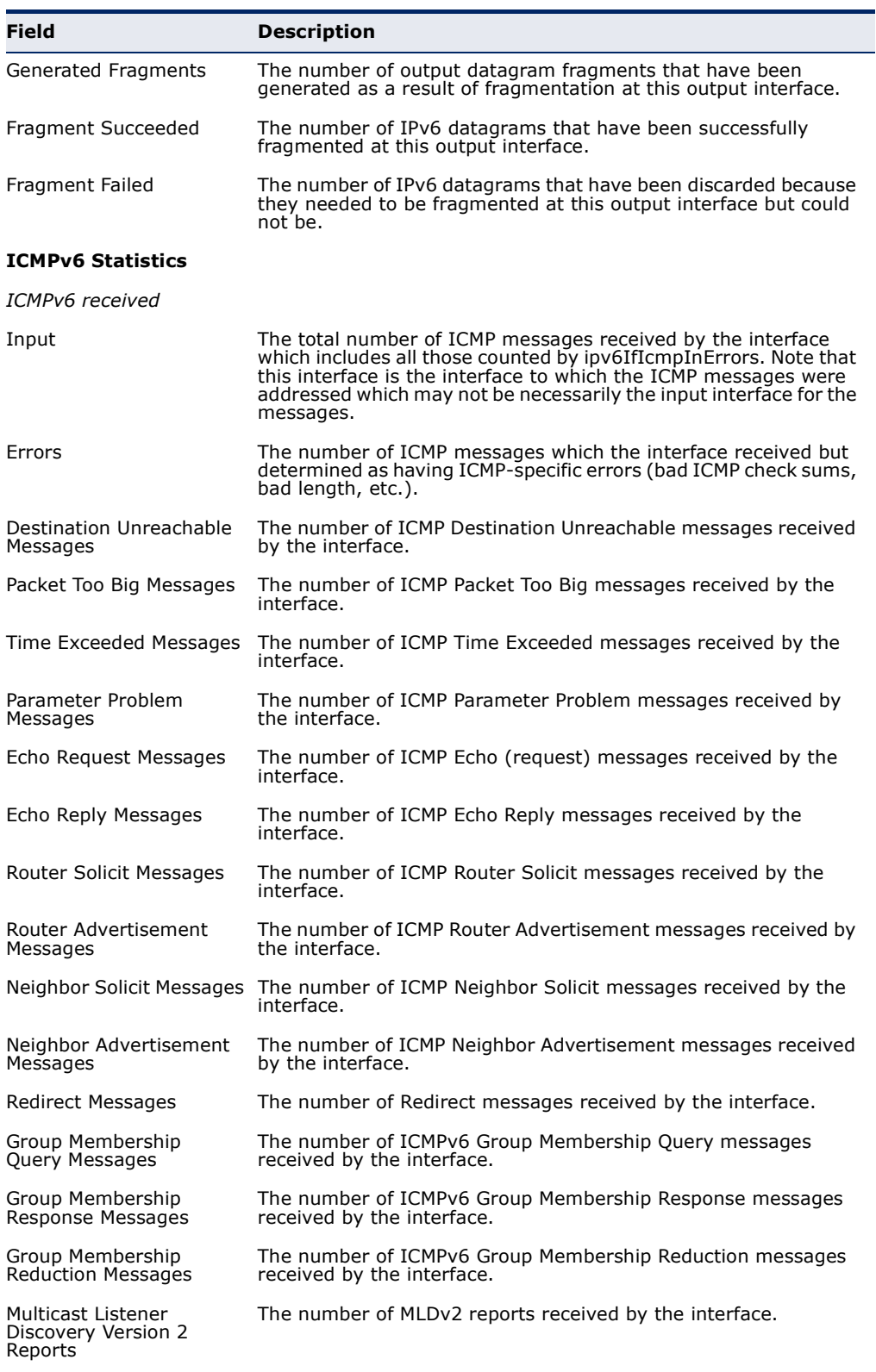

### **Table 39: Show IPv6 Statistics** - display description (Continued)

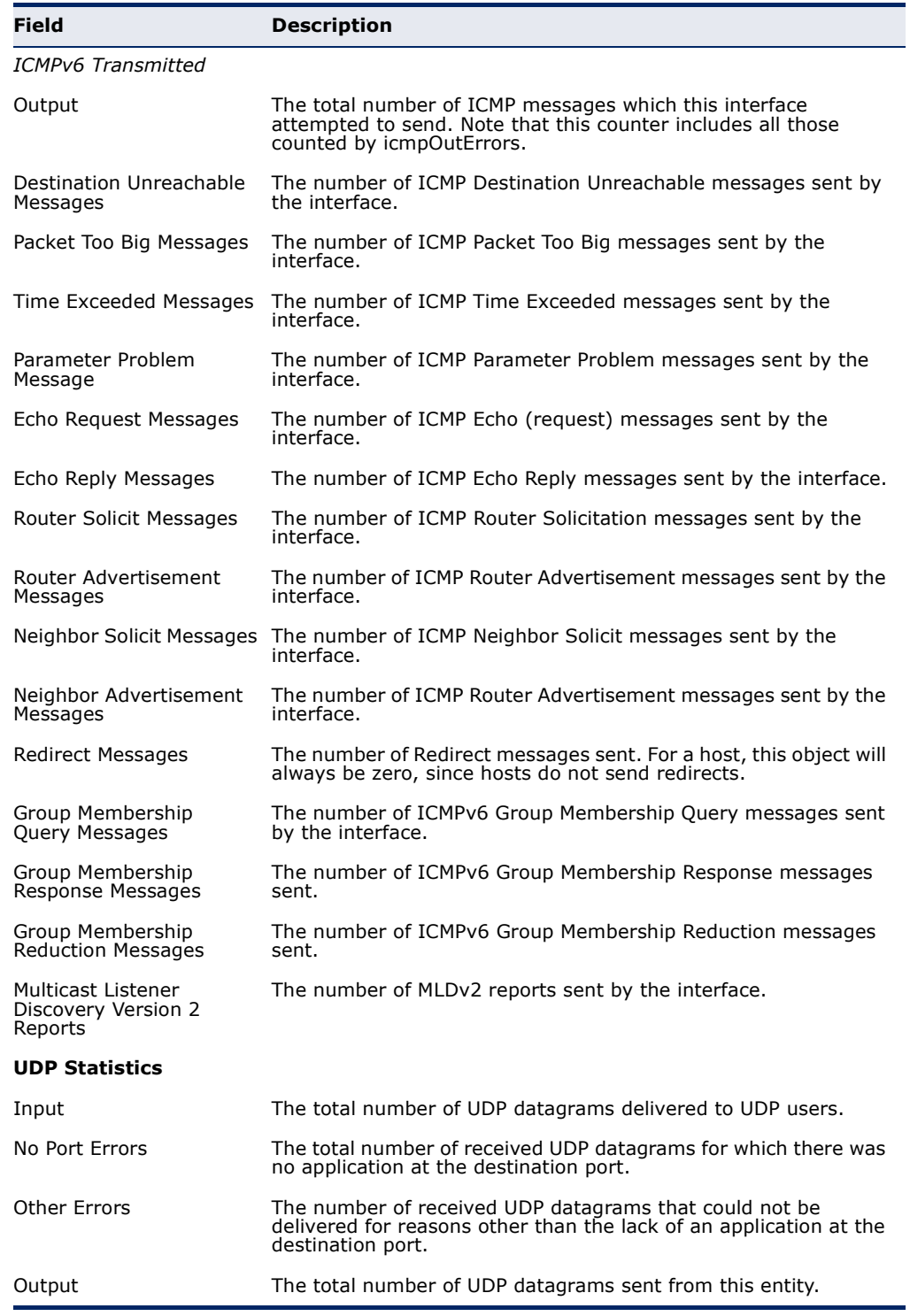

### **Table 39: Show IPv6 Statistics** - display description (Continued)

### **WEB INTERFACE**

To show the IPv6 statistics:

- **1.** Click IP, IPv6 Configuration.
- **2.** Select Show Statistics from the Action list.
- **3.** Click IPv6, ICMPv6 or UDP.

### **Figure 337: Showing IPv6 Statistics** (IPv6)

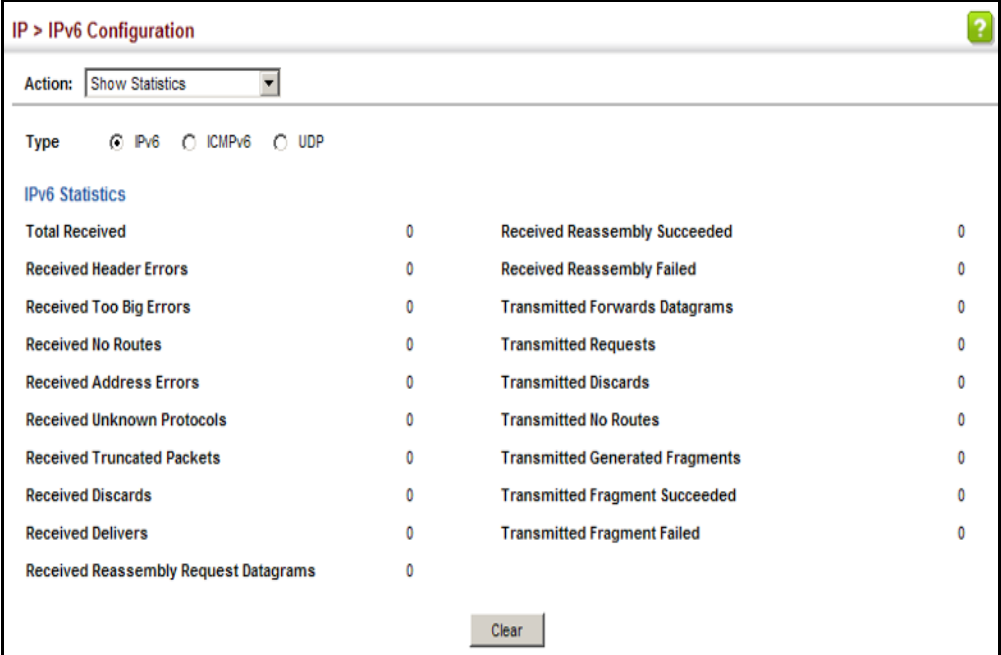

### **Figure 338: Showing IPv6 Statistics** (ICMPv6)

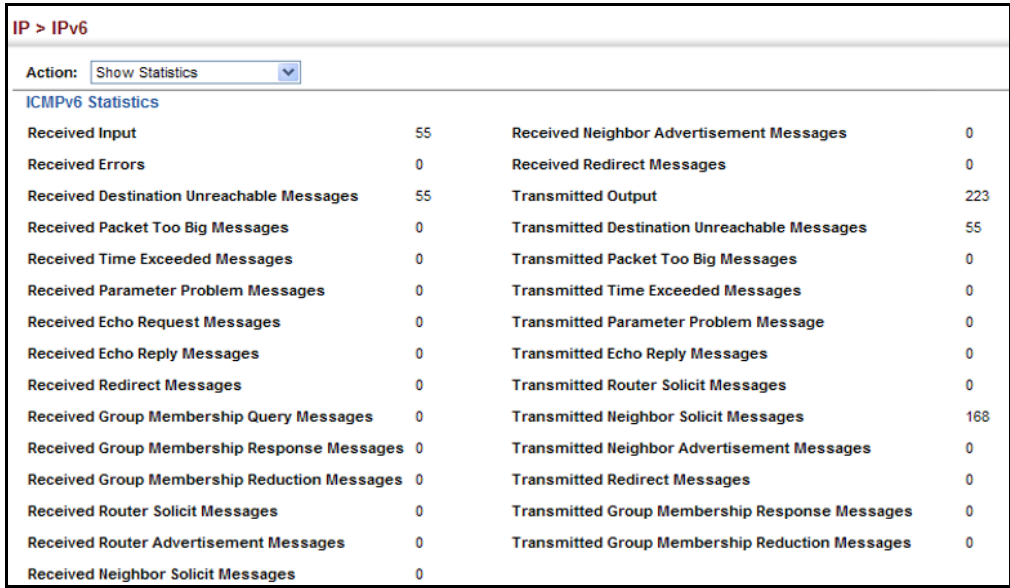

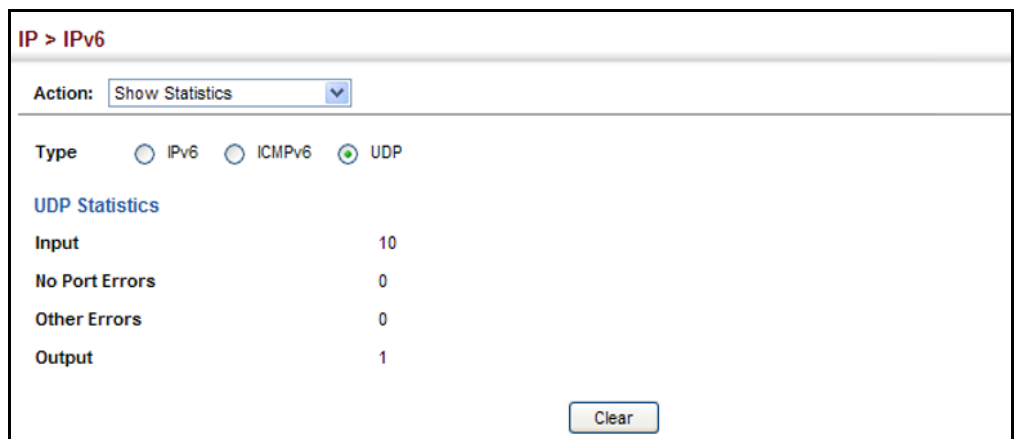

### **Figure 339: Showing IPv6 Statistics** (UDP)

**DESTINATIONS**

**SHOWING THE MTU** Use the IP > IPv6 Configuration (Show MTU) page to display the maximum **FOR RESPONDING** transmission unit (MTU) cache for destinations that have returned an ICMP packet-too-big message along with an acceptable MTU to this switch.

#### **CLI REFERENCES**

◆ ["show ipv6 mtu" on page 1427](#page-1426-1)

### **PARAMETERS**

These parameters are displayed:

### **Table 40: Show MTU** - display description

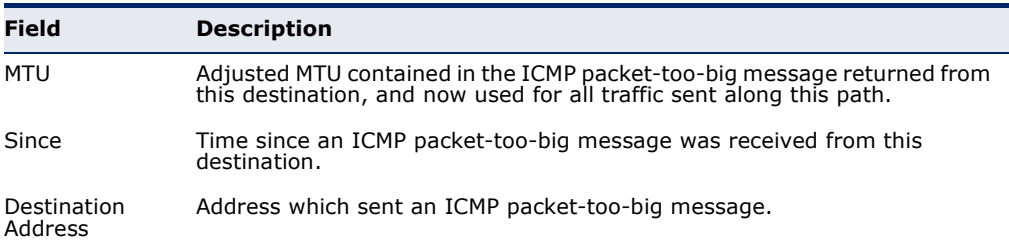

### **WEB INTERFACE**

To show the MTU reported from other devices:

- **1.** Click IP, IPv6 Configuration.
- **2.** Select Show MTU from the Action list.

### **Figure 340: Showing Reported MTU Values**

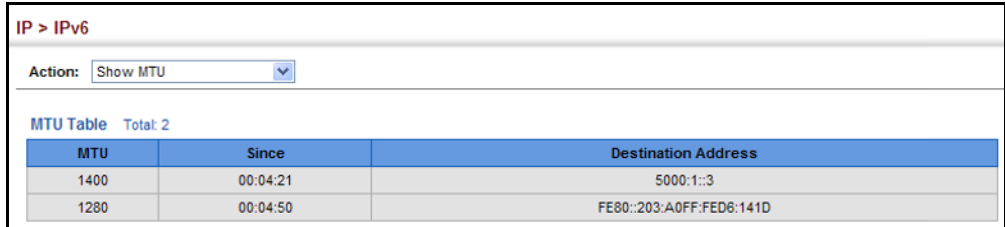

**CHAPTER 15** | IP Configuration Setting the Switch's IP Address (IP Version 6)

# **16 IP SERVICES**

This chapter describes how to configure Domain Name Service (DNS) on this switch. For information on DHCP snooping which is included in this folder, see ["DHCP Snooping" on page 423](#page-422-0).

This chapter provides information on the following IP services, including:

- ◆ [DNS](#page-602-0)  Configures default domain names, identifies servers to use for dynamic lookup, and shows how to configure static entries.
- ◆ [DHCP Client](#page-608-0) Specifies the DHCP client identifier for an interface.
- ◆ [DHCP Relay Option 82](#page-609-0)  Enables DHCP relay service for attached host devices, including DHCP option 82 information.
- ◆ [PPPoE Intermediate Agent](#page-613-0)  Configures PPPoE Intermediate Agent (PPPoE IA) relay parameters required for passing authentication messages between a client and broadband remote access servers.

# <span id="page-602-0"></span>**DOMAIN NAME SERVICE**

DNS service on this switch allows host names to be mapped to IP addresses using static table entries or by redirection to other name servers on the network. When a client device designates this switch as a DNS server, the client will attempt to resolve host names into IP addresses by forwarding DNS queries to the switch, and waiting for a response.

You can manually configure entries in the DNS table used for mapping domain names to IP addresses, configure default domain names, or specify one or more name servers to use for domain name to address translation.

<span id="page-602-1"></span>**SERVICE PARAMETERS**

**CONFIGURING** Use the IP Service > DNS - General (Configure Global) page to enable **GENERAL DNS** domain lookup and set the default domain name.

### **CLI REFERENCES**

- ◆ ["ip domain-lookup" on page 1384](#page-1383-0)
- ◆ ["ip domain-name" on page 1385](#page-1384-0)

### **COMMAND USAGE**

◆ To enable DNS service on this switch, enable domain lookup status, and configure one or more name servers (see ["Configuring a List of Name](#page-605-0)  [Servers" on page 606](#page-605-0)).

### **PARAMETERS**

These parameters are displayed:

- ◆ **Domain Lookup**  Enables DNS host name-to-address translation. (Default: Disabled)
- ◆ **Default Domain Name** Defines the default domain name appended to incomplete host names. Do not include the initial dot that separates the host name from the domain name. (Range: 1-127 alphanumeric characters)

### **WEB INTERFACE**

To configure general settings for DNS:

- **1.** Click IP Service, DNS.
- **2.** Select Configure Global from the Action list.
- **3.** Enable domain lookup, and set the default domain name.
- **4.** Click Apply.

#### **Figure 341: Configuring General Settings for DNS**

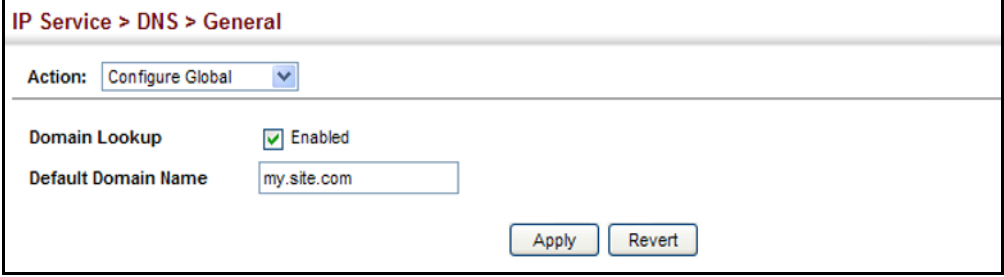

**CONFIGURING A LIST** Use the IP Service > DNS - General (Add Domain Name) page to configure **OF DOMAIN NAMES** a list of domain names to be tried in sequential order.

### **CLI REFERENCES**

- ◆ ["ip domain-list" on page 1383](#page-1382-0)
- ["show dns" on page 1389](#page-1388-0)

### **COMMAND USAGE**

- ◆ Use this page to define a list of domain names that can be appended to incomplete host names (i.e., host names passed from a client that are not formatted with dotted notation).
- ◆ If there is no domain list, the default domain name is used (see ["Configuring General DNS Service Parameters" on page 603](#page-602-1)). If there is a domain list, the system will search it for a corresponding entry. If none is found, it will use the default domain name.
- ◆ When an incomplete host name is received by the DNS service on this switch and a domain name list has been specified, the switch will work

through the domain list, appending each domain name in the list to the host name, and checking with the specified name servers for a match (see ["Configuring a List of Name Servers" on page 606\)](#page-605-0).

### **PARAMETERS**

These parameters are displayed:

**Domain Name** – Name of the host. Do not include the initial dot that separates the host name from the domain name. (Range: 1-68 characters)

### **WEB INTERFACE**

To create a list domain names:

- **1.** Click IP Service, DNS.
- **2.** Select Add Domain Name from the Action list.
- **3.** Enter one domain name at a time.
- **4.** Click Apply.

### **Figure 342: Configuring a List of Domain Names for DNS**

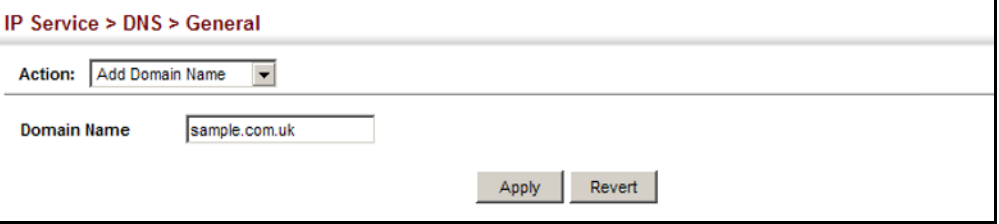

To show the list domain names:

- **1.** Click IP Service, DNS.
- **2.** Select Show Domain Names from the Action list.

### **Figure 343: Showing the List of Domain Names for DNS**

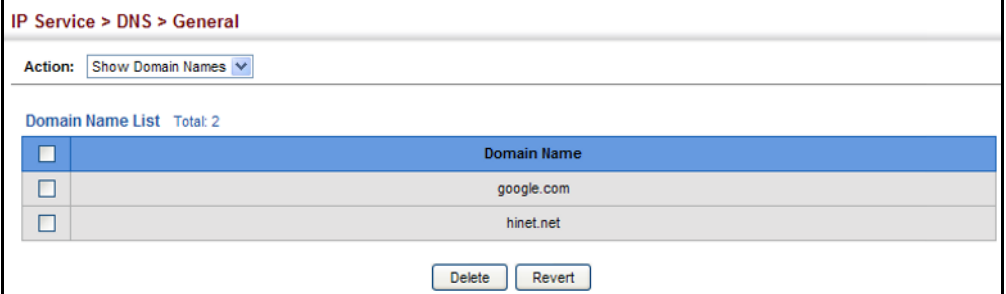

<span id="page-605-0"></span>**CONFIGURING A LIST** Use the IP Service > DNS - General (Add Name Server) page to configure a **OF NAME SERVERS** list of name servers to be tried in sequential order.

### **CLI REFERENCES**

- ◆ ["ip name-server" on page 1387](#page-1386-0)
- ◆ ["show dns" on page 1389](#page-1388-0)

### **COMMAND USAGE**

- ◆ To enable DNS service on this switch, configure one or more name servers, and enable domain lookup status (see ["Configuring General](#page-602-1)  [DNS Service Parameters" on page 603\)](#page-602-1).
- ◆ When more than one name server is specified, the servers are queried in the specified sequence until a response is received, or the end of the list is reached with no response.
- ◆ If all name servers are deleted, DNS will automatically be disabled. This is done by disabling the domain lookup status.

### **PARAMETERS**

These parameters are displayed:

**Name Server IP Address** – Specifies the IPv4 or IPv6 address of a domain name server to use for name-to-address resolution. Up to six IP addresses can be added to the name server list.

#### **WEB INTERFACE**

To create a list name servers:

- **1.** Click IP Service, DNS.
- **2.** Select Add Name Server from the Action list.
- **3.** Enter one name server at a time.
- **4.** Click Apply.

### **Figure 344: Configuring a List of Name Servers for DNS**

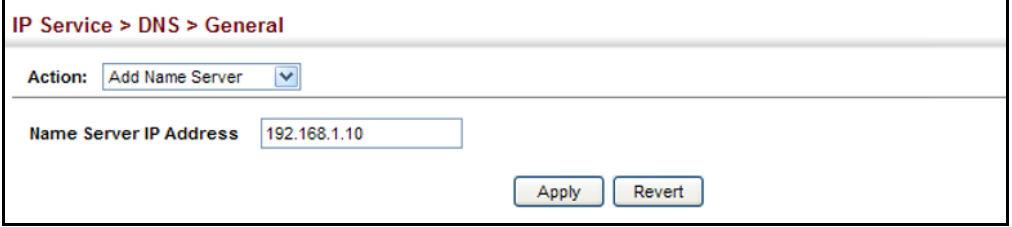

To show the list name servers:

- **1.** Click IP Service, DNS.
- **2.** Select Show Name Servers from the Action list.

### **Figure 345: Showing the List of Name Servers for DNS**

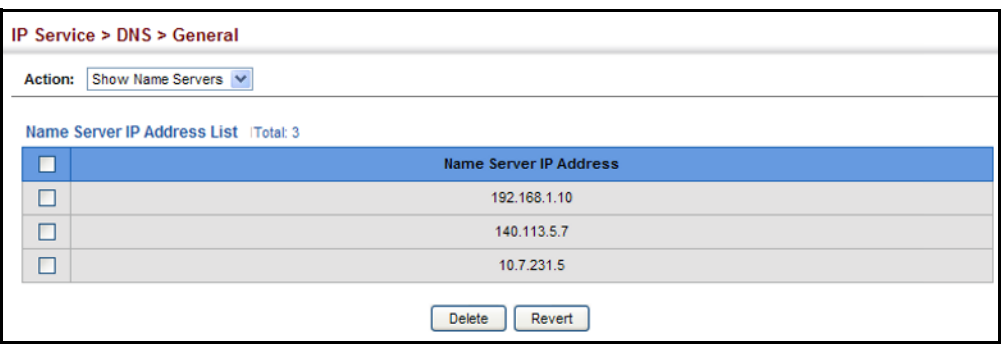

### **CONFIGURING STATIC DNS HOST TO ADDRESS ENTRIES**

Use the IP Service > DNS - Static Host Table (Add) page to manually configure static entries in the DNS table that are used to map domain names to IP addresses.

### **CLI REFERENCES**

- ◆ ["ip host" on page 1386](#page-1385-0)
- ◆ ["show hosts" on page 1390](#page-1389-0)

### **COMMAND USAGE**

◆ Static entries may be used for local devices connected directly to the attached network, or for commonly used resources located elsewhere on the network.

### **PARAMETERS**

These parameters are displayed:

- ◆ **Host Name** Name of a host device that is mapped to one or more IP addresses. (Range: 1-127 characters)
- ◆ **IP Address** IPv4 or IPv6 address(es) associated with a host name.

#### **WEB INTERFACE**

To configure static entries in the DNS table:

- **1.** Click IP Service, DNS, Static Host Table.
- **2.** Select Add from the Action list.
- **3.** Enter a host name and the corresponding address.
- **4.** Click Apply.

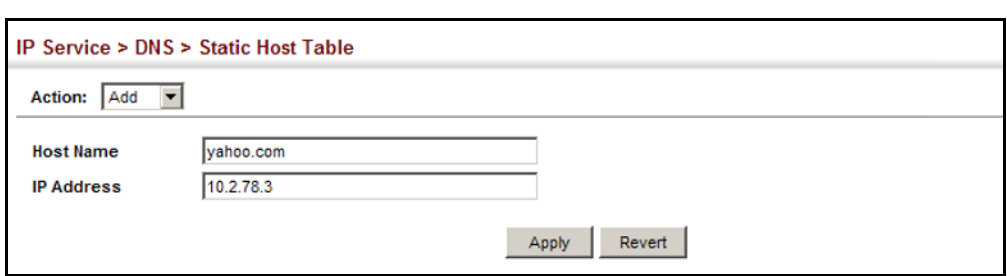

### **Figure 346: Configuring Static Entries in the DNS Table**

To show static entries in the DNS table:

- **1.** Click IP Service, DNS, Static Host Table.
- **2.** Select Show from the Action list.

### **Figure 347: Showing Static Entries in the DNS Table**

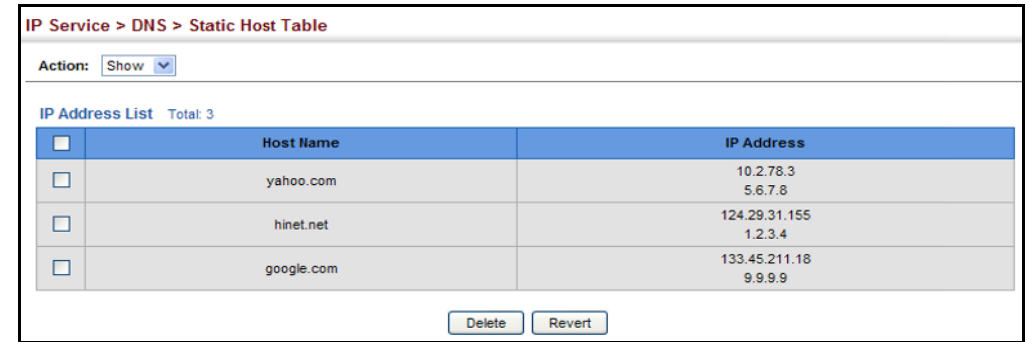

**DISPLAYING THE** Use the IP Service > DNS - Cache page to display entries in the DNS cache **DNS CACHE** that have been learned via the designated name servers.

### **CLI REFERENCES**

◆ ["show dns cache" on page 1390](#page-1389-1)

### **COMMAND USAGE**

◆ Servers or other network devices may support one or more connections via multiple IP addresses. If more than one IP address is associated with a host name via information returned from a name server, a DNS client can try each address in succession, until it establishes a connection with the target device.

### **PARAMETERS**

These parameters are displayed:

- ◆ **No.** The entry number for each resource record.
- ◆ **Flag** The flag is always "4" indicating a cache entry and therefore unreliable.
- ◆ **Type** This field includes CNAME which specifies the host address for the owner, and ALIAS which specifies an alias.
- ◆ **IP** The IP address associated with this record.
- ◆ **TTL** The time to live reported by the name server.
- ◆ **Host** The host name associated with this record.

### **WEB INTERFACE**

To display entries in the DNS cache:

**1.** Click IP Service, DNS, Cache.

### **Figure 348: Showing Entries in the DNS Cache**

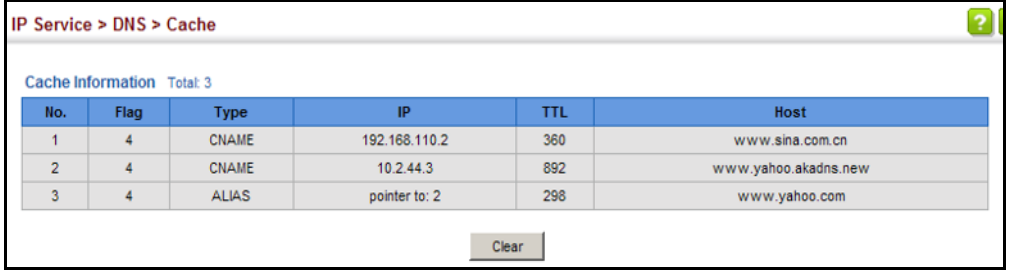

### **DYNAMIC HOST CONFIGURATION PROTOCOL**

Dynamic Host Configuration Protocol (DHCP) can dynamically allocate an IP address and other configuration information to network clients when they boot up. If a subnet does not already include a BOOTP or DHCP server, you can relay DHCP client requests to a DHCP server on another subnet.

<span id="page-608-0"></span>**SPECIFYING A** Use the IP Service > DHCP > Client page to specify the DHCP client **DHCP CLIENT** identifier for a VLAN interface. **IDENTIFIER**

### **CLI REFERENCES**

◆ ["ip dhcp client class-id" on page 1394](#page-1393-0)

### **COMMAND USAGE**

- ◆ The class identifier is used identify the vendor class and configuration of the switch to the DHCP server, which then uses this information to decide on how to service the client or the type of information to return.
- ◆ The general framework for this DHCP option is set out in RFC 2132 (Option 60). This information is used to convey configuration settings or other identification information about a client, but the specific string to use should be supplied by your service provider or network administrator.

### **PARAMETERS**

These parameters are displayed in the web interface:

- ◆ **VLAN** ID of configured VLAN.
- ◆ **Vendor Class ID** The following options are supported when the check box is marked to enable this feature:
- ◆ **Default** The default string is ECS3510MA.
- ◆ **Text** A text string. (Range: 1-32 characters)
- ◆ **Hex** A hexadecimal value. (Range: 1-64 characters)

#### **WEB INTERFACE**

To configure a DHCP client identifier:

- **1.** Click IP Service, DHCP, Client.
- **2.** Mark the check box to enable this feature. Select the default setting, or the format for a vendor class identifier. If a non-default value is used, enter a text string or hexadecimal value.
- **3.** Click Apply.

### **Figure 349: Specifying A DHCP Client Identifier**

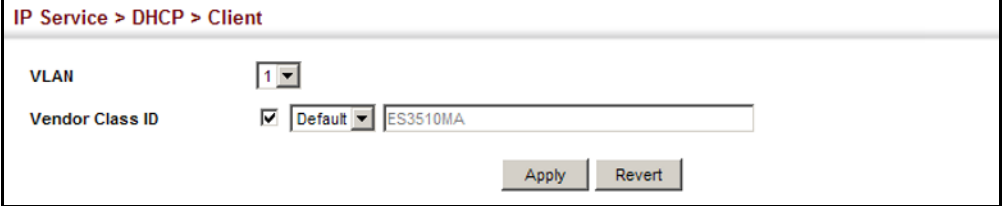

<span id="page-609-0"></span>**CONFIGURING DHCP** Use the IP Service > DHCP > Relay page to configure DHCP relay service **RELAY SERVICE** for attached host devices, including DHCP option 82 information. DHCP provides an option for sending information about its DHCP clients to the DHCP server (specifically, the interface on the relay server through which the DHCP client request was received). Also known as DHCP Relay Option 82, it allows compatible DHCP servers to use this information when assigning IP addresses, or to set other services or policies for clients.

> Option 82 information contains information which can identify both the relay agent and the interface through which the DHCP request was received:

- ◆ The DHCP Relay Information Option Remote ID (RID) is the access node identifier – a string used to identify the switch to the DHCP server.
- ◆ The DHCP Relay Information Option Fields are the Option 82 circuit identification fields (CID – including VLAN ID, stack unit, and port).

These fields identify the requesting device by indicating the interface through which the relay agent received the request.

If DHCP relay is enabled, and this switch sees a DHCP client request, it inserts its own IP address into the request so that the DHCP server will know the subnet where the client is located. Depending on the selected frame format set for the remote-id, this information may specify the MAC address, IP address, or an arbitrary string for the requesting device (that is, the relay agent in this context).

By default, the relay agent also fills in the Option 82 circuit-id field with information indicating the local interface over which the switch received the DHCP client request, including the VLAN ID, stack unit, and port. This allows DHCP client-server exchange messages to be forwarded between the server and client without having to flood them onto the entire VLAN.

The switch then forwards the packet to the DHCP server. When the server receives the DHCP request, it allocates a free IP address for the DHCP client from its defined scope for the DHCP client's subnet, and sends a DHCP response back to the DHCP relay agent (i.e., this switch). This switch then passes the DHCP response received from the server to the client.

### **Figure 350: Layer 2 DHCP Relay Service**

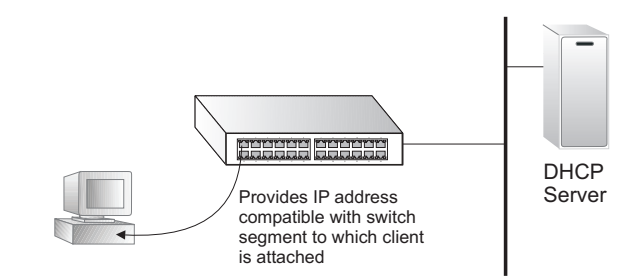

### **CLI REFERENCES**

◆ ["DHCP Relay Option 82" on page 1399](#page-1398-0)

### **COMMAND USAGE**

You must specify the IP address for at least one active DHCP server. Otherwise, the switch's DHCP relay agent will not be able to forward client requests to a DHCP server. Up to five DHCP servers can be specified in order of preference.

If any of the specified DHCP server addresses are not located in the same network segment with this switch, specify the default router through which this switch can reach other IP subnetworks (see "[Configuring the IPv4 Default Gateway"](#page-579-1) or ["Configuring the IPv6](#page-584-0)  [Default Gateway](#page-584-0)").

- ◆ DHCP Snooping Information Option 82 (see [page 423](#page-422-0)) and DHCP Relay Information Option 82 cannot both be enabled at the same time.
- ◆ DHCP request packets received by the switch are handled as follows:
	- If a DHCP relay server has been set on the switch, when the switch receives a DHCP request packet *without* option 82 information from

the management VLAN or a non-management VLAN, it will add option 82 relay information and the relay agent's address to the DHCP request packet, and then unicast it to the DHCP server.

- If a DHCP relay server has been set on the switch, when the switch receives a DHCP request packet *with* option 82 information from the management VLAN or a non-management VLAN, it will process it according to the configured relay information option policy:
	- If the policy is "replace," the DHCP request packet's option 82 content (the RID and CID sub-option) is replaced with information provided by the switch. The relay agent address is inserted into the DHCP request packet, and the switch then unicasts this packet to the DHCP server.
	- If the policy is "keep," the DHCP request packet's option 82 content will be retained. The relay agent address is inserted into the DHCP request packet, and the switch then unicasts this packet to the DHCP server.
	- If the policy is "drop," the original DHCP request packet is flooded onto the VLAN which received the packet but is not relayed.
- ◆ DHCP reply packets received by the relay agent are handled as follows:

When the relay agent receives a DHCP reply packet with Option 82 information over the management VLAN, it first ensures that the packet is destined for it.

- If the RID in the DHCP reply packet is not identical with that configured on the switch, the option 82 information is retained, and the packet is flooded onto the VLAN through which it was received.
- If the RID in the DHCP reply packet matches that configured on the switch, it then removes the Option 82 information from the packet, and sends it on as follows:
	- If the DHCP packet's broadcast flag is on, the switch uses the circuit-id information contained in the option 82 information fields to identify the VLAN connected to the requesting client and then broadcasts the DHCP reply packet to this VLAN.
	- If the DHCP packet's broadcast flag is off, the switch uses the circuit-id information in option 82 fields to identify the interface connected to the requesting client and unicasts the reply packet to the client.
- ◆ DHCP packets are flooded onto the VLAN which received them if DHCP relay service is enabled on the switch and any of the following situations apply:
	- There is no DHCP relay server set on the switch, when the switch receives a DHCP packet.
- A DHCP relay server has been set on the switch, when the switch receives a DHCP request packet with a non-zero relay agent address field (that is not the address of this switch).
- A DHCP relay server has been set on the switch, when the switch receives DHCP reply packet without option 82 information from the management VLAN.
- The reply packet contains a valid relay agent address field (that is not the address of this switch), or receives a reply packet with a zero relay agent address through the management VLAN.
- A DHCP relay server has been set on the switch, and the switch receives a reply packet on a non-management VLAN.

#### **PARAMETERS**

These parameters are displayed:

- ◆ **Insertion of Relay Information** Enable DHCP Option 82 information relay. (Default: Disabled)
- ◆ **DHCP Option Policy** Specifies how to handle client requests which already contain DHCP Option 82 information:

**Drop** - Floods the original request packet onto the VLAN that received it instead of relaying it. (This is the default.)

**Keep** - Retains the Option 82 information in the client request, inserts the relay agent's address, and unicasts the packet to the DHCP server.

**Replace** - Replaces the Option 82 information circuit-id and remote-id fields in the client's request with information provided by the relay agent itself, inserts the relay agent's address, and unicasts the packet to the DHCP server.

- ◆ **DHCP Sub-option Format** Specifies whether or not to use the sub-type and sub-length fields in the circuit-ID (CID) and remote-ID (RID) in Option 82 information. (Default: Included)
- ◆ **DHCP Remote ID Sub-option** Specifies the format used to identify this switch as the DHCP relay agent to the DHCP server:
	- **MAC Address** Includes a MAC address field for the relay agent (that is, the MAC address of the switch's CPU). This attribute can be encoded in hexadecimal or ASCII.
	- **IP Address** Includes the IP address field for the relay agent (that is, the IP address of the management interface). This attribute can be encoded in hexadecimal or ASCII.
	- **String** An arbitrary string inserted into the remote identifier field. (Range: 1-32 characters)

◆ **Server IP Address** – Addresses of DHCP servers or relay servers to be used by the switch's DHCP relay agent in order of preference.

#### **WEB INTERFACE**

To configure DHCP relay service:

- **1.** Click IP Service, DHCP, Relay.
- **2.** Enable or disable Option 82.
- **3.** Set the Option 82 policy to specify how to handle Option 82 information already contained in DHCP client request packets.
- **4.** Specify whether or not include "type" and "length" sub-options.
- **5.** Set the frame format used for the remote ID.
- **6.** Enter up to five IP addresses for DHCP servers or relay servers in order of preference.
- **7.** Click Apply.

#### **Figure 351: Configuring DHCP Relay Information Option 82 Service**

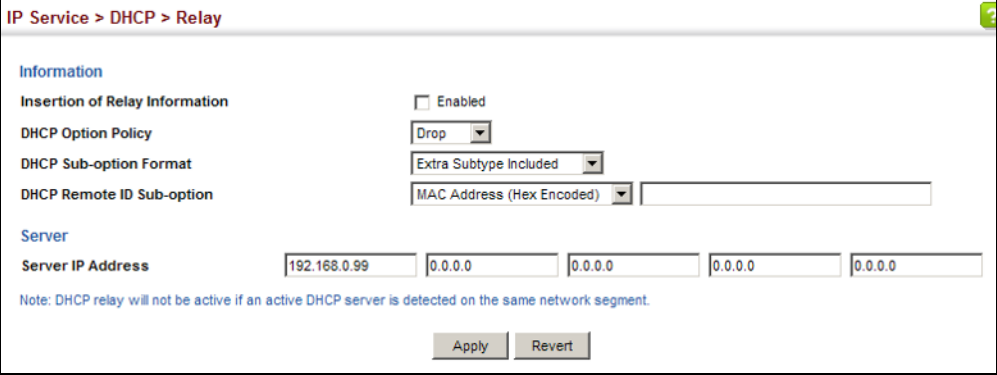

#### **CONFIGURING THE PPPOE INTERMEDIATE AGENT**

This section describes how to configure the PPPoE Intermediate Agent (PPPoE IA) relay parameters required for passing authentication messages between a client and broadband remote access servers.

**CONFIGURING PPPOE** Use the IP Service > PPPOE Intermediate Agent (Configure Global) page to **IA GLOBAL SETTINGS** enable the PPPoE IA on the switch, set the access node identifier, and set the generic error message.

#### **CLI REFERENCES**

- ◆ ["pppoe intermediate-agent" on page 874](#page-873-0)
- ◆ ["pppoe intermediate-agent port-format-type" on page 876](#page-875-0)

◆ ["show pppoe intermediate-agent info" on page 879](#page-878-0)

#### **COMMAND USAGE**

When PPPoE IA is enabled, the switch inserts a tag identifying itself as a PPPoE IA residing between the attached client requesting network access and the ports connected to broadband remote access servers (BRAS). The switch extracts access-loop information from the client's PPPoE Active Discovery Request, and forwards this information to all trusted ports (designated on the Configure Interface page). The BRAS detects the presence of the subscriber's circuit-ID tag inserted by the switch during the PPPoE discovery phase, and sends this tag as a NAS-port-ID attribute in PPP authentication and AAA accounting requests to a RADIUS server.

#### **PARAMETERS**

These parameters are displayed:

◆ **PPPoE IA Global Status** – Enables the PPPoE Intermediate Agent globally on the switch. (Default: Disabled)

Note that PPPoE IA must be enabled globally before it can be enabled on an interface.

◆ **Access Node Identifier** – String identifying this switch as an PPPoE IA to the PPPoE server. (Range: 1-48 ASCII characters: Default: IP address of first IPv4 interface on the switch.)

The switch uses the access-node-identifier to generate the circuit-id for PPPoE discovery stage packets sent to the BRAS, but does not modify the source or destination MAC address of these PPPoE discovery packets. These messages are forwarded to all trusted ports designated on the Configure Interface page.

- ◆ **Operational Access Node Identifier** The configured access node identifier.
- ◆ **Generic Error Message** An error message notifying the sender that the PPPoE Discovery packet was too large. (Range: 0-127; Default: PPPoE Discover packet too large to process. Try reducing the number of tags added.)
- ◆ **Operational Generic Error Message** The configured generic error message.

#### **WEB INTERFACE**

To configure global settings for PPPoE IA:

- **1.** Click IP Service, PPPoE Intermediate Agent.
- **2.** Select Configure Global from the Step list.
- **3.** Enable the PPPoE IA on the switch, set the access node identifier, and set the generic error message.
- **4.** Click Apply.

#### **Figure 352: Configuring Global Settings for PPPoE Intermediate Agent**

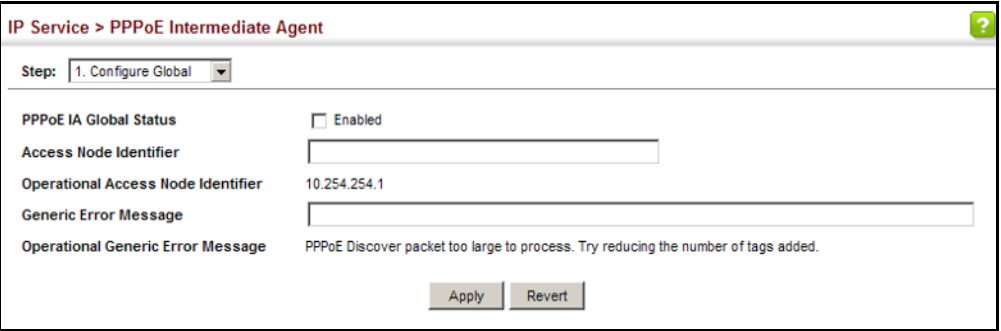

CONFIGURING Use the IP Service > PPPoE Intermediate Agent (Configure Interface) page **PPPOE IA INTERFACE** to enable PPPOE IA on an interface, set trust status, enable vendor tag **SETTINGS** stripping, and set the circuit ID and remote ID.

#### **CLI REFERENCES**

◆ ["PPPoE Intermediate Agent" on page 874](#page-873-1)

#### **PARAMETERS**

These parameters are displayed:

- ◆ **Interface** Port or trunk selection.
- ◆ **PPPoE IA Status** Enables the PPPoE IA on an interface. (Default: Disabled)

Note that PPPoE IA must also be enabled globally on the switch for this command to take effect.

- ◆ **Trust Status** Sets an interface to trusted mode to indicate that it is connected to a PPPoE server. (Default: Disabled)
	- Set any interfaces connecting the switch to a PPPoE Server as trusted. Interfaces that connect the switch to users (PPPoE clients) should be set as untrusted.
	- At least one trusted interface must be configured on the switch for the PPPoE IA to function.
- ◆ **Vendor Tag Strip** Enables the stripping of vendor tags from PPPoE Discovery packets sent from a PPPoE server. (Default: Disabled)

This parameter only applies to trusted interfaces. It is used to strip off vendor-specific tags (which carry subscriber and line identification information) in PPPoE Discovery packets received from an upstream PPPoE server before forwarding them to a user.

- ◆ **Circuit ID** String identifying the circuit identifier (or interface) on this switch to which the user is connected. (Range: 1-10 ASCII characters; Default: Unit/Port:VLAN-ID, or 0/Trunk-ID:VLAN-ID)
	- The PPPoE server extracts the Line-ID tag from PPPoE discovery stage messages, and uses the Circuit-ID field of that tag as a NAS-Port-ID attribute in AAA access and accounting requests.
	- The switch intercepts PPPoE discovery frames from the client and inserts a unique line identifier using the PPPoE Vendor-Specific tag (0x0105) to PPPoE Active Discovery Initiation (PADI) and Request (PADR) packets. The switch then forwards these packets to the PPPoE server. The tag contains the Line-ID of the customer line over which the discovery packet was received, entering the switch (or access node) where the intermediate agent resides.
	- Outgoing PAD Offer (PADO) and Session-confirmation (PADS) packets sent from the PPPoE Server include the Circuit-ID tag inserted by the switch, and should be stripped out of PADO and PADS packets which are to be passed directly to end-node clients.
- ◆ **Operational Circuit ID** The configured circuit identifier.
- ◆ **Remote ID** String identifying the remote identifier (or interface) on this switch to which the user is connected. (Range: 1-63 ASCII characters; Default: Port MAC address)
- ◆ **Operational Remote ID** The configured circuit identifier.

To configure interface settings for PPPoE IA:

- **1.** Click IP Service, PPPoE Intermediate Agent.
- **2.** Select Configure Interface from the Step list.
- **3.** Select Port or Trunk interface type.
- **4.** Enable PPPoE IA on an interface, set trust status, enable vendor tag stripping if required, and set the circuit ID and remote ID.
- **5.** Click Apply.

g

#### **Figure 353: Configuring Interface Settings for PPPoE Intermediate Agent**

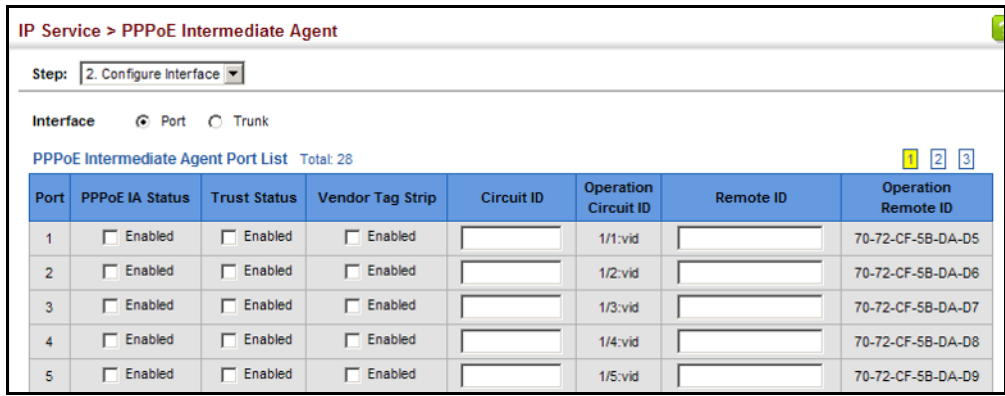

**SHOWING PPPOE IA** Use the IP Service > PPPoE Intermediate Agent (Show Statistics) page to **STATISTICS** show statistics on PPPoE IA protocol messages.

#### **CLI REFERENCES**

◆ ["clear pppoe intermediate-agent statistics" on page 878](#page-877-0)

#### **PARAMETERS**

These parameters are displayed:

- ◆ **Interface** Port or trunk selection.
- ◆ **Received** Received PPPoE active discovery messages.
	- **All** All PPPoE active discovery message types.
	- **PADI** PPPoE Active Discovery Initiation messages.
	- **PADO** PPPoE Active Discovery Offer messages.
	- **PADR** PPPoE Active Discovery Request messages.
	- **PADS** PPPoE Active Discovery Session-Confirmation messages.
	- **PADT** PPPoE Active Discovery Terminate messages.
- ◆ **Dropped** Dropped PPPoE active discovery messages.
	- **Response from untrusted** Response from an interface which not been configured as trusted.
	- **Request towards untrusted** Request sent to an interface which not been configured as trusted.
	- **Malformed** Corrupted PPPoE message.

g

To show statistics for PPPoE IA protocol messages:

- **1.** Click IP Service, PPPoE Intermediate Agent.
- **2.** Select Show Statistics from the Step list.
- **3.** Select Port or Trunk interface type.

#### **Figure 354: Showing PPPoE Intermediate Agent Statistics**

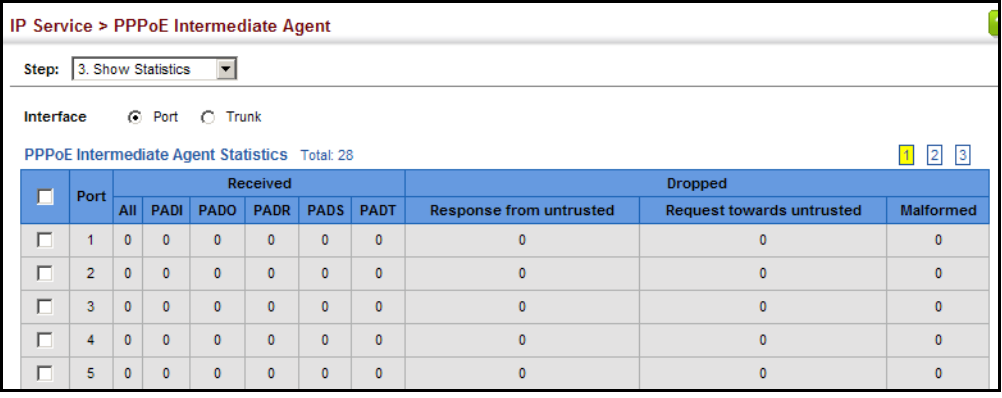

### **17 MULTICAST FILTERING**

This chapter describes how to configure the following multicast services:

- ◆ [IGMP Snooping](#page-621-0)  Configures snooping and query parameters.
- ◆ [Filtering and Throttling](#page-643-0)  Filters specified multicast service, or throttling the maximum of multicast groups allowed on an interface.
- ◆ [MLD Snooping](#page-648-0)  Configures snooping and query parameters for IPv6.
- ◆ [Multicast VLAN Registration for IPv4](#page-656-0) Configures a single network-wide multicast VLAN shared by hosts residing in other standard or private VLAN groups, preserving security and data isolation.
- ◆ [Multicast VLAN Registration for IPv6](#page-673-0) Configures a single network-wide multicast VLAN shared by hosts residing in other standard or private VLAN groups, preserving security and data isolation.

#### **OVERVIEW**

Multicasting is used to support real-time applications such as video conferencing or streaming audio. A multicast server does not have to establish a separate connection with each client. It merely broadcasts its service to the network, and any hosts that want to receive the multicast register with their local multicast switch/router. Although this approach reduces the network overhead required by a multicast server, the broadcast traffic must be carefully pruned at every multicast switch/router it passes through to ensure that traffic is only passed on to the hosts which subscribed to this service.

#### **Figure 355: Multicast Filtering Concept**

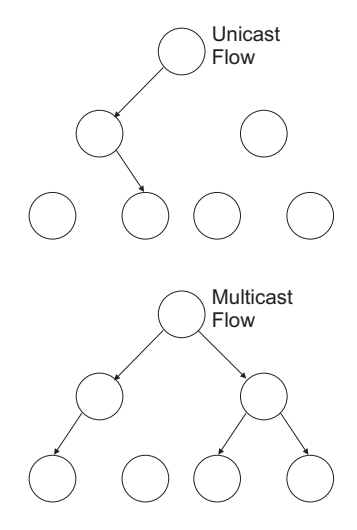

This switch can use Internet Group Management Protocol (IGMP) to filter multicast traffic. IGMP Snooping can be used to passively monitor or "snoop" on exchanges between attached hosts and an IGMP-enabled device, most commonly a multicast router. In this way, the switch can discover the ports that want to join a multicast group, and set its filters accordingly.

If there is no multicast router attached to the local subnet, multicast traffic and query messages may not be received by the switch. In this case (Layer 2) IGMP Query can be used to actively ask the attached hosts if they want to receive a specific multicast service. IGMP Query thereby identifies the ports containing hosts requesting to join the service and sends data out to those ports only. It then propagates the service request up to any neighboring multicast switch/router to ensure that it will continue to receive the multicast service.

The purpose of IP multicast filtering is to optimize a switched network's performance, so multicast packets will only be forwarded to those ports containing multicast group hosts or multicast routers/switches, instead of flooding traffic to all ports in the subnet (VLAN).

You can also configure a single network-wide multicast VLAN shared by hosts residing in other standard or private VLAN groups, preserving security and data isolation ["Multicast VLAN Registration for IPv4" on](#page-656-0)  [page 657](#page-656-0).

### <span id="page-621-0"></span>**LAYER 2 IGMP** (SNOOPING AND QUERY FOR IPV4)

IGMP Snooping and Query – If multicast routing is not supported on other switches in your network, you can use IGMP Snooping and IGMP Query ([page 624](#page-623-0)) to monitor IGMP service requests passing between multicast clients and servers, and dynamically configure the switch ports which need to forward multicast traffic. IGMP Snooping conserves bandwidth on

network segments where no node has expressed interest in receiving a specific multicast service. For switches that do not support multicast routing, or where multicast routing is already enabled on other switches in the local network segment, IGMP Snooping is the only service required to support multicast filtering.

When using IGMPv3 snooping, service requests from IGMP Version 1, 2 or 3 hosts are all forwarded to the upstream router as IGMPv3 reports. The primary enhancement provided by IGMPv3 snooping is in keeping track of information about the specific multicast sources which downstream IGMPv3 hosts have requested or refused. The switch maintains information about both multicast groups and channels, where a group indicates a multicast flow for which the hosts have *not* requested a specific source (the only option for IGMPv1 and v2 hosts unless statically configured on the switch), and a channel indicates a flow for which the hosts have requested service from a specific source. For IGMPv1/v2 hosts, the source address of a channel is always null (indicating that any source is acceptable), but for IGMPv3 hosts, it may include a specific address when requested.

Only IGMPv3 hosts can request service from a specific multicast source. When downstream hosts request service from a specific source for a multicast service, these sources are all placed in the Include list, and traffic is forwarded to the hosts from each of these sources. IGMPv3 hosts may also request that service be forwarded from any source except for those specified. In this case, traffic is filtered from sources in the Exclude list, and forwarded from all other available sources.

**NOTE:** When the switch is configured to use IGMPv3 snooping, the snooping version may be downgraded to version 2 or version 1, depending on the version of the IGMP query packets detected on each VLAN.

**NOTE:** IGMP snooping will not function unless a multicast router port is enabled on the switch. This can accomplished in one of two ways. A static router port can be manually configured (see ["Specifying Static Interfaces](#page-627-0)  [for a Multicast Router" on page 628\)](#page-627-0). Using this method, the router port is never timed out, and will continue to function until explicitly removed. The other method relies on the switch to dynamically create multicast routing ports whenever multicast routing protocol packets or IGMP query packets are detected on a port.

**NOTE:** A maximum of up to 255 multicast entries can be maintained for IGMP snooping. Once the table is full, no new entries are learned. Any subsequent multicast traffic not found in the table is dropped if unregistered-flooding is disabled (default behavior) and no router port is configured in the attached VLAN, or flooded throughout the VLAN if unregistered-flooding is enabled (see ["Configuring IGMP Snooping and](#page-623-0)  [Query Parameters" on page 624\)](#page-623-0).

Static IGMP Router Interface – If IGMP snooping cannot locate the IGMP querier, you can manually designate a known IGMP querier (i.e., a multicast router/switch) connected over the network to an interface on your switch ([page 628\)](#page-627-0). This interface will then join all the current multicast groups supported by the attached router/switch to ensure that multicast traffic is passed to all appropriate interfaces within the switch.

Static IGMP Host Interface – For multicast applications that you need to control more carefully, you can manually assign a multicast service to specific interfaces on the switch [\(page 630](#page-629-0)).

IGMP Snooping with Proxy Reporting – The switch supports last leave, and query suppression (as defined in DSL Forum TR-101, April 2006):

- ◆ When proxy reporting is disabled, all IGMP reports received by the switch are forwarded natively to the upstream multicast routers.
- ◆ Last Leave: Intercepts, absorbs and summarizes IGMP leaves coming from IGMP hosts. IGMP leaves are relayed upstream only when necessary, that is, when the last user leaves a multicast group.
- ◆ Query Suppression: Intercepts and processes IGMP queries in such a way that IGMP specific queries are never sent to client ports.

The only deviation from TR-101 is that the marking of IGMP traffic initiated by the switch with priority bits as defined in R-250 is not supported.

# <span id="page-623-0"></span>**PARAMETERS**

**CONFIGURING IGMP** Use the Multicast > IGMP Snooping > General page to configure the switch **SNOOPING AND QUERY** to forward multicast traffic intelligently. Based on the IGMP query and report messages, the switch forwards multicast traffic only to the ports that request it. This prevents the switch from broadcasting the traffic to all ports and possibly disrupting network performance.

#### **CLI REFERENCES**

◆ ["IGMP Snooping" on page 1208](#page-1207-0)

#### **COMMAND USAGE**

◆ **IGMP Snooping** – This switch can passively snoop on IGMP Query and Report packets transferred between IP multicast routers/switches and IP multicast host groups to identify the IP multicast group members. It simply monitors the IGMP packets passing through it, picks out the group registration information, and configures the multicast filters accordingly.

**NOTE:** If unknown multicast traffic enters a VLAN which has been configured with a router port, the traffic is forwarded to that port. However, if no router port exists on the VLAN, the traffic is dropped if unregistered data flooding is disabled (default behavior), or flooded throughout the VLAN if unregistered data flooding is enabled (see "Unregistered Data Flooding" in the Command Attributes section).

◆ **IGMP Querier** - A router, or multicast-enabled switch, can periodically ask their hosts if they want to receive multicast traffic. If there is more than one router/switch on the LAN performing IP multicasting, one of these devices is elected "querier" and assumes the role of querying the LAN for group members. It then propagates the service requests on to any upstream multicast switch/router to ensure that it will continue to receive the multicast service.

**NOTE:** Multicast routers use this information from IGMP snooping and query reports, along with a multicast routing protocol such as DVMRP or PIM, to support IP multicasting across the Internet.

#### **PARAMETERS**

These parameters are displayed:

◆ **IGMP Snooping Status** – When enabled, the switch will monitor network traffic to determine which hosts want to receive multicast traffic. This is referred to as IGMP Snooping. (Default: Enabled)

When IGMP snooping is enabled globally, the per VLAN interface settings for IGMP snooping take precedence (see "Setting IGMP [Snooping Status per Interface" on page 632](#page-631-0)).

When IGMP snooping is disabled globally, snooping can still be configured per VLAN interface, but the interface settings will not take effect until snooping is re-enabled globally.

**Proxy Reporting Status** – Enables IGMP Snooping with Proxy Reporting. (Default: Disabled)

When proxy reporting is enabled with this command, the switch performs "IGMP Snooping with Proxy Reporting" (as defined in DSL Forum TR-101, April 2006), including last leave, and query suppression.

Last leave sends out a proxy query when the last member leaves a multicast group, and query suppression means that specific queries are not forwarded from an upstream multicast router to hosts downstream from this device.

When proxy reporting is disabled, all IGMP reports received by the switch are forwarded natively to the upstream multicast routers.

**TCN Flood** – Enables flooding of multicast traffic if a spanning tree topology change notification (TCN) occurs. (Default: Disabled)

When a spanning tree topology change occurs, the multicast membership information learned by switch may be out of date. For example, a host linked to one port before the topology change (TC) may be moved to another port after the change. To ensure that multicast data is delivered to all receivers, by default, a switch in a VLAN (with IGMP snooping enabled) that receives a Bridge Protocol Data Unit (BPDU) with TC bit set (by the root bridge) will enter into "multicast flooding mode" for a period of time until the topology has stabilized and the new locations of all multicast receivers are learned.

If a topology change notification (TCN) is received, and all the uplink ports are subsequently deleted, a time out mechanism is used to delete all of the currently learned multicast channels.

When a new uplink port starts up, the switch sends unsolicited reports for all currently learned channels out the new uplink port.

By default, the switch immediately enters into "multicast flooding mode" when a spanning tree topology change occurs. In this mode, multicast traffic will be flooded to all VLAN ports. If many ports have subscribed to different multicast groups, flooding may cause excessive packet loss on the link between the switch and the end host. Flooding may be disabled to avoid this, causing multicast traffic to be delivered only to those ports on which multicast group members have been learned. Otherwise, the time spent in flooding mode can be manually configured to reduce excessive loading.

When the spanning tree topology changes, the root bridge sends a proxy query to quickly re-learn the host membership/port relations for multicast channels. The root bridge also sends an unsolicited Multicast Router Discover (MRD) request to quickly locate the multicast routers in this VLAN.

The proxy query and unsolicited MRD request are flooded to all VLAN ports except for the receiving port when the switch receives such packets.

**TCN Query Solicit** – Sends out an IGMP general query solicitation when a spanning tree topology change notification (TCN) occurs. (Default: Disabled)

When the root bridge in a spanning tree receives a TCN for a VLAN where IGMP snooping is enabled, it issues a global IGMP leave message (or query solicitation). When a switch receives this solicitation, it floods it to all ports in the VLAN where the spanning tree change occurred. When an upstream multicast router receives this solicitation, it immediately issues an IGMP general query.

A query solicitation can be sent whenever the switch notices a topology change, even if it is not the root bridge in spanning tree.

**Router Alert Option** – Discards any IGMPv2/v3 packets that do not include the Router Alert option. (Default: Disabled)

As described in Section 9.1 of RFC 3376 for IGMP Version 3, the Router Alert Option can be used to protect against DOS attacks. One common method of attack is launched by an intruder who takes over the role of querier, and starts overloading multicast hosts by sending a large number of group-and-source-specific queries, each with a large source list and the Maximum Response Time set to a large value.

To protect against this kind of attack, (1) routers should not forward queries. This is easier to accomplish if the query carries the Router Alert option. (2) Also, when the switch is acting in the role of a multicast host (such as when using proxy routing), it should ignore version 2 or 3 queries that do not contain the Router Alert option.

**Unregistered Data Flooding** – Floods unregistered multicast traffic into the attached VLAN. (Default: Disabled)

Once the table used to store multicast entries for IGMP snooping and multicast routing is filled, no new entries are learned. If no router port is configured in the attached VLAN, and unregistered-flooding is disabled, any subsequent multicast traffic not found in the table is dropped, otherwise it is flooded throughout the VLAN.

◆ **Forwarding Priority** – Assigns a CoS priority to all multicast traffic. (Range: 0-7, where 7 is the highest priority)

This parameter can be used to set a high priority for low-latency multicast traffic such as a video-conference, or to set a low priority for normal multicast traffic not sensitive to latency.

- ◆ **Version Exclusive** Discards any received IGMP messages which use a version different to that currently configured by the IGMP Version attribute. (Default: Disabled)
- ◆ **IGMP Unsolicited Report Interval** Specifies how often the upstream interface should transmit unsolicited IGMP reports when proxy reporting is enabled. (Range: 1-65535 seconds, Default: 400 seconds)

When a new upstream interface (that is, uplink port) starts up, the switch sends unsolicited reports for all currently learned multicast channels via the new upstream interface.

This command only applies when proxy reporting is enabled.

- ◆ **Router Port Expire Time** The time the switch waits after the previous querier stops before it considers it to have expired. (Range: 1-65535, Recommended Range: 300-500 seconds, Default: 300)
- ◆ **IGMP Snooping Version** Sets the protocol version for compatibility with other devices on the network. This is the IGMP Version the switch uses to send snooping reports. (Range: 1-3; Default: 2)

This attribute configures the IGMP report/query version used by IGMP snooping. Versions 1 - 3 are all supported, and versions 2 and 3 are backward compatible, so the switch can operate with other devices, regardless of the snooping version employed.

◆ **Querier Status** – When enabled, the switch can serve as the Querier, which is responsible for asking hosts if they want to receive multicast traffic. This feature is not supported for IGMPv3 snooping. (Default: Disabled)

#### **WEB INTERFACE**

To configure general settings for IGMP Snooping and Query:

- **1.** Click Multicast, IGMP Snooping, General.
- **2.** Adjust the IGMP settings as required.
- **3.** Click Apply.

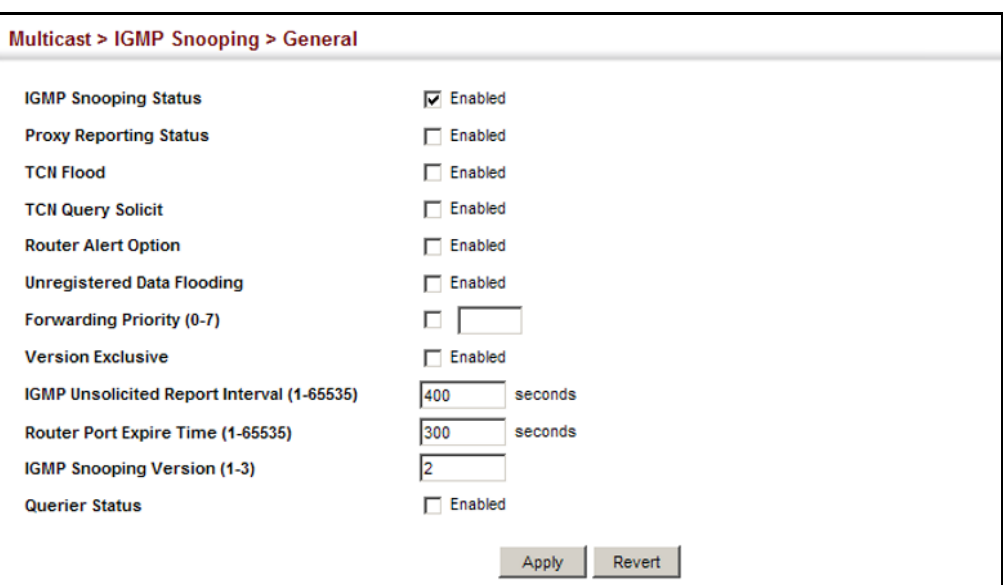

#### **Figure 356: Configuring General Settings for IGMP Snooping**

## <span id="page-627-0"></span>**MULTICAST ROUTER**

**SPECIFYING STATIC** Use the Multicast > IGMP Snooping > Multicast Router (Add) page to **INTERFACES FOR A** statically attach an interface to a multicast router/switch.

> Depending on network connections, IGMP snooping may not always be able to locate the IGMP querier. Therefore, if the IGMP querier is a known multicast router/switch connected over the network to an interface (port or trunk) on the switch, the interface (and a specified VLAN) can be manually configured to join all the current multicast groups supported by the attached router. This can ensure that multicast traffic is passed to all the appropriate interfaces within the switch.

#### **CLI REFERENCES**

◆ ["Static Multicast Routing" on page 1230](#page-1229-0)

#### **COMMAND USAGE**

IGMP Snooping must be enabled globally on the switch (see ["Configuring](#page-623-0)  [IGMP Snooping and Query Parameters" on page 624](#page-623-0)) before a multicast router port can take effect.

#### **PARAMETERS**

These parameters are displayed:

- ◆ VLAN Selects the VLAN which is to propagate all multicast traffic coming from the attached multicast router. (Range: 1-4094)
- ◆ **Interface** Activates the Port or Trunk scroll down list.
- ◆ **Port** or **Trunk** Specifies the interface attached to a multicast router.
- ◆ **Type**<sup>14</sup> Shows if this entry is static or dynamic.
- ◆ **Expire**<sup>14</sup> Time until this dynamic entry expires.

To specify a static interface attached to a multicast router:

- **1.** Click Multicast, IGMP Snooping, Multicast Router.
- **2.** Select Add Static Multicast Router from the Action list.
- **3.** Select the VLAN which will forward all the corresponding multicast traffic, and select the port or trunk attached to the multicast router.
- **4.** Click Apply.

#### **Figure 357: Configuring a Static Interface for a Multicast Router**

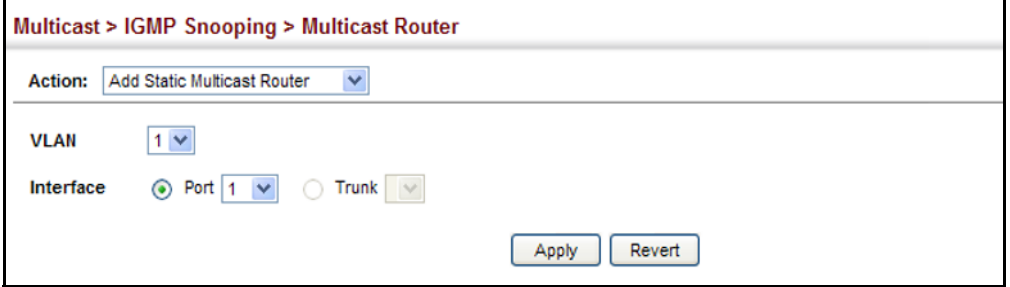

To show the static interfaces attached to a multicast router:

- **1.** Click Multicast, IGMP Snooping, Multicast Router.
- **2.** Select Show Static Multicast Router from the Action list.
- **3.** Select the VLAN for which to display this information.

#### **Figure 358: Showing Static Interfaces Attached a Multicast Router**

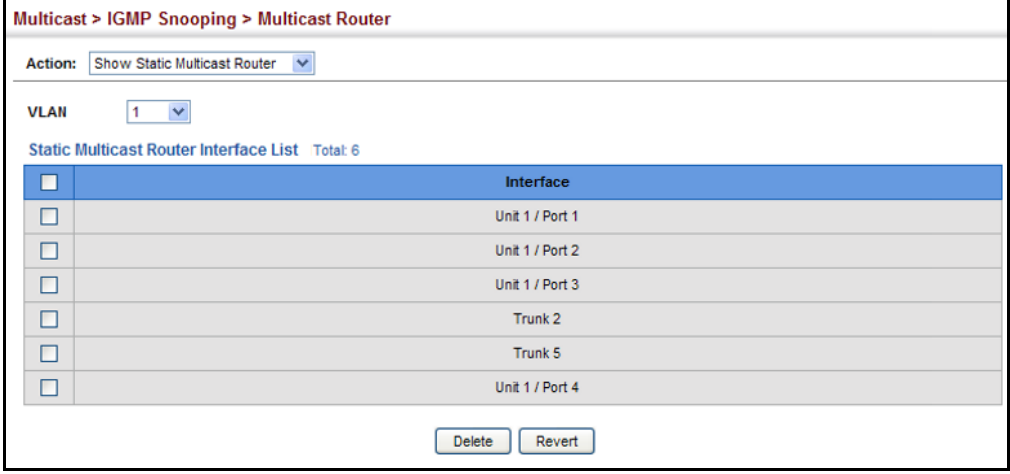

14. Displayed on the Show Current Multicast Router page.

To show the all interfaces attached to a multicast router:

- **1.** Click Multicast, IGMP Snooping, Multicast Router.
- **2.** Select Current Multicast Router from the Action list.
- **3.** Select the VLAN for which to display this information. Ports in the selected VLAN which are attached to a neighboring multicast router/ switch are displayed.

#### **Figure 359: Showing Current Interfaces Attached a Multicast Router**

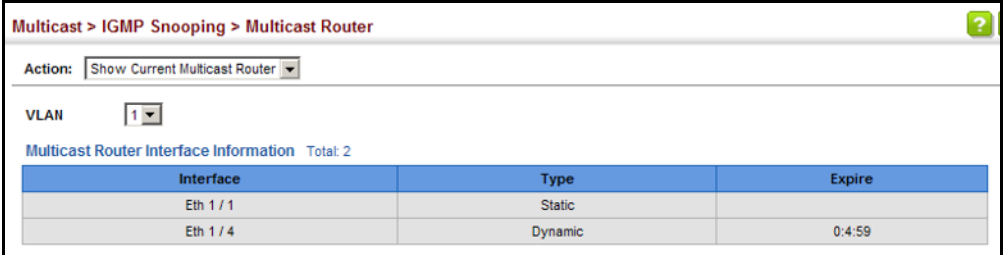

### <span id="page-629-0"></span>**MULTICAST SERVICES**

ASSIGNING Use the Multicast > IGMP Snooping > IGMP Member (Add Static Member) **INTERFACES TO** page to statically assign a multicast service to an interface.

> Multicast filtering can be dynamically configured using IGMP Snooping and IGMP Query messages (see ["Configuring IGMP Snooping and Query](#page-623-0)  [Parameters" on page 624\)](#page-623-0). However, for certain applications that require tighter control, it may be necessary to statically configure a multicast service on the switch. First add all the ports attached to participating hosts to a common VLAN, and then assign the multicast service to that VLAN group.

#### **CLI REFERENCES**

◆ ["ip igmp snooping vlan static" on page 1224](#page-1223-0)

#### **COMMAND USAGE**

- ◆ Static multicast addresses are never aged out.
- $\blacklozenge$  When a multicast address is assigned to an interface in a specific VLAN, the corresponding traffic can only be forwarded to ports within that VLAN.

#### **PARAMETERS**

These parameters are displayed:

- ◆ **VLAN** Specifies the VLAN which is to propagate the multicast service. (Range: 1-4094)
- ◆ **Interface** Activates the Port or Trunk scroll down list.
- ◆ **Port** or **Trunk** Specifies the interface assigned to a multicast group.

◆ **Multicast IP** – The IP address for a specific multicast service.

#### **WEB INTERFACE**

To statically assign an interface to a multicast service:

- **1.** Click Multicast, IGMP Snooping, IGMP Member.
- **2.** Select Add Static Member from the Action list.
- **3.** Select the VLAN that will propagate the multicast service, specify the interface attached to a multicast service (through an IGMP-enabled switch or multicast router), and enter the multicast IP address.
- **4.** Click Apply.

#### **Figure 360: Assigning an Interface to a Multicast Service**

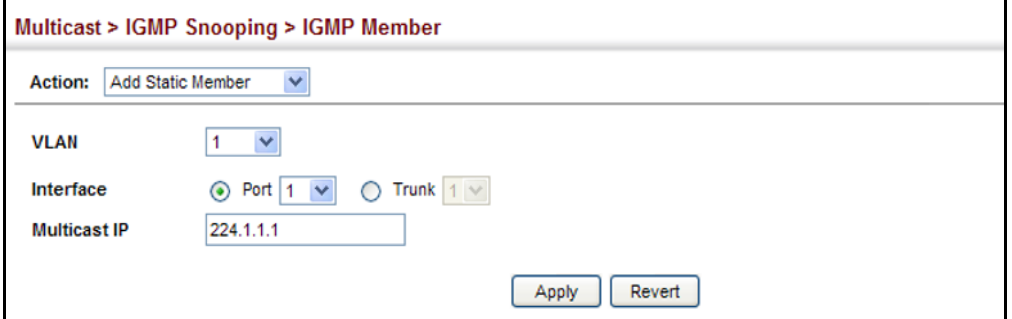

To show the static interfaces assigned to a multicast service:

- **1.** Click Multicast, IGMP Snooping, IGMP Member.
- **2.** Select Show Static Member from the Action list.
- **3.** Select the VLAN for which to display this information.

#### **Figure 361: Showing Static Interfaces Assigned to a Multicast Service**

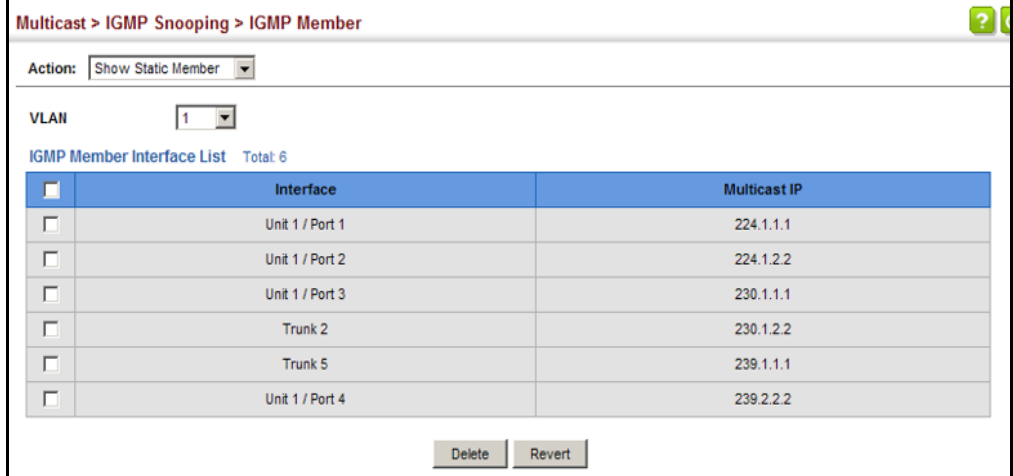

To show the all interfaces statically or dynamically assigned to a multicast service:

- **1.** Click Multicast, IGMP Snooping, IGMP Member.
- **2.** Select Show Current Member from the Action list.
- **3.** Select the VLAN for which to display this information.

#### **Figure 362: Showing Current Interfaces Assigned to a Multicast Service**

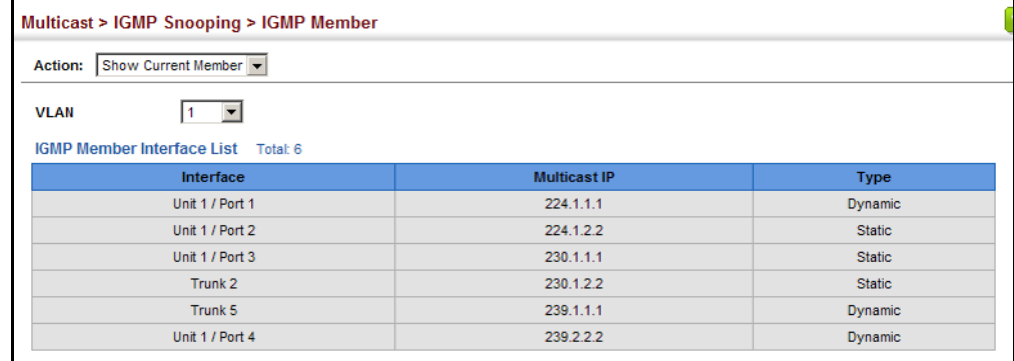

<span id="page-631-0"></span>**SETTING IGMP SNOOPING STATUS PER INTERFACE**

Use the Multicast > IGMP Snooping > Interface (Configure VLAN) page to configure IGMP snooping attributes for a VLAN. To configure snooping globally, refer to ["Configuring IGMP Snooping and Query Parameters" on](#page-623-0)  [page 624](#page-623-0).

#### **CLI REFERENCES**

◆ ["IGMP Snooping" on page 1208](#page-1207-0)

#### **COMMAND USAGE**

#### *Multicast Router Discovery*

There have been many mechanisms used in the past to identify multicast routers. This has lead to interoperability issues between multicast routers and snooping switches from different vendors. In response to this problem, the Multicast Router Discovery (MRD) protocol has been developed for use by IGMP snooping and multicast routing devices. MRD is used to discover which interfaces are attached to multicast routers, allowing IGMP-enabled devices to determine where to send multicast source and group membership messages. (MRD is specified in draft-ietf-magma-mrdisc-07.)

Multicast source data and group membership reports must be received by all multicast routers on a segment. Using the group membership protocol query messages to discover multicast routers is insufficient due to query suppression. MRD therefore provides a standardized way to identify multicast routers without relying on any particular multicast routing protocol.

**NOTE:** The default values recommended in the MRD draft are implemented in the switch.

Multicast Router Discovery uses the following three message types to discover multicast routers:

- Multicast Router Advertisement Advertisements are sent by routers to advertise that IP multicast forwarding is enabled. These messages are sent unsolicited periodically on all router interfaces on which multicast forwarding is enabled. They are sent upon the occurrence of these events:
	- Upon the expiration of a periodic (randomized) timer.
	- As a part of a router's start up procedure.
	- During the restart of a multicast forwarding interface.
	- On receipt of a Solicitation message.
- Multicast Router Solicitation Devices send Solicitation messages in order to solicit Advertisement messages from multicast routers. These messages are used to discover multicast routers on a directly attached link. Solicitation messages are also sent whenever a multicast forwarding interface is initialized or re-initialized. Upon receiving a solicitation on an interface with IP multicast forwarding and MRD enabled, a router will respond with an Advertisement.
- Multicast Router Termination These messages are sent when a router stops IP multicast routing functions on an interface. Termination messages are sent by multicast routers when:
	- Multicast forwarding is disabled on an interface.
	- An interface is administratively disabled.
	- The router is gracefully shut down.

Advertisement and Termination messages are sent to the All-Snoopers multicast address. Solicitation messages are sent to the All-Routers multicast address.

**NOTE:** MRD messages are flooded to all ports in a VLAN where IGMP snooping or routing has been enabled. To ensure that older switches which do not support MRD can also learn the multicast router port, the switch floods IGMP general query packets, which do not have a null source address (0.0.0.0), to all ports in the attached VLAN. IGMP packets with a null source address are only flooded to all ports in the VLAN if the system is operating in multicast flooding mode, such as when a new VLAN or new router port is being established, or an spanning tree topology change has occurred. Otherwise, this kind of packet is only forwarded to known multicast routing ports.

#### **PARAMETERS**

These parameters are displayed:

- ◆ VLAN ID of configured VLANs. (Range: 1-4094)
- ◆ **IGMP Snooping Status** When enabled, the switch will monitor network traffic on the indicated VLAN interface to determine which hosts want to receive multicast traffic. This is referred to as IGMP Snooping. (Default: Enabled)

When IGMP snooping is enabled globally (see [page 624\)](#page-623-0), the per VLAN interface settings for IGMP snooping take precedence.

When IGMP snooping is disabled globally, snooping can still be configured per VLAN interface, but the interface settings will not take effect until snooping is re-enabled globally.

**Version Exclusive** – Discards any received IGMP messages (except for multicast protocol packets) which use a version different to that currently configured by the IGMP Version attribute. (Default: Disabled)

If version exclusive is disabled on a VLAN, then this setting is based on the global setting configured on the Multicast > IGMP Snooping > General page. If it is enabled on a VLAN, then this setting takes precedence over the global setting.

**Immediate Leave Status** - Immediately deletes a member port of a multicast service if a leave packet is received at that port and immediate leave is enabled for the parent VLAN. (Default: Disabled)

If immediate leave is not used, a multicast router (or querier) will send a group-specific query message when an IGMPv2 group leave message is received. The router/querier stops forwarding traffic for that group only if no host replies to the query within the specified time out period. Note that this time out is set to Last Member Query Interval \* Robustness Variable (fixed at 2) as defined in RFC 2236.

If immediate leave is enabled, the switch assumes that only one host is connected to the interface. Therefore, immediate leave should only be enabled on an interface if it is connected to only one IGMP-enabled device, either a service host or a neighbor running IGMP snooping.

This attribute is only effective if IGMP snooping is enabled, and IGMPv2 snooping is used.

- ◆ **Multicast Router Discovery** MRD is used to discover which interfaces are attached to multicast routers. (Default: Disabled)
- ◆ **General Query Suppression** Suppresses general queries except for ports attached to downstream multicast hosts. (Default: Disabled)

By default, general query messages are flooded to all ports, except for the multicast router through which they are received.

If general query suppression is enabled, then these messages are forwarded only to downstream ports which have joined a multicast service.

**Proxy Reporting** – Enables IGMP Snooping with Proxy Reporting. (Default: Based on global setting)

When proxy reporting is enabled with this command, the switch performs "IGMP Snooping with Proxy Reporting" (as defined in DSL Forum TR-101, April 2006), including last leave, and query suppression.

Last leave sends out a proxy query when the last member leaves a multicast group, and query suppression means that specific queries are not forwarded from an upstream multicast router to hosts downstream from this device.

#### *Rules Used for Proxy Reporting*

When IGMP Proxy Reporting is disabled, the switch will use a null IP address for the source of IGMP query and report messages unless a proxy query address has been set.

When IGMP Proxy Reporting is enabled, the source address is based on the following criteria:

- If a proxy query address is configured, the switch will use that address as the source IP address in general and group-specific query messages sent to downstream hosts, and in report and leave messages sent upstream from the multicast router port.
- If a proxy query address is not configured, the switch will use the VLAN's IP address as the IP source address in general and groupspecific query messages sent downstream, and use the source address of the last IGMP message received from a downstream host in report and leave messages sent upstream from the multicast router port.
- **Interface Version** Sets the protocol version for compatibility with other devices on the network. This is the IGMP Version the switch uses to send snooping reports. (Range: 1-3; Default: 2)

This attribute configures the IGMP report/query version used by IGMP snooping. Versions 1 - 3 are all supported, and versions 2 and 3 are backward compatible, so the switch can operate with other devices, regardless of the snooping version employed.

◆ **Query Interval** – The interval between sending IGMP proxy general queries. (Range: 2-31744 seconds; Default: 125 seconds)

An IGMP general query message is sent by the switch at the interval specified by this attribute. When this message is received by downstream hosts, all receivers build an IGMP report for the multicast groups they have joined.

This command applies when the switch is serving as the querier ([page 624](#page-623-0)), or as a proxy host when IGMP snooping proxy reporting is enabled ([page 624](#page-623-0)).

◆ **Query Response Interval** – The maximum time the system waits for a response to proxy general queries. (Range: 10-31740 tenths of a second in multiples of 10; Default: 10 seconds)

This command applies when the switch is serving as the querier ([page 624](#page-623-0)), or as a proxy host when IGMP snooping proxy reporting is enabled ([page 624](#page-623-0)).

**Last Member Query Interval** – The interval to wait for a response to a group-specific or group-and-source-specific query message. (Range: 1-31744 tenths of a second in multiples of 10; Default: 1 second)

When a multicast host leaves a group, it sends an IGMP leave message. When the leave message is received by the switch, it checks to see if this host is the last to leave the group by sending out an IGMP groupspecific or group-and-source-specific query message, and starts a timer. If no reports are received before the timer expires, the group record is deleted, and a report is sent to the upstream multicast router.

A reduced value will result in reduced time to detect the loss of the last member of a group or source, but may generate more burst traffic.

This attribute will take effect only if IGMP snooping proxy reporting is enabled ([page 624](#page-623-0)) or IGMP querier is enabled ([page 624\)](#page-623-0).

**Last Member Query Count** - The number of IGMP proxy groupspecific or group-and-source-specific query messages that are sent out before the system assumes there are no more local members. (Range: 1-255; Default: 2)

This attribute will take effect only if IGMP snooping proxy reporting or IGMP querier is enabled.

**Proxy Query Address** – A static source address for locally generated query and report messages used by IGMP Proxy Reporting. (Range: Any valid IP unicast address; Default: 0.0.0.0)

IGMP Snooping uses a null IP address of 0.0.0.0 for the source of IGMP query messages which are proxied to downstream hosts to indicate that it is not the elected querier, but is only proxying these messages as defined in RFC 4541. The switch also uses a null address in IGMP reports sent to upstream ports.

Many hosts do not implement RFC 4541, and therefore do not understand query messages with the source address of 0.0.0.0. These hosts will therefore not reply to the queries, causing the multicast router to stop sending traffic to them.

To resolve this problem, the source address in proxied IGMP query messages can be replaced with any valid unicast address (other than the router's own address).

To configure IGMP snooping on a VLAN:

- **1.** Click Multicast, IGMP Snooping, Interface.
- **2.** Select Configure VLAN from the Action list.
- **3.** Select the VLAN to configure and update the required parameters.
- **4.** Click Apply.

#### **Figure 363: Configuring IGMP Snooping on a VLAN**

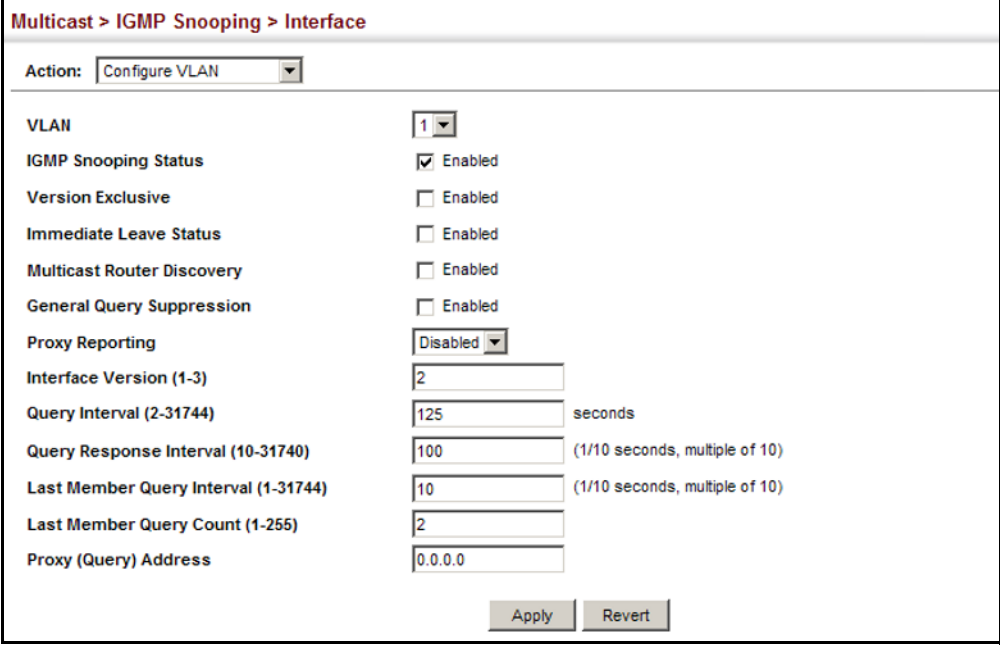

To show the interface settings for IGMP snooping:

- **1.** Click Multicast, IGMP Snooping, Interface.
- **2.** Select Show VLAN Information from the Action list.

#### **Figure 364: Showing Interface Settings for IGMP Snooping**

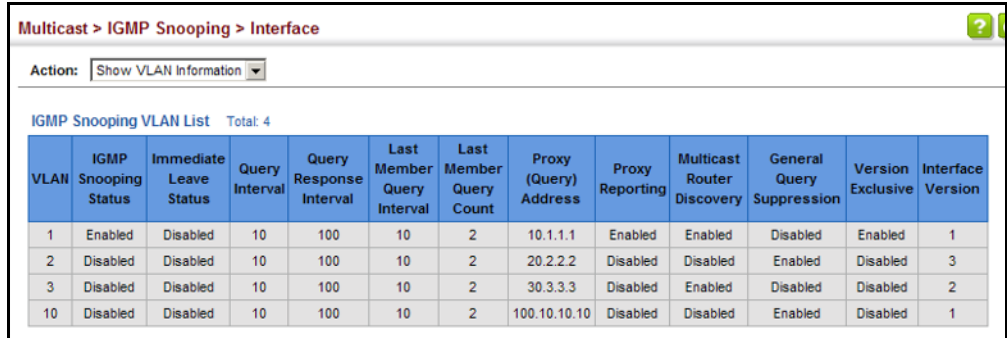

**FILTERING IGMP** Use the Multicast > IGMP Snooping > Interface (Configure Interface) page **QUERY PACKETS AND MULTICAST DATA** to configure an interface to drop IGMP query packets or multicast data packets.

#### **CLI REFERENCES**

- ◆ ["ip igmp query-drop" on page 1238](#page-1237-0)
- ◆ ["ip multicast-data-drop" on page 1238](#page-1237-1)

#### **PARAMETERS**

These parameters are displayed:

- ◆ **Interface** Specifies port or trunk selection.
- ◆ **IGMP Query Drop** Configures an interface to drop any IGMP query packets received on the specified interface. If this switch is acting as a Querier, this prevents it from being affected by messages received from another Querier. (Default: Disabled)
- ◆ **Multicast Data Drop** Configures an interface to stop multicast services from being forwarded to users attached to the downstream port; i.e., the interfaces specified by this command. (Default: Disabled)

#### **WEB INTERFACE**

To drop IGMP query packets or multicast data packets:

- **1.** Click Multicast, IGMP Snooping, Interface.
- **2.** Select Configure Port or Configure Trunk from the Action List.
- **3.** Enable the required drop functions for any interface.
- **4.** Click Apply.

#### **Figure 365: Dropping IGMP Query or Multicast Data Packets**

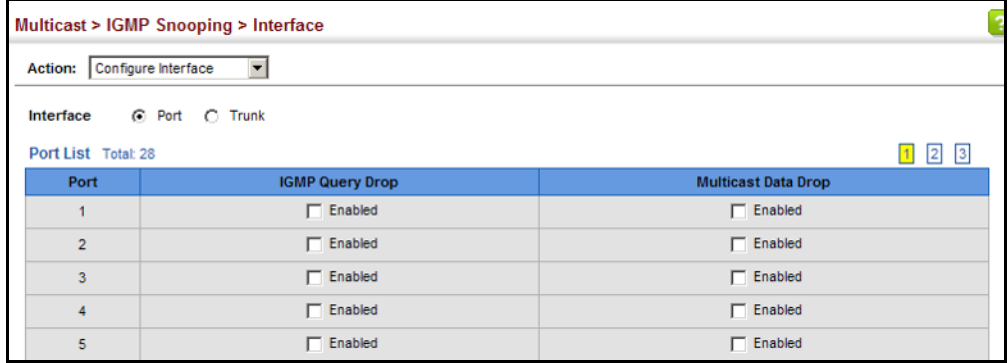

**DISCOVERED BY IGMP SNOOPING CLI REFERENCES**

**DISPLAYING** Use the Multicast > IGMP Snooping > Forwarding Entry page to display the **MULTICAST GROUPS** forwarding entries learned through IGMP Snooping.

- ◆ ["show ip igmp snooping group" on page 1226](#page-1225-0)
- ◆ ["clear ip igmp snooping groups dynamic" on page 1224](#page-1223-1)

#### **COMMAND USAGE**

To display information about multicast groups, IGMP Snooping must first be enabled on the switch (see [page 624\)](#page-623-0).

#### **PARAMETERS**

These parameters are displayed:

- ◆ VLAN An interface on the switch that is forwarding traffic to downstream ports for the specified multicast group address.
- ◆ **Group Address** IP multicast group address with subscribers directly attached or downstream from the switch, or a static multicast group assigned to this interface.
- ◆ **Interface** A downstream port or trunk that is receiving traffic for the specified multicast group. This field may include both dynamically and statically configured multicast router ports.
- ◆ Up Time Time that this multicast group has been known.
- ◆ **Expire** Time until this entry expires.
- ◆ **Count** The number of times this address has been learned by IGMP snooping.

To show multicast groups learned through IGMP snooping:

- **1.** Click Multicast, IGMP Snooping, Forwarding Entry.
- **2.** Select the VLAN for which to display this information.

#### **Figure 366: Showing Multicast Groups Learned by IGMP Snooping**

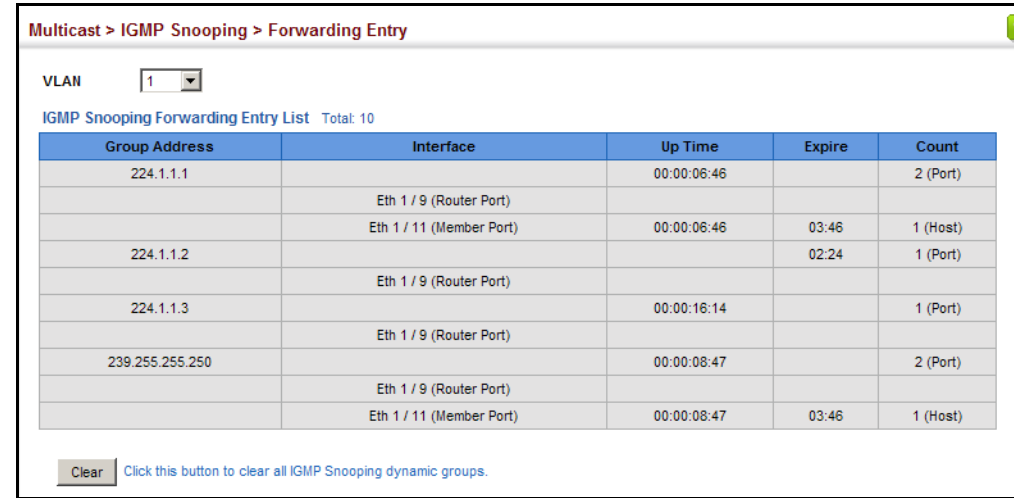

**DISPLAYING** Use the Multicast > IGMP Snooping > Statistics pages to display IGMP **IGMP SNOOPING** snooping protocol-related statistics for the specified interface. **STATISTICS**

#### **CLI REFERENCES**

- ◆ ["show ip igmp snooping statistics" on page 1228](#page-1227-0)
- ◆ ["clear ip igmp snooping statistics" on page 1225](#page-1224-0)

#### **PARAMETERS**

These parameters are displayed:

- ◆ **VLAN** VLAN identifier. (Range: 1-4094)
- ◆ **Port** Port identifier. (Range: 1-10)
- ◆ **Trunk** Trunk identifier. (Range: 1-5)

*Query Statistics*

- ◆ **Querier IP Address** The IP address of the querier on this interface.
- ◆ **Querier Expire Time** The time after which this querier is assumed to have expired.
- ◆ **General Query Received** The number of general queries received on this interface.
- ◆ **General Query Sent** The number of general queries sent from this interface.
- ◆ **Specific Query Received** The number of specific queries received on this interface.
- ◆ **Specific Query Sent** The number of specific queries sent from this interface.
- ◆ **Number of Reports Sent** The number of reports sent from this interface.
- ◆ **Number of Leaves Sent** The number of leaves sent from this interface.

*VLAN, Port, and Trunk Statistics*

*Input Statistics*

- ◆ **Report** The number of IGMP membership reports received on this interface.
- ◆ **Leave** The number of leave messages received on this interface.
- ◆ **G Query** The number of general query messages received on this interface.
- ◆ **G(-S)-S Query** The number of group specific or group-and-source specific query messages received on this interface.
- ◆ **Drop** The number of times a report, leave or query was dropped. Packets may be dropped due to invalid format, rate limiting, packet content not allowed, or IGMP group report received.
- ◆ **Join Success** The number of times a multicast group was successfully joined.
- ◆ **Group** The number of IGMP groups active on this interface.

*Output Statistics*

- ◆ **Report** The number of IGMP membership reports sent from this interface.
- ◆ **Leave** The number of leave messages sent from this interface.
- ◆ **G Query** The number of general query messages sent from this interface.
- ◆ **G(-S)-S Query** The number of group specific or group-and-source specific query messages sent from this interface.

To display statistics for IGMP snooping query-related messages:

- **1.** Click Multicast, IGMP Snooping, Statistics.
- **2.** Select Show Query Statistics from the Action list.
- **3.** Select a VLAN.

#### **Figure 367: Displaying IGMP Snooping Statistics – Query**

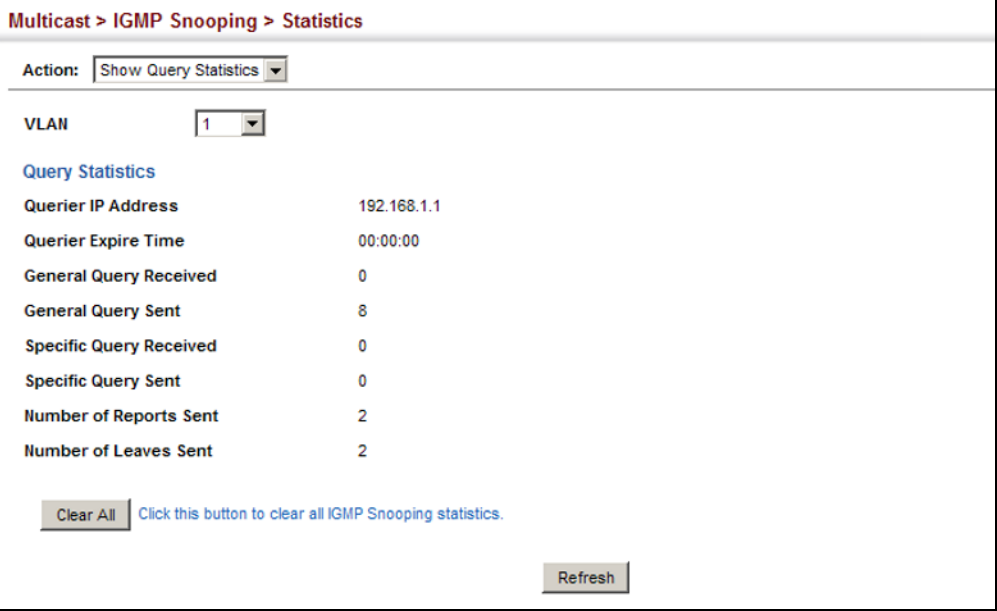

To display IGMP snooping protocol-related statistics for a VLAN:

- **1.** Click Multicast, IGMP Snooping, Statistics.
- **2.** Select Show VLAN Statistics from the Action list.
- **3.** Select a VLAN.

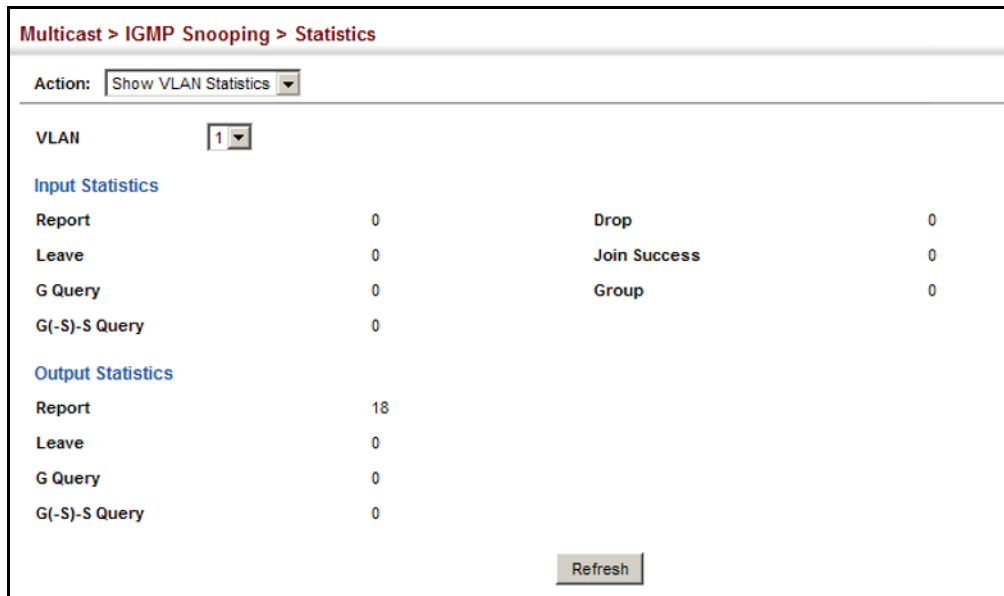

#### **Figure 368: Displaying IGMP Snooping Statistics – VLAN**

To display IGMP snooping protocol-related statistics for a port:

- **1.** Click Multicast, IGMP Snooping, Statistics.
- **2.** Select Show Port Statistics from the Action list.
- **3.** Select a Port.

#### **Figure 369: Displaying IGMP Snooping Statistics – Port**

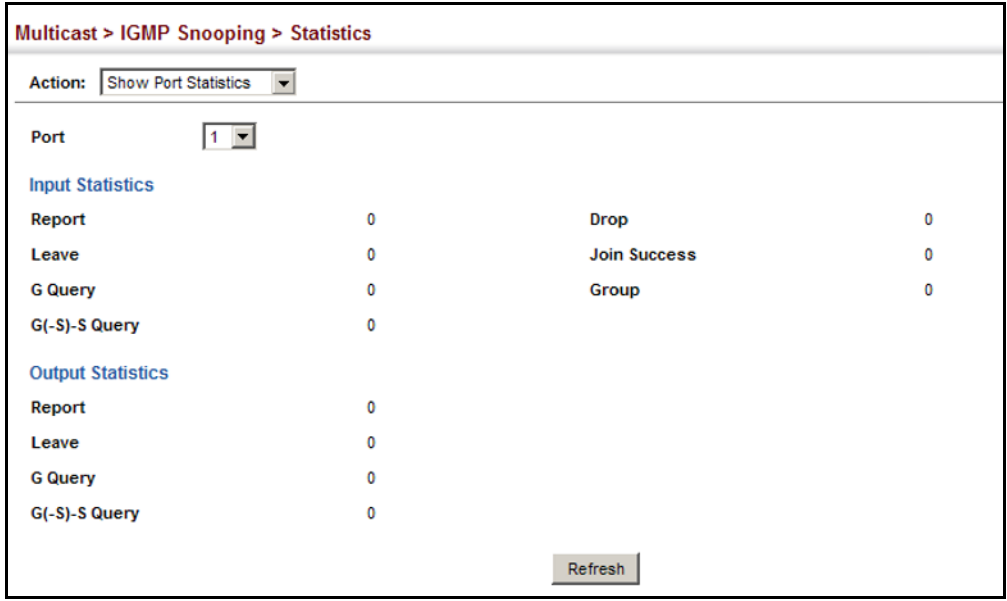

#### <span id="page-643-0"></span>**FILTERING AND THROTTLING IGMP GROUPS**

In certain switch applications, the administrator may want to control the multicast services that are available to end users. For example, an IP/TV service based on a specific subscription plan. The IGMP filtering feature fulfills this requirement by restricting access to specified multicast services on a switch port, and IGMP throttling limits the number of simultaneous multicast groups a port can join.

IGMP filtering enables you to assign a profile to a switch port that specifies multicast groups that are permitted or denied on the port. An IGMP filter profile can contain one or more addresses, or a range of multicast addresses; but only one profile can be assigned to a port. When enabled, IGMP join reports received on the port are checked against the filter profile. If a requested multicast group is permitted, the IGMP join report is forwarded as normal. If a requested multicast group is denied, the IGMP join report is dropped.

IGMP throttling sets a maximum number of multicast groups that a port can join at the same time. When the maximum number of groups is reached on a port, the switch can take one of two actions; either "deny" or "replace." If the action is set to deny, any new IGMP join reports will be dropped. If the action is set to replace, the switch randomly removes an existing group and replaces it with the new multicast group.

**THROTTLING**

**ENABLING IGMP** Use the Multicast > IGMP Snooping > Filter (Configure General) page to **FILTERING AND** enable IGMP filtering and throttling globally on the switch.

#### **CLI REFERENCES**

◆ ["ip igmp filter \(Global Configuration\)" on page 1232](#page-1231-0)

#### **PARAMETERS**

These parameters are displayed:

◆ **IGMP Filter Status** – Enables IGMP filtering and throttling globally for the switch. (Default: Disabled)

#### **WEB INTERFACE**

To enable IGMP filtering and throttling on the switch:

- **1.** Click Multicast, IGMP Snooping, Filter.
- **2.** Select Configure General from the Step list.
- **3.** Enable IGMP Filter Status.
- **4.** Click Apply.

#### **Figure 370: Enabling IGMP Filtering and Throttling**

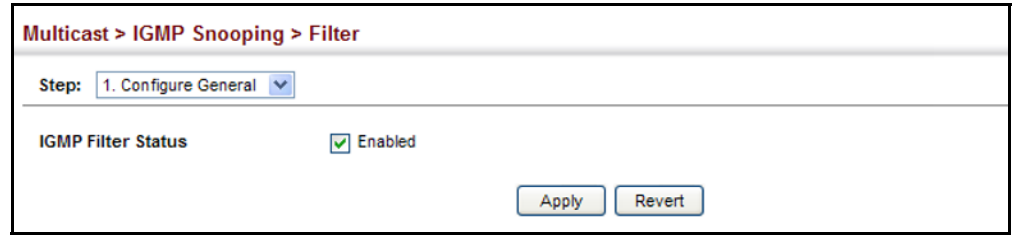

**CONFIGURING IGMP** Use the Multicast > IGMP Snooping > Filter (Configure Profile - Add) page **FILTER PROFILES** to create an IGMP profile and set its access mode. Then use the (Add Multicast Group Range) page to configure the multicast groups to filter.

#### **CLI REFERENCES**

◆ ["IGMP Filtering and Throttling" on page 1231](#page-1230-0)

#### **COMMAND USAGE**

Specify a range of multicast groups by entering a start and end IP address; or specify a single multicast group by entering the same IP address for the start and end of the range.

#### **PARAMETERS**

These parameters are displayed:

*Add*

- ◆ **Profile ID** Creates an IGMP profile. (Range: 1-4294967295)
- ◆ **Access Mode** Sets the access mode of the profile; either permit or deny. (Default: Deny)

When the access mode is set to permit, IGMP join reports are processed when a multicast group falls within the controlled range. When the access mode is set to deny, IGMP join reports are only processed when the multicast group is not in the controlled range.

*Add Multicast Group Range*

- ◆ **Profile ID** Selects an IGMP profile to configure.
- ◆ **Start Multicast IP Address** Specifies the starting address of a range of multicast groups.
- ◆ **End Multicast IP Address** Specifies the ending address of a range of multicast groups.

To create an IGMP filter profile and set its access mode:

- **1.** Click Multicast, IGMP Snooping, Filter.
- **2.** Select Configure Profile from the Step list.
- **3.** Select Add from the Action list.
- **4.** Enter the number for a profile, and set its access mode.
- **5.** Click Apply.

#### **Figure 371: Creating an IGMP Filtering Profile**

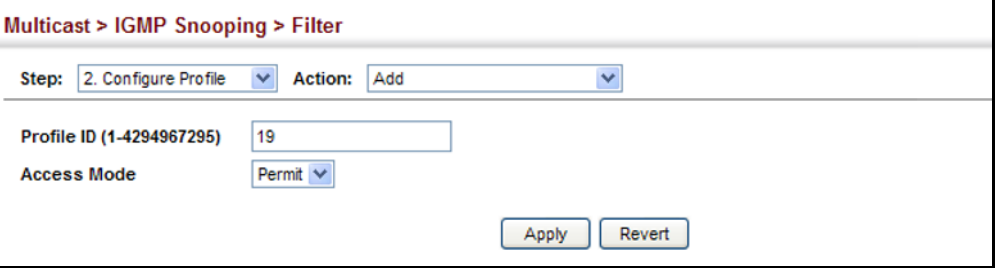

To show the IGMP filter profiles:

- **1.** Click Multicast, IGMP Snooping, Filter.
- **2.** Select Configure Profile from the Step list.
- **3.** Select Show from the Action list.

#### **Figure 372: Showing the IGMP Filtering Profiles Created**

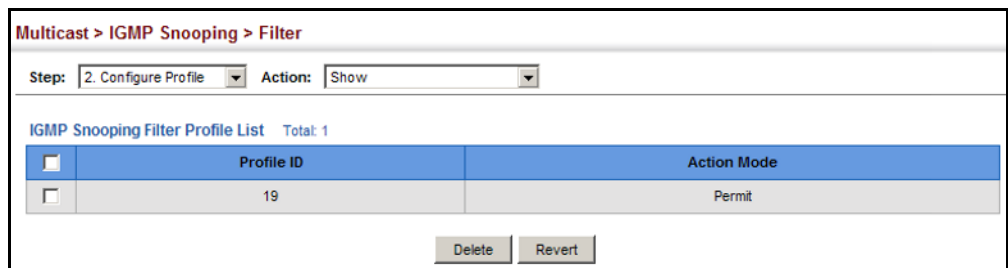

To add a range of multicast groups to an IGMP filter profile:

- **1.** Click Multicast, IGMP Snooping, Filter.
- **2.** Select Configure Profile from the Step list.
- **3.** Select Add Multicast Group Range from the Action list.
- **4.** Select the profile to configure, and add a multicast group address or range of addresses.

**5.** Click Apply.

#### **Figure 373: Adding Multicast Groups to an IGMP Filtering Profile**

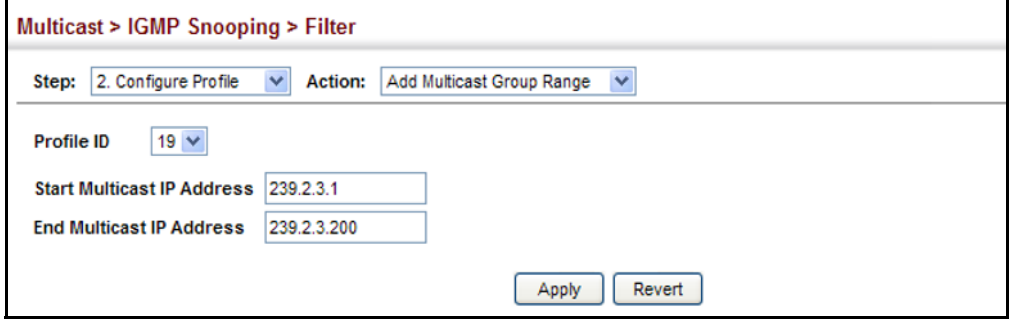

To show the multicast groups configured for an IGMP filter profile:

- **1.** Click Multicast, IGMP Snooping, Filter.
- **2.** Select Configure Profile from the Step list.
- **3.** Select Show Multicast Group Range from the Action list.
- **4.** Select the profile for which to display this information.

#### **Figure 374: Showing the Groups Assigned to an IGMP Filtering Profile**

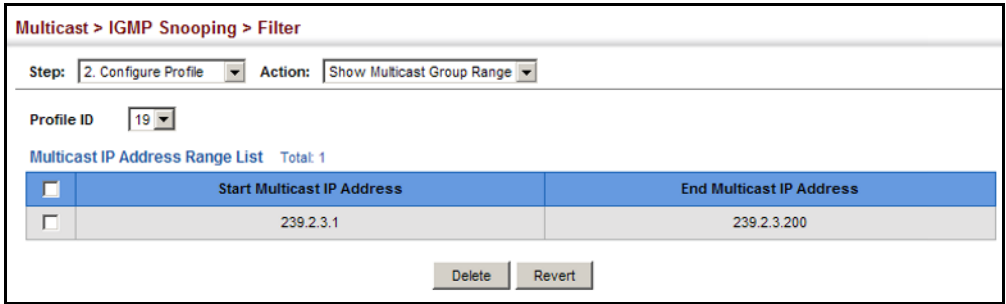

**THROTTLING FOR INTERFACES**

**CONFIGURING IGMP** Use the Multicast > IGMP Snooping > Filter (Configure Interface) page to **FILTERING AND** assign and IGMP filter profile to interfaces on the switch, or to throttle multicast traffic by limiting the maximum number of multicast groups an interface can join at the same time.

#### **CLI REFERENCES**

◆ ["IGMP Filtering and Throttling" on page 1231](#page-1230-0)

#### **COMMAND USAGE**

◆ IGMP throttling sets a maximum number of multicast groups that a port can join at the same time. When the maximum number of groups is reached on a port, the switch can take one of two actions; either "deny" or "replace." If the action is set to deny, any new IGMP join reports will be dropped. If the action is set to replace, the switch randomly

removes an existing group and replaces it with the new multicast group.

#### **PARAMETERS**

These parameters are displayed:

◆ **Interface** – Port or trunk identifier.

An IGMP profile or throttling setting can be applied to a port or trunk. When ports are configured as trunk members, the trunk uses the settings applied to the first port member in the trunk.

- ◆ **Profile ID** Selects an existing profile to assign to an interface.
- ◆ **Max Multicast Groups** Sets the maximum number of multicast groups an interface can join at the same time. (Range: 1-255; Default: 255)
- ◆ **Current Multicast Groups** Displays the current multicast groups the interface has joined.
- ◆ **Throttling Action Mode** Sets the action to take when the maximum number of multicast groups for the interface has been exceeded. (Default: Deny)
	- **Deny** The new multicast group join report is dropped.
	- **Replace** The new multicast group replaces an existing group.
- ◆ **Throttling Status** Indicates if the throttling action has been implemented on the interface. (Options: True or False)

#### **WEB INTERFACE**

To configure IGMP filtering or throttling for a port or trunk:

- **1.** Click Multicast, IGMP Snooping, Filter.
- **2.** Select Configure Interface from the Step list.
- **3.** Select a profile to assign to an interface, then set the maximum number of allowed multicast groups and the throttling response.
- **4.** Click Apply.
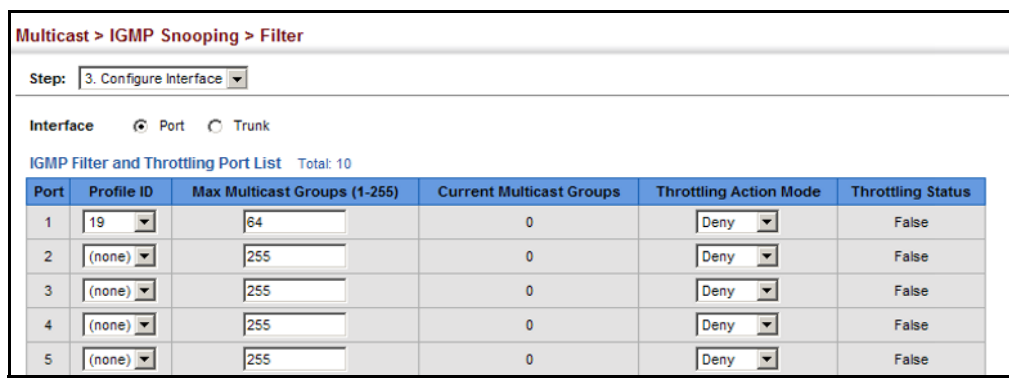

#### **Figure 375: Configuring IGMP Filtering and Throttling Interface Settings**

### **MLD SNOOPING** (SNOOPING AND QUERY FOR IPV6)

Multicast Listener Discovery (MLD) snooping operates on IPv6 traffic and performs a similar function to IGMP snooping for IPv4. That is, MLD snooping dynamically configures switch ports to limit IPv6 multicast traffic so that it is forwarded only to ports with users that want to receive it. This reduces the flooding of IPv6 multicast packets in the specified VLANs.

There are two versions of the MLD protocol, version 1 and version 2. MLDv1 control packets include Listener Query, Listener Report, and Listener Done messages (equivalent to IGMPv2 query, report, and leave messages). MLDv2 control packets include MLDv2 query and report messages, as well as MLDv1 report and done messages.

Remember that IGMP Snooping and MLD Snooping are independent functions, and can therefore both function at the same time.

<span id="page-648-0"></span>**CONFIGURING** Use the Multicast > MLD Snooping > General page to configure the switch **MLD SNOOPING AND** to forward multicast traffic intelligently. Based on the MLD query and report **QUERY PARAMETERS** messages, the switch forwards multicast traffic only to the ports that request it. This prevents the switch from broadcasting the traffic to all ports and possibly disrupting network performance.

#### **CLI REFERENCES**

◆ ["MLD Snooping" on page 1243](#page-1242-0)

#### **PARAMETERS**

These parameters are displayed:

- ◆ **MLD Snooping Status** When enabled, the switch will monitor network traffic to determine which hosts want to receive multicast traffic. (Default: Disabled)
- ◆ **Querier Status** When enabled, the switch can serve as the querier for MLDv2 snooping if elected. The querier is responsible for asking hosts if they want to receive multicast traffic. (Default: Disabled)

An IPv6 address must be configured on the VLAN interface from which the querier will act if elected. When serving as the querier, the switch uses this IPv6 address as the query source address.

The querier will not start or will disable itself after having started if it detects an IPv6 multicast router on the network.

- ◆ **Robustness** MLD Snooping robustness variable. A port will be removed from the receiver list for a multicast service when no MLD reports are detected in response to a number of MLD queries. The robustness variable sets the number of queries on ports for which there is no report. (Range: 2-10 Default: 2)
- **Query Interval** The interval between sending MLD general queries. (Range: 60-125 seconds; Default: 125 seconds)

This attribute applies when the switch is serving as the querier.

An MLD general query message is sent by the switch at the interval specified by this attribute. When this message is received by downstream hosts, all receivers build an MLD report for the multicast groups they have joined.

◆ **Query Max Response Time** – The maximum response time advertised in MLD general queries. (Range: 5-25 seconds; Default: 10 seconds)

This attribute controls how long the host has to respond to an MLD Query message before the switch deletes the group if it is the last member.

- ◆ **Router Port Expiry Time** The time the switch waits after the previous querier stops before it considers the router port (i.e., the interface that had been receiving query packets) to have expired. (Range: 300-500 seconds; Default: 300 seconds)
- ◆ **MLD Snooping Version** The protocol version used for compatibility with other devices on the network. This is the MLD version the switch uses to send snooping reports. (Range: 1-2; Default: 2)
- ◆ **Unknown Multicast Mode** The action for dealing with unknown multicast packets. Options include:
	- **Flood** Floods any received IPv6 multicast packets that have not been requested by a host to all ports in the VLAN.
	- **To Router Port** Forwards any received IPv6 multicast packets that have not been requested by a host to ports that are connected to a detected multicast router. (This is the default action.)

#### **WEB INTERFACE**

To configure general settings for MLD Snooping:

- **1.** Click Multicast, MLD Snooping, General.
- **2.** Adjust the settings as required.

**3.** Click Apply.

#### **Figure 376: Configuring General Settings for MLD Snooping**

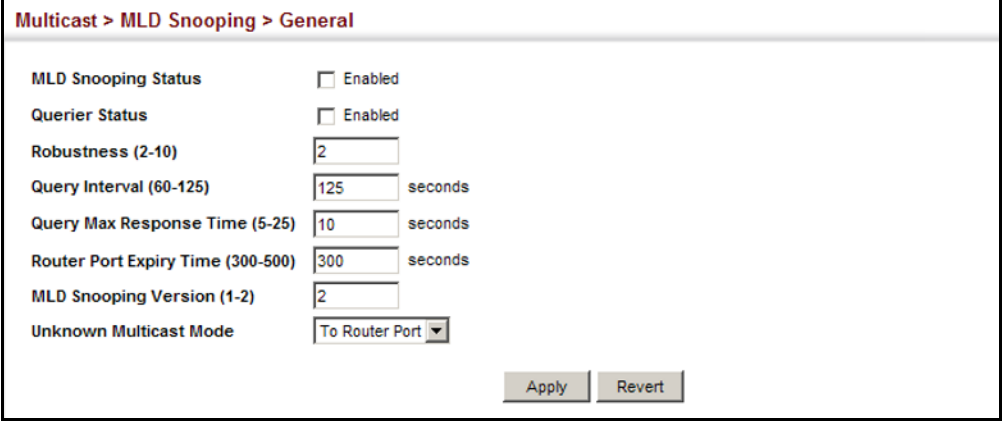

**SETTING IMMEDIATE** Use the Multicast > MLD Snooping > Interface page to configure **LEAVE STATUS FOR** Immediate Leave status for a VLAN. **MLD SNOOPING PER**

**INTERFACE CLI REFERENCES**

◆ ["ipv6 mld snooping vlan immediate-leave" on page 1248](#page-1247-0)

#### **PARAMETERS**

These parameters are displayed:

- ◆ **VLAN** A VLAN identification number. (Range: 1-4094)
- ◆ **Immediate Leave Status** Immediately deletes a member port of an IPv6 multicast service when a leave packet is received at that port and immediate leave is enabled for the parent VLAN. (Default: Disabled)

If MLD immediate-leave is *not* used, a multicast router (or querier) will send a group-specific query message when an MLD group leave message is received. The router/querier stops forwarding traffic for that group only if no host replies to the query within the specified timeout period.

If MLD immediate-leave is enabled, the switch assumes that only one host is connected to the interface. Therefore, immediate leave should only be enabled on an interface if it is connected to only one MLDenabled device, either a service host or a neighbor running MLD snooping.

#### **WEB INTERFACE**

To configure immediate leave for MLD Snooping:

- **1.** Click Multicast, MLD Snooping, Interface.
- **2.** Select a VLAN, and set the status for immediate leave.
- **3.** Click Apply.

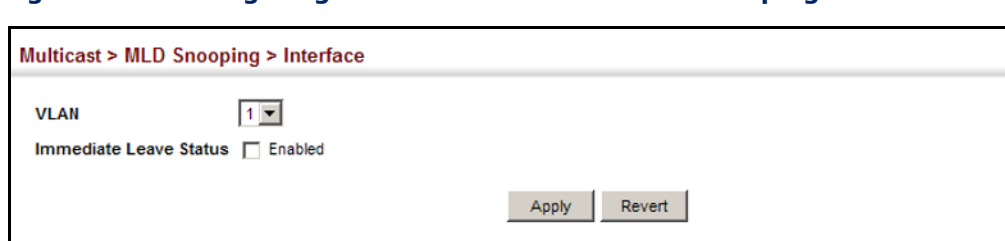

**Figure 377: Configuring Immediate Leave for MLD Snooping**

### **INTERFACES FOR AN IPV6 MULTICAST ROUTER**

SPECIFYING STATIC Use the Multicast > MLD Snooping > Multicast Router (Add Static Multicast Router) page to statically attach an interface to an IPv6 multicast router/ switch.

> Depending on your network connections, MLD snooping may not always be able to locate the MLD querier. Therefore, if the MLD querier is a known multicast router/switch connected over the network to an interface (port or trunk) on the switch, you can manually configure that interface to join all the current multicast groups.

#### **CLI REFERENCES**

◆ ["ipv6 mld snooping vlan mrouter" on page 1249](#page-1248-0)

#### **COMMAND USAGE**

MLD Snooping must be enabled globally on the switch (see ["Configuring](#page-648-0)  [MLD Snooping and Query Parameters" on page 649](#page-648-0)) before a multicast router port can take effect.

#### **PARAMETERS**

These parameters are displayed:

- ◆ VLAN Selects the VLAN which is to propagate all IPv6 multicast traffic coming from the attached multicast router. (Range: 1-4094)
- ◆ **Interface** Activates the Port or Trunk scroll down list.
- ◆ **Port** or **Trunk** Specifies the interface attached to a multicast router.

#### **WEB INTERFACE**

To specify a static interface attached to a multicast router:

- **1.** Click Multicast, MLD Snooping, Multicast Router.
- **2.** Select Add Static Multicast Router from the Action list.
- **3.** Select the VLAN which will forward all the corresponding IPv6 multicast traffic, and select the port or trunk attached to the multicast router.
- **4.** Click Apply.

#### **Multicast > MLD Snooping > Multicast Router** Action: Add Static Multicast Router  $\overline{\phantom{a}}$ **VLAN**  $1 -$ ⊙ Port 1 <u>▼</u> C Trunk <u>▼</u> Interface Apply Revert

#### **Figure 378: Configuring a Static Interface for an IPv6 Multicast Router**

To show the static interfaces attached to a multicast router:

- **1.** Click Multicast, MLD Snooping, Multicast Router.
- **2.** Select Show Static Multicast Router from the Action list.
- **3.** Select the VLAN for which to display this information.

#### **Figure 379: Showing Static Interfaces Attached an IPv6 Multicast Router**

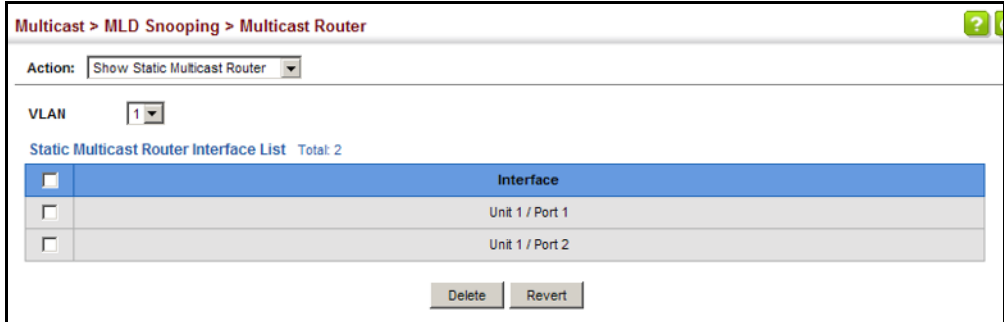

To show all the interfaces attached to a multicast router:

- **1.** Click Multicast, MLD Snooping, Multicast Router.
- **2.** Select Current Multicast Router from the Action list.
- **3.** Select the VLAN for which to display this information. Ports in the selected VLAN which are attached to a neighboring multicast router/ switch are displayed.

#### **Figure 380: Showing Current Interfaces Attached an IPv6 Multicast Router**

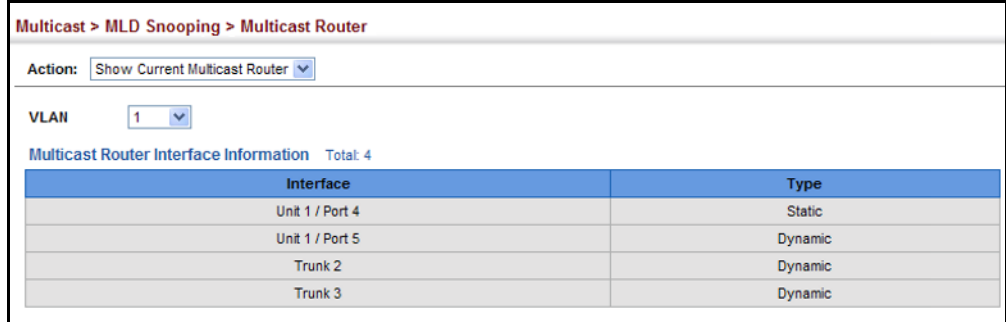

## **MULTICAST SERVICES**

**ASSIGNING** Use the Multicast > MLD Snooping > MLD Member (Add Static Member) **INTERFACES TO IPV6** page to statically assign an IPv6 multicast service to an interface.

> Multicast filtering can be dynamically configured using MLD snooping and query messages (see ["Configuring MLD Snooping and Query Parameters"](#page-648-0)  [on page 649](#page-648-0)). However, for certain applications that require tighter control, it may be necessary to statically configure a multicast service on the switch. First add all the ports attached to participating hosts to a common VLAN, and then assign the multicast service to that VLAN group.

#### **CLI REFERENCES**

- ◆ ["ipv6 mld snooping vlan static" on page 1250](#page-1249-0)
- ◆ ["clear ipv6 mld snooping groups dynamic" on page 1250](#page-1249-1)

#### **COMMAND USAGE**

- ◆ Static multicast addresses are never aged out.
- ◆ When a multicast address is assigned to an interface in a specific VLAN, the corresponding traffic can only be forwarded to ports within that VLAN.

#### **PARAMETERS**

These parameters are displayed:

- ◆ **VLAN** Specifies the VLAN which is to propagate the multicast service. (Range: 1-4094)
- ◆ **Multicast IPv6 Address** The IP address for a specific multicast service.
- ◆ **Interface** Activates the Port or Trunk scroll down list.
- ◆ **Port** or **Trunk** Specifies the interface assigned to a multicast group.
- ◆ **Type** (Show Current Member) Shows if this multicast stream was statically configured by the user, discovered by MLD Snooping, or is a data stream to which no other ports are subscribing (i.e., the stream is flooded onto VLAN instead of being trapped to the CPU for processing, or is being processed by MVR6).

#### **WEB INTERFACE**

To statically assign an interface to an IPv6 multicast service:

- **1.** Click Multicast, MLD Snooping, MLD Member.
- **2.** Select Add Static Member from the Action list.
- **3.** Select the VLAN that will propagate the multicast service, specify the interface attached to a multicast service (through an MLD-enabled switch or multicast router), and enter the multicast IP address.
- **4.** Click Apply.

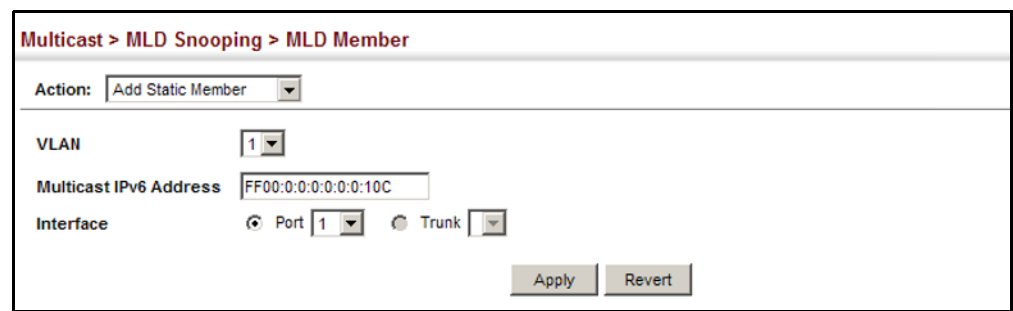

#### **Figure 381: Assigning an Interface to an IPv6 Multicast Service**

To show the static interfaces assigned to an IPv6 multicast service:

- **1.** Click Multicast, MLD Snooping, MLD Member.
- **2.** Select Show Static Member from the Action list.
- **3.** Select the VLAN for which to display this information.

#### **Figure 382: Showing Static Interfaces Assigned to an IPv6 Multicast Service**

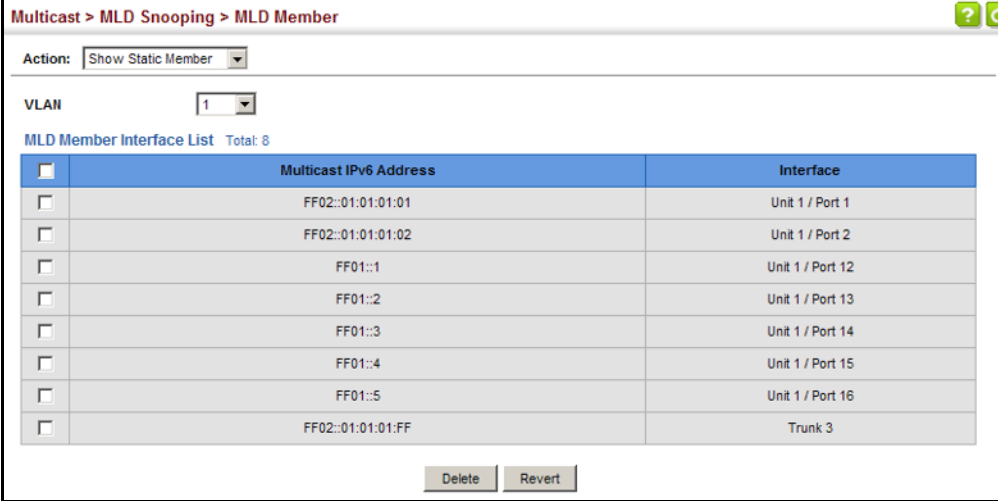

To display information about all IPv6 multicast groups, MLD Snooping or multicast routing must first be enabled on the switch. To show all of the interfaces statically or dynamically assigned to an IPv6 multicast service:

- **1.** Click Multicast, MLD Snooping, MLD Member.
- **2.** Select Show Current Member from the Action list.
- **3.** Select the VLAN for which to display this information.

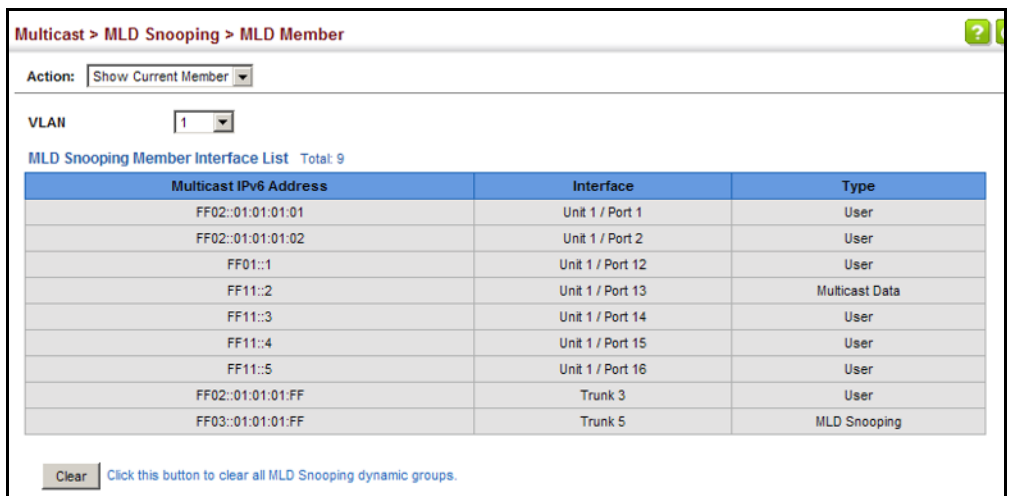

#### **Figure 383: Showing Current Interfaces Assigned to an IPv6 Multicast Service**

**SNOOPING GROUPS AND SOURCE LIST**

**SHOWING MLD** Use the Multicast > MLD Snooping > Group Information page to display known multicast groups, member ports, the means by which each group was learned, and the corresponding source list.

#### **CLI REFERENCES**

◆ ["show ipv6 mld snooping group source-list" on page 1252](#page-1251-0)

#### **PARAMETERS**

These parameters are displayed:

- ◆ **VLAN** VLAN identifier. (Range: 1-4094)
- ◆ **Interface** Port or trunk identifier.
- ◆ **Group Address** The IP address for a specific multicast service.
- ◆ **Type** The means by which each group was learned MLD Snooping or Multicast Data.
- ◆ **Filter Mode** The filter mode is used to summarize the total listening state of a multicast address to a minimum set such that all nodes' listening states are respected. In Include mode, the router only uses the request list, indicating that the reception of packets sent to the specified multicast address is requested only from those IP source addresses listed in the hosts' source-list. In Exclude mode, the router only both the request list and exclude list, indicating that the reception of packets sent to the given multicast address is requested from all IP source addresses, except for those listed in the exclude source-list and for any other sources where the source timer status has expired.
- ◆ **Filter Timer Elapse** The Filter timer is only used when a specific multicast address is in Exclude mode. It represents the time for the multicast address filter mode to expire and change to Include mode.
- ◆ **Request List** Sources included on the router's request list.
- **Exclude List** Sources included on the router's exclude list.

To display known MLD multicast groups:

- **1.** Click Multicast, MLD Snooping, Group Information.
- **2.** Select the port or trunk, and then select a multicast service assigned to that interface.

#### **Figure 384: Showing IPv6 Multicast Services and Corresponding Sources**

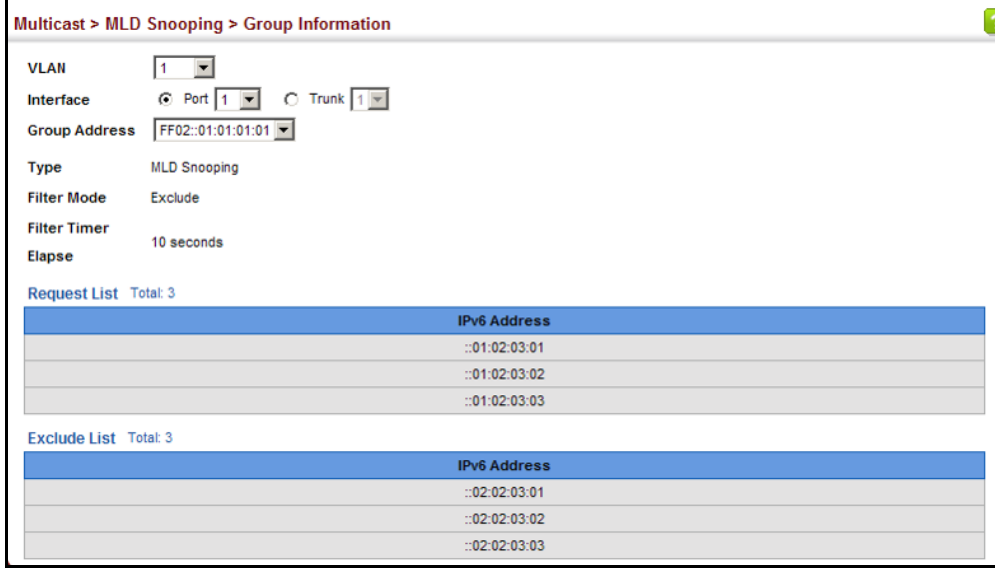

#### <span id="page-656-0"></span>**MULTICAST VLAN REGISTRATION FOR IPV4**

Multicast VLAN Registration (MVR) is a protocol that controls access to a single network-wide VLAN most commonly used for transmitting multicast traffic (such as television channels or video-on-demand) across a service provider's network. Any multicast traffic entering an MVR VLAN is sent to all attached subscribers. This protocol can significantly reduce to processing overhead required to dynamically monitor and establish the distribution tree for a normal multicast VLAN. This makes it possible to support common multicast services over a wide part of the network without having to use any multicast routing protocol.

MVR maintains the user isolation and data security provided by VLAN segregation by passing only multicast traffic into other VLANs to which the subscribers belong. Even though common multicast streams are passed onto different VLAN groups from the MVR VLAN, users in different IEEE 802.1Q or private VLANs cannot exchange any information (except through upper-level routing services).

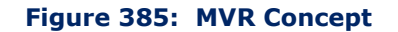

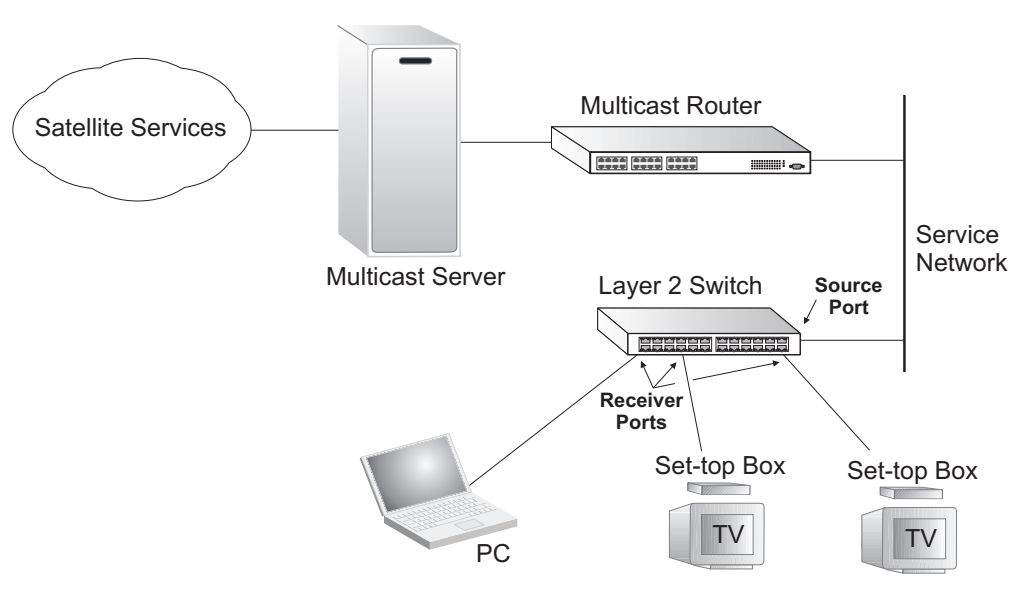

#### **COMMAND USAGE**

- General Configuration Guidelines for MVR:
	- **1.** Enable MVR for a domain on the switch, and select the MVR VLAN (see ["Configuring MVR Domain Settings" on page 661](#page-660-0)).
	- **2.** Create an MVR profile by specifying the multicast groups that will stream traffic to attached hosts, and assign the profile to an MVR domain (see ["Configuring MVR Group Address Profiles" on](#page-661-0)  [page 662](#page-661-0)).
	- **3.** Set the interfaces that will join the MVR as source ports or receiver ports (see ["Configuring MVR Interface Status" on page 665](#page-664-0)).
	- **4.** For multicast streams that will run for a long term and be associated with a stable set of hosts, you can statically bind the multicast group to the participating interfaces (see ["Assigning Static MVR](#page-666-0)  [Multicast Groups to Interfaces" on page 667\)](#page-666-0).
- Although MVR operates on the underlying mechanism of IGMP snooping, the two features operate independently of each other. One can be enabled or disabled without affecting the behavior of the other. However, if IGMP snooping and MVR are both enabled, MVR reacts only to join and leave messages from multicast groups configured under MVR. Join and leave messages from all other multicast groups are managed by IGMP snooping. Also, note that only IGMP version 2 or 3 hosts can issue multicast join or leave messages.

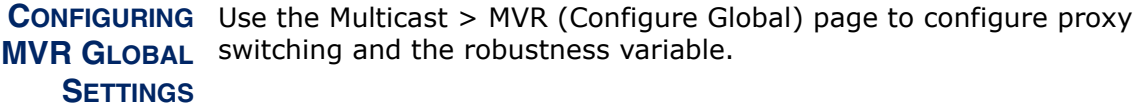

#### **CLI REFERENCES**

["MVR for IPv4" on page 1262](#page-1261-0)

#### **PARAMETERS**

These parameters are displayed:

- ◆ **Proxy Switching** Configures MVR proxy switching, where the source port acts as a host, and the receiver port acts as an MVR router with querier service enabled. (Default: Enabled)
	- When MVR proxy-switching is enabled, an MVR source port serves as the upstream or host interface, and the MVR receiver port serves as the querier. The source port performs only the host portion of MVR by sending summarized membership reports, and automatically disables MVR router functions.
	- Receiver ports are known as downstream or router interfaces. These interfaces perform the standard MVR router functions by maintaining a database of all MVR subscriptions on the downstream interface. Receiver ports must therefore be configured on all downstream interfaces which require MVR proxy service.
	- When the source port receives report and leave messages, it only forwards them to other source ports.
	- When receiver ports receive any query messages, they are dropped.
	- When changes occurring in the downstream MVR groups are learned by the receiver ports through report and leave messages, an MVR state change report is created and sent to the upstream source port, which in turn forwards this information upstream.
	- When MVR proxy switching is disabled:
		- Any membership reports received from receiver/source ports are forwarded to all source ports.
		- When a source port receives a query message, it will be forwarded to all downstream receiver ports.
		- When a receiver port receives a query message, it will be dropped.
- **Robustness Value** Configures the expected packet loss, and thereby the number of times to generate report and group-specific queries. (Range: 1-255; Default: 2)
	- This parameter is used to set the number of times report messages are sent upstream when changes are learned about downstream groups, and the number of times group-specific queries are sent to downstream receiver ports.
	- This parameter only takes effect when MVR proxy switching is enabled.
- ◆ **Proxy Query Interval** Configures the interval at which the receiver port sends out general queries. (Range: 2-31744 seconds; Default: 125 seconds)
	- This parameter sets the general query interval at which active receiver ports send out general queries.
	- This interval is only effective when proxy switching is enabled.
- **Source Port Mode** Configures the switch to forward any multicast streams within the parameters set by a profile, or to only forward multicast streams which the source port has dynamically joined.
	- **Always Forward** By default, the switch forwards any multicast streams within the address range set by a profile, and bound to a domain. The multicast streams are sent to all source ports on the switch and to all receiver ports that have elected to receive data on that multicast address.
	- **Dynamic** When dynamic mode is enabled, the switch only forwards multicast streams which the source port has dynamically joined. In other words, both the receiver port and source port must subscribe to a multicast group before a multicast stream is forwarded to any attached client. Note that the requested streams are still restricted to the address range which has been specified in a profile and bound to a domain.

To configure global settings for MVR:

- **1.** Click Multicast, MVR.
- **2.** Select Configure Global from the Step list.
- **3.** Set the status for MVR proxy switching, the robustness value used for report and query messages, the proxy query interval, and source port mode.
- **4.** Click Apply.

#### **Figure 386: Configuring Global Settings for MVR**

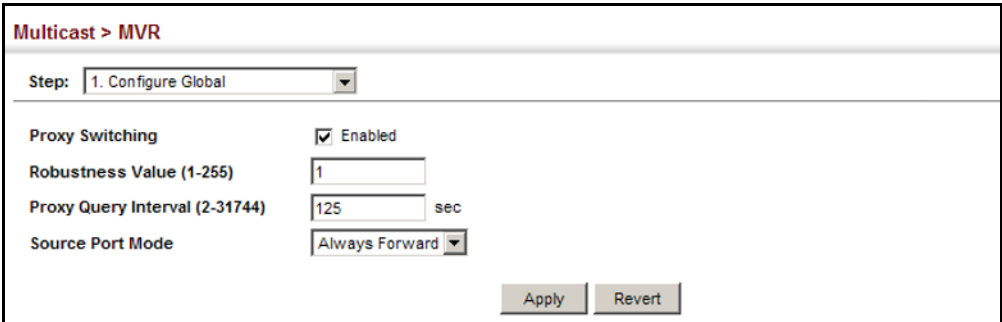

<span id="page-660-0"></span>**CONFIGURING** Use the Multicast > MVR (Configure Domain) page to enable MVR globally **MVR DOMAIN** on the switch, and select the VLAN that will serve as the sole channel for **SETTINGS** common multicast streams supported by the service provider.

#### **CLI REFERENCES**

◆ ["MVR for IPv4" on page 1262](#page-1261-0)

#### **PARAMETERS**

These parameters are displayed:

- ◆ **Domain ID**  An independent multicast domain. (Range: 1-5)
- ◆ **MVR Status** When MVR is enabled on the switch, any multicast data associated with an MVR group is sent from all designated source ports, to all receiver ports that have registered to receive data from that multicast group. (Default: Disabled)
- ◆ **MVR VLAN** Identifier of the VLAN that serves as the channel for streaming multicast services using MVR. MVR source ports should be configured as members of the MVR VLAN (see ["Adding Static Members](#page-209-0)  [to VLANs" on page 210\)](#page-209-0), but MVR receiver ports should not be manually configured as members of this VLAN. (Default: 1)
- ◆ **MVR Running Status** Indicates whether or not all necessary conditions in the MVR environment are satisfied. Running status is Active as long as MVR is enabled, the specified MVR VLAN exists, and a source port with a valid link has been configured (see ["Configuring MVR](#page-664-0)  [Interface Status" on page 665](#page-664-0)).
- ◆ **MVR Current Learned Groups** The number of MVR groups currently assigned to this domain.
- ◆ **Forwarding Priority**  The CoS priority assigned to all multicast traffic forwarded into this domain. (Range: 0-7, where 7 is the highest priority)

This parameter can be used to set a high priority for low-latency multicast traffic such as a video-conference, or to set a low priority for normal multicast traffic not sensitive to latency.

**Upstream Source IP** – The source IP address assigned to all MVR control packets sent upstream on the specified domain. By default, all MVR reports sent upstream use a null source IP address.

To configure settings for an MVR domain:

- **1.** Click Multicast, MVR.
- **2.** Select Configure Domain from the Step list.
- **3.** Select a domain from the scroll-down list.
- **4.** Enable MVR for the selected domain, select the MVR VLAN, set the forwarding priority to be assigned to all ingress multicast traffic, and set the source IP address for all control packets sent upstream as required.
- **5.** Click Apply.

#### **Figure 387: Configuring Domain Settings for MVR**

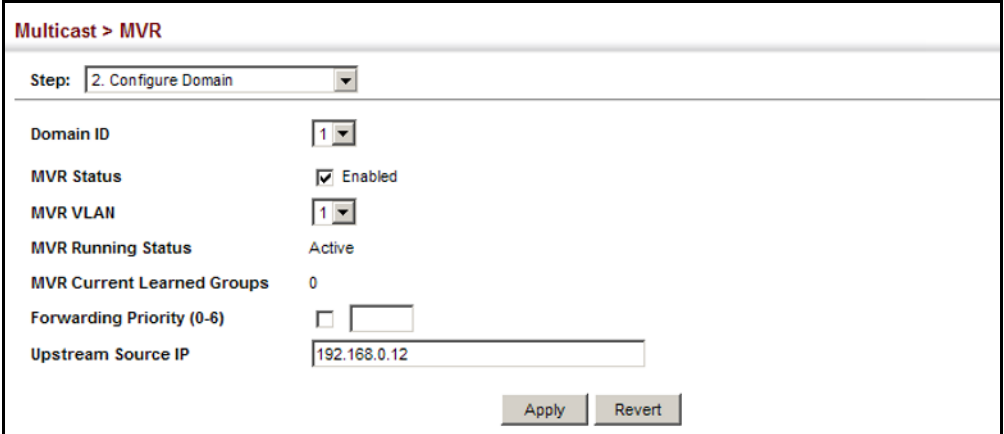

# <span id="page-661-0"></span>**PROFILES**

**CONFIGURING MVR** Use the Multicast > MVR (Configure Profile and Associate Profile) pages to **GROUP ADDRESS** assign the multicast group address for required services to one or more MVR domains.

#### **CLI REFERENCES**

◆ ["MVR for IPv4" on page 1262](#page-1261-0)

#### **COMMAND USAGE**

- ◆ Use the Configure Profile page to statically configure all multicast group addresses that will join the MVR VLAN. Any multicast data associated with an MVR group is sent from all source ports to all receiver ports that have registered to receive data from that multicast group.
- ◆ The IP address range from 224.0.0.0 to 239.255.255.255 is used for multicast streams. MVR group addresses cannot fall within the reserved IP multicast address range of 224.0.0.x.

◆ IGMP snooping and MVR share a maximum number of 1024 groups. Any multicast streams received in excess of this limitation will be flooded to all ports in the associated domain.

#### **PARAMETERS**

These parameters are displayed:

#### *Configure Profile*

- ◆ **Profile Name** The name of a profile containing one or more MVR group addresses. (Range: 1-21 characters)
- ◆ **Start IP Address** Starting IP address for an MVR multicast group. (Range: 224.0.1.0 - 239.255.255.255)
- ◆ **End IP Address** Ending IP address for an MVR multicast group. (Range: 224.0.1.0 - 239.255.255.255)

#### *Associate Profile*

- ◆ **Domain ID** An independent multicast domain. (Range: 1-5)
- ◆ **Profile Name** The name of a profile to be assigned to this domain. (Range: 1-21 characters)

#### **WEB INTERFACE**

To configure an MVR group address profile:

- **1.** Click Multicast, MVR.
- **2.** Select Configure Profile from the Step list.
- **3.** Select Add from the Action list.
- **4.** Enter the name of a group profile to be assigned to one or more domains, and specify a multicast group that will stream traffic to participating hosts.
- **5.** Click Apply.

#### **Figure 388: Configuring an MVR Group Address Profile**

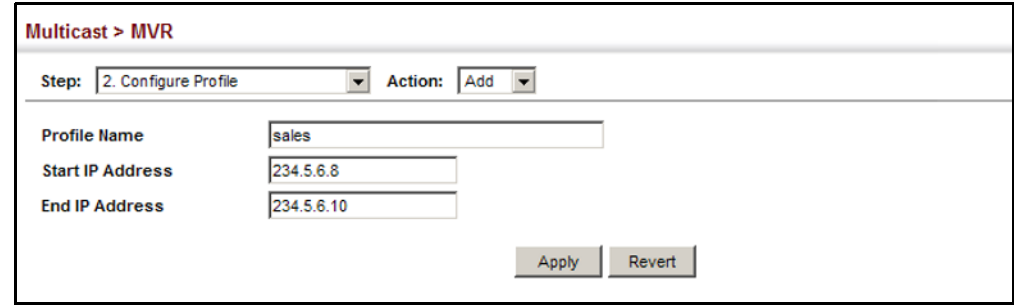

To show the configured MVR group address profiles:

- **1.** Click Multicast, MVR.
- **2.** Select Configure Profile from the Step list.
- **3.** Select Show from the Action list.

#### **Figure 389: Displaying MVR Group Address Profiles**

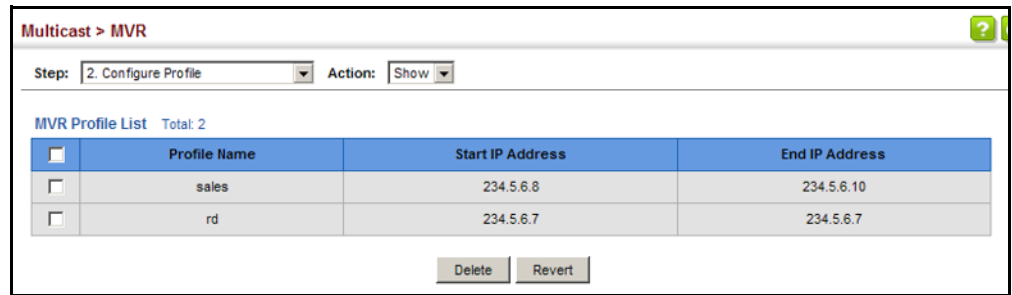

To assign an MVR group address profile to a domain:

- **1.** Click Multicast, MVR.
- **2.** Select Associate Profile from the Step list.
- **3.** Select Add from the Action list.
- **4.** Select a domain from the scroll-down list, and enter the name of a group profile.
- **5.** Click Apply.

#### **Figure 390: Assigning an MVR Group Address Profile to a Domain**

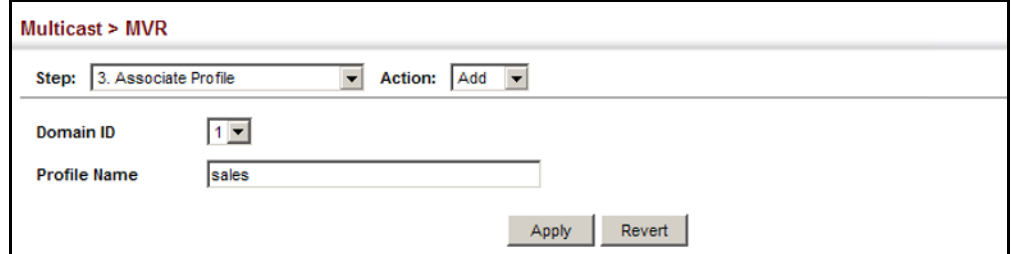

To show the MVR group address profiles assigned to a domain:

- **1.** Click Multicast, MVR.
- **2.** Select Associate Profile from the Step list.
- **3.** Select Show from the Action list.

Multicast > MVR 21 Step: 3. Associate Profile  $\overline{\phantom{a}}$  Action: Show  $\overline{\phantom{a}}$ **Domain ID**  $1 -$ **Domain Associated Profile List Total 2 Profile Name Start IP Address End IP Address** П  $\Box$ 234.5.6.7 234.5.6.7 rd  $\Box$ sales 234.5.6.8 234.5.6.10 Delete Revert

#### **Figure 391: Showing the MVR Group Address Profiles Assigned to a Domain**

## <span id="page-664-0"></span>**INTERFACE STATUS**

**CONFIGURING MVR** Use the Multicast > MVR (Configure Interface) page to configure each interface that participates in the MVR protocol as a source port or receiver port. If you are sure that only one subscriber attached to an interface is receiving multicast services, you can enable the immediate leave function.

#### **CLI REFERENCES**

["MVR for IPv4" on page 1262](#page-1261-0)

#### **COMMAND USAGE**

- ◆ A port configured as an MVR receiver or source port can join or leave multicast groups configured under MVR. However, note that these ports can also use IGMP snooping to join or leave any other multicast groups using the standard rules for multicast filtering.
- ◆ Receiver ports can belong to different VLANs, but should not be configured as a member of the MVR VLAN. MVR allows a receiver port to dynamically join or leave multicast groups within an MVR VLAN. Multicast groups can also be statically assigned to a receiver port (see ["Assigning Static MVR Multicast Groups to Interfaces" on page 667](#page-666-0)).

Receiver ports should not be statically configured as a member of the MVR VLAN. If so configured, its MVR status will be inactive. Also, note that VLAN membership for MVR receiver ports cannot be set to access mode (se[e"Adding Static Members to VLANs" on page 210\)](#page-209-0).

One or more interfaces may be configured as MVR source ports. A source port is able to both receive and send data for configured MVR groups or for groups which have been statically assigned (see ["Assigning Static MVR Multicast Groups to Interfaces" on page 667](#page-666-0)).

All source ports must belong to the MVR VLAN.

Subscribers should not be directly connected to source ports.

Immediate leave applies only to receiver ports. When enabled, the receiver port is immediately removed from the multicast group identified in the leave message. When immediate leave is disabled, the switch follows the standard rules by sending a query message to the receiver port and waiting for a response to determine if there are any

remaining subscribers for that multicast group before removing the port from the group list.

- Using immediate leave can speed up leave latency, but should only be enabled on a port attached to one multicast subscriber to avoid disrupting services to other group members attached to the same interface.
- Immediate leave does not apply to multicast groups which have been statically assigned to a port.

#### **PARAMETERS**

These parameters are displayed:

- ◆ **Domain ID** An independent multicast domain. (Range: 1-5)
- ◆ **Port**/**Trunk** Interface identifier.
- ◆ **Type** The following interface types are supported:
	- **Source** An uplink port that can send and receive multicast data for the groups assigned to the MVR VLAN. Note that the source port must be manually configured as a member of the MVR VLAN (see ["Adding Static Members to VLANs" on page 210\)](#page-209-0).
	- **Receiver** A subscriber port that can receive multicast data sent through the MVR VLAN. Any port configured as an receiver port will be dynamically added to the MVR VLAN when it forwards an IGMP report or join message from an attached host requesting any of the designated multicast services supported by the MVR VLAN. Just remember that only IGMP version 2 or 3 hosts can issue multicast join or leave messages. If MVR must be configured for an IGMP version 1 host, the multicast groups must be statically assigned (see ["Assigning Static MVR Multicast Groups to Interfaces" on](#page-666-0)  [page 667](#page-666-0)).
	- **Non-MVR** An interface that does not participate in the MVR VLAN. (This is the default type.)
- ◆ **Forwarding Status** Shows if MVR traffic is being forwarded or discarded.
- ◆ **MVR Status** Shows the MVR status. MVR status for source ports is "Active" if MVR is globally enabled on the switch. MVR status for receiver ports is "Active" only if there are subscribers receiving multicast traffic from one of the MVR groups, or a multicast group has been statically assigned to an interface.
- ◆ **Immediate Leave** Configures the switch to immediately remove an interface from a multicast stream as soon as it receives a leave message for that group. (This option only applies to an interface configured as an MVR receiver.)

To configure interface settings for MVR:

- **1.** Click Multicast, MVR.
- **2.** Select Configure Interface from the Step list.
- **3.** Select Port or Trunk interface.
- **4.** Select an MVR domain.
- **5.** Set each port that will participate in the MVR protocol as a source port or receiver port, and optionally enable Immediate Leave on any receiver port to which only one subscriber is attached.
- **6.** Click Apply.

#### **Figure 392: Configuring Interface Settings for MVR**

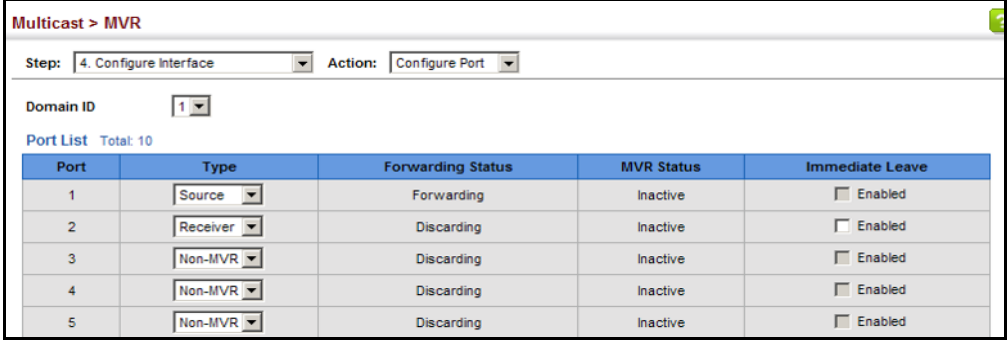

<span id="page-666-0"></span>**MULTICAST GROUPS TO INTERFACES**

ASSIGNING Use the Multicast > MVR (Configure Static Group Member) page to **STATIC MVR** statically bind multicast groups to a port which will receive long-term multicast streams associated with a stable set of hosts.

#### **CLI REFERENCES**

◆ ["mvr vlan group" on page 1274](#page-1273-0)

#### **COMMAND USAGE**

- ◆ Multicast groups can be statically assigned to a receiver port using this configuration page.
- ◆ The IP address range from 224.0.0.0 to 239.255.255.255 is used for multicast streams. MVR group addresses cannot fall within the reserved IP multicast address range of 224.0.0.x.
- ◆ Only IGMP version 2 or 3 hosts can issue multicast join or leave messages. If MVR must be configured for an IGMP version 1 host, the multicast groups must be statically assigned.
- ◆ The MVR VLAN cannot be specified as the receiver VLAN for static bindings.

#### **PARAMETERS**

These parameters are displayed:

- ◆ **Domain ID** An independent multicast domain. (Range: 1-5)
- ◆ **Interface** Port or trunk identifier.
- ◆ **VLAN** VLAN identifier. (Range: 1-4094)
- ◆ **Group IP Address** Defines a multicast service sent to the selected port. Multicast groups must be assigned from the MVR group range configured on the Configure General page.

#### **WEB INTERFACE**

To assign a static MVR group to an interface:

- **1.** Click Multicast, MVR.
- **2.** Select Configure Static Group Member from the Step list.
- **3.** Select Add from the Action list.
- **4.** Select an MVR domain.
- **5.** Select a VLAN and interface to receive the multicast stream, and then enter the multicast group address.
- **6.** Click Apply.

#### **Figure 393: Assigning Static MVR Groups to a Port**

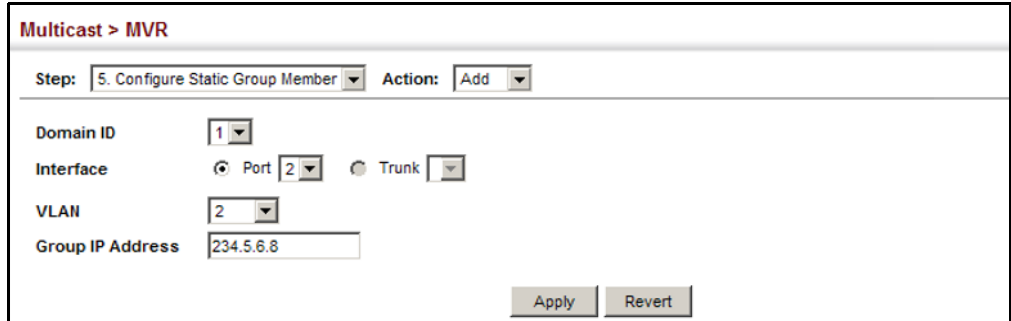

To show the static MVR groups assigned to an interface:

- **1.** Click Multicast, MVR.
- **2.** Select Configure Static Group Member from the Step list.
- **3.** Select Show from the Action list.
- **4.** Select an MVR domain.
- **5.** Select the port or trunk for which to display this information.

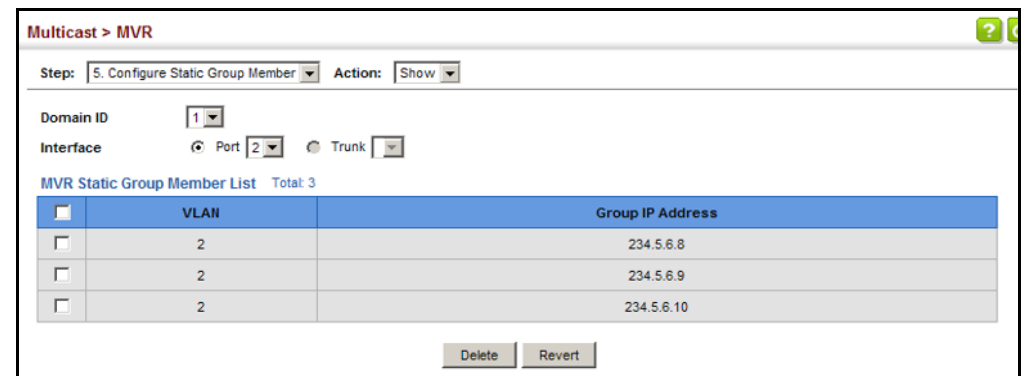

#### **Figure 394: Showing the Static MVR Groups Assigned to a Port**

**DISPLAYING MVR** Use the Multicast > MVR (Show Member) page to show the multicast **RECEIVER GROUPS** groups either statically or dynamically assigned to the MVR receiver groups on each interface.

#### **CLI REFERENCES**

◆ ["show mvr" on page 1275](#page-1274-0)

#### **PARAMETERS**

These parameters are displayed:

- ◆ **Domain ID** An independent multicast domain. (Range: 1-5)
- ◆ **Group IP Address** Multicast groups assigned to the MVR VLAN.
- ◆ VLAN The VLAN through which the service is received. Note that this may be different from the MVR VLAN if the group address has been statically assigned.
- ◆ **Port** Shows the interfaces with subscribers for multicast services provided through the MVR VLAN.
- ◆ Up Time Time this service has been forwarded to attached clients.
- ◆ **Expire** Time before this entry expires if no membership report is received from currently active or new clients.
- ◆ **Count** The number of multicast services currently being forwarded from the MVR VLAN.

#### **WEB INTERFACE**

To display the interfaces assigned to the MVR receiver groups:

- **1.** Click Multicast, MVR.
- **2.** Select Show Member from the Step list.
- **3.** Select an MVR domain.

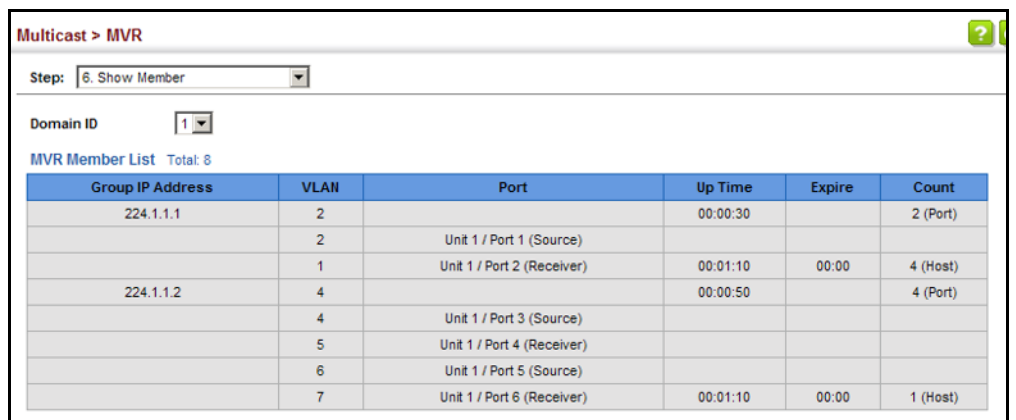

#### **Figure 395: Displaying MVR Receiver Groups**

**DISPLAYING** Use the Multicast > MVR > Show Statistics pages to display MVR protocol-**MVR STATISTICS** related statistics for the specified interface.

#### **CLI REFERENCES**

◆ ["show mvr statistics" on page 1280](#page-1279-0)

#### **PARAMETERS**

These parameters are displayed:

- ◆ **Domain ID** An independent multicast domain. (Range: 1-5)
- ◆ **VLAN** VLAN identifier. (Range: 1-4094)
- ◆ **Port** Port identifier. (Range: 1-10)
- ◆ **Trunk** Trunk identifier. (Range: 1-5)

#### *Query Statistics*

- ◆ **Querier IP Address** The IP address of the querier on this interface.
- ◆ **Querier Expire Time** The time after which this querier is assumed to have expired.
- ◆ **General Query Received** The number of general queries received on this interface.
- ◆ **General Query Sent** The number of general queries sent from this interface.
- ◆ **Specific Query Received** The number of specific queries received on this interface.
- ◆ **Specific Query Sent** The number of specific queries sent from this interface.
- ◆ **Number of Reports Sent** The number of reports sent from this interface.
- ◆ **Number of Leaves Sent** The number of leaves sent from this interface.

*VLAN, Port, and Trunk Statistics*

*Input Statistics*

- ◆ **Report** The number of IGMP membership reports received on this interface.
- ◆ **Leave** The number of leave messages received on this interface.
- ◆ **G Query** The number of general query messages received on this interface.
- ◆ **G(-S)-S Query** The number of group specific or group-and-source specific query messages received on this interface.
- ◆ **Drop** The number of times a report, leave or query was dropped. Packets may be dropped due to invalid format, rate limiting, packet content not allowed, or MVR group report received.
- ◆ **Join Success** The number of times a multicast group was successfully joined.
- ◆ **Group** The number of MVR groups active on this interface.

*Output Statistics*

- ◆ **Report** The number of IGMP membership reports sent from this interface.
- ◆ **Leave** The number of leave messages sent from this interface.
- ◆ **G Query** The number of general query messages sent from this interface.
- ◆ **G(-S)-S Query** The number of group specific or group-and-source specific query messages sent from this interface.

To display statistics for MVR query-related messages:

- **1.** Click Multicast, MVR.
- **2.** Select Show Statistics from the Step list.
- **3.** Select Show Query Statistics from the Action list.
- **4.** Select an MVR domain.

#### **Figure 396: Displaying MVR Statistics – Query**

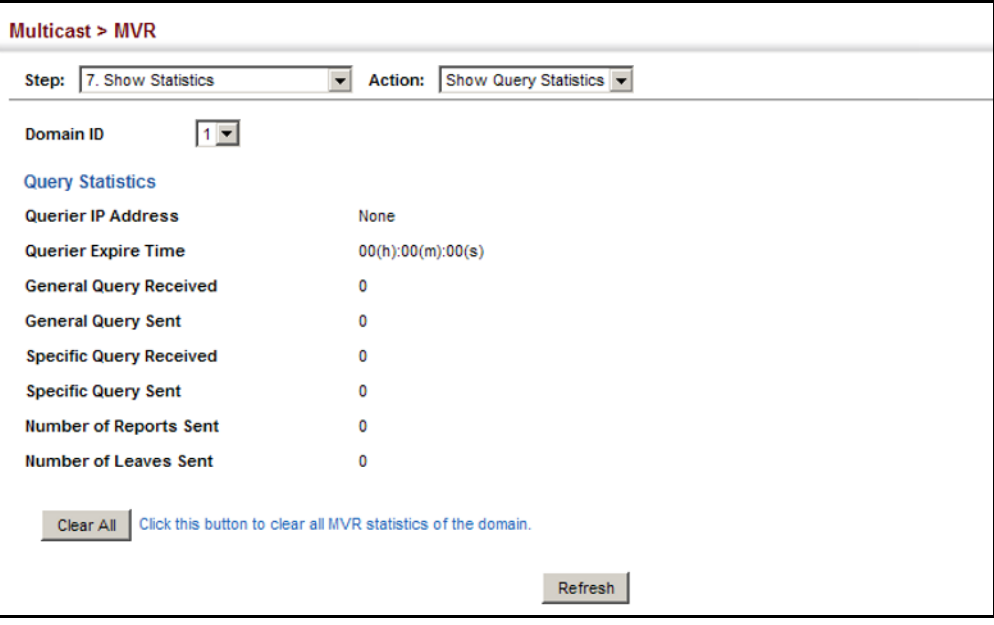

To display MVR protocol-related statistics for a VLAN:

- **1.** Click Multicast, MVR.
- **2.** Select Show Statistics from the Step list.
- **3.** Select Show VLAN Statistics from the Action list.
- **4.** Select an MVR domain.
- **5.** Select a VLAN.

#### **Figure 397: Displaying MVR Statistics – VLAN**

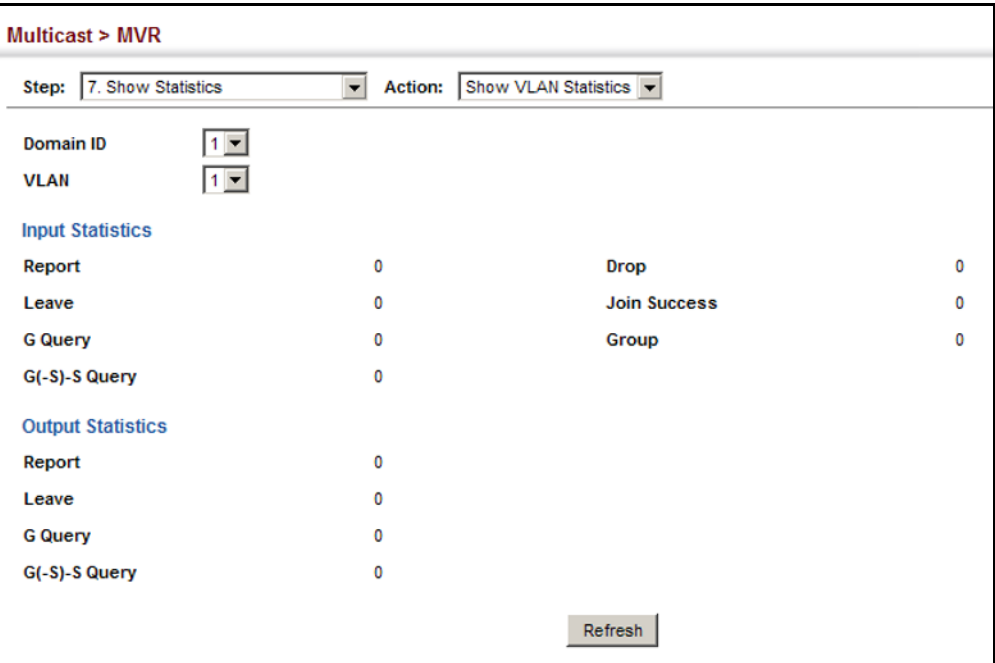

To display MVR protocol-related statistics for a port:

- **1.** Click Multicast, MVR.
- **2.** Select Show Statistics from the Step list.
- **3.** Select Show Port Statistics from the Action list.
- **4.** Select an MVR domain.
- **5.** Select a Port.

#### **Figure 398: Displaying MVR Statistics – Port**

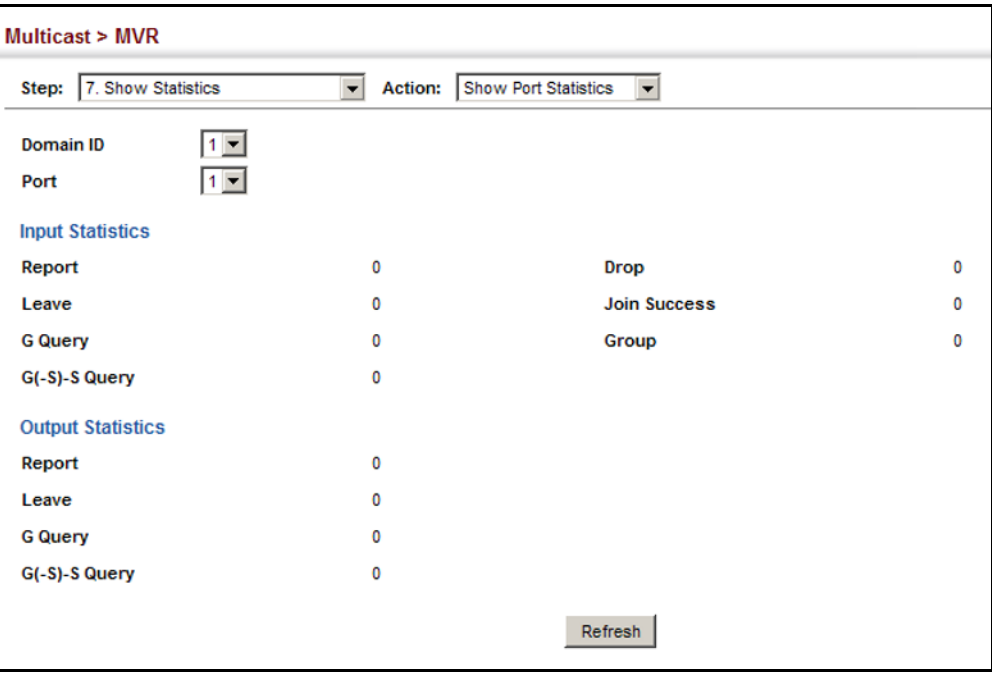

#### **MULTICAST VLAN REGISTRATION FOR IPV6**

MVR6 functions in a manner similar to that described for MRV (see ["Multicast VLAN Registration for IPv4" on page 657](#page-656-0)).

#### **COMMAND USAGE**

- ◆ General Configuration Guidelines for MVR6:
	- **1.** Enable MVR6 for a domain on the switch, and select the MVR VLAN (see ["Configuring MVR6 Domain Settings" on page 677](#page-676-0)).
	- **2.** Create an MVR6 profile by specifying the multicast groups that will stream traffic to attached hosts, and assign the profile to an MVR6 domain (see ["Configuring MVR6 Group Address Profiles" on](#page-678-0)  [page 679](#page-678-0)).
- **3.** Set the interfaces that will join the MVR as source ports or receiver ports (see ["Configuring MVR6 Interface Status" on page 681\)](#page-680-0).
- **4.** For multicast streams that will run for a long term and be associated with a stable set of hosts, you can statically bind the multicast group to the participating interfaces (see ["Assigning Static MVR6](#page-683-0)  [Multicast Groups to Interfaces" on page 684\)](#page-683-0).

**CONFIGURING MVR6** Use the Multicast > MVR6 (Configure Global) page to configure proxy **GLOBAL SETTINGS** switching and the robustness variable.

#### **CLI REFERENCES**

◆ ["MVR for IPv6" on page 1285](#page-1284-0)

#### **PARAMETERS**

These parameters are displayed:

- ◆ **Proxy Switching**  Configures MVR proxy switching, where the source port acts as a host, and the receiver port acts as an MVR router with querier service enabled. (Default: Enabled)
	- When MVR proxy-switching is enabled, an MVR source port serves as the upstream or host interface, and the MVR receiver port serves as the querier. The source port performs only the host portion of MVR by sending summarized membership reports, and automatically disables MVR router functions.
	- Receiver ports are known as downstream or router interfaces. These interfaces perform the standard MVR router functions by maintaining a database of all MVR subscriptions on the downstream interface. Receiver ports must therefore be configured on all downstream interfaces which require MVR proxy service.
	- When the source port receives report and leave messages, it only forwards them to other source ports.
	- When receiver ports receive any query messages, they are dropped.
	- When changes occurring in the downstream MVR groups are learned by the receiver ports through report and leave messages, an MVR state change report is created and sent to the upstream source port, which in turn forwards this information upstream.
	- When MVR proxy switching is disabled:
		- Any membership reports received from receiver/source ports are forwarded to all source ports.
		- When a source port receives a query message, it will be forwarded to all downstream receiver ports.
		- When a receiver port receives a query message, it will be dropped.
- ◆ **Robustness Value** Configures the expected packet loss, and thereby the number of times to generate report and group-specific queries. (Range: 1-10; Default: 2)
	- This parameter is used to set the number of times report messages are sent upstream when changes are learned about downstream groups, and the number of times group-specific queries are sent to downstream receiver ports.
	- This parameter only takes effect when MVR6 proxy switching is enabled.
- ◆ **Proxy Query Interval** Configures the interval at which the receiver port sends out general queries. (Range: 2-31744 seconds; Default: 125 seconds)
	- This parameter sets the general query interval at which active receiver ports send out general queries.
	- This interval is only effective when proxy switching is enabled.
- **Source Port Mode** Configures the switch to forward any multicast streams within the parameters set by a profile, or to only forward multicast streams which the source port has dynamically joined.
	- **Always Forward** By default, the switch forwards any multicast streams within the address range set by a profile, and bound to a domain. The multicast streams are sent to all source ports on the switch and to all receiver ports that have elected to receive data on that multicast address.
	- **Dynamic** When dynamic mode is enabled, the switch only forwards multicast streams which the source port has dynamically joined. In other words, both the receiver port and source port must subscribe to a multicast group before a multicast stream is forwarded to any attached client. Note that the requested streams are still restricted to the address range which has been specified in a profile and bound to a domain.

To configure global settings for MVR6:

- **1.** Click Multicast, MVR6.
- **2.** Select Configure Global from the Step list.
- **3.** Set the status for MVR6 proxy switching, the robustness value used for report and query messages, the proxy query interval, and source port mode.
- **4.** Click Apply.

#### **Figure 399: Configuring Global Settings for MVR6**

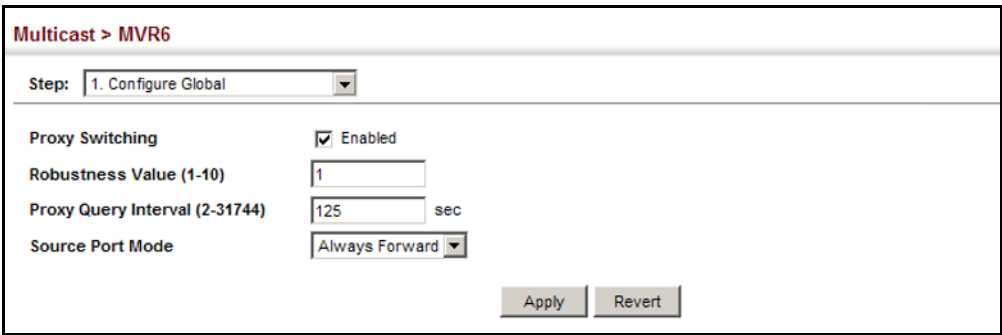

<span id="page-676-0"></span>

**CONFIGURING MVR6** Use the Multicast > MVR6 (Configure Domain) page to enable MVR6 **DOMAIN SETTINGS** globally on the switch, and select the VLAN that will serve as the sole channel for common multicast streams supported by the service provider.

#### **CLI REFERENCES**

◆ ["MVR for IPv6" on page 1285](#page-1284-0)

#### **PARAMETERS**

These parameters are displayed:

- ◆ **Domain ID** An independent multicast domain. (Range: 1-5)
- ◆ **MVR6 Status** When MVR6 is enabled on the switch, any multicast data associated with an MVR6 group is sent from all designated source ports, to all receiver ports that have registered to receive data from that multicast group. (Default: Disabled)
- **MVR6 VLAN** Identifier of the VLAN that serves as the channel for streaming multicast services using MVR6. MVR6 source ports should be configured as members of the MVR6 VLAN (see ["Adding Static Members](#page-209-0)  [to VLANs" on page 210\)](#page-209-0), but MVR6 receiver ports should not be manually configured as members of this VLAN. (Default: 1)
- **MVR6 Running Status** Indicates whether or not all necessary conditions in the MVR6 environment are satisfied. Running status is Active as long as MVR6 is enabled, the specified MVR6 VLAN exists, and a source port with a valid link has been configured (see ["Configuring](#page-680-0)  [MVR6 Interface Status" on page 681](#page-680-0)).
- ◆ **MVR6 Current Learned Groups** The number of MVR6 groups currently assigned to this domain.
- ◆ **Forwarding Priority**  The CoS priority assigned to all multicast traffic forwarded into this domain. (Range: 0-7, where 7 is the highest priority)

This parameter can be used to set a high priority for low-latency multicast traffic such as a video-conference, or to set a low priority for normal multicast traffic not sensitive to latency.

◆ Upstream Source IPv6 - The source IPv6 address assigned to all MVR6 control packets sent upstream on the specified domain. This parameter must be a full IPv6 address including the network prefix and host address bits. By default, all MVR6 reports sent upstream use a null source IP address.

All IPv6 addresses must be according to RFC 2373 "IPv6 Addressing Architecture," using 8 colon-separated 16-bit hexadecimal values. One double colon may be used in the address to indicate the appropriate number of zeros required to fill the undefined fields. (Note that the IP address ff02::X is reserved.)

#### **WEB INTERFACE**

To configure settings for an MVR6 domain:

- **1.** Click Multicast, MVR6.
- **2.** Select Configure Domain from the Step list.
- **3.** Select a domain from the scroll-down list.
- **4.** Enable MVR6 for the selected domain, select the MVR6 VLAN, set the forwarding priority to be assigned to all ingress multicast traffic, and set the source IP address for all control packets sent upstream as required.
- **5.** Click Apply.

#### **Figure 400: Configuring Domain Settings for MVR6**

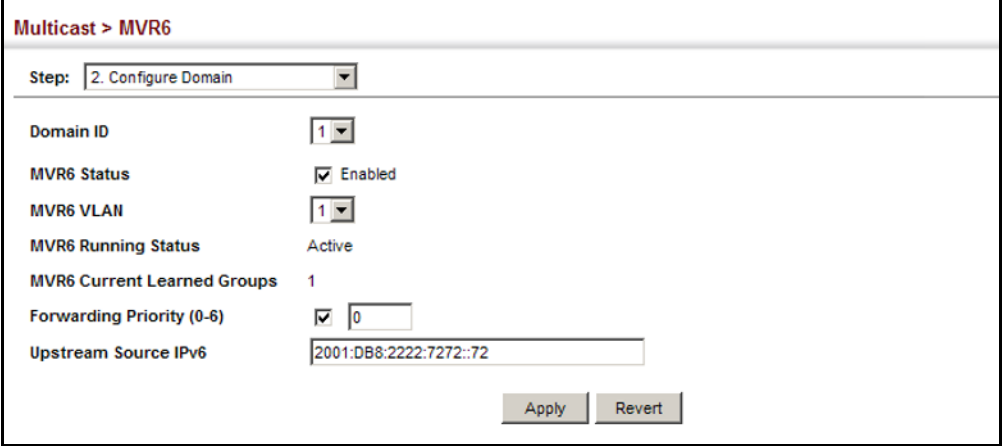

<span id="page-678-0"></span>**CONFIGURING MVR6** Use the Multicast > MVR6 (Configure Profile and Associate Profile) pages to **GROUP ADDRESS** assign the multicast group address for required services to one or more **PROFILES** MVR6 domains.

#### **CLI REFERENCES**

◆ ["MVR for IPv6" on page 1285](#page-1284-0)

#### **COMMAND USAGE**

- ◆ Use the Configure Profile page to statically configure all multicast group addresses that will join the MVR6 VLAN. Any multicast data associated with an MVR6 group is sent from all source ports to all receiver ports that have registered to receive data from that multicast group.
- ◆ All IPv6 addresses must be according to RFC 2373 "IPv6 Addressing Architecture," using 8 colon-separated 16-bit hexadecimal values. One double colon may be used in the address to indicate the appropriate number of zeros required to fill the undefined fields. (Note that the IP address ff02::X is reserved.)
- ◆ The MVR6 group address range assigned to a profile cannot overlap with the group address range of any other profile.
- ◆ MRV6 domains can be associated with more than one MVR6 profile. But since MVR6 domains cannot share the group range, an MRV6 profile can only be associated with one MVR6 domain.

#### **PARAMETERS**

These parameters are displayed:

#### *Configure Profile*

- ◆ **Profile Name** The name of a profile containing one or more MVR6 group addresses. (Range: 1-21 characters)
- ◆ **Start IPv6 Address** Starting IP address for an MVR6 multicast group. This parameter must be a full IPv6 address including the network prefix and host address bits.
- ◆ **End IPv6 Address** Ending IP address for an MVR6 multicast group. This parameter must be a full IPv6 address including the network prefix and host address bits.

#### *Associate Profile*

- ◆ **Domain ID** An independent multicast domain. (Range: 1-5)
- ◆ **Profile Name** The name of a profile to be assigned to this domain. (Range: 1-21 characters)

To configure an MVR6 group address profile:

- **1.** Click Multicast, MVR6.
- **2.** Select Configure Profile from the Step list.
- **3.** Select Add from the Action list.
- **4.** Enter the name of a group profile to be assigned to one or more domains, and specify a multicast group that will stream traffic to participating hosts.
- **5.** Click Apply.

#### **Figure 401: Configuring an MVR6 Group Address Profile**

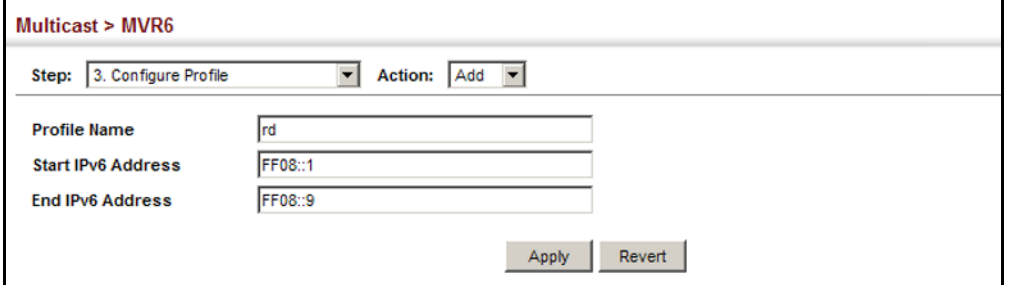

To show the configured MVR6 group address profiles:

- **1.** Click Multicast, MVR6.
- **2.** Select Configure Profile from the Step list.
- **3.** Select Show from the Action list.

#### **Figure 402: Displaying MVR6 Group Address Profiles**

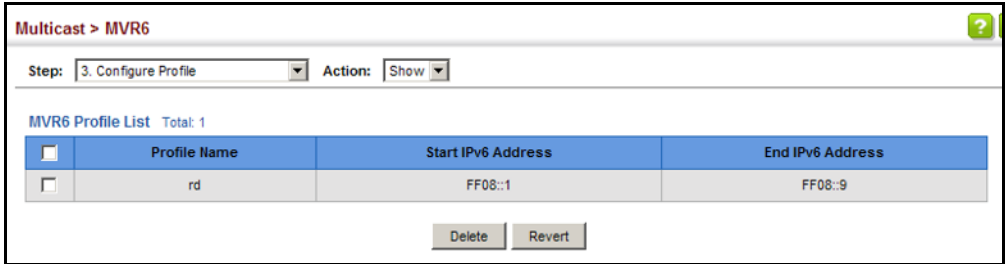

To assign an MVR6 group address profile to a domain:

- **1.** Click Multicast, MVR6.
- **2.** Select Associate Profile from the Step list.
- **3.** Select Add from the Action list.
- **4.** Select a domain from the scroll-down list, and enter the name of a group profile.
- **5.** Click Apply.

#### **Figure 403: Assigning an MVR6 Group Address Profile to a Domain**

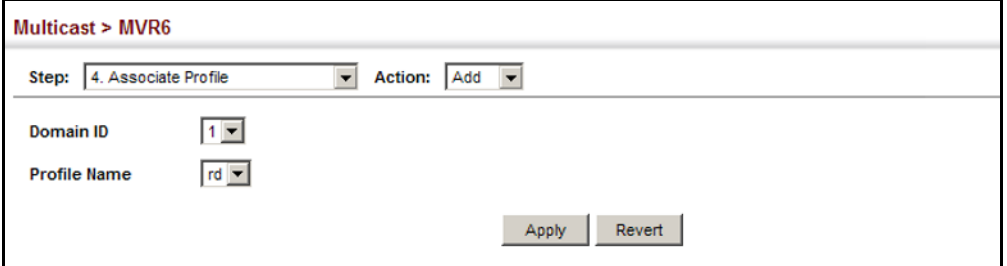

To show the MVR6 group address profiles assigned to a domain:

- **1.** Click Multicast, MVR6.
- **2.** Select Associate Profile from the Step list.
- **3.** Select Show from the Action list.

#### **Figure 404: Showing MVR6 Group Address Profiles Assigned to a Domain**

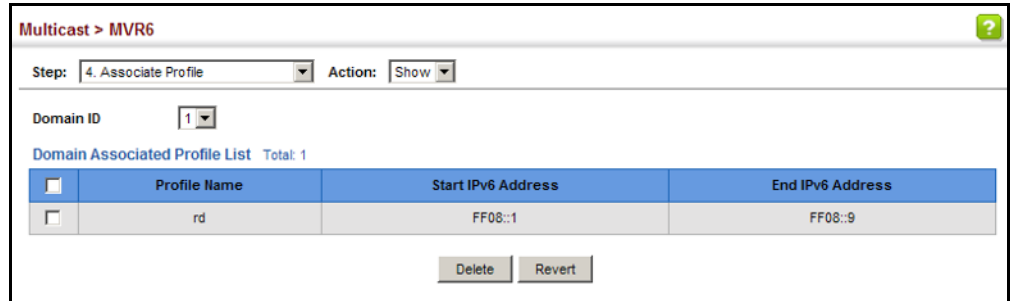

<span id="page-680-0"></span>**CONFIGURING MVR6** Use the Multicast > MVR6 (Configure Interface) page to configure each **INTERFACE STATUS** interface that participates in the MVR6 protocol as a source port or receiver port. If you are sure that only one subscriber attached to an interface is receiving multicast services, you can enable the immediate leave function.

#### **CLI REFERENCES**

◆ ["MVR for IPv6" on page 1285](#page-1284-0)

#### **COMMAND USAGE**

- ◆ A port configured as an MVR6 receiver or source port can join or leave multicast groups configured under MVR6.
- ◆ Receiver ports can belong to different VLANs, but should not be configured as a member of the MVR6 VLAN. MVR6 allows a receiver port to dynamically join or leave multicast groups within an MVR6 VLAN. Multicast groups can also be statically assigned to a receiver port

(see ["Assigning Static MVR Multicast Groups to Interfaces" on](#page-666-0)  [page 667](#page-666-0)).

Receiver ports should not be statically configured as a member of the MVR6 VLAN. If so configured, its MVR6 status will be inactive. Also, note that VLAN membership for MVR6 receiver ports cannot be set to access mode (se[e"Adding Static Members to VLANs" on page 210](#page-209-0)).

◆ One or more interfaces may be configured as MVR6 source ports. A source port is able to both receive and send data for configured MVR6 groups or for groups which have been statically assigned (see ["Assigning Static MVR Multicast Groups to Interfaces" on page 667](#page-666-0)).

All source ports must belong to the MVR6 VLAN.

Subscribers should not be directly connected to source ports.

- Immediate leave applies only to receiver ports. When enabled, the receiver port is immediately removed from the multicast group identified in the leave message. When immediate leave is disabled, the switch follows the standard rules by sending a group-specific query to the receiver port and waiting for a response to determine if there are any remaining subscribers for that multicast group before removing the port from the group list.
	- Using immediate leave can speed up leave latency, but should only be enabled on a port attached to one multicast subscriber to avoid disrupting services to other group members attached to the same interface.
	- Immediate leave does not apply to multicast groups which have been statically assigned to a port.

#### **PARAMETERS**

These parameters are displayed:

- ◆ **Domain ID** An independent multicast domain. (Range: 1-5)
- ◆ **Port**/**Trunk** Interface identifier.
- ◆ **Type** The following interface types are supported:
	- **Non-MVR6** An interface that does not participate in the MVR6 VLAN. (This is the default type.)
	- **Source** An uplink port that can send and receive multicast data for the groups assigned to the MVR6 VLAN. Note that the source port must be manually configured as a member of the MVR6 VLAN (see ["Adding Static Members to VLANs" on page 210\)](#page-209-0).
	- **Receiver** A subscriber port that can receive multicast data sent through the MVR6 VLAN. Also, note that VLAN membership for MVR receiver ports cannot be set to access mode (see "Adding Static [Members to VLANs" on page 210\)](#page-209-0).
- ◆ **Forwarding Status** Shows if multicast traffic is being forwarded or blocked.
- **MVR6 Status** Shows the MVR6 status. MVR6 status for source ports is "Active" if MVR6 is globally enabled on the switch. MVR6 status for receiver ports is "Active" only if there are subscribers receiving multicast traffic from one of the MVR6 groups, or a multicast group has been statically assigned to an interface.
- ◆ **Immediate Leave** Configures the switch to immediately remove an interface from a multicast stream as soon as it receives a leave message for that group. (This option only applies to an interface configured as an MVR6 receiver.)

To configure interface settings for MVR6:

- **1.** Click Multicast, MVR6.
- **2.** Select Configure Interface from the Step list.
- **3.** Select Port or Trunk interface.
- **4.** Select an MVR6 domain.
- **5.** Set each port that will participate in the MVR6 protocol as a source port or receiver port, and optionally enable Immediate Leave on any receiver port to which only one subscriber is attached.
- **6.** Click Apply.

#### **Figure 405: Configuring Interface Settings for MVR6**

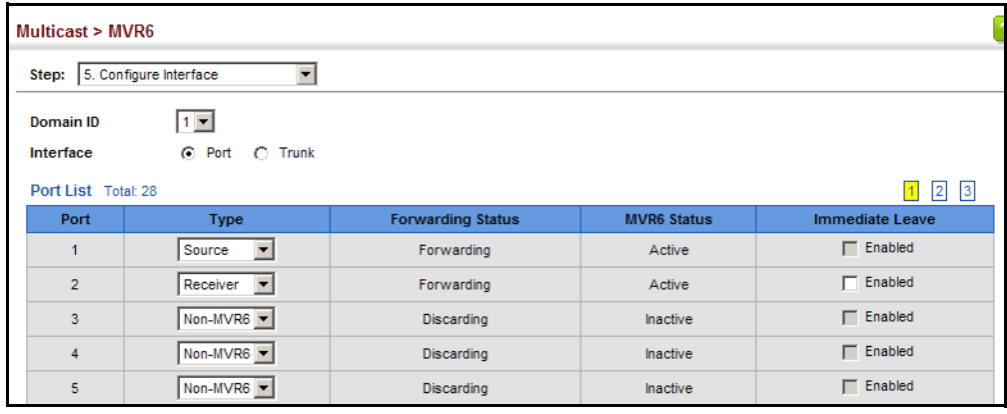

<span id="page-683-0"></span>**ASSIGNING STATIC** Use the Multicast > MVR6 (Configure Static Group Member) page to **MVR6 MULTICAST** statically bind multicast groups to a port which will receive long-term **GROUPS TO INTERFACES** multicast streams associated with a stable set of hosts.

**CLI REFERENCES**

◆ ["mvr6 vlan group" on page 1295](#page-1294-0)

#### **COMMAND USAGE**

- ◆ Multicast groups can be statically assigned to a receiver port using this configuration page.
- ◆ All IPv6 addresses must be according to RFC 2373 "IPv6 Addressing Architecture," using 8 colon-separated 16-bit hexadecimal values. One double colon may be used in the address to indicate the appropriate number of zeros required to fill the undefined fields. (Note that the IP address ff02::X is reserved.)
- ◆ The MVR6 VLAN cannot be specified as the receiver VLAN for static bindings.

#### **PARAMETERS**

These parameters are displayed:

- ◆ **Domain ID** An independent multicast domain. (Range: 1-5)
- ◆ **Interface** Port or trunk identifier.
- ◆ **VLAN** VLAN identifier. (Range: 1-4094)
- ◆ **Group IPv6 Address** Defines a multicast service sent to the selected port. Multicast groups must be assigned from the MVR6 group range configured on the Configure General page.

#### **WEB INTERFACE**

To assign a static MVR6 group to an interface:

- **1.** Click Multicast, MVR6.
- **2.** Select Configure Static Group Member from the Step list.
- **3.** Select Add from the Action list.
- **4.** Select an MVR6 domain.
- **5.** Select a VLAN and interface to receive the multicast stream, and then enter the multicast group address.
- **6.** Click Apply.
# Multicast > MVR6 Step: 6. Configure Static Group Member v Action: Add v **Domain ID**  $1 \odot$  Port  $\boxed{2}$   $\blacksquare$   $\qquad$  Trunk  $\boxed{\blacksquare}$ Interface  $2 -$ **VI AN** Group IPv6 Address | ff08::1 Apply Revert

**Figure 406: Assigning Static MVR6 Groups to a Port** 

To show the static MVR6 groups assigned to an interface:

- **1.** Click Multicast, MVR6.
- **2.** Select Configure Static Group Member from the Step list.
- **3.** Select Show from the Action list.
- **4.** Select an MVR6 domain.
- **5.** Select the port or trunk for which to display this information.

**Figure 407: Showing the Static MVR6 Groups Assigned to a Port** 

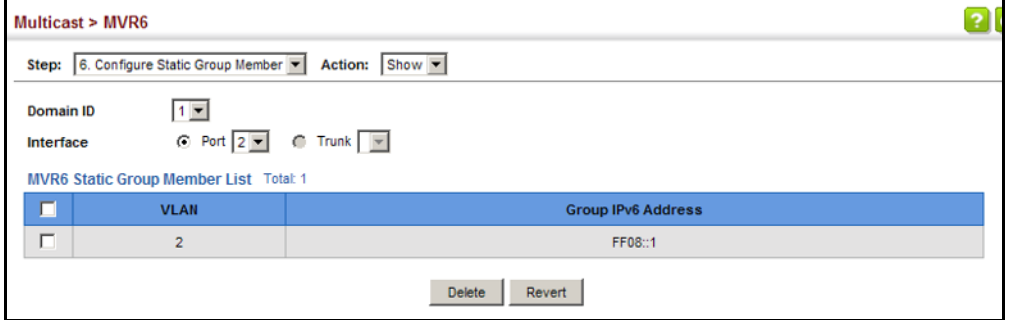

**DISPLAYING MVR6** Use the Multicast > MVR6 (Show Member) page to show the multicast **RECEIVER GROUPS** groups either statically or dynamically assigned to the MVR6 receiver groups on each interface.

# **CLI REFERENCES**

◆ ["show mvr6 members" on page 1299](#page-1298-0)

# **PARAMETERS**

These parameters are displayed:

- ◆ **Domain ID** An independent multicast domain. (Range: 1-5)
- ◆ **Group IPv6 Address** Multicast groups assigned to the MVR6 VLAN.
- ◆ VLAN The VLAN through which the service is received. Note that this may be different from the MVR6 VLAN if the group address has been statically assigned.
- ◆ **Port** Indicates the source address of the multicast service, or displays an asterisk if the group address has been statically assigned (these entries are marked as "Source"). Also shows the interfaces with subscribers for multicast services provided through the MVR6 VLAN (these entries are marked as "Receiver").
- ◆ Up Time Time this service has been forwarded to attached clients.
- ◆ **Expire** Time before this entry expires if no membership report is received from currently active or new clients.
- ◆ **Count** The number of multicast services currently being forwarded from the MVR6 VLAN.

# **WEB INTERFACE**

To display the interfaces assigned to the MVR6 receiver groups:

- **1.** Click Multicast, MVR6.
- **2.** Select Show Member from the Step list.
- **3.** Select an MVR6 domain.

# **Figure 408: Displaying MVR6 Receiver Groups**

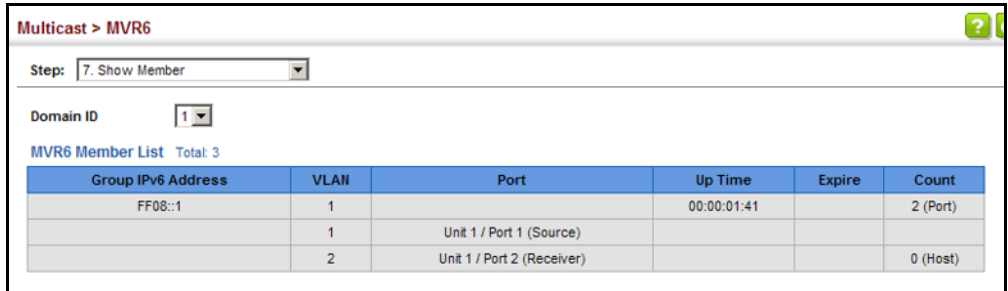

**DISPLAYING** Use the Multicast > MVR6 > Show Statistics pages to display MVR6 **MVR6 STATISTICS** protocol-related statistics for the specified interface.

# **CLI REFERENCES**

◆ ["show mvr6 statistics" on page 1301](#page-1300-0)

# **PARAMETERS**

These parameters are displayed:

- ◆ **Domain ID** An independent multicast domain. (Range: 1-5)
- ◆ **VLAN** VLAN identifier. (Range: 1-4094)
- ◆ **Port** Port identifier. (Range: 1-10)
- ◆ **Trunk** Trunk identifier. (Range: 1-5)

*Query Statistics*

- ◆ **Querier IPv6 Address** The IP address of the querier on this interface.
- ◆ **Querier Expire Time** The time after which this querier is assumed to have expired.
- ◆ **General Query Received** The number of general queries received on this interface.
- ◆ **General Query Sent** The number of general queries sent from this interface.
- ◆ **Specific Query Received** The number of specific queries received on this interface.
- ◆ **Specific Query Sent** The number of specific queries sent from this interface.
- ◆ **Number of Reports Sent** The number of reports sent from this interface.
- ◆ **Number of Leaves Sent** The number of leaves sent from this interface.

*VLAN, Port, and Trunk Statistics*

*Input Statistics*

- ◆ **Report** The number of MLD membership reports received on this interface.
- ◆ **Leave** The number of leave messages received on this interface.
- ◆ **G Query** The number of general query messages received on this interface.
- ◆ **G(-S)-S Query**  The number of group specific or group-and-source specific query messages received on this interface.
- ◆ **Drop** The number of times a report, leave or query was dropped. Packets may be dropped due to invalid format, rate limiting, packet content not allowed, or MVR6 group report received.
- ◆ **Join Success** The number of times a multicast group was successfully joined.
- ◆ **Group** The number of MVR6 groups active on this interface.

*Output Statistics*

- ◆ **Report** The number of MLD membership reports sent from this interface.
- ◆ **Leave** The number of leave messages sent from this interface.
- ◆ **G Query** The number of general query messages sent from this interface.
- ◆ **G(-S)-S Query**  The number of group specific or group-and-source specific query messages sent from this interface.

# **WEB INTERFACE**

To display statistics for MVR6 query-related messages:

- **1.** Click Multicast, MVR6.
- **2.** Select Show Statistics from the Step list.
- **3.** Select Show Query Statistics from the Action list.
- **4.** Select an MVR6 domain.

# **Figure 409: Displaying MVR6 Statistics – Query**

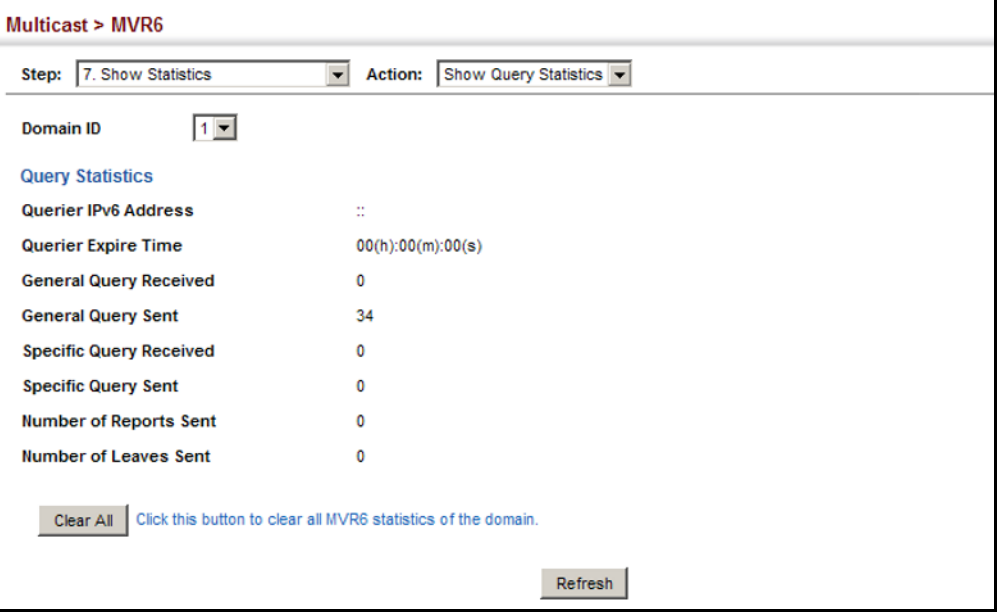

To display MVR6 protocol-related statistics for a VLAN:

- **1.** Click Multicast, MVR6.
- **2.** Select Show Statistics from the Step list.
- **3.** Select Show VLAN Statistics from the Action list.
- **4.** Select an MVR6 domain.
- **5.** Select a VLAN.

# **Figure 410: Displaying MVR6 Statistics – VLAN**

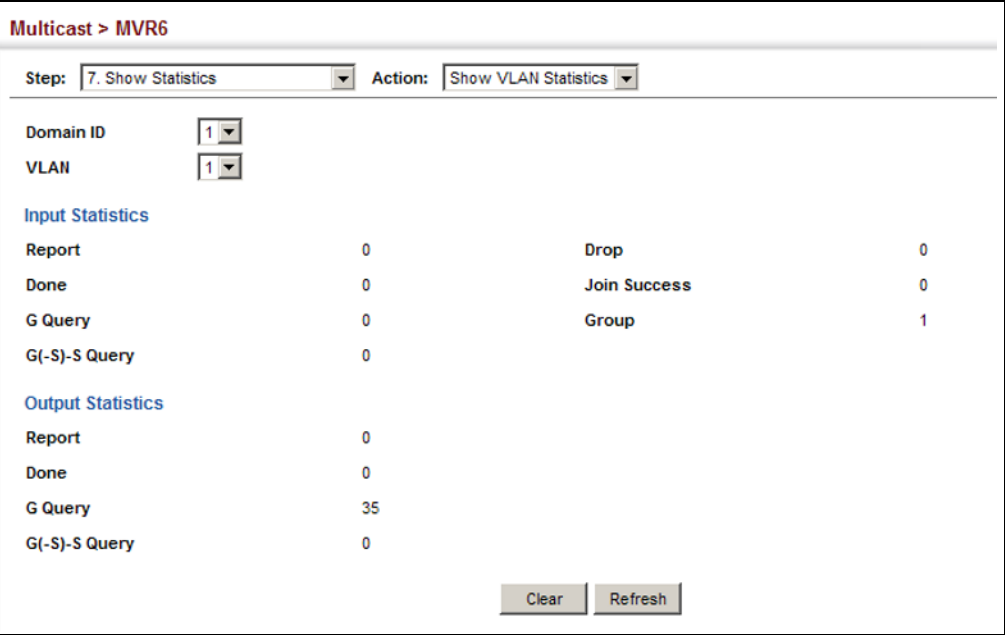

To display MVR6 protocol-related statistics for a port:

- **1.** Click Multicast, MVR6.
- **2.** Select Show Statistics from the Step list.
- **3.** Select Show Port Statistics from the Action list.
- **4.** Select an MVR6 domain.
- **5.** Select a Port.

# **Figure 411: Displaying MVR6 Statistics – Port**

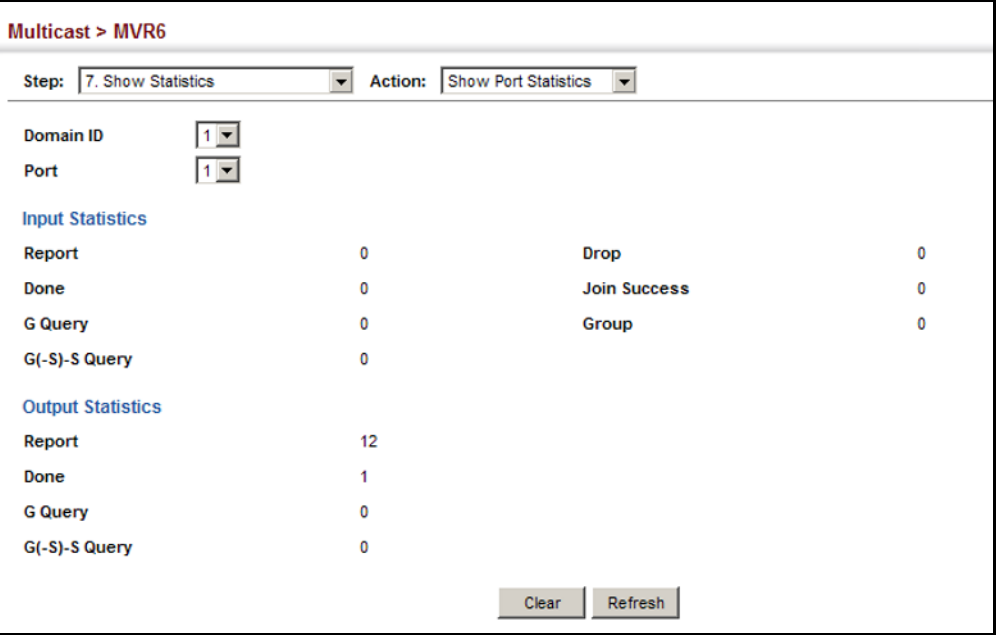

# **SECTION III**

# **COMMAND LINE INTERFACE**

This section provides a detailed description of the Command Line Interface, along with examples for all of the commands.

This section includes these chapters:

- ["Using the Command Line Interface" on page 693](#page-692-0)
- ["General Commands" on page 705](#page-704-0)
- ["System Management Commands" on page 713](#page-712-0)
- ["SNMP Commands" on page 787](#page-786-0)
- ["Remote Monitoring Commands" on page 809](#page-808-0)
- ["Authentication Commands" on page 817](#page-816-0)
- ["General Security Measures" on page 881](#page-880-0)
- ["Access Control Lists" on page 959](#page-958-0)
- ["Interface Commands" on page 983](#page-982-0)
- ["Link Aggregation Commands" on page 1011](#page-1010-0)
- ["Port Mirroring Commands" on page 1025](#page-1024-0)
- ["Congestion Control Commands" on page 1035](#page-1034-0)
- ["Loopback Detection Commands" on page 1055](#page-1054-0)
- ["UniDirectional Link Detection Commands" on page 1061](#page-1060-0)
- ["Address Table Commands" on page 1067](#page-1066-0)
- ["Spanning Tree Commands" on page 1073](#page-1072-0)
- ◆ ["ERPS Commands" on page 1101](#page-1100-0)
- ["VLAN Commands" on page 1133](#page-1132-0)
- ◆ ["Class of Service Commands" on page 1175](#page-1174-0)
- ◆ ["Quality of Service Commands" on page 1189](#page-1188-0)
- ◆ ["Multicast Filtering Commands" on page 1207](#page-1206-0)
- ◆ ["LLDP Commands" on page 1305](#page-1304-0)
- ◆ ["CFM Commands" on page 1329](#page-1328-0)
- ◆ ["OAM Commands" on page 1371](#page-1370-0)
- ◆ ["Domain Name Service Commands" on page 1383](#page-1382-0)
- ◆ ["DHCP Commands" on page 1393](#page-1392-0)
- ◆ ["IP Interface Commands" on page 1405](#page-1404-0)

# <span id="page-692-0"></span>**18 USING THE COMMAND LINE INTERFACE**

This chapter describes how to use the Command Line Interface (CLI).

# **ACCESSING THE CLI**

When accessing the management interface for the switch over a direct connection to the server's console port, or via a Telnet or Secure Shell connection (SSH), the switch can be managed by entering command keywords and parameters at the prompt. Using the switch's command-line interface (CLI) is very similar to entering commands on a UNIX system.

# **CONNECTION**

**CONSOLE** To access the switch through the console port, perform these steps:

- **1.** At the console prompt, enter the user name and password. (The default user names are "admin" and "guest" with corresponding passwords of "admin" and "guest.") When the administrator user name and password is entered, the CLI displays the "Console#" prompt and enters privileged access mode (i.e., Privileged Exec). But when the guest user name and password is entered, the CLI displays the "Console>" prompt and enters normal access mode (i.e., Normal Exec).
- **2.** Enter the necessary commands to complete your desired tasks.
- **3.** When finished, exit the session with the "quit" or "exit" command.

After connecting to the system through the console port, the login screen displays:

```
User Access Verification
Username: admin
Password:
  CLI session with the ES3510MA is opened.
   To end the CLI session, enter [Exit].
Console#
```
**TELNET CONNECTION** Telnet operates over the IP transport protocol. In this environment, your management station and any network device you want to manage over the network must have a valid IP address. Valid IP addresses consist of four numbers, 0 to 255, separated by periods. Each address consists of a network portion and host portion. For example, the IP address assigned to this switch, 10.1.0.1, consists of a network portion (10.1.0) and a host portion (1).

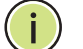

**NOTE:** The IP address for this switch is obtained via DHCP by default.

To access the switch through a Telnet session, you must first set the IP address for the Master unit, and set the default gateway if you are managing the switch from a different IP subnet. For example,

```
Console(config)#interface vlan 1
Console(config-if)#ip address 10.1.0.254 255.255.255.0
Console(config-if)#exit
Console(config)#ip default-gateway 10.1.0.254
Console(config)#
```
If your corporate network is connected to another network outside your office or to the Internet, you need to apply for a registered IP address. However, if you are attached to an isolated network, then you can use any IP address that matches the network segment to which you are attached.

After you configure the switch with an IP address, you can open a Telnet session by performing these steps:

- **1.** From the remote host, enter the Telnet command and the IP address of the device you want to access.
- **2.** At the prompt, enter the user name and system password. The CLI will display the "Vty-*n*#" prompt for the administrator to show that you are using privileged access mode (i.e., Privileged Exec), or "Vty-*n*>" for the guest to show that you are using normal access mode (i.e., Normal Exec), where *n* indicates the number of the current Telnet session.
- **3.** Enter the necessary commands to complete your desired tasks.
- **4.** When finished, exit the session with the "quit" or "exit" command.

After entering the Telnet command, the login screen displays:

```
Username: admin
Password:
   CLI session with the ES3510MA is opened.
  To end the CLI session, enter [Exit].
Vty-0#
```
**NOTE:** You can open up to eight sessions to the device via Telnet or SSH.

# **ENTERING COMMANDS**

This section describes how to enter CLI commands.

KEYWORDS AND A CLI command is a series of keywords and arguments. Keywords identify **ARGUMENTS** a command, and arguments specify configuration parameters. For example, in the command "show interfaces status ethernet 1/5," **show interfaces** and **status** are keywords, **ethernet** is an argument that specifies the interface type, and **1/5** specifies the unit/port.

You can enter commands as follows:

- ◆ To enter a simple command, enter the command keyword.
- ◆ To enter multiple commands, enter each command in the required order. For example, to enable Privileged Exec command mode, and display the startup configuration, enter:

Console>**enable** Console#**show startup-config**

◆ To enter commands that require parameters, enter the required parameters after the command keyword. For example, to set a password for the administrator, enter:

Console(config)#**username admin password 0 smith**

**MINIMUM** The CLI will accept a minimum number of characters that uniquely identify **ABBREVIATION** a command. For example, the command "configure" can be entered as **con**. If an entry is ambiguous, the system will prompt for further input.

**COMMAND** If you terminate input with a Tab key, the CLI will print the remaining **COMPLETION** characters of a partial keyword up to the point of ambiguity. In the "logging history" example, typing **log** followed by a tab will result in printing the command up to "**logging**."

**GETTING HELP ON** You can display a brief description of the help system by entering the **help COMMANDS** command. You can also display command syntax by using the "?" character to list keywords or parameters.

# **SHOWING COMMANDS**

If you enter a "?" at the command prompt, the system will display the first level of keywords or command groups. You can also display a list of valid keywords for a specific command. For example, the command "**system ?**" displays a list of possible system commands:

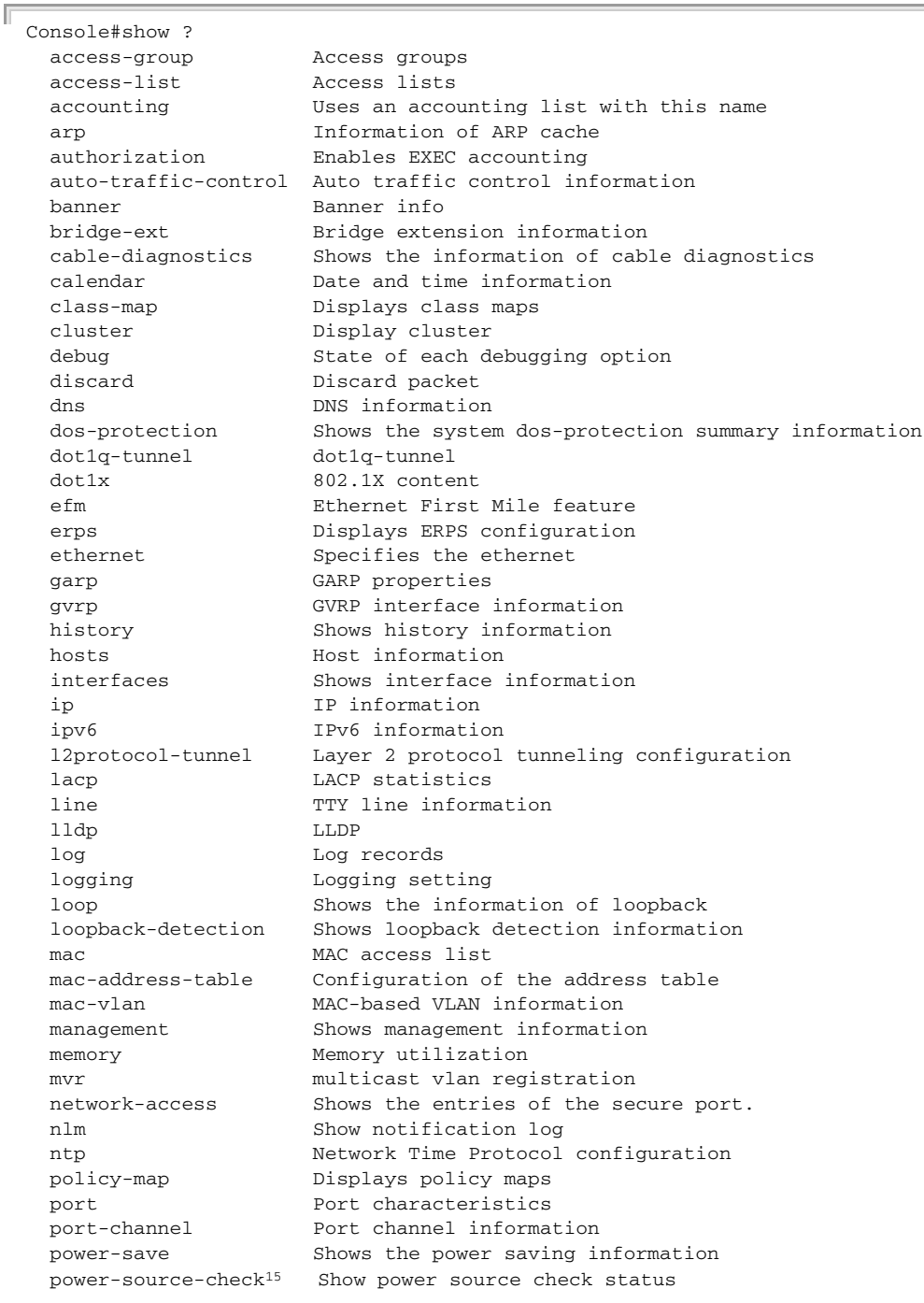

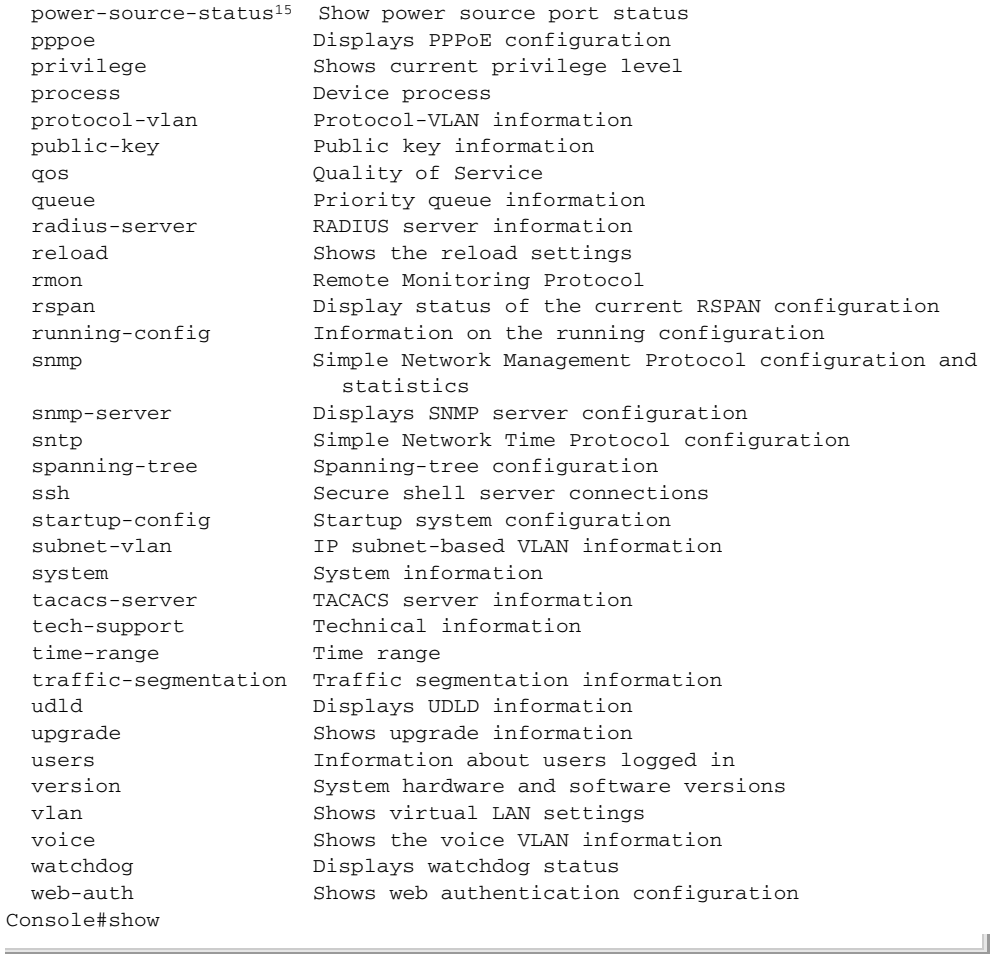

# The command "**show interfaces ?**" will display the following information:

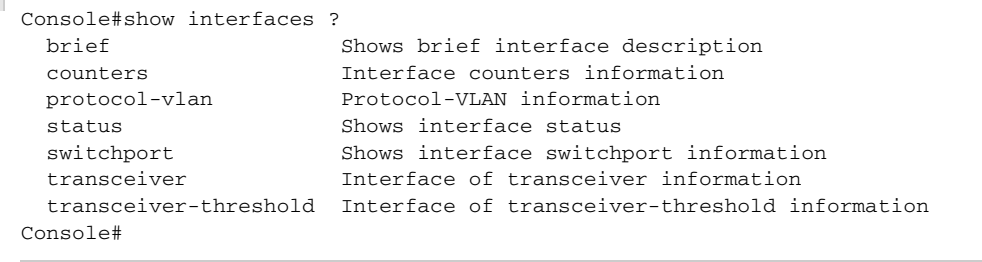

Show commands which display more than one page of information (e.g., **show running-config**) pause and require you to press the [Space] bar to continue displaying one more page, the [Enter] key to display one more line, or the [a] key to display the rest of the information without stopping. You can press any other key to terminate the display.

 $\overline{\phantom{a}}$ 

<span id="page-696-0"></span><sup>15.</sup> These commands only apply to the ES3510MA-PD.

PARTIAL KEYWORD If you terminate a partial keyword with a question mark, alternatives that **LOOKUP** match the initial letters are provided. (Remember not to leave a space between the command and question mark.) For example "**s?**" shows all the keywords starting with "s."

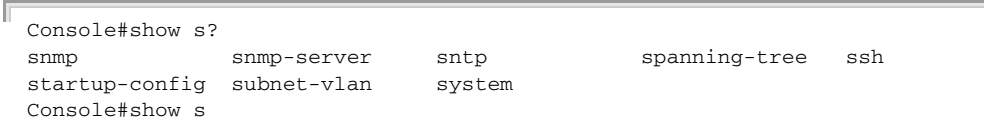

Ш

**NEGATING THE EFFECT** For many configuration commands you can enter the prefix keyword "**no**" **OF COMMANDS** to cancel the effect of a command or reset the configuration to the default value. For example, the **logging** command will log system messages to a host server. To disable logging, specify the **no logging** command. This guide describes the negation effect for all applicable commands.

USING COMMAND The CLI maintains a history of commands that have been entered. You can **HISTORY** scroll back through the history of commands by pressing the up arrow key. Any command displayed in the history list can be executed again, or first modified and then executed.

> Using the **show history** command displays a longer list of recently executed commands.

<span id="page-698-0"></span>UNDERSTANDING The command set is divided into Exec and Configuration classes. Exec **COMMAND MODES** commands generally display information on system status or clear statistical counters. Configuration commands, on the other hand, modify interface parameters or enable certain switching functions. These classes are further divided into different modes. Available commands depend on the selected mode. You can always enter a question mark "**?**" at the prompt to display a list of the commands available for the current mode. The command classes and associated modes are displayed in the following table:

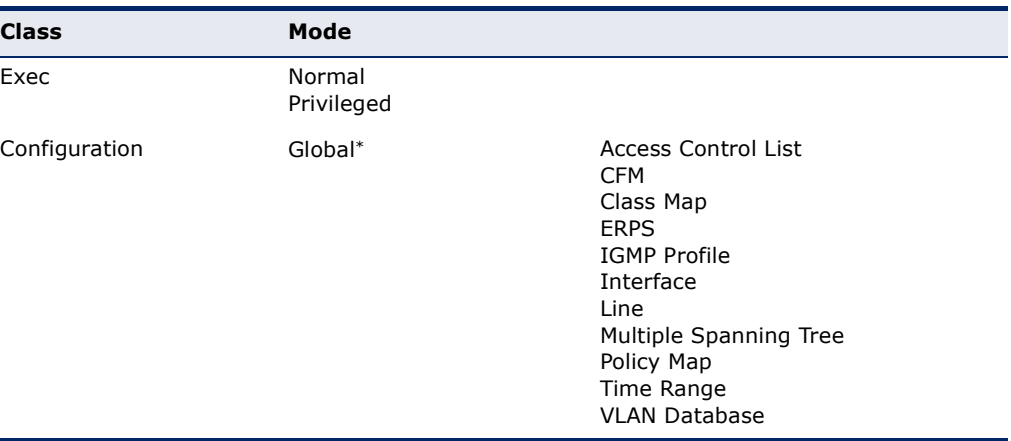

# **Table 41: General Command Modes**

You must be in Privileged Exec mode to access the Global configuration mode. You must be in Global Configuration mode to access any of the other configuration modes.

**EXEC COMMANDS** When you open a new console session on the switch with the user name and password "guest," the system enters the Normal Exec command mode (or guest mode), displaying the "Console>" command prompt. Only a limited number of the commands are available in this mode. You can access all commands only from the Privileged Exec command mode (or administrator mode). To access Privilege Exec mode, open a new console session with the user name and password "admin." The system will now display the "Console#" command prompt. You can also enter Privileged Exec mode from within Normal Exec mode, by entering the [enable](#page-706-0) command, followed by the privileged level password "super."

> To enter Privileged Exec mode, enter the following user names and passwords:

```
Username: admin
Password: [admin login password]
   CLI session with the ES3510MA is opened.
  To end the CLI session, enter [Exit].
Console#
```
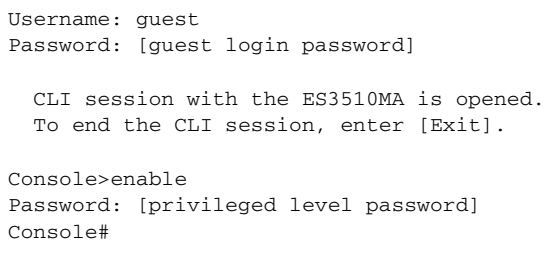

# CONFIGURATION Configuration commands are privileged level commands used to modify **COMMANDS** switch settings. These commands modify the running configuration only and are not saved when the switch is rebooted. To store the running configuration in non-volatile storage, use the **copy running-config startup-config** command.

The configuration commands are organized into different modes:

- ◆ Global Configuration These commands modify the system level configuration, and include commands such as **hostname** and **snmpserver community**.
- ◆ Access Control List Configuration These commands are used for packet filtering.
- ◆ CFM Configuration Configures connectivity monitoring using continuity check messages, fault verification through loopback messages, and fault isolation by examining end-to-end connections between Provider Edge devices or between Customer Edge devices.
- ◆ Class Map Configuration Creates a DiffServ class map for a specified traffic type.
- $\triangleq$  ERPS Configuration These commands configure Ethernet Ring Protection Switching for increased availability of Ethernet rings commonly used in service provider networks.
- ◆ IGMP Profile Sets a profile group and enters IGMP filter profile configuration mode.
- ◆ Interface Configuration These commands modify the port configuration such as **speed-duplex** and **negotiation**.
- ◆ Line Configuration These commands modify the console port and Telnet configuration, and include command such as **parity** and **databits**.
- ◆ Multiple Spanning Tree Configuration These commands configure settings for the selected multiple spanning tree instance.
- ◆ Policy Map Configuration Creates a DiffServ policy map for multiple interfaces.
- ◆ Time Range Sets a time range for use by other functions, such as Access Control Lists.
- ◆ VLAN Configuration Includes the command to create VLAN groups.

To enter the Global Configuration mode, enter the command **configure** in Privileged Exec mode. The system prompt will change to "Console(config)#" which gives you access privilege to all Global Configuration commands.

```
Console#configure
Console(config)#
```
To enter the other modes, at the configuration prompt type one of the following commands. Use the **exit** or **end** command to return to the Privileged Exec mode.

# **Table 42: Configuration Command Modes**

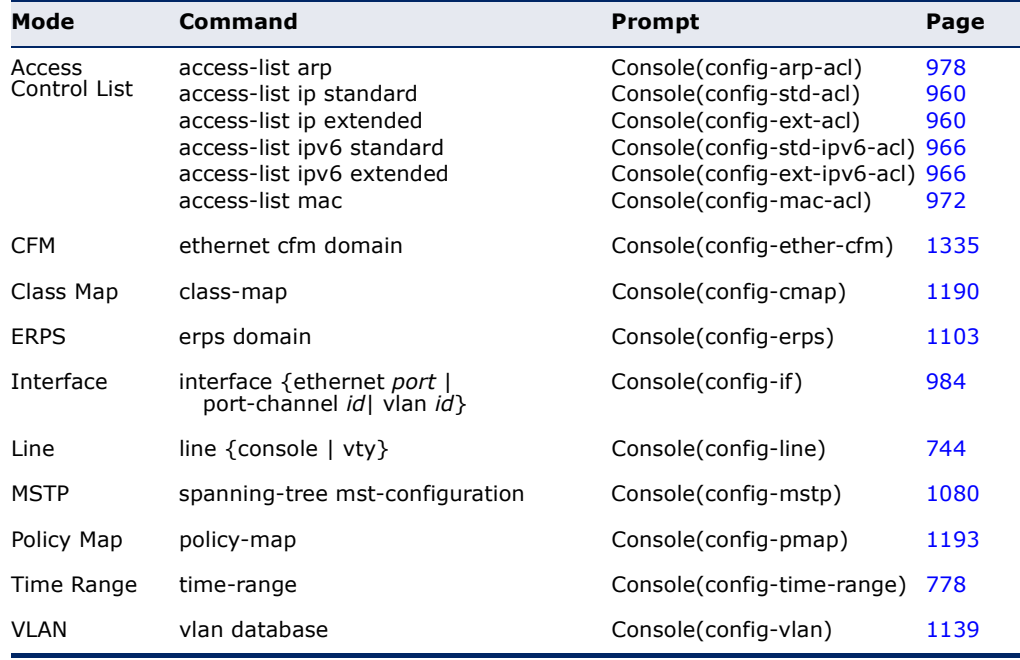

For example, you can use the following commands to enter interface configuration mode, and then return to Privileged Exec mode

```
Console(config)#interface ethernet 1/5
.
.
.
Console(config-if)#exit
Console(config)#
```
COMMAND LINE Commands are not case sensitive. You can abbreviate commands and **PROCESSING** parameters as long as they contain enough letters to differentiate them from any other currently available commands or parameters. You can use the Tab key to complete partial commands, or enter a partial command followed by the "?" character to display a list of possible matches. You can also use the following editing keystrokes for command-line processing:

# **Table 43: Keystroke Commands**

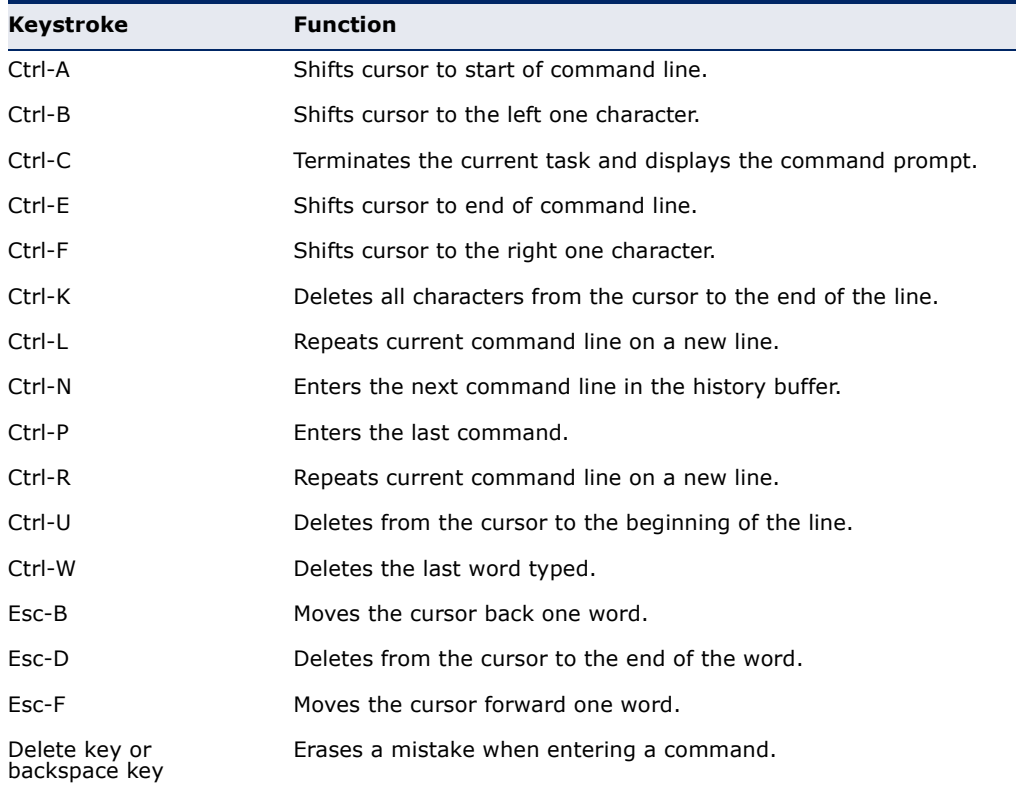

# **CLI COMMAND GROUPS**

The system commands can be broken down into the functional groups shown below.

# **Table 44: Command Group Index**

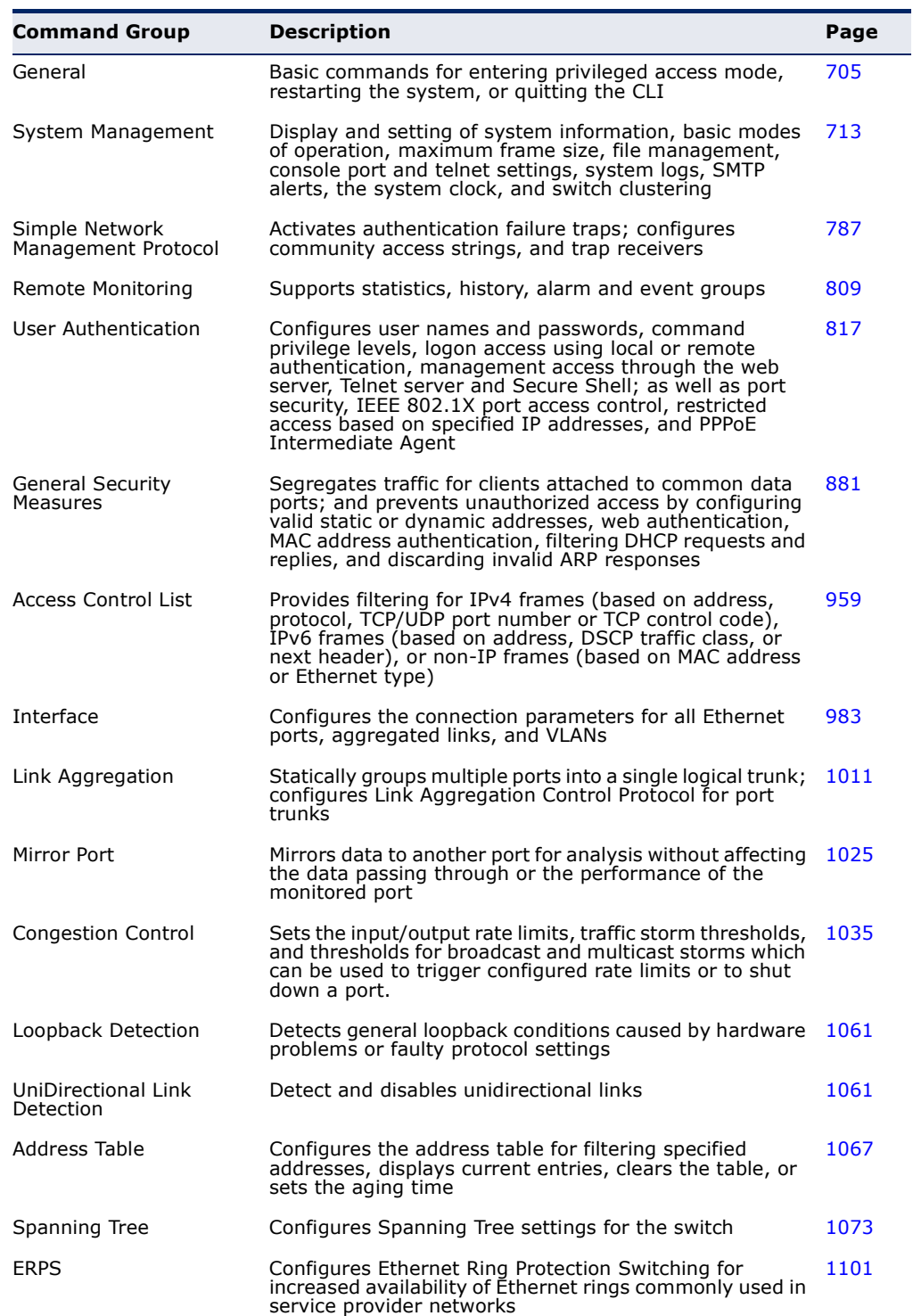

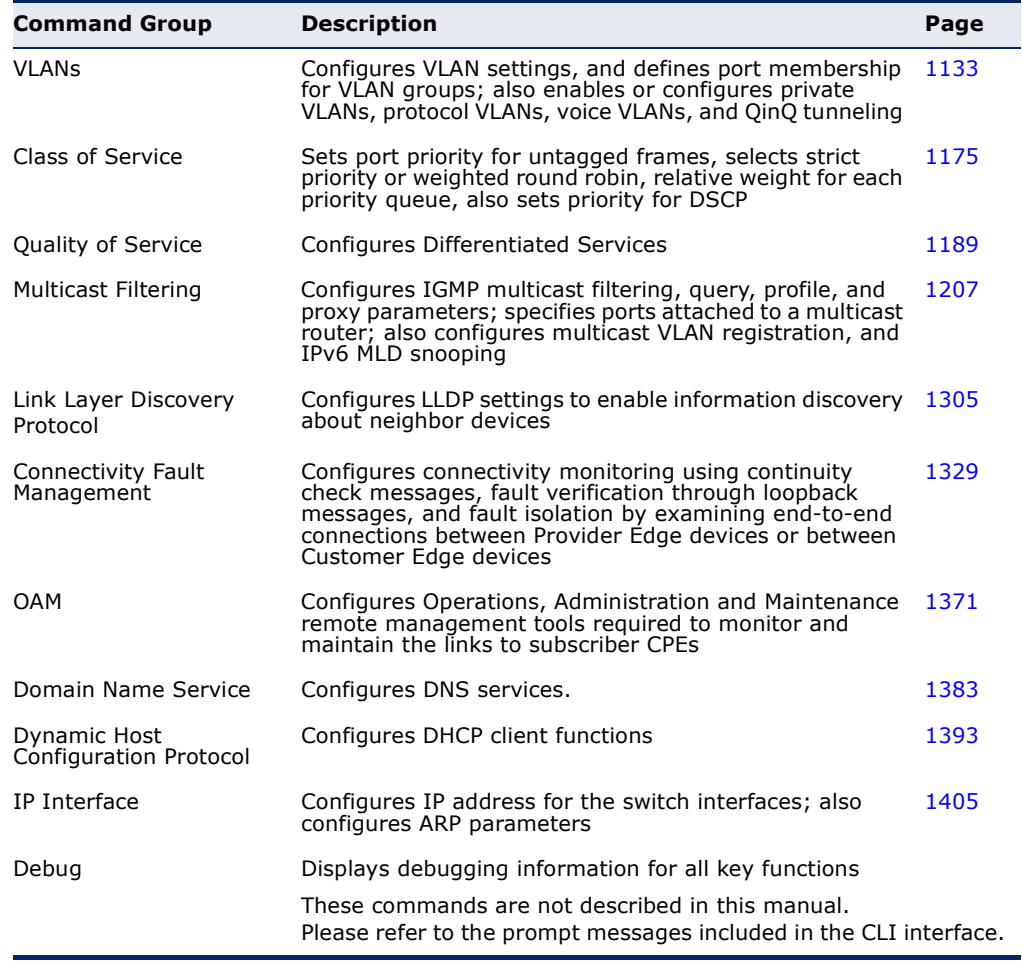

# **Table 44: Command Group Index** (Continued)

The access mode shown in the following tables is indicated by these abbreviations:

**ACL** (Access Control List Configuration) **CFM** (Connectivity Fault Management Configuration) **CM** (Class Map Configuration) **ERPS** (Ethernet Ring Protection Switching Configuration) **GC** (Global Configuration) **IC** (Interface Configuration) **IPC** (IGMP Profile Configuration) **LC** (Line Configuration) **MST** (Multiple Spanning Tree) **NE** (Normal Exec) **PE** (Privileged Exec) **PM** (Policy Map Configuration) **VC** (VLAN Database Configuration)

# <span id="page-704-0"></span>**19 GENERAL COMMANDS**

The general commands are used to control the command access mode, configuration mode, and other basic functions.

# **Table 45: General Commands**

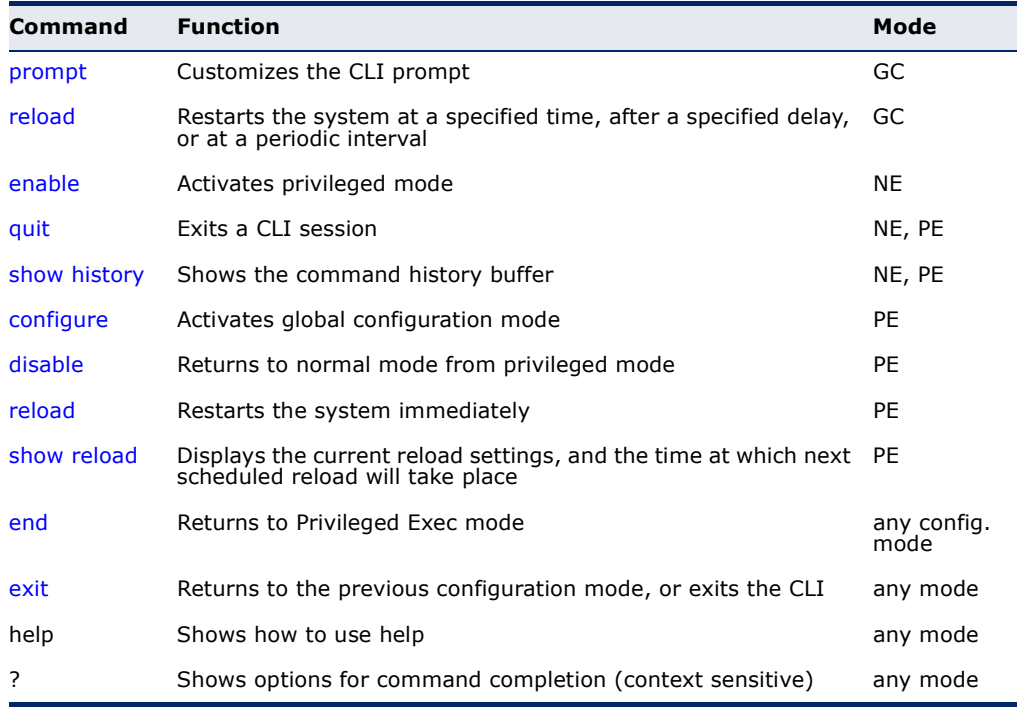

<span id="page-704-1"></span>**prompt** This command customizes the CLI prompt. Use the **no** form to restore the default prompt.

# **SYNTAX**

# **prompt** *string*

# **no prompt**

*string* - Any alphanumeric string to use for the CLI prompt. (Maximum length: 255 characters)

# **DEFAULT SETTING**

Console

# **COMMAND MODE**

Global Configuration

## **EXAMPLE**

```
Console(config)#prompt RD2
RD2(config)#
```
<span id="page-705-0"></span>**reload** This command restarts the system at a specified time, after a specified (Global Configuration) delay, or at a periodic interval. You can reboot the system immediately, or you can configure the switch to reset after a specified amount of time. Use the **cancel** option to remove a configured setting.

# **SYNTAX**

**reload** {**at** *hour minute* [{*month day* | *day month*} [*year*]] | **in** {**hour** *hours* | **minute** *minutes |* **hour** *hours* **minute** *minutes*} *|*  **regularity** *hour minute* [**period** {**daily** | **weekly** *day-of-week* | **monthly** *day*}] | **cancel** [**at** | **in** | **regularity**]}

**reload at** - A specified time at which to reload the switch.

*hour* - The hour at which to reload. (Range: 0-23)

*minute* - The minute at which to reload. (Range: 0-59)

*month* - The month at which to reload. (january ... december)

*day* - The day of the month at which to reload. (Range: 1-31)

*year* - The year at which to reload. (Range: 1970-2037)

**reload in** - An interval after which to reload the switch.

*hours* - The number of hours, combined with the minutes, before the switch resets. (Range: 0-576)

*minutes* - The number of minutes, combined with the hours, before the switch resets. (Range: 0-59)

**reload regularity** - A periodic interval at which to reload the switch.

*hour* - The hour at which to reload. (Range: 0-23)

*minute* - The minute at which to reload. (Range: 0-59)

day-of-week - Day of the week at which to reload. (Range: monday ... saturday)

*day* - Day of the month at which to reload. (Range: 1-31)

**reload cancel** - Cancels the specified reload option.

# **DEFAULT SETTING** None

**COMMAND MODE** Global Configuration

### **COMMAND USAGE**

- ◆ This command resets the entire system.
- ◆ Any combination of reload options may be specified. If the same option is re-specified, the previous setting will be overwritten.
- ◆ When the system is restarted, it will always run the Power-On Self-Test. It will also retain all configuration information stored in non-volatile memory by the [copy](#page-733-0) running-config startup-config command (See ["copy" on page 734\)](#page-733-0).

# **EXAMPLE**

This example shows how to reset the switch after 30 minutes:

```
Console(config)#reload in minute 30
***
*** --- Rebooting at January 1 02:10:43 2007 ---
***
Are you sure to reboot the system at the specified time? <y/n
```
<span id="page-706-1"></span><span id="page-706-0"></span>**enable** This command activates Privileged Exec mode. In privileged mode, additional commands are available, and certain commands display additional information. See ["Understanding Command Modes" on](#page-698-0)  [page 699](#page-698-0).

# **SYNTAX**

# **enable** [*level*]

*level* - Privilege level to log into the device.

The device has two predefined privilege levels: 0: Normal Exec, 15: Privileged Exec. Enter level 15 to access Privileged Exec mode.

# **DEFAULT SETTING**

Level 15

# **COMMAND MODE**

Normal Exec

# **COMMAND USAGE**

- $\blacklozenge$  "super" is the default password required to change the command mode from Normal Exec to Privileged Exec. (To set this password, see the [enable password](#page-817-0) command.)
- ◆ The "#" character is appended to the end of the prompt to indicate that the system is in privileged access mode.

# **EXAMPLE**

```
Console>enable
Password: [privileged level password]
Console#
```
**RELATED COMMANDS** [disable \(710\)](#page-709-1) [enable password \(818\)](#page-817-0)

<span id="page-707-1"></span>**quit** This command exits the configuration program.

**DEFAULT SETTING** None

**COMMAND MODE** Normal Exec, Privileged Exec

# **COMMAND USAGE**

The **quit** and **exit** commands can both exit the configuration program.

# **EXAMPLE**

This example shows how to quit a CLI session:

```
Console#quit
Press ENTER to start session
User Access Verification
Username:
```
<span id="page-707-0"></span>**show history** This command shows the contents of the command history buffer.

**DEFAULT SETTING** None

# **COMMAND MODE** Normal Exec, Privileged Exec

# **COMMAND USAGE**

The history buffer size is fixed at 10 Execution commands and 10 Configuration commands.

### **EXAMPLE**

In this example, the show history command lists the contents of the command history buffer:

```
Console#show history
Execution command history:
  2 config
  1 show history
Configuration command history:
  4 interface vlan 1
  3 exit
  2 interface vlan 1
  1 end
Console#
```
The **!** command repeats commands from the Execution command history buffer when you are in Normal Exec or Privileged Exec Mode, and commands from the Configuration command history buffer when you are in any of the configuration modes. In this example, the **!2** command repeats the second command in the Execution history buffer (**config**).

```
Console#!2
Console#config
Console(config)#
```
<span id="page-708-0"></span>**configure** This command activates Global Configuration mode. You must enter this mode to modify any settings on the switch. You must also enter Global Configuration mode prior to enabling some of the other configuration modes, such as Interface Configuration, Line Configuration, and VLAN Database Configuration. See ["Understanding Command Modes" on](#page-698-0)  [page 699](#page-698-0).

> **DEFAULT SETTING** None

**COMMAND MODE** Privileged Exec

### **EXAMPLE**

```
Console#configure
Console(config)#
```
**RELATED COMMANDS** [end \(711\)](#page-710-0)

<span id="page-709-1"></span>**disable** This command returns to Normal Exec mode from privileged mode. In normal access mode, you can only display basic information on the switch's configuration or Ethernet statistics. To gain access to all commands, you must use the privileged mode. See ["Understanding Command Modes" on](#page-698-0)  [page 699](#page-698-0).

> **DEFAULT SETTING** None

# **COMMAND MODE**

Privileged Exec

# **COMMAND USAGE**

The ">" character is appended to the end of the prompt to indicate that the system is in normal access mode.

# **EXAMPLE**

Console#disable Console>

# **RELATED COMMANDS** [enable \(707\)](#page-706-1)

<span id="page-709-0"></span>**reload** (Privileged Exec) This command restarts the system.

**NOTE:** When the system is restarted, it will always run the Power-On Self-Test. It will also retain all configuration information stored in non-volatile memory by the copy running-config startup-config command.

**DEFAULT SETTING** None

**COMMAND MODE** Privileged Exec

# **COMMAND USAGE** This command resets the entire system.

**EXAMPLE**

This example shows how to reset the switch:

```
Console#reload
```

```
System will be restarted, continue <y/n>? y
```
J

<span id="page-710-2"></span>**show reload** This command displays the current reload settings, and the time at which next scheduled reload will take place.

> **COMMAND MODE** Privileged Exec

# **EXAMPLE**

```
Console#show reload
Reloading switch in time: 0 hours 29 minutes.
The switch will be rebooted at January 1 02:11:50 2001.
Remaining Time: 0 days, 0 hours, 29 minutes, 52 seconds.
Console#
```
<span id="page-710-0"></span>**end** This command returns to Privileged Exec mode.

# **DEFAULT SETTING**

None

# **COMMAND MODE**

Global Configuration, Interface Configuration, Line Configuration, VLAN Database Configuration, and Multiple Spanning Tree Configuration.

# **EXAMPLE**

This example shows how to return to the Privileged Exec mode from the Interface Configuration mode:

```
Console(config-if)#end
Console#
```
<span id="page-710-1"></span>**exit** This command returns to the previous configuration mode or exits the configuration program.

**DEFAULT SETTING** None

**COMMAND MODE** Any

# **EXAMPLE**

This example shows how to return to the Privileged Exec mode from the Global Configuration mode, and then quit the CLI session:

J

Г Console(config)#exit Console#exit Press ENTER to start session User Access Verification Username: $\equiv$ 

<span id="page-712-0"></span>The system management commands are used to control system logs, passwords, user names, management options, and display or configure a variety of other system information.

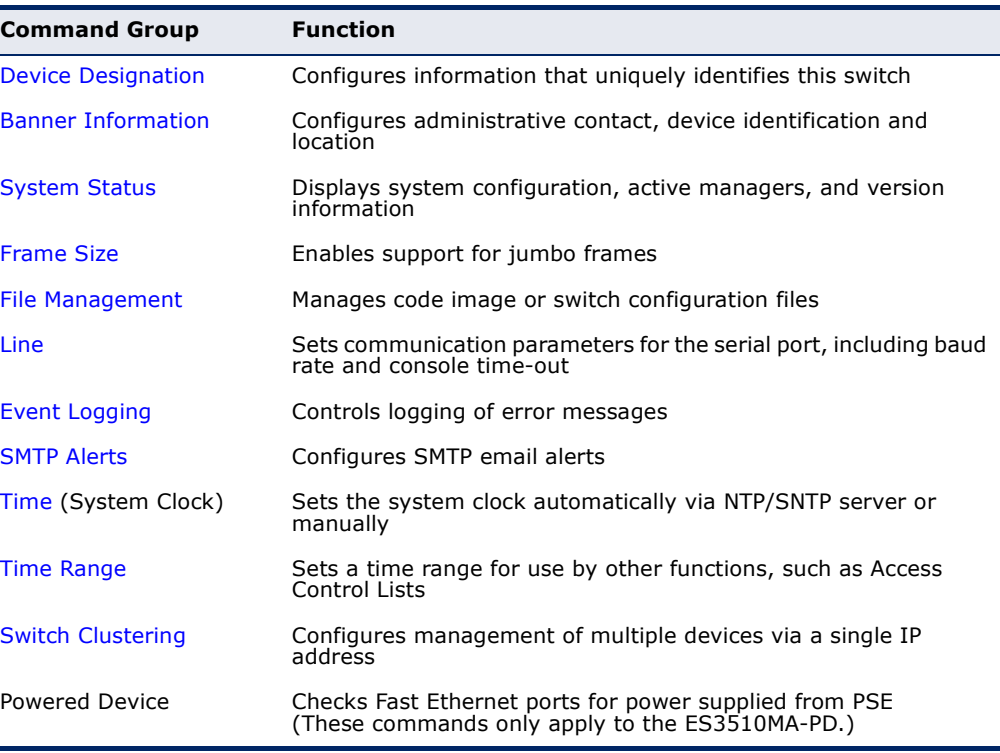

# **Table 46: System Management Commands**

# <span id="page-712-1"></span>**DEVICE DESIGNATION**

This section describes commands used to configure information that uniquely identifies the switch.

# **Table 47: Device Designation Commands**

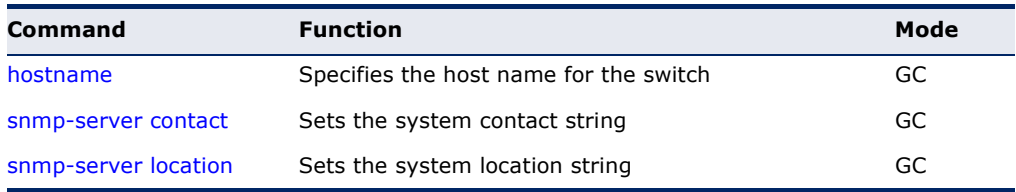

<span id="page-713-0"></span>**hostname** This command specifies or modifies the host name for this device. Use the **no** form to restore the default host name.

# **SYNTAX**

# **hostname** *name*

no hostname

*name* - The name of this host. (Maximum length: 255 characters)

# **DEFAULT SETTING**

None

# **COMMAND MODE**

Global Configuration

# **EXAMPLE**

Console(config)#hostname RD#1 Console(config)#

# <span id="page-713-1"></span>**BANNER INFORMATION**

These commands are used to configure and manage administrative information about the switch, its exact data center location, details of the electrical and network circuits that supply the switch, as well as contact information for the network administrator and system manager. This information is only available via the CLI and is automatically displayed before login as soon as a console or telnet connection has been established.

# **Table 48: Banner Commands**

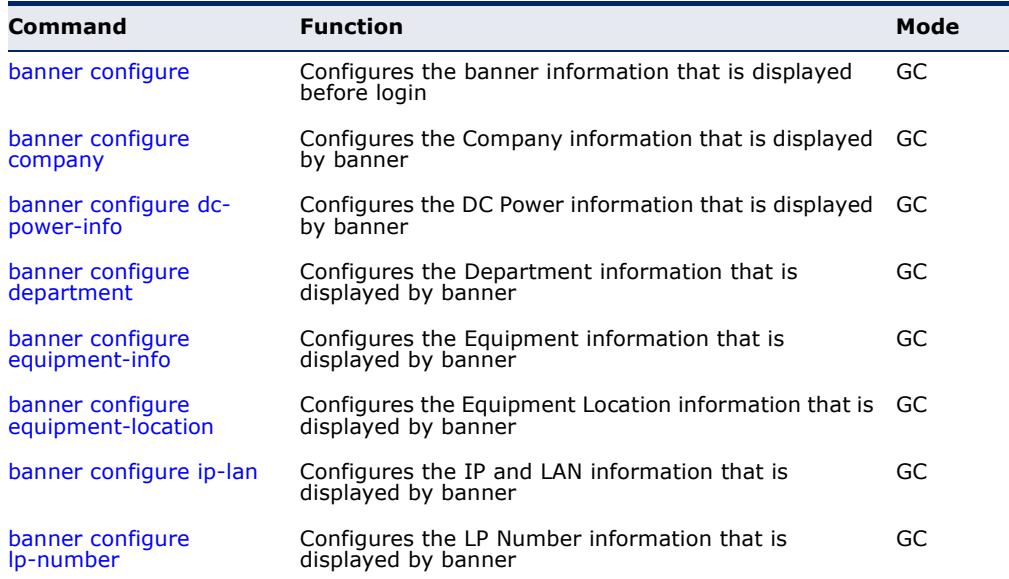

# **Table 48: Banner Commands** (Continued)

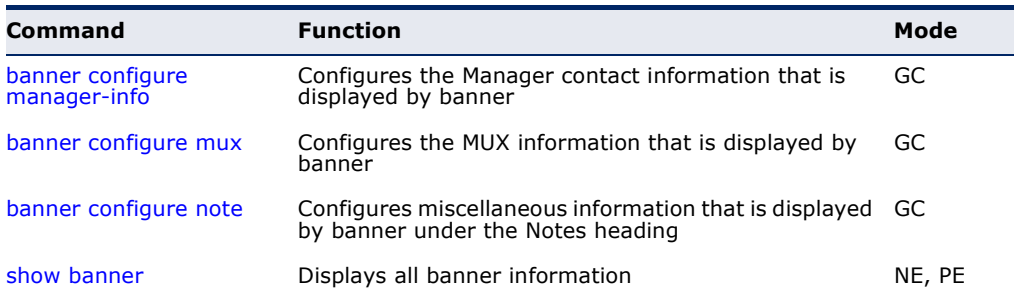

<span id="page-714-0"></span>**banner configure** This command is used to interactively specify administrative information for this device.

# **SYNTAX**

banner configure

# **DEFAULT SETTING**

None

# **COMMAND MODE**

Global Configuration

# **COMMAND USAGE**

The administrator can batch-input all details for the switch with one command. When the administrator finishes typing the company name and presses the enter key, the script prompts for the next piece of information, and so on, until all information has been entered. Pressing enter without inputting information at any prompt during the script's operation will leave the field empty. Spaces can be used during script mode because pressing the enter key signifies the end of data input. The delete and left-arrow keys terminate the script. The use of the backspace key during script mode is not supported. If, for example, a mistake is made in the company name, it can be corrected with the **banner configure company** command.

# **EXAMPLE**

```
Console(config)#banner configure
Company: Sample Networks
Responsible department: R&D Dept
Name and telephone to Contact the management people
Manager1 name: Sr. Network Admin
 phone number: 123-555-1212
Manager2 name: Jr. Network Admin
 phone number: 123-555-1213
Manager3 name: Night-shift Net Admin / Janitor
 phone number: 123-555-1214
The physical location of the equipment.
City and street address: 12 Straight St. Motown, Zimbabwe
Information about this equipment:
Manufacturer: Sample Networks
ID: 123_unique_id_number
Floor: 2
```

```
Row: 7
Rack: 29
Shelf in this rack: 8
Information about DC power supply.
Floor: 2
Row: 7
Rack: 25
Electrical circuit: : ec-177743209-xb
Number of LP:12
Position of the equipment in the MUX:1/23
IP LAN:192.168.1.1
Note: This is a random note about this managed switch and can contain 
 miscellaneous information.
Console(config)#
```
<span id="page-715-0"></span>

**banner configure** This command is used to configure company information displayed in the **company** banner. Use the **no** form to remove the company name from the banner display.

JI

# **SYNTAX**

# **banner configure company** *name*

# **no banner configure company**

*name* - The name of the company. (Maximum length: 32 characters)

# **DEFAULT SETTING**

None

# **COMMAND MODE**

Global Configuration

# **COMMAND USAGE**

Input strings cannot contain spaces. The **banner configure company** command interprets spaces as data input boundaries. The use of underscores  $($   $)$  or other unobtrusive non-letter characters is suggested for situations where white space is necessary for clarity.

# **EXAMPLE**

Console(config)#banner configure company Big-Ben Console(config)#

<span id="page-716-0"></span>**banner configure** This command is use to configure DC power information displayed in the **dc-power-info** banner. Use the **no** form to restore the default setting.

# **SYNTAX**

**banner configure dc-power-info floor** *floor-id* **row** *row-id*  **rack** *rack-id* **electrical-circuit** *ec-id*

**no banner configure dc-power-info** [**floor** | **row** | **rack** | **electrical-circuit**]

*floor-id* - The floor number.

*row-id* - The row number.

*rack-id* - The rack number.

*ec-id* - The electrical circuit ID.

Maximum length of each parameter: 32 characters

# **DEFAULT SETTING**

None

# **COMMAND MODE** Global Configuration

# **COMMAND USAGE**

Input strings cannot contain spaces. The **banner configure dc-powerinfo** command interprets spaces as data input boundaries. The use of underscores  $($   $)$  or other unobtrusive non-letter characters is suggested for situations where white space is necessary for clarity.

# **EXAMPLE**

```
Console(config)#banner configure dc-power-info floor 3 row 15 rack 24 
 electrical-circuit 48v-id_3.15.24.2
Console(config)#
```
<span id="page-716-1"></span>**banner configure** This command is used to configure the department information displayed **department** in the banner. Use the **no** form to restore the default setting.

# **SYNTAX**

**banner configure department** *dept***-***name*

# **no banner configure department**

*dept-name* - The name of the department. (Maximum length: 32 characters)

**DEFAULT SETTING** None

# **COMMAND MODE**

Global Configuration

# **COMMAND USAGE**

Input strings cannot contain spaces. The **banner configure department** command interprets spaces as data input boundaries. The use of underscores  $($   $)$  or other unobtrusive non-letter characters is suggested for situations where white space is necessary for clarity.

Л

# **EXAMPLE**

```
Console(config)#banner configure department R&D
Console(config)#
```
<span id="page-717-0"></span>**banner configure** This command is used to configure the equipment information displayed in **equipment-info** the banner. Use the **no** form to restore the default setting.

# **SYNTAX**

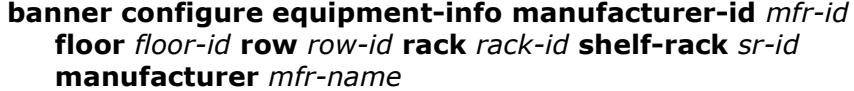

**no banner configure equipment-info** [**floor** | **manufacturer** | **manufacturer-id** | **rack** | **row** | **shelf-rack**]

*mfr-id* - The name of the device model number.

*floor-id* - The floor number.

*row-id* - The row number.

*rack-id* - The rack number.

*sr-id* - The shelf number in the rack.

*mfr-name* - The name of the device manufacturer.

Maximum length of each parameter: 32 characters

# **DEFAULT SETTING**

None

# **COMMAND MODE**

Global Configuration

# **COMMAND USAGE**

Input strings cannot contain spaces. The **banner configure equipmentinfo** command interprets spaces as data input boundaries. The use of underscores  $($   $)$  or other unobtrusive non-letter characters is suggested for situations where white space is necessary for clarity.

# **EXAMPLE**

```
Console(config)#banner configure equipment-info manufacturer-id ES3510MA 
 floor 3 row 10 rack 15 shelf-rack 12 manufacturer Edge-Core
Console(config)#
```
<span id="page-718-0"></span>**banner configure** This command is used to configure the equipment location information **equipment-location** displayed in the banner. Use the **no** form to restore the default setting.

# **SYNTAX**

# **banner configure equipment-location** *location*

# **no banner configure equipment-location**

*location* - The address location of the device. (Maximum length: 32 characters)

# **DEFAULT SETTING**

None

# **COMMAND MODE**

Global Configuration

# **COMMAND USAGE**

Input strings cannot contain spaces. The **banner configure equipmentlocation** command interprets spaces as data input boundaries. The use of underscores  $($   $)$  or other unobtrusive non-letter characters is suggested for situations where white space is necessary for clarity.

# **EXAMPLE**

```
Console(config)#banner configure equipment-location 
 710_Network_Path,_Indianapolis
Console(config)#
```
# <span id="page-718-1"></span>**banner configure** This command is used to configure the device IP address and subnet mask **ip-lan** information displayed in the banner. Use the **no** form to restore the default setting.

## **SYNTAX**

**banner configure ip-lan** *ip-mask*

# **no banner configure ip-lan**

*ip-mask* - The IP address and subnet mask of the device. (Maximum length: 32 characters)

# **DEFAULT SETTING**

None

# **COMMAND MODE**

Global Configuration

# **COMMAND USAGE**

Input strings cannot contain spaces. The **banner configure ip-lan** command interprets spaces as data input boundaries. The use of underscores  $($   $)$  or other unobtrusive non-letter characters is suggested for situations where white space is necessary for clarity.

Л

# **EXAMPLE**

```
Console(config)#banner configure ip-lan 192.168.1.1/255.255.255.0
Console(config)#
```
<span id="page-719-0"></span>**banner configure** This command is used to configure the LP number information displayed in **lp-number** the banner. Use the **no** form to restore the default setting.

# **SYNTAX**

**banner configure lp-number** *lp-num*

# **no banner configure lp-number**

*lp-num* - The LP number. (Maximum length: 32 characters)

# **DEFAULT SETTING**

None

# **COMMAND MODE**

Global Configuration

# **COMMAND USAGE**

Input strings cannot contain spaces. The **banner configure lp-number** command interprets spaces as data input boundaries. The use of underscores  $($   $)$  or other unobtrusive non-letter characters is suggested for situations where white space is necessary for clarity.

# **EXAMPLE**

```
Console(config)#banner configure lp-number 12
Console(config)#
```
**banner configure** This command is used to configure the manager contact information **manager-info** displayed in the banner. Use the **no** form to restore the default setting.

### **SYNTAX**

# **banner configure manager-info**

**name** *mgr1-name* **phone-number** *mgr1-number* [**name2** *mgr2-name* **phone-number** *mgr2-number* | **name3** *mgr3-name* **phone-number** *mgr3-number*]

# **no banner configure manager-info** [**name1** | **name2** *|* **name3**]

*mgr1-name* - The name of the first manager.

*mgr1-number* - The phone number of the first manager.

*mgr2-name* - The name of the second manager.

*mgr2-number* - The phone number of the second manager.

*mgr3-name* - The name of the third manager.

*mgr3-number* - The phone number of the third manager.

Maximum length of each parameter: 32 characters

# **DEFAULT SETTING**

None

**COMMAND MODE** Global Configuration

### **COMMAND USAGE**

Input strings cannot contain spaces. The **banner configure managerinfo** command interprets spaces as data input boundaries. The use of underscores  $($   $)$  or other unobtrusive non-letter characters is suggested for situations where white space is necessary for clarity.

### **EXAMPLE**

```
Console(config)#banner configure manager-info name Albert_Einstein phone-
 number 123-555-1212 name2 Lamar phone-number 123-555-1219
Console(config)#
```
**banner configure** This command is used to configure the mux information displayed in the **mux** banner. Use the **no** form to restore the default setting.

### **SYNTAX**

**banner configure mux** *muxinfo*

# **no banner configure mux**

*muxinfo* - The circuit and PVC to which the switch is connected. (Maximum length: 32 characters)

**DEFAULT SETTING**

None

**COMMAND MODE** Global Configuration

# **COMMAND USAGE**

Input strings cannot contain spaces. The **banner configure mux** command interprets spaces as data input boundaries. The use of underscores  $($   $)$  or other unobtrusive non-letter characters is suggested for situations where white space is necessary for clarity.

# **EXAMPLE**

```
Console(config)#banner configure mux telco-8734212kx_PVC-1/23
Console(config)#
```
**banner configure** This command is used to configure the note displayed in the banner. Use **note** the **no** form to restore the default setting.

### **SYNTAX**

**banner configure note** *note-info*

# **no banner configure note**

*note-info* - Miscellaneous information that does not fit the other banner categories, or any other information of importance to users of the switch CLI. (Maximum length: 150 characters)

# **DEFAULT SETTING**

None

# **COMMAND MODE**

Global Configuration

### **COMMAND USAGE**

Input strings cannot contain spaces. The **banner configure note** command interprets spaces as data input boundaries. The use of underscores  $($   $)$  or other unobtrusive non-letter characters is suggested for situations where white space is necessary for clarity.

Console(config)#banner configure note !!!!!ROUTINE\_MAINTENANCE\_firmwareupgrade\_0100-0500\_GMT-0500\_20071022!!!!!\_20min\_network\_impact\_expected Console(config)#

**show banner** This command displays all banner information.

# **COMMAND MODE**

Normal Exec, Privileged Exec

#### **EXAMPLE**

```
Console#show banner
Edge-Core
WARNING - MONITORED ACTIONS AND ACCESSES
R&D
Albert_Einstein - 123-555-1212
Lamar - 123-555-1219
Station's information:
710_Network_Path,_Indianapolis
 ES3510MA 
Floor / Row / Rack / Sub-Rack
 3/ 10 / 15 / 12
DC power supply:
Power Source A: Floor / Row / Rack / Electrical circuit
 3/ 15 / 24 / 48v-id_3.15.24.2
Number of LP: 12
Position MUX: telco-8734212kx_PVC-1/23
IP LAN: 192.168.1.1/255.255.255.0
Note: !!!!!ROUTINE_MAINTENANCE_firmware-upgrade_0100-0500_GMT-
 0500_20071022!!!!!_20min_network_
Console#
```
# **SYSTEM STATUS**

This section describes commands used to display system information.

# **Table 49: System Status Commands**

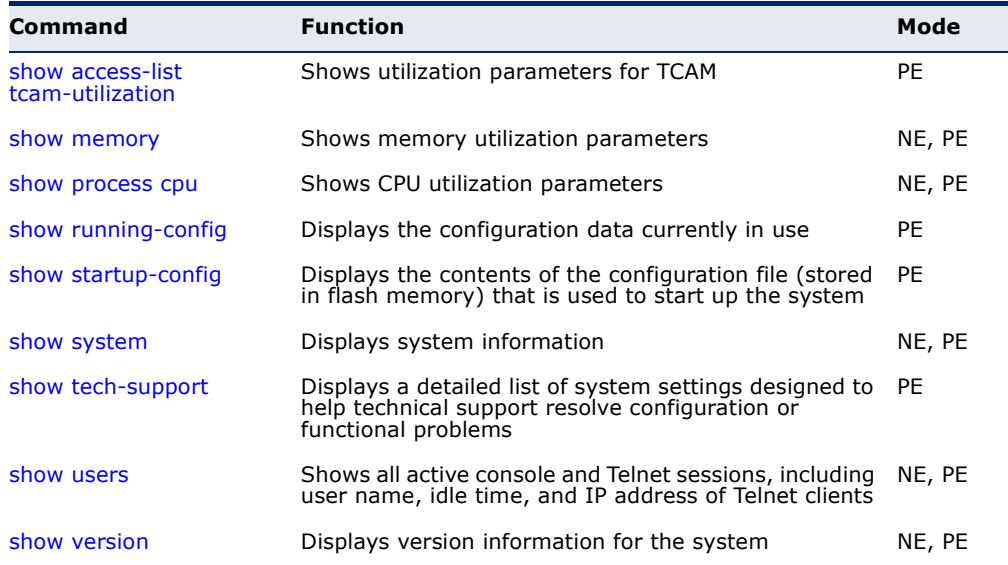

### **Table 49: System Status Commands** (Continued)

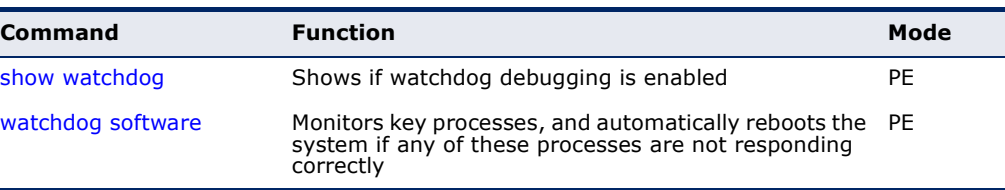

<span id="page-723-1"></span>**show access-list** This command shows utilization parameters for TCAM (Ternary Content **tcam-utilization** Addressable Memory), including the number policy control entries in use, the number of free entries, and the overall percentage of TCAM in use.

### **COMMAND MODE**

Privileged Exec

### **COMMAND USAGE**

Policy control entries (PCEs) are used by various system functions which rely on rule-based searches, including Access Control Lists (ACLs), IP Source Guard filter rules, Quality of Service (QoS) processes, or traps.

For example, when binding an ACL to a port, each rule in an ACL will use two PCEs; and when setting an IP Source Guard filter rule for a port, the system will also use two PCEs.

### **EXAMPLE**

```
Console#show access-list tcam-utilization
  Total Policy Control Entries : 512
 Free Policy Control Entries : 352
  Entries Used by System : 160
 Entries Used by User : 0
 TCAM Utilization : 31.25%
Console#
```
<span id="page-723-0"></span>**show memory** This command shows memory utilization parameters.

#### **COMMAND MODE**

Normal Exec, Privileged Exec

#### **COMMAND USAGE**

This command shows the amount of memory currently free for use, the amount of memory allocated to active processes, and the total amount of system memory.

```
Console#show memory
 Status Bytes %
  ------ ---------- ---
 Free 36753408 27
 Used 97464320 73
 Total 134217728
```

```
 Alarm Configuration
Rising Threshold : 90%
Falling Threshold : 70%
```

```
Console#
```
**RELATED COMMANDS**

[memory \(807\)](#page-806-0)

<span id="page-724-0"></span>**show process cpu** This command shows the CPU utilization parameters, alarm status, and alarm configuration.

**COMMAND MODE**

Normal Exec, Privileged Exec

#### **EXAMPLE**

```
Console#show process cpu
 CPU Utilization in the past 5 seconds : 18%
 CPU Utilization in the past 60 seconds
  Average Utilization : 16%
  Maximum Utilization : 19%
 Alarm Status
 Current Alarm Status : Off
 Last Alarm Start Time : Sep 26 01:39:04 2011
  Last Alarm Duration Time : 4 seconds
 Alarm Configuration
  Rising Threshold : 90%
 Falling Threshold : 70%
Console#
```
**RELATED COMMANDS** [process cpu \(808\)](#page-807-0)

<span id="page-724-1"></span>**show running-config** This command displays the configuration information currently in use.

### **SYNTAX**

**show running-config** [**interface** *interface*]

*interface*

**ethernet** *unit*/*port*

*unit* - Unit identifier. (Range: 1)

*port* - Port number. (Range: 1-10)

**port-channel** *channel-id* (Range: 1-5)

**vlan** *vlan-id* (Range: 1-4094)

# **COMMAND MODE**

Privileged Exec

## **COMMAND USAGE**

- ◆ Use the **interface** keyword to display configuration data for the specified interface.
- ◆ Use this command in conjunction with the **show startup-config** command to compare the information in running memory to the information stored in non-volatile memory.
- ◆ This command displays settings for key command modes. Each mode group is separated by "!" symbols, and includes the configuration mode command, and corresponding commands. This command displays the following information:
	- MAC address for the switch
	- SNMP community strings
	- Users (names, access levels, and encrypted passwords)
	- VLAN database (VLAN ID, name and state)
	- VLAN configuration settings for each interface
	- Multiple spanning tree instances (name and interfaces)
	- IP address configured for management VLAN
	- Interface settings
	- Any configured settings for the console port and Telnet

```
Console#show running-config
Building startup configuration. Please wait...
!<stackingDB>00</stackingDB>
!<stackingMac>01_00-e0-0c-00-00-fd_00</stackingMac>
!
snmp-server community public ro
snmp-server community private rw
!
snmp-server enable traps authentication
!
username admin access-level 15
username admin password 7 21232f297a57a5a743894a0e4a801fc3
username guest access-level 0
username guest password 7 084e0343a0486ff05530df6c705c8bb4
enable password level 15 7 1b3231655cebb7a1f783eddf27d254ca
!
vlan database
  VLAN 1 name DefaultVlan media ethernet state active
!
spanning-tree mst configuration
!
interface ethernet 1/1
 switchport allowed vlan add 1 untagged
  switchport native vlan 1
 switchport allowed vlan add 4093 tagged
...
!
interface vlan 1
 ip address dhcp
 ip dhcp client class-id text Edge-Core
!
```
line console ! line vty ! end ! Console#

# **RELATED COMMANDS**

[show startup-config \(727\)](#page-726-0)

<span id="page-726-0"></span>**show startup-config** This command displays the configuration file stored in non-volatile memory that is used to start up the system.

# **COMMAND MODE**

Privileged Exec

# **COMMAND USAGE**

- ◆ Use this command in conjunction with the **show running-config** command to compare the information in running memory to the information stored in non-volatile memory.
- ◆ This command displays settings for key command modes. Each mode group is separated by "!" symbols, and includes the configuration mode command, and corresponding commands. This command displays the following information:
	- MAC address for the switch
	- SNMP community strings
	- SNMP trap authentication
	- Users (names and access levels)
	- VLAN database (VLAN ID, name and state)
	- Multiple spanning tree instances (name and interfaces)
	- Interface settings and VLAN configuration settings for each interface
	- IP address for management VLAN
	- Any configured settings for the console port and Telnet

# **EXAMPLE**

Refer to the example for the running configuration file.

# **RELATED COMMANDS**

[show running-config \(725\)](#page-724-1)

<span id="page-726-1"></span>**show system** This command displays system information.

**DEFAULT SETTING** None

**COMMAND MODE** Normal Exec, Privileged Exec

#### **COMMAND USAGE**

◆ For a description of the items shown by this command, refer to ["Displaying System Information" on page 127](#page-126-0).

#### **EXAMPLE**

```
Console#show system
System Description : ES3510MA 
System OID String : 1.3.6.1.4.1.259.8.1.11
System Information<br>System Up Time
                   : 0 days, 7 hours, 20 minutes, and 43.30 seconds
 System Name :
System Location :
 System Contact :
MAC Address (Unit 1) : 00-E0-0C-00-00-FD
Web Server : Enabled
Web Server Port : 80
Web Secure Server : Enabled
 Web Secure Server Port : 443
Telnet Server : Enabled
Telnet Server Port : 23
 Jumbo Frame : Disabled
Console#
```
<span id="page-727-0"></span>**show tech-support** This command displays a detailed list of system settings designed to help technical support resolve configuration or functional problems.

### **COMMAND MODE**

Normal Exec, Privileged Exec

Console#show tech-support

#### **COMMAND USAGE**

This command generates a long list of information including detailed system and interface settings. It is therefore advisable to direct the output to a file using any suitable output capture function provided with your terminal emulation program.

```
show system:
System Description : ES3510MA 
System OID String : 1.3.6.1.4.1.259.8.1.11
System Information
System Up Time: 0 days, 2 hours, 17 minutes, and 6.23 seconds
System Name: [NONE]
System Location: [NONE]
 System Contact: [NONE]
 MAC Address (Unit 1): 00-12-CF-61-24-2F
Web Server: Enabled
Web Server Port: 80
 Web Secure Server: Enabled
 Web Secure Server Port: 443
Telnet Server: Enable<br>Telnet Server Port: 23
Telnet Server Port:
 Jumbo Frame: Disabled
```
... J

<span id="page-728-0"></span>**show users** Shows all active console and Telnet sessions, including user name, idle time, and IP address of Telnet client.

# **DEFAULT SETTING**

None

# **COMMAND MODE**

Normal Exec, Privileged Exec

# **COMMAND USAGE**

The session used to execute this command is indicated by a "\*" symbol next to the Line (i.e., session) index number.

### **EXAMPLE**

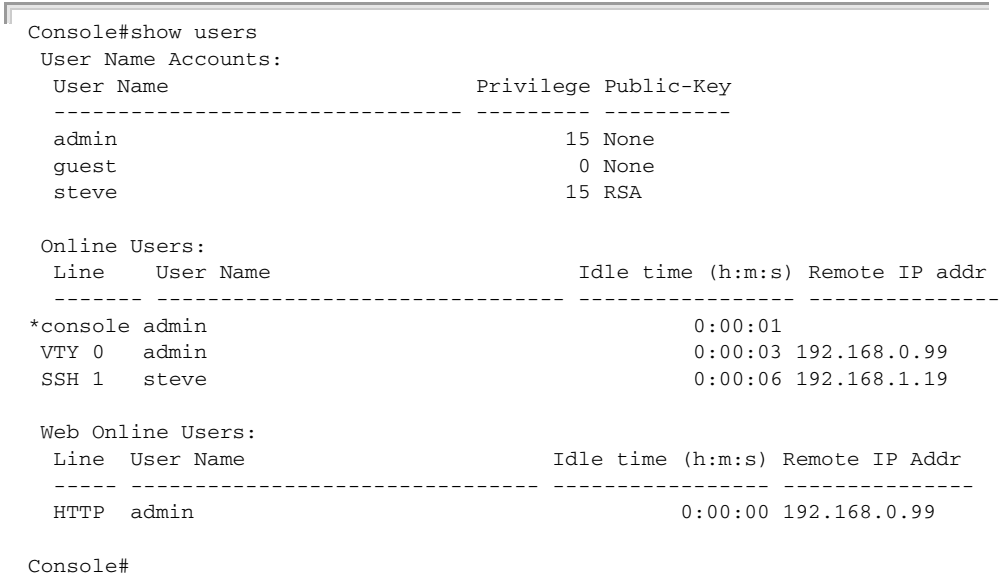

Л

<span id="page-728-1"></span>**show version** This command displays hardware and software version information for the system.

# **COMMAND MODE**

Normal Exec, Privileged Exec

# **COMMAND USAGE**

See ["Displaying Hardware/Software Versions" on page 128](#page-127-0) for detailed information on the items displayed by this command.

#### **EXAMPLE**

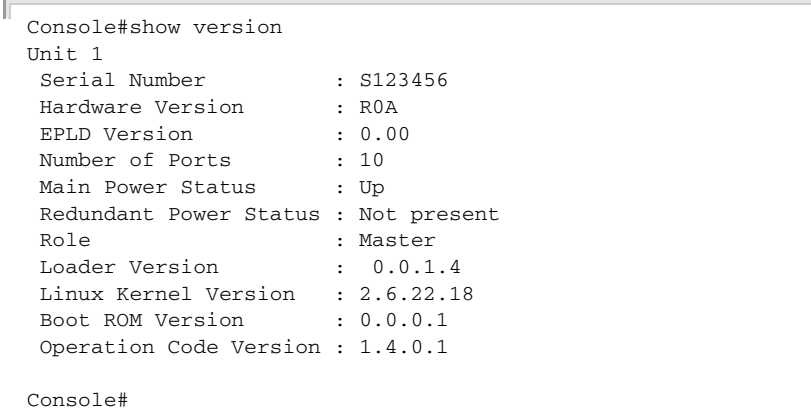

<span id="page-729-1"></span>**show watchdog** This command shows if watchdog debugging is enabled.

# **COMMAND MODE** Privileged Exec

### **EXAMPLE**

Console#show watchdog

Software Watchdog Information Status : Enabled Console#

<span id="page-729-0"></span>**watchdog software** This command monitors key processes, and automatically reboots the system if any of these processes are not responding correctly.

Л

J

# **SYNTAX**

**watchdog software** {**disable** | **enable**}

**DEFAULT SETTING** Disabled

# **COMMAND MODE**

Privileged Exec

```
Console#watchdog
Console#
```
# **FRAME SIZE**

This section describes commands used to configure the Ethernet frame size on the switch.

## **Table 50: Frame Size Commands**

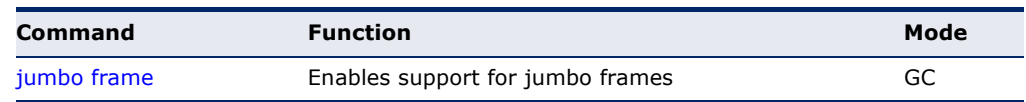

<span id="page-730-0"></span>**jumbo frame** This command enables support for Layer 2 jumbo frames for Gigabit Ethernet ports. Use the **no** form to disable it.

# **SYNTAX**

[**no**] **jumbo frame**

# **DEFAULT SETTING** Disabled

**COMMAND MODE** Global Configuration

# **COMMAND USAGE**

- ◆ This switch provides more efficient throughput for large sequential data transfers by supporting Layer 2 jumbo frames on Gigabit Ethernet ports or trunks up to 10240 bytes. Compared to standard Ethernet frames that run only up to 1.5 KB, using jumbo frames significantly reduces the per-packet overhead required to process protocol encapsulation fields.
- ◆ To use jumbo frames, both the source and destination end nodes (such as a computer or server) must support this feature. Also, when the connection is operating at full duplex, all switches in the network between the two end nodes must be able to accept the extended frame size. And for half-duplex connections, all devices in the collision domain would need to support jumbo frames.
- ◆ The current setting for jumbo frames can be displayed with the show [system](#page-726-1) command.

```
Console(config)#jumbo frame
Console(config)#
```
# **FILE MANAGEMENT**

# **Managing Firmware**

Firmware can be uploaded and downloaded to or from an FTP/TFTP server. By saving runtime code to a file on an FTP/TFTP server, that file can later be downloaded to the switch to restore operation. The switch can also be set to use new firmware without overwriting the previous version.

When downloading runtime code, the destination file name can be specified to replace the current image, or the file can be first downloaded using a different name from the current runtime code file, and then the new file set as the startup file.

# **Saving or Restoring Configuration Settings**

Configuration settings can be uploaded and downloaded to and from an FTP/TFTP server. The configuration file can be later downloaded to restore switch settings.

The configuration file can be downloaded under a new file name and then set as the startup file, or the current startup configuration file can be specified as the destination file to directly replace it. Note that the file "Factory\_Default\_Config.cfg" can be copied to the FTP/TFTP server, but cannot be used as the destination on the switch.

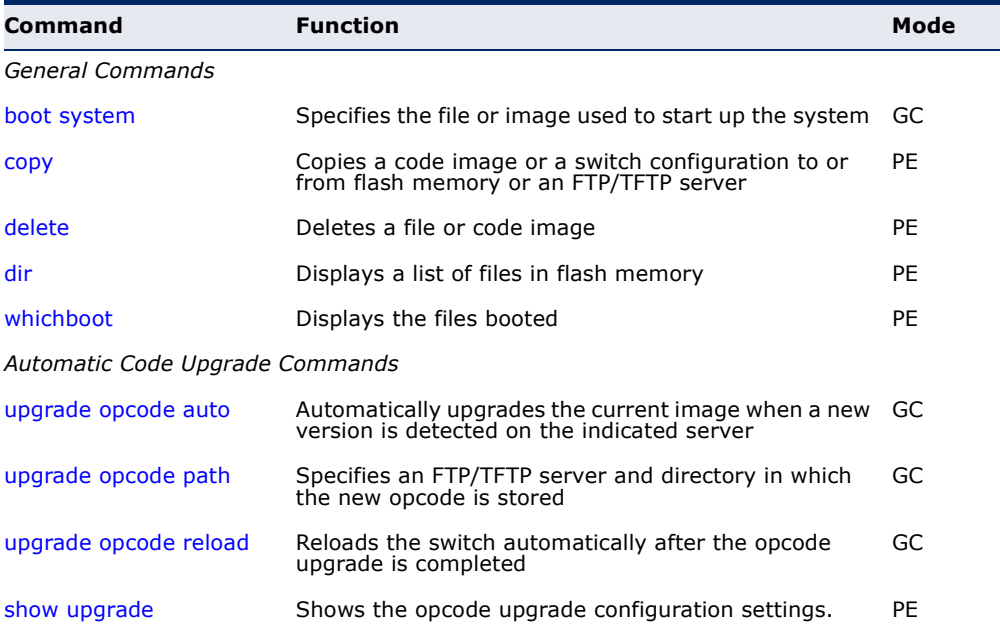

# **Table 51: Flash/File Commands**

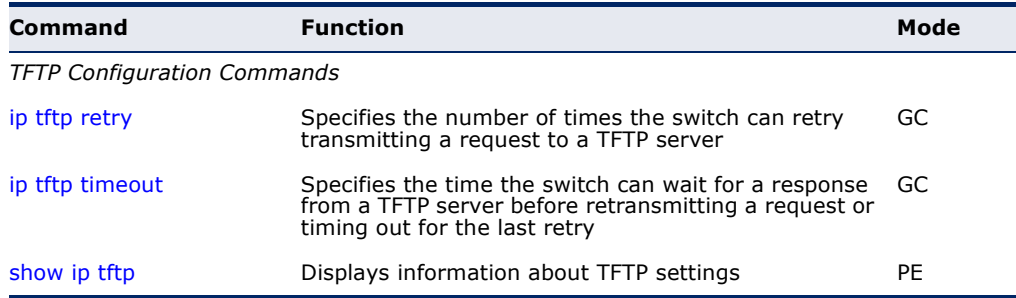

# **Table 51: Flash/File Commands** (Continued)

# <span id="page-732-0"></span>**General Commands**

**boot system** This command specifies the file or image used to start up the system.

# **SYNTAX**

# **boot system** {**boot-rom** | **config** | **opcode**}: *filename*

**boot-rom**\* - Boot ROM.

**config**\* - Configuration file.

**opcode**\* - Run-time operation code.

*filename* - Name of configuration file or code image.

\* The colon (:) is required.

# **DEFAULT SETTING**

None

# **COMMAND MODE**

Global Configuration

# **COMMAND USAGE**

- ◆ A colon (:) is required after the specified file type.
- ◆ If the file contains an error, it cannot be set as the default file.

# **EXAMPLE**

```
Console(config)#boot system config: startup
Console(config)#
```
**RELATED COMMANDS** [dir \(737\)](#page-736-1) [whichboot \(738\)](#page-737-0)

<span id="page-733-0"></span>**copy** This command moves (upload/download) a code image or configuration file between the switch's flash memory and an FTP/TFTP server. When you save the system code or configuration settings to a file on an FTP/TFTP server, that file can later be downloaded to the switch to restore system operation. The success of the file transfer depends on the accessibility of the FTP/TFTP server and the quality of the network connection.

# **SYNTAX**

**copy file** {**file** | **ftp** | **running-config** | **startup-config** | **tftp**}

**copy running-config** {**file** | **ftp** | **startup-config** | **tftp**}

- **copy startup-config** {**file** | **ftp** | **running-config** | **tftp**}
- **copy tftp** {**add-to-running-config** | **file** | **https-certificate** | **public-key** | **running-config** | **startup-config**}

**add-to-running-config** - Keyword that adds the settings listed in the specified file to the running configuration.

**file** - Keyword that allows you to copy to/from a file.

**ftp** - Keyword that allows you to copy to/from an FTP server.

**https-certificate** - Keyword that allows you to copy the HTTPS secure site certificate.

**public-key** - Keyword that allows you to copy a SSH key from a TFTP server. [\(See "Secure Shell" on page 847.\)](#page-846-0)

**running-config** - Keyword that allows you to copy to/from the current running configuration.

**startup-config** - The configuration used for system initialization.

**tftp** - Keyword that allows you to copy to/from a TFTP server.

#### **DEFAULT SETTING** None

# **COMMAND MODE**

Privileged Exec

# **COMMAND USAGE**

- ◆ The system prompts for data required to complete the copy command.
- $\blacklozenge$  The destination file name should not contain slashes (\ or /), and the maximum length for file names is 32 characters for files on the switch or 127 characters for files on the server. (Valid characters: A-Z, a-z,  $0-9,$  ".", "-")
- ◆ The switch supports only two operation code files, but the maximum number of user-defined configuration files is 16.
- ◆ You can use "Factory\_Default\_Config.cfg" as the source to copy from the factory default configuration file, but you cannot use it as the destination.
- ◆ To replace the startup configuration, you must use **startup-config** as the destination.
- ◆ The Boot ROM and Loader cannot be uploaded or downloaded from the FTP/TFTP server. You must follow the instructions in the release notes for new firmware, or contact your distributor for help.
- ◆ For information on specifying an https-certificate, see "Replacing the [Default Secure-site Certificate" on page 353](#page-352-0). For information on configuring the switch to use HTTPS for a secure connection, see the [ip](#page-842-0)  [http secure-server](#page-842-0) command.
- When logging into an FTP server, the interface prompts for a user name and password configured on the remote server. Note that "anonymous" is set as the default user name.

### **EXAMPLE**

The following example shows how to download new firmware from a TFTP server:

```
Console#copy tftp file
TFTP server ip address: 10.1.0.19
Choose file type:
 1. config: 2. opcode: <1-2>: 2
Source file name: m360.bix
Destination file name: m360.bix
\Write to FLASH Programming.
-Write to FLASH finish.
Success.
Console#
```
The following example shows how to upload the configuration settings to a file on the TFTP server:

```
Console#copy file tftp
Choose file type:
 1. config: 2. opcode: <1-2>: 1
Source file name: startup
TFTP server ip address: 10.1.0.99
Destination file name: startup.01
TFTP completed.
Success.
```

```
Console#
```
The following example shows how to copy the running configuration to a startup file.

```
Console#copy running-config file
destination file name: startup
Write to FLASH Programming.
\Write to FLASH finish.
Success.
```
Console#

The following example shows how to download a configuration file:

```
Console#copy tftp startup-config
TFTP server ip address: 10.1.0.99
Source configuration file name: startup.01
Startup configuration file name [startup]:
Write to FLASH Programming.
\Write to FLASH finish.
Success.
Console#
```
This example shows how to copy a secure-site certificate from an TFTP server. It then reboots the switch to activate the certificate:

```
Console#copy tftp https-certificate
TFTP server ip address: 10.1.0.19
Source certificate file name: SS-certificate
Source private file name: SS-private
Private password: ********
Success.
Console#reload
System will be restarted, continue \langle y/n \rangle? y
```
This example shows how to copy a public-key used by SSH from an TFTP server. Note that public key authentication via SSH is only supported for users configured locally on the switch.

```
Console#copy tftp public-key
TFTP server IP address: 192.168.1.19
Choose public key type:
 1. RSA: 2. DSA: 1
Source file name: steve.pub
Username: steve
TFTP Download
Success.
Write to FLASH Programming.
Success.
Console#
```
This example shows how to copy a file to an FTP server.

```
Console#copy ftp file
FTP server IP address: 169.254.1.11
User[anonymous]: admin
Password[]: *****
Choose file type:
 1. config: 2. opcode: 2
Source file name: BLANC.BIX
Destination file name: BLANC.BIX
Console#
```
<span id="page-736-0"></span>**delete** This command deletes a file or image.

#### **SYNTAX**

Г

**delete** *filename*

*filename* - Name of configuration file or code image.

# **DEFAULT SETTING**

None

**COMMAND MODE**

Privileged Exec

### **COMMAND USAGE**

- ◆ If the file type is used for system startup, then this file cannot be deleted.
- ◆ "Factory\_Default\_Config.cfg" cannot be deleted.

### **EXAMPLE**

This example shows how to delete the test2.cfg configuration file from flash memory.

```
Console#delete test2.cfg
Console#
```
**RELATED COMMANDS** [dir \(737\)](#page-736-1) [delete public-key \(852\)](#page-851-0)

<span id="page-736-1"></span>**dir** This command displays a list of files in flash memory.

### **SYNTAX**

```
dir {boot-rom: | config: | opcode:} [filename]}
   boot-rom - Boot ROM (or diagnostic) image file.
```
**config** - Switch configuration file.

**opcode** - Run-time operation code image file.

*filename* - Name of configuration file or code image. If this file exists but contains errors, information on this file cannot be shown.

# **DEFAULT SETTING**

None

# **COMMAND MODE**

Privileged Exec

# **COMMAND USAGE**

◆ If you enter the command **dir** without any parameters, the system displays all files.

File information is shown below:

# **Table 52: File Directory Information**

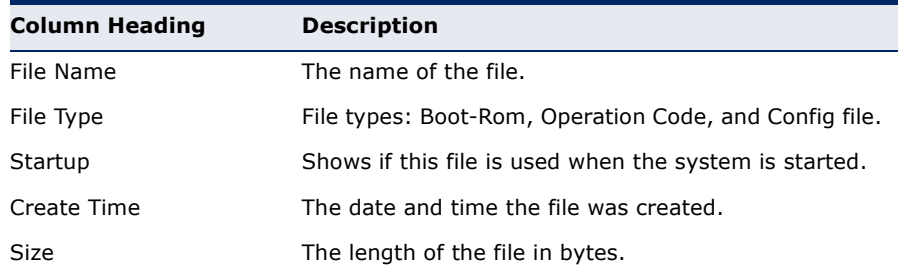

# **EXAMPLE**

The following example shows how to display all file information:

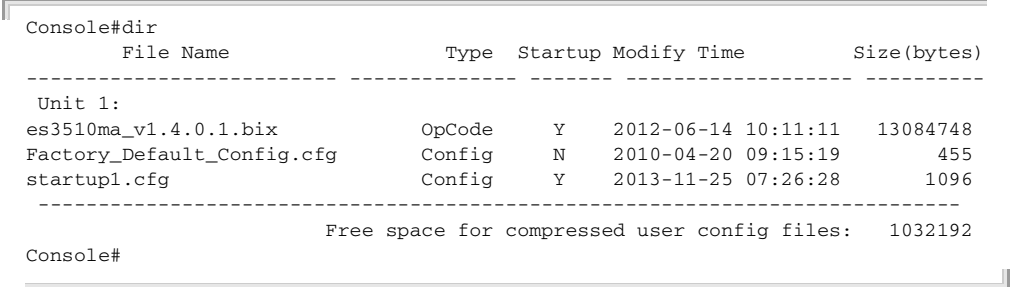

<span id="page-737-0"></span>**whichboot** This command displays which files were booted when the system powered up.

### **SYNTAX**

# **whichboot**

**DEFAULT SETTING** None

## **COMMAND MODE**

Privileged Exec

### **EXAMPLE**

This example shows the information displayed by the **whichboot** command. See the table under the **dir** command for a description of the file information displayed by this command.

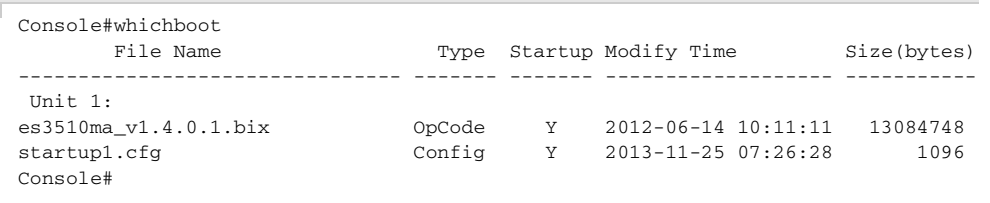

# **Automatic Code Upgrade Commands**

<span id="page-738-0"></span>**upgrade opcode** This command automatically upgrades the current operational code when a **auto** new version is detected on the server indicated by the [upgrade opcode](#page-739-0)  [path](#page-739-0) command. Use the **no** form of this command to restore the default setting.

### **SYNTAX**

[**no**] **upgrade opcode auto**

**DEFAULT SETTING** Disabled

**COMMAND MODE** Global Configuration

# **COMMAND USAGE**

- ◆ This command is used to enable or disable automatic upgrade of the operational code. When the switch starts up and automatic image upgrade is enabled by this command, the switch will follow these steps when it boots up:
	- **1.** It will search for a new version of the image at the location specified by [upgrade opcode path](#page-739-0) command. The name for the new image stored on the TFTP server must be es3510ma.bix. If the switch detects a code version newer than the one currently in use, it will download the new image. If two code images are already stored in the switch, the image not set to start up the system will be overwritten by the new version.
	- **2.** After the image has been downloaded, the switch will send a trap message to log whether or not the upgrade operation was successful.
- **3.** It sets the new version as the startup image.
- **4.** It then restarts the system to start using the new image.
- ◆ Any changes made to the default setting can be displayed with the [show running-config](#page-724-1) or [show startup-config](#page-726-0) commands.

#### **EXAMPLE**

F

```
Console(config)#upgrade opcode auto
Console(config)#upgrade opcode path tftp://192.168.0.1/sm24/
Console(config)#
```
If a new image is found at the specified location, the following type of messages will be displayed during bootup.

```
...
Automatic Upgrade is looking for a new image
New image detected: current version 1.1.1.0; new version 1.1.1.2
Image upgrade in progress
The switch will restart after upgrade succeeds
Downloading new image
Flash programming started
Flash programming completed
The switch will now restart
...
```
# <span id="page-739-0"></span>**upgrade opcode** This command specifies an TFTP server and directory in which the new **path** opcode is stored. Use the **no** form of this command to clear the current setting.

### **SYNTAX**

**upgrade opcode path** *opcode-dir-url*

## **no upgrade opcode path**

*opcode-dir-url* - The location of the new code.

# **DEFAULT SETTING**

None

#### **COMMAND MODE**

Global Configuration

#### **COMMAND USAGE**

◆ This command is used in conjunction with the [upgrade opcode auto](#page-738-0) command to facilitate automatic upgrade of new operational code stored at the location indicated by this command.

- ◆ The name for the new image stored on the TFTP server must be es3510ma.bix. However, note that file name is not to be included in this command.
- When specifying a TFTP server, the following syntax must be used, where *filedir* indicates the path to the directory containing the new image:

tftp://192.168.0.1[/filedir]/

◆ When specifying an FTP server, the following syntax must be used, where *filedir* indicates the path to the directory containing the new image:

ftp://[username[:password@]]192.168.0.1[/filedir]/

If the user name is omitted, "anonymous" will be used for the connection. If the password is omitted a null string ("") will be used for the connection.

### **EXAMPLE**

This shows how to specify a TFTP server where new code is stored.

```
Console(config)#upgrade opcode path tftp://192.168.0.1/sm24/
Console(config)#
```
This shows how to specify an FTP server where new code is stored.

```
Console(config)#upgrade opcode path ftp://admin:billy@192.168.0.1/sm24/
Console(config)#
```
<span id="page-740-0"></span>**upgrade opcode** This command reloads the switch automatically after the opcode upgrade is **reload** completed. Use the **no** form to disable this feature.

## **SYNTAX**

[**no**] **upgrade opcode reload**

**DEFAULT SETTING** Disabled

# **COMMAND MODE** Global Configuration

**EXAMPLE**

This shows how to specify a TFTP server where new code is stored.

Ш

Console(config)#upgrade opcode reload Console(config)#

<span id="page-741-0"></span>**show upgrade** This command shows the opcode upgrade configuration settings.

# **COMMAND MODE**

Privileged Exec

# **EXAMPLE**

```
Console#show upgrade
Auto Image Upgrade Global Settings:
  Status : Disabled
  Reload Status : Disabled
 Path :
  File Name : es3510ma.bix
Console#
```
# <span id="page-741-1"></span>**TFTP Configuration Commands**

**ip tftp retry** This command specifies the number of times the switch can retry transmitting a request to a TFTP server after waiting for the configured timeout period and receiving no response. Use the **no** form to restore the default setting.

### **SYNTAX**

**ip tftp retry** *retries*

## **no ip tftp retry**

*retries* - The number of times the switch can resend a request to a TFTP server before it aborts the connection. (Range: 1-16)

# **DEFAULT SETTING**

15

# **COMMAND MODE**

Global Configuration

```
Console(config)#ip tftp retry 10
Console(config)#
```
<span id="page-742-1"></span>**ip tftp timeout** This command specifies the time the switch can wait for a response from a TFTP server before retransmitting a request or timing out for the last retry. Use the **no** form to restore the default setting.

### **SYNTAX**

# **ip tftp timeout** *seconds*

# **no ip tftp timeout**

*seconds* - The the time the switch can wait for a response from a TFTP server before retransmitting a request or timing out. (Range: 1-65535 seconds)

# **DEFAULT SETTING**

5 seconds

# **COMMAND MODE**

Global Configuration

# **EXAMPLE**

```
Console(config)#ip tftp timeout 10
Console(config)#
```
<span id="page-742-0"></span>**show ip tftp** This command displays information about the TFTP settings configured on this switch.

# **SYNTAX**

# **show ip tftp**

# **COMMAND MODE** Privileged Exec

```
Console#show ip tftp
TFTP Settings:
  Retries : 15
  Timeout : 5 seconds
Console#
```
# **LINE**

You can access the onboard configuration program by attaching a VT100 compatible device to the server's serial port. These commands are used to set communication parameters for the serial port or Telnet (i.e., a virtual terminal).

# **Table 53: Line Commands**

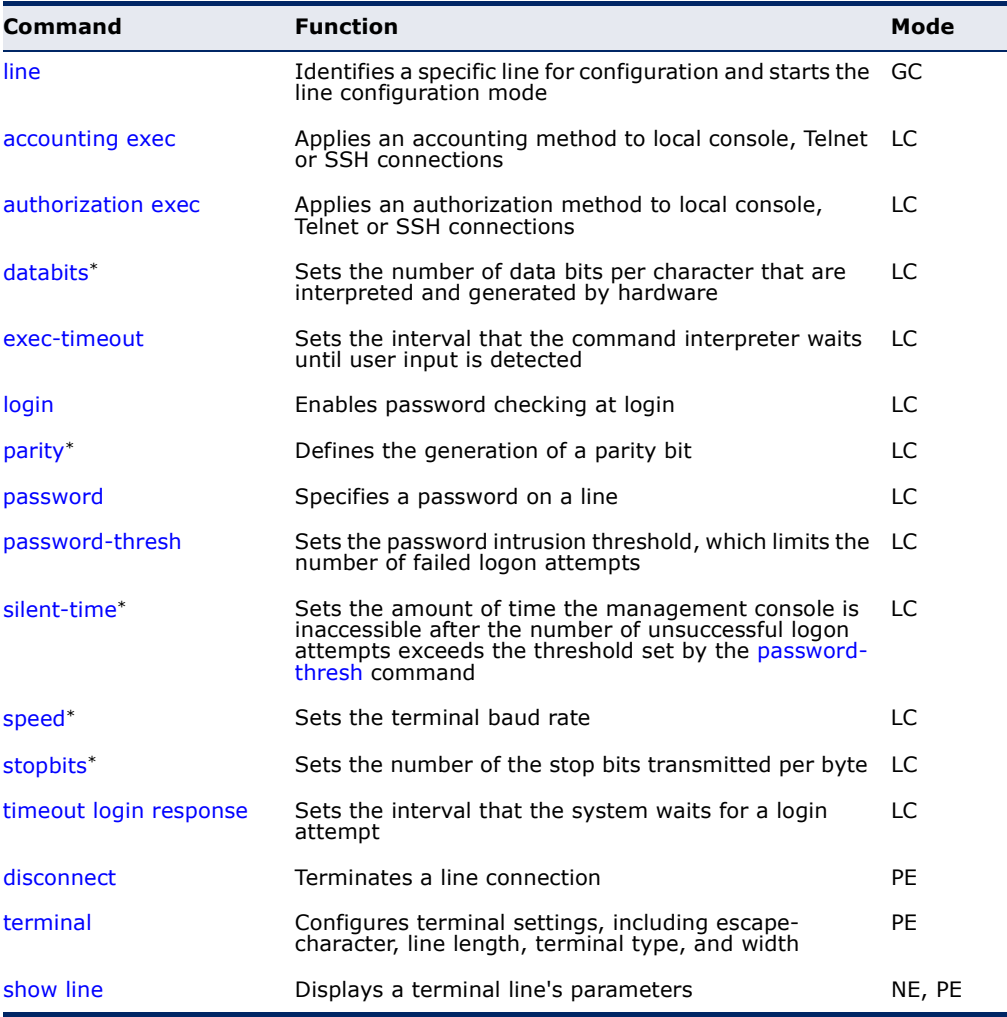

\* These commands only apply to the serial port.

<span id="page-743-0"></span>**line** This command identifies a specific line for configuration, and to process subsequent line configuration commands.

# **SYNTAX**

**line** {**console** | **vty**}

**console** - Console terminal line.

**vty** - Virtual terminal for remote console access (i.e., Telnet).

# **DEFAULT SETTING**

There is no default line.

**COMMAND MODE**

Global Configuration

# **COMMAND USAGE**

Telnet is considered a virtual terminal connection and will be shown as "VTY" in screen displays such as [show users](#page-728-0). However, the serial communication parameters (e.g., databits) do not affect Telnet connections.

# **EXAMPLE**

To enter console line mode, enter the following command:

```
Console(config)#line console
Console(config-line)#
```
**RELATED COMMANDS** [show line \(754\)](#page-753-0) [show users \(729\)](#page-728-0)

<span id="page-744-0"></span>**databits** This command sets the number of data bits per character that are interpreted and generated by the console port. Use the **no** form to restore the default value.

# **SYNTAX**

**databits** {**7** | **8**}

# **no databits**

- 7 Seven data bits per character.
- 8 Eight data bits per character.

## **DEFAULT SETTING**

8 data bits per character

### **COMMAND MODE**

Line Configuration

# **COMMAND USAGE**

The **databits** command can be used to mask the high bit on input from devices that generate 7 data bits with parity. If parity is being generated, specify 7 data bits per character. If no parity is required, specify 8 data bits per character.

### **EXAMPLE**

To specify 7 data bits, enter this command:

```
Console(config-line)#databits 7
Console(config-line)#
```
# **RELATED COMMANDS**

[parity \(748\)](#page-747-1)

<span id="page-745-0"></span>**exec-timeout** This command sets the interval that the system waits until user input is detected. Use the **no** form to restore the default.

### **SYNTAX**

# **exec-timeout** [*seconds*]

# **no exec-timeout**

*seconds* - Integer that specifies the timeout interval. (Range: 60 - 65535 seconds; 0: no timeout)

# **DEFAULT SETTING**

10 minutes

# **COMMAND MODE**

Line Configuration

### **COMMAND USAGE**

- ◆ If user input is detected within the timeout interval, the session is kept open; otherwise the session is terminated.
- ◆ This command applies to both the local console and Telnet connections.
- ◆ The timeout for Telnet cannot be disabled.
- ◆ Using the command without specifying a timeout restores the default setting.

#### **EXAMPLE**

To set the timeout to two minutes, enter this command:

```
Console(config-line)#exec-timeout 120
Console(config-line)#
```
<span id="page-746-0"></span>**login** This command enables password checking at login. Use the **no** form to disable password checking and allow connections without a password.

# **SYNTAX**

**login** [**local**]

# **no login**

**local** - Selects local password checking. Authentication is based on the user name specified with the [username](#page-818-0) command.

# **DEFAULT SETTING**

login local

# **COMMAND MODE**

Line Configuration

# **COMMAND USAGE**

- ◆ There are three authentication modes provided by the switch itself at login:
	- **login** selects authentication by a single global password as specified by the [password](#page-747-0) line configuration command. When using this method, the management interface starts in Normal Exec (NE) mode.
	- **login local** selects authentication via the user name and password specified by the *[username](#page-818-0)* command (i.e., default setting). When using this method, the management interface starts in Normal Exec (NE) or Privileged Exec (PE) mode, depending on the user's privilege level (0 or 15 respectively).
	- **no login** selects no authentication. When using this method, the management interface starts in Normal Exec (NE) mode.
- This command controls login authentication via the switch itself. To configure user names and passwords for remote authentication servers, you must use the RADIUS or TACACS software installed on those servers.

# **EXAMPLE**

```
Console(config-line)#login local
Console(config-line)#
```
**RELATED COMMANDS** [username \(819\)](#page-818-0) [password \(748\)](#page-747-0)

<span id="page-747-1"></span>**parity** This command defines the generation of a parity bit. Use the **no** form to restore the default setting.

### **SYNTAX**

**parity** {**none** | **even** | **odd**}

### **no parity**

**none** - No parity

**even** - Even parity

**odd** - Odd parity

# **DEFAULT SETTING**

No parity

# **COMMAND MODE**

Line Configuration

# **COMMAND USAGE**

Communication protocols provided by devices such as terminals and modems often require a specific parity bit setting.

### **EXAMPLE**

To specify no parity, enter this command:

```
Console(config-line)#parity none
Console(config-line)#
```
<span id="page-747-0"></span>**password** This command specifies the password for a line. Use the **no** form to remove the password.

### **SYNTAX**

**password** {**0** | **7**} *password*

### **no password**

{**0** | **7**} - 0 means plain password, 7 means encrypted password

*password* - Character string that specifies the line password. (Maximum length: 32 characters plain text or encrypted, case sensitive)

# **DEFAULT SETTING**

No password is specified.

### **COMMAND MODE**

Line Configuration

# **COMMAND USAGE**

- When a connection is started on a line with password protection, the system prompts for the password. If you enter the correct password, the system shows a prompt. You can use the [password-thresh](#page-748-0) command to set the number of times a user can enter an incorrect password before the system terminates the line connection and returns the terminal to the idle state.
- The encrypted password is required for compatibility with legacy password settings (i.e., plain text or encrypted) when reading the configuration file during system bootup or when downloading the configuration file from a TFTP server. There is no need for you to manually configure encrypted passwords.

# **EXAMPLE**

Console(config-line)#password 0 secret Console(config-line)#

**RELATED COMMANDS** [login \(747\)](#page-746-0) [password-thresh \(749\)](#page-748-0)

<span id="page-748-0"></span>**password-thresh** This command sets the password intrusion threshold which limits the number of failed logon attempts. Use the **no** form to remove the threshold value.

### **SYNTAX**

## **password-thresh** [*threshold*]

#### **no password-thresh**

*threshold* - The number of allowed password attempts. (Range: 1-120; 0: no threshold)

# **DEFAULT SETTING**

The default value is three attempts.

# **COMMAND MODE**

Line Configuration

### **COMMAND USAGE**

When the logon attempt threshold is reached, the system interface becomes silent for a specified amount of time before allowing the next logon attempt. (Use the [silent-time](#page-749-0) command to set this interval.) When this threshold is reached for Telnet, the Telnet logon interface shuts down.

#### **EXAMPLE**

To set the password threshold to five attempts, enter this command:

```
Console(config-line)#password-thresh 5
Console(config-line)#
```
**RELATED COMMANDS** [silent-time \(750\)](#page-749-0)

<span id="page-749-0"></span>**silent-time** This command sets the amount of time the management console is inaccessible after the number of unsuccessful logon attempts exceeds the threshold set by the [password-thresh](#page-748-0) command. Use the **no** form to remove the silent time value.

# **SYNTAX**

**silent-time** [*seconds*]

## **no silent-time**

*seconds* - The number of seconds to disable console response. (Range: 0-65535; where 0 means disabled)

# **DEFAULT SETTING**

Disabled

#### **COMMAND MODE**

Line Configuration

#### **EXAMPLE**

To set the silent time to 60 seconds, enter this command:

```
Console(config-line)#silent-time 60
Console(config-line)#
```
### **RELATED COMMANDS**

[password-thresh \(749\)](#page-748-0)

<span id="page-749-1"></span>**speed** This command sets the terminal line's baud rate. This command sets both the transmit (to terminal) and receive (from terminal) speeds. Use the **no** form to restore the default setting.

### **SYNTAX**

### **speed** *bps*

# **no speed**

*bps* - Baud rate in bits per second. (Options: 9600, 19200, 38400, 57600, 115200 bps)

# **DEFAULT SETTING**

115200 bps

# **COMMAND MODE**

Line Configuration

# **COMMAND USAGE**

Set the speed to match the baud rate of the device connected to the serial port. Some baud rates available on devices connected to the port might not be supported. The system indicates if the speed you selected is not supported.

# **EXAMPLE**

To specify 57600 bps, enter this command:

```
Console(config-line)#speed 57600
Console(config-line)#
```
<span id="page-750-0"></span>**stopbits** This command sets the number of the stop bits transmitted per byte. Use the **no** form to restore the default setting.

# **SYNTAX**

**stopbits** {**1** | **2**}

# **no stopbits**

- 1 One stop bit
- 2 Two stop bits

# **DEFAULT SETTING**

1 stop bit

# **COMMAND MODE**

Line Configuration

# **EXAMPLE**

To specify 2 stop bits, enter this command:

```
Console(config-line)#stopbits 2
Console(config-line)#
```
<span id="page-751-0"></span>**timeout login** This command sets the interval that the system waits for a user to log into **response** the CLI. Use the **no** form to restore the default setting.

### **SYNTAX**

**timeout login response** [*seconds*]

### **no timeout login response**

*seconds* - Integer that specifies the timeout interval. (Range: 10 - 300 seconds)

### **DEFAULT SETTING**

300 seconds

### **COMMAND MODE**

Line Configuration

### **COMMAND USAGE**

- ◆ If a login attempt is not detected within the timeout interval, the connection is terminated for the session.
- ◆ This command applies to both the local console and Telnet connections.
- ◆ The timeout for Telnet cannot be disabled.
- ◆ Using the command without specifying a timeout restores the default setting.

#### **EXAMPLE**

To set the timeout to two minutes, enter this command:

```
Console(config-line)#timeout login response 120
Console(config-line)#
```
<span id="page-751-1"></span>**disconnect** This command terminates an SSH, Telnet, or console connection.

# **SYNTAX**

# **disconnect** *session-id*

*session-id* – The session identifier for an SSH, Telnet or console connection. (Range: 0-8)

# **COMMAND MODE**

Privileged Exec

### **COMMAND USAGE**

Specifying session identifier "0" will disconnect the console connection. Specifying any other identifiers for an active session will disconnect an SSH or Telnet connection.

### **EXAMPLE**

```
Console#disconnect 1
Console#
```
# **RELATED COMMANDS**

[show ssh \(856\)](#page-855-0) [show users \(729\)](#page-728-0)

<span id="page-752-0"></span>**terminal** This command configures terminal settings, including escape-character, lines displayed, terminal type, width, and command history. Use the **no** form with the appropriate keyword to restore the default setting.

### **SYNTAX**

**terminal** {**escape-character** {**ASCII-number** | *character*} | **history** [**size** *size*] | **length** *length* | **terminal-type** {**ansi-bbs** | **vt-100** | **vt-102**} | **width** *width*}

**escape-character** - The keyboard character used to escape from current line input.

**ASCII-number** - ASCII decimal equivalent. (Range: 0-255)

*character* - Any valid keyboard character.

**history** - The number of lines stored in the command buffer, and recalled using the arrow keys. (Range: 0-256)

**length** - The number of lines displayed on the screen. (Range: 0-512, where 0 means not to pause)

**terminal-type** - The type of terminal emulation used.

**ansi-bbs** - ANSI-BBS

**vt-100** - VT-100

**vt-102** - VT-102

**width** - The number of character columns displayed on the terminal. (Range: 0-80)

### **DEFAULT SETTING**

Escape Character: 27 (ASCII-number) History: 10 Length: 24 Terminal Type: VT100 Width: 80

# **COMMAND MODE**

Privileged Exec

#### **EXAMPLE**

This example sets the number of lines displayed by commands with lengthy output such as [show running-config](#page-724-1) to 48 lines.

```
Console#terminal length 48
Console#
```
<span id="page-753-0"></span>**show line** This command displays the terminal line's parameters.

# **SYNTAX**

# **show line** [**console** | **vty**]

**console** - Console terminal line.

**vty** - Virtual terminal for remote console access (i.e., Telnet).

### **DEFAULT SETTING**

Shows all lines

### **COMMAND MODE**

Normal Exec, Privileged Exec

### **EXAMPLE**

Г

To show all lines, enter this command:

```
Console#show line
 Terminal Configuration for this session:
 Length : 24<br>
Width : 80
 Width : 80<br>
History Size : 10<br>
: 10
 History Size
  Escape Character(ASCII-number) : 27
 Terminal Type : VT100
 Console Configuration:
  Password Threshold : 3 times
 EXEC Timeout : 600 seconds<br>
Login Timeout : Disabled<br>
Silent Time : Disabled
 Login Timeout
 Silent Time
  Baud Rate : Auto
  Data Bits : 8
 Parity : None
  Stop Bits : 1
 VTY Configuration:
  Password Threshold : 3 times
 EXEC Timeout : 600 seconds
Login Timeout : 300 sec.
 Silent Time : Disabled
Console#
```
# **EVENT LOGGING**

This section describes commands used to configure event logging on the switch.

### **Table 54: Event Logging Commands**

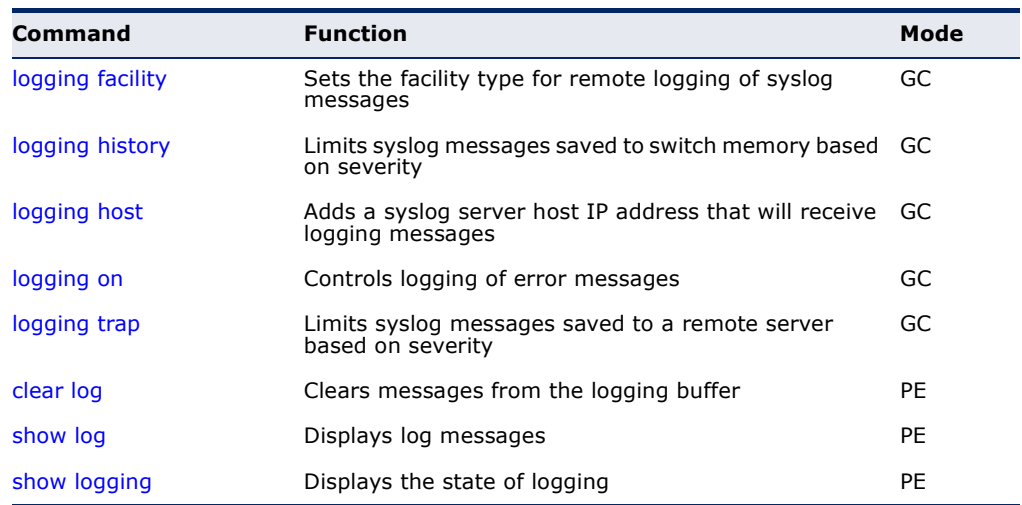

<span id="page-754-0"></span>**logging facility** This command sets the facility type for remote logging of syslog messages. Use the **no** form to return the type to the default.

# **SYNTAX**

# **logging facility** *type*

# **no logging facility**

*type* - A number that indicates the facility used by the syslog server to dispatch log messages to an appropriate service. (Range: 16-23)

## **DEFAULT SETTING**

23

# **COMMAND MODE**

Global Configuration

# **COMMAND USAGE**

The command specifies the facility type tag sent in syslog messages. (See RFC 3164.) This type has no effect on the kind of messages reported by the switch. However, it may be used by the syslog server to sort messages or to store messages in the corresponding database.

```
Console(config)#logging facility 19
Console(config)#
```
<span id="page-755-0"></span>**logging history** This command limits syslog messages saved to switch memory based on severity. The **no** form returns the logging of syslog messages to the default level.

## **SYNTAX**

# **logging history** {**flash** | **ram**} *level*

# **no logging history** {**flash** | **ram**}

**flash** - Event history stored in flash memory (i.e., permanent memory).

**ram** - Event history stored in temporary RAM (i.e., memory flushed on power reset).

*level* - One of the levels listed below. Messages sent include the selected level down to level 0. (Range: 0-7)

# **Level Severity Name Description** 7 debugging Debugging messages 6 informational Informational messages only 5 notifications Normal but significant condition, such as cold start 4 warnings Warning conditions (e.g., return false, unexpected return) 3 errors Error conditions (e.g., invalid input, default used) 2 critical Critical conditions (e.g., memory allocation, or free memory error - resource exhausted) 1 alerts Immediate action needed 0 emergencies System unusable

### **Table 55: Logging Levels**

## **DEFAULT SETTING**

Flash: errors (level 3 - 0) RAM: debugging (level 7 - 0)

### **COMMAND MODE**

Global Configuration

# **COMMAND USAGE**

The message level specified for flash memory must be a higher priority (i.e., numerically lower) than that specified for RAM.

```
Console(config)#logging history ram 0
Console(config)#
```
<span id="page-756-1"></span>**logging host** This command adds a syslog server host IP address that will receive logging messages. Use the **no** form to remove a syslog server host.

#### **SYNTAX**

**logging host** *host-ip-address* [**port** *udp-port*]

#### **no logging host** *host-ip-address*

*host-ip-address* - The IPv4 or IPv6 address of a syslog server.

*udp-port* - The UDP port number used by the remote server. (Range: 1-65535)

## **DEFAULT SETTING**

UPD Port: 514

### **COMMAND MODE**

Global Configuration

#### **COMMAND USAGE**

- ◆ Use this command more than once to build up a list of host IP addresses.
- ◆ The maximum number of host IP addresses allowed is five.

#### **EXAMPLE**

```
Console(config)#logging host 10.1.0.3
Console(config)#
```
<span id="page-756-0"></span>**logging on** This command controls logging of error messages, sending debug or error messages to a logging process. The **no** form disables the logging process.

#### **SYNTAX**

[**no**] **logging on**

**DEFAULT SETTING** None

## **COMMAND MODE** Global Configuration

#### **COMMAND USAGE**

The logging process controls error messages saved to switch memory or sent to remote syslog servers. You can use the [logging history](#page-755-0) command to control the type of error messages that are stored in memory. You can use the [logging trap](#page-757-0) command to control the type of error messages that are sent to specified syslog servers.

```
Console(config)#logging on
Console(config)#
```
## **RELATED COMMANDS**

[logging history \(756\)](#page-755-0) [logging trap \(758\)](#page-757-0) [clear log \(758\)](#page-757-1)

<span id="page-757-0"></span>**logging trap** This command enables the logging of system messages to a remote server, or limits the syslog messages saved to a remote server based on severity. Use this command without a specified level to enable remote logging. Use the **no** form to disable remote logging.

#### **SYNTAX**

#### **logging trap** [**level** *level*]

#### **no logging trap** [**level**]

*level* - One of the syslog severity levels listed in the table on [page 756](#page-755-0). Messages sent include the selected level through level 0.

#### **DEFAULT SETTING**

Disabled Level 7

#### **COMMAND MODE**

Global Configuration

#### **COMMAND USAGE**

- ◆ Using this command with a specified level enables remote logging and sets the minimum severity level to be saved.
- ◆ Using this command without a specified level also enables remote logging, but restores the minimum severity level to the default.

#### **EXAMPLE**

```
Console(config)#logging trap 4
Console(config)#
```
<span id="page-757-1"></span>**clear log** This command clears messages from the log buffer.

#### **SYNTAX**

#### **clear log** [**flash** | **ram**]

**flash** - Event history stored in flash memory (i.e., permanent memory).

**ram** - Event history stored in temporary RAM (i.e., memory flushed on power reset).

## **DEFAULT SETTING**

Flash and RAM

#### **COMMAND MODE**

Privileged Exec

#### **EXAMPLE**

```
Console#clear log
Console#
```
## **RELATED COMMANDS**

[show log \(759\)](#page-758-0)

<span id="page-758-0"></span>**show log** This command displays the log messages stored in local memory.

#### **SYNTAX**

### **show log** {**flash** | **ram**}

**flash** - Event history stored in flash memory (i.e., permanent memory).

**ram** - Event history stored in temporary RAM (i.e., memory flushed on power reset).

#### **DEFAULT SETTING**

None

#### **COMMAND MODE**

Privileged Exec

#### **COMMAND USAGE**

- ◆ All log messages are retained in RAM and Flash after a warm restart (i.e., power is reset through the command interface).
- ◆ All log messages are retained in Flash and purged from RAM after a cold restart (i.e., power is turned off and then on through the power source).

#### **EXAMPLE**

The following example shows the event message stored in RAM.

```
Console#show log ram
[1] 00:01:30 2001-01-01
    "VLAN 1 link-up notification."
   level: 6, module: 5, function: 1, and event no.: 1
[0] 00:01:30 2001-01-01
    "Unit 1, Port 1 link-up notification."
```

```
 level: 6, module: 5, function: 1, and event no.: 1
Console#
```
**show logging** This command displays the configuration settings for logging messages to local switch memory, to an SMTP event handler, or to a remote syslog server.

#### **SYNTAX**

#### **show logging** {**flash** | **ram** | **sendmail** | **trap**}

**flash** - Displays settings for storing event messages in flash memory (i.e., permanent memory).

**ram** - Displays settings for storing event messages in temporary RAM (i.e., memory flushed on power reset).

**sendmail** - Displays settings for the SMTP event handler ([page 764](#page-763-0)).

**trap** - Displays settings for the trap function.

## **DEFAULT SETTING**

None

#### **COMMAND MODE**

Privileged Exec

#### **EXAMPLE**

ſ

The following example shows that system logging is enabled, the message level for flash memory is "errors" (i.e., default level 3 - 0), and the message level for RAM is "debugging" (i.e., default level 7 - 0).

```
Console#show logging flash
Syslog logging: Enabled
History logging in FLASH: level errors
Console#show logging ram
Syslog logging: Enabled
History logging in RAM: level debugging
Console#
```
#### **Table 56: show logging flash/ram** - display description

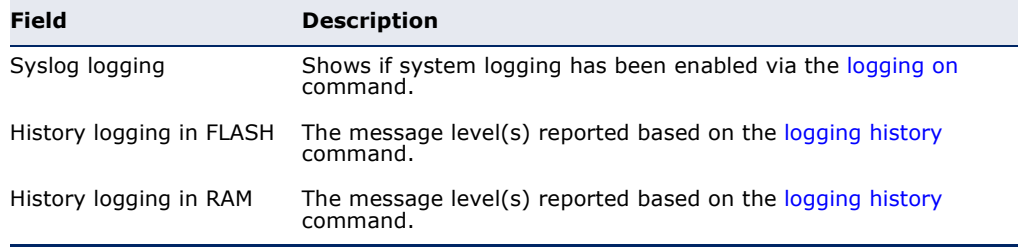

The following example displays settings for the trap function.

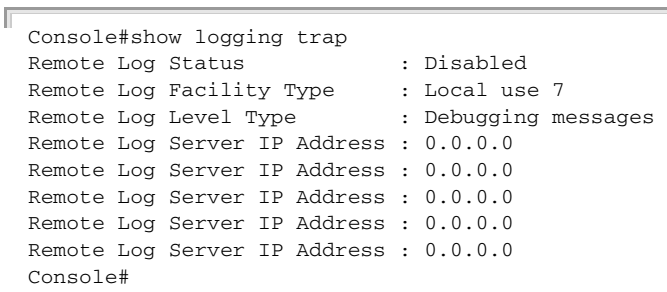

#### **Table 57: show logging trap** - display description

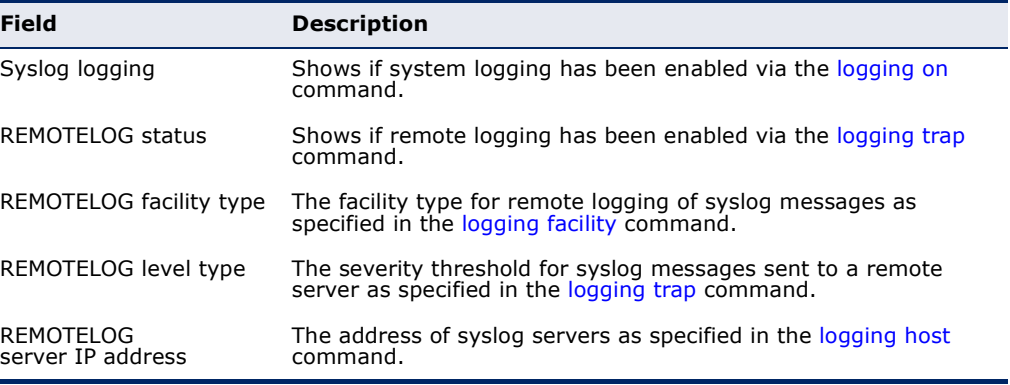

#### **RELATED COMMANDS**

[show logging sendmail \(764\)](#page-763-0)

## **SMTP ALERTS**

These commands configure SMTP event handling, and forwarding of alert messages to the specified SMTP servers and email recipients.

#### **Table 58: Event Logging Commands**

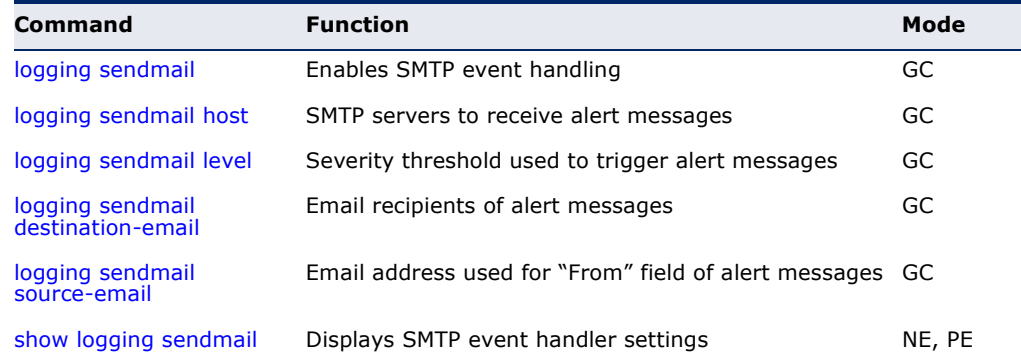

<span id="page-761-1"></span>**logging sendmail** This command enables SMTP event handling. Use the **no** form to disable this function.

#### **SYNTAX**

[**no**] **logging sendmail**

**DEFAULT SETTING** Enabled

## **COMMAND MODE**

Global Configuration

#### **EXAMPLE**

```
Console(config)#logging sendmail
Console(config)#
```
<span id="page-761-0"></span>**logging sendmail** This command specifies SMTP servers that will be sent alert messages. Use **host** the **no** form to remove an SMTP server.

#### **SYNTAX**

#### [**no**] **logging sendmail host** *ip-address*

*ip-address* - IPv4 or IPv6 address of an SMTP server that will be sent alert messages for event handling.

### **DEFAULT SETTING**

None

#### **COMMAND MODE**

Global Configuration

#### **COMMAND USAGE**

- ◆ You can specify up to three SMTP servers for event handing. However, you must enter a separate command to specify each server.
- ◆ To send email alerts, the switch first opens a connection, sends all the email alerts waiting in the queue one by one, and finally closes the connection.
- ◆ To open a connection, the switch first selects the server that successfully sent mail during the last connection, or the first server configured by this command. If it fails to send mail, the switch selects the next server in the list and tries to send mail again. If it still fails, the system will repeat the process at a periodic interval. (A trap will be triggered if the switch cannot successfully open a connection.)

```
Console(config)#logging sendmail host 192.168.1.19
Console(config)#
```
<span id="page-762-0"></span>**logging sendmail** This command sets the severity threshold used to trigger alert messages. **level** Use the **no** form to restore the default setting.

#### **SYNTAX**

#### **logging sendmail level** *level*

#### **no logging sendmail level**

*level* - One of the system message levels [\(page 756](#page-755-0)). Messages sent include the selected level down to level 0. (Range: 0-7; Default: 7)

#### **DEFAULT SETTING**

Level 7

#### **COMMAND MODE**

Global Configuration

#### **COMMAND USAGE**

The specified level indicates an event threshold. All events at this level or higher will be sent to the configured email recipients. (For example, using Level 7 will report all events from level 7 to level 0.)

#### **EXAMPLE**

This example will send email alerts for system errors from level 3 through 0.

```
Console(config)#logging sendmail level 3
Console(config)#
```
<span id="page-762-1"></span>**logging sendmail** This command specifies the email recipients of alert messages. Use the **no destination-email** form to remove a recipient.

#### **SYNTAX**

#### [**no**] **logging sendmail destination-email** *email-address*

*email-address* - The source email address used in alert messages. (Range: 1-41 characters)

#### **DEFAULT SETTING** None

#### **COMMAND MODE**

Global Configuration

#### **COMMAND USAGE**

You can specify up to five recipients for alert messages. However, you must enter a separate command to specify each recipient.

#### **EXAMPLE**

```
Console(config)#logging sendmail destination-email ted@this-company.com
Console(config)#
```
Ш

<span id="page-763-1"></span>

**logging sendmail** This command sets the email address used for the "From" field in alert **source-email** messages. Use the **no** form to restore the default value.

#### **SYNTAX**

#### **logging sendmail source-email** *email-address*

no logging sendmail source-email

*email-address* - The source email address used in alert messages. (Range: 1-41 characters)

## **DEFAULT SETTING**

None

#### **COMMAND MODE**

Global Configuration

#### **COMMAND USAGE**

You may use an symbolic email address that identifies the switch, or the address of an administrator responsible for the switch.

#### **EXAMPLE**

```
Console(config)#logging sendmail source-email bill@this-company.com
Console(config)#
```
#### <span id="page-763-0"></span>**show logging** This command displays the settings for the SMTP event handler. **sendmail**

#### **COMMAND MODE**

Normal Exec, Privileged Exec

#### **EXAMPLE**

```
Console#show logging sendmail
SMTP servers
 -----------------------------------------------
192.168.1.19
```
╜

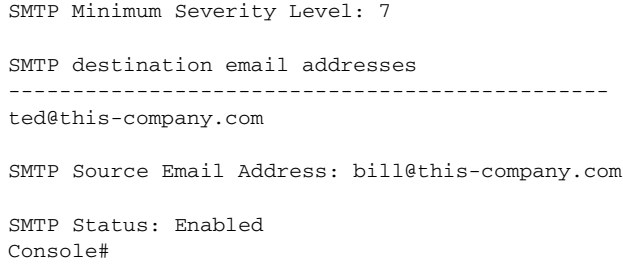

## **TIME**

The system clock can be dynamically set by polling a set of specified time servers (NTP or SNTP). Maintaining an accurate time on the switch enables the system log to record meaningful dates and times for event entries. If the clock is not set, the switch will only record the time from the factory default set at the last bootup.

#### **Table 59: Time Commands**

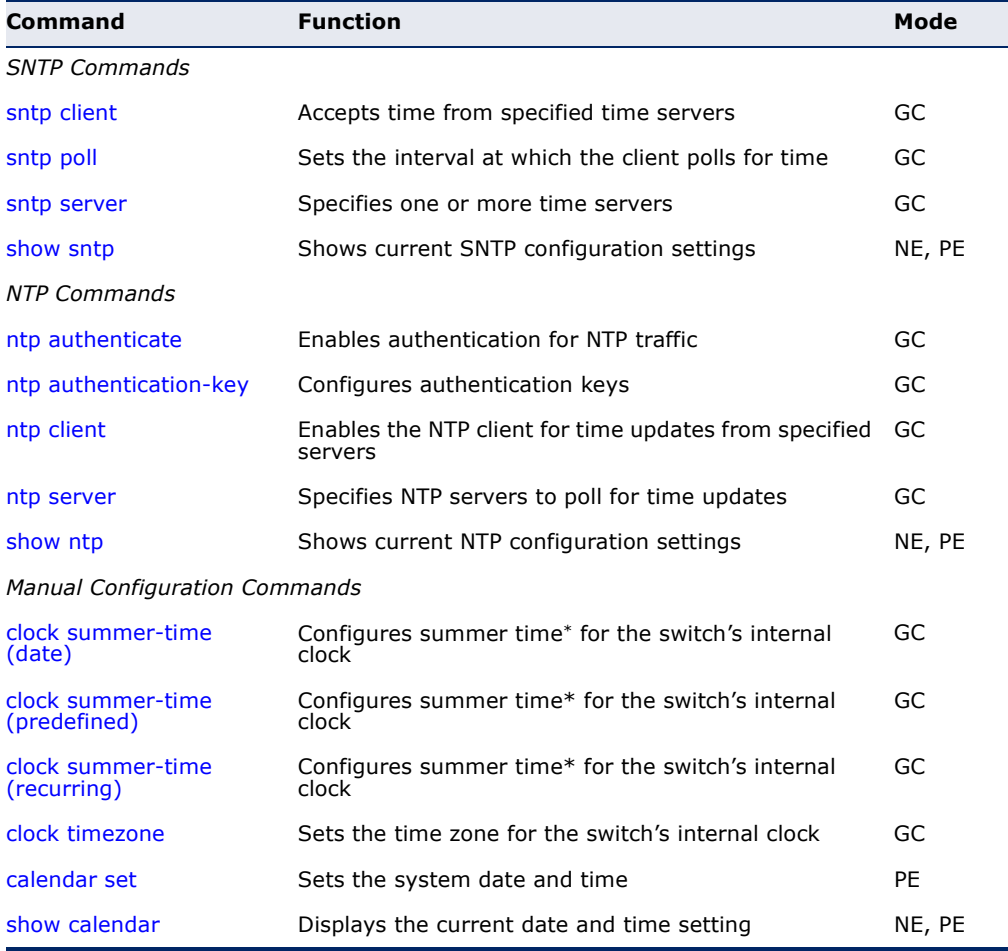

\* Daylight savings time.

#### <span id="page-765-0"></span>**SNTP Commands**

**sntp client** This command enables SNTP client requests for time synchronization from NTP or SNTP time servers specified with the [sntp server](#page-766-1) command. Use the **no** form to disable SNTP client requests.

#### **SYNTAX**

[**no**] **sntp client**

**DEFAULT SETTING** Disabled

#### **COMMAND MODE**

Global Configuration

#### **COMMAND USAGE**

- ◆ The time acquired from time servers is used to record accurate dates and times for log events. Without SNTP, the switch only records the time starting from the factory default set at the last bootup (i.e., 00:00:00, Jan. 1, 2001).
- ◆ This command enables client time requests to time servers specified via the [sntp server](#page-766-1) command. It issues time synchronization requests based on the interval set via the [sntp poll](#page-766-0) command.

#### **EXAMPLE**

```
Console(config)#sntp server 10.1.0.19
Console(config)#sntp poll 60
Console(config)#sntp client
Console(config)#end
Console#show sntp
Current Time: Dec 23 02:52:44 2002
Poll Interval: 60
Current Mode: unicast
SNTP Status : Enabled
SNTP Server 137.92.140.80 0.0.0.0 0.0.0.0
Current Server: 137.92.140.80
Console#
```
#### **RELATED COMMANDS**

[sntp server \(767\)](#page-766-1) [sntp poll \(767\)](#page-766-0) [show sntp \(768\)](#page-767-0)

<span id="page-766-0"></span>**sntp poll** This command sets the interval between sending time requests when the switch is set to SNTP client mode. Use the **no** form to restore to the default.

#### **SYNTAX**

**sntp poll** *seconds*

#### **no sntp poll**

*seconds* - Interval between time requests. (Range: 16-16384 seconds)

## **DEFAULT SETTING**

16 seconds

#### **COMMAND MODE**

Global Configuration

#### **EXAMPLE**

```
Console(config)#sntp poll 60
Console#
```
#### **RELATED COMMANDS** [sntp client \(766\)](#page-765-0)

<span id="page-766-1"></span>**sntp server** This command sets the IP address of the servers to which SNTP time requests are issued. Use the this command with no arguments to clear all time servers from the current list. Use the **no** form to clear all time servers from the current list, or to clear a specific server.

#### **SYNTAX**

**sntp server** [*ip1* [*ip2* [*ip3*]]]

**no sntp server** [*ip1* [*ip2* [*ip3*]]]

*ip* - IP address of a time server (NTP or SNTP). (Range: 1 - 3 addresses)

**DEFAULT SETTING** None

## **COMMAND MODE**

Global Configuration

#### **COMMAND USAGE**

This command specifies time servers from which the switch will poll for time updates when set to SNTP client mode. The client will poll the time servers in the order specified until a response is received. It issues time synchronization requests based on the interval set via the [sntp poll](#page-766-0) command.

```
Console(config)#sntp server 10.1.0.19
Console#
```
**RELATED COMMANDS**

[sntp client \(766\)](#page-765-0) [sntp poll \(767\)](#page-766-0) [show sntp \(768\)](#page-767-0)

<span id="page-767-0"></span>**show sntp** This command displays the current time and configuration settings for the SNTP client, and indicates whether or not the local time has been properly updated.

#### **COMMAND MODE**

Normal Exec, Privileged Exec

#### **COMMAND USAGE**

This command displays the current time, the poll interval used for sending time synchronization requests, and the current SNTP mode (i.e., unicast).

#### **EXAMPLE**

```
Console#show sntp
Current Time : Nov 5 18:51:22 2006
Poll Interval : 16 seconds
Current Mode : Unicast
SNTP Status : Enabled
SNTP Server : 137.92.140.80 0.0.0.0 0.0.0.0
Current Server : 137.92.140.80
Console#
```
#### **NTP Commands**

<span id="page-767-1"></span>**ntp authenticate** This command enables authentication for NTP client-server communications. Use the **no** form to disable authentication.

#### **SYNTAX**

[**no**] **ntp authenticate**

**DEFAULT SETTING** Disabled

**COMMAND MODE** Global Configuration

#### **COMMAND USAGE**

You can enable NTP authentication to ensure that reliable updates are received from only authorized NTP servers. The authentication keys and their associated key number must be centrally managed and manually distributed to NTP servers and clients. The key numbers and key values must match on both the server and client.

#### **EXAMPLE**

```
Console(config)#ntp authenticate
Console(config)#
```
#### **RELATED COMMANDS**

[ntp authentication-key \(769\)](#page-768-0)

<span id="page-768-0"></span>**ntp** This command configures authentication keys and key numbers to use **authentication-key** when NTP authentication is enabled. Use the **no** form of the command to clear a specific authentication key or all keys from the current list.

#### **SYNTAX**

#### **ntp authentication-key** *number* **md5** *key*

#### **no ntp authentication-key** [*number*]

*number* - The NTP authentication key ID number. (Range: 1-65535)

**md5** - Specifies that authentication is provided by using the message digest algorithm 5.

*key* - An MD5 authentication key string. The key string can be up to 32 case-sensitive printable ASCII characters (no spaces).

#### **DEFAULT SETTING**

None

#### **COMMAND MODE**

Global Configuration

#### **COMMAND USAGE**

- ◆ The key number specifies a key value in the NTP authentication key list. Up to 255 keys can be configured on the switch. Re-enter this command for each server you want to configure.
- ◆ Note that NTP authentication key numbers and values must match on both the server and client.
- ◆ NTP authentication is optional. When enabled with the ntp **authenticate** command, you must also configure at least one key number using this command.
- ◆ Use the **no** form of this command without an argument to clear all authentication keys in the list.

```
Console(config)#ntp authentication-key 45 md5 thisiskey45
Console(config)#
```
#### **RELATED COMMANDS**

[ntp authenticate \(768\)](#page-767-1)

<span id="page-769-0"></span>**ntp client** This command enables NTP client requests for time synchronization from NTP time servers specified with the **ntp servers** command. Use the **no** form to disable NTP client requests.

#### **SYNTAX**

[**no**] **ntp client**

**DEFAULT SETTING** Disabled

**COMMAND MODE** Global Configuration

#### **COMMAND USAGE**

- ◆ The SNTP and NTP clients cannot be enabled at the same time. First disable the SNTP client before using this command.
- ◆ The time acquired from time servers is used to record accurate dates and times for log events. Without NTP, the switch only records the time starting from the factory default set at the last bootup (i.e., 00:00:00, Jan. 1, 2001).
- ◆ This command enables client time requests to time servers specified via the **ntp servers** command. It issues time synchronization requests based on the interval set via the **ntp poll** command.

#### **EXAMPLE**

```
Console(config)#ntp client
Console(config)#
```
**RELATED COMMANDS** [sntp client \(766\)](#page-765-0) [ntp server \(771\)](#page-770-0)

<span id="page-770-0"></span>**ntp server** This command sets the IP addresses of the servers to which NTP time requests are issued. Use the **no** form of the command to clear a specific time server or all servers from the current list.

#### **SYNTAX**

**ntp server** *ip-address* [**key** *key-number*]

#### **no ntp server** [*ip-address*]

*ip-address* - IP address of an NTP time server.

*key-number* - The number of an authentication key to use in communications with the server. (Range: 1-65535)

#### **DEFAULT SETTING**

Version number: 3

#### **COMMAND MODE**

Global Configuration

#### **COMMAND USAGE**

- This command specifies time servers that the switch will poll for time updates when set to NTP client mode. It issues time synchronization requests based on the interval set with the **ntp poll** command. The client will poll all the time servers configured, the responses received are filtered and compared to determine the most reliable and accurate time update for the switch.
- ◆ You can configure up to 50 NTP servers on the switch. Re-enter this command for each server you want to configure.
- ◆ NTP authentication is optional. If enabled with the **ntp authenticate** command, you must also configure at least one key number using the **ntp authentication-key** command.
- ◆ Use the **no** form of this command without an argument to clear all configured servers in the list.

#### **EXAMPLE**

```
Console(config)#ntp server 192.168.3.20
Console(config)#ntp server 192.168.3.21
Console(config)#ntp server 192.168.5.23 key 19
Console(config)#
```
**RELATED COMMANDS** [ntp client \(770\)](#page-769-0) [show ntp \(772\)](#page-771-0)

<span id="page-771-0"></span>**show ntp** This command displays the current time and configuration settings for the NTP client, and indicates whether or not the local time has been properly updated.

#### **COMMAND MODE**

Normal Exec, Privileged Exec

#### **COMMAND USAGE**

This command displays the current time, the poll interval used for sending time synchronization requests, and the current NTP mode (i.e., unicast).

```
EXAMPLE
```
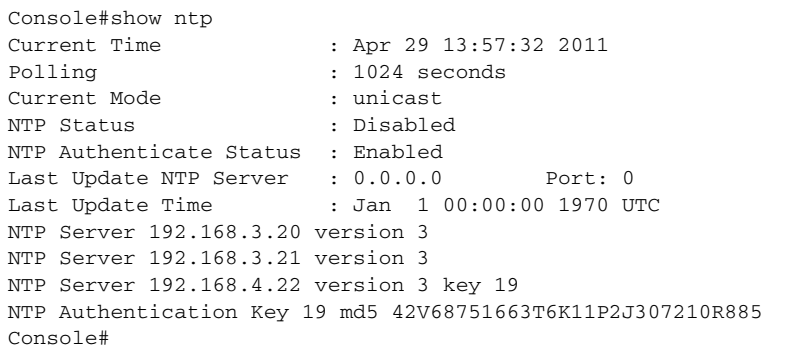

#### **Manual Configuration Commands**

<span id="page-771-1"></span>**clock summer-time** This command sets the start, end, and offset times of summer time (date) (daylight savings time) for the switch on a one-time basis. Use the **no** form to disable summer time.

#### **SYNTAX**

**clock summer-time** *name* **date** *b-date b-month b-year b-hour b-minute e-date e-month e-year e-hour e-minute* [*offset*]

#### **no clock summer-time**

*name* - Name of the time zone while summer time is in effect, usually an acronym. (Range: 1-30 characters)

*b-date* - Day of the month when summer time will begin. (Range: 1-31)

*b-month* - The month when summer time will begin. (Options: **january** | **february** | **march** | **april** | **may** | **june** | **july** | **august** | **september** | **october** | **november** | **december**)

*b-year*- The year summer time will begin.

*b-hour* - The hour summer time will begin. (Range: 0-23 hours)

*b-minute* - The minute summer time will begin. (Range: 0-59 minutes)

*e-date* - Day of the month when summer time will end. (Range: 1-31)

*e-month* - The month when summer time will end. (Options: **january** | **february** | **march** | **april** | **may** | **june** | **july** | **august** | **september** | **october** | **november** | **december**)

*e-year* - The year summer time will end.

*e-hour* - The hour summer time will end. (Range: 0-23 hours)

*e-minute* - The minute summer time will end. (Range: 0-59 minutes)

*offset* - Summer time offset from the regular time zone, in minutes. (Range: 0-99 minutes)

#### **DEFAULT SETTING**

Disabled

#### **COMMAND MODE**

Global Configuration

#### **COMMAND USAGE**

- $\bullet$  In some countries or regions, clocks are adjusted through the summer months so that afternoons have more daylight and mornings have less. This is known as Summer Time, or Daylight Savings Time (DST). Typically, clocks are adjusted forward one hour at the start of spring and then adjusted backward in autumn.
- ◆ This command sets the summer-time time zone relative to the currently configured time zone. To specify a time corresponding to your local time when summer time is in effect, you must indicate the number of minutes your summer-time time zone deviates from your regular time zone.

#### **EXAMPLE**

```
Console(config)#clock summer-time DEST date april 1 2007 23 23 april 23 2007 
 23 23 60
Console(config)#
```
**RELATED COMMANDS** [show sntp \(768\)](#page-767-0)

<span id="page-773-0"></span>**clock summer-time** This command configures the summer time (daylight savings time) status (predefined) and settings for the switch using predefined configurations for several major regions in the world. Use the **no** form to disable summer time.

#### **SYNTAX**

#### **clock summer-time** *name* **predefined** [**australia** | **europe** | **newzealand** | **usa**]

#### **no clock summer-time**

*name* - Name of the timezone while summer time is in effect, usually an acronym. (Range: 1-30 characters)

#### **DEFAULT SETTING**

Disabled

#### **COMMAND MODE**

Global Configuration

#### **COMMAND USAGE**

- ◆ In some countries or regions, clocks are adjusted through the summer months so that afternoons have more daylight and mornings have less. This is known as Summer Time, or Daylight Savings Time (DST). Typically, clocks are adjusted forward one hour at the start of spring and then adjusted backward in autumn.
- ◆ This command sets the summer-time time relative to the configured time zone. To specify the time corresponding to your local time when summer time is in effect, select the predefined summer-time time zone appropriate for your location, or manually configure summer time if these predefined configurations do not apply to your location (see [clock](#page-771-1)  [summer-time \(date\)](#page-771-1) or [clock summer-time \(recurring\).](#page-774-0)

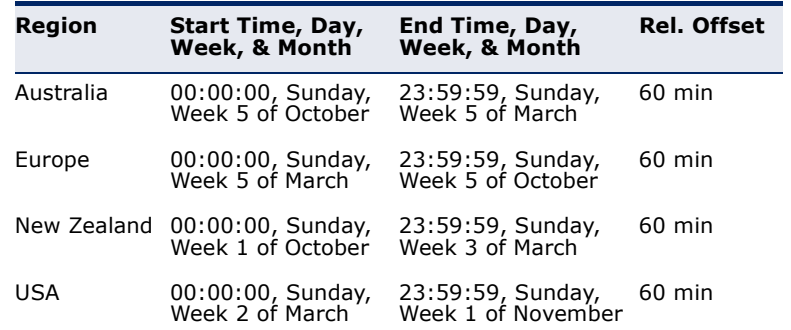

#### **Table 60: Predefined Summer-Time Parameters**

#### **EXAMPLE**

Console(config)#clock summer-time MESZ predefined europe Console(config)#

**RELATED COMMANDS** [show sntp \(768\)](#page-767-0)

<span id="page-774-0"></span>

**clock summer-time** This command allows the user to manually configure the start, end, and (recurring) offset times of summer time (daylight savings time) for the switch on a recurring basis. Use the **no** form to disable summer-time.

#### **SYNTAX**

**clock summer-time** *name* **recurring** *b-week b-day b*-*month b-hour b-minute e-week e-day e*-*month e-hour e-minute* [*offset*]

#### **no clock summer-time**

*name* - Name of the timezone while summer time is in effect, usually an acronym. (Range: 1-30 characters)

*b-week* - The week of the month when summer time will begin. (Range: 1-5)

*b-day* - The day of the week when summer time will begin. (Options: **sunday** | **monday** | **tuesday** | **wednesday** | **thursday** | **friday** | **saturday**)

*b-month* - The month when summer time will begin. (Options: **january** | **february** | **march** | **april** | **may** | **june** | **july** | **august** | **september** | **october** | **november** | **december**)

*b-hour* - The hour when summer time will begin. (Range: 0-23 hours)

*b-minute* - The minute when summer time will begin. (Range: 0-59 minutes)

*e-week* - The week of the month when summer time will end. (Range: 1-5)

*e-day* - The day of the week summer time will end. (Options: **sunday** | **monday** | **tuesday** | **wednesday** | **thursday** | **friday** | **saturday**)

*e-month* - The month when summer time will end. (Options: **january** | **february** | **march** | **april** | **may** | **june** | **july** | **august** | **september** | **october** | **november** | **december**)

*e-hour* - The hour when summer time will end. (Range: 0-23 hours)

*e-minute* - The minute when summer time will end. (Range: 0-59 minutes)

*offset* - Summer-time offset from the regular time zone, in minutes. (Range: 0-99 minutes)

#### **DEFAULT SETTING**

Disabled

#### **COMMAND MODE**

Global Configuration

#### **COMMAND USAGE**

◆ In some countries or regions, clocks are adjusted through the summer months so that afternoons have more daylight and mornings have less. This is known as Summer Time, or Daylight Savings Time (DST).

Typically, clocks are adjusted forward one hour at the start of spring and then adjusted backward in autumn.

◆ This command sets the summer-time time zone relative to the currently configured time zone. To display a time corresponding to your local time when summer time is in effect, you must indicate the number of minutes your summer-time time zone deviates from your regular time zone.

#### **EXAMPLE**

```
Console(config)#clock summer-time MESZ recurring 1 friday june 23 59 3 
  saturday september 2 55 60
Console(config)#
```
#### **RELATED COMMANDS**

[show sntp \(768\)](#page-767-0)

#### <span id="page-775-0"></span>**clock timezone** This command sets the time zone for the switch's internal clock.

#### **SYNTAX**

#### **clock timezone** *name* **hour** *hours* **minute** *minutes* {**before-utc** | **after-utc**}

*name* - Name of timezone, usually an acronym. (Range: 1-30 characters)

*hours* - Number of hours before/after UTC. (Range: 0-12 hours before UTC, 0-13 hours after UTC)

*minutes* - Number of minutes before/after UTC. (Range: 0-59 minutes)

**before-utc** - Sets the local time zone before (east) of UTC.

**after-utc** - Sets the local time zone after (west) of UTC.

## **DEFAULT SETTING**

None

#### **COMMAND MODE**

Global Configuration

#### **COMMAND USAGE**

This command sets the local time zone relative to the Coordinated Universal Time (UTC, formerly Greenwich Mean Time or GMT), based on the earth's prime meridian, zero degrees longitude. To display a time corresponding to your local time, you must indicate the number of hours and minutes your time zone is east (before) or west (after) of UTC.

```
Console(config)#clock timezone Japan hours 8 minute 0 after-UTC
Console(config)#
```
#### **RELATED COMMANDS**

[show sntp \(768\)](#page-767-0)

<span id="page-776-0"></span>**calendar set** This command sets the system clock. It may be used if there is no time server on your network, or if you have not configured the switch to receive signals from a time server.

#### **SYNTAX**

**calendar set** *hour min sec* {*day month year* | *month day year*}

*hour* - Hour in 24-hour format. (Range: 0 - 23)

*min* - Minute. (Range: 0 - 59)

*sec* - Second. (Range: 0 - 59)

*day* - Day of month. (Range: 1 - 31)

*month* - **january** | **february** | **march** | **april** | **may** | **june** | **july** | **august** | **september** | **october** | **november** | **december**

*year* - Year (4-digit). (Range: 1970 - 2037)

## **DEFAULT SETTING**

None

#### **COMMAND MODE**

Privileged Exec

#### **COMMAND USAGE**

Note that when SNTP is enabled, the system clock cannot be manually configured.

#### **EXAMPLE**

This example shows how to set the system clock to 15:12:34, February 1st, 2011.

```
Console#calendar set 15:12:34 1 February 2011
Console#
```
<span id="page-776-1"></span>**show calendar** This command displays the system clock.

## **DEFAULT SETTING**

None

#### **COMMAND MODE**

Normal Exec, Privileged Exec

#### **EXAMPLE**

Л

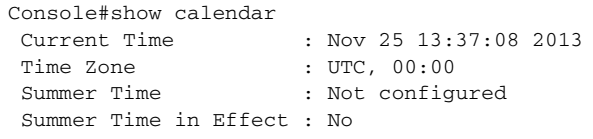

## **TIME RANGE**

This section describes the commands used to sets a time range for use by other functions, such as Access Control Lists.

#### **Table 61: Time Range Commands**

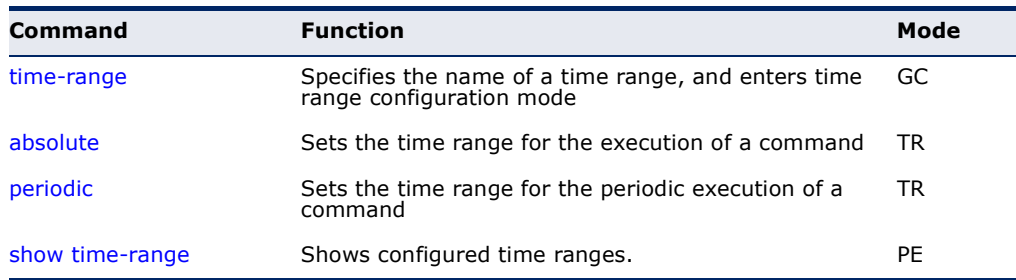

<span id="page-777-0"></span>**time-range** This command specifies the name of a time range, and enters time range configuration mode. Use the **no** form to remove a previously specified time range.

#### **SYNTAX**

#### [**no**] **time-range** *name*

*name* - Name of the time range. (Range: 1-16 characters)

#### **DEFAULT SETTING**

None

#### **COMMAND MODE**

Global Configuration

#### **COMMAND USAGE**

This command sets a time range for use by other functions, such as Access Control Lists.

```
Console(config)#time-range r&d
Console(config-time-range)#
```
#### **RELATED COMMANDS**

[Access Control Lists \(959\)](#page-958-0)

<span id="page-778-0"></span>**absolute** This command sets the time range for the execution of a command. Use the **no** form to remove a previously specified time.

#### **SYNTAX**

- **absolute start** *hour minute day month year* [**end** *hour minutes day month year*]
- **absolute end** *hour minutes day month year*

#### **no absolute**

*hour* - Hour in 24-hour format. (Range: 0-23)

*minute* - Minute. (Range: 0-59)

*day* - Day of month. (Range: 1-31)

*month* - **january** | **february** | **march** | **april** | **may** | **june** | **july** | **august** | **september** | **october** | **november** | **december**

*year* - Year (4-digit). (Range: 2009-2109)

## **DEFAULT SETTING**

None

#### **COMMAND MODE**

Time Range Configuration

#### **COMMAND USAGE**

- ◆ If a time range is already configured, you must use the **no** form of this command to remove the current entry prior to configuring a new time range.
- ◆ If both an absolute rule and one or more periodic rules are configured for the same time range (i.e., named entry), that entry will only take effect if the current time is within the absolute time range and one of the periodic time ranges.

#### **EXAMPLE**

This example configures the time for the single occurrence of an event.

```
Console(config)#time-range r&d
Console(config-time-range)#absolute start 1 1 1 april 2009 end 2 1 1 april 
 2009
Console(config-time-range)#
```
<span id="page-779-0"></span>**periodic** This command sets the time range for the periodic execution of a command. Use the **no** form to remove a previously specified time range.

#### **SYNTAX**

[**no**] **periodic** {**daily** | **friday** | **monday** | **saturday** | **sunday** | **thursday** | **tuesday** | **wednesday** | **weekdays** | **weekend**} *hour minute* to {**daily** | **friday** | **monday** | **saturday** | **sunday** | **thursday** | **tuesday** | **wednesday** | **weekdays** | **weekend** | *hour minute*}

**daily** - Daily

**friday** - Friday

**monday** - Monday

**saturday** - Saturday

**sunday** - Sunday

**thursday** - Thursday

**tuesday** - Tuesday

**wednesday** - Wednesday

**weekdays** - Weekdays

**weekend** - Weekends

*hour* - Hour in 24-hour format. (Range: 0-23)

*minute* - Minute. (Range: 0-59)

**DEFAULT SETTING**

None

## **COMMAND MODE**

Time Range Configuration

#### **COMMAND USAGE**

- ◆ If a time range is already configured, you must use the **no** form of this command to remove the current entry prior to configuring a new time range.
- ◆ If both an absolute rule and one or more periodic rules are configured for the same time range (i.e., named entry), that entry will only take effect if the current time is within the absolute time range and one of the periodic time ranges.

#### **EXAMPLE**

This example configures a time range for the periodic occurrence of an event.

```
Console(config)#time-range sales
Console(config-time-range)#periodic daily 1 1 to 2 1
Console(config-time-range)#
```
<span id="page-780-0"></span>**show time-range** This command shows configured time ranges.

#### **SYNTAX**

#### **show time-range** [*name*]

*name* - Name of the time range. (Range: 1-16 characters)

#### **DEFAULT SETTING** None

## **COMMAND MODE**

Privileged Exec

#### **EXAMPLE**

```
Console#show time-range r&d
 Time-range r&d:
   absolute start 01:01 01 April 2009
 periodic Daily 01:01 to Daily 02:01
 periodic Daily 02:01 to Daily 03:01
Console#
```
## **SWITCH CLUSTERING**

Switch Clustering is a method of grouping switches together to enable centralized management through a single unit. Switches that support clustering can be grouped together regardless of physical location or switch type, as long as they are connected to the same local network.

#### **Table 62: Switch Cluster Commands**

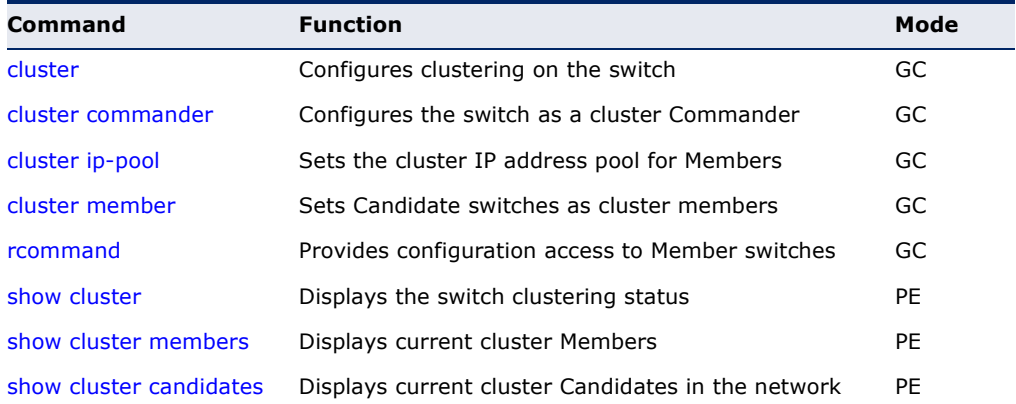

#### *Using Switch Clustering*

◆ A switch cluster has a primary unit called the "Commander" which is used to manage all other "Member" switches in the cluster. The management station can use either Telnet or the web interface to communicate directly with the Commander through its IP address, and then use the Commander to manage the Member switches through the cluster's "internal" IP addresses.

- Clustered switches must be in the same Ethernet broadcast domain. In other words, clustering only functions for switches which can pass information between the Commander and potential Candidates or active Members through VLAN 4093.
- ◆ Once a switch has been configured to be a cluster Commander, it automatically discovers other cluster-enabled switches in the network. These "Candidate" switches only become cluster Members when manually selected by the administrator through the management station.
- The cluster VLAN 4093 is not configured by default. Before using clustering, take the following actions to set up this VLAN:
	- **1.** Create VLAN 4093 (see ["Editing VLAN Groups" on page 1139](#page-1138-0)).
	- **2.** Add the participating ports to this VLAN (see ["Configuring VLAN](#page-1140-0)  [Interfaces" on page 1141\)](#page-1140-0), and set them to hybrid mode, tagged members,  $PVID = 1$ , and acceptable frame type = all.

**NOTE:** Cluster Member switches can be managed either through a Telnet connection to the Commander, or through a web management connection to the Commander. When using a console connection, from the Commander CLI prompt, use the [rcommand](#page-784-0) to connect to the Member switch.

<span id="page-781-0"></span>**cluster** This command enables clustering on the switch. Use the **no** form to disable clustering.

#### **SYNTAX**

[**no**] **cluster**

**DEFAULT SETTING** Disabled

**COMMAND MODE** Global Configuration

#### **COMMAND USAGE**

- ◆ To create a switch cluster, first be sure that clustering is enabled on the switch (the default is enabled), then set the switch as a Cluster Commander. Set a Cluster IP Pool that does not conflict with any other IP subnets in the network. Cluster IP addresses are assigned to switches when they become Members and are used for communication between Member switches and the Commander.
- ◆ Switch clusters are limited to the same Ethernet broadcast domain.
- ◆ There can be up to 100 candidates and 36 member switches in one cluster.
- ◆ A switch can only be a Member of one cluster.
- ◆ Configured switch clusters are maintained across power resets and network changes.

```
Console(config)#cluster
Console(config)#
```
<span id="page-782-0"></span>**cluster commander** This command enables the switch as a cluster Commander. Use the **no** form to disable the switch as cluster Commander.

#### **SYNTAX**

[**no**] **cluster commander**

## **DEFAULT SETTING**

Disabled

**COMMAND MODE**

Global Configuration

#### **COMMAND USAGE**

- ◆ Once a switch has been configured to be a cluster Commander, it automatically discovers other cluster-enabled switches in the network. These "Candidate" switches only become cluster Members when manually selected by the administrator through the management station.
- ◆ Cluster Member switches can be managed through a Telnet connection to the Commander. From the Commander CLI prompt, use the [rcommand](#page-784-0) id command to connect to the Member switch.

#### **EXAMPLE**

```
Console(config)#cluster commander
Console(config)#
```
<span id="page-783-0"></span>**cluster ip-pool** This command sets the cluster IP address pool. Use the **no** form to reset to the default address.

#### **SYNTAX**

**cluster ip-pool** *ip-address*

#### **no cluster ip-pool**

*ip-address* - The base IP address for IP addresses assigned to cluster Members. The IP address must start 10.x.x.x.

#### **DEFAULT SETTING**

10.254.254.1

#### **COMMAND MODE**

Global Configuration

#### **COMMAND USAGE**

- ◆ An "internal" IP address pool is used to assign IP addresses to Member switches in the cluster. Internal cluster IP addresses are in the form 10.*x.x.member-ID*. Only the base IP address of the pool needs to be set since Member IDs can only be between 1 and 36.
- ◆ Set a Cluster IP Pool that does not conflict with addresses in the network IP subnet. Cluster IP addresses are assigned to switches when they become Members and are used for communication between Member switches and the Commander.
- ◆ You cannot change the cluster IP pool when the switch is currently in Commander mode. Commander mode must first be disabled.

╜

#### **EXAMPLE**

```
Console(config)#cluster ip-pool 10.2.3.4
Console(config)#
```
<span id="page-783-1"></span>**cluster member** This command configures a Candidate switch as a cluster Member. Use the **no** form to remove a Member switch from the cluster.

#### **SYNTAX**

#### **cluster member mac-address** *mac-address* **id** *member-id*

#### **no cluster member id** *member-id*

*mac-address* - The MAC address of the Candidate switch.

*member-id* - The ID number to assign to the Member switch. (Range: 1-36)

**DEFAULT SETTING** No Members

#### **COMMAND MODE**

Global Configuration

#### **COMMAND USAGE**

- ◆ The maximum number of cluster Members is 36.
- ◆ The maximum number of cluster Candidates is 100.

#### **EXAMPLE**

```
Console(config)#cluster member mac-address 00-12-34-56-78-9a id 5
Console(config)#
```
<span id="page-784-0"></span>**rcommand** This command provides access to a cluster Member CLI for configuration.

#### **SYNTAX**

#### **rcommand id** *member-id*

*member-id* - The ID number of the Member switch. (Range: 1-36)

#### **COMMAND MODE**

Privileged Exec

#### **COMMAND USAGE**

- ◆ This command only operates through a Telnet connection to the Commander switch. Managing cluster Members using the local console CLI on the Commander is not supported.
- ◆ There is no need to enter the username and password for access to the Member switch CLI.

#### **EXAMPLE**

```
Console#rcommand id 1
      CLI session with the ES3510MA is opened.
      To end the CLI session, enter [Exit].
```

```
Vty-0#
```
<span id="page-785-0"></span>**show cluster** This command shows the switch clustering configuration.

## **COMMAND MODE**

Privileged Exec

#### **EXAMPLE**

 $\sim$ 

```
Console#show cluster
Role : commander
Interval Heartbeat : 30
Heartbeat Loss Count : 3 seconds
Number of Members : 1
Number of Candidates : 2
Console#
```
## <span id="page-785-1"></span>**members**

**show cluster** This command shows the current switch cluster members.

## **COMMAND MODE**

Privileged Exec

#### **EXAMPLE**

```
Console#show cluster members
Cluster Members:
ID : 1
Role : Active member
IP Address : 10.254.254.2
MAC Address : 00-E0-0C-00-00-FE
Description : ES3510MA 
Console#
```
## <span id="page-785-2"></span>**show cluster** This command shows the discovered Candidate switches in the network. **candidates**

#### **COMMAND MODE** Privileged Exec

#### **EXAMPLE**

Л

```
Console#show cluster candidates
Cluster Candidates:
Role MAC Address Description
--------------- ----------------- ----------------------------------------
Active member 00-E0-0C-00-00-FE ES3510MA 
CANDIDATE 00-12-CF-0B-47-A0 ES3510MA 
Console#
```
# **21 SNMP COMMANDS**

SNMP commands control access to this switch from management stations using the Simple Network Management Protocol (SNMP), as well as the error types sent to trap managers.

SNMP Version 3 also provides security features that cover message integrity, authentication, and encryption; as well as controlling user access to specific areas of the MIB tree. To use SNMPv3, first set an SNMP engine ID (or accept the default), specify read and write access views for the MIB tree, configure SNMP user groups with the required security model (i.e., SNMP v1, v2c or v3) and security level (i.e., authentication and privacy), and then assign SNMP users to these groups, along with their specific authentication and privacy passwords.

#### **Table 63: SNMP Commands**

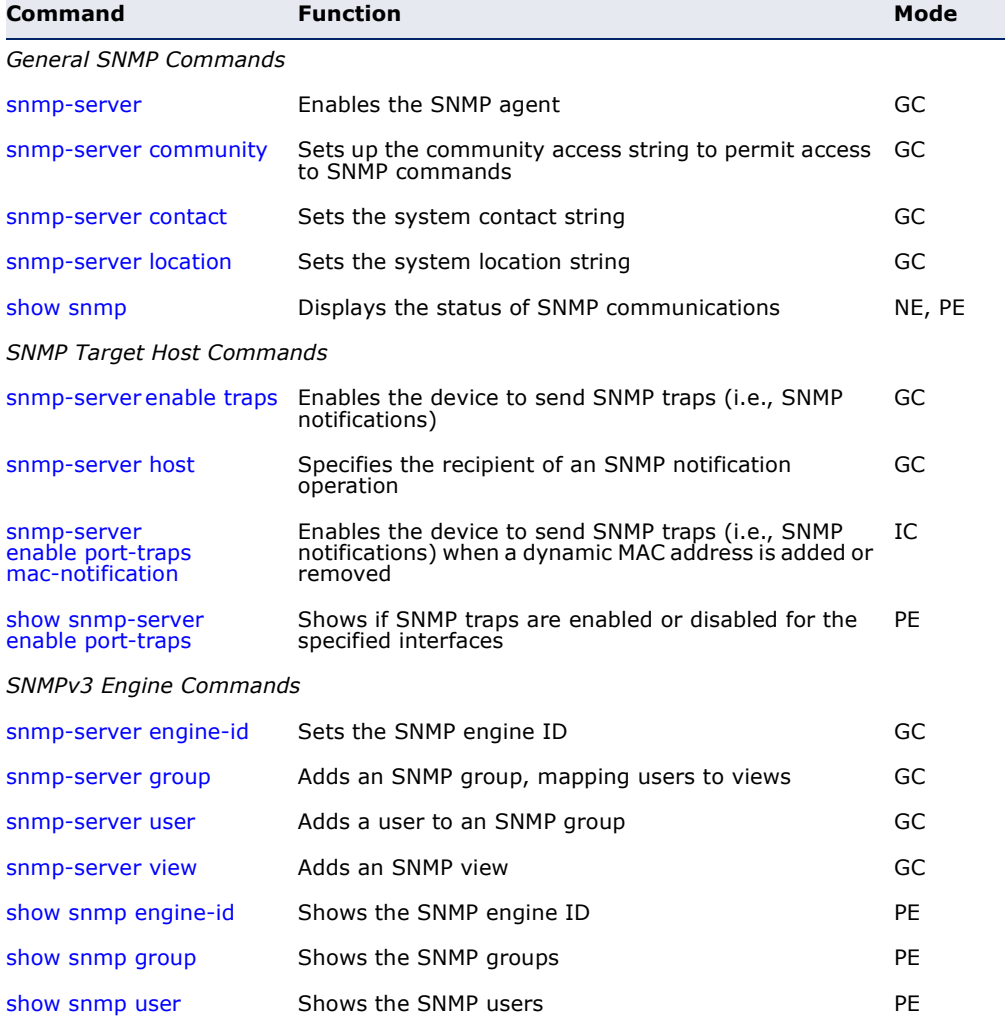

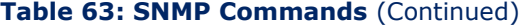

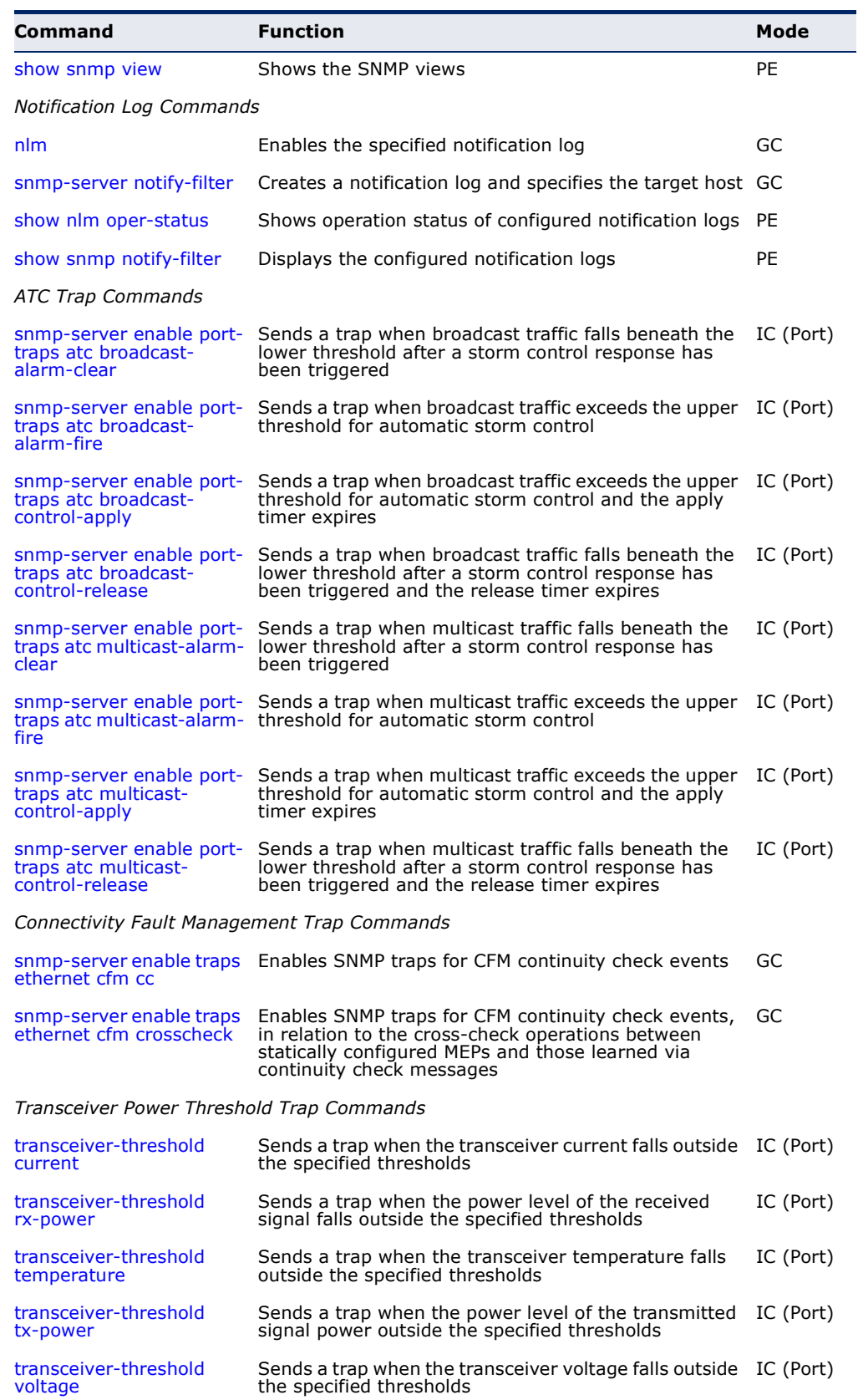

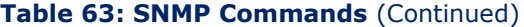

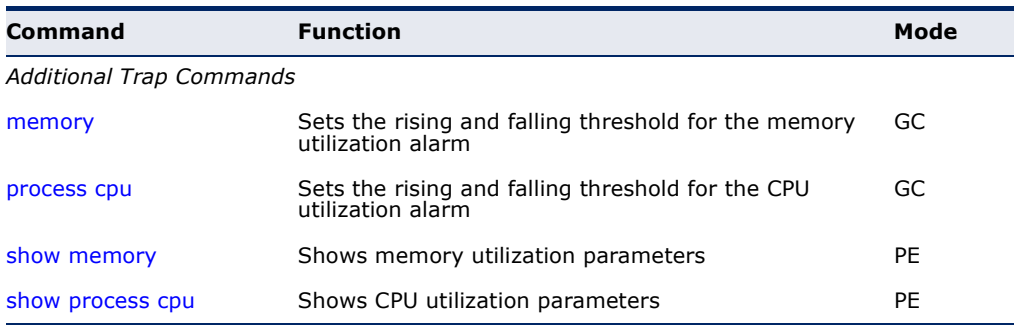

#### <span id="page-788-0"></span>**General SNMP Commands**

**snmp-server** This command enables the SNMPv3 engine and services for all management clients (i.e., versions 1, 2c, 3). Use the **no** form to disable the server.

#### **SYNTAX**

[**no**] **snmp-server**

#### **DEFAULT SETTING** Enabled

**COMMAND MODE** Global Configuration

#### **EXAMPLE**

```
Console(config)#snmp-server
Console(config)#
```
<span id="page-788-1"></span>**snmp-server** This command defines community access strings used to authorize **community** management access by clients using SNMP v1 or v2c. Use the **no** form to remove the specified community string.

#### **SYNTAX**

**snmp-server community** *string* [**ro** | **rw**]

#### **no snmp-server community** *string*

*string* - Community string that acts like a password and permits access to the SNMP protocol. (Maximum length: 32 characters, case sensitive; Maximum number of strings: 5)

**ro** - Specifies read-only access. Authorized management stations are only able to retrieve MIB objects.

**rw** - Specifies read/write access. Authorized management stations are able to both retrieve and modify MIB objects.

#### **DEFAULT SETTING**

- ◆ public Read-only access. Authorized management stations are only able to retrieve MIB objects.
- ◆ private Read/write access. Authorized management stations are able to both retrieve and modify MIB objects.

Л

#### **COMMAND MODE**

Global Configuration

#### **EXAMPLE**

```
Console(config)#snmp-server community alpha rw
Console(config)#
```
<span id="page-789-0"></span>**snmp-server** This command sets the system contact string. Use the **no** form to remove **contact** the system contact information.

#### **SYNTAX**

#### **snmp-server contact** *string*

no snmp-server contact

*string* - String that describes the system contact information. (Maximum length: 255 characters)

## **DEFAULT SETTING**

None

## **COMMAND MODE**

Global Configuration

#### **EXAMPLE**

```
Console(config)#snmp-server contact Paul
Console(config)#
```
#### **RELATED COMMANDS**

[snmp-server location \(790\)](#page-789-1)

<span id="page-789-1"></span>**snmp-server** This command sets the system location string. Use the **no** form to remove **location** the location string.

#### **SYNTAX**

#### **snmp-server location** *text*

#### **no snmp-server location**

*text* - String that describes the system location. (Maximum length: 255 characters)

Л

**DEFAULT SETTING**

None

**COMMAND MODE** Global Configuration

#### **EXAMPLE**

```
Console(config)#snmp-server location WC-19
Console(config)#
```
**RELATED COMMANDS** [snmp-server contact \(790\)](#page-789-0)

<span id="page-790-0"></span>**show snmp** This command can be used to check the status of SNMP communications.

## **DEFAULT SETTING**

None

**COMMAND MODE** Normal Exec, Privileged Exec

#### **COMMAND USAGE**

This command provides information on the community access strings, counters for SNMP input and output protocol data units, and whether or not SNMP logging has been enabled with the **snmp-server enable traps** command.

#### **EXAMPLE**

Г

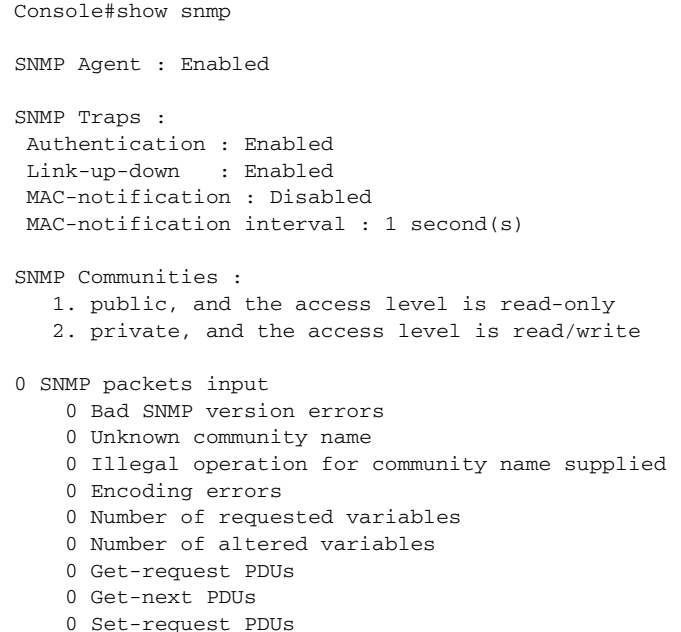

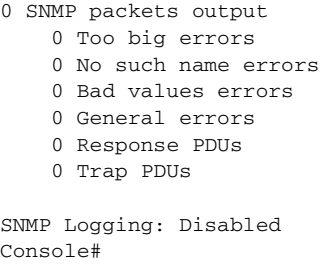

#### <span id="page-791-0"></span>**SNMP Target Host Commands**

**snmp-server** This command enables this device to send Simple Network Management **enable traps** Protocol traps or informs (i.e., SNMP notifications). Use the no form to disable SNMP notifications.

#### **SYNTAX**

[**no**] **snmp-server enable traps** [**authentication** | **link-up-down** | **ethernet cfm** | **mac-notification** [**interval** *interval*]

**authentication** - Keyword to issue authentication failure notifications.

**link-up-down** - Keyword to issue link-up or link-down notifications.

**ethernet cfm** - Connectivity Fault Management traps. For more information on these traps, see ["CFM Commands" on page 1329](#page-1328-0).

**mac-notification** - Keyword to issue trap when a dynamic MAC address is added or removed.

**interval** - Specifies the interval between issuing two consecutive traps. (Range: 1-3600 seconds; Default: 1 second)

#### **DEFAULT SETTING**

Issues authentication and link-up-down traps. Other traps are disabled.

#### **COMMAND MODE**

Global Configuration

#### **COMMAND USAGE**

- ◆ If you do not enter an **snmp-server enable traps** command, no notifications controlled by this command are sent. In order to configure this device to send SNMP notifications, you must enter at least one **snmp-server enable traps** command. If you enter the command with no keywords, both authentication and link-up-down notifications are enabled. If you enter the command with a keyword, only the notification type related to that keyword is enabled.
- **The snmp-server enable traps** command is used in conjunction with the [snmp-server host](#page-792-0) command. Use the [snmp-server host](#page-792-0) command to specify which host or hosts receive SNMP notifications. In order to
send notifications, you must configure at least one [snmp-server host](#page-792-0) command.

The authentication, link-up, and link-down traps are legacy notifications, and therefore when used for SNMP Version 3 hosts, they must be enabled in conjunction with the corresponding entries in the Notify View assigned by the [snmp-server group](#page-797-0) command.

# **EXAMPLE**

```
Console(config)#snmp-server enable traps link-up-down
Console(config)#
```
# **RELATED COMMANDS**

[snmp-server host \(793\)](#page-792-0)

# <span id="page-792-1"></span><span id="page-792-0"></span>**snmp-server host** This command specifies the recipient of a Simple Network Management Protocol notification operation. Use the **no** form to remove the specified host.

#### **SYNTAX**

# **snmp-server host** *host-addr* [**inform** [**retry** *retries* | **timeout** *seconds*]] *community-string*  [**version** {**1** | **2c** | **3** {**auth** | **noauth** | **priv**} [**udp-port** *port*]}

#### **no snmp-server host** *host-addr*

*host-addr* - IPv4 or IPv6 address of the host (targeted recipient). (Maximum host addresses: 5 trap destination IP address entries)

**inform** - Notifications are sent as inform messages. Note that this option is only available for version 2c and 3 hosts. (Default: traps are used)

*retries* - The maximum number of times to resend an inform message if the recipient does not acknowledge receipt. (Range: 0-255; Default: 3)

*seconds* - The number of seconds to wait for an acknowledgment before resending an inform message. (Range: 0-2147483647 centiseconds; Default: 1500 centiseconds)

*community-string* - Password-like community string sent with the notification operation to SNMP V1 and V2c hosts. Although you can set this string using the **snmp-server host** command by itself, we recommend defining it with the [snmp-server community](#page-788-0) command prior to using the **snmp-server host** command. (Maximum length: 32 characters)

**version** - Specifies whether to send notifications as SNMP Version 1, 2c or 3 traps. (Range: 1, 2c, 3; Default: 1)

**auth** | **noauth** | **priv** - This group uses SNMPv3 with authentication, no authentication, or with authentication and privacy. See ["Simple Network Management Protocol" on](#page-459-0)  [page 460](#page-459-0) for further information about these authentication and encryption options.

*port* - Host UDP port to use. (Range: 1-65535; Default: 162)

# **DEFAULT SETTING**

Host Address: None Notification Type: Traps SNMP Version: 1 UDP Port: 162

# **COMMAND MODE**

Global Configuration

# **COMMAND USAGE**

- ◆ If you do not enter an **snmp-server host** command, no notifications are sent. In order to configure the switch to send SNMP notifications, you must enter at least one **snmp-server host** command. In order to enable multiple hosts, you must issue a separate **snmp-server host** command for each host.
- The **snmp-server host** command is used in conjunction with the [snmp-server enable traps](#page-791-0) command. Use the [snmp-server enable traps](#page-791-0) command to enable the sending of traps or informs and to specify which SNMP notifications are sent globally. For a host to receive notifications, at least one [snmp-server enable traps](#page-791-0) command and the **snmp-server host** command for that host must be enabled.
- Some notification types cannot be controlled with the snmp-server [enable traps](#page-791-0) command. For example, some notification types are always enabled.
- Notifications are issued by the switch as trap messages by default. The recipient of a trap message does not send a response to the switch. Traps are therefore not as reliable as inform messages, which include a request for acknowledgement of receipt. Informs can be used to ensure that critical information is received by the host. However, note that informs consume more system resources because they must be kept in memory until a response is received. Informs also add to network traffic. You should consider these effects when deciding whether to issue notifications as traps or informs.

To send an inform to a SNMPv2c host, complete these steps:

- **1.** Enable the SNMP agent ([page 789\)](#page-788-1).
- **2.** Create a view with the required notification messages [\(page 800](#page-799-0)).
- **3.** Create a group that includes the required notify view ([page 798\)](#page-797-0).
- **4.** Allow the switch to send SNMP traps; i.e., notifications ([page 792\)](#page-791-0).
- **5.** Specify the target host that will receive inform messages with the **snmp-server host** command as described in this section.

To send an inform to a SNMPv3 host, complete these steps:

- **1.** Enable the SNMP agent ([page 789\)](#page-788-1).
- **2.** Create a local SNMPv3 user to use in the message exchange process [\(page 799](#page-798-0)).
- **3.** Create a view with the required notification messages [\(page 800](#page-799-0)).
- **4.** Create a group that includes the required notify view ([page 798\)](#page-797-0).
- **5.** Allow the switch to send SNMP traps; i.e., notifications ([page 792\)](#page-791-0).
- **6.** Specify the target host that will receive inform messages with the **snmp-server host** command as described in this section.
- The switch can send SNMP Version 1, 2c or 3 notifications to a host IP address, depending on the SNMP version that the management station supports. If the **snmp-server host** command does not specify the SNMP version, the default is to send SNMP version 1 notifications.
- ◆ If you specify an SNMP Version 3 host, then the community string is interpreted as an SNMP user name. The user name must first be defined with the [snmp-server user](#page-798-0) command. Otherwise, an SNMPv3 group will be automatically created by the **snmp-server host** command using the name of the specified community string, and default settings for the read, write, and notify view.

# **EXAMPLE**

Console(config)#snmp-server host 10.1.19.23 batman Console(config)#

## **RELATED COMMANDS**

[snmp-server enable traps \(792\)](#page-791-0)

**snmp-server** This command enables the device to send SNMP traps (i.e., SNMP **enable port-traps mac-notification** notifications) when a dynamic MAC address is added or removed. Use the **no** form to restore the default setting.

# **SYNTAX**

#### [**no**] **snmp-server enable port-traps mac-notification**

**mac-notification** - Keyword to issue trap when a dynamic MAC address is added or removed.

# **DEFAULT SETTING**

Disabled

**COMMAND MODE** Interface Configuration (Ethernet, Port Channel)

#### **COMMAND USAGE**

This command can enable MAC authentication traps on the current interface only if they are also enabled at the global level with the [snmp](#page-791-0)[server enable traps](#page-791-0) mac-authentication command.

```
Console(config)#interface ethernet 1/1
Console(config-if)#snmp-server enable port-traps mac-notification
Console(config)#
```
**show snmp-server** This command shows if SNMP traps are enabled or disabled for the **enable port-traps** specified interfaces.

## **SYNTAX**

#### **show snmp-server enable port-traps interface** [*interface*]

*interface*

**ethernet** *unit*/*port*

*unit* - Unit identifier. (Range: 1)

*port* - Port number. (Range: 1-10)

**port-channel** *channel-id* (Range: 1-5)

# **COMMAND MODE**

Privileged Exec

#### **EXAMPLE**

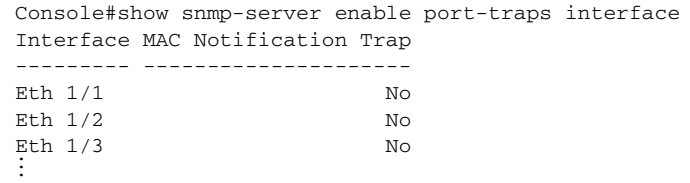

# <span id="page-795-0"></span>**SNMPv3 Commands**

**snmp-server** This command configures an identification string for the SNMPv3 engine. **engine-id** Use the **no** form to restore the default.

#### **SYNTAX**

**snmp-server engine-id** {**local** | **remote** {*ip-address*}} *engineid-string*

**no snmp-server engine-id** {**local** | **remote** {*ip-address*}}

**local** - Specifies the SNMP engine on this switch.

**remote** - Specifies an SNMP engine on a remote device.

*ip-address* - IPv4 or IPv6 address of the remote device.

*engineid-string* - String identifying the engine ID. (Range: 1-26 hexadecimal characters)

Л

# **DEFAULT SETTING**

A unique engine ID is automatically generated by the switch based on its MAC address.

# **COMMAND MODE**

Global Configuration

# **COMMAND USAGE**

- ◆ An SNMP engine is an independent SNMP agent that resides either on this switch or on a remote device. This engine protects against message replay, delay, and redirection. The engine ID is also used in combination with user passwords to generate the security keys for authenticating and encrypting SNMPv3 packets.
- ◆ A remote engine ID is required when using SNMPv3 informs. (See the [snmp-server host](#page-792-0) command.) The remote engine ID is used to compute the security digest for authentication and encryption of packets passed between the switch and a user on the remote host. SNMP passwords are localized using the engine ID of the authoritative agent. For informs, the authoritative SNMP agent is the remote agent. You therefore need to configure the remote agent's SNMP engine ID before you can send proxy requests or informs to it.
- ◆ Trailing zeroes need not be entered to uniquely specify a engine ID. In other words, the value "0123456789" is equivalent to "0123456789" followed by 16 zeroes for a local engine ID.
- ◆ A local engine ID is automatically generated that is unique to the switch. This is referred to as the default engine ID. If the local engine ID is deleted or changed, all SNMP users will be cleared. You will need to reconfigure all existing users [\(page 799](#page-798-0)).

# **EXAMPLE**

```
Console(config)#snmp-server engine-id local 1234567890
Console(config)#snmp-server engineID remote 9876543210 192.168.1.19
Console(config)#
```
**RELATED COMMANDS** [snmp-server host](#page-792-0) ([793\)](#page-792-0) <span id="page-797-0"></span>**snmp-server group** This command adds an SNMP group, mapping SNMP users to SNMP views. Use the **no** form to remove an SNMP group.

# **SYNTAX**

**snmp-server group** *groupname* {**v1** | **v2c** | **v3** {**auth** | **noauth** | **priv**}} [**read** *readview*] [**write** *writeview*] [**notify** *notifyview*]

#### **no snmp-server group** *groupname*

*groupname* - Name of an SNMP group. (Range: 1-32 characters)

**v1** | **v2c** | **v3** - Use SNMP version 1, 2c or 3.

**auth** | **noauth** | **priv** - This group uses SNMPv3 with authentication, no authentication, or with authentication and privacy. See ["Simple Network Management Protocol" on page 460](#page-459-0) for further information about these authentication and encryption options.

*readview* - Defines the view for read access. (1-32 characters)

*writeview* - Defines the view for write access. (1-32 characters)

*notifyview* - Defines the view for notifications. (1-32 characters)

# **DEFAULT SETTING**

Default groups: public<sup>16</sup> (read only), private<sup>17</sup> (read/write) *readview* - Every object belonging to the Internet OID space (1). writeview - Nothing is defined. *notifyview* - Nothing is defined.

# **COMMAND MODE**

Global Configuration

# **COMMAND USAGE**

- ◆ A group sets the access policy for the assigned users.
- ◆ When authentication is selected, the MD5 or SHA algorithm is used as specified in the [snmp-server user](#page-798-0) command.
- ◆ When privacy is selected, the DES 56-bit algorithm is used for data encryption.
- ◆ For additional information on the notification messages supported by this switch, see [Table 31, "Supported Notification Messages," on](#page-468-0)  [page 469](#page-468-0). Also, note that the authentication, link-up and link-down messages are legacy traps and must therefore be enabled in conjunction with the [snmp-server enable traps](#page-791-0) command.

<sup>16.</sup> No view is defined.

<sup>17.</sup> Maps to the defaultview.

```
Console(config)#snmp-server group r&d v3 auth write daily
Console(config)#
```
<span id="page-798-0"></span>**snmp-server user** This command adds a user to an SNMP group, restricting the user to a specific SNMP Read, Write, or Notify View. Use the **no** form to remove a user from an SNMP group.

#### **SYNTAX**

**snmp-server user** *username groupname* [**remote** *ip-address*] {**v1** | **v2c** | **v3** [**encrypted**] [**auth** {**md5** | **sha**} *auth-password* [**priv des56** *priv-password*]]

# **no snmp-server user** *username* {**v1** | **v2c** | **v3** | **remote**}

*username* - Name of user connecting to the SNMP agent. (Range: 1-32 characters)

groupname - Name of an SNMP group to which the user is assigned. (Range: 1-32 characters)

**remote** - Specifies an SNMP engine on a remote device.

*ip-address* - IPv4 or IPv6 address of the remote device.

**v1** | **v2c** | **v3** - Use SNMP version 1, 2c or 3.

**encrypted** - Accepts the password as encrypted input.

**auth** - Uses SNMPv3 with authentication.

**md5** | **sha** - Uses MD5 or SHA authentication.

*auth-password* - Authentication password. Enter as plain text if the **encrypted** option is not used. Otherwise, enter an encrypted password. (A minimum of eight characters is required.)

**priv des56** - Uses SNMPv3 with privacy with DES56 encryption.

*priv-password* - Privacy password. Enter as plain text if the **encrypted** option is not used. Otherwise, enter an encrypted password.

# **DEFAULT SETTING**

None

#### **COMMAND MODE**

Global Configuration

#### **COMMAND USAGE**

◆ Local users (i.e., the command does not specify a remote engine identifier) must be configured to authorize management access for SNMPv3 clients, or to identify the source of SNMPv3 trap messages sent from the local switch.

- $\blacklozenge$  Remote users (i.e., the command specifies a remote engine identifier) must be configured to identify the source of SNMPv3 inform messages sent from the local switch.
- The SNMP engine ID is used to compute the authentication/privacy digests from the password. You should therefore configure the engine ID with the [snmp-server engine-id](#page-795-0) command before using this configuration command.
- Before you configure a remote user, use the [snmp-server engine-id](#page-795-0) command to specify the engine ID for the remote device where the user resides. Then use the **snmp-server user** command to specify the user and the IP address for the remote device where the user resides. The remote agent's SNMP engine ID is used to compute authentication/ privacy digests from the user's password. If the remote engine ID is not first configured, the **snmp-server user** command specifying a remote user will fail.
- SNMP passwords are localized using the engine ID of the authoritative agent. For informs, the authoritative SNMP agent is the remote agent. You therefore need to configure the remote agent's SNMP engine ID before you can send proxy requests or informs to it.

```
Console(config)#snmp-server user steve group r&d v3 auth md5 greenpeace priv 
 des56 einstien
Console(config)#snmp-server user mark group r&d remote 192.168.1.19 v3 auth 
 md5 greenpeace priv des56 einstien
Console(config)#
```
<span id="page-799-0"></span>**snmp-server view** This command adds an SNMP view which controls user access to the MIB. Use the **no** form to remove an SNMP view.

#### **SYNTAX**

#### **snmp-server view** *view-name oid-tree* {**included** | **excluded**}

#### **no snmp-server view** *view-name*

*view-name* - Name of an SNMP view. (Range: 1-32 characters)

*oid-tree* - Object identifier of a branch within the MIB tree. Wild cards can be used to mask a specific portion of the OID string. (Refer to the examples.)

**included** - Defines an included view.

**excluded** - Defines an excluded view.

#### **DEFAULT SETTING**

defaultview (includes access to the entire MIB tree)

#### **COMMAND MODE**

Global Configuration

Л

Л

#### **COMMAND USAGE**

- ◆ Views are used in the [snmp-server group](#page-797-0) command to restrict user access to specified portions of the MIB tree.
- ◆ The predefined view "defaultview" includes access to the entire MIB tree.

#### **EXAMPLES**

This view includes MIB-2.

```
Console(config)#snmp-server view mib-2 1.3.6.1.2.1 included
Console(config)#
```
This view includes the MIB-2 interfaces table, ifDescr. The wild card is used to select all the index values in this table.

```
Console(config)#snmp-server view ifEntry.2 1.3.6.1.2.1.2.2.1.*.2 included
Console(config)#
```
This view includes the MIB-2 interfaces table, and the mask selects all index entries.

```
Console(config)#snmp-server view ifEntry.a 1.3.6.1.2.1.2.2.1.1.* included
Console(config)#
```
# **show snmp** This command shows the SNMP engine ID. **engine-id COMMAND MODE**

Privileged Exec

#### **EXAMPLE**

This example shows the default engine ID.

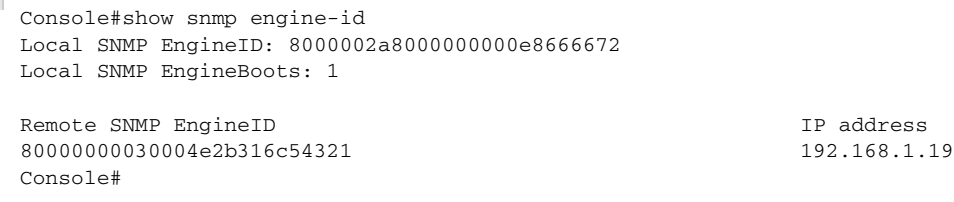

#### **Table 64: show snmp engine-id** - display description

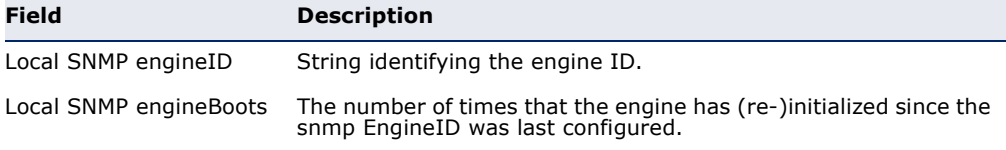

# **Table 64: show snmp engine-id** - display description (Continued)

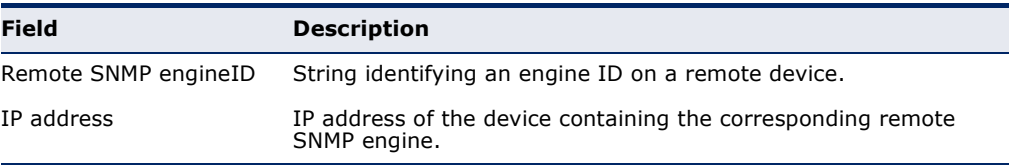

# **show snmp group** Four default groups are provided – SNMPv1 read-only access and read/ write access, and SNMPv2c read-only access and read/write access.

#### **COMMAND MODE**

Privileged Exec

#### **EXAMPLE**

Console#show snmp group Group Name: r&d Security Model: v3 Read View: defaultview Write View: daily Notify View: none Storage Type: permanent Row Status: active

Group Name: public Security Model: v1 Read View: defaultview Write View: none Notify View: none Storage Type: volatile Row Status: active

Group Name: public Security Model: v2c Read View: defaultview Write View: none Notify View: none Storage Type: volatile Row Status: active

Group Name: private Security Model: v1 Read View: defaultview Write View: defaultview Notify View: none Storage Type: volatile Row Status: active

Group Name: private Security Model: v2c Read View: defaultview Write View: defaultview Notify View: none Storage Type: volatile Row Status: active

Console#

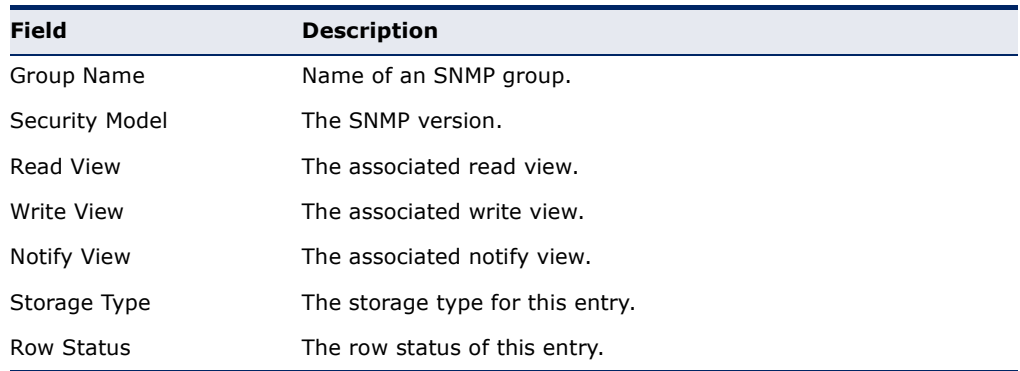

#### **Table 65: show snmp group** - display description

# **show snmp user** This command shows information on SNMP users.

# **COMMAND MODE**

Privileged Exec

# **EXAMPLE**

Console#show snmp user EngineId: 800000ca030030f1df9ca00000 User Name: steve Authentication Protocol: md5 Privacy Protocol: des56 Storage Type: nonvolatile Row Status: active

SNMP remote user EngineId: 80000000030004e2b316c54321 User Name: mark Authentication Protocol: mdt Privacy Protocol: des56 Storage Type: nonvolatile Row Status: active

Console#

# **Table 66: show snmp user** - display description

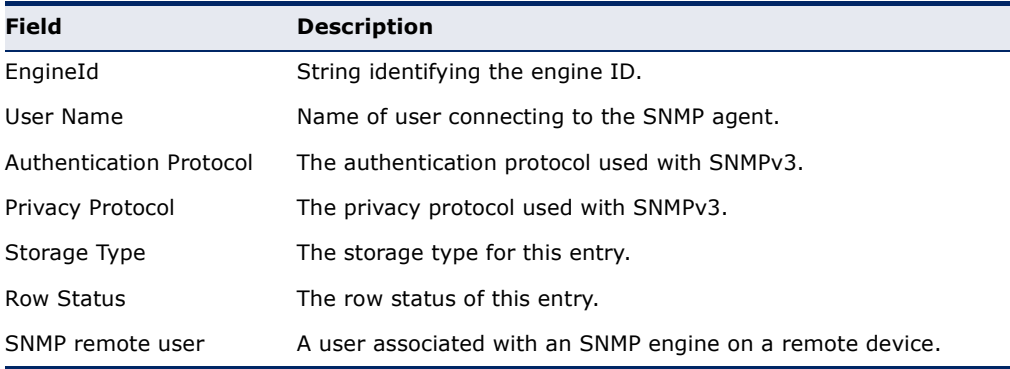

**show snmp view** This command shows information on the SNMP views.

#### **COMMAND MODE**

Privileged Exec

#### **EXAMPLE**

Console#show snmp view View Name: mib-2 Subtree OID: 1.2.2.3.6.2.1 View Type: included Storage Type: permanent Row Status: active

View Name: defaultview Subtree OID: 1 View Type: included Storage Type: volatile Row Status: active

```
Console#
```
# **Table 67: show snmp view** - display description

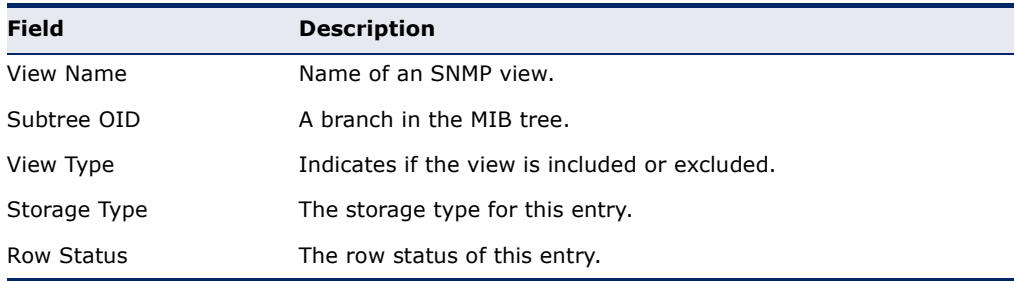

# <span id="page-803-0"></span>**Notification Log Commands**

**nlm** This command enables or disables the specified notification log.

#### **SYNTAX**

[**no**] **nlm** *filter-name*

*filter-name* - Notification log name. (Range: 1-32 characters)

**DEFAULT SETTING** Enabled

**COMMAND MODE** Global Configuration

## **COMMAND USAGE**

◆ Notification logging is enabled by default, but will not start recording information until a logging profile specified by the [snmp-server](#page-804-0)  [notify-filter](#page-804-0) command is enabled by the **nlm** command.

◆ Disabling logging with this command does not delete the entries stored in the notification log.

#### **EXAMPLE**

This example enables the notification log A1.

```
Console(config)#nlm A1 
Console(config)#
```
<span id="page-804-0"></span>**snmp-server** This command creates an SNMP notification log. Use the **no** form to **notify-filter** remove this log.

# **SYNTAX**

[**no**] **snmp-server notify-filter** *profile-name* **remote** *ip-address*

*profile-name* - Notification log profile name. (Range: 1-32 characters)

*ip-address* - IPv4 or IPv6 address of a remote device. The specified target host must already have been configured using the [snmp](#page-792-0)[server host](#page-792-0) command.

**NOTE:** The notification log is stored locally. It is not sent to a remote device. This remote host parameter is only required to complete mandatory fields in the SNMP Notification MIB.

**DEFAULT SETTING** None

**COMMAND MODE** Global Configuration

#### **COMMAND USAGE**

- ◆ Systems that support SNMP often need a mechanism for recording Notification information as a hedge against lost notifications, whether there are Traps or Informs that may be exceeding retransmission limits. The Notification Log MIB (NLM, RFC 3014) provides an infrastructure in which information from other MIBs may be logged.
- ◆ Given the service provided by the NLM, individual MIBs can now bear less responsibility to record transient information associated with an event against the possibility that the Notification message is lost, and applications can poll the log to verify that they have not missed any important Notifications.
- ◆ If notification logging is not configured and enabled, when the switch reboots, some SNMP traps (such as warm start) cannot be logged.
- ◆ To avoid this problem, notification logging should be configured and enabled using the **snmp-server notify-filter** command and [nlm](#page-803-0) command, and these commands stored in the startup configuration file. Then when the switch reboots, SNMP traps (such as warm start) can now be logged.
- When this command is executed, a notification log is created (with the default parameters defined in RFC 3014). Notification logging is enabled by default (see the [nlm](#page-803-0) command), but will not start recording information until a logging profile specified with this command is enabled with the [nlm](#page-803-0) command.
- Based on the default settings used in RFC 3014, a notification log can contain up to 256 entries, and the entry aging time is 1440 minutes. Information recorded in a notification log, and the entry aging time can only be configured using SNMP from a network management station.
- When a trap host is created with the [snmp-server host](#page-792-0) command, a default notify filter will be created as shown in the example under the [show snmp notify-filter](#page-806-0) command.

This example first creates an entry for a remote host, and then instructs the switch to record this device as the remote host for the specified notification log.

```
Console(config)#snmp-server host 10.1.19.23 batman
Console(config)#snmp-server notify-filter A1 remote 10.1.19.23
Console#
```
**show nlm** This command shows the operational status of configured notification logs. **oper-status**

# **COMMAND MODE** Privileged Exec

# **EXAMPLE**

```
Console#show nlm oper-status
Filter Name: A1
Oper-Status: Operational
Console#
```
л

<span id="page-806-0"></span>**show snmp** This command displays the configured notification logs. **notify-filter**

> **COMMAND MODE** Privileged Exec

#### **EXAMPLE**

This example displays the configured notification logs and associated target hosts.

```
Console#show snmp notify-filter
Filter profile name TP address
---------------------------- ----------------
A1 10.1.19.23
Console#
```
# **Additional Trap Commands**

**memory** This command sets an SNMP trap based on configured thresholds for memory utilization. Use the **no** form to restore the default setting.

#### **SYNTAX**

**memory** {**rising** *rising-threshold* | **falling** *falling-threshold*}

# **no memory** {**rising** | **falling**}

*rising-threshold* - Rising threshold for memory utilization alarm expressed in percentage. (Range: 1-100)

*falling-threshold* - Falling threshold for memory utilization alarm expressed in percentage. (Range: 1-100)

#### **DEFAULT SETTING**

Rising Threshold: 90% Falling Threshold: 70%

# **COMMAND MODE**

Global Configuration

#### **COMMAND USAGE**

Once the rising alarm threshold is exceeded, utilization must drop beneath the falling threshold before the alarm is terminated, and then exceed the rising threshold again before another alarm is triggered.

#### **EXAMPLE**

```
Console(config)#memory rising 80
Console(config)#memory falling 60
Console#
```
**RELATED COMMANDS** [show memory \(724\)](#page-723-0) **process cpu** This command sets an SNMP trap based on configured thresholds for CPU utilization. Use the no form to restore the default setting.

# **SYNTAX**

**process cpu** {**rising** *rising-threshold* | **falling** *falling-threshold*}

# **no process cpu** {**rising** | **falling**}

*rising-threshold* - Rising threshold for CPU utilization alarm expressed in percentage. (Range: 1-100)

*falling-threshold* - Falling threshold for CPU utilization alarm expressed in percentage. (Range: 1-100)

#### **DEFAULT SETTING**

Rising Threshold: 90% Falling Threshold: 70%

# **COMMAND MODE**

Global Configuration

# **COMMAND USAGE**

Once the rising alarm threshold is exceeded, utilization must drop beneath the falling threshold before the alarm is terminated, and then exceed the rising threshold again before another alarm is triggered.

# **EXAMPLE**

```
Console(config)#process cpu rising 80
Console(config)#process cpu falling 60
Console#
```
**RELATED COMMANDS** [show process cpu \(725\)](#page-724-0)

# **22 REMOTE MONITORING COMMANDS**

Remote Monitoring allows a remote device to collect information or respond to specified events on an independent basis. This switch is an RMON-capable device which can independently perform a wide range of tasks, significantly reducing network management traffic. It can continuously run diagnostics and log information on network performance. If an event is triggered, it can automatically notify the network administrator of a failure and provide historical information about the event. If it cannot connect to the management agent, it will continue to perform any specified tasks and pass data back to the management station the next time it is contacted.

This switch supports mini-RMON, which consists of the Statistics, History, Event and Alarm groups. When RMON is enabled, the system gradually builds up information about its physical interfaces, storing this information in the relevant RMON database group. A management agent then periodically communicates with the switch using the SNMP protocol. However, if the switch encounters a critical event, it can automatically send a trap message to the management agent which can then respond to the event if so configured.

# **Table 68: RMON Commands**

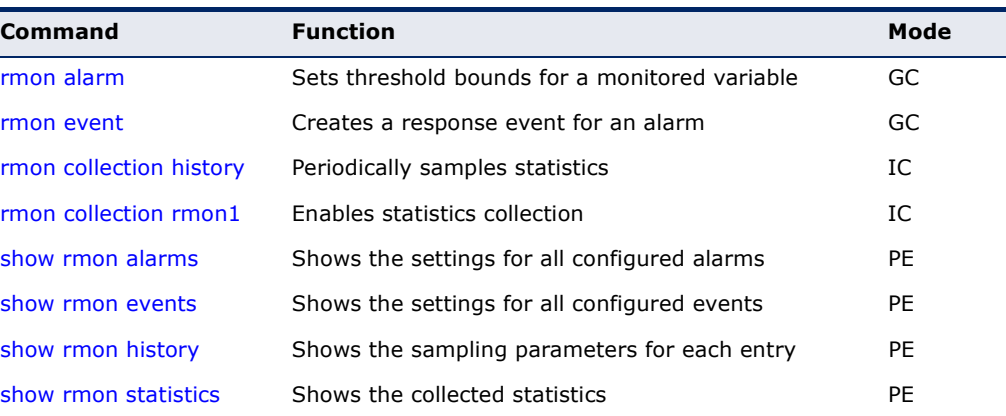

<span id="page-809-0"></span>**rmon alarm** This command sets threshold bounds for a monitored variable. Use the **no** form to remove an alarm.

#### **SYNTAX**

# **rmon alarm** *index variable interval* {**absolute** | **delta**} **rising-threshold** *threshold* [*event-index*] **falling-threshold** *threshold* [*event-index*] [**owner** *name*]

# **no rmon alarm** *index*

*index* – Index to this entry. (Range: 1-65535)

*variable* – The object identifier of the MIB variable to be sampled. Only variables of the type etherStatsEntry.n.n may be sampled. Note that etherStatsEntry.n uniquely defines the MIB variable, and etherStatsEntry.n.n defines the MIB variable, plus the etherStatsIndex. For example, 1.3.6.1.2.1.16.1.1.1.6.1 denotes etherStatsBroadcastPkts, plus the etherStatsIndex of 1.

*interval* – The polling interval. (Range: 1-31622400 seconds)

**absolute** – The variable is compared directly to the thresholds at the end of the sampling period.

**delta** – The last sample is subtracted from the current value and the difference is then compared to the thresholds.

*threshold* – An alarm threshold for the sampled variable. (Range: 0-2147483647)

*event-index* – The index of the event to use if an alarm is triggered. If there is no corresponding entry in the event control table, then no event will be generated. (Range: 1-65535)

*name* – Name of the person who created this entry. (Range: 1-127 characters)

# **DEFAULT SETTING**

1.3.6.1.2.1.16.1.1.1.6.1 - 1.3.6.1.2.1.16.1.1.1.6.10 Taking delta samples every 30 seconds, Rising threshold is 892800, assigned to event 0 Falling threshold is 446400, assigned to event 0

## **COMMAND MODE**

Global Configuration

# **COMMAND USAGE**

- ◆ If an event is already defined for an index, the entry must be deleted before any changes can be made with this command.
- ◆ If the current value is greater than or equal to the rising threshold, and the last sample value was less than this threshold, then an alarm will be generated. After a rising event has been generated, another such event will not be generated until the sampled value has fallen below the rising threshold, reaches the falling threshold, and again moves back up to the rising threshold.

If the current value is less than or equal to the falling threshold, and the last sample value was greater than this threshold, then an alarm will be generated. After a falling event has been generated, another such event will not be generated until the sampled value has risen above the falling threshold, reaches the rising threshold, and again moves back down to the failing threshold.

#### **EXAMPLE**

```
Console(config)#rmon alarm 1 1.3.6.1.2.1.16.1.1.1.6.1 15 delta 
 rising-threshold 100 1 falling-threshold 30 1 owner mike
Console(config)#
```
<span id="page-810-0"></span>**rmon event** This command creates a response event for an alarm. Use the **no** form to remove an event.

#### **SYNTAX**

**rmon event** *index* [**log**] | [**trap** *community*] | [**description** *string*] | [**owner** *name*]

## **no rmon event** *index*

*index* – Index to this entry. (Range: 1-65535)

**log** – Generates an RMON log entry when the event is triggered. Log messages are processed based on the current configuration settings for event logging (see ["Event Logging" on page 755](#page-754-0)).

**trap** – Sends a trap message to all configured trap managers (see the [snmp-server host](#page-792-1) command).

*community* – A password-like community string sent with the trap operation to SNMP v1 and v2c hosts. Although this string can be set using the **rmon event** command by itself, it is recommended that the string be defined using the [snmp-server community](#page-788-2) command prior to using the rmon event command. (Range: 1-127 characters)

*string* – A comment that describes this event. (Range: 1-127 characters)

*name* – Name of the person who created this entry. (Range: 1-127 characters)

# **DEFAULT SETTING**

None

# **COMMAND MODE**

Global Configuration

#### **COMMAND USAGE**

◆ If an event is already defined for an index, the entry must be deleted before any changes can be made with this command.

The specified events determine the action to take when an alarm triggers this event. The response to an alarm can include logging the alarm or sending a message to a trap manager.

# **EXAMPLE**

Console(config)#rmon event 2 log description urgent owner mike Console(config)#

<span id="page-811-0"></span>**rmon collection** This command periodically samples statistics on a physical interface. Use **history** the no form to disable periodic sampling.

#### **SYNTAX**

# **rmon collection history controlEntry** *index* [**buckets** *number* [**interval** *seconds*]] | [**interval** *seconds*] | [**owner** *name* [**buckets** *number* [**interval** *seconds*]]]

# **no rmon collection history controlEntry** *index*

*index* – Index to this entry. (Range: 1-65535)

*number* – The number of buckets requested for this entry. (Range: 1-65536)

*seconds* – The polling interval. (Range: 1-3600 seconds)

*name* – Name of the person who created this entry. (Range: 1-127 characters)

# **DEFAULT SETTING**

1.3.6.1.2.1.16.1.1.1.6.1 - 1.3.6.1.2.1.16.1.1.1.6.10 Buckets: 50 Interval: 30 seconds for even numbered entries, 1800 seconds for odd numbered entries

#### **COMMAND MODE**

Interface Configuration (Ethernet)

#### **COMMAND USAGE**

- $\blacklozenge$  By default, each index number equates to a port on the switch, but can be changed to any number not currently in use.
- ◆ If periodic sampling is already enabled on an interface, the entry must be deleted before any changes can be made with this command.
- ◆ The information collected for each sample includes:

input octets, packets, broadcast packets, multicast packets, undersize packets, oversize packets, fragments, jabbers, CRC alignment errors, collisions, drop events, and network utilization.

◆ The switch reserves two controlEntry index entries for each port. If a default index entry is re-assigned to another port by this command, the [show running-config](#page-724-1) command will display a message indicating that this index is not available for the port to which is normally assigned.

For example, if control entry 15 is assigned to port 5 as shown below, the show running-config command will indicate that this entry is not available for port 8.

```
Console(config)#interface ethernet 1/5
Console(config-if)#rmon collection history controlEntry 15
Console(config-if)#end
Console#show running-config
!
interface ethernet 1/5
 rmon collection history controlEntry 15 buckets 50 interval 1800
...
interface ethernet 1/8
 no rmon collection history controlEntry 15
```
#### **EXAMPLE**

```
Console(config)#interface ethernet 1/1
Console(config-if)#rmon collection history controlentry 21 owner mike 
 buckets 24 interval 60
Console(config-if)#
```
<span id="page-812-0"></span>**rmon collection** This command enables the collection of statistics on a physical interface. **rmon1** Use the no form to disable statistics collection.

#### **SYNTAX**

## **rmon collection rmon1 controlEntry** *index* [**owner** *name*]

#### **no rmon collection rmon1 controlEntry** *index*

*index* – Index to this entry. (Range: 1-65535)

*name* – Name of the person who created this entry. (Range: 1-127 characters)

# **DEFAULT SETTING**

Enabled

# **COMMAND MODE**

Interface Configuration (Ethernet)

#### **COMMAND USAGE**

- ◆ By default, each index number equates to a port on the switch, but can be changed to any number not currently in use.
- ◆ If statistics collection is already enabled on an interface, the entry must be deleted before any changes can be made with this command.
- ◆ The information collected for each entry includes:

input octets, packets, broadcast packets, multicast packets, undersize packets, oversize packets, fragments, jabbers, CRC alignment errors, collisions, drop events, and packets of specified lengths

```
Console(config)#interface ethernet 1/1
Console(config-if)#rmon collection rmon1 controlEntry 1 owner mike
Console(config-if)#
```
<span id="page-813-1"></span>**show rmon alarms** This command shows the settings for all configured alarms.

# **COMMAND MODE**

Privileged Exec

# **EXAMPLE**

```
Console#show rmon alarms 
Alarm 1 is valid, owned by
 Monitors 1.3.6.1.2.1.16.1.1.1.6.1 every 30 seconds
 Taking delta samples, last value was 0
 Rising threshold is 892800, assigned to event 0
  Falling threshold is 446400, assigned to event 0 
...
```
<span id="page-813-0"></span>**show rmon events** This command shows the settings for all configured events.

**COMMAND MODE** Privileged Exec

# **EXAMPLE**

```
Console#show rmon events 
Event 2 is valid, owned by mike
 Description is urgent
  Event firing causes log and trap to community , last fired 00:00:00 
Console#
```
<span id="page-813-2"></span>**show rmon history** This command shows the sampling parameters configured for each entry in the history group.

# **COMMAND MODE**

Privileged Exec

#### **EXAMPLE**

```
Console#show rmon history 
Entry 1 is valid, and owned by
 Monitors 1.3.6.1.2.1.2.2.1.1.1 every 1800 seconds
 Requested # of time intervals, ie buckets, is 8
 Granted # of time intervals, ie buckets, is 8
  Sample # 1 began measuring at 00:00:01
  Received 77671 octets, 1077 packets,
   61 broadcast and 978 multicast packets,
```
JI

J

```
 0 undersized and 0 oversized packets,
 0 fragments and 0 jabbers packets,
 0 CRC alignment errors and 0 collisions.
 # of dropped packet events is 0
 Network utilization is estimated at 0
```
<span id="page-814-0"></span>**show rmon** This command shows the information collected for all configured entries in **statistics** the statistics group.

# **COMMAND MODE**

Privileged Exec

#### **EXAMPLE**

Г

...

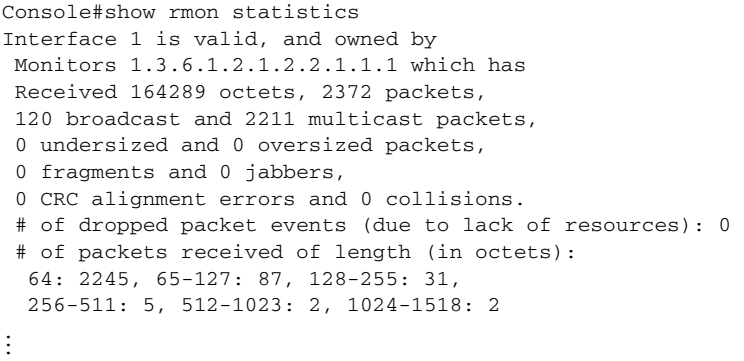

# <span id="page-816-0"></span>**23 AUTHENTICATION COMMANDS**

You can configure this switch to authenticate users logging into the system for management access using local or remote authentication methods. Port-based authentication using IEEE 802.1X can also be configured to control either management access to the uplink ports or client access<sup>18</sup> to the data ports.

# **Table 69: Authentication Commands**

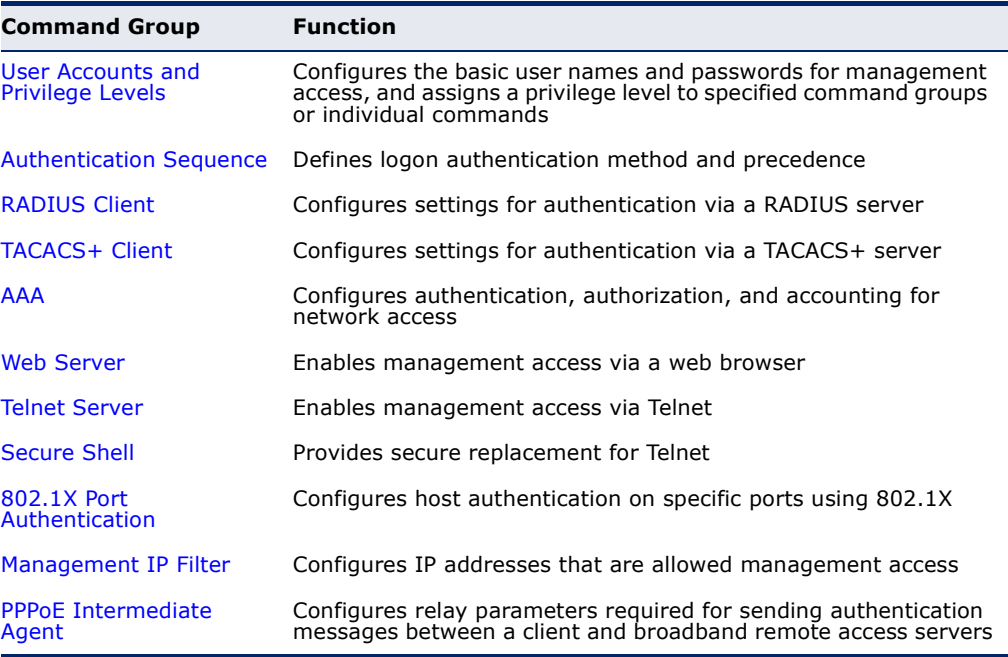

<sup>18.</sup> For other methods of controlling client access, see ["General Security Measures" on](#page-880-0)  [page 881](#page-880-0).

# <span id="page-817-0"></span>**USER ACCOUNTS AND PRIVILEGE LEVELS**

The basic commands required for management access and assigning command privilege levels are listed in this section. This switch also includes other options for password checking via the console or a Telnet connection ([page 744](#page-743-0)), user authentication via a remote authentication server ([page 817](#page-816-0)), and host access authentication for specific ports [\(page 856](#page-855-0)).

## **Table 70: User Access Commands**

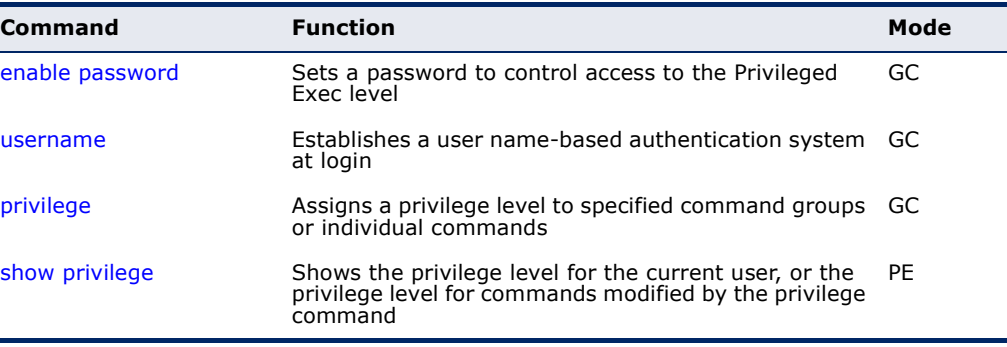

# <span id="page-817-1"></span>**enable password** After initially logging onto the system, you should set the Privileged Exec password. Remember to record it in a safe place. This command controls access to the Privileged Exec level from the Normal Exec level. Use the **no** form to reset the default password.

# **SYNTAX**

# **enable password** [**level** *level*] {**0** | **7**} *password*

# **no enable password** [**level** *level*]

**level** *level* - Sets the command access privileges. (Range: 0-15)

Level 0, 8 and 15 are designed for users (guest), managers (network maintenance), and administrators (top-level access). The other levels can be used to configured specialized access profiles.

Level 0-7 provide the same default access privileges, all within Normal Exec mode under the "Console>" command prompt.

Level 8-14 provide the same default access privileges, including additional commands in Normal Exec mode, and a subset of commands in Privileged Exec mode under the "Console#" command prompt.

Level 15 provides full access to all commands.

The privilege level associated with any command can be changed using the [privilege](#page-820-1) command.

{**0** | **7**} - 0 means plain password, 7 means encrypted password.

*password* - Password for this privilege level. (Maximum length: 32 characters plain text or encrypted, case sensitive)

#### **DEFAULT SETTING**

The default is level 15. The default password is "super"

#### **COMMAND MODE**

Global Configuration

# **COMMAND USAGE**

- ◆ You cannot set a null password. You will have to enter a password to change the command mode from Normal Exec to Privileged Exec with the [enable](#page-706-0) command.
- The encrypted password is required for compatibility with legacy password settings (i.e., plain text or encrypted) when reading the configuration file during system bootup or when downloading the configuration file from an FTP server. There is no need for you to manually configure encrypted passwords.

#### **EXAMPLE**

```
Console(config)#enable password level 15 0 admin
Console(config)#
```
**RELATED COMMANDS** [enable \(707\)](#page-706-0) [authentication enable \(822\)](#page-821-1)

<span id="page-818-0"></span>**username** This command adds named users, requires authentication at login, specifies or changes a user's password (or specify that no password is required), or specifies or changes a user's access level. Use the **no** form to remove a user name.

# **SYNTAX**

# **username** *name* {**access-level** *level* | **nopassword** | **password** {**0** | **7**} *password*}

#### **no username** *name*

*name* - The name of the user. (Maximum length: 32 characters, case sensitive. Maximum users: 16)

The device has two predefined users, **guest** which is assigned privilege level **0** (Normal Exec), and **admin** which is assigned privilege level 15 and has full access to all commands under both Normal Exec and Privileged Exec command modes.

**access-level** *level* - Specifies command access privileges. (Range: 0-15)

Level 0, 8 and 15 are designed for users (guest), managers (network maintenance), and administrators (top-level access). The other levels can be used to configured specialized access profiles.

Level 0-7 provide the same default access privileges, all within Normal Exec mode under the "Console>" command prompt.

Level 8-14 provide the same default access privileges, including additional commands in Normal Exec mode, and a subset of commands in Privileged Exec mode under the "Console#" command prompt.

Level 15 provides full access to all commands.

The privilege level associated with any command can be changed using the [privilege](#page-820-1) command.

Any privilege level can access all of the commands assigned to lower privilege levels. For example, privilege level 8 can access all commands assigned to privilege levels 7-0 according to default settings, and to any other commands assigned to levels 7-0 using the [privilege](#page-820-1) command.

**nopassword** - No password is required for this user to log in.

{**0** | **7**} - 0 means plain password, 7 means encrypted password.

**password** *password* - The authentication password for the user. (Maximum length: 32 characters plain text or encrypted, case sensitive)

# **DEFAULT SETTING**

The default access level is Normal Exec. The factory defaults for the user names and passwords are:

# **Table 71: Default Login Settings**

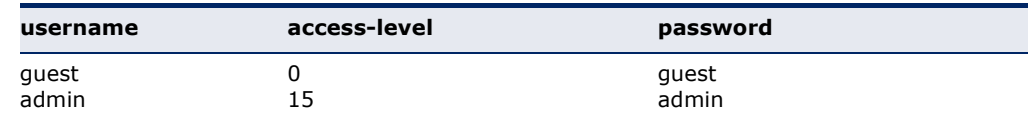

#### **COMMAND MODE**

Global Configuration

#### **COMMAND USAGE**

The encrypted password is required for compatibility with legacy password settings (i.e., plain text or encrypted) when reading the configuration file during system bootup or when downloading the configuration file from an FTP server. There is no need for you to manually configure encrypted passwords.

#### **EXAMPLE**

This example shows how the set the access level and password for a user.

```
Console(config)#username bob access-level 15
Console(config)#username bob password 0 smith
Console(config)#
```
<span id="page-820-1"></span>**privilege** This command assigns a privilege level to specified command groups or individual commands. Use the **no** form to restore the default setting.

#### **SYNTAX**

# **privilege** *mode* [**all**] **level** *level command*

**no privilege** *mode* [**all**] *command*

*mode* - The configuration mode containing the specified *command*. (See ["Understanding Command Modes" on page 699](#page-698-0) and ["Configuration Commands" on page 700.](#page-699-0))

**all** - Modifies the privilege level for all subcommands under the specified *command*.

**level** *level* - Specifies the privilege level for the specified *command*. Refer to the default settings described for the access level parameter under the [username](#page-818-0) command. (Range: 0-15)

*command* - Specifies any command contained within the specified *mode*.

# **DEFAULT SETTING**

Privilege level 0 provides access to a limited number of the commands which display the current status of the switch, as well as several database clear and reset functions. Level 8 provides access to all display status and configuration commands, except for those controlling various authentication and security features. Level 15 provides full access to all commands.

#### **COMMAND MODE**

Global Configuration

#### **EXAMPLE**

This example sets the privilege level for the ping command to Privileged Exec.

```
Console(config)#privilege exec level 15 ping
Console(config)#
```
<span id="page-820-0"></span>**show privilege** This command shows the privilege level for the current user, or the privilege level for commands modified by the [privilege](#page-820-1) command.

# **SYNTAX**

# **show privilege** [**command**]

**command** - Displays the privilege level for all commands modified by the *privilege* command.

# **COMMAND MODE**

Privileged Exec

This example shows the privilege level for any command modified by the [privilege](#page-820-1) command.

```
Console#show privilege command
privilege line all level 0 accounting
privilege exec level 15 ping
Console(config)#
```
# <span id="page-821-0"></span>**AUTHENTICATION SEQUENCE**

Three authentication methods can be specified to authenticate users logging into the system for management access. The commands in this section can be used to define the authentication method and sequence.

#### **Table 72: Authentication Sequence Commands**

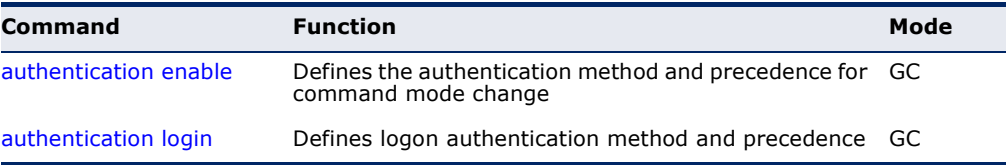

<span id="page-821-1"></span>**authentication** This command defines the authentication method and precedence to use **enable** when changing from Exec command mode to Privileged Exec command mode with the [enable](#page-706-0) command. Use the **no** form to restore the default.

# **SYNTAX**

# **authentication enable** {[**local**] [**radius**] [**tacacs**]}

# **no authentication enable**

**local** - Use local password only.

**radius** - Use RADIUS server password only.

**tacacs** - Use TACACS server password.

# **DEFAULT SETTING**

Local

#### **COMMAND MODE**

Global Configuration

#### **COMMAND USAGE**

◆ RADIUS uses UDP while TACACS+ uses TCP. UDP only offers best effort delivery, while TCP offers a connection-oriented transport. Also, note that RADIUS encrypts only the password in the access-request packet from the client to the server, while TACACS+ encrypts the entire body of the packet.

- ◆ RADIUS and TACACS+ logon authentication assigns a specific privilege level for each user name and password pair. The user name, password, and privilege level must be configured on the authentication server.
- ◆ You can specify three authentication methods in a single command to indicate the authentication sequence. For example, if you enter "**authentication enable radius tacacs local**," the user name and password on the RADIUS server is verified first. If the RADIUS server is not available, then authentication is attempted on the TACACS+ server. If the TACACS+ server is not available, the local user name and password is checked.

```
Console(config)#authentication enable radius
Console(config)#
```
# **RELATED COMMANDS**

```
enable password - sets the password for changing command modes (818)
```
# <span id="page-822-0"></span>**authentication login** This command defines the login authentication method and precedence. Use the **no** form to restore the default.

# **SYNTAX**

# **authentication login** {[**local**] [**radius**] [**tacacs**]}

#### **no authentication login**

**local** - Use local password.

**radius** - Use RADIUS server password.

**tacacs** - Use TACACS server password.

# **DEFAULT SETTING**

Local

#### **COMMAND MODE**

Global Configuration

#### **COMMAND USAGE**

- ◆ RADIUS uses UDP while TACACS+ uses TCP. UDP only offers best effort delivery, while TCP offers a connection-oriented transport. Also, note that RADIUS encrypts only the password in the access-request packet from the client to the server, while TACACS+ encrypts the entire body of the packet.
- ◆ RADIUS and TACACS+ logon authentication assigns a specific privilege level for each user name and password pair. The user name, password, and privilege level must be configured on the authentication server.
- ◆ You can specify three authentication methods in a single command to indicate the authentication sequence. For example, if you enter

"**authentication login radius tacacs local**," the user name and password on the RADIUS server is verified first. If the RADIUS server is not available, then authentication is attempted on the TACACS+ server. If the TACACS+ server is not available, the local user name and password is checked.

# **EXAMPLE**

Console(config)#authentication login radius Console(config)#

# **RELATED COMMANDS**

[username](#page-818-0) - for setting the local user names and passwords [\(819](#page-818-0))

# <span id="page-823-0"></span>**RADIUS CLIENT**

Remote Authentication Dial-in User Service (RADIUS) is a logon authentication protocol that uses software running on a central server to control access to RADIUS-aware devices on the network. An authentication server contains a database of multiple user name/password pairs with associated privilege levels for each user or group that require management access to a switch.

# **Table 73: RADIUS Client Commands**

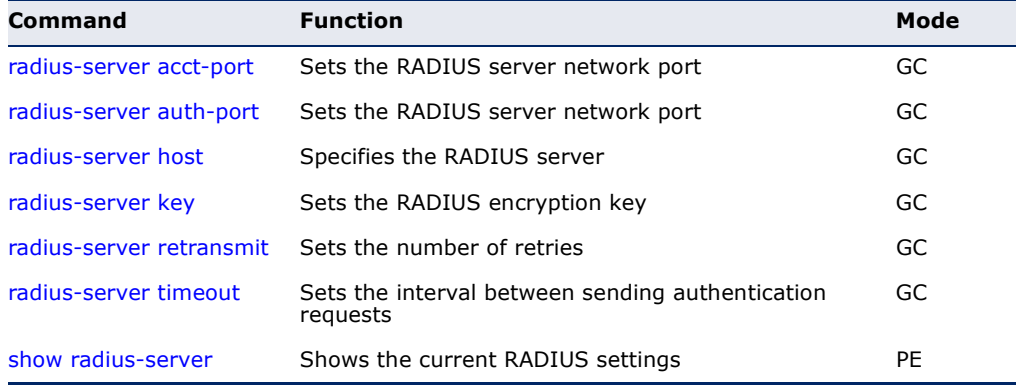

<span id="page-823-1"></span>**radius-server** This command sets the RADIUS server network port for accounting **acct-port** messages. Use the **no** form to restore the default.

#### **SYNTAX**

**radius-server acct-port** *port-number*

#### **no radius-server acct-port**

*port-number* - RADIUS server UDP port used for accounting messages. (Range: 1-65535)

**DEFAULT SETTING** 1813

# **COMMAND MODE**

Global Configuration

#### **EXAMPLE**

```
Console(config)#radius-server acct-port 181
Console(config)#
```
<span id="page-824-0"></span>**radius-server** This command sets the RADIUS server network port. Use the **no** form to **auth-port** restore the default.

#### **SYNTAX**

**radius-server auth-port** *port-number*

# **no radius-server auth-port**

*port-number* - RADIUS server UDP port used for authentication messages. (Range: 1-65535)

# **DEFAULT SETTING**

1812

# **COMMAND MODE**

Global Configuration

#### **EXAMPLE**

Console(config)#radius-server auth-port 181 Console(config)#

<span id="page-824-1"></span>**radius-server host** This command specifies primary and backup RADIUS servers, and authentication and accounting parameters that apply to each server. Use the **no** form to remove a specified server, or to restore the default values.

#### **SYNTAX**

# [**no**] **radius-server** *index* **host** *host-ip-address* [**acct-port** *acct-port*] [**auth-port** *auth-port*] [**key** *key*] [**retransmit** *retransmit*] [**timeout** *timeout*]

*index* - Allows you to specify up to five servers. These servers are queried in sequence until a server responds or the retransmit period expires.

*host-ip-address* - IP address of server.

*acct-port* - RADIUS server UDP port used for accounting messages. (Range: 1-65535)

*auth-port* - RADIUS server UDP port used for authentication messages. (Range: 1-65535)

*key* - Encryption key used to authenticate logon access for client. Do not use blank spaces in the string. (Maximum length: 48 characters)

*retransmit* - Number of times the switch will try to authenticate logon access via the RADIUS server. (Range: 1-30)

*timeout* - Number of seconds the switch waits for a reply before resending a request. (Range: 1-65535)

## **DEFAULT SETTING**

auth-port - 1812 acct-port - 1813 timeout - 5 seconds retransmit - 2

# **COMMAND MODE**

Global Configuration

#### **EXAMPLE**

```
Console(config)#radius-server 1 host 192.168.1.20 port 181 timeout 10 
 retransmit 5 key green
Console(config)#
```
<span id="page-825-0"></span>**radius-server key** This command sets the RADIUS encryption key. Use the **no** form to restore the default.

# **SYNTAX**

#### **radius-server key** *key-string*

#### **no radius-server key**

*key-string* - Encryption key used to authenticate logon access for client. Do not use blank spaces in the string. (Maximum length: 48 characters)

╜

# **DEFAULT SETTING**

None

# **COMMAND MODE** Global Configuration

# **EXAMPLE**

```
Console(config)#radius-server key green
Console(config)#
```
<span id="page-826-0"></span>**radius-server** This command sets the number of retries. Use the **no** form to restore the **retransmit** default.

# **SYNTAX**

**radius-server retransmit** *number-of-retries*

#### **no radius-server retransmit**

*number-of-retries* - Number of times the switch will try to authenticate logon access via the RADIUS server. (Range: 1 - 30)

# **DEFAULT SETTING**

2

**COMMAND MODE** Global Configuration

# **EXAMPLE**

```
Console(config)#radius-server retransmit 5
Console(config)#
```
<span id="page-826-1"></span>**radius-server** This command sets the interval between transmitting authentication **timeout** requests to the RADIUS server. Use the **no** form to restore the default.

#### **SYNTAX**

**radius-server timeout** *number-of-seconds*

# **no radius-server timeout**

*number-of-seconds* - Number of seconds the switch waits for a reply before resending a request. (Range: 1-65535)

J

# **DEFAULT SETTING**

5

# **COMMAND MODE** Global Configuration

# **EXAMPLE**

```
Console(config)#radius-server timeout 10
Console(config)#
```
<span id="page-827-1"></span>**show radius-server** This command displays the current settings for the RADIUS server.

**DEFAULT SETTING** None

**COMMAND MODE** Privileged Exec

#### **EXAMPLE**

```
Console#show radius-server
Remote RADIUS Server Configuration:
Global Settings:
 Authentication Port Number : 1812
Accounting Port Number : 1813
Retransmit Times : 2
Request Timeout : 5
Server 1:
Server IP Address : 192.168.1.1
 Authentication Port Number : 1812
Accounting Port Number : 1813
Retransmit Times : 2
Request Timeout : 5
RADIUS Server Group:
Group Name Member Index
------------------------- -------------
radius 1
Console#
```
# <span id="page-827-0"></span>**TACACS+ CLIENT**

Terminal Access Controller Access Control System (TACACS+) is a logon authentication protocol that uses software running on a central server to control access to TACACS-aware devices on the network. An authentication server contains a database of multiple user name/password pairs with associated privilege levels for each user or group that require management access to a switch.

#### **Table 74: TACACS+ Client Commands**

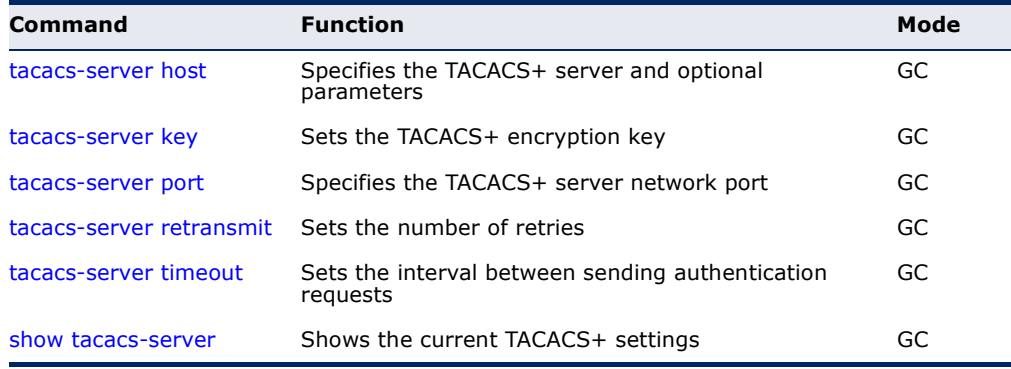
<span id="page-828-0"></span>**tacacs-server host** This command specifies the TACACS+ server and other optional parameters. Use the **no** form to remove the server, or to restore the default values.

### **SYNTAX**

**tacacs-server** *index* **host** *host-ip-address* [**key** *key*] [**port** *port-number*] [**retransmit** *retransmit*] [**timeout** *timeout*]

#### **no tacacs-server** *index*

*index* - The index for this server. (Range: 1)

*host-ip-address* - IP address of a TACACS+ server.

*key* - Encryption key used to authenticate logon access for the client. Do not use blank spaces in the string. (Maximum length: 48 characters)

*port-number* - TACACS+ server TCP port used for authentication messages. (Range: 1-65535)

*retransmit* - Number of times the switch will try to authenticate logon access via the TACACS+ server. (Range: 1-30)

*timeout* - Number of seconds the switch waits for a reply before resending a request. (Range: 1-540)

### **DEFAULT SETTING**

authentication port - 49 timeout - 5 seconds retransmit - 2

# **COMMAND MODE**

Global Configuration

## **EXAMPLE**

```
Console(config)#tacacs-server 1 host 192.168.1.25 port 181 timeout 10 
 retransmit 5 key green
Console(config)#
```
**tacacs-server key** This command sets the TACACS+ encryption key. Use the **no** form to restore the default.

# **SYNTAX**

**tacacs-server key** *key-string*

# **no tacacs-server key**

*key-string* - Encryption key used to authenticate logon access for the client. Do not use blank spaces in the string. (Maximum length: 48 characters)

**DEFAULT SETTING** None

# **COMMAND MODE**

Global Configuration

# **EXAMPLE**

```
Console(config)#tacacs-server key green
Console(config)#
```
**tacacs-server port** This command specifies the TACACS+ server network port. Use the **no** form to restore the default.

### **SYNTAX**

**tacacs-server port** *port-number*

### **no tacacs-server port**

*port-number* - TACACS+ server TCP port used for authentication messages. (Range: 1-65535)

# **DEFAULT SETTING**

49

# **COMMAND MODE**

Global Configuration

# **EXAMPLE**

```
Console(config)#tacacs-server port 181
Console(config)#
```
**tacacs-server** This command sets the number of retries. Use the **no** form to restore the **retransmit** default.

#### **SYNTAX**

# **tacacs-server retransmit** *number-of-retries*

# **no tacacs-server retransmit**

*number-of-retries* - Number of times the switch will try to authenticate logon access via the TACACS+ server. (Range: 1 - 30)

ш

# **DEFAULT SETTING**

2

# **COMMAND MODE**

Global Configuration

#### **EXAMPLE**

```
Console(config)#tacacs-server retransmit 5
Console(config)#
```
**tacacs-server** This command sets the interval between transmitting authentication **timeout** requests to the TACACS+ server. Use the **no** form to restore the default.

# **SYNTAX**

**tacacs-server timeout** *number-of-seconds*

#### **no tacacs-server timeout**

*number-of-seconds* - Number of seconds the switch waits for a reply before resending a request. (Range: 1-540)

# **DEFAULT SETTING**

5

# **COMMAND MODE**

Global Configuration

### **EXAMPLE**

```
Console(config)#tacacs-server timeout 10
Console(config)#
```
**show tacacs-server** This command displays the current settings for the TACACS+ server.

# **DEFAULT SETTING**

None

**COMMAND MODE** Privileged Exec

# **EXAMPLE**

```
Console#show tacacs-server
Remote TACACS+ Server Configuration:
Global Settings:
  Server Port Number : 49
  Retransmit Times : 2
 Timeout : 5
Server 1:
 Server IP Address : 10.11.12.13
  Server Port Number : 49
 Retransmit Times : 2<br>Timeout : 4
 Timeout
```
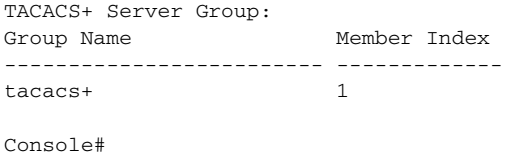

# **AAA**

The Authentication, Authorization, and Accounting (AAA) feature provides the main framework for configuring access control on the switch. The AAA functions require the use of configured RADIUS or TACACS+ servers in the network.

# **Table 75: AAA Commands**

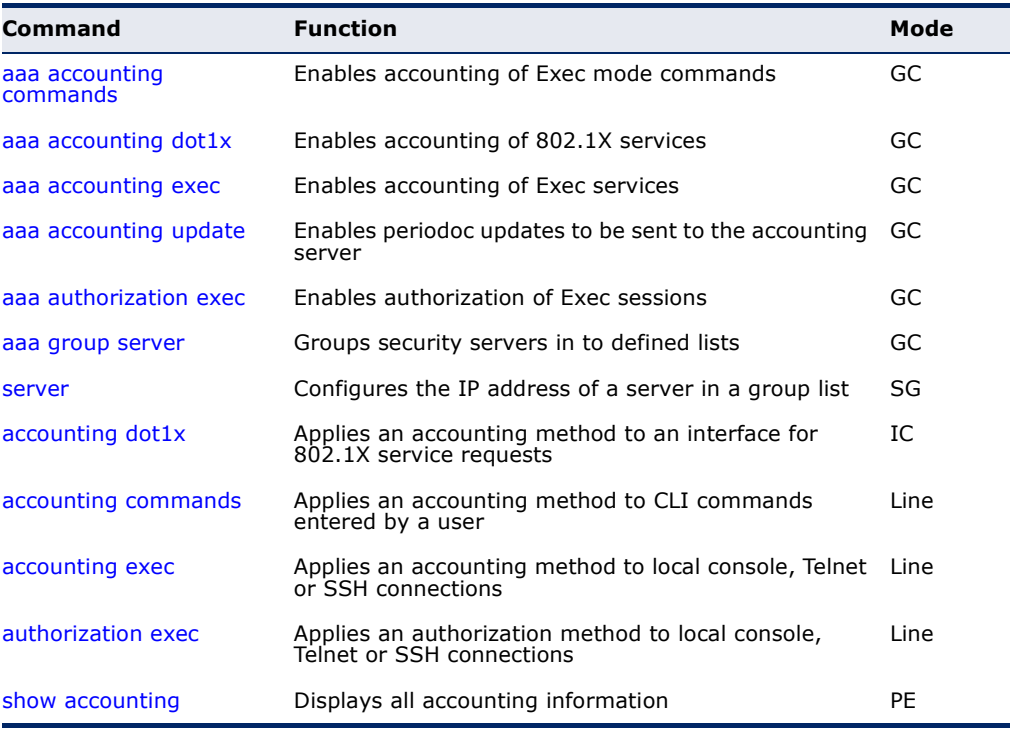

<span id="page-831-0"></span>**aaa accounting** This command enables the accounting of Exec mode commands. Use the **commands no** form to disable the accounting service.

# **SYNTAX**

- **aaa accounting commands** *level* {**default** | *method-name*} **start-stop group** {**tacacs+** | *server-group*}
- **no aaa accounting commands** *level* {**default** | *method-name*}

*level* - The privilege level for executing commands. (Range: 0-15)

**default** - Specifies the default accounting method for service requests.

*method-name -* Specifies an accounting method for service requests. (Range: 1-64 characters)

**start-stop** - Records accounting from starting point and stopping point.

**group** - Specifies the server group to use.

**tacacs+** - Specifies all TACACS+ hosts configure with the [tacacs-server host](#page-828-0) command.

*server-group -* Specifies the name of a server group configured with the [aaa group server](#page-836-0) command. (Range: 1-64 characters)

# **DEFAULT SETTING**

Accounting is not enabled No servers are specified

# **COMMAND MODE**

Global Configuration

# **COMMAND USAGE**

- $\blacklozenge$  The accounting of Exec mode commands is only supported by TACACS+ servers.
- ◆ Note that the **default** and *method-name* fields are only used to describe the accounting method(s) configured on the specified TACACS+ server, and do not actually send any information to the server about the methods to use.

# **EXAMPLE**

Console(config)#aaa accounting commands 15 default start-stop group tacacs+ Console(config)#

# <span id="page-832-0"></span>**aaa accounting** This command enables the accounting of requested 802.1X services for **dot1x** network access. Use the **no** form to disable the accounting service.

# **SYNTAX**

**aaa accounting dot1x** {**default** | *method-name*} **start-stop group** {**radius** | **tacacs+** |*server-group*}

# **no aaa accounting dot1x** {**default** | *method-name*}

**default** - Specifies the default accounting method for service requests.

*method-name -* Specifies an accounting method for service requests. (Range: 1-64 characters)

**start-stop** - Records accounting from starting point and stopping point.

**group** - Specifies the server group to use.

**radius** - Specifies all RADIUS hosts configure with the [radius](#page-824-0)[server host](#page-824-0) command.

**tacacs+** - Specifies all TACACS+ hosts configure with the [tacacs-server host](#page-828-0) command.

*server-group -* Specifies the name of a server group configured with the [aaa group server](#page-836-0) command. (Range: 1-64 characters)

# **DEFAULT SETTING**

Accounting is not enabled No servers are specified

### **COMMAND MODE**

Global Configuration

#### **COMMAND USAGE**

Note that the **default** and *method-name* fields are only used to describe the accounting method(s) configured on the specified RADIUS or TACACS+ servers, and do not actually send any information to the servers about the methods to use.

# **EXAMPLE**

Console(config)#aaa accounting dot1x default start-stop group radius Console(config)#

<span id="page-833-0"></span>**aaa accounting exec** This command enables the accounting of requested Exec services for network access. Use the **no** form to disable the accounting service.

#### **SYNTAX**

**aaa accounting exec** {**default** | *method-name*} **start-stop group** {**radius** | **tacacs+** |*server-group*}

# **no aaa accounting exec** {**default** | *method-name*}

**default** - Specifies the default accounting method for service requests.

*method-name -* Specifies an accounting method for service requests. (Range: 1-64 characters)

**start-stop** - Records accounting from starting point and stopping point.

**group** - Specifies the server group to use.

**radius** - Specifies all RADIUS hosts configure with the [radius](#page-824-0)[server host](#page-824-0) command.

**tacacs+** - Specifies all TACACS+ hosts configure with the [tacacs-server host](#page-828-0) command.

*server-group -* Specifies the name of a server group configured with the [aaa group server](#page-836-0) command. (Range: 1-64 characters)

# **DEFAULT SETTING**

Accounting is not enabled No servers are specified

### **COMMAND MODE**

Global Configuration

#### **COMMAND USAGE**

- ◆ This command runs accounting for Exec service requests for the local console and Telnet connections.
- ◆ Note that the **default** and *method-name* fields are only used to describe the accounting method(s) configured on the specified RADIUS or TACACS+ servers, and do not actually send any information to the servers about the methods to use.

# **EXAMPLE**

Console(config)#aaa accounting exec default start-stop group tacacs+ Console(config)#

<span id="page-834-0"></span>**aaa accounting** This command enables the sending of periodic updates to the accounting **update** server. Use the **no** form to restore the default setting.

# **SYNTAX**

# **aaa accounting update** [**periodic** *interval*]

# **no aaa accounting update**

*interval* - Sends an interim accounting record to the server at this interval. (Range: 1-2147483647 minutes)

# **DEFAULT SETTING**

1 minute

# **COMMAND MODE**

Global Configuration

#### **COMMAND USAGE**

◆ When accounting updates are enabled, the switch issues periodic interim accounting records for all users on the system.

◆ Using the command without specifying an interim interval enables updates, but does not change the current interval setting.

#### **EXAMPLE**

```
Console(config)#aaa accounting update periodic 30
Console(config)#
```
<span id="page-835-0"></span>**aaa authorization** This command enables the authorization for Exec access. Use the **no** form **exec** to disable the authorization service.

### **SYNTAX**

# **aaa authorization exec** {**default** | *method-name*} **group** {**tacacs+** | *server-group*}

**no aaa authorization exec** {**default** | *method-name*}

**default** - Specifies the default authorization method for Exec access.

*method-name -* Specifies an authorization method for Exec access. (Range: 1-64 characters)

**group** - Specifies the server group to use.

**tacacs+** - Specifies all TACACS+ hosts configured with the [tacacs-server host](#page-828-0) command.

*server-group -* Specifies the name of a server group configured with the [aaa group server](#page-836-0) command. (Range: 1-64 characters)

# **DEFAULT SETTING**

Authorization is not enabled No servers are specified

# **COMMAND MODE**

Global Configuration

#### **COMMAND USAGE**

- ◆ This command performs authorization to determine if a user is allowed to run an Exec shell.
- ◆ AAA authentication must be enabled before authorization is enabled.
- ◆ If this command is issued without a specified named method, the default method list is applied to all interfaces or lines (where this authorization type applies), except those that have a named method explicitly defined.

# **EXAMPLE**

```
Console(config)#aaa authorization exec default group tacacs+
Console(config)#
```
<span id="page-836-0"></span>**aaa group server** Use this command to name a group of security server hosts. To remove a server group from the configuration list, enter the **no** form of this command.

# **SYNTAX**

[**no**] **aaa group server** {**radius** | **tacacs+**} *group-name*

**radius** - Defines a RADIUS server group.

**tacacs+** - Defines a TACACS+ server group.

*group-name* - A text string that names a security server group. (Range: 1-64 characters)

#### **DEFAULT SETTING** None

**COMMAND MODE** Global Configuration

### **EXAMPLE**

Console(config)#aaa group server radius tps Console(config-sg-radius)#

<span id="page-836-1"></span>**server** This command adds a security server to an AAA server group. Use the **no** form to remove the associated server from the group.

# **SYNTAX**

[**no**] **server** {*index* | *ip-address*}

*index* - Specifies the server index. (Range: RADIUS 1-5, TACACS+ 1)

*ip-address -* Specifies the host IP address of a server.

# **DEFAULT SETTING**

None

# **COMMAND MODE**

Server Group Configuration

# **COMMAND USAGE**

- ◆ When specifying the index for a RADIUS server, that server index must already be defined by the [radius-server host](#page-824-0) command.
- $\blacklozenge$  When specifying the index for a TACACS+ server, that server index must already be defined by the [tacacs-server host](#page-828-0) command.

### **EXAMPLE**

```
Console(config)#aaa group server radius tps
Console(config-sg-radius)#server 10.2.68.120
Console(config-sg-radius)#
```
<span id="page-837-0"></span>**accounting dot1x** This command applies an accounting method for 802.1X service requests on an interface. Use the **no** form to disable accounting on the interface.

# **SYNTAX**

**accounting dot1x** {**default** | *list-name*}

# **no accounting dot1x**

**default** - Specifies the default method list created with the [aaa](#page-832-0)  [accounting dot1x](#page-832-0) command.

*list-name -* Specifies a method list created with the [aaa accounting](#page-832-0)  [dot1x](#page-832-0) command.

# **DEFAULT SETTING**

None

# **COMMAND MODE** Interface Configuration

#### **EXAMPLE**

```
Console(config)#interface ethernet 1/2
Console(config-if)#accounting dot1x tps
Console(config-if)#
```
<span id="page-837-1"></span>**accounting** This command applies an accounting method to entered CLI commands. **commands** Use the **no** form to disable accounting for entered CLI commands.

#### **SYNTAX**

#### **accounting commands** *level* {**default** | *list-name*}

### **no accounting commands** *level*

*level* - The privilege level for executing commands. (Range: 0-15)

л

**default** - Specifies the default method list created with the [aaa](#page-831-0)  [accounting commands](#page-831-0) command.

*list-name -* Specifies a method list created with the [aaa accounting](#page-831-0)  [commands](#page-831-0) command.

**DEFAULT SETTING** None

# **COMMAND MODE**

Line Configuration

### **EXAMPLE**

```
Console(config)#line console
Console(config-line)#accounting commands 15 default
Console(config-line)#
```
<span id="page-838-0"></span>**accounting exec** This command applies an accounting method to local console, Telnet or SSH connections. Use the **no** form to disable accounting on the line.

# **SYNTAX**

### **accounting exec** {**default** | *list-name*}

#### **no accounting exec**

**default** - Specifies the default method list created with the [aaa](#page-833-0)  [accounting exec](#page-833-0) command.

*list-name -* Specifies a method list created with the [aaa accounting](#page-833-0)  [exec](#page-833-0) command.

# **DEFAULT SETTING**

None

# **COMMAND MODE**

Line Configuration

#### **EXAMPLE**

```
Console(config)#line console
Console(config-line)#accounting exec tps
Console(config-line)#exit
Console(config)#line vty
Console(config-line)#accounting exec default
Console(config-line)#
```
<span id="page-838-1"></span>**authorization exec** This command applies an authorization method to local console, Telnet or SSH connections. Use the **no** form to disable authorization on the line.

# **SYNTAX**

**authorization exec** {**default** | *list-name*}

### **no authorization exec**

**default** - Specifies the default method list created with the [aaa](#page-835-0)  [authorization exec](#page-835-0) command.

*list-name -* Specifies a method list created with the [aaa](#page-835-0)  [authorization exec](#page-835-0) command.

# **DEFAULT SETTING**

None

**COMMAND MODE** Line Configuration

# **EXAMPLE**

```
Console(config)#line console
Console(config-line)#authorization exec tps
Console(config-line)#exit
Console(config)#line vty
Console(config-line)#authorization exec default
Console(config-line)#
```
<span id="page-839-0"></span>**show accounting** This command displays the current accounting settings per function and per port.

### **SYNTAX**

# **show accounting** [**commands** [*level*]] |

[[**dot1x** [**statistics** [**username** *user***-***name* | **interface** *interface*]] | **exec** [**statistics**] | **statistics**]

**commands** - Displays command accounting information.

*level* - Displays command accounting information for a specifiable command level.

**dot1x** - Displays dot1x accounting information.

**exec** - Displays Exec accounting records.

**statistics** - Displays accounting records.

*user***-***name* - Displays accounting records for a specifiable username.

*interface*

# **ethernet** *unit*/*port*

*unit* - Unit identifier. (Range: 1)

*port* - Port number. (Range: 1-10)

# **DEFAULT SETTING**

None

# **COMMAND MODE**

Privileged Exec

# **EXAMPLE**

```
Console#show accounting
Accounting Type : dot1x
  Method List : default
  Group List : radius
```
╜

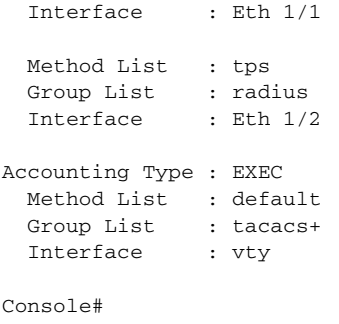

# **WEB SERVER**

This section describes commands used to configure web browser management access to the switch.

# **Table 76: Web Server Commands**

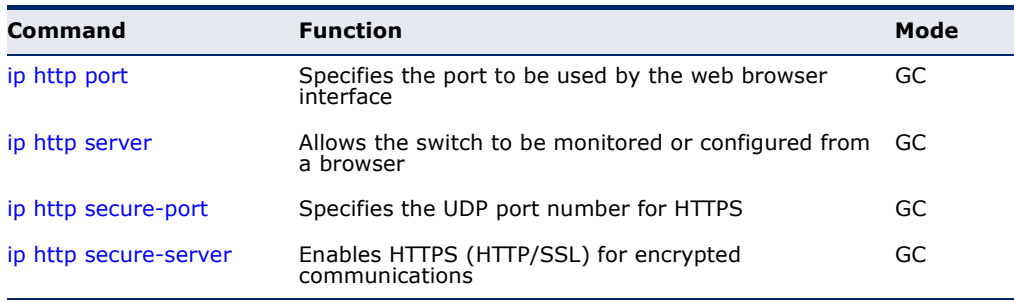

**Note:** Users are automatically logged off of the HTTP server or HTTPS server if no input is detected for 300 seconds.

<span id="page-840-0"></span>**ip http port** This command specifies the TCP port number used by the web browser interface. Use the **no** form to use the default port.

# **SYNTAX**

Ť.

**ip http port** *port-number*

# **no ip http port**

*port-number* - The TCP port to be used by the browser interface. (Range: 1-65535)

# **DEFAULT SETTING**

80

**COMMAND MODE** Global Configuration

#### **EXAMPLE**

```
Console(config)#ip http port 769
Console(config)#
```
# **RELATED COMMANDS**

[ip http server \(842\)](#page-841-0) [show system \(727\)](#page-726-0)

<span id="page-841-0"></span>**ip http server** This command allows this device to be monitored or configured from a browser. Use the **no** form to disable this function.

**SYNTAX**

[**no**] **ip http server**

**DEFAULT SETTING** Enabled

**COMMAND MODE** Global Configuration

# **EXAMPLE**

```
Console(config)#ip http server
Console(config)#
```
**RELATED COMMANDS** [ip http port \(841\)](#page-840-0) [show system \(727\)](#page-726-0)

<span id="page-841-1"></span>**ip http secure-port** This command specifies the UDP port number used for HTTPS connection to the switch's web interface. Use the **no** form to restore the default port.

# **SYNTAX**

**ip http secure-port** *port\_number*

### **no ip http secure-port**

*port\_number* – The UDP port used for HTTPS. (Range: 1-65535)

**DEFAULT SETTING** 443

# **COMMAND MODE**

Global Configuration

# **COMMAND USAGE**

- ◆ You cannot configure the HTTP and HTTPS servers to use the same port.
- ◆ If you change the HTTPS port number, clients attempting to connect to the HTTPS server must specify the port number in the URL, in this format: **https://***device***:***port\_number*

# **EXAMPLE**

```
Console(config)#ip http secure-port 1000
Console(config)#
```
**RELATED COMMANDS**

[ip http secure-server \(843\)](#page-842-0) [show system \(727\)](#page-726-0)

<span id="page-842-0"></span>

**ip http** This command enables the secure hypertext transfer protocol (HTTPS) over **secure-server** the Secure Socket Layer (SSL), providing secure access (i.e., an encrypted connection) to the switch's web interface. Use the **no** form to disable this function.

# **SYNTAX**

[**no**] **ip http secure-server**

**DEFAULT SETTING** Disabled

# **COMMAND MODE**

Global Configuration

# **COMMAND USAGE**

- ◆ Both HTTP and HTTPS service can be enabled independently on the switch. However, you cannot configure the HTTP and HTTPS servers to use the same UDP port.
- ◆ If you enable HTTPS, you must indicate this in the URL that you specify in your browser: **https**://*device*[:*port\_number*]
- ◆ When you start HTTPS, the connection is established in this way:
	- The client authenticates the server using the server's digital certificate.
	- The client and server negotiate a set of security protocols to use for the connection.
	- The client and server generate session keys for encrypting and decrypting data.

◆ The client and server establish a secure encrypted connection.

A padlock icon should appear in the status bar for Internet Explorer 6, Mozilla Firefox 4, or Google Chrome 29, or more recent versions.

The following web browsers and operating systems currently support HTTPS:

# **Table 77: HTTPS System Support**

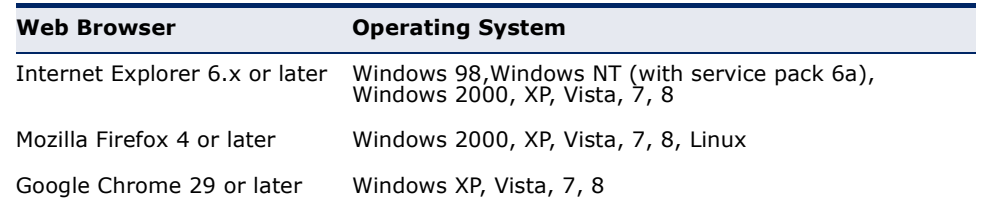

- ◆ To specify a secure-site certificate, see "Replacing the Default Secure-site Certificate" on page [353](#page-352-0). Also refer to the [copy](#page-733-0) tftp https-certificate command.
- ◆ Connection to the web interface is not supported for HTTPS using an IPv6 link local address.

# **EXAMPLE**

```
Console(config)#ip http secure-server
Console(config)#
```
# **RELATED COMMANDS**

```
ip http secure-port (842)
copy tftp https-certificate (734)
show system (727)
```
# **TELNET SERVER**

This section describes commands used to configure Telnet management access to the switch.

# **Table 78: Telnet Server Commands**

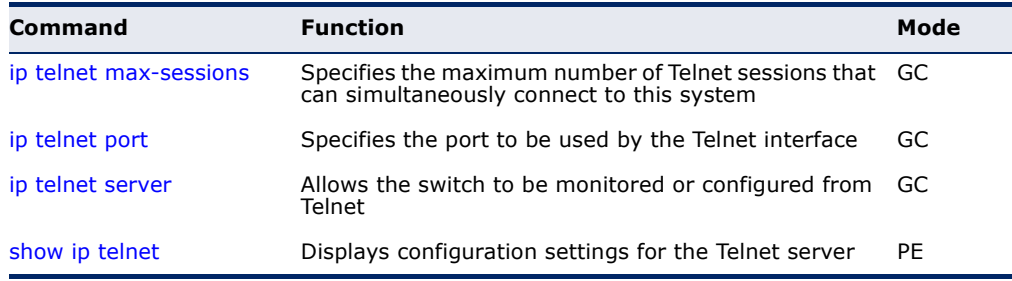

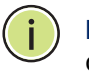

**NOTE:** This switch also supports a Telnet client function. A Telnet connection can be made from this switch to another device by entering the **telnet** command at the Privileged Exec configuration level.

<span id="page-844-0"></span>**ip telnet** This command specifies the maximum number of Telnet sessions that can **max-sessions** simultaneously connect to this system. Use the **no** from to restore the default setting.

# **SYNTAX**

# **ip telnet max-sessions** *session-count*

#### **no ip telnet max-sessions**

*session-count* - The maximum number of allowed Telnet session. (Range: 0-8)

# **DEFAULT SETTING**

4 sessions

# **COMMAND MODE**

Global Configuration

# **COMMAND USAGE**

A maximum of eight sessions can be concurrently opened for Telnet and Secure Shell (i.e., both Telnet and SSH share a maximum number or eight sessions).

# **EXAMPLE**

```
Console(config)#ip telnet max-sessions 1
Console(config)#
```
<span id="page-844-1"></span>**ip telnet port** This command specifies the TCP port number used by the Telnet interface. Use the **no** form to use the default port.

# **SYNTAX**

**ip telnet port** *port-number*

# **no telnet port**

*port-number* - The TCP port number to be used by the browser interface. (Range: 1-65535)

# **DEFAULT SETTING**

23

**COMMAND MODE** Global Configuration

# **EXAMPLE**

Г

```
Console(config)#ip telnet port 123
Console(config)#
```
<span id="page-845-0"></span>**ip telnet server** This command allows this device to be monitored or configured from Telnet. Use the **no** form to disable this function.

> **SYNTAX** [**no**] **ip telnet server**

**DEFAULT SETTING** Enabled

**COMMAND MODE** Global Configuration

# **EXAMPLE**

Г

```
Console(config)#ip telnet server
Console(config)#
```
<span id="page-845-1"></span>**show ip telnet** This command displays the configuration settings for the Telnet server.

Л

# **COMMAND MODE**

Normal Exec, Privileged Exec

### **EXAMPLE**

```
Console#show ip telnet
IP Telnet Configuration:
Telnet Status: Enabled
Telnet Service Port: 23
Telnet Max Session: 4
Console#
```
# **SECURE SHELL**

This section describes the commands used to configure the SSH server. Note that you also need to install a SSH client on the management station when using this protocol to configure the switch.

**NOTE:** The switch supports both SSH Version 1.5 and 2.0 clients.

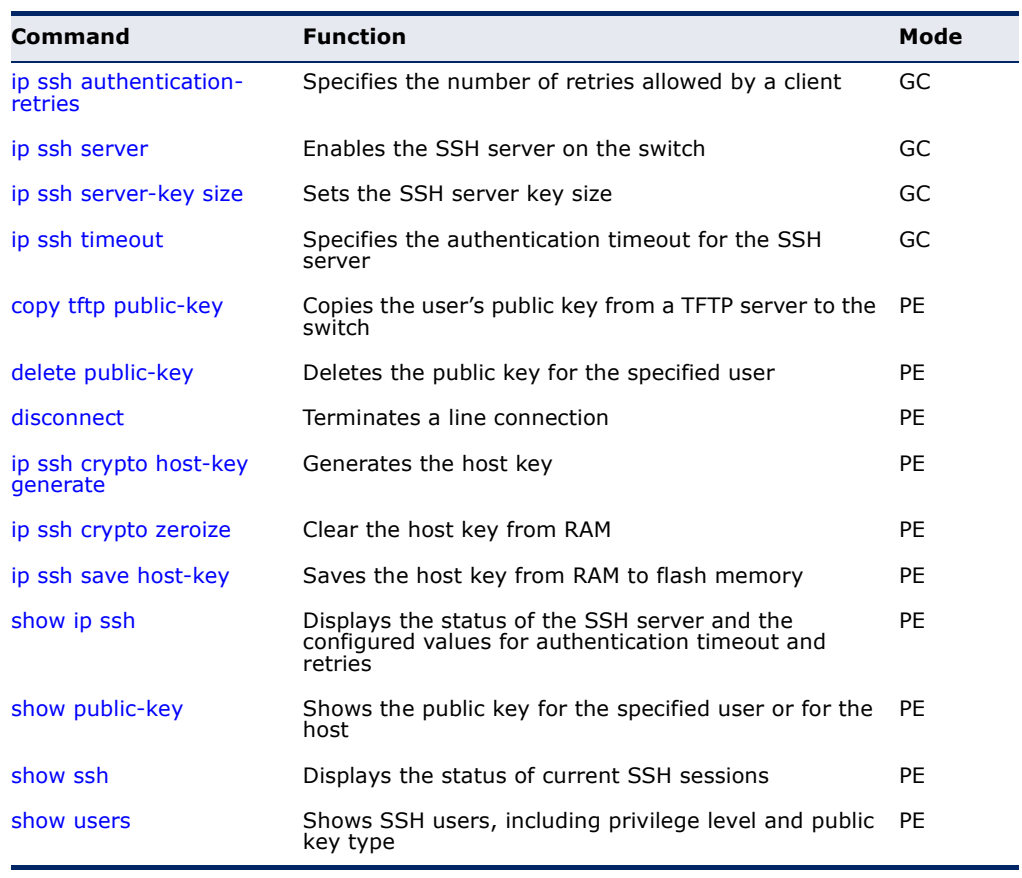

# **Table 79: Secure Shell Commands**

# *Configuration Guidelines*

The SSH server on this switch supports both password and public key authentication. If password authentication is specified by the SSH client, then the password can be authenticated either locally or via a RADIUS or TACACS+ remote authentication server, as specified by the [authentication](#page-822-0)  [login](#page-822-0) command. If public key authentication is specified by the client, then you must configure authentication keys on both the client and the switch as described in the following section. Note that regardless of whether you use public key or password authentication, you still have to generate authentication keys on the switch and enable the SSH server.

To use the SSH server, complete these steps:

- **1.** Generate a Host Key Pair Use the [ip ssh crypto host-key generate](#page-851-1) command to create a host public/private key pair.
- **2.** Provide Host Public Key to Clients Many SSH client programs automatically import the host public key during the initial connection setup with the switch. Otherwise, you need to manually create a known hosts file on the management station and place the host public key in it. An entry for a public key in the known hosts file would appear similar to the following example:

10.1.0.54 1024 35 15684995401867669259333946775054617325313674890836547254 15020245593199868544358361651999923329781766065830956 10825913212890233765468017262725714134287629413011961955667825 95664104869574278881462065194174677298486546861571773939016477 93559423035774130980227370877945452408397175264635805817671670 9574804776117

**3.** Import Client's Public Key to the Switch – Use the [copy](#page-733-0) tftp public-key command to copy a file containing the public key for all the SSH client's granted management access to the switch. (Note that these clients must be configured locally on the switch with the [username](#page-818-0) command.) The clients are subsequently authenticated using these keys. The current firmware only accepts public key files based on standard UNIX format as shown in the following example for an RSA key:

# 1024 35

13410816856098939210409449201554253476316419218729589211431738 80055536161631051775940838686311092912322268285192543746031009 37187721199696317813662774141689851320491172048303392543241016 37997592371449011938006090253948408482717819437228840253311595 2134861022902978982721353267131629432532818915045306393916643 steve@192.168.1.19

- **4.** Set the Optional Parameters Set other optional parameters, including the authentication timeout, the number of retries, and the server key size.
- **5.** Enable SSH Service Use the [ip ssh server](#page-849-0) command to enable the SSH server on the switch.
- **6.** *Authentication* One of the following authentication methods is employed:

*Password Authentication (for SSH v1.5 or V2 Clients)*

- **a.** The client sends its password to the server.
- **b.** The switch compares the client's password to those stored in memory.
- **c.** If a match is found, the connection is allowed.

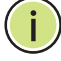

**NOTE:** To use SSH with only password authentication, the host public key must still be given to the client, either during initial connection or manually entered into the known host file. However, you do not need to configure the client's keys.

*Public Key Authentication* – When an SSH client attempts to contact the switch, the SSH server uses the host key pair to negotiate a session key and encryption method. Only clients that have a private key corresponding to the public keys stored on the switch can access it. The following exchanges take place during this process:

*Authenticating SSH v1.5 Clients*

- **a.** The client sends its RSA public key to the switch.
- **b.** The switch compares the client's public key to those stored in memory.
- **c.** If a match is found, the switch uses its secret key to generate a random 256-bit string as a challenge, encrypts this string with the user's public key, and sends it to the client.
- **d.** The client uses its private key to decrypt the challenge string, computes the MD5 checksum, and sends the checksum back to the switch.
- **e.** The switch compares the checksum sent from the client against that computed for the original string it sent. If the two check sums match, this means that the client's private key corresponds to an authorized public key, and the client is authenticated.

# *Authenticating SSH v2 Clients*

- **a.** The client first queries the switch to determine if DSA public key authentication using a preferred algorithm is acceptable.
- **b.** If the specified algorithm is supported by the switch, it notifies the client to proceed with the authentication process. Otherwise, it rejects the request.
- **c.** The client sends a signature generated using the private key to the switch.
- **d.** When the server receives this message, it checks whether the supplied key is acceptable for authentication, and if so, it then checks whether the signature is correct. If both checks succeed, the client is authenticated.

**NOTE:** The SSH server supports up to eight client sessions. The maximum number of client sessions includes both current Telnet sessions and SSH sessions.

**NOTE:** The SSH server can be accessed using any configured IPv4 or IPv6 interface address on the switch.

<span id="page-849-1"></span>**ip ssh** This command configures the number of times the SSH server attempts to **authentication-** reauthenticate a user. Use the **no** form to restore the default setting. **retries**

# **SYNTAX**

**ip ssh authentication-retries** *count*

# **no ip ssh authentication-retries**

*count* – The number of authentication attempts permitted after which the interface is reset. (Range: 1-5)

# **DEFAULT SETTING**

3

**COMMAND MODE** Global Configuration

# **EXAMPLE**

```
Console(config)#ip ssh authentication-retires 2
Console(config)#
```
**RELATED COMMANDS** [show ip ssh \(854\)](#page-853-1)

<span id="page-849-0"></span>**ip ssh server** This command enables the Secure Shell (SSH) server on this switch. Use the **no** form to disable this service.

# **SYNTAX**

[**no**] **ip ssh server**

**DEFAULT SETTING** Disabled

**COMMAND MODE** Global Configuration

# **COMMAND USAGE**

- ◆ The SSH server supports up to eight client sessions. The maximum number of client sessions includes both current Telnet sessions and SSH sessions.
- ◆ The SSH server uses DSA or RSA for key exchange when the client first establishes a connection with the switch, and then negotiates with the client to select either DES (56-bit) or 3DES (168-bit) for data encryption.
- ◆ You must generate DSA and RSA host keys before enabling the SSH server.

#### **EXAMPLE**

```
Console#ip ssh crypto host-key generate dsa
Console#configure
Console(config)#ip ssh server
Console(config)#
```
# **RELATED COMMANDS**

[ip ssh crypto host-key generate \(852\)](#page-851-1) [show ssh \(856\)](#page-855-0)

<span id="page-850-1"></span>**ip ssh server-key** This command sets the SSH server key size. Use the **no** form to restore the **size** default setting.

# **SYNTAX**

**ip ssh server-key size** *key-size*

# **no ip ssh server-key size**

*key-size* – The size of server key. (Range: 512-896 bits)

# **DEFAULT SETTING**

768 bits

# **COMMAND MODE** Global Configuration

# **COMMAND USAGE**

The server key is a private key that is never shared outside the switch. The host key is shared with the SSH client, and is fixed at 1024 bits.

#### **EXAMPLE**

```
Console(config)#ip ssh server-key size 512
Console(config)#
```
<span id="page-850-0"></span>**ip ssh timeout** This command configures the timeout for the SSH server. Use the **no** form to restore the default setting.

## **SYNTAX**

**ip ssh timeout** *seconds*

### **no ip ssh timeout**

*seconds* – The timeout for client response during SSH negotiation. (Range: 1-120)

# **DEFAULT SETTING**

10 seconds

# **COMMAND MODE**

Global Configuration

### **COMMAND USAGE**

The **timeout** specifies the interval the switch will wait for a response from the client during the SSH negotiation phase. Once an SSH session has been established, the timeout for user input is controlled by the [exec-timeout](#page-745-0) command for vty sessions.

Л

J

# **EXAMPLE**

```
Console(config)#ip ssh timeout 60
Console(config)#
```
**RELATED COMMANDS** [exec-timeout \(746\)](#page-745-0) [show ip ssh \(854\)](#page-853-1)

<span id="page-851-0"></span>**delete public-key** This command deletes the specified user's public key.

### **SYNTAX**

**delete public-key** *username* [**dsa** | **rsa**]

*username* – Name of an SSH user. (Range: 1-8 characters)

**dsa** – DSA public key type.

**rsa** – RSA public key type.

# **DEFAULT SETTING**

Deletes both the DSA and RSA key.

# **COMMAND MODE**

Privileged Exec

# **EXAMPLE**

```
Console#delete public-key admin dsa
Console#
```
<span id="page-851-1"></span>**ip ssh crypto** This command generates the host key pair (i.e., public and private). **host-key generate**

# **SYNTAX**

# **ip ssh crypto host-key generate** [**dsa** | **rsa**]

**dsa** – DSA (Version 2) key type. **rsa** – RSA (Version 1) key type.

– 852 –

# **DEFAULT SETTING**

Generates both the DSA and RSA key pairs.

### **COMMAND MODE**

Privileged Exec

# **COMMAND USAGE**

- ◆ The switch uses only RSA Version 1 for SSHv1.5 clients and DSA Version 2 for SSHv2 clients.
- ◆ This command stores the host key pair in memory (i.e., RAM). Use the [ip ssh save host-key](#page-853-0) command to save the host key pair to flash memory.
- ◆ Some SSH client programs automatically add the public key to the known hosts file as part of the configuration process. Otherwise, you must manually create a known hosts file and place the host public key in it.
- ◆ The SSH server uses this host key to negotiate a session key and encryption method with the client trying to connect to it.

# **EXAMPLE**

```
Console#ip ssh crypto host-key generate dsa
Console#
```
# **RELATED COMMANDS**

[ip ssh crypto zeroize \(853\)](#page-852-0) [ip ssh save host-key \(854\)](#page-853-0)

<span id="page-852-0"></span>**ip ssh** This command clears the host key from memory (i.e. RAM).

# **crypto zeroize**

# **SYNTAX**

**ip ssh crypto zeroize** [**dsa** | **rsa**]

**dsa** – DSA key type.

**rsa** – RSA key type.

# **DEFAULT SETTING**

Clears both the DSA and RSA key.

# **COMMAND MODE**

Privileged Exec

# **COMMAND USAGE**

◆ This command clears the host key from volatile memory (RAM). Use the **no** [ip ssh save host-key](#page-853-0) command to clear the host key from flash memory.

◆ The SSH server must be disabled before you can execute this command.

# **EXAMPLE**

Г

```
Console#ip ssh crypto zeroize dsa
Console#
```

```
RELATED COMMANDS
ip ssh crypto host-key generate (852)
ip ssh save host-key (854)
no ip ssh server (850)
```
<span id="page-853-0"></span>**ip ssh save host-key** This command saves the host key from RAM to flash memory.

# **SYNTAX**

# **ip ssh save host-key**

**DEFAULT SETTING** Saves both the DSA and RSA key.

# **COMMAND MODE**

Privileged Exec

### **EXAMPLE**

Console#ip ssh save host-key dsa Console#

# **RELATED COMMANDS**

[ip ssh crypto host-key generate \(852\)](#page-851-1)

<span id="page-853-1"></span>**show ip ssh** This command displays the connection settings used when authenticating client access to the SSH server.

# **COMMAND MODE**

Privileged Exec

#### **EXAMPLE**

```
Console#show ip ssh
SSH Enabled - Version 2.0
Negotiation Timeout : 120 seconds; Authentication Retries : 3
Server Key Size : 768 bits
Console#
```
╜

<span id="page-854-0"></span>**show public-key** This command shows the public key for the specified user or for the host.

# **SYNTAX**

# **show public-key** [**user** [*username*]| **host**]

*username* – Name of an SSH user. (Range: 1-8 characters)

# **DEFAULT SETTING**

Shows all public keys.

# **COMMAND MODE**

Privileged Exec

# **COMMAND USAGE**

- ◆ If no parameters are entered, all keys are displayed. If the user keyword is entered, but no user name is specified, then the public keys for all users are displayed.
- When an RSA key is displayed, the first field indicates the size of the host key (e.g., 1024), the second field is the encoded public exponent (e.g., 35), and the last string is the encoded modulus. When a DSA key is displayed, the first field indicates that the encryption method used by SSH is based on the Digital Signature Standard (DSS), and the last string is the encoded modulus.

# **EXAMPLE**

```
Console#show public-key host
Host:
RSA:
1024 65537 13236940658254764031382795526536375927835525327972629521130241 
  071942106165575942459093923609695405036277525755625100386613098939383452310
  332802149888661921595568598879891919505883940181387440468908779160305837768
 185490002831341625008348718449522087429212255691665655296328163516964040831
  5547660664151657116381 
DSA:
ssh-dss AAAB3NzaC1kc3MAAACBAPWKZTPbsRIB8ydEXcxM3dyV/yrDbKStIlnzD/Dg0h2Hxc 
 YV44sXZ2JXhamLK6P8bvuiyacWbUW/a4PAtp1KMSdqsKeh3hKoA3vRRSy1N2XFfAKxl5fwFfv 
  JlPdOkFgzLGMinvSNYQwiQXbKTBH0Z4mUZpE85PWxDZMaCNBPjBrRAAAAFQChb4vsdfQGNIjwbv
  wrNLaQ77isiwAAAIEAsy5YWDC99ebYHNRj5kh47wY4i8cZvH+/p9cnrfwFTMU01VFDly3IR 
  2G395NLy5Qd7ZDxfA9mCOfT/yyEfbobMJZi8oGCstSNOxrZZVnMqWrTYfdrKX7YKBw/Kjw6Bm 
  iFq7O+jAhf1Dg45loAc27s6TLdtny1wRq/ow2eTCD5nekAAACBAJ8rMccXTxHLFAczWS7EjOy 
 DbsloBfPuSAb4oAsyjKXKVYNLQkTLZfcFRu41bS2KV5LAwecsigF/+DjKGWtPNIQqabKgYCw2 
 o/dVzX4Gg+yqdTlYmGA7fHGm8ARGeiG4ssFKy4Z6DmYPXFum1Yg0fhLwuHpOSKdxT3kk475S7 
 w0W
Console#
```
<span id="page-855-0"></span>**show ssh** This command displays the current SSH server connections.

# **COMMAND MODE**

Privileged Exec

#### **EXAMPLE**

```
Console#show ssh
Connection Version State Viceo Username Encryption
  0 2.0 Session-Started admin ctos aes128-cbc-hmac-md5
                                          stoc aes128-cbc-hmac-md5
Console#
```
### **Table 80: show ssh** - display description

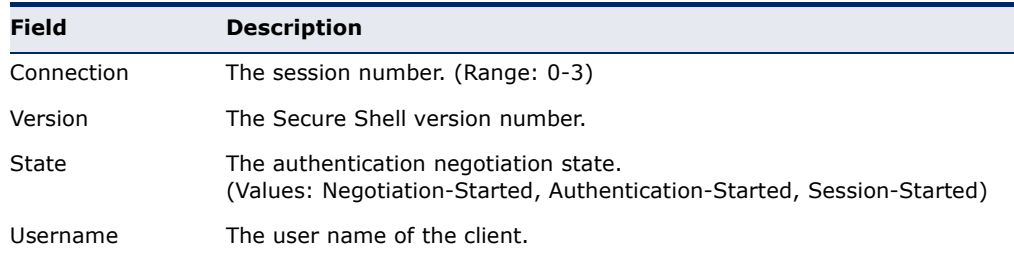

# **802.1X PORT AUTHENTICATION**

The switch supports IEEE 802.1X (dot1x) port-based access control that prevents unauthorized access to the network by requiring users to first submit credentials for authentication. Client authentication is controlled centrally by a RADIUS server using EAP (Extensible Authentication Protocol).

# **Table 81: 802.1X Port Authentication Commands**

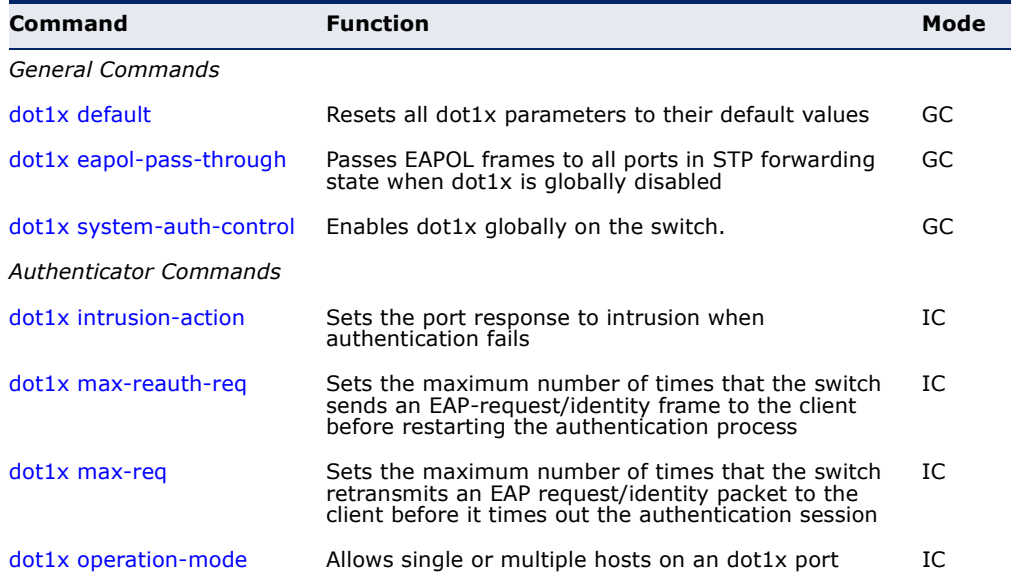

Щ

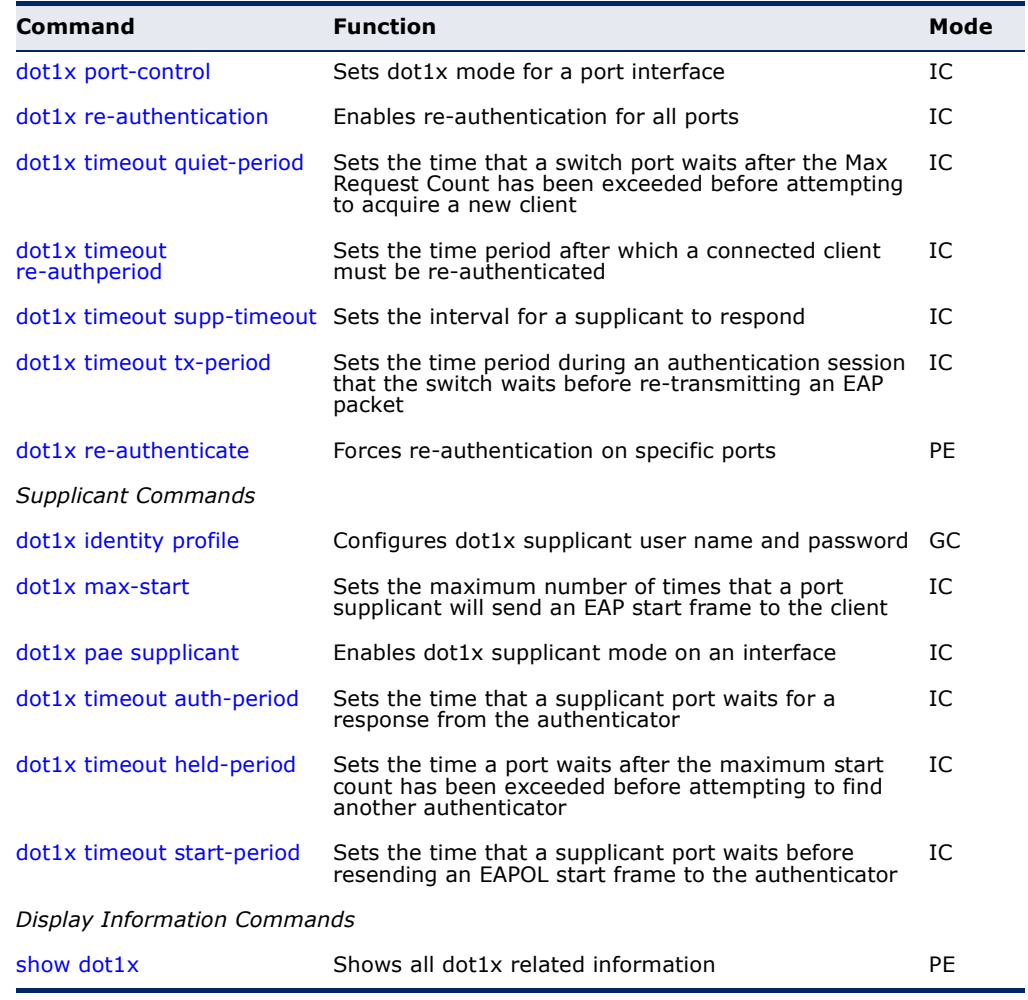

# **Table 81: 802.1X Port Authentication Commands** (Continued)

# <span id="page-856-0"></span>**General Commands**

dot1x default This command sets all configurable dot1x global and port settings to their default values.

# **COMMAND MODE**

Global Configuration

# **EXAMPLE**

ľ

```
Console(config)#dot1x default
Console(config)#
```
<span id="page-857-1"></span>**dot1x eapol-pass-**This command passes EAPOL frames through to all ports in STP forwarding **through** state when dot1x is globally disabled. Use the **no** form to restore the default.

# **SYNTAX**

[**no**] **dot1x eapol-pass-through**

# **DEFAULT SETTING**

Discards all EAPOL frames when dot1x is globally disabled

### **COMMAND MODE**

Global Configuration

#### **COMMAND USAGE**

- ◆ When this device is functioning as intermediate node in the network and does not need to perform dot1x authentication, the **dot1x eapol pass-through** command can be used to forward EAPOL frames from other switches on to the authentication servers, thereby allowing the authentication process to still be carried out by switches located on the edge of the network.
- ◆ When this device is functioning as an edge switch but does not require any attached clients to be authenticated, the **no dot1x eapol-passthrough** command can be used to discard unnecessary EAPOL traffic.

# **EXAMPLE**

This example instructs the switch to pass all EAPOL frame through to any ports in STP forwarding state.

```
Console(config)#dot1x eapol-pass-through
Console(config)#
```
<span id="page-857-0"></span>**dot1x system-auth-**This command enables IEEE 802.1X port authentication globally on the **control** switch. Use the **no** form to restore the default.

# **SYNTAX**

[**no**] **dot1x system-auth-control**

#### **DEFAULT SETTING** Disabled

**COMMAND MODE** Global Configuration

# **EXAMPLE**

```
Console(config)#dot1x system-auth-control
Console(config)#
```
# **Authenticator Commands**

<span id="page-858-0"></span>**dot1x** This command sets the port's response to a failed authentication, either to **intrusion-action** block all traffic, or to assign all traffic for the port to a guest VLAN. Use the **no** form to reset the default.

# **SYNTAX**

# **dot1x intrusion-action** {**block-traffic** | **guest-vlan**}

# **no dot1x intrusion-action**

**block-traffic** - Blocks traffic on this port.

**guest-vlan** - Assigns the user to the Guest VLAN.

**DEFAULT**

block-traffic

# **COMMAND MODE**

Interface Configuration

# **COMMAND USAGE**

For guest VLAN assignment to be successful, the VLAN must be configured and set as active (see the [vlan database](#page-1138-0) command) and assigned as the guest VLAN for the port (see the [network-access guest-vlan](#page-891-0) command).

# **EXAMPLE**

```
Console(config)#interface eth 1/2
Console(config-if)#dot1x intrusion-action guest-vlan
Console(config-if)#
```
<span id="page-858-1"></span>dot1x max-reauth- This command sets the maximum number of times that the switch sends **req** an EAP-request/identity frame to the client before restarting the authentication process. Use the **no** form to restore the default.

# **SYNTAX**

**dot1x max-reauth-req** *count*

# **no dot1x max-reauth-req**

*count –* The maximum number of requests (Range: 1-10)

# **DEFAULT**

2

# **COMMAND MODE**

Interface Configuration

### **EXAMPLE**

```
Console(config)#interface eth 1/2
Console(config-if)#dot1x max-reauth-req 2
Console(config-if)#
```
<span id="page-859-0"></span>**dot1x max-req** This command sets the maximum number of times the switch port will retransmit an EAP request/identity packet to the client before it times out the authentication session. Use the **no** form to restore the default.

# **SYNTAX**

**dot1x max-req** *count*

# **no dot1x max-req**

*count –* The maximum number of requests (Range: 1-10)

### **DEFAULT**

 $\mathcal{L}$ 

# **COMMAND MODE**

Interface Configuration

# **EXAMPLE**

```
Console(config)#interface eth 1/2
Console(config-if)#dot1x max-req 2
Console(config-if)#
```
<span id="page-859-1"></span>**dot1x** This command allows hosts (clients) to connect to an 802.1X-authorized **operation-mode** port. Use the **no** form with no keywords to restore the default to single host. Use the **no** form with the **multi-host max-count** keywords to restore the default maximum count.

# **SYNTAX**

# **dot1x operation-mode** {**single-host** | **multi-host** [**max-count** *count*] | **mac-based-auth**}

# **no dot1x operation-mode** [**multi-host max-count**]

**single-host** – Allows only a single host to connect to this port.

**multi-host** – Allows multiple host to connect to this port.

**max-count** – Keyword for the maximum number of hosts.

*count* – The maximum number of hosts that can connect to a port. (Range: 1-1024; Default: 5)

**mac-based** – Allows multiple hosts to connect to this port, with each host needing to be authenticated.

# **DEFAULT**

Single-host

# **COMMAND MODE**

Interface Configuration

# **COMMAND USAGE**

- ◆ The "max-count" parameter specified by this command is only effective if the dot1x mode is set to "auto" by the  $dot1x$  port-control command.
- ◆ In "multi-host" mode, only one host connected to a port needs to pass authentication for all other hosts to be granted network access. Similarly, a port can become unauthorized for all hosts if one attached host fails re-authentication or sends an EAPOL logoff message.
- ◆ In "mac-based-auth" mode, each host connected to a port needs to pass authentication. The number of hosts allowed access to a port operating in this mode is limited only by the available space in the secure address table (i.e., up to 1024 addresses).

# **EXAMPLE**

```
Console(config)#interface eth 1/2
Console(config-if)#dot1x operation-mode multi-host max-count 10 
Console(config-if)#
```
<span id="page-860-0"></span>**dot1x port-control** This command sets the dot1x mode on a port interface. Use the **no** form to restore the default.

# **SYNTAX**

# **dot1x port-control** {**auto** | **force-authorized** | **force-unauthorized**}

# **no dot1x port-control**

**auto** – Requires a dot1x-aware connected client to be authorized by the RADIUS server. Clients that are not dot1x-aware will be denied access.

**force-authorized** – Configures the port to grant access to all clients, either dot1x-aware or otherwise.

**force-unauthorized** – Configures the port to deny access to all clients, either dot1x-aware or otherwise.

# **DEFAULT**

force-authorized

# **COMMAND MODE**

Interface Configuration

### **EXAMPLE**

```
Console(config)#interface eth 1/2
Console(config-if)#dot1x port-control auto
Console(config-if)#
```
<span id="page-861-0"></span>**dot1x** This command enables periodic re-authentication for a specified port. Use **re-authentication** the **no** form to disable re-authentication.

# **SYNTAX**

[**no**] **dot1x re-authentication**

# **COMMAND MODE**

Interface Configuration

# **COMMAND USAGE**

- ◆ The re-authentication process verifies the connected client's user ID and password on the RADIUS server. During re-authentication, the client remains connected the network and the process is handled transparently by the dot1x client software. Only if re-authentication fails is the port blocked.
- ◆ The connected client is re-authenticated after the interval specified by the [dot1x timeout re-authperiod](#page-862-0) command. The default is 3600 seconds.

# **EXAMPLE**

```
Console(config)#interface eth 1/2
Console(config-if)#dot1x re-authentication
Console(config-if)#
```
# **RELATED COMMANDS**

[dot1x timeout re-authperiod \(863\)](#page-862-0)

<span id="page-861-1"></span>**dot1x timeout** This command sets the time that a switch port waits after the maximum **quiet-period** request count (see [page 860\)](#page-859-0) has been exceeded before attempting to acquire a new client. Use the **no** form to reset the default.

# **SYNTAX**

**dot1x timeout quiet-period** *seconds*

# **no dot1x timeout quiet-period**

*seconds -* The number of seconds. (Range: 1-65535)

# **DEFAULT**

60 seconds

# **COMMAND MODE**

Interface Configuration

# **EXAMPLE**

```
Console(config)#interface eth 1/2
Console(config-if)#dot1x timeout quiet-period 350
Console(config-if)#
```
<span id="page-862-0"></span>**dot1x timeout** This command sets the time period after which a connected client must be re-authperiod re-authenticated. Use the no form of this command to reset the default.

# **SYNTAX**

# **dot1x timeout re-authperiod** *seconds*

### **no dot1x timeout re-authperiod**

*seconds -* The number of seconds. (Range: 1-65535)

# **DEFAULT**

3600 seconds

# **COMMAND MODE** Interface Configuration

# **EXAMPLE**

```
Console(config)#interface eth 1/2
Console(config-if)#dot1x timeout re-authperiod 300
Console(config-if)#
```
<span id="page-862-1"></span>

**dot1x timeout** This command sets the time that an interface on the switch waits for a **supp-timeout** response to an EAP request from a client before re-transmitting an EAP packet. Use the **no** form to reset to the default value.

# **SYNTAX**

**dot1x timeout supp-timeout** *seconds*

# **no dot1x timeout supp-timeout**

*seconds -* The number of seconds. (Range: 1-65535)

# **DEFAULT**

30 seconds

# **COMMAND MODE**

Interface Configuration

#### **COMMAND USAGE**

This command sets the timeout for EAP-request frames other than EAPrequest/identity frames. If dot1x authentication is enabled on a port, the switch will initiate authentication when the port link state comes up. It will send an EAP-request/identity frame to the client to request its identity, followed by one or more requests for authentication information. It may also send other EAP-request frames to the client during an active connection as required for reauthentication.

#### **EXAMPLE**

```
Console(config)#interface eth 1/2
Console(config-if)#dot1x timeout supp-timeout 300
Console(config-if)#
```
<span id="page-863-0"></span>**dot1x timeout** This command sets the time that an interface on the switch waits during an **tx-period** authentication session before re-transmitting an EAP packet. Use the **no** form to reset to the default value.

# **SYNTAX**

### **dot1x timeout tx-period** *seconds*

# **no dot1x timeout tx-period**

*seconds -* The number of seconds. (Range: 1-65535)

# **DEFAULT**

30 seconds

# **COMMAND MODE**

Interface Configuration

#### **EXAMPLE**

```
Console(config)#interface eth 1/2
Console(config-if)#dot1x timeout tx-period 300
Console(config-if)#
```
<span id="page-863-1"></span>**dot1x** This command forces re-authentication on all ports or a specific interface. **re-authenticate**

# **SYNTAX**

# **dot1x re-authenticate** [*interface*]

#### *interface*

# **ethernet** *unit*/*port*

*unit* - Unit identifier. (Range: 1)

*port* - Port number. (Range: 1-10)
#### **COMMAND MODE**

Privileged Exec

#### **COMMAND USAGE**

The re-authentication process verifies the connected client's user ID and password on the RADIUS server. During re-authentication, the client remains connected the network and the process is handled transparently by the dot1x client software. Only if re-authentication fails is the port blocked.

#### **EXAMPLE**

Console#dot1x re-authenticate Console#

#### <span id="page-864-0"></span>**Supplicant Commands**

**dot1x identity** This command sets the dot1x supplicant user name and password. Use the **profile no** form to delete the identity settings.

#### **SYNTAX**

#### **dot1x identity profile** {**username** *username* | **password** *password*}

#### **no dot1x identity profile** {**username** | **password**}

*username -* Specifies the supplicant user name. (Range: 1-8 characters)

*password -* Specifies the supplicant password. (Range: 1-8 characters)

#### **DEFAULT**

No user name or password

#### **COMMAND MODE**

Global Configuration

#### **COMMAND USAGE**

The global supplicant user name and password are used to identify this switch as a supplicant when responding to an MD5 challenge from the authenticator. These parameters must be set when this switch passes client authentication requests to another authenticator on the network (see the [dot1x pae supplicant](#page-865-0) command).

#### **EXAMPLE**

```
Console(config)#dot1x identity profile username steve
Console(config)#dot1x identity profile password excess
Console(config)#
```
**dot1x max-start** This command sets the maximum number of times that a port supplicant will send an EAP start frame to the client before assuming that the client is 802.1X unaware. Use the **no** form to restore the default value.

#### **SYNTAX**

**dot1x max-start** *count*

#### **no dot1x max-start**

*count -* Specifies the maximum number of EAP start frames. (Range: 1-65535)

#### **DEFAULT**

3

#### **COMMAND MODE** Interface Configuration

#### **EXAMPLE**

```
Console(config)#interface eth 1/2
Console(config-if)#dot1x max-start 10
Console(config-if)#
```
<span id="page-865-0"></span>**dot1x pae** This command enables dot1x supplicant mode on a port. Use the **no** form **supplicant** to disable dot1x supplicant mode on a port.

#### **SYNTAX**

[**no**] **dot1x pae supplicant**

#### **DEFAULT** Disabled

#### **COMMAND MODE** Interface Configuration

#### **COMMAND USAGE**

- ◆ When devices attached to a port must submit requests to another authenticator on the network, configure the identity profile parameters (see [dot1x identity profile](#page-864-0) command) which identify this switch as a supplicant, and enable dot1x supplicant mode for those ports which must authenticate clients through a remote authenticator using this command. In this mode the port will not respond to dot1x messages meant for an authenticator.
- This switch can be configured to serve as the authenticator on selected ports by setting the control mode to "auto" (see the [dot1x port-control](#page-860-0) command), and as a supplicant on other ports by the setting the control mode to "force-authorized" and enabling dot1x supplicant mode with this command.

 $\triangle$  A port cannot be configured as a dot1x supplicant if it is a member of a trunk or LACP is enabled on the port.

#### **EXAMPLE**

```
Console(config)#interface ethernet 1/2
Console(config-if)#dot1x pae supplicant
Console(config-if)#
```
**dot1x timeout** This command sets the time that a supplicant port waits for a response **auth-period** from the authenticator. Use the **no** form to restore the default setting.

#### **SYNTAX**

**dot1x timeout auth-period** *seconds*

#### **no dot1x timeout auth-period**

*seconds -* The number of seconds. (Range: 1-65535)

#### **DEFAULT**

30 seconds

**COMMAND MODE** Interface Configuration

#### **COMMAND USAGE**

This command sets the time that the supplicant waits for a response from the authenticator for packets other than EAPOL-Start.

#### **EXAMPLE**

```
Console(config)#interface eth 1/2
Console(config-if)#dot1x timeout auth-period 60
Console(config-if)#
```
dot1x timeout This command sets the time that a supplicant port waits before resending **held-period** its credentials to find a new an authenticator. Use the **no** form to reset the default.

#### **SYNTAX**

**dot1x timeout held-period** *seconds*

#### **no dot1x timeout held-period**

*seconds -* The number of seconds. (Range: 1-65535)

#### **DEFAULT**

60 seconds

#### **COMMAND MODE**

Interface Configuration

#### **EXAMPLE**

```
Console(config)#interface eth 1/2
Console(config-if)#dot1x timeout held-period 120
Console(config-if)#
```
**dot1x timeout** This command sets the time that a supplicant port waits before resending **start-period** an EAPOL start frame to the authenticator. Use the **no** form to restore the default setting.

#### **SYNTAX**

#### **dot1x timeout start-period** *seconds*

#### **no dot1x timeout start-period**

*seconds -* The number of seconds. (Range: 1-65535)

## **DEFAULT**

30 seconds

# **COMMAND MODE**

Interface Configuration

#### **EXAMPLE**

```
Console(config)#interface eth 1/2
Console(config-if)#dot1x timeout start-period 60
Console(config-if)#
```
#### **Information Display Commands**

**show dot1x** This command shows general port authentication related settings on the switch or a specific interface.

#### **SYNTAX**

**show dot1x** [**statistics**] [**interface** *interface*]

**statistics** - Displays dot1x status for each port.

*interface*

**ethernet** *unit*/*port*

*unit* - Unit identifier. (Range: 1)

*port* - Port number. (Range: 1-10)

#### **COMMAND MODE** Privileged Exec

– 868 –

#### **COMMAND USAGE**

This command displays the following information:

- ◆ *Global 802.1X Parameters* Shows whether or not 802.1X port authentication is globally enabled on the switch [\(page 858](#page-857-0)).
- ◆ *Authenticator Parameters* Shows whether or not EAPOL pass-through is enabled ([page 858\)](#page-857-1).
- ◆ *Supplicant Parameters* Shows the supplicant user name used when the switch responds to an MD5 challenge from an authenticator ([page 865](#page-864-0)).
- ◆ *802.1X Port Summary* Displays the port access control parameters for each interface that has enabled 802.1X, including the following items:
	- Type Administrative state for port access control (Enabled, Authenticator, or Supplicant).
	- Operation Mode Allows single or multiple hosts (page  $860$ ).
	- Control Mode Dot1x port control mode ( $page 861$ ).
	- Authorized Authorization status (yes or n/a not authorized).
- ◆ *802.1X Port Details* Displays the port access control parameters for each interface, including the following items:
	- Reauthentication Periodic re-authentication (page  $862$ ).
	- Reauth Period Time after which a connected client must be reauthenticated ([page 863\)](#page-862-0).
	- Quiet Period Time a port waits after Max Request Count is exceeded before attempting to acquire a new client (page 862).
	- TX Period Time a port waits during authentication session before re-transmitting EAP packet [\(page 864](#page-863-0)).
	- Supplicant Timeout Supplicant timeout.
	- Server Timeout Server timeout. A RADIUS server must be set before the correct operational value of 10 seconds will be displayed in this field.
	- Reauth Max Retries Maximum number of reauthentication attempts.
	- Max Request Maximum number of times a port will retransmit an EAP request/identity packet to the client before it times out the authentication session [\(page 860](#page-859-1)).
	- Operation Mode- Shows if single or multiple hosts (clients) can connect to an 802.1X-authorized port.
	- Port Control–Shows the dot1x mode on a port as auto, forceauthorized, or force-unauthorized [\(page 861](#page-860-0)).
	- Intrusion Action- Shows the port response to intrusion when authentication fails ([page 859\)](#page-858-0).
	- Supplicant- MAC address of authorized client.
- ◆ *Authenticator PAE State Machine*
	- State Current state (including initialize, disconnected, connecting, authenticating, authenticated, aborting, held, force\_authorized, force\_unauthorized).
	- Reauth Count– Number of times connecting state is re-entered.
	- Current Identifier- The integer (0-255) used by the Authenticator to identify the current authentication session.
- ◆ *Backend State Machine*
	- State Current state (including request, response, success, fail, timeout, idle, initialize).
	- Request Count– Number of EAP Request packets sent to the Supplicant without receiving a response.
	- Identifier (Server)- Identifier carried in the most recent EAP Success, Failure or Request packet received from the Authentication Server.
- ◆ *Reauthentication State Machine*

State – Current state (including initialize, reauthenticate).

#### **EXAMPLE**

```
Console#show dot1x
Global 802.1X Parameters
 System Auth Control : Enabled
Authenticator Parameters:
EAPOL Pass Through : Disabled
Supplicant Parameters:
 Identity Profile Username : steve
802.1X Port Summary
Port Type Operation Mode Control Mode Authorized
-------- ------------- -------------- ------------------ ----------
Eth 1/ 1 Disabled Single-Host Force-Authorized Yes
Eth 1/ 2 Disabled Single-Host Force-Authorized Yes
.
.
.
Eth 1/ 9 Disabled Single-Host Force-Authorized Yes
Eth 1/10 Enabled Single-Host Auto Yes
802.1X Port Details
802.1X Authenticator is enabled on port 1/1
802.1X Supplicant is disabled on port 1/1
.
.
.
802.1X Authenticator is enabled on port 10
Reauthentication : Enabled
Reauth Period : 3600
Quiet Period : 60
TX Period : 30
Supplicant Timeout : 30
Server Timeout : 10
Reauth Max Retries : 2
```

```
Max Request : 2
Operation Mode : Multi-host
Port Control : Auto
Intrusion Action : Block traffic
Supplicant : 00-e0-29-94-34-65
 Authenticator PAE State Machine
State : Authenticated
Reauth Count : 0
  Current Identifier : 3
  Backend State Machine
 State : Idle
  Request Count : 0
  Identifier(Server) : 2
 Reauthentication State Machine
 State : Initialize
Console#
```
# **MANAGEMENT IP FILTER**

This section describes commands used to configure IP management access to the switch.

#### **Table 82: Management IP Filter Commands**

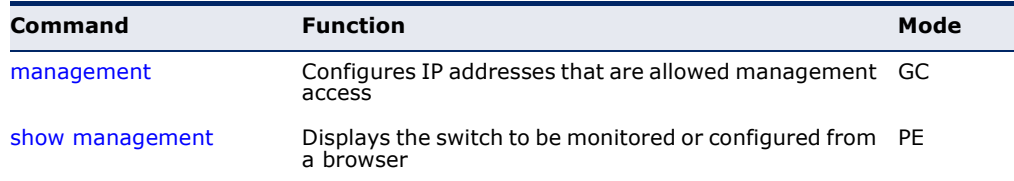

<span id="page-870-0"></span>**management** This command specifies the client IP addresses that are allowed management access to the switch through various protocols. A list of up to 15 IP addresses or IP address groups can be specified. Use the **no** form to restore the default setting.

#### **SYNTAX**

[**no**] **management** {**all-client** | **http-client** | **snmp-client** | **telnet-client**} *start-address* [*end-address*]

**all-client** - Adds IP address(es) to all groups.

**http-client** *-* Adds IP address(es) to the web group.

**snmp-client** *-* Adds IP address(es) to the SNMP group.

**telnet-client** - Adds IP address(es) to the Telnet group.

*start-address* - A single IP address, or the starting address of a range.

*end-address* - The end address of a range.

#### **DEFAULT SETTING**

All addresses

#### **COMMAND MODE**

Global Configuration

#### **COMMAND USAGE**

- ◆ The management interfaces are open to all IP addresses by default. Once you add an entry to a filter list, access to that interface is restricted to the specified addresses.
- ◆ If anyone tries to access a management interface on the switch from an invalid address, the switch will reject the connection, enter an event message in the system log, and send a trap message to the trap manager.
- ◆ IP address can be configured for SNMP, web, and Telnet access respectively. Each of these groups can include up to five different sets of addresses, either individual addresses or address ranges.
- ◆ When entering addresses for the same group (i.e., SNMP, web, or Telnet), the switch will not accept overlapping address ranges. When entering addresses for different groups, the switch will accept overlapping address ranges.
- ◆ You cannot delete an individual address from a specified range. You must delete the entire range, and re-enter the addresses.
- ◆ You can delete an address range just by specifying the start address, or by specifying both the start address and end address.

#### **EXAMPLE**

This example restricts management access to the indicated addresses.

```
Console(config)#management all-client 192.168.1.19
Console(config)#management all-client 192.168.1.25 192.168.1.30
Console#
```
<span id="page-871-0"></span>**show management** This command displays the client IP addresses that are allowed management access to the switch through various protocols.

#### **SYNTAX**

#### **show management** {**all-client** | **http-client** | **snmp-client** | **telnet-client**}

**all-client** - Displays IP addresses for all groups.

**http-client** *-* Displays IP addresses for the web group.

J

**snmp-client** *-* Displays IP addresses for the SNMP group. **telnet-client** - Displays IP addresses for the Telnet group.

# **COMMAND MODE**

Privileged Exec

#### **EXAMPLE**

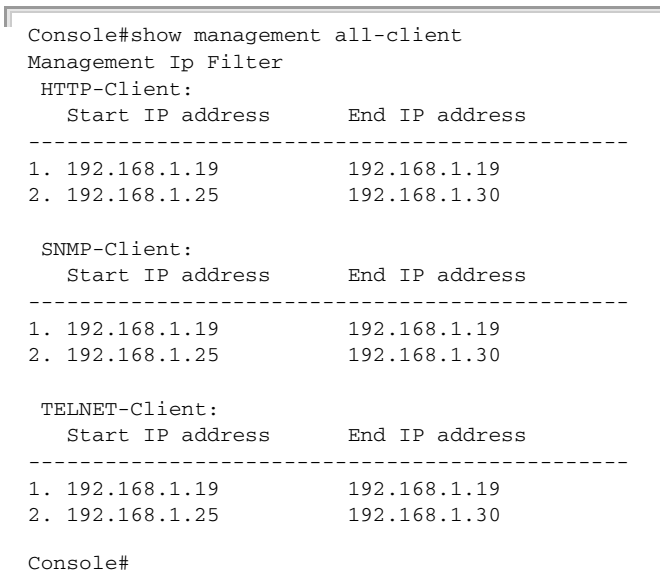

# **PPPOE INTERMEDIATE AGENT**

This section describes commands used to configure the PPPoE Intermediate Agent (PPPoE IA) relay parameters required for passing authentication messages between a client and broadband remote access servers.

#### **Table 83: PPPoE Intermediate Agent Commands**

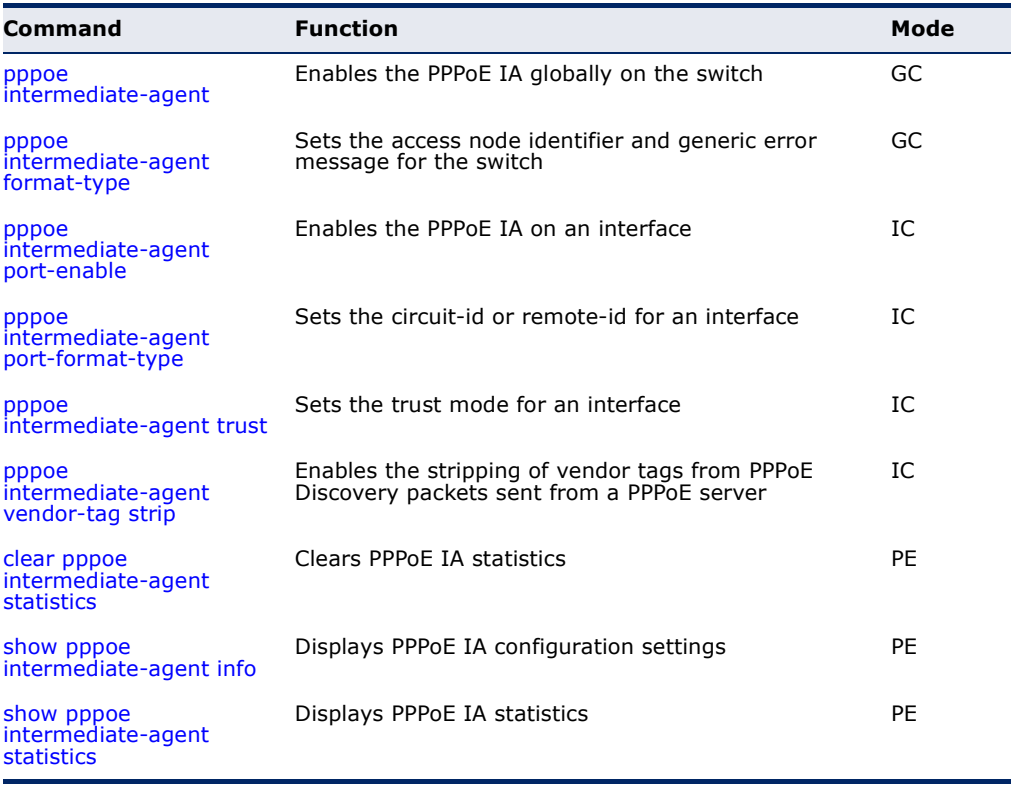

<span id="page-873-0"></span>

**pppoe** This command enables the PPPoE Intermediate Agent globally on the **intermediate-agent** switch. Use the **no** form to disable this feature.

#### **SYNTAX**

[**no**] **pppoe intermediate-agent**

#### **DEFAULT SETTING**

Disabled

#### **COMMAND MODE**

Global Configuration

#### **COMMAND USAGE**

◆ The switch inserts a tag identifying itself as a PPPoE Intermediate Agent residing between the attached client requesting network access and the ports connected to broadband remote access servers (BRAS). The switch extracts access-loop information from the client's PPPoE Active Discovery Request, and forwards this information to all trusted ports

designated by the [pppoe intermediate-agent trust](#page-876-0) command. The BRAS detects the presence of the subscriber's circuit-ID tag inserted by the switch during the PPPoE discovery phase, and sends this tag as a NASport-ID attribute in PPP authentication and AAA accounting requests to a RADIUS server.

◆ PPPoE IA must be enabled globally by this command before this feature can be enabled on an interface using the pppoe intermediate-agent [port-enable](#page-875-0) command.

#### **EXAMPLE**

Console(config)#pppoe intermediate-agent Console(config)#

**format-type**

<span id="page-874-0"></span>**pppoe** This command sets the access node identifier and generic error message **intermediate-agent** for the switch. Use the **no** form to restore the default settings.

#### **SYNTAX**

**pppoe intermediate-agent format-type** {**access-node-identifier** *id-string* | **generic-error-message** *error-message*}

#### **no pppoe intermediate-agent format-type** {**access-nodeidentifier** | **generic-error-message**}

*id-string* - String identifying this switch as an PPPoE IA to the PPPoE server. (Range: 1-48 ASCII characters)

*error-message* - An error message notifying the sender that the PPPoE Discovery packet was too large.

#### **DEFAULT SETTING**

- ◆ Access Node Identifier: IP address of the management interface.
- ◆ Generic Error Message: PPPoE Discover packet too large to process. Try reducing the number of tags added.

#### **COMMAND MODE**

Global Configuration

#### **COMMAND USAGE**

- ◆ The switch uses the access-node-identifier to generate the circuit-id for PPPoE discovery stage packets sent to the BRAS, but does not modify the source or destination MAC address of these PPPoE discovery packets.
- ◆ These messages are forwarded to all trusted ports designated by the [pppoe intermediate-agent trust](#page-876-0) command.

#### **EXAMPLE**

```
Console(config)#pppoe intermediate-agent format-type access-node-identifier 
 billibong
Console(config)#
```
<span id="page-875-0"></span>**pppoe** This command enables the PPPoE IA on an interface. Use the **no** form to **intermediate-agent** disable this feature. **port-enable**

#### **SYNTAX**

#### [**no**] **pppoe intermediate-agent port-enable**

## **DEFAULT SETTING**

Disabled

#### **COMMAND MODE**

Interface Configuration (Ethernet, Port Channel)

#### **COMMAND USAGE**

PPPoE IA must also be enabled globally on the switch for this command to take effect.

#### **EXAMPLE**

```
Console(config)#interface ethernet 1/5
Console(config-if)#pppoe intermediate-agent port-enable
Console(config-if)#
```
**port-format-type**

<span id="page-875-1"></span>**pppoe** This command sets the circuit-id or remote-id for an interface. Use the **no intermediate-agent** form to restore the default settings.

#### **SYNTAX**

#### **pppoe intermediate-agent port-format-type** {**circuit-id** | **remote-id**} *id-string*

**circuit-id** - String identifying the circuit identifier (or interface) on this switch to which the user is connected. (Range: 1-10 ASCII characters)

**remote-id** - String identifying the remote identifier (or interface) on this switch to which the user is connected. (Range: 1-63 ASCII characters)

#### **DEFAULT SETTING**

circuit-id: unit/port:vlan-id or 0/trunk-id:vlan-id remote-id: port MAC address

#### **COMMAND MODE**

Interface Configuration (Ethernet, Port Channel)

#### **COMMAND USAGE**

- The PPPoE server extracts the Line-ID tag from PPPoE discovery stage messages, and uses the Circuit-ID field of that tag as a NAS-Port-ID attribute in AAA access and accounting requests.
- The switch intercepts PPPoE discovery frames from the client and inserts a unique line identifier using the PPPoE Vendor-Specific tag (0x0105) to PPPoE Active Discovery Initiation (PADI) and Request (PADR) packets. The switch then forwards these packets to the PPPoE server. The tag contains the Line-ID of the customer line over which the discovery packet was received, entering the switch (or access node) where the intermediate agent resides.
- ◆ Outgoing PAD Offer (PADO) and Session-confirmation (PADS) packets sent from the PPPoE Server include the Circuit-ID tag inserted by the switch, and should be stripped out of PADO and PADS packets which are to be passed directly to end-node clients using the pppoe [intermediate-agent vendor-tag strip](#page-877-0) command.

#### **EXAMPLE**

```
Console(config)#interface ethernet 1/5
Console(config-if)#pppoe intermediate-agent port-format-type circuit-id 
 ECS4500-28
Console(config-if)#
```
<span id="page-876-0"></span>**pppoe** This command sets an interface to trusted mode to indicate that it is **intermediate-agent** connected to a PPPoE server. Use the **no** form to set an interface to **trust** untrusted mode.

#### **SYNTAX**

[**no**] **pppoe intermediate-agent trust**

#### **DEFAULT SETTING** Untrusted

**COMMAND MODE** Interface Configuration (Ethernet, Port Channel)

#### **COMMAND USAGE**

- ◆ Set any interfaces connecting the switch to a PPPoE Server as trusted. Interfaces that connect the switch to users (PPPoE clients) should be set as untrusted.
- ◆ At least one trusted interface must be configured on the switch for the PPPoE IA to function.

#### **EXAMPLE**

```
Console(config)#interface ethernet 1/5
Console(config-if)#pppoe intermediate-agent trust
Console(config-if)#
```
# **vendor-tag strip**

<span id="page-877-0"></span>**pppoe** This command enables the stripping of vendor tags from PPPoE Discovery **intermediate-agent** packets sent from a PPPoE server. Use the **no** form to disable this feature.

#### **SYNTAX**

#### [**no**] **pppoe intermediate-agent vendor-tag strip**

**DEFAULT SETTING** Disabled

#### **COMMAND MODE**

Interface Configuration (Ethernet, Port Channel)

#### **COMMAND USAGE**

This command only applies to trusted interfaces. It is used to strip off vendor-specific tags (which carry subscriber and line identification information) in PPPoE Discovery packets received from an upstream PPPoE server before forwarding them to a user.

#### **EXAMPLE**

```
Console(config)#interface ethernet 1/5
Console(config-if)#pppoe intermediate-agent vendor-tag strip
Console(config-if)#
```
<span id="page-877-1"></span>**clear pppoe** This command clears statistical counters for the PPPoE Intermediate Agent. **intermediate-agent statistics SYNTAX**

#### **clear pppoe intermediate-agent statistics interface** [*interface*]

*interface*

#### **ethernet** *unit*/*port*

*unit* - Stack unit. (Range: 1)

*port* - Port number. (Range: 1-10)

#### **port-channel** *channel-id* (Range: 1-5)

#### **COMMAND MODE**

Privileged Exec

J

Л

#### **EXAMPLE**

```
Console#clear pppoe intermediate-agent statistics
Console#
```
<span id="page-878-0"></span>**intermediate-agent** Agent. **info**

**show pppoe** This command displays configuration settings for the PPPoE Intermediate

#### **SYNTAX**

**show pppoe intermediate-agent info** [**interface** [*interface*]]

*interface*

**ethernet** *unit*/*port*

*unit* - Stack unit. (Range: 1)

*port* - Port number. (Range: 1-10)

**port-channel** *channel-id* (Range: 1-5)

#### **COMMAND MODE**

Privileged Exec

#### **EXAMPLE**

П

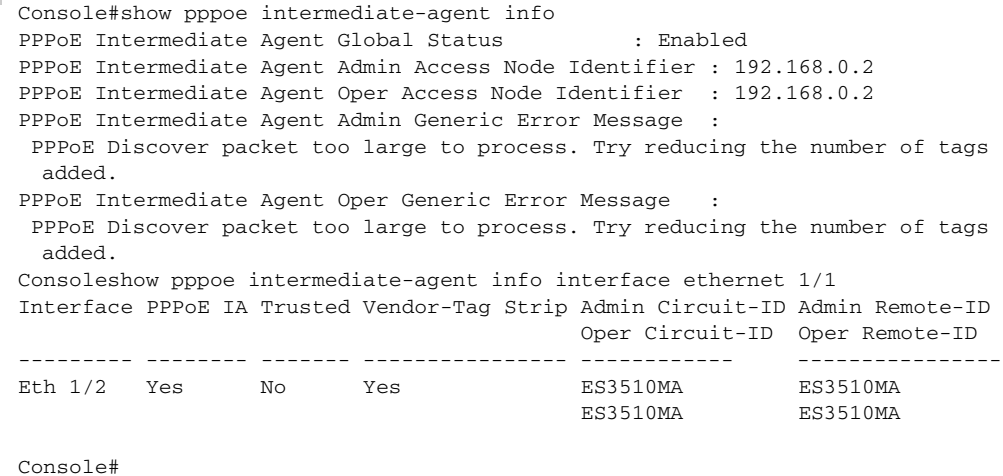

<span id="page-879-0"></span>**show pppoe** This command displays statistics for the PPPoE Intermediate Agent. **intermediate-agent**

## **statistics SYNTAX**

**show pppoe intermediate-agent statistics interface** [*interface*]

*interface*

**ethernet** *unit*/*port unit* - Unit identifier. (Range: 1)

*port* - Port number. (Range: 1-10)

**port-channel** *channel-id* (Range: 1-5)

#### **COMMAND MODE**

Privileged Exec

#### **EXAMPLE**

Л

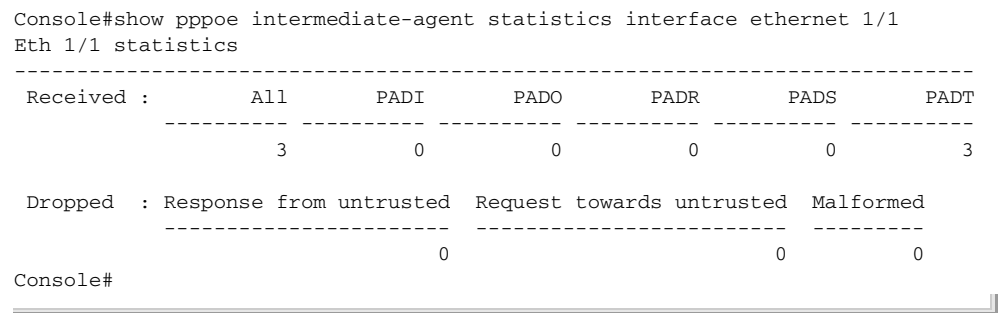

#### Table 84: show pppoe intermediate-agent statistics - display description

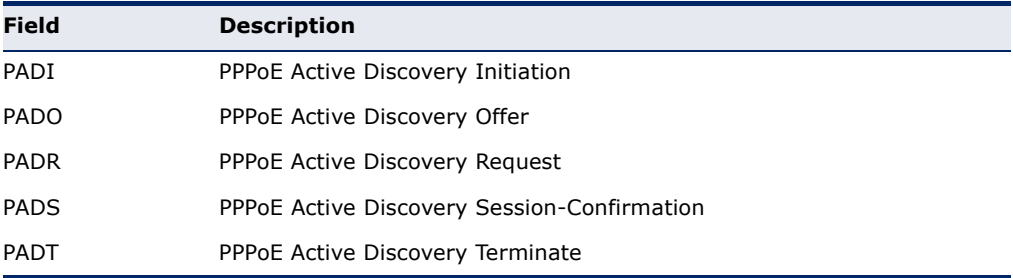

# **24 GENERAL SECURITY MEASURES**

This switch supports many methods of segregating traffic for clients attached to each of the data ports, and for ensuring that only authorized clients gain access to the network. Port-based authentication using IEEE 802.1X is commonly used for these purposes. In addition to these method, several other options of providing client security are described in this chapter. These include port-based authentication, which can be configured to allow network client access by specifying a fixed set of MAC addresses. The addresses assigned to DHCP clients can also be carefully controlled with IP Source Guard and DHCP Snooping commands.

#### **Table 85: General Security Commands**

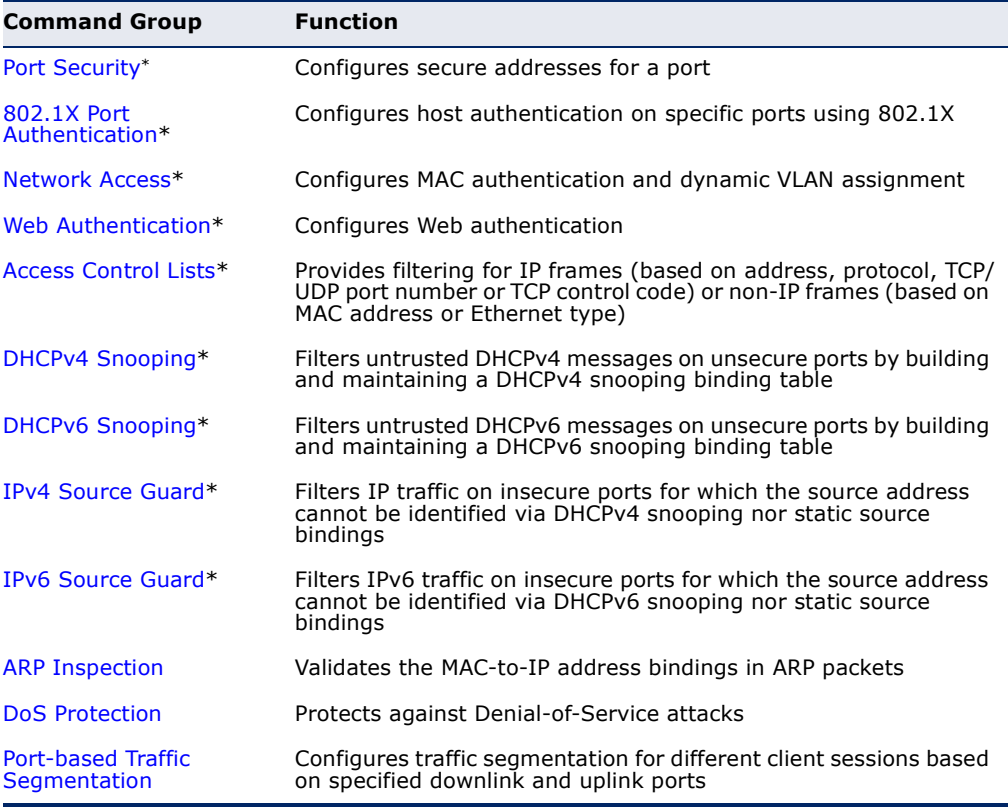

\* The priority of execution for these filtering commands is Port Security, Port Authentication, Network Access, Web Authentication, Access Control Lists, DHCP Snooping, and then IP Source Guard.

# <span id="page-881-0"></span>**PORT SECURITY**

These commands can be used to enable port security on a port.

When MAC address learning is disabled on an interface, only incoming traffic with source addresses already stored in the dynamic or static address table for this port will be authorized to access the network.

When using port security, the switch stops learning new MAC addresses on the specified port when it has reached a configured maximum number. Only incoming traffic with source addresses already stored in the dynamic or static address table for this port will be authorized to access the network. The port will drop any incoming frames with a source MAC address that is unknown or has been previously learned from another port. If a device with an unauthorized MAC address attempts to use the switch port, the intrusion will be detected and the switch can automatically take action by disabling the port and sending a trap message.

#### **Table 86: Management IP Filter Commands**

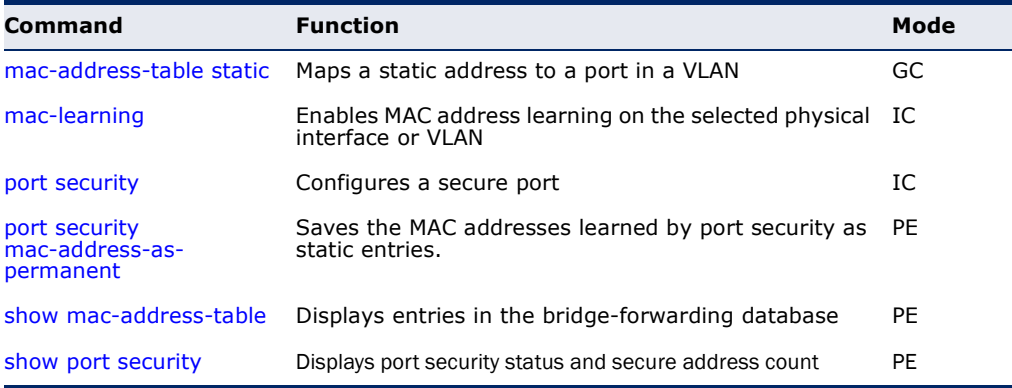

<span id="page-881-1"></span>**mac-learning** This command enables MAC address learning on the selected interface. Use the **no** form to disable MAC address learning.

#### **SYNTAX**

[**no**] **mac-learning**

# **DEFAULT SETTING**

Enabled

### **COMMAND MODE**

Interface Configuration (Ethernet or Port Channel)

#### **COMMAND USAGE**

The **no mac-learning** command immediately stops the switch from learning new MAC addresses on the specified port or trunk. Incoming traffic with source addresses not stored in the static address table, will be flooded. However, if a security function such as 802.1X or DHCP snooping is enabled and mac-learning is disabled, then only incoming

traffic with source addresses stored in the static address table will be accepted, all other packets are dropped. Note that the dynamic addresses stored in the address table when MAC address learning is disabled are flushed from the system, and no dynamic addresses are subsequently learned until MAC address learning has been re-enabled.

The mac-learning commands cannot be used if 802.1X Port Authentication has been globally enabled on the switch with the  $dot1x$ [system-auth-control](#page-857-2) command, or if MAC Address Security has been enabled by the [port security](#page-882-0) command on the same interface.

#### **EXAMPLE**

The following example disables MAC address learning for port 2.

```
Console(config)#interface ethernet 1/2 
Console(config-if)#no mac-learning 
Console(config-if)#
```
**RELATED COMMANDS** [show interfaces status \(995\)](#page-994-0)

<span id="page-882-0"></span>**port security** This command enables or configures port security. Use the **no** form without any keywords to disable port security. Use the **no** form with the appropriate keyword to restore the default settings for a response to security violation or for the maximum number of allowed addresses.

#### **SYNTAX**

**port security** [**action** {**shutdown** | **trap** | **trap-and-shutdown**} | **max-mac-count** *address-count*]

#### **no port security** [**action** | **max-mac-count**]

**action** - Response to take when port security is violated.

**shutdown** - Disable port only.

**trap** - Issue SNMP trap message only.

**trap-and-shutdown** - Issue SNMP trap message and disable port.

#### **max-mac-count**

*address-count* - The maximum number of MAC addresses that can be learned on a port. (Range: 0 - 1024, where 0 means disabled)

#### **DEFAULT SETTING**

Status: Disabled Action: None Maximum Addresses: 0

#### **COMMAND MODE**

Interface Configuration (Ethernet)

#### **COMMAND USAGE**

- ◆ The default maximum number of MAC addresses allowed on a secure port is zero (that is, port security is disabled). To use port security, you must configure the maximum number of addresses allowed on a port using the **port security max-mac-count** command.
- ◆ When port security is enabled using the **port security** command, or the maximum number or allowed addresses is set to value lower than the current limit after port security has been enabled, the switch first clears all dynamically learned entries from the address table. It then starts learning new MAC addresses on the specified port, and stops learning addresses when it reaches a configured maximum number. Only incoming traffic with source addresses already stored in the dynamic or static address table will be accepted.
- To configure the maximum number of address entries which can be learned on a port, specify the maximum number of dynamic addresses allowed. The switch will learn up to the maximum number of allowed address pairs <source MAC address, VLAN> for frames received on the port. (The specified maximum address count is effective when port security is enabled or disabled.) Note that you can manually add additional secure addresses to a port using the mac-address-table [static](#page-1067-0) command. When the port has reached the maximum number of MAC addresses, the port will stop learning new addresses. The MAC addresses already in the address table will be retained and will not be aged out.
- ◆ MAC addresses that port security has learned, can be saved in the configuration file as static entries. See command [port security](#page-884-1)  [mac-address-as-permanent](#page-884-1).
- ◆ If port security is enabled, and the maximum number of allowed addresses are set to a non-zero value, any device not in the address table that attempts to use the port will be prevented from accessing the switch.
- ◆ If a port is disabled due to a security violation, it must be manually reenabled using the no [shutdown](#page-989-0) command.
- ◆ A secure port has the following restrictions:
	- Cannot be connected to a network interconnection device.
	- Cannot be a trunk port.
	- RSPAN and port security are mutually exclusive functions. If port security is enabled on a port, that port cannot be set as an RSPAN uplink port, source port, or destination port. Also, when a port is configured as an RSPAN uplink port, source port, or destination port, port security cannot be enabled on that port.

#### **EXAMPLE**

The following example enables port security for port 5, and sets the response to a security violation to issue a trap message:

```
Console(config)#interface ethernet 1/5
Console(config-if)#port security action trap
```
**RELATED COMMANDS** [show interfaces status \(995\)](#page-994-0) [shutdown \(990\)](#page-989-0) [mac-address-table static \(1068\)](#page-1067-0)

<span id="page-884-1"></span>port security Use this command to save the MAC addresses that port security has **mac-address-as-**learned as static entries.

**permanent**

#### **SYNTAX**

#### **port security mac-address-as-permanent** [**interface** *interface*]

*interface* - Specifies a port interface.

**ethernet** *unit*/*port*

*unit* - This is unit 1.

*port* - Port number. (Range: 1-10)

# **COMMAND MODE**

Privileged Exec

#### **EXAMPLE**

This example shows the switch saving the MAC addresses learned by port security on ethernet port 1/3.

Console#port security mac-address-as-permanent interface ethernet 1/3 Console#

<span id="page-884-0"></span>**show port security** This command displays port security status and the secure address count.

#### **SYNTAX**

#### **show port security** [**interface** *interface*]

*interface* - Specifies a port interface.

#### **ethernet** *unit*/*port*

*unit* - This is unit 1.

*port* - Port number. (Range: 1-10)

#### **COMMAND MODE**

Privileged Exec

#### **EXAMPLE**

This example shows the port security settings and number of secure addresses for all ports.

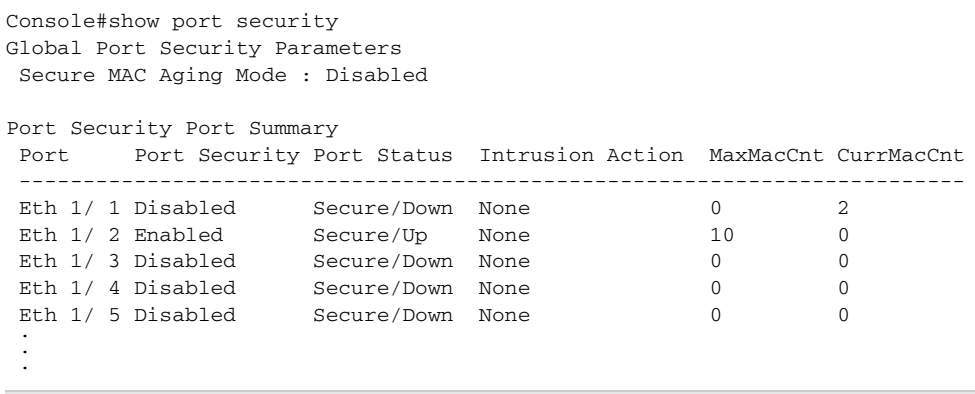

#### **Table 87: show port security - display description**

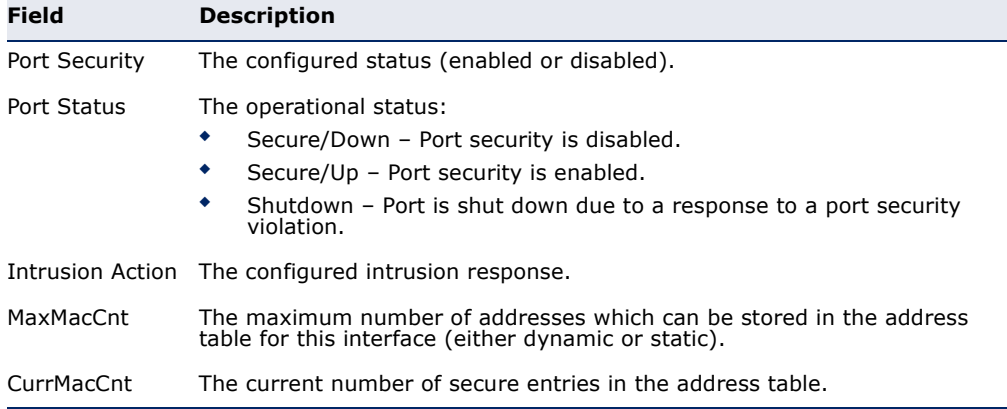

The following example shows the port security settings and number of secure addresses for a specific port. The Last Intrusion MAC and Last Time Detected Intrusion MAC fields show information about the last detected intrusion MAC address. These fields are not applicable if no intrusion has been detected or port security is disabled. The MAC Filter ID field is configured by the [network-access port-mac-filter](#page-896-0) command. If this field displays Disabled, then any unknown source MAC address can be learned as a secure MAC address. If it displays a filter identifier, then only source MAC address entries in MAC Filter table can be learned as secure MAC addresses.

Console#show port security interface ethernet 1/2 Secure MAC Aging Mode : Disabled Port Security Details Port : 1/2 Port Security : Disabled

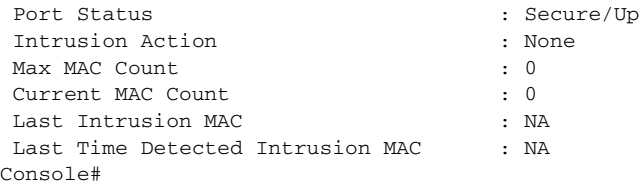

This example shows information about a detected intrusion.

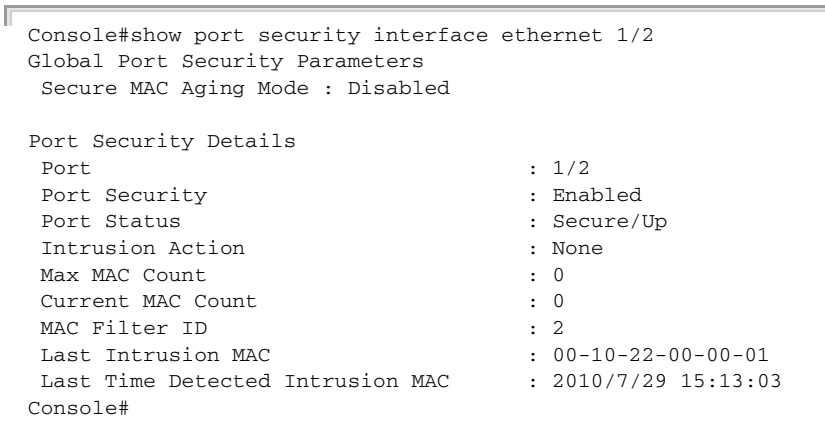

# <span id="page-886-0"></span>**NETWORK ACCESS** (MAC ADDRESS AUTHENTICATION)

Network Access authentication controls access to the network by authenticating the MAC address of each host that attempts to connect to a switch port. Traffic received from a specific MAC address is forwarded by the switch only if the source MAC address is successfully authenticated by a central RADIUS server. While authentication for a MAC address is in progress, all traffic is blocked until authentication is completed. Once successfully authenticated, the RADIUS server may optionally assign VLAN and QoS settings for the switch port.

#### **Table 88: Network Access Commands**

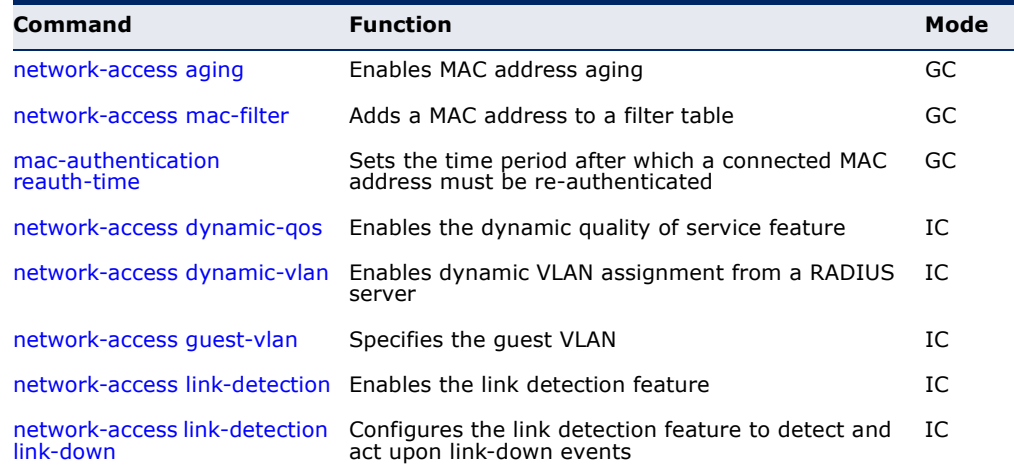

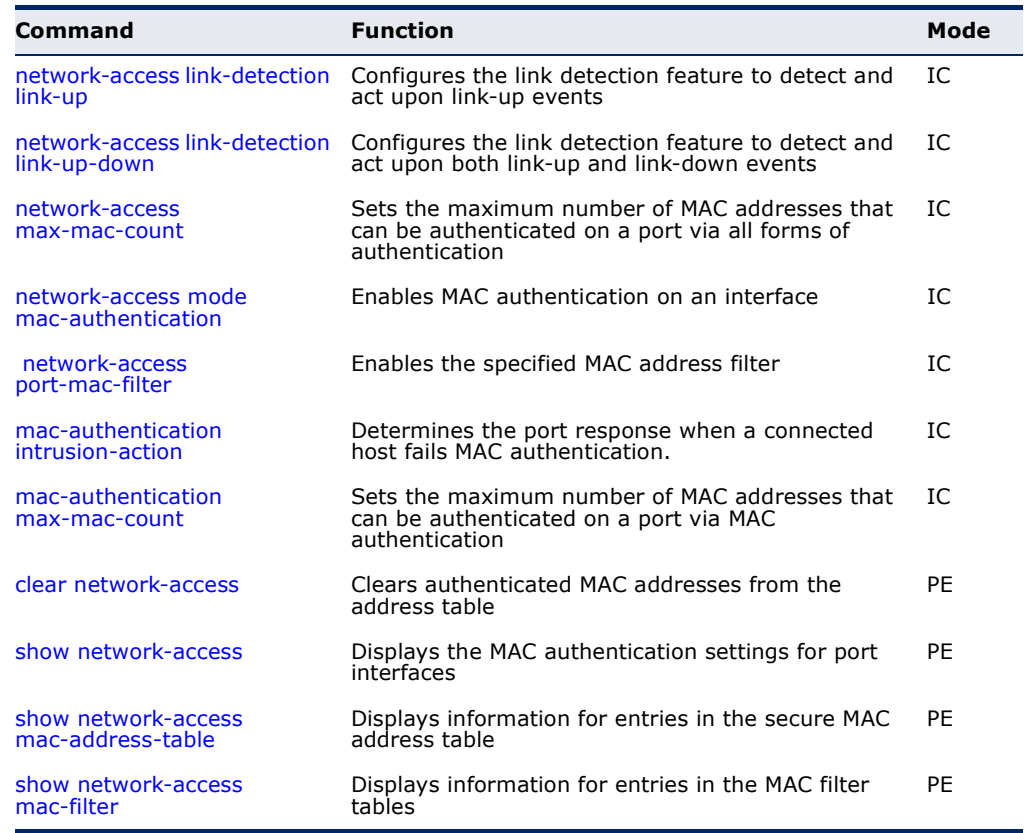

#### **Table 88: Network Access Commands** (Continued)

<span id="page-887-0"></span>network-access Use this command to enable aging for authenticated MAC addresses stored **aging** in the secure MAC address table. Use the **no** form of this command to disable address aging.

#### **SYNTAX**

[**no**] **network-access aging**

#### **DEFAULT SETTING** Disabled

# **COMMAND MODE**

Global Configuration

#### **COMMAND USAGE**

- ◆ Authenticated MAC addresses are stored as dynamic entries in the switch's secure MAC address table and are removed when the aging time expires. The address aging time is determined by the [mac](#page-1066-0)[address-table aging-time](#page-1066-0) command.
- ◆ This parameter applies to authenticated MAC addresses configured by the MAC Address Authentication process described in this section, as well as to any secure MAC addresses authenticated by 802.1X,

regardless of the 802.1X Operation Mode (Single-Host, Multi-Host, or MAC-Based authentication as described on [page 860\)](#page-859-2).

◆ The maximum number of secure MAC addresses supported for the switch system is 1024.

#### **EXAMPLE**

Console(config-if)#network-access aging Console(config-if)#

<span id="page-888-0"></span>**network-access** Use this command to add a MAC address into a filter table. Use the **no mac-filter** form of this command to remove the specified MAC address.

#### **SYNTAX**

[**no**] **network-access mac-filter** *filter-id* **mac-address** *mac-address* [**mask** *mask-address*]

*filter-id* - Specifies a MAC address filter table. (Range: 1-64)

*mac-address* - Specifies a MAC address entry. (Format: xx-xx-xx-xx-xx-xx)

*mask* - Specifies a MAC address bit mask for a range of addresses.

#### **DEFAULT SETTING** Disabled

# **COMMAND MODE**

Global Configuration

#### **COMMAND USAGE**

- ◆ Specified addresses are exempt from network access authentication.
- ◆ This command is different from configuring static addresses with the [mac-address-table static](#page-1067-0) command in that it allows you configure a range of addresses when using a mask, and then to assign these addresses to one or more ports with the [network-access port-mac-filter](#page-896-0) command.
- ◆ Up to 64 filter tables can be defined.
- ◆ There is no limitation on the number of entries that can entered in a filter table.

#### **EXAMPLE**

Console(config)#network-access mac-filter 1 mac-address 11-22-33-44-55-66 Console(config)#

#### <span id="page-889-0"></span>mac-authentication Use this command to set the time period after which a connected MAC **reauth-time** address must be re-authenticated. Use the **no** form of this command to restore the default value.

#### **SYNTAX**

#### **mac-authentication reauth-time** *seconds*

#### **no mac-authentication reauth-time**

*seconds* - The reauthentication time period. (Range: 120-1000000 seconds)

# **DEFAULT SETTING**

1800

#### **COMMAND MODE**

Global Configuration

#### **COMMAND USAGE**

- ◆ The reauthentication time is a global setting and applies to all ports.
- ◆ When the reauthentication time expires for a secure MAC address it is reauthenticated with the RADIUS server. During the reauthentication process traffic through the port remains unaffected.

#### **EXAMPLE**

```
Console(config)#mac-authentication reauth-time 300
Console(config)#
```
<span id="page-889-1"></span>**network-access** Use this command to enable the dynamic QoS feature for an authenticated **dynamic-qos** port. Use the **no** form to restore the default.

#### **SYNTAX**

[**no**] **network-access dynamic-qos**

**DEFAULT SETTING** Disabled

#### **COMMAND MODE** Interface Configuration

#### **COMMAND USAGE**

◆ The RADIUS server may optionally return dynamic QoS assignments to be applied to a switch port for an authenticated user. The "Filter-ID"

attribute (attribute 11) can be configured on the RADIUS server to pass the following QoS information:

**Table 89: Dynamic QoS Profiles** 

| <b>Profile</b> | <b>Attribute Syntax</b>                   | <b>Example</b>                |
|----------------|-------------------------------------------|-------------------------------|
| DiffServ       | service-policy-in=policy-map-name         | service-policy-in=p1          |
| Rate Limit     | rate-limit-input=rate (Kbps)              | rate-limit-input=100 (Kbps)   |
|                | rate-limit-output=rate (Kbps)             | rate-limit-output=200 (Kbps)  |
| 802.1p         | switchport-priority-default=value         | switchport-priority-default=2 |
| TP ACL         | ip-access-group-in=ip-acl-name            | ip-access-group-in=ipv4acl    |
| IPv6 ACL       | $ipv6$ -access-group-in= $ipv6$ -acl-name | ipv6-access-group-in=ipv6acl  |
| MAC ACL        | mac-access-group-in=mac-acl-name          | mac-access-group-in=macAcl    |

- ◆ When the last user logs off of a port with a dynamic QoS assignment, the switch restores the original QoS configuration for the port.
- ◆ When a user attempts to log into the network with a returned dynamic QoS profile that is different from users already logged on to the same port, the user is denied access.
- While a port has an assigned dynamic QoS profile, any manual QoS configuration changes only take effect after all users have logged off of the port.

**NOTE:** Any configuration changes for dynamic QoS are not saved to the switch configuration file.

#### **EXAMPLE**

The following example enables the dynamic QoS feature on port 1.

```
Console(config)#interface ethernet 1/1
Console(config-if)#network-access dynamic-qos
Console(config-if)#
```
<span id="page-890-0"></span>**network-access** Use this command to enable dynamic VLAN assignment for an **dynamic-vlan** authenticated port. Use the **no** form to disable dynamic VLAN assignment.

#### **SYNTAX**

[**no**] **network-access dynamic-vlan**

**DEFAULT SETTING** Enabled

#### **COMMAND MODE**

Interface Configuration

#### **COMMAND USAGE**

- ◆ When enabled, the VLAN identifiers returned by the RADIUS server through the 802.1X authentication process will be applied to the port, providing the VLANs have already been created on the switch. GVRP is not used to create the VLANs.
- ◆ The VLAN settings specified by the first authenticated MAC address are implemented for a port. Other authenticated MAC addresses on the port must have same VLAN configuration, or they are treated as an authentication failure.
- ◆ If dynamic VLAN assignment is enabled on a port and the RADIUS server returns no VLAN configuration, the authentication is still treated as a success, and the host assigned to the default untagged VLAN.
- ◆ When the dynamic VLAN assignment status is changed on a port, all authenticated addresses are cleared from the secure MAC address table.

#### **EXAMPLE**

The following example enables dynamic VLAN assignment on port 1.

```
Console(config)#interface ethernet 1/1
Console(config-if)#network-access dynamic-vlan
Console(config-if)#
```
<span id="page-891-0"></span>**network-access** Use this command to assign all traffic on a port to a guest VLAN when **guest-vlan** 802.1x authentication is rejected. Use the **no** form of this command to disable guest VLAN assignment.

#### **SYNTAX**

#### **network-access guest-vlan** *vlan-id*

#### **no network-access guest-vlan**

*vlan-id* - VLAN ID (Range: 1-4094)

# **DEFAULT SETTING**

Disabled

#### **COMMAND MODE**

Interface Configuration

#### **COMMAND USAGE**

◆ The VLAN to be used as the guest VLAN must be defined and set as active (See the [vlan database](#page-1138-0) command).

◆ When used with 802.1X authentication, the intrusion-action must be set for "quest-vlan" to be effective (see the [dot1x intrusion-action](#page-858-1) command).

#### **EXAMPLE**

```
Console(config)#interface ethernet 1/1
Console(config-if)#network-access guest-vlan 25
Console(config-if)#
```
<span id="page-892-0"></span>**network-access** Use this command to enable link detection for the selected port. Use the **link-detection no** form of this command to restore the default.

#### **SYNTAX**

[**no**] **network-access link-detection**

**DEFAULT SETTING** Disabled

**COMMAND MODE** Interface Configuration

#### **EXAMPLE**

```
Console(config)#interface ethernet 1/1
Console(config-if)#network-access link-detection
Console(config-if)#
```
<span id="page-892-1"></span>**network-access** Use this command to detect link-down events. When detected, the switch **link-detection** can shut down the port, send an SNMP trap, or both. Use the **no** form of **link-down** this command to disable this feature.

#### **SYNTAX**

#### **network-access link-detection link-down action** [**shutdown** | **trap** | **trap-and-shutdown**]

#### **no network-access link-detection**

**action** - Response to take when port security is violated.

**shutdown** - Disable port only.

**trap** - Issue SNMP trap message only.

**trap-and-shutdown** - Issue SNMP trap message and disable the port.

**DEFAULT SETTING** Disabled

#### **COMMAND MODE**

Interface Configuration

#### **EXAMPLE**

```
Console(config)#interface ethernet 1/1
Console(config-if)#network-access link-detection link-down action trap
Console(config-if)#
```
<span id="page-893-0"></span>**network-access** Use this command to detect link-up events. When detected, the switch can **link-detection** shut down the port, send an SNMP trap, or both. Use the **no** form of this **link-up** command to disable this feature.

#### **SYNTAX**

#### **network-access link-detection link-up action** [**shutdown** | **trap** | **trap-and-shutdown**]

#### **no network-access link-detection**

**action** - Response to take when port security is violated.

**shutdown** - Disable port only.

**trap** - Issue SNMP trap message only.

**trap-and-shutdown** - Issue SNMP trap message and disable the port.

# **DEFAULT SETTING**

Disabled

#### **COMMAND MODE**

Interface Configuration

#### **EXAMPLE**

Л

```
Console(config)#interface ethernet 1/1
Console(config-if)#network-access link-detection link-up action trap
Console(config-if)#
```
**CHAPTER 24** | General Security Measures Network Access (MAC Address Authentication)

<span id="page-894-1"></span>**network-access** Use this command to detect link-up and link-down events. When either **link-detection** event is detected, the switch can shut down the port, send an SNMP trap, **link-up-down** or both. Use the **no** form of this command to disable this feature.

#### **SYNTAX**

#### **network-access link-detection link-up-down action** [**shutdown** | **trap** | **trap-and-shutdown**]

#### **no network-access link-detection**

**action** - Response to take when port security is violated.

**shutdown** - Disable port only.

**trap** - Issue SNMP trap message only.

**trap-and-shutdown** - Issue SNMP trap message and disable the port.

#### **DEFAULT SETTING**

Disabled

#### **COMMAND MODE**

Interface Configuration

#### **EXAMPLE**

```
Console(config)#interface ethernet 1/1
Console(config-if)#network-access link-detection link-up-down action trap
Console(config-if)#
```
<span id="page-894-0"></span>network-access Use this command to set the maximum number of MAC addresses that can **max-mac-count** be authenticated on a port interface via all forms of authentication. Use the **no** form of this command to restore the default.

#### **SYNTAX**

#### **network-access max-mac-count** *count*

#### **no network-access max-mac-count**

*count* - The maximum number of authenticated IEEE 802.1X and MAC addresses allowed. (Range: 0-2048; 0 for unlimited)

#### **DEFAULT SETTING**

1024

**COMMAND MODE** Interface Configuration

#### **COMMAND USAGE**

The maximum number of MAC addresses per port is 1024, and the maximum number of secure MAC addresses supported for the switch system is 1024. When the limit is reached, all new MAC addresses are treated as authentication failures.

#### **EXAMPLE**

```
Console(config-if)#network-access max-mac-count 5
Console(config-if)#
```
<span id="page-895-0"></span>**network-access** Use this command to enable network access authentication on a port. Use **mode** the **no** form of this command to disable network access authentication. **mac-authentication**

#### **SYNTAX**

[**no**] **network-access mode mac-authentication**

**DEFAULT SETTING** Disabled

**COMMAND MODE** Interface Configuration

#### **COMMAND USAGE**

- ◆ When enabled on a port, the authentication process sends a Password Authentication Protocol (PAP) request to a configured RADIUS server. The user name and password are both equal to the MAC address being authenticated.
- ◆ On the RADIUS server, PAP user name and passwords must be configured in the MAC address format XX-XX-XX-XX-XX-XX (all in upper case).
- ◆ Authenticated MAC addresses are stored as dynamic entries in the switch secure MAC address table and are removed when the aging time expires. The maximum number of secure MAC addresses supported for the switch system is 1024.
- ◆ Configured static MAC addresses are added to the secure address table when seen on a switch port. Static addresses are treated as authenticated without sending a request to a RADIUS server.
- $\blacklozenge$  MAC authentication, 802.1X, and port security cannot be configured together on the same port. Only one security mechanism can be applied.
- ◆ MAC authentication cannot be configured on trunk ports.
- ◆ When port status changes to down, all MAC addresses are cleared from the secure MAC address table. Static VLAN assignments are not restored.
- The RADIUS server may optionally return a VLAN identifier list. VLAN identifier list is carried in the "Tunnel-Private-Group-ID" attribute. The

VLAN list can contain multiple VLAN identifiers in the format "1u,2t," where "u" indicates untagged VLAN and "t" tagged VLAN. The "Tunnel-Type" attribute should be set to "VLAN," and the "Tunnel-Medium-Type" attribute set to "802."

#### **EXAMPLE**

```
Console(config-if)#network-access mode mac-authentication
Console(config-if)#
```
<span id="page-896-0"></span>network-access Use this command to enable the specified MAC address filter. Use the no **port-mac-filter** form of this command to disable the specified MAC address filter.

#### **SYNTAX**

#### **network-access port-mac-filter** *filter-id*

#### **no network-access port-mac-filter**

*filter-id* - Specifies a MAC address filter table. (Range: 1-64)

#### **DEFAULT SETTING**

None

#### **COMMAND MODE** Interface Configuration

#### **COMMAND MODE**

- ◆ Entries in the MAC address filter table can be configured with the [network-access mac-filter](#page-888-0) command.
- ◆ Only one filter table can be assigned to a port.

#### **EXAMPLE**

```
Console(config)#interface ethernet 1/1
Console(config-if)#network-access port-mac-filter 1
Console(config-if)#
```
<span id="page-896-1"></span>mac-authentication Use this command to configure the port response to a host MAC **intrusion-action** authentication failure. Use the **no** form of this command to restore the default.

#### **SYNTAX**

**mac-authentication intrusion-action** {**block traffic** | **pass traffic**}

**no mac-authentication intrusion-action**

**DEFAULT SETTING** Block Traffic

#### **COMMAND MODE**

Interface Con figuration

#### **EXAMPLE**

```
Console(config-if)#mac-authentication intrusion-action block-traffic
Console(config-if)#
```
<span id="page-897-0"></span>mac-authentication Use this command to set the maximum number of MAC addresses that can **max-mac-count** be authenticated on a port via MAC authentication. Use the **no** form of this command to restore the default.

#### **SYNTAX**

#### **mac-authentication max-mac-count** *count*

#### **no mac-authentication max-mac-count**

*count -* The maximum number of MAC-authenticated MAC addresses allowed. (Range: 1-1024)

#### **DEFAULT SETTING**

1024

**COMMAND MODE** Interface Configuration

#### **EXAMPLE**

```
Console(config-if)#mac-authentication max-mac-count 32
Console(config-if)#
```
<span id="page-897-1"></span>**clear** Use this command to clear entries from the secure MAC addresses table. **network-access**

#### **SYNTAX**

#### **clear network-access mac-address-table** [**static** | **dynamic**] [**address** *mac-address*] [**interface** *interface*]

**static** - Specifies static address entries.

**dynamic** - Specifies dynamic address entries.

*mac-address* - Specifies a MAC address entry. (Format: xx-xx-xxxx-xx-xx)

*interface* - Specifies a port interface.

#### **ethernet** *unit*/*port*

*unit* - This is unit 1.

*port* - Port number. (Range: 1-10)

Л

J

# **DEFAULT SETTING**

None

**COMMAND MODE** Privileged Exec

#### **EXAMPLE**

```
Console#clear network-access mac-address-table interface ethernet 1/1
Console#
```
<span id="page-898-0"></span>**show** Use this command to display the MAC authentication settings for port **network-access** interfaces.

#### **SYNTAX**

#### **show network-access** [**interface** *interface*]

*interface* - Specifies a port interface.

#### **ethernet** *unit*/*port*

*unit* - Unit identifier. (Range: 1)

*port* - Port number. (Range: 1-10)

#### **DEFAULT SETTING**

Displays the settings for all interfaces.

#### **COMMAND MODE**

Privileged Exec

#### **EXAMPLE**

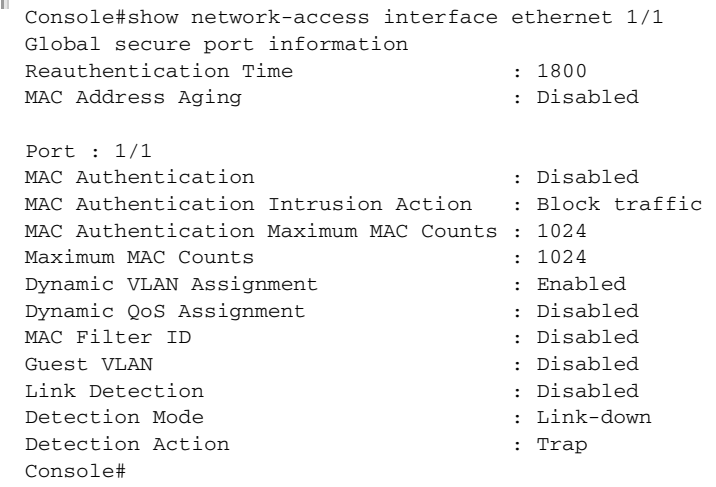

**show** Use this command to display secure MAC address table entries.

# <span id="page-899-0"></span>**network-access mac-address-table SYNTAX**

#### **show network-access mac-address-table** [**static** | **dynamic**] [**address** *mac-address* [*mask*]] [**interface** *interface*] [**sort** {**address** | **interface**}]

**static** - Specifies static address entries.

**dynamic** - Specifies dynamic address entries.

*mac-address* - Specifies a MAC address entry. (Format: xx-xx-xx-xx-xx-xx)

*mask* - Specifies a MAC address bit mask for filtering displayed addresses.

*interface* - Specifies a port interface.

**ethernet** *unit*/*port*

*unit* - Unit identifier. (Range: 1)

*port* - Port number. (Range: 1-10)

**sort** - Sorts displayed entries by either MAC address or interface.

#### **DEFAULT SETTING**

Displays all filters.

**COMMAND MODE**

Privileged Exec

#### **COMMAND USAGE**

When using a bit mask to filter displayed MAC addresses, a 1 means "care" and a 0 means "don't care". For example, a MAC of 00-00-01-02-03-04 and mask FF-FF-FF-00-00-00 would result in all MACs in the range 00-00-01- 00-00-00 to 00-00-01-FF-FF-FF to be displayed. All other MACs would be filtered out.

#### **EXAMPLE**

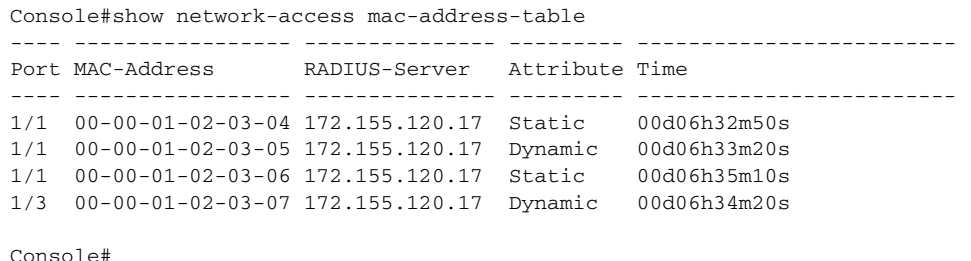
**show** Use this command to display information for entries in the MAC filter **network-access** tables.

#### **mac-filter SYNTAX**

**show network-access mac-filter** [*filter-id*]

*filter-id* - Specifies a MAC address filter table. (Range: 1-64)

# **DEFAULT SETTING**

Displays all filters.

#### **COMMAND MODE**

Privileged Exec

#### **EXAMPLE**

```
Console#show network-access mac-filter
Filter ID MAC Address MAC Mask
        1 00-00-01-02-03-08 FF-FF-FF-FF-FF-FF
Console#
```
# **WEB AUTHENTICATION**

Web authentication allows stations to authenticate and access the network in situations where 802.1X or Network Access authentication are infeasible or impractical. The web authentication feature allows unauthenticated hosts to request and receive a DHCP assigned IP address and perform DNS queries. All other traffic, except for HTTP protocol traffic, is blocked. The switch intercepts HTTP protocol traffic and redirects it to a switchgenerated web page that facilitates user name and password authentication via RADIUS. Once authentication is successful, the web browser is forwarded on to the originally requested web page. Successful authentication is valid for all hosts connected to the port.

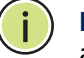

**NOTE:** RADIUS authentication must be activated and configured for the web authentication feature to work properly (see ["Authentication Sequence" on](#page-821-0)  [page 822](#page-821-0)).

**NOTE:** Web authentication cannot be configured on trunk ports.

#### **Table 90: Web Authentication**

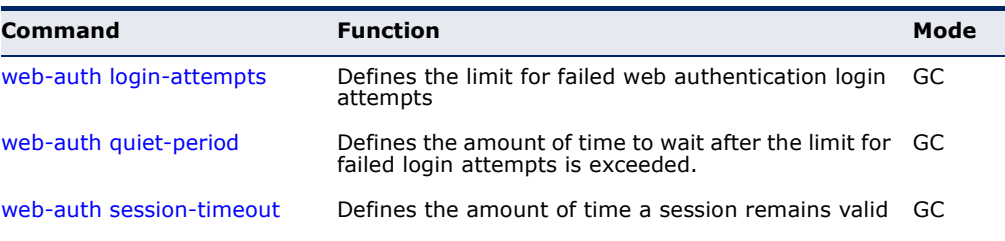

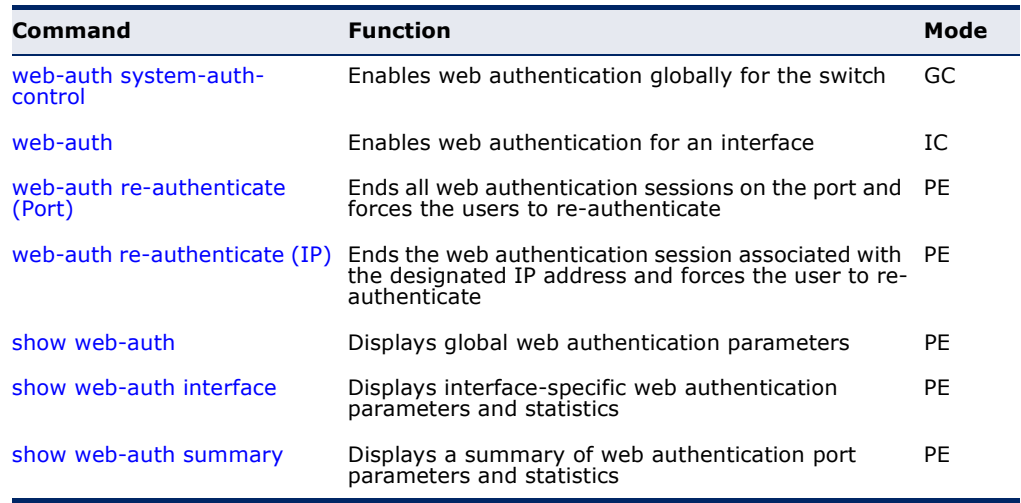

#### **Table 90: Web Authentication** (Continued)

<span id="page-901-0"></span>**web-auth** This command defines the limit for failed web authentication login **login-attempts** attempts. After the limit is reached, the switch refuses further login attempts until the quiet time expires. Use the **no** form to restore the default.

#### **SYNTAX**

#### **web-auth login-attempts** *count*

#### **no web-auth login-attempts**

*count* - The limit of allowed failed login attempts. (Range: 1-3)

Л

#### **DEFAULT SETTING**

3 login attempts

#### **COMMAND MODE**

Global Configuration

```
Console(config)#web-auth login-attempts 2
Console(config)#
```
<span id="page-902-0"></span>**web-auth** This command defines the amount of time a host must wait after exceeding **quiet-period** the limit for failed login attempts, before it may attempt web authentication again. Use the **no** form to restore the default.

#### **SYNTAX**

#### **web-auth quiet-period** *time*

#### **no web-auth quiet period**

*time* - The amount of time the host must wait before attempting authentication again. (Range: 1-180 seconds)

#### **DEFAULT SETTING**

60 seconds

#### **COMMAND MODE**

Global Configuration

#### **EXAMPLE**

```
Console(config)#web-auth quiet-period 120
Console(config)#
```
<span id="page-902-1"></span>**web-auth** This command defines the amount of time a web-authentication session **session-timeout** remains valid. When the session timeout has been reached, the host is logged off and must re-authenticate itself the next time data transmission takes place. Use the **no** form to restore the default.

#### **SYNTAX**

**web-auth session-timeout** *timeout*

#### **no web-auth session timeout**

*timeout* - The amount of time that an authenticated session remains valid. (Range: 300-3600 seconds)

#### **DEFAULT SETTING**

3600 seconds

# **COMMAND MODE**

Global Configuration

```
Console(config)#web-auth session-timeout 1800
Console(config)#
```
<span id="page-903-0"></span>**web-auth** This command globally enables web authentication for the switch. Use the **system-auth-control no** form to restore the default.

#### **SYNTAX**

[**no**] **web-auth system-auth-control**

**DEFAULT SETTING** Disabled

**COMMAND MODE** Global Configuration

#### **COMMAND USAGE**

Both **web-auth system-auth-control** for the switch and [web-auth](#page-903-1) for an interface must be enabled for the web authentication feature to be active.

Л

#### **EXAMPLE**

Console(config)#web-auth system-auth-control Console(config)#

<span id="page-903-1"></span>**web-auth** This command enables web authentication for an interface. Use the no form to restore the default.

#### **SYNTAX**

[**no**] **web-auth**

**DEFAULT SETTING** Disabled

**COMMAND MODE** Interface Configuration

#### **COMMAND USAGE**

Both [web-auth system-auth-control](#page-903-0) for the switch and **web-auth** for a port must be enabled for the web authentication feature to be active.

```
Console(config-if)#web-auth
Console(config-if)#
```
<span id="page-904-0"></span>**web-auth** This command ends all web authentication sessions connected to the port **re-authenticate** (Port) and forces the users to re-authenticate.

#### **SYNTAX**

**web-auth re-authenticate interface** *interface*

*interface* - Specifies a port interface.

**ethernet** *unit*/*port*

*unit* - This is unit 1.

*port* - Port number. (Range: 1-10)

#### **DEFAULT SETTING** None

#### **COMMAND MODE** Privileged Exec

#### **EXAMPLE**

```
Console#web-auth re-authenticate interface ethernet 1/2
Console#
```
<span id="page-904-1"></span>**web-auth** This command ends the web authentication session associated with the **re-authenticate** (IP) designated IP address and forces the user to re-authenticate.

#### **SYNTAX**

#### **web-auth re-authenticate interface** *interface ip*

*interface* - Specifies a port interface.

**ethernet** *unit*/*port*

*unit* - This is unit 1.

*port* - Port number. (Range: 1-10)

*ip* - IPv4 formatted IP address

# **DEFAULT SETTING**

None

# **COMMAND MODE**

Privileged Exec

```
Console#web-auth re-authenticate interface ethernet 1/2 192.168.1.5
Console#
```
<span id="page-905-0"></span>**show web-auth** This command displays global web authentication parameters.

#### **COMMAND MODE** Privileged Exec

#### **EXAMPLE**

F

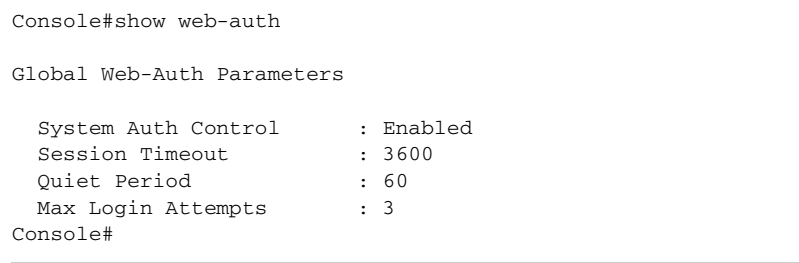

J

J

<span id="page-905-1"></span>**show web-auth** This command displays interface-specific web authentication parameters **interface** and statistics.

#### **SYNTAX**

#### **show web-auth interface** *interface*

*interface* - Specifies a port interface.

#### **ethernet** *unit*/*port*

*unit* - This is unit 1.

*port* - Port number. (Range: 1-10)

#### **COMMAND MODE** Privileged Exec

#### **EXAMPLE**

F

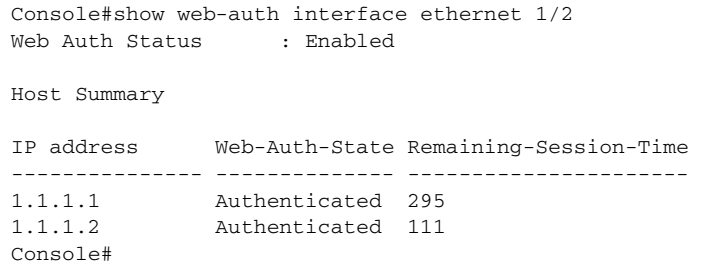

<span id="page-906-0"></span>**show web-auth** This command displays a summary of web authentication port parameters **summary** and statistics.

# **COMMAND MODE**

Privileged Exec

#### **EXAMPLE**

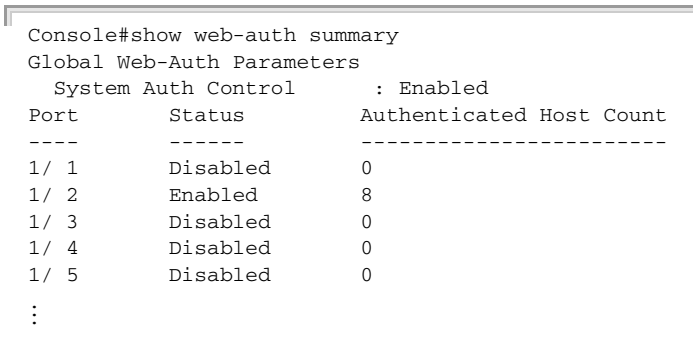

# <span id="page-906-1"></span>**DHCPV4 SNOOPING**

DHCPv4 snooping allows a switch to protect a network from rogue DHCPv4 servers or other devices which send port-related information to a DHCPv4 server. This information can be useful in tracking an IP address back to a physical port. This section describes commands used to configure DHCPv4 snooping.

#### **Table 91: DHCP Snooping Commands**

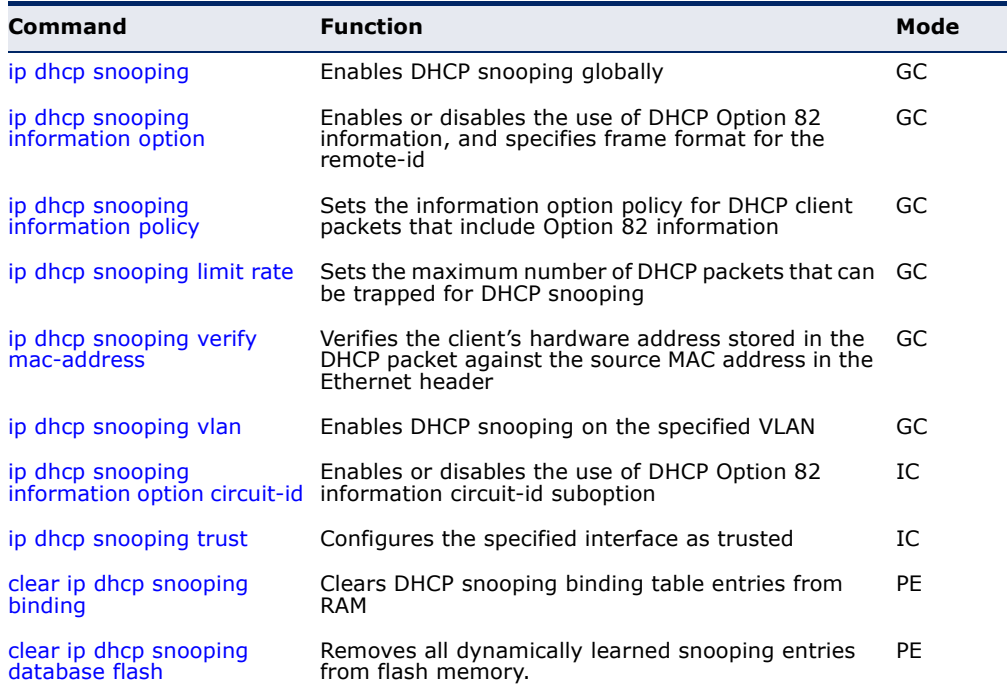

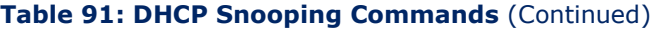

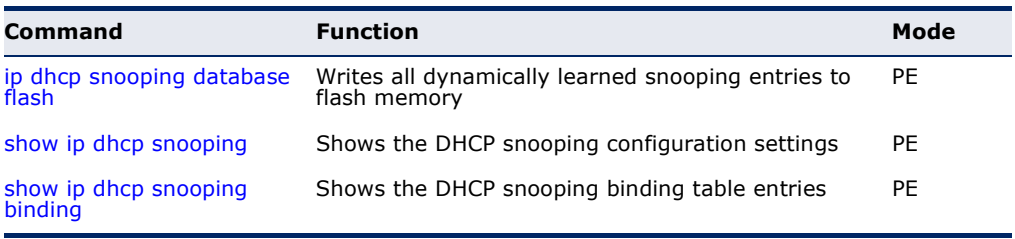

<span id="page-907-0"></span>**ip dhcp snooping** This command enables DHCP snooping globally. Use the **no** form to restore the default setting.

#### **SYNTAX**

[**no**] **ip dhcp snooping**

**DEFAULT SETTING** Disabled

**COMMAND MODE** Global Configuration

#### **COMMAND USAGE**

- ◆ Network traffic may be disrupted when malicious DHCP messages are received from an outside source. DHCP snooping is used to filter DHCP messages received on an unsecure interface from outside the network or fire wall. When DHCP snooping is enabled globally by this command, and enabled on a VLAN interface by the [ip dhcp snooping vlan](#page-912-0) command, DHCP messages received on an untrusted interface (as specified by the no [ip dhcp snooping trust](#page-914-0) command) from a device not listed in the DHCP snooping table will be dropped.
- ◆ When enabled, DHCP messages entering an untrusted interface are filtered based upon dynamic entries learned via DHCP snooping.
- ◆ Table entries are only learned for trusted interfaces. Each entry includes a MAC address, IP address, lease time, VLAN identifier, and port identifier.
- ◆ When DHCP snooping is enabled, the rate limit for the number of DHCP messages that can be processed by the switch is 100 packets per second. Any DHCP packets in excess of this limit are dropped.
- ◆ Filtering rules are implemented as follows:
	- If global DHCP snooping is disabled, all DHCP packets are forwarded.
	- If DHCP snooping is enabled globally, and also enabled on the VLAN where the DHCP packet is received, all DHCP packets are forwarded for a *trusted* port. If the received packet is a DHCP ACK message, a dynamic DHCP snooping entry is also added to the binding table.
- If DHCP snooping is enabled globally, and also enabled on the VLAN where the DHCP packet is received, but the port is *not trusted*, it is processed as follows:
	- If the DHCP packet is a reply packet from a DHCP server (including OFFER, ACK or NAK messages), the packet is dropped.
	- If the DHCP packet is from a client, such as a DECLINE or RELEASE message, the switch forwards the packet only if the corresponding entry is found in the binding table.
	- If the DHCP packet is from client, such as a DISCOVER, REQUEST, INFORM, DECLINE or RELEASE message, the packet is forwarded if MAC address verification is disabled (as specified by the [ip dhcp snooping verify mac-address](#page-911-0) command). However, if MAC address verification is enabled, then the packet will only be forwarded if the client's hardware address stored in the DHCP packet is the same as the source MAC address in the Ethernet header.
	- If the DHCP packet is not a recognizable type, it is dropped.
- If a DHCP packet from a client passes the filtering criteria above, it will only be forwarded to trusted ports in the same VLAN.
- If a DHCP packet is from server is received on a trusted port, it will be forwarded to both trusted and untrusted ports in the same VLAN.
- If DHCP snooping is globally disabled, all dynamic bindings are removed from the binding table.
- ◆ *Additional considerations when the switch itself is a DHCP client* The port(s) through which the switch submits a client request to the DHCP server must be configured as trusted (using the [ip dhcp snooping trust](#page-914-0) command). Note that the switch will not add a dynamic entry for itself to the binding table when it receives an ACK message from a DHCP server. Also, when the switch sends out DHCP client packets for itself, no filtering takes place. However, when the switch receives any messages from a DHCP server, any packets received from untrusted ports are dropped.

#### **EXAMPLE**

This example enables DHCP snooping globally for the switch.

Console(config)#ip dhcp snooping Console(config)#

#### **RELATED COMMANDS**

[ip dhcp snooping vlan \(913\)](#page-912-0) [ip dhcp snooping trust \(915\)](#page-914-0)

<span id="page-909-0"></span>**ip dhcp snooping** This command enables the use of DHCP Option 82 information for the **information option** switch, and specifies the frame format to use for the remote-id when Option 82 information is generated by the switch. Use the **no** form without any keywords to disable this function, the no form with the encode nosubtype keyword to enable use of sub-type and sub-length in CID/RID fields, or the **no** form with the **remote-id** keyword to set the remote ID to the switch's MAC address encoded in hexadecimal.

#### **SYNTAX**

#### **ip dhcp snooping information option** [**encode no-subtype**] [**remote-id** {**ip-address** [**encode** {**ascii** | **hex**}] |

**mac-address** [**encode** {**ascii** | **hex**}] | **string** *string*}]

#### **no ip dhcp snooping information option** [**encode no-subtype**] [**remote-id** [**ip-address encode**] | [**mac-address encode**]]

**encode no-subtype** - Disables use of sub-type and sub-length fields in circuit-ID (CID) and remote-ID (RID) in Option 82 information.

**mac-address** - Inserts a MAC address in the remote ID sub-option for the DHCP snooping agent (that is, the MAC address of the switch's CPU).

**ip-address** - Inserts an IP address in the remote ID sub-option for the DHCP snooping agent (that is, the IP address of the management interface).

**encode** - Indicates encoding in ASCII or hexadecimal.

*string* - An arbitrary string inserted into the remote identifier field. (Range: 1-32 characters)

## **DEFAULT SETTING**

Option 82: Disabled CID/RID sub-type: Enabled Remote ID: MAC address (hexadecimal)

## **COMMAND MODE**

Global Configuration

## **COMMAND USAGE**

- ◆ DHCP provides a relay mechanism for sending information about the switch and its DHCP clients to the DHCP server. Known as DHCP Option 82, it allows compatible DHCP servers to use the information when assigning IP addresses, or to set other services or policies for clients.
- ◆ When the DHCP Snooping Information Option 82 is enabled, the requesting client (or an intermediate relay agent that has used the information fields to describe itself) can be identified in the DHCP request packets forwarded by the switch and in reply packets sent back from the DHCP server.
- When the DHCP Snooping Information Option is enabled, clients can be identified by the switch port to which they are connected rather than just their MAC address. DHCP client-server exchange messages are then forwarded directly between the server and client without having to flood them to the entire VLAN.
- DHCP snooping must be enabled for the DHCP Option 82 information to be inserted into packets. When enabled, the switch will only add/ remove option 82 information in incoming DCHP packets but not relay them. Packets are processed as follows:
	- If an incoming packet is a DHCP request packet with option 82 information, it will modify the option 82 information according to settings specified with [ip dhcp snooping information policy](#page-910-0) command.
	- If an incoming packet is a DHCP request packet without option 82 information, enabling the DHCP snooping information option will add option 82 information to the packet.
	- If an incoming packet is a DHCP reply packet with option 82 information, enabling the DHCP snooping information option will remove option 82 information from the packet.
- ◆ DHCP Snooping Information Option 82 and DHCP Relay Information Option 82 (see [page 1399](#page-1398-0)) cannot both be enabled at the same time.

#### **EXAMPLE**

This example enables the DHCP Snooping Information Option.

Console(config)#ip dhcp snooping information option Console(config)#

<span id="page-910-0"></span>**ip dhcp snooping** This command sets the DHCP snooping information option policy for DHCP **information policy** client packets that include Option 82 information.

#### **SYNTAX**

#### **ip dhcp snooping information policy** {**drop** | **keep** | **replace**}

**drop** - Drops the client's request packet instead of relaying it.

**keep** - Retains the Option 82 information in the client request, and forwards the packets to trusted ports.

**replace** - Replaces the Option 82 information circuit-id and remote-id fields in the client's request with information about the relay agent itself, inserts the relay agent's address (when DHCP snooping is enabled), and forwards the packets to trusted ports.

**DEFAULT SETTING** replace

#### **COMMAND MODE**

Global Configuration

#### **COMMAND USAGE**

When the switch receives DHCP packets from clients that already include DHCP Option 82 information, the switch can be configured to set the action policy for these packets. The switch can either drop the DHCP packets, keep the existing information, or replace it with the switch's relay information.

#### **EXAMPLE**

```
Console(config)#ip dhcp snooping information policy drop
Console(config)#
```
<span id="page-911-1"></span>**ip dhcp snooping** This command sets the maximum number of DHCP packets that can be **limit rate** trapped by the switch for DHCP snooping. Use the **no** form to restore the default setting.

#### **SYNTAX**

#### **ip dhcp snooping limit rate** *rate*

#### **no dhcp snooping limit rate**

*rate* - The maximum number of DHCP packets that may be trapped for DHCP snooping. (Range: 1-2048 packets/second)

# **DEFAULT SETTING**

Disabled

#### **COMMAND MODES**

Global Configuration

#### **EXAMPLE**

This example sets the DHCP snooping rate limit to 100 packets per second.

```
Console(config)#ip dhcp snooping limit rate 100
Console(config)#
```
<span id="page-911-0"></span>**ip dhcp snooping** This command verifies the client's hardware address stored in the DHCP **verify mac-address** packet against the source MAC address in the Ethernet header. Use the **no** form to disable this function.

#### **SYNTAX**

#### [**no**] **ip dhcp binding verify mac-address**

**DEFAULT SETTING** Enabled

#### **COMMAND MODE**

Global Configuration

#### **COMMAND USAGE**

If MAC address verification is enabled, and the source MAC address in the Ethernet header of the packet is not same as the client's hardware address in the DHCP packet, the packet is dropped.

#### **EXAMPLE**

This example enables MAC address verification.

```
Console(config)#ip dhcp snooping verify mac-address
Console(config)#
```
#### **RELATED COMMANDS**

[ip dhcp snooping \(908\)](#page-907-0) [ip dhcp snooping vlan \(913\)](#page-912-0) [ip dhcp snooping trust \(915\)](#page-914-0)

<span id="page-912-0"></span>**ip dhcp snooping** This command enables DHCP snooping on the specified VLAN. Use the **no vlan** form to restore the default setting.

#### **SYNTAX**

[**no**] **ip dhcp snooping vlan** *vlan-id*

*vlan-id* - ID of a configured VLAN (Range: 1-4094)

#### **DEFAULT SETTING**

Disabled

#### **COMMAND MODE**

Global Configuration

#### **COMMAND USAGE**

- ◆ When DHCP snooping enabled globally using the [ip dhcp snooping](#page-907-0) command, and enabled on a VLAN with this command, DHCP packet filtering will be performed on any untrusted ports within the VLAN as specified by the [ip dhcp snooping trust](#page-914-0) command.
- When the DHCP snooping is globally disabled, DHCP snooping can still be configured for specific VLANs, but the changes will not take effect until DHCP snooping is globally re-enabled.
- ◆ When DHCP snooping is globally enabled, and then disabled on a VLAN, all dynamic bindings learned for this VLAN are removed from the binding table.

#### **EXAMPLE**

This example enables DHCP snooping for VLAN 1.

```
Console(config)#ip dhcp snooping vlan 1
Console(config)#
```
**RELATED COMMANDS** [ip dhcp snooping \(908\)](#page-907-0) [ip dhcp snooping trust \(915\)](#page-914-0)

<span id="page-913-0"></span>**circuit-id**

ip dhcp snooping This command enables the use of DHCP Option 82 information circuit-id **information option** suboption. Use the **no** form to disable this feature.

#### **SYNTAX**

#### **ip dhcp snooping information option circuit-id string** *string*

#### **no dhcp snooping information option circuit-id**

*string* - An arbitrary string inserted into the circuit identifier field. (Range: 1-32 characters)

**DEFAULT SETTING** Disabled

# **COMMAND MODE**

Interface Configuration (Ethernet, Port Channel)

#### **COMMAND USAGE**

- ◆ DHCP provides a relay mechanism for sending information about the switch and its DHCP clients to the DHCP server. DHCP Option 82 allows compatible DHCP servers to use the information when assigning IP addresses, to set other services or policies for clients. For more information of this process, refer to the Command Usage section under the [ip dhcp snooping information option](#page-909-0) command.
- ◆ Option 82 information generated by the switch is based on TR-101 syntax as shown below:

#### **Table 92: Option 82 information**

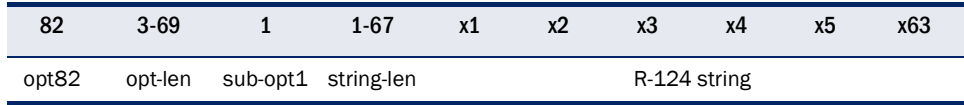

The circuit identifier used by this switch starts at sub-option1 and goes to the end of the R-124 string. The R-124 string includes the following information:

- sub-type Distinguishes different types of circuit IDs.
- sub-length Length of the circuit ID type
- access node identifier ASCII string. Default is the MAC address of the switch's CPU. This field is set by the [ip dhcp snooping](#page-909-0)  [information option](#page-909-0) command,
- eth The second field is the fixed string "eth"
- slot The slot represents the stack unit for this system.
- port The port which received the DHCP request. If the packet arrives over a trunk, the value is the ifIndex of the trunk.
- vlan Tag of the VLAN which received the DHCP request.

Note that the sub-type and sub-length fields can be enabled or disabled using the [ip dhcp snooping information option](#page-909-0) command.

■ The **ip dhcp snooping information option circuit-id** command can be used to modify the default settings described above.

#### **EXAMPLE**

This example sets the DHCP Snooping Information circuit-id suboption string.

```
Console(config)#interface ethernet 1/1
Console(config-if)#ip dhcp snooping information option circuit-id string 3510
Console(config-if)#
```
<span id="page-914-0"></span>**ip dhcp snooping** This command configures the specified interface as trusted. Use the **no trust** form to restore the default setting.

#### **SYNTAX**

[**no**] **ip dhcp snooping trust**

#### **DEFAULT SETTING**

All interfaces are untrusted

#### **COMMAND MODE**

Interface Configuration (Ethernet, Port Channel)

#### **COMMAND USAGE**

- ◆ A trusted interface is an interface that is configured to receive only messages from within the network. An untrusted interface is an interface that is configured to receive messages from outside the network or fire wall.
- ◆ Set all ports connected to DHCP servers within the local network or fire wall to trusted, and all other ports outside the local network or fire wall to untrusted.
- ◆ When DHCP snooping is enabled globally using the [ip dhcp snooping](#page-907-0) command, and enabled on a VLAN with [ip dhcp snooping vlan](#page-912-0) command, DHCP packet filtering will be performed on any untrusted

ports within the VLAN according to the default status, or as specifically configured for an interface with the **no ip dhcp snooping trust** command.

- ◆ When an untrusted port is changed to a trusted port, all the dynamic DHCP snooping bindings associated with this port are removed.
- ◆ *Additional considerations when the switch itself is a DHCP client* The port(s) through which it submits a client request to the DHCP server must be configured as trusted.

#### **EXAMPLE**

This example sets port 5 to untrusted.

```
Console(config)#interface ethernet 1/5
Console(config-if)#no ip dhcp snooping trust
Console(config-if)#
```
**RELATED COMMANDS** [ip dhcp snooping \(908\)](#page-907-0) [ip dhcp snooping vlan \(913\)](#page-912-0)

<span id="page-915-1"></span>**snooping binding**

**clear ip dhcp** This command clears DHCP snooping binding table entries from RAM. Use this command without any optional keywords to clear all entries from the binding table.

#### **SYNTAX**

#### **clear ip dhcp snooping binding** [*mac-address* **vlan** *vlan-id*]

*mac-address* - Specifies a MAC address entry. (Format: xx-xx-xx-xx-xx-xx)

*vlan-id* - ID of a configured VLAN (Range: 1-4094)

# **COMMAND MODE**

Privileged Exec

#### **EXAMPLE**

```
Console(config)#clear ip dhcp snooping binding 11-22-33-44-55-66 vlan 1
Console(config)#
```
<span id="page-915-0"></span>**snooping database** memory. **flash**

**clear ip dhcp** This command removes all dynamically learned snooping entries from flash

**COMMAND MODE** Privileged Exec

#### **EXAMPLE**

```
Console(config)#clear ip dhcp snooping database flash
Console(config)#
```
# <span id="page-916-0"></span>**ip dhcp snooping** This command writes all dynamically learned snooping entries to flash **database flash** memory.

#### **COMMAND MODE**

Privileged Exec

#### **COMMAND USAGE**

This command can be used to store the currently learned dynamic DHCP snooping entries to flash memory. These entries will be restored to the snooping table when the switch is reset. However, note that the lease time shown for a dynamic entry that has been restored from flash memory will no longer be valid.

#### **EXAMPLE**

```
Console(config)#ip dhcp snooping database flash
Console(config)#
```
# <span id="page-916-1"></span>**show ip dhcp** This command shows the DHCP snooping configuration settings. **snooping**

#### **COMMAND MODE** Privileged Exec

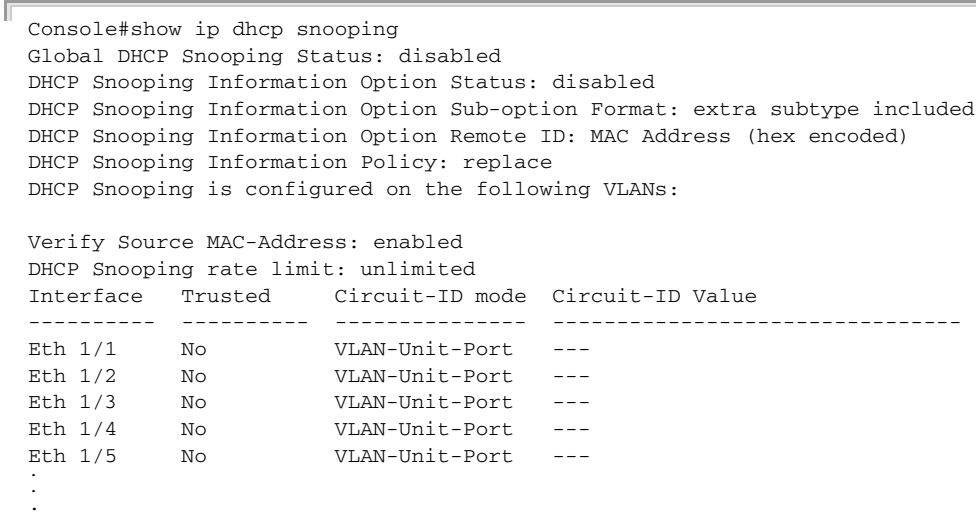

<span id="page-917-0"></span>**show ip dhcp** This command shows the DHCP snooping binding table entries. **snooping binding**

#### **COMMAND MODE** Privileged Exec

#### **EXAMPLE**

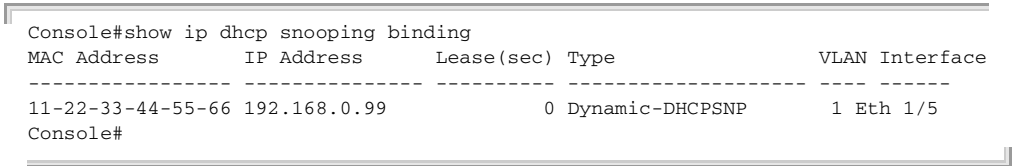

# <span id="page-917-1"></span>**DHCPV6 SNOOPING**

DHCPv6 snooping allows a switch to protect a network from rogue DHCPv6 servers or other devices which send port-related information to a DHCPv6 server. This information can be useful in tracking an IP address back to a physical port. This section describes commands used to configure DHCPv6 snooping.

#### **Table 93: DHCP Snooping Commands**

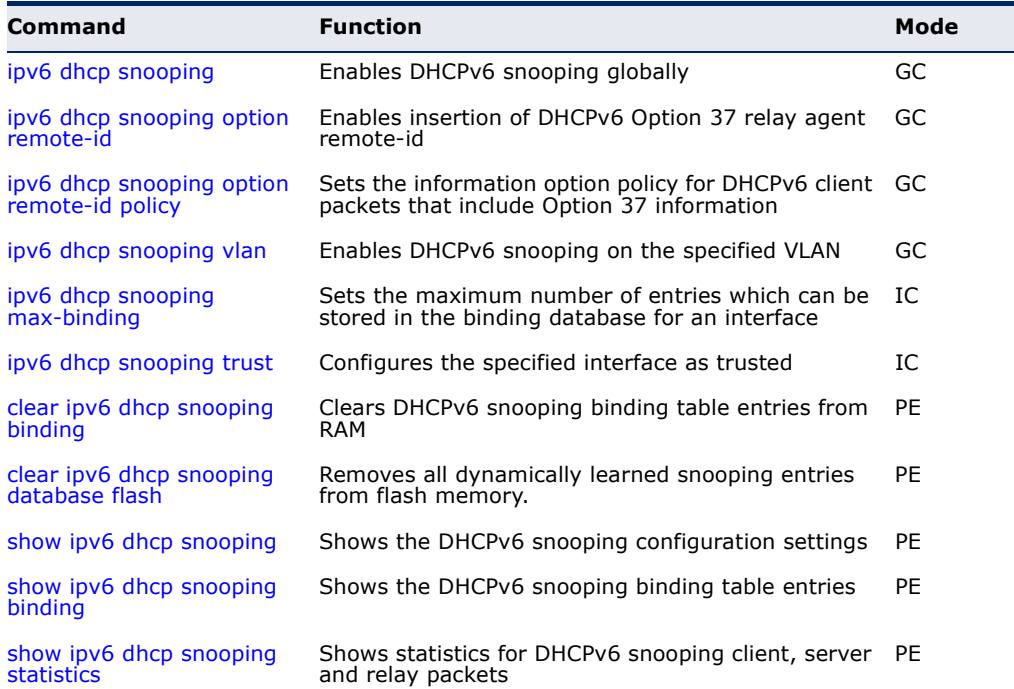

<span id="page-918-0"></span>**ipv6 dhcp snooping** This command enables DHCPv6 snooping globally. Use the **no** form to restore the default setting.

#### **SYNTAX**

[**no**] **ipv6 dhcp snooping**

**DEFAULT SETTING** Disabled

## **COMMAND MODE**

Global Configuration

#### **COMMAND USAGE**

- ◆ Network traffic may be disrupted when malicious DHCPv6 messages are received from an outside source. DHCPv6 snooping is used to filter DHCPv6 messages received on an unsecure interface from outside the network or fire wall. When DHCPv6 snooping is enabled globally by this command, and enabled on a VLAN interface by the [ipv6 dhcp snooping](#page-922-0)  [vlan](#page-922-0) command, DHCP messages received on an untrusted interface (as specified by the no [ipv6 dhcp snooping trust](#page-923-0) command) from a device not listed in the DHCPv6 snooping table will be dropped.
- ◆ When enabled, DHCPv6 messages entering an untrusted interface are filtered based upon dynamic entries learned via DHCPv6 snooping.
- ◆ Table entries are only learned for trusted interfaces. Each entry includes a MAC address, IPv6 address, lease time, binding type, VLAN identifier, and port identifier.
- ◆ When DHCPv6 snooping is enabled, the rate limit for the number of DHCPv6 messages that can be processed by the switch is 100 packets per second. Any DHCPv6 packets in excess of this limit are dropped.
- ◆ Filtering rules are implemented as follows:
	- If global DHCPv6 snooping is disabled, all DHCPv6 packets are forwarded.
	- If DHCPv6 snooping is enabled globally, and also enabled on the VLAN where the DHCPv6 packet is received, DHCPv6 packets are forwarded for a *trusted* port as described below.
	- If DHCPv6 snooping is enabled globally, and also enabled on the VLAN where the DHCP packet is received, but the port is *not trusted*, DHCP packets are processed according to message type as follows:

#### *DHCP Client Packet*

Request: Update entry in binding cache, recording client's DHCPv6 Unique Identifier (DUID), server's DUID, Identity Association (IA) type, IA Identifier, and address (4 message exchanges to get IPv6 address), and forward to trusted port.

- Solicit: Add new entry in binding cache, recording client's DUID, IA type, IA ID (2 message exchanges to get IPv6 address with rapid commit option, otherwise 4 message exchanges), and forward to trusted port.
- Decline: If no matching entry is found in binding cache, drop this packet.
- Renew, Rebind, Release, Confirm: If no matching entry is found in binding cache, drop this packet.
- If the DHCPv6 packet is not a recognizable type, it is dropped.

If a DHCPv6 packet from a client passes the filtering criteria above, it will only be forwarded to trusted ports in the same VLAN.

*DHCP Server Packet*

- If a DHCP server packet is received on an *untrusted* port, drop this packet and add a log entry in the system.
- If a DHCPv6 Reply packet is received from a server on a *trusted* port, it will be processed in the following manner:
	- **A.** Check if IPv6 address in IA option is found in binding table:
		- If yes, continue to C.
		- If not, continue to B.
	- **B.** Check if IPv6 address in IA option is found in binding cache:
		- If yes, continue to C.
		- If not, check failed, and forward packet to trusted port.
	- **C.** Check status code in IA option:
		- If successful, and entry is in binding table, update lease time and forward to original destination.
		- If successful, and entry is in binding cache, move entry from binding cache to binding table, update lease time and forward to original destination.
		- Otherwise, remove binding entry. and check failed.
- If a DHCPv6 Relay packet is received, check the relay message option in Relay-Forward or Relay-Reply packet, and process client and server packets as described above.
- ◆ If DHCPv6 snooping is globally disabled, all dynamic bindings are removed from the binding table.
- ◆ *Additional considerations when the switch itself is a DHCPv6 client* The port(s) through which the switch submits a client request to the DHCPv6 server must be configured as trusted (using the ipv6 dhcp [snooping trust](#page-923-0) command). Note that the switch will not add a dynamic entry for itself to the binding table when it receives an ACK message from a DHCPv6 server. Also, when the switch sends out DHCPv6 client packets for itself, no filtering takes place. However, when the switch receives any messages from a DHCPv6 server, any packets received from untrusted ports are dropped.

#### **EXAMPLE**

This example enables DHCPv6 snooping globally for the switch.

```
Console(config)#ipv6 dhcp snooping
Console(config)#
```
**RELATED COMMANDS** [ipv6 dhcp snooping vlan \(923\)](#page-922-0) [ipv6 dhcp snooping trust \(924\)](#page-923-0)

<span id="page-920-0"></span>**ipv6 dhcp snooping** This command enables the insertion of remote-id option 37 information **option remote-id** into DHCPv6 client messages. Remote-id option information such as the port attached to the client, DUID, and VLAN ID is used by the DHCPv6 server to assign preassigned configuration data specific to the DHCPv6 client. Use the **no** form of the command to disable this function.

#### **SYNTAX**

[**no**] **ipv6 dhcp snooping option remote-id** 

#### **DEFAULT SETTING** Disabled

## **COMMAND MODE**

Global Configuration

#### **COMMAND USAGE**

- ◆ DHCPv6 provides a relay mechanism for sending information about the switch and its DHCPv6 clients to the DHCPv6 server. Known as DHCPv6 Option 37, it allows compatible DHCPv6 servers to use the information when assigning IP addresses, or to set other services or policies for clients.
- When DHCPv6 Snooping Information Option 37 is enabled, the requesting client (or an intermediate relay agent that has used the information fields to describe itself) can be identified in the DHCPv6 request packets forwarded by the switch and in reply packets sent back from the DHCPv6 server.
- When the DHCPv6 Snooping Option 37 is enabled, clients can be identified by the switch port to which they are connected rather than just their MAC address. DHCPv6 client-server exchange messages are then forwarded directly between the server and client without having to flood them to the entire VLAN.
- ◆ DHCPv6 snooping must be enabled for the DHCPv6 Option 37 information to be inserted into packets. When enabled, the switch will

either drop, keep or remove option 37 information in incoming DCHPv6 packets. Packets are processed as follows:

- If an incoming packet is a DHCPv6 request packet with option 37 information, it will modify the option 37 information according to settings specified with [ipv6 dhcp snooping option remote-id policy](#page-921-0) command.
- If an incoming packet is a DHCPv6 request packet without option 37 information, enabling the DHCPv6 snooping information option will add option 37 information to the packet.
- If an incoming packet is a DHCPv6 reply packet with option 37 information, enabling the DHCPv6 snooping information option will remove option 37 information from the packet.
- When this switch inserts Option 37 information in DHCPv6 client request packets, the switch's MAC address (hexadecimal) is used for the remote ID.

#### **EXAMPLE**

This example enables the DHCPv6 Snooping Remote-ID Option.

Console(config)#ipv6 dhcp snooping option remote-id Console(config)#

# <span id="page-921-0"></span>**option remote-id**

**ipv6 dhcp snooping** This command sets the remote-id option policy for DHCPv6 client packets **policy** function. that include Option 37 information. Use the **no** form to disable this

#### **SYNTAX**

**ipv6 dhcp snooping option remote-id policy** {**drop** | **keep** | **replace**}

#### **no ipv6 dhcp snooping option remote-id policy**

**drop** - Drops the client's request packet instead of relaying it.

**keep** - Retains the Option 37 information in the client request, and forwards the packets to trusted ports.

**replace** - Replaces the Option 37 remote-ID in the client's request with the relay agent's remote-ID (when DHCPv6 snooping is enabled), and forwards the packets to trusted ports.

## **DEFAULT SETTING**

drop

#### **COMMAND MODE**

Global Configuration

#### **COMMAND USAGE**

When the switch receives DHCPv6 packets from clients that already include DHCP Option 37 information, the switch can be configured to set the action policy for these packets. The switch can either drop the DHCPv6 packets, keep the existing information, or replace it with the switch's relay agent information.

#### **EXAMPLE**

This example configures the switch to keep existing remote-id option 37 information within DHCPv6 client packets and forward it.

```
Console(config)#ipv6 dhcp snooping option remote-id policy replace
Console(config)#
```
<span id="page-922-0"></span>**ipv6 dhcp snooping** This command enables DHCPv6 snooping on the specified VLAN. Use the **vlan no** form to restore the default setting.

#### **SYNTAX**

[**no**] **ipv6 dhcp snooping vlan** {*vlan-id* | *vlan-range*}

*vlan-id* - ID of a configured VLAN (Range: 1-4094)

*vlan-range* - A consecutive range of VLANs indicated by the use a hyphen, or a random group of VLANs with each entry separated by a comma.

#### **DEFAULT SETTING**

Disabled

#### **COMMAND MODE**

Global Configuration

#### **COMMAND USAGE**

- ◆ When DHCPv6 snooping enabled globally using the [ipv6 dhcp snooping](#page-918-0) command, and enabled on a VLAN with this command, DHCPv6 packet filtering will be performed on any untrusted ports within the VLAN as specified by the [ipv6 dhcp snooping trust](#page-923-0) command.
- ◆ When the DHCPv6 snooping is globally disabled, DHCPv6 snooping can still be configured for specific VLANs, but the changes will not take effect until DHCPv6 snooping is globally re-enabled.
- ◆ When DHCPv6 snooping is enabled globally, and then disabled on a VLAN, all dynamic bindings learned for this VLAN are removed from the binding table.

#### **EXAMPLE**

This example enables DHCP6 snooping for VLAN 1.

```
Console(config)#ipv6 dhcp snooping vlan 1
Console(config)#
```
**RELATED COMMANDS** [ipv6 dhcp snooping \(919\)](#page-918-0) [ipv6 dhcp snooping trust \(924\)](#page-923-0)

**max-binding**

<span id="page-923-1"></span>**ipv6 dhcp snooping** This command sets the maximum number of entries which can be stored in the binding database for an interface. Use the **no** form to restore the default setting.

#### **SYNTAX**

**ipv6 dhcp snooping max-binding** *count*

**no ipv6 dhcp snooping max-binding**

*count* - Maximum number of entries. (Range: 1-5)

# **DEFAULT SETTING**

5

**COMMAND MODE** Interface Configuration (Ethernet, Port Channel)

#### **EXAMPLE**

This example sets the maximum number of binding entries to 1.

```
Console(config)#interface ethernet 1/1
Console(config-if)#ipv6 dhcp snooping max-binding 1
Console(config-if)#
```
<span id="page-923-0"></span>**ipv6 dhcp snooping** This command configures the specified interface as trusted. Use the **no trust** form to restore the default setting.

#### **SYNTAX**

[**no**] **ipv6 dhcp snooping trust**

**DEFAULT SETTING** All interfaces are untrusted

**COMMAND MODE** Interface Configuration (Ethernet, Port Channel)

#### **COMMAND USAGE**

- ◆ A trusted interface is an interface that is configured to receive only messages from within the network. An untrusted interface is an interface that is configured to receive messages from outside the network or fire wall.
- ◆ Set all ports connected to DHCv6 servers within the local network or fire wall to trusted, and all other ports outside the local network or fire wall to untrusted.
- When DHCPv6 snooping is enabled globally using the  $ipv6$  dhcp [snooping](#page-918-0) command, and enabled on a VLAN with [ipv6 dhcp snooping](#page-922-0)  [vlan](#page-922-0) command, DHCPv6 packet filtering will be performed on any untrusted ports within the VLAN according to the default status, or as specifically configured for an interface with the **no ipv6 dhcp snooping trust** command.
- ◆ When an untrusted port is changed to a trusted port, all the dynamic DHCPv6 snooping bindings associated with this port are removed.
- ◆ *Additional considerations when the switch itself is a DHCPv6 client* The port(s) through which it submits a client request to the DHCPv6 server must be configured as trusted.

#### **EXAMPLE**

This example sets port 5 to untrusted.

```
Console(config)#interface ethernet 1/5
Console(config-if)#no ipv6 dhcp snooping trust
Console(config-if)#
```
**RELATED COMMANDS** [ipv6 dhcp snooping \(919\)](#page-918-0) [ipv6 dhcp snooping vlan \(923\)](#page-922-0)

<span id="page-924-0"></span>**clear ipv6 dhcp** This command clears DHCPv6 snooping binding table entries from RAM. **snooping binding** Use this command without any optional keywords to clear all entries from the binding table.

#### **SYNTAX**

#### **clear ipv6 dhcp snooping binding** [*mac-address ipv6-address*]

*mac-address* - Specifies a MAC address entry. (Format: xx-xx-xx-xx-xx-xx)

*ipv6-address* - Corresponding IPv6 address. This address must be entered according to RFC 2373 "IPv6 Addressing Architecture," using 8 colon-separated 16-bit hexadecimal values. One double colon may be used in the address to indicate the appropriate number of zeros required to fill the undefined fields.

#### **COMMAND MODE**

Privileged Exec

#### **EXAMPLE**

Л

```
Console(config)#clear ipv6 dhcp snooping binding 00-12-cf-01-02-03 2001::1
Console(config)#
```
J

╜

<span id="page-925-0"></span>**clear ipv6 dhcp** This command removes all dynamically learned snooping entries from flash **snooping database flash** memory.

#### **COMMAND MODE**

Privileged Exec

#### **EXAMPLE**

Console(config)#clear ipv6 dhcp snooping database flash Console(config)#

# <span id="page-925-1"></span>**show ipv6 dhcp** This command shows the DHCPv6 snooping configuration settings. **snooping**

**COMMAND MODE** Privileged Exec

```
Console#show ipv6 dhcp snooping
Global DHCPv6 Snooping status: disabled
DHCPv6 Snooping remote-id policy: drop
DHCPv6 Snooping is configured on the following VLANs:
  1,
Interface Trusted Max-binding Current-binding
--------- --------- ----------- ---------------
Eth 1/1 No 5 0
Eth 1/2 No 5 0
Eth 1/3 No No 5 0
Eth 1/4 No 5 0<br>
Eth 1/5 Yes 5 0
Eth 1/5 Yes 5 0
.
.
```
J

<span id="page-926-0"></span>**show ipv6 dhcp** This command shows the DHCPv6 snooping binding table entries. **snooping binding**

#### **COMMAND MODE** Privileged Exec

#### **EXAMPLE**

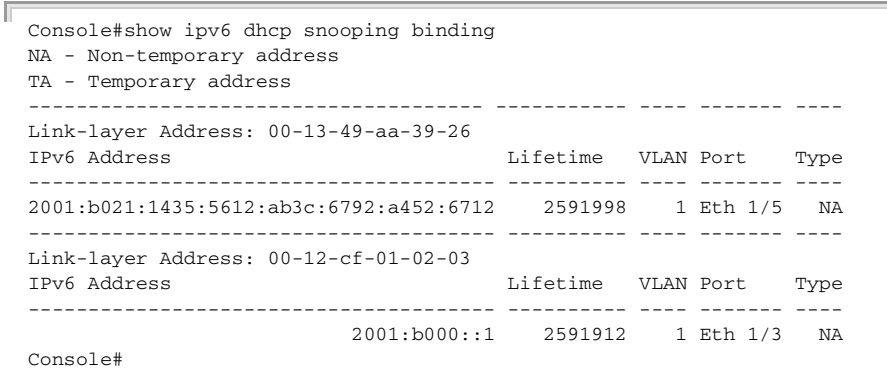

<span id="page-926-1"></span>**show ipv6 dhcp** This command shows statistics for DHCPv6 snooping client, server and **snooping statistics** relay packets.

# **COMMAND MODE**

Privileged Exec

```
Console#show ipv6 dhcp snooping statistics
DHCPv6 Snooping Statistics:
   Client Packet: Solicit, Request, Confirm, Renew, Rebind,
                  Decline, Release, Information-request
   Server Packet: Advertise, Reply, Reconfigure
   Relay Packet: Relay-forward, Relay-reply
State Client Server Relay Total
-------- -------- -------- -------- --------
Received 10 9 0 19
Sent 9 9 0 18
Droped 1 0 0 1
Console#
```
# **IPV4 SOURCE GUARD**

IP Source Guard is a security feature that filters IPv4 traffic on network interfaces based on manually configured entries in the IPv4 Source Guard table, or dynamic entries in the DHCPv4 Snooping table when enabled (see ["DHCPv4 Snooping" on page 907](#page-906-1)). IPv4 source guard can be used to prevent traffic attacks caused when a host tries to use the IPv4 address of a neighbor to access the network. This section describes commands used to configure IPv4 Source Guard.

#### **Table 94: IPv4 Source Guard Commands**

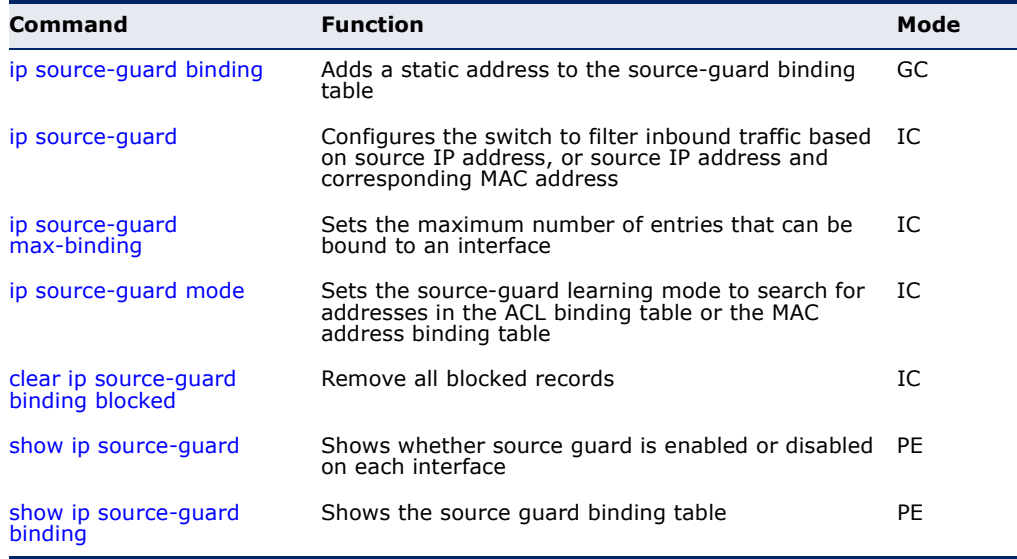

<span id="page-927-0"></span>**ip source-guard** This command adds a static address to the source-guard ACL or MAC **binding** address binding table. Use the **no** form to remove a static entry.

#### **SYNTAX**

- **ip source-guard binding** [**mode** {**acl** | **mac**}] *mac-address* **vlan** *vlan-id ip-address* **interface ethernet** *unit/port*
- **no ip source-guard binding** [**mode** {**acl** | **mac**}] *mac-address* **vlan** *vlan-id*
	- **mode** Specifies the binding mode.
		- **acl** Adds binding to ACL table.
		- **mac** Adds binding to MAC address
	- *mac-address* A valid unicast MAC address.
	- *vlan-id* ID of a configured VLAN (Range: 1-4094)

*ip-address* - A valid unicast IP address, including classful types A, B or C.

*unit* - Unit identifier. (Range: 1)

*port* - Port number. (Range: 1-10)

#### **DEFAULT SETTING**

No configured entries

#### **COMMAND MODE**

Global Configuration

#### **COMMAND USAGE**

- ◆ If the binding mode is not specified in this command, the entry is bound to the ACL table by default.
- ◆ Table entries include a MAC address, IP address, lease time, entry type (Static-IP-SG-Binding, Dynamic-DHCP-Binding), VLAN identifier, and port identifier.
- ◆ All static entries are configured with an infinite lease time, which is indicated with a value of zero by the [show ip source-guard](#page-932-0) command ([page 933](#page-932-0)).
- ◆ When source guard is enabled, traffic is filtered based upon dynamic entries learned via DHCP snooping, or static addresses configured in the source guard binding table with this command.
- ◆ Static bindings are processed as follows:
	- If there is no entry with same VLAN ID and MAC address, a new entry is added to binding table using the type of static IP source guard binding.
	- If there is an entry with same VLAN ID and MAC address, and the type of entry is static IP source guard binding, then the new entry will replace the old one.
	- If there is an entry with same VLAN ID and MAC address, and the type of the entry is dynamic DHCP snooping binding, then the new entry will replace the old one and the entry type will be changed to static IP source guard binding.

#### **EXAMPLE**

This example configures a static source-guard binding on port 5. Since the binding mode is not specified, the entry is bound to the ACL table by default.

```
Console(config)#ip source-guard binding 11-22-33-44-55-66 vlan 1 192.168.0.99 
 interface ethernet 1/5
Console(config-if)#
```
#### **RELATED COMMANDS**

```
ip source-guard (930)
ip dhcp snooping (908)
ip dhcp snooping vlan (913)
```
<span id="page-929-0"></span>**ip source-guard** This command configures the switch to filter inbound traffic based on source IP address, or source IP address and corresponding MAC address. Use the **no** form to disable this function.

#### **SYNTAX**

#### **ip source-guard** {**sip** | **sip-mac**}

#### **no ip source-guard**

**sip** - Filters traffic based on IP addresses stored in the binding table.

**sip-mac** - Filters traffic based on IP addresses and corresponding MAC addresses stored in the binding table.

#### **DEFAULT SETTING**

Disabled

#### **COMMAND MODE**

Interface Configuration (Ethernet)

#### **COMMAND USAGE**

- ◆ Source quard is used to filter traffic on an insecure port which receives messages from outside the network or fire wall, and therefore may be subject to traffic attacks caused by a host trying to use the IP address of a neighbor.
- ◆ Setting source quard mode to "sip" or "sip-mac" enables this function on the selected port. Use the "sip" option to check the VLAN ID, source IP address, and port number against all entries in the binding table. Use the "sip-mac" option to check these same parameters, plus the source MAC address. Use the **no ip source guard** command to disable this function on the selected port.
- ◆ When enabled, traffic is filtered based upon dynamic entries learned via DHCP snooping, or static addresses configured in the source guard binding table.
- Table entries include a MAC address, IP address, lease time, entry type (Static-IP-SG-Binding, Dynamic-DHCP-Binding, VLAN identifier, and port identifier.
- ◆ Static addresses entered in the source quard binding table with the ip [source-guard binding](#page-927-0) command are automatically configured with an infinite lease time. Dynamic entries learned via DHCP snooping are configured by the DHCP server itself.
- ◆ If the IP source quard is enabled, an inbound packet's IP address (sip option) or both its IP address and corresponding MAC address (sip-mac option) will be checked against the binding table. If no matching entry is found, the packet will be dropped.
- ◆ Filtering rules are implemented as follows:
	- If DHCPv4 snooping is disabled (see [page 908\)](#page-907-0), IP source guard will check the VLAN ID, source IP address, port number, and source MAC address (for the sip-mac option). If a matching entry is found in the binding table and the entry type is static IP source guard binding, the packet will be forwarded.
	- If the DHCP snooping is enabled, IP source guard will check the VLAN ID, source IP address, port number, and source MAC address (for the sip-mac option). If a matching entry is found in the binding table and the entry type is static IP source guard binding, or dynamic DHCP snooping binding, the packet will be forwarded.
	- If IP source quard if enabled on an interface for which IP source bindings (dynamically learned via DHCP snooping or manually configured) are not yet configured, the switch will drop all IP traffic on that port, except for DHCP packets.
	- Only unicast addresses are accepted for static bindings.

#### **EXAMPLE**

This example enables IP source guard on port 5.

```
Console(config)#interface ethernet 1/5
Console(config-if)#ip source-guard sip
Console(config-if)#
```
#### **RELATED COMMANDS** [ip source-guard binding \(928\)](#page-927-0) [ip dhcp snooping \(908\)](#page-907-0)

[ip dhcp snooping vlan \(913\)](#page-912-0)

<span id="page-930-0"></span>**ip source-guard** This command sets the maximum number of entries that can be bound to **max-binding** an interface. Use the **no** form to restore the default setting.

#### **SYNTAX**

#### **ip source-guard** [**mode** {**acl** | **mac**}] **max-binding** *number*

#### **no ip source-guard** [**mode** {**acl** | **mac**}] **max-binding**

**mode** - Specifies the learning mode.

**acl** - Searches for addresses in the ACL table.

**mac** - Searches for addresses in the MAC address table.

*number* - The maximum number of IP addresses that can be mapped to an interface in the binding table. (Range: 1-5 for ACL mode; 1-1024 for MAC mode)

#### **DEFAULT SETTING** 5

#### **COMMAND MODE**

Interface Configuration (Ethernet)

#### **COMMAND USAGE**

◆ This command sets the maximum number of address entries that can be mapped to an interface in the binding table, including both dynamic entries discovered by DHCP snooping and static entries set by the ip [source-guard](#page-929-0) command.

#### **EXAMPLE**

This example sets the maximum number of allowed entries in the binding table for port 5 to one entry. The mode is not specified, and therefore defaults to the ACL binding table.

```
Console(config)#interface ethernet 1/5
Console(config-if)#ip source-guard max-binding 1
Console(config-if)#
```
<span id="page-931-0"></span>ip source-guard This command sets the source-guard learning mode to search for **mode** addresses in the ACL binding table or the MAC address binding table. Use the **no** form to restore the default setting.

#### **SYNTAX**

#### **ip source-guard mode** {**acl** | **mac**}

#### **no ip source-guard mode**

**mode** - Specifies the learning mode.

**acl** - Searches for addresses in the ACL table.

**mac** - Searches for addresses in the MAC address table.

#### **DEFAULT SETTING**

ACL

#### **COMMAND MODE**

Interface Configuration (Ethernet)

#### **EXAMPLE**

This command sets the binding table mode for the specified interface to MAC mode:

```
Console(config)#interface ethernet 1/5
Console(config-if)#ip source-guard mode mac
Console(config-if)#
```
<span id="page-932-1"></span>**clear ip** This command remove all blocked records. **source-guard binding blocked SYNTAX**

**clear ip source-guard binding blocked**

**COMMAND MODE** Privileged Exec

#### **COMMAND USAGE**

When IP Source-Guard detects an invalid packet it creates a blocked record. These records can be viewed using the show ip source-guard [binding](#page-933-0) blocked command. A maximum of 512 blocked records can be stored before the switch overwrites the oldest record with new blocked records. Use the **clear ip source-guard binding blocked** command to clear this table.

#### **EXAMPLE**

This command clears the blocked record table.

```
Console(config)#clear ip source-guard binding blocked
Console(config)#
```
<span id="page-932-0"></span>**show ip** This command shows whether source guard is enabled or disabled on each **source-guard** interface.

#### **COMMAND MODE**

Privileged Exec

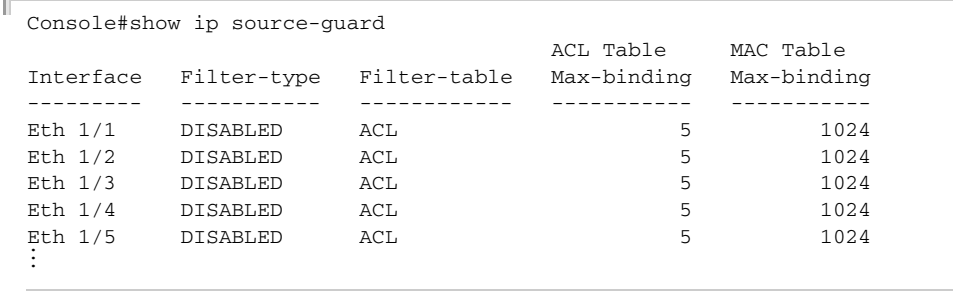

**show ip** This command shows the source guard binding table.

# <span id="page-933-0"></span>**source-guard binding SYNTAX**

# **show ip source-guard binding** [**dhcp-snooping** |

**static** [**acl** | **mac**] | **blocked** [**vlan** *vlan-id* | **interface** *interface*]

**dhcp-snooping** - Shows dynamic entries configured with DHCP Snooping commands (see [page 907](#page-906-1))

**static** - Shows static entries configured with the ip source-guard [binding](#page-927-0) command (see [page 928](#page-927-0)).

**acl** - Shows static entries in the ACL binding table.

**mac** - Shows static entries in the MAC address binding table.

**blocked** - Shows blocked records of invalid packets.

*vlan-id* (Range: 1-4094)

*interface*

**ethernet** *unit*/*port*

*unit* - Unit identifier. (Range: 1)

*port* - Port number. (Range: 1-10)

#### **COMMAND MODE**

Privileged Exec

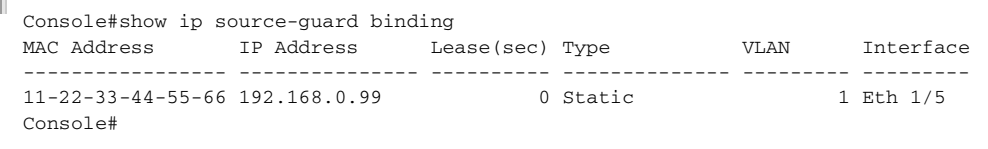

# **IPV6 SOURCE GUARD**

IPv6 Source Guard is a security feature that filters IPv6 traffic on nonrouted, Layer 2 network interfaces based on manually configured entries in the IPv6 Source Guard table, or dynamic entries in the Neighbor Discovery Snooping table or DHCPv6 Snooping table when either snooping protocol is enabled (see ["DHCPv6 Snooping" on page 918](#page-917-1)). IPv6 source guard can be used to prevent traffic attacks caused when a host tries to use the IPv6 address of a neighbor to access the network. This section describes commands used to configure IPv6 Source Guard.

#### **Table 95: IPv6 Source Guard Commands**

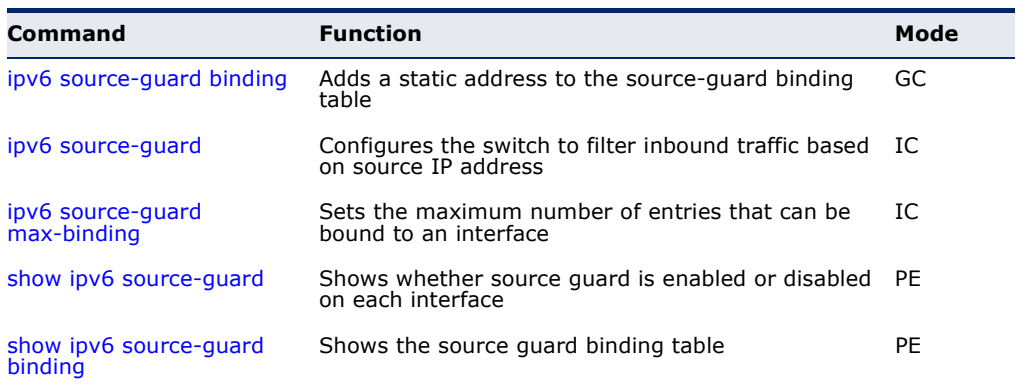

# <span id="page-934-0"></span>**ipv6 source-guard** This command adds a static address to the source-guard binding table. Use **binding** the **no** form to remove a static entry.

#### **SYNTAX**

**ipv6 source-guard binding** *mac-address* **vlan** *vlan-id ipv6-address*  **interface** *interface*

#### **no ipv6 source-guard binding** *mac-address* **vlan** *vlan-id*

*mac-address* - A valid unicast MAC address.

*vlan-id* - ID of a configured VLAN (Range: 1-4094)

*ipv6-address* - Corresponding IPv6 address. This address must be entered according to RFC 2373 "IPv6 Addressing Architecture," using 8 colon-separated 16-bit hexadecimal values. One double colon may be used in the address to indicate the appropriate number of zeros required to fill the undefined fields.

#### *interface*

**ethernet** *unit*/*port*

*unit* - Unit identifier. (Range: 1)

*port* - Port number. (Range: 1-10)

#### **DEFAULT SETTING**

No configured entries

#### **COMMAND MODE**

Global Configuration

#### **COMMAND USAGE**

- ◆ Table entries include an associated MAC address, IPv6 global unicast address, entry type (Static-IPv6-SG-Binding, Dynamic-ND-Snooping, Dynamic-DHCPv6-Snooping), VLAN identifier, and port identifier.
- ◆ Traffic filtering is based only on the source IPv6 address, VLAN ID, and port number.
- ◆ All static entries are configured with an infinite lease time, which is indicated with a value of zero by the [show ipv6 source-guard](#page-938-0) command.
- ◆ When source guard is enabled, traffic is filtered based upon dynamic entries learned via ND snooping, DHCPv6 snooping, or static addresses configured in the source guard binding table with this command.
- ◆ Static bindings are processed as follows:
	- If there is no entry with same and MAC address and IPv6 address, a new entry is added to binding table using static IPv6 source guard binding.
	- If there is an entry with same MAC address and IPv6 address, and the type of entry is static IPv6 source guard binding, then the new entry will replace the old one.
	- If there is an entry with same MAC address and IPv6 address, and the type of the entry is either a dynamic ND snooping binding or DHCPv6 snooping binding, then the new entry will replace the old one and the entry type will be changed to static IPv6 source guard binding.
	- Only unicast addresses are accepted for static bindings.

#### **EXAMPLE**

This example configures a static source-guard binding on port 5.

```
Console(config)#ipv6 source-quard binding 00-ab-11-cd-23-45 vlan 1 2001::1
 interface ethernet 1/5
Console(config)#
```
**RELATED COMMANDS** [ipv6 source-guard \(937\)](#page-936-0) [ipv6 dhcp snooping \(919\)](#page-918-0) [ipv6 dhcp snooping vlan \(923\)](#page-922-0)
<span id="page-936-0"></span>**ipv6 source-guard** This command configures the switch to filter inbound traffic based on the source IP address stored in the binding table. Use the **no** form to disable this function.

#### **SYNTAX**

**ipv6 source-guard sip**

**no ipv6 source-guard**

# **DEFAULT SETTING**

Disabled

## **COMMAND MODE**

Interface Configuration (Ethernet)

- ◆ Source guard is used to filter traffic on an insecure port which receives messages from outside the network or fire wall, and therefore may be subject to traffic attacks caused by a host trying to use the IP address of a neighbor.
- ◆ This command checks the VLAN ID, IPv6 global unicast source IP address, and port number against all entries in the binding table. Use the **no ipv6 source guard** command to disable this function on the selected port.
- ◆ After IPv6 source quard is enabled on an interface, the switch initially blocks all IPv6 traffic received on that interface, except for ND packets allowed by ND snooping and DHCPv6 packets allowed by DHCPv6 snooping. A port access control list (ACL) is applied to the interface. Traffic is then filtered based upon dynamic entries learned via ND snooping or DHCPv6 snooping, or static addresses configured in the source guard binding table. The port allows only IPv6 traffic with a matching entry in the binding table and denies all other IPv6 traffic.
- ◆ Table entries include a MAC address, IPv6 global unicast address, entry type (Static-IPv6-SG-Binding, Dynamic-ND-Binding, Dynamic-DHCPv6- Binding), VLAN identifier, and port identifier.
- Static addresses entered in the source quard binding table with the [ipv6 source-guard binding](#page-934-0) command are automatically configured with an infinite lease time. Dynamic entries learned via DHCPv6 snooping are configured by the DHCPv6 server itself.
- ◆ If IPv6 source guard is enabled, an inbound packet's source IPv6 address will be checked against the binding table. If no matching entry is found, the packet will be dropped.
- ◆ Filtering rules are implemented as follows:
	- If ND snooping and DHCPv6 snooping are disabled, IPv6 source guard will check the VLAN ID, source IPv6 address, and port number. If a matching entry is found in the binding table and the

entry type is static IPv6 source guard binding, the packet will be forwarded.

- If ND snooping or DHCPv6 snooping is enabled, IPv6 source guard will check the VLAN ID, source IP address, and port number. If a matching entry is found in the binding table and the entry type is static IPv6 source guard binding, dynamic ND snooping binding, or dynamic DHCPv6 snooping binding, the packet will be forwarded.
- If IPv6 source quard if enabled on an interface for which IPv6 source bindings (dynamically learned via ND snooping or DHCPv6 snooping, or manually configured) are not yet configured, the switch will drop all IPv6 traffic on that port, except for ND packets and DHCPv6 packets.
- Only IPv6 global unicast addresses are accepted for static bindings.

#### **EXAMPLE**

This example enables IP source guard on port 5.

```
Console(config)#interface ethernet 1/5
Console(config-if)#ipv6 source-guard sip
Console(config-if)#
```
**RELATED COMMANDS** [ipv6 source-guard binding \(935\)](#page-934-0) [ipv6 dhcp snooping \(919\)](#page-918-0) [ipv6 dhcp snooping vlan \(923\)](#page-922-0)

**ipv6 source-guard** This command sets the maximum number of entries that can be bound to **max-binding** an interface. Use the **no** form to restore the default setting.

#### **SYNTAX**

**ipv6 source-guard max-binding** *number*

#### **no ipv6 source-guard max-binding**

*number* - The maximum number of IPv6 addresses that can be mapped to an interface in the binding table. (Range: 1-5)

### **DEFAULT SETTING**

5

#### **COMMAND MODE**

Interface Configuration (Ethernet)

#### **COMMAND USAGE**

◆ This command sets the maximum number of address entries that can be mapped to an interface in the binding table, including both dynamic entries discovered by ND snooping, DHCPv6 snooping, and static entries set by the ipv6 source-quard command.

- ◆ IPv6 source quard maximum bindings must be set to a value higher than DHCPv6 snooping maximum bindings and ND snooping maximum bindings.
- ◆ If IPv6 source guard, ND snooping, and DHCPv6 snooping are enabled on a port, the dynamic bindings used by ND snooping, DHCPv6 snooping, and IPv6 source guard static bindings cannot exceed the maximum allowed bindings set by the **ipv6 source-guard maxbinding** command. In other words, no new entries will be added to the IPv6 source guard binding table.
- ◆ If IPv6 source quard is enabled on a port, and the maximum number of allowed bindings is changed to a lower value, precedence is given to deleting entries learned through DHCPv6 snooping, ND snooping, and then manually configured IPv6 source guard static bindings, until the number of entries in the binding table reaches the newly configured maximum number of allowed bindings.

This example sets the maximum number of allowed entries in the binding table for port 5 to one entry.

```
Console(config)#interface ethernet 1/5
Console(config-if)#ipv6 source-guard max-binding 1
Console(config-if)#
```
**show ipv6** This command shows whether IPv6 source guard is enabled or disabled on **source-guard** each interface, and the maximum allowed bindings.

#### **COMMAND MODE**

Privileged Exec

#### **EXAMPLE**

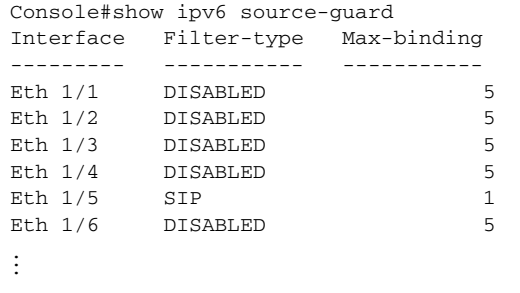

**show ipv6** This command shows the IPv6 source guard binding table.

# **source-guard**

# **binding SYNTAX**

#### **show ipv6 source-guard binding** [**dynamic** | **static**]

**dynamic** - Shows dynamic entries configured with ND Snooping or DHCPv6 Snooping commands (see [page 918\)](#page-917-0)

**static** - Shows static entries configured with the *ipv6* source-guard [binding](#page-934-0) command.

#### **COMMAND MODE**

Privileged Exec

#### **EXAMPLE**

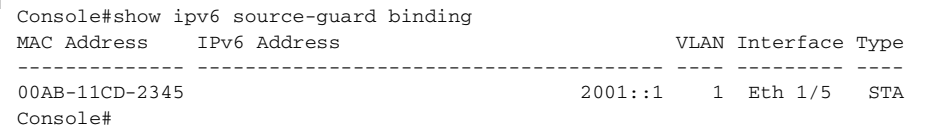

# **ARP INSPECTION**

ARP Inspection validates the MAC-to-IP address bindings in Address Resolution Protocol (ARP) packets. It protects against ARP traffic with invalid address bindings, which forms the basis for certain "man-in-themiddle" attacks. This is accomplished by intercepting all ARP requests and responses and verifying each of these packets before the local ARP cache is updated or the packet is forwarded to the appropriate destination, dropping any invalid ARP packets.

ARP Inspection determines the validity of an ARP packet based on valid IPto-MAC address bindings stored in a trusted database – the DHCP snooping binding database. ARP Inspection can also validate ARP packets against user-configured ARP access control lists (ACLs) for hosts with statically configured IP addresses.

This section describes commands used to configure ARP Inspection.

#### **Table 96: ARP Inspection Commands**

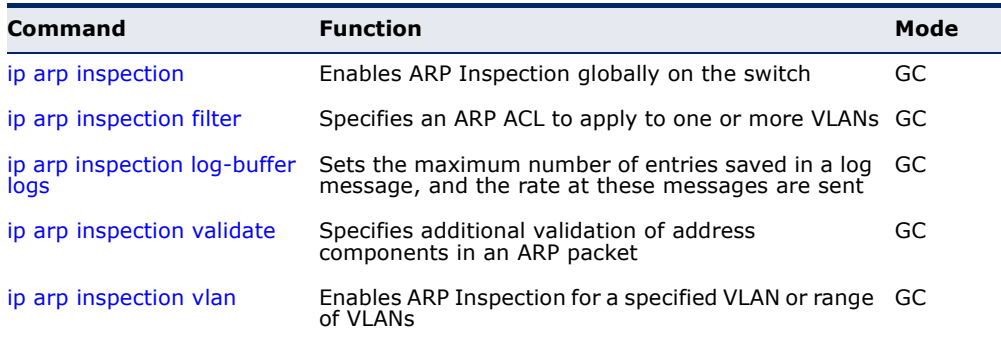

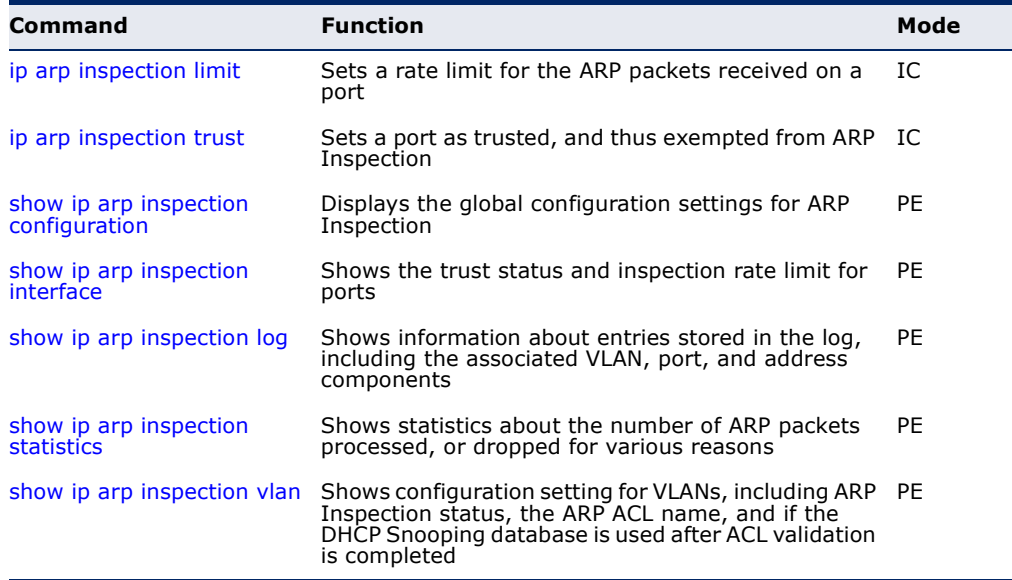

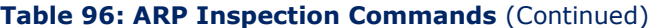

<span id="page-940-0"></span>**ip arp inspection** This command enables ARP Inspection globally on the switch. Use the **no** form to disable this function.

#### **SYNTAX**

[**no**] **ip arp inspection**

**DEFAULT SETTING** Disabled

#### **COMMAND MODE**

Global Configuration

- ◆ When ARP Inspection is enabled globally with this command, it becomes active only on those VLANs where it has been enabled with the [ip arp inspection vlan](#page-944-0) command.
- ◆ When ARP Inspection is enabled globally and enabled on selected VLANs, all ARP request and reply packets on those VLANs are redirected to the CPU and their switching is handled by the ARP Inspection engine.
- ◆ When ARP Inspection is disabled globally, it becomes inactive for all VLANs, including those where ARP Inspection is enabled.
- ◆ When ARP Inspection is disabled, all ARP request and reply packets bypass the ARP Inspection engine and their manner of switching matches that of all other packets.
- ◆ Disabling and then re-enabling global ARP Inspection will not affect the ARP Inspection configuration for any VLANs.

◆ When ARP Inspection is disabled globally, it is still possible to configure ARP Inspection for individual VLANs. These configuration changes will only become active after ARP Inspection is globally enabled again.

#### **EXAMPLE**

Console(config)#ip arp inspection Console(config)#

<span id="page-941-0"></span>**ip arp inspection** This command specifies an ARP ACL to apply to one or more VLANs. Use **filter** the **no** form to remove an ACL binding.

#### **SYNTAX**

**ip arp inspection filter** *arp-acl-name* **vlan** {*vlan-id* | *vlan-range*} [**static**]

arp-acl-name - Name of an ARP ACL. (Maximum length: 16 characters)

*vlan-id* - VLAN ID. (Range: 1-4094)

*vlan-range* - A consecutive range of VLANs indicated by the use a hyphen, or a random group of VLANs with each entry separated by a comma.

**static** - ARP packets are only validated against the specified ACL, address bindings in the DHCP snooping database is not checked.

#### **DEFAULT SETTING**

ARP ACLs are not bound to any VLAN Static mode is not enabled

#### **COMMAND MODE**

Global Configuration

- ◆ ARP ACLs are configured with the commands described on [page 379](#page-378-0).
- ◆ If static mode is enabled, the switch compares ARP packets to the specified ARP ACLs. Packets matching an IP-to-MAC address binding in a permit or deny rule are processed accordingly. Packets not matching any of the ACL rules are dropped. Address bindings in the DHCP snooping database are not checked.
- ◆ If static mode is not enabled, packets are first validated against the specified ARP ACL. Packets matching a deny rule are dropped. All remaining packets are validated against the address bindings in the DHCP snooping database.

```
Console(config)#ip arp inspection filter sales vlan 1
Console(config)#
```
<span id="page-942-0"></span>**ip arp inspection** This command sets the maximum number of entries saved in a log **log-buffer logs** message, and the rate at which these messages are sent. Use the **no** form to restore the default settings.

#### **SYNTAX**

#### **ip arp inspection log-buffer logs** *message-number* **interval** *seconds*

#### **no ip arp inspection log-buffer logs**

*message-number* - The maximum number of entries saved in a log message. (Range: 0-256, where 0 means no events are saved)

*seconds* - The interval at which log messages are sent. (Range: 0-86400)

#### **DEFAULT SETTING**

Message Number: 5 Interval: 1 second

#### **COMMAND MODE**

Global Configuration

- ◆ ARP Inspection must be enabled with the [ip arp inspection](#page-940-0) command before this command will be accepted by the switch.
- ◆ By default, logging is active for ARP Inspection, and cannot be disabled.
- ◆ When the switch drops a packet, it places an entry in the log buffer. Each entry contains flow information, such as the receiving VLAN, the port number, the source and destination IP addresses, and the source and destination MAC addresses.
- ◆ If multiple, identical invalid ARP packets are received consecutively on the same VLAN, then the logging facility will only generate one entry in the log buffer and one corresponding system message.
- ◆ The maximum number of entries that can be stored in the log buffer is determined by the *message-number* parameter. If the log buffer fills up before a message is sent, the oldest entry will be replaced with the newest one.
- The switch generates a system message on a rate-controlled basis determined by the *seconds* values. After the system message is generated, all entries are cleared from the log buffer.

```
Console(config)#ip arp inspection log-buffer logs 1 interval 10
Console(config)#
```
<span id="page-943-0"></span>**ip arp inspection** This command specifies additional validation of address components in an **validate** ARP packet. Use the **no** form to restore the default setting.

#### **SYNTAX**

#### **ip arp inspection validate**

```
{dst-mac [ip [allow-zeros] [src-mac]] | 
ip [allow-zeros] [src-mac]] | src-mac}
```
#### **no ip arp inspection validate**

**dst-mac** - Checks the destination MAC address in the Ethernet header against the target MAC address in the ARP body. This check is performed for ARP responses. When enabled, packets with different MAC addresses are classified as invalid and are dropped.

**ip** - Checks the ARP body for invalid and unexpected IP addresses. Addresses include 0.0.0.0, 255.255.255.255, and all IP multicast addresses. Sender IP addresses are checked in all ARP requests and responses, while target IP addresses are checked only in ARP responses.

**allow-zeros** - Allows sender IP address to be 0.0.0.0.

**src-mac** - Checks the source MAC address in the Ethernet header against the sender MAC address in the ARP body. This check is performed on both ARP requests and responses. When enabled, packets with different MAC addresses are classified as invalid and are dropped.

#### **DEFAULT SETTING**

No additional validation is performed

#### **COMMAND MODE**

Global Configuration

#### **COMMAND USAGE**

By default, ARP Inspection only checks the IP-to-MAC address bindings specified in an ARP ACL or in the DHCP Snooping database.

#### **EXAMPLE**

```
Console(config)#ip arp inspection validate dst-mac
Console(config)#
```
<span id="page-944-0"></span>**ip arp inspection** This command enables ARP Inspection for a specified VLAN or range of **vlan** VLANs. Use the **no** form to disable this function.

#### **SYNTAX**

[**no**] **ip arp inspection vlan** {*vlan-id* | *vlan-range*}

*vlan-id* - VLAN ID. (Range: 1-4094)

*vlan-range* - A consecutive range of VLANs indicated by the use a hyphen, or a random group of VLANs with each entry separated by a comma.

### **DEFAULT SETTING**

Disabled on all VLANs

### **COMMAND MODE**

Global Configuration

### **COMMAND USAGE**

- ◆ When ARP Inspection is enabled globally with the [ip arp inspection](#page-940-0) command, it becomes active only on those VLANs where it has been enabled with this command.
- ◆ When ARP Inspection is enabled globally and enabled on selected VLANs, all ARP request and reply packets on those VLANs are redirected to the CPU and their switching is handled by the ARP Inspection engine.
- ◆ When ARP Inspection is disabled globally, it becomes inactive for all VLANs, including those where ARP Inspection is enabled.
- ◆ When ARP Inspection is disabled, all ARP request and reply packets bypass the ARP Inspection engine and their manner of switching matches that of all other packets.
- ◆ Disabling and then re-enabling global ARP Inspection will not affect the ARP Inspection configuration for any VLANs.
- ◆ When ARP Inspection is disabled globally, it is still possible to configure ARP Inspection for individual VLANs. These configuration changes will only become active after ARP Inspection is globally enabled again.

#### **EXAMPLE**

```
Console(config)#ip arp inspection vlan 1,2
Console(config)#
```
<span id="page-945-1"></span>**ip arp inspection** This command sets a rate limit for the ARP packets received on a port. Use **limit** the **no** form to restore the default setting.

#### **SYNTAX**

#### **ip arp inspection limit** {**rate** *pps* | **none**}

#### **no ip arp inspection limit**

*pps* - The maximum number of ARP packets that can be processed by the CPU per second. (Range: 0-2048, where 0 means that no ARP packets can be forwarded)

**none** - There is no limit on the number of ARP packets that can be processed by the CPU.

#### **DEFAULT SETTING**

15

#### **COMMAND MODE**

Interface Configuration (Port, Static Aggregation)

#### **COMMAND USAGE**

- ◆ This command applies to both trusted and untrusted ports.
- ◆ When the rate of incoming ARP packets exceeds the configured limit, the switch drops all ARP packets in excess of the limit.

#### **EXAMPLE**

```
Console(config)#interface ethernet 1/1
Console(config-if)#ip arp inspection limit rate 150
Console(config-if)#
```
<span id="page-945-0"></span>**ip arp inspection** This command sets a port as trusted, and thus exempted from ARP **trust** Inspection. Use the **no** form to restore the default setting.

#### **SYNTAX**

#### [**no**] **ip arp inspection trust**

#### **DEFAULT SETTING** Untrusted

# **COMMAND MODE**

Interface Configuration (Port, Static Aggregation)

#### **COMMAND USAGE**

Packets arriving on untrusted ports are subject to any configured ARP Inspection and additional validation checks. Packets arriving on trusted ports bypass all of these checks, and are forwarded according to normal switching rules.

```
Console(config)#interface ethernet 1/1
Console(config-if)#ip arp inspection trust
Console(config-if)#
```
# <span id="page-946-0"></span>**arp inspection configuration**

**show ip** This command displays the global configuration settings for ARP Inspection.

# **COMMAND MODE** Privileged Exec

#### **EXAMPLE**

Console#show ip arp inspection configuration

```
ARP inspection global information:
Global IP ARP Inspection status : disabled
Log Message Interval : 10 s
Log Message Number : 1
Need Additional Validation(s) : Yes
Additional Validation Type : Destination MAC address
Console#
```
<span id="page-946-1"></span>**show ip** This command shows the trust status and ARP Inspection rate limit for **arp inspection interface** ports.

#### **SYNTAX**

**show ip arp inspection interface** [*interface*]

*interface*

**ethernet** *unit*/*port*

*unit* - Unit identifier. (Range: 1)

*port* - Port number. (Range: 1-10)

#### **COMMAND MODE**

Privileged Exec

#### **EXAMPLE**

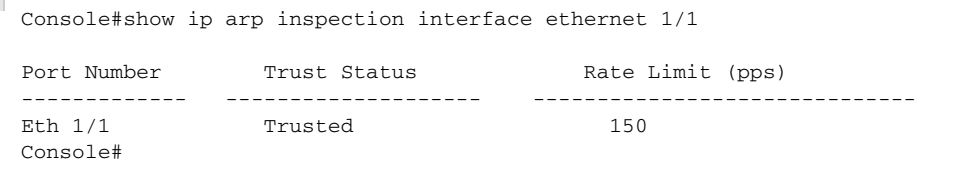

<span id="page-947-1"></span>**show ip** This command shows information about entries stored in the log, including **arp inspection log** the associated VLAN, port, and address components.

# **COMMAND MODE**

Privileged Exec

#### **EXAMPLE**

Б

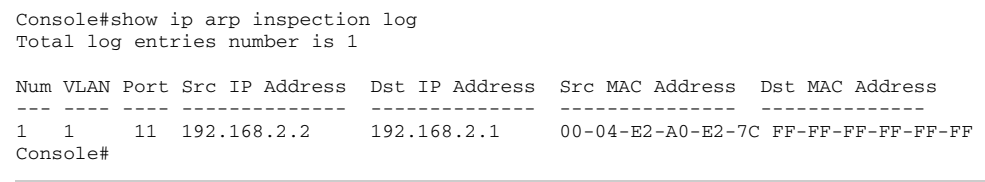

J

# <span id="page-947-2"></span>**show ip** This command shows statistics about the number of ARP packets **arp inspection** processed, or dropped for various reasons. **statistics**

**COMMAND MODE** Privileged Exec

**EXAMPLE**

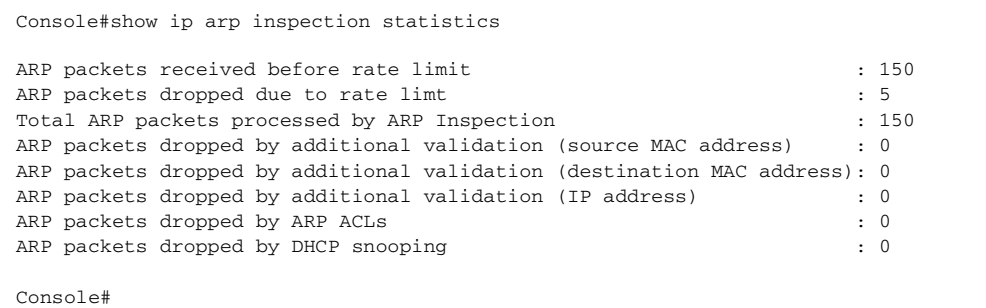

<span id="page-947-0"></span>**show ip** This command shows the configuration settings for VLANs, including ARP **arp inspection vlan** Inspection status, the ARP ACL name, and if the DHCP Snooping database is used after ARP ACL validation is completed.

#### **SYNTAX**

#### **show ip arp inspection vlan** [*vlan-id* | *vlan-range*]

*vlan-id* - VLAN ID. (Range: 1-4094)

*vlan-range* - A consecutive range of VLANs indicated by the use a hyphen, or a random group of VLANs with each entry separated by a comma.

#### **COMMAND MODE**

Privileged Exec

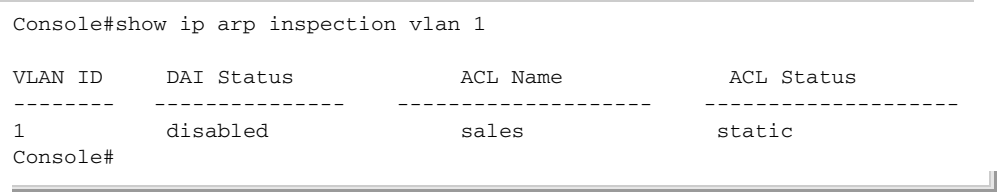

# **DENIAL OF SERVICE PROTECTION**

A denial-of-service attack (DoS attack) is an attempt to block the services provided by a computer or network resource. This kind of attack tries to prevent an Internet site or service from functioning efficiently or at all. In general, DoS attacks are implemented by either forcing the target to reset, to consume most of its resources so that it can no longer provide its intended service, or to obstruct the communication media between the intended users and the target so that they can no long communicate adequately.

This section describes commands used to protect against DoS attacks.

#### **Table 97: DoS Protection Commands**

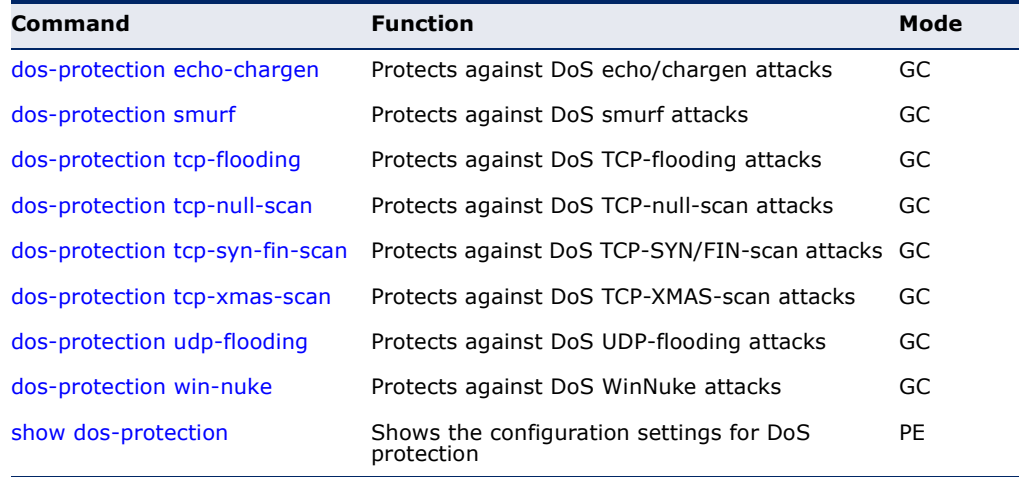

<span id="page-948-0"></span>**dos-protection** This command protects against DoS echo/chargen attacks in which the **echo-chargen** echo service repeats anything sent to it, and the chargen (character generator) service generates a continuous stream of data. When used together, they create an infinite loop and result in a denial-of-service. Use the **no** form to disable this feature.

#### **SYNTAX**

#### **dos-protection echo-chargen** [**bit-rate-in-kilo** *rate*]

#### **no dos-protection echo-chargen**

*rate* – Maximum allowed rate. (Range: 64-2000 kbits/second)

#### **DEFAULT SETTING**

Disabled, 1000 kbits/second

**COMMAND MODE** Global Configuration

#### **EXAMPLE**

```
Console(config)#dos-protection echo-chargen 65
Console(config)#
```
<span id="page-949-0"></span>**dos-protection** This command protects against DoS smurf attacks in which a perpetrator **smurf** generates a large amount of spoofed ICMP Echo Request traffic to the broadcast destination IP address (255.255.255.255), all of which uses a spoofed source address of the intended victim. The victim should crash due to the many interrupts required to send ICMP Echo response packets. Use the **no** form to disable this feature.

#### **SYNTAX**

#### [**no**] **dos-protection smurf**

**DEFAULT SETTING** Enabled

### **COMMAND MODE** Global Configuration

#### **EXAMPLE**

```
Console(config)#dos-protection smurf
Console(config)#
```
# <span id="page-949-1"></span>**tcp-flooding**

**dos-protection** This command protects against DoS TCP-flooding attacks in which a perpetrator sends a succession of TCP SYN requests (with or without a spoofed-Source IP) to a target and never returns ACK packets. These half-open connections will bind resources on the target, and no new connections can be made, resulting in a denial of service. Use the **no** form to disable this feature.

#### **SYNTAX**

#### **dos-protection tcp-flooding** [**bit-rate-in-kilo** *rate*]

#### **no dos-protection tcp-flooding**

*rate* – Maximum allowed rate. (Range: 64-2000 kbits/second)

**DEFAULT SETTING** Disabled, 1000 kbits/second

#### **COMMAND MODE**

Global Configuration

#### **EXAMPLE**

```
Console(config)#dos-protection tcp-flooding 65
Console(config)#
```
<span id="page-950-0"></span>**dos-protection** This command protects against DoS TCP-null-scan attacks in which a TCP **tcp-null-scan** NULL scan message is used to identify listening TCP ports. The scan uses a series of strangely configured TCP packets which contain a sequence number of 0 and no flags. If the target's TCP port is closed, the target replies with a TCP RST (reset) packet. If the target TCP port is open, it simply discards the TCP NULL scan. Use the **no** form to disable this feature.

#### **SYNTAX**

#### [**no**] **dos-protection tcp-null-scan**

**DEFAULT SETTING** Enabled

**COMMAND MODE** Global Configuration

#### **EXAMPLE**

Console(config)#dos-protection tcp-null-scan Console(config)#

<span id="page-950-1"></span>**dos-protection** This command protects against DoS TCP-SYN/FIN-scan attacks in which a **tcp-syn-fin-scan** TCP SYN/FIN scan message is used to identify listening TCP ports. The scan uses a series of strangely configured TCP packets which contain SYN (synchronize) and FIN (finish) flags. If the target's TCP port is closed, the target replies with a TCP RST (reset) packet. If the target TCP port is open, it simply discards the TCP SYN FIN scan. Use the **no** form to disable this feature.

#### **SYNTAX**

[**no**] **dos-protection syn-fin-scan**

**DEFAULT SETTING** Enabled

**COMMAND MODE** Global Configuration

```
Console(config)#dos-protection syn-fin-scan
Console(config)#
```
<span id="page-951-0"></span>**dos-protection** This command protects against DoS TCP-xmas-scan in which a so-called **tcp-xmas-scan** TCP XMAS scan message is used to identify listening TCP ports. This scan uses a series of strangely configured TCP packets which contain a sequence number of 0 and the URG, PSH and FIN flags. If the target's TCP port is closed, the target replies with a TCP RST packet. If the target TCP port is open, it simply discards the TCP XMAS scan. Use the **no** form to disable this feature.

#### **SYNTAX**

#### [**no**] **dos-protection tcp-xmas-scan**

#### **DEFAULT SETTING** Enabled

# **COMMAND MODE**

Global Configuration

#### **EXAMPLE**

Console(config)#dos-protection tcp-xmas-scan Console(config)#

# **udp-flooding**

<span id="page-951-1"></span>**dos-protection** This command protects against DoS UDP-flooding attacks in which a perpetrator sends a large number of UDP packets (with or without a spoofed-Source IP) to random ports on a remote host. The target will determine that application is listening at that port, and reply with an ICMP Destination Unreachable packet. It will be forced to send many ICMP packets, eventually leading it to be unreachable by other clients. Use the **no** form to disable this feature.

#### **SYNTAX**

#### **dos-protection udp-flooding** [**bit-rate-in-kilo** *rate*]

#### **no dos-protection udp-flooding**

*rate* – Maximum allowed rate. (Range: 64-2000 kbits/second)

### **DEFAULT SETTING**

Disabled, 1000 kbits/second

#### **COMMAND MODE**

Global Configuration

Console(config)#dos-protection udp-flooding 65 Console(config)#

<span id="page-952-0"></span>**dos-protection** This command protects against DoS WinNuke attacks in which affected the **win-nuke** Microsoft Windows 3.1x/95/NT operating systems. In this type of attack, the perpetrator sends the string of OOB out-of-band (OOB) packets contained a TCP URG flag to the target computer on TCP port 139 (NetBIOS), casing it to lock up and display a "Blue Screen of Death." This did not cause any damage to, or change data on, the computer's hard disk, but any unsaved data would be lost. Microsoft made patches to prevent the WinNuke attack, but the OOB packets still put the service in a tight loop that consumed all available CPU time. Use the **no** form to disable this feature.

#### **SYNTAX**

#### **dos-protection win-nuke** [**bit-rate-in-kilo** *rate*]

#### **no dos-protection udp-flooding**

*rate* – Maximum allowed rate. (Range: 64-2000 kbits/second)

#### **DEFAULT SETTING**

Disabled, 1000 kbits/second

#### **COMMAND MODE**

Global Configuration

#### **EXAMPLE**

```
Console(config)#dos-protection win-nuke 65
Console(config)#
```
<span id="page-952-1"></span>**show** This command shows the configuration settings for the DoS protection **dos-protection** commands.

#### **COMMAND MODE** Privileged Exec

#### **EXAMPLE**

```
Console#show dos-protection
Global DoS Protection:
  Echo/Chargen Attack : Disabled, 1000 kilobits per second
  Smurf Attack : Enabled
 TCP Flooding Attack : Disabled, 1000 kilobits per second
TCP Null Scan : Enabled
TCP SYN/FIN Scan : Enabled
TCP XMAS Scan : Enabled
 UDP Flooding Attack : Disabled, 1000 kilobits per second
```
 WinNuke Attack : Disabled, 1000 kilobits per second Console#

# **PORT-BASED TRAFFIC SEGMENTATION**

If tighter security is required for passing traffic from different clients through downlink ports on the local network and over uplink ports to the service provider, port-based traffic segmentation can be used to isolate traffic for individual clients.

Traffic belonging to each client is isolated to the allocated downlink ports. But the switch can be configured to either isolate traffic passing across a client's allocated uplink ports from the uplink ports assigned to other clients, or to forward traffic through the uplink ports used by other clients, allowing different clients to share access to their uplink ports where security is less likely to be compromised.

#### **Table 98: Commands for Configuring Traffic Segmentation**

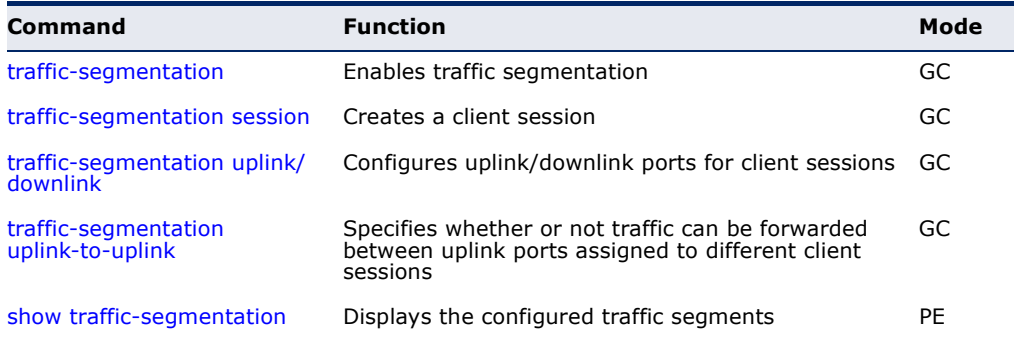

<span id="page-953-0"></span>**traffic-segmentation** This command enables traffic segmentation. Use the **no** form to disable traffic segmentation.

#### **SYNTAX**

[**no**] **traffic-segmentation**

#### **DEFAULT SETTING** Disabled

### **COMMAND MODE** Global Configuration

#### **COMMAND USAGE**

◆ Traffic segmentation provides port-based security and isolation between ports within the VLAN. Data traffic on the downlink ports can only be forwarded to, and from, the designated uplink port(s). Data cannot pass between downlink ports in the same segmented group, nor to ports which do not belong to the same group.

- Traffic segmentation and normal VLANs can exist simultaneously within the same switch. Traffic may pass freely between uplink ports in segmented groups and ports in normal VLANs.
- ◆ When traffic segmentation is enabled, the forwarding state for the uplink and downlink ports assigned to different client sessions is shown below.

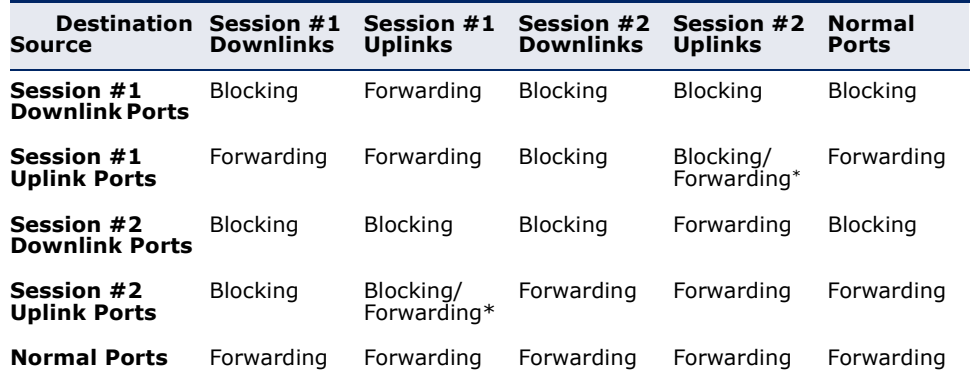

### **Table 99: Traffic Segmentation Forwarding**

\* The forwarding state for uplink-to-uplink ports is configured by the trafficsegmentation uplink-to-uplink command.

- ◆ When traffic segmentation is disabled, all ports operate in normal forwarding mode based on the settings specified by other functions such as VLANs and spanning tree protocol.
- ◆ Enter the **traffic-segmentation** command without any parameters to enable traffic segmentation. Then set the interface members for segmented groups using the [traffic-segmentation uplink/downlink](#page-955-0) command.
- ◆ Enter **no traffic-segmentation** to disable traffic segmentation and clear the configuration settings for segmented groups.

#### **EXAMPLE**

This example enables traffic segmentation globally on the switch.

```
Console(config)#traffic-segmentation
Console(config)#
```
<span id="page-954-0"></span>**traffic-segmentation** This command creates a traffic-segmentation client session. Use the **no session** form to remove a client session.

#### **SYNTAX**

[**no**] **pvlan session** *session-id*

*session-id* – Traffic segmentation session. (Range: 1-4)

#### **DEFAULT SETTING**

None

**COMMAND MODE**

Global Configuration

#### Command Usage

- ◆ Use this command to create a new traffic-segmentation client session.
- ◆ Using the **no** form of this command will remove any assigned uplink or downlink ports, restoring these interfaces to normal operating mode.

#### Example

```
Console(config)#traffic-segmentation session 1 
Console(config)#
```
<span id="page-955-0"></span>**traffic-segmentation** This command configures the uplink and down-link ports for a segmented **uplink/downlink** group of ports. Use the **no** form to remove a port from the segmented group.

#### **SYNTAX**

[**no**] **traffic-segmentation** [**session** *session-id*] {**uplink** *interface-list* [**downlink** *interface-list*] | **downlink** *interface-list*}

*session-id* – Traffic segmentation session. (Range: 1-4)

**uplink** – Specifies an uplink interface.

**downlink** – Specifies a downlink interface.

*interface*

**ethernet** *unit*/*port*

*unit* - Unit identifier. (Range: 1)

*port* - Port number. (Range: 1-10)

**port-channel** *channel-id* (Range: 1-5)

#### **DEFAULT SETTING**

Session 1 if not defined No segmented port groups are defined.

#### **COMMAND MODE**

Global Configuration

- ◆ A port cannot be configured in both an uplink and downlink list.
- ◆ A port can only be assigned to one traffic-segmentation session.
- ◆ When specifying an uplink or downlink, a list of ports may be entered by using a hyphen or comma in the *port* field. Note that lists are not supported for the *channel-id* field.
- ◆ A downlink port can only communicate with an uplink port in the same session. Therefore, if an uplink port is not configured for a session, the assigned downlink ports will not be able to communicate with any other ports.
- ◆ If a downlink port is not configured for the session, the assigned uplink ports will operate as normal ports.

This example enables traffic segmentation, and then sets port 10 as the uplink and ports 5-8 as downlinks.

```
Console(config)#traffic-segmentation
Console(config)#traffic-segmentation uplink ethernet 1/10 
 downlink ethernet 1/5-8
Console(config)#
```
<span id="page-956-0"></span>

**traffic-segmentation** This command specifies whether or not traffic can be forwarded between **uplink-to-uplink** uplink ports assigned to different client sessions. Use the no form to restore the default.

#### **SYNTAX**

#### [**no**] **traffic-segmentation uplink-to-uplink** {**blocking** *|*  **forwarding**}

**blocking** - Blocks traffic between uplink ports assigned to different sessions.

**forwarding** – Forwards traffic between uplink ports assigned to different sessions.

# **DEFAULT SETTING**

Blocking

#### **COMMAND MODE**

Global Configuration

#### **EXAMPLE**

This example enables forwarding of traffic between uplink ports assigned to different client sessions.

Console(config)#traffic-segmentation uplink-to-uplink forwarding Console(config)#

**show** This command displays the configured traffic segments.

# <span id="page-957-0"></span>**traffic-segmentation**

**COMMAND MODE** Privileged Exec

#### **EXAMPLE**

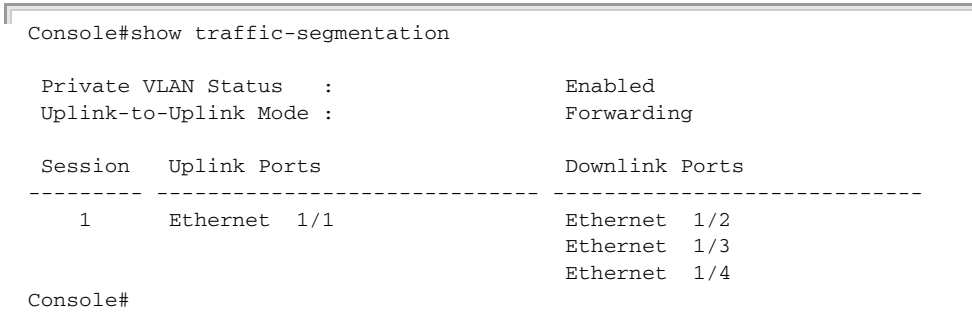

Л

# **25 ACCESS CONTROL LISTS**

Access Control Lists (ACL) provide packet filtering for IPv4 frames (based on address, protocol, Layer 4 protocol port number or TCP control code), IPv6 frames (based on address, DSCP traffic class, or next header type), or any frames (based on MAC address or Ethernet type). To filter packets, first create an access list, add the required rules, and then bind the list to a specific port. This section describes the Access Control List commands.

#### **Table 100: Access Control List Commands**

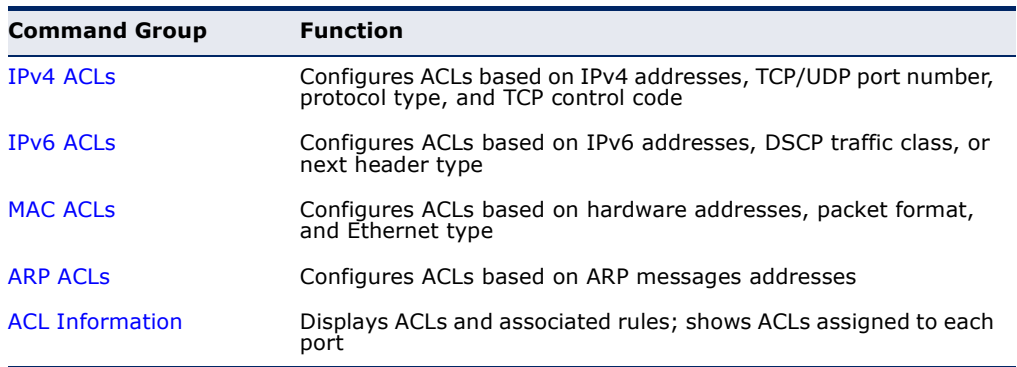

# <span id="page-958-0"></span>**IPV4 ACLS**

The commands in this section configure ACLs based on IPv4 addresses, TCP/UDP port number, protocol type, and TCP control code. To configure IPv4 ACLs, first create an access list containing the required permit or deny rules, and then bind the access list to one or more ports.

#### **Table 101: IPv4 ACL Commands**

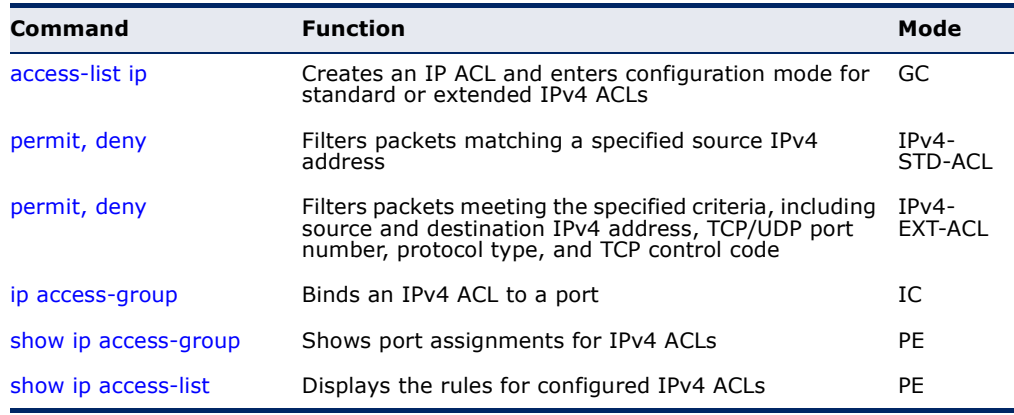

<span id="page-959-0"></span>**access-list ip** This command adds an IP access list and enters configuration mode for standard or extended IPv4 ACLs. Use the **no** form to remove the specified ACL.

#### **SYNTAX**

[**no**] **access-list ip** {**standard** | **extended**} *acl-name*

**standard** – Specifies an ACL that filters packets based on the source IP address.

**extended** – Specifies an ACL that filters packets based on the source or destination IP address, and other more specific criteria.

*acl-name* – Name of the ACL. (Maximum length: 32 characters, no spaces or other special characters)

# **DEFAULT SETTING**

None

#### **COMMAND MODE**

Global Configuration

#### **COMMAND USAGE**

- ◆ When you create a new ACL or enter configuration mode for an existing ACL, use the **permit** or **deny** command to add new rules to the bottom of the list.
- ◆ To remove a rule, use the **no permit** or **no deny** command followed by the exact text of a previously configured rule.
- ◆ An ACL can contain up to 64 rules.

#### **EXAMPLE**

```
Console(config)#access-list ip standard david
Console(config-std-acl)#
```
#### **RELATED COMMANDS**

[permit, deny \(961](#page-960-0)) [ip access-group \(964\)](#page-963-0) [show ip access-list \(965\)](#page-964-0)

<span id="page-960-0"></span>

**permit**, **deny** This command adds a rule to a Standard IPv4 ACL. The rule sets a filter (Standard IP ACL) condition for packets emanating from the specified source. Use the **no** form to remove a rule.

#### **SYNTAX**

{**permit** | **deny**} {**any** | *source bitmask |* **host** *source*} [**time-range** *time-range-name*]

**no** {**permit** | **deny**} {**any** | *source bitmask |* **host** *source*}

**any** – Any source IP address.

*source* – Source IP address.

*bitmask* – Dotted decimal number representing the address bits to match.

**host** – Keyword followed by a specific IP address.

*time-range-name* - Name of the time range. (Range: 1-16 characters)

#### **DEFAULT SETTING**

None

#### **COMMAND MODE**

Standard IPv4 ACL

#### **COMMAND USAGE**

- ◆ New rules are appended to the end of the list.
- ◆ Address bit masks are similar to a subnet mask, containing four integers from 0 to 255, each separated by a period. The binary mask uses 1 bits to indicate "match" and 0 bits to indicate "ignore." The bitmask is bitwise ANDed with the specified source IP address, and then compared with the address for each IP packet entering the port(s) to which this ACL has been assigned.

#### **EXAMPLE**

This example configures one permit rule for the specific address 10.1.1.21 and another rule for the address range  $168.92.16.x - 168.92.31.x$  using a bitmask.

```
Console(config-std-acl)#permit host 10.1.1.21
Console(config-std-acl)#permit 168.92.16.0 255.255.240.0
Console(config-std-acl)#
```
**RELATED COMMANDS** [access-list ip \(960\)](#page-959-0) [Time Range \(778\)](#page-777-0)

<span id="page-961-0"></span>

**permit**, **deny** This command adds a rule to an Extended IPv4 ACL. The rule sets a filter (Extended IPv4 ACL) condition for packets with specific source or destination IP addresses, protocol types, source or destination protocol ports, or TCP control codes. Use the **no** form to remove a rule.

#### **SYNTAX**

{**permit** | **deny**} [*protocol*-*number |* **udp**] {**any** | *source address-bitmask |* **host** *source*} {**any** | *destination address-bitmask |* **host** *destination*} [**precedence** *precedence*] [**dscp** *dscp*] [**source**-port *sport* [*bitmask*]] [**destination-port** *dport* [*port*-*bitmask*]] [**time-range** *time-range-name*]

**no** {**permit** | **deny**} [*protocol*-*number |* **udp**] {**any** | *source address-bitmask |* **host** *source*} {**any** | *destination address-bitmask |* **host** *destination*} [**precedence** *precedence*] [**dscp** *dscp*] [**source**-port *sport* [*bitmask*]] [**destination**-port *dport* [*port*-*bitmask*]]

### {**permit** | **deny**} **tcp**

{**any** | *source address-bitmask |* **host** *source*} {**any** | *destination address-bitmask |* **host** *destination*} [**precedence** *precedence*] [**dscp** *dscp*] [**source-port** *sport* [*bitmask*]] [**destination-port** *dport* [*port*-*bitmask*]] [**control-flag** *control-flags flag-bitmask*] [**time-range** *time-range-name*]

## **no** {**permit** | **deny**} **tcp**

{**any** | *source address-bitmask |* **host** *source*} {**any** | *destination address-bitmask |* **host** *destination*} [**precedence** *precedence*] [**dscp** *dscp*] [**source-port** *sport* [*bitmask*]] [**destination-port** *dport* [*port*-*bitmask*]] [**control-flag** *control-flags flag-bitmask*]

*protocol-number* – A specific protocol number. (Range: 0-255)

*source* – Source IP address.

*destination* – Destination IP address.

*address-bitmask* – Decimal number representing the address bits to match.

**host** – Keyword followed by a specific IP address.

*precedence* – IP precedence level. (Range: 0-7)

*dscp* – DSCP priority level. (Range: 0-63)

*sport* – Protocol19 source port number. (Range: 0-65535)

*dport* – Protocol19 destination port number. (Range: 0-65535)

*port-bitmask* – Decimal number representing the port bits to match. (Range: 0-65535)

19. Includes TCP, UDP or other protocol types.

*control-flags* – Decimal number (representing a bit string) that specifies flag bits in byte 14 of the TCP header. (Range: 0-63)

*flag-bitmask* – Decimal number representing the code bits to match.

*time-range-name* - Name of the time range. (Range: 1-16 characters)

## **DEFAULT SETTING**

None

#### **COMMAND MODE**

Extended IPv4 ACL

#### **COMMAND USAGE**

- ◆ All new rules are appended to the end of the list.
- ◆ Address bit masks are similar to a subnet mask, containing four integers from 0 to 255, each separated by a period. The binary mask uses 1 bits to indicate "match" and 0 bits to indicate "ignore." The bit mask is bitwise ANDed with the specified source IP address, and then compared with the address for each IP packet entering the port(s) to which this ACL has been assigned.
- ◆ You can specify both Precedence and ToS in the same rule. However, if DSCP is used, then neither Precedence nor ToS can be specified.
- ◆ The control-code bitmask is a decimal number (representing an equivalent bit mask) that is applied to the control code. Enter a decimal number, where the equivalent binary bit "1" means to match a bit and "0" means to ignore a bit. The following bits may be specified:
	- $\blacksquare$  1 (fin) Finish
	- 2 (syn) Synchronize
	- $\blacksquare$  4 (rst) Reset
	- $\blacksquare$  8 (psh) Push
	- $16$  (ack) Acknowledgement
	- 32 (urg) Urgent pointer

For example, use the code value and mask below to catch packets with the following flags set:

- SYN flag valid, use "control-code 2 2"
- Both SYN and ACK valid, use "control-code 18 18"
- SYN valid and ACK invalid, use "control-code 2 18"

This example accepts any incoming packets if the source address is within subnet 10.7.1.x. For example, if the rule is matched; i.e., the rule (10.7.1.0 & 255.255.255.0) equals the masked address (10.7.1.2 & 255.255.255.0), the packet passes through.

```
Console(config-ext-acl)#permit 10.7.1.1 255.255.255.0 any
Console(config-ext-acl)#
```
This allows TCP packets from class C addresses 192.168.1.0 to any destination address when set for destination TCP port 80 (i.e., HTTP).

```
Console(config-ext-acl)#permit 192.168.1.0 255.255.255.0 any destination-port 
  80
Console(config-ext-acl)#
```
This permits all TCP packets from class C addresses 192.168.1.0 with the TCP control code set to "SYN."

```
Console(config-ext-acl)#permit tcp 192.168.1.0 255.255.255.0 any control-
 flag 2 2
Console(config-ext-acl)#
```
**RELATED COMMANDS** [access-list ip \(960\)](#page-959-0) [Time Range \(778\)](#page-777-0)

```
ip access-group This command binds an IPv4 ACL to a port. Use the no form to remove the 
                  port.
```
#### **SYNTAX**

```
ip access-group acl-name in 
   [time-range time-range-name] [counter]
```
#### **no ip access-group** *acl-name* **in**

*acl-name* – Name of the ACL. (Maximum length: 16 characters)

**in** – Indicates that this list applies to ingress packets.

*time-range-name* - Name of the time range. (Range: 1-16 characters)

**counter** – Enables counter for ACL statistics.

# **DEFAULT SETTING**

None

**COMMAND MODE** Interface Configuration (Ethernet)

#### **COMMAND USAGE**

- ◆ Only one ACL can be bound to a port.
- ◆ If an ACL is already bound to a port and you bind a different ACL to it, the switch will replace the old binding with the new one.

#### **EXAMPLE**

```
Console(config)#int eth 1/2
Console(config-if)#ip access-group david in
Console(config-if)#
```

```
RELATED COMMANDS
show ip access-list (965)
Time Range (778)
```
**show ip** This command shows the ports assigned to IP ACLs.

# <span id="page-964-1"></span>**access-group**

**COMMAND MODE** Privileged Exec

#### **EXAMPLE**

```
Console#show ip access-group
Interface ethernet 1/2
 IP access-list david in
Console#
```
**RELATED COMMANDS** [ip access-group \(964\)](#page-963-0)

<span id="page-964-0"></span>**show ip access-list** This command displays the rules for configured IPv4 ACLs.

#### **SYNTAX**

#### **show ip access-list** {**standard** | **extended**} [*acl-name*]

**standard** – Specifies a standard IP ACL.

**extended** – Specifies an extended IP ACL.

*acl-name* – Name of the ACL. (Maximum length: 16 characters)

### **COMMAND MODE**

Privileged Exec

```
Console#show ip access-list standard
IP standard access-list david:
  permit host 10.1.1.21
  permit 168.92.0.0 255.255.15.0
Console#
```
**RELATED COMMANDS** [permit, deny \(961](#page-960-0)) [ip access-group \(964\)](#page-963-0)

# <span id="page-965-0"></span>**IPV6 ACLS**

The commands in this section configure ACLs based on IPv6 addresses, DSCP traffic class, or next header type. To configure IPv6 ACLs, first create an access list containing the required permit or deny rules, and then bind the access list to one or more ports.

#### **Table 102: IPv6 ACL Commands**

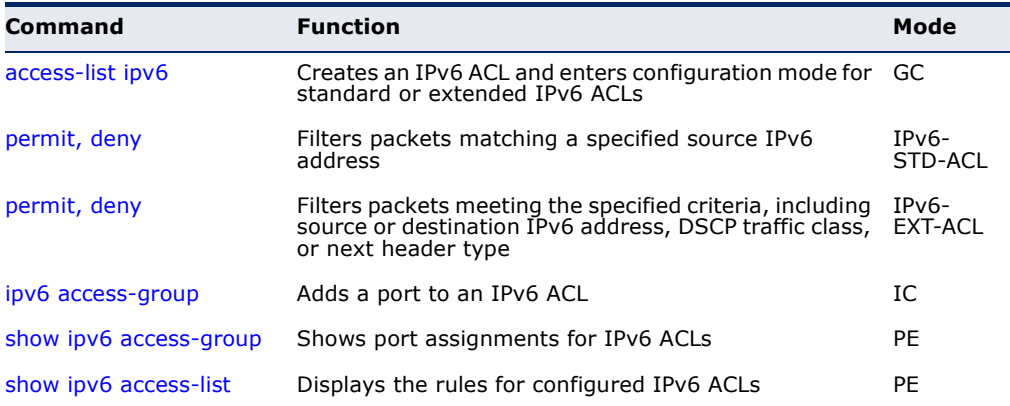

#### <span id="page-965-1"></span>**access-list ipv6** This command adds an IP access list and enters configuration mode for standard or extended IPv6 ACLs. Use the **no** form to remove the specified ACL.

#### **SYNTAX**

#### [**no**] **access-list ipv6** {**standard** | **extended**} *acl-name*

**standard** – Specifies an ACL that filters packets based on the source IP address.

**extended** – Specifies an ACL that filters packets based on the destination IP address, and other more specific criteria.

*acl-name* – Name of the ACL. (Maximum length: 32 characters)

#### **DEFAULT SETTING** None

#### **COMMAND MODE**

Global Configuration

#### **COMMAND USAGE**

- ◆ When you create a new ACL or enter configuration mode for an existing ACL, use the **permit** or **deny** command to add new rules to the bottom of the list. To create an ACL, you must add at least one rule to the list.
- ◆ To remove a rule, use the **no permit** or **no deny** command followed by the exact text of a previously configured rule.
- ◆ An ACL can contain up to 64 rules.

#### **EXAMPLE**

#### **RELATED COMMANDS**

[permit, deny \(Standard IPv6 ACL\) \(967\)](#page-966-0) [permit, deny \(Extended IPv6 ACL\) \(968\)](#page-967-0) [ipv6 access-group \(970\)](#page-969-0) [show ipv6 access-list \(971\)](#page-970-1)

<span id="page-966-0"></span>**permit**, **deny** This command adds a rule to a Standard IPv6 ACL. The rule sets a filter (Standard IPv6 ACL) condition for packets emanating from the specified source. Use the **no** form to remove a rule.

#### **SYNTAX**

{**permit** | **deny**} {**any** *|* **host** *source-ipv6-address* | *source-ipv6-address*[*/prefix-length*]} [**time-range** *time-range-name*]

**no** {**permit** | **deny**} {**any** *|* **host** *source-ipv6-address* | *source-ipv6-address*[*/prefix-length*]}

**any** – Any source IP address.

**host** – Keyword followed by a specific IP address.

*source-ipv6-address* - An IPv6 source address or network class. The address must be formatted according to RFC 2373 "IPv6 Addressing Architecture," using 8 colon-separated 16-bit hexadecimal values. One double colon may be used in the address to indicate the appropriate number of zeros required to fill the undefined fields.

*prefix-length* - A decimal value indicating how many contiguous bits (from the left) of the address comprise the prefix; i.e., the network portion of the address. (Range: 0-128)

*time-range-name* - Name of the time range. (Range: 1-30 characters)

Console(config)#access-list ipv6 standard david Console(config-std-ipv6-acl)#

#### **DEFAULT SETTING**

None

**COMMAND MODE** Standard IPv6 ACL

#### **COMMAND USAGE**

New rules are appended to the end of the list.

#### **EXAMPLE**

This example configures one permit rule for the specific address 2009:DB9:2229::79 and another rule for the addresses with the network prefix 2009:DB9:2229:5::/64.

```
Console(config-std-ipv6-acl)#permit host 2009:DB9:2229::79
Console(config-std-ipv6-acl)#permit 2009:DB9:2229:5::/64
Console(config-std-ipv6-acl)#
```
#### **RELATED COMMANDS** [access-list ipv6 \(966\)](#page-965-1)

[Time Range \(778\)](#page-777-0)

<span id="page-967-0"></span>**permit**, **deny** This command adds a rule to an Extended IPv6 ACL. The rule sets a filter (Extended IPv6 ACL) condition for packets with specific source or destination IP addresses, or next header type. Use the **no** form to remove a rule.

#### **SYNTAX**

{**permit** | **deny**} {**any** | **host** *source-ipv6-address* | *source-ipv6-address*[*/prefix-length*]} {**any** | *destination-ipv6-address*[*/prefix-length*]} [**dscp** *dscp*] [**next-header** *next-header*] [**time-range** *time-range-name*]

**no** {**permit** | **deny**} {**any** | **host** *source-ipv6-address* | *source-ipv6-address*[*/prefix-length*]} {**any** | *destination-ipv6-address*[*/prefix-length*]} [**dscp** *dscp*] [**next-header** *next-header*]

**any** – Any IP address (an abbreviation for the IPv6 prefix ::/0).

**host** – Keyword followed by a specific source IP address.

*source-ipv6-address* - An IPv6 source address or network class. The address must be formatted according to RFC 2373 "IPv6 Addressing Architecture," using 8 colon-separated 16-bit hexadecimal values. One double colon may be used in the address to indicate the appropriate number of zeros required to fill the undefined fields.

*destination-ipv6-address* - An IPv6 destination address or network class. The address must be formatted according to RFC 2373 "IPv6 Addressing Architecture," using 8 colon-separated 16-bit hexadecimal values. One double colon may be used in the address

to indicate the appropriate number of zeros required to fill the undefined fields.

*prefix-length* - A decimal value indicating how many contiguous bits (from the left) of the address comprise the prefix; i.e., the network portion of the address. (Range: 0-128 for source prefix, 0-8 for destination prefix)

*dscp* – DSCP traffic class. (Range: 0-63)

*next-header* – Identifies the type of header immediately following the IPv6 header. (Range: 0-255)

*time-range-name* - Name of the time range. (Range: 1-16 characters)

#### **DEFAULT SETTING**

None

#### **COMMAND MODE**

Extended IPv6 ACL

#### **COMMAND USAGE**

- ◆ All new rules are appended to the end of the list.
- ◆ Optional internet-layer information is encoded in separate headers that may be placed between the IPv6 header and the upper-layer header in a packet. There are a small number of such extension headers, each identified by a distinct Next Header value. IPv6 supports the values defined for the IPv4 Protocol field in RFC 1700, including these commonly used headers:

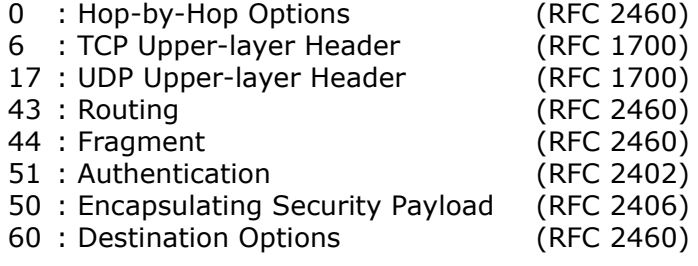

#### **EXAMPLE**

This example accepts any incoming packets if the destination address is 2009:DB9:2229::79/8.

This allows packets to any destination address when the DSCP value is 5.

```
Console(config-ext-ipv6-acl)#permit any dscp 5
Console(config-ext-ipv6-acl)#
```
Console(config-ext-ipv6-acl)#permit 2009:DB9:2229::79/8 Console(config-ext-ipv6-acl)#

This allows any packets sent to the destination 2009:DB9:2229::79/48 when the next header is 43."

Console(config-ext-ipv6-acl)#permit 2009:DB9:2229::79/48 next-header 43 Console(config-ext-ipv6-acl)#

#### **RELATED COMMANDS**

[access-list ipv6 \(966\)](#page-965-1) [Time Range \(778\)](#page-777-0)

<span id="page-969-0"></span>**ipv6 access-group** This command binds a port to an IPv6 ACL. Use the **no** form to remove the port.

#### **SYNTAX**

#### **ipv6 access-group** *acl-name* **in** [**time-range** *time-range-name*] [**counter**]

#### **no ipv6 access-group** *acl-name* **in**

*acl-name* – Name of the ACL. (Maximum length: 16 characters)

**in** – Indicates that this list applies to ingress packets.

*time-range-name* - Name of the time range. (Range: 1-16 characters)

**counter** – Enables counter for ACL statistics.

# **DEFAULT SETTING**

None

#### **COMMAND MODE**

Interface Configuration (Ethernet)

#### **COMMAND USAGE**

- ◆ A port can only be bound to one ACL.
- ◆ If a port is already bound to an ACL and you bind it to a different ACL, the switch will replace the old binding with the new one.

#### **EXAMPLE**

```
Console(config)#interface ethernet 1/2
Console(config-if)#ipv6 access-group standard david in
Console(config-if)#
```
#### **RELATED COMMANDS**

[show ipv6 access-list \(971\)](#page-970-1) [Time Range \(778\)](#page-777-0)

<span id="page-970-0"></span>**show ipv6** This command shows the ports assigned to IPv6 ACLs. **access-group**

> **COMMAND MODE** Privileged Exec

#### **EXAMPLE**

```
Console#show ipv6 access-group
Interface ethernet 1/2
 IPv6 standard access-list david in
Console#
```
**RELATED COMMANDS** [ipv6 access-group \(970\)](#page-969-0)

<span id="page-970-1"></span>**show ipv6** This command displays the rules for configured IPv6 ACLs.

# **access-list**

#### **SYNTAX**

**show ipv6 access-list** {**standard** | **extended**} [*acl-name*]

**standard** – Specifies a standard IPv6 ACL.

**extended** – Specifies an extended IPv6 ACL.

*acl-name* – Name of the ACL. (Maximum length: 16 characters)

# **COMMAND MODE**

Privileged Exec

#### **EXAMPLE**

```
Console#show ipv6 access-list standard
IPv6 standard access-list david:
  permit host 2009:DB9:2229::79
  permit 2009:DB9:2229:5::/64
Console#
```
#### **RELATED COMMANDS**

[permit, deny \(Standard IPv6 ACL\) \(967\)](#page-966-0) [permit, deny \(Extended IPv6 ACL\) \(968\)](#page-967-0) [ipv6 access-group \(970\)](#page-969-0)

# <span id="page-971-0"></span>**MAC ACLS**

The commands in this section configure ACLs based on hardware addresses, packet format, and Ethernet type. The ACLs can further specify optional IP and IPv6 addresses including protocol type and upper layer ports. To configure MAC ACLs, first create an access list containing the required permit or deny rules, and then bind the access list to one or more ports.

#### **Table 103: MAC ACL Commands**

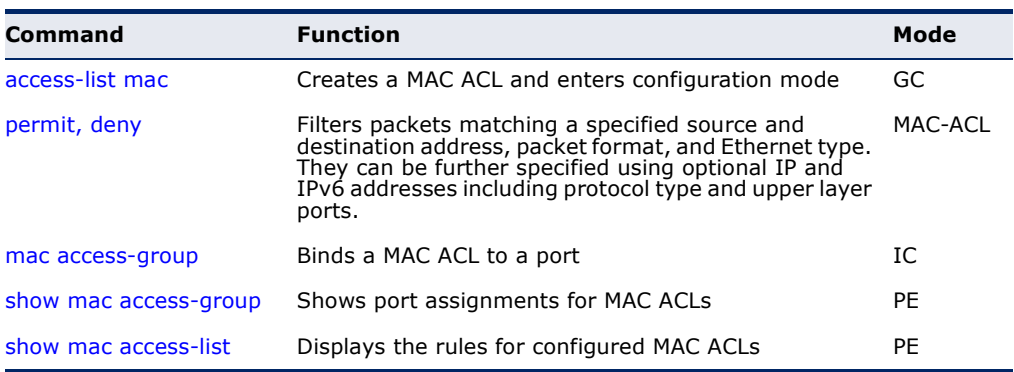

<span id="page-971-1"></span>**access-list mac** This command enters MAC ACL configuration mode. Rules can be added to filter packets matching a specified MAC source or destination address (i.e., physical layer address), or Ethernet protocol type. Rules can also be used to filter packets based on IPv4/v6 addresses, including Layer 4 ports and protocol types. Use the **no** form to remove the specified ACL.

#### **SYNTAX**

#### [**no**] **access-list mac** *acl-name*

*acl-name* – Name of the ACL. (Maximum length: 16 characters, no spaces or other special characters)

# **DEFAULT SETTING**

None

#### **COMMAND MODE**

Global Configuration

- ◆ When you create a new ACL or enter configuration mode for an existing ACL, use the **permit** or **deny** command to add new rules to the bottom of the list.
- ◆ To remove a rule, use the **no permit** or **no deny** command followed by the exact text of a previously configured rule.
- ◆ An ACL can contain up to 64 rules.
```
Console(config)#access-list mac jerry
Console(config-mac-acl)#
```
### **RELATED COMMANDS**

[permit, deny \(973](#page-972-0)) [mac access-group \(976\)](#page-975-0) [show mac access-list \(977\)](#page-976-0)

<span id="page-972-0"></span>**permit**, **deny** This command adds a rule to a MAC ACL. The rule filters packets matching (MAC ACL) a specified MAC source or destination address (i.e., physical layer address), or Ethernet protocol type. Use the **no** form to remove a rule.

### **SYNTAX**

- {**permit** | **deny**}
	- {**any** | **host** *source* | *source address-bitmask*}
	- {**any** | **host** *destination* | *destination address-bitmask*}
	- [**vid** *vid vid-bitmask*] [**ethertype** *protocol* [*protocol*-*bitmask*]]
	- {{**ip** {**any** | **host** *source-ip* | *source-ip network-mask*}
	- {**any** | **host** *destination-ip* | *destination-ip network-mask*} {**ipv6** {**any** | **host** *source-ipv6* | *source-ipv6/prefix-length*}

{**any** | **host** *destination-ipv6* | *destination-ipv6/prefix-length*}}

- [**protocol** *protocol*]
- [**l4-source-port** *sport* [*port-bitmask*]]
- [**l4-destination-port** *dport* [*port-bitmask*]}]
- [**time-range** *time-range-name*]
- **no** {**permit** | **deny**}
	- {**any** | **host** *source* | *source address-bitmask*}
	- {**any** | **host** *destination* | *destination address-bitmask*}
	- [**vid** *vid vid-bitmask*] [**ethertype** *protocol* [*protocol*-*bitmask*]]
	- {{**ip** {**any** | **host** *source-ip* | *source-ip network-mask*}
	- {**any** | **host** *destination-ip* | *destination-ip network-mask*} {**ipv6** {**any** | **host** *source-ipv6* | *source-ipv6/prefix-length*}
	- {**any** | **host** *destination-ipv6* | *destination-ipv6/prefix-length*}} [**protocol** *protocol*]
	- [**l4-source-port** *sport* [*port-bitmask*]]
	- [**l4-destination-port** *dport* [*port-bitmask*]}]

**NOTE:** The default is for Ethernet II packets.

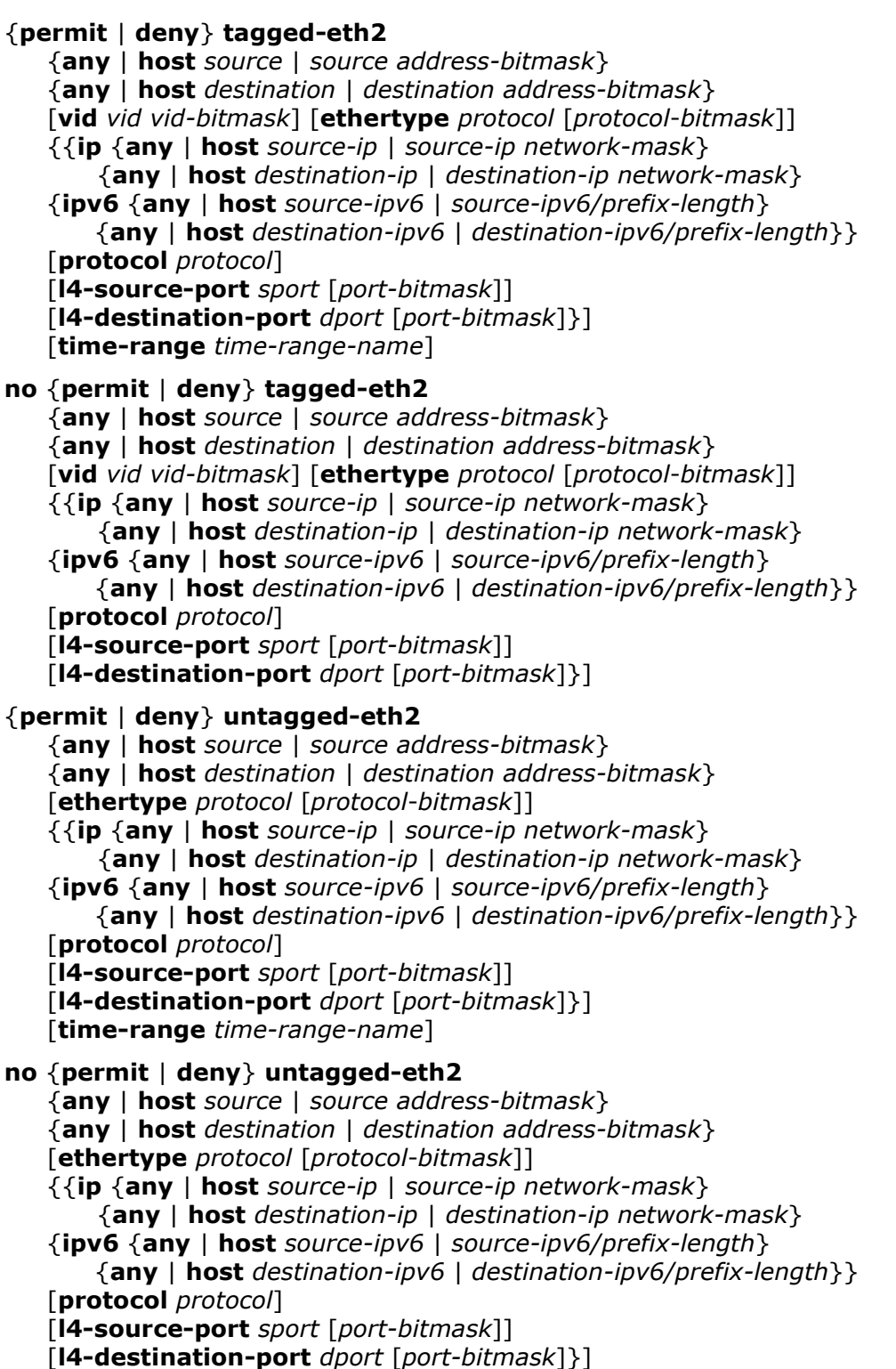

### {**permit** | **deny**} **tagged-802.3**

- {**any** | **host** *source* | *source address-bitmask*}
- {**any** | **host** *destination* | *destination address-bitmask*}
- [**vid** *vid vid-bitmask*] [**time-range** *time-range-name*]

### **no** {**permit** | **deny**} **tagged-802.3**

{**any** | **host** *source* | *source address-bitmask*} {**any** | **host** *destination* | *destination address-bitmask*} [**vid** *vid vid-bitmask*]

### {**permit** | **deny**} **untagged-802.3**

{**any** | **host** *source* | *source address-bitmask*} {**any** | **host** *destination* | *destination address-bitmask*} [**time-range** *time-range-name*]

### **no** {**permit** | **deny**} **untagged-802.3** {**any** | **host** *source* | *source address-bitmask*} {**any** | **host** *destination* | *destination address-bitmask*}

**tagged-eth2** – Tagged Ethernet II packets.

**untagged-eth2** – Untagged Ethernet II packets.

**tagged-802.3** – Tagged Ethernet 802.3 packets.

**untagged-802.3** – Untagged Ethernet 802.3 packets.

**any** – Any MAC, IPv4 or IPv6 source or destination address.

**host** – A specific MAC, IPv4 or IPv6 address.

*source* – Source MAC, IPv4 or IPv6 address.

*destination* – Destination MAC, IPv4 or IPv6 address.

*address-bitmask*20 – Bitmask for MAC address (in hexadecimal format).

*network-mask* – Network mask for IP subnet. This mask identifies the host address bits used for routing to specific subnets.

*prefix-length* - Length of IPv6 prefix. A decimal value indicating how many contiguous bits (from the left) of the address comprise the prefix; i.e., the network portion of the address. (Range: 0-128/52)

*vid* – VLAN ID. (Range: 1-4094)

*vid-bitmask*20 *–* VLAN bitmask. (Range: 1-4095)

*ethertype* – A specific Ethernet protocol number. (Range: 0-ffff hex)

*ethertype*-*bitmask*20 – Protocol bitmask. (Range: 0-ffff hex)

*protocol* - IP protocol or IPv6 next header. (Range: 0-255) For information on next headers, see [permit, deny \(Extended IPv6](#page-967-0)  [ACL\).](#page-967-0)

*sport*21 – Protocol source port number. (Range: 0-65535)

*dport*21 – Protocol destination port number. (Range: 0-65535)

*port-bitmask* – Decimal number representing the port bits to match. (Range: 0-65535)

*time-range-name* - Name of the time range. (Range: 1-16 characters)

<sup>20.</sup> For all bitmasks, "1" means relevant and "0" means ignore.

<sup>21.</sup> Includes TCP, UDP or other protocol types.

### **DEFAULT SETTING**

None

**COMMAND MODE** MAC ACL

### **COMMAND USAGE**

- ◆ New rules are added to the end of the list.
- ◆ The **ethertype** option can only be used to filter Ethernet II formatted packets.
- ◆ A detailed listing of Ethernet protocol types can be found in RFC 1060. A few of the more common types include the following:
	- 0800 IP
	- 0806 ARP
	- 8137 IPX

### **EXAMPLE**

This rule permits packets from any source MAC address to the destination address 00-e0-29-94-34-de where the Ethernet type is 0800.

```
Console(config-mac-acl)#permit any host 00-e0-29-94-34-de ethertype 0800
Console(config-mac-acl)#
```
**RELATED COMMANDS** [access-list mac \(972\)](#page-971-0) [Time Range \(778\)](#page-777-0)

<span id="page-975-0"></span>**mac access-group** This command binds a MAC ACL to a port. Use the **no** form to remove the port.

### **SYNTAX**

### **mac access-group** *acl-name* **in** [**time-range** *time-range-name*] [**counter**]

*acl-name* – Name of the ACL. (Maximum length: 16 characters)

**in** – Indicates that this list applies to ingress packets.

*time-range-name* - Name of the time range. (Range: 1-16 characters)

**counter** – Enables counter for ACL statistics.

**DEFAULT SETTING** None

**COMMAND MODE** Interface Configuration (Ethernet)

### **COMMAND USAGE**

- ◆ Only one ACL can be bound to a port.
- ◆ If an ACL is already bound to a port and you bind a different ACL to it, the switch will replace the old binding with the new one.

### **EXAMPLE**

```
Console(config)#interface ethernet 1/2
Console(config-if)#mac access-group jerry in
Console(config-if)#
```

```
RELATED COMMANDS
show mac access-list (977)
Time Range (778)
```
**show mac** This command shows the ports assigned to MAC ACLs.

### **access-group**

**COMMAND MODE** Privileged Exec

### **EXAMPLE**

```
Console#show mac access-group
Interface ethernet 1/5
 MAC access-list M5 in
Console#
```
**RELATED COMMANDS** [mac access-group \(976\)](#page-975-0)

<span id="page-976-0"></span>**show mac** This command displays the rules for configured MAC ACLs. **access-list**

### **SYNTAX**

**show mac access-list** [*acl-name*]

*acl-name* – Name of the ACL. (Maximum length: 16 characters)

### **COMMAND MODE**

Privileged Exec

```
Console#show mac access-list
MAC access-list jerry:
  permit any 00-e0-29-94-34-de ethertype 0800
Console#
```
### **RELATED COMMANDS**

[permit, deny \(973](#page-972-0)) [mac access-group \(976\)](#page-975-0)

### **ARP ACLS**

The commands in this section configure ACLs based on the IP or MAC address contained in ARP request and reply messages. To configure ARP ACLs, first create an access list containing the required permit or deny rules, and then bind the access list to one or more VLANs using the [ip arp](#page-944-0)  [inspection vlan](#page-944-0) command [\(page 945](#page-944-0)).

### **Table 104: ARP ACL Commands**

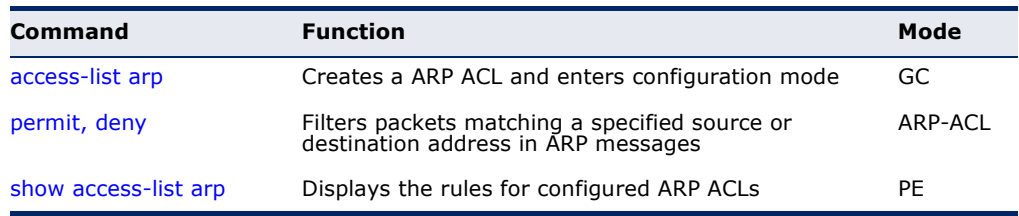

<span id="page-977-0"></span>**access-list arp** This command adds an ARP access list and enters ARP ACL configuration mode. Use the **no** form to remove the specified ACL.

### **SYNTAX**

[**no**] **access-list arp** *acl-name*

*acl-name* – Name of the ACL. (Maximum length: 16 characters)

### **DEFAULT SETTING**

None

### **COMMAND MODE**

Global Configuration

### **COMMAND USAGE**

- ◆ When you create a new ACL or enter configuration mode for an existing ACL, use the **permit** or **deny** command to add new rules to the bottom of the list. To create an ACL, you must add at least one rule to the list.
- ◆ To remove a rule, use the **no permit** or **no deny** command followed by the exact text of a previously configured rule.
- ◆ An ACL can contain up to 128 rules.

```
Console(config)#access-list arp factory
Console(config-arp-acl)#
```
### **RELATED COMMANDS**

[permit, deny \(979](#page-978-0)) [show access-list arp \(980\)](#page-979-0)

<span id="page-978-0"></span>**permit**, **deny** This command adds a rule to an ARP ACL. The rule filters packets matching (ARP ACL) a specified source or destination address in ARP messages. Use the **no** form to remove a rule.

### **SYNTAX**

[**no**] {**permit** | **deny**}

**ip** {**any** | **host** *source-ip* | *source-ip ip-address-bitmask*} **mac** {**any** | **host** *source-mac* | *source-mac mac-address-bitmask*} [**log**]

This form indicates either request or response packets.

### [**no**] {**permit** | **deny**} **request**

**ip** {**any** | **host** *source-ip* | *source-ip ip-address-bitmask*} **mac** {**any** | **host** *source-mac* | *source-mac mac-address-bitmask*} [**log**]

### [**no**] {**permit** | **deny**} **response**

**ip** {**any** | **host** *source-ip* | *source-ip ip-address-bitmask*} {**any** | **host** *destination-ip | destination-ip ip-address-bitmask*} **mac** {**any** | **host** *source-mac* | *source-mac mac-address-bitmask*} [**any** | **host** *destination-mac* | *destination-mac mac-addressbitmask*] [**log**]

*source-ip* – Source IP address.

*destination-ip* – Destination IP address with bitmask.

*ip-address-bitmask*22 – IPv4 number representing the address bits to match.

*source-mac* – Source MAC address.

*destination-mac* – Destination MAC address range with bitmask.

*mac-address-bitmask*22 – Bitmask for MAC address (in hexadecimal format).

**log** - Logs a packet when it matches the access control entry.

### **DEFAULT SETTING**

None

### **COMMAND MODE**

ARP ACL

### **COMMAND USAGE**

New rules are added to the end of the list.

<sup>22.</sup> For all bitmasks, binary "1" means relevant and "0" means ignore.

This rule permits packets from any source IP and MAC address to the destination subnet address 192.168.0.0.

```
Console(config-arp-acl)#$permit response ip any 192.168.0.0 255.255.0.0 mac 
 any any
Console(config-mac-acl)#
```
J

### **RELATED COMMANDS**

[access-list arp \(978\)](#page-977-0)

<span id="page-979-0"></span>**show access-list arp** This command displays the rules for configured ARP ACLs.

### **SYNTAX**

### **show access-list arp** [*acl-name*]

*acl-name* – Name of the ACL. (Maximum length: 16 characters)

### **COMMAND MODE**

Privileged Exec

### **EXAMPLE**

```
Console#show access-list arp
ARP access-list factory:
  permit response ip any 192.168.0.0 255.255.0.0 mac any any
Console#
```
**RELATED COMMANDS** [permit, deny \(979](#page-978-0))

Ш

### **ACL INFORMATION**

This section describes commands used to display ACL information.

### **Table 105: ACL Information Commands**

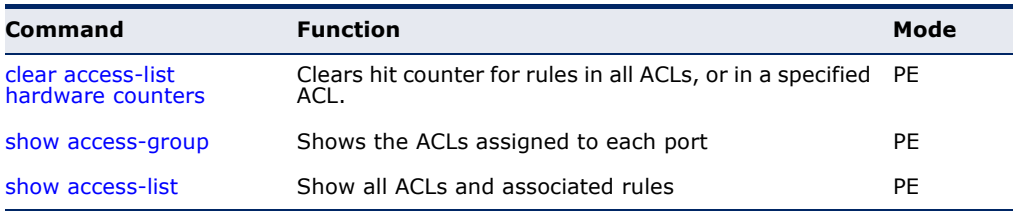

<span id="page-980-1"></span>**clear access-list** This command clears the hit counter for the rules in all ACLs, or for the **hardware counters** rules in a specified ACL.

### **SYNTAX**

### **clear access-list hardware counters** [**direction in** [**interface** *interface*]] | [**interface** *interface*] | [**name** *acl-name*]

**in** – Clears counter for ingress rules.

*interface*

**ethernet** *unit*/*port*

*unit* - Unit identifier. (Range: 1)

*port* - Port number. (Range: 1-10)

*acl-name* – Name of the ACL. (Maximum length: 16 characters)

### **COMMAND MODE**

Privileged Exec

### **EXAMPLE**

```
Console#clear access-list hardware counters
Console#
```
<span id="page-980-0"></span>**show access-group** This command shows the port assignments of ACLs.

### **COMMAND MODE**

Privileged Executive

Console#show access-group Interface ethernet 1/2 IP access-list david

 MAC access-list jerry Console#

<span id="page-981-0"></span>**show access-list** This command shows all ACLs and associated rules.

### **SYNTAX**

### **show access-list**

[[**arp** [*acl-name*]] |

[**ip** [**extended** [*acl-name*] | **standard** [*acl-name*]] | [**ipv6** [**extended** [*acl-name*] | **standard** [*acl-name*]] | [**mac** [*acl-name*]] | [**tcam-utilization**] | [**hardware counters**]]

**arp** – Shows ingress or egress rules for ARP ACLs.

**hardware counters** – Shows statistics for all ACLs.**<sup>23</sup>**

**ip extended –** Shows ingress rules for Extended IPv4 ACLs.

**ip standard –** Shows ingress rules for Standard IPv4 ACLs.

**ipv6 extended –** Shows ingress rules for Extended IPv6 ACLs.

**ipv6 standard –** Shows ingress rules for Standard IPv6 ACLs.

**mac –** Shows ingress rules for MAC ACLs.

**tcam-utilization** – Shows the percentage of user configured ACL rules as a percentage of total ACL rules

*acl-name* – Name of the ACL. (Maximum length: 16 characters)

#### **COMMAND MODE**

Privileged Exec

```
Console#show access-list
IP standard access-list david:
  permit host 10.1.1.21
  permit 168.92.0.0 255.255.15.0
IP extended access-list bob:
  permit 10.7.1.1 255.255.255.0 any
  permit 192.168.1.0 255.255.255.0 any destination-port 80 80
  permit 192.168.1.0 255.255.255.0 any protocol tcp control-code 2 2
MAC access-list jerry:
  permit any host 00-30-29-94-34-de ethertype 800 800
IP extended access-list A6:
  deny tcp any any control-flag 2 2
  permit any any
Console#
```
<sup>23.</sup> Due to a hardware limitation, this option only displays statistics for permit rules.

# **26 INTERFACE COMMANDS**

These commands are used to display or set communication parameters for an Ethernet port, aggregated link, or VLAN; or perform cable diagnostics on the specified interface.

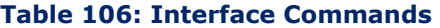

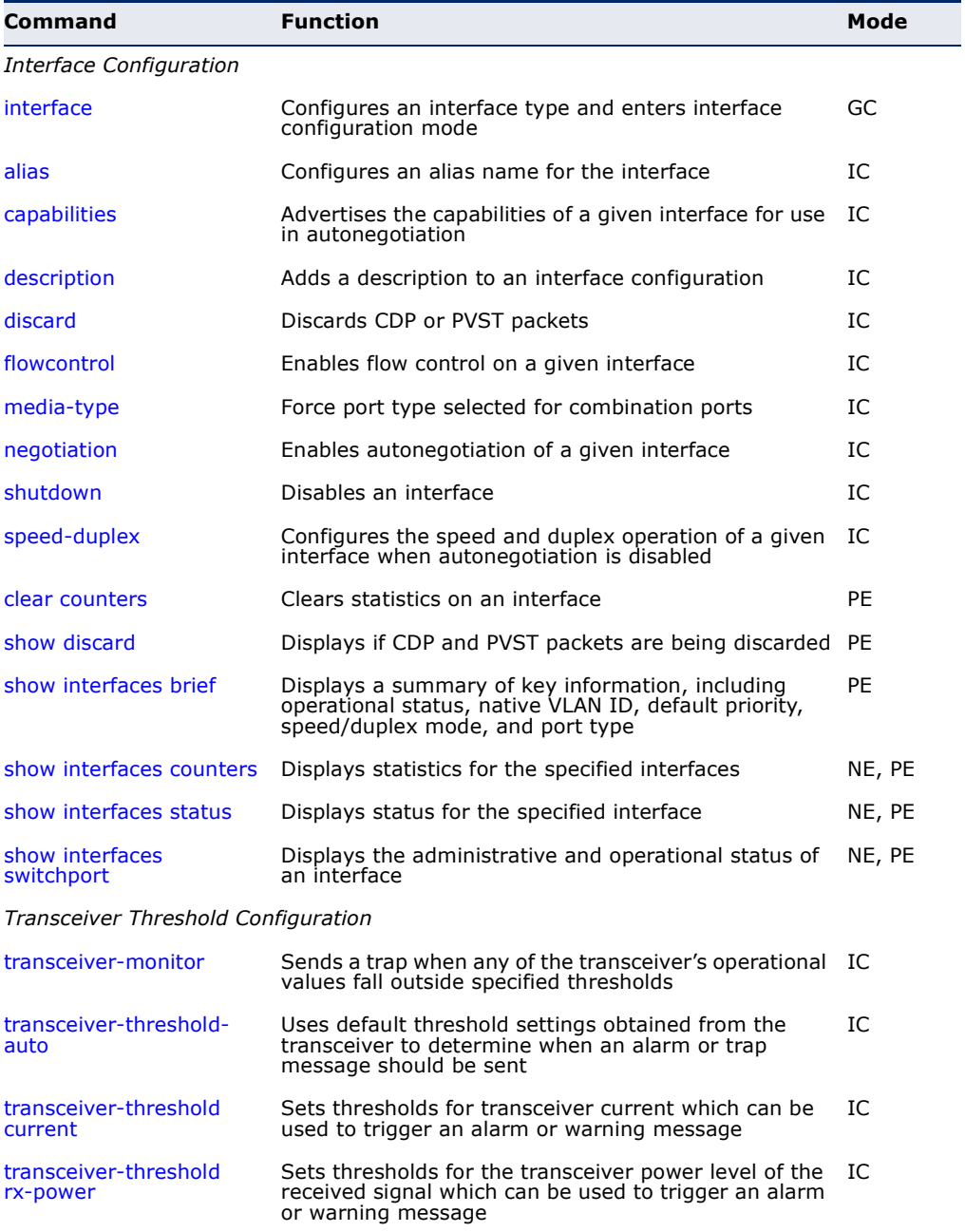

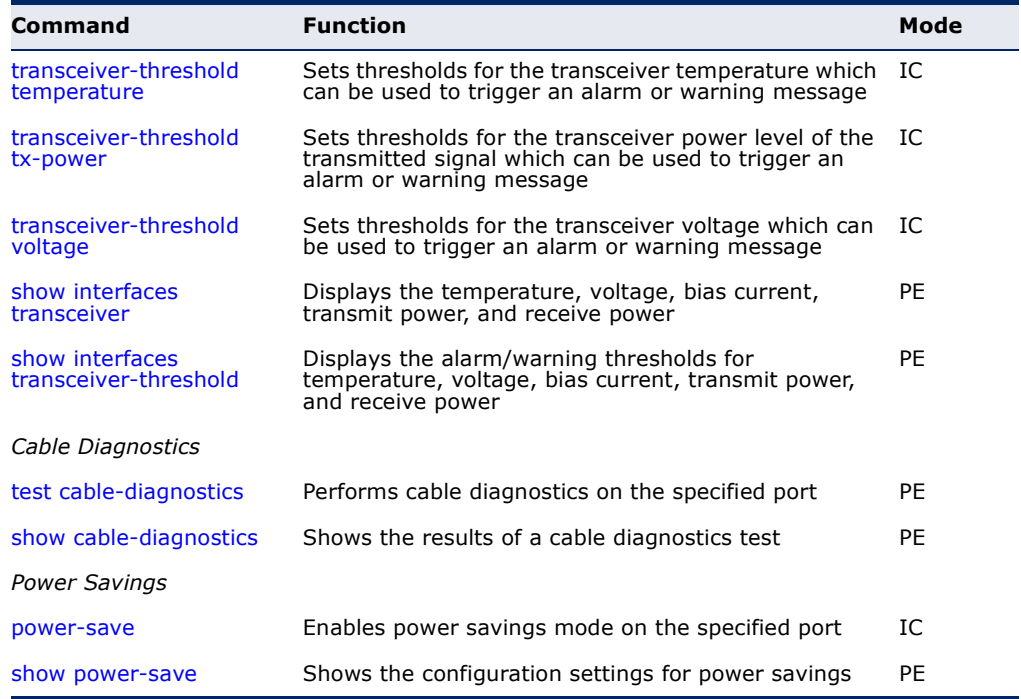

### **Table 106: Interface Commands** (Continued)

### <span id="page-983-0"></span>**Interface Configuration**

**interface** This command configures an interface type and enters interface configuration mode. Use the **no** form with a trunk to remove an inactive interface.

### **SYNTAX**

[**no**] **interface** *interface*

*interface*

**ethernet** *unit*/*port*

*unit* - Unit identifier. (Range: 1)

*port* - Port number. (Range: 1-10)

**port-channel** *channel-id* (Range: 1-5)

**vlan** *vlan-id* (Range: 1-4094)

**DEFAULT SETTING** None

**COMMAND MODE** Global Configuration

To specify port 4, enter the following command:

```
Console(config)#interface ethernet 1/4
Console(config-if)#
```
<span id="page-984-0"></span>**alias** This command configures an alias name for the interface. Use the **no** form to remove the alias name.

### **SYNTAX**

**alias** *string*

### **no alias**

*string* - A mnemonic name to help you remember what is attached to this interface. (Range: 1-64 characters)

### **DEFAULT SETTING**

None

### **COMMAND MODE**

Interface Configuration (Ethernet, Port Channel)

### **COMMAND USAGE**

The alias is displayed in the running-configuration file. An example of the value which a network manager might store in this object for a WAN interface is the (Telco's) circuit number/identifier of the interface.

### **EXAMPLE**

The following example adds an alias to port 4.

```
Console(config)#interface ethernet 1/4
Console(config-if)#alias finance
Console(config-if)#
```
<span id="page-984-1"></span>**capabilities** This command advertises the port capabilities of a given interface during auto-negotiation. Use the **no** form with parameters to remove an advertised capability, or the **no** form without parameters to restore the default values.

### **SYNTAX**

- [**no**] **capabilities** {**1000full** | **100full** | **100half** | **10full** | **10half** | **flowcontrol**}
	- **1000full**  Supports 1 Gbps full-duplex operation
	- **100full**  Supports 100 Mbps full-duplex operation
	- **100half**  Supports 100 Mbps half-duplex operation

**10full** - Supports 10 Mbps full-duplex operation

**10half** - Supports 10 Mbps half-duplex operation

**flowcontrol** - Supports flow control

### **DEFAULT SETTING**

100BASE-FX: 100full (SFP) 100BASE-TX: 10half, 10full, 100half, 100full 1000BASE-T: 10half, 10full, 100half, 100full, 1000full 1000BASE-SX/LX/LH (SFP): 1000full

### **COMMAND MODE**

Interface Configuration (Ethernet, Port Channel)

### **COMMAND USAGE**

- ◆ The 1000BASE-T standard does not support forced mode. Autonegotiation should always be used to establish a connection over any 1000BASE-T port or trunk.
- ◆ When auto-[negotiation](#page-988-0) is enabled with the negotiation command, the switch will negotiate the best settings for a link based on the **capabilities** command. When auto-negotiation is disabled, you must manually specify the link attributes with the [speed-duplex](#page-990-0) and [flowcontrol](#page-987-0) commands.

### **EXAMPLE**

The following example configures Ethernet port 5 capabilities to include 100half and 100full.

```
Console(config)#interface ethernet 1/5
Console(config-if)#capabilities 100half
Console(config-if)#capabilities 100full 
Console(config-if)#capabilities flowcontrol
Console(config-if)#
```
### **RELATED COMMANDS**

[negotiation \(989\)](#page-988-0) [speed-duplex \(991\)](#page-990-0) [flowcontrol \(988\)](#page-987-0)

<span id="page-985-0"></span>**description** This command adds a description to an interface. Use the **no** form to remove the description.

### **SYNTAX**

### **description** *string*

### **no description**

*string* - Comment or a description to help you remember what is attached to this interface. (Range: 1-64 characters)

### **DEFAULT SETTING**

None

**COMMAND MODE** Interface Configuration (Ethernet, Port Channel)

### **COMMAND USAGE**

The description is displayed by the [show interfaces status](#page-994-0) command and in the running-configuration file. An example of the value which a network manager might store in this object is the name of the manufacturer, and the product name.

### **EXAMPLE**

The following example adds a description to port 4.

```
Console(config)#interface ethernet 1/4
Console(config-if)#description RD-SW#3
Console(config-if)#
```
<span id="page-986-0"></span>**discard** This command discards CDP or PVST packets. Use the **no** form to forward the specified packet type to other ports configured the same way.

### **SYNTAX**

[**no**] **discard** {**cdp** | **pvst**}

**cdp** – Cisco Discovery Protocol

**pvst** – Per-VLAN Spanning Tree

### **DEFAULT SETTING**

Default - Forward CDP and PVST packets

### **COMMAND MODE**

Interface Configuration (Ethernet)

### **COMMAND USAGE**

Use the **no discard** command to allow CDP or PVST packets to be forwarded to other ports in the same VLAN which are also configured to forward the specified packet type.

### **EXAMPLE**

The following example forwards CDP packets entering port 5.

```
Console(config)#interface ethernet 1/5
Console(config-if)#no discard cdp
Console(config-if)#
```
<span id="page-987-0"></span>**flowcontrol** This command enables flow control. Use the **no** form to disable flow control.

### **SYNTAX**

[**no**] **flowcontrol**

### **DEFAULT SETTING**

Disabled

### **COMMAND MODE**

Interface Configuration (Ethernet, Port Channel)

### **COMMAND USAGE**

- ◆ 1000BASE-T does not support forced mode. Auto-negotiation should always be used to establish a connection over any 1000BASE-T port or trunk.
- ◆ Flow control can eliminate frame loss by "blocking" traffic from end stations or segments connected directly to the switch when its buffers fill. When enabled, back pressure is used for half-duplex operation and IEEE 802.3-2002 (formally IEEE 802.3x) for full-duplex operation.
- ◆ To force flow control on or off (with the **flowcontrol** or **no flowcontrol** command), use the **no negotiation** command to disable autonegotiation on the selected interface.
- When using the [negotiation](#page-988-0) command to enable auto-negotiation, the optimal settings will be determined by the [capabilities](#page-984-1) command. To enable flow control under auto-negotiation, "flowcontrol" must be included in the capabilities list for any port

### **EXAMPLE**

The following example enables flow control on port 5.

```
Console(config)#interface ethernet 1/5
Console(config-if)#flowcontrol
Console(config-if)#no negotiation 
Console(config-if)#
```
**RELATED COMMANDS** [negotiation \(989\)](#page-988-0) [capabilities \(985\)](#page-984-1)

<span id="page-988-1"></span>**media-type** This command forces the port type selected for combination ports 9-10. Use the **no** form to restore the default mode.

### **SYNTAX**

**media-type** *mode*

### **no media-type**

*mode*

**copper-forced** - Always uses the built-in RJ-45 port.

**sfp-forced** - Always uses the SFP port (even if module not installed).

**sfp-preferred-auto** - Uses SFP port if both combination types are functioning and the SFP port has a valid link.

### **DEFAULT SETTING**

RJ-45: copper-forced Combination: sfp-preferred-auto

### **COMMAND MODE**

Interface Configuration (Ethernet – Ports 9-10)

### **COMMAND USAGE**

Ports 1-8 are fixed at copper-forced mode.

### **EXAMPLE**

This forces the switch to use the built-in RJ-45 port for the combination port 10.

```
Console(config)#interface ethernet 1/10
Console(config-if)#media-type copper-forced
Console(config-if)#
```
<span id="page-988-0"></span>**negotiation** This command enables auto-negotiation for a given interface. Use the **no** form to disable auto-negotiation.

### **SYNTAX**

[**no**] **negotiation**

**DEFAULT SETTING** Enabled

**COMMAND MODE** Interface Configuration (Ethernet, Port Channel)

### **COMMAND USAGE**

- ◆ 1000BASE-T does not support forced mode. Auto-negotiation should always be used to establish a connection over any 1000BASE-T port or trunk.
- When auto-negotiation is enabled the switch will negotiate the best settings for a link based on the [capabilities](#page-984-1) command. When autonegotiation is disabled, you must manually specify the link attributes with the [speed-duplex](#page-990-0) and [flowcontrol](#page-987-0) commands.
- ◆ If auto-negotiation is disabled, auto-MDI/MDI-X pin signal configuration will also be disabled for the RJ-45 ports.

### **EXAMPLE**

The following example configures port 10 to use auto-negotiation.

```
Console(config)#interface ethernet 1/10
Console(config-if)#negotiation
Console(config-if)#
```
**RELATED COMMANDS** [capabilities \(985\)](#page-984-1) [speed-duplex \(991\)](#page-990-0)

<span id="page-989-0"></span>**shutdown** This command disables an interface. To restart a disabled interface, use the **no** form.

#### **SYNTAX**

[**no**] **shutdown**

### **DEFAULT SETTING**

All interfaces are enabled.

### **COMMAND MODE**

Interface Configuration (Ethernet, Port Channel)

### **COMMAND USAGE**

This command allows you to disable a port due to abnormal behavior (e.g., excessive collisions), and then re-enable it after the problem has been resolved. You may also want to disable a port for security reasons.

### **EXAMPLE**

The following example disables port 5.

```
Console(config)#interface ethernet 1/5
Console(config-if)#shutdown
Console(config-if)#
```
<span id="page-990-0"></span>**speed-duplex** This command configures the speed and duplex mode of a given interface when auto-negotiation is disabled. Use the **no** form to restore the default.

### **SYNTAX**

**speed-duplex** {**1000full** | **100full** | **100half** | **10full** | **10half**}

### **no speed-duplex**

**1000full** - Forces 1000 Mbps full-duplex operation

**100full** - Forces 100 Mbps full-duplex operation

**100half** - Forces 100 Mbps half-duplex operation

**10full** - Forces 10 Mbps full-duplex operation

**10half** - Forces 10 Mbps half-duplex operation

### **DEFAULT SETTING**

- ◆ Auto-negotiation is enabled by default.
- ◆ When auto-negotiation is disabled, the default speed-duplex setting is:
	- Fast Ethernet ports 100full for 100BASE-TX ports
	- Gigabit Ethernet ports 100full for 1000BASE-T ports

### **COMMAND MODE**

Interface Configuration (Ethernet, Port Channel)

### **COMMAND USAGE**

- The 1000BASE-T standard does not support forced mode. Autonegotiation should always be used to establish a connection over any 1000BASE-T port or trunk. If not used, the success of the link process cannot be guaranteed when connecting to other types of switches.
- To force operation to the speed and duplex mode specified in a **speedduplex** command, use the no [negotiation](#page-988-0) command to disable autonegotiation on the selected interface.
- ◆ When using the [negotiation](#page-988-0) command to enable auto-negotiation, the optimal settings will be determined by the [capabilities](#page-984-1) command. To set the speed/duplex mode under auto-negotiation, the required mode must be specified in the capabilities list for an interface.

### **EXAMPLE**

The following example configures port 5 to 100 Mbps, half-duplex operation.

```
Console(config)#interface ethernet 1/5
Console(config-if)#speed-duplex 100half
Console(config-if)#no negotiation
Console(config-if)#
```
### **RELATED COMMANDS**

[negotiation \(989\)](#page-988-0) [capabilities \(985\)](#page-984-1)

<span id="page-991-0"></span>**clear counters** This command clears statistics on an interface.

### **SYNTAX**

**clear counters** *interface*

*interface*

**ethernet** *unit*/*port*

*unit* - Unit identifier. (Range: 1)

*port* - Port number. (Range: 1-10)

**port-channel** *channel-id* (Range: 1-5)

## **DEFAULT SETTING**

None

### **COMMAND MODE**

Privileged Exec

### **COMMAND USAGE**

Statistics are only initialized for a power reset. This command sets the base value for displayed statistics to zero for the current management session. However, if you log out and back into the management interface, the statistics displayed will show the absolute value accumulated since the last power reset.

### **EXAMPLE**

The following example clears statistics on port 5.

```
Console#clear counters ethernet 1/5
Console#
```
J

<span id="page-992-1"></span>**show discard** This command displays whether or not CDP and PVST packets are being discarded.

**COMMAND MODE**

Privileged Exec

### **EXAMPLE**

Г

In this example, "Default" means that the packets are not discarded.

Console#show discard Port CDP PVST -------- ------- ------- Eth 1/ 1 Default Default Eth 1/ 2 Default Default Eth 1/ 3 Default Default Eth 1/ 4 Default Default Eth 1/ 5 Default Default Eth  $1/6$  Default Default :

<span id="page-992-0"></span>**show interfaces** This command displays a summary of key information, including **brief** operational status, native VLAN ID, default priority, speed/duplex mode, and port type for all ports.

### **COMMAND MODE**

Privileged Exec

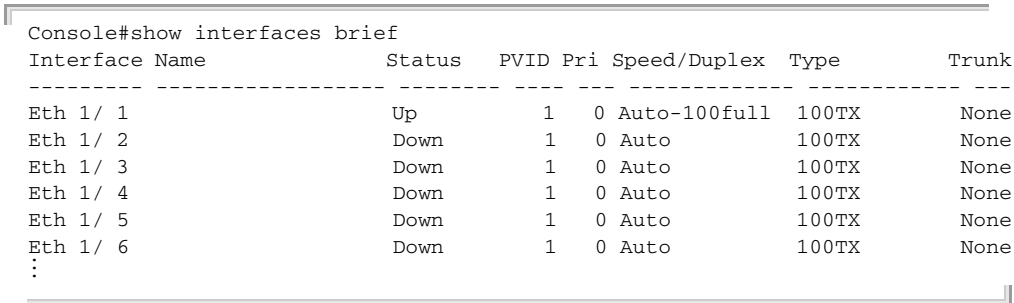

<span id="page-993-0"></span>**show interfaces** This command displays interface statistics. **counters**

### **SYNTAX**

**show interfaces counters** [*interface*]

*interface*

### **ethernet** *unit*/*port*

*unit* - Unit identifier. (Range: 1)

*port* - Port number. (Range: 1-10)

**port-channel** *channel-id* (Range: 1-5)

### **DEFAULT SETTING**

Shows the counters for all interfaces.

### **COMMAND MODE**

Normal Exec, Privileged Exec

### **COMMAND USAGE**

If no interface is specified, information on all interfaces is displayed. For a description of the items displayed by this command, see ["Showing Port or](#page-169-0)  [Trunk Statistics" on page 170](#page-169-0).

```
Console#show interfaces counters ethernet 1/1
Ethernet 1/ 1
  ===== IF table Stats =====
                  2166458 Octets Input
                 14734059 Octets Output
                    14707 Unicast Input
                    19806 Unicast Output
                         0 Discard Input
                         0 Discard Output
                         0 Error Input
                         0 Error Output
                         0 Unknown Protocols Input
                        0 QLen Output
  ===== Extended Iftable Stats =====
                        23 Multi-cast Input
                      5525 Multi-cast Output
                      170 Broadcast Input
                       11 Broadcast Output
  ===== Ether-like Stats =====
                         0 Alignment Errors
                         0 FCS Errors
                         0 Single Collision Frames
                         0 Multiple Collision Frames
                         0 SQE Test Errors
                         0 Deferred Transmissions
                         0 Late Collisions
                         0 Excessive Collisions
                         0 Internal Mac Transmit Errors
                         0 Internal Mac Receive Errors
                         0 Frames Too Long
                         0 Carrier Sense Errors
                         0 Symbol Errors
```
J

```
 0 Pause Frames Input
                         0 Pause Frames Output
====== RMON Stats =====
                        0 Drop Events
                 16900558 Octets
                    40243 Packets
                      170 Broadcast PKTS
                        23 Multi-cast PKTS
                         0 Undersize PKTS
                        0 Oversize PKTS
                        0 Fragments
                        0 Jabbers
                        0 CRC Align Errors
                        0 Collisions
                    21065 Packet Size <= 64 Octets
                     3805 Packet Size 65 to 127 Octets
                     2448 Packet Size 128 to 255 Octets
                      797 Packet Size 256 to 511 Octets
                     2941 Packet Size 512 to 1023 Octets
                     9187 Packet Size 1024 to 1518 Octets
  ===== Port Utilization =====
                        1 Octets Input in kbits per second
                        0 Packets Input per second
                      0.00 % Input Utilization
                        6 Octets Output in kbits per second
                         1 Packets Output per second
                     0.00 % Output Utilization
Console#
```
<span id="page-994-0"></span>**show interfaces** This command displays the status for an interface.

### **status**

### **SYNTAX**

### **show interfaces status** [*interface*]

*interface*

**ethernet** *unit*/*port*

*unit* - Unit identifier. (Range: 1)

*port* - Port number. (Range: 1-10)

**port-channel** *channel-id* (Range: 1-5)

**vlan** *vlan-id* (Range: 1-4094)

### **DEFAULT SETTING**

Shows the status for all interfaces.

### **COMMAND MODE**

Normal Exec, Privileged Exec

### **COMMAND USAGE**

If no interface is specified, information on all interfaces is displayed. For a description of the items displayed by this command, see ["Displaying](#page-162-0)  [Connection Status" on page 163.](#page-162-0)

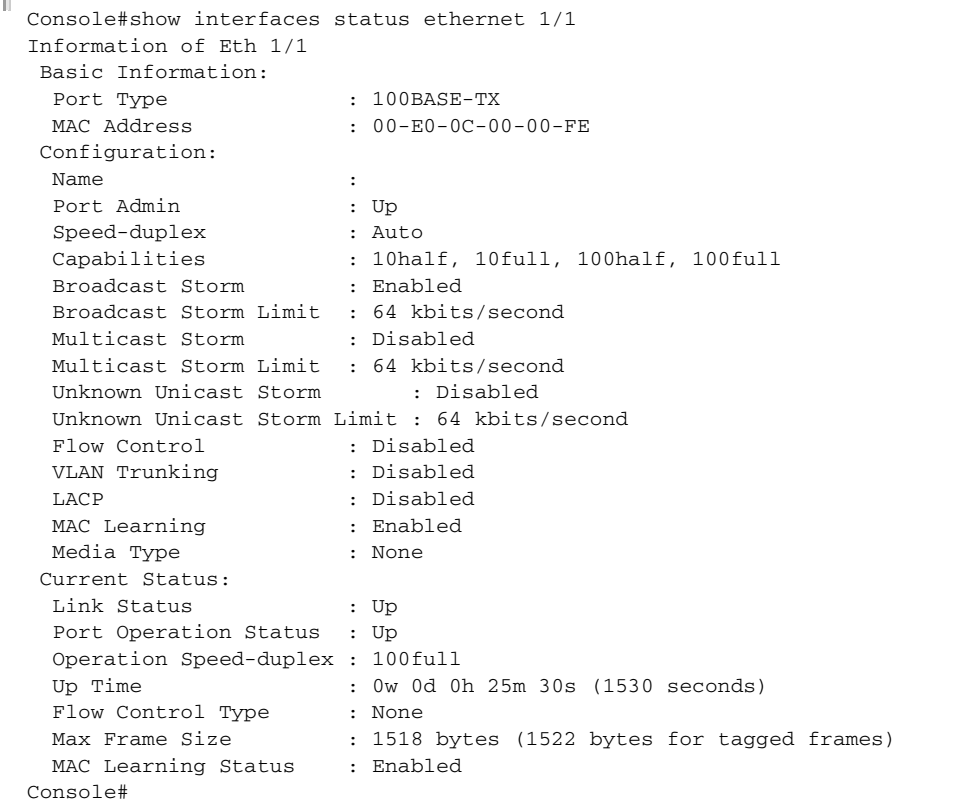

<span id="page-995-0"></span>**show interfaces** This command displays the administrative and operational status of the **switchport** specified interfaces.

### **SYNTAX**

### **show interfaces switchport** [*interface*]

*interface*

### **ethernet** *unit*/*port*

*unit* - Unit identifier. (Range: 1)

*port* - Port number. (Range: 1-10)

**port-channel** *channel-id* (Range: 1-5)

### **DEFAULT SETTING**

Shows all interfaces.

### **COMMAND MODE** Normal Exec, Privileged Exec

### **COMMAND USAGE**

If no interface is specified, information on all interfaces is displayed.

Л

### **EXAMPLE**

This example shows the configuration setting for port 1.

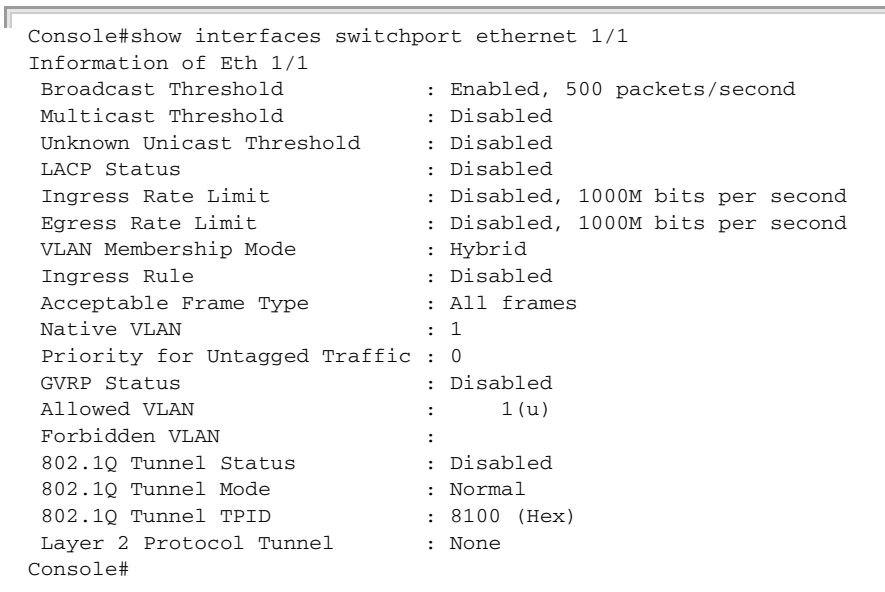

### **Table 107: show interfaces switchport** - display description

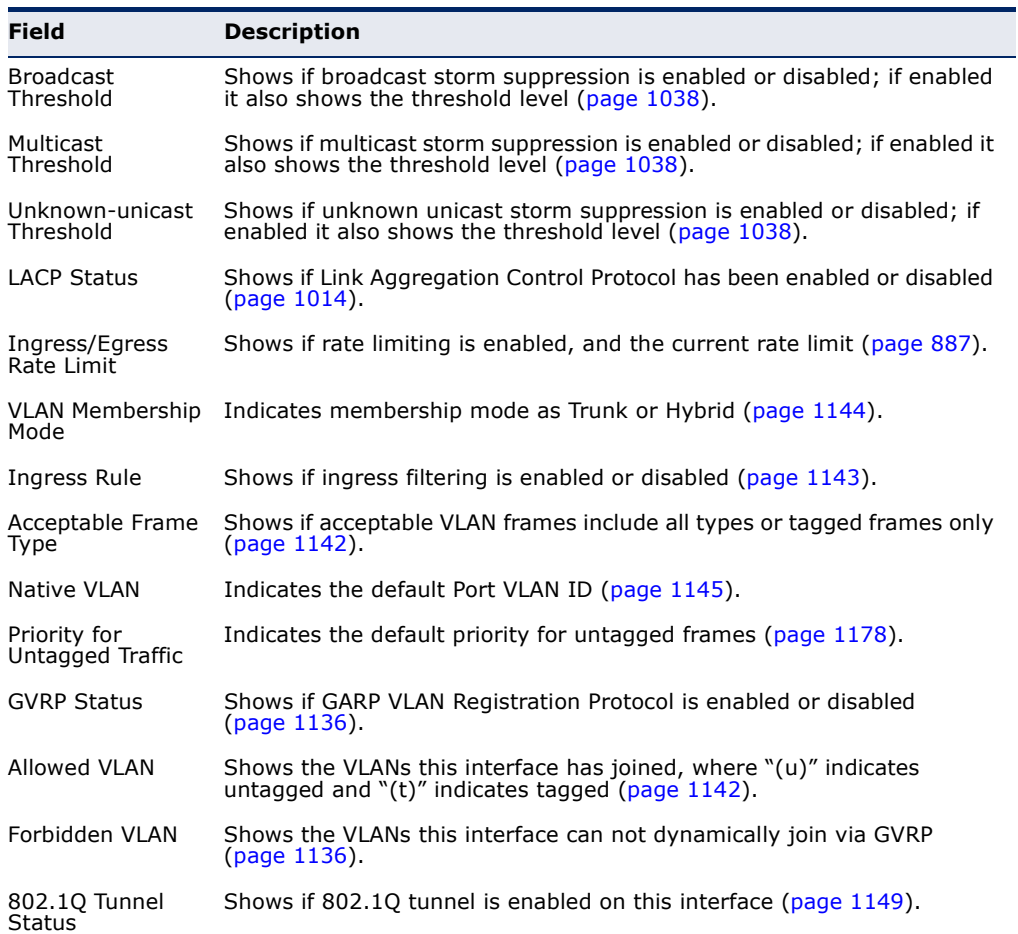

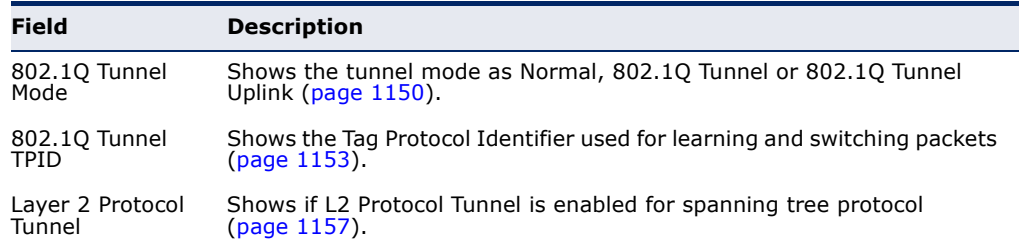

### **Table 107: show interfaces switchport** - display description (Continued)

### **Transceiver Threshold Configuration**

<span id="page-997-1"></span>**transceiver-monitor** This command sends a trap when any of the transceiver's operational values fall outside of specified thresholds. Use the **no** form to disable trap messages.

### **SYNTAX**

### **transceiver-monitor**

**DEFAULT SETTING** Disabled

**COMMAND MODE** Interface Configuration (Ethernet)

### **EXAMPLE**

```
Console(config)interface ethernet 1/25
Console(config-if)#transceiver-monitor
Console#
```
<span id="page-997-0"></span>

**transceiver-**This command uses default threshold settings obtained from the **threshold-auto** transceiver to determine when an alarm or warning message should be sent. Use the **no** form to disable this feature.

### **SYNTAX**

### **transceiver-threshold-auto**

**DEFAULT SETTING** Disabled

**COMMAND MODE** Interface Configuration (Ethernet)

```
Console(config)interface ethernet 1/25
Console(config-if)#transceiver-threshold-auto
Console#
```
<span id="page-998-0"></span>**transceiver-**This command sets thresholds for transceiver current which can be used to **threshold current** trigger an alarm or warning message.

### **SYNTAX**

**transceiver-threshold current** {**high-alarm** | **high-warning** | **low-alarm** | **low-warning**} *threshold-value*

**high-alarm** – Sets the high current threshold for an alarm message.

**high-warning** – Sets the high current threshold for a warning message.

**low-alarm** – Sets the low current threshold for an alarm message.

**low-warning** – Sets the low current threshold for a warning message.

*threshold-value* – The threshold of the transceiver current. (Range: 0-13100 in units of 0.01 mA)

### **DEFAULT SETTING**

High Alarm: 100 mA HIgh Warning: 90 mA Low Warning: 7 mA Low Alarm: 6 mA

**COMMAND MODE**

Interface Configuration (Ethernet)

- ◆ If trap messages are enabled with the [transceiver-monitor](#page-997-1) command, and a high-threshold alarm or warning message is sent if the current value is greater than or equal to the threshold, and the last sample value was less than the threshold. After a rising event has been generated, another such event will not be generated until the sampled value has fallen below the high threshold and reaches the low threshold.
- ◆ If trap messages are enabled with the [transceiver-monitor](#page-997-1) command, and a low-threshold alarm or warning message is sent if the current value is less than or equal to the threshold, and the last sample value was greater than the threshold. After a falling event has been generated, another such event will not be generated until the sampled value has risen above the low threshold and reaches the high threshold.
- Threshold events are triggered as described above to avoid a hysteresis effect which would continuously trigger event messages if the power

level were to fluctuate just above and below either the high threshold or the low threshold.

Trap messages enabled by the [transceiver-monitor](#page-997-1) command are sent to any management station configured by the [snmp-server host](#page-792-0) command.

### **EXAMPLE**

The following example sets alarm thresholds for the transceiver current at port 1.

```
Console(config)interface ethernet 1/25
Console(config-if)#transceiver-threshold current low-alarm 100
Console(config-if)#transceiver-threshold rx-power high-alarm 700
Console#
```
<span id="page-999-0"></span>**transceiver-**This command sets thresholds for the transceiver power level of the **threshold rx-power** received signal which can be used to trigger an alarm or warning message.

### **SYNTAX**

### **transceiver-threshold rx-power** {**high-alarm** | **high-warning** | **low-alarm** | **low-warning**} *threshold-value*

**high-alarm** – Sets the high power threshold for an alarm message.

**high-warning** – Sets the high power threshold for a warning message.

**low-alarm** – Sets the low power threshold for an alarm message.

**low-warning** – Sets the low power threshold for a warning message.

*threshold-value* – The power threshold of the received signal. (Range: -4000 - 820 in units of 0.01 dBm)

### **DEFAULT SETTING**

High Alarm: -3.00 dBm HIgh Warning: -3.50 dBm Low Warning: -21.00 dBm Low Alarm: -21.50 dBm

### **COMMAND MODE**

Interface Configuration (Ethernet)

- $\blacklozenge$  The threshold value is the power ratio in decibels (dB) of the measured power referenced to one milliwatt (mW).
- ◆ Refer to the Command Usage section under the transceiver-threshold [current](#page-998-0) command for more information on configuring transceiver thresholds.

Trap messages enabled by the [transceiver-monitor](#page-997-1) command are sent to any management station configured by the [snmp-server host](#page-792-0) command.

### **EXAMPLE**

The following example sets alarm thresholds for the signal power received at port 1.

```
Console(config)interface ethernet 1/25
Console(config-if)#transceiver-threshold rx-power low-alarm -21
Console(config-if)#transceiver-threshold rx-power high-alarm -3
Console#
```
<span id="page-1000-0"></span>**temperature**

**transceiver-**This command sets thresholds for the transceiver temperature which can **threshold** be used to trigger an alarm or warning message.

### **SYNTAX**

**transceiver-threshold temperature** {**high-alarm** | **high-warning** | **low-alarm** | **low-warning**} *threshold-value*

**high-alarm** – Sets the high temperature threshold for an alarm message.

**high-warning** – Sets the high temperature threshold for a warning message.

**low-alarm** – Sets the low temperature threshold for an alarm message.

**low-warning** – Sets the low temperature threshold for a warning message.

*threshold-value* – The threshold of the transceiver temperature. (Range: -12800 - 12800 in units of 0.01 Celsius)

### **DEFAULT SETTING**

High Alarm: 75.00 °C HIgh Warning: 70.00 °C Low Alarm: -123.00 °C Low Warning: 0.00 °C

### **COMMAND MODE**

Interface Configuration (Ethernet)

- ◆ Refer to the Command Usage section under the transceiver-threshold [current](#page-998-0) command for more information on configuring transceiver thresholds.
- ◆ Trap messages enabled by the [transceiver-monitor](#page-997-1) command are sent to any management station configured by the [snmp-server host](#page-792-0) command.

The following example sets alarm thresholds for the transceiver temperature at port 1.

```
Console(config)interface ethernet 1/1
Console(config-if)#transceiver-threshold temperature low-alarm 97
Console(config-if)#transceiver-threshold temperature high-alarm -83
Console#
```
<span id="page-1001-0"></span>**transceiver-**This command sets thresholds for the transceiver power level of the **threshold tx-power** transmitted signal which can be used to trigger an alarm or warning message.

### **SYNTAX**

**transceiver-threshold tx-power** {**high-alarm** | **high-warning** | **low-alarm** | **low-warning**} *threshold-value*

**high-alarm** – Sets the high power threshold for an alarm message.

л

**high-warning** – Sets the high power threshold for a warning message.

**low-alarm** – Sets the low power threshold for an alarm message.

**low-warning** – Sets the low power threshold for a warning message.

*threshold-value* – The power threshold of the transmitted signal. (Range: -4000 - 820 in units of 0.01 dBm)

### **DEFAULT SETTING**

High Alarm: -9.00 dBm HIgh Warning: -9.50 dBm Low Warning: -21.00 dBm Low Alarm: -21.50 dBm

### **COMMAND MODE**

Interface Configuration (Ethernet)

- ◆ The threshold value is the power ratio in decibels (dB) of the measured power referenced to one milliwatt (mW).
- ◆ Refer to the Command Usage section under the transceiver-threshold [current](#page-998-0) command for more information on configuring transceiver thresholds.
- ◆ Trap messages enabled by the [transceiver-monitor](#page-997-1) command are sent to any management station configured by the [snmp-server host](#page-792-0) command.

The following example sets alarm thresholds for the signal power transmitted at port 1.

```
Console(config)interface ethernet 1/25
Console(config-if)#transceiver-threshold tx-power low-alarm 8
Console(config-if)#transceiver-threshold tx-power high-alarm -3
Console#
```
<span id="page-1002-0"></span>**transceiver-**This command sets thresholds for the transceiver voltage which can be **threshold voltage** used to trigger an alarm or warning message.

### **SYNTAX**

### **transceiver-threshold voltage** {**high-alarm** | **high-warning** | **low-alarm** | **low-warning**} *threshold-value*

**high-alarm** – Sets the high voltage threshold for an alarm message.

**high-warning** – Sets the high voltage threshold for a warning message.

**low-alarm** – Sets the low voltage threshold for an alarm message.

**low-warning** – Sets the low voltage threshold for a warning message.

*threshold-value* – The threshold of the transceiver voltage. (Range: 0-655 in units of 0.01 Volt)

### **DEFAULT SETTING**

High Alarm: 3.50 Volts HIgh Warning: 3.45 Volts Low Warning: 3.15 Volts Low Alarm: 3.10 Volts

### **COMMAND MODE**

Interface Configuration (Ethernet)

- ◆ Refer to the Command Usage section under the transceiver-threshold [current](#page-998-0) command for more information on configuring transceiver thresholds.
- Trap messages enabled by the [transceiver-monitor](#page-997-1) command are sent to any management station configured by the [snmp-server host](#page-792-0) command.

The following example sets alarm thresholds for the transceiver voltage at port 1.

J

```
Console(config)interface ethernet 1/1
Console(config-if)#transceiver-threshold voltage low-alarm 4
Console(config-if)#transceiver-threshold voltage high-alarm 2
Console#
```
<span id="page-1003-0"></span>show interfaces This command displays identifying information for the specified transceiver, **transceiver** including connector type and vendor-related parameters, as well as the temperature, voltage, bias current, transmit power, and receive power.

#### **SYNTAX**

### **show interfaces transceiver** [*interface*]

*interface*

### **ethernet** *unit*/*port*

*unit* - Unit identifier. (Range: 1)

*port* - Port number. (Range: SFP ports 9-10)

### **DEFAULT SETTING**

Shows all SFP interfaces.

### **COMMAND MODE**

Privileged Exec

### **COMMAND USAGE**

The switch can display diagnostic information for SFP modules which support the SFF-8472 Specification for Diagnostic Monitoring Interface for Optical Transceivers. This information allows administrators to remotely diagnose problems with optical devices. This feature, referred to as Digital Diagnostic Monitoring (DDM) in the command display, provides information on transceiver parameters including temperature, supply voltage, laser bias current, laser power, received optical power, and related alarm thresholds.

```
Console#show interfaces transceiver ethernet 1/10
Information of Eth 1/10
 Connector Type : LC
Fiber Type : [0x00]
 Eth Compliance Codes : 1000BASE-ZX
Baud Rate : 1300 MBd
Vendor OUI : 00-00-5F
 Vendor Name : SumitomoElectric
 Vendor PN : SCP6G94-FN-BWH
 Vendor Rev : Z
 Vendor SN : SE08T712Z00006
Date Code : 10-09-14
```
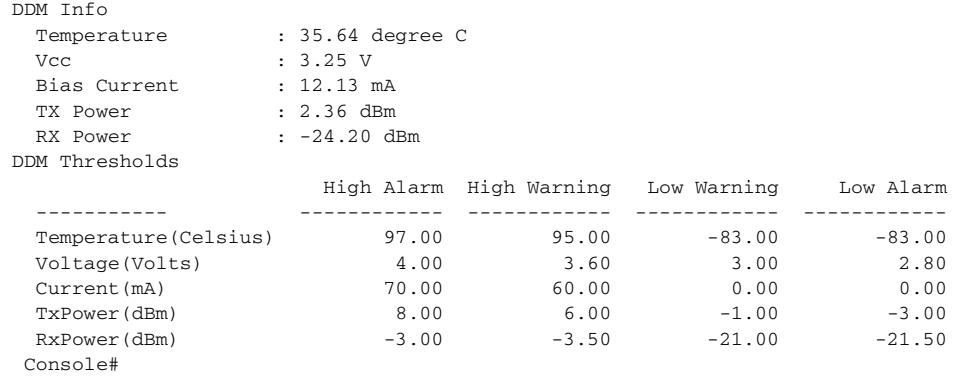

**threshold**

<span id="page-1004-0"></span>**show interfaces** This command Displays the alarm/warning thresholds for temperature, **transceiver-**voltage, bias current, transmit power, and receive power. **SYNTAX**

### **SYNTAX**

### **show interfaces transceiver-threshold** [*interface*]

*interface*

**ethernet** *unit*/*port*

*unit* - Unit identifier. (Range: 1)

*port* - Port number. (Range: 1-10)

### **DEFAULT SETTING**

Shows all SFP interfaces.

### **COMMAND MODE**

Privileged Exec

### **COMMAND USAGE**

- ◆ The switch can display diagnostic information for SFP modules which support the SFF-8472 Specification for Diagnostic Monitoring Interface for Optical Transceivers. This information allows administrators to remotely diagnose problems with optical devices. This feature, referred to as Digital Diagnostic Monitoring (DDM) in the command display, provides information on transceiver parameters including temperature, supply voltage, laser bias current, laser power, received optical power, and related alarm thresholds.
- ◆ The DDM thresholds displayed by this command only apply to ports which have a DDM-compliant transceiver inserted.

```
Console#show interfaces transceiver-threshold ethernet 1/25 
Information of Eth 1/25
 DDM Thresholds
 Transceiver-monitor : Disabled
 Transceiver-threshold-auto : Enabled
```
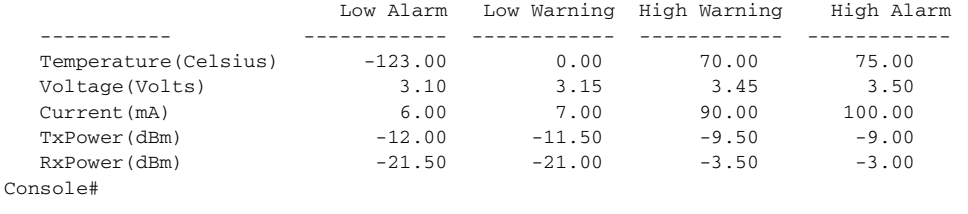

### <span id="page-1005-0"></span>**Cable Diagnostics**

**test cable-**This command performs cable diagnostics on the specified port to diagnose **diagnostics** any cable faults (short, open, etc.) and report the cable length.

### **SYNTAX**

### **test cable-diagnostics interface** *interface*

*interface*

### **ethernet** *unit*/*port*

*unit* - Unit identifier. (Range: 1)

*port* - Port number. (Range: 1-10)

### **COMMAND MODE**

Privileged Exec

- ◆ Cable diagnostics are performed using Digital Signal Processing (DSP) test methods. DSP analyses the cable by sending a pulsed signal into the cable, and then examining the reflection of that pulse.
- ◆ This cable test is only accurate for cables 7 140 meters long.
- $\blacklozenge$  The test takes approximately 5 seconds. The switch displays the results of the test immediately upon completion, including common cable failures, as well as the status and approximate length of each cable pair.
- Potential conditions which may be listed by the diagnostics include:
	- OK: Correctly terminated pair
	- Open: Open pair, no link partner
	- Short: Shorted pair
	- Not Supported: This message is displayed for any Fast Ethernet ports that are linked up, or for any Gigabit Ethernet ports linked up at a speed lower than 1000 Mbps.
	- Impedance mismatch: Terminating impedance is not in the reference range.
- ◆ Ports are linked down while running cable diagnostics.

 $\blacklozenge$  To ensure more accurate measurement of the length to a fault, first disable power-saving mode (using the no [power-save](#page-1007-0) command) on the link partner before running cable diagnostics.

### **EXAMPLE**

Console#test cable-diagnostics interface ethernet 1/10 Console#show cable-diagnostics interface ethernet 1/10 Port Type Link Status Pair A (meters) Pair B (meters) Last Update -------- ---- ----------- ---------------- ---------------- ----------------- Eth 1/10 GE Up 0K (21) 0K (21) 2009-11-13 09:44:19 Console#  $\Box$ 

<span id="page-1006-0"></span>**show cable-**This command shows the results of a cable diagnostics test. **diagnostics**

### **SYNTAX**

**show cable-diagnostics interface** [*interface*]

*interface*

**ethernet** *unit*/*port*

*unit* - Unit identifier. (Range: 1)

*port* - Port number. (Range: 1-10)

### **COMMAND MODE**

Privileged Exec

### **COMMAND USAGE**

- ◆ The results include common cable failures, as well as the status and approximate distance to a fault, or the approximate cable length if no fault is found.
- ◆ To ensure more accurate measurement of the length to a fault, first disable power-saving mode on the link partner before running cable diagnostics.
- ◆ For link-down ports, the reported distance to a fault is accurate to within  $+/- 2$  meters. For link-up ports, the accuracy is  $+/- 10$  meters.

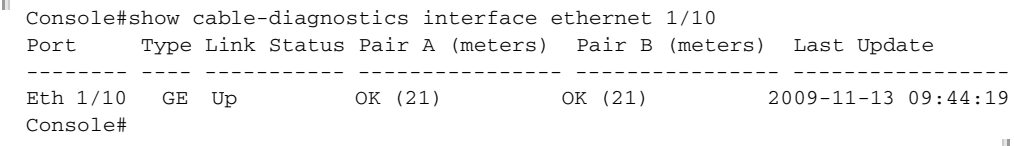

### <span id="page-1007-0"></span>**Power Savings**

**power-save** This command enables power savings mode on the specified port.

### **SYNTAX**

[**no**] **power-save**

### **COMMAND MODE**

Interface Configuration (Ethernet)

### **COMMAND USAGE**

- ◆ IEEE 802.3 defines the Ethernet standard and subsequent power requirements based on cable connections operating at 100 meters. Enabling power saving mode can reduce power used for cable lengths of 60 meters or less, with more significant reduction for cables of 20 meters or less, and continue to ensure signal integrity.
- ◆ Power saving mode only applies to the Gigabit Ethernet ports using copper media.
- ◆ Power savings can be enabled on Gigabit Ethernet RJ-45 ports.
- ◆ The power-saving methods provided by this switch include:
	- Power saving when there is no link partner:

Under normal operation, the switch continuously auto-negotiates to find a link partner, keeping the MAC interface powered up even if no link connection exists. When using power-savings mode, the switch checks for energy on the circuit to determine if there is a link partner. If none is detected, the switch automatically turns off the transmitter, and most of the receive circuitry (enters Sleep Mode). In this mode, the low-power energy-detection circuit continuously checks for energy on the cable. If none is detected, the MAC interface is also powered down to save additional energy. If energy is detected, the switch immediately turns on both the transmitter and receiver functions, and powers up the MAC interface.

■ Power saving when there is a link partner:

Traditional Ethernet connections typically operate with enough power to support at least 100 meters of cable even though average network cable length is shorter. When cable length is shorter, power consumption can be reduced since signal attenuation is proportional to cable length. When power-savings mode is enabled, the switch analyzes cable length to determine whether or not it can reduce the signal amplitude used on a particular link.

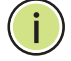

**NOTE:** Power-savings mode on a active link only works when the connection speed is 100 Mbps or higher at linkup, and line length is less than 60 meters.
**NOTE:** Power savings can only be implemented on Gigabit Ethernet ports using twisted-pair cabling. Power-savings mode on a active link only works when connection speed is 1 Gbps, and line length is less than 60 meters.

# **EXAMPLE**

```
Console(config)#interface ethernet 1/10
Console(config-if)#power-save
Console(config-if)#
```
**show power-save** This command shows the configuration settings for power savings.

#### **SYNTAX**

**show power-save** [**interface** *interface*]

*interface*

# **ethernet** *unit*/*port*

*unit* - Unit identifier. (Range: 1)

*port* - Port number. (Range: 1-10)

# **COMMAND MODE**

Privileged Exec

# **EXAMPLE**

```
Console#show power-save interface ethernet 1/10
Power Saving Status:
 Ethernet 1/10 : Enabled
Console#
```
Ports can be statically grouped into an aggregate link (i.e., trunk) to increase the bandwidth of a network connection or to ensure fault recovery. Or you can use the Link Aggregation Control Protocol (LACP) to automatically negotiate a trunk link between this switch and another network device. For static trunks, the switches have to comply with the Cisco EtherChannel standard. For dynamic trunks, the switches have to comply with LACP. This switch supports up to 5 trunks. For example, a trunk consisting of two 1000 Mbps ports can support an aggregate bandwidth of 4 Gbps when operating at full duplex.

# **Table 108: Link Aggregation Commands**

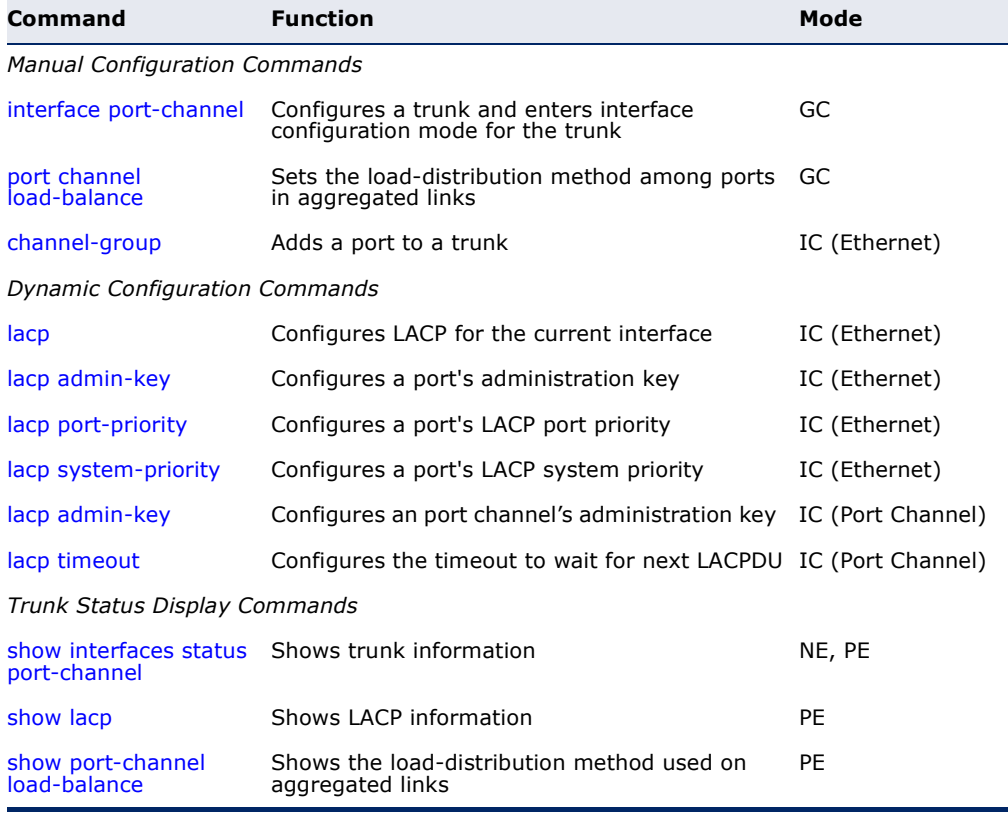

# **GUIDELINES FOR CREATING TRUNKS**

*General Guidelines –*

- ◆ Finish configuring trunks before you connect the corresponding network cables between switches to avoid creating a loop.
- ◆ A trunk can have up to 8 ports.
- The ports at both ends of a connection must be configured as trunk ports.
- $\blacklozenge$  All ports in a trunk must be configured in an identical manner, including communication mode (i.e., speed and duplex mode), VLAN assignments, and CoS settings.
- ◆ Any of the Gigabit ports on the front panel can be trunked together, including ports of different media types.
- ◆ All the ports in a trunk have to be treated as a whole when moved from/to, added or deleted from a VLAN via the specified port-channel.
- ◆ STP, VLAN, and IGMP settings can only be made for the entire trunk via the specified port-channel.

# *Dynamically Creating a Port Channel –*

Ports assigned to a common port channel must meet the following criteria:

- ◆ Ports must have the same LACP system priority.
- ◆ Ports must have the same port admin key (Ethernet Interface).
- ◆ If the port channel admin key ([lacp admin key](#page-1017-0)  Port Channel) is not set when a channel group is formed (i.e., it has the null value of 0), this key is set to the same value as the port admin key [\(lacp admin key](#page-1015-0) - Ethernet Interface) used by the interfaces that joined the group.
- ◆ However, if the port channel admin key is set, then the port admin key must be set to the same value for a port to be allowed to join a channel group.
- ◆ If a link goes down, LACP port priority is used to select the backup link.

# <span id="page-1011-0"></span>**Manual Configuration Commands**

**port channel** This command sets the load-distribution method among ports in **load-balance** aggregated links (for both static and dynamic trunks). Use the **no** form to restore the default setting.

# **SYNTAX**

# **port channel load-balance** {**dst-ip** | **dst-mac** | **src-dst-ip** | **src-dst-mac** | **src-ip** | **src-mac**}

# **no port channel load-balance**

**dst-ip** - Load balancing based on destination IP address.

**dst-mac** - Load balancing based on destination MAC address.

**src-dst-ip** - Load balancing based on source and destination IP address.

**src-dst-mac** - Load balancing based on source and destination MAC address.

**src-ip** - Load balancing based on source IP address.

**src-mac** - Load balancing based on source MAC address.

#### **DEFAULT SETTING**

src-dst-mac

# **COMMAND MODE**

Global Configuration

# **COMMAND USAGE**

- ◆ This command applies to all static and dynamic trunks on the switch.
- ◆ To ensure that the switch traffic load is distributed evenly across all links in a trunk, select the source and destination addresses used in the load-balance calculation to provide the best result for trunk connections:
	- **dst-ip**: All traffic with the same destination IP address is output on the same link in a trunk. This mode works best for switch-to-router trunk links where traffic through the switch is destined for many different hosts. Do not use this mode for switch-to-server trunk links where the destination IP address is the same for all traffic.
	- **dst-mac**: All traffic with the same destination MAC address is output on the same link in a trunk. This mode works best for switch-to-switch trunk links where traffic through the switch is destined for many different hosts. Do not use this mode for switchto-router trunk links where the destination MAC address is the same for all traffic.
	- **src-dst-ip**: All traffic with the same source and destination IP address is output on the same link in a trunk. This mode works best for switch-to-router trunk links where traffic through the switch is received from and destined for many different hosts.
	- **src-dst-mac**: All traffic with the same source and destination MAC address is output on the same link in a trunk. This mode works best for switch-to-switch trunk links where traffic through the switch is received from and destined for many different hosts.
	- **src-ip**: All traffic with the same source IP address is output on the same link in a trunk. This mode works best for switch-to-router or switch-to-server trunk links where traffic through the switch is received from many different hosts.
	- **src-mac**: All traffic with the same source MAC address is output on the same link in a trunk. This mode works best for switch-to-switch trunk links where traffic through the switch is received from many different hosts.

# **EXAMPLE**

Console(config)#port-channel load-balance dst-ip Console(config)#

<span id="page-1013-0"></span>**channel-group** This command adds a port to a trunk. Use the **no** form to remove a port from a trunk.

#### **SYNTAX**

**channel-group** *channel-id*

#### **no channel-group**

*channel-id* - Trunk index (Range: 1-5)

#### **DEFAULT SETTING**

The current port will be added to this trunk.

#### **COMMAND MODE**

Interface Configuration (Ethernet)

#### **COMMAND USAGE**

- ◆ When configuring static trunks, the switches must comply with the Cisco EtherChannel standard.
- ◆ Use **no channel-group** to remove a port group from a trunk.
- ◆ Use no [interface](#page-983-0) port-channel to remove a trunk from the switch.

# **EXAMPLE**

The following example creates trunk 1 and then adds port 10:

```
Console(config)#interface port-channel 1
Console(config-if)#exit
Console(config)#interface ethernet 1/10
Console(config-if)#channel-group 1
Console(config-if)#
```
### <span id="page-1013-1"></span>**Dynamic Configuration Commands**

**lacp** This command enables 802.3ad Link Aggregation Control Protocol (LACP) for the current interface. Use the **no** form to disable it.

#### **SYNTAX**

[**no**] **lacp**

# **DEFAULT SETTING** Disabled

**COMMAND MODE**

Interface Configuration (Ethernet)

#### **COMMAND USAGE**

◆ The ports on both ends of an LACP trunk must be configured for full duplex, either by forced mode or auto-negotiation.

- ◆ A trunk formed with another switch using LACP will automatically be assigned the next available port-channel ID.
- ◆ If the target switch has also enabled LACP on the connected ports, the trunk will be activated automatically.
- ◆ If more than eight ports attached to the same target switch have LACP enabled, the additional ports will be placed in standby mode, and will only be enabled if one of the active links fails.

#### **EXAMPLE**

The following shows LACP enabled on ports 1-3. Because LACP has also been enabled on the ports at the other end of the links, the [show interfaces](#page-994-0)  [status](#page-994-0) port-channel 1 command shows that Trunk1 has been established.

```
Console(config)#interface ethernet 1/1
Console(config-if)#lacp
Console(config-if)#interface ethernet 1/2
Console(config-if)#lacp
Console(config-if)#interface ethernet 1/3
Console(config-if)#lacp
Console(config-if)#end
Console#show interfaces status port-channel 1 
Information of Trunk 1
 Basic Information:
 Port Type : 100BASE-TX
 POLU 1ype<br>MAC Address : 12-34-12-34-12-3F
Configuration:
  Name :
 Port Admin : Up<br>
Speed-duplex : Auto
 Speed-duplex
  Capabilities : 10half, 10full, 100half, 100full
  Broadcast Storm : Enabled
  Broadcast Storm Limit : 64 Kbits/second
  Multicast Storm : Disabled
  Multicast Storm Limit : 64 Kbits/second
  Unknown Unicast Storm : Disabled
  Unknown Unicast Storm Limit : 64 Kbits/second
 Flow Control : Disabled
 VLAN Trunking : Disabled
 Current status:
  Created By : LACP
  Link Status : Up
  Port Operation Status : Up
  Operation speed-duplex : 100full
 Up Time : 0w 0d 0h 30m 37s (1837 seconds)<br>Flow Control Type : None
 Flow Control Type<br>Max Frame Size
                      \frac{1518 \text{ bytes}}{1518 \text{ bytes}} (1522 bytes for tagged frames)
 Member Ports : Eth1/1, Eth1/2, Eth1/3,
Console#
```
<span id="page-1015-0"></span>**lacp admin-key** This command configures a port's LACP administration key. Use the **no** (Ethernet Interface) form to restore the default setting.

# **SYNTAX**

**lacp** {**actor** | **partner**} **admin-key** *key*

# **no lacp** {**actor** | **partner**} **admin-key**

**actor** - The local side an aggregate link.

**partner** - The remote side of an aggregate link.

*key* - The port admin key must be set to the same value for ports that belong to the same link aggregation group (LAG). (Range: 0-65535)

# **DEFAULT SETTING**

Actor: 1, Partner: 0

# **COMMAND MODE**

Interface Configuration (Ethernet)

# **COMMAND USAGE**

- ◆ Ports are only allowed to join the same LAG if (1) the LACP system priority matches, (2) the LACP port admin key matches, and (3) the LACP port channel key matches (if configured).
- ◆ If the port channel admin key ([lacp admin key](#page-1017-0)  Port Channel) is not set when a channel group is formed (i.e., it has the null value of 0), this key is set to the same value as the port admin key (**lacp admin key** - Ethernet Interface) used by the interfaces that joined the group.
- ◆ Once the remote side of a link has been established, LACP operational settings are already in use on that side. Configuring LACP settings for the partner only applies to its administrative state, not its operational state.

#### **EXAMPLE**

```
Console(config)#interface ethernet 1/5
Console(config-if)#lacp actor admin-key 120
Console(config-if)#
```
<span id="page-1016-0"></span>**lacp port-priority** This command configures LACP port priority. Use the **no** form to restore the default setting.

# **SYNTAX**

**lacp** {**actor** | **partner**} **port-priority** *priority*

## **no lacp** {**actor** | **partner**} **port-priority**

**actor** - The local side an aggregate link.

**partner** - The remote side of an aggregate link.

*priority* - LACP port priority is used to select a backup link. (Range: 0-65535)

# **DEFAULT SETTING**

32768

# **COMMAND MODE**

Interface Configuration (Ethernet)

# **COMMAND USAGE**

- ◆ Setting a lower value indicates a higher effective priority.
- $\triangle$  If an active port link goes down, the backup port with the highest priority is selected to replace the downed link. However, if two or more ports have the same LACP port priority, the port with the lowest physical port number will be selected as the backup port.
- ◆ If an LAG already exists with the maximum number of allowed port members, and LACP is subsequently enabled on another port using a higher priority than an existing member, the newly configured port will replace an existing port member that has a lower priority.
- ◆ Once the remote side of a link has been established, LACP operational settings are already in use on that side. Configuring LACP settings for the partner only applies to its administrative state, not its operational state, and will only take effect the next time an aggregate link is established with the partner.

#### **EXAMPLE**

Console(config)#interface ethernet 1/5 Console(config-if)#lacp actor port-priority 128 <span id="page-1017-1"></span>**lacp system-priority** This command configures a port's LACP system priority. Use the **no** form to restore the default setting.

# **SYNTAX**

**lacp** {**actor** | **partner**} **system-priority** *priority*

## **no lacp** {**actor** | **partner**} **system-priority**

**actor** - The local side an aggregate link.

**partner** - The remote side of an aggregate link.

*priority* - This priority is used to determine link aggregation group (LAG) membership, and to identify this device to other switches during LAG negotiations. (Range: 0-65535)

# **DEFAULT SETTING**

32768

# **COMMAND MODE**

Interface Configuration (Ethernet)

#### **COMMAND USAGE**

- ◆ Port must be configured with the same system priority to join the same LAG.
- ◆ System priority is combined with the switch's MAC address to form the LAG identifier. This identifier is used to indicate a specific LAG during LACP negotiations with other systems.
- ◆ Once the remote side of a link has been established, LACP operational settings are already in use on that side. Configuring LACP settings for the partner only applies to its administrative state, not its operational state, and will only take effect the next time an aggregate link is established with the partner.

## **EXAMPLE**

```
Console(config)#interface ethernet 1/5
Console(config-if)#lacp actor system-priority 3
Console(config-if)#
```
<span id="page-1017-0"></span>**lacp admin-key** This command configures a port channel's LACP administration key string. (Port Channel) Use the **no** form to restore the default setting.

#### **SYNTAX**

# **lacp admin-key** *key*

#### **no lacp admin-key**

*key* - The port channel admin key is used to identify a specific link aggregation group (LAG) during local LACP setup on this switch. (Range: 0-65535)

# **DEFAULT SETTING**

 $\Omega$ 

**COMMAND MODE**

Interface Configuration (Port Channel)

## **COMMAND USAGE**

- ◆ Ports are only allowed to join the same LAG if (1) the LACP system priority matches, (2) the LACP port admin key matches, and (3) the LACP port channel key matches (if configured).
- ◆ If the port channel admin key (**lacp admin key** Port Channel) is not set when a channel group is formed (i.e., it has the null value of 0), this key is set to the same value as the port admin key [\(lacp admin key](#page-1015-0) - Ethernet Interface) used by the interfaces that joined the group. Note that when the LAG is no longer used, the port channel admin key is reset to 0.

#### **EXAMPLE**

```
Console(config)#interface port-channel 1
Console(config-if)#lacp admin-key 3
Console(config-if)#
```
<span id="page-1018-0"></span>**lacp timeout** This command configures the timeout to wait for the next LACP data unit (LACPDU). Use the no form to restore the default setting.

# **SYNTAX**

## **lacp timeout** {**long** | **short**}

#### **no lacp timeout**

**long** - Specifies a slow timeout of 90 seconds.

**short** - Specifies a fast timeout of 3 seconds.

# **DEFAULT SETTING**

long

# **COMMAND MODE**

Interface Configuration (Port Channel)

## **COMMAND USAGE**

◆ The timeout configured by this command is set in the LACP timeout bit of the Actor State field in transmitted LACPDUs. When the partner switch receives an LACPDU set with a short timeout from the actor switch, the partner adjusts the transmit LACPDU interval to 1 second. When it receives an LACPDU set with a long timeout from the actor, it adjusts the transmit LACPDU interval to 30 seconds.

- ◆ If the actor does not receive an LACPDU from its partner before the configured timeout expires, the partner port information will be deleted from the LACP group.
- ◆ When a dynamic port-channel member leaves a port-channel, the default timeout value will be restored on that port.
- ◆ When a dynamic port-channel is torn down, the configured timeout value will be retained. When the dynamic port-channel is constructed again, that timeout value will be used.

# **EXAMPLE**

```
Console(config)#interface port-channel 1
Console(config-if)#lacp timeout short
Console(config-if)#
```
# <span id="page-1019-0"></span>**Trunk Status Display Commands**

**show lacp** This command displays LACP information.

#### **SYNTAX**

**show lacp** [*port-channel*] {**counters** | **internal** | **neighbors** | **sys-id**}

*port-channel* - Local identifier for a link aggregation group. (Range: 1-5)

**counters** - Statistics for LACP protocol messages.

**internal** - Configuration settings and operational state for local side.

**neighbors** - Configuration settings and operational state for remote side.

**sys-id** - Summary of system priority and MAC address for all channel groups.

# **DEFAULT SETTING**

Port Channel: all

# **COMMAND MODE**

Privileged Exec

#### **EXAMPLE**

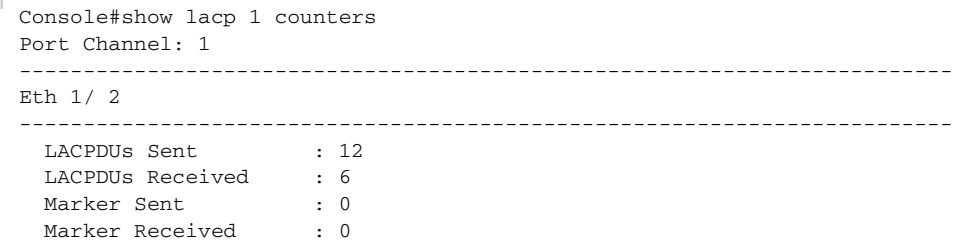

J

```
 LACPDUs Unknown Pkts : 0
LACPDUs Illegal Pkts : 0
```
#### **Table 109: show lacp counters** - display description

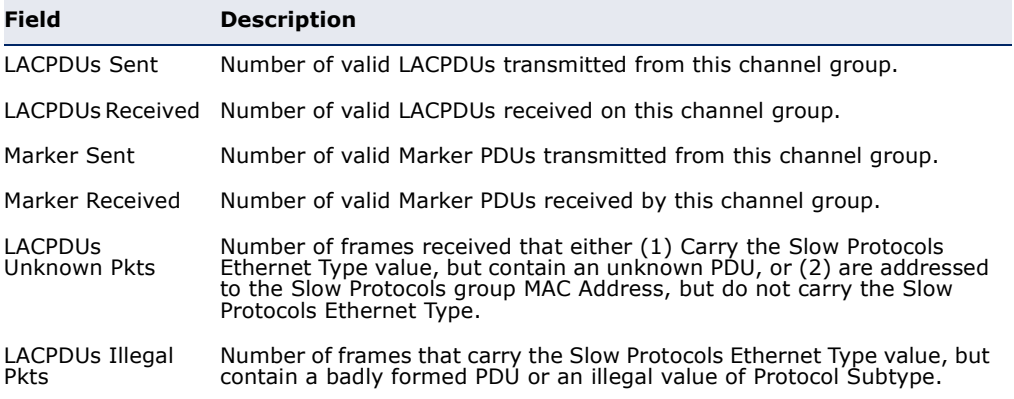

```
Console#show lacp 1 internal
Port Channel : 1
-------------------------------------------------------------------------
Oper Key : 3
Admin Key : 0
Timeout : long
Eth 1/ 1
-------------------------------------------------------------------------
 LACPDUs Internal : 30 seconds
  LACP System Priority : 32768
  LACP Port Priority : 32768
 Admin Key : 3<br>Oper Key : 3
 Oper Key
 Admin State : defaulted, aggregation, long timeout, LACP-activity
 Oper State : distributing, collecting, synchronization,
aggregation, long timeout, LACP-activity ...
                                                                       ╝
```
#### **Table 110: show lacp internal** - display description

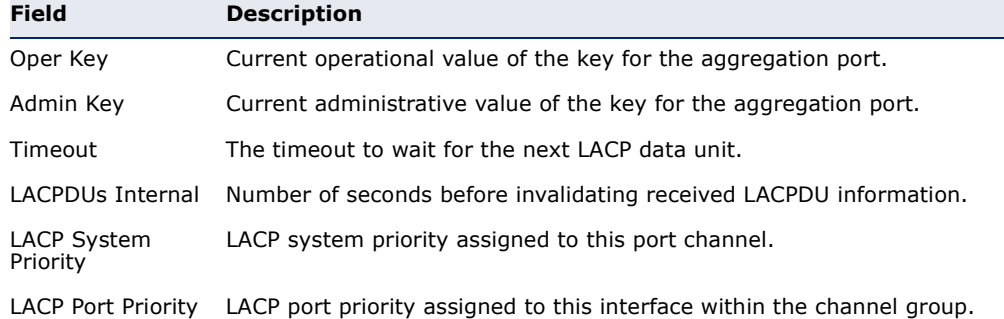

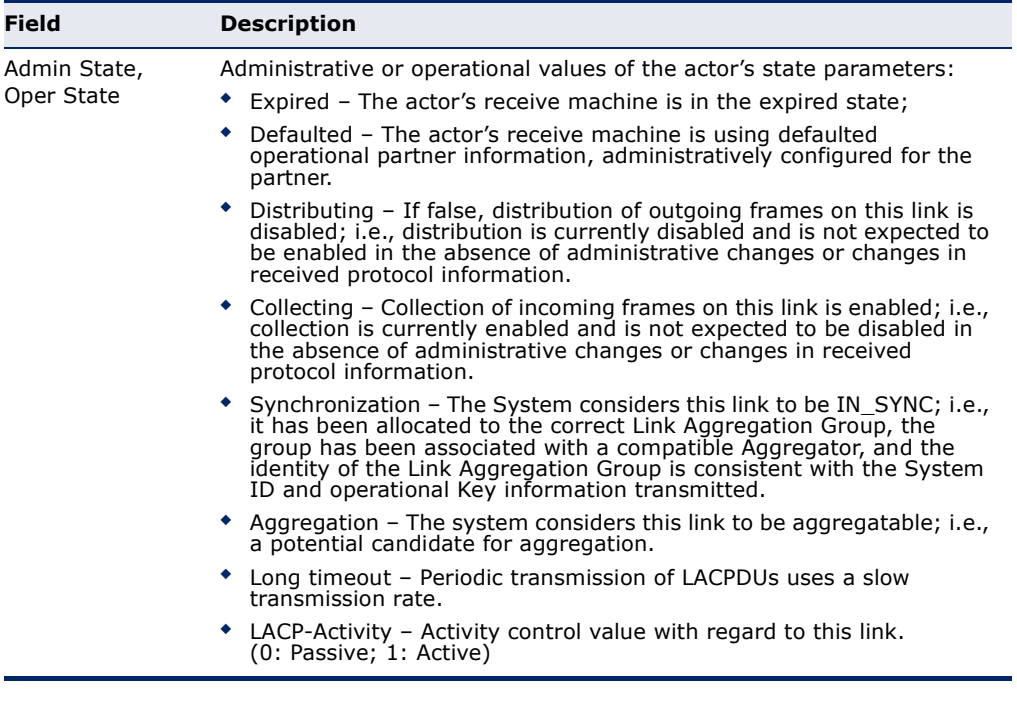

## **Table 110: show lacp internal** - display description (Continued)

```
Console#show lacp 1 neighbors
Port Channel 1 neighbors
 -------------------------------------------------------------------------
Eth 1/ 1
-------------------------------------------------------------------------
  Partner Admin System ID : 32768, 00-00-00-00-00-00
 Partner Oper System ID : 32768, 00-12-CF-61-24-2F
  Partner Admin Port Number : 1
  Partner Oper Port Number : 1
 Port Admin Priority : 32768<br>Port Oper Priority : 32768
 Port Oper Priority
  Admin Key : 0
   Oper Key : 3
 Admin State: \qquad \qquad defaulted, distributing, collecting,
                            synchronization, long timeout,
   Oper State: distributing, collecting, synchronization,
aggregation, long timeout, LACP-activity ...
```
# **Table 111: show lacp neighbors** - display description

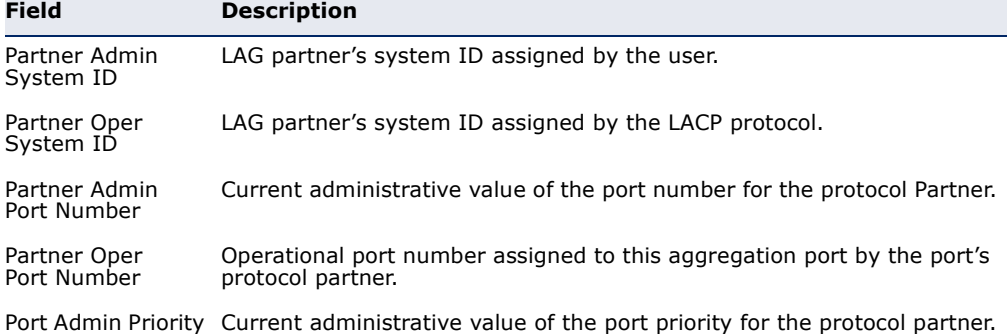

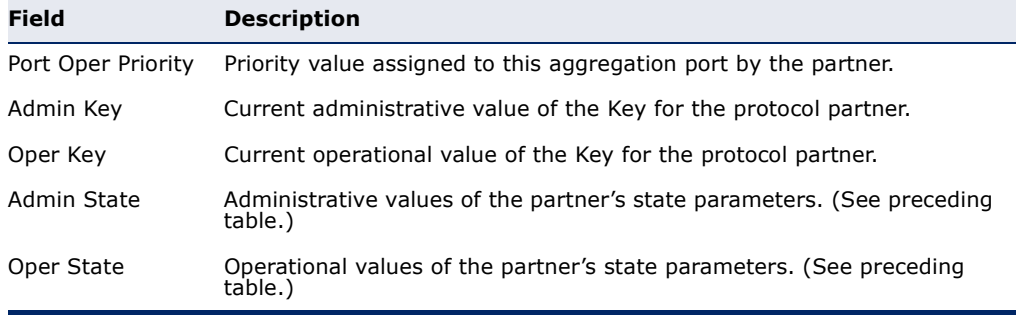

# **Table 111: show lacp neighbors** - display description (Continued)

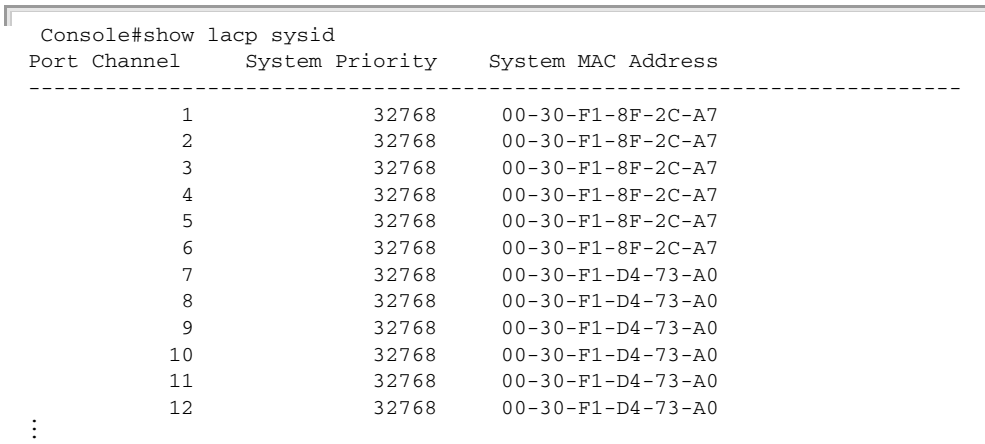

# **Table 112: show lacp sysid** - display description

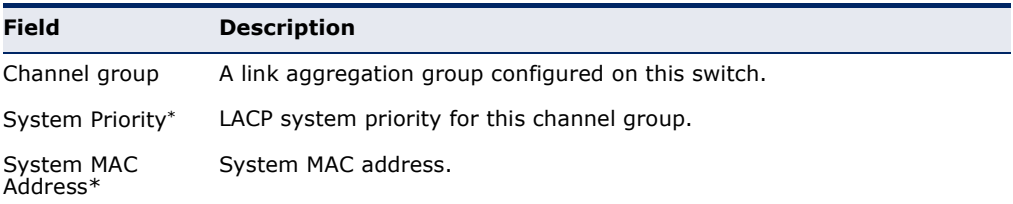

\* The LACP system priority and system MAC address are concatenated to form the LAG system ID.

Л

# <span id="page-1022-0"></span>**show port-channel** This command shows the load-distribution method used on aggregated **load-balance** links.

# **COMMAND MODE**

Privileged Exec

#### **EXAMPLE**

```
Console#show port-channel load-balance
Trunk Load Balance Mode: Destination IP address
Console#
```
**CHAPTER 27** | Link Aggregation Commands Trunk Status Display Commands

# **PORT MIRRORING COMMANDS**

Data can be mirrored from a local port on the same switch or from a remote port on another switch for analysis at the target port using software monitoring tools or a hardware probe. This switch supports the following mirroring modes.

#### **Table 113: Port Mirroring Commands**

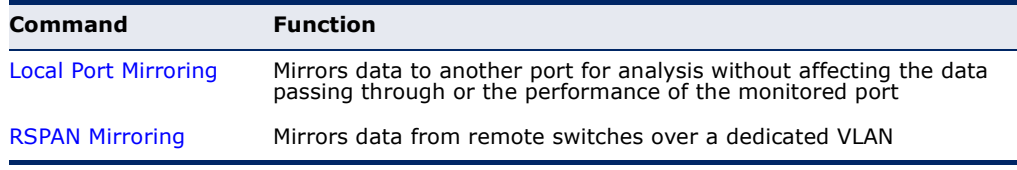

# <span id="page-1024-0"></span>**LOCAL PORT MIRRORING COMMANDS**

This section describes how to mirror traffic from a source port to a target port.

# **Table 114: Mirror Port Commands**

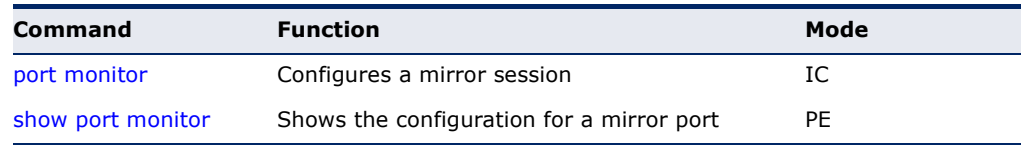

<span id="page-1024-1"></span>**port monitor** This command configures a mirror session. Use the **no** form to clear a mirror session.

# **SYNTAX**

**port monitor** {*interface* [**rx** | **tx** | **both**] | **vlan** *vlan-id* | **mac-address** *mac-address* | **access-list** *acl-name*}

**no port monitor** {*interface* | **vlan** *vlan-id* | **mac-address** *mac-address*}

*interface* - **ethernet** *unit*/*port* (source port)

*unit* - Unit identifier. (Range: 1)

*port* - Port number. (Range: 1-10)

**rx** - Mirror received packets.

**tx** - Mirror transmitted packets.

**both** - Mirror both received and transmitted packets.

*vlan-id* - VLAN ID (Range: 1-4094)

*mac-address* - MAC address in the form of xx-xx-xx-xx-xx-xx or xxxxxxxxxxxx.

*acl-name* – Name of the ACL. (Maximum length: 16 characters, no spaces or other special characters)

# **DEFAULT SETTING**

- ◆ No mirror session is defined.
- ◆ When enabled for an interface, default mirroring is for both received and transmitted packets.
- ◆ When enabled for a VLAN or a MAC address, mirroring is restricted to received packets.

# **COMMAND MODE**

Interface Configuration (Ethernet, destination port)

# **COMMAND USAGE**

- ◆ You can mirror traffic from any source port to a destination port for real-time analysis. You can then attach a logic analyzer or RMON probe to the destination port and study the traffic crossing the source port in a completely unobtrusive manner.
- ◆ Set the destination port by specifying an Ethernet interface with the [interface](#page-983-0) configuration command, and then use the **port monitor** command to specify the source of the traffic to mirror.
- ◆ When mirroring traffic from a port, the mirror port and monitor port speeds should match, otherwise traffic may be dropped from the monitor port. When mirroring traffic from a VLAN, traffic may also be dropped under heavy loads.
- ◆ When VLAN mirroring and port mirroring are both enabled, the target port can receive a mirrored packet twice; once from the source mirror port and again from the source mirror VLAN.
- ◆ When mirroring traffic from a MAC address, ingress traffic with the specified source address entering any port in the switch, other than the target port, will be mirrored to the destination port.
- ◆ Spanning Tree BPDU packets are not mirrored to the target port.
- ◆ When mirroring VLAN traffic or packets based on a source MAC address, the target port cannot be set to the same target port as that used for basic port mirroring.
- ◆ You can create multiple mirror sessions, but all sessions must share the same destination port.
- ◆ The destination port cannot be a trunk or trunk member port.
- ◆ ACL-based mirroring is only used for ingress traffic. To mirror an ACL, follow these steps:
	- **1.** Use the **access-list** command ([page 959\)](#page-958-0) to add an ACL.
	- **2.** Use the **access-group** command to add a mirrored port to access control list.
	- **3.** Use the **port monitor access-list** command to specify the destination port to which traffic matching the ACL will be mirrored.

# **EXAMPLE**

The following example configures the switch to mirror all packets from port 6 to 5:

```
Console(config)#interface ethernet 1/5
Console(config-if)#port monitor ethernet 1/6 both
Console(config-if)#
```
This example configures port 2 to monitor packets matching the MAC address 00-12-CF-XX-XX-XX received by port 1:

```
Console(config)#access-list mac m1
Console(config-mac-acl)#permit 00-12-cf-00-00-00 ff-ff-ff-00-00-00 any
Console(config-mac-acl)#exit
Console(config)#interface ethernet 1/1
Console(config-if)#mac access-group m1 in
Console(config-if)#interface ethernet 1/2
Console(config-if)#port monitor access-list m1
Console(config-if)#
```
<span id="page-1026-0"></span>**show port monitor** This command displays mirror information.

#### **SYNTAX**

**show port monitor** [*interface* | **vlan** *vlan-id* | **mac-address** *mac-address*]

*interface* - **ethernet** *unit*/*port* (source port)

*unit* - Unit identifier. (Range: 1)

*port* - Port number. (Range: 1-10)

*vlan-id* - VLAN ID (Range: 1-4094)

*mac-address* - MAC address in the form of xx-xx-xx-xx-xx-xx or xxxxxxxxxxxx.

# **DEFAULT SETTING**

Shows all sessions.

# **COMMAND MODE**

Privileged Exec

#### **COMMAND USAGE**

This command displays the currently configured source port, destination port, and mirror mode (i.e., RX, TX, RX/TX).

#### **EXAMPLE**

The following shows mirroring configured from port 6 to port 5:

```
Console(config)#interface ethernet 1/5
Console(config-if)#port monitor ethernet 1/6
Console(config-if)#end
Console#show port monitor
Port Mirroring
-------------------------------------
 Destination Port (listen port):Eth1/5
 Source Port (monitored port) :Eth1/6
Mode : RX/TX
Console#
```
# <span id="page-1027-0"></span>**RSPAN MIRRORING COMMANDS**

Remote Switched Port Analyzer (RSPAN) allows you to mirror traffic from remote switches for analysis on a local destination port.

#### **Table 115: RSPAN Commands**

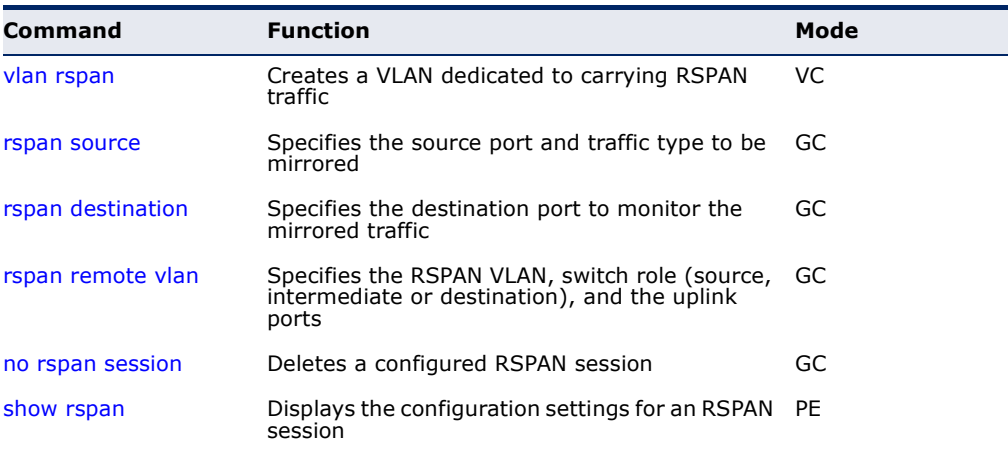

# *Configuration Guidelines*

Take the following steps to configure an RSPAN session:

- **1.** Use the [vlan](#page-1139-0) rspan command to configure a VLAN to use for RSPAN. (Default VLAN 1 is prohibited.)
- **2.** Use the [rspan source](#page-1029-0) command to specify the interfaces and the traffic type (RX, TX or both) to be monitored.
- **3.** Use the [rspan destination](#page-1030-0) command to specify the destination port for the traffic mirrored by an RSPAN session.

**4.** Use the [rspan remote vlan](#page-1031-0) command to specify the VLAN to be used for an RSPAN session, to specify the switch's role as a source, intermediate relay, or destination of the mirrored traffic, and to configure the uplink ports designated to carry this traffic.

# *RSPAN Limitations*

The following limitations apply to the use of RSPAN on this switch:

◆ *RSPAN Ports* – Only ports can be configured as an RSPAN source, destination, or uplink; static and dynamic trunks are not allowed. A port can only be configured as one type of RSPAN interface – source, destination, or uplink. Also, note that the source port and destination port cannot be configured on the same switch.

Only 802.1Q trunk or hybrid (i.e., general use) ports can be configured as an RSPAN uplink or destination port – access ports are not allowed (see [switchport mode\)](#page-1143-0).

*Local/Remote Mirror - The destination of a local mirror session (created* with the [port monitor](#page-1024-1) command) cannot be used as the destination for RSPAN traffic.

Only one mirror session is allowed, including both local and remote mirroring. If local mirroring is enabled, then no session can be configured for RSPAN.

Spanning Tree – If the spanning tree is disabled, BPDUs will not be flooded onto the RSPAN VLAN.

MAC address learning is not supported on RSPAN uplink ports when RSPAN is enabled on the switch. Therefore, even if spanning tree is enabled after RSPAN has been configured, MAC address learning will still not be re-started on the RSPAN uplink ports.

*IEEE 802.1X –* RSPAN and 802.1X are mutually exclusive functions. When 802.1X is enabled globally, RSPAN uplink ports cannot be configured, even though RSPAN source and destination ports can still be configured. When RSPAN uplink ports are enabled on the switch, 802.1X cannot be enabled globally.

RSPAN uplink ports cannot be configured to use IEEE 802.1X Port Authentication, but RSPAN source ports and destination ports can be configured to use it

◆ *Port Security* – If port security is enabled on any port, that port cannot be set as an RSPAN uplink port, even though it can still be configured as an RSPAN source or destination port. Also, when a port is configured as an RSPAN uplink port, port security cannot be enabled on that port.

<span id="page-1029-0"></span>**rspan source** Use this command to specify the source port and traffic type to be mirrored remotely. Use the **no** form to disable RSPAN on the specified port, or with a traffic type keyword to disable mirroring for the specified type.

# **SYNTAX**

# [**no**] **rspan session** *session-id* **source interface** *interface-list* [**rx** | **tx** | **both**]

*session-id* – A number identifying this RSPAN session. (Range: 1)

Only one mirror session is allowed, including both local and remote mirroring. If local mirroring is enabled with the [port monitor](#page-1024-1) command, then no session can be configured for RSPAN.

*interface-list* – One or more source ports. Use a hyphen to indicate a consecutive list of ports or a comma between non-consecutive ports.

# **ethernet** *unit*/*port*

*unit* - Unit identifier. (Range: 1)

*port* - Port number. (Range: 1-10)

**rx** - Mirror received packets.

**tx** - Mirror transmitted packets.

**both** - Mirror both received and transmitted packets.

# **DEFAULT SETTING**

Both TX and RX traffic is mirrored

# **COMMAND MODE**

Global Configuration

## **COMMAND USAGE**

- ◆ One or more source ports can be assigned to the same RSPAN session, either on the same switch or on different switches.
- ◆ Only ports can be configured as an RSPAN source static and dynamic trunks are not allowed.
- ◆ The source port and destination port cannot be configured on the same switch.

# **EXAMPLE**

The following example configures the switch to mirror received packets from port 2 and 3:

```
Console(config)#rspan session 1 source interface ethernet 1/2
Console(config)#rspan session 1 source interface ethernet 1/3
Console(config)#
```
<span id="page-1030-0"></span>**rspan destination** Use this command to specify the destination port to monitor the mirrored traffic. Use the **no** form to disable RSPAN on the specified port.

# **SYNTAX**

# **rspan session** *session-id* **destination interface** *interface* [**tagged** | **untagged**]

# **no rspan session** *session-id* **destination interface** *interface*

*session-id* – A number identifying this RSPAN session. (Range: 1)

Only one mirror session is allowed, including both local and remote mirroring. If local mirroring is enabled with the [port monitor](#page-1024-1) command, then no session can be configured for RSPAN.

#### *interface* - **ethernet** *unit*/*port*

*unit* - Unit identifier. (Range: 1)

*port* - Port number. (Range: 1-10)

**tagged** - Traffic exiting the destination port carries the RSPAN VLAN tag.

**untagged** - Traffic exiting the destination port is untagged.

# **DEFAULT SETTING**

Traffic exiting the destination port is untagged.

#### **COMMAND MODE**

Global Configuration

#### **COMMAND USAGE**

- ◆ Only one destination port can be configured on the same switch per session, but a destination port can be configured on more than one switch for the same session.
- ◆ Only 802.10 trunk or hybrid (i.e., general use) ports can be configured as an RSPAN destination port – access ports are not allowed (see [switchport mode\)](#page-1143-0).
- ◆ Only ports can be configured as an RSPAN destination static and dynamic trunks are not allowed.
- ◆ The source port and destination port cannot be configured on the same switch.
- ◆ A destination port can still send and receive switched traffic, and participate in any Layer 2 protocols to which it has been assigned.

#### **EXAMPLE**

The following example configures port 4 to receive mirrored RSPAN traffic:

Console(config)#rspan session 1 destination interface ethernet 1/2 Console(config)#

<span id="page-1031-0"></span>**rspan remote vlan** Use this command to specify the RSPAN VLAN, switch role (source, intermediate or destination), and the uplink ports. Use the **no** form to disable the RSPAN on the specified VLAN.

#### **SYNTAX**

# [**no**] **rspan session** *session-id* **remote vlan** *vlan-id* {**source** | **intermediate** | **destination**} **uplink** *interface*

*session-id* – A number identifying this RSPAN session. (Range: 1)

Only one mirror session is allowed, including both local and remote mirroring. If local mirroring is enabled with the [port monitor](#page-1024-1) command, then no session can be configured for RSPAN.

*vlan-id* - ID of configured RSPAN VLAN. (Range: 2-4092) Use the [vlan](#page-1139-0) rspan command to reserve a VLAN for RSPAN mirroring before enabling RSPAN with this command.

**source** - Specifies this device as the source of remotely mirrored traffic.

**intermediate** - Specifies this device as an intermediate switch, transparently passing mirrored traffic from one or more sources to one or more destinations.

**destination** - Specifies this device as a switch configured with a destination port which is to receive mirrored traffic for this session.

**uplink** - A port configured to receive or transmit remotely mirrored traffic.

*interface* - **ethernet** *unit*/*port*

**ethernet** *unit*/*port* 

*unit* - Unit identifier. (Range: 1)

*port* - Port number. (Range: 1-10)

# **DEFAULT SETTING**

None

# **COMMAND MODE** Global Configuration

# **COMMAND USAGE**

- ◆ Only 802.1Q trunk or hybrid (i.e., general use) ports can be configured as an RSPAN uplink port - access ports are not allowed (see switchport [mode\)](#page-1143-0).
- ◆ Only one uplink port can be configured on a source switch, but there is no limitation on the number of uplink ports configured on an intermediate or destination switch.
- ◆ Only destination and uplink ports will be assigned by the switch as members of this VLAN. Ports cannot be manually assigned to an RSPAN VLAN with the [switchport allowed vlan](#page-1141-0) command. Nor can GVRP dynamically add port members to an RSPAN VLAN. Also, note that the

[show vlan](#page-1146-0) command will not display any members for an RSPAN VLAN, but will only show configured RSPAN VLAN identifiers.

#### **EXAMPLE**

The following example enables RSPAN on VLAN 2, specifies this device as an RSPAN destination switch, and the uplink interface as port 3:

Console(config)#rspan session 1 remote vlan 2 destination uplink ethernet 1/3 Console(config)#

<span id="page-1032-0"></span>**no rspan session** Use this command to delete a configured RSPAN session.

#### **SYNTAX**

## **no rspan session** *session-id*

*session-id* – A number identifying this RSPAN session. (Range: 1)

Only one mirror session is allowed, including both local and remote mirroring. If local mirroring is enabled with the [port monitor](#page-1024-1) command, then no session can be configured for RSPAN.

#### **COMMAND MODE**

Global Configuration

# **COMMAND USAGE**

The **no rspan session** command must be used to disable an RSPAN VLAN before it can be deleted from the VLAN database (see the [vlan](#page-1139-0) command).

#### **EXAMPLE**

```
Console(config)#no rspan session 1
Console(config)#
```
<span id="page-1032-1"></span>**show rspan** Use this command to displays the configuration settings for an RSPAN session.

# **SYNTAX**

#### **show rspan session** [*session-id*]

*session-id* – A number identifying this RSPAN session. (Range: 1)

Only one mirror session is allowed, including both local and remote mirroring. If local mirroring is enabled with the [port monitor](#page-1024-1) command, then no session can be configured for RSPAN.

# **COMMAND MODE**

Privileged Exec

# **EXAMPLE**

r

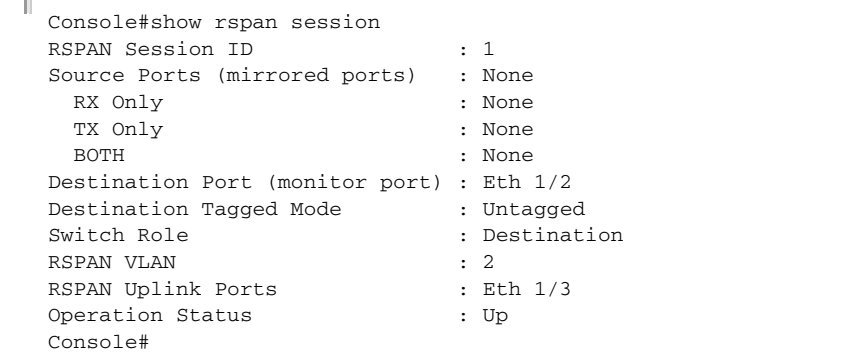

 $\overline{\phantom{0}}$ 

**STATISTICS** 

# **CONGESTION CONTROL COMMANDS**

The switch can set the maximum upload or download data transfer rate for any port. It can control traffic storms by setting a maximum threshold for broadcast traffic or multicast traffic. It can also set bounding thresholds for broadcast and multicast storms which can be used to automatically trigger rate limits or to shut down a port.

# **Table 116: Congestion Control Commands**

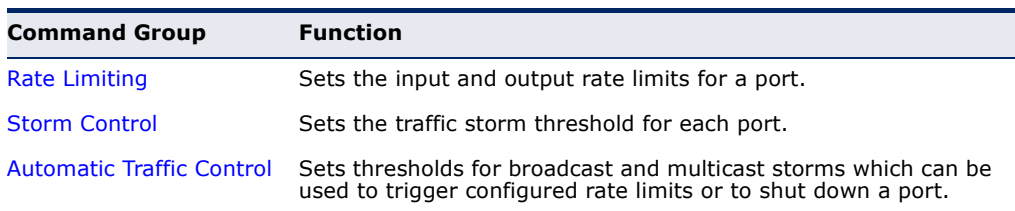

# <span id="page-1034-0"></span>**RATE LIMIT COMMANDS**

Rate limit commands allow the network manager to control the maximum rate for traffic transmitted or received on an interface. Rate limiting is configured on interfaces at the edge of a network to limit traffic into or out of the network. Packets that exceed the acceptable amount of traffic are dropped.

Rate limiting can be applied to individual ports or trunks. When an interface is configured with this feature, the traffic rate will be monitored by the hardware to verify conformity. Non-conforming traffic is dropped.

# **Table 117: Rate Limit Commands**

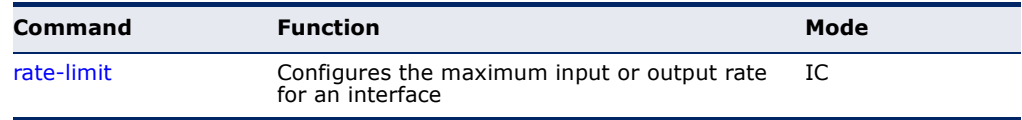

<span id="page-1035-0"></span>**rate-limit** This command defines the rate limit for a specific interface. Use this command without specifying a rate to restore the default rate. Use the **no** form to restore the default status of disabled.

## **SYNTAX**

**rate-limit** {**input** | **output**} [*rate*]

# **no rate-limit** {**input** | **output**}

**input** – Input rate for specified interface

**output** – Output rate for specified interface

*rate –* Maximum value in Kbps. (Range: 64-100000 Kbps for Fast Ethernet ports, 64-1000000 Kbps for Gigabit Ethernet ports)

# **DEFAULT SETTING**

Disabled

# **COMMAND MODE**

Interface Configuration (Ethernet, Port Channel)

# **COMMAND USAGE**

Using both rate limiting and storm control on the same interface may lead to unexpected results. It is therefore not advisable to use both of these commands on the same interface.

## **EXAMPLE**

```
Console(config)#interface ethernet 1/1
Console(config-if)#rate-limit input 64
Console(config-if)#
```
#### **RELATED COMMAND**

[show interfaces switchport \(996\)](#page-995-0)

# <span id="page-1036-0"></span>**STORM CONTROL COMMANDS**

Storm control commands can be used to configure broadcast, multicast, and unknown unicast storm control thresholds. Traffic storms may occur when a device on your network is malfunctioning, or if application programs are not well designed or properly configured. If there is too much traffic on your network, performance can be severely degraded or everything can come to complete halt.

You can protect your network from traffic storms by setting a threshold for broadcast, multicast or unknown unicast traffic. Any packets exceeding the specified threshold will then be dropped.

#### **Table 118: Rate Limit Commands**

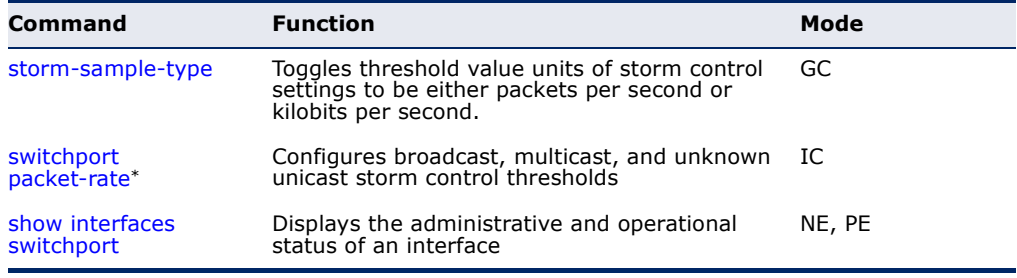

\* Enabling hardware-level storm control with this command on a port will disable software-level automatic storm control on the same port if configured by the [auto](#page-1042-0)[traffic-control](#page-1042-0) command.

<span id="page-1036-1"></span>**storm-sample-type** The command toggles the threshold units for [switchport packet-rate](#page-1037-0) to be either kilobits per second or packets per second.

## **SYNTAX**

# **storm-sample-type** {**octet** | **packet**}

**octet** - Threshold in kbit/second.

**packet** - Threshold in packets/second.

#### **DEFAULT SETTING**

packets/second

# **COMMAND MODE**

Global Configuration

#### **EXAMPLE**

```
Console(config)#storm-sample-type octet
Console(config)#
```
## **RELATED COMMANDS** [switchport packet-rate \(1038\)](#page-1037-0) [show interfaces switchport \(996\)](#page-995-0)

<span id="page-1037-0"></span>**switchport** This command configures broadcast, multicast and unknown unicast storm **packet-rate** control. Use the **no** form to restore the default setting.

## **SYNTAX**

# **switchport** {**broadcast** | **multicast** | **unknown**-**unicast**} **packet-rate** *rate*

**no switchport** {**broadcast** | **multicast** | **unknown**-**unicast**}

**broadcast** - Specifies storm control for broadcast traffic.

**multicast** - Specifies storm control for multicast traffic.

**unknown**-**unicast** - Specifies storm control for unknown unicast traffic.

*rate* - Threshold level as a rate; i.e., kilobits per second (kbps) or packets per second (pps) as specified by the [storm-sample-type](#page-1036-1) command. (Range: 64-100000 kbps/pps; 64-100000 for Fast Ethernet ports, 64-1000000 for Gigabit Ethernet ports)

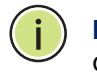

**NOTE:** kbps for octet based storm control and pps for packet based storm control is toggled using [storm-sample-type](#page-1036-1) command.

# **DEFAULT SETTING**

Broadcast Storm Control: Enabled, packet-rate limit: 64 kbps Multicast Storm Control: Disabled Unknown Unicast Storm Control: Disabled

# **COMMAND MODE**

Interface Configuration (Ethernet, Port Channel)

#### **COMMAND USAGE**

- ◆ When traffic exceeds the threshold specified for broadcast and multicast or unknown unicast traffic, packets exceeding the threshold are dropped until the rate falls back down beneath the threshold.
- ◆ Traffic storms can be controlled at the hardware level using this command or at the software level using the [auto-traffic-control](#page-1042-0) command. However, only one of these control types can be applied to a port. Enabling hardware-level storm control on a port will disable automatic storm control on that port.
- The rate limits set by this command are also used by automatic storm control when the control response is set to rate limiting by the [auto](#page-1043-0)[traffic-control action](#page-1043-0) command.
- ◆ Using both rate limiting and storm control on the same interface may lead to unexpected results. It is therefore not advisable to use both of these commands on the same interface.

#### **EXAMPLE**

The following shows how to configure broadcast storm control at 600 packets per second:

```
Console(config)#interface ethernet 1/5
Console(config-if)#switchport broadcast packet-rate 600
Console(config-if)#
```
# **RELATED COMMANDS**

[storm-sample-type \(1037\)](#page-1036-1) [show interfaces switchport \(996\)](#page-995-0)

# <span id="page-1038-0"></span>**AUTOMATIC TRAFFIC CONTROL COMMANDS**

Automatic Traffic Control (ATC) configures bounding thresholds for broadcast and multicast storms which can be used to trigger configured rate limits or to shut down a port.

#### **Table 119: ATC Commands**

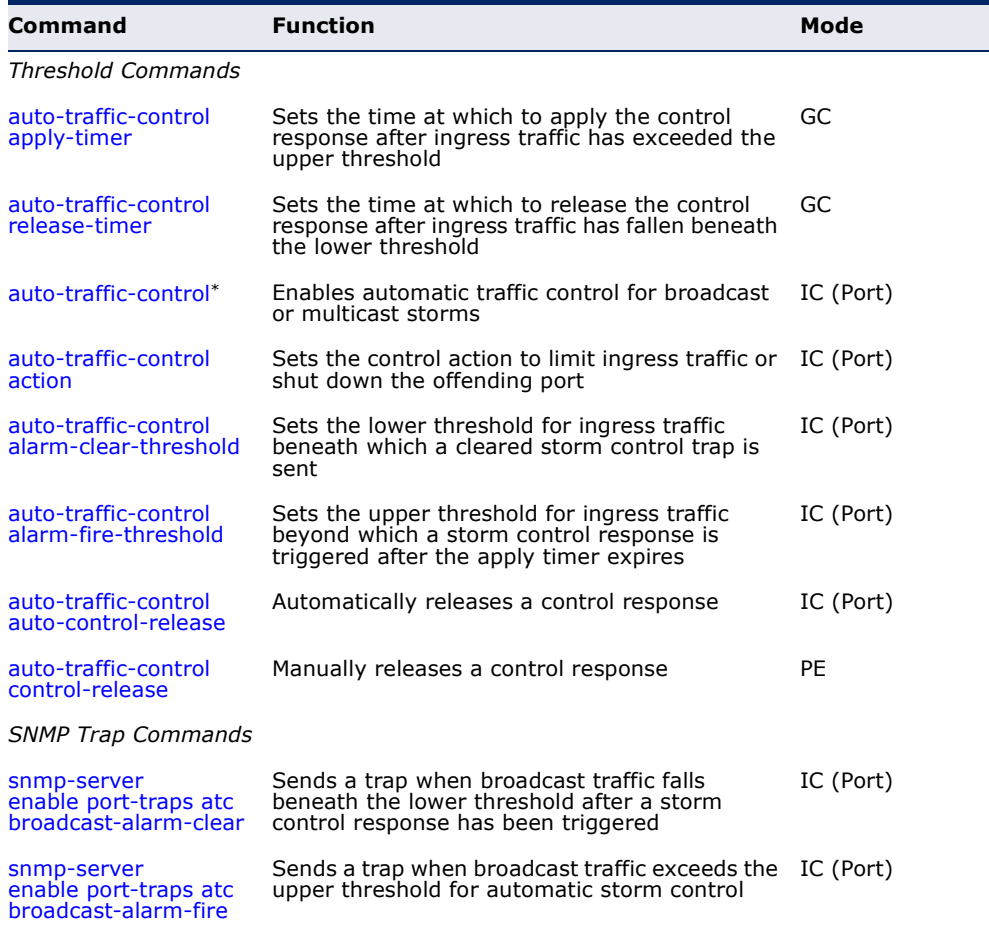

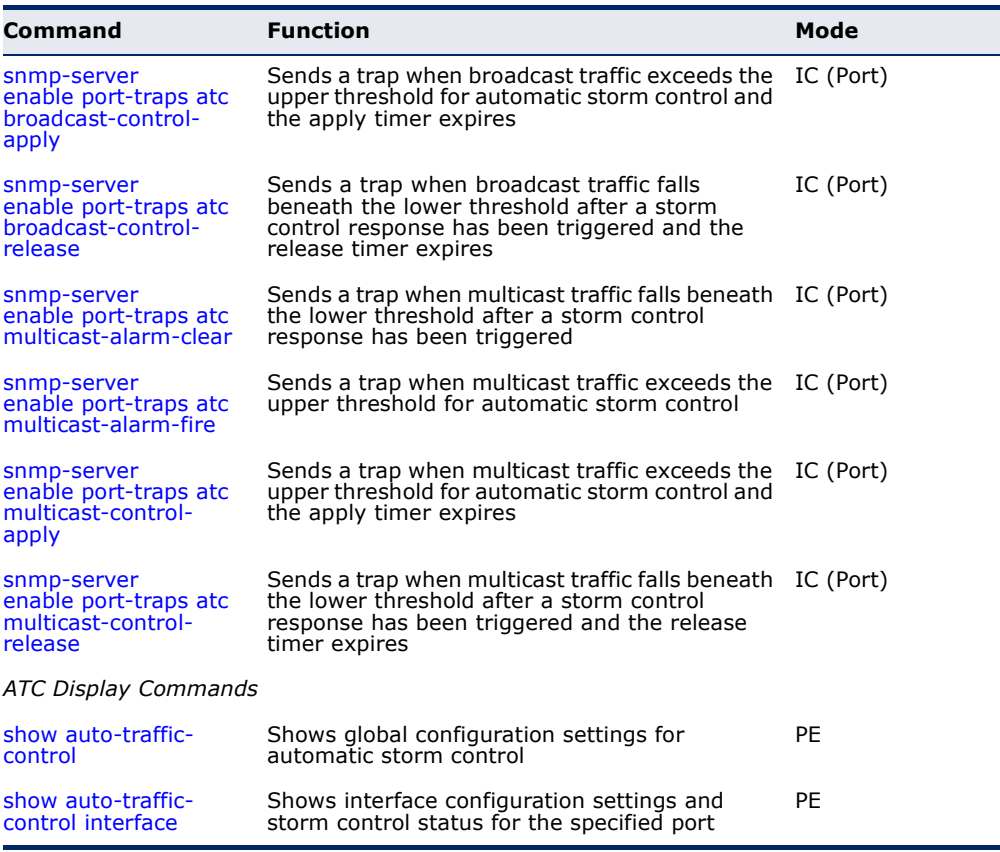

#### **Table 119: ATC Commands** (Continued)

\* Enabling automatic storm control on a port will disable hardware-level storm control on the same port if configured by the [switchport packet-rate](#page-1037-0) command.

# **USAGE GUIDELINES**

ATC includes storm control for broadcast or multicast traffic. The control response for either of these traffic types is the same, as shown in the following diagrams.

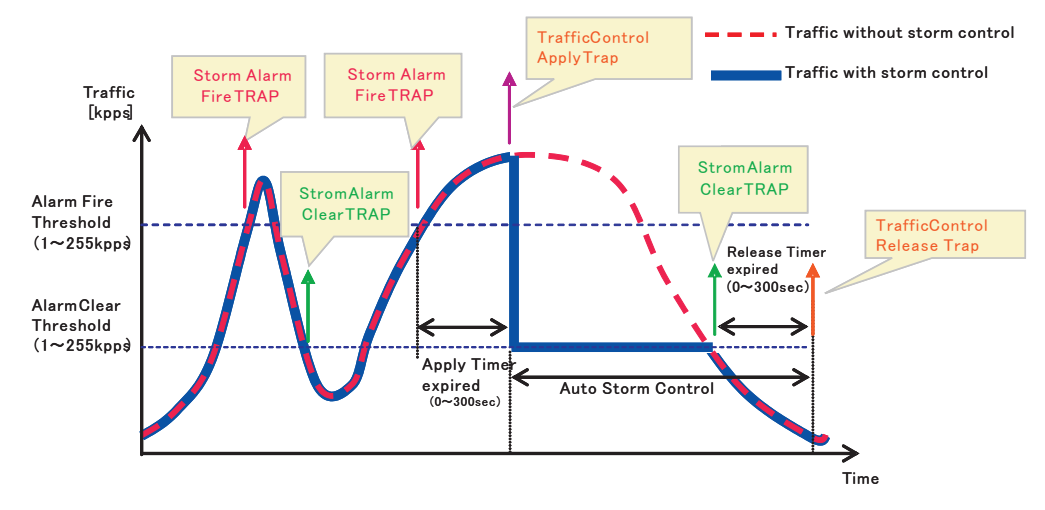

#### **Figure 412: Storm Control by Limiting the Traffic Rate**

The key elements of this diagram are described below:

- $\blacklozenge$  Alarm Fire Threshold The highest acceptable traffic rate. When ingress traffic exceeds the threshold, ATC sends a Storm Alarm Fire Trap and logs it.
- When traffic exceeds the alarm fire threshold and the apply timer expires, a traffic control response is applied, and a Traffic Control Apply Trap is sent and logged.
- Alarm Clear Threshold The lower threshold beneath which a control response can be automatically terminated after the release timer expires. When ingress traffic falls below this threshold, ATC sends a Storm Alarm Clear Trap and logs it.
- When traffic falls below the alarm clear threshold after the release timer expires, traffic control (for rate limiting) will be stopped and a Traffic Control Release Trap sent and logged. Note that if the control action has shut down a port, it can only be manually re-enabled using the [auto-traffic-control control-release](#page-1046-1) command).
- The traffic control response of rate limiting can be released automatically or manually. The control response of shutting down a port can only be released manually.

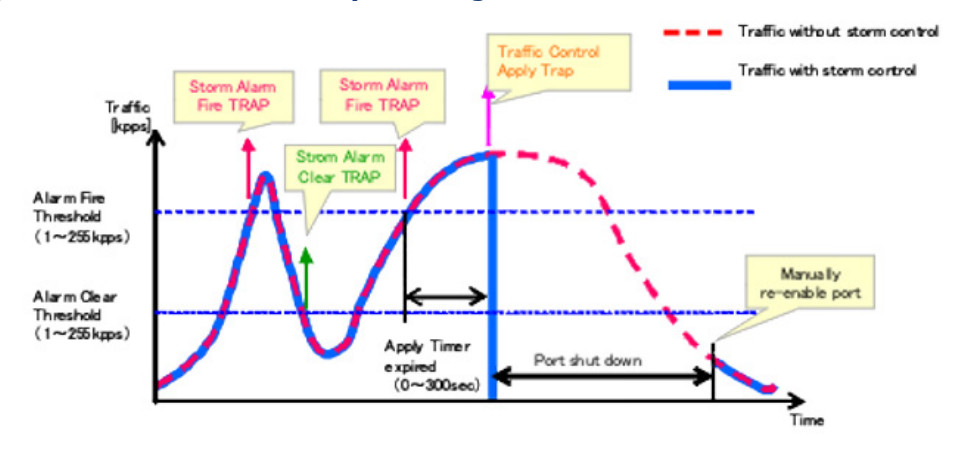

#### **Figure 413: Storm Control by Shutting Down a Port**

The key elements of this diagram are the same as that described in the preceding diagram, except that automatic release of the control response is not provided. When traffic control is applied, you must manually reenable the port.

### **FUNCTIONAL LIMITATIONS**

Automatic storm control is a software level control function. Traffic storms can also be controlled at the hardware level using the [switchport](#page-1037-0)  [packet-rate](#page-1037-0) command. However, only one of these control types can be applied to a port. Enabling automatic storm control on a port will disable hardware-level storm control on that port.

# **Threshold Commands**

<span id="page-1041-0"></span>**auto-traffic-control** This command sets the time at which to apply the control response after **apply-timer** ingress traffic has exceeded the upper threshold. Use the **no** form to restore the default setting.

## **SYNTAX**

# **auto-traffic-control** {**broadcast** | **multicast**} **apply-timer** *seconds*

# **no auto-traffic-control** {**broadcast** | **multicast**} **apply-timer**

**broadcast** - Specifies automatic storm control for broadcast traffic.

**multicast** - Specifies automatic storm control for multicast traffic.

*seconds* - The interval after the upper threshold has been exceeded at which to apply the control response. (Range: 1-300 seconds)

# **DEFAULT SETTING**

300 seconds

# **COMMAND MODE**

Global Configuration

# **COMMAND USAGE**

After the apply timer expires, a control action may be triggered as specified by the [auto-traffic-control action](#page-1043-0) command and a trap message sent as specified by the [snmp-server enable port-traps atc broadcast-control-apply](#page-1048-0) command or [snmp-server enable port-traps atc multicast-control-apply](#page-1050-0) command.

#### **EXAMPLE**

This example sets the apply timer to 200 seconds for all ports.

Console(config)#auto-traffic-control broadcast apply-timer 200 Console(config)#

<span id="page-1041-1"></span>**auto-traffic-control** This command sets the time at which to release the control response after **release-timer** ingress traffic has fallen beneath the lower threshold. Use the **no** form to restore the default setting.

#### **SYNTAX**

# **auto-traffic-control** {**broadcast** | **multicast**} **release-timer** *seconds*

# **no auto-traffic-control** {**broadcast** | **multicast**} **release-timer**

**broadcast** - Specifies automatic storm control for broadcast traffic.

**multicast** - Specifies automatic storm control for multicast traffic.

*seconds* - The time at which to release the control response after ingress traffic has fallen beneath the lower threshold. (Range: 1-900 seconds)

**DEFAULT SETTING** 

900 seconds

**COMMAND MODE**

Global Configuration

# **COMMAND USAGE**

This command sets the delay after which the control response can be terminated. The [auto-traffic-control auto-control-release](#page-1046-0) command must be used to enable or disable the automatic release of a control response of rate-limiting. To re-enable a port which has been shut down by automatic traffic control, you must manually re-enable the port using the [auto-traffic](#page-1046-1)[control control-release](#page-1046-1) command.

# **EXAMPLE**

This example sets the release timer to 800 seconds for all ports.

Console(config)#auto-traffic-control broadcast release-timer 800 Console(config)#

<span id="page-1042-0"></span>**auto-traffic-control** This command enables automatic traffic control for broadcast or multicast storms. Use the **no** form to disable this feature.

# **SYNTAX**

# [**no**] **auto-traffic-control** {**broadcast** | **multicast**}

**broadcast** - Specifies automatic storm control for broadcast traffic.

**multicast** - Specifies automatic storm control for multicast traffic.

# **DEFAULT SETTING**

Disabled

# **COMMAND MODE**

Interface Configuration (Ethernet)

## **COMMAND USAGE**

- ◆ Automatic storm control can be enabled for either broadcast or multicast traffic. It cannot be enabled for both of these traffic types at the same time.
- ◆ Automatic storm control is a software level control function. Traffic storms can also be controlled at the hardware level using the [switchport packet-rate](#page-1037-0) command. However, only one of these control types can be applied to a port. Enabling automatic storm control on a port will disable hardware-level storm control on that port.

#### **EXAMPLE**

This example enables automatic storm control for broadcast traffic on port 1.

```
Console(config)#interface ethernet 1/1
Console(config-if)#auto-traffic-control broadcast
Console(config-if)#
```
<span id="page-1043-0"></span>**auto-traffic-control** This command sets the control action to limit ingress traffic or shut down **action** the offending port. Use the **no** form to restore the default setting.

#### **SYNTAX**

# **auto-traffic-control** {**broadcast** | **multicast**} **action** {**rate-control** | **shutdown**}

# **no auto-traffic-control** {**broadcast** | **multicast**} **action**

**broadcast** - Specifies automatic storm control for broadcast traffic.

**multicast** - Specifies automatic storm control for multicast traffic.

**rate-control** - If a control response is triggered, the rate of ingress traffic is limited based on the threshold configured by the [auto](#page-1044-0)[traffic-control alarm-clear-threshold](#page-1044-0) command.

**shutdown** - If a control response is triggered, the port is administratively disabled. A port disabled by automatic traffic control can only be manually re-enabled.

#### **DEFAULT SETTING**

rate-control

#### **COMMAND MODE**

Interface Configuration (Ethernet)

#### **COMMAND USAGE**

- $\blacklozenge$  When the upper threshold is exceeded and the apply timer expires, a control response will be triggered based on this command.
- ◆ When the control response is set to rate limiting by this command, the rate limits are determined by the [auto-traffic-control alarm-clear](#page-1044-0)[threshold](#page-1044-0) command.
- ◆ If the control response is to limit the rate of ingress traffic, it can be automatically terminated once the traffic rate has fallen beneath the lower threshold and the release timer has expired.
- ◆ If a port has been shut down by a control response, it will not be reenabled by automatic traffic control. It can only be manually re-enabled using the [auto-traffic-control control-release](#page-1046-1) command.
This example sets the control response for broadcast traffic on port 1.

```
Console(config)#interface ethernet 1/1
Console(config-if)#auto-traffic-control broadcast action shutdown
Console(config-if)#
```
<span id="page-1044-0"></span>**auto-traffic-control** This command sets the lower threshold for ingress traffic beneath which a **alarm-clear-**control response for rate limiting will be released after the Release Timer **threshold** expires, if so configured by the [auto-traffic-control auto-control-release](#page-1046-0) command. Use the **no** form to restore the default setting.

# **SYNTAX**

# **auto-traffic-control** {**broadcast** | **multicast**} **alarm-clear-threshold** *threshold*

# **no auto-traffic-control** {**broadcast** | **multicast**} **alarm-clear-threshold**

**broadcast** - Specifies automatic storm control for broadcast traffic.

**multicast** - Specifies automatic storm control for multicast traffic.

*threshold* - The lower threshold for ingress traffic beneath which a cleared storm control trap is sent. (Range: 1-255 kilo-packets per second)

# **DEFAULT SETTING**

128 kilo-packets per second

# **COMMAND MODE**

Interface Configuration (Ethernet)

# **COMMAND USAGE**

- ◆ Once the traffic rate falls beneath the lower threshold, a trap message may be sent if configured by the [snmp-server enable port-traps atc](#page-1047-0)  [broadcast-alarm-clear](#page-1047-0) command or [snmp-server enable port-traps atc](#page-1049-0)  [multicast-alarm-clear](#page-1049-0) command.
- ◆ If rate limiting has been configured as a control response, it will be discontinued after the traffic rate has fallen beneath the lower threshold, and the release timer has expired. Note that if a port has been shut down by a control response, it will not be re-enabled by automatic traffic control. It can only be manually re-enabled using the [auto-traffic-control control-release](#page-1046-1) command.

This example sets the clear threshold for automatic storm control for broadcast traffic on port 1.

```
Console(config)#interface ethernet 1/1
Console(config-if)#auto-traffic-control broadcast alarm-clear-threshold 155
Console(config-if)#
```
<span id="page-1045-0"></span>**auto-traffic-control** This command sets the upper threshold for ingress traffic beyond which a **alarm-fire-threshold** storm control response is triggered after the apply timer expires. Use the **no** form to restore the default setting.

# **SYNTAX**

# **auto-traffic-control** {**broadcast** | **multicast**} **alarm-fire-threshold** *threshold*

**no auto-traffic-control** {**broadcast** | **multicast**} **alarm-fire-threshold**

**broadcast** - Specifies automatic storm control for broadcast traffic.

**multicast** - Specifies automatic storm control for multicast traffic.

*threshold* - The upper threshold for ingress traffic beyond which a storm control response is triggered after the apply timer expires. (Range: 1-255 kilo-packets per second)

# **DEFAULT SETTING**

128 kilo-packets per second

# **COMMAND MODE**

Interface Configuration (Ethernet)

#### **COMMAND USAGE**

- ◆ Once the upper threshold is exceeded, a trap message may be sent if configured by the [snmp-server enable port-traps atc broadcast-alarm](#page-1047-1)[fire](#page-1047-1) command or [snmp-server enable port-traps atc multicast-alarm](#page-1049-1)[fire](#page-1049-1) command.
- ◆ After the upper threshold is exceeded, the control timer must first expire as configured by the [auto-traffic-control apply-timer](#page-1041-0) command before a control response is triggered if configured by the [auto-traffic](#page-1043-0)[control action](#page-1043-0) command.

# **EXAMPLE**

This example sets the trigger threshold for automatic storm control for broadcast traffic on port 1.

```
Console(config)#interface ethernet 1/1
Console(config-if)#auto-traffic-control broadcast alarm-fire-threshold 255
Console(config-if)#
```
<span id="page-1046-0"></span>

**auto-traffic-control** This command automatically releases a control response of rate-limiting **auto-control-release** after the time specified in the [auto-traffic-control release-timer](#page-1041-1) command has expired.

# **SYNTAX**

# **auto-traffic-control** {**broadcast** | **multicast**} **auto-control-release**

**broadcast** - Specifies automatic storm control for broadcast traffic.

**multicast** - Specifies automatic storm control for multicast traffic.

# **COMMAND MODE**

Interface Configuration (Ethernet)

# **COMMAND USAGE**

- ◆ This command can be used to automatically stop a control response of rate-limiting after the specified action has been triggered and the release timer has expired.
- ◆ To release a control response which has shut down a port after the specified action has been triggered and the release timer has expired, use the [auto-traffic-control control-release](#page-1046-1) command.

# **EXAMPLE**

```
Console(config)#interface ethernet 1/1
Console(config-if)#auto-traffic-control broadcast auto-control-release
Console(config-if)#
```
<span id="page-1046-1"></span>**auto-traffic-control** This command manually releases a control response.

# **control-release**

# **SYNTAX**

# **auto-traffic-control** {**broadcast** | **multicast**} **control-release**

**broadcast** - Specifies automatic storm control for broadcast traffic.

**multicast** - Specifies automatic storm control for multicast traffic.

# **COMMAND MODE**

Privileged Exec

# **COMMAND USAGE**

This command can be used to manually stop a control response of ratelimiting or port shutdown any time after the specified action has been triggered.

```
Console(config)#interface ethernet 1/1
Console(config-if)#auto-traffic-control broadcast control-release 
Console#(config-if)
```
# **SNMP Trap Commands**

<span id="page-1047-0"></span>**enable port-traps atc broadcastalarm-clear**

**snmp-server** This command sends a trap when broadcast traffic falls beneath the lower threshold after a storm control response has been triggered. Use the **no** form to disable this trap.

**SYNTAX**

[**no**] **snmp-server enable port-traps atc broadcast-alarm-clear**

**DEFAULT SETTING** Disabled

**COMMAND MODE** Interface Configuration (Ethernet)

**EXAMPLE**

```
Console(config)#interface ethernet 1/1
Console(config-if)#snmp-server enable port-traps atc broadcast-alarm-clear
Console(config-if)#
```
**RELATED COMMANDS** [auto-traffic-control action \(1044\)](#page-1043-0) [auto-traffic-control alarm-clear-threshold \(1045\)](#page-1044-0)

<span id="page-1047-1"></span>**enable port-traps atc broadcastalarm-fire SYNTAX**

**snmp-server** This command sends a trap when broadcast traffic exceeds the upper threshold for automatic storm control. Use the **no** form to disable this trap.

[**no**] **snmp-server enable port-traps atc broadcast-alarm-fire**

**DEFAULT SETTING** Disabled

**COMMAND MODE** Interface Configuration (Ethernet)

# **EXAMPLE**

```
Console(config)#interface ethernet 1/1
```
Console(config-if)#snmp-server enable port-traps atc broadcast-alarm-fire

Л

Console(config-if)#

# **RELATED COMMANDS**

[auto-traffic-control alarm-fire-threshold \(1046\)](#page-1045-0)

**atc broadcastcontrol-apply**

**snmp-server** This command sends a trap when broadcast traffic exceeds the upper **enable port-traps** threshold for automatic storm control and the apply timer expires. Use the **no** form to disable this trap.

**SYNTAX**

[**no**] **snmp-server enable port-traps atc broadcast-control-apply**

**DEFAULT SETTING** Disabled

# **COMMAND MODE**

Interface Configuration (Ethernet)

#### **EXAMPLE**

```
Console(config)#interface ethernet 1/1
Console(config-if)#snmp-server enable port-traps atc broadcast-control-apply
Console(config-if)#
```
# **RELATED COMMANDS**

[auto-traffic-control alarm-fire-threshold \(1046\)](#page-1045-0) [auto-traffic-control apply-timer \(1042\)](#page-1041-0)

**atc broadcastcontrol-release**

**snmp-server** This command sends a trap when broadcast traffic falls beneath the lower **enable port-traps** threshold after a storm control response has been triggered and the release timer expires. Use the **no** form to disable this trap.

**SYNTAX**

[**no**] **snmp-server enable port-traps atc broadcast-control-release**

**DEFAULT SETTING** Disabled

**COMMAND MODE** Interface Configuration (Ethernet)

```
Console(config)#interface ethernet 1/1
Console(config-if)#snmp-server enable port-traps atc broadcast-control-
 release
Console(config-if)#
```
# **RELATED COMMANDS** [auto-traffic-control alarm-clear-threshold \(1045\)](#page-1044-0) [auto-traffic-control action \(1044\)](#page-1043-0) [auto-traffic-control release-timer \(1042\)](#page-1041-1)

<span id="page-1049-0"></span>**atc multicast-alarmclear**

**snmp-server** This command sends a trap when multicast traffic falls beneath the lower **enable port-traps** threshold after a storm control response has been triggered. Use the **no** form to disable this trap.

**SYNTAX**

[**no**] **snmp-server enable port-traps atc multicast-alarm-clear**

#### **DEFAULT SETTING** Disabled

**COMMAND MODE** Interface Configuration (Ethernet)

# **EXAMPLE**

```
Console(config)#interface ethernet 1/1
Console(config-if)#snmp-server enable port-traps atc multicast-alarm-clear
Console(config-if)#
```
# **RELATED COMMANDS** [auto-traffic-control action \(1044\)](#page-1043-0)

[auto-traffic-control alarm-clear-threshold \(1045\)](#page-1044-0)

<span id="page-1049-1"></span>**snmp-server** This command sends a trap when multicast traffic exceeds the upper **enable port-traps** threshold for automatic storm control. Use the **no** form to disable this trap. **atc multicast-alarmfire SYNTAX**

[**no**] **snmp-server enable port-traps atc multicast-alarm-fire**

**DEFAULT SETTING** Disabled

**COMMAND MODE** Interface Configuration (Ethernet)

```
Console(config)#interface ethernet 1/1
Console(config-if)#snmp-server enable port-traps atc multicast-alarm-fire
Console(config-if)#
```
# **RELATED COMMANDS**

[auto-traffic-control alarm-fire-threshold \(1046\)](#page-1045-0)

**atc multicastcontrol-apply**

**snmp-server** This command sends a trap when multicast traffic exceeds the upper **enable port-traps** threshold for automatic storm control and the apply timer expires. Use the **no** form to disable this trap.

**SYNTAX**

[**no**] **snmp-server enable port-traps atc multicast-control-apply**

# **DEFAULT SETTING** Disabled

**COMMAND MODE** Interface Configuration (Ethernet)

# **EXAMPLE**

```
Console(config)#interface ethernet 1/1
Console(config-if)#snmp-server enable port-traps atc multicast-control-apply
Console(config-if)#
```
**RELATED COMMANDS** [auto-traffic-control alarm-fire-threshold \(1046\)](#page-1045-0) [auto-traffic-control apply-timer \(1042\)](#page-1041-0)

**enable port-traps atc multicastcontrol-release**

**snmp-server** This command sends a trap when multicast traffic falls beneath the lower threshold after a storm control response has been triggered and the release timer expires. Use the **no** form to disable this trap.

# **SYNTAX**

[**no**] **snmp-server enable port-traps atc multicast-control-release**

**DEFAULT SETTING** Disabled

**COMMAND MODE** Interface Configuration (Ethernet)

```
Console(config)#interface ethernet 1/1
Console(config-if)#snmp-server enable port-traps atc multicast-control-
 release
Console(config-if)#
```
# **RELATED COMMANDS**

[auto-traffic-control alarm-clear-threshold \(1045\)](#page-1044-0) [auto-traffic-control action \(1044\)](#page-1043-0) [auto-traffic-control release-timer \(1042\)](#page-1041-1)

# **ATC Display Commands**

**show auto-traffic-**This command shows global configuration settings for automatic storm **control** control.

> **COMMAND MODE** Privileged Exec

# **EXAMPLE**

```
Console#show auto-traffic-control
Storm-control: Broadcast
 Apply-timer (sec) : 300
 release-timer (sec) : 900
Storm-control: Multicast
 Apply-timer(sec) : 300
 release-timer(sec) : 900
Console#
```
**show auto-traffic-**This command shows interface configuration settings and storm control **control interface** status for the specified port.

#### **SYNTAX**

# **show auto-traffic-control interface** [*interface*]

*interface*

**ethernet** *unit*/*port*

*unit* - Unit identifier. (Range: 1)

*port* - Port number. (Range: 1-10)

#### **COMMAND MODE**

Privileged Exec

the control of the control of the control of the control of the control of the control of

 $\overline{\phantom{0}}$ 

# **EXAMPLE**

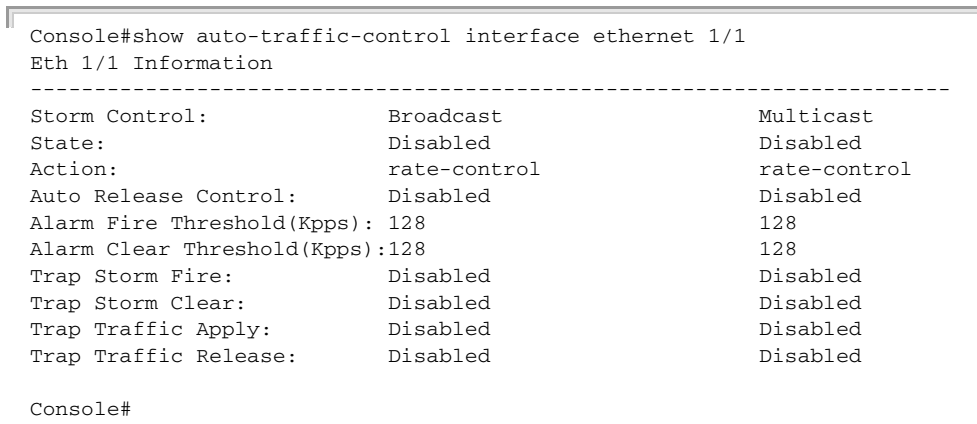

**CHAPTER 29** | Congestion Control Commands Automatic Traffic Control Commands

# **30 LOOPBACK DETECTION COMMANDS**

The switch can be configured to detect general loopback conditions caused by hardware problems or faulty protocol settings. When enabled, a control frame is transmitted on the participating ports, and the switch monitors inbound traffic to see if the frame is looped back.

### **Table 120: Loopback Detection Commands**

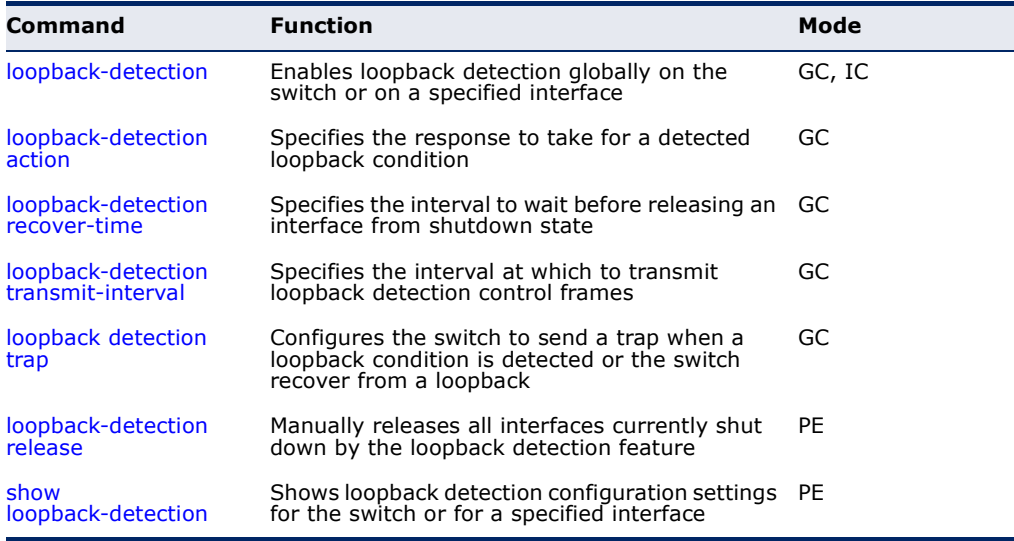

# **USAGE GUIDELINES**

- ◆ The default settings for the control frame transmit interval and recover time may be adjusted to improve performance for your specific environment. The shutdown mode may also need to be changed once you determine what kind of packets are being looped back.
- ◆ General loopback detection provided by the command described in this section and loopback detection provided by the spanning tree protocol cannot both be enabled at the same time. If loopback detection is enabled for the spanning tree protocol, general loopback detection cannot be enabled on the same interface.
- When a loopback event is detected on an interface or when a interface is released from a shutdown state caused by a loopback event, a trap message is sent and the event recorded in the system log.
- ◆ Loopback detection must be enabled both globally and on an interface for loopback detection to take effect.

<span id="page-1055-0"></span>**loopback-detection** This command enables loopback detection globally on the switch or on a specified interface. Use the **no** form to disable loopback detection.

#### **SYNTAX**

[**no**] **loopback-detection**

**DEFAULT SETTING** Disabled

# **COMMAND MODE**

Global Configuration Interface Configuration (Ethernet, Port Channel)

# **COMMAND USAGE**

Loopback detection must be enabled globally for the switch by this command and enabled for a specific interface for this function to take effect.

# **EXAMPLE**

This example enables general loopback detection on the switch, disables loopback detection provided for the spanning tree protocol on port 1, and then enables general loopback detection for that port.

```
Console(config)#loopback-detection
Console(config)#interface ethernet 1/1
Console(config-if)#no spanning-tree loopback-detection
Console(config-if)#loopback-detection
Console(config)#
```
<span id="page-1055-1"></span>**loopback-detection** This command specifies the protective action the switch takes when a **action** loopback condition is detected. Use the no form to restore the default setting. Use the **no** form to restore the default setting.

# **SYNTAX**

# **loopback-detection action** {**block** | **none** | **shutdown**}

#### **no loopback-detection action**

**block** - When a loopback is detected on a port which a member of a specific VLAN, packets belonging to that VLAN are dropped at the offending port.

**none** - No action is taken.

**shutdown** - Shuts down the interface.

# **DEFAULT SETTING**

Shut down

# **COMMAND MODE**

Global Configuration

# **COMMAND USAGE**

- ◆ When the response to a detected loopback condition is set to block user traffic, loopback detection control frames may untagged or tagged depending on the port's VLAN membership type.
- When the response to a detected loopback condition is set to block user traffic, ingress filtering for the port is enabled automatically if not already enabled by the [switchport ingress-filtering](#page-1142-0) command. The port's original setting for ingress filtering will be restored when loopback detection is disabled.
- ◆ Use the [loopback-detection recover-time](#page-1056-0) command to set the time to wait before re-enabling an interface shut down by the loopback detection process.
- ◆ When the loopback detection response is changed, any ports placed in shutdown state by the loopback detection process will be immediately restored to operation regardless of the remaining recover time.

#### **EXAMPLE**

This example sets the loopback detection mode to block user traffic.

```
Console(config)#loopback-detection action block
Console(config)#
```
<span id="page-1056-0"></span>**loopback-detection** This command specifies the interval to wait before the switch automatically **recover-time** releases an interface from shutdown state. Use the no form to restore the default setting.

# **SYNTAX**

# **loopback-detection recover-time** *seconds*

# **no loopback-detection recover-time**

*seconds* - Recovery time from shutdown state. (Range: 60-1,000,000 seconds, or 0 to disable automatic recovery)

# **DEFAULT SETTING**

60 seconds

# **COMMAND MODE**

Global Configuration

# **COMMAND USAGE**

- ◆ When the loopback detection mode is changed, any ports placed in shutdown state by the loopback detection process will be immediately restored to operation regardless of the remaining recover time.
- ◆ If the recovery time is set to zero, all ports placed in shutdown state can be restored to operation using the [loopback-detection release](#page-1058-0) command. To restore a specific port, use the no [shutdown](#page-989-0) command.

```
Console(config)#loopback-detection recover-time 120
Console(config-if)#
```
<span id="page-1057-0"></span>**loopback-detection** This command specifies the interval at which to transmit loopback **transmit-interval** detection control frames. Use the **no** form to restore the default setting.

# **SYNTAX**

# **loopback-detection transmit-interval** *seconds*

#### **no loopback-detection transmit-interval**

*seconds* - The transmission interval for loopback detection control frames. (Range: 1-32767 seconds)

# **DEFAULT SETTING**

10 seconds

# **COMMAND MODE**

Global Configuration

# **EXAMPLE**

```
Console(config)#loopback-detection transmit-interval 60
Console(config)#
```
<span id="page-1057-1"></span>**loopback detection** This command sends a trap when a loopback condition is detected, or when **trap** the switch recovers from a loopback condition. Use the no form to restore the default state.

#### **SYNTAX**

# **loopback-detection trap** [**both** | **detect** | **none** | **recover**]

# **no loopback-detection trap**

**both** - Sends an SNMP trap message when a loopback condition is detected, or when the switch recovers from a loopback condition.

**detect** - Sends an SNMP trap message when a loopback condition is detected.

**none** - Does not send an SNMP trap for loopback detection or recovery.

**recover** - Sends an SNMP trap message when the switch recovers from a loopback condition.

# **DEFAULT SETTING**

None

J

# **COMMAND MODE**

Global Configuration

# **COMMAND USAGE**

Refer to the [loopback-detection recover-time](#page-1056-0) command for information on conditions which constitute loopback recovery.

# **EXAMPLE**

```
Console(config)#loopback-detection trap both
Console(config)#
```
<span id="page-1058-0"></span>**loopback-detection** This command releases all interfaces currently shut down by the loopback **release** detection feature.

# **SYNTAX**

# **loopback-detection release**

# **COMMAND MODE**

Privileged Exec

# **EXAMPLE**

```
Console#loopback-detection release
Console(config)#
```
<span id="page-1058-1"></span>**show** This command shows loopback detection configuration settings for the **loopback-detection** switch or for a specified interface.

# **SYNTAX**

**show loopback-detection** [*interface*]

*interface*

#### **ethernet** *unit*/*port*

*unit* - Unit identifier. (Range: 1)

*port* - Port number. (Range: 1-10)

# **COMMAND MODE**

Privileged Exec

#### **EXAMPLE**

```
Console#show loopback-detection
Loopback Detection Global Information
 Global Status : Enabled
 Transmit Interval : 10
 Recover Time : 60
 Action : Shutdown
```
 Trap : None Loopback Detection Port Information Port Admin State Oper State -------- ----------- ---------- Eth 1/ 1 Enabled Normal Eth 1/ 2 Disabled Disabled Eth  $1/3$  Disabled Disabled  $\vdots$ Console#show loopback-detection ethernet 1/1 Loopback Detection Information of Eth 1/1 Admin State : Enabled Oper State : Normal Looped VLAN : None Console#

Л

# **31 UNIDIRECTIONAL LINK DETECTION COMMANDS**

The switch can be configured to detect and disable unidirectional Ethernet fiber or copper links. When enabled, the protocol advertises a port's identity and learns about its neighbors on a specific LAN segment; and stores information about its neighbors in a cache. It can also send out a train of echo messages under circumstances that require fast notifications or re-synchronization of the cached information.

# **Table 121: UniDirectional Link Detection Commands**

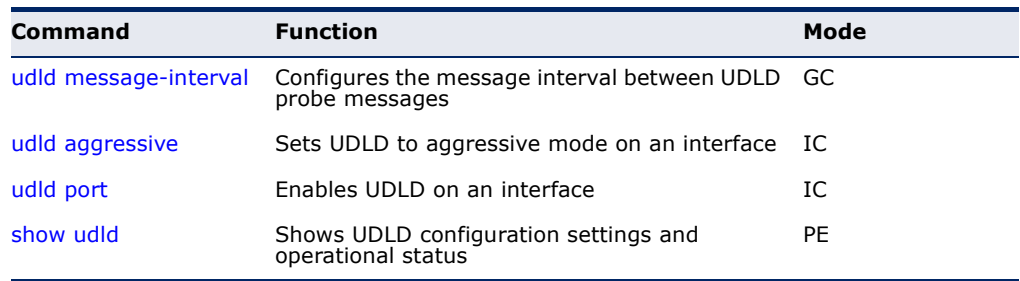

<span id="page-1060-0"></span>**udld message-**This command configures the message interval between UDLD probe **interval** messages for ports in advertisement phase and determined to be bidirectional. Use the **no** form to restore the default setting.

# **SYNTAX**

# **udld message-interval** *message-interval*

# **no message-interval**

*message-interval* – The interval at which a port sends UDLD probe messages after linkup or detection phases. (Range: 7-90 seconds)

# **DEFAULT SETTING**

15 seconds

# **COMMAND MODE**

Global Configuration

# **COMMAND USAGE**

During the detection phase, messages are exchanged at the maximum rate of one per second. After that, if the protocol reaches a stable state and determines that the link is bidirectional, the message interval is increased to a configurable value based on a curve known as M1(t), a time-based function described in RFC 5171.

If the link is deemed anything other than bidirectional at the end of the detection phase, this curve becomes a flat line with a fixed value of Mfast (7 seconds).

If the link is instead deemed bidirectional, the curve will use Mfast for the first four subsequent message transmissions and then transition to an Mslow value for all other steady-state transmissions. Mslow is the value configured by this command.

#### **EXAMPLE**

This example sets the message interval to 10 seconds.

```
Console(config)#udld message-interval 10
Console(config)#
```
<span id="page-1061-0"></span>**udld aggressive** This command sets UDLD to aggressive mode on an interface. Use the **no** form to restore the default setting.

#### **SYNTAX**

[**no**] **udld aggressive** 

**DEFAULT SETTING** Disabled

**COMMAND MODE** Interface Configuration (Ethernet Port)

# **COMMAND USAGE**

UDLD can function in two modes: normal mode and aggressive mode.

- ◆ In normal mode, determination of link status at the end of the detection process is always based on information received in UDLD messages: whether that's information about the exchange of proper neighbor identification or the absence of such. Hence, albeit bound by a timer, normal mode determinations are always based on gleaned information, and as such are "event-based." If no such information can be obtained (e.g., because of a bidirectional loss of connectivity), UDLD follows a conservative approach minimize false positives during the detection process and deems a port to be in "undetermined" state. In other words, normal mode will shut down a port only if it can explicitly determine that the associated link is faulty for an extended period of time.
- ◆ In aggressive mode, UDLD will also shut down a port if it loses bidirectional connectivity with the neighbor for the same extended period of time (as that mentioned above for normal mode) and subsequently fails repeated last-resort attempts to re-establish communication with the other end of the link. This mode of operation assumes that loss of communication with the neighbor is a meaningful network event in itself, and a symptom of a serious connectivity

problem. Because this type of detection can be event-less, and lack of information cannot always be associated to an actual malfunction of the link, this mode is optional and is recommended only in certain scenarios (typically only on point-to-point links where no communication failure between two neighbors is admissible).

# **EXAMPLE**

This example enables UDLD aggressive mode on port 1.

```
Console(config)#interface ethernet 1/1
Console(config-if)#udld aggressive
Console(config-if)#
```
<span id="page-1062-0"></span>**udld port** This command enables UDLD on an interface. Use the **no** form to disable UDLD on an interface.

# **SYNTAX**

[**no**] **udld port** 

#### **DEFAULT SETTING** Disabled

**COMMAND MODE**

Interface Configuration (Ethernet Port)

# **COMMAND USAGE**

- ◆ UDLD requires that all the devices connected to the same LAN segment be running the protocol in order for a potential mis-configuration to be detected and for prompt corrective action to be taken.
- ◆ Whenever a UDLD device learns about a new neighbor or receives a resynchronization request from an out-of-synch neighbor, it (re)starts the detection process on its side of the connection and sends N echo messages in reply. (This mechanism implicitly assumes that N packets are sufficient to get through a link and reach the other end, even though some of them might get dropped during the transmission.)

Since this behavior must be the same on all the neighbors, the sender of the echoes expects to receive an echo in reply. If the detection process ends without the proper echo information being received, the link is considered to be unidirectional.

# **EXAMPLE**

```
Console(config)#interface ethernet 1/1
Console(config-if)#udld port
Console(config-if)#
```
<span id="page-1063-0"></span>**show udld** This command shows UDLD configuration settings and operational status for the switch or for a specified interface.

# **SYNTAX**

**show udld** [**interface** *interface*]

*interface*

**ethernet** *unit*/*port*

*unit* - Unit identifier. (Range: 1)

*port* - Port number. (Range: 1-10)

# **COMMAND MODE**

Privileged Exec

# **EXAMPLE**

ľ

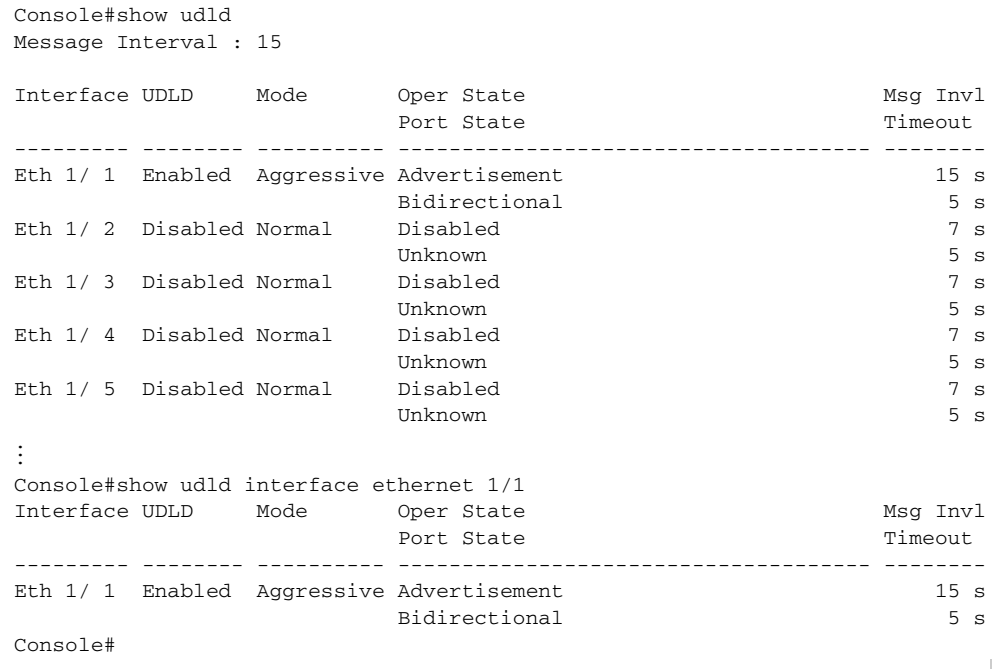

# **Table 122: show udld** - display description

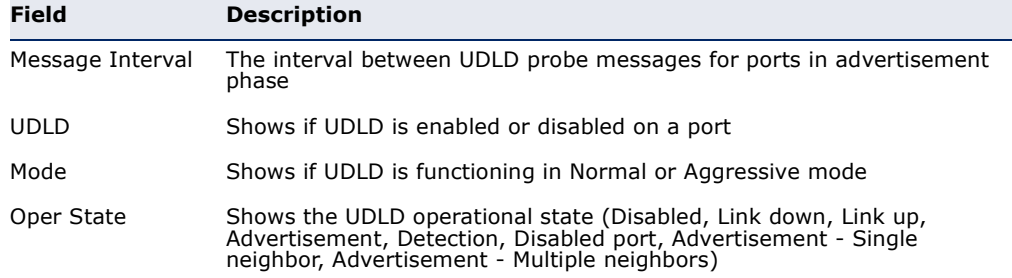

| Field      | <b>Description</b>                                                                                                    |
|------------|----------------------------------------------------------------------------------------------------|
| Port State | Shows the UDLD port state (Unknown, Bidirectional, Unidirectional, Transmit-to-receive loop, Mismatch with neighbor state reported,<br>Neighbor's echo is empty)<br>The state is Unknown if the link is down or not connected to a UDLD-<br>capable device. The state is Bidirectional if the link has a normal two-way<br>connection to a UDLD-capable device. All other states indicate mis-<br>wiring. |
| Msg Invl   | The interval between UDLD probe messages used for the indicated<br>operational state                                                                                                    |
| Timeout    | The time that UDLD waits for echoes from a neighbor device during the<br>detection window                                                                                                    |

Table 122: show udld - display description (Continued)

These commands are used to configure the address table for filtering specified addresses, displaying current entries, clearing the table, or setting the aging time.

# **Table 123: Address Table Commands**

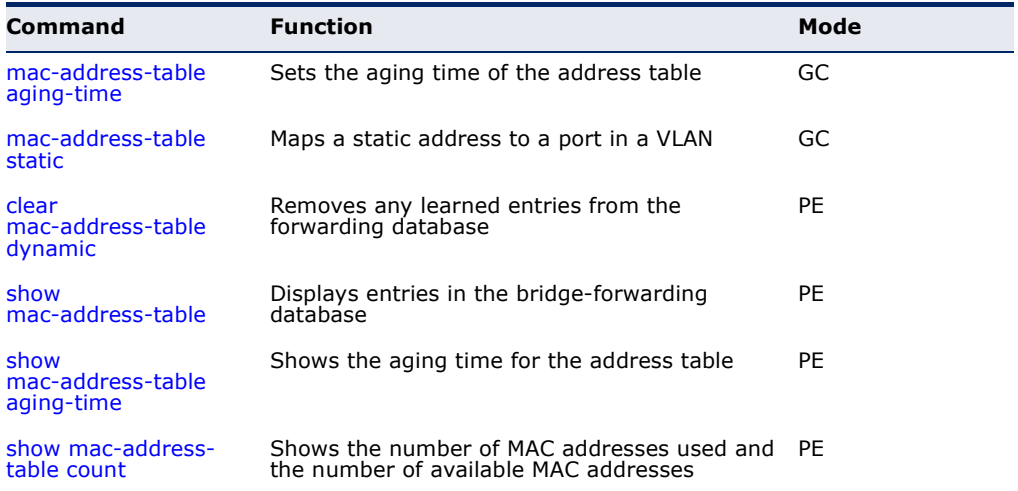

<span id="page-1066-0"></span>**mac-address-table** This command sets the aging time for entries in the address table. Use the **aging-time no** form to restore the default aging time.

# **SYNTAX**

# **mac-address-table aging-time** *seconds*

# **no mac-address-table aging-time**

*seconds* - Aging time. (Range: 10-844 seconds; 0 to disable aging)

# **DEFAULT SETTING** 300 seconds

#### **COMMAND MODE**

Global Configuration

# **COMMAND USAGE**

The aging time is used to age out dynamically learned forwarding information.

```
Console(config)#mac-address-table aging-time 100
Console(config)#
```
<span id="page-1067-0"></span>**mac-address-table** This command maps a static address to a destination port in a VLAN. Use **static** the **no** form to remove an address.

# **SYNTAX**

**mac-address-table static** *mac-address* **interface** *interface*  **vlan** *vlan-id* [*action*]

**no mac-address-table static** *mac-address* **vlan** *vlan-id*

*mac-address* - MAC address.

*interface*

**ethernet** *unit*/*port*

*unit* - Unit identifier. (Range: 1)

*port* - Port number. (Range: 1-10)

**port-channel** *channel-id* (Range: 1-5)

*vlan-id* - VLAN ID (Range: 1-4094)

*action* -

**delete-on-reset** - Assignment lasts until the switch is reset.

**permanent** - Assignment is permanent.

# **DEFAULT SETTING**

No static addresses are defined. The default mode is **permanent**.

#### **COMMAND MODE**

Global Configuration

### **COMMAND USAGE**

The static address for a host device can be assigned to a specific port within a specific VLAN. Use this command to add static addresses to the MAC Address Table. Static addresses have the following characteristics:

- ◆ Static addresses will not be removed from the address table when a given interface link is down.
- ◆ Static addresses are bound to the assigned interface and will not be moved. When a static address is seen on another interface, the address will be ignored and will not be written to the address table.
- ◆ A static address cannot be learned on another port until the address is removed with the **no** form of this command.

```
Console(config)#mac-address-table static 00-e0-29-94-34-de interface ethernet 
 1/1 vlan 1 delete-on-reset
Console(config)#
                                                                              Л
```
<span id="page-1068-0"></span>**clear** This command removes any learned entries from the forwarding database. **mac-address-table**

#### **dynamic DEFAULT SETTING** None

**COMMAND MODE** Privileged Exec

# **EXAMPLE**

```
Console#clear mac-address-table dynamic
Console#
```
<span id="page-1068-1"></span>**show** This command shows classes of entries in the bridge-forwarding database. **mac-address-table**

#### **SYNTAX**

# **show mac-address-table** [**address** *mac-address* [*mask*]] [**interface** *interface*] [**vlan** *vlan-id*]

[**sort** {**address** | **vlan** | **interface**}]

*mac-address* - MAC address.

*mask* - Bits to match in the address.

*interface*

**ethernet** *unit*/*port*

*unit* - Unit identifier. (Range: 1)

*port* - Port number. (Range: 1-10)

**port-channel** *channel-id* (Range: 1-5)

*vlan-id* - VLAN ID (Range: 1-4094)

**sort** - Sort by address, vlan or interface.

**DEFAULT SETTING** None

**COMMAND MODE** Privileged Exec

# **COMMAND USAGE**

- The MAC Address Table contains the MAC addresses associated with each interface. Note that the Type field may include the following types:
	- Learn Dynamic address entries
	- Config Static entry
- The mask should be hexadecimal numbers (representing an equivalent bit mask) in the form xx-xx-xx-xx-xx-xx that is applied to the specified MAC address. Enter hexadecimal numbers, where an equivalent binary bit "0" means to match a bit and "1" means to ignore a bit. For example, a mask of 00-00-00-00-00-00 means an exact match, and a mask of FF-FF-FF-FF-FF-FF means "any."

J

◆ The maximum number of address entries is 16K.

#### **EXAMPLE**

```
Console#show mac-address-table
 Total entry in system: 3
 Interface MAC Address VLAN Type Life Time
  --------- ----------------- ---- -------- -----------------
  CPU 00-E0-00-00-00-01 1 CPU Delete on Reset
  Eth 1/ 1 00-E0-0C-10-90-09 1 Learn Delete on Timeout
  Eth 1/ 1 00-E0-29-94-34-64 1 Learn Delete on Timeout
Console#
```
<span id="page-1069-0"></span>**show** This command shows the aging time for entries in the address table. **mac-address-table aging-time DEFAULT SETTING** None

**COMMAND MODE**

Privileged Exec

#### **EXAMPLE**

```
Console#show mac-address-table aging-time
 Aging Status : Enabled
 Aging Time: 300 sec.
Console#
```
J

<span id="page-1070-0"></span>**show mac-address-**This command shows the number of MAC addresses used and the number **table count** of available MAC addresses for the overall system or for an interface.

# **SYNTAX**

**show mac-address-table count interface** *interface*

*interface*

**ethernet** *unit*/*port*

*unit* - Unit identifier. (Range: 1)

*port* - Port number. (Range: 1-10)

**port-channel** *channel-id* (Range: 1-5)

# **DEFAULT SETTING**

None

# **COMMAND MODE**

Privileged Exec

**EXAMPLE**

Л

Console#show mac-address-table count interface ethernet 1/1

MAC Entries for Port ID :1 Dynamic Address Count :2 Total MAC Addresses : 2 Total MAC Address Space Available: 8192 Console#

This section includes commands that configure the Spanning Tree Algorithm (STA) globally for the switch, and commands that configure STA for the selected interface.

# **Table 124: Spanning Tree Commands**

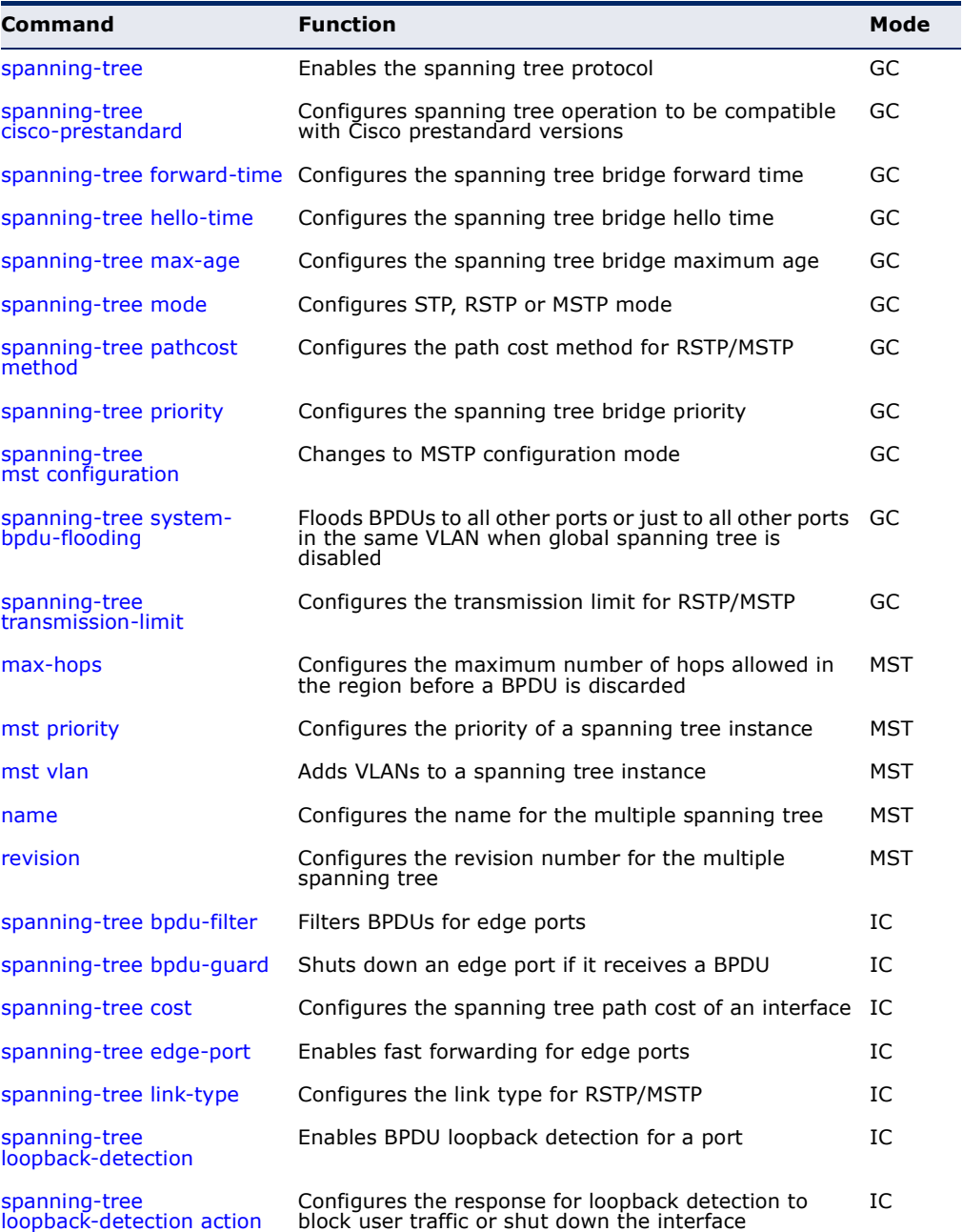

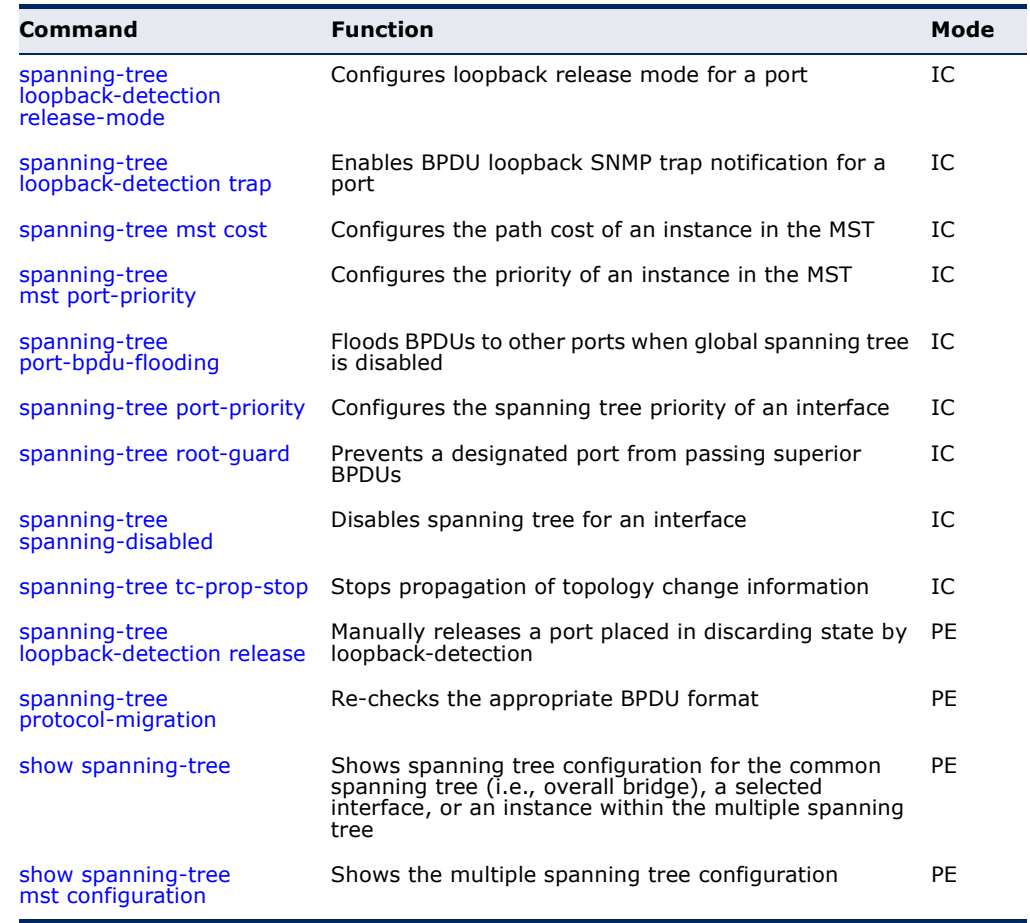

# **Table 124: Spanning Tree Commands** (Continued)

<span id="page-1073-0"></span>**spanning-tree** This command enables the Spanning Tree Algorithm globally for the switch. Use the **no** form to disable it.

# **SYNTAX**

[**no**] **spanning-tree**

# **DEFAULT SETTING** Spanning tree is enabled.

# **COMMAND MODE**

Global Configuration

# **COMMAND USAGE**

The Spanning Tree Algorithm (STA) can be used to detect and disable network loops, and to provide backup links between switches, bridges or routers. This allows the switch to interact with other bridging devices (that is, an STA-compliant switch, bridge or router) in your network to ensure that only one route exists between any two stations on the network, and provide backup links which automatically take over when a primary link goes down.

This example shows how to enable the Spanning Tree Algorithm for the switch:

```
Console(config)#spanning-tree
Console(config)#
```
<span id="page-1074-1"></span>**spanning-tree** This command configures spanning tree operation to be compatible with **cisco-prestandard** Cisco prestandard versions. Use the **no** form to restore the default setting.

# [**no**] **spanning-tree cisco-prestandard**

**DEFAULT SETTING** Disabled

# **COMMAND MODE**

Global Configuration

# **COMMAND USAGE**

Cisco prestandard versions prior to Cisco IOS Release 12.2(25)SEC do not fully follow the IEEE standard, causing some state machine procedures to function incorrectly. The command forces the spanning tree protocol to function in a manner compatible with Cisco prestandard versions.

# **EXAMPLE**

```
Console(config)#spanning-tree cisco-prestandard
Console(config)#
```
<span id="page-1074-0"></span>**spanning-tree** This command configures the spanning tree bridge forward time globally **forward-time** for this switch. Use the no form to restore the default.

### **SYNTAX**

# **spanning-tree forward-time** *seconds*

# **no spanning-tree forward-time**

*seconds* - Time in seconds. (Range: 4 - 30 seconds) The minimum value is the higher of 4 or  $[(max-age / 2) + 1]$ .

# **DEFAULT SETTING**

15 seconds

#### **COMMAND MODE**

Global Configuration

# **COMMAND USAGE**

This command sets the maximum time (in seconds) a port will wait before changing states (i.e., discarding to learning to forwarding). This delay is required because every device must receive information about topology changes before it starts to forward frames. In addition, each port needs time to listen for conflicting information that would make it return to the discarding state; otherwise, temporary data loops might result.

# **EXAMPLE**

```
Console(config)#spanning-tree forward-time 20
Console(config)#
```
<span id="page-1075-0"></span>**spanning-tree** This command configures the spanning tree bridge hello time globally for **hello-time** this switch. Use the no form to restore the default.

# **SYNTAX**

#### **spanning-tree hello-time** *time*

#### **no spanning-tree hello-time**

*time* - Time in seconds. (Range: 1-10 seconds). The maximum value is the lower of 10 or  $\lceil$  (max-age / 2) - 1].

# **DEFAULT SETTING**

2 seconds

#### **COMMAND MODE**

Global Configuration

# **COMMAND USAGE**

This command sets the time interval (in seconds) at which the root device transmits a configuration message.

## **EXAMPLE**

```
Console(config)#spanning-tree hello-time 5
Console(config)#
```
**RELATED COMMANDS** [spanning-tree forward-time \(1075\)](#page-1074-0) [spanning-tree max-age \(1077\)](#page-1076-0)

<span id="page-1076-0"></span>**spanning-tree** This command configures the spanning tree bridge maximum age globally **max-age** for this switch. Use the **no** form to restore the default.

#### **SYNTAX**

# **spanning-tree max-age** *seconds*

#### **no spanning-tree max-age**

*seconds* - Time in seconds. (Range: 6-40 seconds) The minimum value is the higher of 6 or  $[2 \times (hello-time + 1)].$ The maximum value is the lower of 40 or  $[2 \times (forward-time - 1)].$ 

# **DEFAULT SETTING**

20 seconds

# **COMMAND MODE**

Global Configuration

# **COMMAND USAGE**

This command sets the maximum time (in seconds) a device can wait without receiving a configuration message before attempting to reconverge. All device ports (except for designated ports) should receive configuration messages at regular intervals. Any port that ages out STA information (provided in the last configuration message) becomes the designated port for the attached LAN. If it is a root port, a new root port is selected from among the device ports attached to the network.

#### **EXAMPLE**

```
Console(config)#spanning-tree max-age 40
Console(config)#
```
**RELATED COMMANDS** [spanning-tree forward-time \(1075\)](#page-1074-0) [spanning-tree hello-time \(1076\)](#page-1075-0)

<span id="page-1076-1"></span>**spanning-tree mode** This command selects the spanning tree mode for this switch. Use the **no** form to restore the default.

# **SYNTAX**

**spanning-tree mode** {**stp** | **rstp** | **mstp**}

# **no spanning-tree mode**

**stp** - Spanning Tree Protocol (IEEE 802.1D)

**rstp** - Rapid Spanning Tree Protocol (IEEE 802.1w)

**mstp** - Multiple Spanning Tree (IEEE 802.1s)

# **DEFAULT SETTING** rstp

# **COMMAND MODE**

Global Configuration

# **COMMAND USAGE**

◆ Spanning Tree Protocol

This option uses RSTP set to STP forced compatibility mode. It uses RSTP for the internal state machine, but sends only 802.1D BPDUs. This creates one spanning tree instance for the entire network. If multiple VLANs are implemented on a network, the path between specific VLAN members may be inadvertently disabled to prevent network loops, thus isolating group members. When operating multiple VLANs, we recommend selecting the MSTP option.

# ◆ Rapid Spanning Tree Protocol

RSTP supports connections to either STP or RSTP nodes by monitoring the incoming protocol messages and dynamically adjusting the type of protocol messages the RSTP node transmits, as described below:

- STP Mode If the switch receives an 802.1D BPDU after a port's migration delay timer expires, the switch assumes it is connected to an 802.1D bridge and starts using only 802.1D BPDUs.
- RSTP Mode If RSTP is using 802.1D BPDUs on a port and receives an RSTP BPDU after the migration delay expires, RSTP restarts the migration delay timer and begins using RSTP BPDUs on that port.
- ◆ Multiple Spanning Tree Protocol
	- To allow multiple spanning trees to operate over the network, you must configure a related set of bridges with the same MSTP configuration, allowing them to participate in a specific set of spanning tree instances.
	- A spanning tree instance can exist only on bridges that have compatible VLAN instance assignments.
	- Be careful when switching between spanning tree modes. Changing modes stops all spanning-tree instances for the previous mode and restarts the system in the new mode, temporarily disrupting user traffic.

# **EXAMPLE**

The following example configures the switch to use Rapid Spanning Tree:

Console(config)#spanning-tree mode rstp Console(config)#

<span id="page-1078-0"></span>**spanning-tree** This command configures the path cost method used for Rapid Spanning **pathcost method** Tree and Multiple Spanning Tree. Use the **no** form to restore the default.

#### **SYNTAX**

# **spanning-tree pathcost method** {**long** | **short**}

# **no spanning-tree pathcost method**

**long** - Specifies 32-bit based values that range from 1-200,000,000. This method is based on the IEEE 802.1w Rapid Spanning Tree Protocol.

**short** - Specifies 16-bit based values that range from 1-65535. This method is based on the IEEE 802.1 Spanning Tree Protocol.

# **DEFAULT SETTING**

Long method

# **COMMAND MODE**

Global Configuration

# **COMMAND USAGE**

- ◆ The path cost method is used to determine the best path between devices. Therefore, lower values should be assigned to ports attached to faster media, and higher values assigned to ports with slower media. Note that path cost [\(page 1087\)](#page-1086-0) takes precedence over port priority ([page 1094\)](#page-1093-0).
- ◆ The path cost methods apply to all spanning tree modes (STP, RSTP and MSTP). Specifically, the long method can be applied to STP since this mode is supported by a backward compatible mode of RSTP.

# **EXAMPLE**

```
Console(config)#spanning-tree pathcost method long
Console(config)#
```
<span id="page-1078-1"></span>**spanning-tree** This command configures the spanning tree priority globally for this switch. **priority** Use the **no** form to restore the default.

# **SYNTAX**

**spanning-tree priority** *priority*

#### **no spanning-tree priority**

*priority* - Priority of the bridge. (Range – 0-61440, in steps of 4096; Options: 0, 4096, 8192, 12288, 16384, 20480, 24576, 28672, 32768, 36864, 40960, 45056, 49152, 53248, 57344, 61440)

**DEFAULT SETTING** 32768

# **COMMAND MODE**

Global Configuration

#### **COMMAND USAGE**

Bridge priority is used in selecting the root device, root port, and designated port. The device with the highest priority (i.e., lower numeric value) becomes the STA root device. However, if all devices have the same priority, the device with the lowest MAC address will then become the root device.

# **EXAMPLE**

Console(config)#spanning-tree priority 40000 Console(config)#

<span id="page-1079-0"></span>**spanning-tree** This command changes to Multiple Spanning Tree (MST) configuration **mst configuration** mode.

# **DEFAULT SETTING**

No VLANs are mapped to any MST instance. The region name is set the switch's MAC address.

# **COMMAND MODE**

Global Configuration

#### **EXAMPLE**

Console(config)#spanning-tree mst configuration Console(config-mstp)#

### **RELATED COMMANDS**

[mst vlan \(1083\)](#page-1082-0) [mst priority \(1082\)](#page-1081-0) [name \(1084\)](#page-1083-0) [revision \(1084\)](#page-1083-1) [max-hops \(1082\)](#page-1081-1)
<span id="page-1080-0"></span>**flooding**

**spanning-tree** This command configures the system to flood BPDUs to all other ports on **system-bpdu-**the switch or just to all other ports in the same VLAN when spanning tree is disabled globally on the switch or disabled on a specific port. Use the **no** form to restore the default.

#### **SYNTAX**

#### **spanning-tree system-bpdu-flooding** {**to-all** | **to-vlan**}

#### **no spanning-tree system-bpdu-flooding**

**to-all** - Floods BPDUs to all other ports on the switch.

**to-vlan** - Floods BPDUs to all other ports within the receiving port's native VLAN (i.e., as determined by port's PVID).

#### **DEFAULT SETTING**

Floods to all other ports in the same VLAN.

#### **COMMAND MODE**

Global Configuration

#### **COMMAND USAGE**

The **spanning-tree system-bpdu-flooding** command has no effect if BPDU flooding is disabled on a port (see the [spanning-tree](#page-1093-0)  [port-bpdu-flooding](#page-1093-0) command).

#### **EXAMPLE**

Console(config)#spanning-tree system-bpdu-flooding Console(config)#

**spanning-tree** This command configures the minimum interval between the transmission **transmission-limit** of consecutive RSTP/MSTP BPDUs. Use the **no** form to restore the default.

#### **SYNTAX**

**spanning-tree transmission-limit** *count*

#### **no spanning-tree transmission-limit**

*count* - The transmission limit in seconds. (Range: 1-10)

#### **DEFAULT SETTING**

3

#### **COMMAND MODE** Global Configuration

#### **COMMAND USAGE**

This command limits the maximum transmission rate for BPDUs.

#### **EXAMPLE**

```
Console(config)#spanning-tree transmission-limit 4
Console(config)#
```
**max-hops** This command configures the maximum number of hops in the region before a BPDU is discarded. Use the **no** form to restore the default.

#### **SYNTAX**

#### **max-hops** *hop-number*

*hop-number* - Maximum hop number for multiple spanning tree. (Range: 1-40)

#### **DEFAULT SETTING**

20

#### **COMMAND MODE**

MST Configuration

#### **COMMAND USAGE**

An MSTI region is treated as a single node by the STP and RSTP protocols. Therefore, the message age for BPDUs inside an MSTI region is never changed. However, each spanning tree instance within a region, and the internal spanning tree (IST) that connects these instances use a hop count to specify the maximum number of bridges that will propagate a BPDU. Each bridge decrements the hop count by one before passing on the BPDU. When the hop count reaches zero, the message is dropped.

#### **EXAMPLE**

Console(config-mstp)#max-hops 30 Console(config-mstp)#

**mst priority** This command configures the priority of a spanning tree instance. Use the **no** form to restore the default.

#### **SYNTAX**

**mst** *instance-id* **priority** *priority*

#### **no mst** *instance-id* **priority**

*instance-id* - Instance identifier of the spanning tree. (Range: 0-4094)

*priority* - Priority of the a spanning tree instance. (Range: 0-61440 in steps of 4096; Options: 0, 4096, 8192, 12288, 16384, 20480, 24576, 28672, 32768, 36864, 40960, 45056, 49152, 53248, 57344, 61440)

**DEFAULT SETTING** 32768

**COMMAND MODE**

MST Configuration

#### **COMMAND USAGE**

- ◆ MST priority is used in selecting the root bridge and alternate bridge of the specified instance. The device with the highest priority (i.e., lowest numerical value) becomes the MSTI root device. However, if all devices have the same priority, the device with the lowest MAC address will then become the root device.
- You can set this switch to act as the MSTI root device by specifying a priority of 0, or as the MSTI alternate device by specifying a priority of 16384.

#### **EXAMPLE**

Console(config-mstp)#mst 1 priority 4096 Console(config-mstp)#

**mst vlan** This command adds VLANs to a spanning tree instance. Use the **no** form to remove the specified VLANs. Using the **no** form without any VLAN parameters to remove all VLANs.

#### **SYNTAX**

[**no**] **mst** *instance-id* **vlan** *vlan-range*

*instance-id* - Instance identifier of the spanning tree. (Range: 0-4094)

*vlan-range* - Range of VLANs. (Range: 1-4094)

#### **DEFAULT SETTING**

none

#### **COMMAND MODE**

MST Configuration

#### **COMMAND USAGE**

- ◆ Use this command to group VLANs into spanning tree instances. MSTP generates a unique spanning tree for each instance. This provides multiple pathways across the network, thereby balancing the traffic load, preventing wide-scale disruption when a bridge node in a single instance fails, and allowing for faster convergence of a new topology for the failed instance.
- ◆ By default all VLANs are assigned to the Internal Spanning Tree (MSTI 0) that connects all bridges and LANs within the MST region. This switch supports up to 32 instances. You should try to group VLANs

which cover the same general area of your network. However, remember that you must configure all bridges within the same MSTI Region [\(page 1084](#page-1083-0)) with the same set of instances, and the same instance (on each bridge) with the same set of VLANs. Also, note that RSTP treats each MSTI region as a single node, connecting all regions to the Common Spanning Tree.

#### **EXAMPLE**

```
Console(config-mstp)#mst 1 vlan 2-5
Console(config-mstp)#
```
<span id="page-1083-0"></span>**name** This command configures the name for the multiple spanning tree region in which this switch is located. Use the **no** form to clear the name.

#### **SYNTAX**

**name** *name*

*name* - Name of the spanning tree.

#### **DEFAULT SETTING**

Switch's MAC address

**COMMAND MODE**

MST Configuration

#### **COMMAND USAGE**

The MST region name and revision number [\(page 1084\)](#page-1083-1) are used to designate a unique MST region. A bridge (i.e., spanning-tree compliant device such as this switch) can only belong to one MST region. And all bridges in the same region must be configured with the same MST instances.

#### **EXAMPLE**

```
Console(config-mstp)#name R&D
Console(config-mstp)#
```
#### **RELATED COMMANDS**

[revision \(1084\)](#page-1083-1)

<span id="page-1083-1"></span>**revision** This command configures the revision number for this multiple spanning tree configuration of this switch. Use the **no** form to restore the default.

#### **SYNTAX**

**revision** *number*

*number* - Revision number of the spanning tree. (Range: 0-65535)

**DEFAULT SETTING**

 $\Omega$ 

**COMMAND MODE** MST Configuration

#### **COMMAND USAGE**

The MST region name [\(page 1084](#page-1083-0)) and revision number are used to designate a unique MST region. A bridge (i.e., spanning-tree compliant device such as this switch) can only belong to one MST region. And all bridges in the same region must be configured with the same MST instances.

#### **EXAMPLE**

```
Console(config-mstp)#revision 1
Console(config-mstp)#
```
#### **RELATED COMMANDS** [name \(1084\)](#page-1083-0)

**spanning-tree** This command filters all BPDUs received on an edge port. Use the **no** form **bpdu-filter** to disable this feature.

#### **SYNTAX**

[**no**] **spanning-tree bpdu-filter**

#### **DEFAULT SETTING**

Disabled

#### **COMMAND MODE**

Interface Configuration (Ethernet, Port Channel)

#### **COMMAND USAGE**

- ◆ This command filters all Bridge Protocol Data Units (BPDUs) received on an interface to save CPU processing time. This function is designed to work in conjunction with edge ports which should only connect end stations to the switch, and therefore do not need to process BPDUs. However, note that if a trunking port connected to another switch or bridging device is mistakenly configured as an edge port, and BPDU filtering is enabled on this port, this might cause a loop in the spanning tree.
- ◆ Before enabling BPDU Filter, the interface must first be configured as an edge port with the [spanning-tree edge-port](#page-1087-0) command.

#### **EXAMPLE**

```
Console(config)#interface ethernet 1/5
Console(config-if)#spanning-tree edge-port
Console(config-if)#spanning-tree bpdu-filter
Console(config-if)#
```
#### **RELATED COMMANDS**

[spanning-tree edge-port \(1088\)](#page-1087-0)

**spanning-tree** This command shuts down an edge port (i.e., an interface set for fast **bpdu-guard** forwarding) if it receives a BPDU. Use the **no** form without any keywords to disable this feature, or with a keyword to restore the default settings.

#### **SYNTAX**

#### **spanning-tree bpdu-guard** [**auto-recovery** [**interval** *interval*]]

#### **no spanning-tree bpdu-guard** [**auto-recovery** [**interval**]]

**auto-recovery** - Automatically re-enables an interface after the specified interval.

*interval* - The time to wait before re-enabling an interface. (Range: 30-86400 seconds)

#### **DEFAULT SETTING**

BPDU Guard: Disabled Auto-Recovery: Disabled Auto-Recovery Interval: 300 seconds

#### **COMMAND MODE**

Interface Configuration (Ethernet, Port Channel)

#### **COMMAND USAGE**

- ◆ An edge port should only be connected to end nodes which do not generate BPDUs. If a BPDU is received on an edge port, this indicates an invalid network configuration, or that the switch may be under attack by a hacker. If an interface is shut down by BPDU Guard, it must be manually re-enabled using the no [spanning-tree spanning-disabled](#page-1095-0) command if the auto-recovery interval is not specified.
- Before enabling BPDU Guard, the interface must be configured as an edge port with the [spanning-tree edge-port](#page-1087-0) command. Also note that if the edge port attribute is disabled on an interface, BPDU Guard will also be disabled on that interface.

#### **EXAMPLE**

```
Console(config)#interface ethernet 1/5
Console(config-if)#spanning-tree edge-port
Console(config-if)#spanning-tree bpdu-guard
Console(config-if)#
```
#### **RELATED COMMANDS**

[spanning-tree edge-port \(1088\)](#page-1087-0) [spanning-tree spanning-disabled \(1096\)](#page-1095-0)

<span id="page-1086-2"></span>**spanning-tree cost** This command configures the spanning tree path cost for the specified interface. Use the **no** form to restore the default auto-configuration mode.

#### **SYNTAX**

#### **spanning-tree cost** *cost*

#### **no spanning-tree cost**

*cost* - The path cost for the port. (Range: 0 for auto-configuration, 1-65535 for short path cost method $^{24}$ , 1-200,000,000 for long path cost method)

#### <span id="page-1086-0"></span>**Table 125: Recommended STA Path Cost Range**

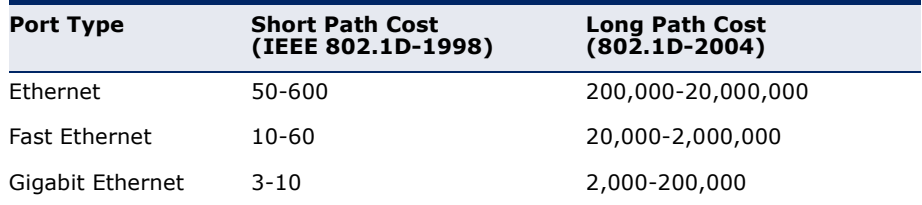

#### **DEFAULT SETTING**

By default, the system automatically detects the speed and duplex mode used on each port, and configures the path cost according to the values shown below. Path cost "0" is used to indicate auto-configuration mode. When the short path cost method is selected and the default path cost recommended by the IEEE 8021w standard exceeds 65,535, the default is set to 65,535.

#### <span id="page-1086-1"></span>**Table 126: Default STA Path Costs**

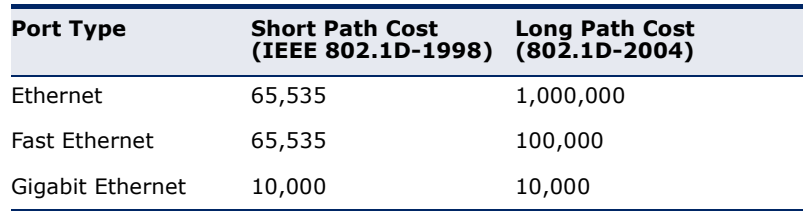

#### **COMMAND MODE**

Interface Configuration (Ethernet, Port Channel)

#### **COMMAND USAGE**

◆ This command is used by the Spanning Tree Algorithm to determine the best path between devices. Therefore, lower values should be assigned to ports attached to faster media, and higher values assigned to ports with slower media.

<sup>24.</sup> Use the [spanning-tree pathcost method](#page-1078-0) command to set the path cost method.

- ◆ Path cost takes precedence over port priority.
- $\blacklozenge$  When the path cost method [\(page 1079](#page-1078-0)) is set to short, the maximum value for path cost is 65,535.

#### **EXAMPLE**

```
Console(config)#interface ethernet 1/5
Console(config-if)#spanning-tree cost 50
Console(config-if)#
```
<span id="page-1087-0"></span>**spanning-tree** This command specifies an interface as an edge port. Use the **no** form to **edge-port** restore the default.

#### **SYNTAX**

#### **spanning-tree edge-port** [**auto**]

#### **no spanning-tree edge-port**

**auto** - Automatically determines if an interface is an edge port.

#### **DEFAULT SETTING**

Auto

#### **COMMAND MODE**

Interface Configuration (Ethernet, Port Channel)

#### **COMMAND USAGE**

You can enable this option if an interface is attached to a LAN segment that is at the end of a bridged LAN or to an end node. Since end nodes cannot cause forwarding loops, they can pass directly through to the spanning tree forwarding state. Specifying Edge Ports provides quicker convergence for devices such as workstations or servers, retains the current forwarding database to reduce the amount of frame flooding required to rebuild address tables during reconfiguration events, does not cause the spanning tree to initiate reconfiguration when the interface changes state, and also overcomes other STA-related time out problems. However, remember that Edge Port should only be enabled for ports connected to an end-node device.

#### **EXAMPLE**

```
Console(config)#interface ethernet 1/5
Console(config-if)#spanning-tree edge-port
Console(config-if)#
```
**spanning-tree** This command configures the link type for Rapid Spanning Tree and **link-type** Multiple Spanning Tree. Use the **no** form to restore the default.

#### **SYNTAX**

#### **spanning-tree link-type** {**auto** | **point-to-point** | **shared**}

#### **no spanning-tree link-type**

**auto** - Automatically derived from the duplex mode setting.

**point-to-point** - Point-to-point link.

**shared** - Shared medium.

#### **DEFAULT SETTING**

auto

#### **COMMAND MODE**

Interface Configuration (Ethernet, Port Channel)

#### **COMMAND USAGE**

- ◆ Specify a point-to-point link if the interface can only be connected to exactly one other bridge, or a shared link if it can be connected to two or more bridges.
- ◆ When automatic detection is selected, the switch derives the link type from the duplex mode. A full-duplex interface is considered a point-topoint link, while a half-duplex interface is assumed to be on a shared link.
- ◆ RSTP only works on point-to-point links between two bridges. If you designate a port as a shared link, RSTP is forbidden. Since MSTP is an extension of RSTP, this same restriction applies.

#### **EXAMPLE**

```
Console(config)#interface ethernet 1/5
Console(config-if)#spanning-tree link-type point-to-point
```
**spanning-tree** This command enables the detection and response to Spanning Tree **loopback-detection** loopback BPDU packets on the port. Use the no form to disable this feature.

#### **SYNTAX**

[**no**] **spanning-tree loopback-detection**

**DEFAULT SETTING** Enabled

#### **COMMAND MODE** Interface Configuration (Ethernet, Port Channel)

#### **COMMAND USAGE**

- ◆ If Port Loopback Detection is not enabled and a port receives it's own BPDU, then the port will drop the loopback BPDU according to IEEE Standard 802.1W-2001 9.3.4 (Note 1).
- ◆ Port Loopback Detection will not be active if Spanning Tree is disabled on the switch.

#### **EXAMPLE**

```
Console(config)#interface ethernet 1/5
Console(config-if)#spanning-tree loopback-detection
```
**loopback-detection action**

**spanning-tree** This command configures the response for loopback detection to block user traffic or shut down the interface. Use the **no** form to restore the default.

#### **SYNTAX**

#### **spanning-tree loopback-detection action**  {**block** | **shutdown** *duration*}

#### **no spanning-tree loopback-detection action**

**block** - Blocks user traffic.

**shutdown** - Shuts down the interface.

*duration* - The duration to shut down the interface. (Range: 60-86400 seconds)

#### **DEFAULT SETTING**

block

#### **COMMAND MODE** Interface Configuration (Ethernet, Port Channel)

#### **COMMAND USAGE**

- ◆ If an interface is shut down by this command, and the release mode is set to "auto" with the [spanning-tree loopback-detection release-mode](#page-1090-0) command, the selected interface will be automatically enabled when the shutdown interval has expired.
- ◆ If an interface is shut down by this command, and the release mode is set to "manual," the interface can be re-enabled using the [spanning](#page-1096-0)[tree loopback-detection release](#page-1096-0) command.

#### **EXAMPLE**

Console(config)#interface ethernet 1/5 Console(config-if)#spanning-tree loopback-detection action shutdown 600

<span id="page-1090-0"></span>**release-mode**

**spanning-tree** This command configures the release mode for a port that was placed in **loopback-detection** the discarding state because a loopback BPDU was received. Use the **no** form to restore the default.

#### **SYNTAX**

#### **spanning-tree loopback-detection release-mode**  {**auto** | **manual**}

#### **no spanning-tree loopback-detection release-mode**

**auto** - Allows a port to automatically be released from the discarding state when the loopback state ends.

**manual** - The port can only be released from the discarding state manually.

#### **DEFAULT SETTING**

auto

#### **COMMAND MODE**

Interface Configuration (Ethernet, Port Channel)

#### **COMMAND USAGE**

- ◆ If the port is configured for automatic loopback release, then the port will only be returned to the forwarding state if one of the following conditions is satisfied:
	- The port receives any other BPDU except for it's own, or;
	- The port's link status changes to link down and then link up again, or;
	- The port ceases to receive it's own BPDUs in a forward delay interval.
- ◆ If Port Loopback Detection is not enabled and a port receives it's own BPDU, then the port will drop the loopback BPDU according to IEEE Standard 802.1W-2001 9.3.4 (Note 1).
- ◆ Port Loopback Detection will not be active if Spanning Tree is disabled on the switch.
- ◆ When configured for manual release mode, then a link down / up event will not release the port from the discarding state. It can only be released using the [spanning-tree loopback-detection release](#page-1096-0) command.

#### **EXAMPLE**

```
Console(config)#interface ethernet 1/5
Console(config-if)#spanning-tree loopback-detection release-mode manual
Console(config-if)#
```
**spanning-tree** This command enables SNMP trap notification for Spanning Tree loopback **loopback-detection** BPDU detections. Use the no form to restore the default.

#### **trap SYNTAX**

[**no**] **spanning-tree loopback-detection trap**

**DEFAULT SETTING** Disabled

#### **COMMAND MODE**

Interface Configuration (Ethernet, Port Channel)

#### **EXAMPLE**

```
Console(config)#interface ethernet 1/5
Console(config-if)#spanning-tree loopback-detection trap
```
<span id="page-1091-0"></span>**spanning-tree** This command configures the path cost on a spanning instance in the **mst cost** Multiple Spanning Tree. Use the **no** form to restore the default autoconfiguration mode.

#### **SYNTAX**

#### **spanning-tree mst** *instance-id* **cost** *cost*

#### **no spanning-tree mst** *instance-id* **cost**

*instance-id* - Instance identifier of the spanning tree. (Range: 0-4094)

*cost* - Path cost for an interface. (Range: 0 for auto-configuration, 1-65535 for short path cost method<sup>25</sup>, 1-200,000,000 for long path cost method)

The recommended path cost range is listed in [Table 125 on](#page-1086-0)  [page 1087](#page-1086-0).

#### **DEFAULT SETTING**

By default, the system automatically detects the speed and duplex mode used on each port, and configures the path cost according to the values shown below. Path cost "0" is used to indicate auto-configuration mode. When the short path cost method is selected and the default path cost recommended by the IEEE 8021w standard exceeds 65,535, the default is set to 65,535. The default path costs are listed in [Table 126 on page 1087](#page-1086-1).

#### **COMMAND MODE**

Interface Configuration (Ethernet, Port Channel)

#### **COMMAND USAGE**

◆ Each spanning-tree instance is associated with a unique set of VLAN IDs.

<sup>25.</sup> Use the [spanning-tree pathcost method](#page-1078-0) command to set the path cost method.

- This command is used by the multiple spanning-tree algorithm to determine the best path between devices. Therefore, lower values should be assigned to interfaces attached to faster media, and higher values assigned to interfaces with slower media.
- ◆ Use the **no spanning-tree mst cost** command to specify autoconfiguration mode.
- ◆ Path cost takes precedence over interface priority.

#### **EXAMPLE**

```
Console(config)#interface Ethernet 1/5
Console(config-if)#spanning-tree mst 1 cost 50
Console(config-if)#
```
**RELATED COMMANDS**

[spanning-tree mst port-priority \(1093\)](#page-1092-0)

<span id="page-1092-0"></span>**spanning-tree** This command configures the interface priority on a spanning instance in **mst port-priority** the Multiple Spanning Tree. Use the **no** form to restore the default.

#### **SYNTAX**

**spanning-tree mst** *instance-id* **port-priority** *priority*

#### **no spanning-tree mst** *instance-id* **port-priority**

*instance-id* - Instance identifier of the spanning tree. (Range: 0-4094)

*priority* - Priority for an interface. (Range: 0-240 in steps of 16)

#### **DEFAULT SETTING**

128

#### **COMMAND MODE**

Interface Configuration (Ethernet, Port Channel)

#### **COMMAND USAGE**

- ◆ This command defines the priority for the use of an interface in the multiple spanning-tree. If the path cost for all interfaces on a switch are the same, the interface with the highest priority (that is, lowest value) will be configured as an active link in the spanning tree.
- ◆ Where more than one interface is assigned the highest priority, the interface with lowest numeric identifier will be enabled.

#### **EXAMPLE**

```
Console(config)#interface Ethernet 1/5
Console(config-if)#spanning-tree mst 1 port-priority 0
Console(config-if)#
```
#### **RELATED COMMANDS**

[spanning-tree mst cost \(1092\)](#page-1091-0)

<span id="page-1093-0"></span>**spanning-tree** This command floods BPDUs to other ports when spanning tree is disabled **port-bpdu-flooding** globally or disabled on a specific port. Use the **no** form to restore the default setting.

#### **SYNTAX**

[**no**] **spanning-tree port-bpdu-flooding**

#### **DEFAULT SETTING** Enabled

**COMMAND MODE**

Interface Configuration (Ethernet, Port Channel)

#### **COMMAND USAGE**

- ◆ When enabled, BPDUs are flooded to all other ports on the switch or to all other ports within the receiving port's native VLAN as specified by the [spanning-tree system-bpdu-flooding](#page-1080-0) command.
- ◆ The [spanning-tree system-bpdu-flooding](#page-1080-0) command has no effect if BPDU flooding is disabled on a port by the **spanning-tree port-bpduflooding** command.

#### **EXAMPLE**

```
Console(config)#interface ethernet 1/5
Console(config-if)#spanning-tree port-bpdu-flooding
Console(config-if)#
```
**spanning-tree** This command configures the priority for the specified interface. Use the **port-priority no** form to restore the default.

#### **SYNTAX**

**spanning-tree port-priority** *priority*

#### **no spanning-tree port-priority**

*priority* - The priority for a port. (Range: 0-240, in steps of 16)

#### **DEFAULT SETTING** 128

#### **COMMAND MODE**

Interface Configuration (Ethernet, Port Channel)

#### **COMMAND USAGE**

- This command defines the priority for the use of a port in the Spanning Tree Algorithm. If the path cost for all ports on a switch are the same, the port with the highest priority (that is, lowest value) will be configured as an active link in the spanning tree.
- ◆ Where more than one port is assigned the highest priority, the port with lowest numeric identifier will be enabled.

#### **EXAMPLE**

```
Console(config)#interface ethernet 1/5
Console(config-if)#spanning-tree port-priority 0
```
**RELATED COMMANDS** [spanning-tree cost \(1087\)](#page-1086-2)

**spanning-tree** This command prevents a designated port26 from taking superior BPDUs **root-guard** into account and allowing a new STP root port to be elected. Use the **no** form to disable this feature.

#### **SYNTAX**

[**no**] **spanning-tree root-guard**

**DEFAULT SETTING** Disabled

#### **COMMAND MODE**

Interface Configuration (Ethernet, Port Channel)

#### **COMMAND USAGE**

- ◆ A bridge with a lower bridge identifier (or same identifier and lower MAC address) can take over as the root bridge at any time.
- ◆ When Root Guard is enabled, and the switch receives a superior BPDU on this port, it is set to the Discarding state until it stops receiving superior BPDUs for a fixed recovery period. While in the discarding state, no traffic is forwarded across the port.
- ◆ Root Guard can be used to ensure that the root bridge is not formed at a suboptimal location. Root Guard should be enabled on any designated port connected to low-speed bridges which could potentially overload a slower link by taking over as the root port and forming a new spanning tree topology. It could also be used to form a border around part of the network where the root bridge is allowed.
- When spanning tree is initialized globally on the switch or on an interface, the switch will wait for 20 seconds to ensure that the spanning tree has converged before enabling Root Guard.

<sup>26.</sup> See Port Role under ["Displaying Interface Settings for STA" on page 262](#page-261-0).

#### **EXAMPLE**

```
Console(config)#interface ethernet 1/5
Console(config-if)#spanning-tree edge-port
Console(config-if)#spanning-tree root-guard
Console(config-if)#
```
## <span id="page-1095-0"></span>**spanning-disabled**

**spanning-tree** This command disables the spanning tree algorithm for the specified interface. Use the **no** form to re-enable the spanning tree algorithm for the specified interface.

#### **SYNTAX**

#### [**no**] **spanning-tree spanning-disabled**

**DEFAULT SETTING** Enabled

#### **COMMAND MODE**

Interface Configuration (Ethernet, Port Channel)

#### **EXAMPLE**

This example disables the spanning tree algorithm for port 5.

```
Console(config)#interface ethernet 1/5
Console(config-if)#spanning-tree spanning-disabled
Console(config-if)#
```
**spanning-tree** This command stops the propagation of topology change notifications **tc-prop-stop** (TCN). Use the **no** form to allow propagation of TCN messages.

#### **SYNTAX**

[**no**] **spanning-tree tc-prop-stop**

**DEFAULT SETTING** Disabled

#### **COMMAND MODE**

Interface Configuration (Ethernet, Port Channel)

#### **COMMAND USAGE**

- ◆ When this command is enabled on an interface, topology change information originating from the interface will still be propagated.
- ◆ This command should not be used on an interface which is purposely configured in a ring topology.

л

#### **EXAMPLE**

```
Console(config)#interface ethernet 1/1
Console(config-if)#spanning-tree tc-prop-stop
Console(config-if)#
```
<span id="page-1096-0"></span>**loopback-detection release**

**spanning-tree** This command manually releases a port placed in discarding state by loopback-detection.

#### **SYNTAX**

#### **spanning-tree loopback-detection release** *interface*

*interface*

#### **ethernet** *unit*/*port*

*unit* - Unit identifier. (Range: 1)

*port* - Port number. (Range: 1-10)

**port-channel** *channel-id* (Range: 1-5)

#### **COMMAND MODE**

Privileged Exec

#### **COMMAND USAGE**

Use this command to release an interface from discarding state if loopback detection release mode is set to "manual" by the [spanning-tree](#page-1090-0)  [loopback-detection release-mode](#page-1090-0) command and BPDU loopback occurs.

#### **EXAMPLE**

```
Console#spanning-tree loopback-detection release ethernet 1/1
Console#
```
**spanning-tree** This command re-checks the appropriate BPDU format to send on the **protocol-migration** selected interface.

#### **SYNTAX**

**spanning-tree protocol-migration** *interface*

#### *interface*

**ethernet** *unit*/*port*

*unit* - Unit identifier. (Range: 1)

*port* - Port number. (Range: 1-10)

#### **port-channel** *channel-id* (Range: 1-5)

#### **COMMAND MODE**

Privileged Exec

#### **COMMAND USAGE**

If at any time the switch detects STP BPDUs, including Configuration or Topology Change Notification BPDUs, it will automatically set the selected interface to forced STP-compatible mode. However, you can also use the **spanning-tree protocol-migration** command at any time to manually re-check the appropriate BPDU format to send on the selected interfaces (i.e., RSTP or STP-compatible).

#### **EXAMPLE**

```
Console#spanning-tree protocol-migration eth 1/5
Console#
```
**show spanning-tree** This command shows the configuration for the common spanning tree (CST), for all instances within the multiple spanning tree (MST), or for a specific instance within the multiple spanning tree (MST).

#### **SYNTAX**

**show spanning-tree** [*interface* | **mst** *instance-id* | **brief** | **stp-enabled-only**]

*interface*

**ethernet** *unit*/*port*

*unit* - Unit identifier. (Range: 1)

*port* - Port number. (Range: 1-10)

**port-channel** *channel-id* (Range: 1-5)

*instance-id* - Instance identifier of the multiple spanning tree. (Range: 0-4094)

**brief** - Shows a summary of global and interface settings.

**stp-enabled-only** - Displays global settings, and settings for interfaces for which STP is enabled.

### **DEFAULT SETTING**

None

#### **COMMAND MODE**

Privileged Exec

#### **COMMAND USAGE**

- ◆ Use the **show spanning-tree** command with no parameters to display the spanning tree configuration for the switch for the Common Spanning Tree (CST) and for every interface in the tree.
- ◆ Use the **show spanning-tree** *interface* command to display the spanning tree configuration for an interface within the Common Spanning Tree (CST).
- ◆ Use the **show spanning-tree mst** command to display the spanning tree configuration for all instances within the Multiple Spanning Tree (MST), including global settings and settings for active interfaces.
- ◆ Use the **show spanning-tree mst** *instance-id* command to display the spanning tree configuration for an instance within the Multiple Spanning Tree (MST), including global settings and settings for all interfaces.
- ◆ For a description of the items displayed under "Spanning-tree information," see ["Configuring Global Settings for STA" on page 252](#page-251-0). For a description of the items displayed for specific interfaces, see ["Displaying Interface Settings for STA" on page 262](#page-261-0).

#### **EXAMPLE**

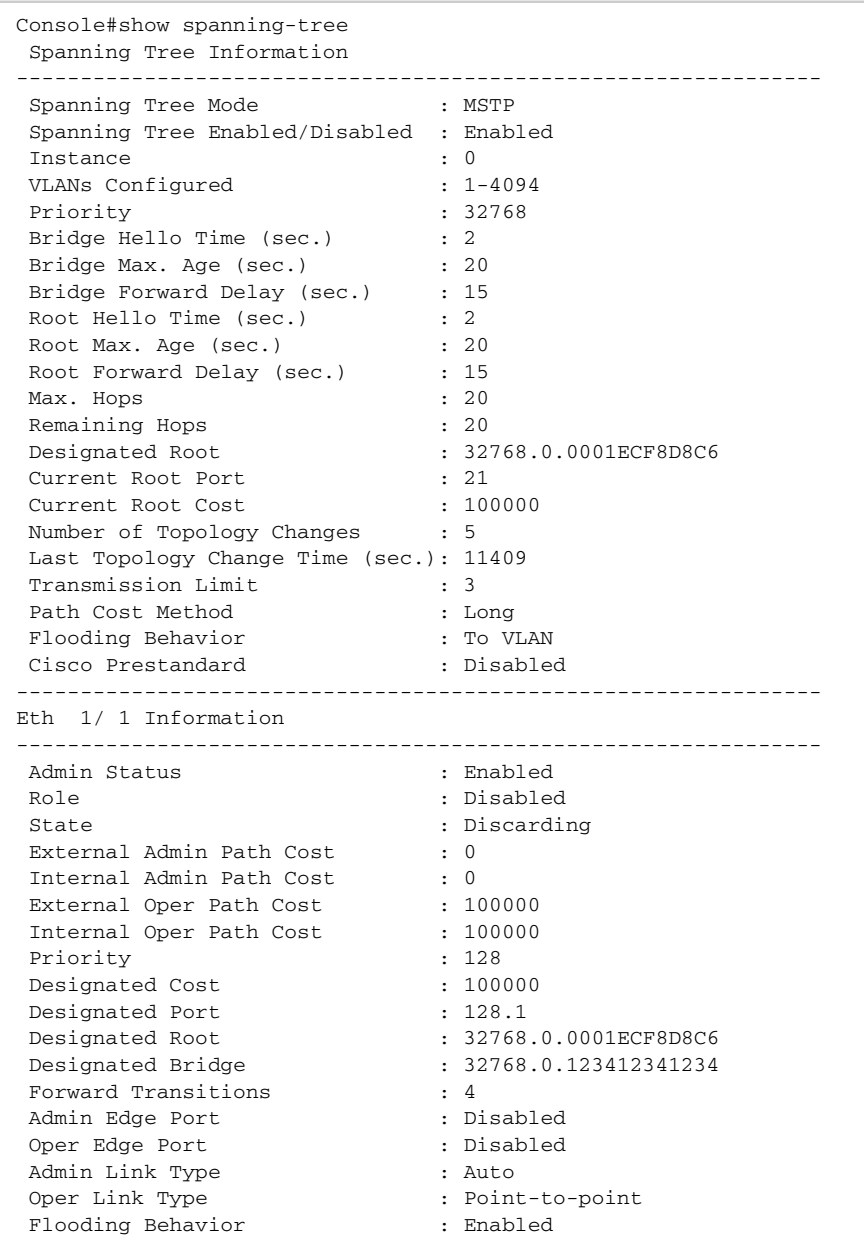

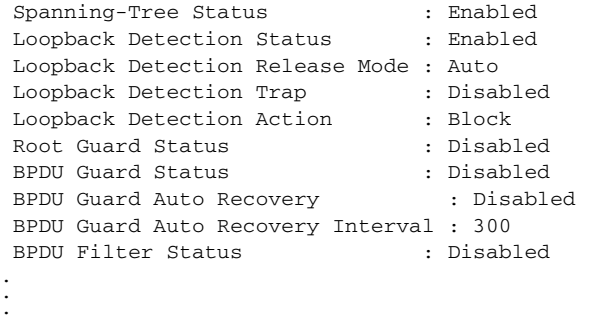

This example shows a brief summary of global and interface setting for the spanning tree.

Л

IJ

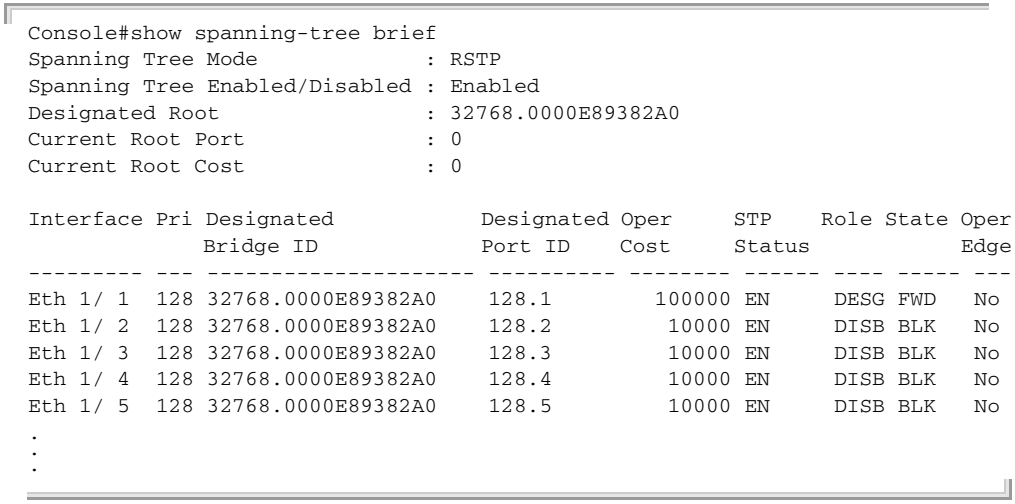

**show spanning-tree** This command shows the configuration of the multiple spanning tree. **mst configuration**

#### **COMMAND MODE**

Privileged Exec

#### **EXAMPLE**

Г

```
Console#show spanning-tree mst configuration
Mstp Configuration Information
--------------------------------------------------------------
 Configuration Name : R&D
Revision Level : 0
  Instance VLANs
    --------------------------------------------------------------
     0 1-4094
Console#
```
# **34 ERPS COMMANDS**

The G.8032 recommendation, also referred to as Ethernet Ring Protection Switching (ERPS), can be used to increase the availability and robustness of Ethernet rings.

This chapter describes commands used to configure ERPS.

#### **Table 127: ERPS Commands**

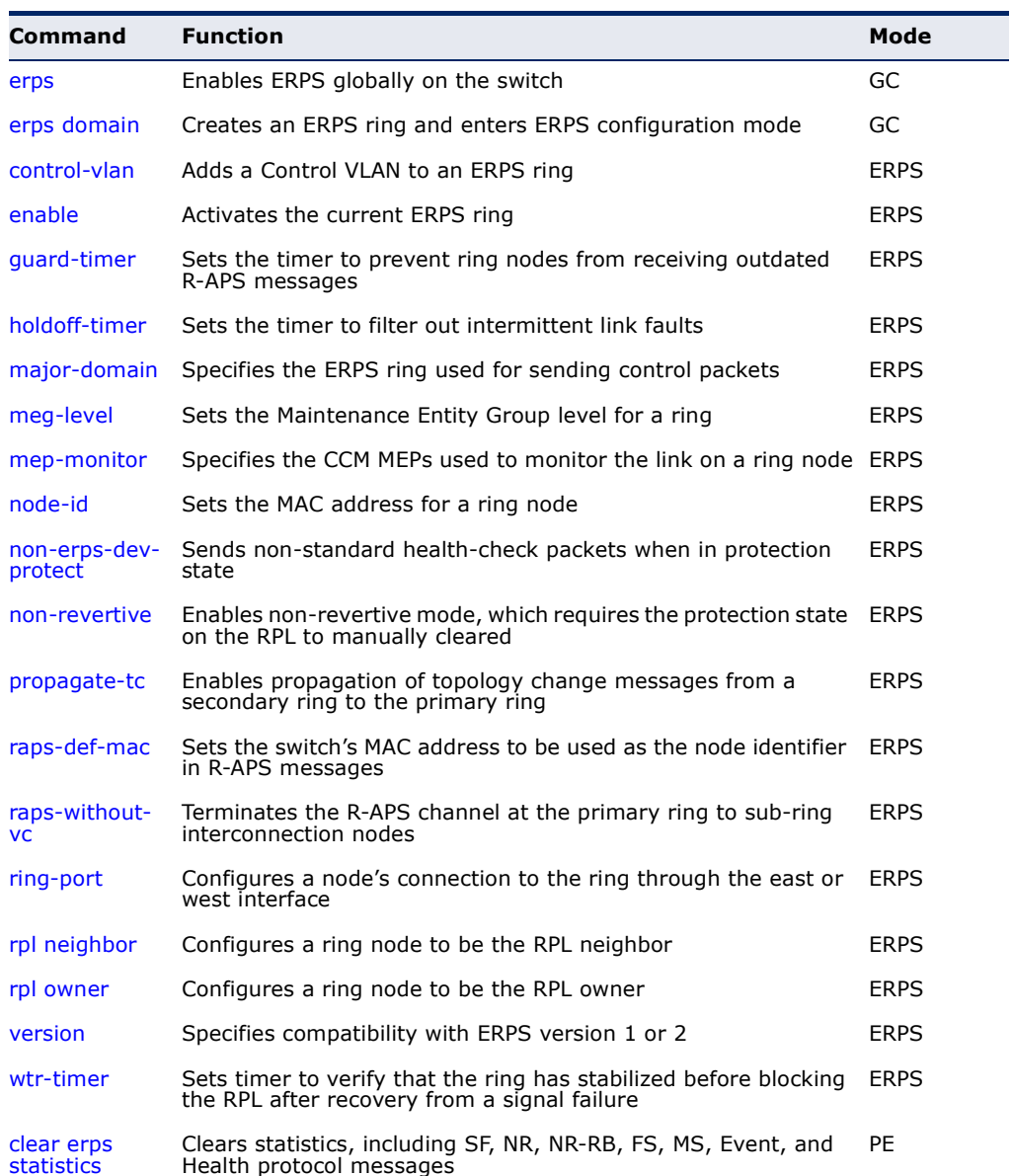

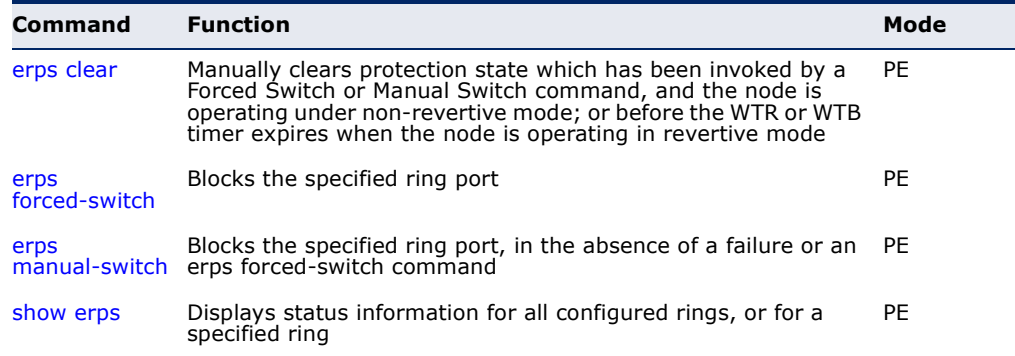

#### **Table 127: ERPS Commands**(Continued)

*Configuration Guidelines for ERPS*

- **1.** Create an ERPS ring: Create a ring using the [erps domain](#page-1102-1) command. The ring name is used as an index in the G.8032 database.
- **2.** Configure the east and west interfaces: Each node on the ring connects to it through two ring ports. Use the [ring-port](#page-1117-0) command to configure one port connected to the next node in the ring to the east (or clockwise direction); and then use the [ring-port](#page-1117-0) command again to configure another port facing west in the ring.
- **3.** Configure the RPL owner: Configure one node in the ring as the Ring Protection Link (RPL) owner using the [rpl owner](#page-1119-0) command. When this switch is configured as the RPL owner, the west ring port is set as being connected to the RPL. Under normal operations (Idle state), the RPL is blocked to ensure that a loop cannot form in the ring. If a signal failure brings down any other link in the ring, the RPL will be unblocked (Protection state) to ensure proper connectivity among all ring nodes until the failure is recovered.
- **4.** Configure ERPS timers: Use the [guard-timer](#page-1105-0) command to set the timer is used to prevent ring nodes from receiving outdated R-APS messages, the [holdoff-timer](#page-1105-1) command to filter out intermittent link faults, and the [wtr-timer](#page-1121-0) command to verify that the ring has stabilized before blocking the RPL after recovery from a signal failure.
- **5.** Configure the ERPS Control VLAN (CVLAN): Use the [control-vlan](#page-1103-0) command to create the VLAN used to pass R-APS ring maintenance commands. The CVLAN must NOT be configured with an IP address. In addition, only ring ports may be added to the CVLAN (prior to configuring the VLAN as a CVLAN). No other ports can be members of this VLAN (once set as a CVLAN). Also, the ring ports of the CVLAN must be tagged. Failure to observe these restrictions can result in a loop in the network.
- **6.** Enable ERPS: Before enabling a ring as described in the next step, first use the [erps](#page-1102-0) command to globally enable ERPS on the switch. If ERPS has not yet been enabled or has been disabled with the no [erps](#page-1102-0) command, no ERPS rings will work.
- **7.** Enable an ERPS ring: Before an ERPS ring can work, it must be enabled using the [enable](#page-1104-0) command. When configuration is completed and the ring enabled, R-APS messages will start flowing in the control VLAN, and normal traffic will begin to flow in the data VLANs. To stop a ring, it can be disabled on any node using the no [enable](#page-1104-0) command.
- **8.** Display ERPS status information: Use the [show erps](#page-1126-0) command to display general ERPS status information or detailed ERPS status information for a specific ring.
- <span id="page-1102-0"></span>**erps** This command enables ERPS on the switch. Use the **no** form to disable this feature.

#### **SYNTAX**

[**no**] **erps**

**DEFAULT SETTING** Disabled

#### **COMMAND MODE** Global Configuration

#### **COMMAND USAGE**

ERPS must be enabled globally on the switch before it can enabled on an ERPS ring using the [enable](#page-1104-0) command.

#### **EXAMPLE**

```
Console(config)#erps
Console(config)#
```
**RELATED COMMANDS** [enable \(1105\)](#page-1104-0)

<span id="page-1102-1"></span>**erps domain** This command creates an ERPS ring and enters ERPS configuration mode for the specified domain. Use the **no** form to delete a ring.

#### **SYNTAX**

**erps domain** *ring-name* [**id** *ring-id*]

#### **no erps domain**

*ring-name* - Name of a specific ERPS ring. (Range: 1-12 characters)

*ring-id* - ERPS ring identifier used in R-APS messages. (Range: 1-255)

#### **DEFAULT SETTING** None

#### **COMMAND MODE**

Global Configuration

#### **COMMAND USAGE**

- ◆ Service Instances within each ring are based on a unique maintenance association for the specific users, distinguished by the ring name, maintenance level, maintenance association's name, and assigned VLAN. Up to 5 ERPS rings can be configured on the switch.
- ◆ R-APS information is carried in an R-APS PDUs. The last octet of the MAC address is designated as the Ring ID (01-19-A7-00-00-[Ring ID]). If use of the default MAC address is disabled with the no [raps-def-mac](#page-1115-1) command, then the Ring ID configured by the **erps domain** command will be used in R-APS PDUs.

#### **EXAMPLE**

Console(config)#erps domain r&d id 1 Console(config-erps)#

<span id="page-1103-0"></span>**control-vlan** This command specifies a dedicated VLAN used for sending and receiving ERPS protocol messages. Use the **no** form to remove the Control VLAN.

#### **SYNTAX**

[**no**] **control-vlan** *vlan*-id

*vlan-id* - VLAN ID (Range: 1-4094)

#### **DEFAULT SETTING**

None

#### **COMMAND MODE**

ERPS Configuration

#### **COMMAND USAGE**

- ◆ Configure one control VLAN for each ERPS ring. First create the VLAN to be used as the control VLAN [\(vlan](#page-1139-0), [page 1140\)](#page-1139-0), add the ring ports for the east and west interface as tagged members to this VLAN ([switchport allowed vlan,](#page-1141-0) [page 1142](#page-1141-0)), and then use the [control-vlan](#page-1103-0) command to add it to the ring.
- ◆ The following restrictions are recommended to avoid creating a loop in the network or other problems which may occur under some situations:
	- The Control VLAN must not be configured as a Layer 3 interface (with an IP address), a dynamic VLAN (with GVRP enabled), nor as a private VLAN.
	- In addition, only ring ports may be added to the Control VLAN. No other ports can be members of this VLAN.
	- Also, the ring ports of the Control VLAN must be tagged.

◆ Once the ring has been activated with the [enable](#page-1104-0) command, the configuration of the control VLAN cannot be modified. Use the no [enable](#page-1104-0) command to stop the ERPS ring before making any configuration changes to the control VLAN.

#### **EXAMPLE**

```
Console(config)#vlan database
Console(config-vlan)#vlan 2 name rdc media ethernet state active
Console(config-vlan)#exit
Console(config)#interface ethernet 1/12
Console(config-if)#switchport allowed vlan add 2 tagged
Console(config-if)#interface ethernet 1/11
Console(config-if)#switchport allowed vlan add 2 tagged
Console(config-if)#exit
Console(config)#erps domain rd1
Console(config-erps)#control-vlan 2
Console(config-erps)#
```
<span id="page-1104-0"></span>**enable** This command activates the current ERPS ring. Use the **no** form to disable the current ring.

#### **SYNTAX**

[**no**] **enable**

**DEFAULT SETTING** Disabled

**COMMAND MODE** ERPS Configuration

#### **COMMAND USAGE**

- ◆ Before enabling a ring, the global ERPS function should be enabled with the [erps](#page-1102-0) command, the east and west ring ports configured on each node with the [ring-port](#page-1117-0) command, the RPL owner specified with the [rpl](#page-1119-0)  [owner](#page-1119-0) command, and the control VLAN configured with the [control-vlan](#page-1103-0) command.
- ◆ Once enabled, the RPL owner node and non-owner node state machines will start, and the ring will enter idle state if no signal failures are detected.

#### **EXAMPLE**

```
Console(config-erps)#enable
Console(config-erps)#
```
**RELATED COMMANDS** [erps \(1103\)](#page-1102-0)

<span id="page-1105-0"></span>**guard-timer** This command sets the guard timer to prevent ring nodes from receiving outdated R-APS messages. Use the **no** form to restore the default setting.

#### **SYNTAX**

#### **guard-timer** *milliseconds*

*milliseconds* - The guard timer is used to prevent ring nodes from receiving outdated R-APS messages. During the duration of the guard timer, all received R-APS messages are ignored by the ring protection control process, giving time for old messages still circulating on the ring to expire. (Range: 10-2000 milliseconds, in steps of 10 milliseconds)

#### **DEFAULT SETTING**

500 milliseconds

#### **COMMAND MODE**

ERPS Configuration

#### **COMMAND USAGE**

The guard timer duration should be greater than the maximum expected forwarding delay for an R-APS message to pass around the ring. A sideeffect of the guard timer is that during its duration, a node will be unaware of new or existing ring requests transmitted from other nodes.

#### **EXAMPLE**

```
Console(config-erps)#guard-timer 300
Console(config-erps)#
```
<span id="page-1105-1"></span>**holdoff-timer** This command sets the timer to filter out intermittent link faults. Use the **no** form to restore the default setting.

#### **SYNTAX**

#### **holdoff-timer** *milliseconds*

*milliseconds* - The hold-off timer is used to filter out intermittent link faults. Faults will only be reported to the ring protection mechanism if this timer expires. (Range: 0-10000 milliseconds, in steps of 100 milliseconds)

#### **DEFAULT SETTING**

0 milliseconds

## **COMMAND MODE**

ERPS Configuration

#### **COMMAND USAGE**

In order to coordinate timing of protection switches at multiple layers, a hold-off timer may be required. Its purpose is to allow, for example, a

server layer protection switch to have a chance to fix the problem before switching at a client layer.

When a new defect or more severe defect occurs (new Signal Failure), this event will not be reported immediately to the protection switching mechanism if the provisioned hold-off timer value is non-zero. Instead, the hold-off timer will be started. When the timer expires, whether a defect still exists or not, the timer will be checked. If one does exist, that defect will be reported to the protection switching mechanism. The reported defect need not be the same one that started the timer.

#### **EXAMPLE**

```
Console(config-erps)#holdoff-timer 300
Console(config-erps)#
```
<span id="page-1106-0"></span>**major-domain** This command specifies the ERPS ring used for sending control packets. Use the **no** form to remove the current setting.

#### **SYNTAX**

#### **major-domain** *name*

#### **no major-domain**

*name* - Name of the ERPS ring used for sending control packets. (Range: 1-32 characters)

#### **DEFAULT SETTING**

None

#### **COMMAND MODE**

ERPS Configuration

#### **COMMAND USAGE**

- ◆ This switch can support up to five rings. However, ERPS control packets can only be sent on one ring. This command is used to indicate that the current ring is a secondary ring, and to specify the major ring which will be used to send ERPS control packets.
- ◆ The Ring Protection Link (RPL) is the west port and can not be configured. So the physical port on a secondary ring must be the west port. In other words, if a domain has two physical ring ports, this ring can only be a major ring, not a secondary ring (or sub-domain) which can have only one physical ring port. This command will therefore fail if the east port is already configured (see the [ring-port](#page-1117-0) command).

#### **EXAMPLE**

```
Console(config-erps)#major-domain rd0
Console(config-erps)#
```
<span id="page-1107-0"></span>**meg-level** This command sets the Maintenance Entity Group level for a ring. Use the **no** form to restore the default setting.

#### **SYNTAX**

#### **meg-level** *level*

*level* - The maintenance entity group (MEG) level which provides a communication channel for ring automatic protection switching (R-APS) information. (Range: 0-7)

#### **DEFAULT SETTING**

1

#### **COMMAND MODE**

ERPS Configuration

#### **COMMAND USAGE**

- ◆ This parameter is used to ensure that received R-APS PDUs are directed for this ring. A unique level should be configured for each local ring if there are many R-APS PDUs passing through this switch.
- ◆ If CFM continuity check messages are used to monitor the link status of an ERPS ring node as specified by the [mep-monitor](#page-1107-1) command, then the MEG level set by the **meg-level** command must match the authorized maintenance level of the CFM domain to which the specified MEP belongs. The MEP's primary VLAN must also be the same as that used for the ERPS ring's control VLAN.

#### **EXAMPLE**

Console(config-erps)#meg-level 0 Console(config-erps)#

**RELATED COMMANDS** [ethernet cfm domain \(1335\)](#page-1334-0) [ethernet cfm mep \(1339\)](#page-1338-0)

<span id="page-1107-1"></span>**mep-monitor** This command specifies the CFM MEPs used to monitor the link on a ring node. Use the **no** form to restore the default setting.

#### **SYNTAX**

**mep-monitor** {**east** | **west**} **mep** *mpid*

**east** - Connects to next ring node to the east.

**west** - Connects to next ring node to the west.

*mpid –* Maintenance end point identifier. (Range: 1-8191)

#### **DEFAULT SETTING**

None

**COMMAND MODE**

ERPS Configuration

#### **COMMAND USAGE**

- ◆ If this command is used to monitor the link status of an ERPS node with CFM continuity check messages, then the MEG level set by the [meg](#page-1107-0)[level](#page-1107-0) command must match the authorized maintenance level of the CFM domain to which the specified MEP belongs.
- ◆ To ensure complete monitoring of a ring node, use the **mep-monitor** command to specify the CFM MEPs used to monitor both the east and west ports of the ring node.
- ◆ If CFM determines that a MEP node which has been configured to monitor a ring port with this command has gone down, this information is passed to ERPS, which in turn processes it as a ring node failure. For more information on how ERPS recovers from a node failure, refer to ["Ethernet Ring Protection Switching" on page 503](#page-502-0).

#### **EXAMPLE**

Console(config-erps)#mep-monitor east mep 1 Console(config-erps)#

#### **RELATED COMMANDS**

[ethernet cfm domain \(1335\)](#page-1334-0) [ethernet cfm mep \(1339\)](#page-1338-0)

<span id="page-1108-0"></span>**node-id** This command sets the MAC address for a ring node. Use the **no** form to restore the default setting.

#### **SYNTAX**

#### **node-id** *mac-address*

*mac-address* – A MAC address unique to the ring node. The MAC address must be specified in the format xx-xx-xx-xx-xx-xx or xxxxxxxxxxxx.

## **DEFAULT SETTING**

CPU MAC address

#### **COMMAND MODE**

ERPS Configuration

#### **COMMAND USAGE**

◆ The ring node identifier is used to identify a node in R-APS messages for both automatic and manual switching recovery operations.

For example, a node that has one ring port in SF condition and detects that the condition has been cleared, will continuously transmit R-APS (NR) messages with its own Node ID as priority information over both ring ports, informing its neighbors that no request is present at this node. When another recovered node holding the link blocked receives this message, it compares the Node ID information with its own. If the received R-APS (NR) message has a higher priority, this unblocks its ring ports. Otherwise, the block remains unchanged.

◆ The node identifier may also be used for debugging, such as to distinguish messages when a node is connected to more than one ring.

#### **EXAMPLE**

```
Console(config-erps)#node-id 00-12-CF-61-24-2D
Console(config-erps)#
```
<span id="page-1109-0"></span>**non-erps-dev-**This command sends non-standard health-check packets when an owner **protect** node enters protection state without any link down event having been detected through SF messages. Use the **no** form to disable this feature.

#### **SYNTAX**

[**no**] **non-erps-dev-protect**

**DEFAULT SETTING** Disabled

#### **COMMAND MODE**

ERPS Configuration

#### **COMMAND USAGE**

◆ The RPL owner node detects a failed link when it receives R-APS (SF signal fault) messages from nodes adjacent to the failed link. The owner then enters protection state by unblocking the RPL. However, using this standard recovery procedure may cause a non-EPRS device to become isolated when the ERPS device adjacent to it detects a continuity check message (CCM) loss event and blocks the link between the non-ERPS device and ERPS device.

CCMs are propagated by the Connectivity Fault Management (CFM) protocol as described under ["CFM Commands" on page 1329.](#page-1328-0) If the standard recovery procedure were used as shown in the following figure, and node E detected CCM loss, it would send an R-APS (SF) message to the RPL owner and block the link to node D, isolating that non-ERPS device.

#### **Figure 414: Non-ERPS Device Protection**

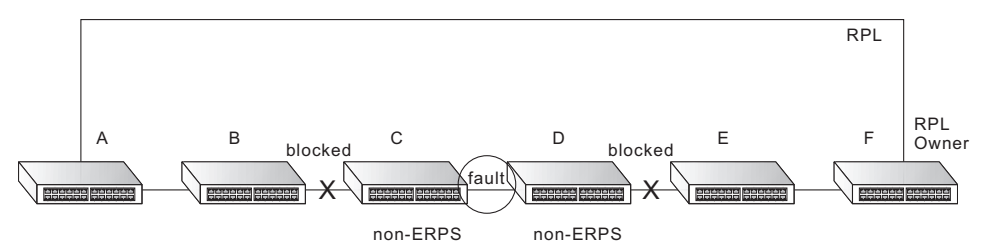

When non-ERPS device protection is enabled on the ring, the ring ports on the RPL owner node and non-owner nodes will not be blocked when signal loss is detected by CCM loss events.

When non-ERPS device protection is enabled on an RPL owner node, it will send non-standard health-check packets to poll the ring health when it enters the protection state. It does not use the normal procedure of waiting to receive an R-APS (NR - no request) message from nodes adjacent to the recovered link. Instead, it waits to see if the non-standard health-check packets loop back. If they do, indicating that the fault has been resolved, the RPL will be blocked.

After blocking the RPL, the owner node will still transmit an R-APS (NR, RB - ring blocked) message. ERPS-compliant nodes receiving this message flush their forwarding database and unblock previously blocked ports. The ring is now returned to Idle state.

#### **EXAMPLE**

Console(config-erps)#non-erps-dev-protect Console(config-erps)#

#### <span id="page-1110-0"></span>**non-revertive** This command enables non-revertive mode, which requires the protection state on the RPL to manually cleared. Use the **no** form to restore the default revertive mode.

#### **SYNTAX**

[**no**] **non-revertive**

**DEFAULT SETTING** Disabled

#### **COMMAND MODE**

ERPS Configuration

#### **COMMAND USAGE**

◆ Revertive behavior allows the switch to automatically return the RPL from Protection state to Idle state through the exchange of protocol messages.

Non-revertive behavior for Protection, Forced Switch, and Manual Switch states are basically the same. Non-revertive behavior requires the [erps clear](#page-1122-1) command to used to return the RPL from Protection state to Idle state.

Recovery for Protection Switching – A ring node that has one or more ring ports in an SF (Signal Fail) condition, upon detecting the SF condition cleared, keeps at least one of its ring ports blocked for the traffic channel and for the R-APS channel, until the RPL is blocked as a result of ring protection reversion, or until there is another higher priority request (e.g., an SF condition) in the ring.

A ring node that has one ring port in an SF condition and detects the SF condition cleared, continuously transmits the R-APS (NR – no request) message with its own Node ID as the priority information over both ring ports, informing that no request is present at this ring node and initiates a guard timer. When another recovered ring node (or nodes) holding the link block receives this message, it compares the Node ID information with its own Node ID. If the received R-APS (NR) message has the higher priority, this ring node unblocks its ring ports. Otherwise, the block remains unchanged. As a result, there is only one link with one end blocked.

The ring nodes stop transmitting R-APS (NR) messages when they accept an R-APS (NR, RB – RPL Blocked), or when another higher priority request is received.

- Recovery with Revertive Mode When all ring links and ring nodes have recovered and no external requests are active, reversion is handled in the following way:
	- **a.** The reception of an R-APS (NR) message causes the RPL Owner Node to start the WTR (Wait-to-Restore) timer.
	- **b.** The WTR timer is cancelled if during the WTR period a higher priority request than NR is accepted by the RPL Owner Node or is declared locally at the RPL Owner Node.
	- **c.** When the WTR timer expires, without the presence of any other higher priority request, the RPL Owner Node initiates reversion by blocking its traffic channel over the RPL, transmitting an R-APS (NR, RB) message over both ring ports, informing the ring that the RPL is blocked, and performing a flush FDB action.
	- **d.** The acceptance of the R-APS (NR, RB) message causes all ring nodes to unblock any blocked non-RPL link that does not have an SF condition. If it is an R-APS (NR, RB) message without a DNF (do not flush) indication, all ring nodes flush the FDB.
- Recovery with Non-revertive Mode In non-revertive operation, the ring does not automatically revert when all ring links and ring nodes have recovered and no external requests are active. Non-revertive operation is handled in the following way:
	- **a.** The RPL Owner Node does not generate a response on reception of an R-APS (NR) messages.
	- **b.** When other healthy ring nodes receive the NR (Node ID) message, no action is taken in response to the message.
- **c.** When the operator issues the [erps clear](#page-1122-1) command for nonrevertive mode at the RPL Owner Node, the non-revertive operation is cleared, the RPL Owner Node blocks its RPL port, and transmits an R-APS (NR, RB) message in both directions, repeatedly.
- **d.** Upon receiving an R-APS (NR, RB) message, any blocking node should unblock its non-failed ring port. If it is an R-APS (NR, RB) message without a DNF indication, all ring nodes flush the FDB.
- ◆ Recovery for Forced Switching An [erps forced-switch](#page-1122-0) command is removed by issuing the [erps clear](#page-1122-1) command to the same ring node where Forced Switch mode is in effect. The clear command removes any existing local operator commands, and triggers reversion if the ring is in revertive behavior mode.

The ring node where the Forced Switch was cleared keeps the ring port blocked for the traffic channel and for the R-APS channel, due to the previous Forced Switch command. This ring port is kept blocked until the RPL is blocked as a result of ring protection reversion, or until there is another higher priority request (e.g., an SF condition) in the ring.

The ring node where the Forced Switch was cleared continuously transmits the R-APS (NR) message on both ring ports, informing other nodes that no request is present at this ring node. The ring nodes stop transmitting R-APS (NR) messages when they accept an RAPS (NR, RB) message, or when another higher priority request is received.

If the ring node where the Forced Switch was cleared receives an R-APS (NR) message with a Node ID higher than its own Node ID, it unblocks any ring port which does not have an SF condition and stops transmitting R-APS (NR) message over both ring ports.

- Recovery with revertive mode is handled in the following way:
	- **a.** The reception of an R-APS (NR) message causes the RPL Owner Node to start the WTB timer.
	- **b.** The WTB timer is cancelled if during the WTB period a higher priority request than NR is accepted by the RPL Owner Node or is declared locally at the RPL Owner Node.
	- **c.** When the WTB timer expires, in the absence of any other higher priority request, the RPL Owner Node initiates reversion by blocking the traffic channel over the RPL, transmitting an R-APS (NR, RB) message over both ring ports, informing the ring that the RPL is blocked, and flushes the FDB.
	- **d.** The acceptance of the R-APS (NR, RB) message causes all ring nodes to unblock any blocked non-RPL that does not have an SF condition. If it is an R-APS (NR, RB) message without a DNF indication, all ring nodes flush their FDB. This action unblocks the ring port which was blocked as a result of an operator command.
- Recovery with non-revertive mode is handled in the following way:
	- **a.** The RPL Owner Node, upon reception of an R-APS(NR) message and in the absence of any other higher priority request does not perform any action.
	- **b.** Then, after the operator issues the [erps clear](#page-1122-1) command at the RPL Owner Node, this ring node blocks the ring port attached to the RPL, transmits an R-APS (NR, RB) message on both ring ports, informing the ring that the RPL is blocked, and flushes its FDB.
	- **c.** The acceptance of the R-APS (NR, RB) message triggers all ring nodes to unblock any blocked non-RPL which does not have an SF condition. If it is an R-APS (NR, RB) message without a DNF indication, all ring nodes flush their FDB. This action unblocks the ring port which was blocked as result of an operator command.
- Recovery for Manual Switching An [erps manual-switch](#page-1124-0) command is removed by issuing the [erps clear](#page-1122-1) command at the same ring node where the Manual Switch is in effect. The clear command removes any existing local operator commands, and triggers reversion if the ring is in revertive behavior mode.

The ring node where the Manual Switch was cleared keeps the ring port blocked for the traffic channel and for the R-APS channel, due to the previous Manual Switch command. This ring port is kept blocked until the RPL is blocked as a result of ring protection reversion, or until there is another higher priority request (e.g., an SF condition) in the ring.

The Ethernet Ring Node where the Manual Switch was cleared continuously transmits the R-APS (NR) message on both ring ports, informing that no request is present at this ring node. The ring nodes stop transmitting R-APS (NR) messages when they accept an RAPS (NR, RB) message, or when another higher priority request is received.

If the ring node where the Manual Switch was cleared receives an R-APS (NR) message with a Node ID higher than its own Node ID, it unblocks any ring port which does not have an SF condition and stops transmitting R-APS (NR) message on both ring ports.

- Recovery with revertive mode is handled in the following way:
	- **a.** The RPL Owner Node, upon reception of an R-APS (NR) message and in the absence of any other higher priority request, starts the WTB timer and waits for it to expire. While the WTB timer is running, any latent R-APS (MS) message is ignored due to the higher priority of the WTB running signal.
	- **b.** When the WTB timer expires, it generates the WTB expire signal. The RPL Owner Node, upon reception of this signal, initiates reversion by blocking the traffic channel on the RPL, transmitting an R-APS (NR, RB) message over both ring ports, informing the ring that the RPL is blocked, and flushes its FDB.
	- **c.** The acceptance of the R-APS (NR, RB) message causes all ring nodes to unblock any blocked non-RPL that does not have an SF

condition. If it is an R-APS (NR, RB) message without a DNF indication, all Ethernet Ring Nodes flush their FDB. This action unblocks the ring port which was blocked as a result of an operator command.

- Recovery with non-revertive mode is handled in the following way:
	- **a.** The RPL Owner Node, upon reception of an R-APS (NR) message and in the absence of any other higher priority request does not perform any action.
	- **b.** Then, after the operator issues the [erps clear](#page-1122-1) command at the RPL Owner Node, this ring node blocks the ring port attached to the RPL, transmits an R-APS (NR, RB) message over both ring ports, informing the ring that the RPL is blocked, and flushes its FDB.
	- **c.** The acceptance of the R-APS (NR, RB) message triggers all ring nodes to unblock any blocked non-RPL which does not have an SF condition. If it is an R-APS (NR, RB) message without a DNF indication, all ring nodes flush their FDB. This action unblocks the ring port which was blocked as result of an operator command.

#### **EXAMPLE**

```
Console(config-erps)#non-revertive
Console(config-erps)#
```
<span id="page-1114-0"></span>**propagate-tc** This command enables propagation of topology change messages for a secondary ring to the primary ring. Use the **no** form to disable this feature.

#### **SYNTAX**

[**no**] **propagate-tc**

**DEFAULT SETTING** Disabled

#### **COMMAND MODE**

ERPS Configuration

#### **COMMAND USAGE**

- ◆ When a secondary ring detects a topology change, it can pass a message about this event to the major ring. When the major ring receives this kind of message from a secondary ring, it can clear the MAC addresses on its ring ports to help the secondary ring restore its connections more quickly through protection switching.
- ◆ When the MAC addresses are cleared, data traffic may flood onto the major ring. The data traffic will become stable after the MAC addresses are learned again. The major ring will not be broken, but the bandwidth of data traffic on the major ring may suffer for a short period of time due to this flooding behavior.

#### **EXAMPLE**

```
Console(config-erps)#propagate-tc
Console(config-erps)#
```
<span id="page-1115-1"></span>**raps-def-mac** This command sets the switch's MAC address to be used as the node identifier in R-APS messages. Use the **no** form to use the node identifier specified in the G8032 standards.

#### **SYNTAX**

[**no**] **raps-def-mac**

**DEFAULT SETTING** Enabled

## **COMMAND MODE**

ERPS Configuration

#### **COMMAND USAGE**

- ◆ When ring nodes running ERPSv1 and ERPSv2 co-exist on the same ring, the Ring ID of each ring node must be configured as "1".
- ◆ If this command is disabled, the following strings are used as the node identifier:
	- ERPSv1: 01-19-A7-00-00-01
	- ERPSv2: 01-19-A7-00-00-[Ring ID]

#### **EXAMPLE**

```
Console(config-erps)#raps-def-mac
Console(config-erps)#
```
<span id="page-1115-0"></span>**raps-without-vc** This command terminates the R-APS channel at the primary ring to subring interconnection nodes. Use the **no** form to restore the default setting.

#### **SYNTAX**

[**no**] **raps-without-vc**

#### **DEFAULT SETTING**

R-APS with Virtual Channel

#### **COMMAND MODE**

ERPS Configuration
#### **COMMAND USAGE**

- A sub-ring may be attached to a primary ring with or without a virtual channel. A virtual channel is used to connect two interconnection points on the sub-ring, tunneling R-APS control messages across an arbitrary Ethernet network topology. If a virtual channel is not used to cross the intermediate Ethernet network, data in the traffic channel will still flow across the network, but the all R-APS messages will be terminated at the interconnection points.
- Sub-ring with R-APS Virtual Channel When using a virtual channel to tunnel R-APS messages between interconnection points on a sub-ring, the R-APS virtual channel may or may not follow the same path as the traffic channel over the network. R-APS messages that are forwarded over the sub-ring's virtual channel are broadcast or multicast over the interconnected network. For this reason the broadcast/multicast domain of the virtual channel should be limited to the necessary links and nodes. For example, the virtual channel could span only the interconnecting rings or sub-rings that are necessary for forwarding R-APS messages of this sub-ring. Care must also be taken to ensure that the local RAPS messages of the sub-ring being transported over the virtual channel into the interconnected network can be uniquely distinguished from those of other interconnected ring R-APS messages. This can be achieved by, for example, by using separate VIDs for the virtual channels of different sub-rings.

Note that the R-APS virtual channel requires a certain amount of bandwidth to forward R-APS messages on the interconnected Ethernet network where a sub-ring is attached. Also note that the protection switching time of the sub-ring may be affected if R-APS messages traverse a long distance over an R-APS virtual channel.

#### **Figure 415: Sub-ring with Virtual Channel**

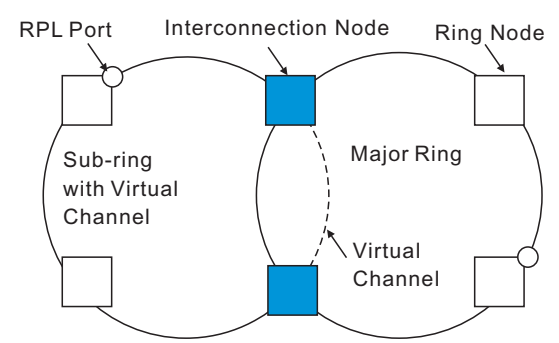

Sub-ring without R-APS Virtual Channel – Under certain circumstances it may not be desirable to use a virtual channel to interconnect the subring over an arbitrary Ethernet network. In this situation, the R-APS messages are terminated on the interconnection points. Since the subring does not provide an R-APS channel nor R-APS virtual channel beyond the interconnection points, R-APS channel blocking is not employed on the normal ring links to avoid channel segmentation. As a result, a failure at any ring link in the sub-ring will cause the R-APS channel of the sub-ring to be segmented, thus preventing R-APS message exchange between some of the sub-ring's ring nodes.

No R-APS messages are inserted or extracted by other rings or subrings at the interconnection nodes where a sub-ring is attached. Hence there is no need for either additional bandwidth or for different VIDs/ Ring IDs for the ring interconnection. Furthermore, protection switching time for a sub-ring is independent from the configuration or topology of the interconnected rings. In addition, this option always ensures that an interconnected network forms a tree topology regardless of its interconnection configuration. This means that it is not necessary to take precautions against forming a loop which is potentially composed of a whole interconnected network.

#### **Figure 416: Sub-ring without Virtual Channel**

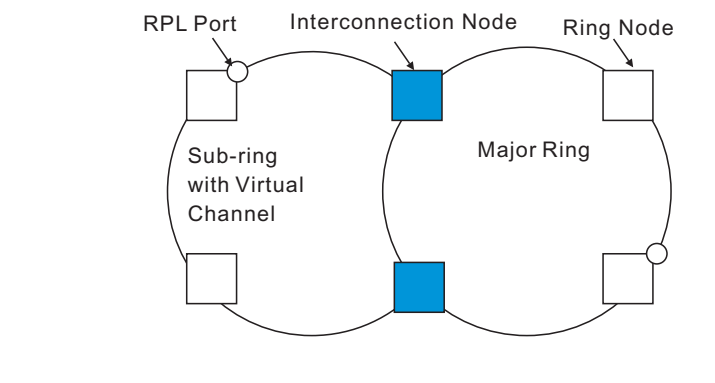

#### **EXAMPLE**

Console(config-erps)#raps-without-vc Console(config-erps)#

<span id="page-1117-0"></span>**ring-port** This command configures a node's connection to the ring through the east or west interface. Use the **no** form to disassociate a node from the ring.

#### **SYNTAX**

#### **ring-port** {**east** | **west**} **interface** *interface*

**east** - Connects to next ring node to the east.

**west** - Connects to next ring node to the west.

*interface*

**ethernet** *unit*/*port*

*unit* - Unit identifier. (Range: 1)

*port* - Port number. (Range: 1-10)

**port-channel** *channel-id* (Range: 1-5)

#### **DEFAULT SETTING**

Not associated

#### **COMMAND MODE**

ERPS Configuration

#### **COMMAND USAGE**

- ◆ Each node must be connected to two neighbors on the ring. For convenience, the ports connected are referred to as east and west ports. Alternatively, the closest neighbor to the east should be the next node in the ring in a clockwise direction, and the closest neighbor to the west should be the next node in the ring in a counter-clockwise direction.
- ◆ Note that a ring port cannot be configured as a member of a spanning tree, a dynamic trunk, or a static trunk.
- ◆ If a port channel (static trunk) is specified as a ring port, it can not be destroyed before it is removed from the domain configuration.
- ◆ A static trunk will be treated as a signal fault, if it contains no member ports or all of its member ports are in signal fault.
- ◆ If a static trunk is configured as a ring port prior to assigning any member ports, spanning tree will be disabled for the first member port assigned to the static trunk.

#### **EXAMPLE**

```
Console(config-erps)#ring-port east interface ethernet 1/12
Console(config-erps)#
```
**rpl neighbor** This command configures a ring node to be the Ring Protection Link (RPL) neighbor. Use the **no** form to restore the default setting.

#### **SYNTAX**

**rpl neighbor**

**no rpl**

#### **DEFAULT SETTING**

None (that is, neither owner nor neighbor)

#### **COMMAND MODE**

ERPS Configuration

#### **COMMAND USAGE**

- The RPL neighbor node, when configured, is a ring node adjacent to the RPL that is responsible for blocking its end of the RPL under normal conditions (i.e., the ring is established and no requests are present in the ring) in addition to the block at the other end by the RPL Owner Node. The RPL neighbor node may participate in blocking or unblocking its end of the RPL, but is not responsible for activating the reversion behavior.
- ◆ Only one RPL owner can be configured on a ring. If the switch is set as the RPL owner for an ERPS domain, the west ring port is set as one end

of the RPL. If the switch is set as the RPL neighbor for an ERPS domain, the east ring port is set as the other end of the RPL.

- The east and west connections to the ring must be specified for all ring nodes using the [ring-port](#page-1117-0) command. When this switch is configured as the RPL neighbor, the east ring port is set as being connected to the RPL.
- ◆ Note that is not mandatory to declare a RPL neighbor.

#### **EXAMPLE**

```
Console(config-erps)#rpl neighbor
Console(config-erps)#
```
**rpl owner** This command configures a ring node to be the Ring Protection Link (RPL) owner. Use the **no** form to restore the default setting.

#### **SYNTAX**

**rpl owner**

**no rpl**

### **DEFAULT SETTING**

None (that is, neither owner nor neighbor)

#### **COMMAND MODE**

ERPS Configuration

#### **COMMAND USAGE**

- ◆ Only one RPL owner can be configured on a ring. The owner blocks traffic on the RPL during Idle state, and unblocks it during Protection state (that is, when a signal fault is detected on the ring or the protection state is enabled with the [erps forced-switch](#page-1122-0) or [erps](#page-1124-0)  [manual-switch](#page-1124-0) command).
- ◆ The east and west connections to the ring must be specified for all ring nodes using the [ring-port](#page-1117-0) command. When this switch is configured as the RPL owner, the west ring port is automatically set as being connected to the RPL.

```
Console(config-erps)#rpl owner
Console(config-erps)#
```
**version** This command specifies compatibility with ERPS version 1 or 2.

#### **SYNTAX**

**version** {**1** | **2**}

- 1 ERPS version 1 based on ITU-T G.8032/Y.1344.
- 2 ERPS version 2 based on ITU-T G.8032/Y.1344 Version 2.

#### **DEFAULT SETTING**

 $\mathcal{L}$ 

#### **COMMAND MODE**

ERPS Configuration

#### **COMMAND USAGE**

- $\bullet$  In addition to the basic features provided by version 1, version 2 also supports:
	- Multi-ring/ladder network support
	- Revertive/Non-revertive recovery
	- Forced Switch (FS) and Manual Switch (MS) commands for manually blocking a particular ring port
	- Flush FDB (forwarding database) logic which reduces amount of flush FDB operations in the ring
	- Support of multiple ERP instances on a single ring
- ◆ Version 2 is backward compatible with Version 1. If version 2 is specified, the inputs and commands are forwarded transparently. If set to version 1, MS and FS operator commands are filtered, and the switch set to revertive mode.
- ◆ The version number is automatically set to "1" when a ring node, supporting only the functionalities of G.8032v1, exists on the same ring with other nodes that support G.8032v2.
- ◆ When ring nodes running G.8032v1 and G.8032v2 co-exist on a ring, the ring ID of each node is configured as "1".
- ◆ In version 1, the MAC address 01-19-A7-00-00-01 is used for the node identifier. The [raps-def-mac](#page-1115-0) command has no effect.

```
Console(config-erps)#version 1
Console(config-erps)#
```
**wtr-timer** This command sets the wait-to-restore timer which is used to verify that the ring has stabilized before blocking the RPL after recovery from a signal failure. Use the **no** form to restore the default setting.

#### **SYNTAX**

#### **wtr-timer** *minutes*

*minutes* - The wait-to-restore timer is used to verify that the ring has stabilized before blocking the RPL after recovery from a signal failure. (Range: 5-12 minutes)

#### **DEFAULT SETTING**

5 minutes

#### **COMMAND MODE**

ERPS Configuration

#### **COMMAND USAGE**

If the switch goes into ring protection state due to a signal failure, after the failure condition is cleared, the RPL owner will start the wait-to-restore timer and wait until it expires to verify that the ring has stabilized before blocking the RPL and returning to the Idle (normal operating) state.

#### **EXAMPLE**

```
Console(config-erps)#wtr-timer 10
Console(config-erps)#
```
**clear erps statistics** This command clears statistics, including SF, NR, NR-RB, FS, MS, Event, and Health protocol messages.

#### **SYNTAX**

#### **clear erps statistics** [**domain** *ring-name*]

*ring-name* - Name of a specific ERPS ring. (Range: 1-12 characters)

#### **COMMAND MODE**

Privileged Exec

```
Console#clear erps statistics domain r&d
Console#
```
**erps clear** This command manually clears the protection state which has been invoked by a forced switch or manual switch command, and the node is operating under non-revertive mode; or before the WTR or WTB timer expires when the node is operating in revertive mode.

#### **SYNTAX**

#### **erps clear domain** *ring-name*

*ring-name* - Name of a specific ERPS ring. (Range: 1-12 characters)

#### **COMMAND MODE**

Privileged Exec

#### **COMMAND USAGE**

- ◆ Two steps are required to make a ring operating in non-revertive mode return to Idle state from forced switch or manual switch state:
	- **1.** Issue an **erps clear** command to remove the forced switch command on the node where a local forced switch command is active.
	- **2.** Issue an **erps clear** command on the RPL owner node to trigger the reversion.
- ◆ The **erps clear** command will also stop the WTR and WTB delay timers and reset their values.
- ◆ More detailed information about using this command for non-revertive mode is included under the Command Usage section for the [non](#page-1110-0)[revertive](#page-1110-0) command.

#### **EXAMPLE**

```
Console#erps clear domain r&d
Console#
```
<span id="page-1122-0"></span>**erps forced-switch** This command blocks the specified ring port.

#### **SYNTAX**

#### **erps forced-switch** [**domain** *ring-name*] {**east** | **west**}

*ring-name* - Name of a specific ERPS ring. (Range: 1-12 characters)

**east** - East ring port.

**west** - West ring port.

## **COMMAND MODE**

Privileged Exec

#### **COMMAND USAGE**

- ◆ A ring with no pending request has a logical topology with the traffic channel blocked at the RPL and unblocked on all other ring links. In this situation, the **erps forced-switch** command triggers protection switching as follows:
	- **a.** The ring node where a forced switch command was issued blocks the traffic channel and R-APS channel on the ring port to which the command was issued, and unblocks the other ring port.
	- **b.** The ring node where the forced switch command was issued transmits R-APS messages indicating FS over both ring ports. R-APS (FS) messages are continuously transmitted by this ring node while the local FS command is the ring node's highest priority command (see [Table 128 on page 1124\)](#page-1123-0). The R-APS (FS) message informs other ring nodes of the FS command and that the traffic channel is blocked on one ring port.
	- **c.** A ring node accepting an R-APS (FS) message, without any local higher priority requests unblocks any blocked ring port. This action subsequently unblocks the traffic channel over the RPL.
	- **d.** The ring node accepting an R-APS (FS) message, without any local higher priority requests stops transmission of R-APS messages.
	- **e.** The ring node receiving an R-APS (FS) message flushes its FDB.
- Protection switching on a forced switch request is completed when the above actions are performed by each ring node. At this point, traffic flows around the ring are resumed. From this point on the following rules apply regarding processing of further forced switch commands:

While an existing forced switch request is present in a ring, any new forced switch request is accepted, except on a ring node having a prior local forced switch request. The ring nodes where further forced switch commands are issued block the traffic channel and R-APS channel on the ring port at which the forced switch was issued. The ring node where the forced switch command was issued transmits an R-APS message over both ring ports indicating FS. R-APS (FS) messages are continuously transmitted by this ring node while the local FS command is the ring node's highest priority command. As such, two or more forced switches are allowed in the ring, which may inadvertently cause the segmentation of an ring. It is the responsibility of the operator to prevent this effect if it is undesirable.

Ring protection requests, commands and R-APS signals have the priorities as specified in the following table.

<span id="page-1123-0"></span>Table 128: ERPS Request/State Priority

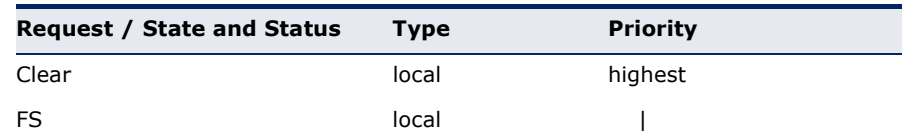

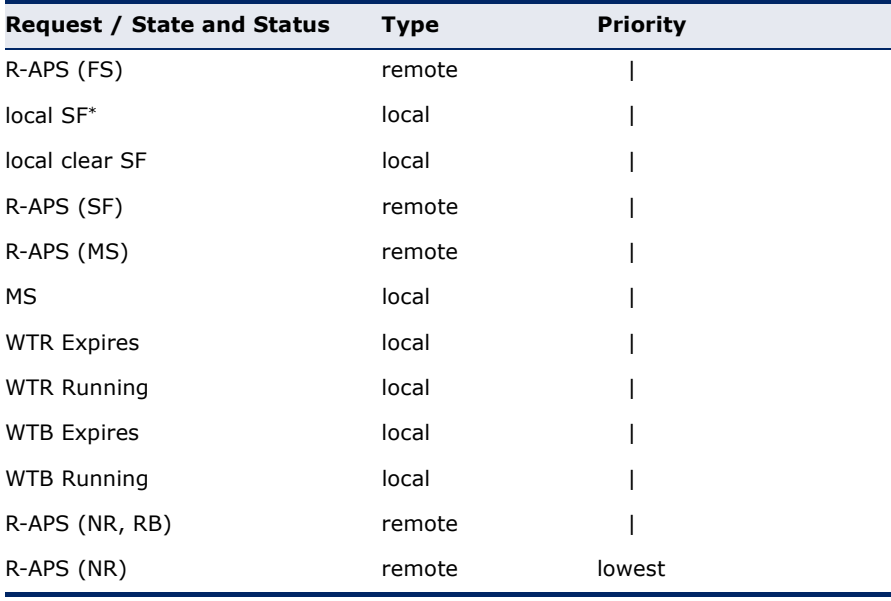

#### Table 128: ERPS Request/State Priority (Continued)

\* If an Ethernet Ring Node is in the Forced Switch state, local SF is ignored.

- ◆ Recovery for forced switching under revertive and non-revertive mode is described under the Command Usage section for the [non-revertive](#page-1110-0) command.
- When a ring is under an FS condition, and the node at which an FS command was issued is removed or fails, the ring remains in FS state because the FS command can only be cleared at node where the FS command was issued. This results in an unrecoverable FS condition.

When performing a maintenance procedure (e.g., replacing, upgrading) on a ring node (or a ring link), it is recommended that FS commands be issued at the two adjacent ring nodes instead of directly issuing a FS command at the ring node under maintenance in order to avoid falling into the above mentioned unrecoverable situation.

#### **EXAMPLE**

Console#erps forced-switch domain r&d west Console#

<span id="page-1124-0"></span>**erps manual-switch** This command blocks the specified ring port, in the absence of a failure or an [erps forced-switch](#page-1122-0) command.

#### **SYNTAX**

#### **erps manual-switch** [**domain** *ring-name*] {**east** | **west**}

*ring-name* - Name of a specific ERPS ring. (Range: 1-12 characters)

**east** - East ring port.

**west** - West ring port.

#### **COMMAND MODE**

Privileged Exec

#### **COMMAND USAGE**

- ◆ A ring with no request has a logical topology with the traffic channel blocked at the RPL and unblocked on all other ring links. In this situation, the **erps manual-switch** command triggers protection switching as follows:
	- **a.** If no other higher priority commands exist, the ring node, where a manual switch command was issued, blocks the traffic channel and R-APS channel on the ring port to which the command was issued, and unblocks the other ring port.
	- **b.** If no other higher priority commands exist, the ring node where the manual switch command was issued transmits R-APS messages over both ring ports indicating MS. R-APS (MS) message are continuously transmitted by this ring node while the local MS command is the ring node's highest priority command (see [Table 128 on page 1124](#page-1123-0)). The R-APS (MS) message informs other ring nodes of the MS command and that the traffic channel is blocked on one ring port.
	- **c.** If no other higher priority commands exist and assuming the ring node was in Idle state before the manual switch command was issued, the ring node flushes its local FDB.
	- **d.** A ring node accepting an R-APS (MS) message, without any local higher priority requests unblocks any blocked ring port which does not have an SF condition. This action subsequently unblocks the traffic channel over the RPL.
	- **e.** A ring node accepting an R-APS (MS) message, without any local higher priority requests stops transmitting R-APS messages.
	- **f.** A ring node receiving an R-APS (MS) message flushes its FDB.
- ◆ Protection switching on a manual switch request is completed when the above actions are performed by each ring node. At this point, traffic flows around the ring are resumed. From this point on, the following rules apply regarding processing of further manual switch commands:
	- **a.** While an existing manual switch request is present in the ring, any new manual switch request is rejected. The request is rejected at the ring node where the new request is issued and a notification is generated to inform the operator that the new MS request was not accepted.
	- **b.** A ring node with a local manual switch command which receives an R-APS (MS) message with a different Node ID clears its manual switch request and starts transmitting R-APS (NR) messages. The ring node keeps the ring port blocked due to the previous manual switch command.

J

- **c.** An ring node with a local manual switch command that receives an R-APS message or a local request of higher priority than R-APS (MS) clear its manual switch request. The ring node then processes the new higher priority request.
- Recovery for manual switching under revertive and non-revertive mode is described under the Command Usage section for the [non-revertive](#page-1110-0) command.

#### **EXAMPLE**

```
Console#erps manual-switch domain r&d west
Console#
```
**show erps** This command displays status information for all configured rings, or for a specified ring

#### **SYNTAX**

**show erps** [**domain** *ring-name*] [**statistics**]

**domain** - Keyword to display ERPS ring configuration settings.

*ring-name* - Name of a specific ERPS ring. (Range: 1-32 characters)

**statistics** - Keyword to display ERPS ring statistics.

#### **COMMAND MODE**

Privileged Exec

#### **EXAMPLE**

This example displays a summary of all the ERPS rings configured on the switch.

```
Console#show erps
ERPS Status : Enabled
Number of ERPS Domains : 1
Domain ID Enabled Ver MEL Ctrl VLAN State Type Revertive
------------ --- ------- --- --- --------- ---------- ------------ ---------
r&d 1 Yes 2 1 1 Idle RPL Owner Yes
          W/E Interface Port State Local SF Local FS Local MS MEP RPL
               ---- --------- ---------- -------- -------- -------- ---- ---
 West Eth 1/ 1 Blocking No No No Yes
 East Eth 1/ 3 Forwarding No No No No
Console#л
```
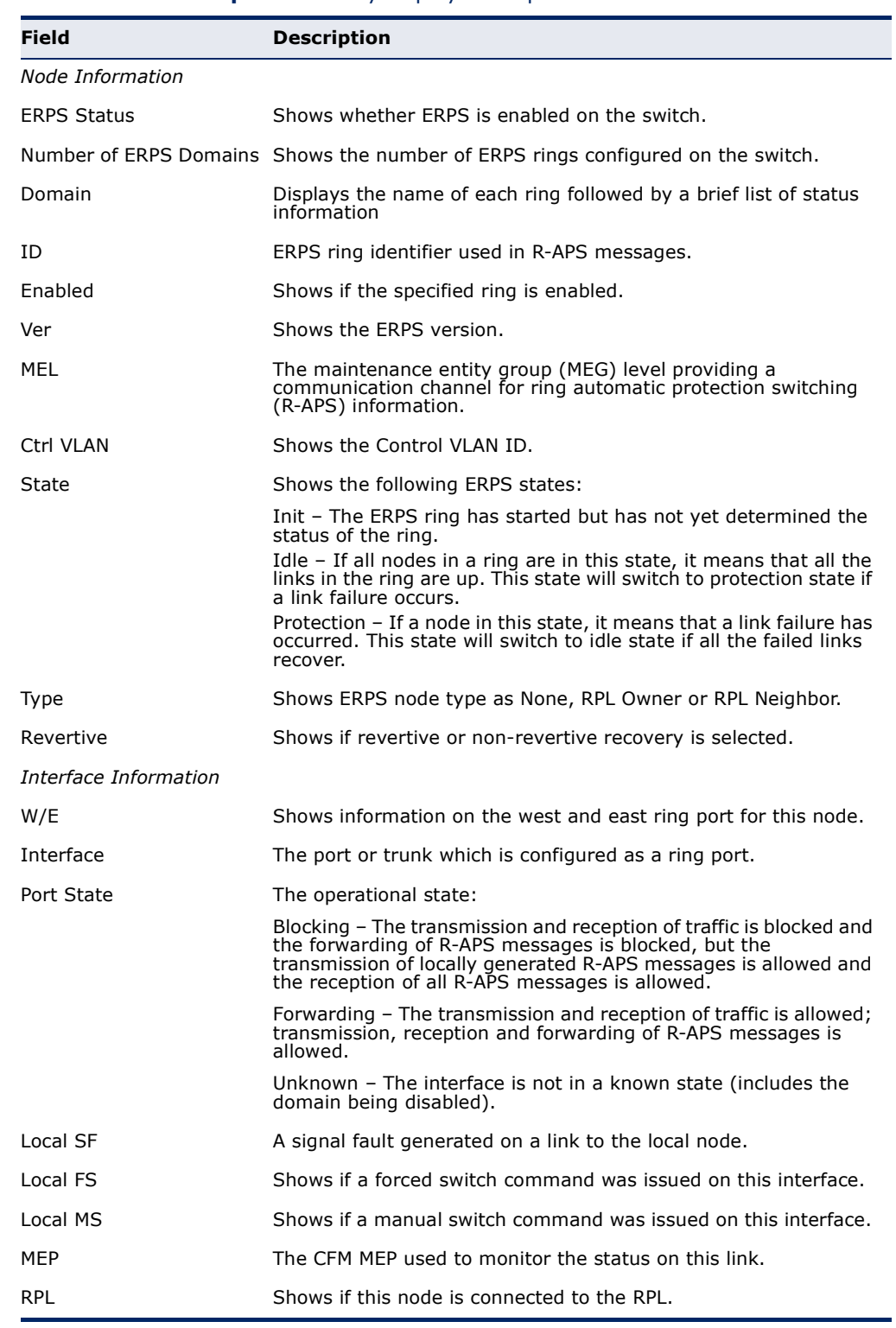

#### <span id="page-1127-0"></span>Table 129: **show erps** - summary display description

This example displays detailed information for the specified ERPS ring.

 $\overline{\mathbb{F}}$ 

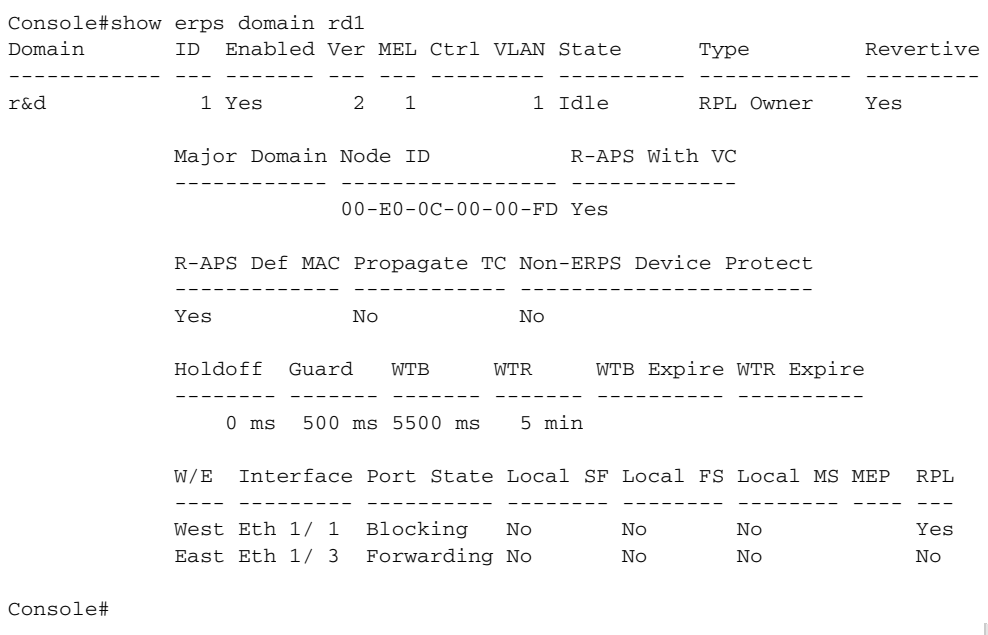

[Table 129 on page 1128](#page-1127-0) describes most of the parameters shown by **show erps domain** command. The following table includes the remaining parameters.

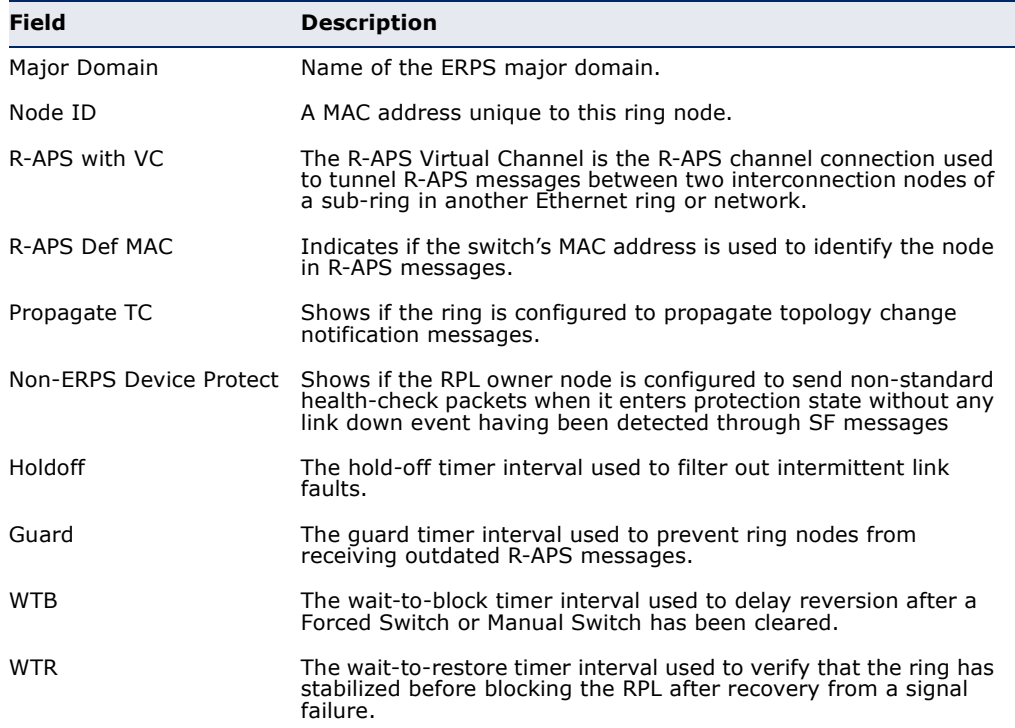

#### Table 130: **show erps domain** - detailed display description

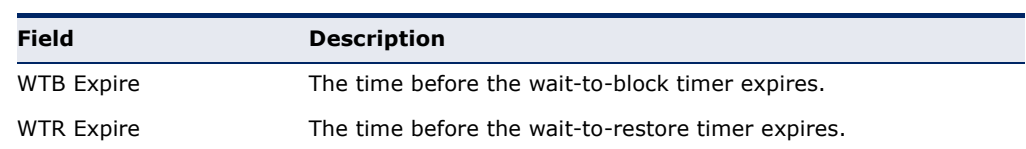

## Table 130: **show erps domain** - detailed display description (Continued)

This example displays statistics for all configured ERPS rings.

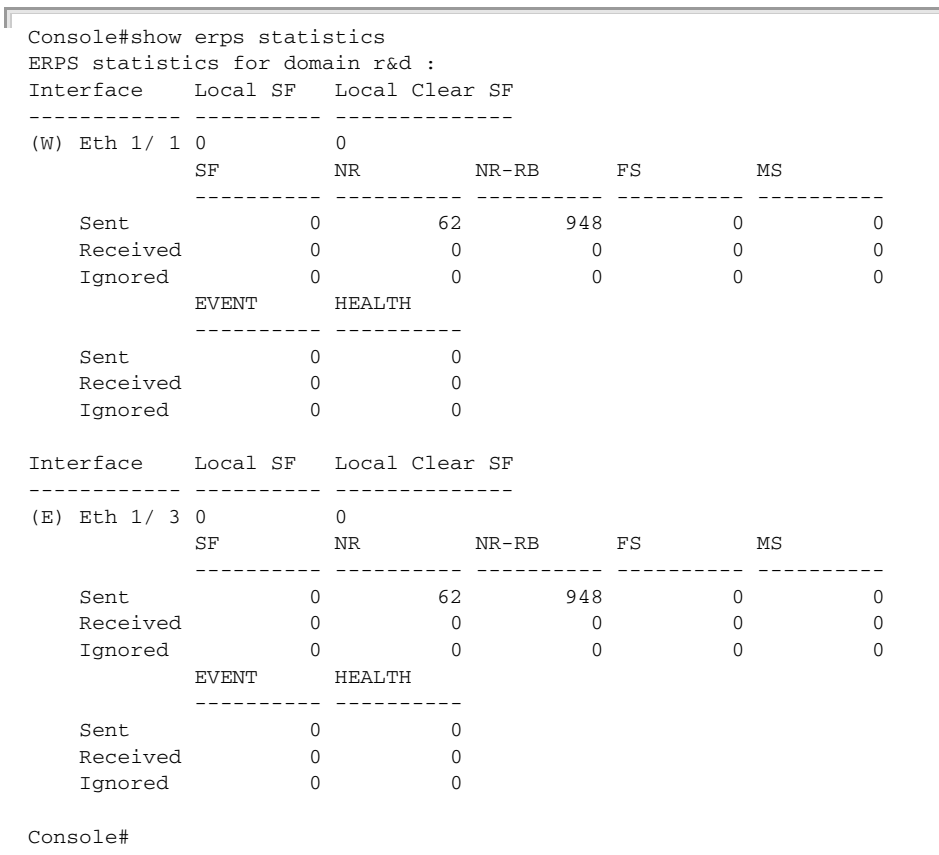

## Table 131: **show erps statistics** - detailed display description

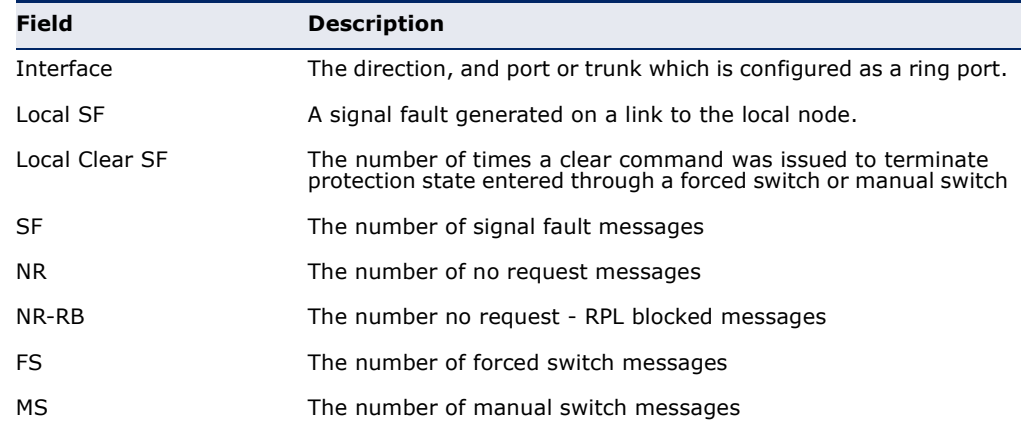

J

| Field         | <b>Description</b>                                      |
|---------------|---------------------------------------------------------|
| <b>FVFNT</b>  | Any request/state message, excluding FS, SF, MS, and NR |
| <b>HFAITH</b> | The number of non-standard health-check messages        |

Table 131: **show erps statistics** - detailed display description (Continued)

## **35 VLAN COMMANDS**

A VLAN is a group of ports that can be located anywhere in the network, but communicate as though they belong to the same physical segment. This section describes commands used to create VLAN groups, add port members, specify how VLAN tagging is used, and enable automatic VLAN registration for the selected interface.

#### **Table 132: VLAN Commands**

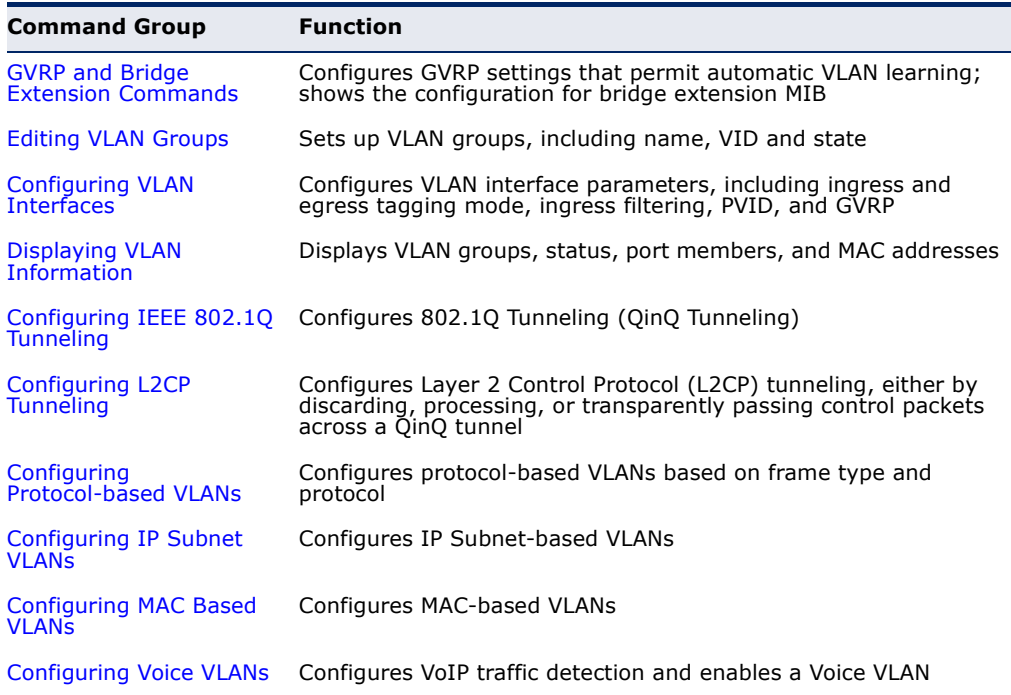

## <span id="page-1133-0"></span>**GVRP AND BRIDGE EXTENSION COMMANDS**

GARP VLAN Registration Protocol defines a way for switches to exchange VLAN information in order to automatically register VLAN members on interfaces across the network. This section describes how to enable GVRP for individual interfaces and globally for the switch, as well as how to display default configuration settings for the Bridge Extension MIB.

#### **Table 133: GVRP and Bridge Extension Commands**

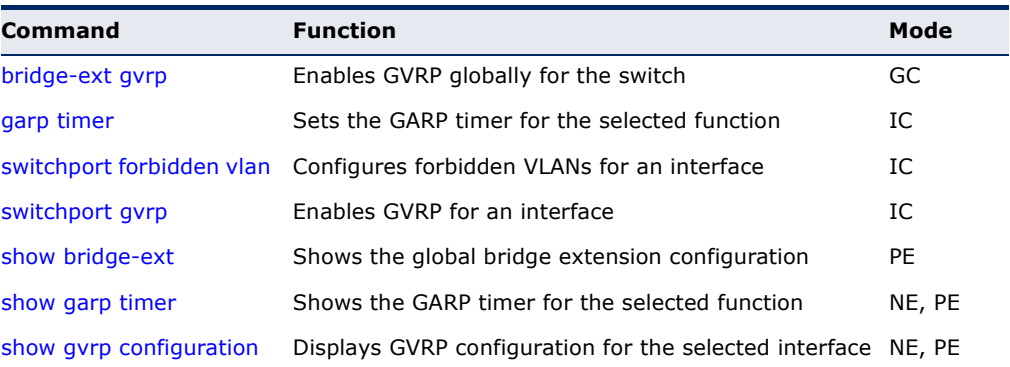

<span id="page-1133-1"></span>**bridge-ext gvrp** This command enables GVRP globally for the switch. Use the **no** form to disable it.

#### **SYNTAX**

[**no**] **bridge-ext gvrp**

#### **DEFAULT SETTING** Disabled

**COMMAND MODE** Global Configuration

#### **COMMAND USAGE**

GVRP defines a way for switches to exchange VLAN information in order to register VLAN members on ports across the network. This function should be enabled to permit automatic VLAN registration, and to support VLANs which extend beyond the local switch.

```
Console(config)#bridge-ext gvrp
Console(config)#
```
<span id="page-1134-0"></span>**garp timer** This command sets the values for the join, leave and leaveall timers. Use the **no** form to restore the timers' default values.

#### **SYNTAX**

#### **garp timer** {**join** | **leave** | **leaveall**} *timer-value*

#### **no garp timer** {**join** | **leave** | **leaveall**}

{**join** | **leave** | **leaveall**} - Timer to set.

*timer-value* - Value of timer. Ranges: join: 20-1000 centiseconds leave: 60-3000 centiseconds leaveall: 500-18000 centiseconds

#### **DEFAULT SETTING**

join: 20 centiseconds leave: 60 centiseconds leaveall: 1000 centiseconds

#### **COMMAND MODE**

Interface Configuration (Ethernet, Port Channel)

#### **COMMAND USAGE**

- ◆ Group Address Registration Protocol is used by GVRP and GMRP to register or deregister client attributes for client services within a bridged LAN. The default values for the GARP timers are independent of the media access method or data rate. These values should not be changed unless you are experiencing difficulties with GMRP or GVRP registration/deregistration.
- ◆ Timer values are applied to GVRP for all the ports on all VLANs.
- ◆ Timer values must meet the following restrictions:
	- leave  $\ge$  (3 x join)
	- leaveall > leave

**NOTE:** Set GVRP timers on all Layer 2 devices connected in the same network to the same values. Otherwise, GVRP may not operate successfully.

#### **EXAMPLE**

```
Console(config)#interface ethernet 1/1
Console(config-if)#garp timer join 100
Console(config-if)#
```
**RELATED COMMANDS** [show garp timer \(1137\)](#page-1136-1)

<span id="page-1135-1"></span>**switchport** This command configures forbidden VLANs. Use the **no** form to remove the **forbidden vlan** list of forbidden VLANs.

#### **SYNTAX**

**switchport forbidden vlan** {**add** *vlan-list* | **remove** *vlan-list*}

#### **no switchport forbidden vlan**

**add** *vlan-list* - List of VLAN identifiers to add.

**remove** *vlan-list* - List of VLAN identifiers to remove.

*vlan-list* - Separate nonconsecutive VLAN identifiers with a comma and no spaces; use a hyphen to designate a range of IDs. (Range: 1-4094).

#### **DEFAULT SETTING**

No VLANs are included in the forbidden list.

#### **COMMAND MODE**

Interface Configuration (Ethernet, Port Channel)

#### **COMMAND USAGE**

- ◆ This command prevents a VLAN from being automatically added to the specified interface via GVRP.
- ◆ If a VLAN has been added to the set of allowed VLANs for an interface, then you cannot add it to the set of forbidden VLANs for that same interface.
- ◆ GVRP cannot be enabled for ports set to Access mode (see the [switchport mode](#page-1143-0) command).

#### **EXAMPLE**

The following example shows how to prevent port 1 from being added to VLAN 3:

```
Console(config)#interface ethernet 1/1
Console(config-if)#switchport forbidden vlan add 3
Console(config-if)#
```
<span id="page-1135-0"></span>**switchport gvrp** This command enables GVRP for a port. Use the **no** form to disable it.

#### **SYNTAX**

[**no**] **switchport gvrp**

**DEFAULT SETTING** Disabled

J

#### **COMMAND MODE**

Interface Configuration (Ethernet, Port Channel)

#### **COMMAND USAGE**

GVRP cannot be enabled for ports set to Access mode using the [switchport](#page-1143-0)  [mode](#page-1143-0) command.

#### **EXAMPLE**

```
Console(config)#interface ethernet 1/1
Console(config-if)#switchport gvrp
Console(config-if)#
```
<span id="page-1136-0"></span>**show bridge-ext** This command shows the configuration for bridge extension commands.

#### **DEFAULT SETTING** None

#### **COMMAND MODE** Privileged Exec

#### **COMMAND USAGE**

See ["Displaying Bridge Extension Capabilities" on page 131](#page-130-0) for a description of the displayed items.

#### **EXAMPLE**

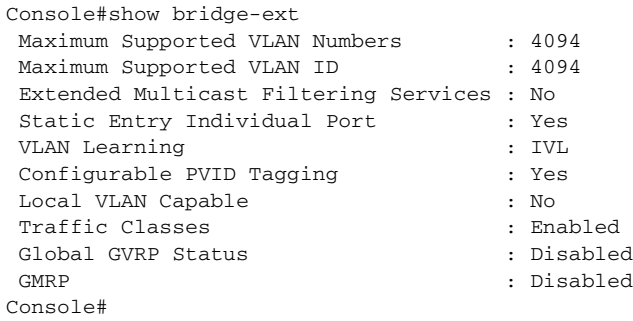

<span id="page-1136-1"></span>**show garp timer** This command shows the GARP timers for the selected interface.

#### **SYNTAX**

**show garp timer** [*interface*]

#### *interface*

#### **ethernet** *unit*/*port*

*unit* - Unit identifier. (Range: 1)

*port* - Port number. (Range: 1-10)

#### **port-channel** *channel-id* (Range: 1-5)

## **DEFAULT SETTING**

Shows all GARP timers.

#### **COMMAND MODE**

Normal Exec, Privileged Exec

#### **EXAMPLE**

```
Console#show garp timer ethernet 1/1
Eth 1/ 1 GARP Timer Status:
Join Timer : 20 centiseconds
Leave Timer : 60 centiseconds
 Leave All Timer : 1000 centiseconds
Console#
```
**RELATED COMMANDS** [garp timer \(1135\)](#page-1134-0)

**show gvrp** This command shows if GVRP is enabled.

## <span id="page-1137-0"></span>**configuration**

**SYNTAX**

#### **show gvrp configuration** [*interface*]

#### *interface*

**ethernet** *unit*/*port*

*unit* - Unit identifier. (Range: 1)

*port* - Port number. (Range: 1-10)

**port-channel** *channel-id* (Range: 1-5)

#### **DEFAULT SETTING**

Shows both global and interface-specific configuration.

#### **COMMAND MODE**

Normal Exec, Privileged Exec

```
Console#show gvrp configuration ethernet 1/7
Eth 1/ 7:
 GVRP Configuration : Disabled
Console#
```
## <span id="page-1138-0"></span>**EDITING VLAN GROUPS**

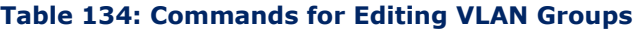

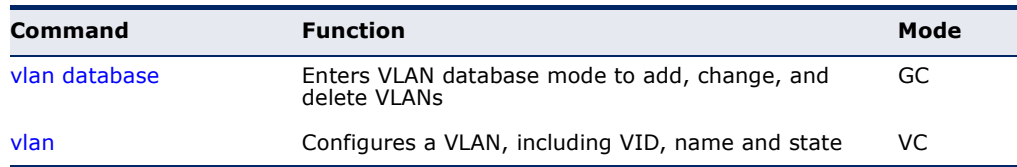

<span id="page-1138-1"></span>**vlan database** This command enters VLAN database mode. All commands in this mode will take effect immediately.

> **DEFAULT SETTING** None

**COMMAND MODE** Global Configuration

#### **COMMAND USAGE**

- ◆ Use the VLAN database command mode to add, change, and delete VLANs. After finishing configuration changes, you can display the VLAN settings by entering the [show vlan](#page-1146-1) command.
- ◆ Use the [interface](#page-983-0) vlan command mode to define the port membership mode and add or remove ports from a VLAN. The results of these commands are written to the running-configuration file, and you can display this file by entering the [show running-config](#page-724-0) command.

**EXAMPLE**

Console(config)#vlan database Console(config-vlan)#

**RELATED COMMANDS** [show vlan \(1147\)](#page-1146-1)

<span id="page-1139-0"></span>**vlan** This command configures a VLAN. Use the **no** form to restore the default settings or delete a VLAN.

#### **SYNTAX**

**vlan** *vlan-id* [**name** *vlan-name*] **media ethernet** [**state** {**active** | **suspend**}] [**rspan**]

**no vlan** *vlan-id* [**name** | **state**]

*vlan-id* - VLAN ID, specified as a single number, a range of consecutive numbers separated by a hyphen, or multiple numbers separated by commas. (Range: 1-4094)

**name** - Keyword to be followed by the VLAN name.

*vlan-name* - ASCII string from 1 to 32 characters.

**media ethernet** - Ethernet media type.

**state** - Keyword to be followed by the VLAN state.

**active** - VLAN is operational.

**suspend** - VLAN is suspended. Suspended VLANs do not pass packets.

**rspan** - Keyword to create a VLAN used for mirroring traffic from remote switches. The VLAN used for RSPAN cannot include VLAN 1 (the switch's default VLAN). Nor should it include VLAN 4093 (which is used for switch clustering). Configuring VLAN 4093 for other purposes may cause problems in the Clustering operation. For more information on configuring RSPAN through the CLI, see ["RSPAN Mirroring Commands" on page 1028.](#page-1027-0)

#### **DEFAULT SETTING**

By default only VLAN 1 exists and is active.

#### **COMMAND MODE**

VLAN Database Configuration

#### **COMMAND USAGE**

- ◆ **no vlan** *vlan-id* deletes the VLAN.
- **no vlan** *vlan-id* **name** removes the VLAN name.
- ◆ **no vlan** *vlan-id* **state** returns the VLAN to the default state (i.e., active).
- ◆ You can configure up to 4094 VLANs on the switch.

#### **EXAMPLE**

The following example adds a VLAN, using VLAN ID 105 and name RD5. The VLAN is activated by default.

```
Console(config)#vlan database
Console(config-vlan)#vlan 105 name RD5 media ethernet
Console(config-vlan)#
```
#### **RELATED COMMANDS**

[show vlan \(1147\)](#page-1146-1)

## <span id="page-1140-0"></span>**CONFIGURING VLAN INTERFACES**

#### **Table 135: Commands for Configuring VLAN Interfaces**

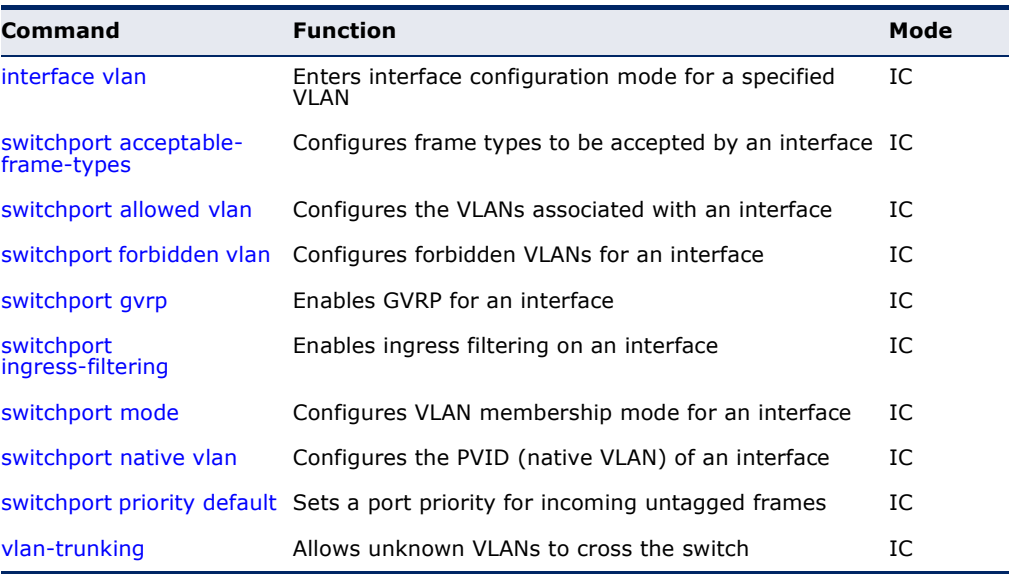

<span id="page-1140-1"></span>**interface vlan** This command enters interface configuration mode for VLANs, which is used to configure VLAN parameters for a physical interface.

#### **SYNTAX**

#### [**no**] **interface vlan** *vlan-id*

*vlan-id* - ID of the configured VLAN. (Range: 1-4094)

## **DEFAULT SETTING**

None

#### **COMMAND MODE**

Global Configuration

#### **EXAMPLE**

The following example shows how to set the interface configuration mode to VLAN 1, and then assign an IP address to the VLAN:

╜

```
Console(config)#interface vlan 1
Console(config-if)#ip address 192.168.1.254 255.255.255.0
Console(config-if)#
```
#### **RELATED COMMANDS**

[shutdown \(990\)](#page-989-0) [interface \(984\)](#page-983-0) [vlan \(1140\)](#page-1139-0)

<span id="page-1141-0"></span>

**switchport** This command configures the acceptable frame types for a port. Use the **acceptable-frame-no** form to restore the default.

#### **types**

#### **SYNTAX**

#### **switchport acceptable-frame-types** {**all** | **tagged**}

#### **no switchport acceptable-frame-types**

**all** - The port accepts all frames, tagged or untagged.

**tagged** - The port only receives tagged frames.

#### **DEFAULT SETTING**

All frame types

#### **COMMAND MODE**

Interface Configuration (Ethernet, Port Channel)

#### **COMMAND USAGE**

When set to receive all frame types, any received frames that are untagged are assigned to the default VLAN.

#### **EXAMPLE**

The following example shows how to restrict the traffic received on port 1 to tagged frames:

```
Console(config)#interface ethernet 1/1
Console(config-if)#switchport acceptable-frame-types tagged
Console(config-if)#
```
**RELATED COMMANDS** [switchport mode \(1144\)](#page-1143-0)

<span id="page-1141-1"></span>**switchport** This command configures VLAN groups on the selected interface. Use the **allowed vlan no** form to restore the default.

#### **SYNTAX**

**switchport allowed vlan** {**add** *vlan-list* [**tagged** | **untagged**] | **remove** *vlan-list*}

#### **no switchport allowed vlan**

**add** *vlan-list* - List of VLAN identifiers to add.

**remove** *vlan-list* - List of VLAN identifiers to remove.

*vlan-list* - Separate nonconsecutive VLAN identifiers with a comma and no spaces; use a hyphen to designate a range of IDs. (Range: 1-4094).

#### **DEFAULT SETTING**

All ports are assigned to VLAN 1 by default. The default frame type is untagged.

#### **COMMAND MODE**

Interface Configuration (Ethernet, Port Channel)

#### **COMMAND USAGE**

- ◆ A port, or a trunk with switchport mode set to **hybrid**, must be assigned to at least one VLAN as untagged.
- ◆ If a trunk has switchport mode set to **trunk** (i.e., 1Q Trunk), then you can only assign an interface to VLAN groups as a tagged member.
- $\blacklozenge$  Frames are always tagged within the switch. The tagged/untagged parameter used when adding a VLAN to an interface tells the switch whether to keep or remove the tag from a frame on egress.
- ◆ If none of the intermediate network devices nor the host at the other end of the connection supports VLANs, the interface should be added to these VLANs as an untagged member. Otherwise, it is only necessary to add at most one VLAN as untagged, and this should correspond to the native VLAN for the interface.
- ◆ If a VLAN on the forbidden list for an interface is manually added to that interface, the VLAN is automatically removed from the forbidden list for that interface.

#### **EXAMPLE**

The following example shows how to add VLANs 1, 2, 5 and 6 to the allowed list as tagged VLANs for port 1:

```
Console(config)#interface ethernet 1/1
Console(config-if)#switchport allowed vlan add 1,2,5,6 tagged
Console(config-if)#
```
<span id="page-1142-0"></span>**switchport** This command enables ingress filtering for an interface. Use the **no** form to ingress-filtering restore the default.

#### **SYNTAX**

[**no**] **switchport ingress-filtering**

**DEFAULT SETTING** Disabled

#### **COMMAND MODE**

Interface Configuration (Ethernet, Port Channel)

#### **COMMAND USAGE**

- ◆ Ingress filtering only affects tagged frames.
- ◆ If ingress filtering is disabled and a port receives frames tagged for VLANs for which it is not a member, these frames will be flooded to all other ports (except for those VLANs explicitly forbidden on this port).
- ◆ If ingress filtering is enabled and a port receives frames tagged for VLANs for which it is not a member, these frames will be discarded.
- ◆ Ingress filtering does not affect VLAN independent BPDU frames, such as GVRP or STA. However, they do affect VLAN dependent BPDU frames, such as GMRP.

#### **EXAMPLE**

The following example shows how to set the interface to port 1 and then enable ingress filtering:

```
Console(config)#interface ethernet 1/1
Console(config-if)#switchport ingress-filtering
Console(config-if)#
```
<span id="page-1143-0"></span>**switchport mode** This command configures the VLAN membership mode for a port. Use the **no** form to restore the default.

#### **SYNTAX**

#### **switchport mode** {**access** | **hybrid** | **trunk**}

#### **no switchport mode**

**access** - Specifies an access VLAN interface. The port transmits and receives untagged frames on a single VLAN only.

**hybrid** - Specifies a hybrid VLAN interface. The port may transmit tagged or untagged frames.

**trunk** - Specifies a port as an end-point for a VLAN trunk. A trunk is a direct link between two switches, so the port transmits tagged frames that identify the source VLAN. Note that frames belonging to the port's default VLAN (i.e., associated with the PVID) are also transmitted as tagged frames.

#### **DEFAULT SETTING**

All ports are in access mode with the PVID set to VLAN 1.

#### **COMMAND MODE**

Interface Configuration (Ethernet, Port Channel)

#### **COMMAND USAGE**

Access mode is mutually exclusive with VLAN trunking (see the [vlan](#page-1145-0)[trunking](#page-1145-0) command). If VLAN trunking is enabled on an interface, then that interface cannot be set to access mode, and vice versa.

#### **EXAMPLE**

The following shows how to set the configuration mode to port 1, and then set the switchport mode to hybrid:

```
Console(config)#interface ethernet 1/1
Console(config-if)#switchport mode hybrid
Console(config-if)#
```
**RELATED COMMANDS** [switchport acceptable-frame-types \(1142\)](#page-1141-0)

<span id="page-1144-0"></span>**switchport** This command configures the PVID (i.e., default VLAN ID) for a port. Use **native vlan** the **no** form to restore the default.

#### **SYNTAX**

**switchport native vlan** *vlan-id*

#### **no switchport native vlan**

*vlan-id* - Default VLAN ID for a port. (Range: 1-4094)

## **DEFAULT SETTING**

VLAN 1

#### **COMMAND MODE**

Interface Configuration (Ethernet, Port Channel)

#### **COMMAND USAGE**

- ◆ When using Access mode, and an interface is assigned to a new VLAN, its PVID is automatically set to the identifier for that VLAN. When using Hybrid mode, the PVID for an interface can be set to any VLAN for which it is an untagged member.
- ◆ If acceptable frame types is set to **all** or switchport mode is set to **hybrid**, the PVID will be inserted into all untagged frames entering the ingress port.

#### **EXAMPLE**

The following example shows how to set the PVID for port 1 to VLAN 3:

```
Console(config)#interface ethernet 1/1
Console(config-if)#switchport native vlan 3
Console(config-if)#
```
<span id="page-1145-0"></span>**vlan-trunking** This command allows unknown VLAN groups to pass through the specified interface. Use the **no** form to disable this feature.

#### **SYNTAX**

[**no**] **vlan-trunking**

**DEFAULT SETTING**

Disabled

#### **COMMAND MODE**

Interface Configuration (Ethernet, Port Channel)

#### **COMMAND USAGE**

◆ Use this command to configure a tunnel across one or more intermediate switches which pass traffic for VLAN groups to which they do not belong.

The following figure shows VLANs 1 and 2 configured on switches A and B, with VLAN trunking being used to pass traffic for these VLAN groups across switches C, D and E.

#### **Figure 417: Configuring VLAN Trunking**

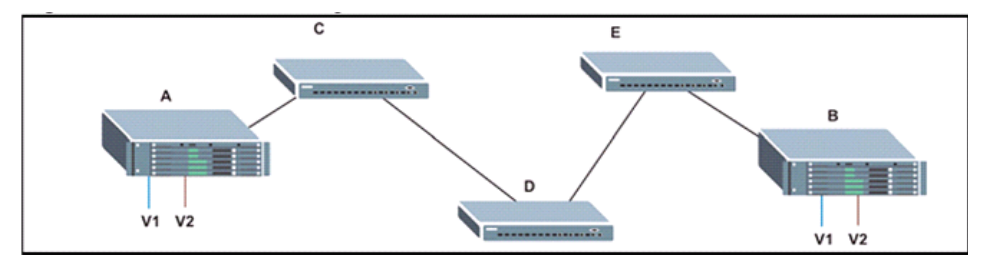

Without VLAN trunking, you would have to configure VLANs 1 and 2 on all intermediate switches – C, D and E; otherwise these switches would drop any frames with unknown VLAN group tags. However, by enabling VLAN trunking on the intermediate switch ports along the path connecting VLANs 1 and 2, you only need to create these VLAN groups in switches A and B. Switches C, D and E automatically allow frames with VLAN group tags 1 and 2 (groups that are unknown to those switches) to pass through their VLAN trunking ports.

- ◆ VLAN trunking is mutually exclusive with the "access" switchport mode (see the [switchport mode](#page-1143-0) command). If VLAN trunking is enabled on an interface, then that interface cannot be set to access mode, and vice versa.
- To prevent loops from forming in the spanning tree, all unknown VLANs will be bound to a single instance (either STP/RSTP or an MSTP instance, depending on the selected STA mode).
- ◆ If both VLAN trunking and ingress filtering are disabled on an interface, packets with unknown VLAN tags will still be allowed to enter this interface and will be flooded to all other ports where VLAN trunking is

enabled. (In other words, VLAN trunking will still be effectively enabled for the unknown VLAN).

#### **EXAMPLE**

The following example enables VLAN trunking on ports 9 and 10 to establish a path across the switch for unknown VLAN groups:

```
Console(config)#interface ethernet 1/9
Console(config-if)#vlan-trunking
Console(config-if)#interface ethernet 1/10
Console(config-if)#vlan-trunking
Console(config-if)#
```
## <span id="page-1146-0"></span>**DISPLAYING VLAN INFORMATION**

This section describes commands used to display VLAN information.

#### **Table 136: Commands for Displaying VLAN Information**

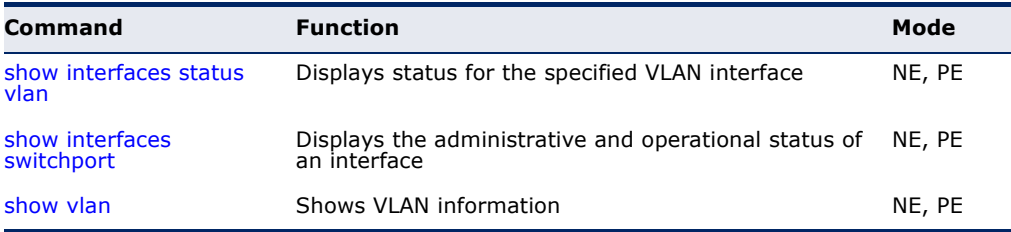

<span id="page-1146-1"></span>**show vlan** This command shows VLAN information.

#### **SYNTAX**

**show vlan** [**id** *vlan-id* | **name** *vlan-name*]

- **id** Keyword to be followed by the VLAN ID.
	- *vlan-id* ID of the configured VLAN. (Range: 1-4094)
- **name** Keyword to be followed by the VLAN name.

*vlan-name* - ASCII string from 1 to 32 characters.

#### **DEFAULT SETTING**

Shows all VLANs.

#### **COMMAND MODE**

Normal Exec, Privileged Exec

#### **EXAMPLE**

The following example shows how to display information for VLAN 1:

Console#show vlan id 1

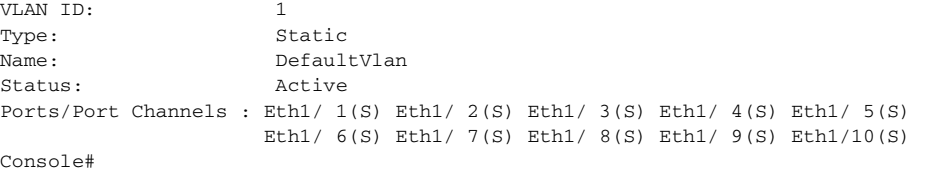

## <span id="page-1147-0"></span>**CONFIGURING IEEE 802.1Q TUNNELING**

IEEE 802.1Q tunneling (QinQ tunneling) uses a single Service Provider VLAN (SPVLAN) for customers who have multiple VLANs. Customer VLAN IDs are preserved and traffic from different customers is segregated within the service provider's network even when they use the same customerspecific VLAN IDs. QinQ tunneling expands VLAN space by using a VLAN-in-VLAN hierarchy, preserving the customer's original tagged packets, and adding SPVLAN tags to each frame (also called double tagging).

This section describes commands used to configure QinQ tunneling.

#### **Table 137: 802.1Q Tunneling Commands**

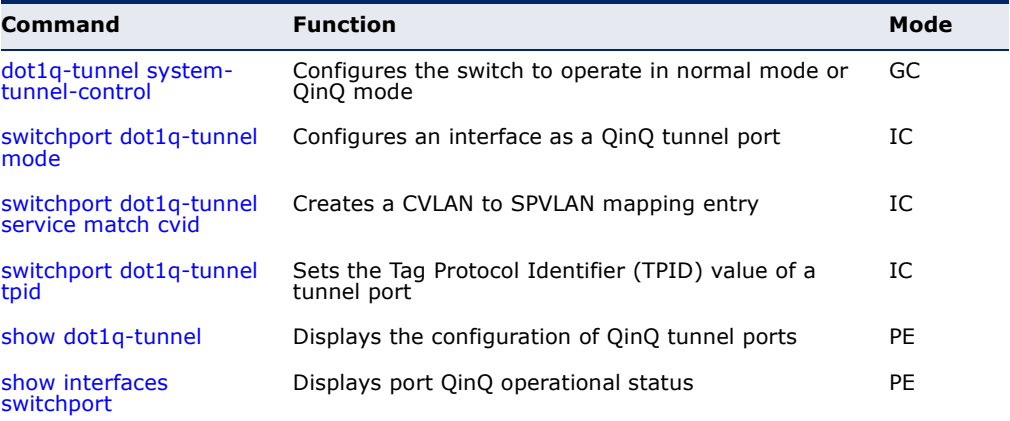

*General Configuration Guidelines for QinQ*

- **1.** Configure the switch to QinQ mode ([dot1q-tunnel system-tunnel](#page-1148-0)[control\)](#page-1148-0).
- **2.** Create a SPVLAN ([vlan\)](#page-1139-0).
- **3.** Configure the QinQ tunnel access port to dot1Q-tunnel access mode ([switchport dot1q-tunnel mode\)](#page-1149-0).
- **4.** Set the Tag Protocol Identifier (TPID) value of the tunnel access port. This step is required if the attached client is using a nonstandard 2-byte ethertype to identify 802.1Q tagged frames. The standard ethertype value is 0x8100. (See [switchport dot1q-tunnel tpid.](#page-1152-0))
- **5.** Configure the QinQ tunnel access port to join the SPVLAN as an untagged member ([switchport allowed vlan\)](#page-1141-1).
- **6.** Configure the SPVLAN ID as the native VID on the QinQ tunnel access port ([switchport native vlan](#page-1144-0)).
- **7.** Configure the QinQ tunnel uplink port to dot1Q-tunnel uplink mode ([switchport dot1q-tunnel mode\)](#page-1149-0).
- **8.** Configure the QinQ tunnel uplink port to join the SPVLAN as a tagged member ([switchport allowed vlan\)](#page-1141-1).

#### *Limitations for QinQ*

- ◆ The native VLAN for the tunnel uplink ports and tunnel access ports cannot be the same. However, the same service VLANs can be set on both tunnel port types.
- ◆ IGMP Snooping should not be enabled on a tunnel access port.
- ◆ If the spanning tree protocol is enabled, be aware that a tunnel access or tunnel uplink port may be disabled if the spanning tree structure is automatically reconfigured to overcome a break in the tree. It is therefore advisable to disable spanning tree on these ports.

# <span id="page-1148-0"></span>**control**

**dot1q-tunnel** This command sets the switch to operate in QinQ mode. Use the **no** form **system-tunnel-**to disable QinQ operating mode.

## **SYNTAX**

[**no**] **dot1q-tunnel system-tunnel-control**

**DEFAULT SETTING** Disabled

**COMMAND MODE** Global Configuration

#### **COMMAND USAGE**

QinQ tunnel mode must be enabled on the switch for QinQ interface settings to be functional.

#### **EXAMPLE**

```
Console(config)#dot1q-tunnel system-tunnel-control
Console(config)#
```
#### **RELATED COMMANDS**

[show dot1q-tunnel](#page-1153-0) ([1154](#page-1153-0)) [show interfaces switchport \(996\)](#page-995-0)

<span id="page-1149-0"></span>**switchport** This command configures an interface as a QinQ tunnel port. Use the **no dot1q-tunnel mode** form to disable QinQ on the interface.

#### **SYNTAX**

#### **switchport dot1q-tunnel mode** {**access** | **uplink**}

#### **no switchport dot1q-tunnel mode**

**access** – Sets the port as an 802.1Q tunnel access port.

**uplink** – Sets the port as an 802.1Q tunnel uplink port.

#### **DEFAULT SETTING**

Disabled

#### **COMMAND MODE**

Interface Configuration (Ethernet, Port Channel)

#### **COMMAND USAGE**

- ◆ QinQ tunneling must be enabled on the switch using the dot1q-tunnel [system-tunnel-control](#page-1148-0) command before the **switchport dot1q-tunnel mode** interface command can take effect.
- ◆ When a tunnel uplink port receives a packet from a customer, the customer tag (regardless of whether there are one or more tag layers) is retained in the inner tag, and the service provider's tag added to the outer tag.
- ◆ When a tunnel uplink port receives a packet from the service provider, the outer service provider's tag is stripped off, and the packet passed on to the VLAN indicated by the inner tag. If no inner tag is found, the packet is passed onto the native VLAN defined for the uplink port.

#### **EXAMPLE**

```
Console(config)#interface ethernet 1/1
Console(config-if)#switchport dot1q-tunnel mode access
Console(config-if)#
```
**RELATED COMMANDS** [show dot1q-tunnel](#page-1153-0) ([1154](#page-1153-0)) [show interfaces switchport \(996\)](#page-995-0)

<span id="page-1150-0"></span>**switchport** This command creates a CVLAN to SPVLAN mapping entry. Use the **no dot1q-tunnel** form to delete a VLAN mapping entry. **service match cvid**

#### **SYNTAX**

#### **switchport dot1q-tunnel service** *svid* **match cvid** *cvid*

*svid* - VLAN ID for the outer VLAN tag (Service Provider VID). (Range: 1-4094)

*cvid* - VLAN ID for the inner VLAN tag (Customer VID). (Range: 1-4094)

#### **DEFAULT SETTING**

Default mapping uses the PVID of the ingress port on the edge router for the SPVID.

#### **COMMAND MODE**

Interface Configuration (Ethernet, Port Channel)

#### **COMMAND USAGE**

- ◆ The inner VLAN tag of a customer packet entering the edge router of a service provider's network is mapped to an outer tag indicating the service provider VLAN that will carry this traffic across the 802.1Q tunnel. This process is performed in a transparent manner as described under ["IEEE 802.1Q Tunneling" on page 218.](#page-217-0)
- When priority bits are found in the inner tag, these are also copied to the outer tag. This allows the service provider to differentiate service based on the indicated priority and appropriate methods of queue management at intermediate nodes across the tunnel.
- ◆ Rather than relying on standard service paths and priority queuing, QinQ VLAN mapping can be used to further enhance service by defining a set of differentiated service pathways to follow across the service provider's network for traffic arriving from specified inbound customer VLANs.
- ◆ Note that all customer interfaces should be configured as access interfaces (that is, a user-to-network interface) and service provider interfaces as uplink interfaces (that is, a network-to-network interface). Use the [switchport dot1q-tunnel mode](#page-1149-0) uplink command to set an interface to access or uplink mode.

#### **EXAMPLE**

This example sets the SVID to 99 in the outer tag for egress packets exiting port 1 when the packet's CVID is 2.

Console(config)#interface ethernet 1/1 Console(config-if)#switchport dot1q-tunnel service 99 match cvid 2 Console(config-if)#

The following example maps C-VLAN 10 to S-VLAN 100, C-VLAN 20 to S-VLAN 200 and C-VLAN 30 to S-VLAN 300 for ingress traffic on port 1 of Switches A and B.

#### **Figure 418: Mapping QinQ Service VLAN to Customer VLAN**

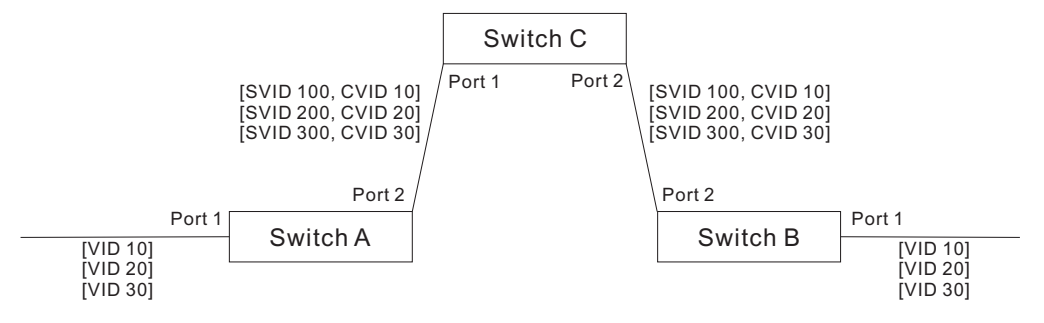

#### Step 1. Configure Switch A and B.

#### **1.** Create VLANs 100, 200 and 300.

Console(config)#vlan database Console(config-vlan)#vlan 100,200,300 media ethernet state active

#### **2.** Enable QinQ.

Console(config)#dot1q-tunnel system-tunnel-control

#### **3.** Configure port 2 as a tagged member of VLANs 100, 200 and 300 using uplink mode.

Console(config)#interface ethernet 1/2 Console(config-if)#switchport allowed vlan add 100,200,300 tagged Console(config-if)#switchport dot1q-tunnel mode uplink

#### **4.** Configures port 1 as an untagged member of VLANs 100, 200 and 300 using access mode.

Console(config)#interface ethernet 1/1 Console(config-if)#switchport allowed vlan add 100,200,300 untagged Console(config-if)#switchport dot1q-tunnel mode access

#### **5.** Configure the following selective QinQ mapping entries.

Console(config)#interface ethernet 1/1 Console(config-if)#switchport dot1q-tunnel service 100 match cvid 10 Console(config-if)#switchport dot1q-tunnel service 200 match cvid 20 Console(config-if)#switchport dot1q-tunnel service 300 match cvid 30

#### **6.** Configures port 1 as member of VLANs 10, 20 and 30 to avoid filtering out incoming frames tagged with VID 10, 20 or 30 on port 1

Console(config)#interface ethernet 1/1 Console(config-if)#switchport allowed vlan add 10,20,30

#### **7.** Verify configuration settings.

Console#show dot1q-tunnel service 802.1Q Tunnel Service Subscriptions

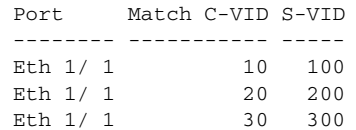
Step 2. Configure Switch C.

**1.** Create VLAN 100, 200 and 300.

Console(config)#vlan database Console(config-vlan)#vlan 100,200,300 media ethernet state active

**2.** Configure port 1 and port 2 as tagged members of VLAN 100, 200 and 300.

Console(config)#interface ethernet 1/1,2 Console(config-if)#switchport allowed vlan add 100,200,300 tagged

**switchport** This command sets the Tag Protocol Identifier (TPID) value of a tunnel **dot1q-tunnel tpid** port. Use the **no** form to restore the default setting.

### **SYNTAX**

### **switchport dot1q-tunnel tpid** *tpid*

# **no switchport dot1q-tunnel tpid**

*tpid* – Sets the ethertype value for 802.1Q encapsulation. This identifier is used to select a nonstandard 2-byte ethertype to identify 802.1Q tagged frames. The standard ethertype value is 0x8100. (Range: 0800-FFFF hexadecimal)

# **DEFAULT SETTING**

0x8100

# **COMMAND MODE**

Interface Configuration (Ethernet, Port Channel)

# **COMMAND USAGE**

- ◆ Use the **switchport dot1q-tunnel tpid** command to set a custom 802.1Q ethertype value on the selected interface. This feature allows the switch to interoperate with third-party switches that do not use the standard 0x8100 ethertype to identify 802.1Q-tagged frames. For example, 0x1234 is set as the custom 802.1Q ethertype on a trunk port, incoming frames containing that ethertype are assigned to the VLAN contained in the tag following the ethertype field, as they would be with a standard 802.1Q trunk. Frames arriving on the port containing any other ethertype are looked upon as untagged frames, and assigned to the native VLAN of that port.
- The specified ethertype only applies to ports configured in Uplink mode using the [switchport dot1q-tunnel mode](#page-1149-0) command. If the port is in normal mode, the TPID is always 8100. If the port is in Access mode, received packets are processes as untagged packets.

### **EXAMPLE**

```
Console(config)#interface ethernet 1/1
Console(config-if)#switchport dot1q-tunnel tpid 9100
Console(config-if)#
```
# **RELATED COMMANDS**

[show interfaces switchport \(996\)](#page-995-0)

**show dot1q-tunnel** This command displays information about QinQ tunnel ports.

# **SYNTAX**

**show dot1q-tunnel** [**interface** *interface* [**service** *svid*] | **service** [*svid*]]

*interface*

**ethernet** *unit*/*port*

*unit* - Stack unit. (Range: 1)

*port* - Port number. (Range: 1-10)

**port-channel** *channel-id* (Range: 1-5)

*svid* - VLAN ID for the outer VLAN tag (SPVID). (Range: 1-4094)

Л

# **COMMAND MODE**

Privileged Exec

### **EXAMPLE**

Г

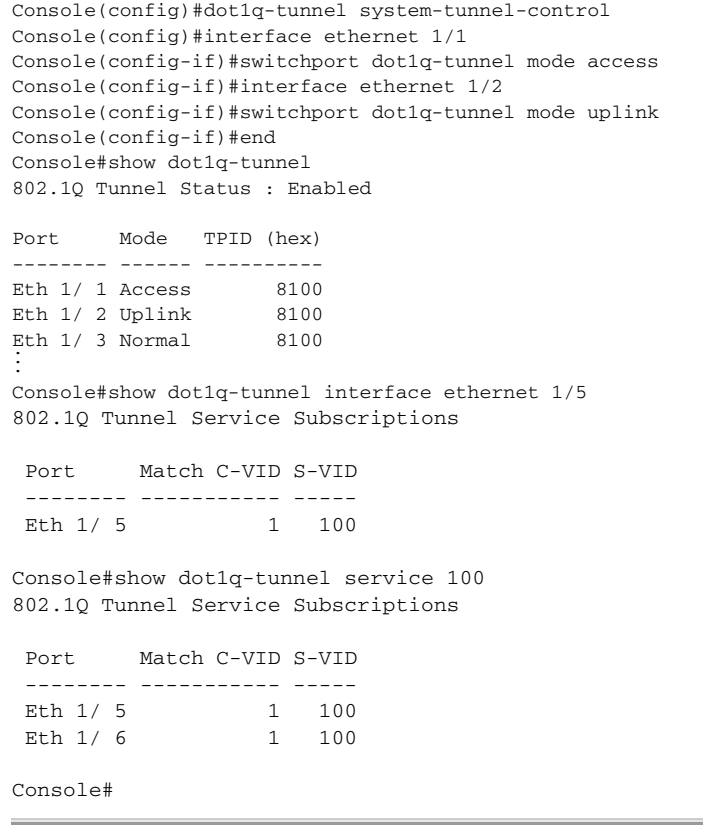

**RELATED COMMANDS** [switchport dot1q-tunnel mode](#page-1149-0) [\(1150\)](#page-1149-0)

# **CONFIGURING L2CP TUNNELING**

This section describes the commands used to configure Layer 2 Protocol Tunneling (L2PT).

# **Table 138: L2 Protocol Tunnel Commands**

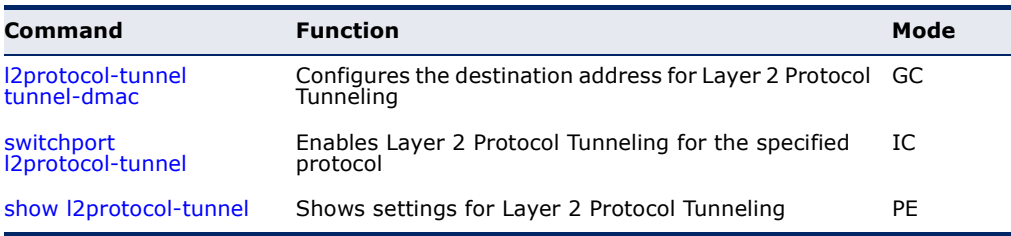

<span id="page-1154-0"></span>**l2protocol-tunnel** This command configures the destination address for Layer 2 Protocol **tunnel-dmac** Tunneling (L2PT). Use the **no** form to restore the default setting.

# **SYNTAX**

# **l2protocol-tunnel tunnel-dmac** *mac-address*

*mac-address* – The switch rewrites the destination MAC address in all upstream L2PT protocol packets (i.e, STP BPDUs) to this value, and forwards them on to uplink ports. The MAC address must be specified in the format xx-xx-xx-xx-xx-xx or xxxxxxxxxxxx.

# **DEFAULT SETTING**

01-12-CF-.00-00-02, proprietary tunnel address

# **COMMAND MODE**

Global Configuration

- ◆ When L2PT is not used, protocol packets (such as STP) are flooded to 802.1Q access ports on the same edge switch, but filtered from 802.1Q tunnel ports. This creates disconnected protocol domains in the customer's network.
- ◆ L2PT can be used to pass various types of protocol packets belonging to the same customer transparently across a service provider's network. In this way, normally segregated network segments can be configured to function inside a common protocol domain.
- ◆ L2PT encapsulates protocol packets entering ingress ports on the service provider's edge switch, replacing the destination MAC address with a proprietary MAC address (for example, the spanning tree protocol uses 10-12-CF-00-00-02), a reserved address for other specified protocol types (as defined in IEEE 802.1ad – Provider Bridges), or a user-defined address. All intermediate switches carrying this traffic across the service provider's network treat these encapsulated packets in the same way as normal data, forwarding

them across to the tunnel's egress port. The egress port decapsulates these packets, restores the proper protocol and MAC address information, and then floods them onto the same VLANs at the customer's remote site (via all of the appropriate tunnel ports and access ports<sup>27</sup> connected to the same metro VLAN).

◆ The way in which L2PT processes packets is based on the following criteria –  $(1)$  packet is received on a QinQ uplink port,  $(2)$  packet is received on a QinQ access port, or (3) received packet is Ciscocompatible L2PT (i.e., as indicated by a proprietary MAC address).

*Processing protocol packets defined in IEEE 802.1ad – Provider Bridges*

- ◆ When an IEEE 802.1ad protocol packet is received on an uplink port (i.e., an 802.1Q tunnel ingress port connecting the edge switch to the service provider network)
	- with the destination address 01-80-C2-00-00-00,0B~0F (C-VLAN tag), it is forwarded to all QinQ uplink ports and QinQ access ports in the same S-VLAN for which L2PT is enabled for that protocol.
	- with the destination address  $01-80-C2-00-00-01\sim 0A$  (S-VLAN tag), it is filtered, decapsulated, and processed locally by the switch if the protocol is supported.
- When a protocol packet is received on an access port (i.e., an 802.1Q) trunk port connecting the edge switch to the local customer network)
	- with the destination address 01-80-C2-00-00-00,0B~0F (C-VLAN), and
		- L2PT is enabled on the port, the frame is forwarded to all QinQ uplink ports and QinQ access ports on which L2PT is enabled for that protocol in the same S-VLAN.
		- L2PT is disabled on the port, the frame is decapsulated and processed locally by the switch if the protocol is supported.
	- with destination address 01-80-C2-00-00-01~0A (S-VLAN), the frame is filtered, decapsulated, and processed locally by the switch if the protocol is supported.

# *Processing Cisco-compatible protocol packets*

- ◆ When a Cisco-compatible L2PT packet is received on an uplink port, and
	- recognized as a CDP/VTP/STP/PVST+ protocol packet (where STP means STP/RSTP/MSTP), it is forwarded to the following ports in the same S-VLAN: (a) all access ports for which L2PT has been disabled, and (b) all uplink ports.
	- recognized as a Generic Bridge PDU Tunneling (GBPT) protocol packet (i.e., having the destination address 01-00-0C-CD-CD-D0), it is forwarded to the following ports in the same S-VLAN:

<sup>27.</sup> Access ports in this context are 802.1Q trunk ports.

- other access ports for which L2PT is enabled after decapsulating the packet and restoring the proper protocol and MAC address information.
- all uplink ports.
- When a Cisco-compatible L2PT packet is received on an access port, and
	- recognized as a CDP/VTP/STP/PVST+ protocol packet, and
		- L2PT is enabled on this port, it is forwarded to the following ports in the same S-VLAN: (a) other access ports for which L2PT is enabled, and (b) uplink ports after rewriting the destination address to make it a GBPT protocol packet (i.e., setting the destination address to 01-00-0C-CD-CD-D0).
		- L2PT is disabled on this port, it is forwarded to the following ports in the same S-VLAN: (a) other access ports for which L2PT is disabled, and (b) all uplink ports.
	- recognized as a GBPT protocol packet (i.e., having the destination address 01-00-0C-CD-CD-D0), and
		- L2PT is enabled on this port, it is forwarded to other access ports in the same S-VLAN for which L2PT is enabled
		- L2PT is disabled on this port, it is forwarded to the following ports in the same S-VLAN: (a) other access ports for which L2PT is disabled, and (b) all uplink ports.
- ◆ For L2PT to function properly, QinQ must be enabled on the switch using the [dot1q-tunnel system-tunnel-control](#page-1148-0) command, and the interface configured to 802.1Q tunnel mode using the [switchport](#page-1149-0)  [dot1q-tunnel mode](#page-1149-0) command.

# **EXAMPLE**

```
Console(config)#dot1q-tunnel system-tunnel-control
Console(config)#l2protocol-tunnel tunnel-dmac 01-80-C2-00-00-01
Console(config-)#
```
<span id="page-1156-0"></span>**switchport** This command enables Layer 2 Protocol Tunneling (L2PT) for the specified **I2protocol-tunnel** protocol. Use the no form to disable L2PT for the specified protocol.

### **SYNTAX**

# **switchport l2protocol-tunnel** {**cdp** | **lldp** | **pvst+** | **spanning-tree** | **vtp**}

- **cdp** Cisco Discovery Protocol
- **lldp**  Link Layer Discovery Protocol

**pvst+** - Cisco Per VLAN Spanning Tree Plus **spanning-tree** - Spanning Tree (STP, RSTP, MSTP) **vtp** - Cisco VLAN Trunking Protocol

# **DEFAULT SETTING**

Disabled for all protocols

## **COMMAND MODE**

Interface Configuration (Ethernet, Port Channel)

### **COMMAND USAGE**

- ◆ Refer to the Command Usage section for the I2protocol-tunnel [tunnel-dmac](#page-1154-0) command.
- ◆ For L2PT to function properly, QinQ must be enabled on the switch using the [dot1q-tunnel system-tunnel-control](#page-1148-0) command, and the interface configured to 802.1Q tunnel mode using the [switchport](#page-1149-0)  [dot1q-tunnel mode](#page-1149-0) command.

### **EXAMPLE**

```
Console(config)#dot1q-tunnel system-tunnel-control
Console(config)#interface ethernet 1/1
Console(config-if)#switchport dot1q-tunnel mode access
Console(config-if)#switchport l2protocol-tunnel spanning-tree
Console(config-if)#
```
<span id="page-1157-0"></span>**show** This command shows settings for Layer 2 Protocol Tunneling (L2PT). **l2protocol-tunnel**

# **COMMAND MODE**

Privileged Exec

#### **EXAMPLE**

```
Console#show l2protocol-tunnel
Layer 2 Protocol Tunnel
Tunnel MAC Address : 01-12-CF-00-00-00
Interface Protocol
----------------------------------------------------------
Eth 1/ 1 Spanning Tree
Console#
```
# **CONFIGURING PROTOCOL-BASED VLANS**

The network devices required to support multiple protocols cannot be easily grouped into a common VLAN. This may require non-standard devices to pass traffic between different VLANs in order to encompass all the devices participating in a specific protocol. This kind of configuration deprives users of the basic benefits of VLANs, including security and easy accessibility.

To avoid these problems, you can configure this switch with protocol-based VLANs that divide the physical network into logical VLAN groups for each required protocol. When a frame is received at a port, its VLAN membership can then be determined based on the protocol type in use by the inbound packets.

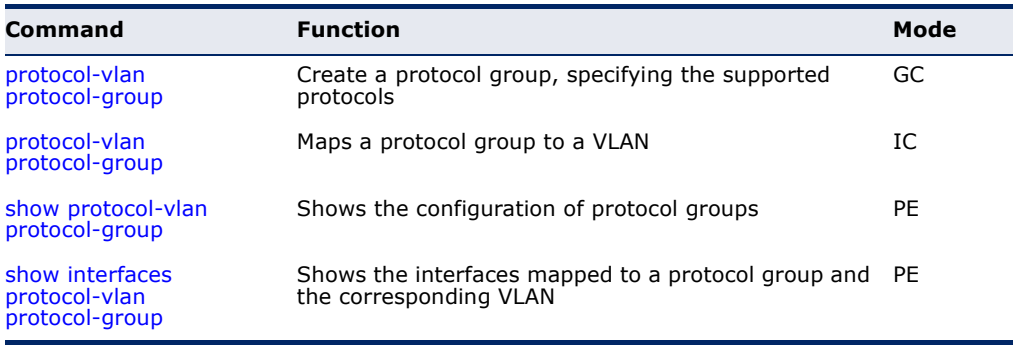

# . **Table 139: Protocol-based VLAN Commands**

To configure protocol-based VLANs, follow these steps:

- **1.** First configure VLAN groups for the protocols you want to use ([page 1140\)](#page-1139-0). Although not mandatory, we suggest configuring a separate VLAN for each major protocol running on your network. Do not add port members at this time.
- **2.** Create a protocol group for each of the protocols you want to assign to a VLAN using the [protocol-vlan protocol-group](#page-1159-0) command (Global Configuration mode).
- **3.** Then map the protocol for each interface to the appropriate VLAN using the [protocol-vlan protocol-group](#page-1159-1) command (Interface Configuration mode).

<span id="page-1159-0"></span>**protocol-vlan** This command creates a protocol group, or to add specific protocols to a **protocol-group** group. Use the **no** form to remove a protocol group. (Configuring Groups)

#### **SYNTAX**

# **protocol-vlan protocol-group** *group-id* [{**add** | **remove**} **frame-type** *frame* **protocol-type** *protocol*]

# **no protocol-vlan protocol-group** *group-id*

*group-id* - Group identifier of this protocol group. (Range: 1-2147483647)

*frame*28 - Frame type used by this protocol. (Options: ethernet, rfc\_1042, llc\_other)

*protocol* - Protocol type. The only option for the llc\_other frame type is ipx raw. The options for all other frames types include: arp, ip, ipv6, rarp.

# **DEFAULT SETTING**

No protocol groups are configured.

### **COMMAND MODE**

Global Configuration

#### **EXAMPLE**

The following creates protocol group 1, and specifies Ethernet frames with IP and ARP protocol types:

```
Console(config)#protocol-vlan protocol-group 1 add frame-type ethernet 
 protocol-type ip
Console(config)#protocol-vlan protocol-group 1 add frame-type ethernet 
 protocol-type arp
Console(config)#
```
<span id="page-1159-1"></span>**protocol-group** (Configuring Interfaces)

**protocol-vlan** This command maps a protocol group to a VLAN for the current interface. Use the **no** form to remove the protocol mapping for this interface.

#### **SYNTAX**

# **protocol-vlan protocol-group** *group-id* **vlan** *vlan-id*  [**priority** *priority*]

### **no protocol-vlan protocol-group** *group-id* **vlan**

*group-id* - Group identifier of this protocol group. (Range: 1-2147483647)

*vlan-id* - VLAN to which matching protocol traffic is forwarded. (Range: 1-4094)

*priority* – The priority assigned to untagged ingress traffic. (Range: 0-7, where 7 is the highest priority)

<sup>28.</sup> SNAP frame types are not supported by this switch due to hardware limitations.

# **DEFAULT SETTING**

No protocol groups are mapped for any interface. Priority: 0

### **COMMAND MODE**

Interface Configuration (Ethernet, Port Channel)

# **COMMAND USAGE**

- ◆ When creating a protocol-based VLAN, only assign interfaces via this command. If you assign interfaces using any of the other VLAN commands (such as the [vlan](#page-1139-0) command), these interfaces will admit traffic of any protocol type into the associated VLAN.
- ◆ When MAC-based, IP subnet-based, and protocol-based VLANs are supported concurrently, priority is applied in this sequence, and then port-based VLANs last.
- ◆ When a frame enters a port that has been assigned to a protocol VLAN, it is processed in the following manner:
	- If the frame is tagged, it will be processed according to the standard rules applied to tagged frames.
	- If the frame is untagged and the protocol type matches, the frame is forwarded to the appropriate VLAN.
	- If the frame is untagged but the protocol type does not match, the frame is forwarded to the default VLAN for this interface.

### **EXAMPLE**

The following example maps the traffic entering Port 1 which matches the protocol type specified in protocol group 1 to VLAN 2.

```
Console(config)#interface ethernet 1/1
Console(config-if)#protocol-vlan protocol-group 1 vlan 2
Console(config-if)#
```
<span id="page-1160-0"></span>**show protocol-vlan** This command shows the frame and protocol type associated with protocol protocol-group groups.

### **SYNTAX**

# **show protocol-vlan protocol-group** [*group-id*]

*group-id* - Group identifier for a protocol group. (Range: 1-2147483647)

# **DEFAULT SETTING**

All protocol groups are displayed.

**protocol-group**

# **COMMAND MODE**

Privileged Exec

### **EXAMPLE**

Г

This shows protocol group 1 configured for IP over Ethernet:

```
Console#show protocol-vlan protocol-group
 Protocol Group ID Frame Type Protocol Type
------------------ ------------- ---------------
               1 ethernet 08 00
Console#
```
<span id="page-1161-0"></span>**show interfaces** This command shows the mapping from protocol groups to VLANs for the **protocol-vlan** selected interfaces.

# **SYNTAX**

**show interfaces protocol-vlan protocol-group** [*interface*]

*interface*

**ethernet** *unit*/*port*

*unit* - Unit identifier. (Range: 1)

*port* - Port number. (Range: 1-10)

**port-channel** *channel-id* (Range: 1-5)

### **DEFAULT SETTING**

The mapping for all interfaces is displayed.

### **COMMAND MODE**

Privileged Exec

### **EXAMPLE**

This shows that traffic entering Port 1 that matches the specifications for protocol group 1 will be mapped to VLAN 2:

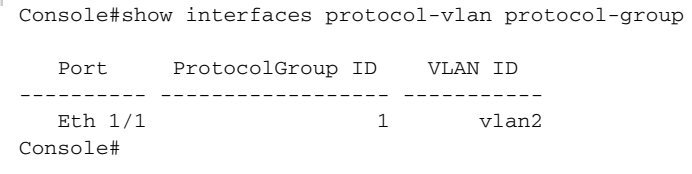

# **CONFIGURING IP SUBNET VLANS**

When using IEEE 802.1Q port-based VLAN classification, all untagged frames received by a port are classified as belonging to the VLAN whose VID (PVID) is associated with that port.

When IP subnet-based VLAN classification is enabled, the source address of untagged ingress frames are checked against the IP subnet-to-VLAN mapping table. If an entry is found for that subnet, these frames are assigned to the VLAN indicated in the entry. If no IP subnet is matched, the untagged frames are classified as belonging to the receiving port's VLAN ID (PVID).

# **Table 140: IP Subnet VLAN Commands**

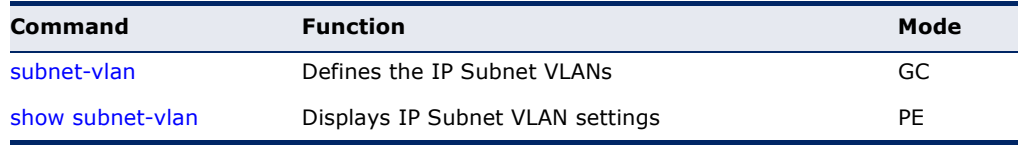

<span id="page-1162-0"></span>**subnet-vlan** This command configures IP Subnet VLAN assignments. Use the **no** form to remove an IP subnet-to-VLAN assignment.

# **SYNTAX**

# **subnet-vlan subnet** *ip-address mask* **vlan** *vlan-id* [**priority** *priority*]

# **no subnet-vlan subnet** {*ip-address mask* | **all**}

*ip-address* – The IP address that defines the subnet. Valid IP addresses consist of four decimal numbers, 0 to 255, separated by periods.

*mask* – This mask identifies the host address bits of the IP subnet.

*vlan-id* – VLAN to which matching IP subnet traffic is forwarded. (Range: 1-4094)

*priority* – The priority assigned to untagged ingress traffic. (Range: 0-7, where 7 is the highest priority)

# **DEFAULT SETTING**

Priority: 0

# **COMMAND MODE**

Global Configuration

- ◆ Each IP subnet can be mapped to only one VLAN ID. An IP subnet consists of an IP address and a subnet mask. The specified VLAN need not be an existing VLAN.
- $\blacklozenge$  When an untagged frame is received by a port, the source IP address is checked against the IP subnet-to-VLAN mapping table, and if an entry

is found, the corresponding VLAN ID is assigned to the frame. If no mapping is found, the PVID of the receiving port is assigned to the frame.

- ◆ The IP subnet cannot be a broadcast or multicast IP address.
- ◆ When MAC-based, IP subnet-based, and protocol-based VLANs are supported concurrently, priority is applied in this sequence, and then port-based VLANs last.

# **EXAMPLE**

The following example assigns traffic for the subnet 192.168.12.192, mask 255.255.255.224, to VLAN 4.

```
Console(config)#subnet-vlan subnet 192.168.12.192 255.255.255.224 vlan 4
Console(config)#
```
Ш

<span id="page-1163-0"></span>**show subnet-vlan** This command displays IP Subnet VLAN assignments.

### **COMMAND MODE**

Privileged Exec

# **COMMAND USAGE**

- ◆ Use this command to display subnet-to-VLAN mappings.
- ◆ The last matched entry is used if more than one entry can be matched.

### **EXAMPLE**

The following example displays all configured IP subnet-based VLANs.

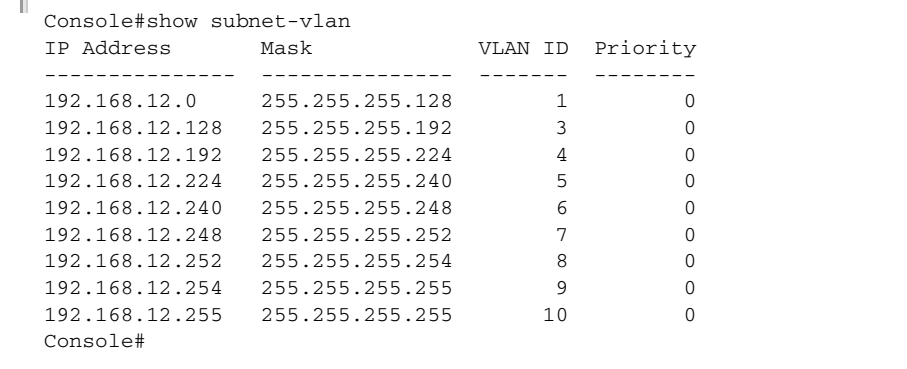

# **CONFIGURING MAC BASED VLANS**

When using IEEE 802.1Q port-based VLAN classification, all untagged frames received by a port are classified as belonging to the VLAN whose VID (PVID) is associated with that port.

When MAC-based VLAN classification is enabled, the source address of untagged ingress frames are checked against the MAC address-to-VLAN mapping table. If an entry is found for that address, these frames are assigned to the VLAN indicated in the entry. If no MAC address is matched, the untagged frames are classified as belonging to the receiving port's VLAN ID (PVID).

# **Table 141: MAC Based VLAN Commands**

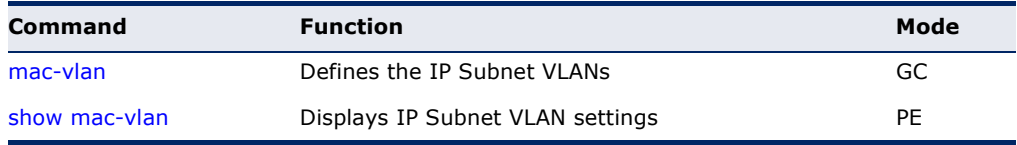

<span id="page-1164-0"></span>**mac-vlan** This command configures MAC address-to-VLAN mapping. Use the **no** form to remove an assignment.

# **SYNTAX**

# **mac-vlan mac-address** *mac-address* **vlan** *vlan-id* [**priority** *priority*]

### **no mac-vlan mac-address** {*mac-address* | **all**}

*mac-address* – The source MAC address to be matched. Configured MAC addresses can only be unicast addresses. The MAC address must be specified in the format xx-xx-xx-xx-xx-xx or xxxxxxxxxxxx.

*vlan-id* – VLAN to which the matching source MAC address traffic is forwarded. (Range: 1-4094)

*priority* – The priority assigned to untagged ingress traffic. (Range: 0-7, where 7 is the highest priority)

# **DEFAULT SETTING**

None

# **COMMAND MODE**

Global Configuration

- ◆ The MAC-to-VLAN mapping applies to all ports on the switch.
- ◆ Source MAC addresses can be mapped to only one VLAN ID.
- ◆ Configured MAC addresses cannot be broadcast or multicast addresses.

◆ When MAC-based, IP subnet-based, and protocol-based VLANs are supported concurrently, priority is applied in this sequence, and then port-based VLANs last.

### **EXAMPLE**

The following example assigns traffic from source MAC address 00-00-00- 11-22-33 to VLAN 10.

```
Console(config)#mac-vlan mac-address 00-00-00-11-22-33 vlan 10
Console(config)#
```
<span id="page-1165-0"></span>**show mac-vlan** This command displays MAC address-to-VLAN assignments.

#### **COMMAND MODE**

Privileged Exec

### **COMMAND USAGE**

Use this command to display MAC address-to-VLAN mappings.

#### **EXAMPLE**

The following example displays all configured MAC address-based VLANs.

```
Console#show mac-vlan
MAC Address VLAN ID Priority
                   ----------------- -------- --------
00-00-00-11-22-33 10 0
Console#
```
# **CONFIGURING VOICE VLANS**

The switch allows you to specify a Voice VLAN for the network and set a CoS priority for the VoIP traffic. VoIP traffic can be detected on switch ports by using the source MAC address of packets, or by using LLDP (IEEE 802.1AB) to discover connected VoIP devices. When VoIP traffic is detected on a configured port, the switch automatically assigns the port to the Voice VLAN. Alternatively, switch ports can be manually configured.

# **Table 142: Voice VLAN Commands**

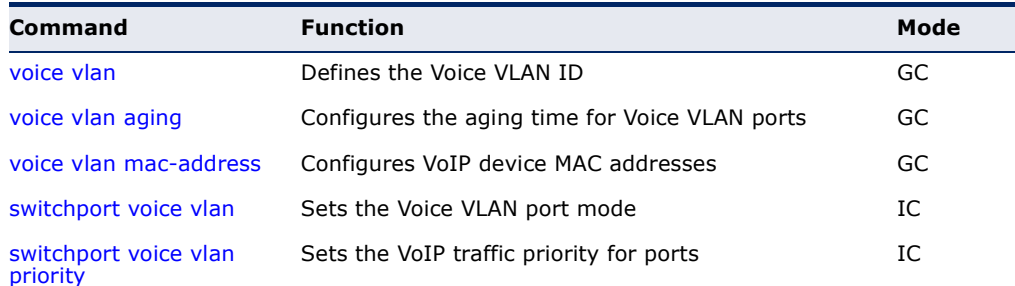

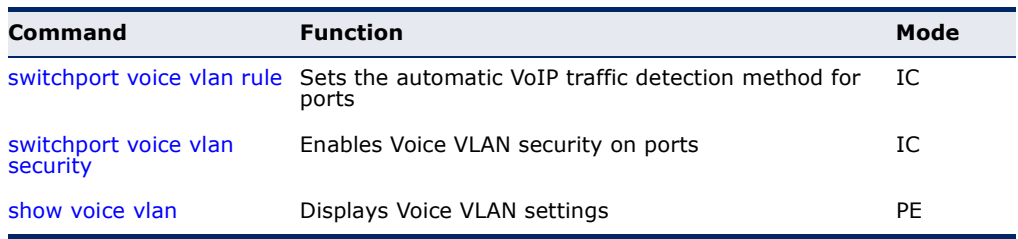

### **Table 142: Voice VLAN Commands** (Continued)

<span id="page-1166-0"></span>**voice vlan** This command enables VoIP traffic detection and defines the Voice VLAN ID. Use the **no** form to disable the Voice VLAN.

# **SYNTAX**

**voice vlan** *voice-vlan-id*

# **no voice vlan**

*voice-vlan-id* - Specifies the voice VLAN ID. (Range: 1-4094)

# **DEFAULT SETTING**

Disabled

**COMMAND MODE** Global Configuration

# **COMMAND USAGE**

- ◆ When IP telephony is deployed in an enterprise network, it is recommended to isolate the Voice over IP (VoIP) network traffic from other data traffic. Traffic isolation helps prevent excessive packet delays, packet loss, and jitter, which results in higher voice quality. This is best achieved by assigning all VoIP traffic to a single VLAN.
- ◆ VoIP traffic can be detected on switch ports by using the source MAC address of packets, or by using LLDP (IEEE 802.1AB) to discover connected VoIP devices. When VoIP traffic is detected on a configured port, the switch automatically assigns the port as a tagged member of the Voice VLAN.
- ◆ Only one Voice VLAN is supported and it must already be created on the switch before it can be specified as the Voice VLAN.
- ◆ The Voice VLAN ID cannot be modified when the global auto-detection status is enabled (see the [switchport voice vlan](#page-1168-0) command.

# **EXAMPLE**

The following example enables VoIP traffic detection and specifies the Voice VLAN ID as 1234.

Console(config)#voice vlan 1234 Console(config)#

<span id="page-1167-0"></span>**voice vlan aging** This command sets the Voice VLAN ID time out. Use the **no** form to restore the default.

### **SYNTAX**

**voice vlan aging** *minutes*

### **no voice vlan**

*minutes* - Specifies the port Voice VLAN membership time out. (Range: 5-43200 minutes)

### **DEFAULT SETTING**

1440 minutes

### **COMMAND MODE**

Global Configuration

### **COMMAND USAGE**

The Voice VLAN aging time is the time after which a port is removed from the Voice VLAN when VoIP traffic is no longer received on the port.

The VoIP aging time starts to count down when the OUI's MAC address expires from the MAC address table. Therefore, the MAC address aging time should be added to the overall aging time. For example, if you configure the MAC address table aging time to 30 seconds, and voice VLAN aging time to 5 minutes, then after 5.5 minutes, a port will be removed from the voice VLAN when VoIP traffic is no longer received on the port. Alternatively, if you clear the MAC address table manually, then the switch will also start counting down the voice VLAN aging time.

### **EXAMPLE**

The following example configures the Voice VLAN aging time as 3000 minutes.

```
Console(config)#voice vlan aging 3000
Console(config)#
```
<span id="page-1167-1"></span>**voice vlan** This command specifies MAC address ranges to add to the OUI Telephony **mac-address** list. Use the **no** form to remove an entry from the list.

### **SYNTAX**

**voice vlan mac-address** *mac-address* **mask** *mask-address* [**description** *description*]

**no voice vlan mac-address** *mac-address* **mask** *mask-address*

*mac-address* - Defines a MAC address OUI that identifies VoIP devices in the network. (For example, 01-23-45-00-00-00)

*mask-address* - Identifies a range of MAC addresses. (Range: 80- 00-00-00-00-00 to FF-FF-FF-FF-FF-FF)

Л

*description* - User-defined text that identifies the VoIP devices. (Range: 1-32 characters)

# **DEFAULT SETTING**

None

# **COMMAND MODE**

Global Configuration

# **COMMAND USAGE**

- ◆ VoIP devices attached to the switch can be identified by the manufacturer's Organizational Unique Identifier (OUI) in the source MAC address of received packets. OUI numbers are assigned to manufacturers and form the first three octets of device MAC addresses. The MAC OUI numbers for VoIP equipment can be configured on the switch so that traffic from these devices is recognized as VoIP.
- ◆ Selecting a mask of FF-FF-FF-00-00-00 identifies all devices with the same OUI (the first three octets). Other masks restrict the MAC address range. Selecting FF-FF-FF-FF-FF-FF specifies a single MAC address.

# **EXAMPLE**

The following example adds a MAC OUI to the OUI Telephony list.

```
Console(config)#voice vlan mac-address 00-12-34-56-78-90 mask ff-ff-ff-00-00-
 00 description A new phone
Console(config)#
```
<span id="page-1168-0"></span>**switchport** This command specifies the Voice VLAN mode for ports. Use the **no** form to **voice vlan** disable the Voice VLAN feature on the port.

# **SYNTAX**

### **switchport voice vlan** {**manual** | **auto**}

### **no switchport voice vlan**

**manual** - The Voice VLAN feature is enabled on the port, but the port must be manually added to the Voice VLAN.

**auto** - The port will be added as a tagged member to the Voice VLAN when VoIP traffic is detected on the port.

# **DEFAULT SETTING**

Disabled

# **COMMAND MODE**

Interface Configuration

## **COMMAND USAGE**

◆ When auto is selected, you must select the method to use for detecting VoIP traffic, either OUI or 802.1ab (LLDP) using the [switchport voice](#page-1170-0) 

[vlan rule](#page-1170-0) command. When OUI is selected, be sure to configure the MAC address ranges in the Telephony OUI list using the voice vlan [mac-address](#page-1167-1) command.

◆ All ports are set to VLAN hybrid mode by default. Prior to enabling VoIP for a port (by setting the VoIP mode to Auto or Manual as described below), ensure that VLAN membership is not set to access mode using the [switchport mode](#page-1143-0) command.

### **EXAMPLE**

The following example sets port 1 to Voice VLAN auto mode.

```
Console(config)#interface ethernet 1/1
Console(config-if)#switchport voice vlan auto
Console(config-if)#
```
<span id="page-1169-0"></span>**switchport voice** This command specifies a CoS priority for VoIP traffic on a port. Use the **no vlan priority** form to restore the default priority on a port.

# **SYNTAX**

**switchport voice vlan priority** *priority-value*

## **no switchport voice vlan priority**

*priority-value* - The CoS priority value. (Range: 0-6)

# **DEFAULT SETTING**

6

# **COMMAND MODE** Interface Configuration

### **COMMAND USAGE**

Specifies a CoS priority to apply to the port VoIP traffic on the Voice VLAN. The priority of any received VoIP packet is overwritten with the new priority when the Voice VLAN feature is active for the port.

# **EXAMPLE**

The following example sets the CoS priority to 5 on port 1.

```
Console(config)#interface ethernet 1/1
Console(config-if)#switchport voice vlan priority 5
Console(config-if)#
```
<span id="page-1170-0"></span>**switchport voice** This command selects a method for detecting VoIP traffic on a port. Use **vlan rule** the **no** form to disable the detection method on the port.

### **SYNTAX**

# [**no**] **switchport voice vlan rule** {**oui** | **lldp**}

**oui** - Traffic from VoIP devices is detected by the Organizationally Unique Identifier (OUI) of the source MAC address.

**lidp** - Uses LLDP to discover VoIP devices attached to the port.

# **DEFAULT SETTING**

OUI: Enabled LLDP: Disabled

# **COMMAND MODE**

Interface Configuration

### **COMMAND USAGE**

- ◆ When OUI is selected, be sure to configure the MAC address ranges in the Telephony OUI list (see the [voice vlan mac-address](#page-1167-1) command. MAC address OUI numbers must be configured in the Telephony OUI list so that the switch recognizes the traffic as being from a VoIP device.
- ◆ LLDP checks that the "telephone bit" in the system capability TLV is turned on. See ["LLDP Commands" on page 1305](#page-1304-0) for more information on LLDP.

### **EXAMPLE**

The following example enables the OUI method on port 1 for detecting VoIP traffic.

```
Console(config)#interface ethernet 1/1
Console(config-if)#switchport voice vlan rule oui
Console(config-if)#
```
<span id="page-1170-1"></span>**switchport voice** This command enables security filtering for VoIP traffic on a port. Use the **vlan security no** form to disable filtering on a port.

# **SYNTAX**

[**no**] **switchport voice vlan security**

**DEFAULT SETTING** Disabled

**COMMAND MODE** Interface Configuration

### **COMMAND USAGE**

- ◆ Security filtering discards any non-VoIP packets received on the port that are tagged with the voice VLAN ID. VoIP traffic is identified by source MAC addresses configured in the Telephony OUI list, or through LLDP that discovers VoIP devices attached to the switch. Packets received from non-VoIP sources are dropped.
- ◆ When enabled, be sure the MAC address ranges for VoIP devices are configured in the Telephony OUI list [\(voice vlan mac-address\)](#page-1167-1).

### **EXAMPLE**

The following example enables security filtering on port 1.

```
Console(config)#interface ethernet 1/1
Console(config-if)#switchport voice vlan security
Console(config-if)#
```
<span id="page-1171-0"></span>**show voice vlan** This command displays the Voice VLAN settings on the switch and the OUI Telephony list.

# **SYNTAX**

**show voice vlan** {**oui** | **status**}

**oui** - Displays the OUI Telephony list.

**status** - Displays the global and port Voice VLAN settings.

# **DEFAULT SETTING**

None

# **COMMAND MODE**

Privileged Exec

#### **EXAMPLE**

Л

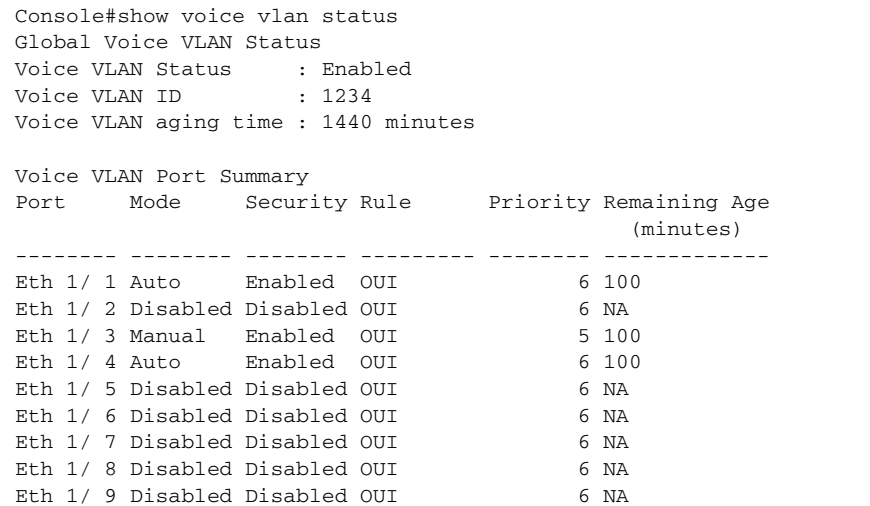

# **CHAPTER 35** | VLAN Commands Configuring Voice VLANs

 $\Box$ 

Eth 1/10 Disabled Disabled OUI 6 NA Console#show voice vlan oui OUI Address Mask Mask Description ----------------- ----------------- ------------------------------ 00-12-34-56-78-9A FF-FF-FF-00-00-00 old phones 00-11-22-33-44-55 FF-FF-FF-00-00-00 new phones 00-98-76-54-32-10 FF-FF-FF-FF-FF-FF Chris' phone Console#

**CHAPTER 35** | VLAN Commands Configuring Voice VLANs

The commands described in this section allow you to specify which data packets have greater precedence when traffic is buffered in the switch due to congestion. This switch supports CoS with eight priority queues for each port. Data packets in a port's high-priority queue will be transmitted before those in the lower-priority queues. The default priority can be set for each interface, also the queue service mode and the mapping of frame priority tags to the switch's priority queues can be configured.

### **Table 143: Priority Commands**

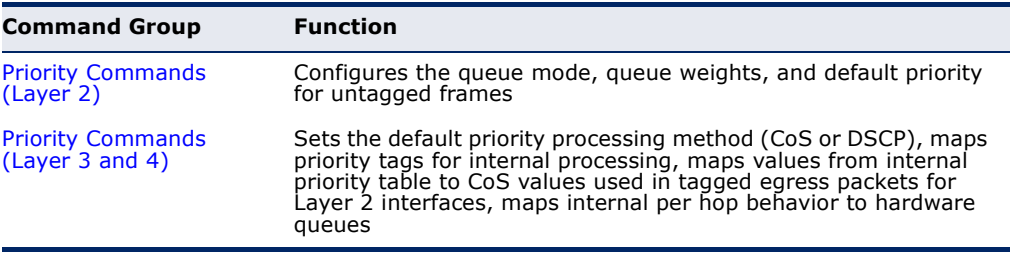

# <span id="page-1174-0"></span>**PRIORITY COMMANDS** (LAYER 2)

This section describes commands used to configure Layer 2 traffic priority on the switch.

# **Table 144: Priority Commands** (Layer 2)

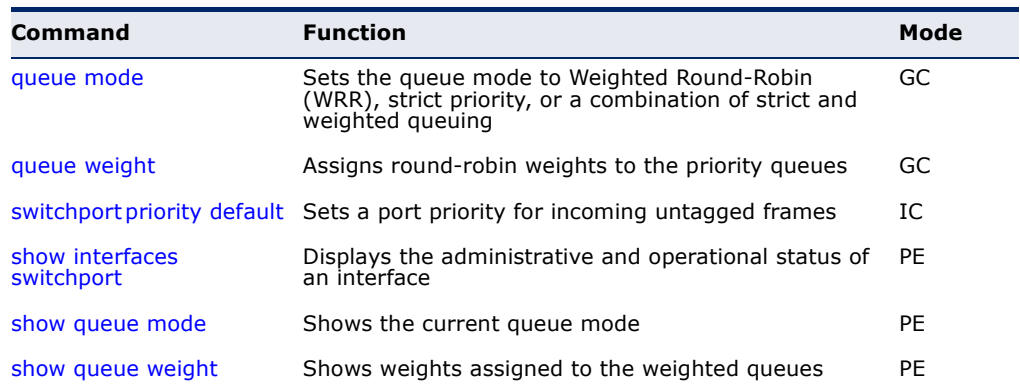

<span id="page-1175-0"></span>**queue mode** This command sets the scheduling mode used for processing each of the class of service (CoS) priority queues. The options include strict priority, Weighted Round-Robin (WRR), or a combination of strict and weighted queuing. Use the **no** form to restore the default value.

# **SYNTAX**

### **queue mode** {**strict** | **wrr** | **strict-wrr** [*queue-type-list*]}

### **no queue mode**

**strict** - Services the egress queues in sequential order, transmitting all traffic in the higher priority queues before servicing lower priority queues. This ensures that the highest priority packets are always serviced first, ahead of all other traffic.

**wrr** - Weighted Round-Robin shares bandwidth at the egress ports by using scheduling weights (based on the [queue weight](#page-1176-0) command), and servicing each queue in a round-robin fashion.

**strict-wrr** - Strict priority is used for the high-priority queues and WRR for the rest of the queues.

*queue-type-list* - Indicates if the queue is a normal or strict type. (Options: 0 indicates a normal queue, 1 indicates a strict queue)

### **DEFAULT SETTING** WRR

**COMMAND MODE** Global Configuration

- ◆ The switch can be set to service the port queues based on strict priority, WRR, or a combination of strict and weighted queueing.
- ◆ Strict priority requires all traffic in a higher priority queue to be processed before lower priority queues are serviced.
- ◆ Weighted Round Robin (WRR) uses a predefined relative weight for each queue that determines the percentage of service time the switch services each queue before moving on to the next queue. This prevents the head-of-line blocking that can occur with strict priority queuing. Use the [queue weight](#page-1176-0) command to assign weights for WRR queuing to the eight priority queues.
- ◆ If Strict and WRR mode is selected, a combination of strict service is used for the high priority queues and weighted service for the remaining queues. The queues assigned to use strict priority should be specified using the Strict Mode field parameter.
- ◆ A weight can be assigned to each of the weighted gueues (and thereby to the corresponding traffic priorities). This weight sets the frequency at which each queue is polled for service, and subsequently affects the response time for software applications assigned a specific priority value.
- ◆ Service time is shared at the egress ports by defining scheduling weights for WRR, or for the queuing mode that uses a combination of strict and weighted queuing. Service time is allocated to each queue by calculating a precise number of bytes per second that will be serviced on each round.
- ◆ The specified queue mode applies to all interfaces.

# **EXAMPLE**

The following example sets the queue mode to strict priority service mode:

```
Console(config)#queue mode strict
Console(config)#
```
# **RELATED COMMANDS**

[queue weight \(1177\)](#page-1176-0) [show queue mode \(1179\)](#page-1178-0)

<span id="page-1176-0"></span>**queue weight** This command assigns weights to the four class of service (CoS) priority queues when using weighted queuing, or one of the queuing modes that use a combination of strict and weighted queuing. Use the **no** form to restore the default weights.

# **SYNTAX**

### **queue weight** *weight0...weight3*

# **no queue weight**

*weight0...weight3* - The ratio of weights for queues 0 - 3 determines the weights used by the WRR scheduler. (Range: 1-255)

# **DEFAULT SETTING**

Weights 1, 2, 4, 6 are assigned to queues 0 - 3 respectively.

# **COMMAND MODE**

Global Configuration

- ◆ This command shares bandwidth at the egress port by defining scheduling weights for Weighted Round-Robin, or for the queuing mode that uses a combination of strict and weighted queuing ([page 1176\)](#page-1175-0).
- ◆ Bandwidth is allocated to each queue by calculating a precise number of bytes per second that will be serviced on each round.

### **EXAMPLE**

The following example shows how to assign round-robin weights of 1 - 4 to the CoS priority queues 0 - 3.

```
Console(config)#queue weight 1 2 3 4
Console(config)#
```
# **RELATED COMMANDS**

[queue mode \(1176\)](#page-1175-0) [show queue weight \(1179\)](#page-1178-1)

<span id="page-1177-0"></span>**switchport** This command sets a priority for incoming untagged frames. Use the **no** priority default form to restore the default value.

## **SYNTAX**

# **switchport priority default** *default-priority-id*

#### **no switchport priority default**

*default-priority-id* - The priority number for untagged ingress traffic. The priority is a number from 0 to 7. Seven is the highest priority.

### **DEFAULT SETTING**

The priority is not set, and the default value for untagged frames received on the interface is zero.

### **COMMAND MODE**

Interface Configuration (Ethernet, Port Channel)

- ◆ The precedence for priority mapping is IP DSCP, and then default switchport priority.
- ◆ The default priority applies for an untagged frame received on a port set to accept all frame types (i.e, receives both untagged and tagged frames). This priority does not apply to IEEE 802.1Q VLAN tagged frames. If the incoming frame is an IEEE 802.1Q VLAN tagged frame, the IEEE 802.1p User Priority bits will be used.
- The switch provides four priority queues for each port. It can be configured to use strict priority queuing, Weighted Round Robin (WRR), or a combination of strict and weighted queuing using the [queue mode](#page-1175-0) command. Inbound frames that do not have VLAN tags are tagged with the input port's default ingress user priority, and then placed in the appropriate priority queue at the output port. The default priority for all ingress ports is zero. Therefore, any inbound frames that do not have priority tags will be placed in queue 1 of the output port. (Note that if the output port is an untagged member of the associated VLAN, these frames are stripped of all VLAN tags prior to transmission.)

╜

### **EXAMPLE**

The following example shows how to set a default priority on port 3 to 5:

```
Console(config)#interface ethernet 1/3
Console(config-if)#switchport priority default 5
Console(config-if)#
```
# **RELATED COMMANDS** [show interfaces switchport \(996\)](#page-995-0)

<span id="page-1178-0"></span>**show queue mode** This command shows the current queue mode.

**COMMAND MODE** Privileged Exec

# **EXAMPLE**

Console#show queue mode

Queue Mode : Weighted Round Robin Mode Console#

<span id="page-1178-1"></span>**show queue weight** This command displays the weights used for the weighted queues.

# **COMMAND MODE**

Privileged Exec

### **EXAMPLE**

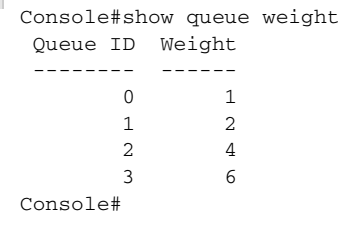

# <span id="page-1179-0"></span>**PRIORITY COMMANDS** (LAYER 3 AND 4)

This section describes commands used to configure Layer 3 and 4 traffic priority mapping on the switch.

### **Table 145: Priority Commands** (Layer 3 and 4)

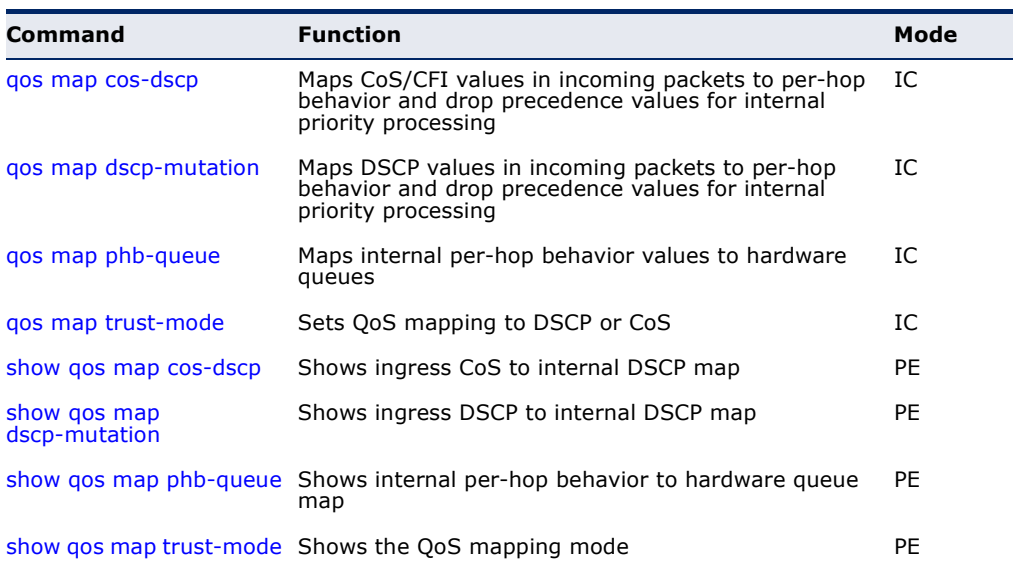

\* The default settings used for mapping priority values to internal DSCP values and back to the hardware queues are designed to optimize priority services for the majority of network applications. It should not be necessary to modify any of the default settings unless a queuing problem occurs with a particular application.

<span id="page-1179-1"></span>**qos map cos-dscp** This command maps CoS/CFI values in incoming packets to per-hop behavior and drop precedence values for priority processing. Use the **no** form to restore the default settings.

### **SYNTAX**

**qos map cos-dscp** *phb drop-precedence* **from** *cos0 cfi0*...*cos7 cfi7*

**no qos map cos-dscp** *cos0 cfi0*...*cos7 cfi7*

*phb* - Per-hop behavior, or the priority used for this router hop. (Range: 0-7)

*drop-precedence* - Drop precedence used for Random Early Detection in controlling traffic congestion. (Range: 0 - Green, 3 - Yellow, 1 - Red)

*cos* - CoS value in ingress packets. (Range: 0-7)

*cfi* - Canonical Format Indicator. Set to this parameter to "0" to indicate that the MAC address information carried in the frame is in canonical format. (Range: 0-1)

### **DEFAULT SETTING**.

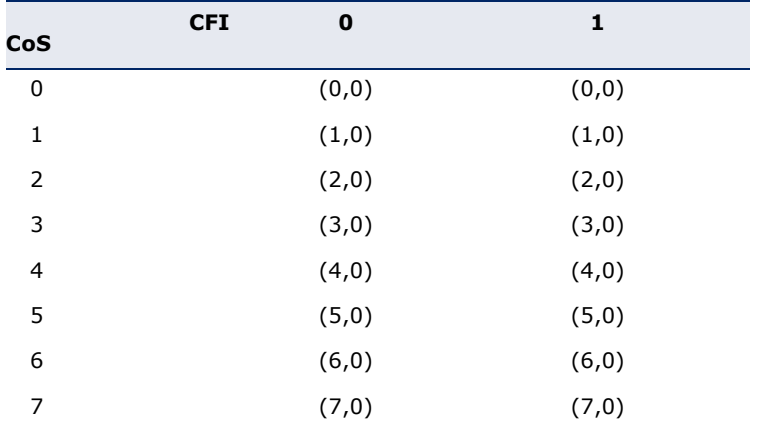

### <span id="page-1180-0"></span>**Table 146: Default Mapping of CoS/CFI to Internal PHB/Drop Precedence**

### **COMMAND MODE**

Interface Configuration (Port, Static Aggregation)

### **COMMAND USAGE**

- ◆ The default mapping of CoS to PHB values shown in [Table 146](#page-1180-0) is based on the recommended settings in IEEE 802.1p for mapping CoS values to output queues.
- ◆ Enter a value pair for the internal per-hop behavior and drop precedence, followed by the keyword "from" and then up to eight CoS/ CFI paired values separated by spaces.
- $\blacklozenge$  If a packet arrives with a 802.1Q header but it is not an IP packet, then the CoS/CFI-to-PHB/Drop Precedence mapping table is used to generate priority and drop precedence values for internal processing. Note that priority tags in the original packet are not modified by this command.
- ◆ The internal DSCP consists of three bits for per-hop behavior (PHB) which determines the queue to which a packet is sent; and two bits for drop precedence (namely color) which is used by Random Early Detection (RED) to control traffic congestion.
- ◆ Random Early Detection starts dropping yellow and red packets when the buffer fills up to a moderately high level, and then starts dropping any packets regardless of color when the buffer fills up to high level.
- ◆ The specified mapping applies to all interfaces.

# **EXAMPLE**

```
Console(config)#interface ethernet 1/5
Console(config-if)#qos map cos-dscp 0 0 from 0 1
Console(config-if)#
```
<span id="page-1181-0"></span>**qos map** This command maps DSCP values in incoming packets to per-hop behavior **dscp-mutation** and drop precedence values for priority processing. Use the **no** form to restore the default settings.

### **SYNTAX**

**qos map dscp-mutation** *phb drop-precedence* **from** *dscp0* ... *dscp7*

# **no qos map dscp-mutation** *dscp0* ... *dscp7*

*phb* - Per-hop behavior, or the priority used for this router hop. (Range: 0-7)

*drop-precedence* - Drop precedence used in controlling traffic congestion.

(Range: 0 - Green, 3 - Yellow, 1 - Red)

*dscp* - DSCP value in ingress packets. (Range: 0-63)

# **DEFAULT SETTING**.

### <span id="page-1181-1"></span>**Table 147: Default Mapping of DSCP Values to Internal PHB/Drop Values**

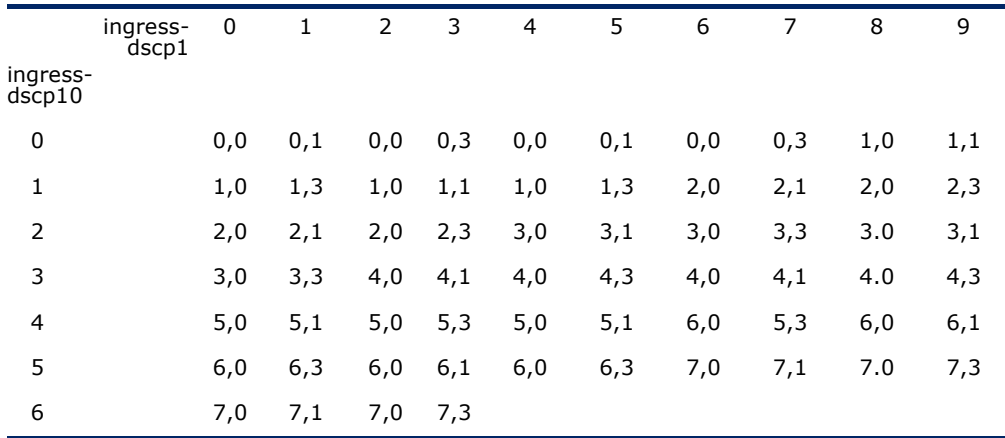

The ingress DSCP is composed of ingress-dscp10 (most significant digit in the left column) and ingress-dscp1 (least significant digit in the top row (in other words, ingress-dscp  $=$ ingress-dscp10  $*$  10 + ingress-dscp1); and the corresponding internal-dscp is shown at the intersecting cell in the table.

The ingress DSCP is bitwise ANDed with the binary value 11 to determine the drop precedence. If the resulting value is 10 binary, then the drop precedence is set to 0.

### **COMMAND MODE**

Interface Configuration (Port, Static Aggregation)

- ◆ Enter a value pair for the internal per-hop behavior and drop precedence, followed by the keyword "from" and then up to eight DSCP values separated by spaces.
- ◆ This map is only used when the QoS mapping mode is set to "DSCP" by the [qos map trust-mode](#page-1183-0) command, and the ingress packet type is IPv4.
- Two QoS domains can have different DSCP definitions, so the DSCP-to-PHB/Drop Precedence mutation map can be used to modify one set of DSCP values to match the definition of another domain. The mutation

map should be applied at the receiving port (ingress mutation) at the boundary of a QoS administrative domain.

- Random Early Detection starts dropping yellow and red packets when the buffer fills up to a moderately high level, and then starts dropping any packets regardless of color when the buffer fills up to a high level.
- $\blacklozenge$  The specified mapping applies to all interfaces.

### **EXAMPLE**

This example changes the priority for all packets entering port 1 which contain a DSCP value of 1 to a per-hop behavior of 3 and a drop precedence of 1. Referring to [Table 147](#page-1181-1), note that the DSCP value for these packets is now set to  $25$  ( $3x2<sup>3</sup>+1$ ) and passed on to the egress interface.

```
Console(config)#interface ethernet 1/5
Console(config-if)#qos map dscp-mutation 3 1 from 1
Console(config-if)#
```
<span id="page-1182-0"></span>**qos map phb-queue** This command determines the hardware output queues to use based on the internal per-hop behavior value. Use the **no** form to restore the default settings.

## **SYNTAX**

#### **qos map phb-queue** *queue-id* **from** *phb0 ... phb7*

## **no map phb-queue** *phb0 ... phb7*

*phb* - Per-hop behavior, or the priority used for this router hop. (Range: 0-7)

*queue-id* - The ID of the priority queue. (Range: 0-7, where 7 is the highest priority queue)

# **DEFAULT SETTING**.

### **Table 148: Mapping Internal Per-hop Behavior to Hardware Queues**

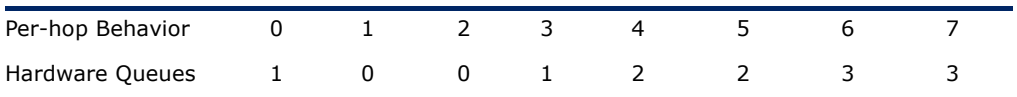

### **COMMAND MODE**

Interface Configuration (Port, Static Aggregation)

- ◆ Enter a queue identifier, followed by the keyword "from" and then up to eight internal per-hop behavior values separated by spaces.
- ◆ Egress packets are placed into the hardware queues according to the mapping defined by this command.

### **EXAMPLE**

```
Console(config)#interface ethernet 1/5
Console(config-if)#qos map phb-queue 0 from 1 2 3
Console(config-if)#
```
<span id="page-1183-0"></span>**qos map trust-mode** This command sets QoS mapping to DSCP or CoS. Use the **no** form to restore the default setting.

### **SYNTAX**

**qos map trust-mode** {**dscp** | **cos**}

### **no qos map trust-mode**

- **dscp** Sets the QoS mapping mode to DSCP.
- **cos** Sets the QoS mapping mode to CoS.

#### **DEFAULT SETTING** CoS

**COMMAND MODE** Interface Configuration (Port)

# **COMMAND USAGE**

- ◆ If the QoS mapping mode is set to DSCP with this command, and the ingress packet type is IPv4, then priority processing will be based on the DSCP value in the ingress packet.
- ◆ If the QoS mapping mode is set to DSCP, and a non-IP packet is received, the packet's CoS and CFI (Canonical Format Indicator) values are used for priority processing if the packet is tagged. For an untagged packet, the default port priority (see [page 1178](#page-1177-0)) is used for priority processing.
- If the QoS mapping mode is set to CoS with this command, and the ingress packet type is IPv4, then priority processing will be based on the CoS and CFI values in the ingress packet.

For an untagged packet, the default port priority (see [page 1178](#page-1177-0)) is used for priority processing.

### **EXAMPLE**

This example sets the QoS priority mapping mode to use DSCP based on the conditions described in the Command Usage section.

```
Console(config)#interface ge1/1
Console(config-if)#qos map trust-mode dscp 
Console(config-if)#
```
<span id="page-1184-0"></span>**show qos map** This command shows ingress CoS/CFI to internal DSCP map. **cos-dscp**

**SYNTAX**

**show qos map cos-dscp interface** *interface*

*interface*

**ethernet** *unit*/*port*

*unit* - Unit identifier. (Range: 1)

*port* - Port number. (Range: 1-10)

# **COMMAND MODE**

Privileged Exec

# **EXAMPLE**

```
Console#show qos map cos-dscp interface ethernet 1/5
CoS Information of Eth 1/5
 CoS-DSCP map.(x,y),x: PHB,y: drop precedence:
\begin{tabular}{ccccc} CoS & : CFI & 0 & & & 1 \end{tabular} ---------------------------------
0 (0,0) (0,0)1 (1,0) (1,0)<br>2 (2,0) (2,0)(2,0) (2,0) 3 (3,0) (3,0)
 4 (4,0) (4,0)
 5 (5,0) (5,0)
 6 (6,0) (6,0)
 7 (7,0) (7,0)
Console#
```
<span id="page-1184-1"></span>**show qos map** This command shows the ingress DSCP to internal DSCP map. **dscp-mutation**

# **SYNTAX**

**show qos map dscp-mutation interface** *interface*

*interface*

# **ethernet** *unit*/*port*

*unit* - Unit identifier. (Range: 1)

*port* - Port number. (Range: 1-10)

**port-channel** *channel-id* (Range: 1-5)

# **COMMAND MODE**

Privileged Exec

### **COMMAND USAGE**

This map is only used when the QoS mapping mode is set to "DSCP" by the [qos map trust-mode](#page-1183-0) command, and the ingress packet type is IPv4.

#### **EXAMPLE**

The ingress DSCP is composed of "d1" (most significant digit in the left column) and "d2" (least significant digit in the top row (in other words, ingress DSCP =  $d1 * 10 + d2$ ; and the corresponding Internal DSCP and drop precedence is shown at the intersecting cell in the table.

```
Console#show qos map dscp-mutation interface ethernet 1/5
Information of Eth 1/5
 DSCP mutation map. (x,y), x: PHB, y: drop precedence:
  d1: d2 0 1 2 3 4 5 6 7 8 9
 -----------------------------------------------------------------
 0 : (0,0) (0,1) (0,0) (0,3) (0,0) (0,1) (0,0) (0,3) (1,0) (1,1)1 : (1,0) (1,3) (1,0) (1,1) (1,0) (1,3) (2,0) (2,1) (2,0) (2,3)2 : (2,0) (2,1) (2,0) (2,3) (3,0) (3,1) (3,0) (3,3) (3,0) (3,1) 3 : (3,0) (3,3) (4,0) (4,1) (4,0) (4,3) (4,0) (4,1) (4,0) (4,3) 
  4 : (5,0) (5,1) (5,0) (5,3) (5,0) (5,1) (6,0) (5,3) (6,0) (6,1) 
  5 : (6,0) (6,3) (6,0) (6,1) (6,0) (6,3) (7,0) (7,1) (7,0) (7,3) 
6 : (7,0) (7,1) (7,0) (7,3)Console#
```
<span id="page-1185-0"></span>**show qos map** This command shows internal per-hop behavior to hardware queue map. **phb-queue**

# **SYNTAX**

### **show qos map phb-queue interface** *interface*

*interface*

#### **ethernet** *unit*/*port*

*unit* - Unit identifier. (Range: 1)

*port* - Port number. (Range: 1-10)

### **COMMAND MODE**

Privileged Exec

#### **EXAMPLE**

Л

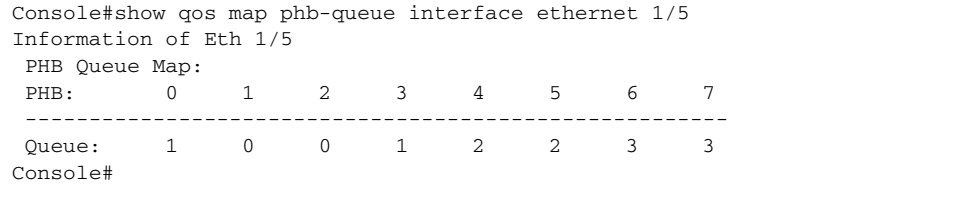

<span id="page-1186-0"></span>**show qos map** This command shows the QoS mapping mode. **trust-mode**

**SYNTAX**

**show qos map trust-mode interface** *interface*

*interface*

**ethernet** *unit*/*port*

*unit* - Unit identifier. (Range: 1)

*port* - Port number. (Range: 1-10)

# **COMMAND MODE**

Privileged Exec

# **EXAMPLE**

The following shows that the trust mode is set to CoS:

Console#show qos map trust-mode interface ethernet 1/5 Information of Eth 1/5 CoS Map Mode: CoS mode Console#

**CHAPTER 36** | Class of Service Commands Priority Commands (Layer 3 and 4)
# **37 QUALITY OF SERVICE COMMANDS**

The commands described in this section are used to configure Differentiated Services (DiffServ) classification criteria and service policies. You can classify traffic based on access lists, IP Precedence or DSCP values, or VLANs. Using access lists allows you select traffic based on Layer 2, Layer 3, or Layer 4 information contained in each packet.

#### **Table 149: Quality of Service Commands**

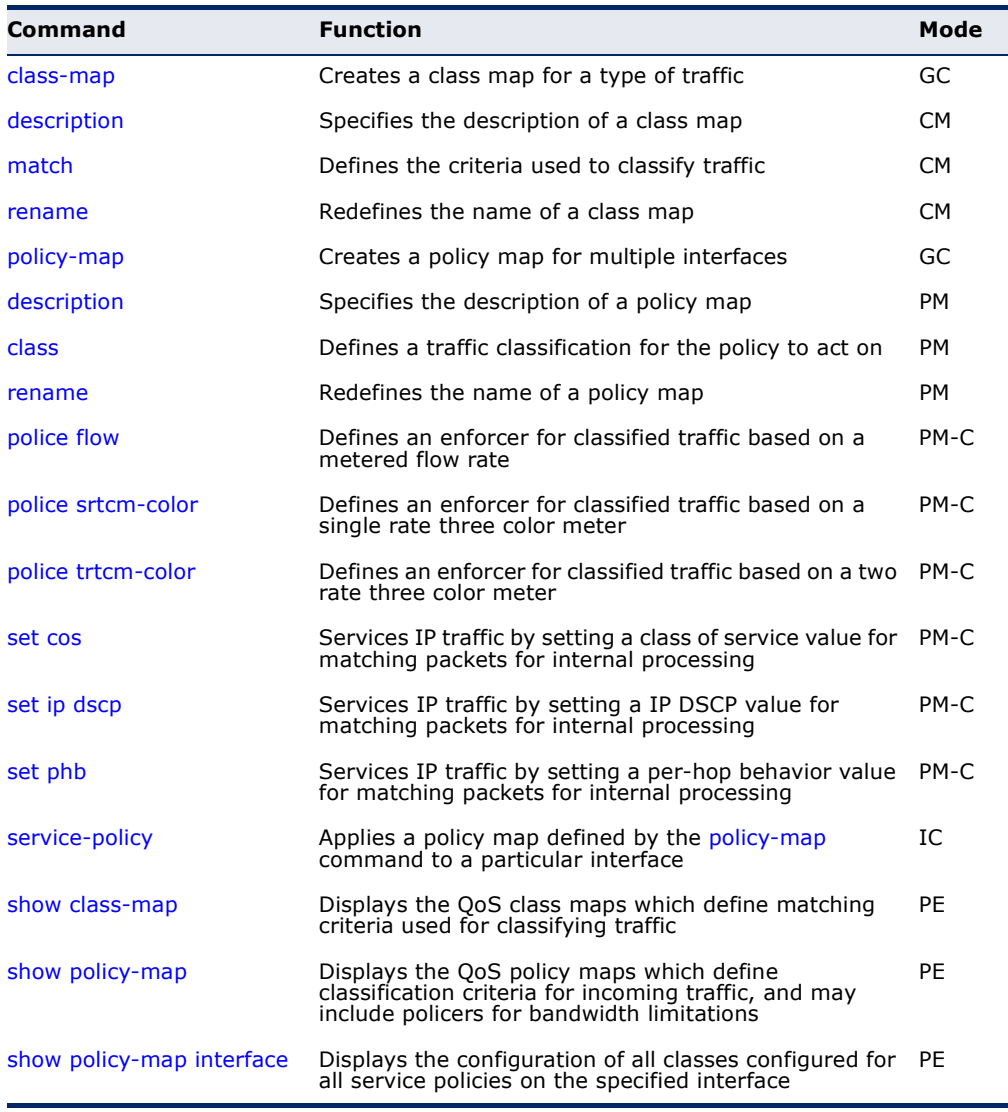

To create a service policy for a specific category of ingress traffic, follow these steps:

- **1.** Use the [class-map](#page-1189-0) command to designate a class name for a specific category of traffic, and enter the Class Map configuration mode.
- **2.** Use the [match](#page-1191-0) command to select a specific type of traffic based on an access list, an IPv4 DSCP value, IPv4 Precedence value, IPv6 DSCP value, a VLAN, or a CoS value.
- **3.** Use the [policy-map](#page-1192-1) command to designate a policy name for a specific manner in which ingress traffic will be handled, and enter the Policy Map configuration mode.
- **4.** Use the [class](#page-1193-0) command to identify the class map, and enter Policy Map Class configuration mode. A policy map can contain up to 16 class maps.
- **5.** Use the [set phb](#page-1202-0)**,** [set cos](#page-1200-0)**,** or [set ip dscp](#page-1201-0) command to modify the per-hop behavior, the class of service value in the VLAN tag, or the priority bits in the IP header (IP DSCP value) for the matching traffic class, and use one of the **police** commands to monitor parameters such as the average flow and burst rate, and drop any traffic that exceeds the specified rate, or just reduce the DSCP service level for traffic exceeding the specified rate.
- **6.** Use the [service-policy](#page-1203-0) command to assign a policy map to a specific interface.

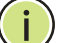

**NOTE:** Create a Class Map before creating a Policy Map.

<span id="page-1189-0"></span>**class-map** This command creates a class map used for matching packets to the specified class, and enters Class Map configuration mode. Use the **no** form to delete a class map.

# **SYNTAX**

#### [**no**] **class-map** *class-map-name* [**match-all** | **match-any**]

*class-map-name* - Name of the class map. (Range: 1-32 characters)

**match-all** - Match all conditions within a class map.

**match-any** - Match any condition within a class map.

#### **DEFAULT SETTING** None

#### **COMMAND MODE**

Global Configuration

#### **COMMAND USAGE**

- First enter this command to designate a class map and enter the Class Map configuration mode. Then use [match](#page-1191-0) commands to specify the criteria for ingress traffic that will be classified under this class map.
- One or more class maps can be assigned to a policy map [\(page 1193](#page-1192-1)). The policy map is then bound by a service policy to an interface ([page 1204\)](#page-1203-0). A service policy defines packet classification, service tagging, and bandwidth policing. Once a policy map has been bound to an interface, no additional class maps may be added to the policy map, nor any changes made to the assigned class maps with the [match](#page-1191-0) or **set** commands.

#### **EXAMPLE**

This example creates a class map call "rd-class," and sets it to match packets marked for DSCP service value 3:

```
Console(config)#class-map rd-class match-any 
Console(config-cmap)#match ip dscp 3
Console(config-cmap)#
```
**RELATED COMMANDS** [show class-map \(1205\)](#page-1204-0)

<span id="page-1190-0"></span>**description** This command specifies the description of a class map or policy map.

#### **SYNTAX**

#### **description** *string*

*string* - Description of the class map or policy map. (Range: 1-64 characters)

#### **COMMAND MODE**

Class Map Configuration Policy Map Configuration

#### **EXAMPLE**

```
Console(config)#class-map rd-class#1
Console(config-cmap)#description matches packets marked for DSCP service 
 value 3
Console(config-cmap)#
```
<span id="page-1191-0"></span>**match** This command defines the criteria used to classify traffic. Use the **no** form to delete the matching criteria.

#### **SYNTAX**

# [**no**] **match** {**access-list** *acl-name* | **cos** *cos* | **ip dscp** *dscp* | **ip precedence** *ip-precedence* | **ipv6 dscp** *dscp* | **vlan** *vlan*}

*acl-name* - Name of the access control list. Any type of ACL can be specified, including standard or extended IPv4/IPv6 ACLs and MAC ACLs. (Range: 1-16 characters)

*cos* - A Class of Service value. (Range: 0-7)

*dscp* - A Differentiated Service Code Point value. (Range: 0-63)

*ip-precedence* - An IP Precedence value. (Range: 0-7)

*vlan* - A VLAN. (Range:1-4094)

# **DEFAULT SETTING**

None

#### **COMMAND MODE**

Class Map Configuration

# **COMMAND USAGE**

- ◆ First enter the [class-map](#page-1189-0) command to designate a class map and enter the Class Map configuration mode. Then use **match** commands to specify the fields within ingress packets that must match to qualify for this class map.
- ◆ If an ingress packet matches an ACL specified by this command, any deny rules included in the ACL will be ignored.
- ◆ If match criteria includes an IP ACL or IP priority rule, then a VLAN rule cannot be included in the same class map.
- ◆ If match criteria includes a MAC ACL or VLAN rule, then neither an IP ACL nor IP priority rule can be included in the same class map.
- ◆ Up to 16 match entries can be included in a class map.

#### **EXAMPLE**

This example creates a class map called "rd-class#1," and sets it to match packets marked for DSCP service value 3.

Console(config)#class-map rd-class#1 match-any Console(config-cmap)#match ip dscp 3 Console(config-cmap)#

This example creates a class map call "rd-class#2," and sets it to match packets marked for IP Precedence service value 5.

```
Console(config)#class-map rd-class#2 match-any 
Console(config-cmap)#match ip precedence 5
Console(config-cmap)#
```
This example creates a class map call "rd-class#3," and sets it to match packets marked for VLAN 1.

```
Console(config)#class-map rd-class#3 match-any 
Console(config-cmap)#match vlan 1
Console(config-cmap)#
```
<span id="page-1192-0"></span>**rename** This command redefines the name of a class map or policy map.

#### **SYNTAX**

**rename** *map-name*

*map-name* - Name of the class map or policy map. (Range: 1-32 characters)

#### **COMMAND MODE**

Class Map Configuration Policy Map Configuration

#### **EXAMPLE**

```
Console(config)#class-map rd-class#1
Console(config-cmap)#rename rd-class#9
Console(config-cmap)#
```
<span id="page-1192-1"></span>**policy-map** This command creates a policy map that can be attached to multiple interfaces, and enters Policy Map configuration mode. Use the **no** form to delete a policy map.

# **SYNTAX**

[**no**] **policy-map** *policy-map-name*

*policy-map-name* - Name of the policy map. (Range: 1-32 characters)

**DEFAULT SETTING** None

**COMMAND MODE** Global Configuration

#### **COMMAND USAGE**

- ◆ Use the **policy-map** command to specify the name of the policy map, and then use the [class](#page-1193-0) command to configure policies for traffic that matches the criteria defined in a class map.
- ◆ A policy map can contain multiple class statements that can be applied to the same interface with the [service-policy](#page-1203-0) command.
- ◆ Create a Class Map ([page 1193\)](#page-1192-1) before assigning it to a Policy Map.

#### **EXAMPLE**

This example creates a policy called "rd-policy," uses the [class](#page-1193-0) command to specify the previously defined "rd-class," uses the **set** command to classify the service that incoming packets will receive, and then uses the [police](#page-1194-0)  [flow](#page-1194-0) command to limit the average bandwidth to 100,000 Kbps, the burst rate to 4000 bytes, and configure the response to drop any violating packets.

```
Console(config)#policy-map rd-policy
Console(config-pmap)#class rd-class
Console(config-pmap-c)#set cos 0
Console(config-pmap-c)#police flow 10000 4000 conform-action transmit 
 violate-action drop
Console(config-pmap-c)#
```
<span id="page-1193-0"></span>**class** This command defines a traffic classification upon which a policy can act, and enters Policy Map Class configuration mode. Use the **no** form to delete a class map.

#### **SYNTAX**

[**no**] **class** *class-map-name*

*class-map-name* - Name of the class map. (Range: 1-32 characters)

# **DEFAULT SETTING**

None

#### **COMMAND MODE**

Policy Map Configuration

#### **COMMAND USAGE**

- ◆ Use the [policy-map](#page-1192-1) command to specify a policy map and enter Policy Map configuration mode. Then use the **class** command to enter Policy Map Class configuration mode. And finally, use the **set** command and one of the **police** commands to specify the match criteria, where the:
	- [set phb](#page-1202-0) command sets the per-hop behavior value in matching packets. (This modifies packet priority for internal processing only.)
	- [set cos](#page-1200-0) command sets the class of service value in matching packets. (This modifies packet priority in the VLAN tag.)
- [set ip dscp](#page-1201-0) command sets the IP DSCP value in matching packets. (This modifies packet priority in the IP header.)
- **police** commands define parameters such as the maximum throughput, burst rate, and response to non-conforming traffic.
- ◆ Up to 16 classes can be included in a policy map.

#### **EXAMPLE**

This example creates a policy called "rd-policy," uses the **class** command to specify the previously defined "rd-class," uses the [set phb](#page-1202-0) command to classify the service that incoming packets will receive, and then uses the [police flow](#page-1194-0) command to limit the average bandwidth to 100,000 Kbps, the burst rate to 4,000 bytes, and configure the response to drop any violating packets.

```
Console(config)#policy-map rd-policy
Console(config-pmap)#class rd-class
Console(config-pmap-c)#set phb 3
Console(config-pmap-c)#police flow 10000 4000 conform-action transmit 
 violate-action drop
Console(config-pmap-c)#
```
<span id="page-1194-0"></span>**police flow** This command defines an enforcer for classified traffic based on the metered flow rate. Use the no form to remove a policer.

#### **SYNTAX**

# [**no**] **police flow** *committed-rate committed-burst* **conform-action transmit violate-action** {**drop**| *new-dscp*}

*committed-rate* - Committed information rate (CIR) in kilobits per second. (Range: 0-1000000 kbps at a granularity of 64 kbps or maximum port speed, whichever is lower)

*committed-burst* - Committed burst size (BC) in bytes. (Range: 0-16000000 at a granularity of 4k bytes)

**conform-action** - Action to take when packet is within the CIR and BC. (There are enough tokens to service the packet, the packet is set green).

**violate-action** - Action to take when packet exceeds the CIR and BC. (There are not enough tokens to service the packet, the packet is set red).

**transmit** - Transmits without taking any action.

**drop** - Drops packet as required by violate-action.

*new-dscp* - Differentiated Service Code Point (DSCP) value. (Range: 0-63)

**DEFAULT SETTING** None

#### **COMMAND MODE**

Policy Map Class Configuration

#### **COMMAND USAGE**

- ◆ You can configure up to 16 policers (i.e., class maps) for ingress ports.
- ◆ The *committed-rate* cannot exceed the configured interface speed, and the *committed-burst* cannot exceed 16 Mbytes.
- ◆ Policing is based on a token bucket, where bucket depth (i.e., the maximum burst before the bucket overflows) is by specified the *committed-burst* field, and the average rate tokens are added to the bucket is by specified by the *committed-rate* option. Note that the token bucket functions similar to that described in RFC 2697 and RFC 2698.
- The behavior of the meter is specified in terms of one token bucket  $(C)$ , the rate at which the tokens are incremented (CIR – Committed Information Rate), and the maximum size of the token bucket (BC – Committed Burst Size).

The token bucket C is initially full, that is, the token count  $Tc(0) = BC$ . Thereafter, the token count Tc is updated CIR times per second as follows:

- If Tc is less than BC, Tc is incremented by one, else
- Tc is not incremented.

When a packet of size B bytes arrives at time t, the following happens:

- If  $Tc(t)-B \ge 0$ , the packet is green and Tc is decremented by B down to the minimum value of 0, else
- else the packet is red and Tc is not decremented.

#### **EXAMPLE**

This example creates a policy called "rd-policy," uses the [class](#page-1193-0) command to specify the previously defined "rd-class," uses the [set phb](#page-1202-0) command to classify the service that incoming packets will receive, and then uses the **police flow** command to limit the average bandwidth to 100,000 Kbps, the burst rate to 4000 bytes, and configure the response to drop any violating packets.

```
Console(config)#policy-map rd-policy
Console(config-pmap)#class rd-class
Console(config-pmap-c)#set phb 3
Console(config-pmap-c)#police flow 100000 4000 conform-action transmit 
 violate-action drop
Console(config-pmap-c)#
```
<span id="page-1196-0"></span>**police srtcm-color** This command defines an enforcer for classified traffic based on a single rate three color meter (srTCM). Use the **no** form to remove a policer.

#### **SYNTAX**

[**no**] **police** {**srtcm-color-blind** | **srtcm-color-aware**}

*committed-rate committed-burst excess-burst*  **conform-action transmit exceed-action** {**drop** | *new-dscp*} **violate action** {**drop** | *new-dscp*}

**srtcm-color-blind** - Single rate three color meter in color-blind mode.

**srtcm-color-aware** - Single rate three color meter in color-aware mode.

*committed-rate* - Committed information rate (CIR) in kilobits per second. (Range: 0-1000000 kbps at a granularity of 64 kbps or maximum port speed, whichever is lower)

*committed-burst* - Committed burst size (BC) in bytes. (Range: 0-16000000 at a granularity of 4k bytes)

*excess-burst* - Excess burst size (BE) in bytes. (Range: 0-1600000 at a granularity of 4k bytes)

**conform-action** - Action to take when rate is within the CIR and BC. (There are enough tokens in bucket BC to service the packet, packet is set green).

**exceed-action** - Action to take when rate exceeds the CIR and BC but is within the BE. (There are enough tokens in bucket BE to service the packet, the packet is set yellow.)

**violate-action** - Action to take when rate exceeds the BE. (There are not enough tokens in bucket BE to service the packet, the packet is set red.)

**transmit** - Transmits without taking any action.

**drop** - Drops packet as required by exceed-action or violate-action.

*new-dscp* - Differentiated Service Code Point (DSCP) value. (Range: 0-63)

# **DEFAULT SETTING**

None

#### **COMMAND MODE**

Policy Map Class Configuration

#### **COMMAND USAGE**

- ◆ You can configure up to 16 policers (i.e., class maps) for ingress ports.
- ◆ The *committed-rate* cannot exceed the configured interface speed, and the *committed-burst* and *excess-burst* cannot exceed 16 Mbytes.
- ◆ The srTCM as defined in RFC 2697 meters a traffic stream and processes its packets according to three traffic parameters – Committed Information Rate (CIR), Committed Burst Size (BC), and Excess Burst Size (BE).
- The PHB label is composed of five bits, three bits for per-hop behavior, and two bits for the color scheme used to control queue congestion. A packet is marked green if it doesn't exceed the CIR and BC, yellow if it does exceed the CIR and BC, but not the BE, and red otherwise.
- ◆ The meter operates in one of two modes. In the color-blind mode, the meter assumes that the packet stream is uncolored. In color-aware mode the meter assumes that some preceding entity has pre-colored the incoming packet stream so that each packet is either green, yellow, or red. The marker (re)colors an IP packet according to the results of the meter. The color is coded in the DS field [RFC 2474] of the packet.
- ◆ The behavior of the meter is specified in terms of its mode and two token buckets, C and E, which both share the common rate CIR. The maximum size of the token bucket C is BC and the maximum size of the token bucket E is BE.

The token buckets C and E are initially full, that is, the token count  $Tc(0)$  = BC and the token count Te(0) = BE. Thereafter, the token counts Tc and Te are updated CIR times per second as follows:

- If Tc is less than BC, Tc is incremented by one, else
- if Te is less then BE, Te is incremented by one, else
- neither Tc nor Te is incremented.

When a packet of size B bytes arrives at time t, the following happens if srTCM is configured to operate in color-blind mode:

- **■** If  $Tc(t)-B \ge 0$ , the packet is green and Tc is decremented by B down to the minimum value of 0, else
- if Te(t)-B  $\geq$  0, the packets is yellow and Te is decremented by B down to the minimum value of 0,
- else the packet is red and neither Tc nor Te is decremented.

When a packet of size B bytes arrives at time t, the following happens if srTCM is configured to operate in color-aware mode:

- **■** If the packet has been precolored as green and  $Tc(t)-B \ge 0$ , the packet is green and Tc is decremented by B down to the minimum value of 0, else
- If the packet has been precolored as yellow or green and if
- Te(t)-B  $\geq$  0, the packets is yellow and Te is decremented by B down to the minimum value of 0, else the packet is red and neither Tc nor Te is decremented.

The metering policy guarantees a deterministic behavior where the volume of green packets is never smaller than what has been determined by the CIR and BC, that is, tokens of a given color are always spent on packets of that color. Refer to RFC 2697 for more information on other aspects of srTCM.

#### **EXAMPLE**

This example creates a policy called "rd-policy," uses the [class](#page-1193-0) command to specify the previously defined "rd-class," uses the [set phb](#page-1202-0) command to classify the service that incoming packets will receive, and then uses the **police srtcm-color-blind** command to limit the average bandwidth to 100,000 Kbps, the committed burst rate to 4000 bytes, the excess burst rate to 6000 bytes, to remark any packets exceeding the committed burst size, and to drop any packets exceeding the excess burst size.

```
Console(config)#policy-map rd-policy
Console(config-pmap)#class rd-class
Console(config-pmap-c)#set phb 3
Console(config-pmap-c)#police srtcm-color-blind 100000 4000 6000 conform-
 action transmit exceed-action 0 violate-action drop
Console(config-pmap-c)#
```
<span id="page-1198-0"></span>**police trtcm-color** This command defines an enforcer for classified traffic based on a two rate three color meter (trTCM). Use the **no** form to remove a policer.

#### **SYNTAX**

# [**no**] **police** {**trtcm-color-blind** | **trtcm-color-aware**}

*committed-rate committed-burst peak-rate peak-burst* **conform-action transmit exceed-action** {**drop** | *new-dscp*} **violate action** {**drop** | *new-dscp*}

**trtcm-color-blind** - Two rate three color meter in color-blind mode.

**trtcm-color-aware** - Two rate three color meter in color-aware mode.

*committed-rate* - Committed information rate (CIR) in kilobits per second. (Range: 0-1000000 kbps at a granularity of 64 kbps or maximum port speed, whichever is lower)

*committed-burst* - Committed burst size (BC) in bytes. (Range: 0-16000000 at a granularity of 4k bytes)

*peak-rate* - Peak information rate (PIR) in kilobits per second. (Range: 0-1000000 kbps at a granularity of 64 kbps or maximum port speed, whichever is lower)

*peak-burst* - Peak burst size (BP) in bytes. (Range: 0-16000000 at a granularity of 4k bytes)

**conform-action** - Action to take when rate is within the CIR and BP. (Packet size does not exceed BP and there are enough tokens in bucket BC to service the packet, the packet is set green.)

**exceed-action** - Action to take when rate exceeds the CIR but is within the PIR. (Packet size exceeds BC but there are enough tokens in bucket BP to service the packet, the packet is set yellow.) **violate-action** - Action to take when rate exceeds the PIR. (There are not enough tokens in bucket BP to service the packet, the packet is set red.)

**drop** - Drops packet as required by exceed-action or violate-action.

**transmit** - Transmits without taking any action.

*new-dscp* - Differentiated Service Code Point (DSCP) value. (Range: 0-63)

# **DEFAULT SETTING**

None

# **COMMAND MODE**

Policy Map Class Configuration

#### **COMMAND USAGE**

- ◆ You can configure up to 16 policers (i.e., class maps) for ingress ports.
- ◆ The *committed-rate* and *peak-rate* cannot exceed the configured interface speed, and the *committed-burst* and *peak-burst* cannot exceed 16 Mbytes.
- ◆ The trTCM as defined in RFC 2698 meters a traffic stream and processes its packets based on two rates – Committed Information Rate (CIR) and Peak Information Rate (PIR), and their associated burst sizes - Committed Burst Size (BC) and Peak Burst Size (BP).
- ◆ The PHB label is composed of five bits, three bits for per-hop behavior, and two bits for the color scheme used to control queue congestion. A packet is marked red if it exceeds the PIR. Otherwise it is marked either yellow or green depending on whether it exceeds or doesn't exceed the CIR.

The trTCM is useful for ingress policing of a service, where a peak rate needs to be enforced separately from a committed rate.

- ◆ The meter operates in one of two modes. In the color-blind mode, the meter assumes that the packet stream is uncolored. In color-aware mode the meter assumes that some preceding entity has pre-colored the incoming packet stream so that each packet is either green, yellow, or red. The marker (re)colors an IP packet according to the results of the meter. The color is coded in the DS field [RFC 2474] of the packet.
- The behavior of the meter is specified in terms of its mode and two token buckets, P and C, which are based on the rates PIR and CIR, respectively. The maximum size of the token bucket P is BP and the maximum size of the token bucket C is BC.
- $\blacklozenge$  The token buckets P and C are initially (at time 0) full, that is, the token count  $Tp(0) = BP$  and the token count  $Tc(0) = BC$ . Thereafter, the token count Tp is incremented by one PIR times per second up to BP and the token count Tc is incremented by one CIR times per second up to BC.

When a packet of size B bytes arrives at time t, the following happens if trTCM is configured to operate in color-blind mode:

- If  $Tp(t)-B < 0$ , the packet is red, else
- if  $Tc(t)-B < 0$ , the packet is yellow and Tp is decremented by B, else
- the packet is green and both Tp and Tc are decremented by B.

When a packet of size B bytes arrives at time t, the following happens if trTCM is configured to operate in color-aware mode:

- If the packet has been precolored as red or if  $Tp(t)-B < 0$ , the packet is red, else
- $\blacksquare$  if the packet has been precolored as yellow or if  $Tc(t)-B < 0$ , the packet is yellow and Tp is decremented by B, else
- the packet is green and both Tp and Tc are decremented by B.
- ◆ The trTCM can be used to mark a IP packet stream in a service, where different, decreasing levels of assurances (either absolute or relative) are given to packets which are green, yellow, or red. Refer to RFC 2698 for more information on other aspects of trTCM.

#### **EXAMPLE**

This example creates a policy called "rd-policy," uses the [class](#page-1193-0) command to specify the previously defined "rd-class," uses the [set phb](#page-1202-0) command to classify the service that incoming packets will receive, and then uses the **police trtcm-color-blind** command to limit the average bandwidth to 100,000 Kbps, the committed burst rate to 4000 bytes, the peak information rate to 1,000,000 kbps, the peak burst size to 6000, to remark any packets exceeding the committed burst size, and to drop any packets exceeding the peak information rate.

```
Console(config)#policy-map rd-policy
Console(config-pmap)#class rd-class
Console(config-pmap-c)#set phb 3
Console(config-pmap-c)#police trtcm-color-blind 100000 4000 100000 6000 
 conform-action transmit exceed-action 0 violate-action drop
Console(config-pmap-c)#
```
<span id="page-1200-0"></span>**set cos** This command modifies the class of service (CoS) value for a matching packet (as specified by the [match](#page-1191-0) command) in the packet's VLAN tag. Use the **no** form to remove this setting.

# **SYNTAX**

[**no**] **set cos** *cos-value*

*cos-value* - Class of Service value. (Range: 0-7)

**DEFAULT SETTING** None

**COMMAND MODE** Policy Map Class Configuration

#### **COMMAND USAGE**

- The set cos command is used to set the CoS value in the VLAN tag for matching packets.
- ◆ The **set cos** and [set phb](#page-1202-0) command function at the same level of priority. Therefore setting either of these commands will overwrite any action already configured by the other command.

#### **EXAMPLE**

This example creates a policy called "rd-policy," uses the [class](#page-1193-0) command to specify the previously defined "rd-class," uses the **set cos** command to classify the service that incoming packets will receive, and then uses the [police flow](#page-1194-0) command to limit the average bandwidth to 100,000 Kbps, the burst rate to 4000 bytes, and configure the response to drop any violating packets.

```
Console(config)#policy-map rd-policy
Console(config-pmap)#class rd-class
Console(config-pmap-c)#set cos 3
Console(config-pmap-c)#police flow 10000 4000 conform-action transmit 
 violate-action drop
Console(config-pmap-c)#
```
<span id="page-1201-0"></span>**set ip dscp** This command modifies the IP DSCP value in a matching packet (as specified by the [match](#page-1191-0) command). Use the **no** form to remove this traffic classification.

# **SYNTAX**

#### [**no**] **set ip dscp** *new-dscp*

*new-dscp* - New Differentiated Service Code Point (DSCP) value. (Range: 0-63)

# **DEFAULT SETTING**

None

# **COMMAND MODE** Policy Map Class Configuration

#### **COMMAND USAGE**

The **set ip dscp** command is used to set the priority values in the packet's ToS field for matching packets.

#### **EXAMPLE**

This example creates a policy called "rd-policy," uses the [class](#page-1193-0) command to specify the previously defined "rd-class," uses the **set ip dscp** command to classify the service that incoming packets will receive, and then uses the [police flow](#page-1194-0) command to limit the average bandwidth to 100,000 Kbps, the burst rate to 4000 bytes, and configure the response to drop any violating packets.

```
Console(config)#policy-map rd-policy
Console(config-pmap)#class rd-class
Console(config-pmap-c)#set ip dscp 3
Console(config-pmap-c)#police flow 10000 4000 conform-action transmit 
 violate-action drop
Console(config-pmap-c)#
```
<span id="page-1202-0"></span>**set phb** This command services IP traffic by setting a per-hop behavior value for a matching packet (as specified by the [match](#page-1191-0) command) for internal processing. Use the **no** form to remove this setting.

#### **SYNTAX**

[**no**] **set phb** *phb-value*

*phb-value* - Per-hop behavior value. (Range: 0-7)

#### **DEFAULT SETTING**

None

# **COMMAND MODE**

Policy Map Class Configuration

# **COMMAND USAGE**

- ◆ The set phb command is used to set an internal QoS value in hardware for matching packets (see [Table 147, "Default Mapping of DSCP Values](#page-1181-0)  [to Internal PHB/Drop Values"\)](#page-1181-0). The QoS label is composed of five bits, three bits for per-hop behavior, and two bits for the color scheme used to control queue congestion by the [police srtcm-color](#page-1196-0) command and [police trtcm-color](#page-1198-0) command.
- The [set cos](#page-1200-0) and **set phb** command function at the same level of priority. Therefore setting either of these commands will overwrite any action already configured by the other command.

#### **EXAMPLE**

This example creates a policy called "rd-policy," uses the [class](#page-1193-0) command to specify the previously defined "rd-class," uses the **set phb** command to classify the service that incoming packets will receive, and then uses the [police flow](#page-1194-0) command to limit the average bandwidth to 100,000 Kbps, the burst rate to 4000 bytes, and configure the response to drop any violating packets.

```
Console(config)#policy-map rd-policy
Console(config-pmap)#class rd-class
Console(config-pmap-c)#set phb 3
Console(config-pmap-c)#police flow 10000 4000 conform-action transmit 
 violate-action drop
Console(config-pmap-c)#
```
<span id="page-1203-0"></span>**service-policy** This command applies a policy map defined by the **policy-map** command to the ingress side of a particular interface. Use the **no** form to remove this mapping.

#### **SYNTAX**

#### [**no**] **service-policy input** *policy-map-name*

**input** - Apply to the input traffic.

*policy-map-name* - Name of the policy map for this interface. (Range: 1-32 characters)

#### **DEFAULT SETTING**

No policy map is attached to an interface.

#### **COMMAND MODE**

Interface Configuration (Ethernet, Port Channel)

#### **COMMAND USAGE**

- ◆ Only one policy map can be assigned to an interface.
- ◆ First define a class map, then define a policy map, and finally use the **service-policy** command to bind the policy map to the required interface.
- ◆ The switch does not allow a policy map to be bound to an interface for egress traffic.

#### **EXAMPLE**

This example applies a service policy to an ingress interface.

```
Console(config)#interface ethernet 1/1
Console(config-if)#service-policy input rd-policy
Console(config-if)#
```
<span id="page-1204-0"></span>**show class-map** This command displays the QoS class maps which define matching criteria used for classifying traffic.

#### **SYNTAX**

**show class-map** [*class-map-name*]

*class-map-name* - Name of the class map. (Range: 1-32 characters)

# **DEFAULT SETTING**

Displays all class maps.

#### **COMMAND MODE**

Privileged Exec

#### **EXAMPLE**

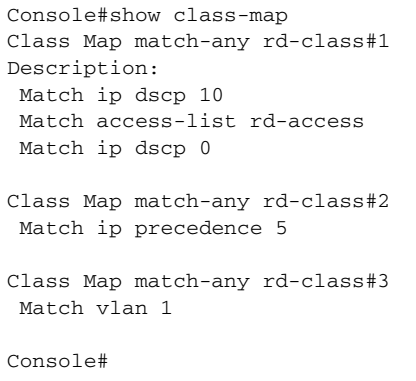

<span id="page-1204-1"></span>**show policy-map** This command displays the QoS policy maps which define classification criteria for incoming traffic, and may include policers for bandwidth limitations.

# **SYNTAX**

**show policy-map** [*policy-map-name* [**class** *class-map-name*]]

*policy-map-name* - Name of the policy map. (Range: 1-32 characters)

*class-map-name* - Name of the class map. (Range: 1-32 characters)

#### **DEFAULT SETTING**

Displays all policy maps and all classes.

#### **COMMAND MODE** Privileged Exec

#### **EXAMPLE**

```
Console#show policy-map 
Policy Map rd-policy
Description:
 class rd-class 
 set PHB 3 
Console#show policy-map rd-policy class rd-class
Policy Map rd-policy
 class rd-class 
  set PHB 3 
Console#
```
<span id="page-1205-0"></span>show policy-map This command displays the service policy assigned to the specified **interface** interface.

# **SYNTAX**

# **show policy-map interface** *interface* **input**

*interface*

*unit*/*port*

*unit* - Unit identifier. (Range: 1)

*port* - Port number. (Range: 1-10)

J

**port-channel** *channel-id* (Range: 1-5)

# **COMMAND MODE** Privileged Exec

#### **EXAMPLE**

```
Console#show policy-map interface 1/5 input
Service-policy rd-policy
Console#
```
This switch uses IGMP (Internet Group Management Protocol) to check for any attached hosts that want to receive a specific multicast service. It identifies the ports containing hosts requesting a service and sends data out to those ports only. It then propagates the service request up to any neighboring multicast switch/router to ensure that it will continue to receive the multicast service.

# **Table 150: Multicast Filtering Commands**

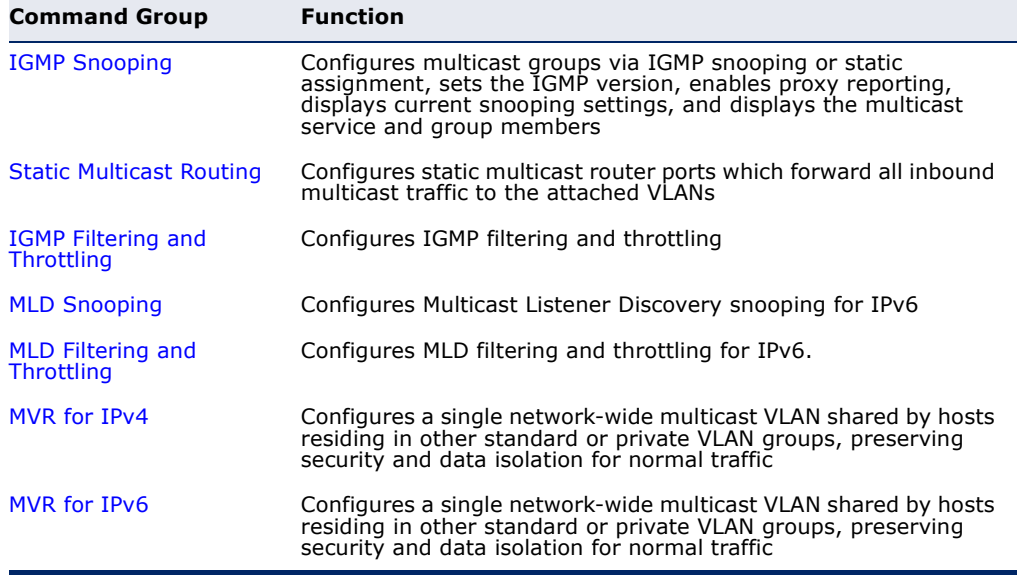

# <span id="page-1207-0"></span>**IGMP SNOOPING**

This section describes commands used to configure IGMP snooping on the switch.

# **Table 151: IGMP Snooping Commands**

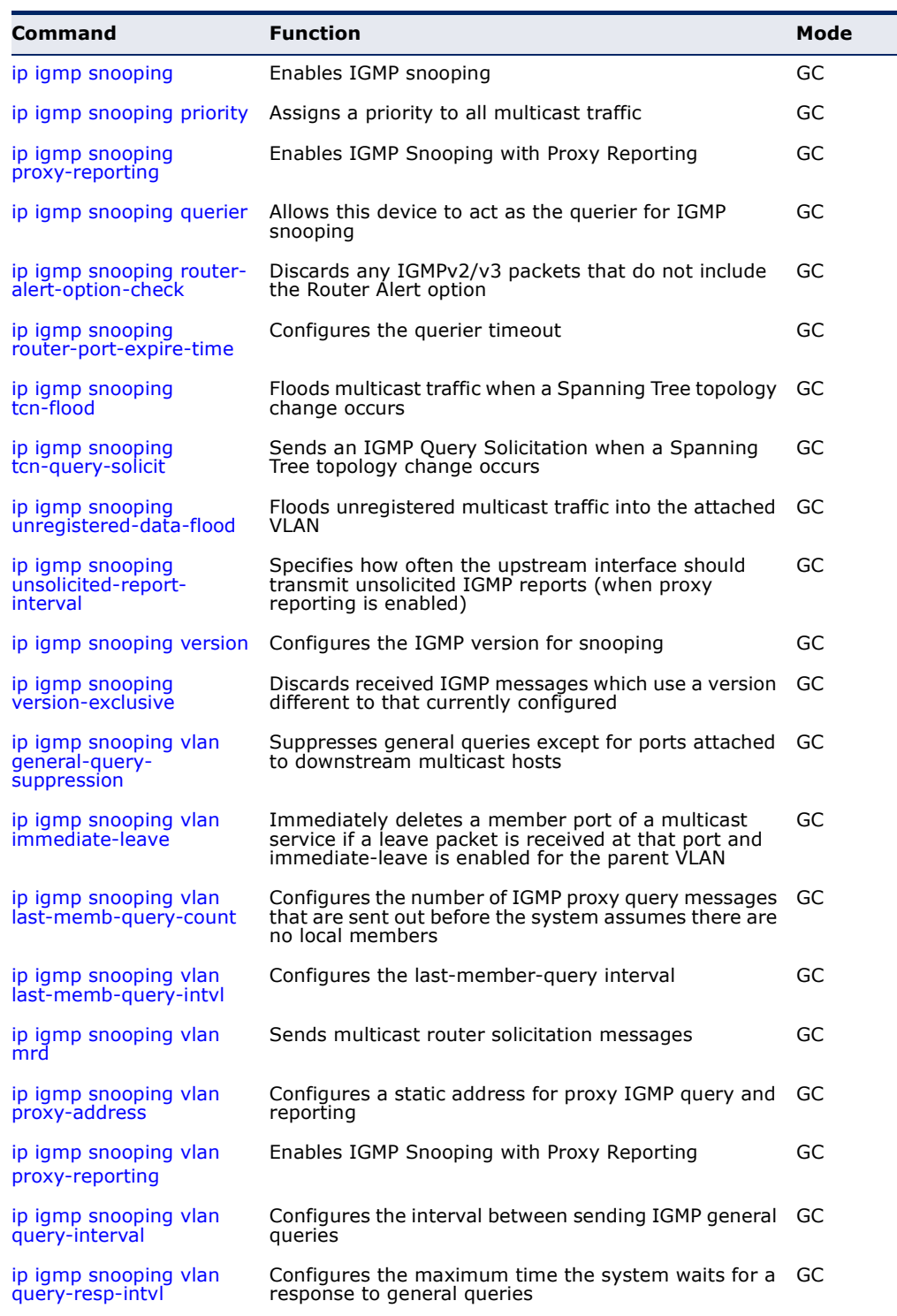

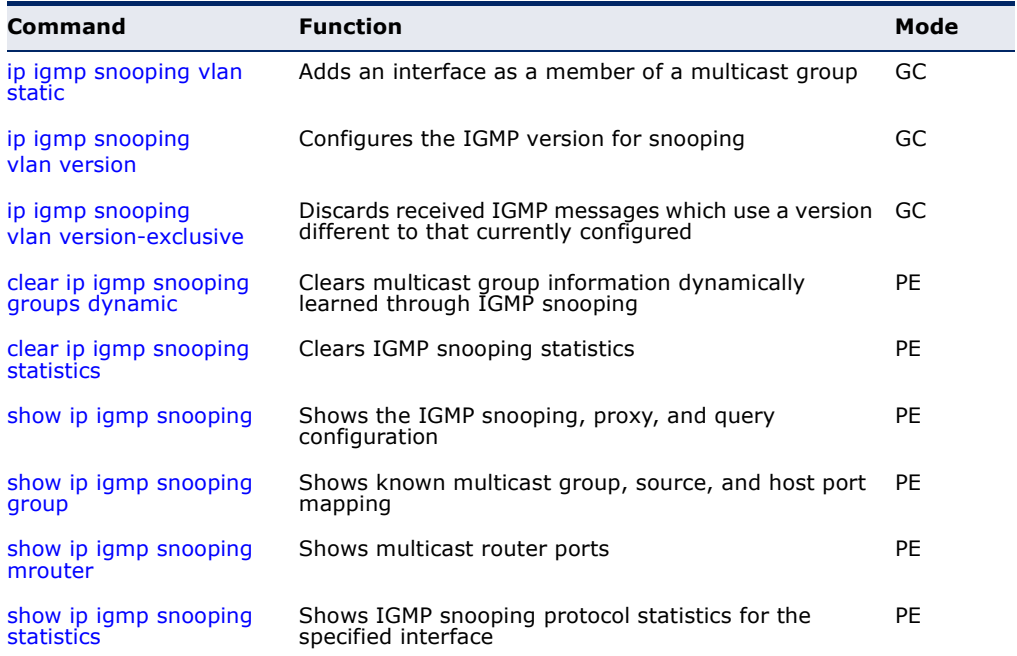

#### **Table 151: IGMP Snooping Commands** (Continued)

<span id="page-1208-0"></span>**ip igmp snooping** This command enables IGMP snooping globally on the switch or on a selected VLAN interface. Use the **no** form to disable it.

#### **SYNTAX**

[**no**] **ip igmp snooping** [**vlan** *vlan-id*]

*vlan-id* - VLAN ID (Range: 1-4094)

# **DEFAULT SETTING**

Enabled

# **COMMAND MODE**

Global Configuration

# **COMMAND USAGE**

- ◆ When IGMP snooping is enabled globally, the per VLAN interface settings for IGMP snooping take precedence.
- ◆ When IGMP snooping is disabled globally, snooping can still be configured per VLAN interface, but the interface settings will not take effect until snooping is re-enabled globally.

# **EXAMPLE**

The following example enables IGMP snooping globally.

```
Console(config)#ip igmp snooping
Console(config)#
```
<span id="page-1209-1"></span>**ip igmp snooping** This command assigns a priority to all multicast traffic. Use the **no** form to **priority** restore the default setting.

#### **SYNTAX**

**ip igmp snooping priority** *priority*

#### **no ip igmp snooping priority**

*priority* - The CoS priority assigned to all multicast traffic. (Range: 0-7, where 7 is the highest priority)

# **DEFAULT SETTING**

2

#### **COMMAND MODE**

Global Configuration

# **COMMAND USAGE**

This command can be used to set a high priority for low-latency multicast traffic such as a video-conference, or to set a low priority for normal multicast traffic not sensitive to latency.

#### **EXAMPLE**

```
Console(config)#ip igmp snooping priority 6
Console(config)#
```
#### **RELATED COMMANDS**

[show ip igmp snooping \(1225\)](#page-1224-0)

<span id="page-1209-0"></span>**ip igmp snooping** This command enables IGMP Snooping with Proxy Reporting. Use the **no proxy-reporting** form to restore the default setting.

#### **SYNTAX**

#### [**no**] **ip igmp snooping proxy-reporting**

**ip igmp snooping vlan** *vlan-id* **proxy-reporting** {**enable** | **disable**} **no ip igmp snooping vlan** *vlan-id* **proxy-reporting**

*vlan-id* - VLAN ID (Range: 1-4094)

**enable** - Enable on the specified VLAN.

**disable** - Disable on the specified VLAN.

# **DEFAULT SETTING**

Global: Enabled VLAN: Based on global setting

### **COMMAND MODE**

Global Configuration

#### **COMMAND USAGE**

- ◆ When proxy reporting is enabled with this command, the switch performs "IGMP Snooping with Proxy Reporting" (as defined in DSL Forum TR-101, April 2006), including last leave, and query suppression. Last leave sends out a proxy query when the last member leaves a multicast group, and query suppression means that specific queries are not forwarded from an upstream multicast router to hosts downstream from this device.
- ◆ If the IGMP proxy reporting is configured on a VLAN, this setting takes precedence over the global configuration.

#### **EXAMPLE**

```
Console(config)#ip igmp snooping proxy-reporting
Console(config)#
```
<span id="page-1210-0"></span>**ip igmp snooping** This command enables the switch as an IGMP querier. Use the **no** form to **querier** disable it.

#### **SYNTAX**

[**no**] **ip igmp snooping querier**

**DEFAULT SETTING** Enabled

# **COMMAND MODE** Global Configuration

#### **COMMAND USAGE**

- ◆ IGMP snooping querier is not supported for IGMPv3 snooping (see ip [igmp snooping version\)](#page-1215-0).
- $\blacklozenge$  If enabled, the switch will serve as querier if elected. The querier is responsible for asking hosts if they want to receive multicast traffic.

# **EXAMPLE**

```
Console(config)#ip igmp snooping querier
Console(config)#
```
<span id="page-1210-1"></span>**ip igmp snooping** This command discards any IGMPv2/v3 packets that do not include the **router-alert-option-** Router Alert option. Use the **no** form to ignore the Router Alert Option **check** when receiving IGMP messages.

#### **SYNTAX**

# [**no**] **ip igmp snooping router-alert-option-check**

# **DEFAULT SETTING**

Disabled

**COMMAND MODE** Global Configuration

#### **COMMAND USAGE**

As described in Section 9.1 of RFC 3376 for IGMP Version 3, the Router Alert Option can be used to protect against DOS attacks. One common method of attack is launched by an intruder who takes over the role of querier, and starts overloading multicast hosts by sending a large number of group-and-source-specific queries, each with a large source list and the Maximum Response Time set to a large value.

To protect against this kind of attack, (1) routers should not forward queries. This is easier to accomplish if the query carries the Router Alert option. (2) Also, when the switch is acting in the role of a multicast host (such as when using proxy routing), it should ignore version 2 or 3 queries that do not contain the Router Alert option.

#### **EXAMPLE**

```
Console(config)#ip igmp snooping router-alert-option-check
Console(config)#
```
<span id="page-1211-0"></span>**ip igmp snooping** This command configures the querier time out. Use the **no** form to restore **router-port-**the default. **expire-time**

# **SYNTAX**

#### **ip igmp snooping router-port-expire-time** *seconds*

#### **no ip igmp snooping router-port-expire-time**

*seconds* - The time the switch waits after the previous querier stops before it considers it to have expired. (Range: 1-65535; Recommended Range: 300-500)

#### **DEFAULT SETTING**

300 seconds

#### **COMMAND MODE**

Global Configuration

#### **EXAMPLE**

The following shows how to configure the time out to 400 seconds:

Console(config)#ip igmp snooping router-port-expire-time 400 Console(config)#

<span id="page-1212-0"></span>**ip igmp snooping** This command enables flooding of multicast traffic if a spanning tree **tcn-flood** topology change notification (TCN) occurs. Use the **no** form to disable flooding.

#### **SYNTAX**

[**no**] **ip igmp snooping tcn-flood**

**DEFAULT SETTING** Disabled

**COMMAND MODE**

Global Configuration

#### **COMMAND USAGE**

- ◆ When a spanning tree topology change occurs, the multicast membership information learned by the switch may be out of date. For example, a host linked to one port before the topology change (TC) may be moved to another port after the change. To ensure that multicast data is delivered to all receivers, by default, a switch in a VLAN (with IGMP snooping enabled) that receives a Bridge Protocol Data Unit (BPDU) with the TC bit set (by the root bridge) will enter into "multicast flooding mode" for a period of time until the topology has stabilized and the new locations of all multicast receivers are learned.
- $\bullet$  If a topology change notification (TCN) is received, and all the uplink ports are subsequently deleted, a time out mechanism is used to delete all of the currently learned multicast channels.
- ◆ When a new uplink port starts up, the switch sends unsolicited reports for all current learned channels out through the new uplink port.
- ◆ By default, the switch immediately enters into "multicast flooding mode" when a spanning tree topology change occurs. In this mode, multicast traffic will be flooded to all VLAN ports. If many ports have subscribed to different multicast groups, flooding may cause excessive loading on the link between the switch and the end host. Flooding may be disabled to avoid this, causing multicast traffic to be delivered only to those ports on which multicast group members have been learned.
- When the spanning tree topology changes, the root bridge sends a proxy query to quickly re-learn the host membership/port relations for multicast channels. The root bridge also sends an unsolicited Multicast Router Discover (MRD) request to quickly locate the multicast routers in this VLAN.

The proxy query and unsolicited MRD request are flooded to all VLAN ports except for the receiving port when the switch receives such packets.

#### **EXAMPLE**

The following example enables TCN flooding.

```
Console(config)#ip igmp snooping tcn-flood
Console(config)#
```
<span id="page-1213-0"></span>**ip igmp snooping** This command instructs the switch to send out an IGMP general query **tcn-query-solicit** solicitation when a spanning tree topology change notification (TCN) occurs. Use the **no** form to disable this feature.

#### **SYNTAX**

[**no**] **ip igmp snooping tcn-query-solicit**

**DEFAULT SETTING** Disabled

**COMMAND MODE** Global Configuration

#### **COMMAND USAGE**

- ◆ When the root bridge in a spanning tree receives a topology change notification for a VLAN where IGMP snooping is enabled, it issues a global IGMP leave message (query solicitation). When a switch receives this solicitation, it floods it to all ports in the VLAN where the spanning tree change occurred. When an upstream multicast router receives this solicitation, it will also immediately issues an IGMP general query.
- The **ip igmp snooping tcn query-solicit** command can be used to send a query solicitation whenever it notices a topology change, even if the switch is not the root bridge in the spanning tree.

#### **EXAMPLE**

The following example instructs the switch to issue an IGMP general query whenever it receives a spanning tree topology change notification.

Console(config)#ip igmp snooping tcn query-solicit Console(config)#

<span id="page-1213-1"></span>**data-flood**

**ip igmp snooping** This command floods unregistered multicast traffic into the attached VLAN. **unregistered-**Use the **no** form to drop unregistered multicast traffic.

#### **SYNTAX**

#### [**no**] **ip igmp snooping unregistered-data-flood**

**DEFAULT SETTING** Disabled

#### **COMMAND MODE**

Global Configuration

# **COMMAND USAGE**

Once the table used to store multicast entries for IGMP snooping and multicast routing is filled, no new entries are learned. If no router port is configured in the attached VLAN, and unregistered-flooding is disabled, any subsequent multicast traffic not found in the table is dropped, otherwise it is flooded throughout the VLAN.

#### **EXAMPLE**

```
Console(config)#ip igmp snooping unregistered-data-flood
Console(config)#
```
<span id="page-1214-0"></span>**interval**

**ip igmp snooping** This command specifies how often the upstream interface should transmit unsolicited-report- unsolicited IGMP reports when proxy reporting is enabled. Use the no form to restore the default value.

#### **SYNTAX**

#### **ip igmp snooping unsolicited-report-interval** *seconds*

### **no ip igmp snooping version-exclusive**

*seconds* - The interval at which to issue unsolicited reports. (Range: 1-65535 seconds)

# **DEFAULT SETTING**

400 seconds

# **COMMAND MODE**

Global Configuration

#### **COMMAND USAGE**

- $\blacklozenge$  When a new upstream interface (that is, uplink port) starts up, the switch sends unsolicited reports for all currently learned multicast channels out through the new upstream interface.
- ◆ This command only applies when proxy reporting is enabled (see [page 1210](#page-1209-0)).

# **EXAMPLE**

Console(config)#ip igmp snooping unsolicited-report-interval 5 Console(config)#

<span id="page-1215-0"></span>**ip igmp snooping** This command configures the IGMP snooping version. Use the **no** form to **version** restore the default.

#### **SYNTAX**

**ip igmp snooping** [**vlan** *vlan-id*] **version** {**1** | **2** | **3**}

#### **no ip igmp snooping version**

**vlan-id** - VLAN ID (Range: 1-4094)

- **1** IGMP Version 1
- **2** IGMP Version 2
- **3** IGMP Version 3

# **DEFAULT SETTING**

Global: IGMP Version 2 VLAN: Not configured, based on global setting

#### **COMMAND MODE**

Global Configuration

#### **COMMAND USAGE**

- ◆ This command configures the IGMP report/query version used by IGMP snooping. Versions 1 - 3 are all supported, and versions 2 and 3 are backward compatible, so the switch can operate with other devices, regardless of the snooping version employed.
- ◆ If the IGMP snooping version is configured on a VLAN, this setting takes precedence over the global configuration.

# **EXAMPLE**

The following configures the global setting for IGMP snooping to version 1.

```
Console(config)#ip igmp snooping version 1
Console(config)#
```
# <span id="page-1215-1"></span>**version-exclusive**

**ip igmp snooping** This command discards any received IGMP messages (except for multicast protocol packets) which use a version different to that currently configured by the [ip igmp snooping version](#page-1215-0) command. Use the **no** form to disable this feature.

# **SYNTAX**

**ip igmp snooping** [**vlan** *vlan-id*] **version-exclusive**

# **no ip igmp snooping version-exclusive**

*vlan-id* - VLAN ID (Range: 1-4094)

#### **DEFAULT SETTING**

Global: Disabled VLAN: Disabled

**COMMAND MODE**

Global Configuration

# **COMMAND USAGE**

- ◆ If version exclusive is disabled on a VLAN, then this setting is based on the global setting. If it is enabled on a VLAN, then this setting takes precedence over the global setting.
- ◆ When this function is disabled, the currently selected version is backward compatible (see the [ip igmp snooping version](#page-1215-0) command.

#### **EXAMPLE**

```
Console(config)#ip igmp snooping version-exclusive
Console(config)#
```
<span id="page-1216-0"></span>**vlan general-querysuppression**

**ip igmp snooping** This command suppresses general queries except for ports attached to downstream multicast hosts. Use the **no** form to flood general queries to all ports except for the multicast router port.

# **SYNTAX**

# [**no**] **ip igmp snooping vlan** *vlan-id* **general-query-suppression**

*vlan-id* - VLAN ID (Range: 1-4094)

# **DEFAULT SETTING**

Disabled

#### **COMMAND MODE**

Global Configuration

#### **COMMAND USAGE**

- ◆ By default, general query messages are flooded to all ports, except for the multicast router through which they are received.
- ◆ If general query suppression is enabled, then these messages are forwarded only to downstream ports which have joined a multicast service.

#### **EXAMPLE**

Console(config)#ip igmp snooping vlan 1 general-query-suppression Console(config)#

# <span id="page-1217-0"></span>**leave**

**ip igmp snooping** This command immediately deletes a member port of a multicast service if **vlan immediate-**a leave packet is received at that port and immediate-leave is enabled for the parent VLAN. Use the **no** form to restore the default.

#### **SYNTAX**

# [**no**] **ip igmp snooping vlan** *vlan-list* **immediate-leave**

*vlan-list* - Separate nonconsecutive VLAN identifiers with a comma and no spaces; use a hyphen to designate a range of IDs. (Range: 1-4094).

# **DEFAULT SETTING**

Disabled

# **COMMAND MODE**

Global Configuration

# **COMMAND USAGE**

- ◆ If immediate-leave is *not* used, a multicast router (or querier) will send a group-specific query message when an IGMPv2/v3 group leave message is received. The router/querier stops forwarding traffic for that group only if no host replies to the query within the time out period. (The time out for this release is currently defined by Last Member Query Interval (fixed at one second) \* Robustness Variable (fixed at 2) as defined in RFC 2236.
- ◆ If immediate-leave is enabled, the switch assumes that only one host is connected to the interface. Therefore, immediate leave should only be enabled on an interface if it is connected to only one IGMP-enabled device, either a service host or a neighbor running IGMP snooping.
- ◆ This command is only effective if IGMP snooping is enabled, and IGMPv2 or IGMPv3 snooping is used.

#### **EXAMPLE**

The following shows how to enable immediate leave.

```
Console(config)#ip igmp snooping vlan 1 immediate-leave
Console(config)#
```
<span id="page-1218-0"></span>

**ip igmp snooping** This command configures the number of IGMP proxy group-specific or **vlan last-memb-**group-and-source-specific query messages that are sent out before the **query-count** system assumes there are no more local members. Use the **no** form to restore the default.

# **SYNTAX**

#### **ip igmp snooping vlan** *vlan-id* **last-memb-query-count** *count*

#### **no ip igmp snooping vlan** *vlan-id* **last-memb-query-count**

*vlan-id* - VLAN ID (Range: 1-4094)

*count* - The number of proxy group-specific or group-and-sourcespecific query messages to issue before assuming that there are no more group members. (Range: 1-255)

# **DEFAULT SETTING**

 $\mathcal{D}$ 

# **COMMAND MODE**

Global Configuration

#### **COMMAND USAGE**

This command will take effect only if IGMP snooping proxy reporting or IGMP querier is enabled [\(page 1210\)](#page-1209-0).

#### **EXAMPLE**

```
Console(config)#ip igmp snooping vlan 1 last-memb-query-count 7
Console(config)#
```
<span id="page-1218-1"></span>**vlan last-memb-**to restore the default. **query-intvl**

**ip igmp snooping** This command configures the last-member-query interval. Use the **no** form

# **SYNTAX**

# **ip igmp snooping vlan** *vlan-id* **last-memb-query-intvl** *interval*

# **no ip igmp snooping vlan** *vlan-id* **last-memb-query-intvl**

*vlan-id* - VLAN ID (Range: 1-4094)

*interval* - The interval to wait for a response to a group-specific or group-and-source-specific query message. (Range: 1-31744 tenths of a second)

# **DEFAULT SETTING**

10 (1 second)

# **COMMAND MODE**

Global Configuration

#### **COMMAND USAGE**

- When a multicast host leaves a group, it sends an IGMP leave message. When the leave message is received by the switch, it checks to see if this host is the last to leave the group by sending out an IGMP groupspecific or group-and-source-specific query message, and starts a timer. If no reports are received before the timer expires, the group record is deleted, and a report is sent to the upstream multicast router.
- ◆ A reduced value will result in reduced time to detect the loss of the last member of a group or source, but may generate more bursty traffic.
- ◆ This command will take effect only if IGMP snooping proxy reporting is enabled ([page 1210\)](#page-1209-0).

#### **EXAMPLE**

```
Console(config)#ip igmp snooping vlan 1 last-memb-query-intvl 700
Console(config)#
```
<span id="page-1219-0"></span>**ip igmp snooping** This command enables sending of multicast router solicitation messages. **vlan mrd** Use the **no** form to disable these messages.

#### **SYNTAX**

#### [**no**] **ip igmp snooping vlan** *vlan-id* **mrd**

*vlan-id* - VLAN ID (Range: 1-4094)

**DEFAULT SETTING** Disabled

#### **COMMAND MODE**

Global Configuration

#### **COMMAND USAGE**

- Multicast Router Discovery (MRD) uses multicast router advertisement, multicast router solicitation, and multicast router termination messages to discover multicast routers. Devices send solicitation messages in order to solicit advertisement messages from multicast routers. These messages are used to discover multicast routers on a directly attached link. Solicitation messages are also sent whenever a multicast forwarding interface is initialized or re-initialized. Upon receiving a solicitation on an interface with IP multicast forwarding and MRD enabled, a router will respond with an advertisement.
- Advertisements are sent by routers to advertise that IP multicast forwarding is enabled. These messages are sent unsolicited periodically on all router interfaces on which multicast forwarding is enabled. They are sent upon the expiration of a periodic timer, as a part of a router's start up procedure, during the restart of a multicast forwarding interface, and on receipt of a solicitation message. When the multicast services provided to a VLAN is relatively stable, the use of solicitation

messages is not required and may be disabled using the **no ip igmp snooping vlan mrd** command.

This command may also be used to disable multicast router solicitation messages when the upstream router does not support MRD, to reduce the loading on a busy upstream router, or when IGMP snooping is disabled in a VLAN.

#### **EXAMPLE**

This example disables sending of multicast router solicitation messages on VLAN 1.

```
Console(config)#no ip igmp snooping vlan 1 mrd
Console(config)#
```
<span id="page-1220-0"></span>

**ip igmp snooping** This command configures a static source address for locally generated **vlan proxy-address** query and report messages used by IGMP proxy reporting. Use the **no** form to restore the default source address.

#### **SYNTAX**

[**no**] **ip igmp snooping vlan** *vlan-id* **proxy-address** *source-address*

*vlan-id* - VLAN ID (Range: 1-4094)

*source-address* - The source address used for proxied IGMP query and report, and leave messages. (Any valid IP unicast address)

# **DEFAULT SETTING**

0.0.0.0

#### **COMMAND MODE**

Global Configuration

#### **COMMAND USAGE**

IGMP Snooping uses a null IP address of 0.0.0.0 for the source of IGMP query messages which are proxied to downstream hosts to indicate that it is not the elected querier, but is only proxying these messages as defined in RFC 4541. The switch also uses a null address in IGMP reports sent to upstream ports.

Many hosts do not implement RFC 4541, and therefore do not understand query messages with the source address of 0.0.0.0. These hosts will therefore not reply to the queries, causing the multicast router to stop sending traffic to them.

To resolve this problem, the source address in proxied IGMP query and report messages can be replaced with any valid unicast address (other than the router's own address) using this command.

*Rules Used for Proxy Reporting* 

When IGMP Proxy Reporting is disabled, the switch will use a null IP address for the source of IGMP query and report messages unless a proxy query address has been set.

When IGMP Proxy Reporting is enabled, the source address is based on the following criteria:

- $\bullet$  If a proxy query address is configured, the switch will use that address as the source IP address in general and group-specific query messages sent to downstream hosts, and in report and leave messages sent upstream from the multicast router port.
- $\bullet$  If a proxy query address is not configured, the switch will use the VLAN's IP address as the IP source address in general and groupspecific query messages sent downstream, and use the source address of the last IGMP message received from a downstream host in report and leave messages sent upstream from the multicast router port.

#### **EXAMPLE**

The following example sets the source address for proxied IGMP query messages to 10.0.1.8.

Console(config)#ip igmp snooping vlan 1 proxy-address 10.0.1.8 Console(config)#

<span id="page-1221-0"></span>**ip igmp snooping** This command configures the interval between sending IGMP general **vlan query-interval** queries. Use the no form to restore the default.

# **SYNTAX**

#### **ip igmp snooping vlan** *vlan-id* **query-interval** *interval*

#### **no ip igmp snooping vlan** *vlan-id* **query-interval**

*vlan-id* - VLAN ID (Range: 1-4094)

*interval* - The interval between sending IGMP general queries. (Range: 2-31744 seconds)

#### **DEFAULT SETTING**

100 (10 seconds)

#### **COMMAND MODE**

Global Configuration

#### **COMMAND USAGE**

◆ An IGMP general query message is sent by the switch at the interval specified by this command. When this message is received by downstream hosts, all receivers build an IGMP report for the multicast groups they have joined.

 $\blacklozenge$  This command applies when the switch is serving as the querier ([page 1211\)](#page-1210-0), or as a proxy host when IGMP snooping proxy reporting is enabled ([page 1210\)](#page-1209-0).

# **EXAMPLE**

Console(config)#ip igmp snooping vlan 1 query-interval 150 Console(config)#

<span id="page-1222-0"></span>**ip igmp** This command configures the maximum time the system waits for a **snooping vlan query-resp-intvl** response to general queries. Use the **no** form to restore the default.

#### **SYNTAX**

**ip igmp snooping vlan** *vlan-id* **query-resp-intvl** *interval*

**no ip igmp snooping vlan** *vlan-id* **query-resp-intvl**

*vlan-id* - VLAN ID (Range: 1-4094)

*interval* - The maximum time the system waits for a response to general queries. (Range: 10-31740 tenths of a second)

#### **DEFAULT SETTING**

100 (10 seconds)

#### **COMMAND MODE**

Global Configuration

#### **COMMAND USAGE**

This command applies when the switch is serving as the querier ([page 1211\)](#page-1210-0), or as a proxy host when IGMP snooping proxy reporting is enabled ([page 1210\)](#page-1209-0).

#### **EXAMPLE**

```
Console(config)#ip igmp snooping vlan 1 query-resp-intvl 20
Console(config)#
```
<span id="page-1223-0"></span>**ip igmp snooping** This command adds a port to a multicast group. Use the **no** form to **vlan static** remove the port.

#### **SYNTAX**

[**no**] **ip igmp snooping vlan** *vlan-id* **static** *ip-address interface*

*vlan-id* - VLAN ID (Range: 1-4094)

*ip-address* - IP address for multicast group

*interface*

**ethernet** *unit*/*port*

*unit* - Unit identifier. (Range: 1)

*port* - Port number. (Range: 1-10)

**port-channel** *channel-id* (Range: 1-5)

# **DEFAULT SETTING**

None

#### **COMMAND MODE**

Global Configuration

#### **COMMAND USAGE**

- ◆ Static multicast entries are never aged out.
- ◆ When a multicast entry is assigned to an interface in a specific VLAN, the corresponding traffic can only be forwarded to ports within that VLAN.

#### **EXAMPLE**

The following shows how to statically configure a multicast group on a port.

```
Console(config)#ip igmp snooping vlan 1 static 224.0.0.12 ethernet 1/5
Console(config)#
```
# **dynamic**

<span id="page-1223-1"></span>**clear ip igmp** This command clears multicast group information dynamically learned **snooping groups** through IGMP snooping.

#### **SYNTAX**

**clear ip igmp snooping groups dynamic**

**COMMAND MODE** Privileged Exec

#### **COMMAND USAGE**

This command only clears entries learned though IGMP snooping. Statically configured multicast address are not cleared.
#### **EXAMPLE**

```
Console#clear ip igmp snooping groups dynamic
Console#
```
<span id="page-1224-0"></span>**clear ip igmp** This command clears IGMP snooping statistics. **snooping statistics**

#### **SYNTAX**

**clear ip igmp snooping statistics** [**interface** *interface*]

*interface*

**ethernet** *unit*/*port*

*unit* - Unit identifier. (Range: 1)

*port* - Port number. (Range: 1-10)

**port-channel** *channel-id* (Range: 1-5)

**vlan** *vlan-id* - VLAN identifier (Range: 1-4094)

#### **COMMAND MODE**

Privileged Exec

#### **EXAMPLE**

```
Console#clear ip igmp snooping statistics
Console#
```
**show ip igmp** This command shows the IGMP snooping, proxy, and query configuration **snooping** settings.

#### **SYNTAX**

**show ip igmp snooping** [**vlan** *vlan-id*]

*vlan-id* - VLAN ID (1-4094)

#### **COMMAND MODE**

Privileged Exec

#### **COMMAND USAGE**

This command displays global and VLAN-specific IGMP configuration settings. See ["Configuring IGMP Snooping and Query Parameters" on](#page-623-0)  [page 624](#page-623-0) for a description of the displayed items.

#### **EXAMPLE**

F

The following shows the current IGMP snooping configuration:

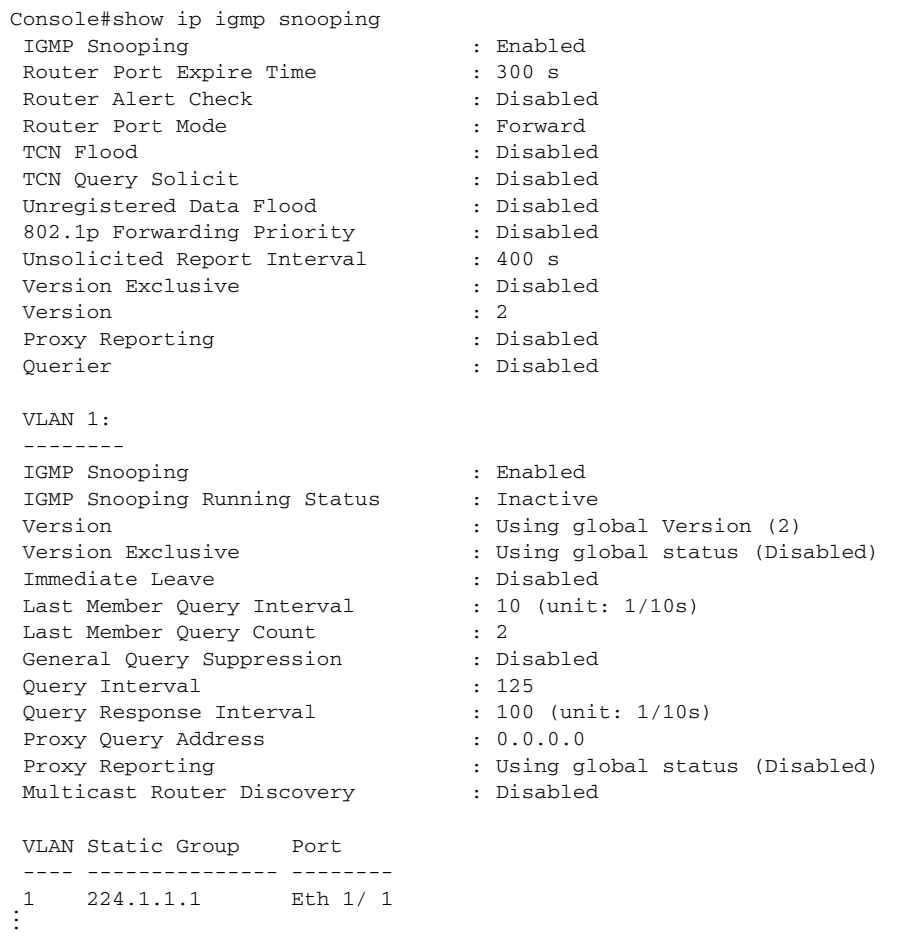

**show ip igmp** This command shows known multicast group, source, and host port **snooping group** mappings for the specified VLAN interface, or for all interfaces if none is specified.

#### **SYNTAX**

**show ip igmp snooping group** [**host-ip-addr** *ip-address interface* | **igmpsnp** | **sort-by-port** | **user** | **vlan** *vlan-id* [**user** | **igmpsnp**]]

*ip-address* - IP address for multicast group

*interface*

**ethernet** *unit*/*port*

*unit* - Unit identifier. (Range: 1)

*port* - Port number. (Range: 1-10)

**port-channel** *channel-id* (Range: 1-5)

**igmpsnp** - Display only entries learned through IGMP snooping.

Л

**sort-by-port** - Display entries sorted by port.

**user** - Display only the user-configured multicast entries.

*vlan-id* - VLAN ID (1-4094)

#### **DEFAULT SETTING**

None

#### **COMMAND MODE**

Privileged Exec

#### **COMMAND USAGE**

Member types displayed include IGMP or USER, depending on selected options.

#### **EXAMPLE**

The following shows the multicast entries learned through IGMP snooping for VLAN 1.

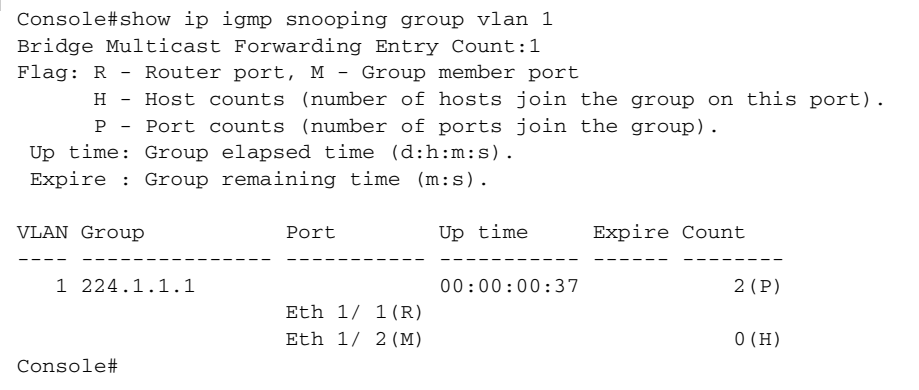

<span id="page-1226-0"></span>

**show ip igmp** This command displays information on dynamically learned and statically **snooping mrouter** configured multicast router ports.

#### **SYNTAX**

#### **show ip igmp snooping mrouter** [**vlan** *vlan-id*]

*vlan-id* - VLAN ID (Range: 1-4094)

#### **DEFAULT SETTING**

Displays multicast router ports for all configured VLANs.

**COMMAND MODE** Privileged Exec

#### **COMMAND USAGE**

Multicast router port types displayed include Static or Dynamic.

#### **EXAMPLE**

Л

The following shows the ports in VLAN 1 which are attached to multicast routers.

```
Console#show ip igmp snooping mrouter vlan 1
 VLAN M'cast Router Ports Type Expire
 ---- ------------------- ------- --------
1 Eth 1/4 Dynamic 0:4:28
 1 Eth 1/10 Static
Console#
```
**show ip igmp** This command shows IGMP snooping protocol statistics for the specified **snooping statistics** interface.

#### **SYNTAX**

**show ip igmp snooping statistics**  {**input** [**interface** *interface*] | **output** [**interface** *interface*] | **query** [**vlan** *vlan-id*]}

*interface*

**ethernet** *unit*/*port*

*unit* - Unit identifier. (Range: 1)

*port* - Port number. (Range: 1-10)

**port-channel** *channel-id* (Range: 1-5)

**vlan** *vlan-id* - VLAN ID (Range: 1-4094)

**query** - Displays IGMP snooping-related statistics.

**DEFAULT SETTING** None

**COMMAND MODE**

Privileged Exec

#### **EXAMPLE**

The following shows IGMP protocol statistics input:

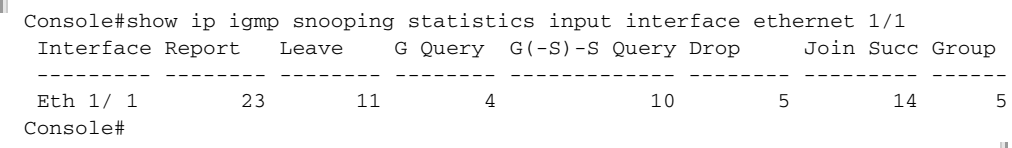

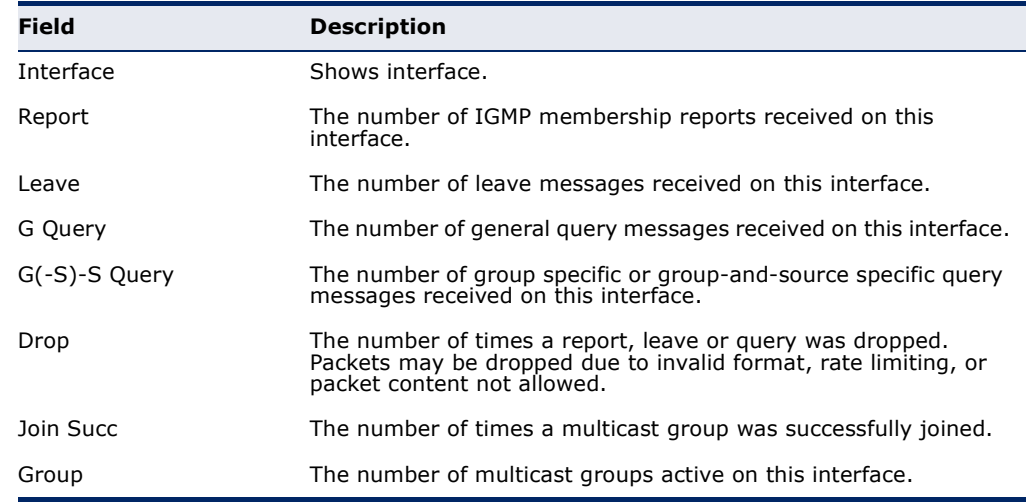

#### **Table 152: show ip igmp snooping statistics input** - display description

#### The following shows IGMP protocol statistics output:

```
Г
 Console#show ip igmp snooping statistics output interface ethernet 1/1
   Output Statistics:
   Interface Report Leave G Query G(-S)-S Query
   --------- -------- -------- -------- -------------
  Eth 1/1 12 0 1 0
 Console#
```
#### **Table 153: show ip igmp snooping statistics output** - display description

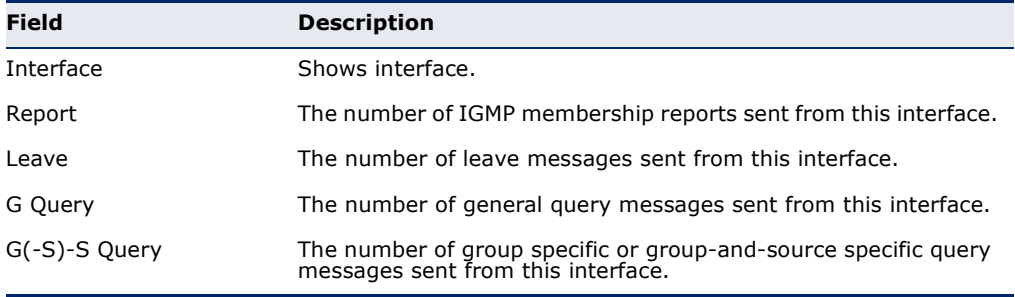

#### The following shows IGMP query-related statistics for VLAN 1:

```
Г
 Console#show ip igmp snooping statistics query vlan 1
  Querier IP Address : 192.168.1.1
  Querier Expire Time : 00:00:30
 General Query Received : 10
 General Query Sent : 0
  Specific Query Received : 2
  Specific Query Sent : 0
  Number of Reports Sent : 2
  Number of Leaves Sent : 0
 Console#
```
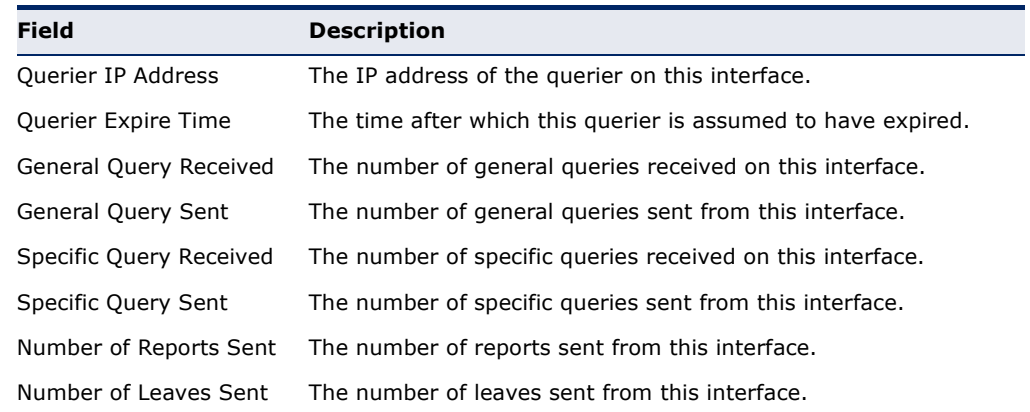

#### **Table 154: show ip igmp snooping statistics vlan query** - display description

## **STATIC MULTICAST ROUTING**

This section describes commands used to configure static multicast routing on the switch.

#### **Table 155: Static Multicast Interface Commands**

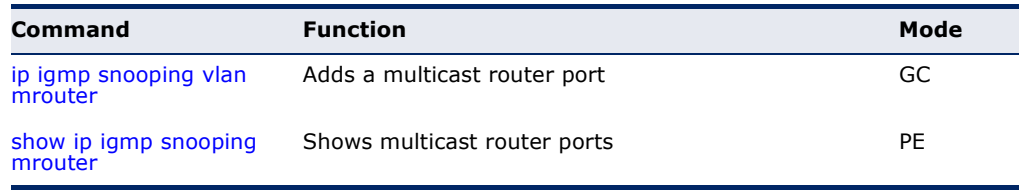

<span id="page-1229-0"></span>**ip igmp snooping** This command statically configures a (Layer 2) multicast router port on the **vlan mrouter** specified VLAN. Use the **no** form to remove the configuration.

#### **SYNTAX**

#### [**no**] **ip igmp snooping vlan** *vlan-id* **mrouter** *interface*

*vlan-id* - VLAN ID (Range: 1-4094)

*interface*

#### **ethernet** *unit*/*port*

*unit* - Unit identifier. (Range: 1)

*port* - Port number. (Range: 1-10)

**port-channel** *channel-id* (Range: 1-5)

#### **DEFAULT SETTING**

No static multicast router ports are configured.

#### **COMMAND MODE**

Global Configuration

#### **COMMAND USAGE**

- Depending on your network connections, IGMP snooping may not always be able to locate the IGMP querier. Therefore, if the IGMP querier is a known multicast router or switch connected over the network to an interface (port or trunk) on this switch, that interface can be manually configured to join all the current multicast groups.
- ◆ IGMP Snooping must be enabled globally on the switch (using the ip [igmp snooping](#page-1208-0) command) before a multicast router port can take effect.

#### **EXAMPLE**

The following shows how to configure port 10 as a multicast router port within VLAN 1.

```
Console(config)#ip igmp snooping vlan 1 mrouter ethernet 1/10
Console(config)#
```
### **IGMP FILTERING AND THROTTLING**

In certain switch applications, the administrator may want to control the multicast services that are available to end users. For example, an IP/TV service based on a specific subscription plan. The IGMP filtering feature fulfills this requirement by restricting access to specified multicast services on a switch port, and IGMP throttling limits the number of simultaneous multicast groups a port can join.

#### **Table 156: IGMP Filtering and Throttling Commands**

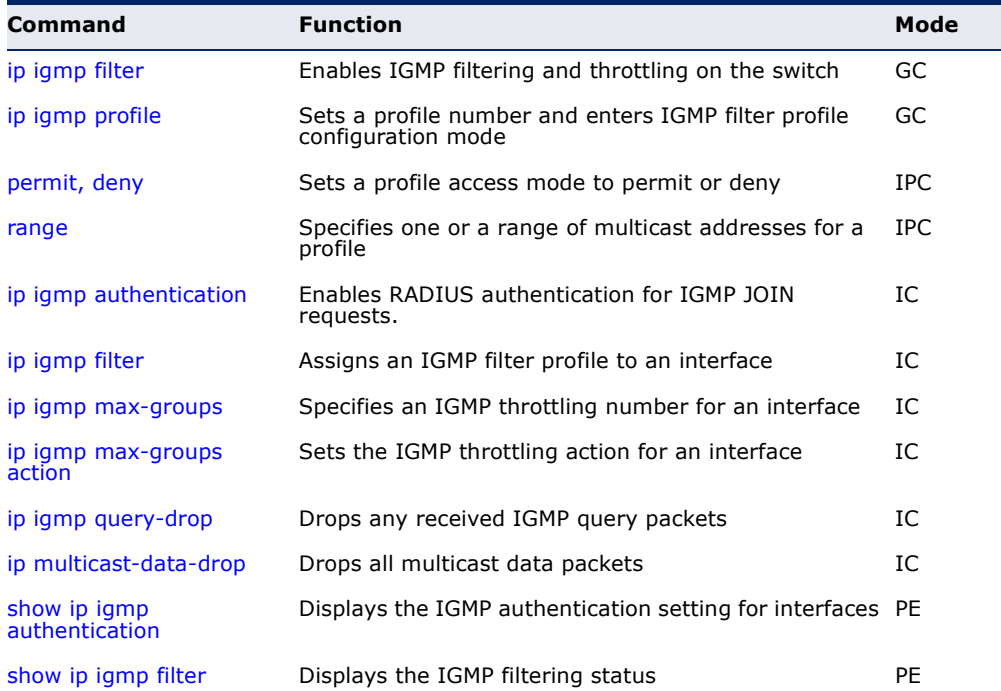

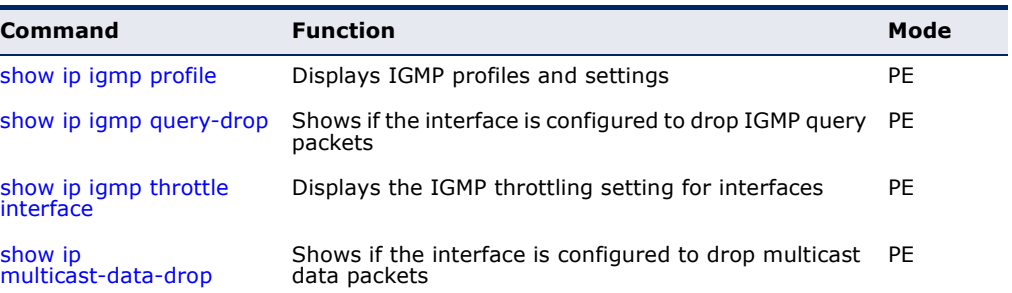

#### **Table 156: IGMP Filtering and Throttling Commands** (Continued)

<span id="page-1231-0"></span>(Global Configuration)

**ip igmp filter** This command globally enables IGMP filtering and throttling on the switch. Use the **no** form to disable the feature.

#### **SYNTAX**

[**no**] **ip igmp filter**

#### **DEFAULT SETTING**

Disabled

#### **COMMAND MODE**

Global Configuration

#### **COMMAND USAGE**

- ◆ IGMP filtering enables you to assign a profile to a switch port that specifies multicast groups that are permitted or denied on the port. An IGMP filter profile can contain one or more, or a range of multicast addresses; but only one profile can be assigned to a port. When enabled, IGMP join reports received on the port are checked against the filter profile. If a requested multicast group is permitted, the IGMP join report is forwarded as normal. If a requested multicast group is denied, the IGMP join report is dropped.
- ◆ IGMP filtering and throttling only applies to dynamically learned multicast groups, it does not apply to statically configured groups.
- ◆ The IGMP filtering feature operates in the same manner when MVR is used to forward multicast traffic.

#### **EXAMPLE**

Console(config)#ip igmp filter Console(config)#

<span id="page-1232-0"></span>**ip igmp profile** This command creates an IGMP filter profile number and enters IGMP profile configuration mode. Use the **no** form to delete a profile number.

#### **SYNTAX**

[**no**] **ip igmp profile** *profile-number*

*profile-number* - An IGMP filter profile number. (Range: 1-4294967295)

#### **DEFAULT SETTING**

Disabled

#### **COMMAND MODE**

Global Configuration

#### **COMMAND USAGE**

A profile defines the multicast groups that a subscriber is permitted or denied to join. The same profile can be applied to many interfaces, but only one profile can be assigned to one interface. Each profile has only one access mode; either permit or deny.

#### **EXAMPLE**

```
Console(config)#ip igmp profile 19
Console(config-igmp-profile)#
```
<span id="page-1232-1"></span>**permit, deny** This command sets the access mode for an IGMP filter profile. Use the **no** form to delete a profile number.

#### **SYNTAX**

{**permit** | **deny**}

**DEFAULT SETTING** Deny

**COMMAND MODE** IGMP Profile Configuration

#### **COMMAND USAGE**

- ◆ Each profile has only one access mode; either permit or deny.
- ◆ When the access mode is set to permit, IGMP join reports are processed when a multicast group falls within the controlled range. When the access mode is set to deny, IGMP join reports are only processed when a multicast group is not in the controlled range.

#### **EXAMPLE**

```
Console(config)#ip igmp profile 19
Console(config-igmp-profile)#permit
Console(config-igmp-profile)#
```
<span id="page-1233-0"></span>**range** This command specifies multicast group addresses for a profile. Use the **no** form to delete addresses from a profile.

#### **SYNTAX**

[**no**] **range** *low***-***ip-address* [*high*-*ip-address*]

*low-ip-address* - A valid IP address of a multicast group or start of a group range.

*high-ip-address* - A valid IP address for the end of a multicast group range.

#### **DEFAULT SETTING**

None

**COMMAND MODE** IGMP Profile Configuration

#### **COMMAND USAGE**

Enter this command multiple times to specify more than one multicast address or address range for a profile.

#### **EXAMPLE**

```
Console(config)#ip igmp profile 19
Console(config-igmp-profile)#range 239.1.1.1
Console(config-igmp-profile)#range 239.2.3.1 239.2.3.100
Console(config-igmp-profile)#
```
<span id="page-1233-1"></span>**ip igmp** This command enables IGMP authentication on the specified interface. **authentication** When enabled and an IGMP JOIN request is received, an authentication request is sent to a configured RADIUS server. Use the **no** form to disabled IGMP authentication.

#### **SYNTAX**

[**no**] **ip igmp authentication** 

#### **DEFAULT SETTING** Disabled

**COMMAND MODE** Interface Configuration (Ethernet, Port Channel)

#### **COMMAND USAGE**

- ◆ If IGMP authentication is enabled on an interface, and a join report is received on the interface, the switch will send an access request to the RADIUS server to perform authentication.
- ◆ Only when the RADIUS server responds with an authentication success message will the switch learn the group report. Once the group is learned, the switch will not send an access request to the RADIUS server when receiving the same report again within a one (1) day period.
- ◆ If the RADIUS server responds that authentication failed or the timer expires, the report will be dropped and the group will not be learned. The entry (host MAC, port number, VLAN ID, and group IP) will be put in the "authentication failed list".
- ◆ The "authentication failed list" is valid for the period of the interval defined by the command [ip igmp snooping vlan query-interval.](#page-1221-0) When receiving the same report during this interval, the switch will not send the access request to the RADIUS server.
- $\bullet$  If the port leaves the group and subsequently rejoins the same group, the join report needs to again be authenticated.
- ◆ When receiving an IGMP v3 report message, the switch will send the access request to the RADIUS server only when the record type is either IS\_EX or TO\_EX, and the source list is empty. Other types of packets will not initiate RADIUS authentication.

IS\_EX (MODE\_IS\_EXCLUDE) - Indicates that the interface's filter mode is EXCLUDE for the specified multicast address. The Source Address fields in this Group Record contain the interface's source list for the specified multicast address, if not empty.

TO\_EX (CHANGE\_TO\_EXCLUDE\_MODE) - Indicates that the interface has changed to EXCLUDE filter mode for the specified multicast address. The Source Address fields in this Group Record contain the interface's new source list for the specified multicast address, if not empty.

- When a report is received for the first time and is being authenticated, whether authentication succeeds or fails, the report will still be sent to the multicast-router port.
- ◆ The following table shows the RADIUS server Attribute Value Pairs used for authentication:

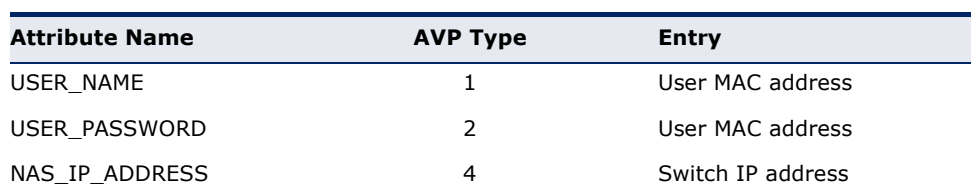

#### **Table 157: IGMP Authentication RADIUS Attribute Value Pairs**

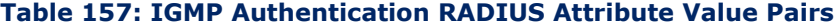

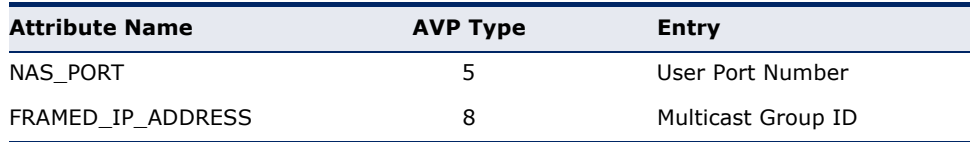

#### **EXAMPLE**

This example shows how to enable IGMP Authentication on all of the switch's Ethernet interfaces.

```
Console(config)#interface ethernet 1/1-10
Console(config-if)#ip igmp authentication
Console#
```
**RELATED COMMANDS** [show ip igmp authentication](#page-1238-0)

<span id="page-1235-0"></span>**ip igmp filter** This command assigns an IGMP filtering profile to an interface on the (Interface Configuration) switch. Use the **no** form to remove a profile from an interface.

#### **SYNTAX**

[**no**] **ip igmp filter** *profile-number*

*profile-number* - An IGMP filter profile number. (Range: 1-4294967295)

#### **DEFAULT SETTING**

None

**COMMAND MODE** Interface Configuration

#### **COMMAND USAGE**

- ◆ The IGMP filtering profile must first be created with the [ip igmp profile](#page-1232-0) command before being able to assign it to an interface.
- ◆ Only one profile can be assigned to an interface.
- ◆ A profile can also be assigned to a trunk interface. When ports are configured as trunk members, the trunk uses the filtering profile assigned to the first port member in the trunk.

#### **EXAMPLE**

```
Console(config)#interface ethernet 1/1
Console(config-if)#ip igmp filter 19
Console(config-if)#
```
<span id="page-1236-0"></span>**ip igmp max-groups** This command sets the IGMP throttling number for an interface on the switch. Use the **no** form to restore the default setting.

#### **SYNTAX**

**ip igmp max-groups** *number*

#### **no ip igmp max-groups**

*number* - The maximum number of multicast groups an interface can join at the same time. (Range: 1-255)

#### **DEFAULT SETTING**

255

#### **COMMAND MODE**

Interface Configuration (Ethernet)

#### **COMMAND USAGE**

- ◆ IGMP throttling sets a maximum number of multicast groups that a port can join at the same time. When the maximum number of groups is reached on a port, the switch can take one of two actions; either "deny" or "replace." If the action is set to deny, any new IGMP join reports will be dropped. If the action is set to replace, the switch randomly removes an existing group and replaces it with the new multicast group.
- ◆ IGMP throttling can also be set on a trunk interface. When ports are configured as trunk members, the trunk uses the throttling settings of the first port member in the trunk.

#### **EXAMPLE**

```
Console(config)#interface ethernet 1/1
Console(config-if)#ip igmp max-groups 10
Console(config-if)#
```
<span id="page-1236-1"></span>**ip igmp max-groups** This command sets the IGMP throttling action for an interface on the **action** switch.

#### **SYNTAX**

#### **ip igmp max-groups action** {**deny** | **replace**}

**deny** - The new multicast group join report is dropped.

**replace** - The new multicast group replaces an existing group.

## **DEFAULT SETTING**

Deny

**COMMAND MODE** Interface Configuration (Ethernet)

#### **COMMAND USAGE**

When the maximum number of groups is reached on a port, the switch can take one of two actions; either "deny" or "replace." If the action is set to deny, any new IGMP join reports will be dropped. If the action is set to replace, the switch randomly removes an existing group and replaces it with the new multicast group.

#### **EXAMPLE**

```
Console(config)#interface ethernet 1/1
Console(config-if)#ip igmp max-groups action replace
Console(config-if)#
```
<span id="page-1237-0"></span>**ip igmp query-drop** This command drops any received IGMP query packets. Use the no form to restore the default setting.

#### **SYNTAX**

[**no**] **ip igmp query-drop** [**vlan** *vlan-id*]

*vlan-id* - A VLAN identification number. (Range: 1-4094)

#### **DEFAULT SETTING**

Disabled

#### **COMMAND MODE**

Interface Configuration (Ethernet)

#### **COMMAND USAGE**

This command can be used to drop any query packets received on the specified interface. If this switch is acting as a Querier, this prevents it from being affected by messages received from another Querier.

#### **EXAMPLE**

```
Console(config)#interface ethernet 1/1
Console(config-if)#ip igmp query-drop vlan 2
Console(config-if)#
```
<span id="page-1237-1"></span>**ip** This command drops all multicast data packets. Use the **no** form to disable **multicast-data-drop** this feature.

#### **SYNTAX**

[**no**] **ip multicast-data-drop**

**DEFAULT SETTING** Disabled

#### **COMMAND MODE**

Interface Configuration (Ethernet)

#### **COMMAND USAGE**

This command can be used to stop multicast services from being forwarded to users attached to the downstream port (i.e., the interfaces specified by this command).

#### **EXAMPLE**

```
Console(config)#interface ethernet 1/1
Console(config-if)#ip multicast-data-drop
Console(config-if)#
```
<span id="page-1238-0"></span>**show ip igmp** This command displays the interface settings for IGMP authentication. **authentication**

#### **SYNTAX**

#### **show ip igmp authentication interface** [*interface*]

*interface*

**ethernet** *unit*/*port*

*unit* - Unit identifier. (Range: 1)

*port* - Port number. (Range: 1-10)

**port-channel** *channel-id* (Range: 1-5)

#### **DEFAULT SETTING** None

### **COMMAND MODE**

Privileged Exec

#### **COMMAND USAGE**

Using this command without specifying an interface displays information for all interfaces.

#### **EXAMPLE**

```
Console#show ip igmp authentication
Ethernet 1/1: Enabled
Ethernet 1/2: Enabled
Ethernet 1/3: Enabled
Ethernet 1/27: Enabled
Ethernet 1/28: Enabled
Console#
```
<span id="page-1239-0"></span>**show ip igmp filter** This command displays the global and interface settings for IGMP filtering.

#### **SYNTAX**

**show ip igmp filter** [**interface** *interface*]

*interface*

**ethernet** *unit*/*port*

*unit* - Unit identifier. (Range: 1)

*port* - Port number. (Range: 1-10)

**port-channel** *channel-id* (Range: 1-5)

## **DEFAULT SETTING**

None

#### **COMMAND MODE** Privileged Exec

#### **EXAMPLE**

```
Console#show ip igmp filter
IGMP filter enabled
Console#show ip igmp filter interface ethernet 1/1
Ethernet 1/1 information
---------------------------------
 IGMP Profile 19
  Deny
  Range 239.1.1.1 239.1.1.1
  Range 239.2.3.1 239.2.3.100
Console#
```
<span id="page-1239-1"></span>**show ip igmp profile** This command displays IGMP filtering profiles created on the switch.

#### **SYNTAX**

#### **show ip igmp profile** [*profile-number*]

*profile-number* - An existing IGMP filter profile number. (Range: 1-4294967295)

## **DEFAULT SETTING**

None

#### **COMMAND MODE**

Privileged Exec

#### **EXAMPLE**

```
Console#show ip igmp profile
IGMP Profile 19
IGMP Profile 50
Console#show ip igmp profile 19
IGMP Profile 19
```
J

```
 Deny
   Range 239.1.1.1 239.1.1.1
   Range 239.2.3.1 239.2.3.100
Console#
```
<span id="page-1240-0"></span>**show ip igmp** This command shows if the specified interface is configured to drop IGMP **query-drop** query packets.

#### **SYNTAX**

**show ip igmp throttle interface** [*interface*]

*interface*

**ethernet** *unit*/*port*

*unit* - Stack unit. (Range: 1)

*port* - Port number. (Range: 1-10)

**port-channel** *channel-id* (Range: 1-5)

**DEFAULT SETTING** None

**COMMAND MODE** Privileged Exec

**COMMAND USAGE** Using this command without specifying an interface displays all interfaces.

#### **EXAMPLE**

```
Console#show ip igmp query-drop interface ethernet 1/1
Ethernet 1/1: Enabled
Console#
```
<span id="page-1240-1"></span>**show ip igmp** This command displays the interface settings for IGMP throttling. **throttle interface**

#### **SYNTAX**

**show ip igmp throttle interface** [*interface*]

#### *interface*

**ethernet** *unit*/*port*

*unit* - Unit identifier. (Range: 1)

*port* - Port number. (Range: 1-10)

**port-channel** *channel-id* (Range: 1-5)

#### **DEFAULT SETTING** None

#### **COMMAND MODE**

Privileged Exec

#### **COMMAND USAGE**

Using this command without specifying an interface displays information for all interfaces.

#### **EXAMPLE**

```
Console#show ip igmp throttle interface ethernet 1/1
Eth 1/1 Information
  Status : TRUE
  Action : Deny
  Max Multicast Groups : 32
  Current Multicast Groups : 0
Console#
```
<span id="page-1241-0"></span>**show ip** This command shows if the specified interface is configured to drop **multicast-data-drop** multicast data packets.

#### **SYNTAX**

#### **show ip igmp throttle interface** [*interface*]

#### *interface*

**ethernet** *unit*/*port*

*unit* - Unit identifier. (Range: 1)

*port* - Port number. (Range: 1-10)

**port-channel** *channel-id* (Range: 1-5)

#### **DEFAULT SETTING** None

## **COMMAND MODE**

Privileged Exec

#### **COMMAND USAGE**

Using this command without specifying an interface displays all interfaces.

#### **EXAMPLE**

Л

```
Console#show ip multicast-data-drop interface ethernet 1/1
Ethernet 1/1: Enabled
Console#
```
## **MLD SNOOPING**

Multicast Listener Discovery (MLD) snooping operates on IPv6 traffic and performs a similar function to IGMP snooping for IPv4. That is, MLD snooping dynamically configures switch ports to limit IPv6 multicast traffic so that it is forwarded only to ports with users that want to receive it. This reduces the flooding of IPv6 multicast packets in the specified VLANs.

There are two versions of the MLD protocol, version 1 and version 2. MLDv1 control packets include Listener Query, Listener Report, and Listener Done messages (equivalent to IGMPv2 query, report, and leave messages). MLDv2 control packets include MLDv2 query and report messages, as well as MLDv1 report and done messages.

Remember that IGMP Snooping and MLD Snooping are independent functions, and can therefore both function at the same time.

#### **Table 158: MLD Snooping Commands**

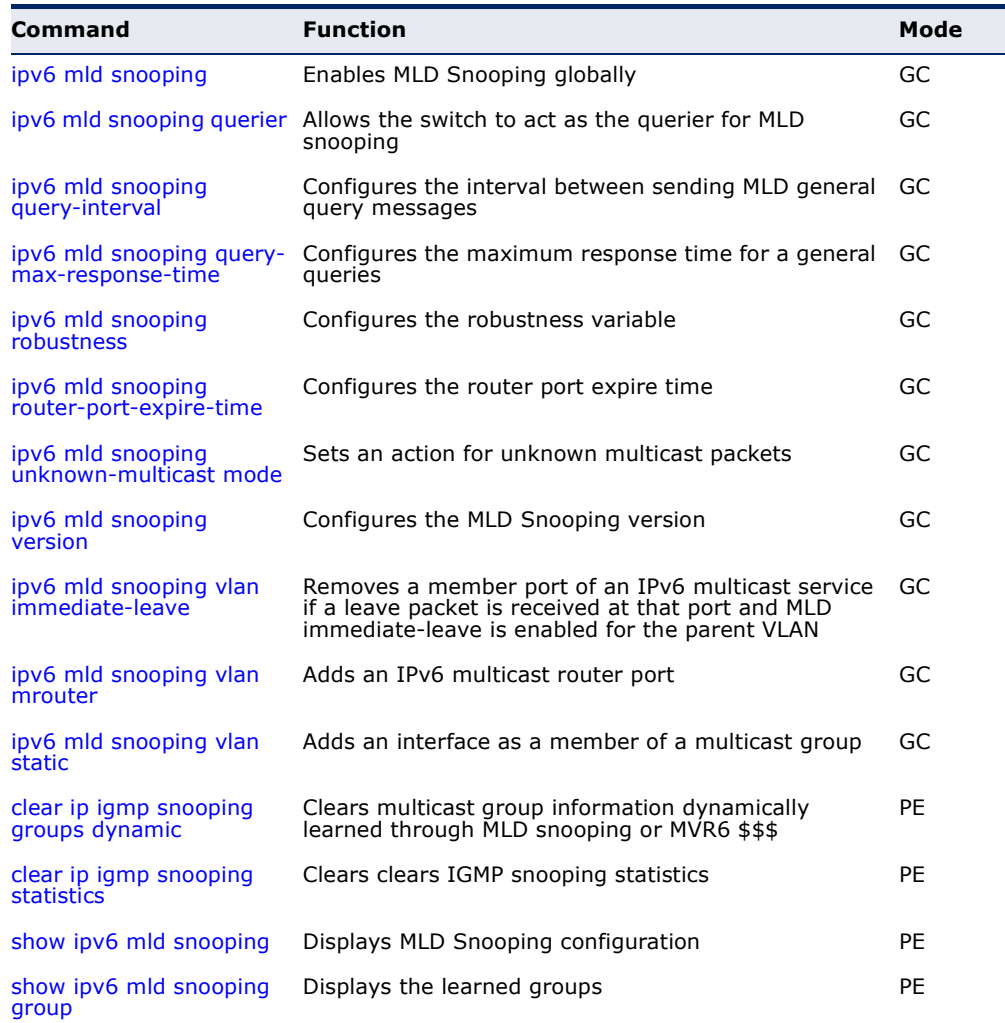

#### **Table 158: MLD Snooping Commands** (Continued)

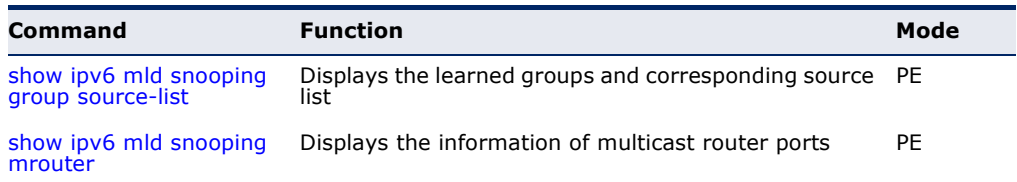

#### <span id="page-1243-0"></span>**ipv6 mld snooping** This command enables MLD Snooping globally on the switch. Use the **no** form to disable MLD Snooping.

#### **SYNTAX**

[**no**] **ipv6 mld snooping**

**DEFAULT SETTING** Disabled

#### **COMMAND MODE** Global Configuration

#### **EXAMPLE**

The following example enables MLD Snooping:

```
Console(config)#ipv6 mld snooping
Console(config)#
```
<span id="page-1243-1"></span>**ipv6 mld snooping** This command allows the switch to act as the querier for MLDv2 snooping. **querier** Use the no form to disable this feature.

#### **SYNTAX**

[**no**] **ipv6 mld snooping querier**

**DEFAULT SETTING** Disabled

**COMMAND MODE** Global Configuration

#### **COMMAND USAGE**

- $\bullet$  If enabled, the switch will serve as querier if elected. The querier is responsible for asking hosts if they want to receive multicast traffic.
- ◆ An IPv6 address must be configured on the VLAN interface from which the querier will act if elected. When serving as the querier, the switch uses its own IPv6 address as the query source address.

The querier will not start or will disable itself after having started if it detects an IPv6 multicast router on the network.

#### **EXAMPLE**

```
Console(config)#ipv6 mld snooping querier
Console(config)#
```
<span id="page-1244-0"></span>**ipv6 mld snooping** This command configures the interval between sending MLD general **query-interval** queries. Use the **no** form to restore the default.

#### **SYNTAX**

#### **ipv6 mld snooping query-interval** *interval*

#### **no ipv6 mld snooping query-interval**

*interval* - The interval between sending MLD general queries. (Range: 60-125 seconds)

#### **DEFAULT SETTING**

125 seconds

#### **COMMAND MODE**

Global Configuration

#### **COMMAND USAGE**

- ◆ This command applies when the switch is serving as the querier.
- $\triangleq$  An MLD general query message is sent by the switch at the interval specified by this command. When this message is received by downstream hosts, all receivers build an MLD report for the multicast groups they have joined.

#### **EXAMPLE**

```
Console(config)#ipv6 mld snooping query-interval 150
Console(config)#
```

```
ipv6 mld snooping
This command configures the maximum response time advertised in MLD 
       query-max-
    response-time
                    general queries. Use the no form to restore the default.
```
#### **SYNTAX**

#### **ipv6 mld snooping query-max-response-time** *seconds*

#### **no ipv6 mld snooping query-max-response-time**

*seconds* - The maximum response time allowed for MLD general queries. (Range: 5-25 seconds)

#### **DEFAULT SETTING**

10 seconds

#### **COMMAND MODE**

Global Configuration

#### **COMMAND USAGE**

This command controls how long the host has to respond to an MLD Query message before the switch deletes the group if it is the last member.

#### **EXAMPLE**

```
Console(config)#ipv6 mld snooping query-max-response-time seconds 15
Console(config)#
```
<span id="page-1245-0"></span>**ipv6 mld snooping** This command configures the MLD Snooping robustness variable. Use the **robustness no** form to restore the default value.

#### **SYNTAX**

**ipv6 mld snooping robustness** *value*

#### **no ipv6 mld snooping robustness**

*value* - The number of the robustness variable. (Range: 2-10)

#### **DEFAULT SETTING**

2

#### **COMMAND MODE** Global Configuration

#### **COMMAND USAGE**

A port will be removed from the receiver list for a multicast service when no MLD reports are detected in response to a number of MLD queries. The robustness variable sets the number of queries on ports for which there is no report.

#### **EXAMPLE**

```
Console(config)#ipv6 mld snooping robustness 2
Console(config)#
```
<span id="page-1246-0"></span>**ipv6 mld snooping** This command configures the MLD query timeout. Use the **no** form to **router-port-expire-**restore the default. **time**

#### **SYNTAX**

#### **ipv6 mld snooping router-port-expire-time** *time*

#### **no ipv6 mld snooping router-port-expire-time**

*time* - Specifies the timeout of a dynamically learned router port. (Range: 300-500 seconds)

#### **DEFAULT SETTING**

300 seconds

#### **COMMAND MODE**

Global Configuration

#### **COMMAND USAGE**

The router port expire time is the time the switch waits after the previous querier stops before it considers the router port (i.e., the interface that had been receiving query packets) to have expired.

#### **EXAMPLE**

```
Console(config)#ipv6 mld snooping router-port-expire-time 300
Console(config)#
```
# <span id="page-1246-1"></span>**mode**

**ipv6 mld snooping** This command sets the action for dealing with unknown multicast packets. **unknown-multicast** Use the **no** form to restore the default.

#### **SYNTAX**

**ipv6 mld snooping unknown-multicast mode** {**flood** | **to-router-port**}

#### **no ipv6 mld snooping unknown-multicast mode**

**flood** - Floods the unknown multicast data packets to all ports.

**to-router-port** - Forwards the unknown multicast data packets to router ports.

#### **DEFAULT SETTING**

to-router-port

#### **COMMAND MODE**

Global Configuration

#### **COMMAND USAGE**

◆ When set to "flood," any received IPv6 multicast packets that have not been requested by a host are flooded to all ports in the VLAN.

◆ When set to "router-port," any received IPv6 multicast packets that have not been requested by a host are forwarded to ports that are connected to a detected multicast router.

```
EXAMPLE
```

```
Console(config)#ipv6 mld snooping unknown-multicast mode flood
Console(config)#
```
<span id="page-1247-0"></span>**ipv6 mld snooping** This command configures the MLD snooping version. Use the **no** form to **version** restore the default.

#### **SYNTAX**

#### **ipv6 mld snooping version** {**1** | **2**}

- **1** MLD version 1.
- **2** MLD version 2.

#### **DEFAULT SETTING**

Version 2

#### **COMMAND MODE**

Global Configuration

#### **EXAMPLE**

```
Console(config)#ipv6 mld snooping version 1
Console(config)#
```
<span id="page-1247-1"></span>**leave**

**ipv6 mld snooping** This command immediately deletes a member port of an IPv6 multicast **vlan immediate-**service when a leave packet is received at that port and immediate-leave is enabled for the parent VLAN. Use the **no** form to restore the default.

#### **SYNTAX**

#### [**no**] **ipv6 mld snooping vlan** *vlan-id* **immediate-leave**

*vlan-id* - A VLAN identification number. (Range: 1-4094)

#### **DEFAULT SETTING** Disabled

## **COMMAND MODE**

Global Configuration

#### **COMMAND USAGE**

◆ If MLD immediate-leave is *not* used, a multicast router (or querier) will send a group-specific query message when an MLD group leave message is received. The router/querier stops forwarding traffic for that group only if no host replies to the query within the specified timeout period.

◆ If MLD immediate-leave is enabled, the switch assumes that only one host is connected to the interface. Therefore, immediate leave should only be enabled on an interface if it is connected to only one MLDenabled device, either a service host or a neighbor running MLD snooping.

#### **EXAMPLE**

The following shows how to enable MLD immediate leave.

```
Console(config)#interface vlan 1
Console(config-if)#ipv6 mld snooping immediate-leave
Console(config-if)#
```
<span id="page-1248-0"></span>**ipv6 mld snooping** This command statically configures an IPv6 multicast router port. Use the **vlan mrouter no** form to remove the configuration.

#### **SYNTAX**

[**no**] **ipv6 mld snooping vlan** *vlan-id* **mrouter** *interface*

*vlan-id* - VLAN ID (Range: 1-4094)

*interface*

**ethernet** *unit*/*port*

*unit* - Stack unit. (Range: 1)

*port* - Port number. (Range: 1-10)

**port-channel** *channel-id* (Range: 1-5)

#### **DEFAULT SETTING**

No static multicast router ports are configured.

#### **COMMAND MODE**

Global Configuration

#### **COMMAND USAGE**

Depending on your network connections, MLD snooping may not always be able to locate the MLD querier. Therefore, if the MLD querier is a known multicast router/switch connected over the network to an interface (port or trunk) on the switch, you can manually configure that interface to join all the current multicast groups.

#### **EXAMPLE**

The following shows how to configure port 1 as a multicast router port within VLAN 1:

```
Console(config)#ipv6 mld snooping vlan 1 mrouter ethernet 1/1
Console(config)#
```
<span id="page-1249-0"></span>**ipv6 mld snooping** This command adds a port to an IPv6 multicast group. Use the **no** form to **vlan static** remove the port.

#### **SYNTAX**

[**no**] **ipv6 mld snooping vlan** *vlan-id* **static** *ipv6-address interface*

*vlan* - VLAN ID (Range: 1-4094)

*ipv6-address* - An IPv6 address of a multicast group. (Format: X:X:X:X::X)

*interface*

**ethernet** *unit*/*port*

*unit* - Stack unit. (Range: 1)

*port* - Port number. (Range: 1-10)

**port-channel** *channel-id* (Range: 1-5)

## **DEFAULT SETTING**

None

#### **COMMAND MODE**

Global Configuration

#### **EXAMPLE**

```
Console(config)#ipv6 mld snooping vlan 1 static FF00:0:0:0:0:0:0:10C ethernet 
 1/6
Console(config)# 
                                                                                ╜
```
**clear ipv6 mld** This command clears multicast group information dynamically learned **snooping groups dynamic** through MLD snooping.

#### **SYNTAX**

**clear ipv6 mld snooping groups dynamic**

**COMMAND MODE** Privileged Exec

J

#### **COMMAND USAGE**

This command only clears entries learned though MLD snooping. Statically configured multicast address are not cleared.

#### **EXAMPLE**

```
Console#clear ipv6 mld snooping groups dynamic
Console#
```
**clear ipv6 mld** This command clears MLD snooping statistics. **snooping statistics**

#### **SYNTAX**

**clear ipv6 mld snooping statistics** [**interface** *interface*]

*interface*

**ethernet** *unit*/*port*

*unit* - Unit identifier. (Range: 1)

*port* - Port number. (Range: 1-10)

**port-channel** *channel-id* (Range: 1-5)

**vlan** *vlan-id* - VLAN identifier (Range: 1-4094)

## **COMMAND MODE**

Privileged Exec

#### **EXAMPLE**

Console#clear ipv6 mld snooping statistics Console#

<span id="page-1250-0"></span>**show ipv6 mld** This command shows the current MLD Snooping configuration. **snooping**

**SYNTAX**

#### **show ipv6 mld snooping**

#### **COMMAND MODE**

Privileged Exec

#### **EXAMPLE**

The following shows MLD Snooping configuration information

```
Console#show ipv6 mld snooping
Service Status : Disabled
Querier Status : Disabled
 Robustness : 2
Query Interval
Query Max Response Time : 10 sec
```
Router Port Expiry Time : 300 sec Immediate Leave : Disabled on all VLAN Unknown Flood Behavior : To Router Port MLD Snooping Version : Version 2 Console#

#### <span id="page-1251-0"></span>**show ipv6 mld** This command shows known multicast groups, member ports, and the **snooping group** means by which each group was learned.

#### **SYNTAX**

#### **show ipv6 mld snooping group**

#### **COMMAND MODE**

Privileged Exec

#### **EXAMPLE**

The following shows MLD Snooping group configuration information:

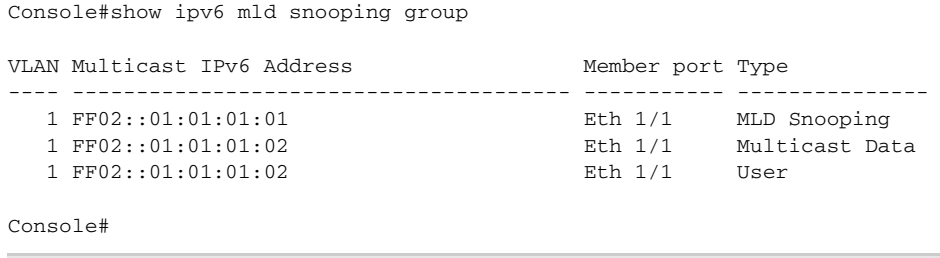

## <span id="page-1251-1"></span>**snooping group source-list**

**show ipv6 mld** This command shows known multicast groups, member ports, the means by which each group was learned, and the corresponding source list.

л

#### **SYNTAX**

#### **show ipv6 mld snooping group source-list**

**COMMAND MODE** Privileged Exec

#### **EXAMPLE**

Г

The following shows MLD Snooping group mapping information:

Console#show ipv6 mld snooping group source-list  $\begin{minipage}{.4\linewidth} \mbox{\texttt{Console#show} into} \quad \mbox{mld} \quad \mbox{snopping} \quad \mbox{source-list} \\ \mbox{vLAN ID} \qquad \qquad : \quad 1 \qquad \qquad \mbox{...} \end{minipage}$ VLAN ID : 1<br>
Mutlicast IPv6 Address : FF02::01:01:01:01<br>
... Mutlicast IPv6 Address Member Port : Eth  $1/1$ Type : MLD Snooping Filter Mode  $\qquad \qquad :$  Include (if exclude filter mode) Filter Timer elapse : 10 sec.

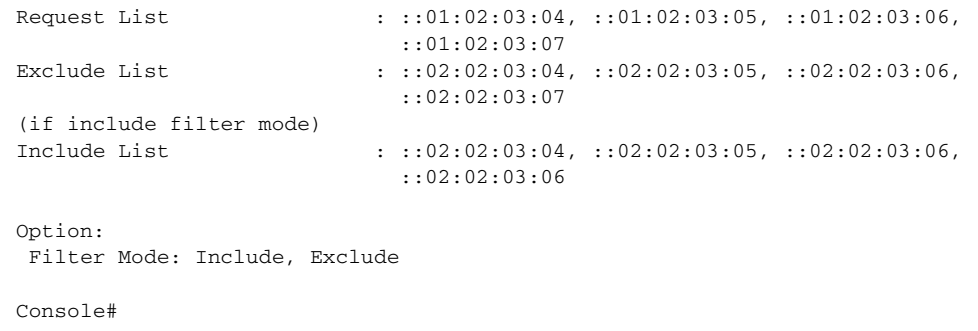

<span id="page-1252-0"></span>**show ipv6 mld** This command shows MLD Snooping multicast router information. **snooping mrouter**

#### **SYNTAX**

#### **show ipv6 mld snooping mrouter vlan** *vlan-id*

*vlan-id* - A VLAN identification number. (Range: 1-4094)

#### **COMMAND MODE**

Privileged Exec

#### **EXAMPLE**

Л

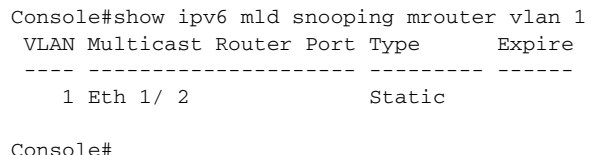

## **MLD FILTERING AND THROTTLING**

In certain switch applications, the administrator may want to control the multicast services that are available to end users. For example, an IP/TV service based on a specific subscription plan. The MLD filtering feature fulfills this requirement by restricting access to specified multicast services on a switch port, and MLD throttling limits the number of simultaneous multicast groups a port can join.

#### **Table 159: IGMP Filtering and Throttling Commands**

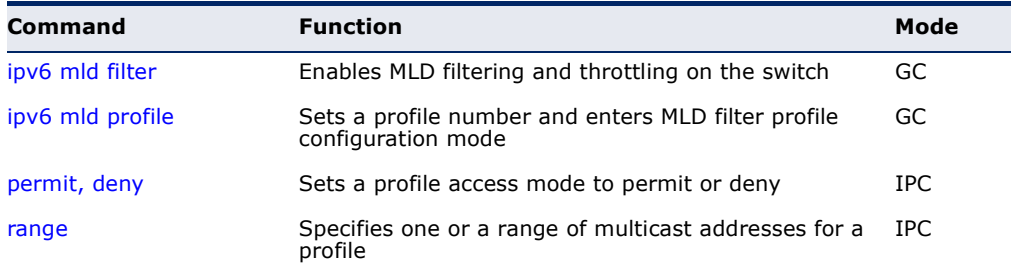

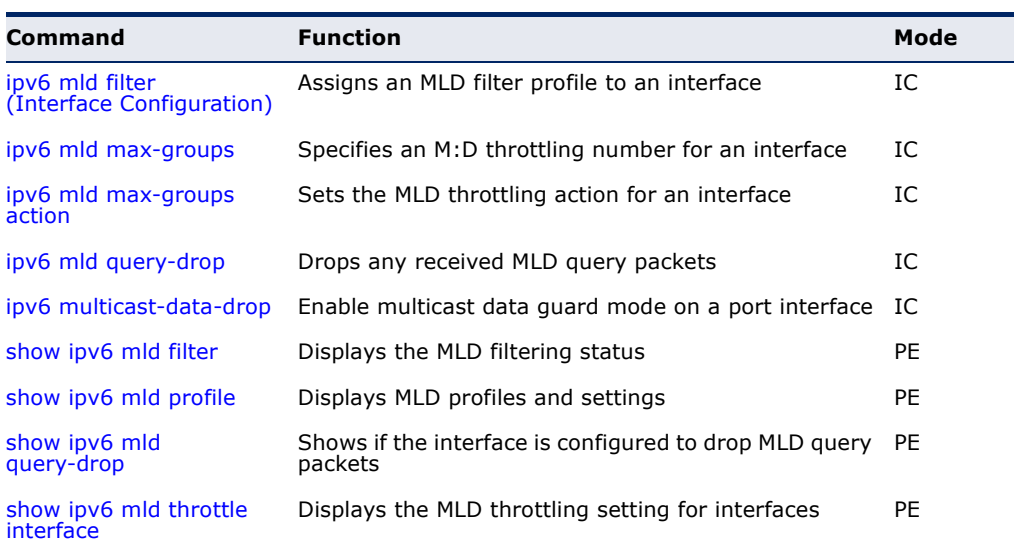

#### **Table 159: IGMP Filtering and Throttling Commands** (Continued)

**ipv6 mld filter** This command globally enables MLD filtering and throttling on the switch. (Global Configuration) Use the **no** form to disable the feature.

#### **SYNTAX**

[**no**] **ipv6 mld filter**

**DEFAULT SETTING** Disabled

**COMMAND MODE** Global Configuration

#### **COMMAND USAGE**

- ◆ MLD filtering enables you to assign a profile to a switch port that specifies multicast groups that are permitted or denied on the port. An MLD filter profile can contain one or more, or a range of multicast addresses; but only one profile can be assigned to a port. When enabled, MLD join reports received on the port are checked against the filter profile. If a requested multicast group is permitted, the MLD join report is forwarded as normal. If a requested multicast group is denied, the MLD join report is dropped.
- ◆ MLD filtering and throttling only applies to dynamically learned multicast groups, it does not apply to statically configured groups.
- ◆ The MLD filtering feature operates in the same manner when MVR is used to forward multicast traffic.

#### **EXAMPLE**

```
Console(config)#ipv6 mld filter
Console(config)#
```
## **RELATED COMMANDS**

[show ipv6 mld filter](#page-1258-1)

<span id="page-1254-0"></span>**ipv6 mld profile** This command creates an MLD filter profile number and enters MLD profile configuration mode. Use the **no** form to delete a profile number.

#### **SYNTAX**

[**no**] **ipv6 mld profile** *profile-number*

*profile-number* - An MLD filter profile number. (Range: 1-4294967295)

#### **DEFAULT SETTING** Disabled

#### **COMMAND MODE**

Global Configuration

#### **COMMAND USAGE**

A profile defines the multicast groups that a subscriber is permitted or denied to join. The same profile can be applied to many interfaces, but only one profile can be assigned to one interface. Each profile has only one access mode; either permit or deny.

#### **EXAMPLE**

```
Console(config)#ipv6 mld profile 19
Console(config-mld-profile)#
```
**RELATED COMMANDS** [show ipv6 mld profile](#page-1259-0)

<span id="page-1254-1"></span>**permit, deny** This command sets the access mode for an MLD filter profile. Use the **no** form to delete a profile number.

#### **SYNTAX**

```
{permit | deny}
```
## **DEFAULT SETTING**

deny

**COMMAND MODE** MLD Profile Configuration

#### **COMMAND USAGE**

◆ Each profile has only one access mode; either permit or deny.

◆ When the access mode is set to permit, MLD join reports are processed when a multicast group falls within the controlled range. When the access mode is set to deny, MLD join reports are only processed when a multicast group is not in the controlled range.

#### **EXAMPLE**

```
Console(config)#ipv6 mld profile 19
Console(config-mld-profile)#permit
Console(config-mld-profile)#
```
<span id="page-1255-0"></span>**range** This command specifies multicast group addresses for a profile. Use the **no** form to delete addresses from a profile.

#### **SYNTAX**

[**no**] **range** *low***-***ipv6-address* [*high*-*ipv6-address*]

*low-ipv6-address* - A valid IPv6 address (X:X:X:X::X) of a multicast group or start of a group range.

*high-ipv6-address* - A valid IPv6 address (X:X:X:X::X) for the end of a multicast group range.

#### **DEFAULT SETTING**

None

#### **COMMAND MODE** MLD Profile Configuration

#### **COMMAND USAGE**

Enter this command multiple times to specify more than one multicast address or address range for a profile.

#### **EXAMPLE**

```
Console(config-mld-profile)#range ff01::0101 ff01::0202
Console(config-mld-profile)#
```
## **ipv6 mld filter**

<span id="page-1255-1"></span>(Interface Configuration)

This command assigns an MLD filtering profile to an interface on the switch. Use the **no** form to remove a profile from an interface.

#### **SYNTAX**

[**no**] **ipv6 mld filter** *profile-number*

*profile-number* - An MLD filter profile number. (Range: 1-4294967295)

#### **DEFAULT SETTING**

None

**COMMAND MODE**

Interface Configuration

#### **COMMAND USAGE**

- ◆ The MLD filtering profile must first be created with the [ipv6 mld profile](#page-1254-0) command before being able to assign it to an interface.
- ◆ Only one profile can be assigned to an interface.
- ◆ A profile can also be assigned to a trunk interface. When ports are configured as trunk members, the trunk uses the filtering profile assigned to the first port member in the trunk.

#### **EXAMPLE**

```
Console(config)#interface ethernet 1/1
Console(config-if)#ipv6 mld filter 19
Console(config-if)#
```
<span id="page-1256-0"></span>**ipv6 mld** This command configures the maximum number of MLD groups that an **max-groups** interface can join. Use the **no** form restore the default setting.

#### **SYNTAX**

**ipv6 mld max-groups** *number*

#### **no ipv6 mld max-groups**

*number* - The maximum number of multicast groups an interface can join at the same time. (Range: 1-1023)

#### **DEFAULT SETTING**

1023

#### **COMMAND MODE**

Interface Configuration (Ethernet)

#### **COMMAND USAGE**

- ◆ MLD throttling sets a maximum number of multicast groups that a port can join at the same time. When the maximum number of groups is reached on a port, the switch can take one of two actions; either "deny" or "replace." If the action is set to deny, any new MLD join reports will be dropped. If the action is set to replace, the switch randomly removes an existing group and replaces it with the new multicast group.
- ◆ MLD throttling can also be set on a trunk interface. When ports are configured as trunk members, the trunk uses the throttling settings of the first port member in the trunk.

◆ If the maximum number of MLD groups is set to the default value, the running status of MLD throttling will change to false. This means that any configuration for MLD throttling will have no effect until the maximum number of MLD groups is configured to another value.

#### **EXAMPLE**

```
Console(config)#interface ethernet 1/1
Console(config-if)#ipv6 mld max-groups 10
Console(config-if)#
```
<span id="page-1257-0"></span>**ipv6 mld** This command sets the MLD throttling action for an interface on the switch. **max-groups action**

#### **SYNTAX**

#### **ipv6 mld max-groups action** {**deny** | **replace**}

**deny** - The new multicast group join report is dropped.

**replace** - The new multicast group replaces an existing group.

#### **DEFAULT SETTING**

Deny

**COMMAND MODE** Interface Configuration (Ethernet)

#### **COMMAND USAGE**

When the maximum number of groups is reached on a port, the switch can take one of two actions; either "deny" or "replace." If the action is set to deny, any new MLD join reports will be dropped. If the action is set to replace, the switch randomly removes an existing group and replaces it with the new multicast group.

#### **EXAMPLE**

```
Console(config)#interface ethernet 1/1
Console(config-if)#ipv6 mld max-groups action replace
Console(config-if)#
```
<span id="page-1257-1"></span>**ipv6 mld query-drop** This command drops any received MLD query packets. Use the **no** form to restore the default setting.

#### **SYNTAX**

[**no**] **ipv6 mld query-drop**

**DEFAULT SETTING** Disabled

#### **COMMAND MODE**

Interface Configuration (Ethernet)

#### **COMMAND USAGE**

This command can be used to drop any query packets received on the specified interface. If this switch is acting as a Querier, this prevents it from being affected by messages received from another Querier.

#### **EXAMPLE**

```
Console(config)#interface ethernet 1/1
Console(config-if)#ipv6 mld query-drop
Console(config-if)#
```
<span id="page-1258-0"></span>**ipv6** Use this command to enable multicast data guard mode on a port **multicast-data-drop** interface. Use the **no** form of the command to disable multicast data guard.

#### **SYNTAX**

#### [**no**] **ipv6 multicast-data-drop**

**DEFAULT SETTING** Disabled

**COMMAND MODE** Interface Configuration

#### **EXAMPLE**

```
Console(config)#interface ethernet 1/3
Console(config-if)#ipv6 multicast-data-drop
Console(config-if)#
```
<span id="page-1258-1"></span>**show ipv6 mld filter** This command displays the global and interface settings for MLD filtering.

#### **SYNTAX**

#### **show ipv6 mld filter** [**interface** *interface*]

*interface*

**ethernet** *unit*/*port*

*unit* - Unit identifier. (Range: 1)

*port* - Port number. (Range: 1-10)

**port-channel** *channel-id* (Range: 1-5)

**DEFAULT SETTING** None

#### **COMMAND MODE**

Privileged Exec

#### **EXAMPLE**

Л

```
Console#show ipv6 mld filter
 MLD filter Enabled
Console#show ipv6 mld filter interface ethernet 1/3
Ethernet 1/3 information
---------------------------------
 MLD Profile 19
 Deny
Range ff05::101 ff05::103
Console#
```
<span id="page-1259-0"></span>**show ipv6 mld** This command displays MLD filtering profiles created on the switch. **profile**

#### **SYNTAX**

**show ipv6 mld profile** [*profile-number*]

*profile-number* - An existing MLD filter profile number. (Range: 1-4294967295)

J

**DEFAULT SETTING** None

**COMMAND MODE** Privileged Exec

#### **EXAMPLE**

Г

```
Console#show ipv6 mld profile
 MLD Profile 19
 MLD Profile 50
Console#show ipv6 mld profile 19
Console#show ipv6 mld profile 5
 MLD Profile 19
 Deny
 Range ff05::101 ff05::103
```
J

**show ipv6 mld** This command shows if the specified interface is configured to drop MLD **query-drop** query packets.

#### **SYNTAX**

**show ipv6 mld throttle interface** [*interface*]

*interface*

**ethernet** *unit*/*port*

*unit* - Stack unit. (Range: 1)

*port* - Port number. (Range: 1-10)

**port-channel** *channel-id* (Range: 1-5)

## **DEFAULT SETTING**

None

## **COMMAND MODE**

Privileged Exec

#### **COMMAND USAGE**

Using this command without specifying an interface displays all interfaces.

#### **EXAMPLE**

```
Console#show ipv6 mld query-drop interface ethernet 1/1
Ethernet 1/1: Enabled
Console#
```
**show ipv6 mld** This command displays the interface settings for MLD throttling. **throttle interface**

## **SYNTAX**

#### **show ipv6 mld throttle interface** [*interface*]

*interface*

#### **ethernet** *unit*/*port*

*unit* - Unit identifier. (Range: 1)

*port* - Port number. (Range: 1-10)

**port-channel** *channel-id* (Range: 1-5)

**DEFAULT SETTING** None

**COMMAND MODE** Privileged Exec

#### **COMMAND USAGE**

Using this command without specifying an interface displays information for all interfaces.

#### **EXAMPLE**

```
Console#show ipv6 mld throttle interface ethernet 1/3
Eth 1/3 Information
Status : TRUE
Action : Replace
Max Multicast Groups : 10
 Current Multicast Groups : 0
Console#
```
## **MVR FOR IPV4**

This section describes commands used to configure Multicast VLAN Registration for IPv4 (MVR). A single network-wide VLAN can be used to transmit multicast traffic (such as television channels) across a service provider's network. Any multicast traffic entering an MVR VLAN is sent to all subscribers. This can significantly reduce to processing overhead required to dynamically monitor and establish the distribution tree for a normal multicast VLAN. Also note that MVR maintains the user isolation and data security provided by VLAN segregation by passing only multicast traffic into other VLANs to which the subscribers belong.

#### **Table 160: Multicast VLAN Registration for IPv4 Commands**

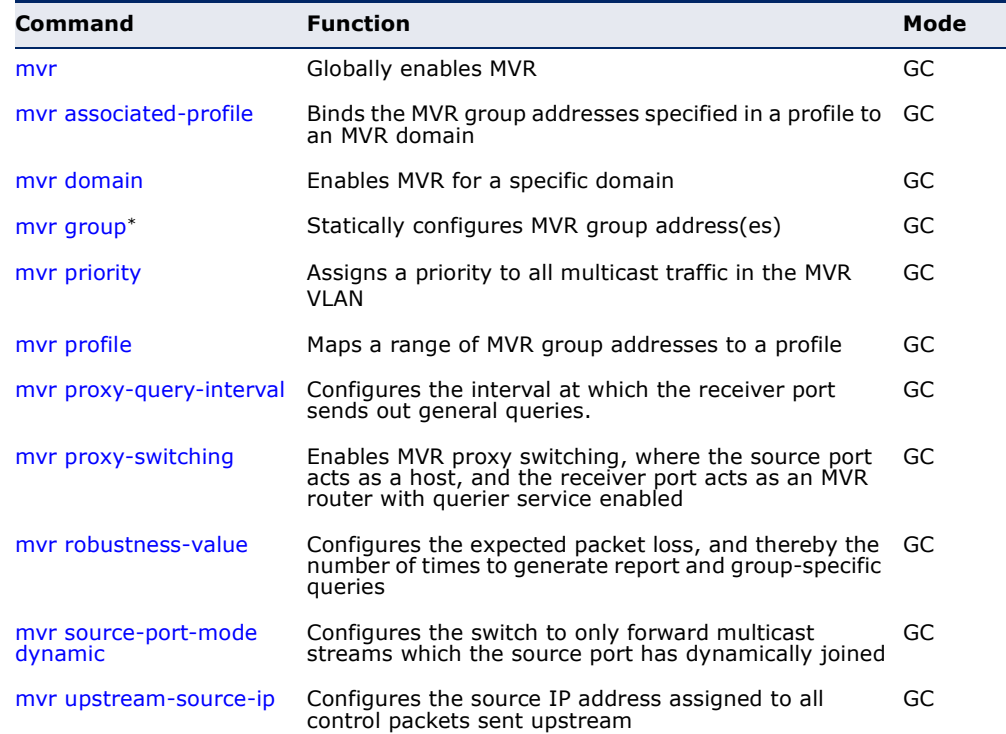

| <b>Command</b>                 | <b>Function</b>                                                                                                    | Mode |
|--------------------------------|----------------------------------------------------------------------------------------------------|------|
| mvr vlan                       | Specifies the VLAN through which MVR multicast data<br>is received                                                                                                    | GC.  |
| myr immediate-leave            | Enables immediate leave capability                                                                                                    | IC   |
| mvr type                       | Configures an interface as an MVR receiver or source<br>port                                                                                                    | TC.  |
| mvr vlan group                 | Configures an interface as a static member of an MVR<br>group, which is forwarded from the MVR VLAN to the<br>specified interface within the receiver VLAN                            | IC   |
| show myr                       | Shows information about MVR domain settings,<br>including MVR operational status, the multicast VLAN,<br>the current number of group addresses, and the<br>upstream source IP address | PF   |
|                                | clear mry groups dynamic Clears multicast group information dynamically<br>learned through MVR                                                                                        | PF   |
| clear mry statistics           | Clears MRV statistics                                                                                                    | PF   |
| show myr<br>associated-profile | Shows the profiles bound the specified domain                                                                                                    | PF   |
| show myr interface             | Shows MVR settings for interfaces attached to the MVR<br>VI AN                                                                                                    | PF   |
| show myr members               | Shows information about the current number of<br>entries in the forwarding database, or detailed<br>information about a specific multicast address                                    | PF   |
| show myr profile               | Shows all configured MVR profiles                                                                                                    | PE   |
| show myr statistics            | Shows MVR protocol statistics for the specified<br>interface                                                                                                    | PE   |

**Table 160: Multicast VLAN Registration for IPv4 Commands** (Continued)

\* This command has been superceded by the profile commands, and is only retained for backward compatiblity.

<span id="page-1262-0"></span>**mvr** This command enables Multicast VLAN Registration (MVR) globally on the switch. Use the **no** form of this command to globally disable MVR.

## **SYNTAX**

[**no**] **mvr**

#### **DEFAULT SETTING** Disabled

## **COMMAND MODE**

Global Configuration

#### **COMMAND USAGE**

Only IGMP version 2 or 3 hosts can issue multicast join or leave messages. If MVR must be configured for an IGMP version 1 host, the multicast groups must be statically assigned using the myr vlan group command.

#### **EXAMPLE**

The following example enables MVR globally.

```
Console(config)#mvr
Console(config)#
```
<span id="page-1263-0"></span>**mvr** This command binds the MVR group addresses specified in a profile to an **associated-profile** MVR domain. Use the **no** form of this command to remove the binding.

## **SYNTAX**

#### [**no**] **mvr domain** *domain-id* **associated-profile** *profile-name*

*domain-id* - An independent multicast domain. (Range: 1-5)

*profile-name* - The name of a profile containing one or more MVR group addresses. (Range: 1-21 characters)

**DEFAULT SETTING** Disabled

**COMMAND MODE**

Global Configuration

#### **EXAMPLE**

The following an MVR group address profile to domain 1:

```
Console(config)#mvr domain 1 associated-profile rd
Console(config)#
```
## **RELATED COMMANDS**

[mvr profile \(1266\)](#page-1265-1)

<span id="page-1263-1"></span>**mvr domain** This command enables Multicast VLAN Registration (MVR) for a specific domain. Use the **no** form of this command to disable MVR for a domain.

#### **SYNTAX**

[**no**] **mvr domain** *domain-id*

*domain-id* - An independent multicast domain. (Range: 1-5)

**DEFAULT SETTING** Disabled

**COMMAND MODE** Global Configuration

#### **COMMAND USAGE**

Only IGMP version 2 or 3 hosts can issue multicast join or leave messages. If MVR must be configured for an IGMP version 1 host, the multicast groups must be statically assigned using the myr vlan group command.

#### **EXAMPLE**

The following example enables MVR for domain 1:

```
Console(config)#mvr domain 1
Console(config)#
```
<span id="page-1264-0"></span>**mvr group** This command statically configures MVR multicast group IP address(es). Use the **no** form of this command to remove a specific address or range of addresses.

#### **SYNTAX**

[**no**] **mvr group** *ip-address* [*count*]

**group** - Defines a multicast service sent to all attached subscribers.

*ip-address* - IP address for an MVR multicast group. (Range: 224.0.1.0 - 239.255.255.255)

*count* - The number of contiguous MVR group addresses. (Range: 1-255)

## **DEFAULT SETTING**

No MVR group address is defined.

#### **COMMAND MODE**

Global Configuration

#### **COMMAND USAGE**

- ◆ Use this command to statically configure all multicast group addresses that will join the MVR VLAN. Any multicast data associated an MVR group is sent from all source ports to all receiver ports that have registered to receive data from that multicast group.
- $\blacklozenge$  The IP address range from 224.0.0.0 to 239.255.255.255 is used for multicast streams. MVR group addresses cannot fall within the reserved IP multicast address range of 224.0.0.x.
- ◆ IGMP snooping and MVR can share a maximum number of 1024 groups. Any multicast streams received in excess of this limitation will be flooded to all ports in the associated VLAN.

**NOTE:** This command has been superceded by the [mvr profile](#page-1265-1) and [mvr](#page-1263-0)  [associated-profile](#page-1263-0) commands, and is only retained for backward compatiblity.

#### **EXAMPLE**

The following example configures a range of MVR group addresses:

```
Console(config)#mvr group 228.1.23.1 10
Console(config)#
```
<span id="page-1265-0"></span>**mvr priority** This command assigns a priority to all multicast traffic in the MVR VLAN. Use the **no** form of this command to restore the default setting.

#### **SYNTAX**

#### **mvr priority** *priority*

#### **no mvr priority**

*priority* - The CoS priority assigned to all multicast traffic forwarded into the MVR VLAN. (Range: 0-7, where 7 is the highest priority)

## **DEFAULT SETTING**

Disabled

# **COMMAND MODE**

Global Configuration

#### **COMMAND USAGE**

This command can be used to set a high priority for low-latency multicast traffic such as a video-conference, or to set a low priority for normal multicast traffic not sensitive to latency.

#### **EXAMPLE**

```
Console(config)#mvr priority 6
Console(config)#
```
## **RELATED COMMANDS**

[show mvr](#page-1274-0)

<span id="page-1265-1"></span>**mvr profile** This command maps a range of MVR group addresses to a profile. Use the **no** form of this command to remove the profile.

#### **SYNTAX**

**mvr profile** *profile-name start-ip-address end-ip-address*

*profile-name* - The name of a profile containing one or more MVR group addresses. (Range: 1-21 characters)

*start-ip-address* - Starting IPv4 address for an MVR multicast group. (Range: 224.0.1.0 - 239.255.255.255)

*end-ip-address* - Ending IPv4 address for an MVR multicast group. (Range: 224.0.1.0 - 239.255.255.255)

#### **DEFAULT SETTING**

No profiles are defined

#### **COMMAND MODE**

Global Configuration

#### **COMMAND USAGE**

- ◆ Use this command to statically configure all multicast group addresses that will join the MVR VLAN. Any multicast data associated an MVR group is sent from all source ports to all receiver ports that have registered to receive data from that multicast group.
- ◆ The IP address range from 224.0.0.0 to 239.255.255.255 is used for multicast streams. MVR group addresses cannot fall within the reserved IP multicast address range of 224.0.0.x.
- ◆ IGMP snooping and MVR share a maximum number of 1024 groups. Any multicast streams received in excess of this limitation will be flooded to all ports in the associated domain.

## **EXAMPLE**

The following example maps a range of MVR group addresses to a profile:

```
Console(config)#mvr profile rd 228.1.23.1 228.1.23.10
Console(config)#
```
<span id="page-1266-0"></span>**mvr proxy-**This command configures the interval at which the receiver port sends out **query-interval** general queries. Use the **no** form to restore the default setting.

## **SYNTAX**

**mvr proxy-query-interval** *interval*

#### **no mvr proxy-query-interval**

*interval* - The interval at which the receiver port sends out general queries. (Range: 2-31744 seconds)

## **DEFAULT SETTING**

125 seconds

## **COMMAND MODE**

Global Configuration

#### **COMMAND USAGE**

This command sets the general query interval at which active receiver ports send out general queries. This interval is only effective when proxy switching is enabled with the [mvr proxy-switching](#page-1267-0) command.

#### **EXAMPLE**

This example sets the proxy query interval for MVR proxy switching.

```
Console(config)#mvr proxy-query-interval 250
Console(config)#
```
<span id="page-1267-0"></span>**mvr proxy-switching** This command enables MVR proxy switching, where the source port acts as a host, and the receiver port acts as an MVR router with querier service enabled. Use the **no** form to disable this function.

#### **SYNTAX**

[**no**] **mvr proxy-switching**

**DEFAULT SETTING** Enabled

**COMMAND MODE** Global Configuration

#### **COMMAND USAGE**

- ◆ When MVR proxy-switching is enabled, an MVR source port serves as the upstream or host interface. The source port performs only the host portion of MVR by sending summarized membership reports, and automatically disables MVR router functions.
- ◆ Receiver ports are known as downstream or router interfaces. These interfaces perform the standard MVR router functions by maintaining a database of all MVR subscriptions on the downstream interface. Receiver ports must therefore be configured on all downstream interfaces which require MVR proxy service.
- ◆ When the source port receives report and leave messages, it only forwards them to other source ports.
- ◆ When receiver ports receive any query messages, they are dropped.
- ◆ When changes occurring in the downstream MVR groups are learned by the receiver ports through report and leave messages, an MVR state change report is created and sent to the upstream source port, which in turn forwards this information upstream.
- ◆ When MVR proxy switching is disabled:
	- Any membership reports received from receiver/source ports are forwarded to all source ports.
	- When a source port receives a query message, it will be forwarded to all downstream receiver ports.
	- When a receiver port receives a query message, it will be dropped.

#### **EXAMPLE**

The following example enable MVR proxy switching.

```
Console(config)#mvr proxy-switching 
Console(config)#
```
#### **RELATED COMMANDS**

[mvr robustness-value \(1269\)](#page-1268-0)

<span id="page-1268-0"></span>**mvr** This command configures the expected packet loss, and thereby the **robustness-value** number of times to generate report and group-specific queries. Use the **no** form to restore the default setting.

#### **SYNTAX**

## **mvr robustness-value** *value*

#### **no mvr robustness-value**

*value* - The robustness used for all interfaces. (Range: 1-255)

## **DEFAULT SETTING**

 $\overline{2}$ 

## **COMMAND MODE**

Global Configuration

#### **COMMAND USAGE**

- ◆ This command is used to set the number of times report messages are sent upstream when changes are learned about downstream groups, and the number of times group-specific queries are sent to downstream receiver ports.
- ◆ This command only takes effect when MVR proxy switching is enabled.

ш

#### **EXAMPLE**

```
Console(config)#mvr robustness-value 5
Console(config)#
```
**RELATED COMMANDS** [mvr proxy-switching \(1268\)](#page-1267-0) <span id="page-1269-0"></span>**mvr source-port-**This command configures the switch to only forward multicast streams **mode dynamic** which the source port has dynamically joined. Use the **no** form to restore the default setting.

#### **SYNTAX**

[**no**] **mvr source-port-mode dynamic**

#### **DEFAULT SETTING**

Forwards all multicast streams which have been specified in a profile and bound to a domain.

### **COMMAND MODE**

Global Configuration

#### **COMMAND USAGE**

- ◆ By default, the switch forwards any multicast streams within the address range set by a profile, and bound to a domain. The multicast streams are sent to all source ports on the switch and to all receiver ports that have elected to receive data on that multicast address.
- ◆ When the **mvr source-port-mode dynamic** command is used, the switch only forwards multicast streams which the source port has dynamically joined. In other words, both the receiver port and source port must subscribe to a multicast group before a multicast stream is forwarded to any attached client. Note that the requested streams are still restricted to the address range which has been specified in a profile and bound to a domain.

## **EXAMPLE**

```
Console(config)#mvr source-port-mode dynamic
Console(config)#
```
<span id="page-1269-1"></span>**mvr upstream-**This command configures the source IP address assigned to all MVR control **source-ip** packets sent upstream on all domains or on a specified domain. Use the **no** form to restore the default setting.

#### **SYNTAX**

**mvr** [**domain** *domain-id*] **upstream-source-ip** *source-ip-address*

#### **no mvr** [**domain** *domain-id*] **upstream-source-ip**

*domain-id* - An independent multicast domain. (Range: 1-5)

*source-ip-address* – The source IPv4 address assigned to all MVR control packets sent upstream.

#### **DEFAULT SETTING**

All MVR reports sent upstream use a null source IP address

#### **COMMAND MODE**

Global Configuration

#### **EXAMPLE**

```
Console(config)#mvr domain 1 upstream-source-ip 192.168.0.3
Console(config)#
```
<span id="page-1270-0"></span>**mvr vlan** This command specifies the VLAN through which MVR multicast data is received. Use the **no** form of this command to restore the default MVR VLAN.

## **SYNTAX**

**mvr domain** [*domain-id*] **vlan** *vlan-id*

#### **no mvr** [**domain** *domain-id*] **vlan**

*domain-id* - An independent multicast domain. (Range: 1-5)

*vlan-id* - Specifies the VLAN through which MVR multicast data is received. This is also the VLAN to which all source ports must be assigned. (Range: 1-4094)

## **DEFAULT SETTING**

VLAN 1

## **COMMAND MODE**

Global Configuration

#### **COMMAND USAGE**

- ◆ This command specifies the VLAN through which MVR multicast data is received. This is the VLAN to which all source ports must be assigned.
- ◆ The VLAN specified by this command must be an existing VLAN configured with the [vlan](#page-1139-0) command.
- ◆ MVR source ports can be configured as members of the MVR VLAN using the [switchport allowed vlan](#page-1141-0) command and [switchport native vlan](#page-1144-0) command, but MVR receiver ports should not be statically configured as members of this VLAN.

## **EXAMPLE**

The following example sets the MVR VLAN to VLAN 2:

```
Console(config)#mvr
Console(config)#mvr domain 1 vlan 2
Console(config)#
```
<span id="page-1271-0"></span>**mvr** This command causes the switch to immediately remove an interface from **immediate-leave** a multicast stream as soon as it receives a leave message for that group. Use the **no** form to restore the default settings.

#### **SYNTAX**

[**no**] **mvr** [**domain** *domain-id*] **immediate-leave** [**by-host-ip**]

*domain-id* - An independent multicast domain. (Range: 1-5)

**by-host-ip** - Specifies that the member port will be deleted only when there are no hosts joining this group.

#### **DEFAULT SETTING**

Disabled

### **COMMAND MODE**

Interface Configuration (Ethernet, Port Channel)

#### **COMMAND USAGE**

- ◆ Immediate leave applies only to receiver ports. When enabled, the receiver port is immediately removed from the multicast group identified in the leave message. When immediate leave is disabled, the switch follows the standard rules by sending a group-specific query to the receiver port and waiting for a response to determine if there are any remaining subscribers for that multicast group before removing the port from the group list.
- ◆ If the "by-host-ip" option is used, the router/querier will not send out a group-specific query when an IGMPv2/v3 leave message is received (the same as it would without this option having been used). Instead of immediately deleting that group, it will look up the record, and only delete the group if there are no other subscribers for it on the member port. Only when all hosts on that port leave the group will the member port be deleted.
- ◆ Using immediate leave can speed up leave latency, but should only be enabled on a port attached to only one multicast subscriber to avoid disrupting services to other group members attached to the same interface.
- ◆ Immediate leave does not apply to multicast groups which have been statically assigned to a port with the myr vlan group command.

#### **EXAMPLE**

The following enables immediate leave on a receiver port.

Console(config)#interface ethernet 1/5 Console(config-if)#mvr domain 1 immediate-leave Console(config-if)#

<span id="page-1272-0"></span>**mvr type** This command configures an interface as an MVR receiver or source port. Use the **no** form to restore the default settings.

## **SYNTAX**

[**no**] **mvr** [**domain** *domain-id*] **type** {**receiver** | **source**}

*domain-id* - An independent multicast domain. (Range: 1-5)

**receiver** - Configures the interface as a subscriber port that can receive multicast data.

**source** - Configures the interface as an uplink port that can send and receive multicast data for the configured multicast groups.

#### **DEFAULT SETTING**

The port type is not defined.

#### **COMMAND MODE**

Interface Configuration (Ethernet, Port Channel)

#### **COMMAND USAGE**

- ◆ A port which is not configured as an MVR receiver or source port can use IGMP snooping to join or leave multicast groups using the standard rules for multicast filtering.
- ◆ Receiver ports can belong to different VLANs, but should not normally be configured as a member of the MVR VLAN. IGMP snooping can also be used to allow a receiver port to dynamically join or leave multicast groups not sourced through the MVR VLAN. Also, note that VLAN membership for MVR receiver ports cannot be set to access mode (see the [switchport mode](#page-1143-0) command).
- ◆ One or more interfaces may be configured as MVR source ports. A source port is able to both receive and send data for multicast groups which it has joined through the MVR protocol or which have been assigned through the myr vlan group command.
- ◆ Only IGMP version 2 or 3 hosts can issue multicast join or leave messages. If MVR must be configured for an IGMP version 1 host, the multicast groups must be statically assigned using the myr vlan group command.

#### **EXAMPLE**

The following configures one source port and several receiver ports on the switch.

```
Console(config)#interface ethernet 1/5
Console(config-if)#mvr domain 1 type source
Console(config-if)#exit
Console(config)#interface ethernet 1/6
Console(config-if)#mvr domain 1 type receiver
Console(config-if)#exit
Console(config)#interface ethernet 1/7
Console(config-if)#mvr domain 1 type receiver
```
<span id="page-1273-0"></span>**mvr vlan group** This command statically binds a multicast group to a port which will receive long-term multicast streams associated with a stable set of hosts. Use the **no** form to restore the default settings.

#### **SYNTAX**

[**no**] **mvr** [**domain** *domain-id*] **vlan** *vlan-id* **group** *ip-address* 

*domain-id* - An independent multicast domain. (Range: 1-5)

*vlan-id* - Receiver VLAN to which the specified multicast traffic is flooded. (Range: 1-4094)

**group** - Defines a multicast service sent to the selected port.

*ip-address* - Statically configures an interface to receive multicast traffic from the IPv4 address specified for an MVR multicast group. (Range: 224.0.1.0 - 239.255.255.255)

#### **DEFAULT SETTING**

No receiver port is a member of any configured multicast group.

#### **COMMAND MODE**

Interface Configuration (Ethernet, Port Channel)

#### **COMMAND USAGE**

- ◆ Multicast groups can be statically assigned to a receiver port using this command.
- $\blacklozenge$  The IP address range from 224.0.0.0 to 239.255.255.255 is used for multicast streams. MVR group addresses cannot fall within the reserved IP multicast address range of 224.0.0.x.
- ◆ Only IGMP version 2 or 3 hosts can issue multicast join or leave messages. If MVR must be configured for an IGMP version 1 host, the multicast groups must be statically assigned using the **mvr vlan group** command.
- The MVR VLAN cannot be specified as the receiver VLAN for static bindings.

#### **EXAMPLE**

The following statically assigns a multicast group to a receiver port:

```
Console(config)#interface ethernet 1/7
Console(config-if)#mvr domain 1 type receiver
Console(config-if)#mvr domain 1 vlan 3 group 225.0.0.5
Console(config-if)#
```
<span id="page-1274-2"></span>**clear mrv groups** This command clears multicast group information dynamically learned **dynamic** through MRV.

#### **SYNTAX**

**clear mrv groups dynamic**

## **COMMAND MODE**

Privileged Exec

#### **COMMAND USAGE**

This command only clears entries learned though MRV. Statically configured multicast address are not cleared.

#### **Example**

```
Console#clear mrv groups dynamic
Console#
```
<span id="page-1274-1"></span>**clear mrv statistics** This command clears MRV statistics.

#### **SYNTAX**

#### **clear mrv statistics** [**interface** *interface*]

## *interface*

## **ethernet** *unit*/*port*

*unit* - Unit identifier. (Range: 1)

*port* - Port number. (Range: 1-10)

**port-channel** *channel-id* (Range: 1-5)

**vlan** *vlan-id* - VLAN identifier (Range: 1-4094)

## **COMMAND MODE**

Privileged Exec

## **EXAMPLE**

```
Console#clear ip igmp snooping statistics
Console#
```
<span id="page-1274-0"></span>**show mvr** This command shows information about MVR domain settings, including MVR operational status, the multicast VLAN, the current number of group addresses, and the upstream source IP address.

#### **SYNTAX**

#### **show mvr** [**domain** *domain-id*]

*domain-id* - An independent multicast domain. (Range: 1-5)

## **DEFAULT SETTING**

Displays configuration settings for all MVR domains.

## **COMMAND MODE**

Privileged Exec

#### **EXAMPLE**

The following shows the MVR settings:

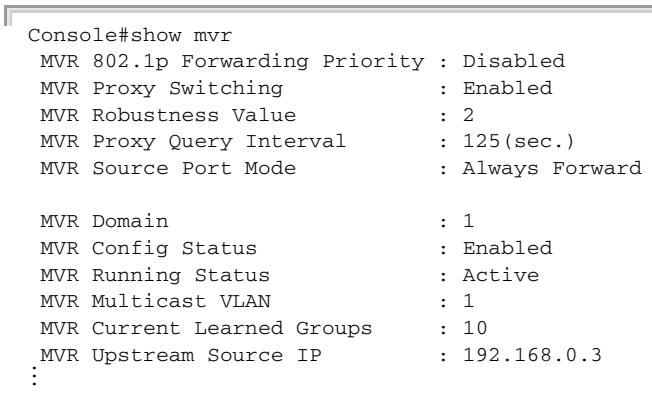

## **Table 161: show mvr** - display description

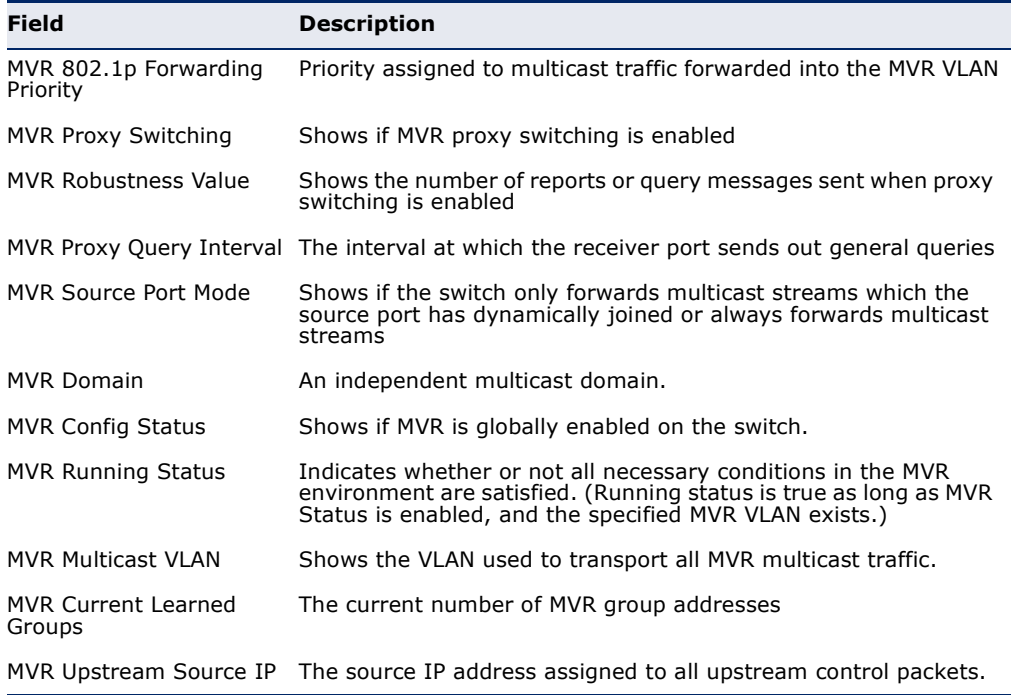

Ш

<span id="page-1276-0"></span>**show mvr** This command shows the profiles bound the specified domain. **associated-profile**

#### **SYNTAX**

**show mvr** [**domain** *domain-id*] **associated-profile**

*domain-id* - An independent multicast domain. (Range: 1-5)

## **DEFAULT SETTING**

Displays profiles bound to all MVR domains.

## **COMMAND MODE**

Privileged Exec

#### **EXAMPLE**

The following displays the profiles bound to domain 1:

Console#show mvr domain 1 associated-profile Domain ID : 1 MVR Profile Name Start IP Addr. End IP Addr. -------------------- --------------- -------------- rd 228.1.23.1 228.1.23.10 testing 228.2.23.1 228.2.23.10 Console#

<span id="page-1276-1"></span>**show mvr interface** This command shows MVR configuration settings for interfaces attached to the MVR VLAN.

#### **SYNTAX**

#### **show mvr** [**domain** *domain-id*] **interface**

*domain-id* - An independent multicast domain. (Range: 1-5)

#### **DEFAULT SETTING**

Displays configuration settings for all attached interfaces.

#### **COMMAND MODE**

Privileged Exec

#### **EXAMPLE**

The following displays information about the interfaces attached to the MVR VLAN in domain 1:

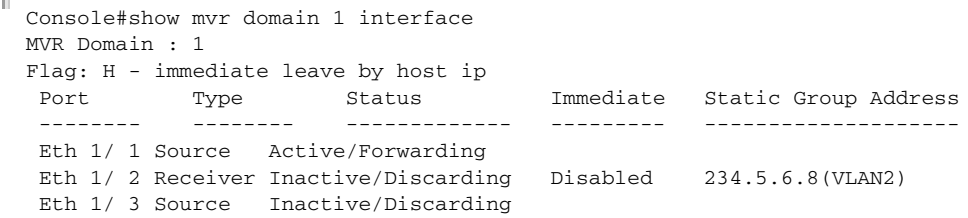

```
 Eth 1/ 4 Receiver Active/Forwarding Disabled 225.0.0.1(VLAN1)
                                                  225.0.0.9(VLAN3)
 Eth 1/ 5 Receiver Active/Discarding Disabled
 Eth 1/ 6 Receiver Inactive/Discarding Enabled(H)
Console#
```
#### **Table 162: show mvr interface** - display description

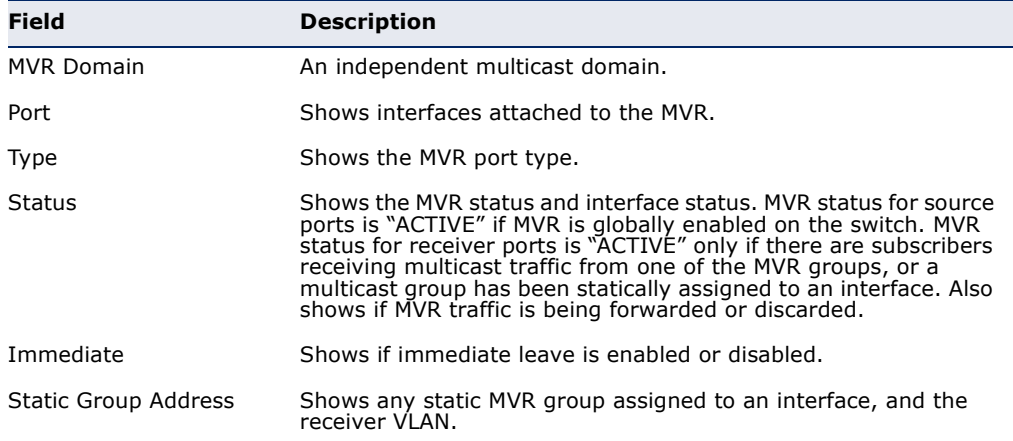

<span id="page-1277-0"></span>**show mvr members** This command shows information about the current number of entries in the forwarding database, detailed information about a specific multicast address, the IP address of the hosts subscribing to all active multicast groups, or the multicast groups associated with each port.

#### **SYNTAX**

**show mvr** [**domain** *domain-id*] **members** [*ip-address |*  **host-ip-address** [*interface*] *|* **igmp** *|* **sort-by-port** [*interface*] | **unknown** | **user**]

*domain-id* - An independent multicast domain. (Range: 1-5)

*ip-address* - IPv4 address for an MVR multicast group. (Range: 224.0.1.0 - 239.255.255.255)

**members** - The multicast groups assigned to the MVR VLAN.

**host-ip-address** - The subscriber IP addresses.

**igmp** - Entry created by IGMP protocol.

**sort-by-port** - The multicast groups associated with an interface.

*interface*

#### **ethernet** *unit*/*port*

*unit* - Unit identifier. (Range: 1)

*port* - Port number. (Range: 1-10)

**port-channel** *channel-id* (Range: 1-5)

**unknown** - Entry created by receiving a multicast stream.

**user** - Snooping entry learned from user's configuration settings.

#### **DEFAULT SETTING**

Displays configuration settings for all domains and all forwarding entries.

#### **COMMAND MODE**

Privileged Exec

#### **EXAMPLE**

The following shows information about the number of multicast forwarding entries currently active in domain 1:

```
Console#show mvr domain 1 members
 MVR Domain : 1
 MVR Forwarding Entry Count :1
  Flag: S - Source port, R - Receiver port.
       H - Host counts (number of hosts joined to group on this port).
       P - Port counts (number of ports joined to group).
  Up time: Group elapsed time (d:h:m:s).
  Expire : Group remaining time (m:s).
Group Address    VLAN Port    Up time    Expire Count
  --------------- ---- ----------- ----------- ------ --------
 234.5.6.7 1 00:00:09:17 2(P)
                   1 Eth 1/ 1(S)
                   2 Eth 1/ 2(R)
Console#
```
The following example shows detailed information about a specific multicast address:

```
Console#show mvr domain 1 members 234.5.6.7
 MVR Domain : 1
 MVR Forwarding Entry Count :1
  Flag: S - Source port, R - Receiver port.
       H - Host counts (number of hosts joined to group on this port).
       P - Port counts (number of ports joined to group).
  Up time: Group elapsed time (d:h:m:s).
  Expire : Group remaining time (m:s).
Group Address    VLAN Port    Up time    Expire Count
  --------------- ---- ----------- ----------- ------ --------
 234.5.6.7 1 00:20 1(P)
                   1 Eth 1/ 2(S)
Console#
```
#### **Table 163: show mvr members** - display description

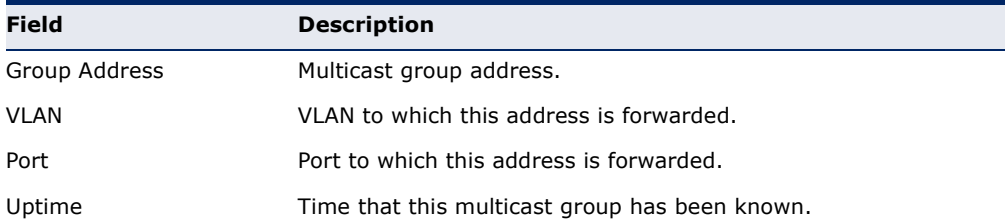

#### **Table 163: show mvr members** - display description (Continued)

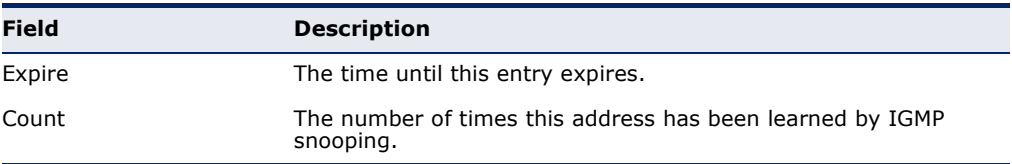

<span id="page-1279-0"></span>**show mvr profile** This command shows all configured MVR profiles.

## **COMMAND MODE**

Privileged Exec

#### **EXAMPLE**

The following shows all configured MVR profiles:

```
Г
 Console#show mvr profile
   MVR Profile Name Start IP Addr. End IP Addr.
   -------------------- --------------- ---------------
  rd 228.1.23.1 228.1.23.10
   testing 228.2.23.1 228.2.23.10
 Console#
```
<span id="page-1279-1"></span>**show mvr statistics** This command shows MVR protocol-related statistics for the specified interface.

## **SYNTAX**

**show mvr** [**domain** *domain-id*] **statistics input** [**interface** *interface*] | **output** [**interface** *interface*] | **query** | **summary interface** [*interface* | **mvr-vlan**]

*domain-id* - An independent multicast domain. (Range: 1-5)

*interface*

#### **ethernet** *unit*/*port*

*unit* - Unit identifier. (Range: 1)

*port* - Port number. (Range: 1-10)

**port-channel** *channel-id* (Range: 1-5)

**vlan** *vlan-id* - VLAN ID (Range: 1-4094)

**query** - Displays MVR query-related statistics.

**summary** - Displays summary of MVR statistics.

**mvr vlan** - Displays summary statistics for the MVR VLAN.

#### **DEFAULT SETTING**

Displays statistics for all domains.

## **COMMAND MODE**

Privileged Exec

## **EXAMPLE**

The following shows MVR protocol-related statistics received:

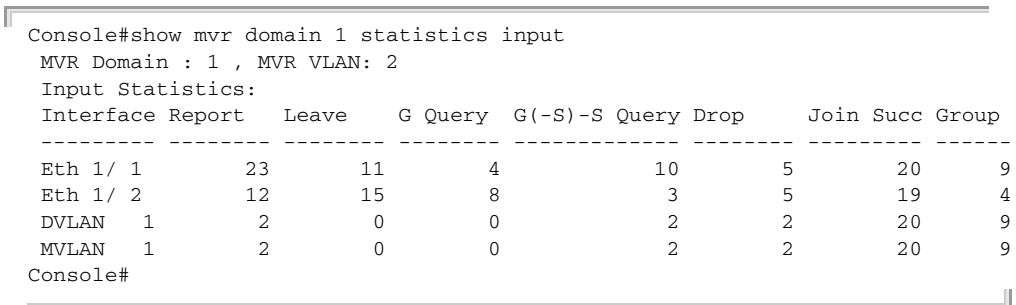

## **Table 164: show mvr statistics input** - display description

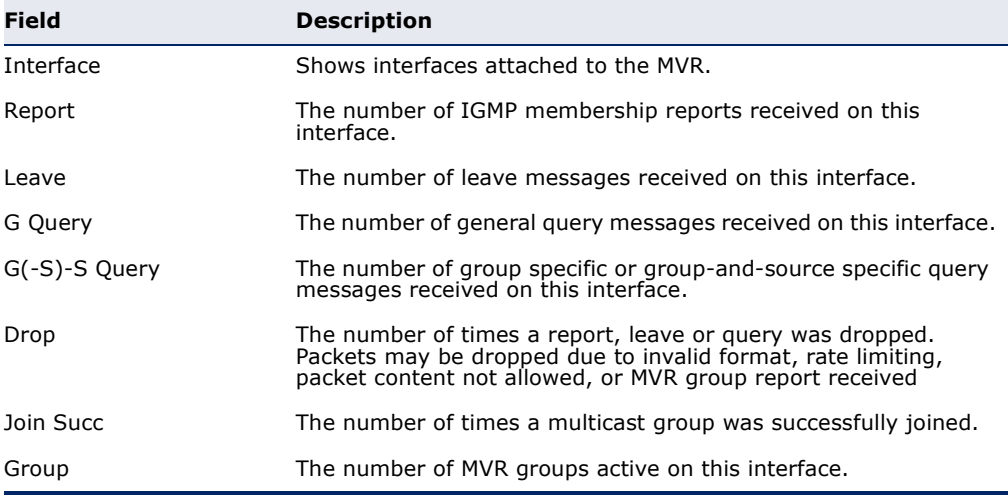

The following shows MVR protocol-related statistics sent:

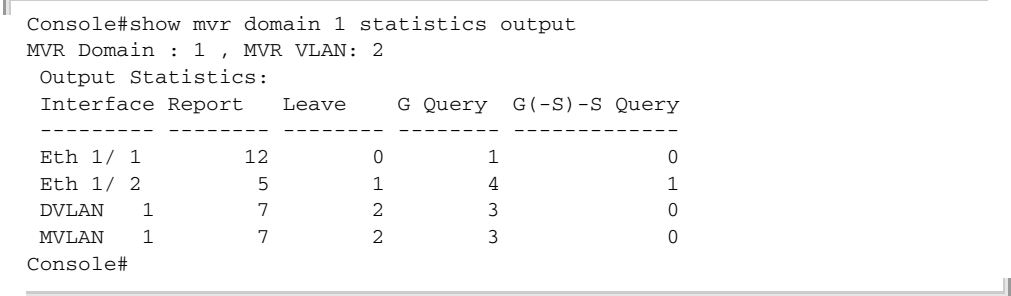

F

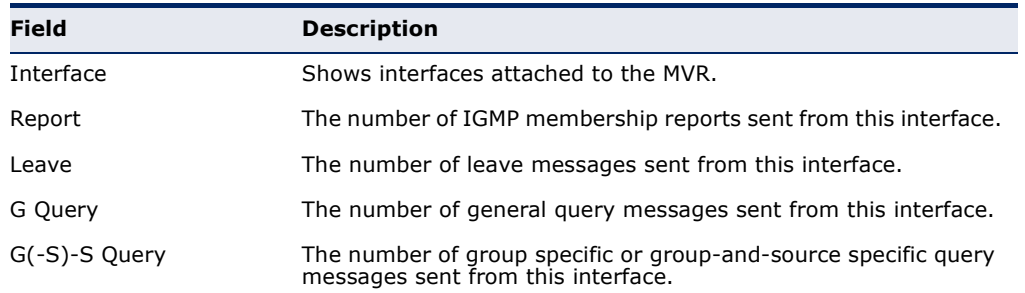

#### **Table 165: show mvr statistics output** - display description

The following shows MVR query-related statistics:

```
Console#show mvr domain 1 statistics query
Domain 1:
Other Querier : None
 Other Querier Expire : 0(m):0(s)
Other Querier Uptime : 0(h):0(m):0(s) Self Querier : None
Self Querier Expire : 0(m):30(s)Self Querier Uptime : 0(h):9(m):55(s)
Seit Querier operation<br>General Query Received : 0
General Query Sent : 8
Specific Query Received : 0
Specific Query Sent : 3
Warn Rate Limit : 0 sec.
V1 Warning Count : 0
V2 Warning Count : 0
V3 Warning Count : 0
```
# Console#

**Table 166: show mvr statistics query** - display description

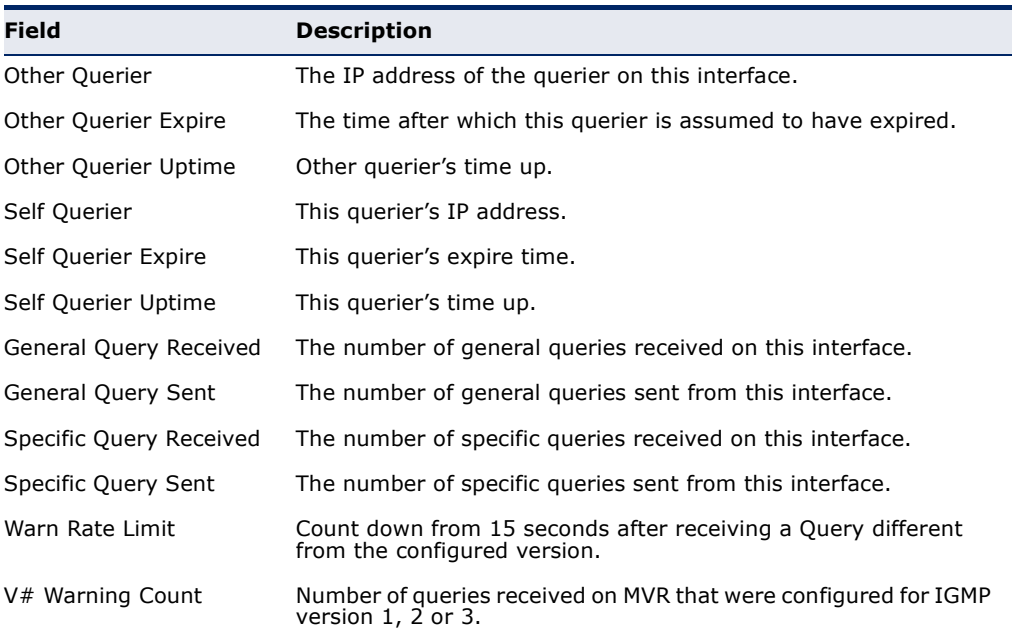

╜

The following shows MVR summary statistics for an interface:

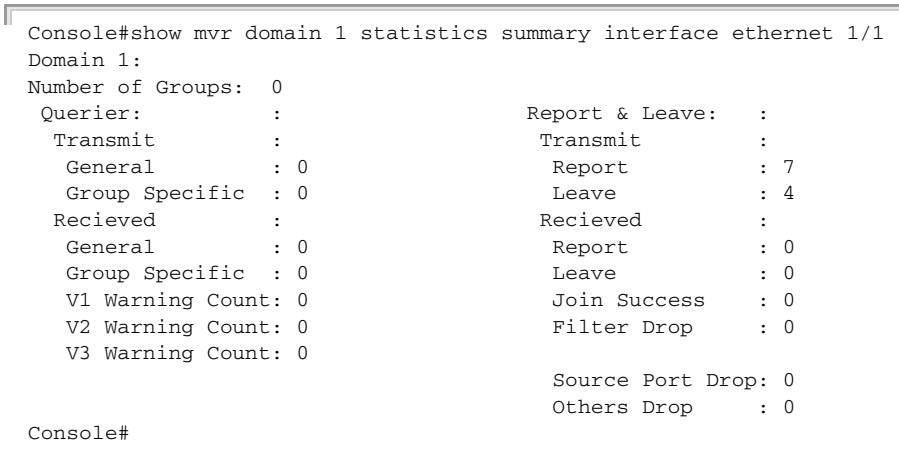

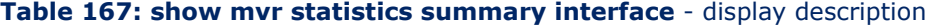

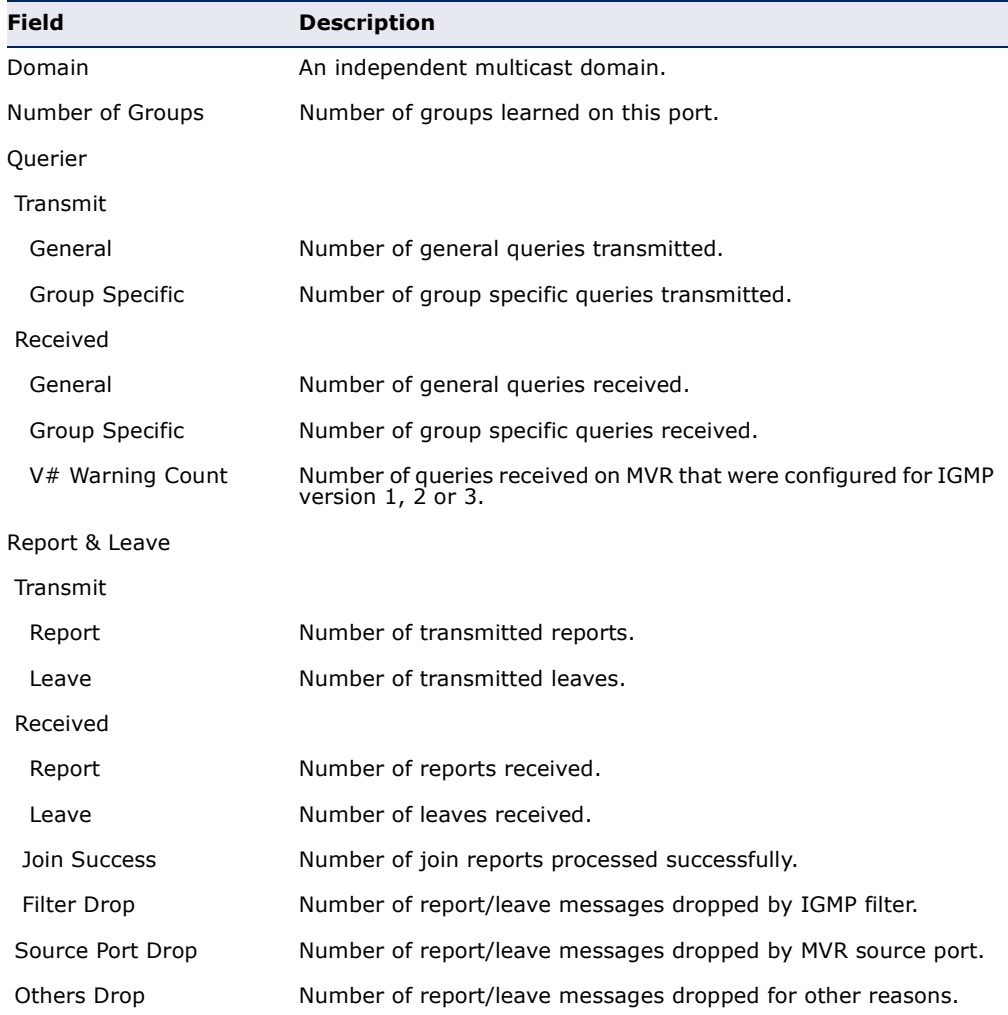

 $\overline{\mathbb{F}}$ 

The following shows MVR summary statistics for the MVR VLAN:

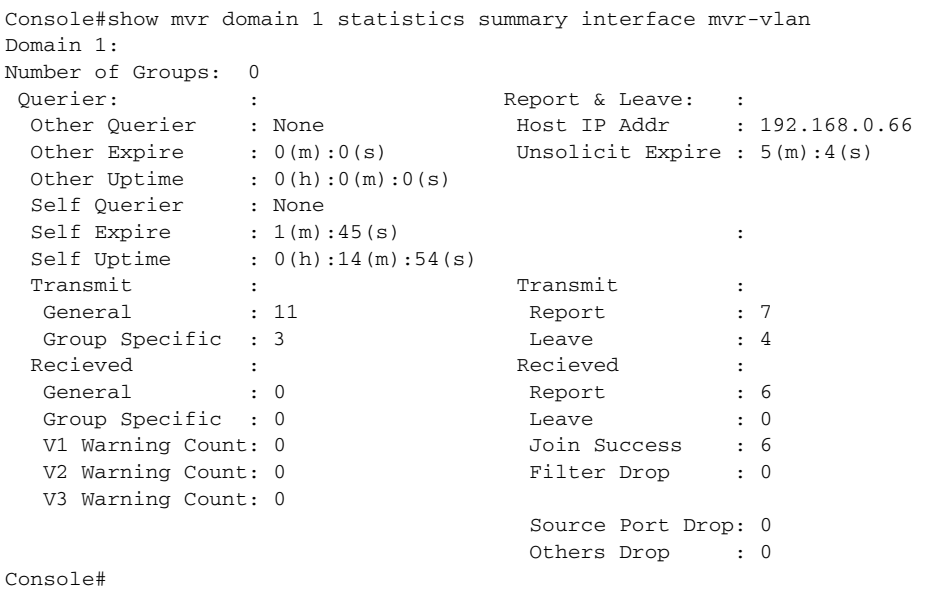

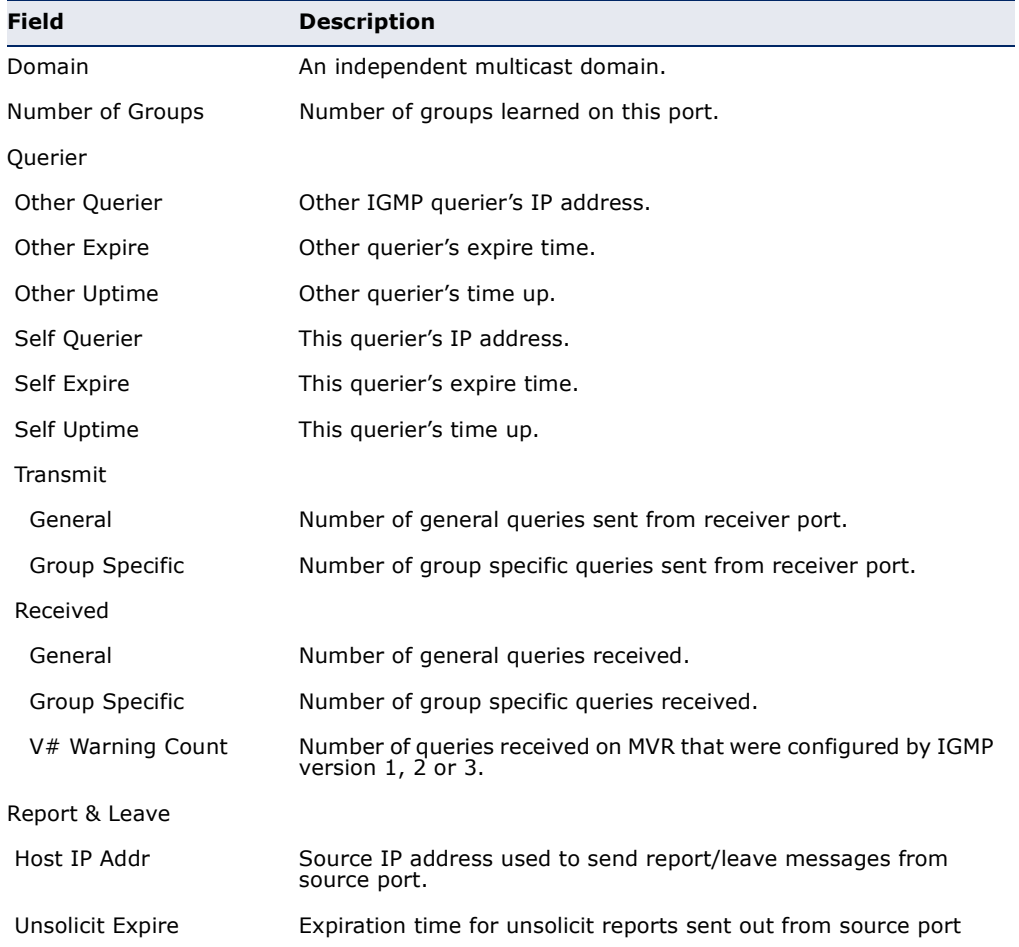

**Table 168: show mvr statistics summary interface mvr vlan** - description

 $\overline{\phantom{0}}$ 

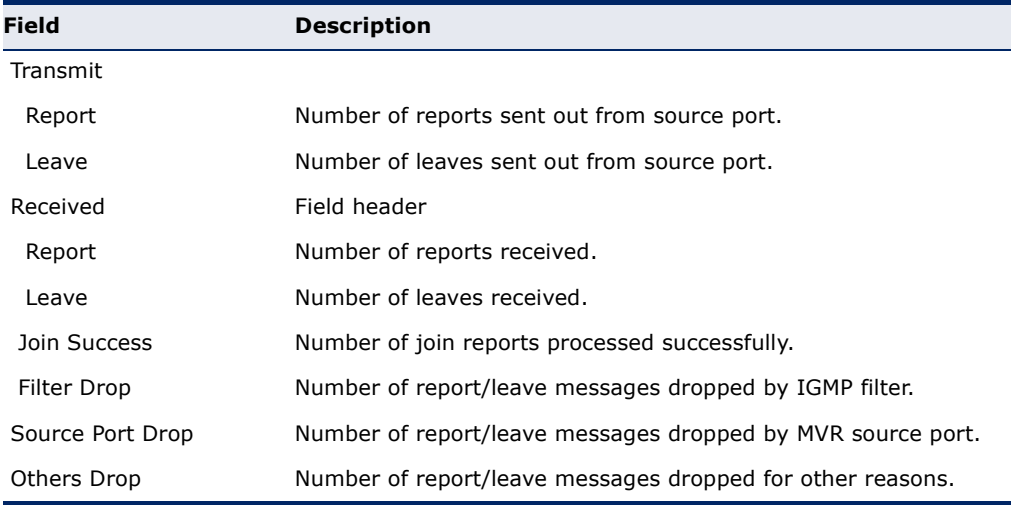

#### **Table 168: show mvr statistics summary interface mvr vlan** - description

## **MVR FOR IPV6**

This section describes commands used to configure Multicast VLAN Registration for IPv6 (MVR6). A single network-wide VLAN can be used to transmit multicast traffic (such as television channels) across a service provider's network. Any multicast traffic entering an MVR VLAN is sent to all subscribers. This can significantly reduce to processing overhead required to dynamically monitor and establish the distribution tree for a normal multicast VLAN. Also note that MVR maintains the user isolation and data security provided by VLAN segregation by passing only multicast traffic into other VLANs to which the subscribers belong.

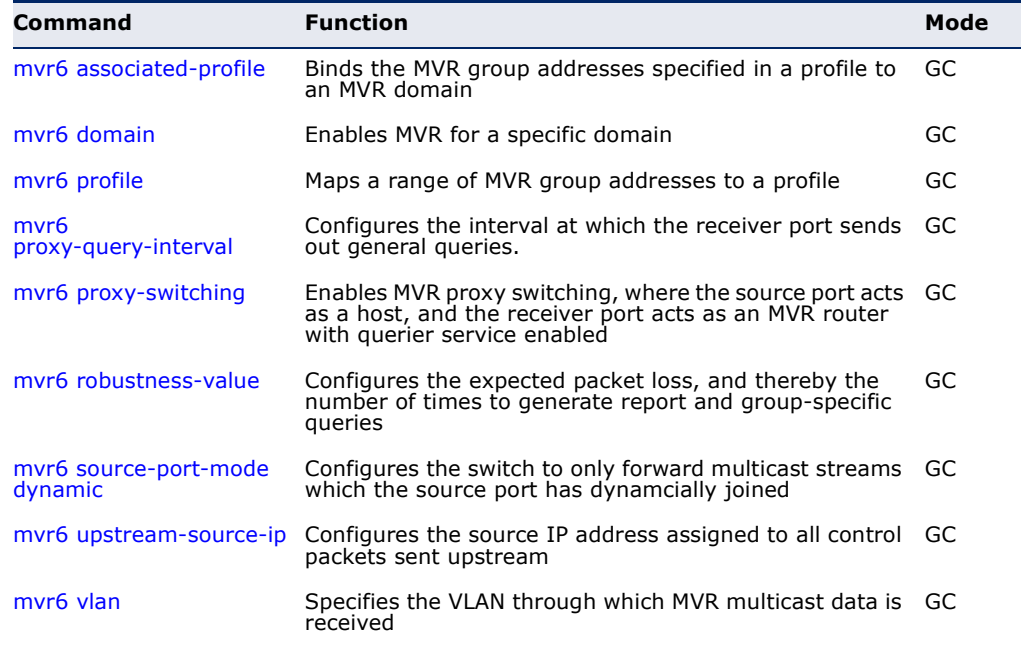

#### **Table 169: Multicast VLAN Registration for IPv6 Commands**

| Command                         | <b>Function</b>                                                                                                    | Mode |
|---------------------------------|----------------------------------------------------------------------------------------------------|------|
| myr6 immediate-leave            | Enables immediate leave capability                                                                                                    | IC   |
| mvr <sub>6</sub> type           | Configures an interface as an MVR receiver or source<br>port                                                                                                    | IC   |
| mvr6 vlan group                 | Statically binds a multicast group to a port                                                                                                    | IC   |
| clear myr6 groups<br>dynamic    | Clears multicast group information dynamically learned<br>through MVR6                                                                                                    | PF   |
| clear myr6 statistics           | Clears the MVR statistics globally or on a per-interface<br>basis.                                                                                                    | PE   |
| show myr6                       | Shows information about MVR domain settings, including<br>MVR operational status, the multicast VLAN, the current<br>number of group addresses, and the upstream source IP<br>address | PE   |
| show myr6<br>associated-profile | Shows the profiles bound the specified domain                                                                                                    | PE   |
| show myr6 interface             | Shows MVR settings for interfaces attached to the MVR<br><b>VLAN</b>                                                                                                    | PF   |
| show myr6 members               | Shows information about the current number of entries<br>in the forwarding database, or detailed information about<br>a specific multicast address                                    | PF   |
| show myr6 profile               | Shows all configured MVR profiles                                                                                                    | PE   |
| show myr6 statistics            | Shows MVR protocol statistics for the specified interface PE                                                                                                    |      |

**Table 169: Multicast VLAN Registration for IPv6 Commands** (Continued)

<span id="page-1285-0"></span>**mvr6** This command binds the MVR group addresses specified in a profile to an **associated-profile** MVR domain. Use the **no** form of this command to remove the binding.

#### **SYNTAX**

#### [**no**] **mvr6 domain** *domain-id* **associated-profile** *profile-name*

*domain-id* - An independent multicast domain. (Range: 1-5)

*profile-name* - The name of a profile containing one or more MVR group addresses. (Range: 1-21 characters)

## **DEFAULT SETTING**

Disabled

## **COMMAND MODE**

Global Configuration

## **COMMAND USAGE**

MRV6 domains can be associated with more than one MVR6 profile. But since MVR6 domains cannot share the group range, an MRV6 profile can only be associated with one MVR6 domain.

#### **EXAMPLE**

The following an MVR6 group address profile to domain 1:

```
Console(config)#mvr6 domain 1 associated-profile rd
Console(config)#
```
<span id="page-1286-0"></span>**mvr6 domain** This command enables Multicast VLAN Registration (MVR) for a specific domain. Use the **no** form of this command to disable MVR for a domain.

#### **SYNTAX**

### [**no**] **mvr6 domain** *domain-id*

*domain-id* - An independent multicast domain. (Range: 1-5)

## **DEFAULT SETTING**

Disabled

## **COMMAND MODE**

Global Configuration

## **COMMAND USAGE**

When MVR6 is enabled on a domain, any multicast data associated with an MVR6 group is sent from all designated source ports, to all receiver ports that have registered to receive data from that multicast group.

#### **EXAMPLE**

The following example enables MVR6 for domain 1:

```
Console(config)#mvr6 domain 1
Console(config)#
```
<span id="page-1286-1"></span>**mvr6 profile** This command maps a range of MVR group addresses to a profile. Use the **no** form of this command to remove the profile.

#### **SYNTAX**

**mvr6 profile** *profile-name start-ip-address end-ip-address*

*profile-name* - The name of a profile containing one or more MVR group addresses. (Range: 1-21 characters)

*start-ip-address* - Starting IPv6 address for an MVR multicast group. This parameter must be a full IPv6 address including the network prefix and host address bits.

*end-ip-address* - Ending IPv6 address for an MVR multicast group. This parameter must be a full IPv6 address including the network prefix and host address bits.

#### **DEFAULT SETTING**

No profiles are defined

#### **COMMAND MODE**

Global Configuration

#### **COMMAND USAGE**

- ◆ Use this command to statically configure all multicast group addresses that will join the MVR VLAN. Any multicast data associated with an MVR group is sent from all source ports, and to all receiver ports that have registered to receive data from that multicast group.
- ◆ IGMP snooping and MVR share a maximum number of 1024 groups. Any multicast streams received in excess of this limitation will be flooded to all ports in the associated domain.
- ◆ All IPv6 addresses must be according to RFC 2373 "IPv6 Addressing Architecture," using 8 colon-separated 16-bit hexadecimal values. One double colon may be used in the address to indicate the appropriate number of zeros required to fill the undefined fields. (Note that the IP address ff02::X is reserved.)
- The MVR6 group address range assigned to a profile cannot overlap with the group address range of any other profile.

## **EXAMPLE**

The following example maps a range of MVR6 group addresses to a profile:

```
Console(config)#mvr6 profile rd ff01:0:0:0:0:0:0:fe ff01:0:0:0:0:0:0:ff
Console(config)#
```
<span id="page-1287-0"></span>**mvr6** This command configures the interval at which the receiver port sends out **proxy-query-interval** general queries. Use the **no** form to restore the default setting.

#### **SYNTAX**

#### **mvr proxy-query-interval** *interval*

#### **no mvr proxy-query-interval**

*interval* - The interval at which the receiver port sends out general queries. (Range: 2-31744 seconds)

## **DEFAULT SETTING**

125 seconds

#### **COMMAND MODE**

Global Configuration

#### **COMMAND USAGE**

This command sets the general query interval at which active receiver ports send out general queries. This interval is only effective when proxy switching is enabled with the [mvr6 proxy-switching](#page-1288-0) command.

#### **EXAMPLE**

This example sets the proxy query interval for MVR6.

```
Console(config)#mvr6 proxy-query-interval 1000
Console(config)#
```
<span id="page-1288-0"></span>

**mvr6** This command enables MVR proxy switching, where the source port acts as **proxy-switching** a host, and the receiver port acts as an MVR router with querier service enabled. Use the **no** form to disable this function.

#### **SYNTAX**

```
[no] mvr6 proxy-switching
```
## **DEFAULT SETTING**

Enabled

**COMMAND MODE**

Global Configuration

#### **COMMAND USAGE**

- ◆ When MVR proxy-switching is enabled, an MVR source port serves as the upstream or host interface, and the MVR receiver port serves as the querier. The source port performs only the host portion of MVR by sending summarized membership reports, and automatically disables MVR router functions.
- ◆ Receiver ports are known as downstream or router interfaces. These interfaces perform the standard MVR router functions by maintaining a database of all MVR subscriptions on the downstream interface. Receiver ports must therefore be configured on all downstream interfaces which require MVR proxy service.
- ◆ When the source port receives report and leave messages, it only forwards them to other source ports.
- ◆ When receiver ports receive any query messages, they are dropped.
- ◆ When changes occurring in the downstream MVR groups are learned by the receiver ports through report and leave messages, an MVR state change report is created and sent to the upstream source port, which in turn forwards this information upstream.
- ◆ When MVR proxy switching is disabled:
	- Any membership reports received from receiver/source ports are forwarded to all source ports.
	- When a source port receives a query message, it will be forwarded to all downstream receiver ports.
	- When a receiver port receives a query message, it will be dropped.

#### **EXAMPLE**

The following example enable MVR6 proxy switching.

Console(config)#mvr6 proxy-switching Console(config)#

**RELATED COMMANDS**

[mvr6 robustness-value \(1290\)](#page-1289-0)

<span id="page-1289-0"></span>**mvr6** This command configures the expected packet loss, and thereby the **robustness-value** number of times to generate report and group-specific queries. Use the **no** form to restore the default setting.

#### **SYNTAX**

**mvr6 robustness-value** *value*

#### **no mvr6 robustness-value**

*value* - The robustness used for all interfaces. (Range: 1-10)

#### **DEFAULT SETTING**

2

#### **COMMAND MODE**

Global Configuration

## **COMMAND USAGE**

- ◆ This command sets the number of times report messages are sent upstream when changes are learned about downstream groups, and the number of times group-specific queries are sent to downstream receiver ports.
- ◆ This command only takes effect when MVR6 proxy switching is enabled.

#### **EXAMPLE**

```
Console(config)#mvr6 robustness-value 5
Console(config)#
```
**RELATED COMMANDS** [mvr6 proxy-switching \(1289\)](#page-1288-0)

<span id="page-1290-0"></span>**mvr6** This command configures the switch to only forward multicast streams **source-port-mode** which the source port has dynamically joined. Use the **no** form to restore **dynamic** the default setting.

#### **SYNTAX**

#### [**no**] **mvr6 source-port-mode dynamic**

#### **DEFAULT SETTING**

Forwards all multicast streams which have been specified in a profile and bound to a domain.

### **COMMAND MODE**

Global Configuration

#### **COMMAND USAGE**

- ◆ By default, the switch forwards any multicast streams within the address range set by a profile, and bound to a domain. The multicast streams are sent to all source ports on the switch and to all receiver ports that have elected to receive data on that multicast address.
- ◆ When the **mvr6 source-port-mode dynamic** command is used, the switch only forwards multicast streams which the source port has dynamically joined. In other words, both the receiver port and source port must subscribe to a multicast group before a multicast stream is forwarded to any attached client. Note that the requested streams are still restricted to the address range which has been specified in a profile and bound to a domain.

## **EXAMPLE**

```
Console(config)#mvr6 source-port-mode dynamic
Console(config)#
```
<span id="page-1290-1"></span>**mvr6** This command configures the source IPv6 address assigned to all MVR **upstream-source-ip** control packets sent upstream on the specified domain. Use the **no** form to restore the default setting.

#### **SYNTAX**

**mvr6 domain** *domain-id* **upstream-source-ip** *source-ip-address*

#### **no mvr6 domain** *domain-id* **upstream-source-ip**

*domain-id* - An independent multicast domain. (Range: 1-5)

*source-ip-address* – The source IPv6 address assigned to all MVR control packets sent upstream. This parameter must be a full IPv6 address including the network prefix and host address bits.

#### **DEFAULT SETTING**

All MVR reports sent upstream use a null source IP address

#### **COMMAND MODE**

Global Configuration

#### **COMMAND USAGE**

All IPv6 addresses must be according to RFC 2373 "IPv6 Addressing Architecture," using 8 colon-separated 16-bit hexadecimal values. One double colon may be used in the address to indicate the appropriate number of zeros required to fill the undefined fields. (Note that the IP address ff02::X is reserved.)

#### **EXAMPLE**

```
Console(config)#mvr6 domain 1 upstream-source-ip 2001:DB8:2222:7223::72
Console(config)#
```
<span id="page-1291-0"></span>**mvr6 vlan** This command specifies the VLAN through which MVR multicast data is received. Use the **no** form of this command to restore the default MVR VLAN.

#### **SYNTAX**

**mvr6 domain** *domain-id* **vlan** *vlan-id*

## **no mvr6 domain** *domain-id* **vlan**

*domain-id* - An independent multicast domain. (Range: 1-5)

*vlan-id* - Specifies the VLAN through which MVR multicast data is received. This is also the VLAN to which all source ports must be assigned. (Range: 1-4094)

## **DEFAULT SETTING**

VLAN 1

## **COMMAND MODE**

Global Configuration

#### **COMMAND USAGE**

MVR source ports can be configured as members of the MVR VLAN using the [switchport allowed vlan](#page-1141-0) command and [switchport native vlan](#page-1144-0) command, but MVR receiver ports should not be statically configured as members of this VLAN.

#### **EXAMPLE**

The following example sets the MVR6 VLAN to VLAN 1:

```
Console(config)#mvr6 domain 1 vlan 1
Console(config)#
```
<span id="page-1292-0"></span>**mvr6** This command causes the switch to immediately remove an interface from **immediate-leave** a multicast stream as soon as it receives a leave message for that group. Use the **no** form to restore the default settings.

#### **SYNTAX**

#### [**no**] **mvr6 domain** *domain-id* **immediate-leave**

*domain-id* - An independent multicast domain. (Range: 1-5)

## **DEFAULT SETTING**

Disabled

#### **COMMAND MODE**

Interface Configuration (Ethernet, Port Channel)

#### **COMMAND USAGE**

- ◆ Immediate leave applies only to receiver ports. When enabled, the receiver port is immediately removed from the multicast group identified in the leave message. When immediate leave is disabled, the switch follows the standard rules by sending a group-specific query to the receiver port and waiting for a response to determine if there are any remaining subscribers for that multicast group before removing the port from the group list.
- ◆ Using immediate leave can speed up leave latency, but should only be enabled on a port attached to only one multicast subscriber to avoid disrupting services to other group members attached to the same interface.
- ◆ Immediate leave does not apply to multicast groups which have been statically assigned to a port with the [mvr6 vlan group](#page-1294-0) command.

#### **EXAMPLE**

The following enables immediate leave on a receiver port.

```
Console(config)#interface ethernet 1/5
Console(config-if)#mvr6 domain 1 immediate-leave
Console(config-if)#
```
<span id="page-1292-1"></span>**mvr6 type** This command configures an interface as an MVR receiver or source port. Use the **no** form to restore the default settings.

#### **SYNTAX**

#### [**no**] **mvr6 domain** *domain-id* **type** {**receiver** | **source**}

*domain-id* - An independent multicast domain. (Range: 1-5)

**receiver** - Configures the interface as a subscriber port that can receive multicast data.

**source** - Configures the interface as an uplink port that can send and receive multicast data for the configured multicast groups. Note that the source port must be manually configured as a member of the MVR6 VLAN using the [switchport allowed vlan](#page-1141-0) command.

#### **DEFAULT SETTING**

The port type is not defined.

#### **COMMAND MODE**

Interface Configuration (Ethernet, Port Channel)

## **COMMAND USAGE**

- ◆ A port configured as an MVR6 receiver or source port can join or leave multicast groups configured under MVR6. A port which is not configured as an MVR receiver or source port can use MLD snooping to join or leave multicast groups using the standard rules for multicast filtering (see ["MLD Snooping" on page 1243](#page-1242-0)).
- Receiver ports can belong to different VLANs, but should not be configured as a member of the MVR VLAN. MLD snooping can be used to allow a receiver port to dynamically join or leave multicast groups not sourced through the MVR VLAN. Also, note that VLAN membership for MVR receiver ports cannot be set to access mode (see the [switchport mode](#page-1143-0) command).
- ◆ One or more interfaces may be configured as MVR source ports. A source port is able to both receive and send data for multicast groups which it has joined through the MVR6 protocol or which have been assigned through the myr6 vlan group command.

All source ports must belong to the MVR6 VLAN.

Subscribers should not be directly connected to source ports.

◆ The same port cannot be configured as a source port in one MVR domain and as a receiver port in another domain.

#### **EXAMPLE**

The following configures one source port and several receiver ports on the switch.

```
Console(config)#interface ethernet 1/5
Console(config-if)#mvr6 domain 1 type source
Console(config-if)#exit
Console(config)#interface ethernet 1/6
Console(config-if)#mvr6 domain 1 type receiver
Console(config-if)#exit
Console(config)#interface ethernet 1/7
Console(config-if)#mvr6 domain 1 type receiver
Console(config-if)#
```
<span id="page-1294-0"></span>**mvr6 vlan group** This command statically binds a multicast group to a port which will receive long-term multicast streams associated with a stable set of hosts. Use the **no** form to restore the default settings.

#### **SYNTAX**

[**no**] **mvr6 domain** *domain-id* **vlan** *vlan-id* **group** *ip-address* 

*domain-id* - An independent multicast domain. (Range: 1-5)

*vlan-id* - Receiver VLAN to which the specified multicast traffic is flooded. (Range: 1-4094)

**group** - Defines a multicast service sent to the selected port.

*ip-address* - Statically configures an interface to receive multicast traffic from the IPv6 address specified for an MVR multicast group. This parameter must be a full IPv6 address including the network prefix and host address bits.

#### **DEFAULT SETTING**

No receiver port is a member of any configured multicast group.

#### **COMMAND MODE**

Interface Configuration (Ethernet, Port Channel)

#### **COMMAND USAGE**

- ◆ Multicast groups can be statically assigned to a receiver port using this command. The assigned address must fall within the range set by the [mvr6 associated-profile](#page-1285-0) command.
- ◆ All IPv6 addresses must be according to RFC 2373 "IPv6 Addressing Architecture," using 8 colon-separated 16-bit hexadecimal values. One double colon may be used in the address to indicate the appropriate number of zeros required to fill the undefined fields. (Note that the IP address ff02::X is reserved.)
- ◆ The MVR VLAN cannot be specified as the receiver VLAN for static bindings.

#### **EXAMPLE**

The following statically assigns a multicast group to a receiver port:

```
Console(config)#interface ethernet 1/2
Console(config-if)#mvr6 domain 1 type receiver
Console(config-if)#mvr6 domain 1 vlan 2 group ff00::1
Console(config-if)#
```
<span id="page-1295-0"></span>**clear mvr6 groups** This command clears multicast group information dynamically learned **dynamic** through MVR6.

#### **SYNTAX**

**clear mvr6 groups dynamic** [**domain** *domain-id*]

*domain-id* - An independent multicast domain. (Range: 1-5)

#### **COMMAND MODE**

Privileged Exec

## **COMMAND USAGE**

This command only clears entries learned though MVR6. Statically configured multicast addresses are not cleared.

#### **EXAMPLE**

Console#clear mvr6 groups dynamic Console#

<span id="page-1295-1"></span>**clear mvr6 statistics** Use this command to clear the MVR6 statistics.

## **SYNTAX**

#### **clear mvr6 statistics** [**interface** {**ethernet** *unit/port |*  **port-channel** *channel-id |* **vlan** *vlan-id}*]

#### **ethernet** *unit*/*port*

*unit* - Unit identifier. (Range: 1)

*port* - Port number. (Range: 1-10)

**port-channel** *channel-id* (Range: 1-5)

**vlan** *vlan-id* (Range: 1-4094)

## **COMMAND MODE**

Privileged Exec

## **COMMAND USAGE**

If the interface option is not used then all MVR6 statistics are cleared. Otherwise using the interface option will only clear the MVR6 statistics of the specified interface.

#### **EXAMPLE**

The following shows how to clear all the MVR6 statistics:

```
Console#clear mvr6 statistics
Console#
```
Л

**show mvr6** This command shows information about MVR domain settings, including MVR operational status, the multicast VLAN, the current number of group addresses, and the upstream source IP address.

#### **SYNTAX**

**show mvr6** [**domain** *domain-id*]

*domain-id* - An independent multicast domain. (Range: 1-5)

#### **DEFAULT SETTING**

Displays configuration settings for all MVR domains.

# **COMMAND MODE**

Privileged Exec

#### **EXAMPLE**

The following shows the MVR6 settings:

```
Console#show mvr6
 MVR6 802.1p Forwarding Priority: Disabled
MVR6 Proxy Switching : Enabled<br>MVR6 Robustness Value : 2
MVR6 Robustness Value : 2<br>MVR6 Proxy Query Interval : 125(sec.)
MVR6 Proxy Query Interval
MVR6 Source Port Mode : Always Forward
Domain : 1
 MVR6 Config Status : Enabled
 MVR6 Running Status : Active
 MVR6 Multicast VLAN : 1
 MVR6 Current Learned Groups : 0
MVR6 Upstream Source IP : FF05::25
Console#
```
## **Table 170: show mvr6 - display description**

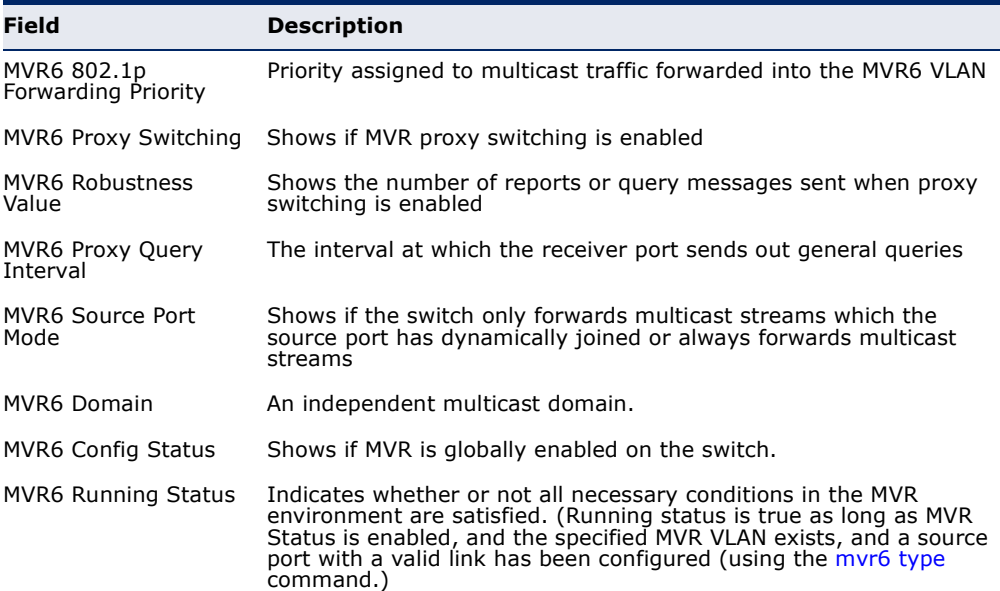

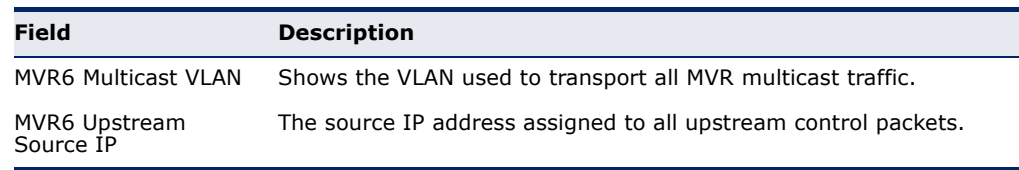

# **Table 170: show mvr6 - display description** (Continued)

# **show mvr6** This command shows the profiles bound the specified domain. **associated-profile**

#### **SYNTAX**

# **show mvr6** [**domain** *domain-id*] **associated-profile**

*domain-id* - An independent multicast domain. (Range: 1-5)

# **DEFAULT SETTING**

Displays profiles bound to all MVR domains.

# **COMMAND MODE**

Privileged Exec

#### **EXAMPLE**

The following displays the profiles bound to domain 1:

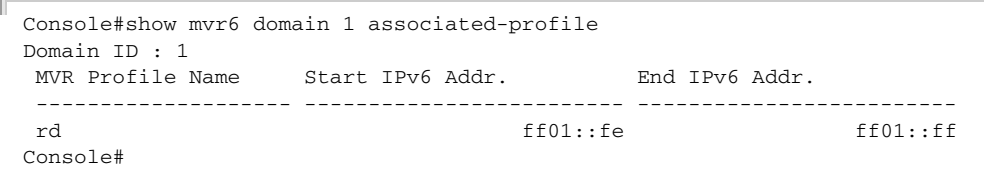

JI

**show mvr6 interface** This command shows MVR configuration settings for interfaces attached to the MVR VLAN.

# **SYNTAX**

# **show mvr6** [**domain** *domain-id*] **interface**

*domain-id* - An independent multicast domain. (Range: 1-5)

# **DEFAULT SETTING**

Displays configuration settings for all attached interfaces.

# **COMMAND MODE** Privileged Exec

#### **EXAMPLE**

Г

The following displays information about the interfaces attached to the MVR6 VLAN in domain 1:

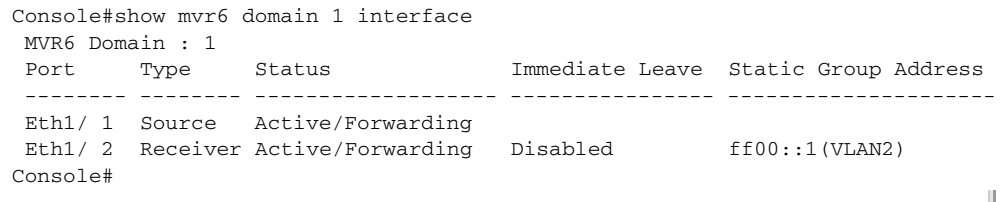

#### **Table 171: show mvr6 interface - display description**

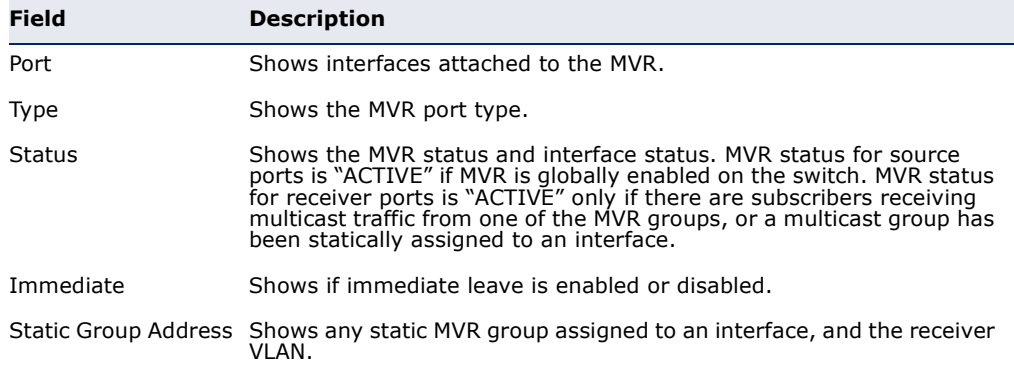

**show mvr6** This command shows information about the current number of entries in **members** the forwarding database, or detailed information about a specific multicast address.

# **SYNTAX**

# **show mvr6** [**domain** *domain-id*] **members** [*ip-address*]

*domain-id* - An independent multicast domain. (Range: 1-5)

*ip-address* - IPv6 address for an MVR multicast group.

# **DEFAULT SETTING**

Displays configuration settings for all domains and all forwarding entries.

# **COMMAND MODE**

Privileged Exec

#### **EXAMPLE**

F

The following shows information about the number of multicast forwarding entries currently active in domain 1:

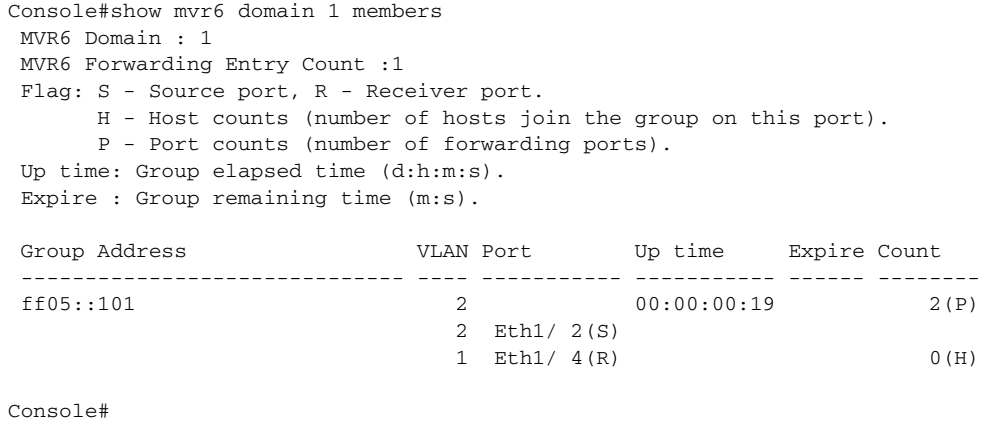

╜

Л

The following example shows detailed information about a specific multicast address:

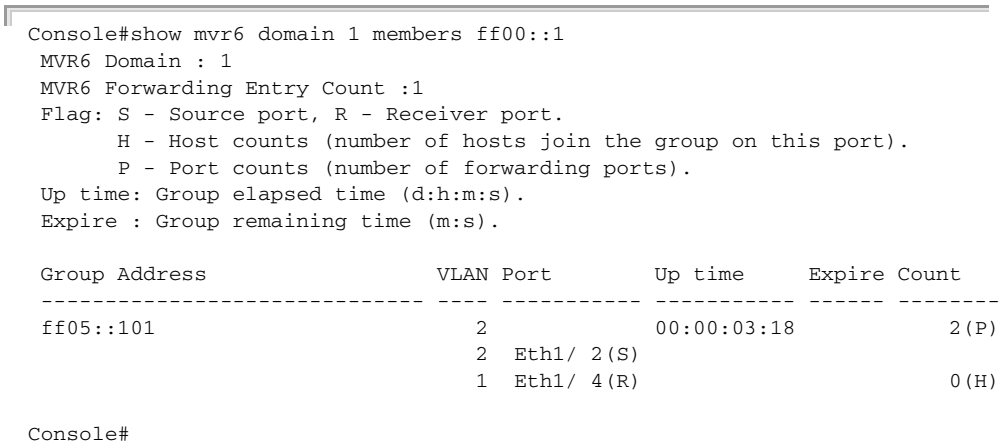

#### **Table 172: show mvr6 members - display description**

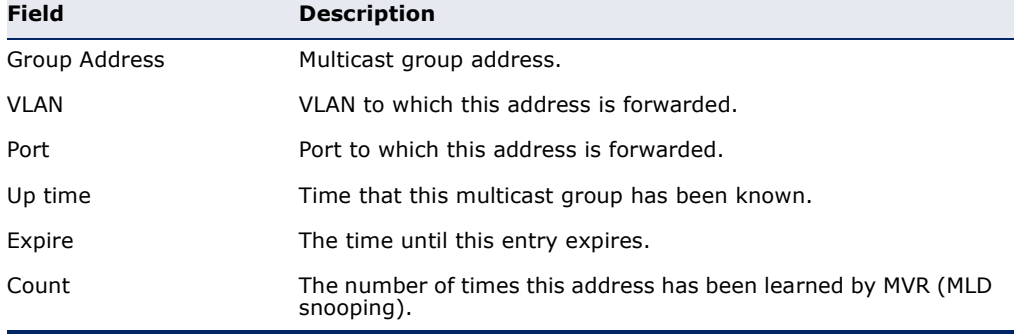

**show mvr6 profile** This command shows all configured MVR profiles.

# **COMMAND MODE**

Privileged Exec

# **EXAMPLE**

The following shows all configured MVR6 profiles:

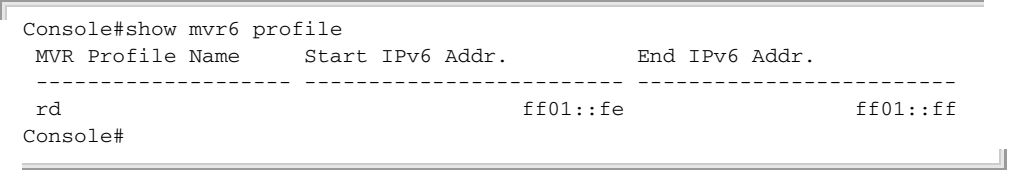

**show mvr6** This command shows MVR protocol-related statistics for the specified **statistics** interface.

# **SYNTAX**

**show mvr6 statistics** {**input** | **output**} [**interface** *interface*]

# **show mvr6 domain** *domain-id* **statistics**

{**input** [**interface** *interface*] | **output** [**interface** *interface*] | **query**}

*domain-id* - An independent multicast domain. (Range: 1-5)

# *interface*

**ethernet** *unit*/*port*

*unit* - Unit identifier. (Range: 1)

*port* - Port number. (Range: 1-10)

# **port-channel** *channel-id* (Range: 1-5)

**vlan** *vlan-id* - VLAN ID (Range: 1-4094)

**query** - Displays MVR query-related statistics.

# **DEFAULT SETTING**

Displays statistics for all domains.

# **COMMAND MODE**

Privileged Exec

# **EXAMPLE**

 $\overline{\mathbb{F}}$ 

F

The following shows MVR6 protocol-related statistics received:

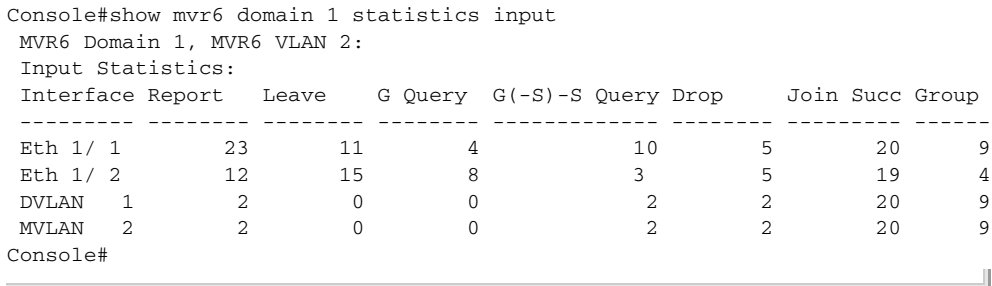

#### **Table 173: show mvr6 statistics input - display description**

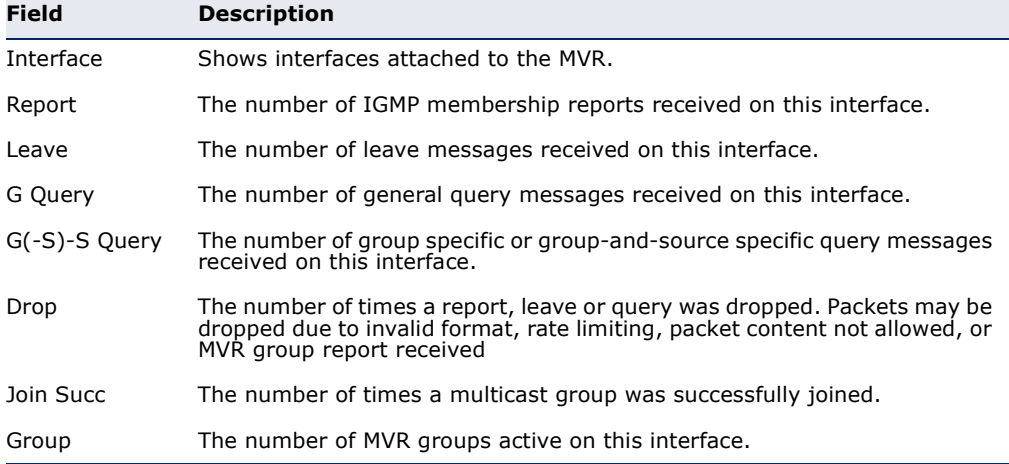

# The following shows MVR6 protocol-related statistics sent:

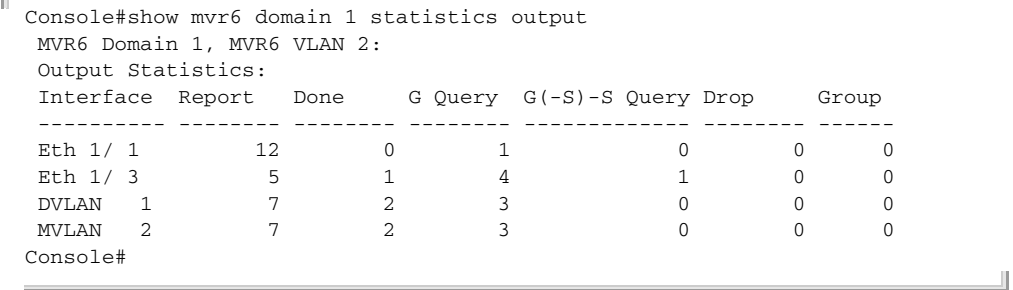

## **Table 174: show mvr6 statistics output - display description**

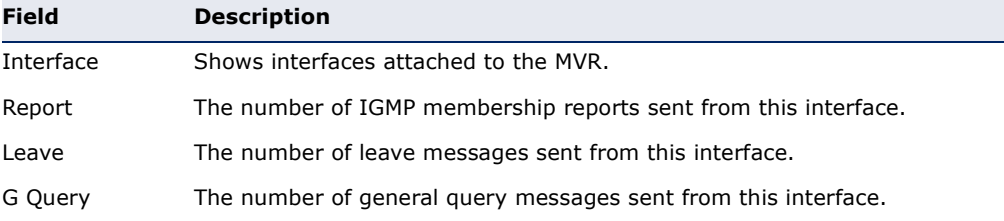

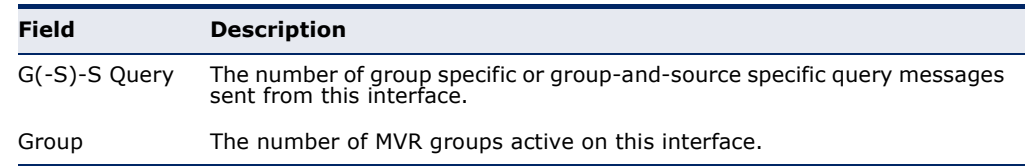

## **Table 174: show mvr6 statistics output - display description** (Continued)

The following shows MVR6 query-related statistics:

Г

```
Console#show mvr6 domain 1 statistics query
Other Querier Address : fe80::2e0:cff:fe00:fb/64
Other Querier Uptime : 0(h):0(m):0(s) Other Querier Expire Time : 0(m):0(s)
Self Querier Address : None
Self Querier Uptime : 0(h):13(m):16(s) Self Querier Expire Time : 3(m):23(s)
General Query Received : 0
General Query Sent : 0
Specific Query Received : 0
Specific Query Sent : 0
Console#
```
#### **Table 175: show mvr6 statistics query** - display description

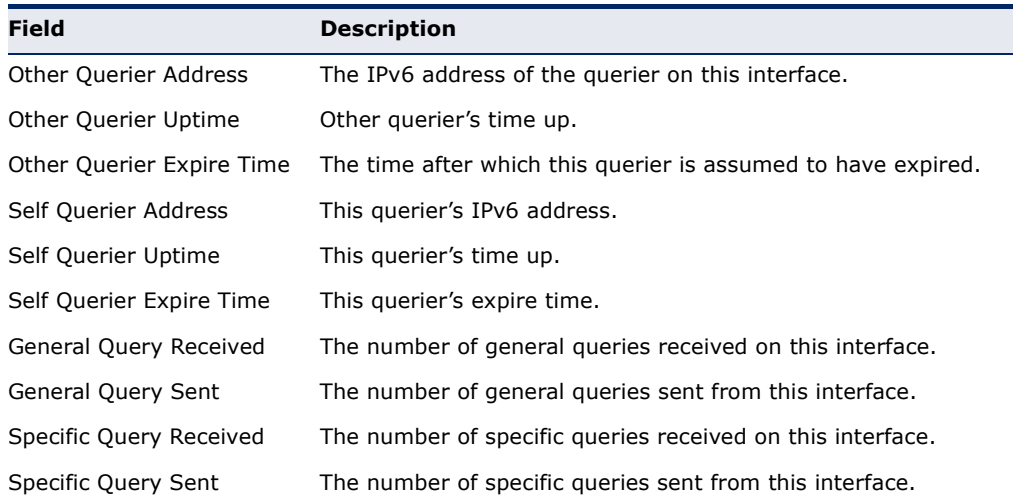

**CHAPTER 38** | Multicast Filtering Commands MVR for IPv6

# **39 LLDP COMMANDS**

Link Layer Discovery Protocol (LLDP) is used to discover basic information about neighboring devices on the local broadcast domain. LLDP is a Layer 2 protocol that uses periodic broadcasts to advertise information about the sending device. Advertised information is represented in Type Length Value (TLV) format according to the IEEE 802.1AB standard, and can include details such as device identification, capabilities and configuration settings. LLDP also defines how to store and maintain information gathered about the neighboring network nodes it discovers.

Link Layer Discovery Protocol - Media Endpoint Discovery (LLDP-MED) is an extension of LLDP intended for managing endpoint devices such as Voice over IP phones and network switches. The LLDP-MED TLVs advertise information such as network policy, power, inventory, and device location details. LLDP and LLDP-MED information can be used by SNMP applications to simplify troubleshooting, enhance network management, and maintain an accurate network topology.

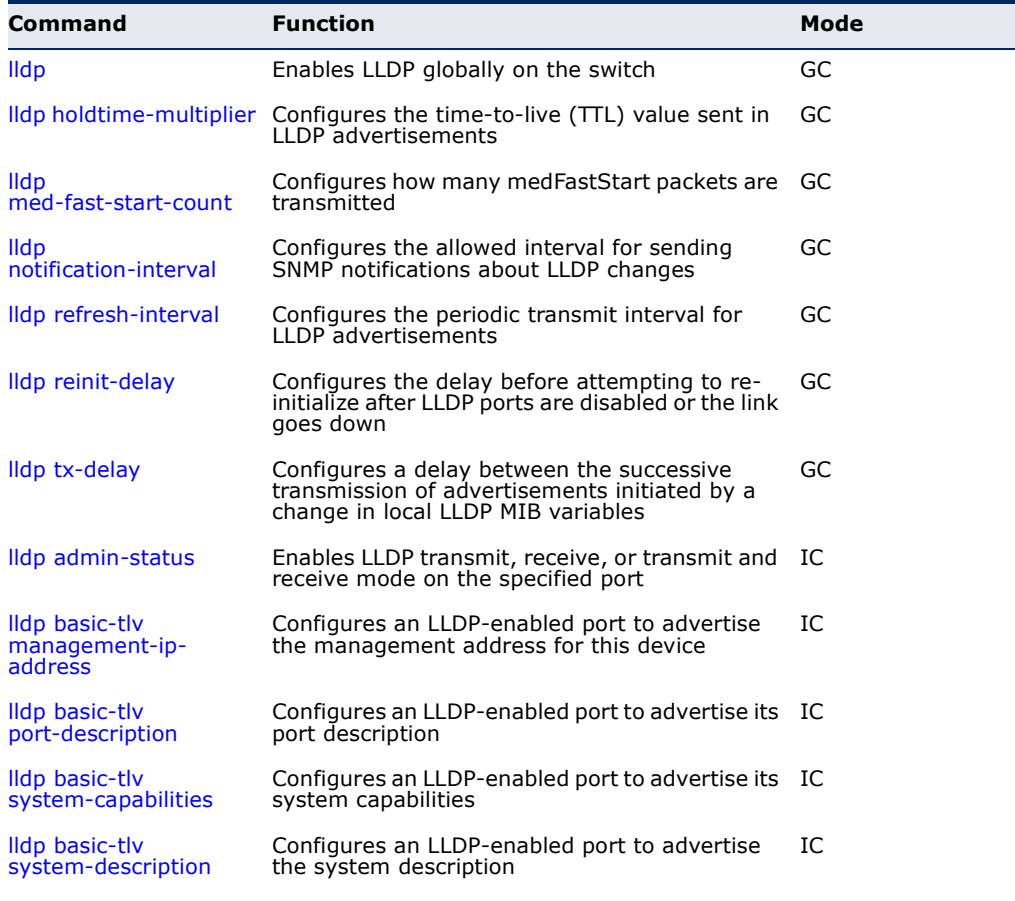

# **Table 176: LLDP Commands**

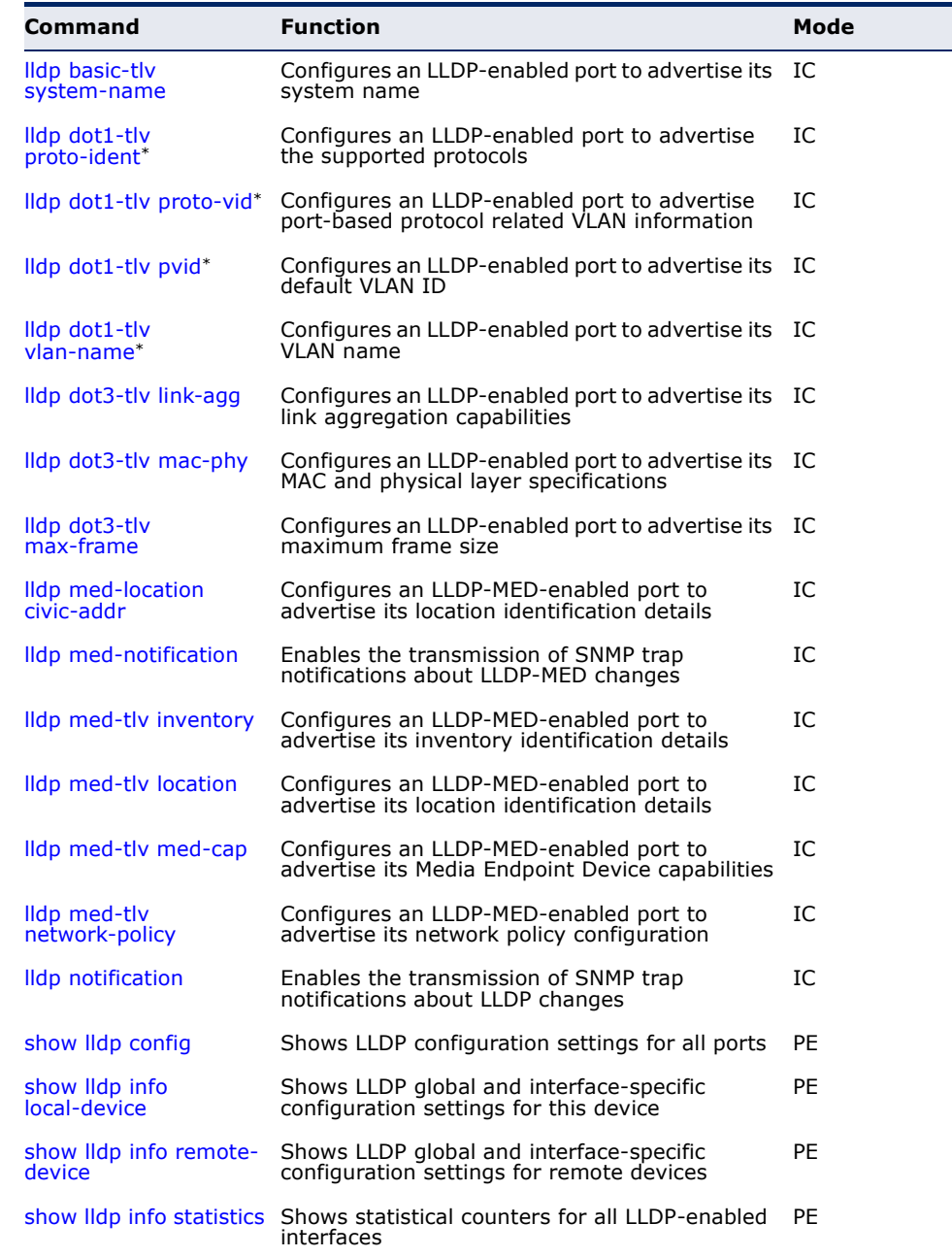

# **Table 176: LLDP Commands** (Continued)

\* Vendor-specific options may or may not be advertised by neighboring devices.

<span id="page-1306-0"></span>**lldp** This command enables LLDP globally on the switch. Use the **no** form to disable LLDP.

```
SYNTAX
```
[**no**] **lldp**

**DEFAULT SETTING** Enabled

**COMMAND MODE** Global Configuration

#### **EXAMPLE**

```
Console(config)#lldp
Console(config)#
```
<span id="page-1306-1"></span>**lldp** This command configures the time-to-live (TTL) value sent in LLDP **holdtime-multiplier** advertisements. Use the **no** form to restore the default setting.

# **SYNTAX**

**lldp holdtime-multiplier** *value*

#### **no lldp holdtime-multiplier**

*value* - Calculates the TTL in seconds based on the following rule: minimum of ((Transmission Interval \* Holdtime Multiplier), or 65536)

(Range: 2 - 10)

#### **DEFAULT SETTING**

Holdtime multiplier: 4 TTL: 4\*30 = 120 seconds

#### **COMMAND MODE**

Global Configuration

#### **COMMAND USAGE**

The time-to-live tells the receiving LLDP agent how long to retain all information pertaining to the sending LLDP agent if it does not transmit updates in a timely manner.

```
EXAMPLE
```
Console(config)#lldp holdtime-multiplier 10 Console(config)#

<span id="page-1307-1"></span>**lldp** This command specifies the amount of MED Fast Start LLDPDUs to transmit **med-fast-start-count** during the activation process of the LLDP-MED Fast Start mechanism.Use the **no** form to restore the default setting.

#### **SYNTAX**

#### **lldp med-fast-start-count** *packets*

*seconds* - Amount of packets. (Range: 1-10 packets; Default: 4 packets)

#### **DEFAULT SETTING**

4 packets

#### **COMMAND MODE**

Global Configuration

#### **COMMAND USAGE**

This parameter is part of the timer which ensures that the LLDP-MED Fast Start mechanism is active for the port. LLDP-MED Fast Start is critical to the timely startup of LLDP, and therefore integral to the rapid availability of Emergency Call Service.

#### **EXAMPLE**

```
Console(config)#lldp med-fast-start-count 6
Console(config)#
```
<span id="page-1307-0"></span>**lldp** This command configures the allowed interval for sending SNMP **notification-interval** notifications about LLDP MIB changes. Use the **no** form to restore the default setting.

#### **SYNTAX**

**lldp notification-interval** *seconds*

# **no lldp notification-interval**

*seconds* - Specifies the periodic interval at which SNMP notifications are sent. (Range: 5 - 3600 seconds)

## **DEFAULT SETTING**

5 seconds

#### **COMMAND MODE**

Global Configuration

#### **COMMAND USAGE**

- ◆ This parameter only applies to SNMP applications which use data stored in the LLDP MIB for network monitoring or management.
- ◆ Information about changes in LLDP neighbors that occur between SNMP notifications is not transmitted. Only state changes that exist at the

time of a notification are included in the transmission. An SNMP agent should therefore periodically check the value of lldpStatsRemTableLastChangeTime to detect any lldpRemTablesChange notification-events missed due to throttling or transmission loss.

## **EXAMPLE**

```
Console(config)#lldp notification-interval 30
Console(config)#
```
<span id="page-1308-0"></span>**lldp refresh-interval** This command configures the periodic transmit interval for LLDP advertisements. Use the **no** form to restore the default setting.

#### **SYNTAX**

#### **lldp refresh-interval** *seconds*

#### **no lldp refresh-delay**

*seconds* - Specifies the periodic interval at which LLDP advertisements are sent. (Range: 5 - 32768 seconds)

#### **DEFAULT SETTING**

30 seconds

#### **COMMAND MODE** Global Configuration

#### **EXAMPLE**

```
Console(config)#lldp refresh-interval 60
Console(config)#
```
<span id="page-1308-1"></span>**lldp reinit-delay** This command configures the delay before attempting to re-initialize after LLDP ports are disabled or the link goes down. Use the **no** form to restore the default setting.

#### **SYNTAX**

**lldp reinit-delay** *seconds*

#### **no lldp reinit-delay**

*seconds* - Specifies the delay before attempting to re-initialize LLDP. (Range: 1 - 10 seconds)

# **DEFAULT SETTING**

2 seconds

# **COMMAND MODE**

Global Configuration

#### **COMMAND USAGE**

When LLDP is re-initialized on a port, all information in the remote systems LLDP MIB associated with this port is deleted.

л

# **EXAMPLE**

```
Console(config)#lldp reinit-delay 10
Console(config)#
```
<span id="page-1309-0"></span>**lidp tx-delay** This command configures a delay between the successive transmission of advertisements initiated by a change in local LLDP MIB variables. Use the **no** form to restore the default setting.

#### **SYNTAX**

**lldp tx-delay** *seconds*

# **no lldp tx-delay**

*seconds* - Specifies the transmit delay. (Range: 1 - 8192 seconds)

### **DEFAULT SETTING**

2 seconds

**COMMAND MODE**

Global Configuration

#### **COMMAND USAGE**

- ◆ The transmit delay is used to prevent a series of successive LLDP transmissions during a short period of rapid changes in local LLDP MIB objects, and to increase the probability that multiple, rather than single changes, are reported in each transmission.
- ◆ This attribute must comply with the following rule:  $(4 * tx$ -delay)  $\le$  refresh-interval

```
Console(config)#lldp tx-delay 10
Console(config)#
```
<span id="page-1310-0"></span>**lldp admin-status** This command enables LLDP transmit, receive, or transmit and receive mode on the specified port. Use the **no** form to disable this feature.

#### **SYNTAX**

**lldp admin-status** {**rx-only** | **tx-only** | **tx-rx**}

#### **no lldp admin-status**

**rx-only** - Only receive LLDP PDUs.

**tx-only** - Only transmit LLDP PDUs.

**tx-rx** - Both transmit and receive LLDP Protocol Data Units (PDUs).

#### **DEFAULT SETTING**

tx-rx

# **COMMAND MODE**

Interface Configuration (Ethernet, Port Channel)

#### **EXAMPLE**

```
Console(config)#interface ethernet 1/1
Console(config-if)#lldp admin-status rx-only
Console(config-if)#
```
<span id="page-1310-1"></span>**Ildp basic-tlv** This command configures an LLDP-enabled port to advertise the **management-ip-** management address for this device. Use the no form to disable this **address** feature.

#### **SYNTAX**

[**no**] **lldp basic-tlv management-ip-address**

**DEFAULT SETTING** Enabled

# **COMMAND MODE**

Interface Configuration (Ethernet, Port Channel)

#### **COMMAND USAGE**

- ◆ The management address protocol packet includes the IPv4 address of the switch. If no management address is available, the address should be the MAC address for the CPU or for the port sending this advertisement.
- ◆ The management address TLV may also include information about the specific interface associated with this address, and an object identifier indicating the type of hardware component or protocol entity associated with this address. The interface number and OID are included to assist SNMP applications to perform network discovery by indicating

enterprise specific or other starting points for the search, such as the Interface or Entity MIB.

- Since there are typically a number of different addresses associated with a Layer 3 device, an individual LLDP PDU may contain more than one management address TLV.
- ◆ Every management address TLV that reports an address that is accessible on a port and protocol VLAN through the particular port should be accompanied by a port and protocol VLAN TLV that indicates the VLAN identifier (VID) associated with the management address reported by this TLV.

# **EXAMPLE**

```
Console(config)#interface ethernet 1/1
Console(config-if)#lldp basic-tlv management-ip-address
Console(config-if)#
```
<span id="page-1311-0"></span>**lldp basic-tlv** This command configures an LLDP-enabled port to advertise its port **port-description** description. Use the **no** form to disable this feature.

#### **SYNTAX**

[**no**] **lldp basic-tlv port-description**

**DEFAULT SETTING** Enabled

**COMMAND MODE** Interface Configuration (Ethernet, Port Channel)

#### **COMMAND USAGE**

The port description is taken from the ifDescr object in RFC 2863, which includes information about the manufacturer, the product name, and the version of the interface hardware/software.

```
Console(config)#interface ethernet 1/1
Console(config-if)#lldp basic-tlv port-description
Console(config-if)#
```
<span id="page-1312-0"></span>**Ildp basic-tlv** This command configures an LLDP-enabled port to advertise its system **system-capabilities** capabilities. Use the **no** form to disable this feature.

#### **SYNTAX**

[**no**] **lldp basic-tlv system-capabilities**

**DEFAULT SETTING** Enabled

**COMMAND MODE** Interface Configuration (Ethernet, Port Channel)

#### **COMMAND USAGE**

The system capabilities identifies the primary function(s) of the system and whether or not these primary functions are enabled. The information advertised by this TLV is described in IEEE 802.1AB.

## **EXAMPLE**

```
Console(config)#interface ethernet 1/1
Console(config-if)#lldp basic-tlv system-capabilities
Console(config-if)#
```
<span id="page-1312-1"></span>**lldp basic-tlv** This command configures an LLDP-enabled port to advertise the system **system-description** description. Use the **no** form to disable this feature.

#### **SYNTAX**

[**no**] **lldp basic-tlv system-description**

#### **DEFAULT SETTING**

Enabled

### **COMMAND MODE**

Interface Configuration (Ethernet, Port Channel)

#### **COMMAND USAGE**

The system description is taken from the sysDescr object in RFC 3418, which includes the full name and version identification of the system's hardware type, software operating system, and networking software.

```
Console(config)#interface ethernet 1/1
Console(config-if)#lldp basic-tlv system-description
Console(config-if)#
```
<span id="page-1313-0"></span>**lldp basic-tlv** This command configures an LLDP-enabled port to advertise the system **system-name** name. Use the **no** form to disable this feature.

#### **SYNTAX**

[**no**] **lldp basic-tlv system-name**

**DEFAULT SETTING** Enabled

**COMMAND MODE** Interface Configuration (Ethernet, Port Channel)

#### **COMMAND USAGE**

The system name is taken from the sysName object in RFC 3418, which contains the system's administratively assigned name, and is in turn based on the [hostname](#page-713-0) command.

J

# **EXAMPLE**

```
Console(config)#interface ethernet 1/1
Console(config-if)#lldp basic-tlv system-name
Console(config-if)#
```
<span id="page-1313-1"></span>**Ildp dot1-tlv** This command configures an LLDP-enabled port to advertise the supported **proto-ident** protocols. Use the no form to disable this feature.

#### **SYNTAX**

[**no**] **lldp dot1-tlv proto-ident**

#### **DEFAULT SETTING**

Enabled

### **COMMAND MODE**

Interface Configuration (Ethernet, Port Channel)

#### **COMMAND USAGE**

This option advertises the protocols that are accessible through this interface.

```
Console(config)#interface ethernet 1/1
Console(config-if)#no lldp dot1-tlv proto-ident
Console(config-if)#
```
<span id="page-1314-0"></span>**Ildp dot1-tlv** This command configures an LLDP-enabled port to advertise port-based **proto-vid** protocol VLAN information. Use the no form to disable this feature.

#### **SYNTAX**

[**no**] **lldp dot1-tlv proto-vid**

**DEFAULT SETTING** Enabled

**COMMAND MODE** Interface Configuration (Ethernet, Port Channel)

#### **COMMAND USAGE**

This option advertises the port-based protocol VLANs configured on this interface (see ["Configuring Protocol-based VLANs" on page 1159\)](#page-1158-0).

#### **EXAMPLE**

```
Console(config)#interface ethernet 1/1
Console(config-if)#no lldp dot1-tlv proto-vid
Console(config-if)#
```
<span id="page-1314-1"></span>**lldp dot1-tlv pvid** This command configures an LLDP-enabled port to advertise its default VLAN ID. Use the **no** form to disable this feature.

#### **SYNTAX**

[**no**] **lldp dot1-tlv pvid**

#### **DEFAULT SETTING**

Enabled

**COMMAND MODE** Interface Configuration (Ethernet, Port Channel)

#### **COMMAND USAGE**

The port's default VLAN identifier (PVID) indicates the VLAN with which untagged or priority-tagged frames are associated (see the [switchport](#page-1144-0)  [native vlan](#page-1144-0) command).

```
Console(config)#interface ethernet 1/1
Console(config-if)#no lldp dot1-tlv pvid
Console(config-if)#
```
<span id="page-1315-0"></span>**lldp dot1-tlv** This command configures an LLDP-enabled port to advertise its VLAN **vlan-name** name. Use the **no** form to disable this feature.

#### **SYNTAX**

[**no**] **lldp dot1-tlv vlan-name**

**DEFAULT SETTING** Enabled

**COMMAND MODE** Interface Configuration (Ethernet, Port Channel)

#### **COMMAND USAGE**

This option advertises the name of all VLANs to which this interface has been assigned. See ["switchport allowed vlan" on page 1142](#page-1141-0) and ["protocol](#page-1159-0)[vlan protocol-group \(Configuring Interfaces\)" on page 1160.](#page-1159-0)

## **EXAMPLE**

```
Console(config)#interface ethernet 1/1
Console(config-if)#no lldp dot1-tlv vlan-name
Console(config-if)#
```
<span id="page-1315-1"></span>**lldp dot3-tlv link-agg** This command configures an LLDP-enabled port to advertise link aggregation capabilities. Use the **no** form to disable this feature.

#### **SYNTAX**

[**no**] **lldp dot3-tlv link-agg**

#### **DEFAULT SETTING**

Enabled

# **COMMAND MODE**

Interface Configuration (Ethernet, Port Channel)

#### **COMMAND USAGE**

This option advertises link aggregation capabilities, aggregation status of the link, and the 802.3 aggregated port identifier if this interface is currently a link aggregation member.

```
Console(config)#interface ethernet 1/1
Console(config-if)#no lldp dot3-tlv link-agg
Console(config-if)#
```
J

<span id="page-1316-0"></span>**Ildp dot3-tlv** This command configures an LLDP-enabled port to advertise its MAC and **mac-phy** physical layer capabilities. Use the **no** form to disable this feature.

#### **SYNTAX**

[**no**] **lldp dot3-tlv mac-phy**

**DEFAULT SETTING** Enabled

**COMMAND MODE** Interface Configuration (Ethernet, Port Channel)

#### **COMMAND USAGE**

This option advertises MAC/PHY configuration/status which includes information about auto-negotiation support/capabilities, and operational Multistation Access Unit (MAU) type.

# **EXAMPLE**

```
Console(config)#interface ethernet 1/1
Console(config-if)#no lldp dot3-tlv mac-phy
Console(config-if)#
```
<span id="page-1316-1"></span>**Ildp dot3-tlv** This command configures an LLDP-enabled port to advertise its maximum **max-frame** frame size. Use the **no** form to disable this feature.

#### **SYNTAX**

[**no**] **lldp dot3-tlv max-frame**

# **DEFAULT SETTING**

Enabled

# **COMMAND MODE**

Interface Configuration (Ethernet, Port Channel)

## **COMMAND USAGE**

Refer to ["Frame Size" on page 731](#page-730-0) for information on configuring the maximum frame size for this switch.

```
Console(config)#interface ethernet 1/1
Console(config-if)#lldp dot3-tlv max-frame
Console(config-if)#
```
<span id="page-1317-0"></span>**lldp med-location** This command configures an LLDP-MED-enabled port to advertise its **civic-addr** location identification details. Use the **no** form to restore the default settings.

#### **SYNTAX**

**lldp med-location civic-addr** [[**country** *country-code*] | [**what** *device-type*] | [*ca-type ca-value*]]

**no lldp med-location civic-addr** [[**country**] | [**what**] | [*ca-type*]]

*country-code* – The two-letter ISO 3166 country code in capital ASCII letters. (Example: DK, DE or US)

*device-type* – The type of device to which the location applies.

0 – Location of DHCP server.

- 1 Location of network element closest to client.
- 2 Location of client.

*ca-type* – A one-octet descriptor of the data civic address value. (Range: 0-255)

*ca-value* – Description of a location. (Range: 1-32 characters)

# **DEFAULT SETTING**

Not advertised No description

#### **COMMAND MODE**

Interface Configuration (Ethernet, Port Channel)

#### **COMMAND USAGE**

- ◆ Use this command without any keywords to advertise location identification details.
- ◆ Use the *ca-type* to advertise the physical location of the device, that is the city, street number, building and room information. The address location is specified as a type and value pair, with the civic address (CA) type being defined in RFC 4776. The following table describes some of the CA type numbers and provides examples.

#### **Table 177: LLDP MED Location CA Types**

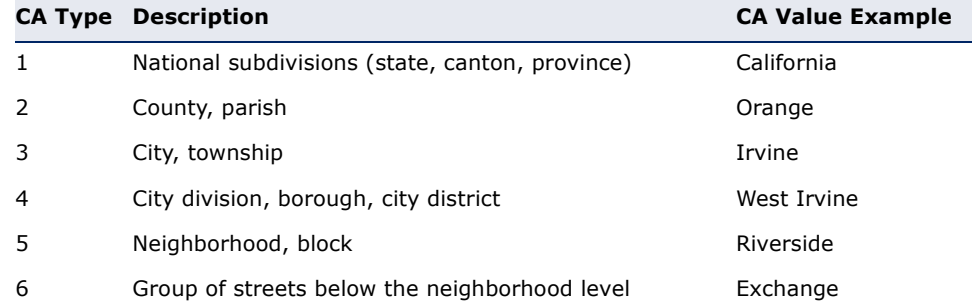

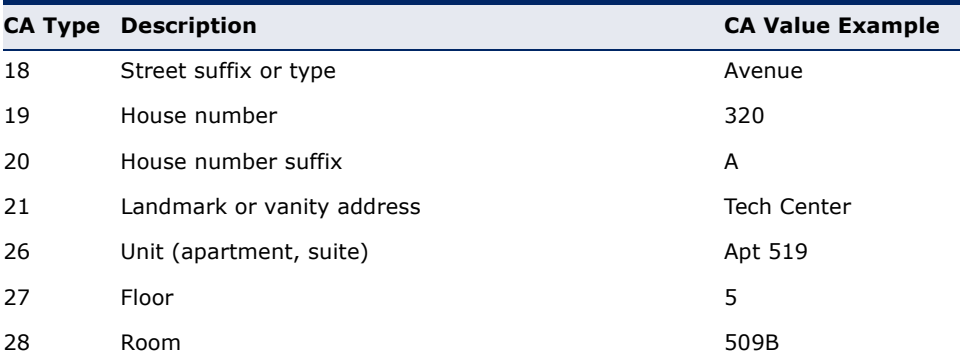

#### **Table 177: LLDP MED Location CA Types** (Continued)

Any number of CA type and value pairs can be specified for the civic address location, as long as the total does not exceed 250 characters.

◆ For the location options defined for *device-type*, normally option **2** is used to specify the location of the client device. In situations where the client device location is not known, **0** and **1** can be used, providing the client device is physically close to the DHCP server or network element.

#### **EXAMPLE**

The following example enables advertising location identification details.

```
Console(config)#interface ethernet 1/1
Console(config-if)#lldp med-location civic-addr
Console(config-if)#lldp med-location civic-addr 1 California
Console(config-if)#lldp med-location civic-addr 2 Orange
Console(config-if)#lldp med-location civic-addr 3 Irvine
Console(config-if)#lldp med-location civic-addr 4 West Irvine
Console(config-if)#lldp med-location civic-addr 6 Exchange
Console(config-if)#lldp med-location civic-addr 18 Avenue
Console(config-if)#lldp med-location civic-addr 19 320
Console(config-if)#lldp med-location civic-addr 27 5
Console(config-if)#lldp med-location civic-addr 28 509B
Console(config-if)#lldp med-location civic-addr country US
Console(config-if)#lldp med-location civic-addr what 2
Console(config-if)#
```

```
lldp
This command enables the transmission of SNMP trap notifications about 
med-notification
LLDP-MED changes. Use the no form to disable LLDP-MED notifications.
```
#### **SYNTAX**

[**no**] **lldp med-notification**

#### **DEFAULT SETTING** Disabled

**COMMAND MODE** Interface Configuration (Ethernet, Port Channel)

#### **COMMAND USAGE**

- This option sends out SNMP trap notifications to designated target stations at the interval specified by the [lldp notification-interval](#page-1307-0) command. Trap notifications include information about state changes in the LLDP MIB (IEEE 802.1AB), the LLDP-MED MIB (ANSI/TIA 1057), or organization-specific LLDP-EXT-DOT1 and LLDP-EXT-DOT3 MIBs.
- ◆ SNMP trap destinations are defined using the [snmp-server host](#page-792-0) command.
- ◆ Information about additional changes in LLDP neighbors that occur between SNMP notifications is not transmitted. Only state changes that exist at the time of a trap notification are included in the transmission. An SNMP agent should therefore periodically check the value of lldpStatsRemTableLastChangeTime to detect any lldpRemTablesChange notification-events missed due to throttling or transmission loss.

#### **EXAMPLE**

```
Console(config)#interface ethernet 1/1
Console(config-if)#lldp med-notification
Console(config-if)#
```
<span id="page-1319-0"></span>**lldp med-tlv** This command configures an LLDP-MED-enabled port to advertise its **inventory** inventory identification details. Use the no form to disable this feature.

#### **SYNTAX**

[**no**] **lldp med-tlv inventory**

# **DEFAULT SETTING**

Enabled

**COMMAND MODE** Interface Configuration (Ethernet, Port Channel)

#### **COMMAND USAGE**

This option advertises device details useful for inventory management, such as manufacturer, model, software version and other pertinent information.

```
Console(config)#interface ethernet 1/1
Console(config-if)#no lldp med-tlv inventory
Console(config-if)#
```
J

<span id="page-1320-0"></span>**lldp med-tlv location** This command configures an LLDP-MED-enabled port to advertise its location identification details. Use the **no** form to disable this feature.

#### **SYNTAX**

[**no**] **lldp med-tlv location**

**DEFAULT SETTING** Enabled

**COMMAND MODE** Interface Configuration (Ethernet, Port Channel)

#### **COMMAND USAGE**

This option advertises location identification details.

#### **EXAMPLE**

```
Console(config)#interface ethernet 1/1
Console(config-if)#lldp med-tlv location
Console(config-if)#
```
<span id="page-1320-1"></span>**lldp med-tlv** This command configures an LLDP-MED-enabled port to advertise its Media **med-cap** Endpoint Device capabilities. Use the **no** form to disable this feature.

#### **SYNTAX**

[**no**] **lldp med-tlv med-cap**

**DEFAULT SETTING** Enabled

**COMMAND MODE** Interface Configuration (Ethernet, Port Channel)

#### **COMMAND USAGE**

This option advertises LLDP-MED TLV capabilities, allowing Media Endpoint and Connectivity Devices to efficiently discover which LLDP-MED related TLVs are supported on the switch.

```
Console(config)#interface ethernet 1/1
Console(config-if)#lldp med-tlv med-cap
Console(config-if)#
```
<span id="page-1321-1"></span>**lldp med-tlv** This command configures an LLDP-MED-enabled port to advertise its **network-policy** network policy configuration. Use the no form to disable this feature.

#### **SYNTAX**

[**no**] **lldp med-tlv network-policy**

**DEFAULT SETTING** Enabled

**COMMAND MODE** Interface Configuration (Ethernet, Port Channel)

#### **COMMAND USAGE**

This option advertises network policy configuration information, aiding in the discovery and diagnosis of VLAN configuration mismatches on a port. Improper network policy configurations frequently result in voice quality degradation or complete service disruption.

#### **EXAMPLE**

```
Console(config)#interface ethernet 1/1
Console(config-if)#lldp med-tlv network-policy
Console(config-if)#
```
<span id="page-1321-0"></span>**lldp notification** This command enables the transmission of SNMP trap notifications about LLDP changes. Use the **no** form to disable LLDP notifications.

#### **SYNTAX**

[**no**] **lldp notification**

# **DEFAULT SETTING**

Enabled

# **COMMAND MODE**

Interface Configuration (Ethernet, Port Channel)

#### **COMMAND USAGE**

- ◆ This option sends out SNMP trap notifications to designated target stations at the interval specified by the [lldp notification-interval](#page-1307-0) command. Trap notifications include information about state changes in the LLDP MIB (IEEE 802.1AB), or organization-specific LLDP-EXT-DOT1 and LLDP-EXT-DOT3 MIBs.
- ◆ SNMP trap destinations are defined using the [snmp-server host](#page-792-0) command.
- ◆ Information about additional changes in LLDP neighbors that occur between SNMP notifications is not transmitted. Only state changes that exist at the time of a trap notification are included in the transmission.

An SNMP agent should therefore periodically check the value of lldpStatsRemTableLastChangeTime to detect any lldpRemTablesChange notification-events missed due to throttling or transmission loss.

# **EXAMPLE**

```
Console(config)#interface ethernet 1/1
Console(config-if)#lldp notification
Console(config-if)#
```
<span id="page-1322-0"></span>**show lldp config** This command shows LLDP configuration settings for all ports.

#### **SYNTAX**

## **show lldp config** [**detail** *interface*]

**detail** - Shows configuration summary.

interface

**ethernet** *unit*/*port*

*unit* - Unit identifier. (Range: 1)

*port* - Port number. (Range: 1-10)

**port-channel** *channel-id* (Range: 1-5)

# **COMMAND MODE**

Privileged Exec

```
Console#show lldp config
LLDP Global Configuation
 LLDP Enabled : Yes
LLDP Transmit Interval : 30 sec.
 LLDP Hold Time Multiplier : 4
LLDP Delay Interval : 2 sec.
 LLDP Re-initialization Delay : 2 sec.
 LLDP Notification Interval : 5 sec.
LLDP MED Fast Start Count : 4
LLDP Port Configuration
 Port Admin Status Notification Enabled
  -------- ------------ --------------------
Eth 1/1 Tx-Rx True
 Eth 1/2 Tx-Rx True
Eth 1/3 Tx-Rx True<br>
Rth 1/4 Tx-Rx True
Eth 1/4 Tx-Rx
 Eth 1/5 Tx-Rx True
.
.
.
Console#show lldp config detail ethernet 1/1
LLDP Port Configuration Detail
Port : Eth 1/1 Admin Status : Tx-Rx
 Notification Enabled : True
Basic TLVs Advertised : port-description
                              system-name
```

```
 system-description
                               system-capabilities
                               management-ip-address
  802.1 specific TLVs Advertised : port-vid
                               vlan-name
                               proto-vlan
                              proto-ident
  802.3 specific TLVs Advertised : mac-phy
                               link-agg
                              max-frame
 MED Notification Status : Enabled
 MED Enabled TLVs Advertised : med-cap
                              network-policy
                              location
                              inventory
 MED Location Identification
  Location Data Format : Civic Address LCI
  Country Name : TW
 What : 2 - DHCP Client
  CA-Type : 1
  CA-Value : Alabama
  CA-Type : 2
  CA-Value : Tuscaloosa
Console#
```
<span id="page-1323-0"></span>**show lldp info** This command shows LLDP global and interface-specific configuration **local-device** settings for this device.

#### **SYNTAX**

#### **show lldp info local-device** [**detail** *interface*]

**detail** - Shows configuration summary.

*interface*

**ethernet** *unit*/*port*

*unit* - Unit identifier. (Range: 1)

*port* - Port number. (Range: 1-10)

**port-channel** *channel-id* (Range: 1-5)

#### **COMMAND MODE**

Privileged Exec

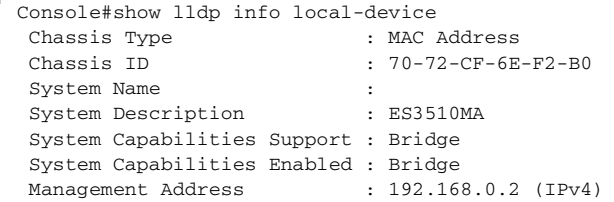

```
LLDP Local Port Information
Port Port ID Type Port ID Port Description
  -------- ---------------- ----------------- ---------------------------------
 Eth 1/1 MAC Address 70-72-CF-6E-F2-B1 Ethernet Port on unit 1, port 1
 Eth 1/2 MAC Address 70-72-CF-6E-F2-B2 Ethernet Port on unit 1, port 2
 Eth 1/3 MAC Address 70-72-CF-6E-F2-B3 Ethernet Port on unit 1, port 3
Eth 1/4 MAC Address 70-72-CF-6E-F2-B4 Ethernet Port on unit 1, port 4.
.
.
Console#show lldp info local-device detail ethernet 1/1
LLDP Local Port Information Detail
Port : Eth 1/1Port ID Type : MAC Address
Port ID : 70-72-CF-6E-F2-B1
 Port Description : Ethernet Port on unit 1, port 1
 MED Capability : LLDP-MED Capabilities
                   Network Policy
                   Location Identification
                   Inventory
Console#
```
<span id="page-1324-0"></span>**show lldp info** This command shows LLDP global and interface-specific configuration **remote-device** settings for remote devices attached to an LLDP-enabled port.

#### **SYNTAX**

#### **show lldp info remote-device** [**detail** *interface*]

**detail** - Shows configuration summary.

#### *interface*

#### **ethernet** *unit*/*port*

*unit* - Unit identifier. (Range: 1)

*port* - Port number. (Range: 1-10)

**port-channel** *channel-id* (Range: 1-5)

#### **COMMAND MODE**

Privileged Exec

#### **EXAMPLE**

Note that an IP phone or other end-node device which advertises LLDP-MED capabilities must be connected to the switch for information to be displayed in the "Device Class" field.

```
Console#show lldp info remote-device
LLDP Remote Devices Information
Local Port Chassis ID Port ID System Name
  ---------- ----------------- ----------------- -----------------------------
 Eth 1/1 00-E0-0C-10-90-00 00-E0-0C-10-90-04
 Eth 1/2 70-72-CF-5B-DA-D4 70-72-CF-5B-DA-D6
Console#show lldp info remote-device detail ethernet 1/1
---------------------------------------------------------------
 Index : 1
 Chassis Type : MAC Address
Chassis ID : 70-72-CF-18-B7-E0
```

```
Port ID Type : MAC Address
Port ID : 70-72-CF-18-B7-E1
Time To Live : 120 seconds
  Port Description : Ethernet Port on unit 0, port 1
  System Description : ES3510MA 
  System Capabilities : Bridge
  Enabled Capabilities : Bridge
 Management Address : 192.168.0.4 (IPv4)
 Port VLAN ID : 1
 Port and Protocol VLAN ID : VLAN 2 - supported, enabled
VLAN Name : VLAN 1 - DefaultVlan
 Protocol Identity (Hex) : 88-CC
 MAC/PHY Configuration/Status
  Port Auto-neg Supported : Yes
  Port Auto-neg Enabled : Yes
  Port Auto-neg Advertised Cap (Hex) : 6C00
 Port MAU Type : 16
 Remote Power via MDI
  Remote power class : PSE<br>
Remote power MDI supported : Yes<br>
Remote power MDI spakish
  Remote power MDI supported
  Remote power MDI enabled : Yes<br>Remote power pair controllable : No
  Remote power pair controllable
  Remote power pairs (3) Spare : Spare
  Remote power classification : Class1
 Link Aggregation
  Link Aggregation Capable : Yes
  Link Aggregation Enable : No
  Link Aggregation Port ID : 0
 Remote Max Frame Size : 1522
Console#
```
The following example shows information which is displayed for end-node device which advertises LLDP-MED TLVs.

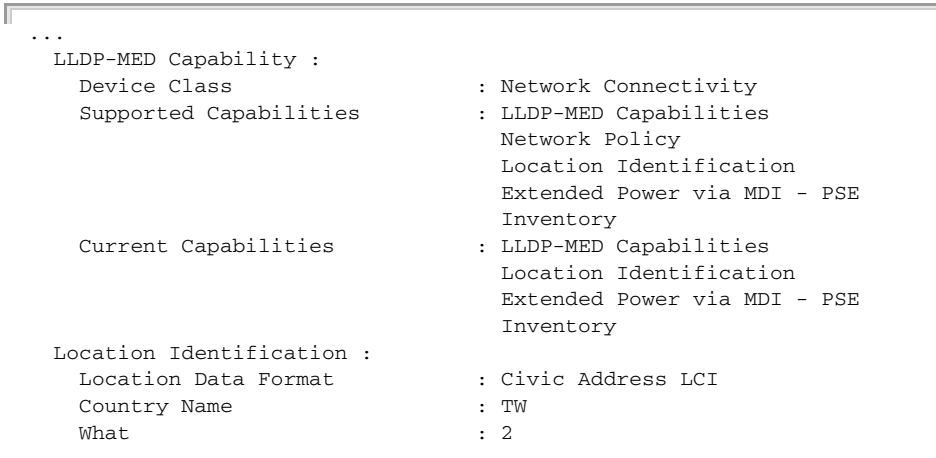

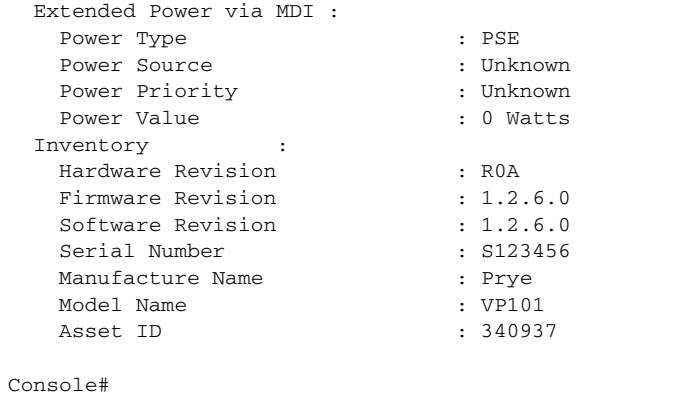

<span id="page-1326-0"></span>**show lldp info** This command shows statistics based on traffic received through all **statistics** attached LLDP-enabled interfaces.

#### **SYNTAX**

**show lldp info statistics** [**detail** *interface*]

**detail** - Shows configuration summary.

*interface*

**ethernet** *unit*/*port*

*unit* - Unit identifier. (Range: 1)

*port* - Port number. (Range: 1-10)

**port-channel** *channel-id* (Range: 1-5)

# **COMMAND MODE**

Privileged Exec

#### **EXAMPLE**

Л

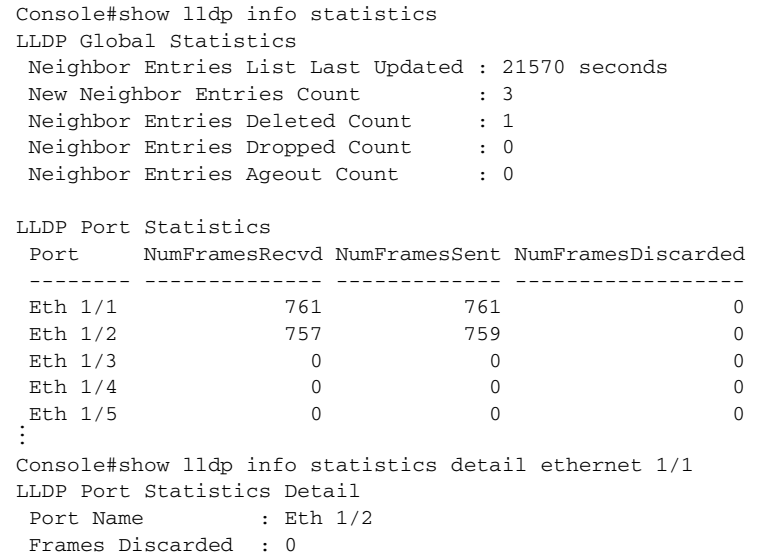

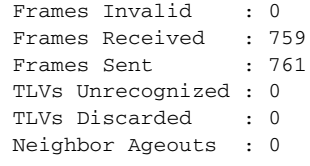

 $\overline{\phantom{0}}$ 

 $\mathcal{L}^{\text{max}}_{\text{max}}$  , where  $\mathcal{L}^{\text{max}}_{\text{max}}$ 

Console#

# **40 CFM COMMANDS**

Connectivity Fault Management (CFM) is an OAM protocol that includes proactive connectivity monitoring using continuity check messages, fault verification through loop back messages, and fault isolation by examining end-to-end connections between provider edge devices or between customer edge devices.

CFM is implemented as a service level protocol based on service instances which encompass only that portion of the metropolitan area network supporting a specific customer. CFM can also provide controlled management access to a hierarchy of maintenance domains (such as the customer, service provider, and equipment operator).

The following list of commands support functions for defining the CFM structure, including domains, maintenance associations, and maintenance access points. It also provides commands for fault detection through continuity check messages for all known maintenance points, and crosscheck messages for statically configured maintenance points located on other devices. Fault verification is supported through loop back messages, and fault isolation through link trace messages. Fault notification is also provided by SNMP alarms which are automatically generated by maintenance points when connectivity faults or configuration errors are detected in the local maintenance domain.

# **Table 178: CFM Commands**

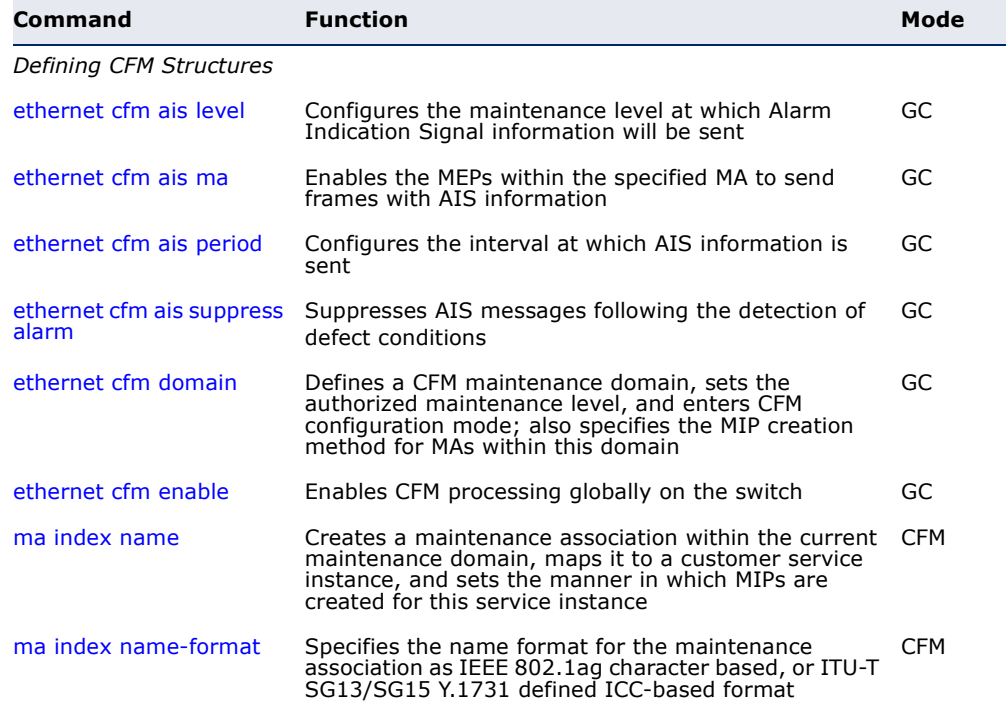

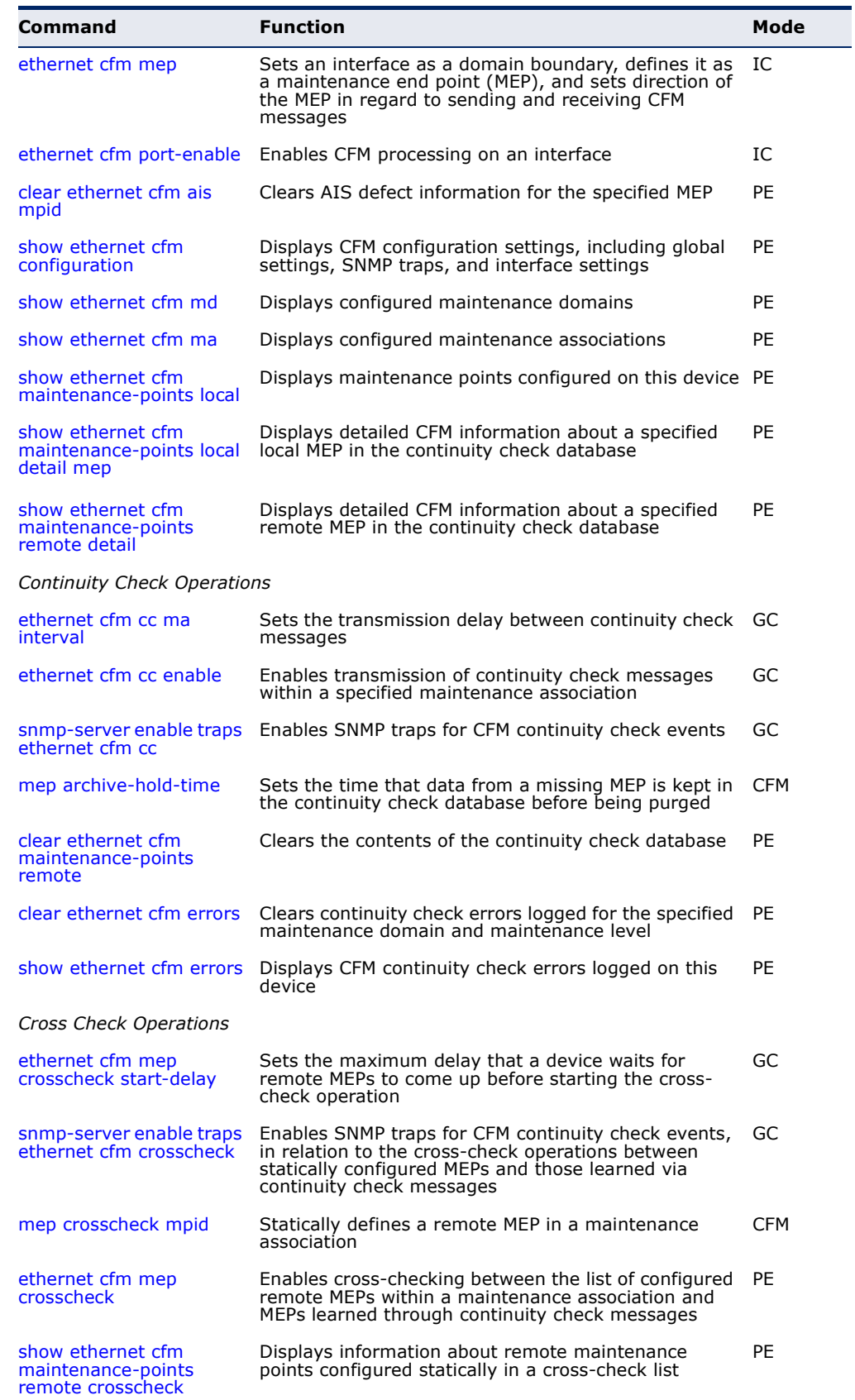

# **Table 178: CFM Commands** (Continued)

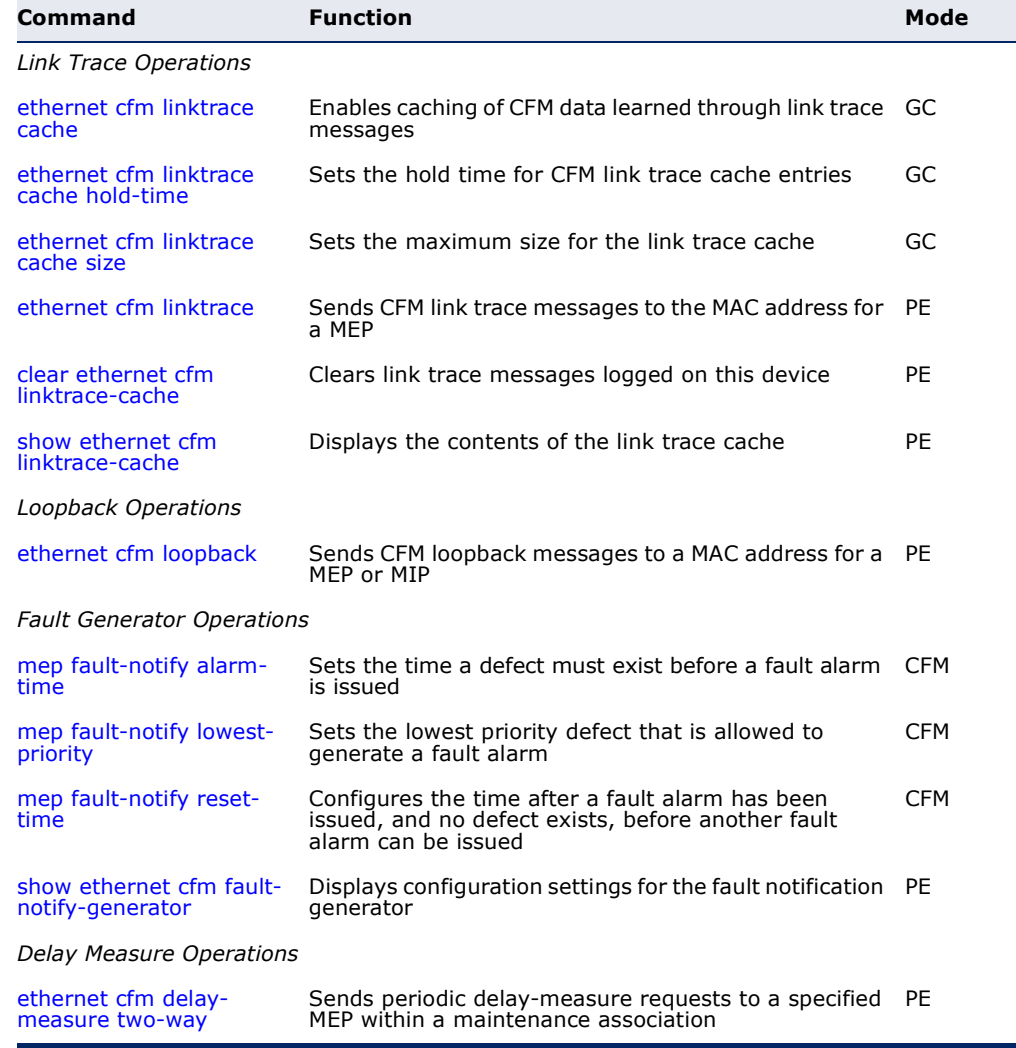

#### **Table 178: CFM Commands** (Continued)

*Basic Configuration Steps for CFM*

- **1.** Configure the maintenance domains with the [ethernet cfm domain](#page-1334-0) command.
- **2.** Configure the maintenance associations with the [ma index name](#page-1337-0) command.
- **3.** Configure the local maintenance end points (MEPs) which will serve as the domain service access points for the specified maintenance association using the [ethernet cfm mep](#page-1338-1) command.
- **4.** Enter a static list of MEPs assigned to other devices within the same maintenance association using the [mep crosscheck mpid](#page-1355-0) command. This allows CFM to automatically verify the functionality of these remote end points by cross-checking the static list configured on this device against information learned through continuity check messages.
- **5.** Enable CFM globally on the switch with the [ethernet cfm enable](#page-1336-0) command.
- **6.** Enable CFM on the local MEPs with the [ethernet cfm port-enable](#page-1339-0) command.
- **7.** Enable continuity check operations with the [ethernet cfm cc enable](#page-1349-0) command.
- **8.** Enable cross-check operations with the [ethernet cfm mep crosscheck](#page-1356-0) command.

Other configuration changes may be required for your particular environment, such as adjusting the interval at which continuity check messages are sent ([page 1349\)](#page-1348-0), or setting the start-up delay for the crosscheck operation ([page 1354\)](#page-1353-0). You can also enable SNMP traps for events discovered by continuity check messages [\(page 1351\)](#page-1350-0) or cross-check messages ([page 1355\)](#page-1354-0).

# **Defining CFM Structures**

<span id="page-1331-0"></span>**ethernet cfm ais** This command configures the maintenance level at which Alarm Indication **level** Signal (AIS) information will be sent within the specified MA. Use the **no** form restore the default setting.

#### **SYNTAX**

# **ethernet cfm ais level** *level-id* **md** *domain-name* **ma** *ma-name*

# **no ethernet cfm ais level md** *domain-name* **ma** *ma-name*

*level-id* – Maintenance level at which AIS information will be sent. (Range: 0-7)

*domain-name –* Domain name. (Range: 1-43 alphanumeric characters)

*ma-name* – Maintenance association name. (Range: 1-43 alphanumeric characters)

# **DEFAULT SETTING**

Level 0

# **COMMAND MODE**

Global Configuration

# **COMMAND USAGE**

The configured AIS level must be higher than the maintenance level of the domain containing the specified MA.
## **EXAMPLE**

This example sets the maintenance level for sending AIS messages within the specified MA.

```
Console(config)#ethernet cfm ais level 4 md voip ma rd
Console(config)#
```
**ethernet cfm ais ma** This command enables the MEPs within the specified MA to send frames with AIS information following detection of defect conditions. Use the **no** form to disable this feature.

## **SYNTAX**

## [**no**] **ethernet cfm ais md** *domain-name* **ma** *ma-name*

*domain-name –* Domain name. (Range: 1-43 alphanumeric characters)

*ma-name* – Maintenance association name. (Range: 1-43 alphanumeric characters)

## **DEFAULT SETTING**

Disabled

# **COMMAND MODE**

Global Configuration

## **COMMAND USAGE**

- ◆ Each MA name must be unique within the CFM domain.
- ◆ Frames with AIS information can be issued at the client's maintenance level by a MEP upon detecting defect conditions. For example, defect conditions may include:
	- Signal failure conditions if continuity checks are enabled.
	- AIS condition or LCK condition if continuity checks are disabled.
- ◆ A MEP continues to transmit periodic frames with AIS information until the defect condition is removed.

## **EXAMPLE**

This example enables the MEPs within the specified MA to send frames with AIS information.

```
Console(config)#ethernet cfm ais md voip ma rd
Console(config)#
```
**ethernet cfm ais** This command configures the interval at which AIS information is sent. Use **period** the **no** form to restore the default setting.

#### **SYNTAX**

**ethernet cfm ais period** *period* **md** *domain-name* **ma** *ma-name*

**no ethernet cfm ais period md** *domain-name* **ma** *ma-name*

*period* – The interval at which AIS information is sent. (Options: 1 second, 60 seconds)

*domain-name –* Domain name. (Range: 1-43 alphanumeric characters)

*ma-name* – Maintenance association name. (Range: 1-43 alphanumeric characters)

#### **DEFAULT SETTING**

1 second

## **COMMAND MODE**

Global Configuration

## **EXAMPLE**

This example sets the interval for sending frames with AIS information at 60 seconds.

```
Console(config)#ethernet cfm ais period 60 md voip ma rd
Console(config)#
```
**ethernet cfm ais** This command suppresses sending frames containing AIS information **suppress alarm** following the detection of defect conditions. Use the **no** form to restore the default setting.

## **SYNTAX**

## [**no**] **ethernet cfm ais suppress alarm md** *domain-name*  **ma** *ma-name*

*domain-name –* Domain name. (Range: 1-43 alphanumeric characters)

*ma-name* – Maintenance association name. (Range: 1-43 alphanumeric characters)

#### **DEFAULT SETTING**

Suppression is disabled

## **COMMAND MODE**

Global Configuration

## **COMMAND USAGE**

- For multipoint connectivity, a MEP cannot determine the specific maintenance level entity that has encountered defect conditions upon receiving a frame with AIS information. More importantly, it cannot determine the associated subset of its peer MEPs for which it should suppress alarms since the received AIS information does not contain that information. Therefore, upon reception of a frame with AIS information, the MEP will suppress alarms for all peer MEPs whether there is still connectivity or not.
- ◆ However, for a point-to-point connection, a MEP has only a single peer MEP for which to suppress alarms when it receives frames with AIS information.
- ◆ If suppression is enabled by this command, upon receiving a frame with AIS information, a MEP detects an AIS condition and suppresses loss of continuity alarms associated with all its peer MEPs. A MEP resumes loss of continuity alarm generation upon detecting loss of continuity defect conditions in the absence of AIS messages.

## **EXAMPLE**

This example suppresses sending frames with AIS information.

```
Console(config)#ethernet cfm ais suppress alarm md voip ma rd
Console(config)#
```
<span id="page-1334-0"></span>**ethernet cfm** This command defines a CFM maintenance domain, sets the authorized **domain** maintenance level, and enters CFM configuration mode. Use the **no** form to delete a CFM maintenance domain.

## **SYNTAX**

**ethernet cfm domain index** *index* **name** *domain-name* **level** *level-id* [**mip-creation** *type*]

## **no ethernet cfm domain index** *index*

*index –* Domain index. (Range: 1-65535)

*domain-name –* Domain name. (Range: 1-43 alphanumeric characters)

*level-id* – Authorized maintenance level for this domain. (Range: 0-7)

*type* – Specifies the CFM protocol's creation method for maintenance intermediate points (MIPs) in this domain:

**default** – MIPs can be created for any maintenance association (MA) configured in this domain on any bridge port through which the MA's VID can pass.

**explicit** – MIPs can be created for any MA configured in this domain only on bridge ports through which the MA's VID can pass, and only if a maintenance end point (MEP) is created at some lower MA Level.

**none** – No MIP can be created for any MA configured in this domain.

## **DEFAULT SETTING**

No maintenance domains are configured. No MIPs are created for any MA in the specified domain.

## **COMMAND MODE**

Global Configuration

## **COMMAND USAGE**

- ◆ A domain can only be configured with one name.
- ◆ Where domains are nested, an upper-level hierarchical domain must have a higher maintenance level than the ones it encompasses. The higher to lower level domain types commonly include entities such as customer, service provider, and operator.
- ◆ More than one domain can be configured at the same maintenance level, but a single domain can only be configured with one maintenance level.
- ◆ If MEPs or MAs are configured for a domain using the [ethernet cfm mep](#page-1338-0) command or [ma index name](#page-1337-0) command, they must first be removed before you can remove the domain.
- Maintenance domains are designed to provide a transparent method of verifying and resolving connectivity problems for end-to-end connections. By default, these connections run between the domain service access points (DSAPs) within each MA defined for a domain, and are manually configured using the [ethernet cfm mep](#page-1338-0) command.

In contrast, MIPs are interconnection points that make up all possible paths between the DSAPs within an MA. MIPs are automatically generated by the CFM protocol when the *mip-creation* option in this command is set to "default" or "explicit," and the MIP creation state machine is invoked (as defined in IEEE 802.1ag). The default option allows MIPs to be created for all interconnection points within an MA, regardless of the domain's level in the maintenance hierarchy (e.g., customer, provider, or operator). While the explicit option only generates MIPs within an MA if its associated domain is not at the bottom of the maintenance hierarchy. This option is used to hide the structure of network at the lowest domain level.

The diagnostic functions provided by CFM can be used to detect connectivity failures between any pair of MEPs in an MA. Using MIPs allows these failures to be isolated to smaller segments of the network.

Allowing the CFM to generate MIPs exposes more of the network structure to users at higher domain levels, but can speed up the process of fault detection and recovery. This trade-off should be carefully considered when designing a CFM maintenance structure. Also note that while MEPs are active agents which can initiate consistency check messages (CCMs), transmit loop back or link trace messages, and maintain the local CCM database. MIPs, on the other hand are passive agents which can only validate received CFM messages, and respond to loop back and link trace messages.

The MIP creation method defined by the [ma index name](#page-1337-0) command takes precedence over the method defined by this command.

#### **EXAMPLE**

This example creates a maintenance domain set to maintenance level 3, and enters CFM configuration mode for this domain.

Console(config)#ethernet cfm domain index 1 name voip level 3 mip-creation explicit

Console(config-ether-cfm)#

## **RELATED COMMANDS**

[ma index name \(1338\)](#page-1337-0)

**ethernet cfm enable** This command enables CFM processing globally on the switch. Use the **no** form to disable CFM processing globally.

## **SYNTAX**

[**no**] **ethernet cfm enable**

**DEFAULT SETTING** Disabled

## **COMMAND MODE**

Global Configuration

## **COMMAND USAGE**

- ◆ To avoid generating an excessive number of traps, the complete CFM maintenance structure and process parameters should be configured prior to globally enabling CFM processing with this command. Specifically, the maintenance domains, maintenance associations, and MEPs should be configured on each participating bridge.
- ◆ When CFM is enabled, hardware resources are allocated for CFM processing.

## **EXAMPLE**

This example enables CFM globally on the switch.

```
Console(config)#ethernet cfm enable 
Console(config)#
```
<span id="page-1337-0"></span>**ma index name** This command creates a maintenance association (MA) within the current maintenance domain, maps it to a customer service instance (S-VLAN), and sets the manner in which MIPs are created for this service instance. Use the **no** form with the **vlan** keyword to remove the S-VLAN from the specified MA. Or use the **no** form with only the **index** keyword to remove the MA from the current domain.

## **SYNTAX**

## **ma index** *index* **name** *ma-name* [**vlan** *vlan-id* [**mip-creation** *type*]]

**no ma index** *index* [**vlan** *vlan-id*]

*index –* MA identifier. (Range: 1-2147483647)

*ma-name –* MA name. (Range: 1-43 alphanumeric characters)

*vlan-id* - Service VLAN ID. (Range: 1-4094)

*type* – Specifies the CFM protocol's creation method for maintenance intermediate points (MIPs) in this MA:

**default** – MIPs can be created for this MA on any bridge port through which the MA's VID can pass.

**explicit** – MIPs can be created this MA only on bridge ports through which the MA's VID can pass, and only if a maintenance end point (MEP) is created at some lower MA Level.

**none** – No MIP can be created for this MA.

## **DEFAULT SETTING**

10 seconds

## **COMMAND MODE**

CFM Domain Configuration

## **COMMAND USAGE**

- ◆ The maintenance domain used to enter CFM domain configuration mode, the MA name and VLAN identifier specified by this command, and the DSAPs configured with the [mep crosscheck mpid](#page-1355-0) command create a unique service instance for each customer.
- ◆ If only the MA index and name are entered for this command, the MA will be recorded in the domain database, but will not function. No MEPs can be created until the MA is associated with a service VLAN.
- Note that multiple domains at the same maintenance level (see the [ethernet cfm domain](#page-1334-0) command) cannot have an MA on the same VLAN. Also, each MA name must be unique within the CFM-managed network.
- ◆ Before removing an MA, first remove all the MEPs configured for it (see the [mep crosscheck mpid](#page-1355-0) command).
- ◆ If the MIP creation method is not defined by this command, the creation method defined by the [ethernet cfm domain](#page-1334-0) command is applied to this MA. For a detailed description of the MIP types, refer to the Command Usage section under the [ethernet cfm domain](#page-1334-0) command.

Л

#### **EXAMPLE**

This example creates a maintenance association, binds it to VLAN 1, and allows MIPs to be created within this MA using the default method.

```
Console(config)#ethernet cfm domain index 1 name voip level 3 
Console(config-ether-cfm)#ma index 1 name rd vlan 1 mip-creation default
Console(config-ether-cfm)#
```
**ma index** This command specifies the name format for the maintenance association **name-format** as IEEE 802.1ag character based, or ITU-T SG13/SG15 Y.1731 defined ICCbased format. Use the **no** form to restore the default setting.

## **SYNTAX**

## **ma index** *index* **name-format** {**character-string** | **icc-based**}

#### **no ma index** *index* **name-format**

*index –* MA identifier. (Range: 1-2147483647)

**character-string** *–* IEEE 802.1ag defined character string format. This is an IETF RFC 2579 DisplayString.

**icc-based** *–* ITU-T SG13/SG15 Y.1731 defined ICC based format.

## **DEFAULT SETTING**

character-string

#### **COMMAND MODE**

CFM Domain Configuration

#### **EXAMPLE**

This example specifies the name format as character string.

```
Console(config)#ethernet cfm domain index 1 name voip level 3 
Console(config-ether-cfm)#ma index 1 name-format character-string
Console(config-ether-cfm)#
```
<span id="page-1338-0"></span>**ethernet cfm mep** This command sets an interface as a domain boundary, defines it as a maintenance end point (MEP), and sets direction of the MEP in regard to sending and receiving CFM messages. Use the **no** form to delete a MEP.

#### **SYNTAX**

**ethernet cfm mep mpid** *mpid* **md** *domain-name* **ma** *ma-name* [**up**]

#### **no ethernet cfm mep mpid** *mpid* **ma** *ma-name*

*mpid –* Maintenance end point identifier. (Range: 1-8191)

*domain-name –* Domain name. (Range: 1-43 alphanumeric characters)

*ma-name –* Maintenance association name. (Range: 1-43 alphanumeric characters)

**up** *–* Indicates that the MEP faces inward toward the switch crossconnect matrix, and transmits CFM messages towards, and receives them from, the direction of the internal bridge relay mechanism. If the **up** keyword is not included in this command, then the MEP is facing away from the switch, and transmits CFM messages towards, and receives them from, the direction of the physical medium.

## **DEFAULT SETTING**

No MEPs are configured. The MEP faces outward (down).

## **COMMAND MODE**

Interface Configuration (Ethernet, Port Channel)

## **COMMAND USAGE**

- $\triangleleft$  CFM elements must be configured in the following order: (1) maintenance domain at the same level as the MEP to be configured (using the [ethernet cfm domain](#page-1334-0) command), (2) maintenance association within the domain (using the [ma index name](#page-1337-0) command), and (3) finally the MEP using this command.
- An interface may belong to more than one domain. This command can be used to configure an interface as a MEP for different MAs in different domains.
- ◆ To change the MEP's MA or the direction it faces, first delete the MEP, and then create a new one.

## **EXAMPLE**

This example sets port 1 as a DSAP for the specified maintenance association.

```
Console(config)#interface ethernet 1/1
Console(config-if)#ethernet cfm mep mpid 1 md voip ma rd
Console(config-if)#
```
**ethernet cfm** This command enables CFM processing on an interface. Use the **no** form to **port-enable** disable CFM processing on an interface.

## **SYNTAX**

[**no**] **ethernet cfm port-enable**

**DEFAULT SETTING** Enabled

**COMMAND MODE** Interface Configuration (Ethernet, Port Channel)

#### **COMMAND USAGE**

- ◆ An interface must be enabled before a MEP can be created with the [ethernet cfm mep](#page-1338-0) command.
- ◆ If a MEP has been configured on an interface with the [ethernet cfm mep](#page-1338-0) command, it must first be deleted before CFM can be disabled on that interface.
- ◆ When CFM is disabled, hardware resources previously used for CFM processing on that interface are released, and all CFM frames entering that interface are forwarded as normal data traffic.

## **EXAMPLE**

This example enables CFM on port 1.

```
Console(config)#interface ethernet 1/1
Console(config-if)#ethernet cfm port-enable
Console(config-if)#
```
## **clear ethernet cfm** This command clears AIS defect information for the specified MEP. **ais mpid**

#### **SYNTAX**

**clear ethernet cfm ais mpid** *mpid* **md** *domain-name* **ma** *ma-name*

*mpid –* Maintenance end point identifier. (Range: 1-8191)

*domain-name –* Domain name. (Range: 1-43 alphanumeric characters)

*ma-name –* Maintenance association name. (Range: 1-43 alphanumeric characters)

## **DEFAULT SETTING**

None

#### **COMMAND MODE**

Privileged Exec

## **COMMAND USAGE**

This command can be used to clear AIS defect entries if a MEP does not exit the AIS state when all errors are resolved.

## **EXAMPLE**

This example clears AIS defect entries on port 1.

Console#clear ethernet cfm ais mpid 1 md voip ma rd Console(config)#

**show ethernet cfm** This command displays CFM configuration settings, including global **configuration** settings, SNMP traps, and interface settings.

#### **SYNTAX**

## **show ethernet cfm configuration** {**global** | **traps** | **interface** *interface*}

**global** *–* Displays global settings including CFM global status, crosscheck start delay, and link trace parameters.

**traps** – Displays the status of all continuity check and cross-check traps.

*interface* – Displays CFM status for the specified interface.

**ethernet** *unit*/*port*

*unit* - Unit identifier. (Range: 1)

*port* - Port number. (Range: 1-10)

**port-channel** *channel-id* (Range: 1-5)

## **DEFAULT SETTING**

None

**COMMAND MODE** Privileged Exec

**EXAMPLE** This example shows the global settings for CFM.

```
Console#show ethernet cfm configuration global
CFM Global Status : Enabled
Crosscheck Start Delay : 10 seconds
Linktrace Cache Status : Enabled
Linktrace Cache Hold Time : 100 minutes
Linktrace Cache Size : 100 entries
Console#
```
This example shows the configuration status for continuity check and cross-check traps.

```
Console#show ethernet cfm configuration traps
CC MEP Up Trap :Disabled
CC MEP Down Trap :Disabled
CC Configure Trap :Disabled
CC Loop Trap :Disabled
Cross Check MEP Unknown Trap :Disabled
Cross Check MEP Missing Trap :Disabled
Cross Check MA Up : Disabled
Console#
```
J

Л

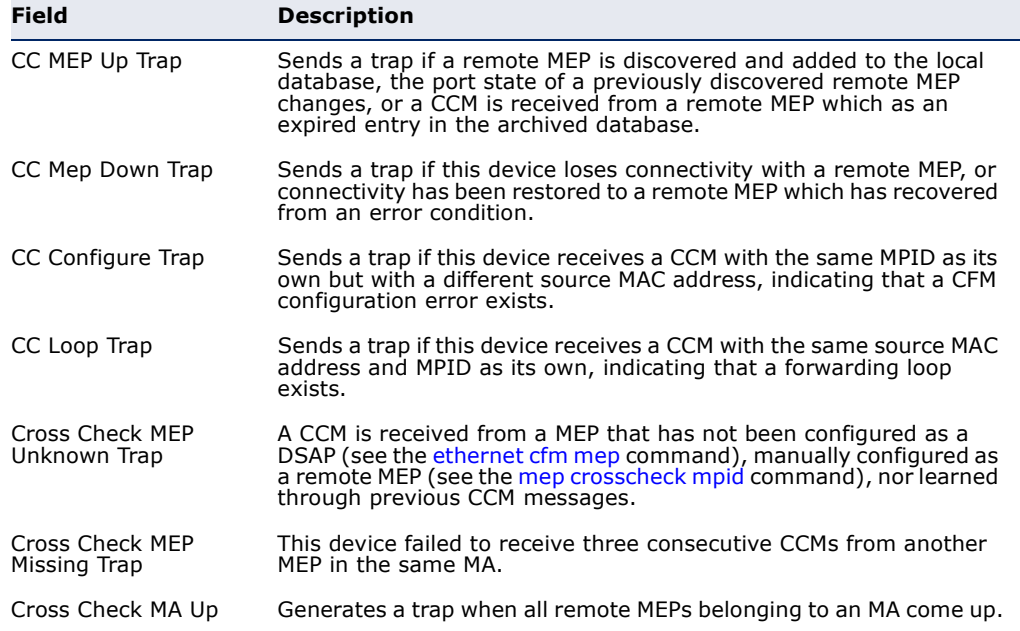

#### **Table 179: show ethernet cfm configuration traps** - display description

This example shows the CFM status for port 1.

```
Console#show ethernet cfm configuration interface ethernet 1/1
Ethernet 1/1 CFM Status:Enabled
Console#
```

```
show ethernet cfm
This command displays the configured maintenance domains. 
               md
```
## **SYNTAX**

**show ethernet cfm md** [**level** *level*]

*level –* Maintenance level. (Range: 0-7)

## **DEFAULT SETTING** None

## **COMMAND MODE**

Privileged Exec

## **EXAMPLE**

This example shows all configured maintenance domains.

```
Console#show ethernet cfm md
MD Index MD Name Level MIP Creation Archive Hold Time (m.)
-------- -------------------- ----- ------------ ----------------------
    1 rd 0 default 100
Console#
```
**show ethernet cfm** This command displays the configured maintenance associations.

## **ma**

**SYNTAX**

## **show ethernet cfm ma** [**level** *level*]

*level –* Maintenance level. (Range: 0-7)

**DEFAULT SETTING** None

**COMMAND MODE** Privileged Exec

## **COMMAND USAGE**

For a description of the values displayed in the CC Interval field, refer to the [ethernet cfm cc ma interval](#page-1348-0) command.

## **EXAMPLE**

This example shows all configured maintenance associations.

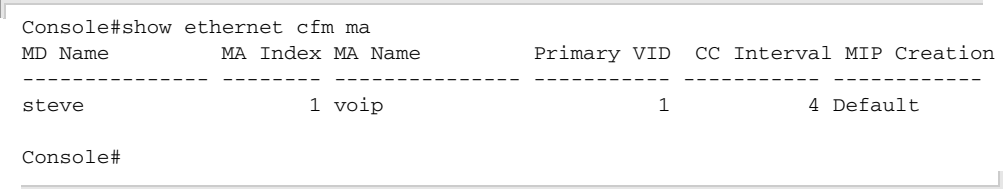

show ethernet cfm This command displays the maintenance points configured on this device. **maintenance-points**

## **local SYNTAX**

## **show ethernet cfm maintenance-points local**

{**mep** [**domain** *domain-name* | **interface** *interface* | **level** *level-id*] | **mip** [**domain** *domain-name* | **level** *level-id*]}

**mep** *–* Displays only local maintenance end points.

**mip** *–* Displays only local maintenance intermediate points.

*domain-name –* Domain name. (Range: 1-43 alphanumeric characters)

*interface* – Displays CFM status for the specified interface.

## **ethernet** *unit*/*port*

*unit* - Unit identifier. (Range: 1)

*port* - Port number. (Range: 1-10)

**port-channel** *channel-id* (Range: 1-5)

*level-id* – Maintenance level for this domain. (Range: 0-7)

## **DEFAULT SETTING**

None

**COMMAND MODE**

Privileged Exec

## **COMMAND USAGE**

- ◆ Use the **mep** keyword with this command to display the MEPs configured on this device as DSAPs through the [ethernet cfm mep](#page-1338-0) command.
- ◆ Using the **mip** keyword with this command to display the MIPs generated on this device by the CFM protocol when the mip-creation method is set to either "default" or "explicit" by the [ethernet cfm](#page-1334-0)  [domain](#page-1334-0) command or the [ma index name](#page-1337-0) command.

## **EXAMPLE**

This example shows all MEPs configured on this device for maintenance domain rd.

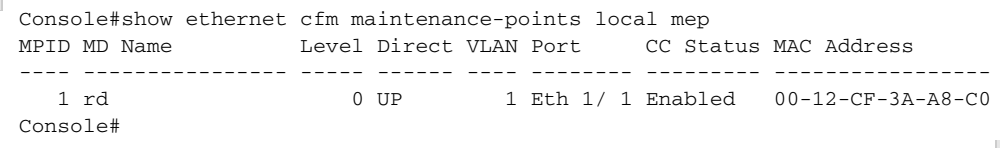

**maintenance-points** continuity check database. **local detail mep**

**show ethernet cfm** This command displays detailed CFM information about a local MEP in the

## **SYNTAX**

## **show ethernet cfm maintenance-points local detail mep**  [**domain** *domain-name* | **interface** *interface* | **level** *level-id*]

*domain-name –* Domain name. (Range: 1-43 alphanumeric characters)

*interface* – Displays CFM status for the specified interface.

**ethernet** *unit*/*port*

*unit* - Unit identifier. (Range: 1)

*port* - Port number. (Range: 1-10)

**port-channel** *channel-id* (Range: 1-5)

*level-id* – Maintenance level for this domain. (Range: 0-7)

**DEFAULT SETTING** None

**COMMAND MODE** Privileged Exec

## **EXAMPLE**

This example shows detailed information about the local MEP on port 1.

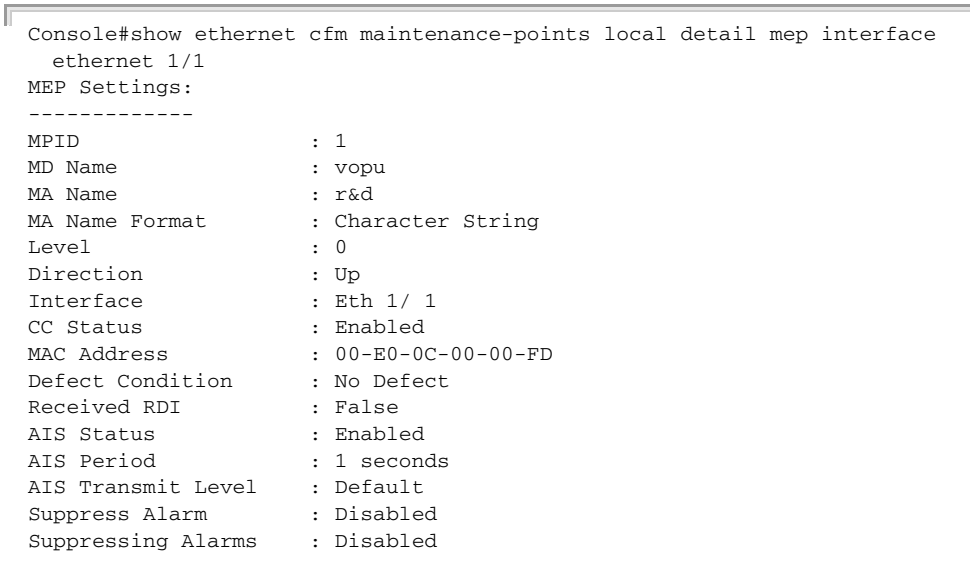

## Console#

## **Table 180: show ethernet cfm maintenance-points local detail mep** - display

Л

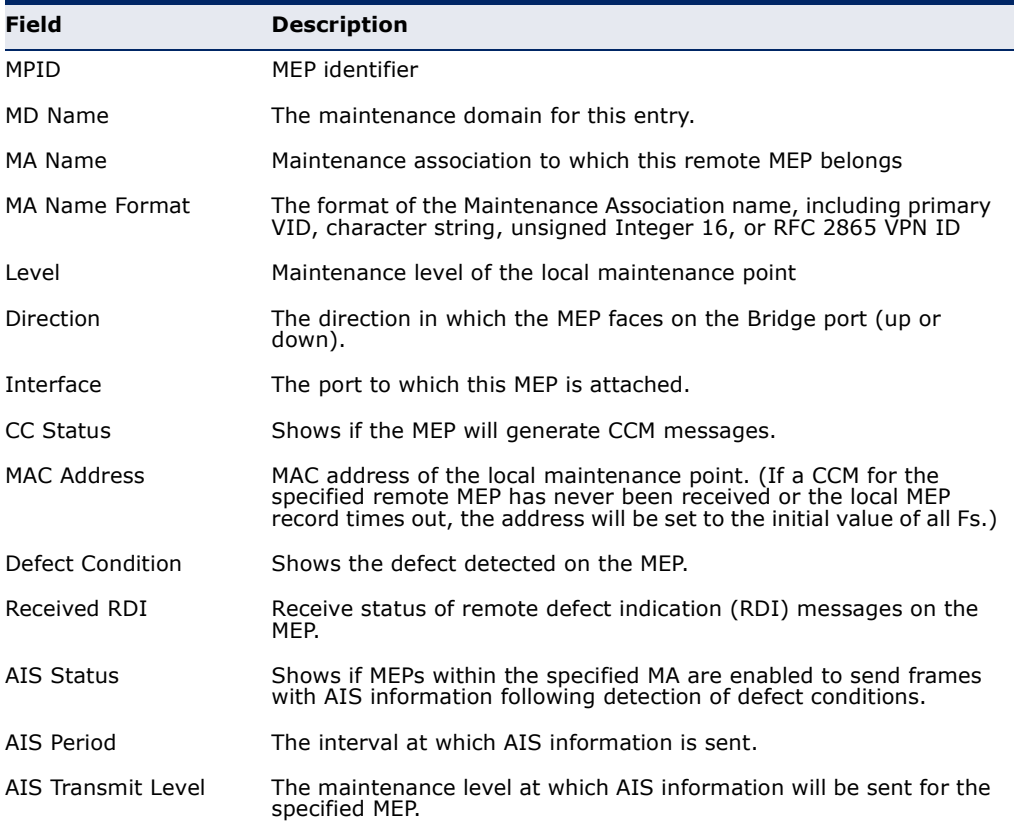

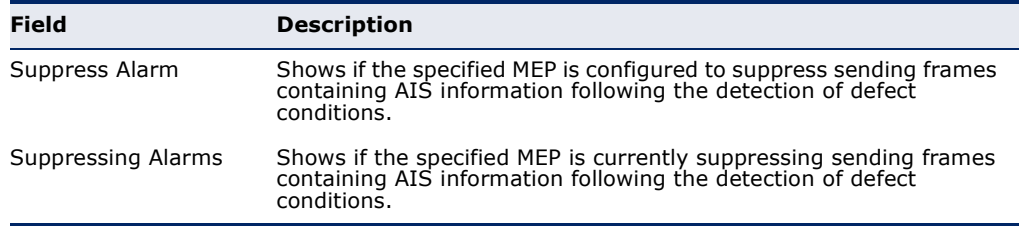

**Table 180: show ethernet cfm maintenance-points local detail mep** - display

# **remote detail**

show ethernet cfm This command displays detailed CFM information about a remote MEP in **maintenance-points** the continuity check database.

## **SYNTAX**

## **show ethernet cfm maintenance-points remote detail**

{**mac** *mac-address* | **mpid** *mpid*} [**domain** *domain-name* | **level** *level-id* | **ma** *ma-name*]

*mac-address* – MAC address of a remote maintenance point. This address can be entered in either of the following formats: xxxx-xx-xx-xx-xx or xxxxxxxxxxxx

*mpid –* Maintenance end point identifier. (Range: 1-8191)

*domain-name –* Domain name. (Range: 1-43 alphanumeric characters)

*level-id* – Authorized maintenance level for this domain. (Range: 0-7)

*ma-name –* Maintenance association name. (Range: 1-43 alphanumeric characters)

## **DEFAULT SETTING**

None

## **COMMAND MODE**

Privileged Exec

## **COMMAND USAGE**

Use the **mpid** keyword with this command to display information about a specific maintenance point, or use the **mac** keyword to display information about all maintenance points that have the specified MAC address.

## **EXAMPLE**

This example shows detailed information about the remote MEP designated by MPID 2.

Console#show ethernet cfm maintenance-points remote detail mpid 2 MAC Address : 00-0D-54-FC-A2-73 Domain/Level : voip / 3 MA Name : rd Primary VLAN : 1 MPID : 2 Incoming Port : Eth 1/ 2

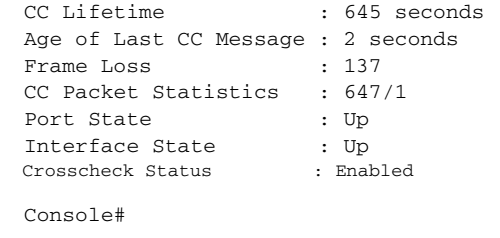

## **Table 181: show ethernet cfm maintenance-points remote detail** - display

 $\overline{\phantom{0}}$ 

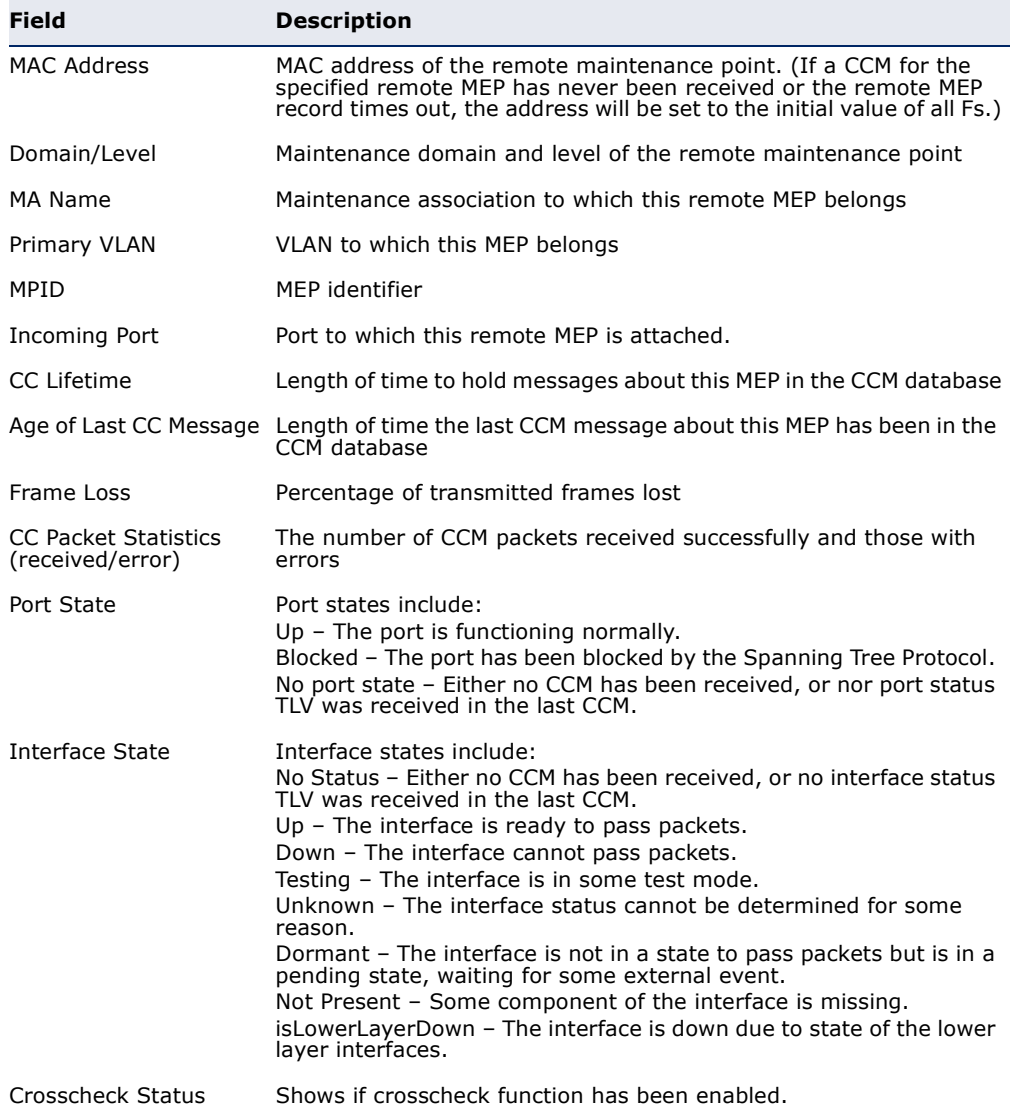

## **Continuity Check Operations**

<span id="page-1348-0"></span>**ethernet cfm cc ma** This command sets the transmission delay between continuity check **interval** messages (CCMs). Use the **no** form to restore the default settings.

#### **SYNTAX**

**ethernet cfm cc md** *domain-name* **ma** *ma-name* **interval** *interval-level*

## **no ethernet cfm cc ma** *ma-name* **interval**

*domain-name –* Domain name. (Range: 1-43 alphanumeric characters)

*ma-name –* Maintenance association name. (Range: 1-43 alphanumeric characters)

*interval-level –* The transmission delay between connectivity check messages. The setting for this parameter is expressed as levels 4 through 7, which in turn map to specific intervals of time. (CCM lifetime field options: 4 - 1 second, 5 - 10 seconds, 6 - 1 minute, 7 - 10 minutes).

## **DEFAULT SETTING**

4 (100 ms)

## **COMMAND MODE**

Global Configuration

#### **COMMAND USAGE**

- ◆ CCMs provide a means to discover other MEPs and to detect connectivity failures in an MA. If any MEP fails to receive three consecutive CCMs from any other MEPs in its MA, a connectivity failure is registered. The interval at which CCMs are issued should therefore be configured to detect connectivity problems in a timely manner, as dictated by the nature and size of the MA.
- ◆ The maintenance of a MIP CCM database by a MIP presents some difficulty for bridges carrying a large number of Service Instances, and for whose MEPs are issuing CCMs at a high frequency. For this reason, slower CCM transmission rates may have to be used.

## **EXAMPLE**

This example sets the transmission delay for continuity check messages to level 7 (60 seconds).

Console(config)#ethernet cfm cc md voip ma rd interval 7 Console(config)#

## **RELATED COMMANDS** [ethernet cfm cc enable \(1350\)](#page-1349-0)

<span id="page-1349-0"></span>**ethernet cfm cc** This command enables the transmission of continuity check messages **enable** (CCMs) within a specified maintenance association. Use the **no** form to disable the transmission of these messages.

#### **SYNTAX**

[**no**] **ethernet cfm cc enable md** *domain-name* **ma** *ma-name*

*domain-name –* Domain name. (Range: 1-43 alphanumeric characters)

*ma-name –* Maintenance association name. (Range: 1-43 alphanumeric characters)

## **DEFAULT SETTING**

Disabled

## **COMMAND MODE**

Global Configuration

## **COMMAND USAGE**

- ◆ CCMs are multicast periodically by a MEP in order to discover other MEPs in the same MA, and to assure connectivity to all other MEPs/MIPs in the MA.
- ◆ Each CCM received is checked to verify that the MEP identifier field sent in the message does not match its own MEPID, which would indicate a duplicate MEP or network loop. If these error types are not found, the CCM is stored in the MEP's local database until aged out.
- ◆ If a maintenance point fails to receive three consecutive CCMs from any other MEP in the same MA, a connectivity failure is registered.
- ◆ If a maintenance point receives a CCM with an invalid MEPID or MA level or an MA level lower than its own, a failure is registered which indicates a configuration error or cross-connect error (i.e., overlapping MAs).

## **EXAMPLE**

This example enables continuity check messages for the specified maintenance association.

```
Console(config)#ethernet cfm cc enable md voip ma rd
Console(config)#
```
**snmp-server enable** This command enables SNMP traps for CFM continuity check events. Use **traps ethernet cfm** the **no** form to disable these traps.

## **SYNTAX**

**cc**

## [**no**] **snmp-server enable traps ethernet cfm cc** [**config** | **loop** | **mep-down** | **mep-up**]

**config** *–* Sends a trap if this device receives a CCM with the same MPID as its own but with a different source MAC address, indicating that a CFM configuration error exists.

**loop** *–* Sends a trap if this device receives a CCM with the same source MAC address and MPID as its own, indicating that a forwarding loop exists.

**mep-down** *–* Sends a trap if this device loses connectivity with a remote MEP, or connectivity has been restored to a remote MEP which has recovered from an error condition.

**mep-up** *–* Sends a trap if a remote MEP is discovered and added to the local database, the port state of a previously discovered remote MEP changes, or a CCM is received from a remote MEP which as an expired entry in the archived database.

## **DEFAULT SETTING**

All continuity checks are enabled.

## **COMMAND MODE**

Global Configuration

## **COMMAND USAGE**

All mep-up traps are suppressed when cross-checking of MEPs is enabled because cross-check traps include more detailed status information.

## **EXAMPLE**

This example enables SNMP traps for mep-up events.

```
Console(config)#snmp-server enable traps ethernet cfm cc mep-up
Console(config)#
```
**RELATED COMMANDS** [ethernet cfm mep crosscheck \(1357\)](#page-1356-0)

**mep** This command sets the time that data from a missing MEP is retained in **archive-hold-time** the continuity check message (CCM) database before being purged. Use the **no** form to restore the default setting.

#### **SYNTAX**

#### **mep archive-hold-time** *hold-time*

*hold-time –* The time to retain data for a missing MEP. (Range: 1-65535 minutes)

#### **DEFAULT SETTING**

100 minutes

## **COMMAND MODE**

CFM Domain Configuration

## **COMMAND USAGE**

A change to the hold time only applies to entries stored in the database after this command is entered.

#### **EXAMPLE**

This example sets the aging time for missing MEPs in the CCM database to 30 minutes.

Console(config)#ethernet cfm domain index 1 name voip level 3 Console(config-ether-cfm)#mep archive-hold-time 30 Console(config-ether-cfm)#

**clear ethernet cfm** This command clears the contents of the continuity check database. **maintenance-points remote SYNTAX**

## **clear ethernet cfm maintenance-points remote**

[**domain** *domain-name* | **level** *level-id*]

*domain-name –* Domain name. (Range: 1-43 alphanumeric characters)

*level-id* – Maintenance level. (Range: 0-7)

## **DEFAULT SETTING**

None

#### **COMMAND MODE**

Privileged Exec

#### **COMMAND USAGE**

Use this command without any keywords to clear all entries in the CCM database. Use the **domain** keyword to clear the CCM database for a specific domain, or the **level** keyword to clear it for a specific maintenance level.

JI

#### **EXAMPLE**

```
Console#clear ethernet cfm maintenance-points remote domain voip
Console#
```
**clear ethernet cfm** This command clears continuity check errors logged for the specified **errors** maintenance domain or maintenance level.

## **SYNTAX**

## **clear ethernet cfm errors** [**domain** *domain-name* | **level** *level-id*]

*domain-name –* Domain name. (Range: 1-43 alphanumeric characters)

*level-id* – Maintenance level. (Range: 0-7)

## **DEFAULT SETTING**

None

## **COMMAND MODE**

Privileged Exec

#### **COMMAND USAGE**

Use this command without any keywords to clear all entries in the error database. Use the **domain** keyword to clear the error database for a specific domain, or the **level** keyword to clear it for a specific maintenance level.

## **EXAMPLE**

Console#clear ethernet cfm errors domain voip Console#

**show ethernet cfm** This command displays the CFM continuity check errors logged on this **errors** device.

## **SYNTAX**

**show ethernet cfm errors** [**domain** *domain-name* | **level** *level-id*]

*domain-name –* Domain name. (Range: 1-43 alphanumeric characters)

*level-id* – Authorized maintenance level for this domain. (Range: 0-7)

**DEFAULT SETTING** None

**COMMAND MODE** Privileged Exec

#### **EXAMPLE**

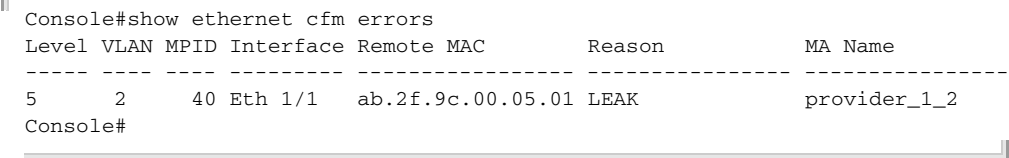

## **Table 182: show ethernet cfm errors** - display description

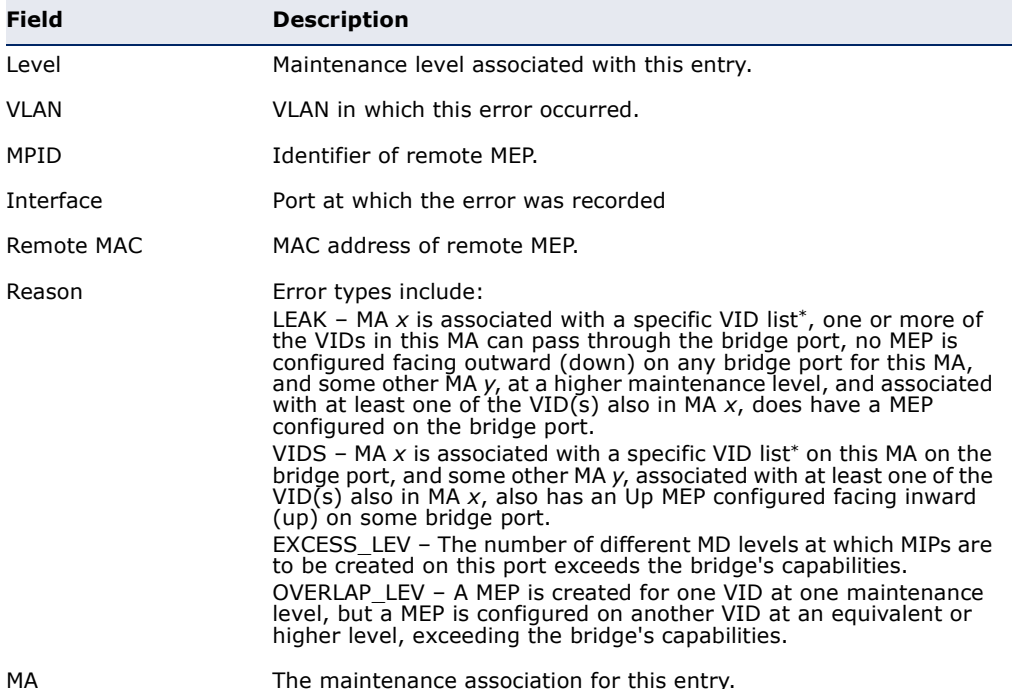

<span id="page-1353-0"></span>This definition is based on the IEEE 802.1ag standard. Current software for this switch only supports a single VLAN per MA. However, since it may interact with other devices which support multiple VLAN assignments per MA, this error message may be reported.

## **Cross Check Operations**

**start-delay**

**ethernet cfm mep** This command sets the maximum delay that a device waits for remote **crosscheck** MEPs to come up before starting the cross-check operation. Use the **no** form to restore the default setting.

## **SYNTAX**

## **ethernet cfm mep crosscheck start-delay** *delay*

*delay –* The time a device waits for remote MEPs to come up before the cross-check is started. (Range: 1-65535 seconds)

## **DEFAULT SETTING**

30 seconds

#### **COMMAND MODE**

Global Configuration

## **COMMAND USAGE**

- This command sets the delay that a device waits for a remote MEP to come up, and it starts cross-checking the list of statically configure remote MEPs in the local maintenance domain against the MEPs learned through CCMs.
- ◆ The cross-check start delay should be configured to a value greater than or equal to the continuity check message interval to avoid generating unnecessary traps.

## **EXAMPLE**

This example sets the maximum delay before starting the cross-check process.

```
Console(config)#ethernet cfm mep crosscheck start-delay 60
Console(config)#
```
# **crosscheck**

snmp-server enable This command enables SNMP traps for CFM continuity check events, in **traps ethernet cfm** relation to the cross-check operations between statically configured MEPs and those learned via continuity check messages (CCMs). Use the **no** form to restore disable these traps.

## **SYNTAX**

## [**no**] **snmp-server enable traps ethernet cfm crosscheck** [**ma-up** | **mep-missing** | **mep-unknown**]

**ma-up** *–* Sends a trap when all remote MEPs in an MA come up.

**mep-missing** *–* Sends a trap if the cross-check timer expires and no CCMs have been received from a remote MEP configured in the static list.

**mep-unknown** *–* Sends a trap if an unconfigured MEP comes up.

## **DEFAULT SETTING**

All continuity checks are enabled.

## **COMMAND MODE**

Global Configuration

## **COMMAND USAGE**

- ◆ For this trap type to function, cross-checking must be enabled on the required maintenance associations using the ethernet cfm mep [crosscheck](#page-1356-0) command.
- ◆ A mep-missing trap is sent if cross-checking is enabled (with the [ethernet cfm mep crosscheck](#page-1356-0) command), and no CCM is received for a remote MEP configured in the static list (with the [mep crosscheck mpid](#page-1355-0) command).
- ◆ A mep-unknown trap is sent if cross-checking is enabled, and a CCM is received from a remote MEP that is not configured in the static list.
- ◆ A ma-up trap is sent if cross-checking is enabled, and a CCM is received from all remote MEPs configured in the static list for this maintenance association.

#### **EXAMPLE**

This example enables SNMP traps for mep-unknown events detected in cross-check operations.

Console(config)#snmp-server enable traps ethernet cfm crosscheck mep-unknown Console(config)#

<span id="page-1355-0"></span>**mep crosscheck** This command statically defines a remote MEP in a maintenance **mpid** association. Use the **no** form to remove a remote MEP.

#### **SYNTAX**

## [**no**] **mep crosscheck mpid** *mpid* **ma** *ma-name*

*mpid –* Identifier for a maintenance end point which exists on another CFM-enabled device within the same MA. (Range: 1-8191)

*ma-name –* Maintenance association name. (Range: 1-43 alphanumeric characters)

## **DEFAULT SETTING**

No remote MEPs are configured.

#### **COMMAND MODE**

CFM Domain Configuration

#### **COMMAND USAGE**

- ◆ Use this command to statically configure remote MEPs that exist inside the maintenance association. These remote MEPs are used in the crosscheck operation to verify that all endpoints in the specified MA are operational.
- ◆ Remote MEPs can only be configured with this command if domain service access points (DSAPs) have already been created with the [ethernet cfm mep](#page-1338-0) command at the same maintenance level and in the same MA. DSAPs are MEPs that exist on the edge of the domain, and act as primary service access points for end-to-end cross-check, loopback, and link-trace functions.

## **EXAMPLE**

This example defines a static MEP for the specified maintenance association.

```
Console(config)#ethernet cfm domain index 1 name voip level 3 
Console(config-ether-cfm)#ma index 1 name rd vlan 1
Console(config-ether-cfm)#mep crosscheck mpid 2 ma rd
Console(config-ether-cfm)#
```
<span id="page-1356-0"></span>**ethernet cfm mep** This command enables cross-checking between the static list of MEPs **crosscheck** assigned to other devices within the same maintenance association and the MEPs learned through continuity check messages (CCMs). Use the **disable** keyword to stop the cross-check process.

## **SYNTAX**

# **ethernet cfm mep crosscheck** {**enable** | **disable**}

**md** *domain-name* **ma** *ma-name*

**enable** *–* Starts the cross-check process.

**disable** *–* Stops the cross-check process.

*domain-name –* Domain name. (Range: 1-43 alphanumeric characters)

*ma-name –* MA name. (Range: 1-43 alphanumeric characters)

## **DEFAULT SETTING**

Disabled

## **COMMAND MODE**

Privileged Exec

## **COMMAND USAGE**

- ◆ Before using this command to start the cross-check process, first configure the remote MEPs that exist on other devices inside the maintenance association using the [mep crosscheck mpid](#page-1355-0) command. These remote MEPs are used in the cross-check operation to verify that all endpoints in the specified MA are operational.
- ◆ The cross-check process is disabled by default, and must be manually started using this command with the **enable** keyword.

## **EXAMPLE**

This example enables cross-checking within the specified maintenance association.

Console#ethernet cfm mep crosscheck enable md voip ma rd Console#

<span id="page-1357-1"></span>**show ethernet cfm** This command displays information about remote MEPs statically **maintenance-points** configured in a cross-check list. **remote crosscheck**

#### **SYNTAX**

**show ethernet cfm maintenance-points remote crosscheck** [**domain** *domain-name* | **mpid** *mpid*]

*domain-name –* Domain name. (Range: 1-43 alphanumeric characters)

*mpid –* Maintenance end point identifier. (Range: 1-8191)

## **DEFAULT SETTING**

None

## **COMMAND MODE**

Privileged Exec

## **EXAMPLE**

This example shows all remote MEPs statically configured on this device.

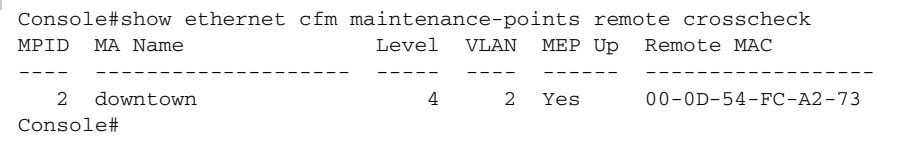

## <span id="page-1357-0"></span>**Link Trace Operations**

**ethernet cfm** This command enables caching of CFM data learned through link trace **linktrace cache** messages. Use the **no** form to disable caching.

#### **SYNTAX**

[**no**] **ethernet cfm linktrace cache**

**DEFAULT SETTING** Enabled

**COMMAND MODE** Global Configuration

## **COMMAND USAGE**

- ◆ A link trace message is a multicast CFM frame initiated by a MEP, and forwarded from MIP to MIP, with each MIP generating a link trace reply, up to the point at which the link trace message reaches its destination or can no longer be forwarded.
- ◆ Use this command to enable the link trace cache to store the results of link trace operations initiated on this device. Use the ethernet cfm [linktrace](#page-1359-0) command to transmit a link trace message.

◆ Link trace responses are returned from each MIP along the path and from the target MEP. Information stored in the cache includes the maintenance domain name, MA name, MEPID, sequence number, and TTL value.

#### **EXAMPLE**

This example enables link trace caching.

```
Console(config)#ethernet cfm linktrace cache
Console(config)#
```
**hold-time**

**ethernet cfm** This command sets the hold time for CFM link trace cache entries. Use the **linktrace cache no** form to restore the default setting.

## **SYNTAX**

## **ethernet cfm linktrace cache hold-time** *minutes*

*minutes –* The aging time for entries stored in the link trace cache. (Range: 1-65535 minutes)

## **DEFAULT SETTING**

100 minutes

**COMMAND MODE** Global Configuration

#### **COMMAND USAGE**

Before setting the aging time for cache entries, the cache must first be enabled with the [ethernet cfm linktrace cache](#page-1357-0) command.

## **EXAMPLE**

This example sets the aging time for entries in the link trace cache to 60 minutes.

Console(config)#ethernet cfm linktrace cache hold-time 60 Console(config)#

**ethernet cfm** This command sets the maximum size for the link trace cache. Use the **no linktrace cache size** form to restore the default setting.

#### **SYNTAX**

## **ethernet cfm linktrace cache size** *entries*

*entries –* The number of link trace responses stored in the link trace cache. (Range: 1-4095 entries)

## **DEFAULT SETTING**

100 entries

## **COMMAND MODE**

Global Configuration

## **COMMAND USAGE**

- ◆ Before setting the cache size, the cache must first be enabled with the [ethernet cfm linktrace cache](#page-1357-0) command.
- ◆ If the cache reaches the maximum number of specified entries, or the size is set to a value less than the current number of stored entries, no new entries are added. To add additional entries, the cache size must first be increased with this command, or purged with the [clear ethernet](#page-1360-0)  [cfm linktrace-cache](#page-1360-0) command.

## **EXAMPLE**

This example limits the maximum size of the link trace cache to 500 entries.

```
Console(config)#ethernet cfm linktrace cache size 500
Console(config)#
```
<span id="page-1359-0"></span>**ethernet cfm** This command sends CFM link trace messages to the MAC address of a **linktrace** remote MEP.

## **SYNTAX**

**ethernet cfm linktrace** {**dest-mep** *destination*-*mpid* | **src-mep** *source*-*mpid* {**dest-mep** *destination*-*mpid* | *mac-address*} | *mac-address*} **md** *domain-name* **ma** *ma-name* [**ttl** *numbe*r]

*destination*-*mpid –* The identifier of a remote MEP that is the target of the link trace message. (Range: 1-8191)

*source*-*mpid –* The identifier of a source MEP that will send the link trace message. (Range: 1-8191)

*mac-address* – MAC address of a remote MEP that is the target of the link trace message. This address can be entered in either of the following formats: xx-xx-xx-xx-xx-xx or xxxxxxxxxxxx

*domain-name –* Domain name. (Range: 1-43 alphanumeric characters)

*ma-name –* Maintenance association name. (Range: 1-43 alphanumeric characters)

*number –* The time to live of the linktrace message. (Range: 1-255 hops)

## **DEFAULT SETTING**

None

## **COMMAND MODE**

Privileged Exec

## **COMMAND USAGE**

- ◆ Link trace messages can be targeted to MEPs, not MIPs. Before sending a link trace message, be sure you have configured the target MEP for the specified MA.
- ◆ If the MAC address of target MEP has not been learned by any local MEP, then the linktrace may fail. Use the show ethernet cfm [maintenance-points remote crosscheck](#page-1357-1) command to verify that a MAC address has been learned for the target MEP.
- ◆ Link trace messages (LTMs) are sent as multicast CFM frames, and forwarded from MIP to MIP, with each MIP generating a link trace reply, up to the point at which the LTM reaches its destination or can no longer be forwarded.
- ◆ Link trace messages are used to isolate faults. However, this task can be difficult in an Ethernet environment, since each node is connected through multipoint links. Fault isolation is even more challenging since the MAC address of the target node can age out in several minutes. This can cause the traced path to vary over time, or connectivity lost if faults cause the target MEP to be isolated from other MEPs in an MA.
- When using the command line or web interface, the source MEP used by to send a link trace message is chosen by the CFM protocol. However, when using SNMP, the source MEP can be specified by the user.

## **EXAMPLE**

This example sends a link trace message to the specified MEP with a maximum hop count of 25.

Console#linktrace ethernet dest-mep 2 md voip ma rd ttl 25 Console#

<span id="page-1360-0"></span>**clear ethernet cfm** This command clears link trace messages logged on this device. **linktrace-cache COMMAND MODE** Privileged Exec **EXAMPLE** Console#clear ethernet cfm linktrace-cache Console#

**show ethernet cfm** This command displays the contents of the link trace cache. **linktrace-cache**

## **COMMAND MODE** Privileged Exec

## **EXAMPLE**

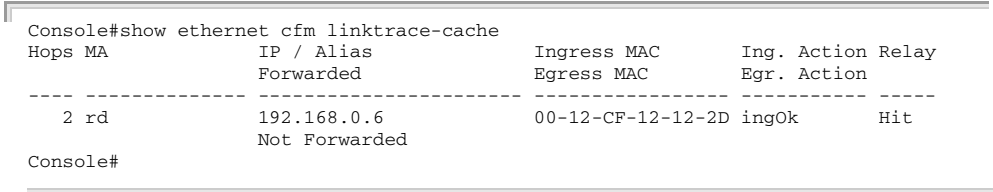

J

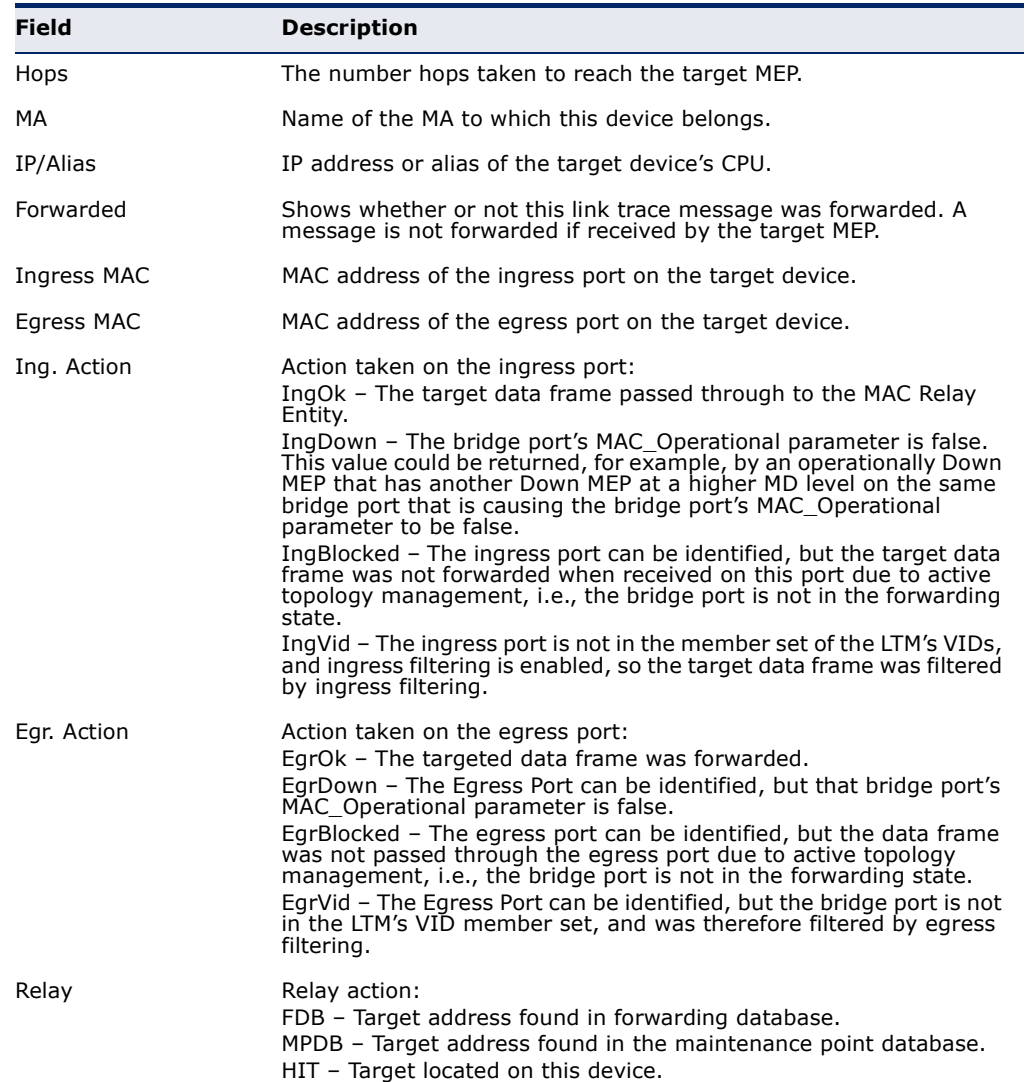

## **Table 183: show ethernet cfm linktrace-cache** - display description

## **Loopback Operations**

**ethernet cfm** This command sends CFM loopback messages to a MAC address for a MEP **loopback** or MIP.

## **SYNTAX**

## **ethernet cfm loopback** {**dest-mep** *destination*-*mpid* | **src-mep** *source*-*mpid* {**dest-mep** *destination*-*mpid* | *mac-address*} | *mac-address*} **md** *domain-name* **ma** *ma-name* [**count** *transmit-count*] [**size** *packet-size*]

*destination*-*mpid –* The identifier of a MEP that is the target of the loopback message. (Range: 1-8191)

*source*-*mpid –* The identifier of a source MEP that will send the loopback message. (Range: 1-8191)

*mac-address* – MAC address of the remote maintenance point that is the target of the loopback message. This address can be entered in either of the following formats: xx-xx-xx-xx-xx-xx or xxxxxxxxxxxx

*domain-name –* Domain name. (Range: 1-43 alphanumeric characters)

*ma-name –* Maintenance association name. (Range: 1-43 alphanumeric characters)

*transmit-count –* The number of times the loopback message is sent. (Range: 1-1024)

*packet-size –* The size of the loopback message. (Range: 64-1518 bytes)

## **DEFAULT SETTING**

Loop back count: One loopback message is sent. Loop back size: 64 bytes

## **COMMAND MODE**

Privileged Exec

## **COMMAND USAGE**

- ◆ Use this command to test the connectivity between maintenance points. If the continuity check database does not have an entry for the specified maintenance point, an error message will be displayed.
- ◆ The point from which the loopback message is transmitted (i.e., the DSAP) and the target maintenance point specified in this command must be within the same MA.
- ◆ Loop back messages can be used for fault verification and isolation after automatic detection of a fault or receipt of some other error report. Loopback messages can also used to confirm the successful restoration or initiation of connectivity. The receiving maintenance point should respond to the loop back message with a loopback reply.

◆ When using the command line or web interface, the source MEP used by to send a loopback message is chosen by the CFM protocol. However, when using SNMP, the source MEP can be specified by the user.

## **EXAMPLE**

This example sends a loopback message to the specified remote MEP.

```
Console#ethernet cfm loopback dest-mep 1 md voip ma rd
Console#
```
## <span id="page-1363-0"></span>**Fault Generator Operations**

**mep fault-notify** This command sets the time a defect must exist before a fault alarm is **alarm-time** issued. Use the **no** form to restore the default setting.

#### **SYNTAX**

**mep fault-notify alarm-time** *alarm-time*

## **no fault-notify alarm-time**

*alarm-time –* The time that one or more defects must be present before a fault alarm is generated. (Range: 3-10 seconds)

#### **DEFAULT SETTING**

3 seconds

#### **COMMAND MODE**

CFM Domain Configuration

#### **COMMAND USAGE**

A fault alarm is issued when the MEP fault notification generator state machine detects that a time period configured by this command has passed with one or more defects indicated, and fault alarms are enabled at or above the priority level set by the [mep fault-notify lowest-priority](#page-1364-0) command.

#### **EXAMPLE**

This example set the delay time before generating a fault alarm.

Console(config)#ethernet cfm domain index 1 name voip level 3 Console(config-ether-cfm)#mep fault-notify alarm-time 10 Console(config-ether-cfm)#

<span id="page-1364-0"></span>**mep fault-notify** This command sets the lowest priority defect that is allowed to generate a **lowest-priority** fault alarm. Use the **no** form to restore the default setting.

## **SYNTAX**

## **mep fault-notify lowest-priority** *priority*

## **no fault-notify lowest-priority**

*priority –* Lowest priority default allowed to generate a fault alarm. (Range: 1-6)

## **DEFAULT SETTING**

Priority level 2

## **COMMAND MODE**

CFM Domain Configuration

## **COMMAND USAGE**

- ◆ A fault alarm can generate an SNMP notification. It is issued when the MEP fault notification generator state machine detects that a configured time period (see the [mep fault-notify alarm-time](#page-1363-0) command) has passed with one or more defects indicated, and fault alarms are enabled at or above the priority level set by this command. The state machine transmits no further fault alarms until it is reset by the passage of a configured time period (see the [mep fault-notify reset-time](#page-1365-0) command) without a defect indication. The normal procedure upon receiving a fault alarm is to inspect the reporting MEP's managed objects using an appropriate SNMP software tool, diagnose the fault, correct it, reexamine the MEP's managed objects to see whether the MEP fault notification generator state machine has been reset, and repeat those steps until the fault is resolved.
- ◆ Only the highest priority defect currently detected is reported in the fault alarm.
- ◆ Priority defects include the following items:

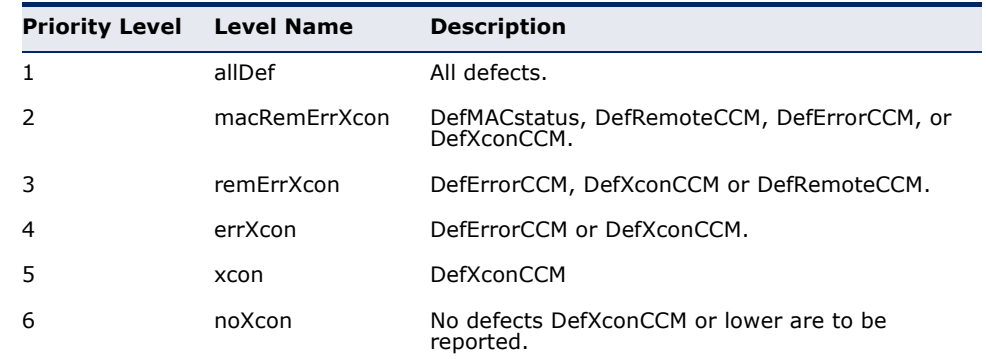

## **Table 184: Remote MEP Priority Levels**

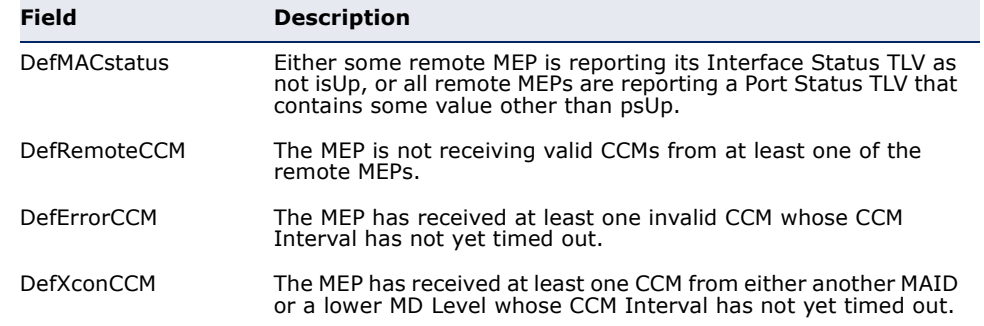

#### **Table 185: MEP Defect Descriptions**

## **EXAMPLE**

This example sets the lowest priority defect that will generate a fault alarm.

```
Console(config)#ethernet cfm domain index 1 name voip level 3 
Console(config-ether-cfm)#mep fault-notify lowest-priority 1
Console(config-ether-cfm)#
```
<span id="page-1365-0"></span>**mep fault-notify** This command configures the time after a fault alarm has been issued, and **reset-time** no defect exists, before another fault alarm can be issued. Use the **no** form to restore the default setting.

#### **SYNTAX**

## **mep fault-notify reset-time** *reset-time*

## **no fault-notify reset-time**

*reset-time –* The time that must pass without any further defects indicated before another fault alarm can be generated. (Range: 3-10 seconds)

## **DEFAULT SETTING**

10 seconds

## **COMMAND MODE**

CFM Domain Configuration

#### **EXAMPLE**

This example sets the reset time after which another fault alarm can be generated.

Console(config)#ethernet cfm domain index 1 name voip level 3 Console(config-ether-cfm)#mep fault-notify reset-time 7 Console(config-ether-cfm)#

**show ethernet cfm** This command displays configuration settings for the fault notification **fault-notify-**generator. **generator**

**SYNTAX**

## **show ethernet cfm fault-notify-generator mep** *mpid*

*mpid –* Maintenance end point identifier. (Range: 1-8191)

**DEFAULT SETTING** None

## **COMMAND MODE**

Privileged Exec

## **EXAMPLE**

This example shows the fault notification settings configured for one MEP.

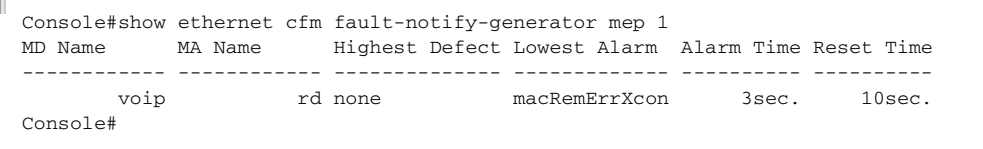

## **Table 186: show fault-notify-generator** - display description

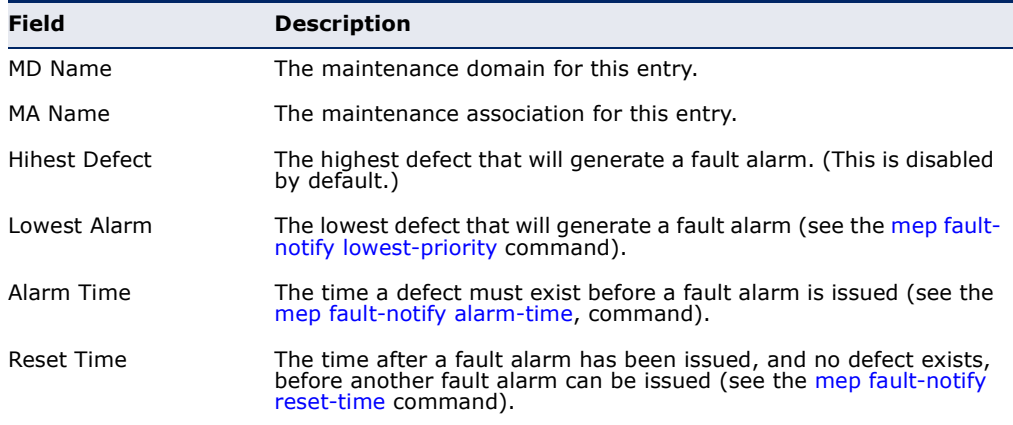

## **Delay Measure Operations**

**ethernet cfm delay-**This command sends periodic delay-measure requests to a specified MEP **measure two-way** within a maintenance association.

#### **SYNTAX**

**ethernet cfm delay-measure two-way** [**src-mep** *source*-*mpid*] {**dest-mep** *destination*-*mpid* | *mac-address*} **md** *domain-name*  **ma** *ma-name* [**count** *transmit-count*] [**interval** *interval*] [**size** *packet-size*] [**timeout** *timeout*]

*source*-*mpid –* The identifier of a source MEP that will send the delay-measure message. (Range: 1-8191)

*destination*-*mpid –* The identifier of a remote MEP that is the target of the delay-measure message. (Range: 1-8191)

*mac-address* – MAC address of a remote MEP that is the target of the delay-measure message. This address can be entered in either of the following formats: xx-xx-xx-xx-xx-xx or xxxxxxxxxxxx

*domain-name –* Domain name. (Range: 1-43 alphanumeric characters)

*ma-name –* Maintenance association name. (Range: 1-43 alphanumeric characters)

*count –* The number of times to retry sending the message if no response is received before the specified timeout. (Range: 1-5)

*interval –* The transmission delay between delay-measure messages. (Range: 1-5 seconds)

*packet-size –* The size of the delay-measure message. (Range: 64-1518 bytes)

*timeout* - The timeout to wait for a response. (Range: 1-5 seconds)

## **DEFAULT SETTING**

Count: 5 Interval: 1 second Size: 64 bytes Timeout: 5 seconds

## **COMMAND MODE**

Privileged Exec

## **COMMAND USAGE**

- ◆ Delay measurement can be used to measure frame delay and frame delay variation between MEPs.
- ◆ A local MEP must be configured for the same MA before you can use this command.
- ◆ If a MEP is enabled to generate frames with delay measurement (DM) information, it periodically sends DM frames to its peer MEP in the same MA., and expects to receive DM frames back from it.
◆ Frame delay measurement can be made only for two-way measurements, where the MEP transmits a frame with DM request information with the TxTimeStampf (Timestamp at the time of sending a frame with DM request information), and the receiving MEP responds with a frame with DM reply information with TxTimeStampf copied from the DM request information, RxTimeStampf (Timestamp at the time of receiving a frame with DM request information), and TxTimeStampb (Timestamp at the time of transmitting a frame with DM reply information):

Frame Delay = (RxTimeStampb-TxTimeStampf)-(TxTimeStampb-RxTimeStampf)

The MEP can also make two-way frame delay variation measurements based on its ability to calculate the difference between two subsequent two-way frame delay measurements.

#### **EXAMPLE**

This example sends periodic delay-measure requests to a remote MEP.

Console#ethernet cfm delay-measure two-way dest-mep 1 md voip ma rd Type ESC to abort. Sending 5 Ethernet CFM delay measurement message, timeout is 5 sec. Sequence Delay Time (ms.) Delay Variation (ms.) -------- ---------------- ---------------------  $1 \qquad \qquad <10 \qquad \qquad 0$  $\begin{array}{ccccccc} 2 & & & & 10 & & & & 0 \end{array}$  $3 \qquad \qquad <10 \qquad \qquad 0$ 4 40 40  $5$   $< 10$   $40$ Success rate is 100% (5/5), delay time min/avg/max=0/8/40 ms. Average frame delay variation is 16 ms. Console#

**CHAPTER 40** | CFM Commands Delay Measure Operations

# **41 OAM COMMANDS**

The switch provides OAM (Operation, Administration, and Maintenance) remote management tools required to monitor and maintain the links to subscriber CPEs (Customer Premise Equipment). This section describes functions including enabling OAM for selected ports, loop back testing, and displaying device information.

# **Table 187: OAM Commands**

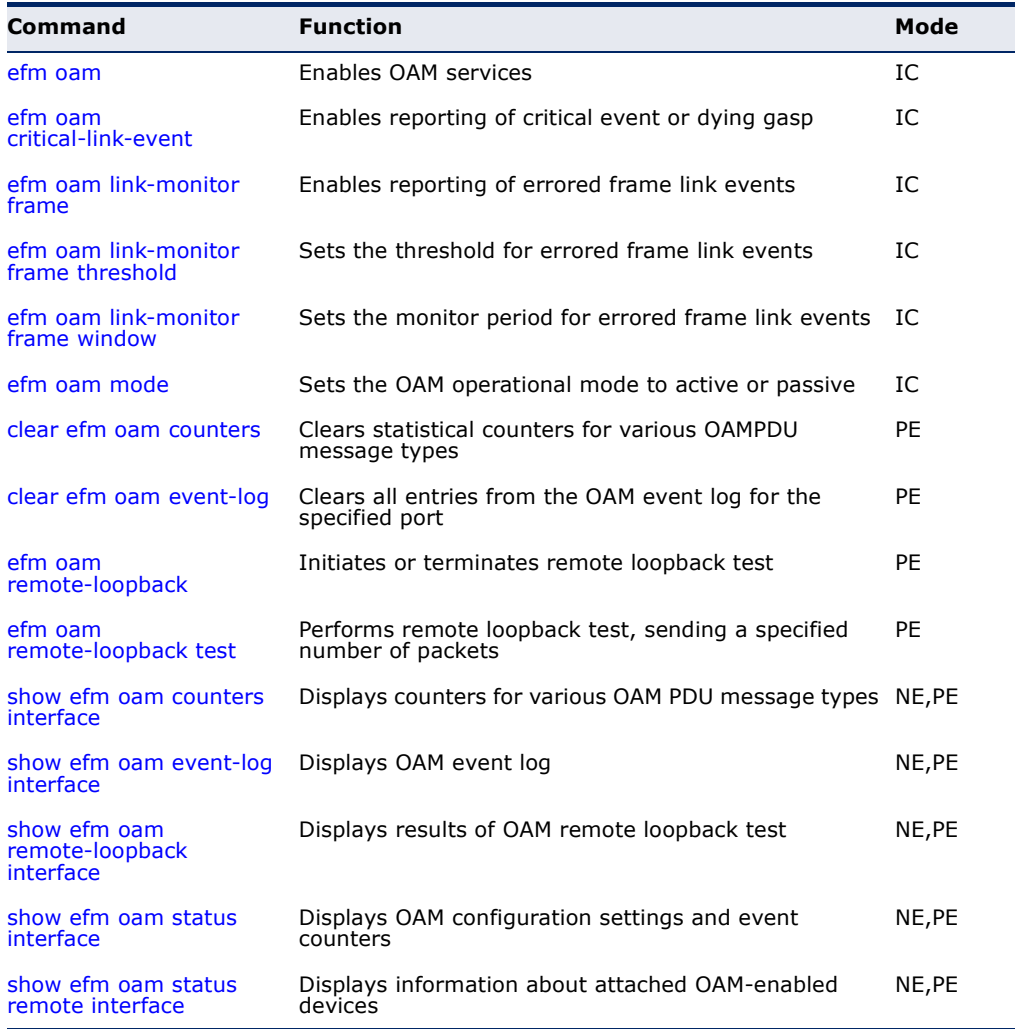

<span id="page-1371-0"></span>**efm oam** This command enables OAM functions on the specified port. Use the **no** form to disable this function.

#### **SYNTAX**

[**no**] **efm oam**

**DEFAULT SETTING** Disabled

**COMMAND MODE** Interface Configuration

#### **COMMAND USAGE**

- ◆ If the remote device also supports OAM, both exchange Information OAMPDUs to establish an OAM link.
- ◆ Not all CPEs support OAM functions, and OAM is therefore disabled by default. If the CPE attached to a port supports OAM, then this functionality must first be enabled by the **efm oam** command to gain access to other remote configuration functions.

```
EXAMPLE
```

```
Console(config)#interface ethernet 1/1
Console(config-if)#efm oam
Console(config-if)#
```
<span id="page-1371-1"></span>**efm oam** This command enables reporting of critical event or dying gasp. Use the **no critical-link-event** form to disable this function.

## **SYNTAX**

[**no**] **efm oam critical-link-event** {**critical-event** | **dying-gasp**}

**critical-event** - If a critical event occurs, the local OAM entity (this switch) indicates this to its peer by setting the appropriate flag in the next OAMPDU to be sent and stores this information in its OAM event log.

**dying-gasp** - If an unrecoverable condition occurs, the local OAM entity indicates this by immediately sending a trap message.

**DEFAULT SETTING** Enabled

# **COMMAND MODE**

Interface Configuration

# **COMMAND USAGE**

◆ Critical events are vendor-specific and may include various failures, such as abnormal voltage fluctuations, out-of-range temperature

detected, fan failure, CRC error in flash memory, insufficient memory, or other hardware faults.

◆ Dying gasp events are caused by an unrecoverable failure, such as a power failure or device reset.

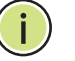

**NOTE:** When system power fails, the switch will always send a dying gasp trap message prior to power down.

# **EXAMPLE**

```
Console(config)#interface ethernet 1/1
Console(config-if)#efm oam critical-link-event dying-gasp
Console(config-if)#
```
<span id="page-1372-0"></span>**efm oam** This command enables reporting of errored frame link events. Use the **no link-monitor frame** form to disable this function.

#### **SYNTAX**

[**no**] **efm oam link-monitor frame**

**DEFAULT SETTING** Enabled

**COMMAND MODE** Interface Configuration

# **COMMAND USAGE**

- ◆ An errored frame is a frame in which one or more bits are errored.
- ◆ If this feature is enabled and an errored frame link event occurs, the local OAM entity (this switch) sends an Event Notification OAMPDU.

```
Console(config)#interface ethernet 1/1
Console(config-if)#efm oam link-monitor frame
Console(config-if)#
```
<span id="page-1373-0"></span>**efm oam** This command sets the threshold for errored frame link events. Use the **no link-monitor** form to restore the default setting. **frame threshold**

#### **SYNTAX**

#### **efm oam link-monitor frame threshold** *count*

#### **no efm oam link-monitor frame threshold**

*count* - The threshold for errored frame link events. (Range: 1-65535)

# **DEFAULT SETTING**

1

#### **COMMAND MODE**

Interface Configuration

#### **COMMAND USAGE**

If this feature is enabled, an event notification message is sent if the threshold is reached or exceeded within the period specified by the [efm](#page-1373-1)  [oam link-monitor frame window](#page-1373-1) command [\(page 1374](#page-1373-1)). The Errored Frame Event TLV includes the number of errored frames detected during the specified period.

#### **EXAMPLE**

```
Console(config)#interface ethernet 1/1
Console(config-if)#efm oam link-monitor frame threshold 5
Console(config-if)#
```
<span id="page-1373-1"></span>**efm oam** This command sets the monitor period for errored frame link events. Use **link-monitor** the **no** form to restore the default setting. **frame window**

#### **SYNTAX**

#### **efm oam link-monitor frame window** *size*

# **no efm oam link-monitor frame window**

*size* - The period of time in which to check the reporting threshold for errored frame link events. (Range: 10-65535 units of 10 milliseconds)

#### **DEFAULT SETTING**

10 (units of 100 milliseconds) = 1 second

# **COMMAND MODE**

Interface Configuration

# **COMMAND USAGE**

If this feature is enabled, an event notification message is sent if the threshold specified by the [efm oam link-monitor frame threshold](#page-1373-0) command

J

([page 1374\)](#page-1373-0) is reached or exceeded within the period specified by this command. The Errored Frame Event TLV includes the number of errored frames detected during the specified period.

#### **EXAMPLE**

This example set the window size to 5 seconds.

```
Console(config)#interface ethernet 1/1
Console(config-if)#efm oam link-monitor frame window 50
Console(config-if)#
```
<span id="page-1374-0"></span>**efm oam mode** This command sets the OAM mode on the specified port. Use the **no** form to restore the default setting.

#### **SYNTAX**

#### **efm oam mode** {**active** | **passive**}

#### **no efm oam mode**

**active** - All OAM functions are enabled.

**passive** - All OAM functions are enabled, except for OAM discovery, and sending loopback control OAMPDUs.

# **DEFAULT SETTING**

Active

# **COMMAND MODE**

Interface Configuration

#### **COMMAND USAGE**

When set to active mode, the selected interface will initiate the OAM discovery process. When in passive mode, it can only respond to discovery messages.

```
Console(config)#interface ethernet 1/1
Console(config-if)#efm oam mode active
Console(config-if)#
```
<span id="page-1375-1"></span>**clear efm oam** This command clears statistical counters for various OAMPDU message **counters** types.

#### **SYNTAX**

**clear efm oam counters** [*interface-list*]

*interface-list* - *unit*/*port*

*unit* - Unit identifier. (Range: 1)

*port* - Port number or list of ports. To enter a list, separate nonconsecutive port identifiers with a comma and no spaces; use a hyphen to designate a range of ports. (Range: 1-10)

## **COMMAND MODE**

Privileged Exec

#### **EXAMPLE**

```
Console#clear efm oam counters
Console#
```
**RELATED COMMANDS**

[show efm oam counters interface \(1379\)](#page-1378-0)

<span id="page-1375-0"></span>**clear efm oam** This command clears all entries from the OAM event log for the specified **event-log** port.

#### **SYNTAX**

#### **clear efm oam event-log** [*interface-list*]

*unit* - Unit identifier. (Range: 1)

*port* - Port number or list of ports. To enter a list, separate nonconsecutive port identifiers with a comma and no spaces; use a hyphen to designate a range of ports. (Range: 1-10)

# **COMMAND MODE**

Privileged Exec

```
Console#clear efm oam event-log
Console#
```
<span id="page-1376-0"></span>**efm oam** This command starts or stops OAM loopback test mode to the attached **remote-loopback** CPE.

#### **SYNTAX**

# **efm oam remote-loopback** {**start** | **stop**} *interface*

**start** - Starts remote loopback test mode.

**stop** - Stops remote loopback test mode.

*interface* - *unit*/*port*

*unit* - Unit identifier. (Range: 1)

*port* - Port number. (Range: 1-10)

#### **DEFAULT SETTING**

None

# **COMMAND MODE**

Privileged Exec

#### **COMMAND USAGE**

- ◆ OAM remote loop back can be used for fault localization and link performance testing. Statistics from both the local and remote DTE can be queried and compared at any time during loop back testing.
- ◆ Use the **efm oam remote-loopback start** command to start OAM remote loop back test mode on the specified port. Afterwards, use the [efm oam remote-loopback test](#page-1377-0) command ([page 1378](#page-1377-0)) to start sending test packets. Then use the **efm oam remote loopback stop** command to terminate testing (if test packets are still being sent) and to terminate loop back test mode.
- The port that you specify to run this test must be connected to a peer OAM device capable of entering into OAM remote loopback mode. During a remote loopback test, the remote OAM entity loops back every frame except for OAMPDUs and pause frames.
- During loopback testing, both the switch and remote device are permitted to send OAMPDUs to the peer device and to process any OAMPDUs received from the peer.

```
Console#efm oam remote-loopback start 1/1
Loopback operation is processing, please wait.
Enter loopback mode succeeded.
Console#
```
<span id="page-1377-0"></span>**efm oam** This command performs a remote loopback test, sending a specified **remote-loopback** number of packets.

#### **test SYNTAX**

**efm oam remote-loopback test** *interface* [*number-of-packets* [*packet-size*]]

*interface* - *unit*/*port*

*unit* - Unit identifier. (Range: 1)

*port* - Port number. (Range: 1-10)

*number-of-packets* - Number of packets to send. (Range: 1-99999999)

*packet-size* - Size of packets to send. (Range: 64-1518 bytes)

#### **DEFAULT SETTING**

Number of packets: 10,000

Packet size: 64 bytes

# **COMMAND MODE**

Privileged Exec

## **COMMAND USAGE**

- ◆ You can use this command to perform an OAM remote loopback test on the specified port. The port that you specify to run this test must be connected to a peer OAM device capable of entering into OAM remote loopback mode. During a remote loopback test, the remote OAM entity loops back every frame except for OAMPDUs and pause frames.
- ◆ OAM remote loopback can be used for fault localization and link performance testing. Statistics from both the local and remote DTE can be queried and compared at any time during loopback testing.
- ◆ A summary of the test is displayed after it is finished.

```
Console#efm oam remote-loopback test 1/1
Loopback test is processing, press ESC to suspend.
....
Port OAM loopback Tx OAM loopback Rx Loss Rate
---- --------------- --------------- ---------
1/2 1990 1016 48.94 %
Console#
```
<span id="page-1378-0"></span>**show efm oam** This command displays counters for various OAM PDU message types. **counters interface**

#### **SYNTAX**

**show efm oam counters interface** [*interface-list*]

*interface-list* - *unit*/*port*

*unit* - Unit identifier. (Range: 1)

*port* - Port number or list of ports. To enter a list, separate nonconsecutive port identifiers with a comma and no spaces; use a hyphen to designate a range of ports. (Range: 1-10)

# **COMMAND MODE**

Normal Exec, Privileged Exec

#### **EXAMPLE**

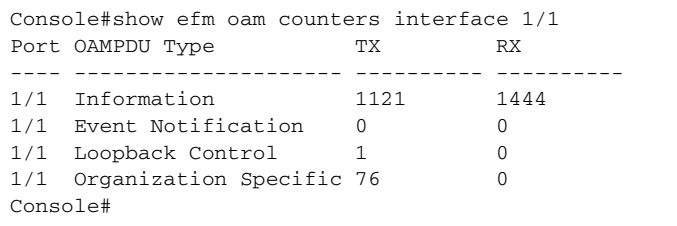

<span id="page-1378-1"></span>**show efm oam** This command displays the OAM event log for the specified port(s) or for all **event-log interface** ports that have logs.

## **show efm oam event-log interface** [*interface-list*]

*interface-list* - *unit*/*port*

*unit* - Unit identifier. (Range: 1)

*port* - Port number or list of ports. To enter a list, separate nonconsecutive port identifiers with a comma and no spaces; use a hyphen to designate a range of ports. (Range: 1-10)

#### **COMMAND MODE**

Normal Exec, Privileged Exec

#### **COMMAND USAGE**

- ◆ When a link event occurs, no matter whether the location is local or remote, this information is entered in the OAM event log.
- ◆ When the log system becomes full, older events are automatically deleted to make room for new entries.

#### **EXAMPLE**

```
Console#show efm oam event-log interface 1/1
OAM event log of Eth 1/1:
  00:24:07 2001/01/01
  "Unit 1, Port 1: Dying Gasp at Remote"
Console#
```
This command can show OAM link status changes for link partner as shown in this example.

```
Console#show efm oam event-log interface 1/1
OAM event log of Eth 1/1:
 10:22:55 2013/09/13
  "Unit 1, Port 1: Connection to remote device is up at Local"
  10:22:44 2013/09/13
  "Unit 1, Port 1: Connection to remote device is down at Local"
     <--- When the link is down,this event will be written to OAM event-log
  10:20:02 2013/09/13
  "Unit 1, Port 1: Connection to remote device is up at Local"
     <--- When the link is up,this event will be written to OAM event-log, 
Console#clear efm oam event-log
     <--- Use he "clear efm oam event-log" command to clear the event-log.
Console#show efm oam event-log interface 1/1
Console#
```
This command can show OAM dying gasp changes for link partner as shown in this example.

```
Console#show efm oam event-log interface 1/1
    <--- When dying gasp happens and the switch get these packets, it will log
         this event in OAM event-log.
OAM event log of Eth 1/1:
  10:27:21 2013/09/13
  "Unit 1, Port 1: Connection to remote device is down at Local"
  10:27:20 2013/09/13
  "Unit 1, Port 1: Dying Gasp occurred at Remote"
Console#show efm oam event-log interface 1/1
OAM event log of Eth 1/1:
  10:28:31 2013/09/13
  "Unit 1, Port 1: Connection to remote device is up at Local"
  10:28:28 2013/09/13
  "Unit 1, Port 1: Dying Gasp clear occurred at Remote"
    <--- When the remote device comes up, the switch will get OAM packets 
         without the dying gasp bit and display "dying gasp event clear".
Console#
```
<span id="page-1380-1"></span>**show efm oam** This command displays the results of an OAM remote loopback test. **remote-loopback**

# **interface SYNTAX**

#### **show efm oam remote-loopback interface** [*interface-list*]

*interface-list* - *unit*/*port*

*unit* - Unit identifier. (Range: 1)

*port* - Port number or list of ports. To enter a list, separate nonconsecutive port identifiers with a comma and no spaces; use a hyphen to designate a range of ports. (Range: 1-10)

# **COMMAND MODE**

Normal Exec, Privileged Exec

#### **EXAMPLE**

```
Console#show efm oam remote-loopback interface 1/1
Port OAM loopback Tx OAM loopback Rx Loss Rate
---- --------------- --------------- ---------
1/1 10000 9999 0.01 %
Console#
```
<span id="page-1380-0"></span>**show efm oam** This command displays OAM configuration settings and event counters. **status interface**

#### **SYNTAX**

#### **show efm oam status interface** [*interface-list*] [**brief**]

*interface* - *unit*/*port*

*unit* - Unit identifier. (Range: 1)

*port* - Port number or list of ports. To enter a list, separate nonconsecutive port identifiers with a comma and no spaces; use a hyphen to designate a range of ports. (Range: 1-10)

**brief** - Displays a brief list of OAM configuration states.

#### **COMMAND MODE**

Normal Exec, Privileged Exec

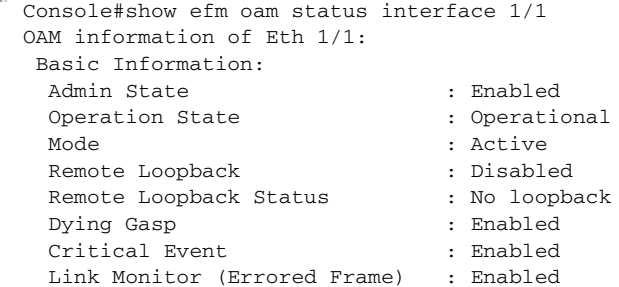

```
 Link Monitor:
  Errored Frame Window (100msec) : 10
  Errored Frame Threshold : 1
Console#show efm oam status interface 1/1 brief
$ = local OAM in loopback
* = remote OAM in loopback
Port Admin Mode Remote Dying Critical Errored
 State Loopback Gasp Event Frame
---- ------- ------- -------- ------- -------- -------
1/1 Enabled Active Disabled Enabled Enabled Enabled
Console#
```
<span id="page-1381-0"></span>**show efm oam** This command displays information about attached OAM-enabled devices. **status remote**

**interface SYNTAX**

#### **show efm oam status remote interface** [*interface-list*]

*interface-list* - *unit*/*port*

*unit* - Unit identifier. (Range: 1)

*port* - Port number or list of ports. To enter a list, separate nonconsecutive port identifiers with a comma and no spaces; use a hyphen to designate a range of ports. (Range: 1-10)

JI

#### **COMMAND MODE**

Normal Exec, Privileged Exec

#### **EXAMPLE**

Г

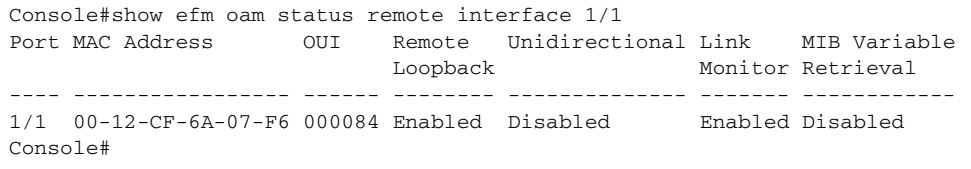

These commands are used to configure Domain Naming System (DNS) services. Entries can be manually configured in the DNS domain name to IP address mapping table, default domain names configured, or one or more name servers specified to use for domain name to address translation.

Note that domain name services will not be enabled until at least one name server is specified with the [ip name-server](#page-1386-0) command and domain lookup is enabled with the [ip domain-lookup](#page-1383-0) command.

#### **Table 188: Address Table Commands**

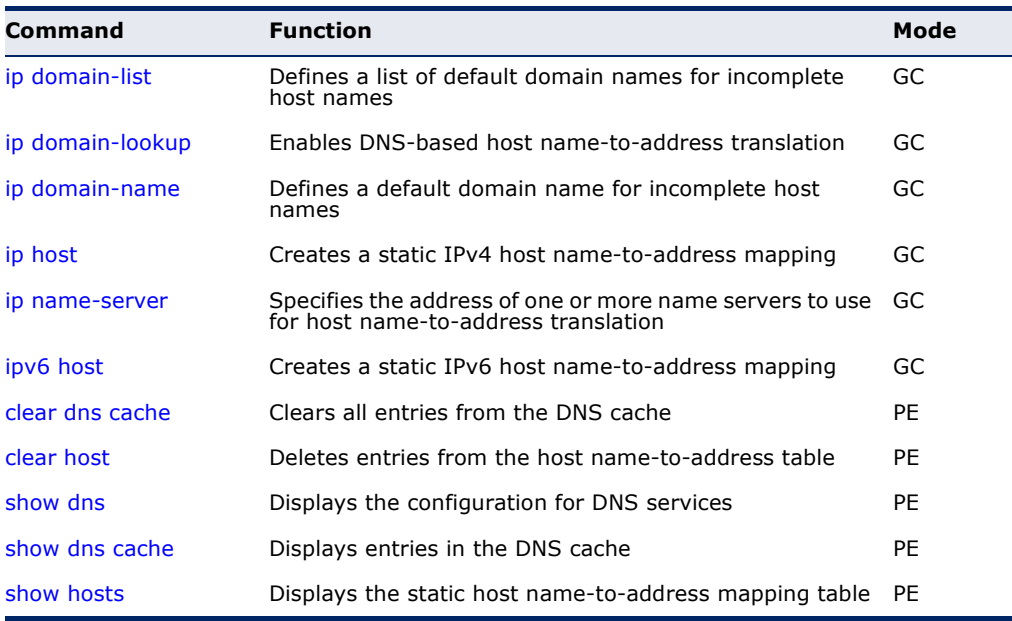

<span id="page-1382-0"></span>**ip domain-list** This command defines a list of domain names that can be appended to incomplete host names (i.e., host names passed from a client that are not formatted with dotted notation). Use the **no** form to remove a name from this list.

# **SYNTAX**

# [**no**] **ip domain-list** *name*

*name* - Name of the host. Do not include the initial dot that separates the host name from the domain name. (Range: 1-127 characters)

**DEFAULT SETTING** None

#### **COMMAND MODE**

Global Configuration

#### **COMMAND USAGE**

- ◆ Domain names are added to the end of the list one at a time.
- ◆ When an incomplete host name is received by the DNS service on this switch, it will work through the domain list, appending each domain name in the list to the host name, and checking with the specified name servers for a match.
- ◆ If there is no domain list, the domain name specified with the ip [domain-name](#page-1384-0) command is used. If there is a domain list, the default domain name is not used.

#### **EXAMPLE**

This example adds two domain names to the current list and then displays the list.

J

```
Console(config)#ip domain-list sample.com.jp
Console(config)#ip domain-list sample.com.uk
Console(config)#end
Console#show dns
Domain Lookup Status:
    DNS Disabled
Default Domain Name:
    sample.com
Domain Name List:
    sample.com.jp
    sample.com.uk
Name Server List:
Console#
```
**RELATED COMMANDS** [ip domain-name \(1385\)](#page-1384-0)

<span id="page-1383-0"></span>**ip domain-lookup** This command enables DNS host name-to-address translation. Use the **no** form to disable DNS.

#### **SYNTAX**

[**no**] **ip domain-lookup**

#### **DEFAULT SETTING** Disabled

**COMMAND MODE**

Global Configuration

#### **COMMAND USAGE**

◆ At least one name server must be specified before DNS can be enabled.

◆ If all name servers are deleted, DNS will automatically be disabled.

#### **EXAMPLE**

This example enables DNS and then displays the configuration.

```
Console(config)#ip domain-lookup
Console(config)#end
Console#show dns
Domain Lookup Status:
    DNS Enabled
Default Domain Name:
    sample.com
Domain Name List:
    sample.com.jp
    sample.com.uk
Name Server List:
    192.168.1.55
    10.1.0.55
Console#
```
#### **RELATED COMMANDS**

[ip domain-name \(1385\)](#page-1384-0) [ip name-server \(1387\)](#page-1386-0)

<span id="page-1384-0"></span>**ip domain-name** This command defines the default domain name appended to incomplete host names (i.e., host names passed from a client that are not formatted with dotted notation). Use the **no** form to remove the current domain name.

#### **SYNTAX**

**ip domain-name** *name*

#### **no ip domain-name**

*name* - Name of the host. Do not include the initial dot that separates the host name from the domain name. (Range: 1-127 characters)

#### **DEFAULT SETTING** None

# **COMMAND MODE**

Global Configuration

```
Console(config)#ip domain-name sample.com
Console(config)#end
Console#show dns
Domain Lookup Status:
    DNS Disabled
Default Domain Name:
    sample.com
Domain Name List:
```
Name Server List: Console#

# **RELATED COMMANDS** [ip domain-list \(1383\)](#page-1382-0) [ip name-server \(1387\)](#page-1386-0) [ip domain-lookup \(1384\)](#page-1383-0)

<span id="page-1385-0"></span>**ip host** This command creates a static entry in the DNS table that maps a host name to an IPv4 address. Use the **no** form to remove an entry.

#### **SYNTAX**

[**no**] **ip host** *name address*

*name* - Name of an IPv4 host. (Range: 1-100 characters)

*address* - Corresponding IPv4 address.

#### **DEFAULT SETTING**

No static entries

**COMMAND MODE** Global Configuration

#### **COMMAND USAGE**

Use the **no ip host** command to clear static entries, or the [clear host](#page-1388-0) command to clear dynamic entries.

#### **EXAMPLE**

This example maps an IPv4 address to a host name.

```
Г
 Console(config)#ip host rd5 192.168.1.55
 Console(config)#end
 Console#show hosts
 No. Flag Type IP Address TTL Domain
 ---- ---- ------- -------------------- ----- ------------------------------
    0 2 Address 192.168.1.55 rd5
 Console#Ш
```
<span id="page-1386-0"></span>**ip name-server** This command specifies the address of one or more domain name servers to use for name-to-address resolution. Use the **no** form to remove a name server from this list.

#### **SYNTAX**

[**no**] **ip name-server** *server-address1* [*server-address2* … *server-address6*]

*server-address1* - IPv4 or IPv6 address of domain-name server.

*server-address2* … *server-address6* - IPv4 or IPv6 address of additional domain-name servers.

# **DEFAULT SETTING**

None

# **COMMAND MODE**

Global Configuration

# **COMMAND USAGE**

The listed name servers are queried in the specified sequence until a response is received, or the end of the list is reached with no response.

#### **EXAMPLE**

This example adds two domain-name servers to the list and then displays the list.

```
Console(config)#ip name-server 192.168.1.55 10.1.0.55
Console(config)#end
Console#show dns
Domain Lookup Status:
    DNS disabled
Default Domain Name:
    sample.com
Domain Name List:
    sample.com.jp
    sample.com.uk
Name Server List:
    192.168.1.55
     10.1.0.55
Console#
```
**RELATED COMMANDS** [ip domain-name \(1385\)](#page-1384-0) [ip domain-lookup \(1384\)](#page-1383-0) <span id="page-1387-1"></span>**ipv6 host** This command creates a static entry in the DNS table that maps a host name to an IPv6 address. Use the **no** form to remove an entry.

#### **SYNTAX**

#### [**no**] **ipv6 host** *name ipv6-address*

*name* - Name of an IPv6 host. (Range: 1-100 characters)

*ipv6-address* - Corresponding IPv6 address. This address must be entered according to RFC 2373 "IPv6 Addressing Architecture," using 8 colon-separated 16-bit hexadecimal values. One double colon may be used in the address to indicate the appropriate number of zeros required to fill the undefined fields.

#### **DEFAULT SETTING**

No static entries

#### **COMMAND MODE**

Global Configuration

#### **EXAMPLE**

This example maps an IPv6 address to a host name.

```
Console(config)#ipv6 host rd6 2001:0db8:1::12
Console(config)#end
Console#show hosts
No. Flag Type IP Address TTL Domain
---- ---- ------- -------------------- ----- -------------------------------
  0 2 Address 192.168.1.55 rd5
   1 2 Address 2001:DB8:1::12 rd6
Console#
                                                                Л
```
<span id="page-1387-0"></span>**clear dns cache** This command clears all entries in the DNS cache.

# **COMMAND MODE**

Privileged Exec

```
Console#clear dns cache
Console#show dns cache
No. Flag Type IP Address TTL Domain
------- ------- ------- --------------- ------- --------
Console#
```
Щ

<span id="page-1388-0"></span>**clear host** This command deletes dynamic entries from the DNS table.

#### **SYNTAX**

```
clear host {name | *}
```
*name* - Name of the host. (Range: 1-100 characters)

*\** - Removes all entries.

# **DEFAULT SETTING**

None

# **COMMAND MODE**

Privileged Exec

# **COMMAND USAGE**

Use the **clear host** command to clear dynamic entries, or the no [ip host](#page-1385-0) command to clear static entries.

#### **EXAMPLE**

ſ

This example clears all dynamic entries from the DNS table.

```
Console(config)#clear host *
Console(config)#
```
<span id="page-1388-1"></span>**show dns** This command displays the configuration of the DNS service.

# **COMMAND MODE** Privileged Exec

#### **EXAMPLE**

F

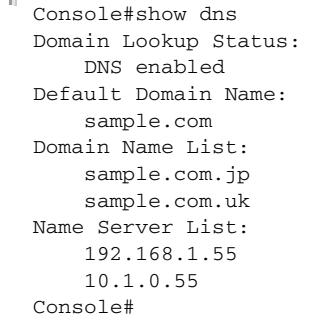

<span id="page-1389-1"></span>**show dns cache** This command displays entries in the DNS cache.

#### **COMMAND MODE**

Privileged Exec

#### **EXAMPLE**

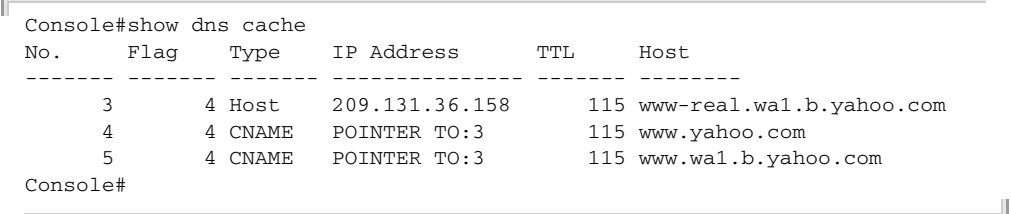

## **Table 189: show dns cache** - display description

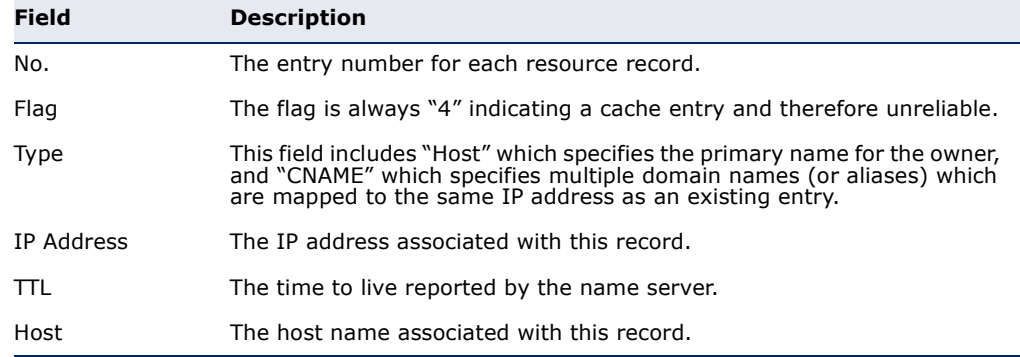

<span id="page-1389-0"></span>**show hosts** This command displays the static host name-to-address mapping table.

# **COMMAND MODE**

Privileged Exec

#### **EXAMPLE**

Note that a host name will be displayed as an alias if it is mapped to the same address(es) as a previously configured entry.

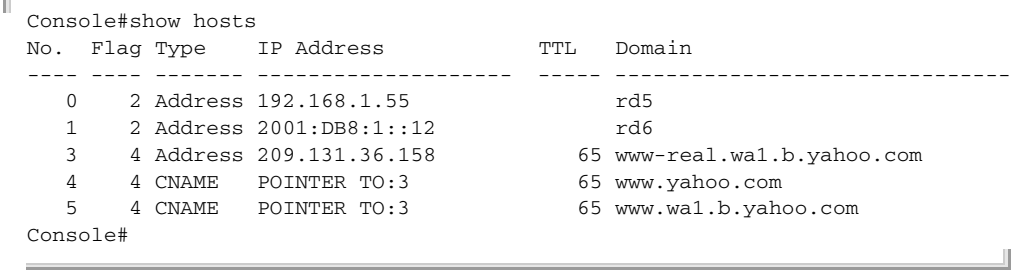

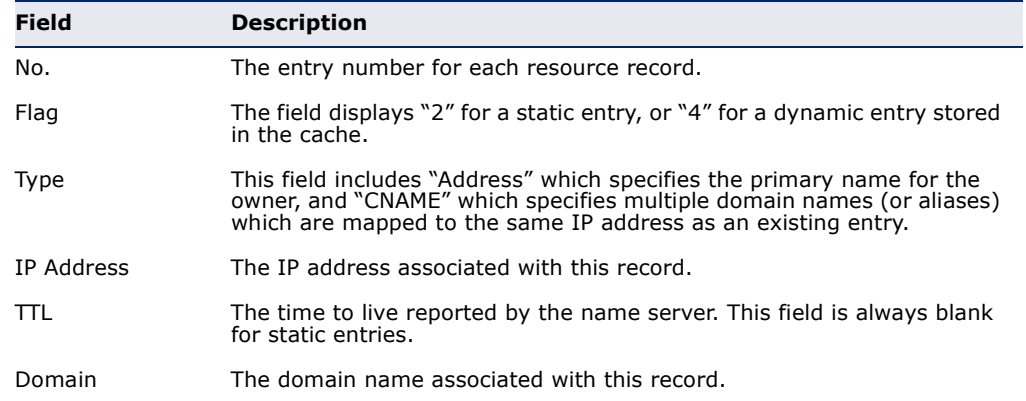

# **Table 190: show hosts** - display description

# **43 DHCP COMMANDS**

These commands are used to configure Dynamic Host Configuration Protocol (DHCP) client and relay functions. Any VLAN interface on this switch can be configured to automatically obtain an IP address through DHCP. This switch can also be configured to relay DHCP client configuration requests to a DHCP server on another network.

# **Table 191: DHCP Commands**

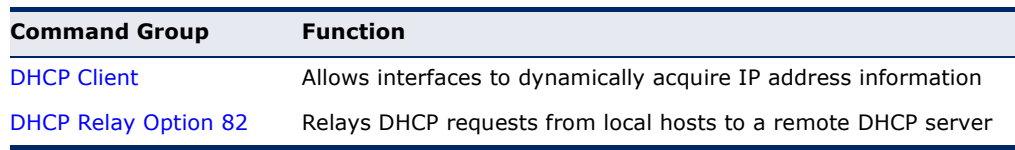

# <span id="page-1392-0"></span>**DHCP CLIENT**

Use the commands in this section to allow the switch's VLAN interfaces to dynamically acquire IP address information.

#### **Table 192: DHCP Client Commands**

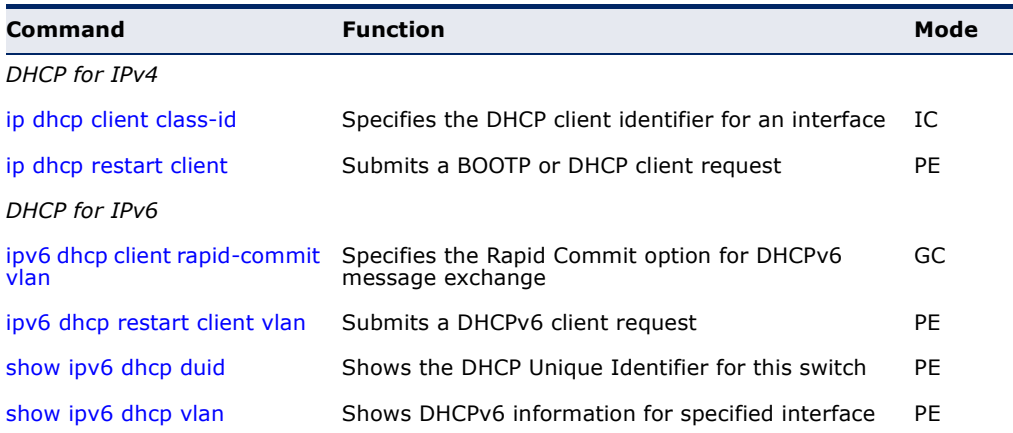

# <span id="page-1393-0"></span>**DHCP for IPv4**

**ip dhcp client** This command specifies the DCHP client vendor class identifier for the **class-id** current interface. Use the **no** form to remove the class identifier from the DHCP packet.

# **SYNTAX**

**ip dhcp client class-id** [**text** *text* | **hex** *hex*]

#### **no ip dhcp client class-id**

*text* - A text string. (Range: 1-32 characters)

*hex* - A hexadecimal value. (Range: 1-64 characters)

## **DEFAULT SETTING**

Class identifier option enabled, with the name ES3510MA

#### **COMMAND MODE**

Interface Configuration (VLAN)

#### **COMMAND USAGE**

- ◆ Use this command without a keyword to restore the default setting.
- ◆ This command is used to identify the vendor class and configuration of the switch to the DHCP server, which then uses this information to decide on how to service the client or the type of information to return.
- ◆ The general framework for this DHCP option is set out in RFC 2132 (Option 60). This information is used to convey configuration settings or other identification information about a client, but the specific string to use should be supplied by your service provider or network administrator.
- ◆ The server should reply with Option 66 attributes, including the TFTP server name and boot file name.

## **EXAMPLE**

```
Console(config)#interface vlan 2
Console(config-if)#ip dhcp client class-id hex 0000e8666572
Console(config-if)#
```
**RELATED COMMANDS** [ip dhcp restart client \(1395\)](#page-1394-0) <span id="page-1394-0"></span>**ip dhcp restart client** This command submits a BOOTP or DHCP client request.

# **DEFAULT SETTING**

None

**COMMAND MODE** Privileged Exec

#### **COMMAND USAGE**

- ◆ This command issues a BOOTP or DHCP client request for any IP interface that has been set to BOOTP or DHCP mode through the [ip](#page-1405-0)  [address](#page-1405-0) command.
- ◆ DHCP requires the server to reassign the client's last address if available.
- ◆ If the BOOTP or DHCP server has been moved to a different domain, the network portion of the address provided to the client will be based on this new domain.

#### **EXAMPLE**

In the following example, the device is reassigned the same address.

```
Console(config)#interface vlan 1
Console(config-if)#ip address dhcp
Console(config-if)#exit
Console#ip dhcp restart client
Console#show ip interface
VLAN 1 is Administrative Up - Link Up
  Address is 00-E0-00-00-00-01
   Index: 1001, MTU: 1500
  Address Mode is DHCP
   IP Address: 192.168.0.2 Mask: 255.255.255.0
Console#
```
**RELATED COMMANDS** [ip address \(1406\)](#page-1405-0)

# **DHCP for IPv6**

<span id="page-1394-1"></span>**ipv6 dhcp client** This command specifies the Rapid Commit option for DHCPv6 message **rapid-commit vlan** exchange for all DHCPv6 client requests submitted from the specified interface. Use the **no** form to disable this option.

# **SYNTAX**

# [**no**] **ipv6 dhcp client rapid-commit vlan** *vlan-id*

*vlan-id* - VLAN ID, specified as a single number, a range of consecutive numbers separated by a hyphen, or multiple numbers separated by commas. (Range: 1-4094; Maximum command length: 300 characters)

# **DEFAULT SETTING**

Disabled

**COMMAND MODE** Global Configuration

#### **COMMAND USAGE**

- ◆ DHCPv6 clients can obtain configuration parameters from a server through a normal four-message exchange (solicit, advertise, request, reply), or through a rapid two-message exchange (solicit, reply). The rapid-commit option must be enabled on both client and server for the two-message exchange to be used.
- This command allows two-message exchange method for prefix delegation. When enabled, DCHPv6 client requests submitted from the specified interface will include the rapid commit option in all solicit messages.

#### **EXAMPLE**

```
Console(config)#ipv6 dhcp client rapid-commit vlan 2
Console(config)#
```
# <span id="page-1395-0"></span>**ipv6 dhcp restart** This command submits a DHCPv6 client request. **client vlan**

#### **SYNTAX**

#### **ipv6 dhcp restart client vlan** *vlan-id*

*vlan-id* - VLAN ID, specified as a single number, a range of consecutive numbers separated by a hyphen, or multiple numbers separated by commas. (Range: 1-4094)

#### **DEFAULT SETTING**

None

# **COMMAND MODE**

Privileged Exec

#### **COMMAND USAGE**

◆ This command starts the DHCPv6 client process if it is not yet running by submitting requests for configuration information through the specified interface(s). When DHCPv6 is restarted, the switch may attempt to acquire an IP address prefix through stateful address autoconfiguration. If the router advertisements have the "other stateful configuration" flag set, the switch may also attempt to acquire other non-address configuration information (such as a default gateway or DNS server) when DHCPv6 is restarted.

Prior to submitting a client request to a DHCPv6 server, the switch should be configured with a link-local address using the [ipv6 address](#page-1417-0)  [autoconfig](#page-1417-0) command. The state of the Managed Address Configuration flag (M flag) and Other Stateful Configuration flag (O flag) received in Router Advertisement messages will determine the information this switch should attempt to acquire from the DHCPv6 server as described below.

■ Both M and O flags are set to 1:

DHCPv6 is used for both address and other configuration settings.

This combination is known as DHCPv6 stateful, in which a DHCPv6 server assigns stateful addresses to IPv6 hosts.

■ The M flag is set to 0, and the O flag is set to 1:

DHCPv6 is used only for other configuration settings.

Neighboring routers are configured to advertise non-link-local address prefixes from which IPv6 hosts derive stateless addresses.

This combination is known as DHCPv6 stateless, in which a DHCPv6 server does not assign stateful addresses to IPv6 hosts, but does assign stateless configuration settings.

- ◆ DHCPv6 clients build a list of servers by sending a solicit message and collecting advertised message replies. These servers are then ranked based on their advertised preference value. If the client needs to acquire prefixes from servers, only servers that have advertised prefixes are considered.
- If the rapid commit option has been enabled on the switch using the [ipv6 dhcp client rapid-commit vlan](#page-1394-1) command, and on the DHCPv6 server, message exchange can be reduced from the normal four step process to a two-step exchange of only solicit and reply messages.

#### **EXAMPLE**

The following command submits a client request on VLAN 1.

```
Console#ipv6 dhcp restart client vlan 1
Console#
```
<span id="page-1396-0"></span>**show ipv6 dhcp** This command shows the DHCP Unique Identifier for this switch.

# **duid**

# **COMMAND MODE**

Privileged Exec

# **COMMAND USAGE**

- ◆ DHCPv6 clients and servers are identified by a DHCP Unique Identifier (DUID) included in the client identifier and server identifier options. Static or dynamic address prefixes may be assigned by a DHCPv6 server based on the client's DUID.
- ◆ To display the DUID assigned to this device, first enter the ipv6 address [autoconfig](#page-1417-0) command.

#### **EXAMPLE**

```
Console(config-if)#ipv6 address autoconfig 
Console(config-if)#end
Console#show ipv6 dhcp duid
DHCPv6 Unique Identifier (DUID): 0001-0001-4A8158B4-00E00C0000FD
Console#
```
<span id="page-1397-0"></span>**show ipv6 dhcp vlan** This command shows DHCPv6 information for the specified interface(s).

#### **SYNTAX**

#### **show ipv6 dhcp vlan** *vlan-id*

*vlan-id* - VLAN ID, specified as a single number, a range of consecutive numbers separated by a hyphen, or multiple numbers separated by commas. (Range: 1-4094; Maximum command length: 300 characters)

**COMMAND MODE** Privileged Exec

```
Console#show ipv6 dhcp vlan 1
VLAN 1 is in DHCP client mode, Rapid-Commit
 List of known servers:
  Server address : FE80::250:FCFF:FEF9:A494
  DUID : 0001-0001-48CFB0D5-F48F2A006801
  Server address : FE80::250:FCFF:FEF9:A405
  DUID : 0001-0001-38CF5AB0-F48F2A003917
Console#
```
# <span id="page-1398-0"></span>**DHCP RELAY OPTION 82**

This section describes commands used to configure the switch to relay DHCP requests from local hosts to a remote DHCP server.

#### **Table 193: DHCP Relay Option 82 Commands**

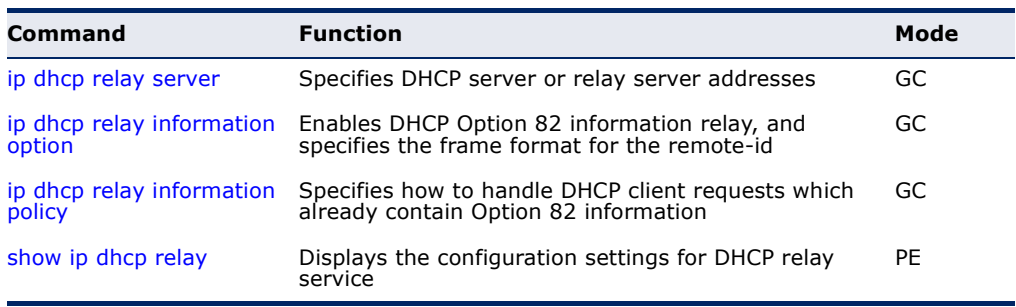

<span id="page-1398-1"></span>ip dhcp relay server This command specifies the DHCP server or relay server addresses to use. Use the **no** form to clear all addresses.

#### **SYNTAX**

**ip dhcp relay server** *address1* [*address2* [*address3 ...*]]

# **no ip dhcp relay server**

*address* - IP address of DHCP server. (Range: 1-5 addresses)

# **DEFAULT SETTING**

None

# **COMMAND MODE**

Global Configuration

# **USAGE GUIDELINES**

- ◆ DHCP relay service applies to DHCP client requests received on any configured VLAN, both the management VLAN and non-management VLANs.
- ◆ This command is used to configure DHCP relay for host devices attached to the switch. If DHCP relay service is enabled (using the [ip](#page-1399-0)  [dhcp relay information option](#page-1399-0) command), and this switch sees a DHCP client request, it inserts its own IP address into the request so that the DHCP server will know the subnet where the client is located. Then, the switch forwards the packet to a DHCP server on another network. When the server receives the DHCP request, it allocates a free IP address for the DHCP client from its defined scope for the DHCP client's subnet, and sends a DHCP response back to the DHCP relay agent (i.e., this switch). This switch then passes the DHCP response received from the server to the client.
- You must specify the IP address for at least one active DHCP server. Otherwise, the switch's DHCP relay agent will not be able to forward

client requests to a DHCP server. Up to five DHCP servers can be specified in order of preference.

If any of the specified DHCP server addresses are not located in the same network segment with this switch, use the [ip default-gateway](#page-1407-0) or [ipv6 default-gateway](#page-1414-0) command to specify the default router through which this switch can reach other IP subnetworks.

#### **EXAMPLE**

```
Console(config)#ip dhcp relay server 192.168.10.19
Console(config)#
```
<span id="page-1399-0"></span>

**ip dhcp relay** This command enables DHCP Option 82 information relay, and specifies the **information option** frame format to use for the remote-id when Option 82 information is generated by the switch. Use the **no** form of this command to disable this feature.

#### **SYNTAX**

#### **ip dhcp relay information option**

[**encode no-subtype**] [**remote-id** {**ip-address** [**encode** {**ascii** | **hex**}] | **mac-address** [**encode** {**ascii** | **hex**}] | **string** *string*}]

# **no ip dhcp rely information option** [**encode no-subtype**] [**remote-id** [**ip-address encode**] | [**mac-address encode**]]

**encode no-subtype** - Disables use of sub-type and sub-length fields in circuit-ID (CID) and remote-ID (RID) in Option 82 information.

**mac-address** - Includes a MAC address field for the relay agent (that is, the MAC address of the switch's CPU).

**ip-address** - Includes the IP address field for the relay agent (that is, the IP address of the management interface).

**encode** - Indicates encoding in ASCII or hexadecimal.

*string* - An arbitrary string inserted into the remote identifier field. (Range: 1-32 characters)

# **DEFAULT SETTING**

Option 82: Disabled CID/RID sub-type: Enabled Remote ID: MAC address

# **COMMAND MODE**

Global Configuration

#### **USAGE GUIDELINES**

◆ Using this command with or without any keywords will enable DHCP Option 82 information relay. You must also specify the IP address for at least one active DHCP server (with the [ip dhcp relay server](#page-1398-1) command).

Otherwise, the switch's DHCP relay agent will not be able to forward client requests to a DHCP server.

- DHCP provides a relay agent information option for sending information about its DHCP clients or the relay agent itself to the DHCP server. Also known as DHCP Option 82, it allows compatible DHCP servers to use this information when assigning IP addresses, or to set other services or policies for clients.
- When Option 82 is enabled, the requesting client (or an intermediate relay agent that has used the information fields to describe itself) can be identified in the DHCP request packets forwarded by the switch and in reply packets sent back from the DHCP server. Depending on the selected frame format set for the remote-id by this command, this information may specify the MAC address, IP address, or an arbitrary string for the requesting device (that is, the relay agent in this context).
- ◆ By default, the relay agent also fills in the Option 82 circuit-id field with information indicating the local interface over which the switch received the DHCP client request, including the VLAN ID, stack unit, and port. This allows DHCP client-server exchange messages to be forwarded between the server and client without having to flood them onto the entire VLAN.
- ◆ DHCP request packets received by the switch are handled as follows:
	- If a DHCP relay server has been set on the switch, when the switch receives a DHCP request packet *without* option 82 information from the management VLAN or a non-management VLAN, it will add option 82 relay information and the relay agent's address to the DHCP request packet, and then unicast it to the DHCP server.
	- If a DHCP relay server has been set on the switch, when the switch receives a DHCP request packet *with* option 82 information from the management VLAN or a non-management VLAN, it will process it according to the configured relay information option policy:
		- If the policy is "replace," the DHCP request packet's option 82 content (the RID and CID sub-option) is replaced with information provided by the switch. The relay agent address is inserted into the DHCP request packet, and the switch then unicasts this packet to the DHCP server.
		- If the policy is "keep," the DHCP request packet's option 82 content will be retained. The relay agent address is inserted into the DHCP request packet, and the switch then unicasts this packet to the DHCP server.
		- If the policy is "drop," the original DHCP request packet is flooded onto the VLAN which received the packet but is not relayed.

◆ DHCP reply packets received by the relay agent are handled as follows:

When the relay agent receives a DHCP reply packet with Option 82 information over the management VLAN, it first ensures that the packet is destined for itself.

- If the RID in the DHCP reply packet is not identical with that configured on the switch, the option 82 information is retained, and the packet is flooded onto the VLAN through which it was received.
- If the RID in the DHCP reply packet matches that configured on the switch, it then removes the Option 82 information from the packet, and sends it on as follows:
	- If the DHCP packet's broadcast flag is on, the switch uses the circuit-id information contained in the option 82 information fields to identify the VLAN connected to the requesting client and then broadcasts the DHCP reply packet to this VLAN.
	- If the DHCP packet's broadcast flag is off, the switch uses the circuit-id information in option 82 fields to identify the interface connected to the requesting client and unicasts the reply packet to the client.
- DHCP packets are flooded onto the VLAN which received them if DHCP relay service is enabled on the switch and any of the following situations apply:
	- There is no DHCP relay server set on the switch, when the switch receives a DHCP packet.
	- A DHCP relay server has been set on the switch, when the switch receives a DHCP request packet with a non-zero relay agent address field (that is not the address of this switch).
	- A DHCP relay server has been set on the switch, when the switch receives DHCP reply packet without option 82 information from the management VLAN.
	- The reply packet contains a valid relay agent address field (that is not the address of this switch), or receives a reply packet with a zero relay agent address through the management VLAN.
	- A DHCP relay server has been set on the switch, and the switch receives a reply packet on a non-management VLAN.
- ◆ Use the [ip dhcp relay information policy](#page-1402-0) command to specify how to handle DHCP client request packets which already contain Option 82 information.
- ◆ DHCP Snooping Information Option 82 (see [page 910](#page-909-0)) and DHCP Relay Information Option 82 cannot both be enabled at the same time.

#### **EXAMPLE**

This example enables Option 82, and sets the frame format of the remote ID for the option to use the MAC address of the switch's CPU.

```
Console(config)#ip dhcp relay information option remote-id mac-address
Console(config)#
```

```
RELATED COMMANDS
ip dhcp relay information policy (1403)
ip dhcp relay server (1399)
ip dhcp snooping (908)
```
<span id="page-1402-0"></span>ip dhcp relay This command specifies how to handle client requests which already **information policy** contain DHCP Option 82 information.

#### **SYNTAX**

# **ip dhcp relay information policy** {**drop** | **keep** | **replace**}

**drop** - Floods the original request packet onto the VLAN that received it instead of relaying it.

**keep** - Retains the Option 82 information in the client request, inserts the relay agent's address, and unicasts the packet to the DHCP server.

**replace** - Replaces the Option 82 information circuit-id and remoteid fields in the client's request packet with information provided by the relay agent itself, inserts the relay agent's address, and unicasts the packet to the DHCP server.

# **DEFAULT SETTING**

drop

# **COMMAND MODE**

Global Configuration

## **USAGE GUIDELINES**

- ◆ Refer to the Usage Guidelines under the ip dhcp relay information [option](#page-1399-0) command for information on when Option 82 information is processed by the switch.
- ◆ When the Option 82 policy is set to "keep" the original information in the request packet, the frame type specified by the ip dhcp relay [information option](#page-1399-0) command is ignored.

#### **EXAMPLE**

This example sets the Option 82 policy to keep the client information in the request packet received by the relay agent, and forward this packet on to the DHCP server.

```
Console(config)#ip dhcp relay information policy keep
Console(config)#
```

```
RELATED COMMANDS
ip dhcp relay information option (1400)
ip dhcp relay server (1399)
ip dhcp snooping (908)
```
<span id="page-1403-0"></span>**show ip dhcp relay** This command displays the configuration settings for DHCP relay service.

## **COMMAND MODE** Privileged Exec

#### **EXAMPLE**

```
Console#show ip dhcp relay
Status of DHCP relay information:
Insertion of relay information: enabled.
DHCP option policy: drop.
DHCP relay-server address: 192.168.0.4
                            0.0.0.0
                            0.0.0.0
                            0.0.0.0
                            0.0.0.0
DHCP sub-option format: extra subtype included
DHCP remote id sub-option: mac address (hex encoded)
Console#
```
**RELATED COMMANDS** [ip dhcp relay server \(1399\)](#page-1398-1)
# **44 IP INTERFACE COMMANDS**

An IP Version 4 and Version 6 address may be used for management access to the switch over the network. Both IPv4 or IPv6 addresses can be used simultaneously to access the switch. You can manually configure a specific IPv4 or IPv6 address or direct the switch to obtain an IPv4 address from a BOOTP or DHCP server when it is powered on. An IPv6 address can either be manually configured or dynamically generated.

An IPv4 address for this switch is obtained via DHCP by default for VLAN 1. You may also need to a establish an IPv4 or IPv6 default gateway between this device and management stations that exist on another network segment.

# **Table 194: IP Interface Commands**

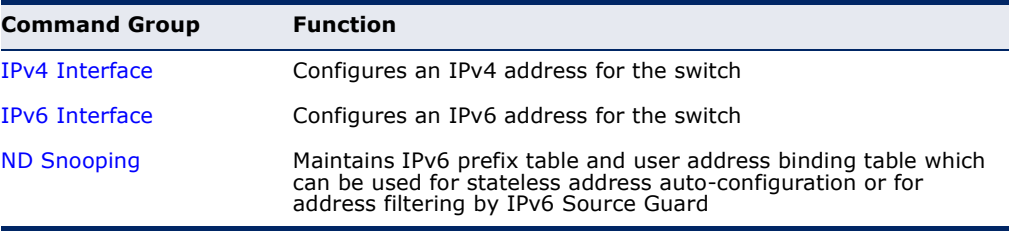

# <span id="page-1404-0"></span>**IPV4 INTERFACE**

There are no IP addresses assigned to this switch by default. You must manually configure a new address to manage the switch over your network or to connect the switch to existing IP subnets. You may also need to a establish a default gateway between this device and management stations or other devices that exist on another network segment

This section includes commands for configuring IP interfaces, the Address Resolution Protocol (ARP) and Proxy ARP.

# **Table 195: IPv4 Interface Commands**

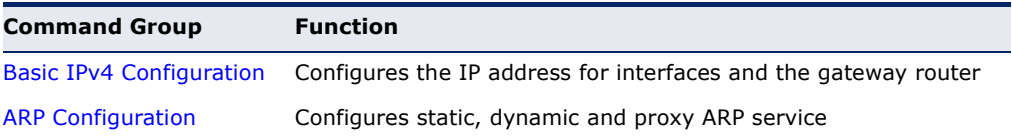

<span id="page-1405-0"></span>**BASIC IPV4** This section describes commands used to configure IP addresses for VLAN **CONFIGURATION** interfaces on the switch.

| <b>Command</b>          | <b>Function</b>                                                                      | Mode      |
|-------------------------|--------------------------------------------------------------------------------------|-----------|
| ip address              | Sets the IP address for the current interface                                        | IC        |
| ip default-gateway      | Defines the default gateway through which this switch<br>can reach other subnetworks | GC.       |
| show ip default-gateway | Displays the default gateway configured for this device                              | PE        |
| show ip interface       | Displays the IP settings for this device                                             | <b>PE</b> |
| show ip traffic         | Displays statistics for IP, ICMP, UDP, TCP and ARP<br>protocols                      | PE        |
| traceroute              | Shows the route packets take to the specified host                                   | PE        |
| ping                    | Sends ICMP echo request packets to another node on<br>the network                    | NE, PE    |

**Table 196: Basic IP Configuration Commands** 

<span id="page-1405-1"></span>**ip address** This command sets the IPv4 address for the currently selected VLAN interface. Use the **no** form to restore the default IP address.

## **SYNTAX**

# **ip address** {*ip-address netmask* [**secondary**] [**default-gateway** *ip-address*] | **bootp** | **dhcp**}

# **no ip address** [*ip-address netmask* [**secondary**] | **dhcp**]

*ip-address* - IP address

*netmask* - Network mask for the associated IP subnet. This mask identifies the host address bits used for routing to specific subnets. The network mask can be either in the traditional format xxx.xxx.xxx.xxx or use classless format with the range /5 to /32. For example the subnet 255.255.224.0 would be /19.

**secondary** - Specifies a secondary IP address.

**default-gateway** - The default gateway. (Refer to the [ip default](#page-1407-0)[gateway](#page-1407-0) command which provides the same function.)

**bootp** - Obtains IP address from BOOTP.

**dhcp -** Obtains IP address from DHCP.

**DEFAULT SETTING** DHCP

**COMMAND MODE** Interface Configuration (VLAN)

# **COMMAND USAGE**

◆ An IP address must be assigned to this device to gain management access over the network or to connect the switch to existing IP subnets. A specific IP address can be manually configured, or the switch can be

directed to obtain an address from a BOOTP or DHCP server. Valid IP addresses consist of four numbers, 0 to 255, separated by periods. Anything other than this format is not be accepted by the configuration program.

- An interface can have only one primary IP address, but can have many secondary IP addresses. In other words, secondary addresses need to be specified if more than one IP subnet can be accessed through this interface. Note that a secondary address cannot be configured prior to setting the primary IP address, and the primary address cannot be removed if a secondary address is still present. Also, if any router/ switch in a network segment uses a secondary address, all other routers/switches in that segment must also use a secondary address from the same network or subnet address space.
- ◆ If **bootp** or **dhcp** options are selected, the system will immediately start broadcasting service requests for all VLANs configured to obtain address assignments through BOOTP or DHCP. IP is enabled but will not function until a BOOTP or DHCP reply has been received. Requests are broadcast periodically by the router in an effort to learn its IP address. (BOOTP and DHCP values can include the IP address, default gateway, and subnet mask). If the DHCP/BOOTP server is slow to respond, you may need to use the [ip dhcp restart client](#page-1394-0) command to re-start broadcasting service requests, or reboot the switch.

# **EXAMPLE**

In the following example, the device is assigned an address in VLAN 1.

```
Console(config)#interface vlan 1
Console(config-if)#ip address 192.168.1.5 255.255.255.0
Console(config-if)#
```
This example assigns an IP address to VLAN 2 using a classless network mask.

```
Console(config)#interface vlan 2
Console(config-if)#ip address 10.2.2.1/24
Console(config-if)#
```
**RELATED COMMANDS** [ip dhcp restart client \(1395\)](#page-1394-0) [ip default-gateway \(1408\)](#page-1407-0) [ipv6 address \(1416\)](#page-1415-0)

<span id="page-1407-0"></span>**ip default-gateway** This command specifies the default gateway through which this switch can reach other subnetworks. Use the **no** form to remove a default gateway.

#### **SYNTAX**

**ip default-gateway** *gateway*

#### **no ip default-gateway**

*gateway* - IP address of the default gateway

#### **DEFAULT SETTING**

No default gateway is established.

#### **COMMAND MODE**

Global Configuration

#### **COMMAND USAGE**

- ◆ A default gateway can only be successfully set when a network interface that directly connects to the gateway has been configured on the switch.
- ◆ A gateway must be defined if the management station is located in a different IP segment.

#### **EXAMPLE**

The following example defines a default gateway for this device:

```
Console(config)#ip default-gateway 10.1.1.254
Console(config)#
```
# **RELATED COMMANDS** [ip address \(1406\)](#page-1405-1) [ipv6 default-gateway \(1415\)](#page-1414-0)

<span id="page-1407-1"></span>**show ip** This command shows the IPv4 default gateway configured for this device. **default-gateway**

> **DEFAULT SETTING** None

# **COMMAND MODE**

Privileged Exec

#### **EXAMPLE**

```
Console#show ip default-gateway
IP default gateway 10.1.0.254
Console#
```
#### **RELATED COMMANDS**

[ip default-gateway \(1408\)](#page-1407-0) [show ipv6 default-gateway \(1424\)](#page-1423-0)

<span id="page-1408-0"></span>**show ip interface** This command displays the settings of an IPv4 interface.

# **COMMAND MODE**

Privileged Exec

#### **EXAMPLE**

```
Console#show ip interface
VLAN 1 is Administrative Up - Link Up
  Address is 00-12-CF-DA-FC-E8
  Index: 1001, MTU: 1500
  Address Mode is DHCP
  IP Address: 192.168.0.2 Mask: 255.255.255.0
Console#
```
**RELATED COMMANDS** [ip address \(1406\)](#page-1405-1) [show ipv6 interface \(1425\)](#page-1424-0)

<span id="page-1408-1"></span>**show ip traffic** This command displays statistics for IP, ICMP, UDP, TCP and ARP protocols.

# **COMMAND MODE**

Privileged Exec

#### **EXAMPLE**

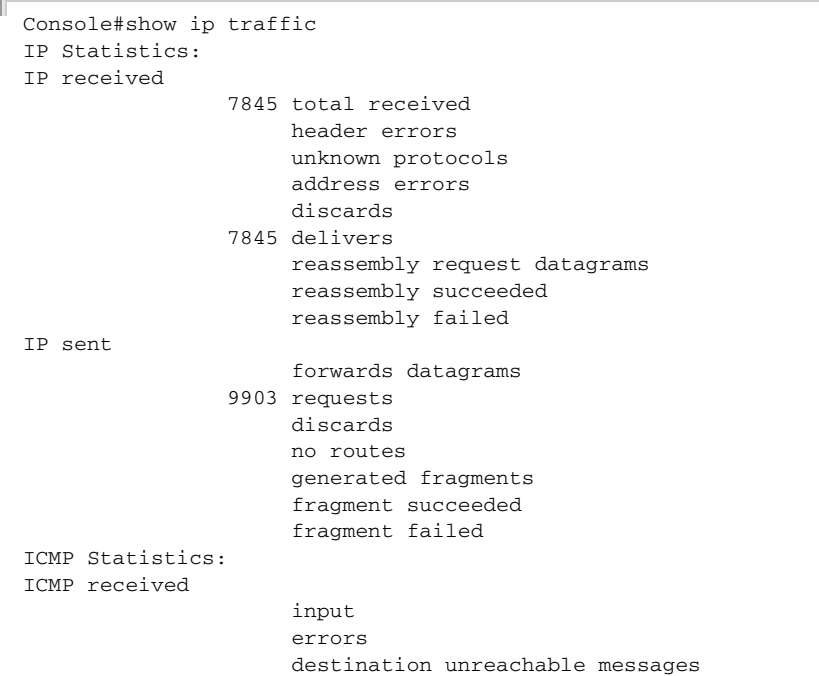

```
 time exceeded messages
                       parameter problem message
                       echo request messages
                       echo reply messages
                       redirect messages
                       timestamp request messages
                       timestamp reply messages
                       source quench messages
                       address mask request messages
                       address mask reply messages
ICMP sent
                       output
                       errors
                       destination unreachable messages
                       time exceeded messages
                       parameter problem message
                       echo request messages
                       echo reply messages
                       redirect messages
                       timestamp request messages
                       timestamp reply messages
                       source quench messages
                       address mask request messages
                       address mask reply messages
UDP Statistics:
                       input
                       no port errors
                       other errors
                       output
TCP Statistics:
                  7841 input
                       input errors
                  9897 output
Console#
```
<span id="page-1409-0"></span>**traceroute** This command shows the route packets take to the specified destination.

## **SYNTAX**

**traceroute** *host*

*host* - IP address or alias of the host.

#### **DEFAULT SETTING** None

# **COMMAND MODE**

Privileged Exec

# **COMMAND USAGE**

- ◆ Use the **traceroute** command to determine the path taken to reach a specified destination.
- ◆ A trace terminates when the destination responds, when the maximum time out (TTL) is exceeded, or the maximum number of hops is exceeded.
- The traceroute command first sends probe datagrams with the TTL value set at one. This causes the first router to discard the datagram and return an error message. The trace function then sends several probe messages at each subsequent TTL level and displays the roundtrip time for each message. Not all devices respond correctly to probes by returning an "ICMP port unreachable" message. If the timer goes off before a response is returned, the trace function prints a series of asterisks and the "Request Timed Out" message. A long sequence of these messages, terminating only when the maximum time out has been reached, may indicate this problem with the target device.
- ◆ If the target device does not respond or other errors are detected, the switch will indicate this by one of the following messages:
	- **\*** No Response
	- H Host Unreachable
	- N Network Unreachable
	- P Protocol Unreachable
	- O -Other

#### **EXAMPLE**

```
Console#traceroute 192.168.0.1
Press "ESC" to abort.
Traceroute to 192.168.0.99, 30 hops max, timeout is 3 seconds
Hop Packet 1 Packet 2 Packet 3 IP Address
--- -------- -------- -------- ---------------
  1 20 ms <10 ms <10 ms 192.168.0.99
Trace completed.
Console#
```
<span id="page-1410-0"></span>**ping** This command sends (IPv4) ICMP echo request packets to another node on the network.

#### **SYNTAX**

**ping** *host* [**count** *count*] [**size** *size*]

*host* - IP address or alias of the host.

*count* - Number of packets to send. (Range: 1-16)

*size* - Number of bytes in a packet. (Range: 32-512) The actual packet size will be eight bytes larger than the size specified because the switch adds header information.

#### **DEFAULT SETTING**

count: 5 size: 32 bytes

#### **COMMAND MODE**

Normal Exec, Privileged Exec

#### **COMMAND USAGE**

- ◆ Use the ping command to see if another site on the network can be reached.
- ◆ The following are some results of the **ping** command:
	- *Normal response* The normal response occurs in one to ten seconds, depending on network traffic.
	- *Destination does not respond* If the host does not respond, a "timeout" appears in ten seconds.
	- *Destination unreachable* The gateway for this destination indicates that the destination is unreachable.
	- *Network or host unreachable* The gateway found no corresponding entry in the route table.
- ◆ When pinging a host name, be sure the DNS server has been defined (see [page 1384](#page-1383-0)) and host name-to-address translation enabled (see [page 1384](#page-1383-0)). If necessary, local devices can also be specified in the DNS static host table (see [page 1386](#page-1385-0)).

#### **EXAMPLE**

```
Console#ping 10.1.0.9
Type ESC to abort.
PING to 10.1.0.9, by 5 32-byte payload ICMP packets, timeout is 5 seconds
response time: 10 ms
response time: 10 ms
response time: 10 ms
response time: 10 ms
response time: 0 ms
Ping statistics for 10.1.0.9:
  5 packets transmitted, 5 packets received (100%), 0 packets lost (0%)
Approximate round trip times:
 Minimum = 0 ms, Maximum = 10 ms, Average = 8 ms
Console#
```
**RELATED COMMANDS** [interface \(984\)](#page-983-0)

<span id="page-1411-0"></span>**ARP CONFIGURATION** This section describes commands used to configure the Address Resolution Protocol (ARP) on the switch.

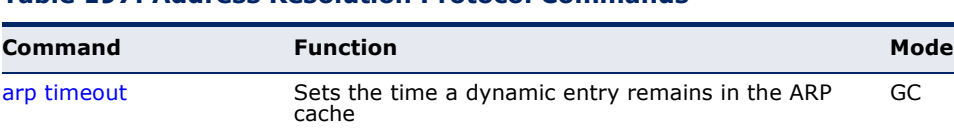

[clear arp-cache](#page-1412-1) Deletes all dynamic entries from the ARP cache PE [show arp](#page-1413-1) **Displays entries in the ARP cache** NE, PE

GC

# **Table 197: Address Resolution Protocol Commands**

л

<span id="page-1412-0"></span>**arp timeout** This command sets the aging time for dynamic entries in the Address Resolution Protocol (ARP) cache. Use the **no** form to restore the default timeout.

#### **SYNTAX**

#### **arp timeout** *seconds*

#### **no arp timeout**

*seconds* - The time a dynamic entry remains in the ARP cache. (Range: 300-86400; 86400 seconds is one day)

#### **DEFAULT SETTING**

1200 seconds (20 minutes)

#### **COMMAND MODE**

Global Configuration

## **COMMAND USAGE**

- ◆ When a ARP entry expires, it is deleted from the cache and an ARP request packet is sent to re-establish the MAC address.
- ◆ The aging time determines how long dynamic entries remain in the cache. If the timeout is too short, the switch may tie up resources by repeating ARP requests for addresses recently flushed from the table.

#### **EXAMPLE**

This example sets the ARP cache timeout for 15 minutes (i.e., 900 seconds).

```
Console(config)#arp timeout 900
Console(config)#
```
<span id="page-1412-1"></span>**clear arp-cache** This command deletes all dynamic entries from the Address Resolution Protocol (ARP) cache.

#### **COMMAND MODE**

Privileged Exec

#### **EXAMPLE**

This example clears all dynamic entries in the ARP cache.

```
Console#clear arp-cache
This operation will delete all the dynamic entries in ARP Cache.
Are you sure to continue this operation (y/n)?y
Console#
```
<span id="page-1413-1"></span>**show arp** This command displays entries in the Address Resolution Protocol (ARP) cache.

#### **COMMAND MODE**

Normal Exec, Privileged Exec

#### **COMMAND USAGE**

This command displays information about the ARP cache. The first line shows the cache timeout. It also shows each cache entry, including the IP address, MAC address, type (dynamic, other), and VLAN interface. Note that entry type "other" indicates local addresses for this router.

#### **EXAMPLE**

Г

This example displays all entries in the ARP cache.

```
Console#show arp
ARP Cache Timeout: 1200 (seconds)
IP Address MAC Address Type Interface
--------------- ----------------- --------- -----------
10.1.0.0 FF-FF-FF-FF-FF-FF other VLAN1
10.1.0.254 00-00-AB-CD-00-00 other VLAN1
10.1.0.255 FF-FF-FF-FF-FF-FF other VLAN1
145.30.20.23 09-50-40-30-20-10 dynamic VLAN3
Total entry : 4
Console#
```
# <span id="page-1413-0"></span>**IPV6 INTERFACE**

This switch supports the following IPv6 interface commands.

#### **Table 198: IPv6 Configuration Commands**

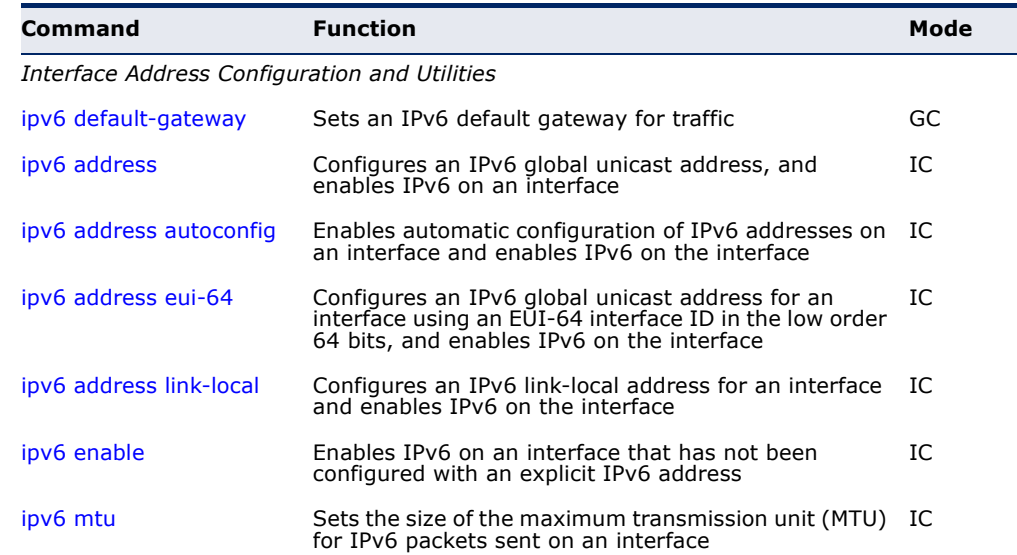

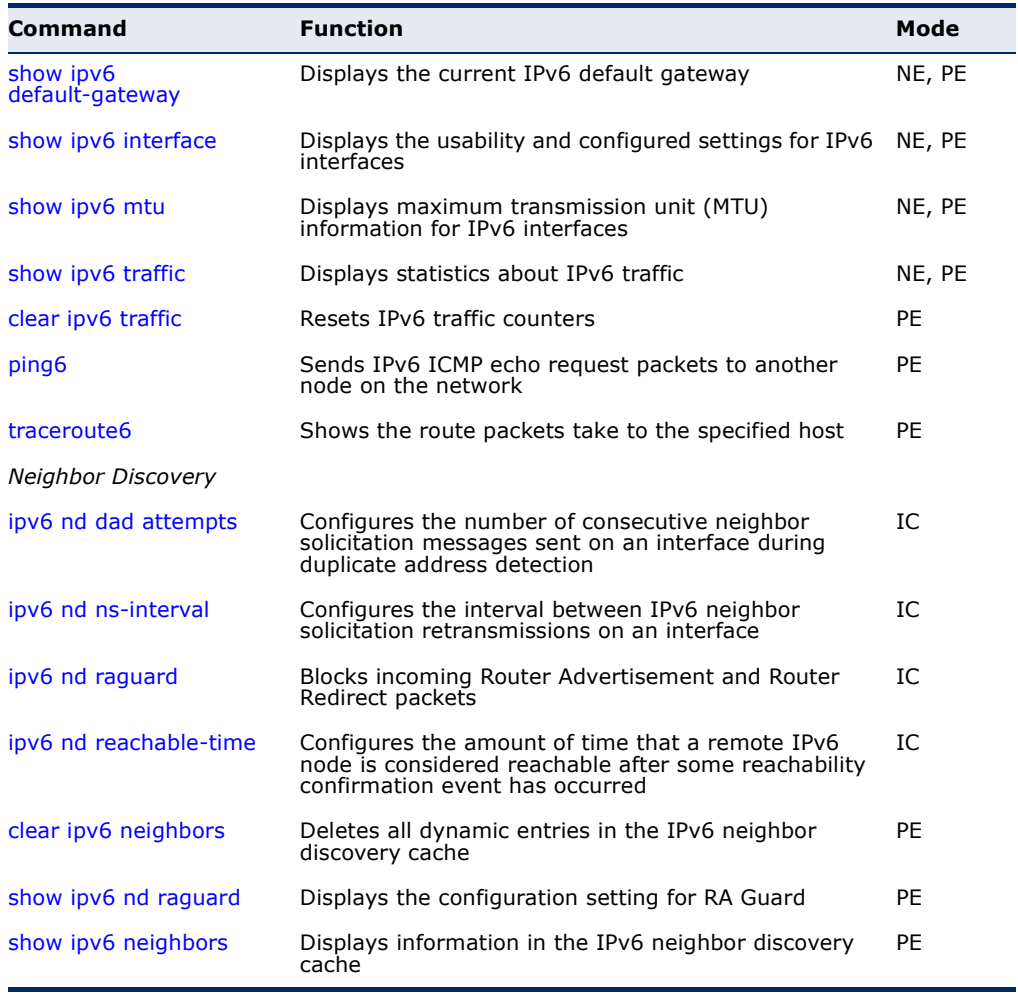

# **Table 198: IPv6 Configuration Commands** (Continued)

# **Interface Address Configuration and Utilities**

<span id="page-1414-0"></span>**ipv6** This command sets an IPv6 default gateway to use when the destination is **default-gateway** located in a different network segment. Use the **no** form to remove a previously configured default gateway.

## **SYNTAX**

## **ipv6 default-gateway** *ipv6-address*

# **no ipv6 address**

*ipv6-address* - The IPv6 address of the default next hop router to use when the destination is located in a different network segment.

# **DEFAULT SETTING**

No default gateway is defined

# **COMMAND MODE**

Global Configuration

# **COMMAND USAGE**

- ◆ All IPv6 addresses must be according to RFC 2373 "IPv6 Addressing Architecture," using 8 colon-separated 16-bit hexadecimal values. One double colon may be used in the address to indicate the appropriate number of zeros required to fill the undefined fields.
- ◆ The same link-local address may be used by different interfaces/nodes in different zones (RFC 4007). Therefore, when specifying a link-local address, include zone-id information indicating the VLAN identifier after the % delimiter. For example, FE80::7272%1 identifies VLAN 1 as the interface.
- ◆ An IPv6 default gateway must be defined if the destination has been assigned an IPv6 address and is located in a different IP segment.
- ◆ An IPv6 default gateway can only be successfully set when a network interface that directly connects to the gateway has been configured on the switch.

#### **EXAMPLE**

The following example defines a default gateway for this device:

```
Console(config)#ipv6 default-gateway FE80::269:3EF9:FE19:6780%1
Console(config)#
```
## **RELATED COMMANDS**

[show ipv6 default-gateway \(1424\)](#page-1423-0) [ip default-gateway \(1408\)](#page-1407-0)

<span id="page-1415-0"></span>**ipv6 address** This command configures an IPv6 global unicast address and enables IPv6 on an interface. Use the **no** form without any arguments to remove all IPv6 addresses from the interface, or use the **no** form with a specific IPv6 address to remove that address from the interface.

#### **SYNTAX**

[**no**] **ipv6 address** *ipv6-address*[/*prefix-length*]

*ipv6-address* - A full IPv6 address including the network prefix and host address bits.

*prefix-length* - A decimal value indicating how many contiguous bits (from the left) of the address comprise the prefix (i.e., the network portion of the address).

#### **DEFAULT SETTING**

No IPv6 addresses are defined

#### **COMMAND MODE**

Interface Configuration (VLAN)

## **COMMAND USAGE**

- All IPv6 addresses must be according to RFC 2373 "IPv6 Addressing Architecture," using 8 colon-separated 16-bit hexadecimal values. One double colon may be used in the address to indicate the appropriate number of zeros required to fill the undefined fields.
- ◆ To connect to a larger network with multiple subnets, you must configure a global unicast address. This address can be manually configured with this command, or it can be automatically configured using the ip [ipv6 address autoconfig](#page-1417-0) command.
- ◆ If a link-local address has not yet been assigned to this interface, this command will assign the specified static global unicast address and also dynamically generate a link-local unicast address for the interface. (The link-local address is made with an address prefix of FE80 and a host portion based the switch's MAC address in modified EUI-64 format.)
- ◆ If a duplicate address is detected, a warning message is sent to the console.

#### **EXAMPLE**

This example specifies a full IPv6 address and prefix length.

```
Console(config)#interface vlan 1
Console(config-if)#ipv6 address 2001:DB8:2222:7272::72/96
Console(config-if)#end
Console#show ipv6 interface
VLAN 1 is up
IPv6 is enabled
Link-local address:
   fe80::7272:cfff:fe6e:f2b0%1/64
Global unicast address(es):
  2001:db8:2222:7272::72/96, subnet is 2001:db8:2222:7272::/96
Joined group address(es):
ff02::1:ff00:72
ff02::1:ff6e:f2b0
ff02:1IPv6 link MTU is 1500 bytes
ND DAD is enabled, number of DAD attempts: 3.
ND retransmit interval is 1000 milliseconds
ND advertised retransmit interval is 0 milliseconds
ND reachable time is 30000 milliseconds
ND advertised reachable time is 0 milliseconds
ND advertised router lifetime is 1800 seconds
```

```
Console#
```
**RELATED COMMANDS** [ipv6 address eui-64 \(1419\)](#page-1418-0) [ipv6 address autoconfig \(1418\)](#page-1417-0) [show ipv6 interface \(1425\)](#page-1424-0) [ip address \(1406\)](#page-1405-1)

# <span id="page-1417-0"></span>**autoconfig**

**ipv6 address** This command enables stateless autoconfiguration of IPv6 addresses on an interface and enables IPv6 on the interface. The network portion of the address is based on prefixes received in IPv6 router advertisement messages; the host portion in based on the modified EUI-64 form of the interface identifier (i.e., the switch's MAC address). Use the **no** form to remove the address generated by this command.

## **SYNTAX**

# [**no**] **ipv6 address autoconfig**

# **DEFAULT SETTING**

No IPv6 addresses are defined

# **COMMAND MODE**

Interface Configuration (VLAN)

# **COMMAND USAGE**

- ◆ If a link local address has not yet been assigned to this interface, this command will dynamically generate a global unicast address (if a global prefix is included in received router advertisements) and a link local address for the interface. (The link-local address is made with an address prefix of FE80 and a host portion based the switch's MAC address in modified EUI-64 format.)
- $\bullet$  If a duplicate address is detected, a warning message is sent to the console.
- ◆ When DHCPv6 is restarted, the switch may attempt to acquire an IP address prefix through stateful address autoconfiguration. If the router advertisements have the "other stateful configuration" flag set, the switch may also attempt to acquire other non-address configuration information (such as a default gateway) when DHCPv6 is restarted.

# **EXAMPLE**

This example assigns a dynamic global unicast address of 2001:DB8:2222:7272:2E0:CFF:FE00:FD to the switch.

```
Console(config-if)#ipv6 address autoconfig
Console(config-if)#ipv6 enable
Console(config-if)#end
Console#show ipv6 interface
VLAN 1 is up
IPv6 is enabled
Link-local address:
  FE80::2E0:CFF:FE00:FD/64
Global unicast address(es):
   2001:db8:2222:7272:2e0:cff:fe00:fd/64, subnet is 2001:db8:2222:7272::/
  64[AUTOCONFIG]
     valid lifetime 2591628 preferred lifetime 604428
Joined group address(es):
ff02::1:ff00:fd
ff02:1IPv6 link MTU is 1280 bytes
ND DAD is enabled, number of DAD attempts: 3.
ND retransmit interval is 1000 milliseconds
```
ND advertised retransmit interval is 0 milliseconds ND reachable time is 30000 milliseconds ND advertised reachable time is 0 milliseconds ND advertised router lifetime is 1800 seconds

```
Console#
```
# **RELATED COMMANDS**

[ipv6 address \(1416\)](#page-1415-0) [show ipv6 interface \(1425\)](#page-1424-0)

<span id="page-1418-0"></span>**ipv6 address eui-64** This command configures an IPv6 address for an interface using an EUI-64 interface ID in the low order 64 bits and enables IPv6 on the interface. Use the **no** form without any arguments to remove all manually configured IPv6 addresses from the interface. Use the **no** form with a specific address to remove it from the interface.

#### **SYNTAX**

## **ipv6 address** *ipv6-prefix*/*prefix-length* **eui-64**

**no ipv6 address** [*ipv6-prefix*/*prefix-length* **eui-64**]

*ipv6-prefix* - The IPv6 network portion of the address assigned to the interface.

*prefix-length* - A decimal value indicating how many contiguous bits (from the left) of the address comprise the prefix (i.e., the network portion of the address).

#### **DEFAULT SETTING**

No IPv6 addresses are defined

#### **COMMAND MODE**

Interface Configuration (VLAN)

#### **COMMAND USAGE**

- ◆ The prefix must be formatted according to RFC 2373 "IPv6 Addressing Architecture," using 8 colon-separated 16-bit hexadecimal values. One double colon may be used in the address to indicate the appropriate number of zeros required to fill the undefined fields.
- ◆ If a link local address has not yet been assigned to this interface, this command will dynamically generate a global unicast address and a linklocal address for this interface. (The link-local address is made with an address prefix of FE80 and a host portion based the switch's MAC address in modified EUI-64 format.)
- Note that the value specified in the ipv6-prefix may include some of the high-order host bits if the specified prefix length is less than 64 bits. If the specified prefix length exceeds 64 bits, then the network portion of the address will take precedence over the interface identifier.
- ◆ If a duplicate address is detected, a warning message is sent to the console.
- ◆ IPv6 addresses are 16 bytes long, of which the bottom 8 bytes typically form a unique host identifier based on the device's MAC address. The EUI-64 specification is designed for devices that use an extended 8-byte MAC address. For devices that still use a 6-byte MAC address (also known as EUI-48 format), it must be converted into EUI-64 format by inverting the universal/local bit in the address and inserting the hexadecimal number FFFE between the upper and lower three bytes of the MAC address.
- For example, if a device had an EUI-48 address of 28-9F-18-1C-82-35, the global/local bit must first be inverted to meet EUI-64 requirements (i.e., 1 for globally defined addresses and 0 for locally defined addresses), changing 28 to 2A. Then the two bytes FFFE are inserted between the OUI (i.e., company id) and the rest of the address, resulting in a modified EUI-64 interface identifier of 2A-9F-18-FF-FE-1C-82-35.
- ◆ This host addressing method allows the same interface identifier to be used on multiple IP interfaces of a single device, as long as those interfaces are attached to different subnets.

## **EXAMPLE**

This example uses the network prefix of 2001:0DB8:0:1::/64, and specifies that the EUI-64 interface identifier be used in the lower 64 bits of the address.

```
Console(config)#interface vlan 1
Console(config-if)#ipv6 address 2001:0DB8:0:1::/64 eui-64
Console(config-if)#end
Console#show ipv6 interface
VLAN 1 is up
IPv6 is enabled
Link-local address:
   fe80::2E0:cff:FE00:fd/64
Global unicast address(es):
   2001:db8::1:2E0:cff:fe00:fd/64, subnet is 2001:db8::1:0:0:0:0/64[EUI]
   2001:db8:2222:7272::72/96, subnet is 2001:db8:2222:7272::/96[EUI]
Joined group address(es):
ff02::1:ff00:72
ff02::1:ff00:fd
ff02::1
IPv6 link MTU is 1500 bytes
ND DAD is enabled, number of DAD attempts: 3.
ND retransmit interval is 1000 milliseconds
ND advertised retransmit interval is 0 milliseconds
ND reachable time is 30000 milliseconds
ND advertised reachable time is 0 milliseconds
ND advertised router lifetime is 1800 seconds
```
Console#

#### **RELATED COMMANDS**

[ipv6 address autoconfig \(1418\)](#page-1417-0) [show ipv6 interface \(1425\)](#page-1424-0)

<span id="page-1420-0"></span>**ipv6 address** This command configures an IPv6 link-local address for an interface and **link-local** enables IPv6 on the interface. Use the **no** form without any arguments to remove all manually configured IPv6 addresses from the interface. Use the **no** form with a specific address to remove it from the interface.

#### **SYNTAX**

**ipv6 address** *ipv6-address* **link-local**

#### **no ipv6 address** [*ipv6-address* **link-local**]

*ipv6-address* - The IPv6 address assigned to the interface.

#### **DEFAULT SETTING**

No IPv6 addresses are defined

## **COMMAND MODE**

Interface Configuration (VLAN)

#### **COMMAND USAGE**

- ◆ The specified address must be formatted according to RFC 2373 "IPv6 Addressing Architecture," using 8 colon-separated 16-bit hexadecimal values. One double colon may be used in the address to indicate the appropriate number of zeros required to fill the undefined fields. And the address prefix must be in the range of FE80~FEBF.
- ◆ The address specified with this command replaces a link-local address that was automatically generated for the interface.
- ◆ You can configure multiple IPv6 global unicast addresses per interface, but only one link-local address per interface.
- $\bullet$  If a duplicate address is detected, a warning message is sent to the console.

#### **EXAMPLE**

This example assigns a link-local address of FE80::269:3EF9:FE19:6779 to VLAN 1. Note that a prefix in the range of FE80~FEBF is required for linklocal addresses, and the first 16-bit group in the host address is padded with a zero in the form 0269.

```
Console(config)#interface vlan 1
Console(config-if)#ipv6 address FE80::269:3EF9:FE19:6779 link-local
Console(config-if)#end
Console#show ipv6 interface
VLAN 1 is up
IPv6 is enabled
Link-local address:
   fe80::269:3ef9:fe19:6779/64
```

```
Global unicast address(es):
   2001:db8::1:2e0:cff:fe00:fd/64, subnet is 2001:db8::1:0:0:0:0/64[EUI]
   2001:db8:2222:7272::72/96, subnet is 2001:db8:2222:7272::/96[EUI]
Joined group address(es):
ff02::1:ff19:6779
ff02::1:ff00:72
ff02::1:ff00:fd
ff02::1
IPv6 link MTU is 1500 bytes
ND DAD is enabled, number of DAD attempts: 3.
ND retransmit interval is 1000 milliseconds
ND advertised retransmit interval is 0 milliseconds
ND reachable time is 30000 milliseconds
ND advertised reachable time is 0 milliseconds
ND advertised router lifetime is 1800 seconds
```
Console#

# **RELATED COMMANDS**

[ipv6 enable \(1422\)](#page-1421-0) [show ipv6 interface \(1425\)](#page-1424-0)

<span id="page-1421-0"></span>**ipv6 enable** This command enables IPv6 on an interface that has not been configured with an explicit IPv6 address. Use the **no** form to disable IPv6 on an interface that has not been configured with an explicit IPv6 address.

#### **SYNTAX**

[no] ipv6 enable

# **DEFAULT SETTING**

IPv6 is disabled

#### **COMMAND MODE**

Interface Configuration (VLAN)

# **COMMAND USAGE**

- ◆ This command enables IPv6 on the current VLAN interface and automatically generates a link-local unicast address. The address prefix uses FE80, and the host portion of the address is generated by converting the switch's MAC address to modified EUI-64 format (see [page 1419](#page-1418-0)). This address type makes the switch accessible over IPv6 for all devices attached to the same local subnet.
- $\blacklozenge$  If a duplicate address is detected on the local segment, this interface will be disabled and a warning message displayed on the console.
- ◆ The **no ipv6 enable** command does not disable IPv6 for an interface that has been explicitly configured with an IPv6 address.

#### **EXAMPLE**

In this example, IPv6 is enabled on VLAN 1, and the link-local address FE80::2E0:CFF:FE00:FD/64 is automatically generated by the switch.

```
Console(config)#interface vlan 1
Console(config-if)#ipv6 enable
Console(config-if)#end
Console#show ipv6 interface
VLAN 1 is up
IPv6 is enabled
Link-local address:
   fe80::2e0:cff:fe00:fd/64
Global unicast address(es):
   2001:db8:2222:7273::72/96, subnet is 2001:db8:2222:7273::/96
Joined group address(es):
ff02::1:ff0:72
ff02::1:ff00:fd
ff02::1
IPv6 link MTU is 1280 bytes
ND DAD is enabled, number of DAD attempts: 3.
ND retransmit interval is 1000 milliseconds
ND advertised retransmit interval is 0 milliseconds
ND reachable time is 30000 milliseconds
ND advertised reachable time is 0 milliseconds
ND advertised router lifetime is 1800 seconds
```
Console#

# **RELATED COMMANDS**

[ipv6 address link-local \(1421\)](#page-1420-0) [show ipv6 interface \(1425\)](#page-1424-0)

<span id="page-1422-0"></span>**ipv6 mtu** This command sets the size of the maximum transmission unit (MTU) for IPv6 packets sent on an interface. Use the **no** form to restore the default setting.

#### **SYNTAX**

**ipv6 mtu** *size*

#### **no ipv6 mtu**

*size* - Specifies the MTU size. (Range: 1280-65535 bytes)

# **DEFAULT SETTING**

1500 bytes

#### **COMMAND MODE**

Interface Configuration (VLAN)

#### **COMMAND USAGE**

◆ The maximum value set by this command cannot exceed the MTU of the physical interface, which is currently fixed at 1500 bytes.

- ◆ IPv6 routers do not fragment IPv6 packets forwarded from other routers. However, traffic originating from an end-station connected to an IPv6 router may be fragmented.
- ◆ All devices on the same physical medium must use the same MTU in order to operate correctly.
- ◆ IPv6 must be enabled on an interface before the MTU can be set.

#### **EXAMPLE**

The following example sets the MTU for VLAN 1 to 1280 bytes:

```
Console(config)#interface vlan 1
Console(config-if)#ipv6 mtu 1280
Console(config-if)#
```
#### **RELATED COMMANDS**

[show ipv6 mtu \(1427\)](#page-1426-0) [jumbo frame \(731\)](#page-730-0)

<span id="page-1423-0"></span>**show ipv6** This command displays the current IPv6 default gateway.

# **default-gateway**

**COMMAND MODE** Normal Exec, Privileged Exec

#### **EXAMPLE**

The following shows the default gateway configured for this device:

```
Console#show ipv6 default-gateway
IPv6 default gateway 2001:db8:2222:7272::254
```
Console#

<span id="page-1424-0"></span>**show ipv6 interface** This command displays the usability and configured settings for IPv6 interfaces.

## **SYNTAX**

**show ipv6 interface** [**brief** [**vlan** *vlan-id* [*ipv6-prefix*/*prefix-length*]]]

**brief** - Displays a brief summary of IPv6 operational status and the addresses configured for each interface.

*vlan-id* - VLAN ID (Range: 1-4094)

*ipv6-prefix* - The IPv6 network portion of the address assigned to the interface. The prefix must be formatted according to RFC 2373 "IPv6 Addressing Architecture," using 8 colon-separated 16-bit hexadecimal values. One double colon may be used in the address to indicate the appropriate number of zeros required to fill the undefined fields.

*prefix-length* - A decimal value indicating how many of the contiguous bits (from the left) of the address comprise the prefix (i.e., the network portion of the address).

## **COMMAND MODE**

Normal Exec, Privileged Exec

## **EXAMPLE**

This example displays all the IPv6 addresses configured for the switch.

```
Console#show ipv6 interface
VLAN 1 is up
IPv6 is enabled
Link-local address:
   fe80::2e0:cff:FE00:fd/64
Global unicast address(es):
  2001:db8:2222:7273::72/96, subnet is 2001:db8:2222:7273::/96
Joined group address(es):
ff02::1:ff00:72
ff02::1:ff00:fd
ff02::1
IPv6 link MTU is 1280 bytes
ND DAD is enabled, number of DAD attempts: 3.
ND retransmit interval is 1000 milliseconds
ND advertised retransmit interval is 0 milliseconds
ND reachable time is 30000 milliseconds
ND advertised reachable time is 0 milliseconds
ND advertised router lifetime is 1800 seconds
```
Console#

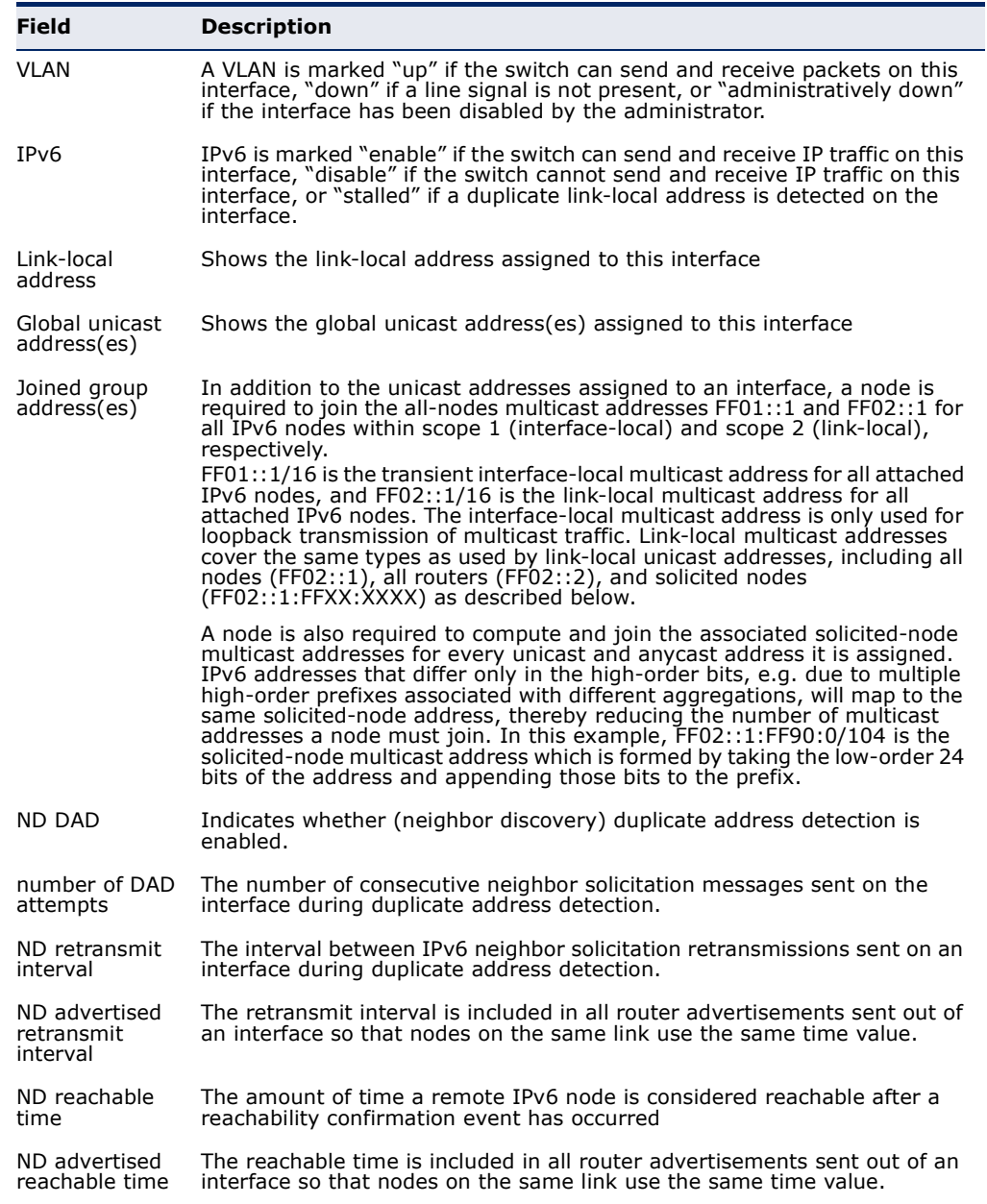

# **Table 199: show ipv6 interface** - display description

This example displays a brief summary of IPv6 addresses configured on the switch.

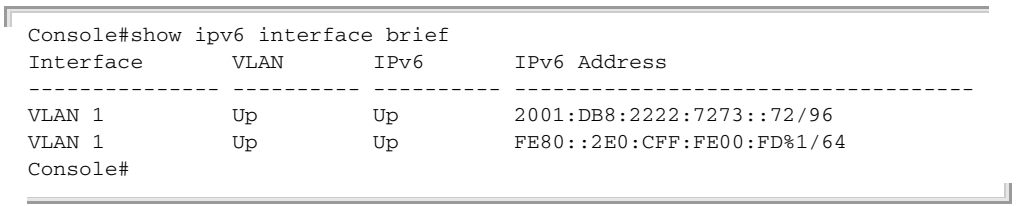

## **RELATED COMMANDS**

[show ip interface \(1409\)](#page-1408-0)

<span id="page-1426-0"></span>**show ipv6 mtu** This command displays the maximum transmission unit (MTU) cache for destinations that have returned an ICMP packet-too-big message along with an acceptable MTU to this switch.

#### **COMMAND MODE**

Normal Exec, Privileged Exec

## **EXAMPLE**

The following example shows the MTU cache for this device:

```
Console#show ipv6 mtu
MTU Since Destination Address
1400 00:04:21 5000:1::3
1280 00:04:50 FE80::203:A0FF:FED6:141D
Console#
```
## **Table 200: show ipv6 mtu** - display description**\***

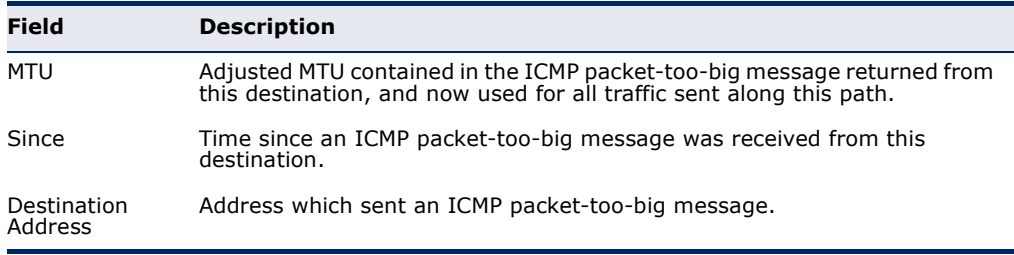

\* No information is displayed if an IPv6 address has not been assigned to the switch.

<span id="page-1426-1"></span>**show ipv6 traffic** This command displays statistics about IPv6 traffic passing through this switch.

#### **COMMAND MODE**

Normal Exec, Privileged Exec

#### **EXAMPLE**

The following example shows statistics for all IPv6 unicast and multicast traffic, as well as ICMP, UDP and TCP statistics:

```
Console#show ipv6 traffic
IPv6 Statistics:
IPv6 received
```
 total received header errors too big errors no routes address errors unknown protocols

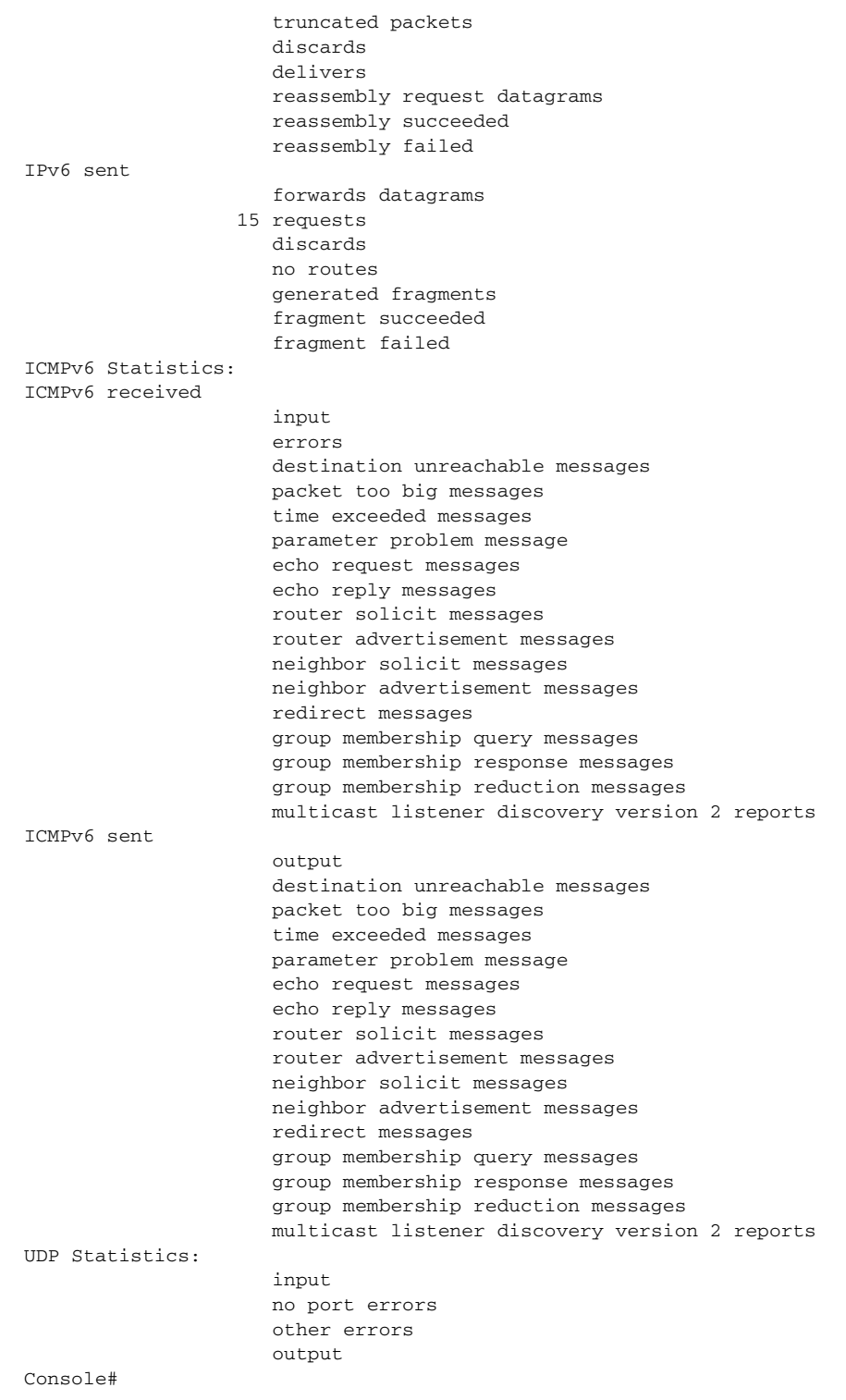

J

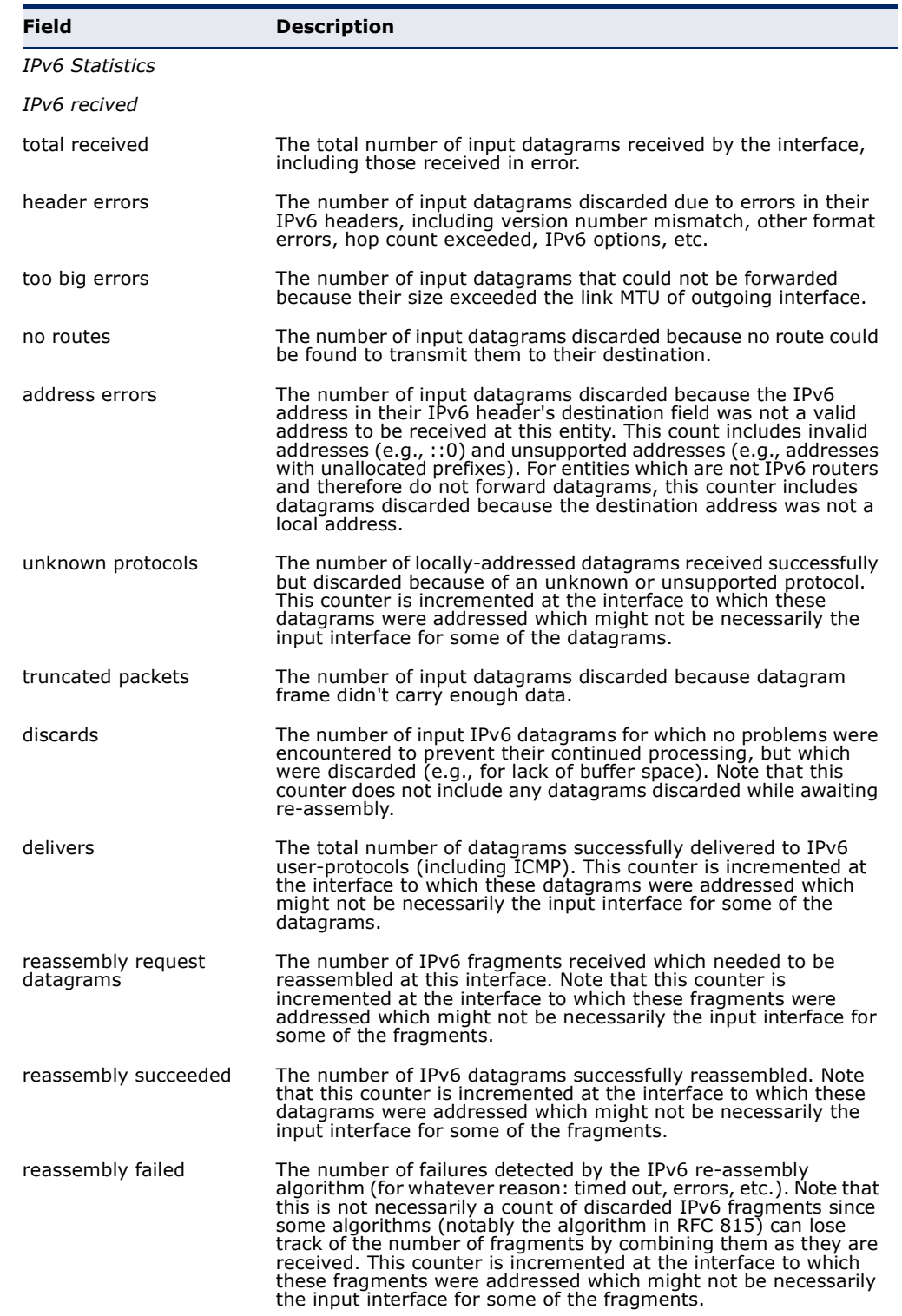

# Table 201: show ipv6 traffic - display description

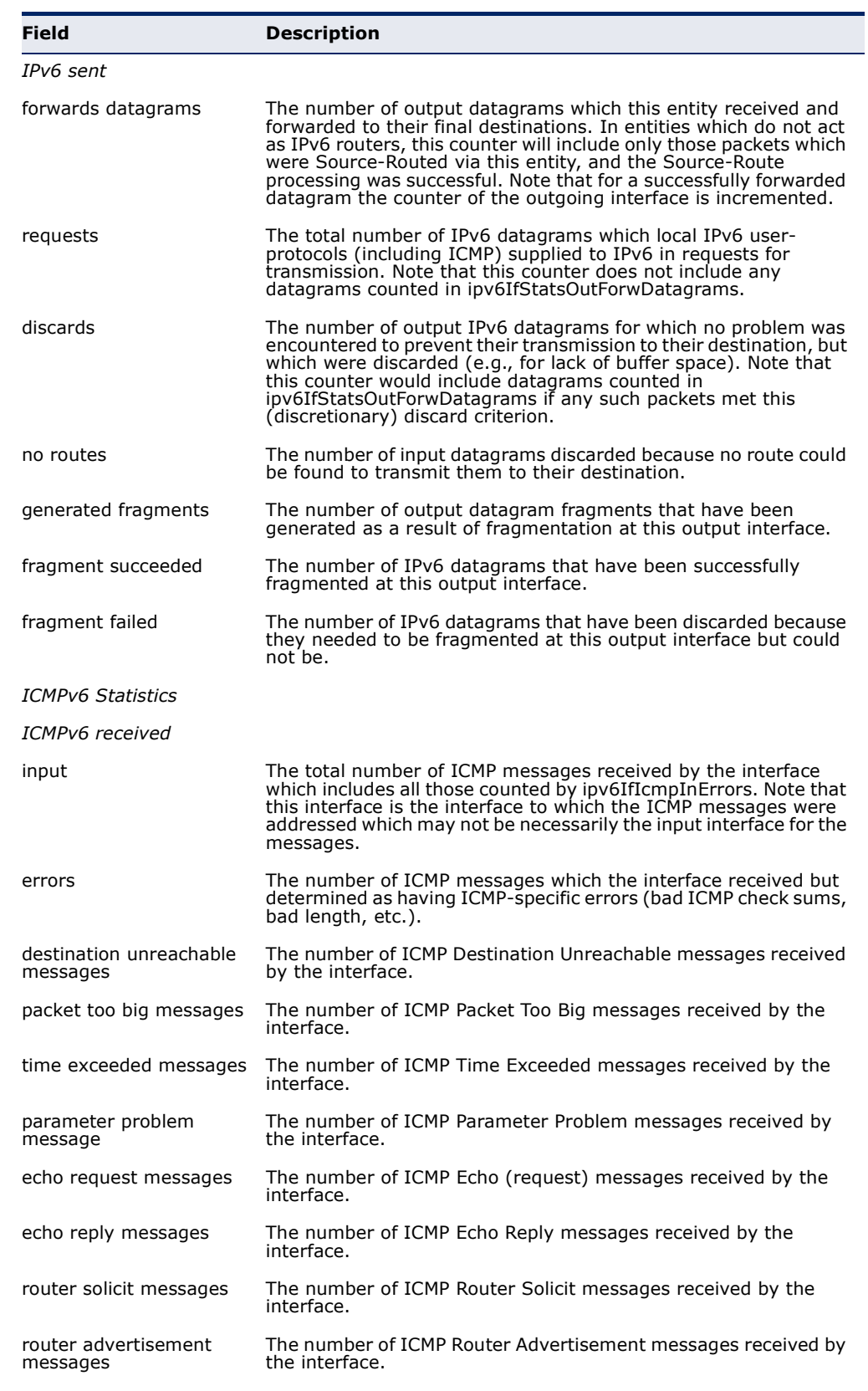

# **Table 201: show ipv6 traffic** - display description (Continued)

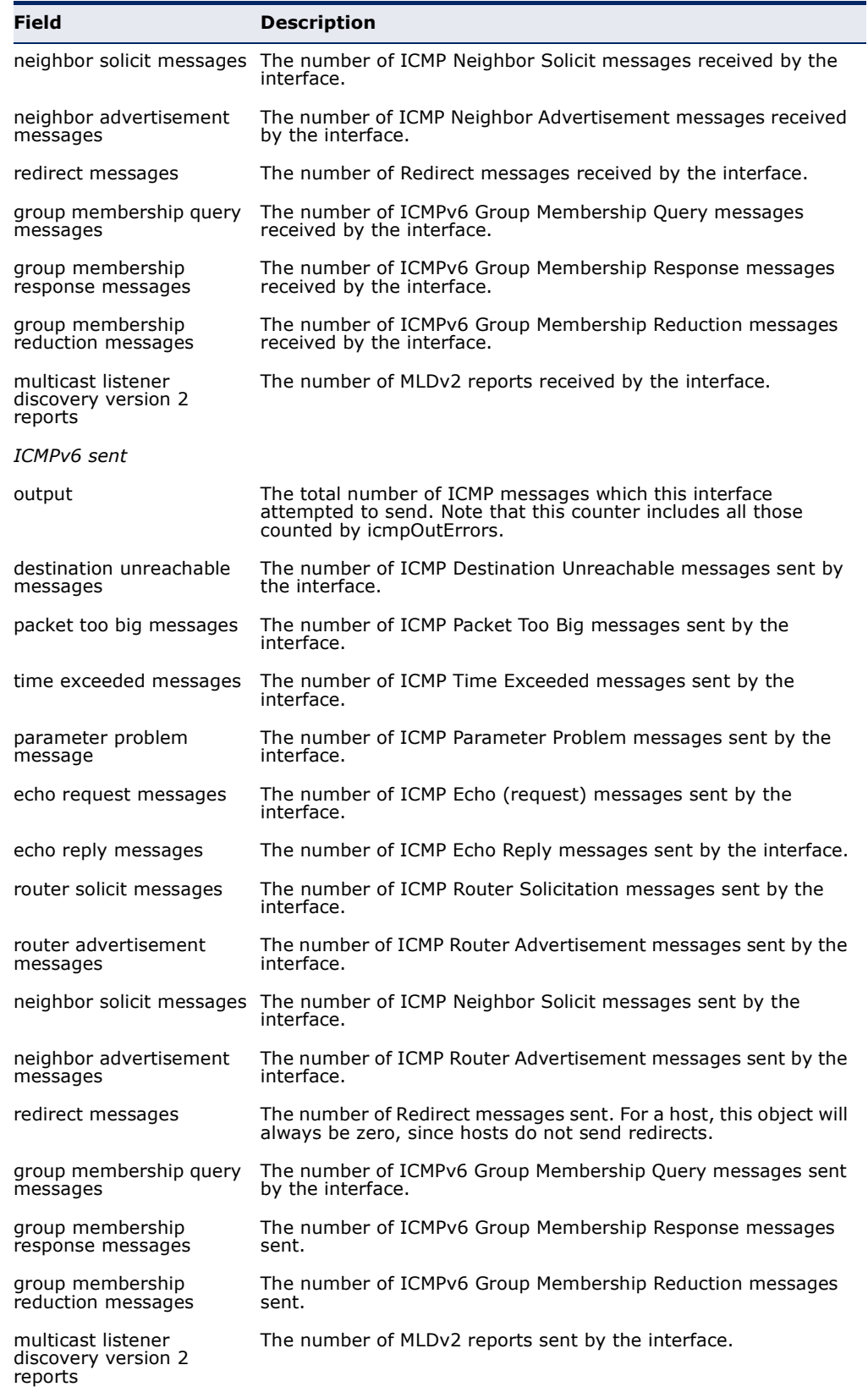

# **Table 201: show ipv6 traffic** - display description (Continued)

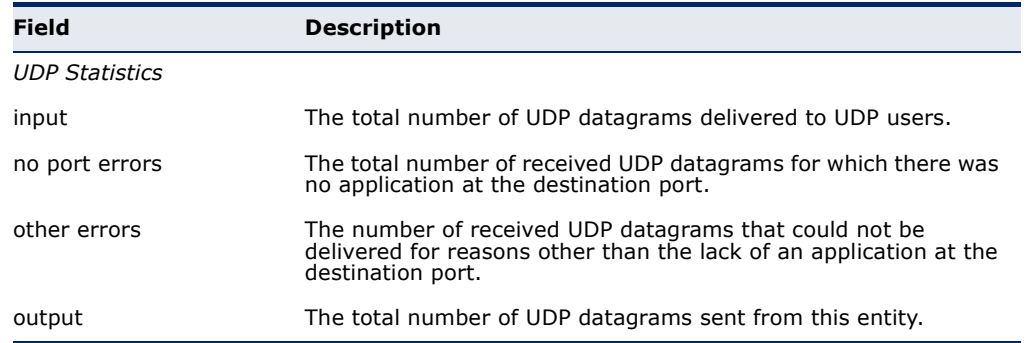

#### **Table 201: show ipv6 traffic** - display description (Continued)

<span id="page-1431-0"></span>**clear ipv6 traffic** This command resets IPv6 traffic counters.

# **COMMAND MODE**

Privileged Exec

# **COMMAND USAGE**

This command resets all of the counters displayed by the [show ipv6 traffic](#page-1426-1)  command.

# **EXAMPLE**

```
Console#clear ipv6 traffic
Console#
```
<span id="page-1431-1"></span>**ping6** This command sends (IPv6) ICMP echo request packets to another node on the network.

# **SYNTAX**

**ping6** {*ipv6-address* | *host-name*} [**count** *count*] [**size** *size*]

*ipv6-address* - The IPv6 address of a neighbor device. You can specify either a link-local or global unicast address formatted according to RFC 2373 "IPv6 Addressing Architecture," using 8 colon-separated 16-bit hexadecimal values. One double colon may be used in the address to indicate the appropriate number of zeros required to fill the undefined fields.

*host-name* - A host name string which can be resolved into an IPv6 address through a domain name server.

*count* - Number of packets to send. (Range: 1-16)

*size* - Number of bytes in a packet. (Range: 48-18024 bytes) The actual packet size will be eight bytes larger than the size specified because the router adds header information.

#### **DEFAULT SETTING**

count: 5 size: 100 bytes

**COMMAND MODE** Privileged Exec

## **COMMAND USAGE**

- ◆ Use the **ping6** command to see if another site on the network can be reached, or to evaluate delays over the path.
- ◆ The same link-local address may be used by different interfaces/nodes in different zones (RFC 4007). Therefore, when specifying a link-local address, include zone-id information indicating the VLAN identifier after the % delimiter. For example, FE80::7272%1 identifies VLAN 1 as the interface from which the ping is sent.
- ◆ When pinging a host name, be sure the DNS server has been enabled (see [page 1384](#page-1383-0)). If necessary, local devices can also be specified in the DNS static host table (see [page 1386](#page-1385-0)).
- ◆ When using ping6 with a host name, the switch first attempts to resolve the alias into an IPv6 address before trying to resolve it into an IPv4 address.

## **EXAMPLE**

```
Console#ping6 FE80::2E0:CFF:FE00:FC%1/64
Type ESC to abort.
PING to FE80::2E0:CFF:FE00:FC%1/64, by 5 32-byte payload ICMP packets, 
 timeout is 3 seconds
response time: 20 ms [FE80::2E0:CFF:FE00:FC] seq_no: 1
response time: 0 ms [FE80::2E0:CFF:FE00:FC] seq_no: 2
response time: 0 ms [FE80::2E0:CFF:FE00:FC] seq_no: 3
response time: 0 ms [FE80::2E0:CFF:FE00:FC] seq_no: 4
response time: 0 ms [FE80::2E0:CFF:FE00:FC] seq_no: 5
Ping statistics for FE80::2E0:CFF:FE00:FC%1/64:
 5 packets transmitted, 5 packets received (100%), 0 packets lost (0%)
Approximate round trip times:
Minimum = 0 ms, Maximum = 20 ms, Average = 4 ms
Console#
```
<span id="page-1432-0"></span>**traceroute6** This command shows the route packets take to the specified destination.

#### **SYNTAX**

**traceroute** {*ipv6-address* | *host-name*}

*ipv6-address* - The IPv6 address of a neighbor device. You can specify either a link-local or global unicast address formatted according to RFC 2373 "IPv6 Addressing Architecture," using 8 colon-separated 16-bit hexadecimal values. One double colon may

be used in the address to indicate the appropriate number of zeros required to fill the undefined fields.

*host-name* - A host name string which can be resolved into an IPv6 address through a domain name server.

**DEFAULT SETTING** None

# **COMMAND MODE**

Privileged Exec

#### **COMMAND USAGE**

- ◆ Use the **traceroute6** command to determine the path taken to reach a specified destination.
- ◆ The same link-local address may be used by different interfaces/nodes in different zones (RFC 4007). Therefore, when specifying a link-local address, include zone-id information indicating the VLAN identifier after the % delimiter. For example, FE80::7272%1 identifies VLAN 1 as the interface from which the trace route is sent.
- ◆ A trace terminates when the destination responds, when the maximum timeout (TTL) is exceeded, or the maximum number of hops is exceeded.
- The traceroute command first sends probe datagrams with the TTL value set at one. This causes the first router to discard the datagram and return an error message. The trace function then sends several probe messages at each subsequent TTL level and displays the roundtrip time for each message. Not all devices respond correctly to probes by returning an "ICMP port unreachable" message. If the timer goes off before a response is returned, the trace function prints a series of asterisks and the "Request Timed Out" message. A long sequence of these messages, terminating only when the maximum timeout has been reached, may indicate this problem with the target device.

#### **EXAMPLE**

```
Console#traceroute6 FE80::2E0:CFF:FE9C:CA10%1/64
Press "ESC" to abort.
Traceroute to FE80::2E0:CFF:FE9C:CA10%1/64, 30 hops max, timeout is 3 
  seconds, 5 max failure(s) before termination.
Hop Packet 1 Packet 2 Packet 3 IPv6 Address
--- -------- -------- -------- --------------------------------------------
   1 <10 ms <10 ms <10 ms FE80::2E0:CFF:FE9C:CA10%1/64
Trace completed.
Console#
```
# <span id="page-1434-0"></span>**Neighbor Discovery**

**ipv6 nd dad** This command configures the number of consecutive neighbor solicitation **attempts** messages sent on an interface during duplicate address detection. Use the **no** form to restore the default setting.

## **SYNTAX**

## **ipv6 nd dad attempts** *count*

## **no ipv6 nd dad attempts**

*count* - The number of neighbor solicitation messages sent to determine whether or not a duplicate address exists on this interface. (Range: 0-600)

# **DEFAULT SETTING**

3

# **COMMAND MODE** Interface Configuration (VLAN)

## **COMMAND USAGE**

- ◆ Configuring a value of 0 disables duplicate address detection.
- ◆ Duplicate address detection determines if a new unicast IPv6 address already exists on the network before it is assigned to an interface.
- ◆ Duplicate address detection is stopped on any interface that has been suspended (see the [vlan](#page-1139-0) command). While an interface is suspended, all unicast IPv6 addresses assigned to that interface are placed in a "pending" state. Duplicate address detection is automatically restarted when the interface is administratively re-activated.
- ◆ An interface that is re-activated restarts duplicate address detection for all unicast IPv6 addresses on the interface. While duplicate address detection is performed on the interface's link-local address, the other IPv6 addresses remain in a "tentative" state. If no duplicate link-local address is found, duplicate address detection is started for the remaining IPv6 addresses.
- ◆ If a duplicate address is detected, it is set to "duplicate" state, and a warning message is sent to the console. If a duplicate link-local address is detected, IPv6 processes are disabled on the interface. If a duplicate global unicast address is detected, it is not used. All configuration commands associated with a duplicate address remain configured while the address is in "duplicate" state.
- ◆ If the link-local address for an interface is changed, duplicate address detection is performed on the new link-local address, but not for any of the IPv6 global unicast addresses already associated with the interface.

#### **EXAMPLE**

The following configures five neighbor solicitation attempts for addresses configured on VLAN 1. The [show ipv6 interface](#page-1424-0) command indicates that the duplicate address detection process is still on-going.

```
Console(config)#interface vlan 1
Console(config-if)#ipv6 nd dad attempts 5
Console(config-if)#end
Console#show ipv6 interface
VLAN 1 is up
IPv6 is enabled
Link-local address:
  fe80::200:e8ff:fe90:0/64
Global unicast address(es):
  2009:db9:2229::79, subnet is 2009:db9:2229:0::/64 
Joined group address(es):
  ff01::1/16
 ff02:1/16 ff02::1:ff00:79/104
  ff02::1:ff90:0/104
IPv6 link MTU is 1500 bytes.
ND DAD is enabled, number of DAD attempts: 5.
ND retransmit interval is 1000 milliseconds
ND advertised retransmit interval is 0 milliseconds
ND reachable time is 30000 milliseconds
ND advertised reachable time is 0 milliseconds
ND advertised router lifetime is 1800 seconds
```
Console#

## **RELATED COMMANDS**

[ipv6 nd ns-interval \(1436\)](#page-1435-0) [show ipv6 neighbors \(1439\)](#page-1438-1)

<span id="page-1435-0"></span>**ipv6 nd ns-interval** This command configures the interval between transmitting IPv6 neighbor solicitation messages on an interface. Use the **no** form to restore the default value.

#### **SYNTAX**

#### **ipv6 nd ns-interval** *milliseconds*

#### **no ipv6 nd ns-interval**

*milliseconds* - The interval between transmitting IPv6 neighbor solicitation messages. (Range: 1000-3600000)

# **DEFAULT SETTING**

1000 milliseconds is used for neighbor discovery operations

#### **COMMAND MODE**

Interface Configuration (VLAN)

#### **COMMAND USAGE**

This command specifies the interval between transmitting neighbor solicitation messages when resolving an address, or when probing the reachability of a neighbor. Therefore, avoid using very short intervals for normal IPv6 operations.

#### **EXAMPLE**

The following sets the interval between sending neighbor solicitation messages to 30000 milliseconds:

```
Console(config)#interface vlan 1
Console(config)#pv6 nd ns-interval 30000
Console(config)#end
Console#show ipv6 interface
VLAN 1 is up
IPv6 is enabled
Link-local address:
   fe80::200:e8ff:fe90:0/64
Global unicast address(es):
   2009:db9:2229::79, subnet is 2009:db9:2229:0::/64
Joined group address(es):
   ff01::1/16
   ff02::1/16
  ff02::1:ff00:79/104
   ff02::1:ff90:0/104
IPv6 link MTU is 1500 bytes.
ND DAD is enabled, number of DAD attempts: 5.
ND retransmit interval is 1000 milliseconds
ND advertised retransmit interval is 0 milliseconds
ND reachable time is 30000 milliseconds
ND advertised reachable time is 0 milliseconds
ND advertised router lifetime is 1800 seconds
```
Console#

**RELATED COMMANDS** [show running-config \(725\)](#page-724-0)

<span id="page-1436-0"></span>**ipv6 nd raguard** This command blocks incoming Router Advertisement and Router Redirect packets. Use the no form to disable this feature.

#### **SYNTAX**

[**no**] **ipv6 nd raguard**

# **DEFAULT SETTING**

Disabled

# **COMMAND MODE**

Interface Configuration (Ethernet, Port Channel)

#### **COMMAND USAGE**

◆ IPv6 Router Advertisements (RA) convey information that enables nodes to auto-configure on the network. This information may include the default router address taken from the observed source address of the RA message, as well as on-link prefix information. However, unintended misconfigurations, or possibly malicious attacks on the network, may lead to bogus RAs being sent, which in turn can cause operational problems for hosts on the network.

This command can be used to block RAs and Router Redirect (RR) messages on the specified interface. Determine which interfaces are connected to known routers, and enable RA Guard on all other untrusted interfaces.

# **EXAMPLE**

```
Console(config)#interface ethernet 1/1
Console(config-if)#pv6 nd raguard
Console(config-if)#
```
<span id="page-1437-0"></span>**ipv6 nd** This command configures the amount of time that a remote IPv6 node is reachable-time considered reachable after some reachability confirmation event has occurred.

#### **SYNTAX**

**ipv6 nd reachable-time** *milliseconds*

#### **no ipv6 nd reachable-time**

*milliseconds* - The time that a node can be considered reachable after receiving confirmation of reachability. (Range: 0-3600000)

#### **DEFAULT SETTING**

30000 milliseconds is used for neighbor discovery operations

#### **COMMAND MODE**

Interface Configuration (VLAN)

#### **COMMAND USAGE**

◆ The time limit configured by this command allows the switch to detect unavailable neighbors.

#### **EXAMPLE**

The following sets the reachable time for a remote node to 1000 milliseconds:

```
Console(config)#interface vlan 1
Console(config)#pv6 nd reachable-time 1000
Console(config)#
```
<span id="page-1438-0"></span>**clear ipv6 neighbors** This command deletes all dynamic entries in the IPv6 neighbor discovery cache.

> **COMMAND MODE** Privileged Exec

**EXAMPLE**

The following deletes all dynamic entries in the IPv6 neighbor cache:

```
Console#clear ipv6 neighbors
Console#
```
<span id="page-1438-2"></span>**show ipv6 nd** This command displays the configuration setting for RA Guard.

# **raguard**

**SYNTAX**

**show ipv6 nd raguard** [*interface*]

*interface*

**ethernet** *unit*/*port*

*unit* - Unit identifier. (Range: 1)

*port* - Port number. (Range: 1-10)

**port-channel** *channel-id* (Range: 1-5)

# **COMMAND MODE**

Privileged Exec

#### **EXAMPLE**

```
Console#show ipv6 nd raguard interface ethernet 1/1
Interface RA Guard
--------- --------
Eth 1/ 1 Yes
Console#
```
<span id="page-1438-1"></span>**show ipv6** This command displays information in the IPv6 neighbor discovery cache. **neighbors**

#### **SYNTAX**

**show ipv6 neighbors** [**vlan** *vlan-id | ipv6-address*]

*vlan-id* - VLAN ID (Range: 1-4094)

*ipv6-address* - The IPv6 address of a neighbor device. You can specify either a link-local or global unicast address formatted according to RFC 2373 "IPv6 Addressing Architecture," using 8 colon-separated 16-bit hexadecimal values. One double colon may be used in the address to indicate the appropriate number of zeros required to fill the undefined fields.

# **DEFAULT SETTING**

All IPv6 neighbor discovery cache entries are displayed.

# **COMMAND MODE**

Privileged Exec

#### **EXAMPLE**

The following shows all known IPv6 neighbors for this switch:

```
Г
 Console#show ipv6 neighbors
 State: I1 - Incomplete, I2 - Invalid, R - Reachable, S - Stale, D - Delay,
       P1 - Probe, P2 - Permanent, U - Unknown
 IPv6 Address and Age Link-layer Addr State VLAN
 FE80::2E0:CFF:FE9C:CA10 4 00-E0-0C-9C-CA-10 R 1
 Console#
                                                               ╜
```
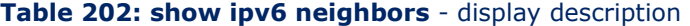

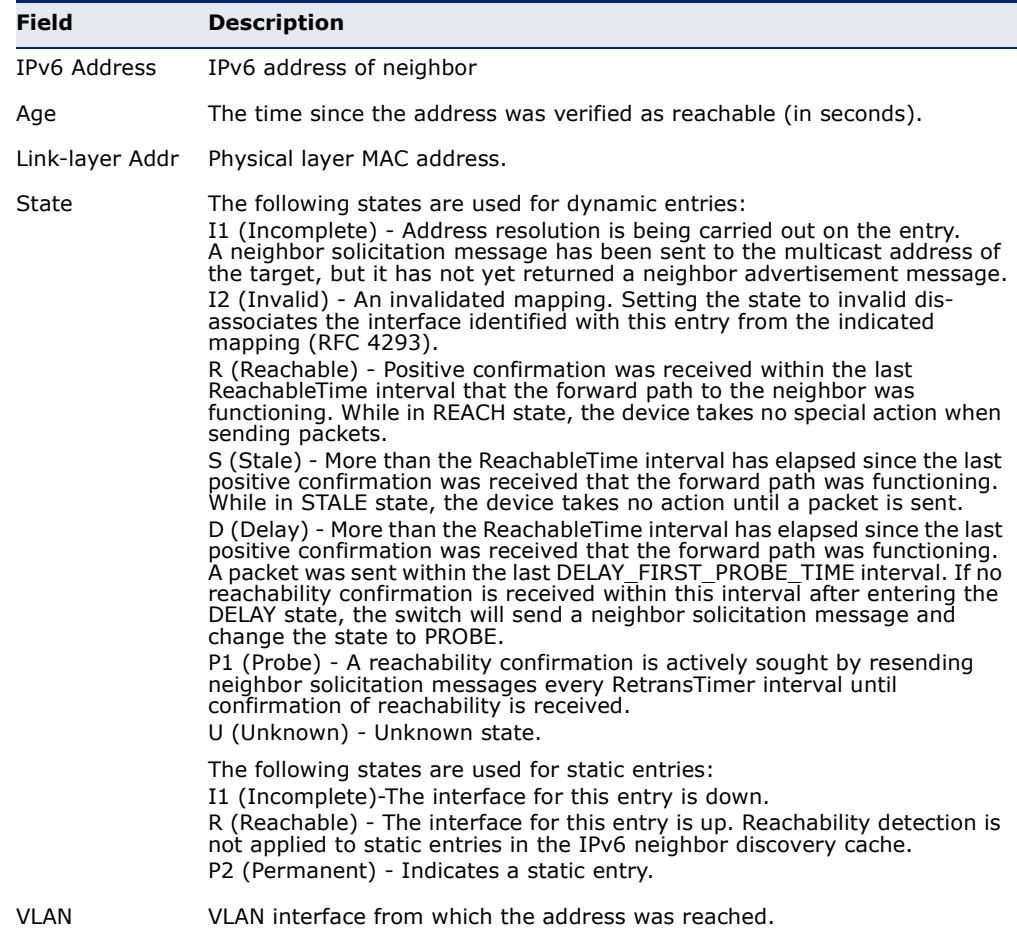
### **ND SNOOPING**

Neighbor Discover (ND) Snooping maintains an IPv6 prefix table and user address binding table. These tables can be used for stateless address autoconfiguration or for address filtering by IPv6 Source Guard.

ND snooping maintains a binding table in the process of neighbor discovery. When it receives an Neighbor Solicitation (NS) packet from a host, it creates a new binding. If it subsequently receives a Neighbor Advertisement (NA) packet, this means that the address is already being used by another host, and the binding is therefore deleted. If it does not receive an NA packet after a timeout period, the binding will be bound to the original host. ND snooping can also maintain a prefix table used for stateless address auto-configuration by monitoring Router Advertisement (RA) packets sent from neighboring routers.

ND snooping can also detect if an IPv6 address binding is no longer valid. When a binding has been timed out, it checks to see if the host still exists by sending an NS packet to the target host. If it receives an NA packet in response, it knows that the target still exists and updates the lifetime of the binding; otherwise, it deletes the binding.

This section describes commands used to configure ND Snooping.

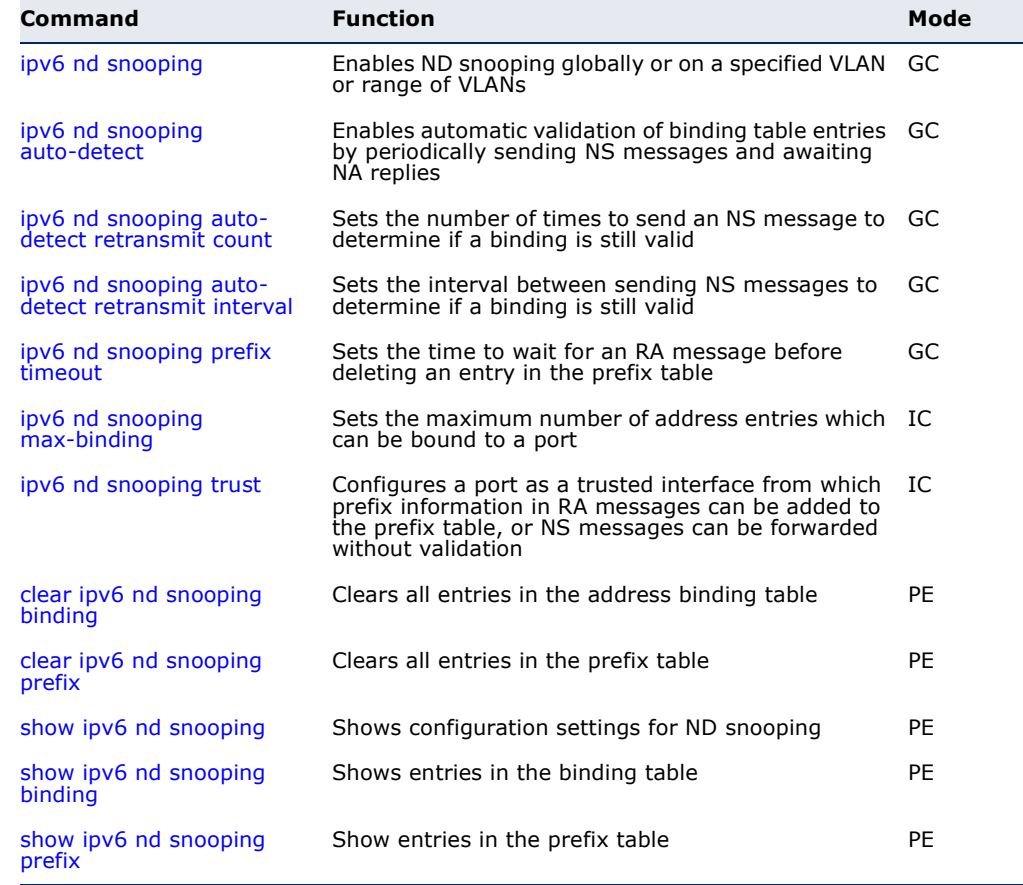

#### **Table 203: ND Snooping Commands**

<span id="page-1441-0"></span>**ipv6 nd snooping** This command enables ND snooping globally or on a specified VLAN or range of VLANs. Use the **no** form to disable this feature.

#### **SYNTAX**

[**no**] **ipv6 nd snooping** [**vlan** {*vlan-id* | *vlan-range*}]

*vlan-id* - VLAN ID. (Range: 1-4094)

*vlan-range* - A consecutive range of VLANs indicated by the use a hyphen, or a random group of VLANs with each entry separated by a comma.

#### **DEFAULT SETTING**

Disabled

#### **COMMAND MODE**

Global Configuration

#### **COMMAND USAGE**

- ◆ Use this command without any keywords to enable ND snooping globally on the switch. Use the VLAN keyword to enable ND snooping on a specific VLAN or a range of VLANs.
- ◆ Once ND snooping is enabled both globally and on the required VLANs, the switch will start monitoring RA messages to build an address prefix table as described below:
	- If an RA message is received on an untrusted interface, it is dropped. If received on a trusted interface, the switch adds an entry in the prefix table according to the Prefix Information option in the RA message. The prefix table records prefix, prefix length, valid lifetime, as well as the VLAN and port interface which received the message.
	- If an RA message is not received updating a table entry with the same prefix for a specified timeout period, the entry is deleted.
- Once ND snooping is enabled both globally and on the required VLANs, the switch will start monitoring NS messages to build a dynamic user binding table for use in Duplicate Address Detection (DAD) or for use by other security filtering protocols (e.g., IPv6 Source Guard) as described below:
	- If an NS message is received on an trusted interface, it is forwarded without further processing.
	- If an NS message is received on an untrusted interface, and the address prefix does not match any entry in the prefix table, it drops the packet.

If the message does match an entry in the prefix table, it adds an entry to the dynamic user binding table after a fixed delay, and forwards the packet. Each entry in the dynamic binding table includes the link-layer address, IPv6 address, lifetime, as well as the VLAN and port interface which received the message.

- If an RA message is received in response to the original NS message (indicating a duplicate address) before the dynamic binding timeout period expires, the entry is deleted. Otherwise, when the timeout expires, the entry is dropped if the auto-detection process is not enabled.
- If the auto-detection process is enabled, the switch periodically sends an NS message to determine is the client still exists. If it does not receive an RA message in response after the configured timeout, the entry is dropped. If the switch receives an RA message before the timeout expires, it resets the lifetime for the dynamic binding, and the auto-detection process resumes.

#### **EXAMPLE**

This example enables ND snooping globally and on VLAN 1.

```
Console(config)#ipv6 nd snooping
Console(config)#ipv6 nd snooping vlan 1
Console(config)#
```
<span id="page-1442-0"></span>**ipv6 nd snooping** This command enables automatic validation of dynamic user binding table **auto-detect** entries by periodically sending NS messages and awaiting NA replies. Use the **no** form to disable this feature.

#### **SYNTAX**

[**no**] **ipv6 nd snooping auto-detect**

# **DEFAULT SETTING**

Disabled

#### **COMMAND MODE**

Global Configuration

#### **COMMAND USAGE**

If auto-detection is enabled, the switch periodically sends an NS message to determine is a client listed in the dynamic binding table still exists. If it does not receive an RA message in response after the configured timeout, the entry is dropped. If the switch receives an RA message before the timeout expires, it resets the lifetime for the dynamic binding, and the auto-detection process resumes.

#### **EXAMPLE**

```
Console(config)#ipv6 nd snooping auto-detect
Console(config)#
```
<span id="page-1443-0"></span>**ipv6 nd snooping** This command sets the number of times the auto-detection process sends **auto-detect** an NS message to determine if a dynamic user binding is still valid. Use the **retransmit count no** form to restore the default setting.

#### **SYNTAX**

**ipv6 nd snooping auto-detect retransmit count** *retransmit-times*

#### **no ipv6 nd snooping auto-detect retransmit count**

*retransmit-times* – The number of times to send an NS message to determine if a client still exists. (Range: 1-5)

#### **DEFAULT SETTING**

3

#### **COMMAND MODE**

Global Configuration

#### **COMMAND USAGE**

The timeout after which the switch will delete a dynamic user binding if no RA message is received is set to the retransmit count x the retransmit interval (see the [ipv6 nd snooping auto-detect retransmit interval](#page-1443-1) command). Based on the default settings, this is 3 seconds.

#### **EXAMPLE**

```
Console(config)#ipv6 nd snooping auto-detect retransmit count 5
Console(config)#
```
<span id="page-1443-1"></span>**ipv6 nd snooping** This command sets the interval between which the auto-detection process **auto-detect** sends NS messages to determine if a dynamic user binding is still valid. **retransmit interval** Use the **no** form to restore the default setting.

#### **SYNTAX**

#### **ipv6 nd snooping auto-detect retransmit interval**  *retransmit-interval*

#### **no ipv6 nd snooping auto-detect retransmit interval**

*retransmit-interval* – The interval between which the switch sends an NS message to determine if a client still exists. (Range: 1-10 seconds)

#### **DEFAULT SETTING**

1 second

#### **COMMAND MODE**

Global Configuration

#### **COMMAND USAGE**

The timeout after which the switch will delete a dynamic user binding if no RA message is received is set to the retransmit count (see the ipv6 nd [snooping auto-detect retransmit count](#page-1443-0) command) x the retransmit interval. Based on the default settings, this is 3 seconds.

#### **EXAMPLE**

Console(config)#ipv6 nd snooping auto-detect retransmit interval 5 Console(config)#

<span id="page-1444-0"></span>**ipv6 nd snooping** This command sets the time to wait for an RA message before deleting an **prefix timeout** entry in the prefix table. Use the **no** form to restore the default setting.

#### **SYNTAX**

#### **ipv6 nd snooping prefix timeout** *timeout*

#### **no ipv6 nd snooping prefix timeout**

*timeout* – The time to wait for an RA message to confirm that a prefix entry is still valid. (Range: 3-1800 seconds)

#### **DEFAULT SETTING**

Set to the valid lifetime field in received RA packet

#### **COMMAND MODE**

Global Configuration

#### **COMMAND USAGE**

If ND snooping is enabled and an RA message is received on a trusted interface, the switch will add an entry in the prefix table based upon the Prefix Information contained in the message. If an RA message is not received for a table entry with the same prefix for the specified timeout period, the entry is deleted.

#### **EXAMPLE**

```
Console(config)#ipv6 nd snooping prefix timeout 200
Console(config)#
```
<span id="page-1445-0"></span>**ipv6 nd snooping** This command sets the maximum number of address entries in the **max-binding** dynamic user binding table which can be bound to a port. Use the **no** form to restore the default setting.

#### **SYNTAX**

#### **ipv6 nd snooping max-binding** *max-bindings*

#### **no ipv6 nd snooping max-binding**

*max-bindings* – The maximum number of address entries in the dynamic user binding table which can be bound to a port. (Range: 1-5)

#### **DEFAULT SETTING**

5

#### **COMMAND MODE**

Interface Configuration (Ethernet, Port Channel)

#### **EXAMPLE**

```
Console(config)#ipv6 nd snooping prefix timeout 200
Console(config)#
```
<span id="page-1445-1"></span>**ipv6 nd snooping** This command configures a port as a trusted interface from which prefix **trust** information in RA messages can be added to the prefix table, or NS messages can be forwarded without validation. Use the **no** form to restore the default setting.

#### **SYNTAX**

[**no**] **ipv6 nd snooping trust**

**DEFAULT SETTING** Not trusted

**COMMAND MODE** Interface Configuration (Ethernet, Port Channel)

#### **COMMAND USAGE**

- ◆ In general, interfaces facing toward to the network core, or toward routers supporting the Network Discovery protocol, are configured as trusted interfaces.
- ◆ RA messages received from a trusted interface are added to the prefix table and forwarded toward their destination.
- ◆ NS messages received from a trusted interface are forwarded toward their destination. Nothing is added to the dynamic user binding table.

Ш

Ш

Л

#### **EXAMPLE**

Г

```
Console(config)#interface ethernet 1/1
Console(config-if)#ipv6 nd snooping trust
Console(config-if)#
```
<span id="page-1446-0"></span>**clear ipv6 nd** This command clears all entries in the dynamic user address binding table. **snooping binding**

#### **SYNTAX**

#### **clear ipv6 nd snooping binding**

**COMMAND MODE** Privileged Exec

#### **EXAMPLE**

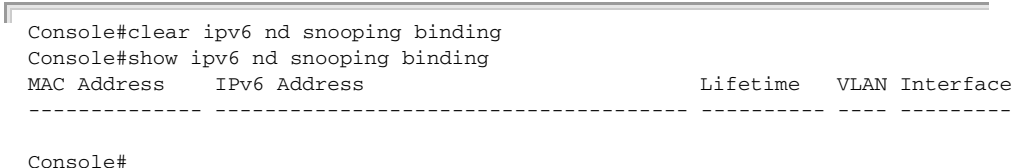

<span id="page-1446-1"></span>**clear ipv6 nd** This command clears all entries in the address prefix table. **snooping prefix**

#### **SYNTAX**

#### **clear ipv6 nd snooping prefix** [**interface vlan** *vlan-id*]

*vlan-id* - VLAN ID. (Range: 1-4094)

#### **COMMAND MODE**

Privileged Exec

#### **EXAMPLE**

Г

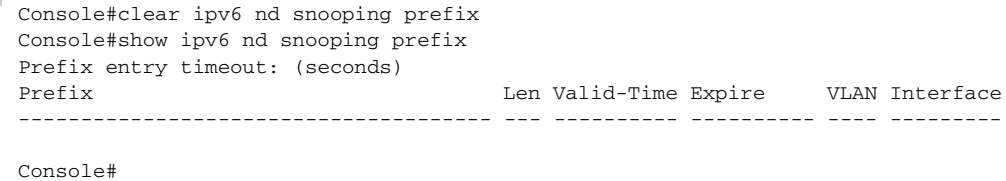

<span id="page-1447-0"></span>**show ipv6 nd** This command shows the configuration settings for ND snooping. **snooping**

#### **SYNTAX**

**show ipv6 nd snooping**

**COMMAND MODE** Privileged Exec

#### **EXAMPLE**

Г

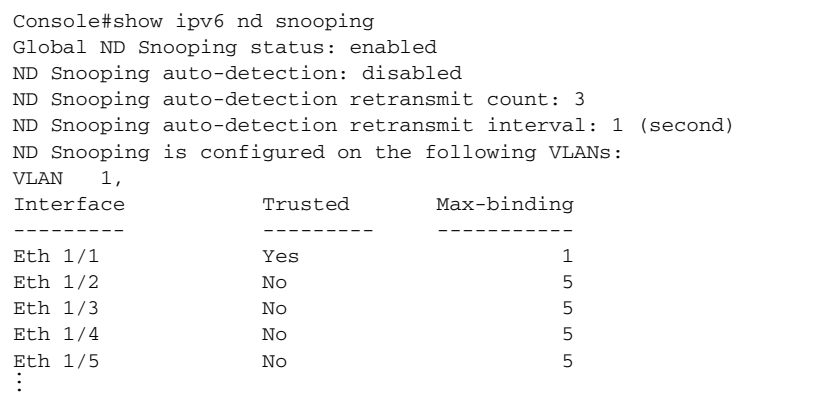

<span id="page-1447-1"></span>show ipv6 nd This command shows all entries in the dynamic user binding table. **snooping binding**

#### **SYNTAX**

#### **show ipv6 nd snooping binding**

#### **COMMAND MODE**

Privileged Exec

#### **EXAMPLE**

Г

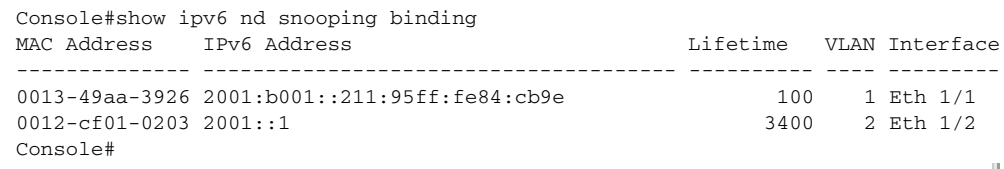

<span id="page-1447-2"></span>show ipv6 nd This command shows all entries in the address prefix table. **snooping prefix**

#### **SYNTAX**

#### **show ipv6 nd snooping prefix** [**interface vlan** *vlan-id*]

*vlan-id* - VLAN ID. (Range: 1-4094)

### **COMMAND MODE**

Privileged Exec

#### **EXAMPLE**

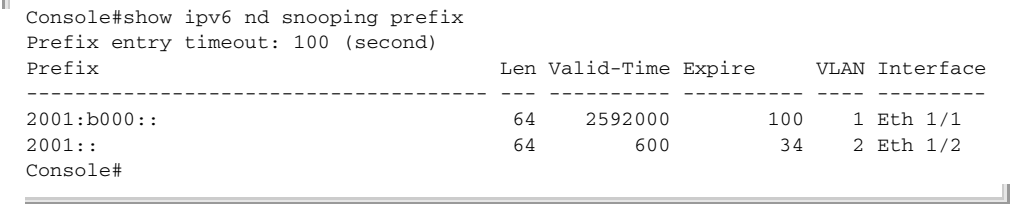

**CHAPTER 44** | IP Interface Commands ND Snooping

# **SECTION IV**

# **APPENDICES**

This section provides additional information and includes these items:

- ◆ ["Troubleshooting" on page 1457](#page-1456-0)
- ◆ ["Software Specifications" on page 1453](#page-1452-0)
- ◆ ["License Information" on page 1459](#page-1458-0)
- ◆ ["Compliances and Safety Statements" on page 1463](#page-1462-0)

# <span id="page-1452-0"></span>**A SOFTWARE SPECIFICATIONS**

# **SOFTWARE FEATURES**

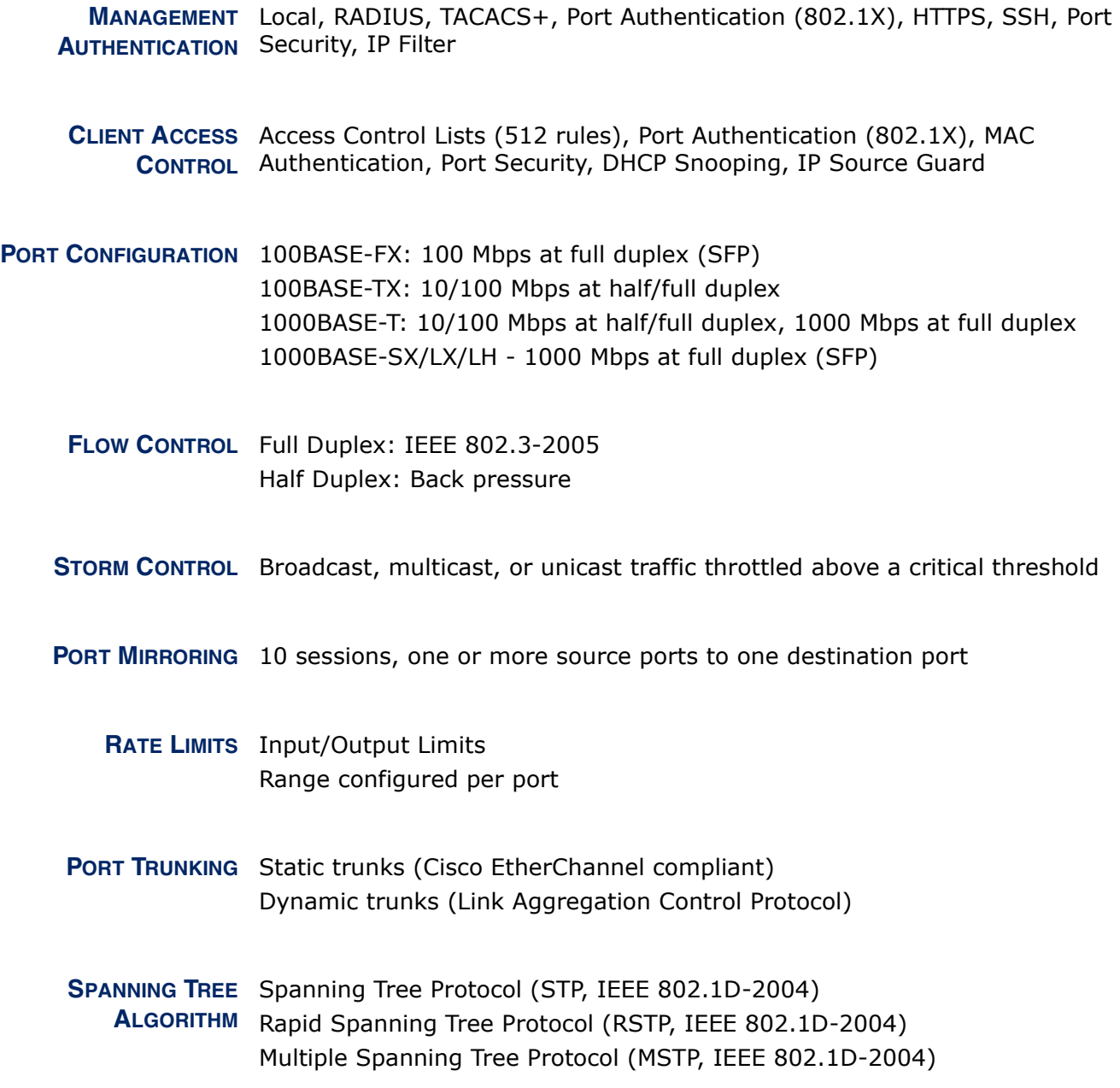

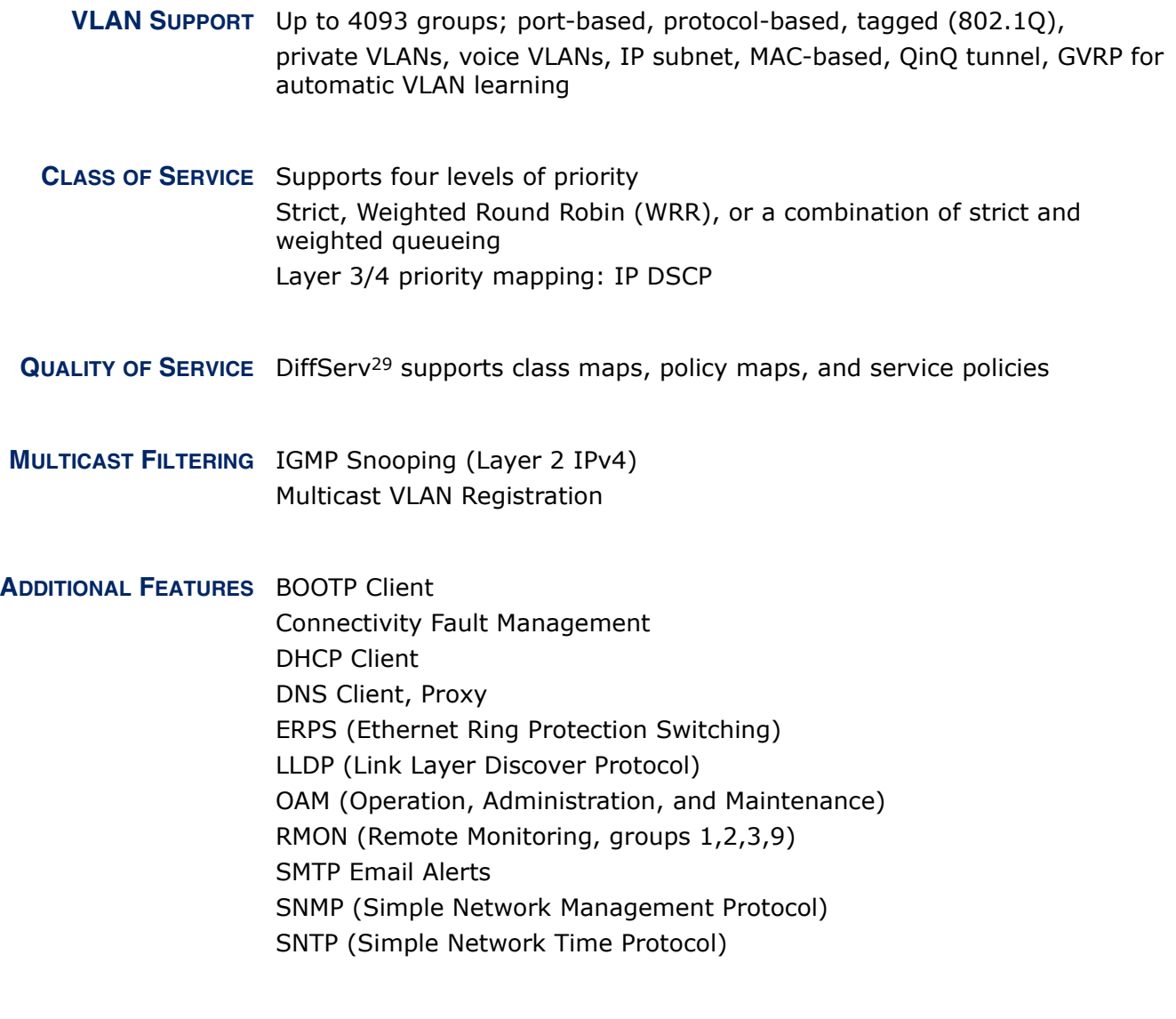

# **MANAGEMENT FEATURES**

**IN-BAND MANAGEMENT** Telnet, web-based HTTP or HTTPS, SNMP manager, or Secure Shell

**OUT-OF-BAND** RS-232 DB-9 console port **MANAGEMENT**

**SOFTWARE LOADING** HTTP, FTP or TFTP in-band, or XModem out-of-band

<sup>29.</sup> Currently only supported for IPv4. Will be supported for IPv6 in future release.

**SNMP** Management access via MIB database Trap management to specified hosts

**RMON** Groups 1, 2, 3, 9 (Statistics, History, Alarm, Event)

### **STANDARDS**

Ethernet Service OAM (ITU-T Y.1731) - partial support IEEE 802.1AB Link Layer Discovery Protocol IEEE 802.1D-2004 Spanning Tree Algorithm and traffic priorities Spanning Tree Protocol Rapid Spanning Tree Protocol Multiple Spanning Tree Protocol IEEE 802.1p Priority tags IEEE 802.1Q VLAN IEEE 802.1v Protocol-based VLANs IEEE 802.1X Port Authentication IEEE 802.3-2005 Ethernet, Fast Ethernet, Gigabit Ethernet Link Aggregation Control Protocol (LACP) Full-duplex flow control (ISO/IEC 8802-3) IEEE 802.3ac VLAN tagging IEEE 802.1ag Connectivity Fault Management (Amendment 5, D7.1) DHCP Client (RFC 2131) **HTTPS** ICMP (RFC 792) IGMP (RFC 1112) IGMPv2 (RFC 2236) IGMPv3 (RFC 3376) - partial support IPv4 IGMP (RFC 3228) RADIUS+ (RFC 2618) RMON (RFC 2819 groups 1,2,3,9) SNMP (RFC 1157) SNMPv2c (RFC 1901, 2571) SNMPv3 (RFC DRAFT 2273, 2576, 3410, 3411, 3413, 3414, 3415) SNTP (RFC 2030) SSH (Version 2.0) TELNET (RFC 854, 855, 856) TFTP (RFC 1350)

#### **MANAGEMENT INFORMATION BASES**

Bridge MIB (RFC 1493) Differentiated Services MIB (RFC 3289) DNS Resolver MIB (RFC 1612) ERPS MIB (ITU-T G.8032) Entity MIB (RFC 2737) Ether-like MIB (RFC 2665) Extended Bridge MIB (RFC 2674) Extensible SNMP Agents MIB (RFC 2742) Forwarding Table MIB (RFC 2096) IGMP MIB (RFC 2933) Interface Group MIB (RFC 2233) Interfaces Evolution MIB (RFC 2863) IP Multicasting related MIBs IPV6-MIB (RFC 2065) IPV6-ICMP-MIB (RFC 2066) IPV6-TCP-MIB (RFC 2052) IPV6-UDP-MIB (RFC2054) Link Aggregation MIB (IEEE 802.3ad) MAU MIB (RFC 3636) MIB II (RFC 1213) P-Bridge MIB (RFC 2674P) Port Access Entity MIB (IEEE 802.1X) Port Access Entity Equipment MIB Private MIB Q-Bridge MIB (RFC 2674Q) QinQ Tunneling (IEEE 802.1ad Provider Bridges) Quality of Service MIB RADIUS Accounting Server MIB (RFC 2621) RADIUS Authentication Client MIB (RFC 2619) RMON MIB (RFC 2819) RMON II Probe Configuration Group (RFC 2021, partial implementation) SNMP Community MIB (RFC 3584) SNMP Framework MIB (RFC 3411) SNMP-MPD MIB (RFC 3412) SNMP Target MIB, SNMP Notification MIB (RFC 3413) SNMP User-Based SM MIB (RFC 3414) SNMP View Based ACM MIB (RFC 3415) SNMPv2 IP MIB (RFC 2011) TACACS+ Authentication Client MIB TCP MIB (RFC 2012) Trap (RFC 1215) UDP MIB (RFC 2013)

# <span id="page-1456-0"></span>**B TROUBLESHOOTING**

# **PROBLEMS ACCESSING THE MANAGEMENT INTERFACE**

#### **Table 204: Troubleshooting Chart**

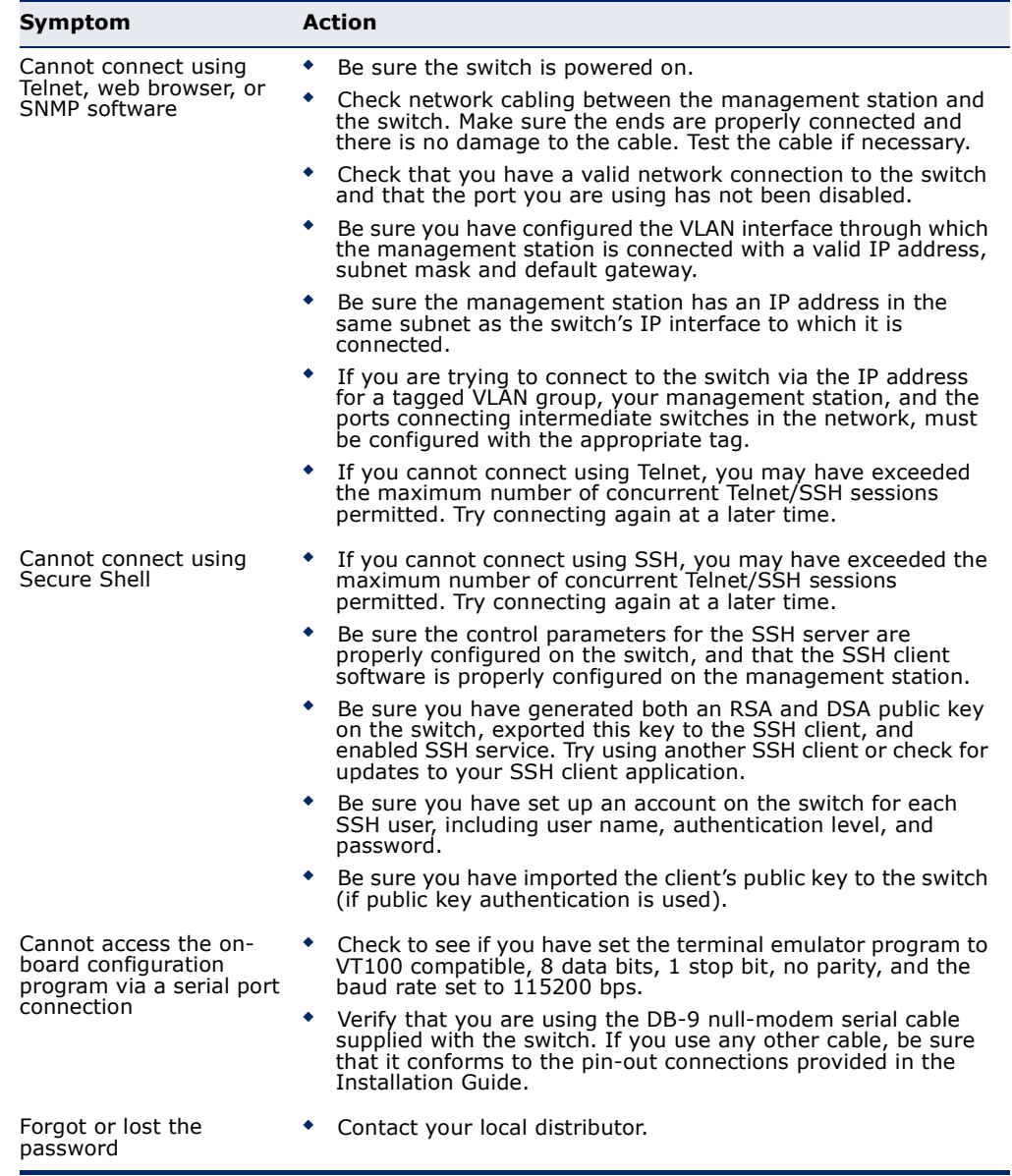

# **USING SYSTEM LOGS**

If a fault does occur, refer to the Installation Guide to ensure that the problem you encountered is actually caused by the switch. If the problem appears to be caused by the switch, follow these steps:

- **1.** Enable logging.
- **2.** Set the error messages reported to include all categories.
- **3.** Enable SNMP.
- **4.** Enable SNMP traps.
- **5.** Designate the SNMP host that is to receive the error messages.
- **6.** Repeat the sequence of commands or other actions that lead up to the error.
- **7.** Make a list of the commands or circumstances that led to the fault. Also make a list of any error messages displayed.
- **8.** Set up your terminal emulation software so that it can capture all console output to a file. Then enter the "show tech-support" command to record all system settings in this file.
- **9.** Contact your distributor's service engineer, and send a detailed description of the problem, along with the file used to record your system settings.

For example:

```
Console(config)#logging on
Console(config)#logging history flash 7
Console(config)#snmp-server host 192.168.1.23
...
```
# <span id="page-1458-0"></span>**C LICENSE INFORMATION**

This product includes copyrighted third-party software subject to the terms of the GNU General Public License (GPL), GNU Lesser General Public License (LGPL), or other related free software licenses. The GPL code used in this product is distributed WITHOUT ANY WARRANTY and is subject to the copyrights of one or more authors. For details, refer to the section "The GNU General Public License" below, or refer to the applicable license as included in the source-code archive.

# **THE GNU GENERAL PUBLIC LICENSE**

GNU GENERAL PUBLIC LICENSE Version 2, June 1991

Copyright (C) 1989, 1991 Free Software Foundation, Inc. 59 Temple Place, Suite 330, Boston, MA 02111-1307 USA

Everyone is permitted to copy and distribute verbatim copies of this license document, but changing it is not allowed.

#### **Preamble**

The licenses for most software are designed to take away your freedom to share and change it. By contrast, the GNU General Public License is intended to guarantee your freedom to share and change free software--to make sure the software is free for all its users. This General Public License applies to most of the Free Software Foundation's software and to any other program whose authors commit to using it. (Some other Free Software Foundation software is covered by the GNU Library General Public License instead.) You can apply it to your programs, too.

When we speak of free software, we are referring to freedom, not price. Our General Public Licenses are designed to make sure that you have the freedom to distribute copies of free software (and charge for this service if you wish), that you receive source code or can get it if you want it, that you can change the software or use pieces of it in new free programs; and that you know you can do these things.

To protect your rights, we need to make restrictions that forbid anyone to deny you these rights or to ask you to surrender the rights. These restrictions translate to certain responsibilities for you if you distribute copies of the software, or if you modify it.

For example, if you distribute copies of such a program, whether gratis or for a fee, you must give the recipients all the rights that you have. You must make sure that they, too, receive or can get the source code. And you must show them these terms so they know their rights.

We protect your rights with two steps: (1) copyright the software, and (2) offer you this license which gives you legal permission to copy, distribute and/or modify the software.

Also, for each author's protection and ours, we want to make certain that everyone understands that there is no warranty for this free software. If the software is modified by someone else and passed on, we want its recipients to know that what they have is not the original, so that any problems introduced by others will not reflect on the original authors' reputations.

Finally, any free program is threatened constantly by software patents. We wish to avoid the danger that redistributors of a free program will individually obtain patent licenses, in effect making the program proprietary. To prevent this, we have made it clear that any patent must be licensed for everyone's free use or not licensed at all.

The precise terms and conditions for copying, distribution and modification follow.

#### **GNU GENERAL PUBLIC LICENSE TERMS AND CONDITIONS FOR COPYING, DISTRIBUTION AND MODIFICATION**

1. This License applies to any program or other work which contains a notice placed by the copyright holder saying it may be distributed under the terms of this General Public License. The "Program", below, refers to any such program or work, and a "work based on the Program" means either the Program or any derivative work under copyright law: that is to say, a work containing the Program or a portion of it, either verbatim or with modifications and/or translated into another language. (Hereinafter, translation is included without limitation in the term "modification".) Each licensee is addressed as "you".

Activities other than copying, distribution and modification are not covered by this License; they are outside its scope. The act of running the Program is not restricted, and the output from the Program is covered only if its contents constitute a work based on the Program (independent of having been made by running the Program). Whether that is true depends on what the Program does.

2. You may copy and distribute verbatim copies of the Program's source code as you receive it, in any medium, provided that you conspicuously and appropriately publish on each copy an appropriate copyright notice and disclaimer of warranty; keep intact all the notices that refer to this License and to the absence of any warranty; and give any other recipients of the Program a copy of this License along with the Program.

You may charge a fee for the physical act of transferring a copy, and you may at your option offer warranty protection in exchange for a fee.

- 3. You may modify your copy or copies of the Program or any portion of it, thus forming a work based on the Program, and copy and distribute such modifications or work under the terms of Section 1 above, provided that you also meet all of these conditions:
	- a). You must cause the modified files to carry prominent notices stating that you changed the files and the date of any change.
	- b). You must cause any work that you distribute or publish, that in whole or in part contains or is derived from the Program or any part thereof, to be licensed as a whole at no charge to all third parties under the terms of this License.
	- c). If the modified program normally reads commands interactively when run, you must cause it, when started running for such interactive use in the most ordinary way, to print or display an announcement including an appropriate copyright notice and a notice that there is no warranty (or else, saying that you provide a warranty) and that users may redistribute the program under these conditions, and telling the user how to view a copy of this License. (Exception: if the Program itself is interactive but does not normally print such an announcement, your work based on the Program is not required to print an announcement.)

These requirements apply to the modified work as a whole. If identifiable sections of that work are not derived from the Program, and can be reasonably considered independent and separate works in themselves, then this License, and its terms, do not apply to those sections when you distribute them as separate works. But when you distribute the same sections as part of a whole which is a work based on the Program, the distribution of the whole must be on the terms of this License, whose permissions for other licensees extend to the entire whole, and thus to each and every part regardless of who wrote it.

Thus, it is not the intent of this section to claim rights or contest your rights to work written entirely by you; rather, the intent is to exercise the right to control the distribution of derivative or collective works based on the Program.

In addition, mere aggregation of another work not based on the Program with the Program (or with a work based on the Program) on a volume of a storage or distribution medium does not bring the other work under the scope of this License.

- 4. You may copy and distribute the Program (or a work based on it, under Section 2) in object code or executable form under the terms of Sections 1 and 2 above provided that you also do one of the following:
	- a) Accompany it with the complete corresponding machine-readable source code, which must be distributed under the terms of Sections 1 and 2 above on a medium customarily used for software interchange; or,
	- b) Accompany it with a written offer, valid for at least three years, to give any third party, for a charge no more than your cost of physically performing source distribution, a complete machine-readable copy of the corresponding source code, to be distributed under the terms of Sections 1 and 2 above on a medium customarily used for software interchange; or,
	- c) Accompany it with the information you received as to the offer to distribute corresponding source code. (This alternative is allowed only for noncommercial distribution and only if you received the program in object code or executable form with such an offer, in accord with Subsection b above.)

The source code for a work means the preferred form of the work for making modifications to it. For an executable work, complete source code means all the source code for all modules it contains, plus any associated interface definition files, plus the scripts used to control compilation and installation of the executable. However, as a special exception, the source code distributed need not include anything that is normally distributed (in either source or binary form) with the major components (compiler, kernel, and so on) of the operating system on which the executable runs, unless that component itself accompanies the executable.

If distribution of executable or object code is made by offering access to copy from a designated place, then offering equivalent access to copy the source code from the same place counts as distribution of the source code, even though third parties are not compelled to copy the source along with the object code.

- 5. You may not copy, modify, sublicense, or distribute the Program except as expressly provided under this License. Any attempt otherwise to copy, modify, sublicense or distribute the Program is void, and will automatically terminate your rights under this License. However, parties who have received copies, or rights, from you under this License will not have their licenses terminated so long as such parties remain in full compliance.
- 6. You are not required to accept this License, since you have not signed it. However, nothing else grants you permission to modify or distribute the Program or its derivative works. These actions are prohibited by law if you do not accept this License. Therefore, by modifying or distributing the Program (or any work based on the Program), you indicate your acceptance of this License to do so, and all its terms and conditions for copying, distributing or modifying the Program or works based on it.
- 7. Each time you redistribute the Program (or any work based on the Program), the recipient automatically receives a license from the original licensor to copy, distribute or modify the Program subject to these terms and conditions. You may not impose any further restrictions on the recipients' exercise of the rights granted herein. You are not responsible for enforcing compliance by third parties to this License.
- 8. If, as a consequence of a court judgment or allegation of patent infringement or for any other reason (not limited to patent issues), conditions are imposed on you (whether by court order, agreement or otherwise) that contradict the conditions of this License, they do not excuse you from the conditions of this License. If you cannot distribute so as to satisfy simultaneously your obligations under this License and any other pertinent obligations, then as a consequence you may not distribute the Program at all. For example, if a patent license would not permit royaltyfree redistribution of the Program by all those who receive copies directly or indirectly through you, then the only way you could satisfy both it and this License would be to refrain entirely from distribution of the Program.

If any portion of this section is held invalid or unenforceable under any particular circumstance, the balance of the section is intended to apply and the section as a whole is intended to apply in other circumstances.

It is not the purpose of this section to induce you to infringe any patents or other property right claims or to contest validity of any such claims; this section has the sole purpose of protecting the integrity of the free software distribution system, which is implemented by public license

practices. Many people have made generous contributions to the wide range of software distributed through that system in reliance on consistent application of that system; it is up to the author/donor to decide if he or she is willing to distribute software through any other system and a licensee cannot impose that choice.

This section is intended to make thoroughly clear what is believed to be a consequence of the rest of this License.

- 9. If the distribution and/or use of the Program is restricted in certain countries either by patents or by copyrighted interfaces, the original copyright holder who places the Program under this License may add an explicit geographical distribution limitation excluding those countries, so that distribution is permitted only in or among countries not thus excluded. In such case, this License incorporates the limitation as if written in the body of this License.
- 10. The Free Software Foundation may publish revised and/or new versions of the General Public License from time to time. Such new versions will be similar in spirit to the present version, but may differ in detail to address new problems or concerns.

Each version is given a distinguishing version number. If the Program specifies a version number of this License which applies to it and "any later version", you have the option of following the terms and conditions either of that version or of any later version published by the Free Software Foundation. If the Program does not specify a version number of this License, you may choose any version ever published by the Free Software Foundation.

11. If you wish to incorporate parts of the Program into other free programs whose distribution conditions are different, write to the author to ask for permission. For software which is copyrighted by the Free Software Foundation, write to the Free Software Foundation; we sometimes make exceptions for this. Our decision will be guided by the two goals of preserving the free status of all derivatives of our free software and of promoting the sharing and reuse of software generally.

#### NO WARRANTY

- 1. BECAUSE THE PROGRAM IS LICENSED FREE OF CHARGE, THERE IS NO WARRANTY FOR THE PROGRAM, TO THE EXTENT PERMITTED BY APPLICABLE LAW. EXCEPT WHEN OTHERWISE STATED IN WRITING THE COPYRIGHT HOLDERS AND/OR OTHER PARTIES PROVIDE THE PROGRAM "AS IS" WITHOUT WARRANTY OF ANY KIND, EITHER EXPRESSED OR IMPLIED, INCLUDING, BUT NOT LIMITED TO, THE IMPLIED WARRANTIES OF MERCHANTABILITY AND FITNESS FOR A PARTICULAR PURPOSE. THE ENTIRE RISK AS TO THE QUALITY AND PERFORMANCE OF THE PROGRAM IS WITH YOU. SHOULD THE PROGRAM PROVE DEFECTIVE, YOU ASSUME THE COST OF ALL NECESSARY SERVICING, REPAIR OR CORRECTION.
- 2. IN NO EVENT UNLESS REQUIRED BY APPLICABLE LAW OR AGREED TO IN WRITING WILL ANY COPYRIGHT HOLDER, OR ANY OTHER PARTY WHO MAY MODIFY AND/OR REDISTRIBUTE THE PROGRAM AS PERMITTED ABOVE, BE LIABLE TO YOU FOR DAMAGES, INCLUDING ANY GENERAL, SPECIAL, INCIDENTAL OR CONSEQUENTIAL DAMAGES ARISING OUT OF THE USE OR INABILITY TO USE THE PROGRAM (INCLUDING BUT NOT LIMITED TO LOSS OF DATA OR DATA BEING RENDERED INACCURATE OR LOSSES SUSTAINED BY YOU OR THIRD PARTIES OR A FAILURE OF THE PROGRAM TO OPERATE WITH ANY OTHER PROGRAMS), EVEN IF SUCH HOLDER OR OTHER PARTY HAS BEEN ADVISED OF THE POSSIBILITY OF SUCH DAMAGES.

#### **END OF TERMS AND CONDITIONS**

# <span id="page-1462-0"></span>**D COMPLIANCES** AND SAFETY **STATEMENTS**

# **CE MARK DECLARATION OF CONFORMANCE FOR EMI AND SAFETY (EEC)**

This information technology equipment complies with the requirements of the Council Directive 2004/108/EEC on the Approximation of the laws of the Member States relating to Electromagnetic Compatibility and 2006/95/ EEC for electrical equipment used within certain voltage limits and the Amendment Directive 2006/95/EEC. For the evaluation of the compliance with these Directives, the following standards were applied:

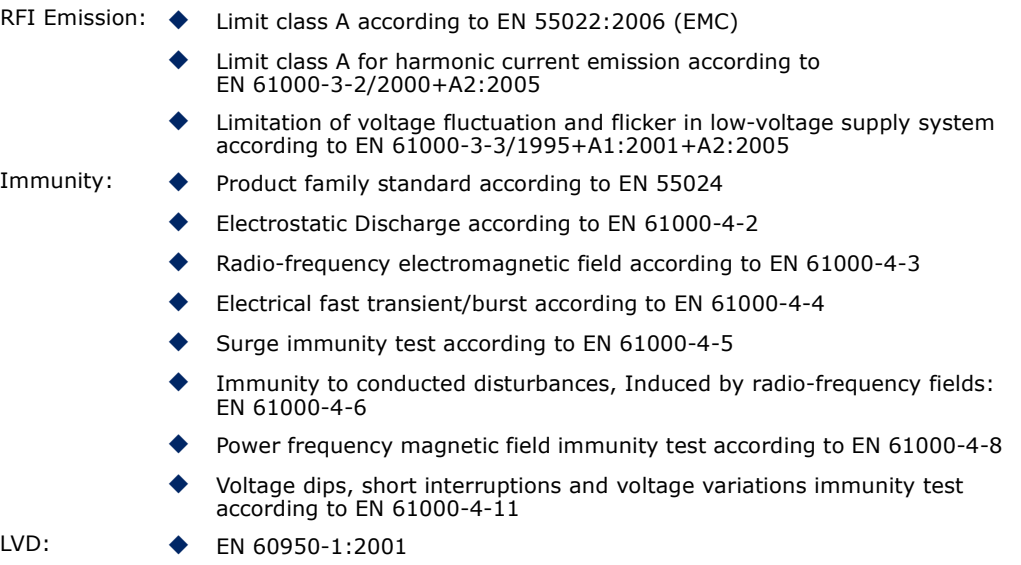

# **GLOSSARY**

- **ACL** Access Control List. ACLs can limit network traffic and restrict access to certain users or devices by checking each packet for certain IP or MAC (i.e., Layer 2) information.
- **ARP** Address Resolution Protocol converts between IP addresses and MAC (hardware) addresses. ARP is used to locate the MAC address corresponding to a given IP address. This allows the switch to use IP addresses for routing decisions and the corresponding MAC addresses to forward packets from one hop to the next.
- **BOOTP** Boot Protocol. BOOTP is used to provide bootup information for network devices, including IP address information, the address of the TFTP server that contains the devices system files, and the name of the boot file.
	- **COS** Class of Service is supported by prioritizing packets based on the required level of service, and then placing them in the appropriate output queue. Data is transmitted from the queues using weighted round-robin service to enforce priority service and prevent blockage of lower-level queues. Priority may be set according to the port default, the packet's priority bit (in the VLAN tag), TCP/UDP port number, IP Precedence bit, or DSCP priority bit.
- **DHCP** Dynamic Host Control Protocol. Provides a framework for passing configuration information to hosts on a TCP/IP network. DHCP is based on the Bootstrap Protocol (BOOTP), adding the capability of automatic allocation of reusable network addresses and additional configuration options.
- **DHCP SNOOPING** A technique used to enhance network security by snooping on DHCP server messages to track the physical location of hosts, ensure that hosts only use the IP addresses assigned to them, and ensure that only authorized DHCP servers are accessible.
- **DIFFSERV** Differentiated Services provides quality of service on large networks by employing a well-defined set of building blocks from which a variety of aggregate forwarding behaviors may be built. Each packet carries information (DS byte) used by each hop to give it a particular forwarding treatment, or per-hop behavior, at each network node. DiffServ allocates different levels of service to users on the network with mechanisms such as traffic meters, shapers/droppers, packet markers at the boundaries of the network.
	- **DNS** Domain Name Service. A system used for translating host names for network nodes into IP addresses.
	- **DSCP** Differentiated Services Code Point Service. DSCP uses a six-bit tag to provide for up to 64 different forwarding behaviors. Based on network policies, different kinds of traffic can be marked for different kinds of forwarding. The DSCP bits are mapped to the Class of Service categories, and then into the output queues.
	- **EAPOL** Extensible Authentication Protocol over LAN. EAPOL is a client authentication protocol used by this switch to verify the network access rights for any device that is plugged into the switch. A user name and password is requested by the switch, and then passed to an authentication server (e.g., RADIUS) for verification. EAPOL is implemented as part of the IEEE 802.1X Port Authentication standard.
		- **EUI** Extended Universal Identifier is an address format used by IPv6 to identify the host portion of the network address. The interface identifier in EUI compatible addresses is based on the link-layer (MAC) address of an interface. Interface identifiers used in global unicast and other IPv6 address types are 64 bits long and may be constructed in the EUI-64 format. The modified EUI-64 format interface ID is derived from a 48-bit link-layer address by inserting the hexadecimal number FFFE between the upper three bytes (OUI field) and the lower 3 bytes (serial number) of the link layer address. To ensure that the chosen address is from a unique Ethernet MAC address, the 7th bit in the high-order byte is set to 1 (equivalent to the IEEE Global/Local bit) to indicate the uniqueness of the 48-bit address.
	- **GARP** Generic Attribute Registration Protocol. GARP is a protocol that can be used by endstations and switches to register and propagate multicast group membership information in a switched environment so that multicast data frames are propagated only to those parts of a switched LAN containing registered endstations. Formerly called Group Address Registration Protocol.
- **GMRP** Generic Multicast Registration Protocol. GMRP allows network devices to register end stations with multicast groups. GMRP requires that any participating network devices or end stations comply with the IEEE 802.1p standard.
- **GVRP** GARP VLAN Registration Protocol. Defines a way for switches to exchange VLAN information in order to register necessary VLAN members on ports along the Spanning Tree so that VLANs defined in each switch can work automatically over a Spanning Tree network.
- **ICMP** Internet Control Message Protocol is a network layer protocol that reports errors in processing IP packets. ICMP is also used by routers to feed back information about better routing choices.
- **IEEE 802.1D** Specifies a general method for the operation of MAC bridges, including the Spanning Tree Protocol.
- **IEEE 802.1Q** VLAN Tagging—Defines Ethernet frame tags which carry VLAN information. It allows switches to assign endstations to different virtual LANs, and defines a standard way for VLANs to communicate across switched networks.
- **IEEE 802.1P** An IEEE standard for providing quality of service (QoS) in Ethernet networks. The standard uses packet tags that define up to eight traffic classes and allows switches to transmit packets based on the tagged priority value.
- **IEEE 802.1S** An IEEE standard for the Multiple Spanning Tree Protocol (MSTP) which provides independent spanning trees for VLAN groups.
- **IEEE 802.1w** An IEEE standard for the Rapid Spanning Tree Protocol (RSTP) which reduces the convergence time for network topology changes to about 10% of that required by the older IEEE 802.1D STP standard. (Now incorporated in IEEE 802.1D-2004)
- **IEEE 802.1X** Port Authentication controls access to the switch ports by requiring users to first enter a user ID and password for authentication.
- **IEEE 802.3AC** Defines frame extensions for VLAN tagging.
- **IEEE 802.3X** Defines Ethernet frame start/stop requests and timers used for flow control on full-duplex links. (Now incorporated in IEEE 802.3-2002)
- **IGMP** Internet Group Management Protocol. A protocol through which hosts can register with their local router for multicast services. If there is more than one multicast switch/router on a given subnetwork, one of the devices is made the "querier" and assumes responsibility for keeping track of group membership.
- **IGMP QUERY** On each subnetwork, one IGMP-capable device will act as the querier that is, the device that asks all hosts to report on the IP multicast groups they wish to join or to which they already belong. The elected querier will be the device with the lowest IP address in the subnetwork.
- **IGMP PROXY** Proxies multicast group membership information onto the upstream interface based on IGMP messages monitored on downstream interfaces, and forwards multicast traffic based on that information. There is no need for multicast routing protocols in an simple tree that uses IGMP Proxy.
- **IGMP SNOOPING** Listening to IGMP Query and IGMP Report packets transferred between IP Multicast Routers and IP Multicast host groups to identify IP Multicast group members.
- **IN-BAND MANAGEMENT** Management of the network from a station attached directly to the network.
- **IP MULTICAST FILTERING** A process whereby this switch can pass multicast traffic along to participating hosts.
	- **IP PRECEDENCE** The Type of Service (ToS) octet in the IPv4 header includes three precedence bits defining eight different priority levels ranging from highest priority for network control packets to lowest priority for routine traffic. The eight values are mapped one-to-one to the Class of Service categories by default, but may be configured differently to suit the requirements for specific network applications.
		- **LACP** Link Aggregation Control Protocol. Allows ports to automatically negotiate a trunked link with LACP-configured ports on another device.
		- **LAYER 2** Data Link layer in the ISO 7-Layer Data Communications Protocol. This is related directly to the hardware interface for network devices and passes on traffic based on MAC addresses.

**LINK AGGREGATION** *See Port Trunk.* 

- **LLDP** Link Layer Discovery Protocol is used to discover basic information about neighboring devices in the local broadcast domain by using periodic broadcasts to advertise information such as device identification, capabilities and configuration settings.
- **MD5** MD5 Message-Digest is an algorithm that is used to create digital signatures. It is intended for use with 32 bit machines and is safer than the MD4 algorithm, which has been broken. MD5 is a one-way hash function, meaning that it takes a message and converts it into a fixed string of digits, also called a message digest.
- **MIB** Management Information Base. An acronym for Management Information Base. It is a set of database objects that contains information about a specific device.
- **MSTP** Multiple Spanning Tree Protocol can provide an independent spanning tree for different VLANs. It simplifies network management, provides for even faster convergence than RSTP by limiting the size of each region, and prevents VLAN members from being segmented from the rest of the group.
- **MRD** Multicast Router Discovery is a A protocol used by IGMP snooping and multicast routing devices to discover which interfaces are attached to multicast routers. This process allows IGMP-enabled devices to determine where to send multicast source and group membership messages.
- **MULTICAST SWITCHING** A process whereby the switch filters incoming multicast frames for services for which no attached host has registered, or forwards them to all ports contained within the designated multicast VLAN group.
	- **MVR** Multicast VLAN Registration is a method of using a single network-wide multicast VLAN to transmit common services, such as such as television channels or video-on-demand, across a service-provider's network. MVR simplifies the configuration of multicast services by using a common VLAN for distribution, while still preserving security and data isolation for subscribers residing in both the MVR VLAN and other standard or private VLAN groups.
	- **NTP** Network Time Protocol provides the mechanisms to synchronize time across the network. The time servers operate in a hierarchical-masterslave configuration in order to synchronize local clocks within the subnet and to national time standards via wire or radio.

**OUT-OF-BAND** Management of the network from a station not attached to the network.**MANAGEMENT**

**PORT AUTHENTICATION** *See IEEE 802.1X*.

**PORT MIRRORING** A method whereby data on a target port is mirrored to a monitor port for troubleshooting with a logic analyzer or RMON probe. This allows data on the target port to be studied unobstructively.

**PORT TRUNK** Defines a network link aggregation and trunking method which specifies how to create a single high-speed logical link that combines several lowerspeed physical links.

**PRIVATE VLANS** Private VLANs provide port-based security and isolation between ports within the assigned VLAN. Data traffic on downlink ports can only be forwarded to, and from, uplink ports.

- **QINQ** QinQ tunneling is designed for service providers carrying traffic for multiple customers across their networks. It is used to maintain customer-specific VLAN and Layer 2 protocol configurations even when different customers use the same internal VLAN IDs.
- **QOS** Quality of Service. QoS refers to the capability of a network to provide better service to selected traffic flows using features such as data prioritization, queuing, congestion avoidance and traffic shaping. These features effectively provide preferential treatment to specific flows either by raising the priority of one flow or limiting the priority of another flow.
- **RADIUS** Remote Authentication Dial-in User Service. RADIUS is a logon authentication protocol that uses software running on a central server to control access to RADIUS-compliant devices on the network.
	- **RMON** Remote Monitoring. RMON provides comprehensive network monitoring capabilities. It eliminates the polling required in standard SNMP, and can set alarms on a variety of traffic conditions, including specific error types.
	- **RSTP** Rapid Spanning Tree Protocol. RSTP reduces the convergence time for network topology changes to about 10% of that required by the older IEEE 802.1D STP standard.
	- **SMTP** Simple Mail Transfer Protocol is a standard host-to-host mail transport protocol that operates over TCP, port 25.
	- **SNMP** Simple Network Management Protocol. The application protocol in the Internet suite of protocols which offers network management services.
- **SNTP** Simple Network Time Protocol allows a device to set its internal clock based on periodic updates from a Network Time Protocol (NTP) server. Updates can be requested from a specific NTP server, or can be received via broadcasts sent by NTP servers.
- **SSH** Secure Shell is a secure replacement for remote access functions, including Telnet. SSH can authenticate users with a cryptographic key, and encrypt data connections between management clients and the switch.
- **STA** Spanning Tree Algorithm is a technology that checks your network for any loops. A loop can often occur in complicated or backup linked network systems. Spanning Tree detects and directs data along the shortest available path, maximizing the performance and efficiency of the network.
- **TACACS+** Terminal Access Controller Access Control System Plus. TACACS+ is a logon authentication protocol that uses software running on a central server to control access to TACACS-compliant devices on the network.
	- **TCP/IP** Transmission Control Protocol/Internet Protocol. Protocol suite that includes TCP as the primary transport protocol, and IP as the network layer protocol.
	- **TELNET** Defines a remote communication facility for interfacing to a terminal device over TCP/IP.
		- **TFTP** Trivial File Transfer Protocol. A TCP/IP protocol commonly used for software downloads.
		- **UDP** User Datagram Protocol. UDP provides a datagram mode for packetswitched communications. It uses IP as the underlying transport mechanism to provide access to IP-like services. UDP packets are delivered just like IP packets – connection-less datagrams that may be discarded before reaching their targets. UDP is useful when TCP would be too complex, too slow, or just unnecessary.
		- **UTC** Universal Time Coordinate. UTC is a time scale that couples Greenwich Mean Time (based solely on the Earth's rotation rate) with highly accurate atomic time. The UTC does not have daylight saving time.
- **VLAN** Virtual LAN. A Virtual LAN is a collection of network nodes that share the same collision domain regardless of their physical location or connection point in the network. A VLAN serves as a logical workgroup with no physical barriers, and allows users to share information and resources as though located on the same LAN.
- **XMODEM** A protocol used to transfer files between devices. Data is grouped in 128 byte blocks and error-corrected.

# **COMMAND LIST**

# A

[aaa accounting commands 832](#page-831-0) [aaa accounting dot1x 833](#page-832-0) [aaa accounting exec 834](#page-833-0) [aaa accounting update 835](#page-834-0) [aaa authorization exec 836](#page-835-0) [aaa group server 837](#page-836-0) [absolute 779](#page-778-0) [access-list arp 978](#page-977-0) [access-list ip 960](#page-959-0) [access-list ipv6 966](#page-965-0) [access-list mac 972](#page-971-0) [accounting commands 838](#page-837-0) [accounting dot1x 838](#page-837-1) [accounting exec 839](#page-838-0) [alias 985](#page-984-0) [arp timeout 1413](#page-1412-0) [authentication enable 822](#page-821-0) [authentication login 823](#page-822-0) [authorization exec 839](#page-838-1) [auto-traffic-control 1043](#page-1042-0) [auto-traffic-control action 1044](#page-1043-0) [auto-traffic-control alarm-clear](#page-1044-0)threshold 1045 [auto-traffic-control alarm-fire-threshold](#page-1045-0)  1046 [auto-traffic-control apply-timer 1042](#page-1041-0) [auto-traffic-control auto-control-release](#page-1046-0)  1047 [auto-traffic-control control-release](#page-1046-1)  1047 [auto-traffic-control release-timer 1042](#page-1041-1)

# B

banner configure 715 [banner configure company 716](#page-715-0) [banner configure dc-power-info 717](#page-716-0) [banner configure department 717](#page-716-1) [banner configure equipment-info 718](#page-717-0) [banner configure equipment-location](#page-718-0)  719 [banner configure ip-lan 719](#page-718-1) [banner configure lp-number 720](#page-719-0) [banner configure manager-info 721](#page-720-0) [banner configure mux 721](#page-720-1) [banner configure note 722](#page-721-0) [boot system 733](#page-732-0) [bridge-ext gvrp 1134](#page-1133-0)

# $\mathsf{C}$

[calendar set 777](#page-776-0) [capabilities 985](#page-984-1) [channel-group 1014](#page-1013-0) [class 1194](#page-1193-0) [class-map 1190](#page-1189-0) [clear access-list hardware counters](#page-980-0)  981 [clear arp-cache 1413](#page-1412-1) [clear counters 992](#page-991-0) [clear dns cache 1388](#page-1387-0) [clear efm oam counters 1376](#page-1375-0) [clear efm oam event-log 1376](#page-1375-1) [clear erps statistics 1122](#page-1121-0) [clear ethernet cfm ais mpid 1341](#page-1340-0) [clear ethernet cfm errors 1353](#page-1352-0) [clear ethernet cfm linktrace-cache](#page-1360-0)  1361 [clear ethernet cfm maintenance-points](#page-1351-0)  remote 1352 [clear host 1389](#page-1388-0) [clear ip dhcp snooping binding 916](#page-915-0) [clear ip dhcp snooping database flash](#page-915-1)  916 [clear ip igmp snooping groups dynamic](#page-1223-0)  1224 [clear ip igmp snooping statistics 1225](#page-1224-0) [clear ip source-guard binding blocked](#page-932-0)  933 [clear ipv6 dhcp snooping binding 925](#page-924-0) [clear ipv6 dhcp snooping database flash](#page-925-0)  926 [clear ipv6 mld snooping groups dynamic](#page-1249-0)  1250 [clear ipv6 mld snooping statistics 1251](#page-1250-0) [clear ipv6 nd snooping binding 1447](#page-1446-0) [clear ipv6 nd snooping prefix 1447](#page-1446-1) [clear ipv6 neighbors 1439](#page-1438-0) [clear ipv6 traffic 1432](#page-1431-0) [clear log 758](#page-757-0) [clear mac-address-table dynamic 1069](#page-1068-0) [clear mrv groups dynamic 1275](#page-1274-0) [clear mrv statistics 1275](#page-1274-1) [clear mvr6 groups dynamic 1296](#page-1295-0) [clear mvr6 statistics 1296](#page-1295-1) [clear network-access 898](#page-897-0) [clear pppoe intermediate-agent](#page-877-0)  statistics 878 [clock summer-time \(date\) 772](#page-771-0) [clock summer-time \(predefined\) 774](#page-773-0)

[clock summer-time \(recurring\) 775](#page-774-0) [clock timezone 776](#page-775-0) [cluster 782](#page-781-0) [cluster commander 783](#page-782-0) [cluster ip-pool 784](#page-783-0) [cluster member 784](#page-783-1) [configure 709](#page-708-0) [control-vlan 1104](#page-1103-0) [copy 734](#page-733-0)

# D

databits 745 [delete 737](#page-736-0) [delete public-key 852](#page-851-0) [description 1191](#page-1190-0) [description 986](#page-985-0) [dir 737](#page-736-1) [disable 710](#page-709-0) [discard 987](#page-986-0) [disconnect 752](#page-751-0) [dos-protection echo-chargen 949](#page-948-0) [dos-protection smurf 950](#page-949-0) [dos-protection tcp-flooding 950](#page-949-1) [dos-protection tcp-null-scan 951](#page-950-0) [dos-protection tcp-syn-fin-scan 951](#page-950-1) [dos-protection tcp-xmas-scan 952](#page-951-0) [dos-protection udp-flooding 952](#page-951-1) [dos-protection win-nuke 953](#page-952-0) [dot1q-tunnel system-tunnel-control](#page-1148-0)  1149 [dot1x default 857](#page-856-0) [dot1x eapol-pass-through 858](#page-857-0) [dot1x identity profile 865](#page-864-0) [dot1x intrusion-action 859](#page-858-0) [dot1x max-reauth-req 859](#page-858-1) [dot1x max-req 860](#page-859-0) [dot1x max-start 866](#page-865-0) [dot1x operation-mode 860](#page-859-1) [dot1x pae supplicant 866](#page-865-1) [dot1x port-control 861](#page-860-0) [dot1x re-authenticate 864](#page-863-0) [dot1x re-authentication 862](#page-861-0) [dot1x system-auth-control 858](#page-857-1) [dot1x timeout auth-period 867](#page-866-0) [dot1x timeout held-period 867](#page-866-1) [dot1x timeout quiet-period 862](#page-861-1) [dot1x timeout re-authperiod 863](#page-862-0) [dot1x timeout start-period 868](#page-867-0) [dot1x timeout supp-timeout 863](#page-862-1) [dot1x timeout tx-period 864](#page-863-1)

# E

efm oam 1372 [efm oam critical-link-event 1372](#page-1371-0) [efm oam link-monitor frame 1373](#page-1372-0)

[efm oam link-monitor frame threshold](#page-1373-0)  1374 [efm oam link-monitor frame window](#page-1373-1)  1374 [efm oam mode](#page-1374-0)1375 [efm oam remote-loopback 1377](#page-1376-0) [efm oam remote-loopback test 1378](#page-1377-0) [enable 1105](#page-1104-0) [enable 707](#page-706-0) [enable password 818](#page-817-0) [end 711](#page-710-0) [erps 1103](#page-1102-0) [erps clear 1123](#page-1122-0) [erps domain 1103](#page-1102-1) [erps forced-switch 1123](#page-1122-1) [erps manual-switch 1125](#page-1124-0) [ethernet cfm ais level 1332](#page-1331-0) [ethernet cfm ais ma 1333](#page-1332-0) [ethernet cfm ais period 1334](#page-1333-0) [ethernet cfm ais suppress alarm 1334](#page-1333-1) [ethernet cfm cc enable 1350](#page-1349-0) [ethernet cfm cc ma interval 1349](#page-1348-0) [ethernet cfm delay-measure two-way](#page-1367-0)  1368 [ethernet cfm domain 1335](#page-1334-0) [ethernet cfm enable 1337](#page-1336-0) [ethernet cfm linktrace 1360](#page-1359-0) [ethernet cfm linktrace cache 1358](#page-1357-0) [ethernet cfm linktrace cache hold-time](#page-1358-0)  1359 [ethernet cfm linktrace cache size 1359](#page-1358-1) [ethernet cfm loopback 1363](#page-1362-0) [ethernet cfm mep 1339](#page-1338-0) [ethernet cfm mep crosscheck 1357](#page-1356-0) [ethernet cfm mep crosscheck](#page-1353-0)  start-delay 1354 [ethernet cfm port-enable 1340](#page-1339-0) [exec-timeout 746](#page-745-0) [exit 711](#page-710-1)

# F

[flowcontrol 988](#page-987-0)

# G

[garp timer 1135](#page-1134-0) [guard-timer 1106](#page-1105-0)

# H

holdoff-timer 1106 [hostname 714](#page-713-0)

### I

[interface 984](#page-983-0) [interface vlan 1141](#page-1140-0) [ip access-group 964](#page-963-0) [ip address 1406](#page-1405-0) [ip arp inspection 941](#page-940-0) [ip arp inspection filter 942](#page-941-0) [ip arp inspection limit 946](#page-945-0) [ip arp inspection log-buffer logs 943](#page-942-0) [ip arp inspection trust 946](#page-945-1) [ip arp inspection validate 944](#page-943-0) [ip arp inspection vlan 945](#page-944-0) [ip default-gateway 1408](#page-1407-0) [ip dhcp client class-id 1394](#page-1393-0) [ip dhcp relay information option 1400](#page-1399-0) [ip dhcp relay information policy 1403](#page-1402-0) [ip dhcp relay server 1399](#page-1398-0) [ip dhcp restart client 1395](#page-1394-0) [ip dhcp snooping 908](#page-907-0) [ip dhcp snooping database flash 917](#page-916-0) [ip dhcp snooping information option](#page-909-0)  910 [ip dhcp snooping information option](#page-913-0)  circuit-id 914 [ip dhcp snooping information policy](#page-910-0)  911 [ip dhcp snooping limit rate 912](#page-911-0) [ip dhcp snooping trust 915](#page-914-0) [ip dhcp snooping verify mac-address](#page-911-1)  912 [ip dhcp snooping vlan 913](#page-912-0) [ip domain-list 1383](#page-1382-0) [ip domain-lookup 1384](#page-1383-0) [ip domain-name 1385](#page-1384-0) [ip host 1386](#page-1385-0) [ip http port 841](#page-840-0) [ip http secure-port 842](#page-841-0) [ip http secure-server 843](#page-842-0) [ip http server 842](#page-841-1) [ip igmp authentication 1234](#page-1233-0) [ip igmp filter \(Global Configuration\)](#page-1231-0)  1232 [ip igmp filter \(Interface Configuration\)](#page-1235-0)  1236 [ip igmp max-groups 1237](#page-1236-0) [ip igmp max-groups action 1237](#page-1236-1) [ip igmp profile 1233](#page-1232-0) [ip igmp query-drop 1238](#page-1237-0) [ip igmp snooping 1209](#page-1208-0) [ip igmp snooping priority 1210](#page-1209-0) [ip igmp snooping proxy-reporting 1210](#page-1209-1) [ip igmp snooping querier 1211](#page-1210-0) [ip igmp snooping router-alert-option](#page-1210-1)check 1211 [ip igmp snooping router-port](#page-1211-0)expire-time 1212 [ip igmp snooping tcn-flood 1213](#page-1212-0) [ip igmp snooping tcn-query-solicit](#page-1213-0)  1214 [ip igmp snooping unregistered](#page-1213-1)data-flood 1214

[ip igmp snooping unsolicited-report](#page-1214-0)interval 1215 [ip igmp snooping version 1216](#page-1215-0) [ip igmp snooping version-exclusive](#page-1215-1)  1216 [ip igmp snooping vlan general-query](#page-1216-0)suppression 1217 [ip igmp snooping vlan immediate-leave](#page-1217-0)  1218 [ip igmp snooping vlan last-memb](#page-1218-0)query-count 1219 [ip igmp snooping vlan last-memb](#page-1218-1)query-intvl 1219 [ip igmp snooping vlan mrd 1220](#page-1219-0) [ip igmp snooping vlan mrouter 1230](#page-1229-0) [ip igmp snooping vlan proxy-address](#page-1220-0)  1221 [ip igmp snooping vlan query-interval](#page-1221-0)  1222 [ip igmp snooping vlan static 1224](#page-1223-1) [ip igmp snooping vlan query-resp-intvl](#page-1222-0)  1223 [ip multicast-data-drop 1238](#page-1237-1) [ip name-server 1387](#page-1386-0) [ip source-guard 930](#page-929-0) [ip source-guard binding 928](#page-927-0) [ip source-guard max-binding 931](#page-930-0) [ip source-guard mode 932](#page-931-0) [ip ssh authentication-retries 850](#page-849-0) [ip ssh crypto host-key generate 852](#page-851-1) [ip ssh crypto zeroize 853](#page-852-0) [ip ssh save host-key 854](#page-853-0) [ip ssh server 850](#page-849-1) [ip ssh server-key size 851](#page-850-0) [ip ssh timeout 851](#page-850-1) [ip telnet max-sessions 845](#page-844-0) [ip telnet port 845](#page-844-1) [ip telnet server 846](#page-845-0) [ip tftp retry 742](#page-741-0) [ip tftp timeout 743](#page-742-0) [ipv6 access-group 970](#page-969-0) [ipv6 address 1416](#page-1415-0) [ipv6 address autoconfig 1418](#page-1417-0) [ipv6 address eui-64 1419](#page-1418-0) [ipv6 address link-local 1421](#page-1420-0) [ipv6 default-gateway 1415](#page-1414-0) [ipv6 dhcp client rapid-commit vlan](#page-1394-1)  1395 [ipv6 dhcp restart client vlan 1396](#page-1395-0) [ipv6 dhcp snooping 919](#page-918-0) [ipv6 dhcp snooping max-binding 924](#page-923-0) [ipv6 dhcp snooping option remote-id](#page-920-0)  921 [ipv6 dhcp snooping option remote-id](#page-921-0)  policy 922 [ipv6 dhcp snooping trust 924](#page-923-1) [ipv6 dhcp snooping vlan 923](#page-922-0) [ipv6 enable 1422](#page-1421-0) [ipv6 host 1388](#page-1387-1)

[ipv6 mld filter \(Global Configuration\)](#page-1253-0)  1254 [ipv6 mld filter \(Interface Configuration\)](#page-1255-0)  1256 [ipv6 mld max-groups 1257](#page-1256-0) [ipv6 mld max-groups action 1258](#page-1257-0) [ipv6 mld profile 1255](#page-1254-0) [ipv6 mld query-drop 1258](#page-1257-1) [ipv6 mld snooping 1244](#page-1243-0) [ipv6 mld snooping querier 1244](#page-1243-1) [ipv6 mld snooping query-interval 1245](#page-1244-0) [ipv6 mld snooping query-max](#page-1244-1)response-time 1245 [ipv6 mld snooping robustness 1246](#page-1245-0) [ipv6 mld snooping router-port-expire](#page-1246-0)time 1247 [ipv6 mld snooping unknown-multicast](#page-1246-1)  mode 1247 [ipv6 mld snooping version 1248](#page-1247-0) [ipv6 mld snooping vlan immediate](#page-1247-1)leave 1248 [ipv6 mld snooping vlan mrouter 1249](#page-1248-0) [ipv6 mld snooping vlan static 1250](#page-1249-1) [ipv6 mtu 1423](#page-1422-0) [ipv6 multicast-data-drop 1259](#page-1258-0) [ipv6 nd dad attempts 1435](#page-1434-0) [ipv6 nd ns-interval 1436](#page-1435-0) [ipv6 nd raguard 1437](#page-1436-0) [ipv6 nd reachable-time 1438](#page-1437-0) [ipv6 nd snooping 1442](#page-1441-0) [ipv6 nd snooping auto-detect 1443](#page-1442-0) [ipv6 nd snooping auto-detect retransmit](#page-1443-0)  count 1444 [ipv6 nd snooping auto-detect retransmit](#page-1443-1)  interval 1444 [ipv6 nd snooping max-binding 1446](#page-1445-0) [ipv6 nd snooping prefix timeout 1445](#page-1444-0) [ipv6 nd snooping trust 1446](#page-1445-1) [ipv6 source-guard 937](#page-936-0) [ipv6 source-guard binding 935](#page-934-0) [ipv6 source-guard max-binding 938](#page-937-0)

### J

jumbo frame 731

# L

[l2protocol-tunnel tunnel-dmac 1155](#page-1154-0) [lacp 1014](#page-1013-1) [lacp admin-key \(Ethernet Interface\)](#page-1015-0)  1016 [lacp admin-key \(Port Channel\) 1018](#page-1017-0) [lacp port-priority 1017](#page-1016-0) [lacp system-priority 1018](#page-1017-1) [lacp timeout 1019](#page-1018-0) [line 744](#page-743-0) [lldp 1307](#page-1306-0)

[lldp admin-status 1311](#page-1310-0) [lldp basic-tlv management-ip-address](#page-1310-1)  1311 [lldp basic-tlv port-description 1312](#page-1311-0) [lldp basic-tlv system-capabilities 1313](#page-1312-0) [lldp basic-tlv system-description 1313](#page-1312-1) [lldp basic-tlv system-name 1314](#page-1313-0) [lldp dot1-tlv proto-ident 1314](#page-1313-1) [lldp dot1-tlv proto-vid 1315](#page-1314-0) [lldp dot1-tlv pvid 1315](#page-1314-1) [lldp dot1-tlv vlan-name 1316](#page-1315-0) [lldp dot3-tlv link-agg 1316](#page-1315-1) [lldp dot3-tlv mac-phy 1317](#page-1316-0) [lldp dot3-tlv max-frame 1317](#page-1316-1) [lldp holdtime-multiplier 1307](#page-1306-1) [lldp med-fast-start-count 1308](#page-1307-0) [lldp med-location civic-addr 1318](#page-1317-0) [lldp med-notification 1319](#page-1318-0) [lldp med-tlv inventory 1320](#page-1319-0) [lldp med-tlv location 1321](#page-1320-0) [lldp med-tlv med-cap 1321](#page-1320-1) [lldp med-tlv network-policy 1322](#page-1321-0) [lldp notification 1322](#page-1321-1) [lldp notification-interval 1308](#page-1307-1) [lldp refresh-interval 1309](#page-1308-0) [lldp reinit-delay 1309](#page-1308-1) [lldp tx-delay 1310](#page-1309-0) [logging facility 755](#page-754-0) [logging history 756](#page-755-0) [logging host 757](#page-756-0) [logging on 757](#page-756-1) [logging sendmail 762](#page-761-0) [logging sendmail destination-email](#page-762-0)  763 [logging sendmail host 762](#page-761-1) [logging sendmail level 763](#page-762-1) [logging sendmail source-email 764](#page-763-0) [logging trap 758](#page-757-1) [login 747](#page-746-0) [loopback detection trap 1058](#page-1057-0) [loopback-detection 1056](#page-1055-0) [loopback-detection action 1056](#page-1055-1) [loopback-detection recover-time 1057](#page-1056-0) [loopback-detection release 1059](#page-1058-0) [loopback-detection transmit-interval](#page-1057-1)  1058

### M

ma index name 1338 [ma index name-format 1339](#page-1338-1) [mac access-group 976](#page-975-0) [mac-address-table aging-time 1067](#page-1066-0) [mac-address-table static 1068](#page-1067-0) [mac-authentication intrusion-action](#page-896-0)  897 [mac-authentication max-mac-count](#page-897-1)  898 [mac-authentication reauth-time 890](#page-889-0)
[mac-learning 882](#page-881-0) [mac-vlan 1165](#page-1164-0) [major-domain 1107](#page-1106-0) [management 871](#page-870-0) [match 1192](#page-1191-0) [max-hops 1082](#page-1081-0) [media-type 989](#page-988-0) [meg-level 1108](#page-1107-0) [memory 807](#page-806-0) [mep archive-hold-time 1352](#page-1351-0) [mep crosscheck mpid 1356](#page-1355-0) [mep fault-notify alarm-time 1364](#page-1363-0) [mep fault-notify lowest-priority 1365](#page-1364-0) [mep fault-notify reset-time 1366](#page-1365-0) [mep-monitor 1108](#page-1107-1) [mst priority 1082](#page-1081-1) [mst vlan 1083](#page-1082-0) [mvr 1263](#page-1262-0) [mvr associated-profile 1264](#page-1263-0) [mvr domain 1264](#page-1263-1) [mvr group 1265](#page-1264-0) [mvr immediate-leave 1272](#page-1271-0) [mvr priority 1266](#page-1265-0) [mvr profile 1266](#page-1265-1) [mvr proxy-query-interval 1267](#page-1266-0) [mvr proxy-switching 1268](#page-1267-0) [mvr robustness-value 1269](#page-1268-0) [mvr source-port-mode dynamic 1270](#page-1269-0) [mvr type 1273](#page-1272-0) [mvr upstream-source-ip 1270](#page-1269-1) [mvr vlan 1271](#page-1270-0) [mvr vlan group 1274](#page-1273-0) [mvr6 associated-profile 1286](#page-1285-0) [mvr6 domain 1287](#page-1286-0) [mvr6 immediate-leave 1293](#page-1292-0) [mvr6 profile 1287](#page-1286-1) [mvr6 proxy-query-interval 1288](#page-1287-0) [mvr6 proxy-switching 1289](#page-1288-0) [mvr6 robustness-value 1290](#page-1289-0) [mvr6 source-port-mode dynamic 1291](#page-1290-0) [mvr6 type 1293](#page-1292-1) [mvr6 upstream-source-ip 1291](#page-1290-1) [mvr6 vlan 1292](#page-1291-0) [mvr6 vlan group 1295](#page-1294-0)

#### N

[name 1084](#page-1083-0) [negotiation 989](#page-988-1) [network-access aging 888](#page-887-0) [network-access dynamic-qos 890](#page-889-0) [network-access dynamic-vlan 891](#page-890-0) [network-access guest-vlan 892](#page-891-0) [network-access link-detection 893](#page-892-0) [network-access link-detection](#page-892-1)  link-down 893 [network-access link-detection link-up](#page-893-0)  894

[network-access link-detection link-up](#page-894-0)down 895 [network-access mac-filter 889](#page-888-0) [network-access max-mac-count 895](#page-894-1) network-access mode [mac-authentication 896](#page-895-0) [network-access port-mac-filter 897](#page-896-0) [nlm 804](#page-803-0) [no rspan session 1033](#page-1032-0) [node-id 1109](#page-1108-0) [non-erps-dev-protect 1110](#page-1109-0) [non-revertive 1111](#page-1110-0) [ntp authenticate 768](#page-767-0) [ntp authentication-key 769](#page-768-0) [ntp client 770](#page-769-0) [ntp server 771](#page-770-0)

### P

[parity 748](#page-747-0) [password 748](#page-747-1) [password-thresh 749](#page-748-0) [periodic 780](#page-779-0) [permit, deny 1233](#page-1232-0) [permit, deny 1255](#page-1254-0) [permit, deny \(ARP ACL\) 979](#page-978-0) [permit, deny \(Extended IPv4 ACL\) 962](#page-961-0) [permit, deny \(Extended IPv6 ACL\) 968](#page-967-0) [permit, deny \(MAC ACL\) 973](#page-972-0) [permit, deny \(Standard IP ACL\) 961](#page-960-0) [permit, deny \(Standard IPv6 ACL\) 967](#page-966-0) [ping 1411](#page-1410-0) [ping6 1432](#page-1431-0) [police flow 1195](#page-1194-0) [police srtcm-color 1197](#page-1196-0) [police trtcm-color 1199](#page-1198-0) [policy-map 1193](#page-1192-0) [port channel load-balance 1012](#page-1011-0) [port monitor 1025](#page-1024-0) [port security 883](#page-882-0) [port security mac-address-as](#page-884-0)permanent 885 [power-save 1008](#page-1007-0) [pppoe intermediate-agent 874](#page-873-0) [pppoe intermediate-agent format-type](#page-874-0)  875 [pppoe intermediate-agent port-enable](#page-875-0)  876 [pppoe intermediate-agent port-format](#page-875-1)type 876 [pppoe intermediate-agent trust 877](#page-876-0) [pppoe intermediate-agent vendor-tag](#page-877-0)  strip 878 [privilege 821](#page-820-0) [process cpu 808](#page-807-0) [prompt 705](#page-704-0) [propagate-tc 1115](#page-1114-0) [protocol-vlan protocol-group](#page-1159-0)  [\(Configuring Groups\) 1160](#page-1159-0)

protocol-vlan protocol-group [\(Configuring Interfaces\) 1160](#page-1159-1)

### $\Omega$

qos map cos-dscp 1180 [qos map dscp-mutation 1182](#page-1181-0) [qos map phb-queue 1183](#page-1182-0) [qos map trust-mode 1184](#page-1183-0) [queue mode 1176](#page-1175-0) [queue weight 1177](#page-1176-0) [quit 708](#page-707-0)

### R

radius-server acct-port 824 [radius-server auth-port 825](#page-824-0) [radius-server host 825](#page-824-1) [radius-server key 826](#page-825-0) [radius-server retransmit 827](#page-826-0) [radius-server timeout 827](#page-826-1) [range 1234](#page-1233-0) [range 1256](#page-1255-0) [raps-def-mac 1116](#page-1115-0) [raps-without-vc 1116](#page-1115-1) [rate-limit 1036](#page-1035-0) [rcommand 785](#page-784-0) [reload \(Global Configuration\) 706](#page-705-0) [reload \(Privileged Exec\) 710](#page-709-0) [rename 1193](#page-1192-1) [revision 1084](#page-1083-1) [ring-port 1118](#page-1117-0) [rmon alarm 810](#page-809-0) [rmon collection history 812](#page-811-0) [rmon collection rmon1 813](#page-812-0) [rmon event 811](#page-810-0) [rpl neighbor 1119](#page-1118-0) [rpl owner 1120](#page-1119-0) [rspan destination 1031](#page-1030-0) [rspan remote vlan 1032](#page-1031-0) [rspan source 1030](#page-1029-0)

### S

[server 837](#page-836-0) [service-policy 1204](#page-1203-0) [set cos 1201](#page-1200-0) [set ip dscp 1202](#page-1201-0) [set phb 1203](#page-1202-0) [show access-group 981](#page-980-0) [show access-list 982](#page-981-0) [show access-list arp 980](#page-979-0) [show access-list tcam-utilization 724](#page-723-0) [show accounting 840](#page-839-0) [show arp 1414](#page-1413-0) [show auto-traffic-control 1052](#page-1051-0) [show auto-traffic-control interface](#page-1051-1)  1052

[show banner 723](#page-722-0) [show bridge-ext 1137](#page-1136-0) [show cable-diagnostics 1007](#page-1006-0) [show calendar 777](#page-776-0) [show class-map 1205](#page-1204-0) [show cluster 786](#page-785-0) [show cluster candidates 786](#page-785-1) [show cluster members 786](#page-785-2) [show discard 993](#page-992-0) [show dns 1389](#page-1388-0) [show dns cache 1390](#page-1389-0) [show dos-protection 953](#page-952-0) [show dot1q-tunnel 1154](#page-1153-0) [show dot1x 868](#page-867-0) [show efm oam counters interface](#page-1378-0)  1379 [show efm oam event-log interface](#page-1378-1)  1379 [show efm oam remote-loopback](#page-1380-0)  interface 1381 [show efm oam status interface 1381](#page-1380-1) [show efm oam status remote interface](#page-1381-0)  1382 [show erps 1127](#page-1126-0) [show ethernet cfm configuration 1342](#page-1341-0) [show ethernet cfm errors 1353](#page-1352-0) [show ethernet cfm fault-notify](#page-1366-0)generator 1367 [show ethernet cfm linktrace-cache](#page-1361-0)  1362 [show ethernet cfm ma 1344](#page-1343-0) [show ethernet cfm maintenance-points](#page-1343-1)  local 1344 [show ethernet cfm maintenance-points](#page-1344-0)  local detail mep 1345 [show ethernet cfm maintenance-points](#page-1357-0)  remote crosscheck 1358 [show ethernet cfm maintenance-points](#page-1346-0)  remote detail 1347 [show ethernet cfm md 1343](#page-1342-0) [show garp timer 1137](#page-1136-1) [show gvrp configuration 1138](#page-1137-0) [show history 708](#page-707-1) [show hosts 1390](#page-1389-1) [show interfaces brief 993](#page-992-1) [show interfaces counters 994](#page-993-0) [show interfaces protocol-vlan](#page-1161-0)  protocol-group 1162 [show interfaces status 995](#page-994-0) [show interfaces switchport 996](#page-995-0) [show interfaces transceiver 1004](#page-1003-0) [show interfaces transceiver-threshold](#page-1004-0)  1005 [show ip access-group 965](#page-964-0) [show ip access-list 965](#page-964-1) [show ip arp inspection configuration](#page-946-0)  947 [show ip arp inspection interface 947](#page-946-1) [show ip arp inspection log 948](#page-947-0)

[show ip arp inspection statistics 948](#page-947-1) [show ip arp inspection vlan 948](#page-947-2) [show ip default-gateway 1408](#page-1407-0) [show ip dhcp relay 1404](#page-1403-0) [show ip dhcp snooping 917](#page-916-0) [show ip dhcp snooping binding 918](#page-917-0) [show ip igmp authentication 1239](#page-1238-0) [show ip igmp filter 1240](#page-1239-0) [show ip igmp profile 1240](#page-1239-1) [show ip igmp query-drop 1241](#page-1240-0) [show ip igmp snooping 1225](#page-1224-0) [show ip igmp snooping group 1226](#page-1225-0) [show ip igmp snooping mrouter 1227](#page-1226-0) [show ip igmp snooping statistics 1228](#page-1227-0) [show ip igmp throttle interface 1241](#page-1240-1) [show ip interface 1409](#page-1408-0) [show ip multicast-data-drop 1242](#page-1241-0) [show ip source-guard 933](#page-932-0) [show ip source-guard binding 934](#page-933-0) [show ip ssh 854](#page-853-0) [show ip telnet 846](#page-845-0) [show ip tftp 743](#page-742-0) [show ip traffic 1409](#page-1408-1) [show ipv6 access-group 971](#page-970-0) [show ipv6 access-list 971](#page-970-1) [show ipv6 default-gateway 1424](#page-1423-0) [show ipv6 dhcp duid 1397](#page-1396-0) [show ipv6 dhcp snooping 926](#page-925-0) [show ipv6 dhcp snooping binding 927](#page-926-0) [show ipv6 dhcp snooping statistics 927](#page-926-1) [show ipv6 dhcp vlan 1398](#page-1397-0) [show ipv6 interface 1425](#page-1424-0) [show ipv6 mld filter 1259](#page-1258-0) [show ipv6 mld profile 1260](#page-1259-0) [show ipv6 mld query-drop 1261](#page-1260-0) [show ipv6 mld snooping 1251](#page-1250-0) [show ipv6 mld snooping group 1252](#page-1251-0) [show ipv6 mld snooping group source](#page-1251-1)list 1252 [show ipv6 mld snooping mrouter 1253](#page-1252-0) [show ipv6 mld throttle interface 1261](#page-1260-1) [show ipv6 mtu 1427](#page-1426-0) [show ipv6 nd raguard 1439](#page-1438-0) [show ipv6 nd snooping 1448](#page-1447-0) [show ipv6 nd snooping binding 1448](#page-1447-1) [show ipv6 nd snooping prefix 1448](#page-1447-2) [show ipv6 neighbors 1439](#page-1438-1) [show ipv6 source-guard 939](#page-938-0) show ipv6 source-quard binding 940 [show ipv6 traffic 1427](#page-1426-1) [show l2protocol-tunnel 1158](#page-1157-0) [show lacp 1020](#page-1019-0) [show line 754](#page-753-0) [show lldp config 1323](#page-1322-0) [show lldp info local-device 1324](#page-1323-0) [show lldp info remote-device 1325](#page-1324-0) [show lldp info statistics 1327](#page-1326-0) [show log 759](#page-758-0) [show logging 760](#page-759-0)

[show logging sendmail 764](#page-763-0) [show loopback-detection 1059](#page-1058-0) [show mac access-group 977](#page-976-0) [show mac access-list 977](#page-976-1) [show mac-address-table 1069](#page-1068-0) [show mac-address-table aging-time](#page-1069-0)  1070 [show mac-address-table count 1071](#page-1070-0) [show mac-vlan 1166](#page-1165-0) [show management 872](#page-871-0) [show memory 724](#page-723-1) [show mvr 1275](#page-1274-0) [show mvr associated-profile 1277](#page-1276-0) [show mvr interface 1277](#page-1276-1) [show mvr members 1278](#page-1277-0) [show mvr profile 1280](#page-1279-0) [show mvr statistics 1280](#page-1279-1) [show mvr6 1297](#page-1296-0) [show mvr6 associated-profile 1298](#page-1297-0) [show mvr6 interface 1298](#page-1297-1) [show mvr6 members 1299](#page-1298-0) [show mvr6 profile 1301](#page-1300-0) [show mvr6 statistics 1301](#page-1300-1) [show network-access 899](#page-898-0) [show network-access mac-address](#page-899-0)table 900 [show network-access mac-filter 901](#page-900-0) [show nlm oper-status 806](#page-805-0) [show ntp 772](#page-771-0) [show policy-map 1205](#page-1204-1) [show policy-map interface 1206](#page-1205-0) [show port monitor 1027](#page-1026-0) [show port security 885](#page-884-1) [show port-channel load-balance 1023](#page-1022-0) [show power-save 1009](#page-1008-0) [show pppoe intermediate-agent info](#page-878-0)  879 [show pppoe intermediate-agent](#page-879-0)  statistics 880 [show privilege 821](#page-820-1) [show process cpu 725](#page-724-0) [show protocol-vlan protocol-group](#page-1160-0)  1161 [show public-key 855](#page-854-0) [show qos map cos-dscp 1185](#page-1184-0) [show qos map dscp-mutation 1185](#page-1184-1) [show qos map phb-queue 1186](#page-1185-0) show gos map trust-mode 1187 [show queue mode 1179](#page-1178-0) [show queue weight 1179](#page-1178-1) [show radius-server 828](#page-827-0) [show reload 711](#page-710-0) [show rmon alarms 814](#page-813-0) [show rmon events 814](#page-813-1) [show rmon history 814](#page-813-2) [show rmon statistics 815](#page-814-0) [show rspan 1033](#page-1032-1) [show running-config 725](#page-724-1) [show snmp 791](#page-790-0)

[show snmp engine-id 801](#page-800-0) [show snmp group 802](#page-801-0) [show snmp notify-filter 807](#page-806-1) [show snmp user 803](#page-802-0) [show snmp view 804](#page-803-1) [show snmp-server enable port-traps](#page-795-0)  796 [show sntp 768](#page-767-1) [show spanning-tree 1098](#page-1097-0) [show spanning-tree mst configuration](#page-1099-0)  1100 [show ssh 856](#page-855-0) [show startup-config 727](#page-726-0) [show subnet-vlan 1164](#page-1163-0) [show system 727](#page-726-1) [show tacacs-server 831](#page-830-0) [show tech-support 728](#page-727-0) [show time-range 781](#page-780-0) [show traffic-segmentation 958](#page-957-0) [show udld 1064](#page-1063-0) [show upgrade 742](#page-741-0) [show users 729](#page-728-0) [show version 729](#page-728-1) [show vlan 1147](#page-1146-0) [show voice vlan 1172](#page-1171-0) [show watchdog 730](#page-729-0) [show web-auth 906](#page-905-0) [show web-auth interface 906](#page-905-1) [show web-auth summary 907](#page-906-0) [shutdown 990](#page-989-0) [silent-time 750](#page-749-0) [snmp-server 789](#page-788-0) [snmp-server community 789](#page-788-1) [snmp-server contact 790](#page-789-0) [snmp-server enable traps ethernet cfm](#page-1350-0)  cc 1351 [snmp-server enable traps ethernet cfm](#page-1354-0)  crosscheck 1355 [snmp-server enable port-traps atc](#page-1047-0)  broadcast-alarm-clear 1048 [snmp-server enable port-traps atc](#page-1047-1)  broadcast-alarm-fire 1048 [snmp-server enable port-traps atc](#page-1048-0)  broadcast-control-apply 1049 [snmp-server enable port-traps atc](#page-1048-1)  broadcast-control-release 1049 [snmp-server enable port-traps atc](#page-1049-0)  multicast-alarm-clear 1050 [snmp-server enable port-traps atc](#page-1049-1)  multicast-alarm-fire 1050 [snmp-server enable port-traps atc](#page-1050-0)  multicast-control-apply 1051 [snmp-server enable port-traps atc](#page-1050-1)  multicast-control-release 1051 [snmp-server enable port-traps](#page-794-0)  mac-notification 795 [snmp-server enable traps 792](#page-791-0) [snmp-server engine-id 796](#page-795-1) [snmp-server group 798](#page-797-0)

[snmp-server host 793](#page-792-0) [snmp-server location 790](#page-789-1) [snmp-server notify-filter 805](#page-804-0) [snmp-server user 799](#page-798-0) [snmp-server view 800](#page-799-0) [sntp client 766](#page-765-0) [sntp poll 767](#page-766-0) [sntp server 767](#page-766-1) [spanning-tree 1074](#page-1073-0) [spanning-tree bpdu-filter 1085](#page-1084-0) [spanning-tree bpdu-guard 1086](#page-1085-0) [spanning-tree cisco-prestandard 1075](#page-1074-0) [spanning-tree cost 1087](#page-1086-0) [spanning-tree edge-port 1088](#page-1087-0) [spanning-tree forward-time 1075](#page-1074-1) [spanning-tree hello-time 1076](#page-1075-0) [spanning-tree link-type 1089](#page-1088-0) [spanning-tree loopback-detection](#page-1088-1)  1089 [spanning-tree loopback-detection](#page-1089-0)  action 1090 [spanning-tree loopback-detection](#page-1096-0)  release 1097 [spanning-tree loopback-detection](#page-1090-0)  release-mode 1091 [spanning-tree loopback-detection trap](#page-1091-0)  1092 [spanning-tree max-age 1077](#page-1076-0) [spanning-tree mode 1077](#page-1076-1) [spanning-tree mst configuration 1080](#page-1079-0) [spanning-tree mst cost 1092](#page-1091-1) [spanning-tree mst port-priority 1093](#page-1092-0) [spanning-tree pathcost method 1079](#page-1078-0) [spanning-tree port-bpdu-flooding](#page-1093-0)  1094 [spanning-tree port-priority 1094](#page-1093-1) [spanning-tree priority 1079](#page-1078-1) [spanning-tree protocol-migration 1097](#page-1096-1) [spanning-tree root-guard 1095](#page-1094-0) [spanning-tree spanning-disabled 1096](#page-1095-0) [spanning-tree system-bpdu-flooding](#page-1080-0)  1081 [spanning-tree tc-prop-stop 1096](#page-1095-1) [spanning-tree transmission-limit 1081](#page-1080-1) [speed 750](#page-749-1) [speed-duplex 991](#page-990-0) [stopbits 751](#page-750-0) [storm-sample-type 1037](#page-1036-0) [subnet-vlan 1163](#page-1162-0) [switchport acceptable-frame-types](#page-1141-0)  1142 [switchport allowed vlan 1142](#page-1141-1) [switchport dot1q-tunnel mode 1150](#page-1149-0) [switchport dot1q-tunnel service match](#page-1150-0)  cvid 1151 [switchport dot1q-tunnel tpid 1153](#page-1152-0) [switchport forbidden vlan 1136](#page-1135-0) [switchport gvrp 1136](#page-1135-1) [switchport ingress-filtering 1143](#page-1142-0)

[switchport l2protocol-tunnel 1157](#page-1156-0) [switchport mode 1144](#page-1143-0) [switchport native vlan 1145](#page-1144-0) [switchport packet-rate 1038](#page-1037-0) [switchport priority default 1178](#page-1177-0) [switchport voice vlan priority 1170](#page-1169-0) [switchport voice vlan rule 1171](#page-1170-0) [switchport voice vlan security 1171](#page-1170-1) [switchport voice vlan 1169](#page-1168-0)

### T

[tacacs-server host 829](#page-828-0) [tacacs-server key 829](#page-828-1) [tacacs-server port 830](#page-829-0) [tacacs-server retransmit 830](#page-829-1) [tacacs-server timeout 831](#page-830-1) [terminal 753](#page-752-0) [test cable-diagnostics 1006](#page-1005-0) [timeout login response 752](#page-751-0) [time-range 778](#page-777-0) [traceroute 1410](#page-1409-0) [traceroute6 1433](#page-1432-0) [traffic-segmentation 954](#page-953-0) [traffic-segmentation session 955](#page-954-0) [traffic-segmentation uplink/downlink](#page-955-0)  956 [traffic-segmentation uplink-to-uplink](#page-956-0)  957 [transceiver-monitor 998](#page-997-0) [transceiver-threshold current 999](#page-998-0) [transceiver-threshold rx-power 1000](#page-999-0) [transceiver-threshold temperature](#page-1000-0)  1001 [transceiver-threshold tx-power 1002](#page-1001-0) [transceiver-threshold voltage 1003](#page-1002-0) [transceiver-threshold-auto 998](#page-997-1)

### $\mathsf{U}$

[udld aggressive 1062](#page-1061-0) [udld message-interval 1061](#page-1060-0) [udld port 1063](#page-1062-0) [upgrade opcode auto 739](#page-738-0) [upgrade opcode path 740](#page-739-0) [upgrade opcode reload 741](#page-740-0) [username 819](#page-818-0)

### $\overline{V}$

[version 1121](#page-1120-0) [vlan 1140](#page-1139-0) [vlan database 1139](#page-1138-0) [vlan-trunking 1146](#page-1145-0) [voice vlan 1167](#page-1166-0) [voice vlan aging 1168](#page-1167-0) [voice vlan mac-address 1168](#page-1167-1)

#### W

[watchdog software 730](#page-729-1) [web-auth 904](#page-903-0) [web-auth login-attempts 902](#page-901-0) [web-auth quiet-period 903](#page-902-0) [web-auth re-authenticate \(IP\) 905](#page-904-0) [web-auth re-authenticate \(Port\) 905](#page-904-1) [web-auth session-timeout 903](#page-902-1) [web-auth system-auth-control 904](#page-903-1) [whichboot 738](#page-737-0) [wtr-timer 1122](#page-1121-0)

# **INDEX**

#### **NUMERICS**

802.1Q tunnel [218](#page-217-0), [1148](#page-1147-0) access [226](#page-225-0), [1150](#page-1149-1) configuration, guidelines [222](#page-221-0) configuration, limitations [221](#page-220-0) CVID to SVID map [223](#page-222-0), [1151](#page-1150-1) description [218](#page-217-0) ethernet type [222](#page-221-1), [1153](#page-1152-1) interface configuration [225](#page-224-0), [1150](#page-1149-1)–[1153](#page-1152-1) mode selection [226](#page-225-1), [1150](#page-1149-1) status, configuring [222](#page-221-2), [1149](#page-1148-0) TPID [222](#page-221-1), [1153](#page-1152-1) uplink [226](#page-225-2), [1150](#page-1149-1) 802.1X authenticator, configuring [400](#page-399-0) global settings [399](#page-398-0), [857](#page-856-0)–[858](#page-857-0) port authentication [397](#page-396-0), [856](#page-855-1), [858](#page-857-0) port authentication accounting [328](#page-327-0), [838](#page-837-0) supplicant, configuring [404](#page-403-0), [865](#page-864-0)–[868](#page-867-1)

#### A AAA

accounting 802.1X port settings [328](#page-327-0), [838](#page-837-0) accounting exec command privileges [328](#page-327-1), [333](#page-332-0), [838](#page-837-1) accounting exec settings [328](#page-327-2), [329](#page-328-0), [333](#page-332-1), [839](#page-838-0) accounting summary [329](#page-328-1), [840](#page-839-1) accounting update [328](#page-327-3), [835](#page-834-0) accounting, configuring [327](#page-326-0), [832](#page-831-0) authorization & accounting [320](#page-319-0), [832](#page-831-1) authorization exec settings [836](#page-835-0) authorization method [334](#page-333-0) authorization settings [333](#page-332-2), [836](#page-835-0) authorization summary [840](#page-839-1) RADIUS group settings [328](#page-327-4), [837](#page-836-1) TACACS+ group settings [328](#page-327-4), [837](#page-836-1) acceptable frame type [211](#page-210-0), [1142](#page-1141-2) [Access Control List](#page-958-0) *See* ACL ACL [362](#page-361-0), [959](#page-958-0) ARP [368](#page-367-0), [379](#page-378-0), [978](#page-977-0) binding to a port [381](#page-380-0), [964](#page-963-0) Extended IPv6 [966](#page-965-0) IPv4 Extended [368](#page-367-1), [370](#page-369-0), [959](#page-958-1), [962](#page-961-1) IPv4 Standard [368](#page-367-2), [369](#page-368-0), [959](#page-958-1), [961](#page-960-1) IPv6 Extended [368](#page-367-3), [375](#page-374-0), [966](#page-965-0), [968](#page-967-1) IPv6 Standard [368](#page-367-4), [373](#page-372-0), [966](#page-965-0), [967](#page-966-1) MAC [368](#page-367-5), [377](#page-376-0), [972](#page-971-0) Standard IPv6 [966](#page-965-0) time range [364](#page-363-0), [778](#page-777-1)

[Address Resolution Protocol](#page-577-0) *See* ARP address table [237](#page-236-0), [1067](#page-1066-0) aging time [240](#page-239-0), [1067](#page-1066-1) aging time, displaying [240](#page-239-0), [1070](#page-1069-1) aging time, setting [240](#page-239-0), [1067](#page-1066-1) administrative users, displaying [729](#page-728-2) ARP ACL [379](#page-378-0), [942](#page-941-0) ARP configuration [1412](#page-1411-0) ARP description [578](#page-577-1) ARP inspection [385](#page-384-0), [940](#page-939-1) ACL filter [388](#page-387-0), [942](#page-941-0) additional validation criteria [387](#page-386-0), [944](#page-943-0) ARP ACL [389](#page-388-0), [978](#page-977-0) enabling globally [387](#page-386-1), [941](#page-940-0) enabling per VLAN [389](#page-388-1), [945](#page-944-0) trusted ports [390](#page-389-0), [946](#page-945-0) ARP statistics [1409](#page-1408-2) ATC [276](#page-275-0), [772](#page-771-1), [1039](#page-1038-0), [1441](#page-1440-0) control response [279](#page-278-0), [1044](#page-1043-0) functional limitations [277](#page-276-0), [1041](#page-1040-0) limiting traffic rates [276](#page-275-1), [1040](#page-1039-0) shutting down a port [277](#page-276-1), [1041](#page-1040-1) thresholds [279](#page-278-0), [1045](#page-1044-0), [1046](#page-1045-0) timers [278](#page-277-0), [1042](#page-1041-0) usage [276](#page-275-2), [1040](#page-1039-1) authentication MAC address authentication [341](#page-340-0), [887](#page-886-0), [896](#page-895-1) MAC, configuring ports [345](#page-344-0), [887](#page-886-0) network access [341](#page-340-0), [887](#page-886-0), [896](#page-895-1) public key [356](#page-355-0), [849](#page-848-0) web [338](#page-337-0), [904](#page-903-2) web authentication for ports, configuring [340](#page-339-0), [904](#page-903-3) web authentication port information, displaying [340](#page-339-0), [906](#page-905-2) web authentication, re-authenticating address [340](#page-339-1), [905](#page-904-2) web authentication, re-authenticating ports [340](#page-339-0), [905](#page-904-3) web, configuring [339](#page-338-0), [904](#page-903-2) [Automatic Traffic Control](#page-275-0) *See* ATC

### B

BOOTP [581](#page-580-0), [1406](#page-1405-0) BPDU [248](#page-247-0) filter [261](#page-260-0), [1085](#page-1084-1) flooding when STA disabled on VLAN [253](#page-252-0), [1094](#page-1093-2) flooding when STA globally disabled [253](#page-252-0), [1081](#page-1080-2) ignoring superior BPDUs [260](#page-259-0), [1095](#page-1094-1)

selecting protocol based on message format [261](#page-260-1), [1097](#page-1096-2) shut down port on receipt [261](#page-260-2), [1086](#page-1085-1) bridge extension capabilities, displaying [131](#page-130-0), [1137](#page-1136-2) broadcast storm, threshold [274](#page-273-0), [275](#page-274-0), [1037](#page-1036-1), [1038](#page-1037-1)

# C

cable diagnostics [178](#page-177-0), [180](#page-179-0), [1006](#page-1005-1) canonical format indicator [294](#page-293-0) CDP discard [987](#page-986-0) CFM basic operations [530](#page-529-0) continuity check errors [563](#page-562-0), [1353](#page-1352-1) continuity check messages [518](#page-517-0), [528](#page-527-0), [530](#page-529-1), [531](#page-530-0), [1110](#page-1109-1), [1329](#page-1328-0), [1349](#page-1348-0), [1350](#page-1349-0) cross-check errors [1351](#page-1350-1), [1355](#page-1354-1), [1357](#page-1356-0) cross-check message [528](#page-527-1), [531](#page-530-1), [1329](#page-1328-1), [1354](#page-1353-0), [1355](#page-1354-2), [1356](#page-1355-1), [1357](#page-1356-1), [1358](#page-1357-1) cross-check start delay [1354](#page-1353-1) delay measure [1368](#page-1367-0) delay measure request [552](#page-551-0) description [528](#page-527-2) domain service access point [528](#page-527-3), [540](#page-539-0), [545](#page-544-0), [1336](#page-1335-0) fault isolation [528](#page-527-4), [1329](#page-1328-2), [1361](#page-1360-0) fault notification [528](#page-527-5), [562](#page-561-0), [1329](#page-1328-3), [1364](#page-1363-1), [1365](#page-1364-1), [1366](#page-1365-1) fault notification generator [531](#page-530-2), [537](#page-536-0), [562](#page-561-0), [1365](#page-1364-2), [1367](#page-1366-1) fault verification [528](#page-527-6), [1329](#page-1328-4) link trace cache [560](#page-559-0), [1359](#page-1358-0), [1361](#page-1360-1), [1362](#page-1361-1) link trace message [528](#page-527-7), [530](#page-529-2), [548](#page-547-0), [1329](#page-1328-5), [1358](#page-1357-2), [1359](#page-1358-1), [1360](#page-1359-0) loop back messages [528](#page-527-8), [530](#page-529-3), [550](#page-549-0), [1329](#page-1328-6), [1363](#page-1362-0) maintenance association [528](#page-527-9), [540](#page-539-1), [1329](#page-1328-7), [1338](#page-1337-0), [1344](#page-1343-2) maintenance domain [528](#page-527-10), [529](#page-528-0), [535](#page-534-0), [1329](#page-1328-8), [1335](#page-1334-0), [1343](#page-1342-1) maintenance end point [529](#page-528-1), [531](#page-530-3), [536](#page-535-0), [541](#page-540-0), [545](#page-544-1), [554](#page-553-0), [555](#page-554-0), [1337](#page-1336-0), [1339](#page-1338-0), [1344](#page-1343-3) maintenance intermediate point [529](#page-528-2), [536](#page-535-1), [557](#page-556-0), [1335](#page-1334-1), [1336](#page-1335-1), [1338](#page-1337-1), [1344](#page-1343-4) maintenance level [529](#page-528-3), [530](#page-529-4), [1335](#page-1334-2) maintenance point [528](#page-527-11), [1329](#page-1328-9), [1344](#page-1343-5) MEP archive [1352](#page-1351-1) MEP direction [545](#page-544-2), [1339](#page-1338-1) remote maintenance end point [531](#page-530-4), [540](#page-539-2), [546](#page-545-0), [555](#page-554-1), [557](#page-556-1), [558](#page-557-0), [1345](#page-1344-1), [1347](#page-1346-1), [1352](#page-1351-2), [1356](#page-1355-2) service instance [528](#page-527-12), [530](#page-529-5), [1338](#page-1337-2) SNMP traps [1351](#page-1350-2), [1355](#page-1354-3) class map description [1191](#page-1190-0) DiffServ [1190](#page-1189-0) [Class of Service](#page-282-0) *See* CoS CL<sub>I</sub> command modes [699](#page-698-0) showing commands [696](#page-695-0) clustering switches, management access [498](#page-497-0), [782](#page-781-0)

[command line interface](#page-692-0) *See* CLI committed burst size, QoS policy [305](#page-304-0), [306](#page-305-0), [307](#page-306-0), [1195](#page-1194-1), [1197](#page-1196-1), [1199](#page-1198-1) committed information rate, QoS policy [305](#page-304-1), [306](#page-305-1), [307](#page-306-1), [1195](#page-1194-2), [1197](#page-1196-2), [1199](#page-1198-2) community string [99](#page-98-0), [472](#page-471-0), [789](#page-788-2) configuration file, DHCP download reference [97](#page-96-0) configuration files, restoring defaults [132](#page-131-0), [732](#page-731-0) configuration settings restoring [102](#page-101-0), [134](#page-133-0), [135](#page-134-0), [732](#page-731-0), [734](#page-733-0) saving [102](#page-101-0), [134](#page-133-0), [732](#page-731-0), [734](#page-733-0) [Connectivity Fault Management](#page-527-2) *See* CFM console port, required connections [88](#page-87-0) continuity check errors, CFM [563](#page-562-0), [1353](#page-1352-1) continuity check messages, CFM [518](#page-517-0), [528](#page-527-0), [530](#page-529-1), [531](#page-530-0), [1110](#page-1109-1), [1329](#page-1328-0), [1349](#page-1348-0), [1350](#page-1349-0) CoS [283](#page-282-0), [1184](#page-1183-1) configuring [283](#page-282-0), [1175](#page-1174-0) default mapping to internal values [293](#page-292-0), [1181](#page-1180-0) enabling [290](#page-289-0), [1184](#page-1183-1) layer 3/4 priorities [289](#page-288-0), [1180](#page-1179-0) priorities, mapping to internal values [293](#page-292-1), [1180](#page-1179-1) queue mapping [287](#page-286-0), [1183](#page-1182-1) queue mode [284](#page-283-0), [1176](#page-1175-1) queue weights, assigning [285](#page-284-0), [1177](#page-1176-1) CoS/CFI to PHB/drop precedence [293](#page-292-1), [1180](#page-1179-1) CPU status [152](#page-151-0), [725](#page-724-2) utilization, showing [152](#page-151-0), [725](#page-724-2) CPU utilization, setting trap [808](#page-807-1) cross-check errors, CFM [1351](#page-1350-1), [1355](#page-1354-1), [1357](#page-1356-0) cross-check message, CFM [528](#page-527-1), [531](#page-530-1), [1329](#page-1328-1), [1354](#page-1353-0), [1355](#page-1354-2), [1356](#page-1355-1), [1357](#page-1356-1), [1358](#page-1357-1) cross-check start delay, CFM [1354](#page-1353-1) CVLAN to SPVLAN map [223](#page-222-0), [1151](#page-1150-1)

### D

[Daylight Savings Time](#page-771-1) *See* summer time default IPv4 gateway, configuration [580](#page-579-0), [1408](#page-1407-1) default IPv6 gateway, configuration [585](#page-584-0), [1415](#page-1414-0) default priority, ingress port [283](#page-282-1), [1178](#page-1177-1) default settings, system [83](#page-82-0) delay measure request, CFM [552](#page-551-0) delay measure, CFM [1368](#page-1367-0) DHCP [581](#page-580-0), [609](#page-608-0), [1406](#page-1405-0) class identifier [610](#page-609-0), [1394](#page-1393-0) client [581](#page-580-1), [1393](#page-1392-0), [1406](#page-1405-1) client identifier [609](#page-608-1), [610](#page-609-0) dynamic configuration [94](#page-93-0) option 82 information [610](#page-609-1), [1400](#page-1399-0) relay option 82 [610](#page-609-1), [1400](#page-1399-0) relay server [610](#page-609-1), [1399](#page-1398-0) DHCPv4 snooping [423](#page-422-0), [907](#page-906-1) enabling [426](#page-425-0), [908](#page-907-0) global configuration [426](#page-425-0), [908](#page-907-0) information option [426](#page-425-1), [910](#page-909-0) information option policy [426](#page-425-2), [911](#page-910-0) information option, enabling [426](#page-425-1), [910](#page-909-0)

option 82 information, circuit-id [429](#page-428-0) policy selection [426](#page-425-2), [911](#page-910-0) specifying trusted interfaces [428](#page-427-0), [915](#page-914-0) verifying MAC addresses [426](#page-425-3), [912](#page-911-0) VLAN configuration [428](#page-427-1), [913](#page-912-0) DHCPv6 snooping [918](#page-917-1) enabling [919](#page-918-0) global configuration [919](#page-918-0) remote ID [921](#page-920-0) remote ID policy [922](#page-921-0) specifying trusted interfaces [924](#page-923-0) VLAN configuration [923](#page-922-0) [Differentiated Code Point Service](#page-289-0) *See* DSCP [Differentiated Services](#page-296-0) *See* DiffServ DiffServ [297](#page-296-0), [1189](#page-1188-0) binding policy to interface [311](#page-310-0), [1204](#page-1203-1) class map [298](#page-297-0), [1190](#page-1189-0), [1194](#page-1193-0) class map, description [1191](#page-1190-0) classifying QoS traffic [298](#page-297-0), [1192](#page-1191-1) color aware, srTCM [306](#page-305-2), [1197](#page-1196-3) color aware, trTCM [307](#page-306-2), [1199](#page-1198-3) color blind, srTCM [306](#page-305-3), [1197](#page-1196-4) color blind, trTCM [307](#page-306-3), [1199](#page-1198-4) committed burst size [305](#page-304-2), [306](#page-305-4), [307](#page-306-4), [1195](#page-1194-3), [1197](#page-1196-5), [1199](#page-1198-5) committed information rate [305](#page-304-3), [306](#page-305-5), [307](#page-306-5), [1195](#page-1194-4), [1197](#page-1196-6), [1199](#page-1198-6) [configuring](#page-296-1) [1189](#page-1188-1) conforming traffic, configuring response [1195](#page-1194-5), [1197](#page-1196-7), [1199](#page-1198-7) description [1191](#page-1190-0) excess burst size [306](#page-305-6), [1197](#page-1196-8) metering, configuring [301](#page-300-0), [302](#page-301-0), [303](#page-302-0), [1195](#page-1194-5) peak burst size [307](#page-306-6), [1199](#page-1198-8) peak information rate [307](#page-306-7), [1199](#page-1198-9) policy map [301](#page-300-1), [1193](#page-1192-2) policy map, description [299](#page-298-0), [1191](#page-1190-0) QoS policy [301](#page-300-1), [1193](#page-1192-2) service policy [311](#page-310-0), [1204](#page-1203-1) setting CoS for matching packets [305](#page-304-4), [1201](#page-1200-1) setting DSCP for matching packets [305](#page-304-5) setting IP DSCP for matching packets [1202](#page-1201-1) setting PHB for matching packets [305](#page-304-6), [1203](#page-1202-1) single-rate, three-color meter [302](#page-301-0), [306](#page-305-7), [1197](#page-1196-4) srTCM metering [302](#page-301-0), [306](#page-305-7), [1197](#page-1196-7) traffic between CIR and BE, configuring response [306](#page-305-8), [1197](#page-1196-7) traffic between CIR and PIR, configuring response [307](#page-306-8), [1199](#page-1198-7) trTCM metering [307](#page-306-9), [1199](#page-1198-7) two-rate, three-color meter [303](#page-302-0), [1199](#page-1198-4) violating traffic, configuring response [308](#page-307-0), [1195](#page-1194-5), [1197](#page-1196-7), [1199](#page-1198-7) DNS default domain name [603](#page-602-0), [1385](#page-1384-0) displaying the cache [608](#page-607-0), [1390](#page-1389-2) domain name list [603](#page-602-0), [1386](#page-1385-0), [1388](#page-1387-0) enabling lookup [603](#page-602-0), [1384](#page-1383-0) name server list [603](#page-602-0), [1387](#page-1386-0)

static entries, IPv4 [607](#page-606-0), [1386](#page-1385-0) static entries, IPv6 [1388](#page-1387-0) [Domain Name Service](#page-602-0) *See* DNS domain service access point, CFM [528](#page-527-3), [540](#page-539-0), [545](#page-544-0), [1336](#page-1335-0) downloading software [132](#page-131-0), [734](#page-733-0) automatically [137](#page-136-0), [739](#page-738-1) using FTP or TFTP [137](#page-136-0) drop precedence CoS priority mapping [294](#page-293-1), [1180](#page-1179-2) DSCP ingress map [292](#page-291-0), [1182](#page-1181-1) DSA encryption [359](#page-358-0), [360](#page-359-0), [852](#page-851-0) DSCP [289](#page-288-1), [1184](#page-1183-1) enabling [290](#page-289-0), [1184](#page-1183-1) mapping to internal values [291](#page-290-0), [1182](#page-1181-2) DSCP ingress map drop precedence [1182](#page-1181-1) DSCP ingress map, drop precedence [292](#page-291-0) DSCP to PHB/drop precedence [292](#page-291-0), [1182](#page-1181-2) dynamic addresses, clearing [242](#page-241-0) dynamic addresses, displaying [241](#page-240-0), [1069](#page-1068-1) [Dynamic Host Configuration Protocol](#page-1392-1) *See* DHCP dynamic QoS assignment [342](#page-341-0), [346](#page-345-0), [890](#page-889-1) dynamic VLAN assignment [341](#page-340-1), [346](#page-345-1), [891](#page-890-1)

#### E

edge port, STA [260](#page-259-1), [263](#page-262-0), [1088](#page-1087-1) encryption DSA [359](#page-358-0), [360](#page-359-0), [852](#page-851-0) RSA [359](#page-358-0), [360](#page-359-0), [852](#page-851-0) engine ID [463](#page-462-0), [464](#page-463-0), [796](#page-795-2) ERPS configuration guidelines [506](#page-505-0), [1102](#page-1101-0) control VLAN [511](#page-510-0), [1104](#page-1103-0) domain configuration [508](#page-507-0), [1103](#page-1102-0) domain, enabling [510](#page-509-0), [1105](#page-1104-0) global configuration [507](#page-506-0), [1103](#page-1102-1) guard timer [519](#page-518-0), [1106](#page-1105-0) hold-off timer [519](#page-518-1), [1106](#page-1105-1) major domain [516](#page-515-0), [1107](#page-1106-1) MEG level [511](#page-510-1), [1108](#page-1107-2) node identifier [516](#page-515-1), [1109](#page-1108-1) non-compliant device protection [518](#page-517-1), [1110](#page-1109-2) propagate topology change [518](#page-517-2), [1115](#page-1114-1) ring configuration [508](#page-507-0), [1103](#page-1102-0) ring port, east interface [1118](#page-1117-1) ring port, west interface [1118](#page-1117-1) ring, enabling [510](#page-509-0), [1105](#page-1104-0) RPL owner [511](#page-510-2), [1120](#page-1119-1) secondary ring [1107](#page-1106-1) status, displaying [523](#page-522-0), [1127](#page-1126-1) wait-to-restore timer [520](#page-519-0), [1122](#page-1121-1) WTR timer [520](#page-519-0), [1122](#page-1121-1) [Ethernet Ring Protection Switching](#page-1100-0) *See* ERPS event logging [434](#page-433-0), [755](#page-754-0) excess burst size, QoS policy [306](#page-305-9), [1199](#page-1198-7) exec command privileges, accounting [328](#page-327-1), [333](#page-332-0), [834](#page-833-0), [838](#page-837-1)

exec settings accounting [328](#page-327-2), [329](#page-328-0), [333](#page-332-1), [839](#page-838-0) authorization [836](#page-835-0)

### F

fault isolation, CFM [528](#page-527-4), [1329](#page-1328-2), [1361](#page-1360-0) fault notification generator, CFM [531](#page-530-2), [537](#page-536-0), [562](#page-561-0), [1365](#page-1364-2), [1367](#page-1366-1) fault notification, CFM [528](#page-527-5), [562](#page-561-0), [1329](#page-1328-3), [1364](#page-1363-1), [1365](#page-1364-1), [1366](#page-1365-1) fault verification, CFM [528](#page-527-6), [1329](#page-1328-4) firmware displaying version [128](#page-127-0), [729](#page-728-3) upgrading [132](#page-131-0), [734](#page-733-0) upgrading automatically [137](#page-136-0), [739](#page-738-1) upgrading with FTP or TFP [137](#page-136-0) version, displaying [128](#page-127-0), [729](#page-728-3)

### G

[GARP VLAN Registration Protocol](#page-214-0) *See* GVRP gateway, IPv4 default [580](#page-579-0), [1408](#page-1407-1) gateway, IPv6 default [585](#page-584-0), [1415](#page-1414-0) general security measures [319](#page-318-0), [881](#page-880-0) GVRP enabling [215](#page-214-1), [1134](#page-1133-0) global setting [215](#page-214-1), [1134](#page-1133-0) interface configuration [215](#page-214-2), [1136](#page-1135-2)

### H

hardware version, displaying [128](#page-127-0), [729](#page-728-3) HTTP, web server [842](#page-841-0) HTTPS [351](#page-350-0), [353](#page-352-0), [843](#page-842-0) configuring [351](#page-350-0), [842](#page-841-1), [843](#page-842-0) replacing SSL certificate [353](#page-352-0), [734](#page-733-1) secure-site certificate [353](#page-352-0), [734](#page-733-1) HTTPS, secure server [351](#page-350-0), [843](#page-842-0)

### I

IEEE 802.1D [247](#page-246-0), [1077](#page-1076-2) IEEE 802.1s [247](#page-246-1), [1077](#page-1076-3) IEEE 802.1w [247](#page-246-2), [1077](#page-1076-4) IEEE 802.1X [397](#page-396-0), [856](#page-855-1), [858](#page-857-0) IGMP authentication, RADIUS [1234](#page-1233-1) filter profiles, configuration [645](#page-644-0), [647](#page-646-0), [1233](#page-1232-1) filter, parameters [645](#page-644-0), [647](#page-646-0) filtering & throttling [644](#page-643-0), [1231](#page-1230-0) filtering & throttling, configuring profile [1233](#page-1232-2), [1234](#page-1233-2) filtering & throttling, creating profile [645](#page-644-1), [1233](#page-1232-1) filtering & throttling, enabling [644](#page-643-1), [1232](#page-1231-0) filtering & throttling, interface configuration [647](#page-646-1), [1234](#page-1233-1)–[1238](#page-1237-0) filtering & throttling, interface settings [1236](#page-1235-0)– [1237](#page-1236-0)

filtering & throttling, status [644](#page-643-2), [1232](#page-1231-0) groups, displaying [631](#page-630-0), [1226](#page-1225-1) Layer 2 [622](#page-621-0), [1208](#page-1207-0) query [622](#page-621-1), [624](#page-623-0), [1211](#page-1210-0) snooping [622](#page-621-2), [1209](#page-1208-0) snooping & query, parameters [624](#page-623-1), [1208](#page-1207-1) snooping, configuring [624](#page-623-1), [1208](#page-1207-1) snooping, immediate leave [634](#page-633-0), [1218](#page-1217-0) IGMP services, displaying [639](#page-638-0), [1226](#page-1225-1) IGMP snooping configuring [632](#page-631-0), [1208](#page-1207-0) enabling per interface [632](#page-631-0), [634](#page-633-1), [1209](#page-1208-0) forwarding entries [639](#page-638-0), [1226](#page-1225-1) immediate leave, status [634](#page-633-0), [1218](#page-1217-0) interface attached to multicast router [630](#page-629-0), [1227](#page-1226-1), [1230](#page-1229-0) last leave [624](#page-623-2), [1218](#page-1217-0) last member query interval [636](#page-635-0), [1219](#page-1218-0) proxy address [636](#page-635-1), [1221](#page-1220-0) proxy reporting [635](#page-634-0), [1210](#page-1209-0) querier timeout [627](#page-626-0), [1212](#page-1211-0) query interval [635](#page-634-1), [1222](#page-1221-0) query response interval [636](#page-635-2), [1223](#page-1222-0) query suppression [624](#page-623-3) router port expire time [627](#page-626-0), [1212](#page-1211-0) static host interface [624](#page-623-4), [1224](#page-1223-0) static multicast routing [628](#page-627-0), [1230](#page-1229-0) static port assignment [630](#page-629-1), [1224](#page-1223-0) static router interface [623](#page-622-0), [1230](#page-1229-0) static router port, configuring [628](#page-627-0), [1230](#page-1229-0) statistics, displaying [640](#page-639-0), [1228](#page-1227-1) TCN flood [625](#page-624-0), [1213](#page-1212-0) unregistered data flooding [626](#page-625-0), [1214](#page-1213-0) version exclusive [627](#page-626-1), [1216](#page-1215-0) version for interface, setting [635](#page-634-2), [1216](#page-1215-1) version, setting [627](#page-626-2), [1216](#page-1215-1) with proxy reporting [624](#page-623-5), [1210](#page-1209-0) immediate leave, IGMP snooping [634](#page-633-0), [1218](#page-1217-0) immediate leave, MLD snooping [651](#page-650-0), [1248](#page-1247-0) importing user public keys [360](#page-359-0), [734](#page-733-2) ingress filtering [211](#page-210-1), [1143](#page-1142-1) IP address, BOOTP/DHCP [581](#page-580-0), [1395](#page-1394-0) IP address, setting [575](#page-574-0), [1405](#page-1404-0) IP filter, for management access [393](#page-392-0), [871](#page-870-1) IP source guard configuring static entries [414](#page-413-0), [928](#page-927-0), [935](#page-934-0) setting filter criteria [412](#page-411-0), [930](#page-929-0) setting maximum bindings [413](#page-412-0), [931](#page-930-0), [932](#page-931-0) IP statistics [1409](#page-1408-2) IPv4 address BOOTP/DHCP [581](#page-580-0), [1406](#page-1405-0) dynamic configuration [94](#page-93-1) manual configuration [91](#page-90-0) setting [91](#page-90-1), [580](#page-579-1), [1406](#page-1405-0) IPv4 source guard configuring static entries [935](#page-934-0) IPv6 displaying neighbors [594](#page-593-0), [1439](#page-1438-2) duplicate address detection [594](#page-593-0), [1435](#page-1434-0), [1439](#page-1438-2)

enabling [587](#page-586-0), [1422](#page-1421-0) MTU [587](#page-586-1), [1423](#page-1422-0) IPv6 address dynamic configuration (global unicast) [96](#page-95-0), [1418](#page-1417-0) dynamic configuration (link-local) [96](#page-95-0) EUI format [591](#page-590-0), [1419](#page-1418-0) EUI-64 setting [591](#page-590-0), [1419](#page-1418-1) explicit configuration [587](#page-586-0), [1422](#page-1421-0) global unicast [591](#page-590-1), [1416](#page-1415-0) link-local [592](#page-591-0), [1418](#page-1417-1) manual configuration (global unicast) [92](#page-91-0), [591](#page-590-1), [1416](#page-1415-1) manual configuration (link-local) [92](#page-91-0), [592](#page-591-0), [1421](#page-1420-0) setting [91](#page-90-1), [584](#page-583-0), [1416](#page-1415-1) IPv6 source guard configuring static entries [420](#page-419-0), [935](#page-934-0) setting filter criteria [418](#page-417-0), [937](#page-936-0) setting maximum bindings [419](#page-418-0), [938](#page-937-0)

### J

jumbo frame [130](#page-129-0), [731](#page-730-0)

### K

key private [355](#page-354-0), [847](#page-846-0) public [355](#page-354-0), [847](#page-846-0) user public, importing [360](#page-359-0), [734](#page-733-2) key pair host [355](#page-354-0), [847](#page-846-0) host, generating [359](#page-358-0), [852](#page-851-0)

# L

LACP configuration [1011](#page-1010-0), [1014](#page-1013-0)–[1018](#page-1017-0) group attributes, configuring [189](#page-188-0), [1018](#page-1017-0) group members, configuring [186](#page-185-0), [1014](#page-1013-0) local parameters [192](#page-191-0), [1020](#page-1019-1) partner parameters [194](#page-193-0), [1020](#page-1019-1) protocol message statistics [191](#page-190-0), [1020](#page-1019-1) protocol parameters [439](#page-438-0), [441](#page-440-0), [1011](#page-1010-0) timeout, for LACPDU [186](#page-185-1), [1019](#page-1018-0) last member query interval, IGMP snooping [636](#page-635-0), [1219](#page-1218-0) layer 2, protocol tunnel [1157](#page-1156-1) license information [1459](#page-1458-0) [Link Layer Discovery Protocol - Media Endpoint](#page-438-1)  [Discovery](#page-438-1) *See* LLDP-MED [Link Layer Discovery Protocol](#page-438-2) *See* LLDP link trace cache, CFM [560](#page-559-0), [1359](#page-1358-0), [1361](#page-1360-1), [1362](#page-1361-1) link trace message, CFM [528](#page-527-7), [530](#page-529-2), [548](#page-547-0), [1329](#page-1328-5), [1358](#page-1357-2), [1359](#page-1358-1), [1360](#page-1359-0) link type, STA [260](#page-259-2), [263](#page-262-1), [1089](#page-1088-2) [LLDP](#page-1304-0) [439](#page-438-2), [1305](#page-1304-0) device statistics details, displaying [460](#page-459-0), [1327](#page-1326-1) device statistics, displaying [458](#page-457-0), [1327](#page-1326-1)

display device information [447](#page-446-0), [450](#page-449-0), [1325](#page-1324-1) displaying remote information [450](#page-449-1), [1325](#page-1324-1) interface attributes, configuring [441](#page-440-0), [1311](#page-1310-0)–[1322](#page-1321-0) local device information, displaying [447](#page-446-0), [1324](#page-1323-1) message attributes [441](#page-440-0), [1305](#page-1304-0) message statistics [458](#page-457-0), [1327](#page-1326-1) remote information, displaying [457](#page-456-0), [458](#page-457-1), [1325](#page-1324-1) remote port information, displaying [450](#page-449-0), [1325](#page-1324-1) timing attributes, configuring [439](#page-438-0), [1307](#page-1306-0)–[1310](#page-1309-0) TLV [439](#page-438-3), [442](#page-441-0) TLV, 802.1 [1314](#page-1313-0)–[1316](#page-1315-0) TLV, 802.3 [1316](#page-1315-1)–[1317](#page-1316-0) TLV, basic [1311](#page-1310-1)–[1314](#page-1313-1) TLV, management address [442](#page-441-1), [1311](#page-1310-1) TLV, port description [442](#page-441-2), [1312](#page-1311-0) TLV, system capabilities [442](#page-441-3), [1313](#page-1312-0) TLV, system description [443](#page-442-0), [1313](#page-1312-1) TLV, system name [443](#page-442-1), [1314](#page-1313-1) LLDP-MED [439](#page-438-1), [1305](#page-1304-1) notification, status [442](#page-441-4), [1319](#page-1318-0) TLV [443](#page-442-2), [1305](#page-1304-2) TLV, inventory [443](#page-442-3), [1320](#page-1319-0) TLV, location [443](#page-442-4), [445](#page-444-0), [1318](#page-1317-0), [1321](#page-1320-0) TLV, MED capabilities [443](#page-442-5), [1321](#page-1320-1) TLV, network policy [444](#page-443-0), [1322](#page-1321-1) load balance, trunk [195](#page-194-0) local engine ID [463](#page-462-1), [796](#page-795-2) logging messages, displaying [436](#page-435-0), [759](#page-758-1) syslog traps [437](#page-436-0), [758](#page-757-0) to syslog servers [437](#page-436-1), [757](#page-756-0) log-in, web interface [108](#page-107-0) logon authentication [336](#page-335-0), [817](#page-816-0) encryption keys [324](#page-323-0), [826](#page-825-1), [829](#page-828-2) RADIUS client [323](#page-322-0), [824](#page-823-0) RADIUS server [323](#page-322-0), [824](#page-823-0) sequence [321](#page-320-0), [822](#page-821-0), [823](#page-822-0) settings [322](#page-321-0), [823](#page-822-0) TACACS+ client [322](#page-321-1), [828](#page-827-1) TACACS+ server [322](#page-321-1), [828](#page-827-1) logon authentication, settings [324](#page-323-1) logon banner, configuring [714](#page-713-0) loop back messages, CFM [528](#page-527-8), [530](#page-529-3), [550](#page-549-0), [1329](#page-1328-6), [1363](#page-1362-0) loopback detection non-STA [1055](#page-1054-0) STA [250](#page-249-0), [1089](#page-1088-3)

#### M

MAC address authentication [341](#page-340-0), [887](#page-886-1) ports, configuring [345](#page-344-0), [887](#page-886-0), [896](#page-895-1) reauthentication [344](#page-343-0), [890](#page-889-2) MAC address learning [237](#page-236-1) MAC address, mirroring [243](#page-242-0), [1025](#page-1024-1) main menu, web interface [110](#page-109-0) maintenance association, CFM [528](#page-527-9), [540](#page-539-1), [1329](#page-1328-7), [1338](#page-1337-0), [1344](#page-1343-2) maintenance domain, CFM [528](#page-527-10), [529](#page-528-0), [535](#page-534-0), [1329](#page-1328-8), [1335](#page-1334-0), [1343](#page-1342-1)

maintenance end point, CFM [529](#page-528-1), [531](#page-530-3), [536](#page-535-0), [541](#page-540-0), [545](#page-544-1), [554](#page-553-0), [555](#page-554-0), [1337](#page-1336-0), [1339](#page-1338-0), [1344](#page-1343-3) maintenance intermediate point, CFM [529](#page-528-2), [536](#page-535-1), [557](#page-556-0), [1335](#page-1334-1), [1336](#page-1335-1), [1338](#page-1337-1), [1344](#page-1343-4) maintenance level, CFM [529](#page-528-3), [530](#page-529-4), [1335](#page-1334-2) maintenance point, CFM [528](#page-527-11), [1329](#page-1328-9), [1344](#page-1343-5) management access, filtering per address [393](#page-392-0), [871](#page-870-1) management access, IP filter [393](#page-392-0), [871](#page-870-2) Management Information Bases (MIBs) [1456](#page-1455-0) matching class settings, classifying QoS traffic [299](#page-298-1), [1192](#page-1191-1) media-type [160](#page-159-0), [989](#page-988-2) memory status [153](#page-152-0), [724](#page-723-2) utiilzation, setting trap [807](#page-806-2) utilization, showing [153](#page-152-0), [724](#page-723-2) MEP archive, CFM [1352](#page-1351-1) mirror port configuring [164](#page-163-0), [1025](#page-1024-2) configuring local traffic [164](#page-163-0), [1025](#page-1024-3) configuring remote traffic [166](#page-165-0), [1028](#page-1027-0) MLD filter profiles for IPv6, configuration [1255](#page-1254-1) filtering & throttling [1253](#page-1252-1) filtering & throttling for IPv6, configuring profile [1255](#page-1254-2), [1256](#page-1255-1) filtering & throttling for IPv6, creating profile [1255](#page-1254-1) filtering & throttling for IPv6, enabling [1254](#page-1253-0) filtering & throttling for IPv6, interface configuration [1256](#page-1255-2)–[1258](#page-1257-0) filtering & throttling for IPv6, status [1254](#page-1253-0) query [649](#page-648-0) snooping [649](#page-648-1) MLD snooping [649](#page-648-2), [1243](#page-1242-0) configuring [649](#page-648-2), [1243](#page-1242-0) enabling [649](#page-648-3), [1244](#page-1243-0) groups, displaying [655](#page-654-0), [656](#page-655-0) immediate leave [651](#page-650-0), [1248](#page-1247-0) immediate leave, status [651](#page-650-0), [1248](#page-1247-0) interface attached to multicast router [652](#page-651-0), [653](#page-652-0) multicast static router port [652](#page-651-0), [1249](#page-1248-0) querier [649](#page-648-4), [1244](#page-1243-1) querier, enabling [649](#page-648-4), [1244](#page-1243-1) query interval [650](#page-649-0), [1245](#page-1244-0) query, maximum response time [650](#page-649-1), [1245](#page-1244-1) robustness value [650](#page-649-2), [1246](#page-1245-0) static port assignment [654](#page-653-0), [1250](#page-1249-0) static router port [652](#page-651-0), [1249](#page-1248-0) unknown multicast, handling [650](#page-649-3), [1247](#page-1246-0) version [650](#page-649-4), [1248](#page-1247-1) MSTP [265](#page-264-0), [1077](#page-1076-5) global settings, configuring [252](#page-251-0), [265](#page-264-0), [1073](#page-1072-0) global settings, displaying [257](#page-256-0), [1098](#page-1097-1) interface settings, configuring [258](#page-257-0), [269](#page-268-0), [1074](#page-1073-1) interface settings, displaying [271](#page-270-0), [1098](#page-1097-2) path cost [270](#page-269-0), [1092](#page-1091-2) MTU for IPv6 [587](#page-586-1), [1423](#page-1422-0)

multicast block on specified ports [1238](#page-1237-0) multicast filtering [621](#page-620-0), [1207](#page-1206-0) enabling IGMP snooping [634](#page-633-1), [1209](#page-1208-0) enabling IGMP snooping per interface [632](#page-631-0), [1209](#page-1208-0) enabling MLD snooping [649](#page-648-3), [1244](#page-1243-0) router configuration [628](#page-627-0), [1230](#page-1229-0) multicast groups [631](#page-630-0), [639](#page-638-0), [655](#page-654-0), [1226](#page-1225-1) displaying [631](#page-630-0), [639](#page-638-0), [655](#page-654-0) static [630](#page-629-1), [631](#page-630-0), [654](#page-653-0), [655](#page-654-0), [1224](#page-1223-0), [1226](#page-1225-1) multicast router discovery [633](#page-632-0), [1220](#page-1219-0) multicast router port, displaying [629](#page-628-0), [653](#page-652-1), [1227](#page-1226-1) multicast services configuring [630](#page-629-1), [654](#page-653-0), [1224](#page-1223-0) displaying [631](#page-630-0), [655](#page-654-0), [1226](#page-1225-1) multicast static router port [628](#page-627-0), [1230](#page-1229-0) configuring [628](#page-627-0), [1230](#page-1229-0) configuring for MLD snooping [652](#page-651-0), [1249](#page-1248-0) multicast storm, threshold [275](#page-274-1), [1038](#page-1037-1) [Multicast VLAN Registration](#page-656-0) *See* MVR multicast, filtering and throttling [644](#page-643-0), [1232](#page-1231-0) multicast, filtering and throttling for IPv6 [1254](#page-1253-0) MVR assigning static multicast groups [667](#page-666-0), [684](#page-683-0), [1266](#page-1265-2), [1274](#page-1273-1) configuring [661](#page-660-0), [1262](#page-1261-0), [1271](#page-1270-1) description [657](#page-656-0) interface status, configuring [665](#page-664-0), [1272](#page-1271-1)–[1274](#page-1273-1) interface status, displaying [667](#page-666-1), [1275](#page-1274-1) IP for control packets sent upstream [661](#page-660-1), [1270](#page-1269-2) proxy switching [659](#page-658-0), [1268](#page-1267-1) receiver groups, displaying [1278](#page-1277-1) robust value for proxy switching [659](#page-658-1), [1269](#page-1268-1) setting interface type [666](#page-665-0), [1273](#page-1272-1) setting multicast domain [661](#page-660-2), [666](#page-665-1), [1264](#page-1263-2) setting multicast groups [662](#page-661-0), [1263](#page-1262-1), [1265](#page-1264-1), [1266](#page-1265-2) setting multicast priority [661](#page-660-3), [677](#page-676-0), [1266](#page-1265-3) specifying a domain [661](#page-660-2), [666](#page-665-1), [1264](#page-1263-2) specifying a VLAN [661](#page-660-0), [1263](#page-1262-1), [1271](#page-1270-1) specifying priority [661](#page-660-3), [677](#page-676-0), [1266](#page-1265-3) static binding [667](#page-666-0), [1266](#page-1265-2), [1274](#page-1273-1) static binding, group to port [1274](#page-1273-1) statistics, displaying [670](#page-669-0), [1280](#page-1279-2) using immediate leave [666](#page-665-2), [1272](#page-1271-1) MVR6 assigning static multicast groups [684](#page-683-0), [1287](#page-1286-2), [1295](#page-1294-1) configuring [677](#page-676-1), [1285](#page-1284-0), [1292](#page-1291-1) interface status, configuring [681](#page-680-0), [1293](#page-1292-2)–[1295](#page-1294-1) interface status, displaying [683](#page-682-0), [1299](#page-1298-1) IP for control packets sent upstream [678](#page-677-0), [1291](#page-1290-2) proxy switching [675](#page-674-0), [1289](#page-1288-1) receiver groups, displaying [685](#page-684-0), [1299](#page-1298-2) robust value for proxy switching [676](#page-675-0), [1290](#page-1289-1) setting interface type [682](#page-681-0), [1293](#page-1292-3) setting multicast domain [682](#page-681-1), [1287](#page-1286-3) setting multicast groups [679](#page-678-0), [1287](#page-1286-2) specifying a domain [682](#page-681-1), [1287](#page-1286-3) specifying a VLAN [677](#page-676-1), [1292](#page-1291-1)

static binding [684](#page-683-0), [1287](#page-1286-2), [1295](#page-1294-1) static binding, group to port [684](#page-683-0), [1295](#page-1294-1) statistics, displaying [686](#page-685-0), [1301](#page-1300-2) using immediate leave [683](#page-682-1), [1293](#page-1292-2)

### N

ND snooping automatic validation [1443](#page-1442-0)–[1444](#page-1443-0) enabling [1442](#page-1441-0) max bindings [1446](#page-1445-0) trusted interface [1446](#page-1445-1) [Neighbor Discovery Snooping](#page-1440-0) *See* ND snooping network access authentication [341](#page-340-0), [887](#page-886-1) dynamic QoS assignment [346](#page-345-0), [890](#page-889-1) dynamic VLAN assignment [346](#page-345-1), [891](#page-890-2) MAC address filter [346](#page-345-2) port configuration [345](#page-344-0), [896](#page-895-1) reauthentication [344](#page-343-0), [890](#page-889-2) secure MAC information [350](#page-349-0), [900](#page-899-1), [901](#page-900-1) NTP authentication keys, specifying [146](#page-145-0), [769](#page-768-1) client, enabling [770](#page-769-1) specifying servers [145](#page-144-0), [771](#page-770-1) NTP, setting the system clock [145](#page-144-0), [768](#page-767-2)–[772](#page-771-2)

#### O [OAM](#page-1370-0)

active mode [565](#page-564-0), [1375](#page-1374-0) displaying settings and status [564](#page-563-0), [1379](#page-1378-2)–[1382](#page-1381-1) enabling on switch ports [564](#page-563-0), [1372](#page-1371-0) errored frame link events [1373](#page-1372-0)–[1374](#page-1373-0) event log, displaying [568](#page-567-0), [1379](#page-1378-3) message statistics, displaying [567](#page-566-0), [1379](#page-1378-2) mode selection [565](#page-564-0), [1375](#page-1374-0) passive mode [565](#page-564-0), [1375](#page-1374-0) remote device information, displaying [569](#page-568-0), [1382](#page-1381-1) remote loop back test [570](#page-569-0), [1378](#page-1377-0) setting to active mode [565](#page-564-0), [1375](#page-1374-0) setting to passive mode [565](#page-564-0), [1375](#page-1374-0) [Operations, Administration and Maintenance](#page-1370-0) *See* OAM

### P

password, line [748](#page-747-2) passwords [90](#page-89-0), [818](#page-817-0) administrator setting [336](#page-335-0), [819](#page-818-1) path cost [263](#page-262-2) method [254](#page-253-0), [1079](#page-1078-2) STA [263](#page-262-2), [1079](#page-1078-3) peak burst size, QoS policy [307](#page-306-10), [1199](#page-1198-10) peak information rate, QoS policy [307](#page-306-11), [1199](#page-1198-11) per-hop behavior, DSCP ingress map [292](#page-291-1), [1182](#page-1181-3) policing traffic, QoS policy [301](#page-300-0), [305](#page-304-7)

policy map description [1191](#page-1190-0) DiffServ [301](#page-300-1), [1193](#page-1192-2) port authentication [397](#page-396-0), [856](#page-855-1), [858](#page-857-0) port priority configuring [283](#page-282-0), [1175](#page-1174-0) default ingress [283](#page-282-1), [1178](#page-1177-1) STA [259](#page-258-0), [1094](#page-1093-3) port security, configuring [395](#page-394-0), [882](#page-881-1) port, statistics [170](#page-169-0), [994](#page-993-1) ports autonegotiation [161](#page-160-0), [989](#page-988-3) broadcast storm threshold [274](#page-273-0), [275](#page-274-0), [1037](#page-1036-1), [1038](#page-1037-1) capabilities [161](#page-160-0), [985](#page-984-0) configuring [160](#page-159-1), [983](#page-982-0) discard CDP/PVST [987](#page-986-0) duplex mode [161](#page-160-1), [991](#page-990-1) flow control [161](#page-160-2), [988](#page-987-0) forced selection on combo ports [160](#page-159-0), [989](#page-988-2) mirroring [164](#page-163-0), [1025](#page-1024-2) mirroring local traffic [164](#page-163-0), [1025](#page-1024-3) mirroring remote traffic [166](#page-165-0), [1028](#page-1027-0) multicast storm threshold [275](#page-274-1), [1038](#page-1037-1) speed [161](#page-160-1), [991](#page-990-1) statistics [994](#page-993-1) transceiver threshold, auto-set [176](#page-175-0), [998](#page-997-2) transceiver threshold, current [999](#page-998-1) transceiver threshold, RX power [1000](#page-999-1) transceiver threshold, temperature [1001](#page-1000-1) transceiver threshold, trap [176](#page-175-1), [998](#page-997-3) transceiver threshold, TX power [1002](#page-1001-1) transceiver threshold, voltage [1003](#page-1002-1) unknown unicast storm threshold [275](#page-274-2), [1038](#page-1037-1) power savings, configuring [197](#page-196-0), [1008](#page-1007-1) power savings, enabling per port [197](#page-196-0), [1008](#page-1007-1) PPPoE [614](#page-613-0)–[619](#page-618-0), [874](#page-873-1)–[880](#page-879-1) priority, default port ingress [283](#page-282-1), [1178](#page-1177-1) private key [355](#page-354-0), [847](#page-846-0) privilege level, defining per command [821](#page-820-2) problems, troubleshooting [1457](#page-1456-0) protocol migration [261](#page-260-1), [1097](#page-1096-2) protocol tunnel, layer 2 [1157](#page-1156-1) protocol VLANs [227](#page-226-0), [1159](#page-1158-0) configuring [227](#page-226-1), [1160](#page-1159-2) interface configuration [229](#page-228-0), [1160](#page-1159-3) system configuration [227](#page-226-1), [1160](#page-1159-2) proxy address, IGMP snooping [636](#page-635-1), [1221](#page-1220-0) proxy reporting, IGMP snooping [635](#page-634-0), [1210](#page-1209-0) public key [355](#page-354-0), [847](#page-846-0) PVID, port native VLAN [211](#page-210-2), [1145](#page-1144-1) PVST, discard [987](#page-986-0)

### $\Omega$

[QinQ Tunneling](#page-217-0) *See* 802.1Q tunnel QoS [297](#page-296-2), [1189](#page-1188-1) configuration guidelines [1190](#page-1189-1) [configuring](#page-296-0) [297](#page-296-2), [1189](#page-1188-1) CoS/CFI to PHB/drop precedence [293](#page-292-1), [1180](#page-1179-1)

DSCP to PHB/drop precedence [291](#page-290-0), [1182](#page-1181-2) dynamic assignment [346](#page-345-0), [890](#page-889-1) matching class settings [299](#page-298-1), [1192](#page-1191-1) PHB to queue [287](#page-286-0), [1183](#page-1182-1) selecting DSCP, CoS [290](#page-289-0), [1184](#page-1183-1) QoS policy committed burst size [305](#page-304-0), [306](#page-305-0), [307](#page-306-0), [1195](#page-1194-1), [1197](#page-1196-1), [1199](#page-1198-1) excess burst size [306](#page-305-9), [1197](#page-1196-9) peak burst size [307](#page-306-10), [1199](#page-1198-10) policing flow [301](#page-300-0), [305](#page-304-7) srTCM [302](#page-301-0), [1197](#page-1196-7) srTCM police meter [306](#page-305-7), [1197](#page-1196-7) trTCM [303](#page-302-0), [1199](#page-1198-7) trTCM police meter [307](#page-306-9), [1199](#page-1198-7) QoS policy, committed information rate [305](#page-304-1), [306](#page-305-1), [307](#page-306-1), [1195](#page-1194-2), [1197](#page-1196-2), [1199](#page-1198-2) QoS policy, peak information rate [307](#page-306-11), [1199](#page-1198-11) [Quality of Service](#page-296-1) *See* QoS query interval, IGMP snooping [635](#page-634-1), [1222](#page-1221-0) query response interval, IGMP snooping [636](#page-635-2), [1223](#page-1222-0) queue weight, assigning to CoS [285](#page-284-0), [1177](#page-1176-1)

## R

RADIUS logon authentication [323](#page-322-0), [824](#page-823-0) settings [323](#page-322-0), [824](#page-823-0) rate limit port [273](#page-272-0), [1036](#page-1035-1) setting [273](#page-272-0), [1035](#page-1034-0) remote engine ID [463](#page-462-1), [796](#page-795-2) remote logging [437](#page-436-0), [758](#page-757-0) remote maintenance end point, CFM [531](#page-530-4), [540](#page-539-2), [546](#page-545-0), [555](#page-554-1), [557](#page-556-1), [558](#page-557-0), [1345](#page-1344-1), [1347](#page-1346-1), [1352](#page-1351-2), [1356](#page-1355-2) [Remote Monitoring](#page-808-0) *See* RMON rename, DiffServ [1193](#page-1192-3) restarting the system [154](#page-153-0), [706](#page-705-1), [710](#page-709-1) at scheduled times [154](#page-153-0), [706](#page-705-1) showing restart time [711](#page-710-1) RMON [487](#page-486-0), [809](#page-808-0) alarm, displaying settings [490](#page-489-0), [814](#page-813-3) alarm, setting thresholds [488](#page-487-0), [810](#page-809-1) commands [809](#page-808-0) event settings, displaying [492](#page-491-0), [814](#page-813-4) response to alarm setting [490](#page-489-1), [811](#page-810-1) statistics history, collection [492](#page-491-1), [812](#page-811-1) statistics history, displaying [494](#page-493-0), [814](#page-813-5) statistics, collection [495](#page-494-0), [813](#page-812-1) statistics, displaying [496](#page-495-0), [815](#page-814-1) RSA encryption [359](#page-358-0), [360](#page-359-0), [852](#page-851-0) RSTP [247](#page-246-3), [1077](#page-1076-6) global settings, configuring [252](#page-251-0), [1077](#page-1076-7) global settings, displaying [257](#page-256-0), [1098](#page-1097-2) interface settings, configuring [258](#page-257-0) interface settings, displaying [262](#page-261-0), [1098](#page-1097-2) running configuration files, displaying [725](#page-724-3)

### S

secure shell [355](#page-354-0), [847](#page-846-0) configuration [355](#page-354-1), [847](#page-846-1) security, general measures [319](#page-318-0), [881](#page-880-0) serial port, configuring [149](#page-148-0), [744](#page-743-0) service instance, CFM [528](#page-527-12), [530](#page-529-5), [1338](#page-1337-2) [Simple Mail Transfer Protocol](#page-436-2) *See* SMTP [Simple Network Management Protocol](#page-459-1) *See* SNMP [single rate three color meter](#page-301-1) *See* srTCM SMTP event handling [437](#page-436-2), [761](#page-760-0) sending log events [437](#page-436-2), [761](#page-760-0) SNMP [460](#page-459-2), [787](#page-786-0) community string [472](#page-471-0), [789](#page-788-2) enabling traps [479](#page-478-0), [792](#page-791-1) filtering IP addresses [393](#page-392-0), [871](#page-870-1) global settings, configuring [462](#page-461-0) trap manager [479](#page-478-0), [793](#page-792-1) users, configuring [474](#page-473-0), [476](#page-475-0) SNMP traps, CFM [1351](#page-1350-2), [1355](#page-1354-3) SNMPv3 [463](#page-462-1)–[481](#page-480-0), [796](#page-795-2)–[799](#page-798-1) engine ID [463](#page-462-0), [464](#page-463-0), [796](#page-795-2) engine identifier, local [463](#page-462-0), [796](#page-795-2) engine identifier, remote [463](#page-462-1), [464](#page-463-0), [796](#page-795-2) groups [468](#page-467-0), [798](#page-797-1) local users, configuring [474](#page-473-0), [799](#page-798-1) remote users, configuring [476](#page-475-0), [799](#page-798-1) user configuration [474](#page-473-0), [476](#page-475-0), [799](#page-798-1) views [465](#page-464-0), [800](#page-799-1) **SNTP** setting the system clock [142](#page-141-0), [766](#page-765-1)–[768](#page-767-3) specifying servers [144](#page-143-0), [767](#page-766-2) software displaying version [128](#page-127-0), [729](#page-728-3) downloading [132](#page-131-0), [734](#page-733-0) version, displaying [128](#page-127-0), [729](#page-728-3) [Spanning Tree Protocol](#page-246-3) *See* STA specifications, software [1453](#page-1452-0) srTCM police meter [306](#page-305-7), [1197](#page-1196-7) QoS policy [302](#page-301-0), [1197](#page-1196-7) SSH [355](#page-354-0), [847](#page-846-0) authentication retries [358](#page-357-0), [850](#page-849-0) configuring [355](#page-354-1), [847](#page-846-1) downloading public keys for clients [360](#page-359-0), [734](#page-733-2) generating host key pair [359](#page-358-0), [852](#page-851-0) server, configuring [357](#page-356-0), [850](#page-849-1) timeout [358](#page-357-1), [851](#page-850-0) SSL, replacing certificate [353](#page-352-0) STA [247](#page-246-3), [1073](#page-1072-1) BPDU filter [261](#page-260-0), [1085](#page-1084-1) BPDU flooding [253](#page-252-0), [259](#page-258-1), [1094](#page-1093-2) BPDU shutdown [261](#page-260-2), [1086](#page-1085-1) cisco-prestandard, setting compatibility [1075](#page-1074-2) detecting loopbacks [250](#page-249-0), [1089](#page-1088-3) edge port [260](#page-259-1), [263](#page-262-0), [1088](#page-1087-1) global settings, configuring [252](#page-251-0) global settings, displaying [257](#page-256-0), [1098](#page-1097-2)

interface settings, configuring [258](#page-257-0) interface settings, displaying [262](#page-261-0), [1098](#page-1097-3) link type [260](#page-259-2), [263](#page-262-1), [1089](#page-1088-2) loopback detection [250](#page-249-0), [1089](#page-1088-3) MSTP interface settings, configuring [269](#page-268-0) MSTP path cost [270](#page-269-0), [1092](#page-1091-2) path cost [263](#page-262-2), [1079](#page-1078-2) path cost method [254](#page-253-0), [1079](#page-1078-2) port priority [259](#page-258-0), [1094](#page-1093-3) port/trunk loopback detection [250](#page-249-0), [1089](#page-1088-3) protocol migration [261](#page-260-1), [1097](#page-1096-2) transmission limit [254](#page-253-1), [1081](#page-1080-3) standards, IEEE [1455](#page-1454-0) startup files creating [132](#page-131-0), [734](#page-733-0) displaying [132](#page-131-0), [727](#page-726-2), [738](#page-737-1) setting [132](#page-131-0), [733](#page-732-0) static addresses, setting [239](#page-238-0), [1068](#page-1067-0) statistics ARP [1409](#page-1408-2) ICMP [1409](#page-1408-2) IP [1409](#page-1408-2) TCP [1409](#page-1408-2) UDP [1409](#page-1408-2) statistics, port [170](#page-169-0), [994](#page-993-1) statistics, trunk [170](#page-169-0) storm control storm sample type [1037](#page-1036-2) STP [252](#page-251-1), [1077](#page-1076-8)  *[Also see](#page-1076-8)* STA summary, accounting [329](#page-328-1), [840](#page-839-1) summer time, setting [772](#page-771-1)–[775](#page-774-0) switch clustering, for management [498](#page-497-0), [781](#page-780-1) switch settings restoring [134](#page-133-0), [732](#page-731-0) saving [134](#page-133-0), [732](#page-731-0) system clock setting [141](#page-140-0), [765](#page-764-0) setting manually [141](#page-140-1), [777](#page-776-1) setting the time zone [148](#page-147-0), [776](#page-775-0) setting with NTP [145](#page-144-0), [768](#page-767-2)–[772](#page-771-2) setting with SNTP [142](#page-141-0), [766](#page-765-1)–[768](#page-767-3) summer time [772](#page-771-1)–[775](#page-774-0) system logs [434](#page-433-0), [757](#page-756-1) system software, downloading from server [132](#page-131-0), [734](#page-733-0)

### T

TACACS+ logon authentication [322](#page-321-1), [828](#page-827-1) settings [324](#page-323-1), [828](#page-827-1) **TCN** flood [625](#page-624-0), [1213](#page-1212-0) general query solicitation [626](#page-625-1), [1214](#page-1213-1) Telnet configuring [151](#page-150-0), [844](#page-843-0) server, enabling [151](#page-150-0), [846](#page-845-1) terminal, configuration settings [753](#page-752-1)

**TFTP** retry count [742](#page-741-1) timeout [743](#page-742-1) time range, ACL [364](#page-363-0), [778](#page-777-1) time zone, setting [148](#page-147-0), [776](#page-775-0) time, setting [141](#page-140-0), [765](#page-764-0) TPID [222](#page-221-1), [1153](#page-1152-1) trace route [577](#page-576-0) traffic segmentation [199](#page-198-0), [954](#page-953-1) assigning ports [199](#page-198-0), [954](#page-953-2), [955](#page-954-1), [956](#page-955-1) enabling [199](#page-198-1), [954](#page-953-2), [955](#page-954-1), [956](#page-955-1) sessions, assigning ports [201](#page-200-0), [954](#page-953-2), [955](#page-954-1), [956](#page-955-1) sessions, creating [200](#page-199-0), [954](#page-953-2), [955](#page-954-1), [956](#page-955-1) transceiver data, displaying [174](#page-173-0) transceiver thresholds configuring [175](#page-174-0) displaying [175](#page-174-0), [1005](#page-1004-1) trap manager [100](#page-99-0), [479](#page-478-0), [793](#page-792-1) troubleshooting [1457](#page-1456-0) trTCM police meter [307](#page-306-9), [1199](#page-1198-7) QoS policy [303](#page-302-0), [1199](#page-1198-7) trunk configuration [181](#page-180-0), [1011](#page-1010-0) LACP [185](#page-184-0), [1011](#page-1010-0), [1014](#page-1013-0) load balance [195](#page-194-0) load balancing [1012](#page-1011-1) static [182](#page-181-0), [1014](#page-1013-1) trunk, statistics [170](#page-169-0) tunneling unknown VLANs, VLAN trunking [202](#page-201-0), [1146](#page-1145-1) [two rate three color meter](#page-302-1) *See* trTCM [Type Length Value](#page-438-3) *See* LLDP TLV

### U

unidirectional link detection [1061](#page-1060-1) unknown unicast storm, threshold [275](#page-274-2), [1038](#page-1037-1) unregistered data flooding, IGMP snooping [626](#page-625-0), [1214](#page-1213-0) upgrading software [132](#page-131-0), [734](#page-733-0), [739](#page-738-1) user account [818](#page-817-0), [819](#page-818-1) user password [336](#page-335-0), [818](#page-817-1), [819](#page-818-1)

### $\overline{V}$

VLAN trunking [202](#page-201-0), [1146](#page-1145-1) VLANs [205](#page-204-0)–[235](#page-234-0), [1133](#page-1132-0)–[1172](#page-1171-1) 802.1Q tunnel mode [226](#page-225-1), [1150](#page-1149-1) acceptable frame type [211](#page-210-0), [1142](#page-1141-2) adding static members [210](#page-209-0), [1142](#page-1141-3) basic information, displaying [1137](#page-1136-2) creating [208](#page-207-0), [1140](#page-1139-1) description [205](#page-204-0) displaying port members [1147](#page-1146-1) displaying port members by interface [214](#page-213-0) displaying port members by interface range [215](#page-214-3) displaying port members by VLAN index [213](#page-212-0) dynamic assignment [346](#page-345-1), [891](#page-890-1) egress mode [211](#page-210-3), [1144](#page-1143-1)

ingress filtering [211](#page-210-1), [1143](#page-1142-1) interface configuration [210](#page-209-0), [1142](#page-1141-2)–[1146](#page-1145-1) IP subnet-based [231](#page-230-0), [1163](#page-1162-1) MAC-based [233](#page-232-0), [1165](#page-1164-1) mirroring [235](#page-234-0), [1025](#page-1024-1) port members, displaying [1147](#page-1146-1) protocol [227](#page-226-0), [1159](#page-1158-0) protocol, configuring [227](#page-226-1), [1160](#page-1159-2) protocol, configuring groups [227](#page-226-1), [1160](#page-1159-2) protocol, interface configuration [229](#page-228-0), [1160](#page-1159-3) protocol, system configuration [227](#page-226-1), [1160](#page-1159-2) PVID [211](#page-210-2), [1145](#page-1144-1) tunneling unknown groups [202](#page-201-0), [1146](#page-1145-1) voice [313](#page-312-0), [1166](#page-1165-1) voice VLANs [313](#page-312-0), [1166](#page-1165-1) detecting VoIP devices [314](#page-313-0), [1167](#page-1166-1) enabling for ports [317](#page-316-0), [1169](#page-1168-1)–[1170](#page-1169-1) identifying client devices [315](#page-314-0), [1168](#page-1167-2) VoIP traffic [313](#page-312-0), [1166](#page-1165-1) ports, configuring [316](#page-315-0), [1169](#page-1168-1)–[1170](#page-1169-1)

telephony OUI, configuring [315](#page-314-0), [1168](#page-1167-2) voice VLAN, configuring [314](#page-313-1), [1166](#page-1165-1) VoIP, detecting devices [317](#page-316-1), [1171](#page-1170-2)

### W

web authentication [338](#page-337-0), [904](#page-903-2) address, re-authenticating [340](#page-339-1), [905](#page-904-2) configuring [339](#page-338-0), [904](#page-903-2) port information, displaying [340](#page-339-0), [906](#page-905-2) ports, configuring [340](#page-339-0), [904](#page-903-3) ports, re-authenticating [340](#page-339-0), [905](#page-904-3) web interface access requirements [107](#page-106-0) configuration buttons [109](#page-108-0) home page [108](#page-107-1) menu list [110](#page-109-1) panel display [109](#page-108-1)

ES3510MA<br>E122013/ST-R05<br>149100000046A